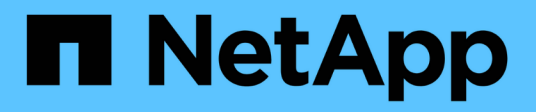

## **Cluster** ONTAP 9.8 REST API reference

NetApp April 02, 2024

This PDF was generated from https://docs.netapp.com/us-en/ontap-restapi-98/ontap/cluster\_overview.html on April 02, 2024. Always check docs.netapp.com for the latest.

# **Table of Contents**

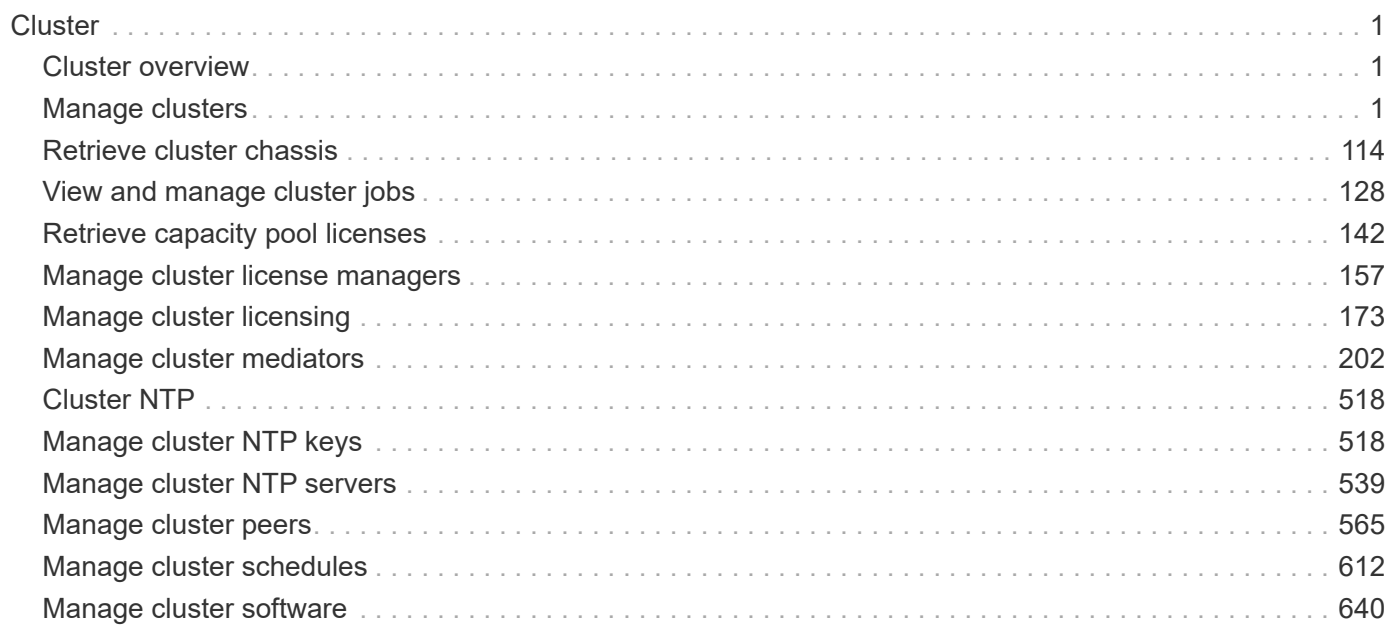

# <span id="page-2-0"></span>**Cluster**

## <span id="page-2-1"></span>**Cluster overview**

## **Overview**

These APIs enable you to perform a number of independent workflows, including:

- Creating the cluster
- Adding nodes to the cluster
- Managing cluster configuration data (including name, version, NTP servers, name servers, and DNS domains)
- Managing node configuration data (including node names, models, serial numbers, and HA group information)
- Discovering the nodes on the cluster network that can be added to the cluster
- Viewing and updating current and recent jobs
- Updating the cluster software

## **Pre-Cluster APIs**

A few of the cluster APIs (namely, POST/OPTIONS on /api/cluster, GET/HEAD/OPTIONS on /api/cluster/nodes, and calls on /api/cluster/jobs) are allowed before the cluster is created. These APIs support creation of the cluster and monitoring of its progress. Any other cluster API used before the cluster is created will fail.

## <span id="page-2-2"></span>**Manage clusters**

## **Cluster endpoint overview**

## **Overview**

You can use this API to create a cluster, update cluster-wide configurations, and retrieve the current configuration details.

## **Creating a cluster**

You can create a new cluster by issuing a POST request to /cluster. Parameters are provided in the body of the POST request to configure cluster-wide settings and add nodes during the cluster setup.

#### **Fields used for creating a cluster**

The fields used for the cluster APIs fall into the following categories:

- Required cluster-wide configuration
- Optional cluster-wide configuration

#### **Required cluster-wide configuration**

The following fields are always required for any POST /cluster request:

- name
- password

#### **Optional cluster-wide configuration**

The following fields are used to set up additional cluster-wide configurations:

- location
- contact
- dns\_domains
- name\_servers
- ntp\_servers
- timezone
- license
- configuration backup
- management interface
- nodes

#### **Nodes field**

The nodes field specifies the nodes to join to the cluster. To use this API, all nodes must run the same version of ONTAP. If you do not specify a node, the cluster is configured with one node added. The REST request is issued to the node that is added to the cluster. If you specify one node, do not use the "node.cluster\_interface.ip.address" field. If you specify multiple nodes, specify the node to which the REST request is issued in addition to the remote nodes. Use the "node.cluster interface.ip.address" field to identify each node. All other node fields are optional in all cases. If you provide a field for one node, you need to provide the same field for all nodes.

#### **Node networking fields**

The cluster management interface and each node management interface use the cluster management interface subnet mask and gateway. For advanced configurations in which the cluster and node management interfaces are on different subnets, use the /network/ip/interface APIs to configure network interfaces after setup is complete. The management interfaces are used to communicate with the name servers and NTP servers. The address family of the name servers and NTP servers must match the management interfaces address family.

#### **Single node cluster field**

When the "single node cluster" field is set to "true", the cluster is created in single node cluster mode. You can provide a node field for this node for node-specific configuration but do not use the "node.cluster\_interface.ip.address" field. Storage failover is configured to non-HA mode, and ports used for cluster ports are moved to the default IPspace. This might cause the node to reboot during setup. While a node reboots, the RESTful interface might not be available. See "Connection failures during cluster create" for more information.

#### **Create recommended aggregates parameter**

When the "create\_recommended\_aggregates" parameter is set to "true", aggregates based on an optimal layout recommended by the system are created on each of the nodes in the cluster. The default setting is "false".

#### **Performance monitoring**

Performance of the cluster can be monitored by the metric. \* and statistics. \* fields. These fields show the performance of the cluster in terms of IOPS, latency and throughput. The metric.\* fields denote an average, whereas the statistics.\* fields denote a real-time monotonically increasing value aggregated across all nodes.

#### **Monitoring cluster create status**

#### **Errors before the job starts**

Configuration in the POST /cluster request is validated before the cluster create job starts. If an invalid configuration is found, an HTTP error code in the 4xx range is returned. No cluster create job is started.

#### **Polling on the job**

After a successful POST /cluster request is issued, an HTTP error code of 202 is returned along with a job UUID and link in the body of the response. The cluster create job continues asynchronously and is monitored with the job UUID using the /cluster/jobs API. The "message" field in the response of the GET /cluster/jobs/{uuid} request shows the current step in the job, and the "state" field shows the overall state of the job.

#### **Errors during the job**

If a failure occurs during the cluster create job, the job body provides details of the error along with error code fields. See the error table under "Responses" in the POST /cluster documentation for common error codes and descriptions.

#### **Rerunning POST /cluster**

The POST /cluster request can be rerun if errors occur. When rerunning the request, use the same body and query parameters. You can change the value of any field in the original body or query, but you cannot change the provided fields. For example, an initial request might have a body section as follows:

```
body =
{
"name": "clusCreateRerun",
"password": "openSesame",
"nodes": [
    {
      "cluster_interface": {
        "ip": {
           "address": "1.1.1.1"
        }
      }
    },
    {
     "cluster_interface": {
        "ip": {
          "address": "2.2.2.2"
        }
      }
    }
]
}
```
A rerun request updates the body details to:

```
body ={
"name": "clusCreateRerun",
"password": "openSesame",
"nodes": [
    {
    "cluster interface": {
         "ip": {
           "address": "3.3.3.3"
         }
      }
    },
    {
    "cluster interface": {
         "ip": {
           "address": "4.4.4.4"
         }
       }
    }
]
}
```
A rerun request with the following body details is invalid:

```
body ={
"name": "clusCreateRerun",
"password": "openSesame",
"nodes": [
    {
    "cluster_interface": {
         "ip": {
           "address": "3.3.3.3"
         }
      }
    }
]
}
```
Note that the password might already be configured. If a password is already configured and then a new password is provided, the new request overwrites the existing password. If a password is already configured either by another interface or by a previous POST request to /cluster, authenticate any future REST requests with that password. If a POST request to /cluster with the default return\_timeout of 0 returns an error, then the password was not changed.

#### **Connection failures during cluster create**

A request to poll the job status might fail during a cluster create job in the following two cases. In these cases, programmatic use of the RESTful interface might be resilient to these connection failures.

- 1. When the "single\_node\_cluster" flag is set to "true", the node might reboot. During this time, the RESTful interface might refuse connections and return errors on a GET request, or connection timeouts might occur. Programmatic use of the RESTful interface during reboots must consider these effects while polling a cluster create job.
- 2. The "mgmt auto" LIF is removed during the cluster create job. A POST /cluster request might be issued on the "mgmt\_auto" LIF. However, requests to poll the job status might fail during cluster create when the "mgmt auto" LIF is removed. The "mgmt auto" LIF is only removed if a cluster management interface is provided as an argument to POST /cluster, and only after the cluster management interface is created. Programmatic use of the POST /cluster API on the "mgmt\_auto" LIF should be configured to dynamically switch to polling the job on the cluster management LIF.

#### **Modifying cluster configurations**

The following fields can be used to modify a cluster-wide configuration:

- name
- location
- contact
- dns\_domains
- name\_servers
- timezone
- certificate

## **Examples**

**Minimally configuring a 2-node setup**

```
# Body
minimal 2 node cluster.txt(body):
{
"name": "clusCreateExample1",
"password": "openSesame",
"nodes": [
    {
    "cluster_interface": {
        "ip": {
          "address": "1.1.1.1"
        }
      }
    },
    {
    "cluster_interface": {
        "ip": {
          "address": "2.2.2.2"
        }
      }
    }
]
}
# Request
curl -X POST "https://<mgmt-ip>/api/cluster" -d
"@minimal_2_node_cluster.txt"
```
**Setting up a single node with additional node configuration and auto aggregate creation**

```
# Body
single node additional config.txt(body):
{
"name": "clusCreateExample2",
"password": "openSesame",
"nodes": [
    {
      "name": "singleNode",
      "location": "Sunnyvale"
    }
]
}
# Request
curl -X POST "https://<mgmt-
ip>/api/cluster?single_node_cluster=true&create_recommended_aggregates=tru
e" -d "@single node additional config.txt"
```
#### **Modifying a cluster-wide configuration**

```
# Body
modify_cluster_config.txt(body):
{
"contact": "it@company.com"
}
# Request
curl -X PATCH "https://<mgmt-ip>/api/cluster" -d
"@modify_cluster_config.txt"
```
#### **Creating a cluster using the cluster "create" operation**

This example shows how to create a cluster using the cluster APIs. Specifically, this example shows the creation of a two-node cluster and uses information from the nodes themselves combined with user supplied information to configure the cluster.

#### **Preparing for setup**

Before the REST APIs can be issued to create the cluster, the cluster must be wired up and powered on. The network connections between the nodes for the cluster interconnect and the connections to the management network must be completed. After the nodes are powered on, the nodes automatically configure interfaces on the platform's default cluster ports to allow the nodes to discover each other during setup and expansion workflows. You must configure a management interface on one node or use the mgmt auto LIF, which is

assigned an IP address using DHCP, to start using the REST APIs. By making a console connection to a node, the cluster setup wizard guides you through the configuration of the initial node managment interface to which the REST calls can be sent. Once this step is completed, exit the wizard by typing "exit". You can then issue REST API requests.

- 1. Wire and power on the nodes.
- 2. Make a console connection to one node to access the cluster setup wizard.
- 3. Enter node management interface information to enable REST API requests to be sent to the node.

Welcome to the cluster setup wizard. You can enter the following commands at any time: "help" or "?" - if you want to have a question clarified, "back" - if you want to change previously answered questions, and "exit" or "quit" - if you want to quit the cluster setup wizard. Any changes you made before quitting will be saved. You can return to cluster setup at any time by typing "cluster setup". To accept a default or omit a question, do not enter a value. This system will send event messages and periodic reports to NetApp Technical Support. To disable this feature, enter autosupport modify -support disable within 24 hours. Enabling AutoSupport can significantly speed problem determination and resolution should a problem occur on your system. For further information on AutoSupport, see: http://support.netapp.com/autosupport/ Type yes to confirm and continue {yes}: yes Enter the node management interface port [e0c]: Enter the node management interface IP address: 10.224.82.249 Enter the node management interface netmask: 255.255.192.0 Enter the node management interface default gateway: 10.224.64.1 A node management interface on port e0c with IP address 10.224.82.249 has been created. Use your web browser to complete cluster setup by accessing https://10.224.82.249 Otherwise, press Enter to complete cluster setup using the command line interface: exit Exiting the cluster setup wizard. Any changes you made have been saved. The cluster administrator's account (username "admin") password is set to the system default. Warning: You have exited the cluster setup wizard before completing all of the tasks. The cluster is not configured. You can complete cluster setup by typing "cluster setup" in the command line interface.

#### **Discovering the nodes**

If you issue a GET /api/cluster/nodes request when the nodes are not in a cluster, the API returns a list of nodes that were discovered on the cluster interconnect. Information returned includes the node's serial number, model, software version, UUID, and cluster interface address. The number of nodes returned should be the same as the number of nodes expected to be in the cluster. If too many nodes are discovered, remove the nodes that should not be part of the cluster. If not enough nodes are discovered, verify all the nodes are powered on, that the connections to the cluster interconnect are complete, and retry the command.

```
# The API:
/api/cluster/nodes
# The call:
curl -X GET "https://<mgmt-ip>/api/cluster/nodes?fields=state,uptime" -H
"accept: application/hal+json"
# The response:
{
"records": [
    {
      "uuid": "6dce4710-c860-11e9-b5bc-005056bb6135",
      "name": "cluster1",
      "uptime": 134555,
      "state": "up",
      "_links": {
        "self": {
           "href": "/api/cluster/nodes/6dce4710-c860-11e9-b5bc-005056bb6135"
        }
      }
    }
\frac{1}{\sqrt{2}}"num records": 1,
"_links": {
    "self": {
      "href": "/api/cluster/nodes?fields=state,uptime"
    }
}
}
```
#### **Creating the cluster**

When the node information is available, including each node's cluster interface address, you can assemble the information for creating the cluster. Provide the cluster name and the password for the admin account. The rest of the information is optional and can be configured later using other APIs. Provide the cluster interface address for each node to be included in the cluster so that you can connect to it while adding it to the cluster. In addition to the cluster interface address, you can provide the optional node name, location, and management interface information. If you do not provide node names, nodes are named based on the cluster name. The nodes' managment interface subnet mask and gateway values are omitted and must be the same as the cluster management interface's subnet mask and gateway.

```
# The API:
/api/cluster
# The call:
curl -X POST "https://<mgmt-ip>/api/cluster" -H "accept:
application/hal+json" -H "accept: application/hal+json" -d
'{"name":"cluster1","location":"datacenter1","contact":"me","dns_domains":
["example.com"],"name_servers":["10.224.223.130","10.224.223.131","10.224.
223.132"],"ntp_servers":["time.nist.gov"],"management_interface":{"ip":{"a
ddress":"10.224.82.25","netmask":"255.255.192.0","gateway":"10.224.64.1"}}
,"password":"mypassword","license":{"keys":["AMEPOSOIKLKGEEEEDGNDEKSJDE"]}
,"nodes":[{"cluster_interface":{"ip":{"address":"169.254.245.113"}},"name"
:"node1","management_interface":{"ip":{"address":"10.224.82.29"}}},{"clust
er interface":{"ip":{"address":"169.254.217.95"}},"name":"node2","manageme
nt_interface":{"ip":{"address":"10.224.82.31"}}}]}'
# The response:
{
"job": {
    "uuid": "b5bc07e2-19e9-11e9-a751-005056bbd95f",
  " links": {
      "self": {
        "href": "/api/cluster/jobs/b5bc07e2-19e9-11e9-a751-005056bbd95f"
      }
    }
}
}
```
#### **Monitoring the progress of cluster creation**

To monitor the progress of the cluster create operation, poll the returned job link until the state value is no longer "runnning" or "queued".

```
# The API:
/api/cluster/jobs/b5bc07e2-19e9-11e9-a751-005056bbd95f
# The call:
curl -X GET "https://<mgmt-ip>/api/cluster/jobs/b5bc07e2-1e9-11e9-a751-
005056bbd95f" -H "accept: application/hal+json"
# The response:
{
"uuid": "b5bc07e2-19e9-11e9-a751-005056bbd95f",
"description": "POST /api/cluster",
"state": "success",
"message": "success",
"code" : 0," links": {
      "self": {
        "href": "/api/cluster/jobs/b5bc07e2-19e9-11e9-a751-005056bbd95f"
    }
}
}
```
#### **Verifying the cluster information**

After the cluster is created, you can verify the information applied using a number of APIs. You can retrieve most of the information provided using the /api/cluster and /api/cluster/nodes APIs. In addition, you can view the network interface and route information using the /api/network APIs. The following example shows how to retrieve the cluster information:

```
# The API:
/api/cluster
# The call:
curl -X GET "https://<mgmt-ip>/api/cluster?fields=management_interfaces"
-H "accept: application/hal+json"
# The response:
{
"management_interfaces": [
    {
      "uuid": "c661725a-19e9-11e9-a751-005056bbd95f",
    "name": "cluster mgmt",
      "ip": {
        "address": "10.224.82.25"
      },
    " links": {
        "self": {
          "href": "/api/network/ip/interfaces/c661725a-19e9-11e9-a751-
005056bbd95f"
        }
     }
   }
\frac{1}{\sqrt{2}}"_links": {
   "self": {
      "href": "/api/cluster"
   }
}
}
```
## **Retrieve a cluster configuration**

GET /cluster

#### **Introduced In:** 9.6

Retrieves the cluster configuration.

#### **Parameters**

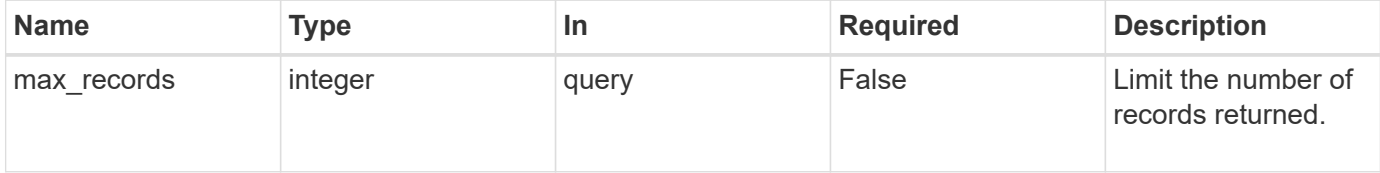

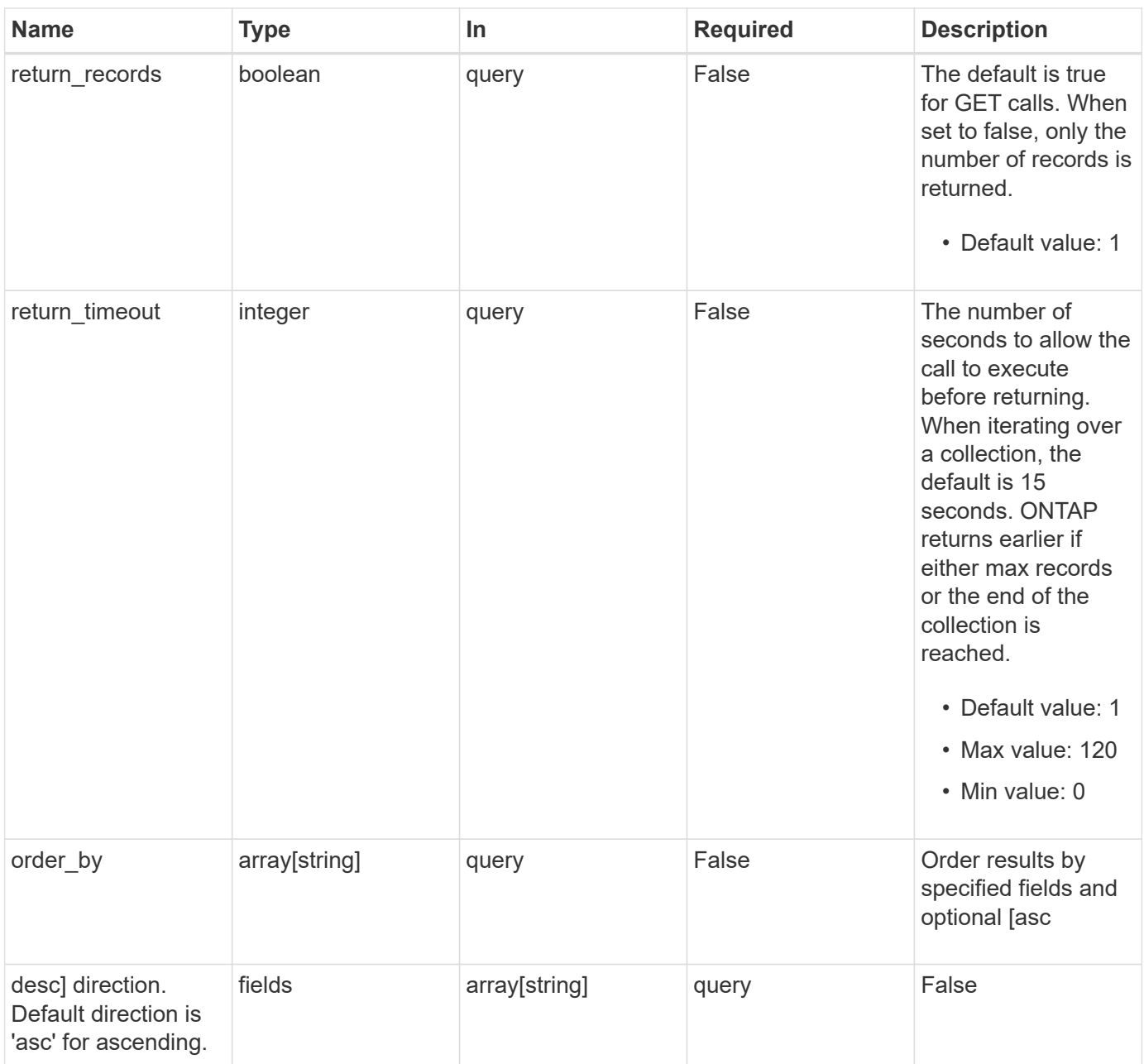

## **Response**

Status: 200, Ok

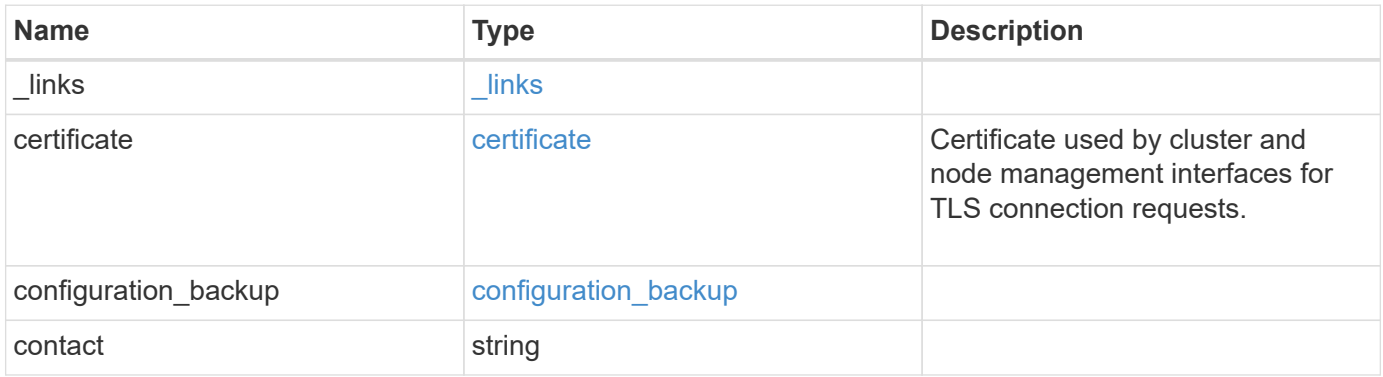

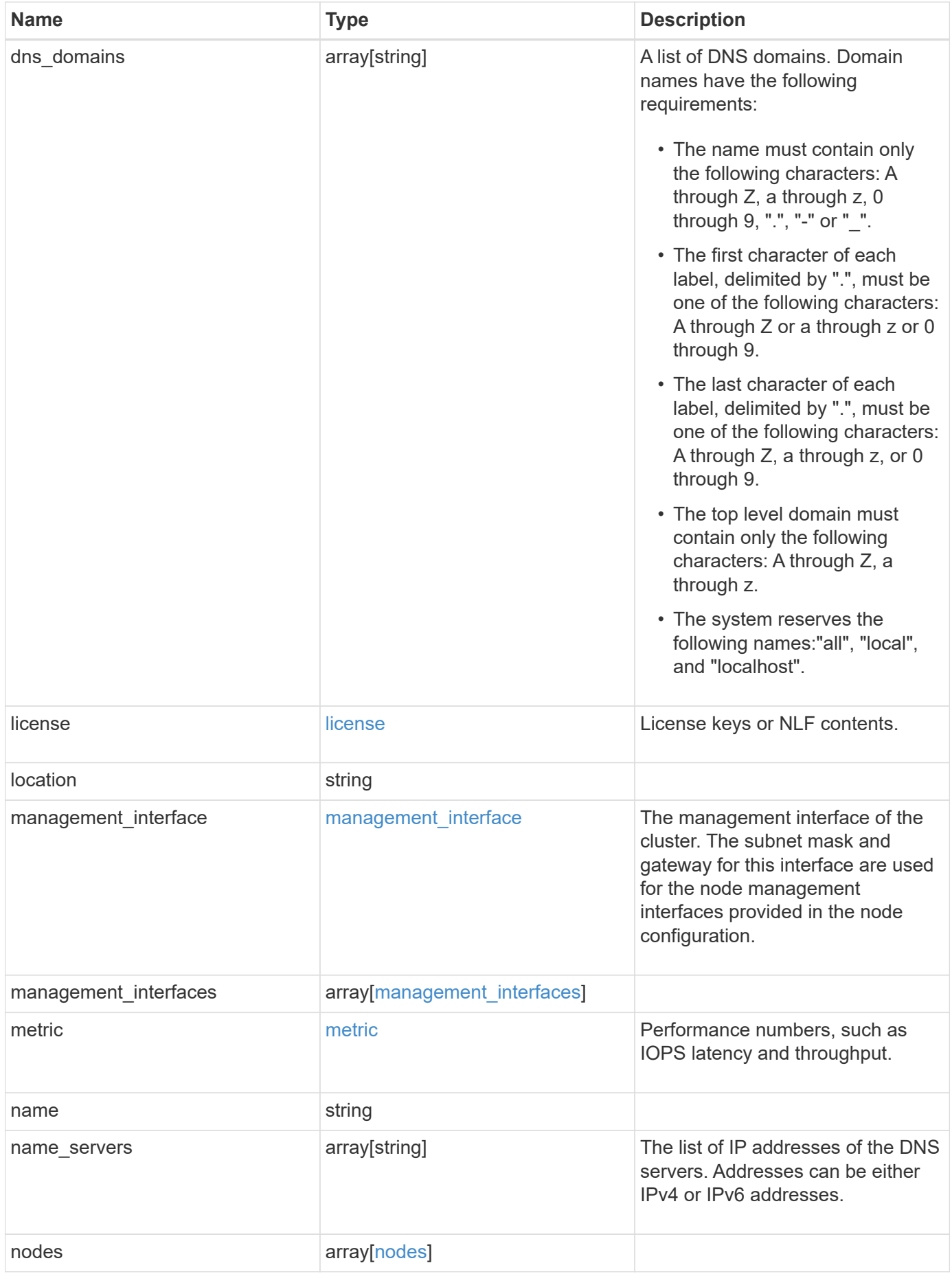

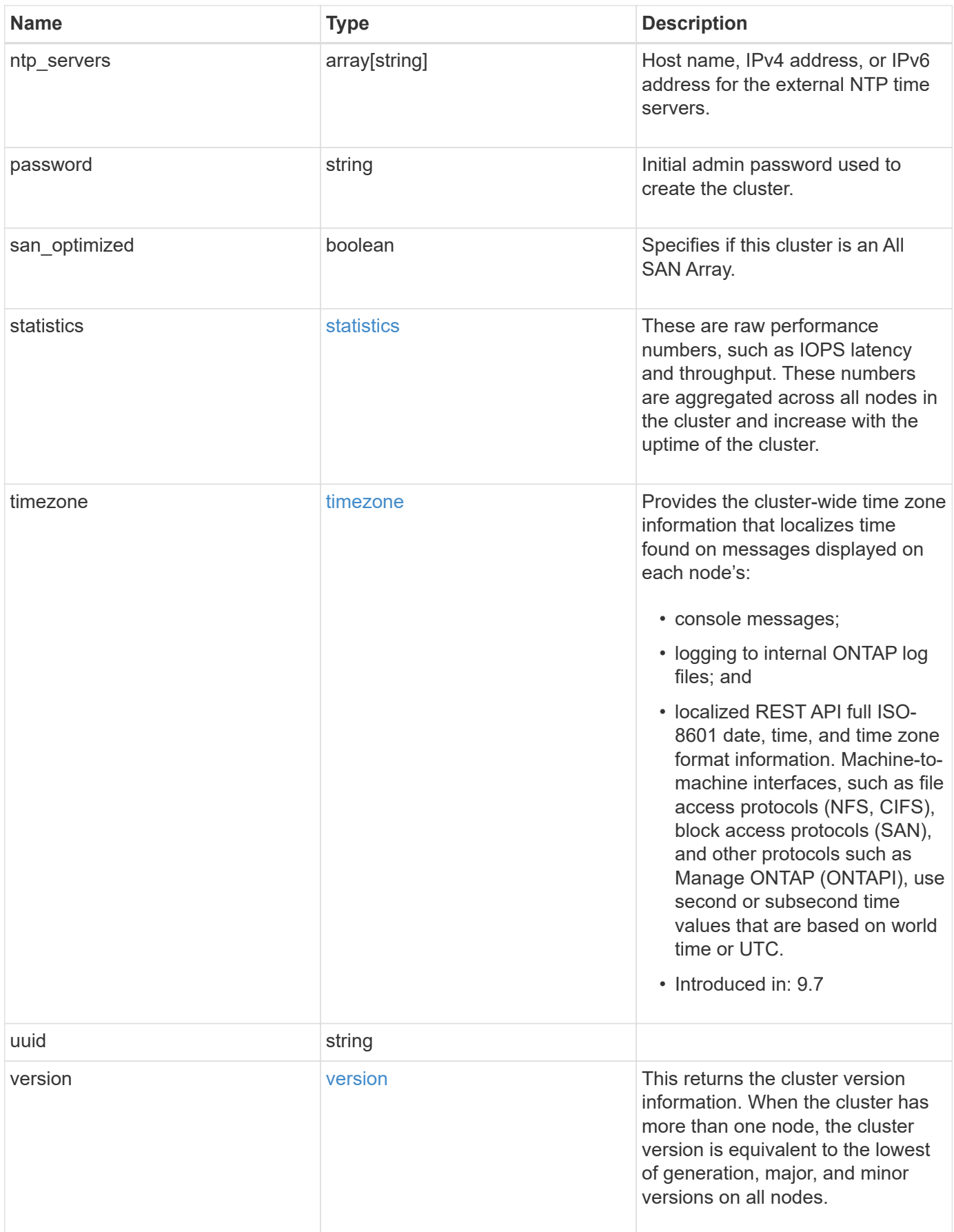

**Example response**

```
{
    "_links": {
      "self": {
        "href": "/api/resourcelink"
      }
    },
    "certificate": {
      "_links": {
       "self": {
          "href": "/api/resourcelink"
        }
      },
    "name": "cert1",
      "uuid": "1cd8a442-86d1-11e0-ae1c-123478563412"
    },
  "configuration backup": {
      "password": "yourpassword",
      "url": "http://10.224.65.198/backups",
      "username": "me"
    },
    "contact": "<a href="
mailto:support@company.com">support@company.com</a>",
  "dns domains": [
     "example.com",
      "example2.example3.com"
  \frac{1}{\sqrt{2}}  "license": {
     "keys": {
     }
    },
    "location": "building 1",
  "management interface": {
      "ip": {
        "address": "10.10.10.7",
        "gateway": "10.1.1.1",
        "netmask": "24"
      }
    },
    "management_interfaces": {
      "_links": {
       "self": {
          "href": "/api/resourcelink"
        }
      },
```

```
  "ip": {
      "address": "10.10.10.7"
    },
  "name": "lif1",
    "uuid": "1cd8a442-86d1-11e0-ae1c-123478563412"
  },
  "metric": {
   "_links": {
     "self": {
       "href": "/api/resourcelink"
     }
    },
    "duration": "PT15S",
    "iops": {
      "read": "200",
     "total": "1000",
     "write": "100"
    },
    "latency": {
     "read": "200",
     "total": "1000",
     "write": "100"
    },
    "status": "ok",
    "throughput": {
     "read": "200",
     "total": "1000",
     "write": "100"
    },
    "timestamp": "2017-01-25T11:20:13Z"
  },
  "name": "cluster1",
"name servers": [
   "10.224.65.20",
   "2001:db08:a0b:12f0::1"
\frac{1}{2},
  "nodes": {
    "_links": {
      "self": {
        "href": "/api/resourcelink"
      }
    },
  "cluster_interface": {
     "ip": {
        "address": "10.10.10.7"
      }
```

```
  },
    "cluster_interfaces": {
      " links": {
          "self": {
            "href": "/api/resourcelink"
          }
        },
        "ip": {
          "address": "10.10.10.7"
        },
        "name": "lif1",
        "uuid": "1cd8a442-86d1-11e0-ae1c-123478563412"
      },
      "controller": {
        "flash_cache": {
        "capacity": "1024000000000",
        "firmware version": "NA05",
        "hardware revision": "A1",
          "model": "X1970A",
          "part_number": "119-00207",
          "serial_number": "A22P5061550000187",
          "slot": "6-1",
          "state": "ok"
        },
        "frus": {
          "id": 0,
          "state": "ok",
         "type": "fan"
        },
      "over temperature": "over"
      },
      "date": "2019-04-17T11:49:26-04:00",
      "ha": {
       "giveback": {
          "failure": {
             "code": "852126",
            "message": "Failed to initiate giveback. Run the \"storage
failover show-giveback\" command for more information."
          },
          "state": "failed"
        },
        "partners": {
          "_links": {
            "self": {
              "href": "/api/resourcelink"
             }
```

```
  },
          "name": "node1",
          "uuid": "1cd8a442-86d1-11e0-ae1c-123478563412"
        },
        "ports": {
        "number": "0",
          "state": "active"
        },
        "takeover": {
          "failure": {
             "code": "852130",
            "message": "Failed to initiate takeover. Run the \"storage
failover show-takeover\" command for more information."
          },
          "state": "failed"
        }
      },
      "location": "rack 2 row 5",
    "management interface": {
       "ip": {
          "address": "10.10.10.7"
        }
      },
    "management interfaces": {
        "_links": {
          "self": {
            "href": "/api/resourcelink"
          }
        },
        "ip": {
          "address": "10.10.10.7"
        },
      "name": "lif1",
        "uuid": "1cd8a442-86d1-11e0-ae1c-123478563412"
      },
      "membership": "available",
      "metric": {
        "_links": {
          "self": {
            "href": "/api/resourcelink"
          }
        },
        "duration": "PT15S",
      "processor_utilization": "13",
        "status": "ok",
        "timestamp": "2017-01-25T11:20:13Z"
```

```
  },
    "metrocluster": {
     "type": "fc"
    },
    "model": "FAS3070",
  "name": "node-01",
  "serial number": "4048820-60-9",
  "service processor": {
    "firmware version": "string",
      "ipv4_interface": {
        "address": "10.10.10.7",
        "gateway": "10.1.1.1",
        "netmask": "24"
      },
    "ipv6_interface": {
        "address": "10.10.10.7",
        "gateway": "10.1.1.1",
        "netmask": "24"
      },
    "link status": "up",
    "mac address": "string",
      "state": "online"
    },
    "state": "up",
    "statistics": {
      "processor_utilization_base": "12345123",
    "processor_utilization_raw": "13",
      "status": "ok",
      "timestamp": "2017-01-25T11:20:13Z"
    },
    "system_id": "0537035403",
  "system machine type": "7Y56-CTOWW1",
    "uptime": "300536",
    "uuid": "4ea7a442-86d1-11e0-ae1c-123478563412",
  "vendor serial number": "791603000068",
    "version": {
      "full": "NetApp Release 9.4.0: Sun Nov 05 18:20:57 UTC 2017",
     "generation": "9",
    "major": "4",
      "minor": "0"
    },
    "vm": {
     "provider_type": "GoogleCloud"
    }
  },
"ntp_servers": [
```

```
  "time.nist.gov",
      "10.98.19.20",
      "2610:20:6F15:15::27"
  \frac{1}{2}  "password": "mypassword",
    "statistics": {
    "iops raw": {
        "read": "200",
       "total": "1000",
       "write": "100"
      },
    "latency raw": {
       "read": "200",
       "total": "1000",
       "write": "100"
      },
      "status": "ok",
    "throughput raw": {
       "read": "200",
       "total": "1000",
       "write": "100"
      },
      "timestamp": "2017-01-25T11:20:13Z"
    },
    "timezone": {
     "name": "America/New_York"
    },
    "uuid": "1cd8a442-86d1-11e0-ae1c-123478563412",
    "version": {
      "full": "NetApp Release 9.4.0: Sun Nov 05 18:20:57 UTC 2017",
      "generation": "9",
      "major": "4",
      "minor": "0"
    }
}
```
#### **Error**

Status: Default, Error

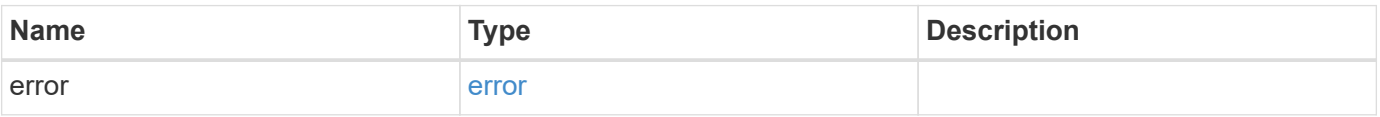

#### **Example error**

```
{
   "error": {
     "arguments": {
       "code": "string",
      "message": "string"
     },
     "code": "4",
     "message": "entry doesn't exist",
     "target": "uuid"
   }
}
```
## **Definitions**

#### **See Definitions**

href

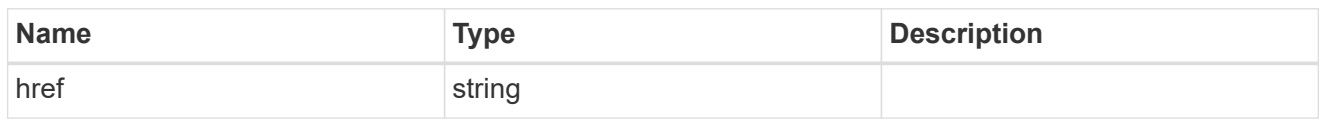

\_links

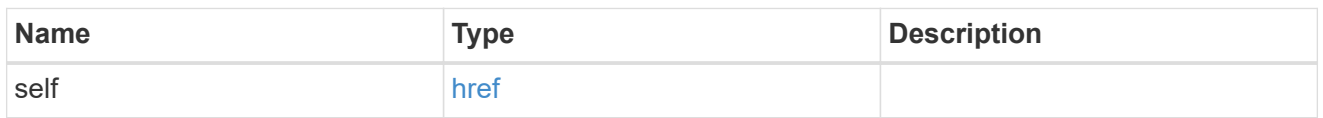

#### certificate

Certificate used by cluster and node management interfaces for TLS connection requests.

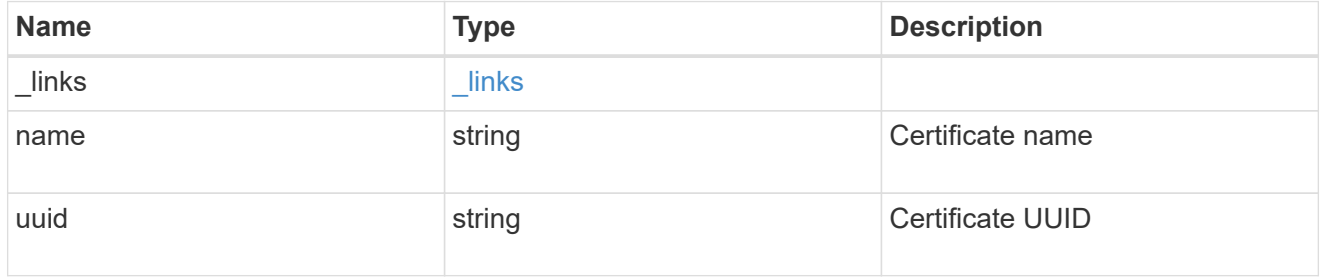

## configuration\_backup

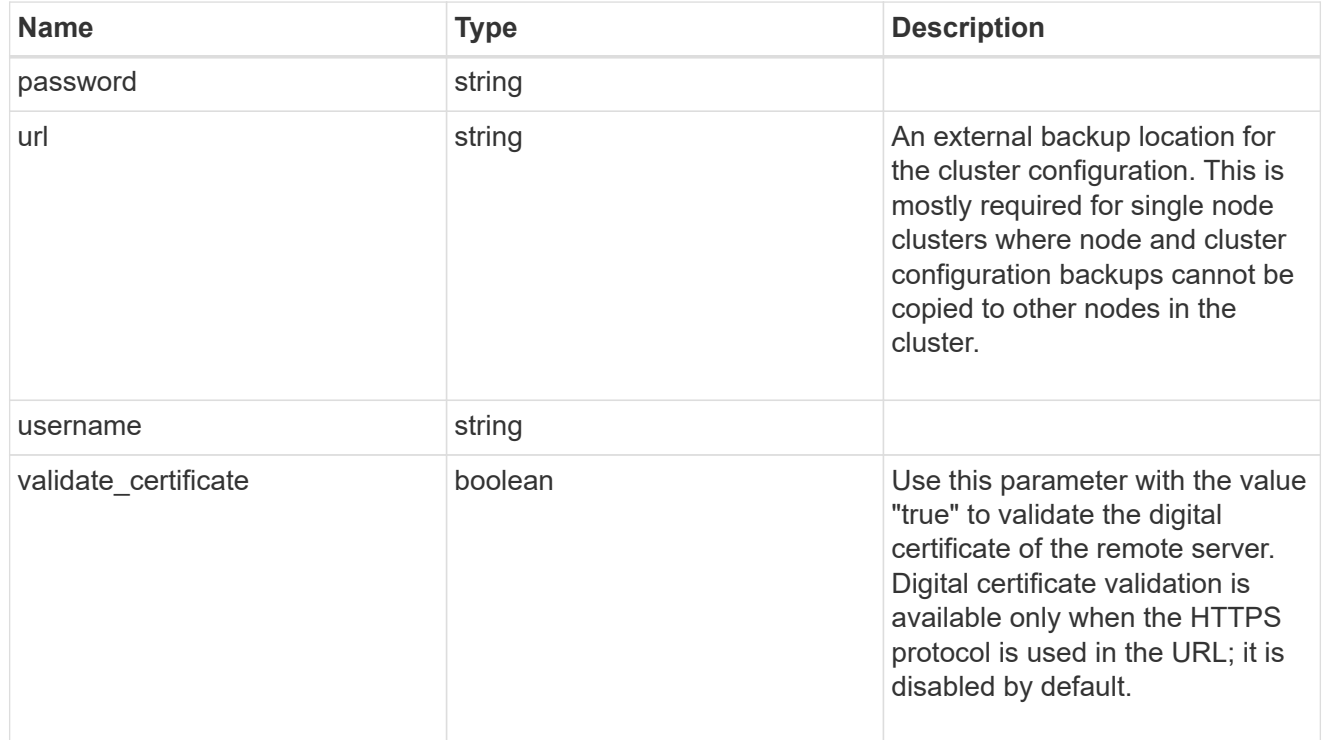

#### license

License keys or NLF contents.

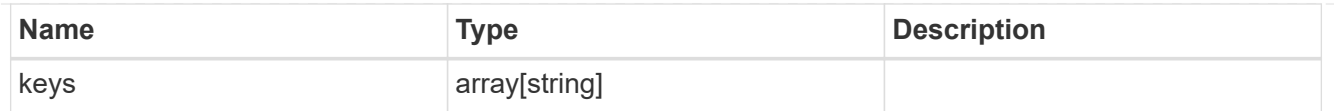

## ip

Object to setup an interface along with its default router.

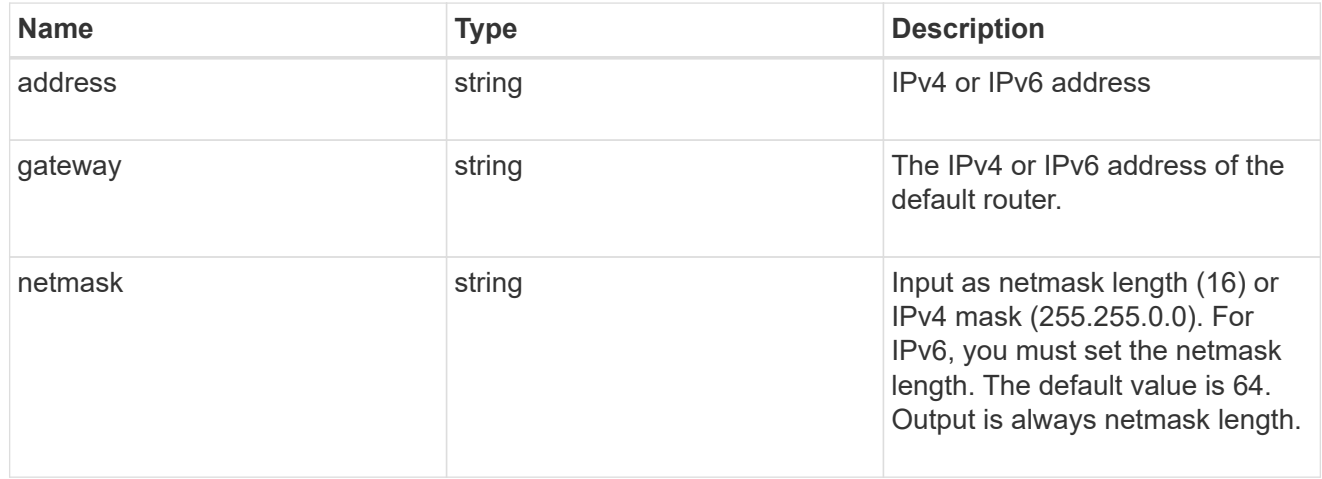

#### management\_interface

The management interface of the cluster. The subnet mask and gateway for this interface are used for the node management interfaces provided in the node configuration.

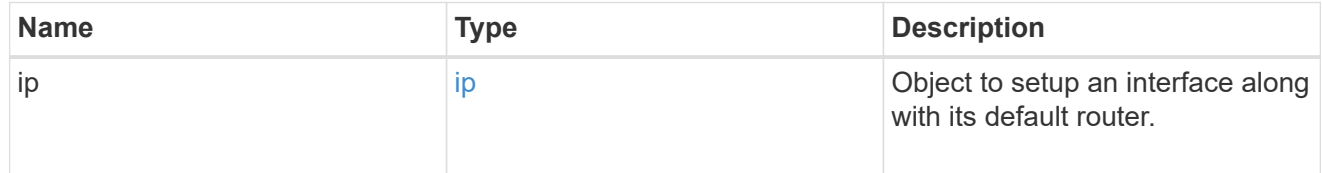

#### ip

#### IP information

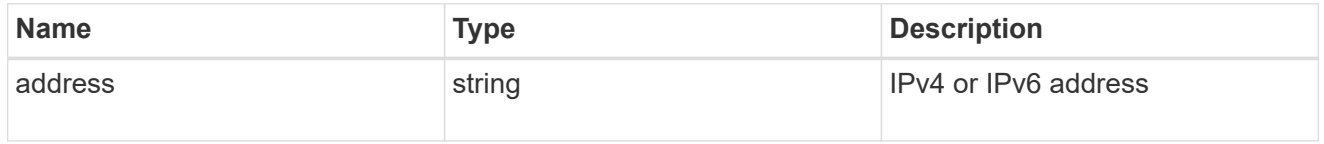

#### management\_interfaces

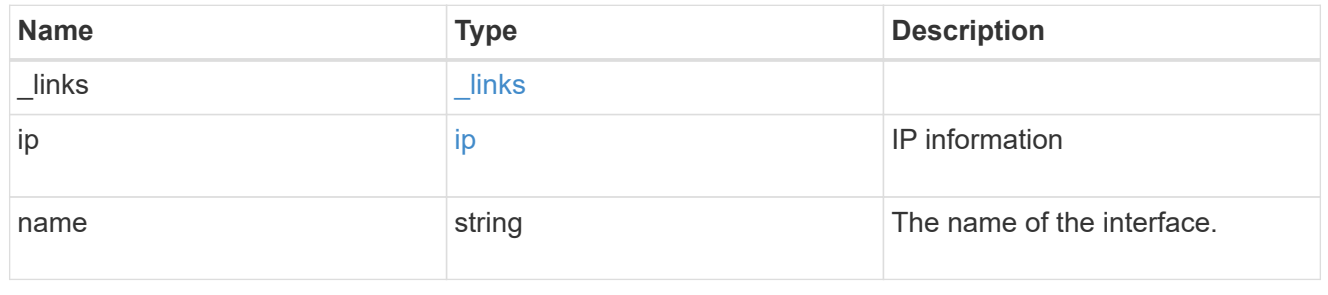

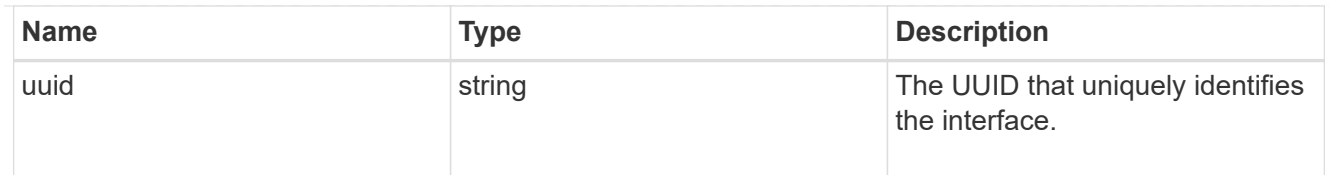

## iops

The rate of I/O operations observed at the storage object.

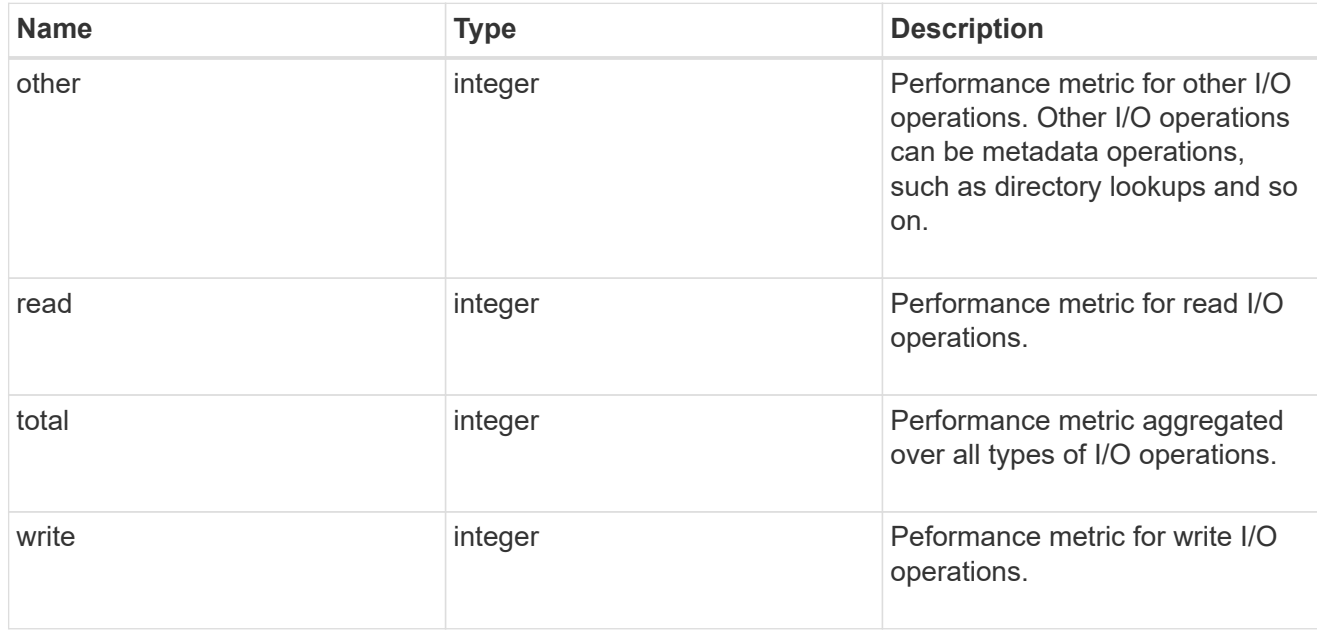

## latency

The round trip latency in microseconds observed at the storage object.

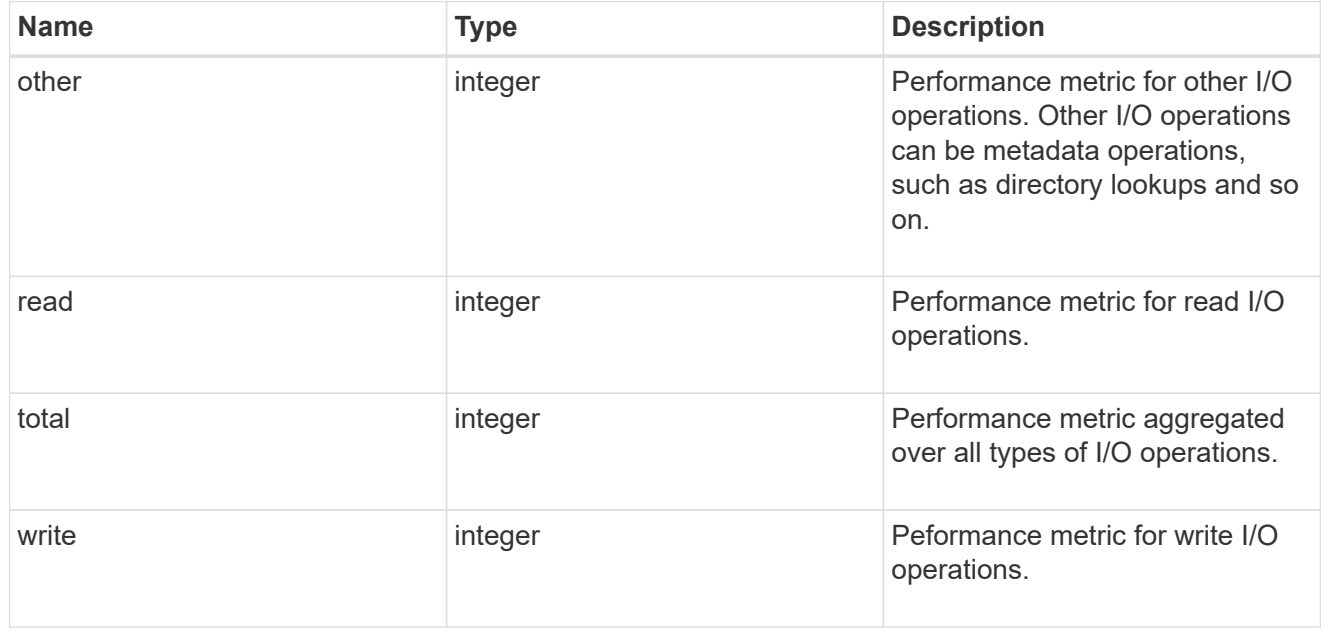

## throughput

The rate of throughput bytes per second observed at the storage object.

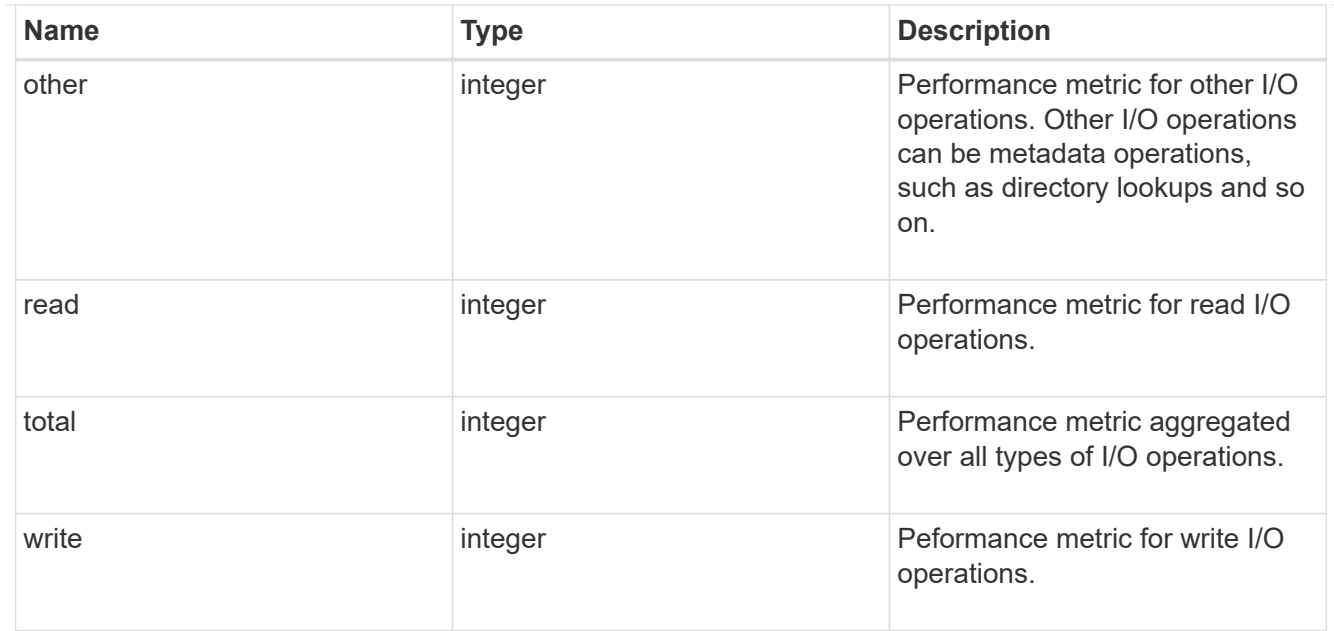

## metric

Performance numbers, such as IOPS latency and throughput.

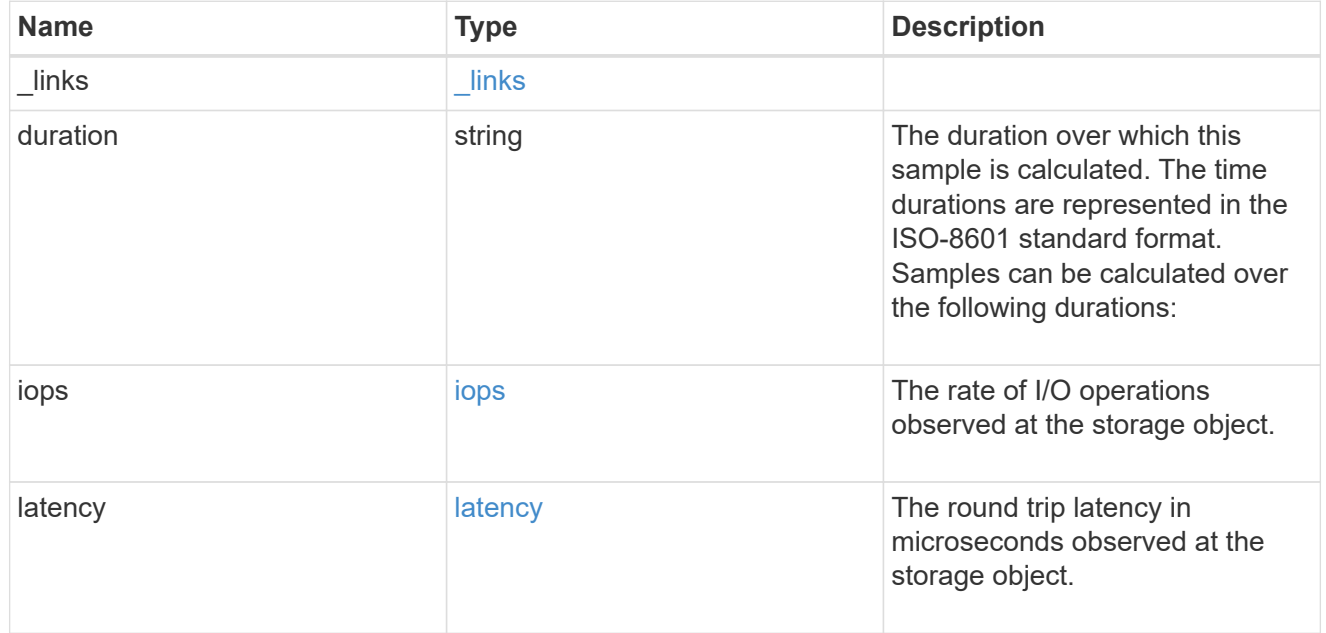

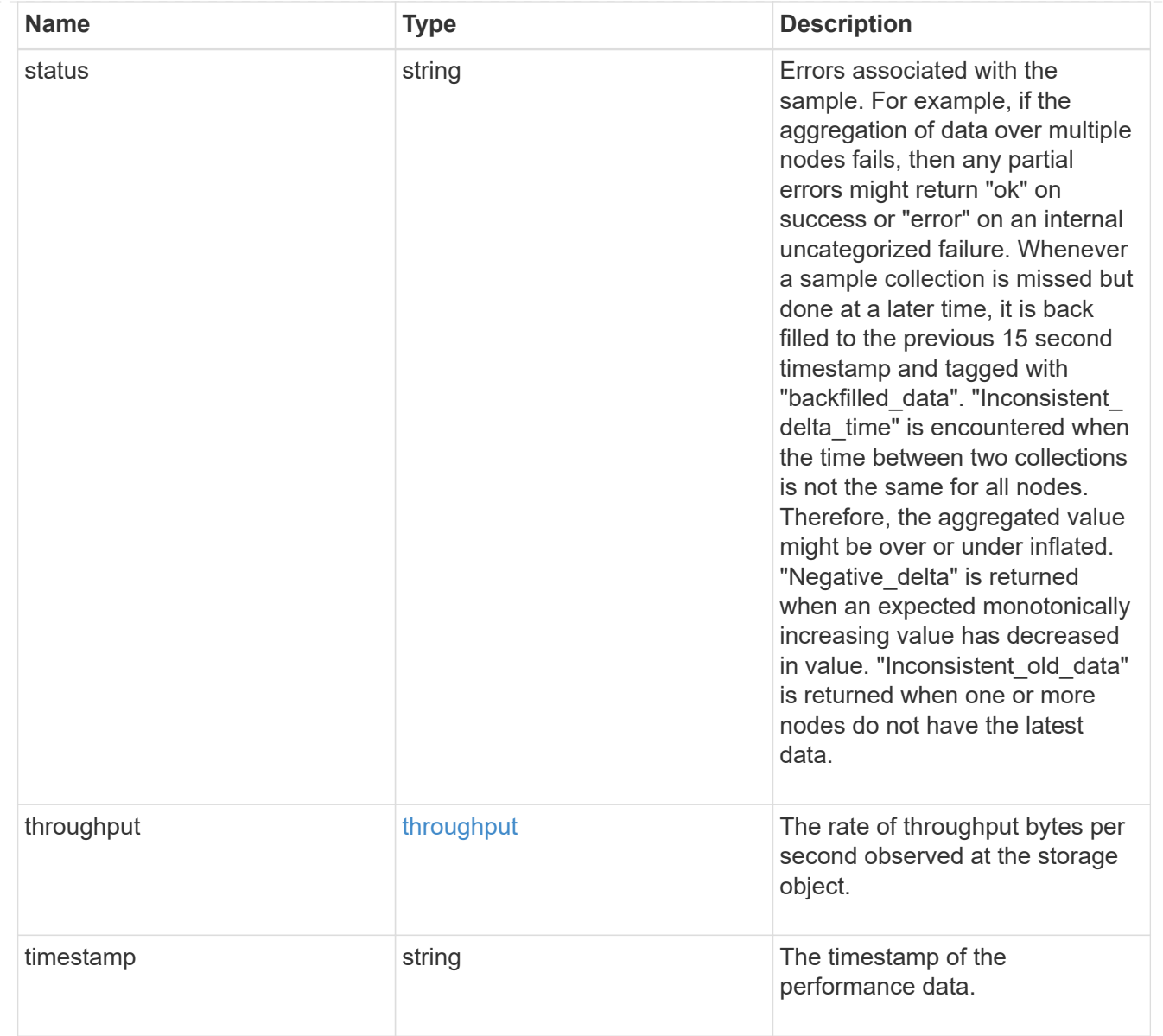

## node\_setup\_ip

The IP configuration for cluster setup.

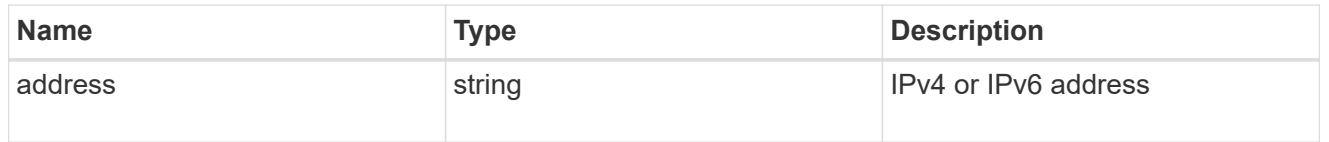

## cluster\_interface

The cluster network IP address of the node to be added.

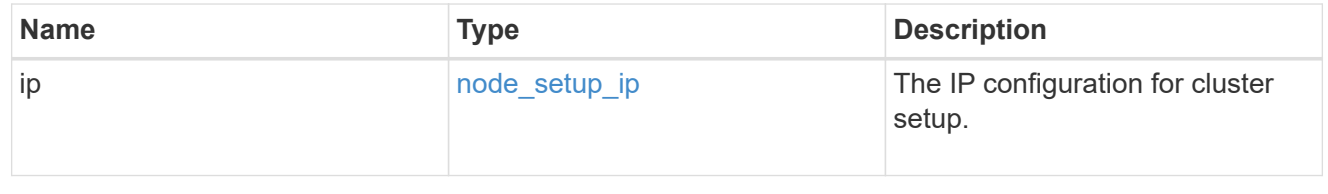

## cluster\_interfaces

#### Network interface

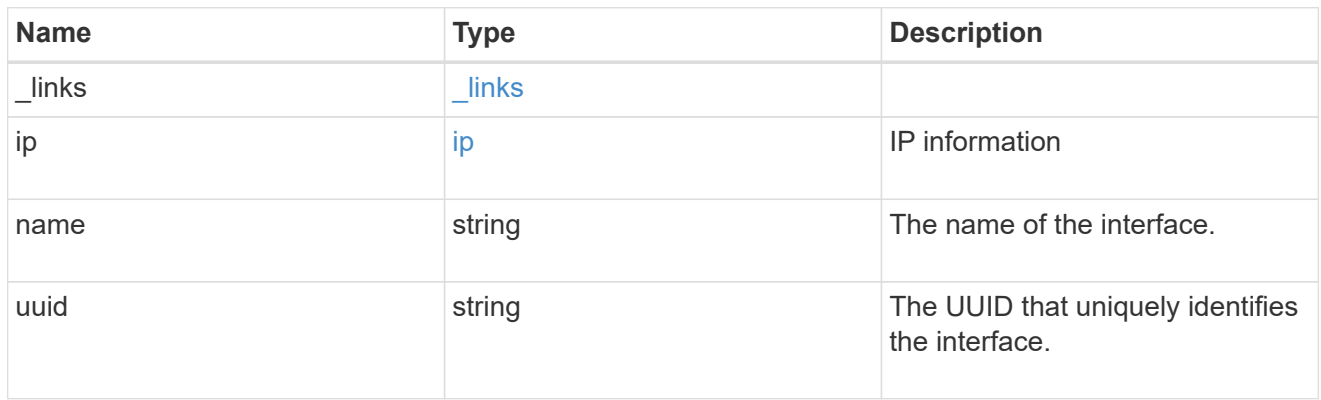

#### flash\_cache

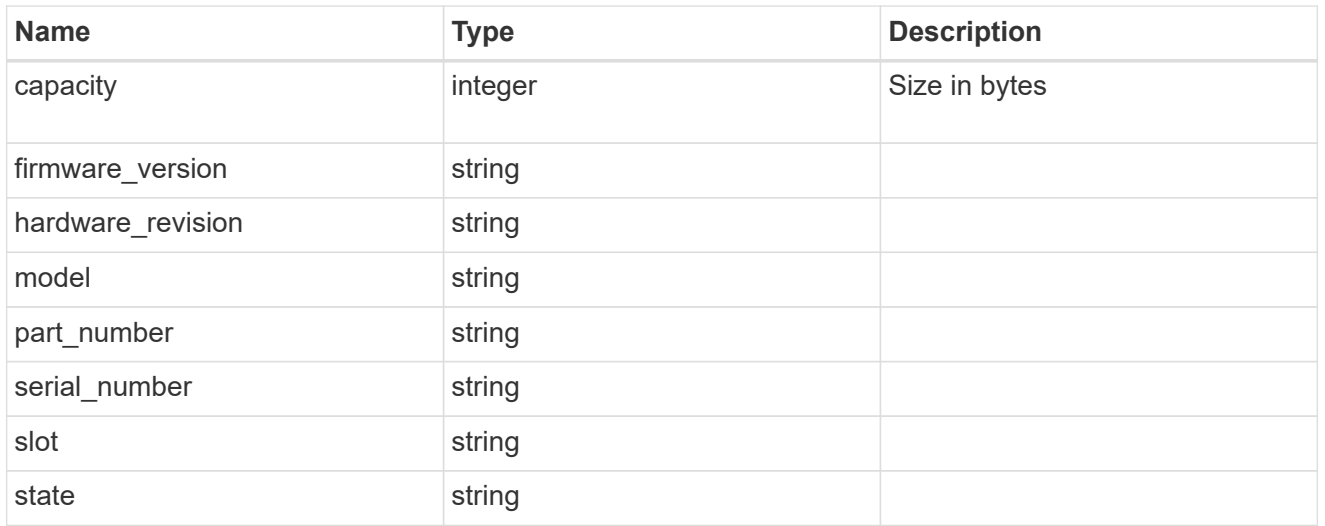

#### frus

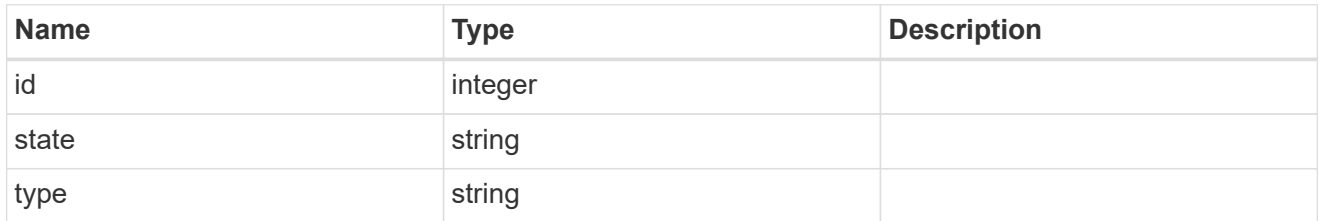

controller

## Controller information

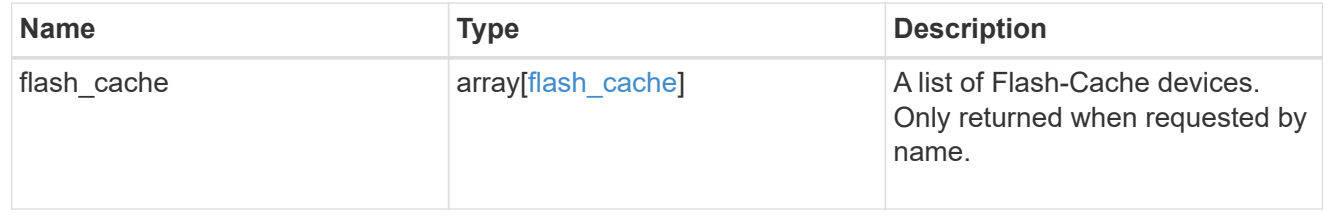

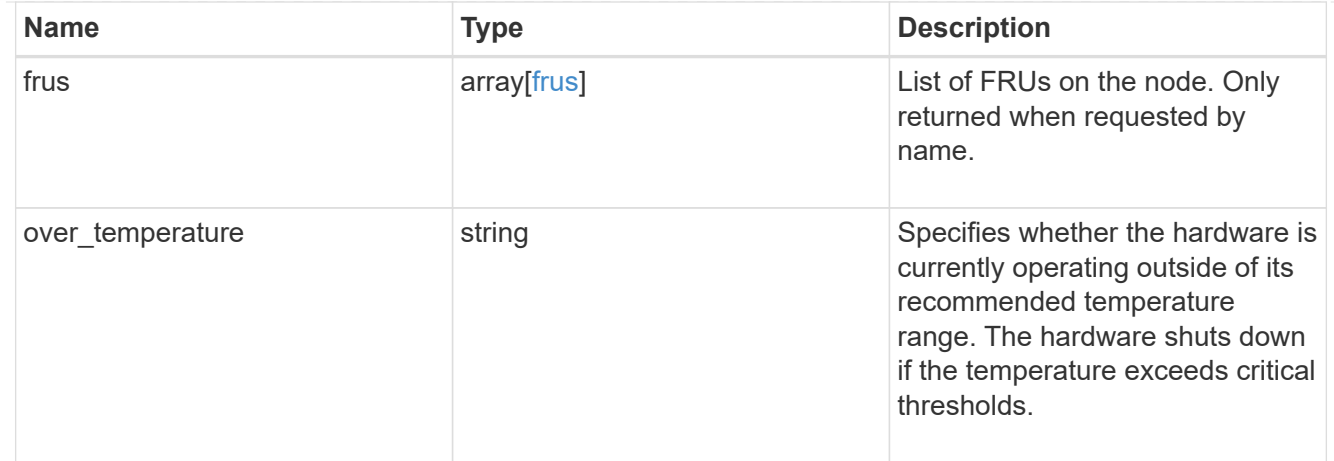

## failure

Indicates the failure code and message.

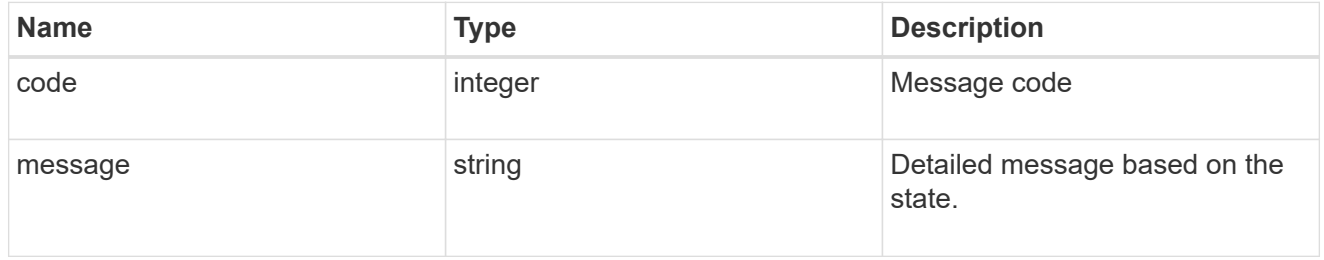

#### giveback

Represents the state of the node that is giving storage back to its HA partner.

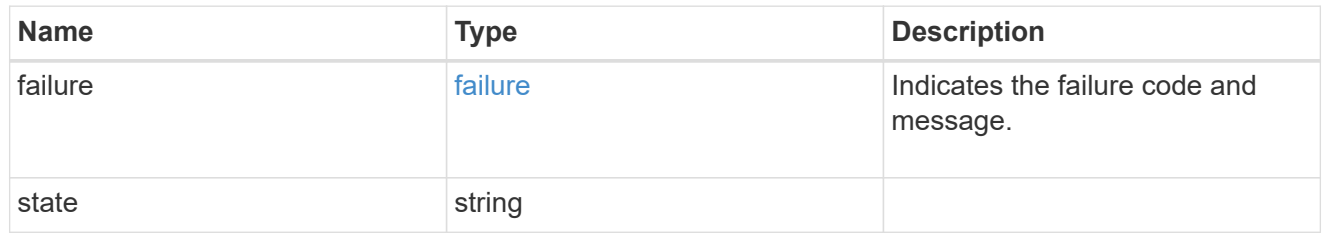

## partners

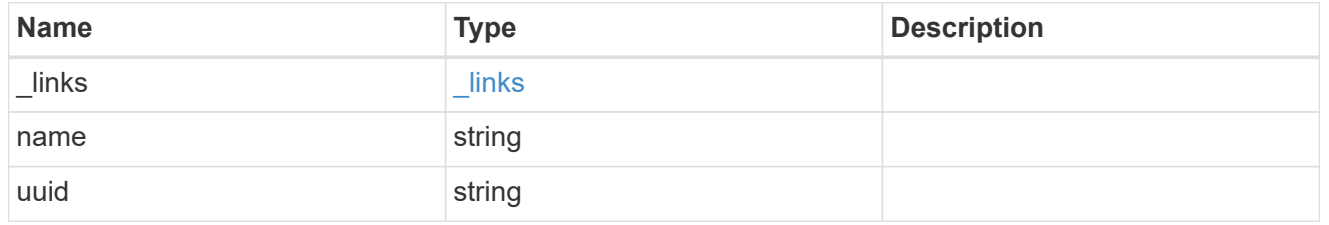

## ports

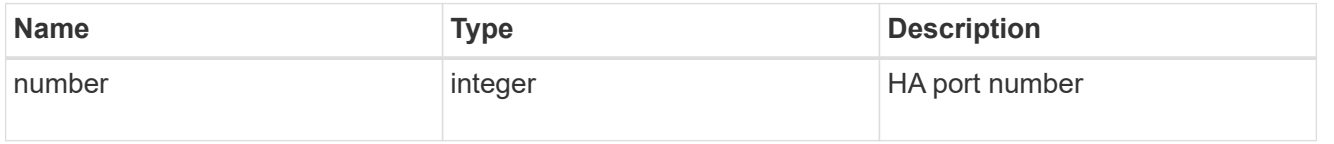

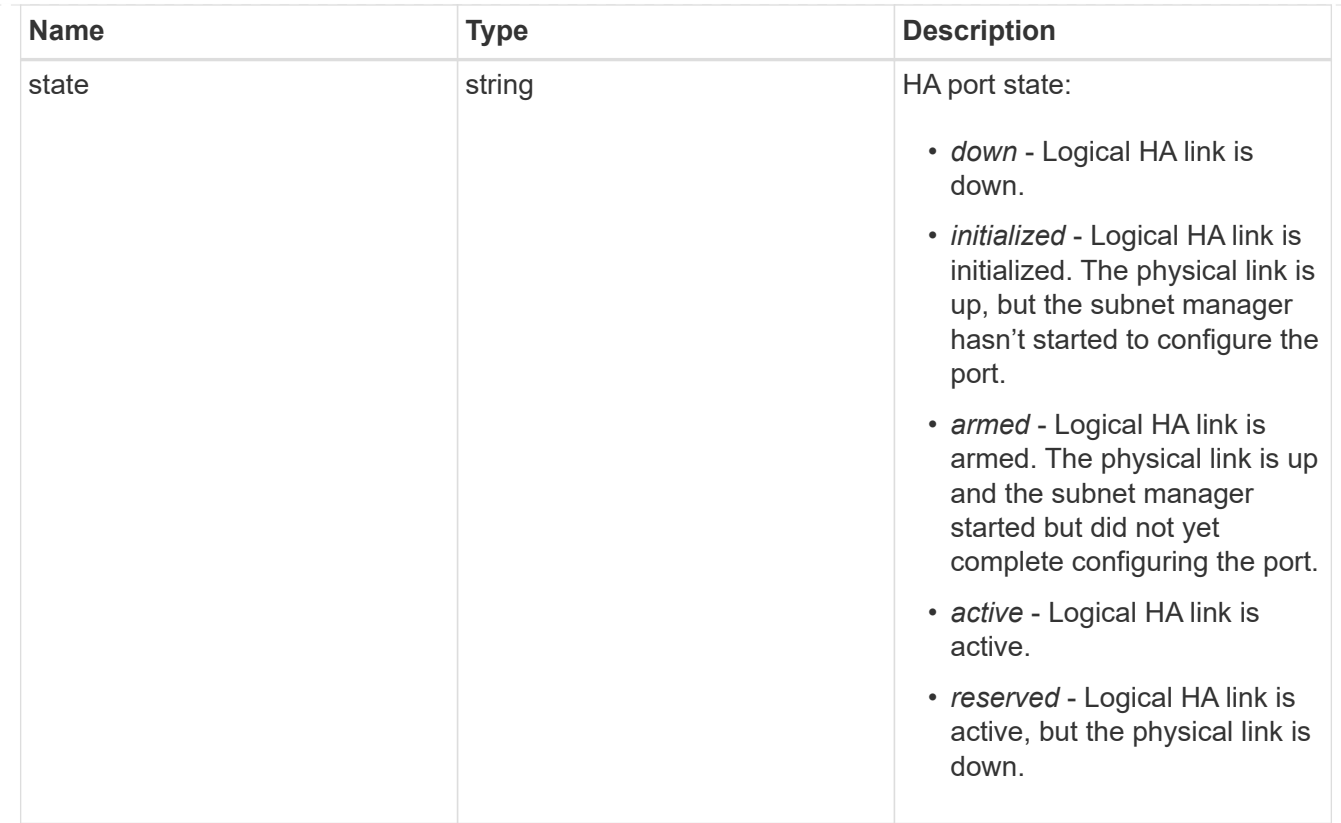

## takeover

This represents the state of the node that is taking over storage from its HA partner.

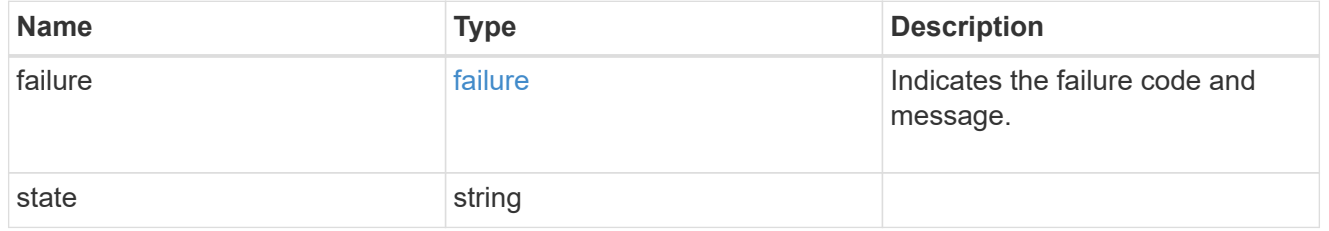

#### ha

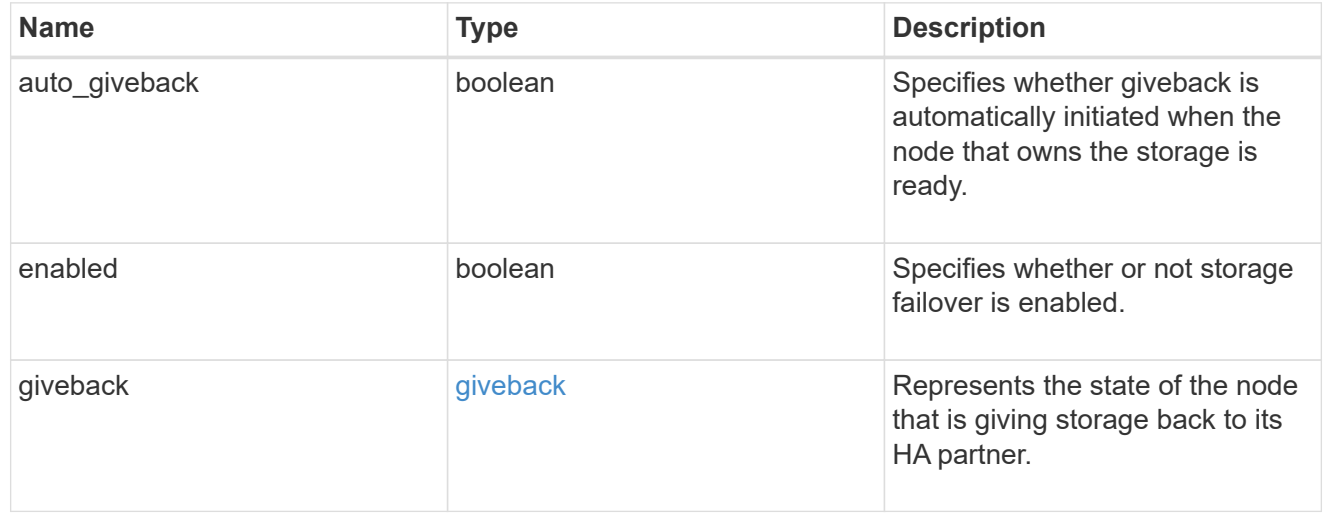

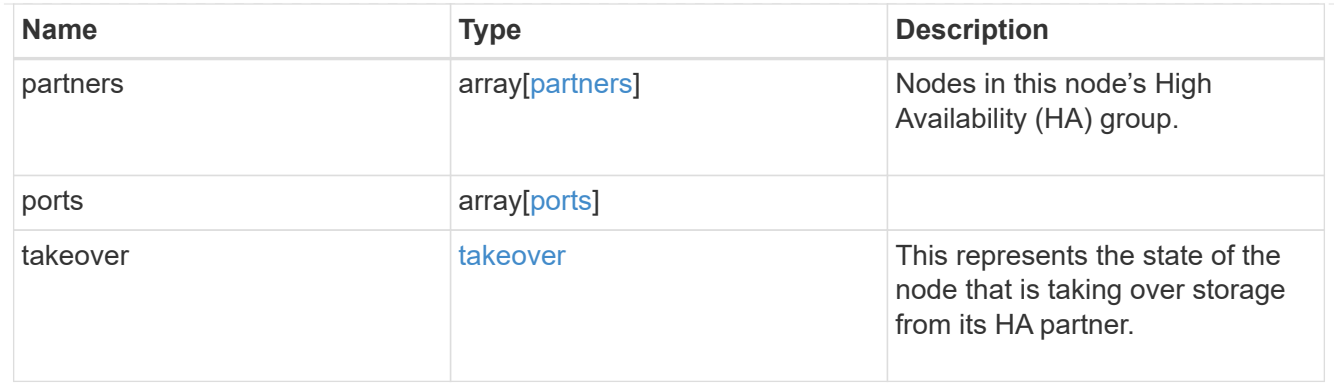

#### management\_interface

The management interface of the node to be added. The subnet mask is set based on the management interface of the cluster or the managment interfaces of other nodes.

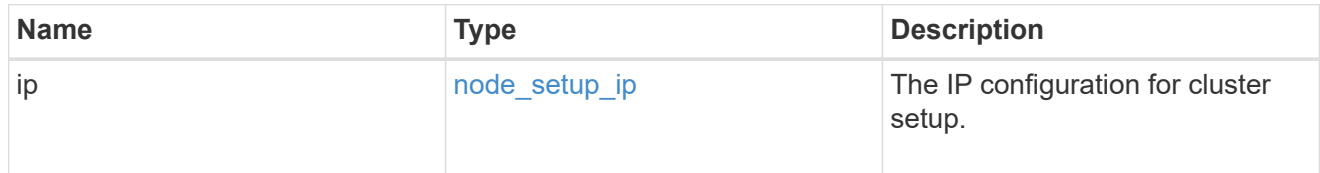

#### management\_interfaces

Network interface

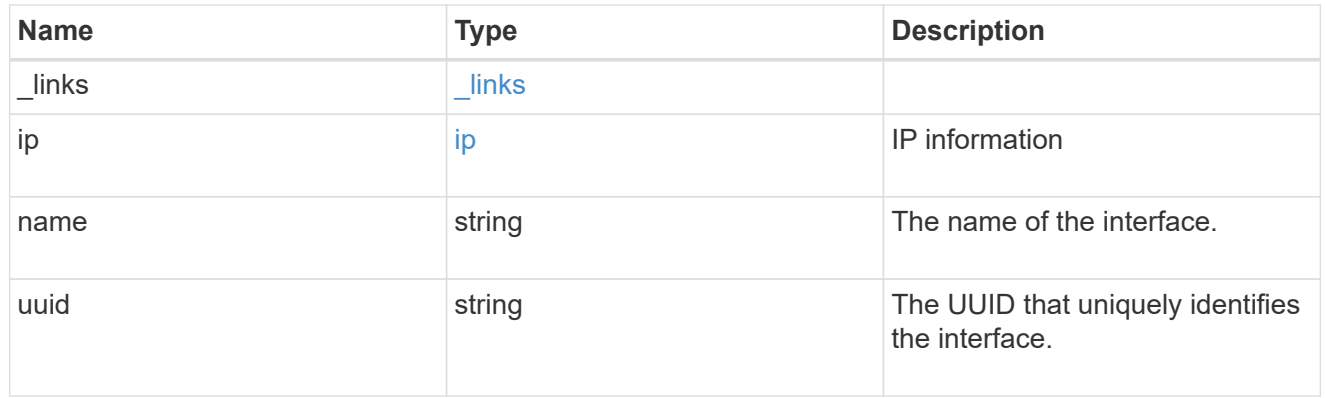

metric

CPU performance for the nodes.

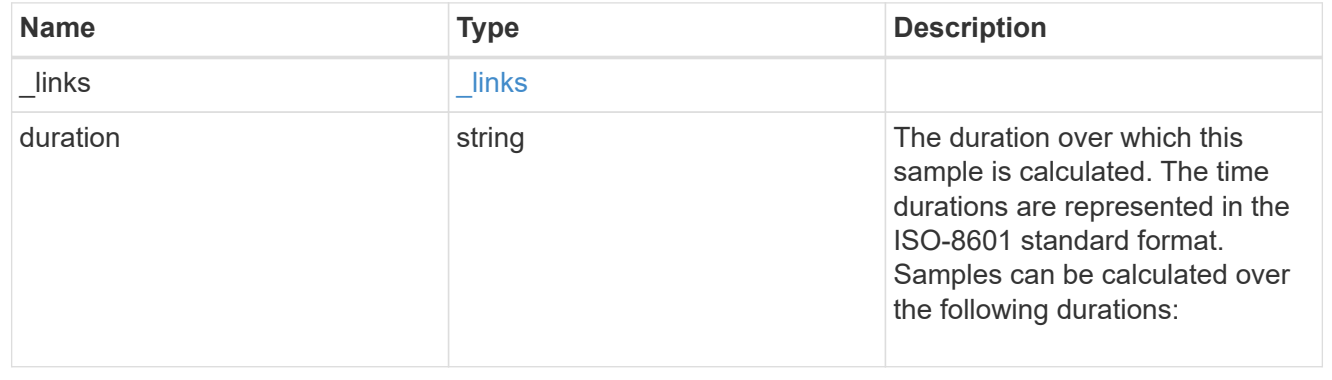

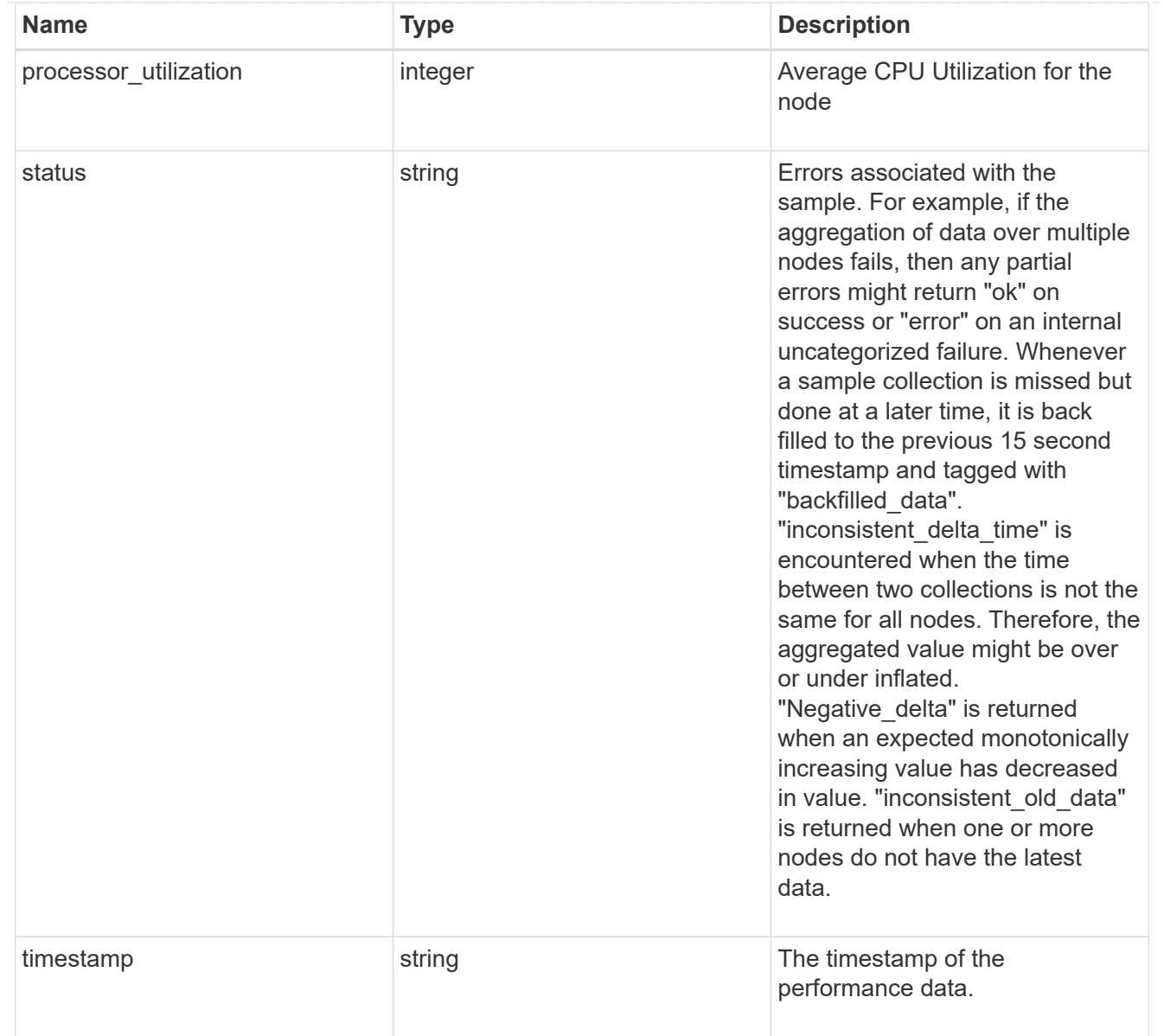

#### metrocluster

#### Metrocluster

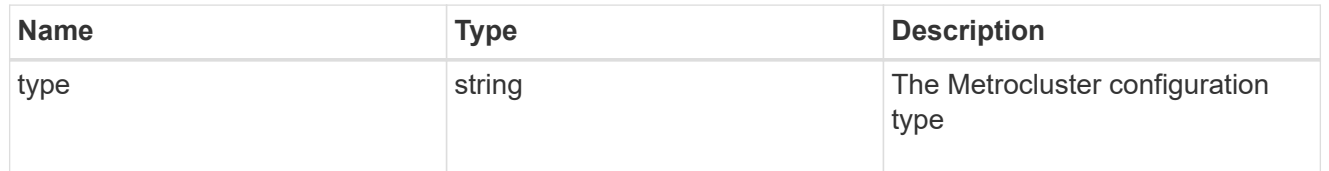

## ipv4\_interface

Object to setup an interface along with its default router.

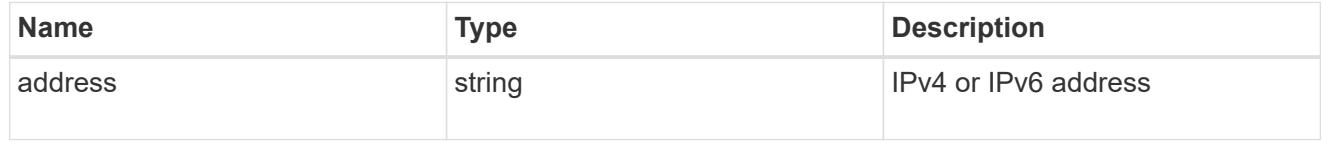
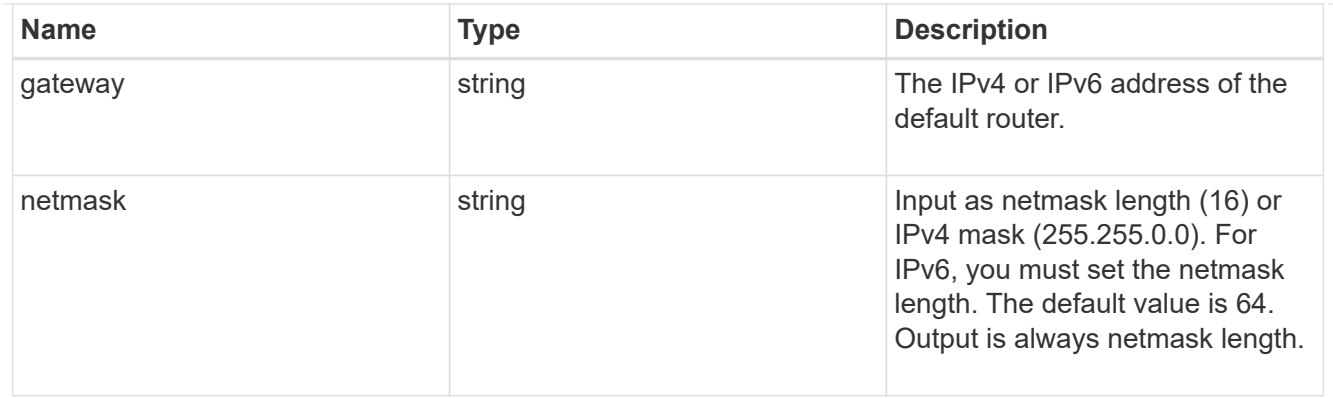

# ipv6\_interface

Object to setup an interface along with its default router.

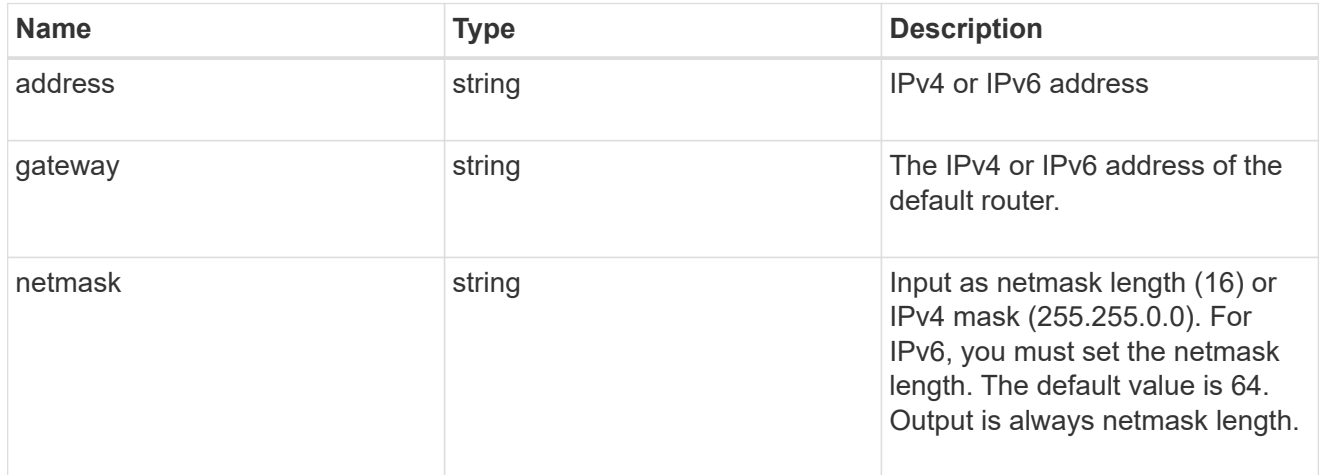

## service\_processor

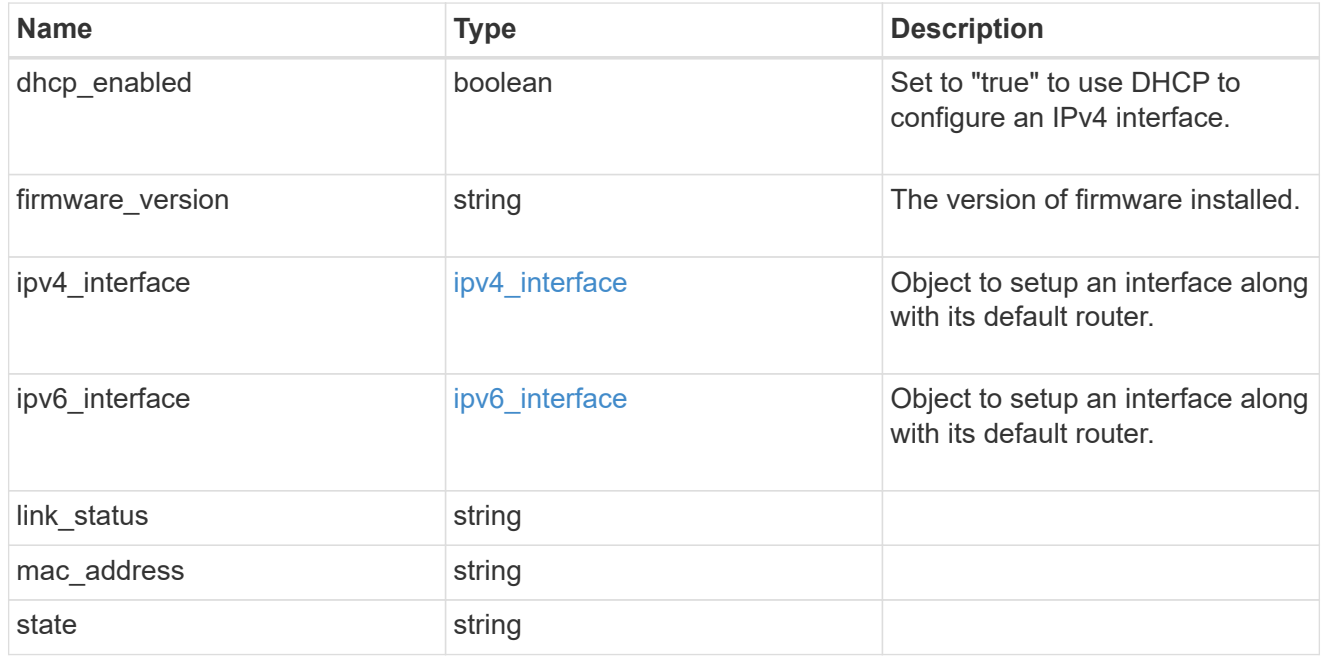

statistics

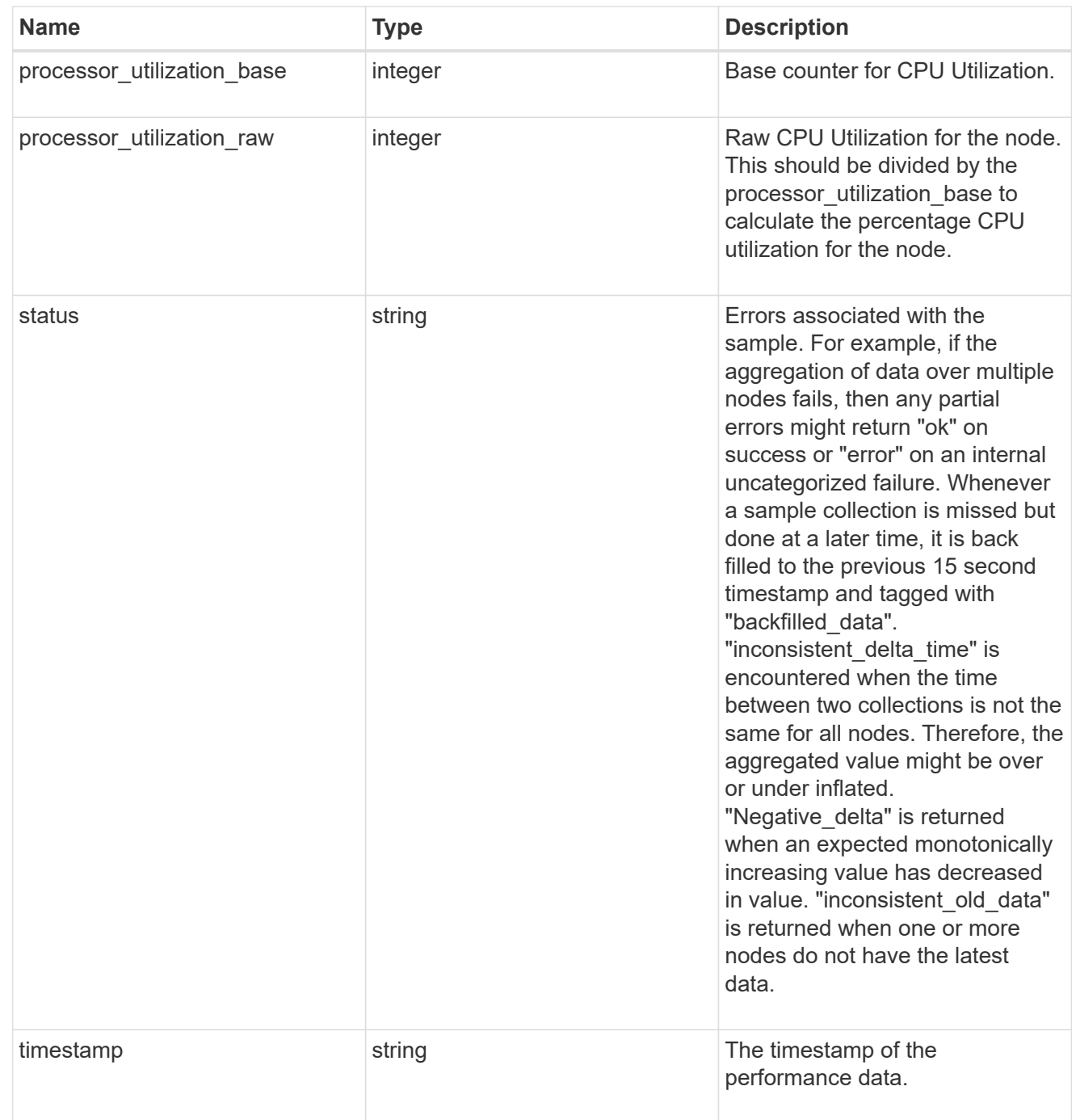

version

This returns the cluster version information. When the cluster has more than one node, the cluster version is equivalent to the lowest of generation, major, and minor versions on all nodes.

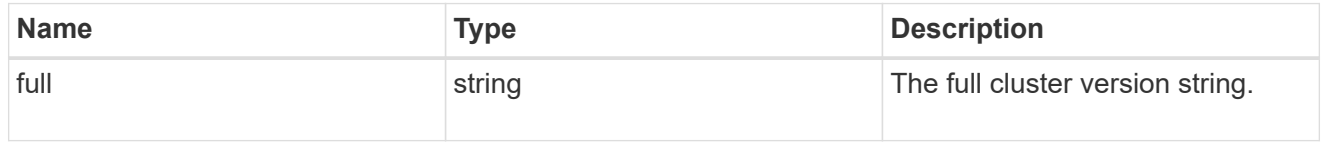

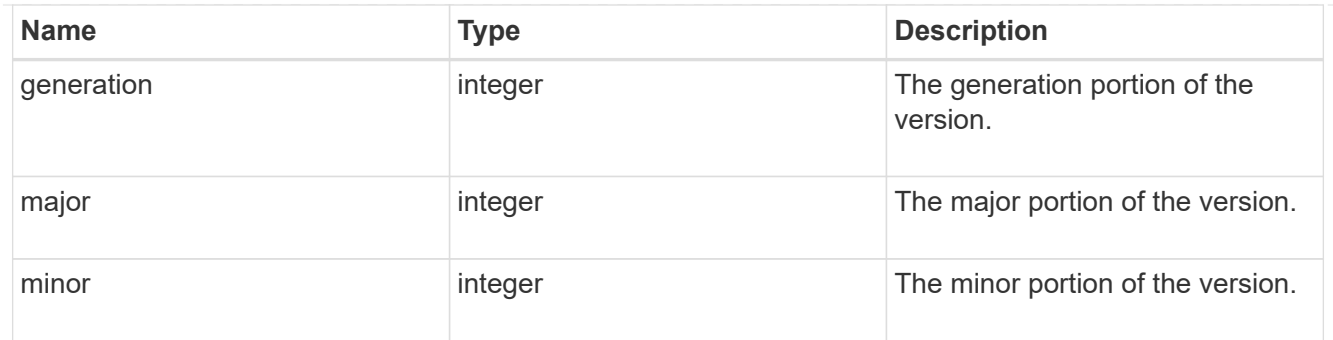

vm

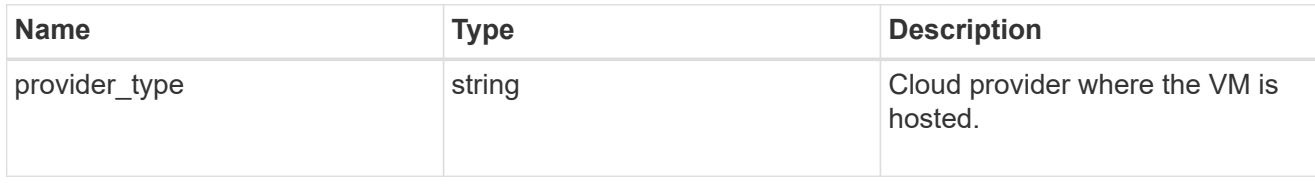

nodes

Complete node information

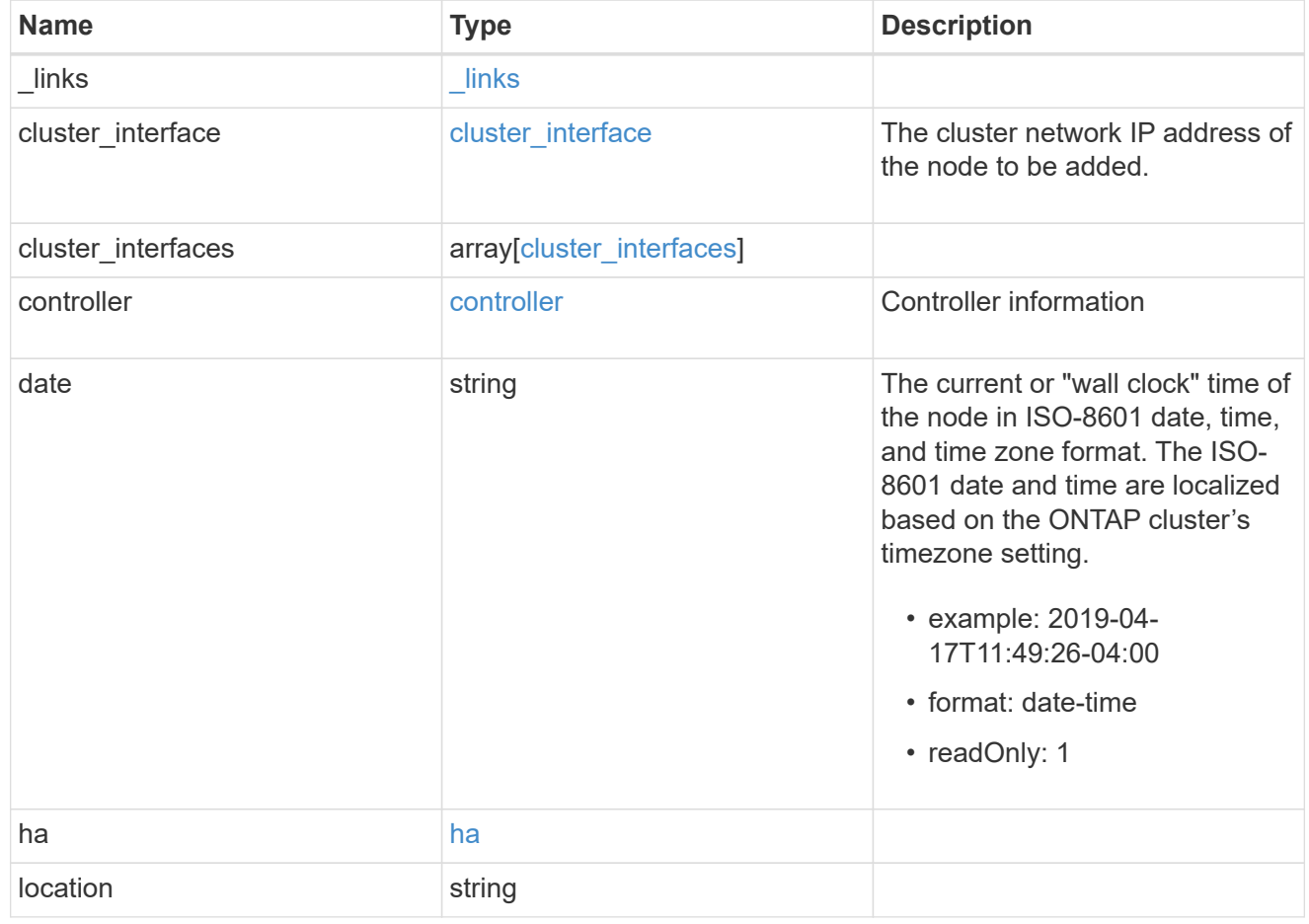

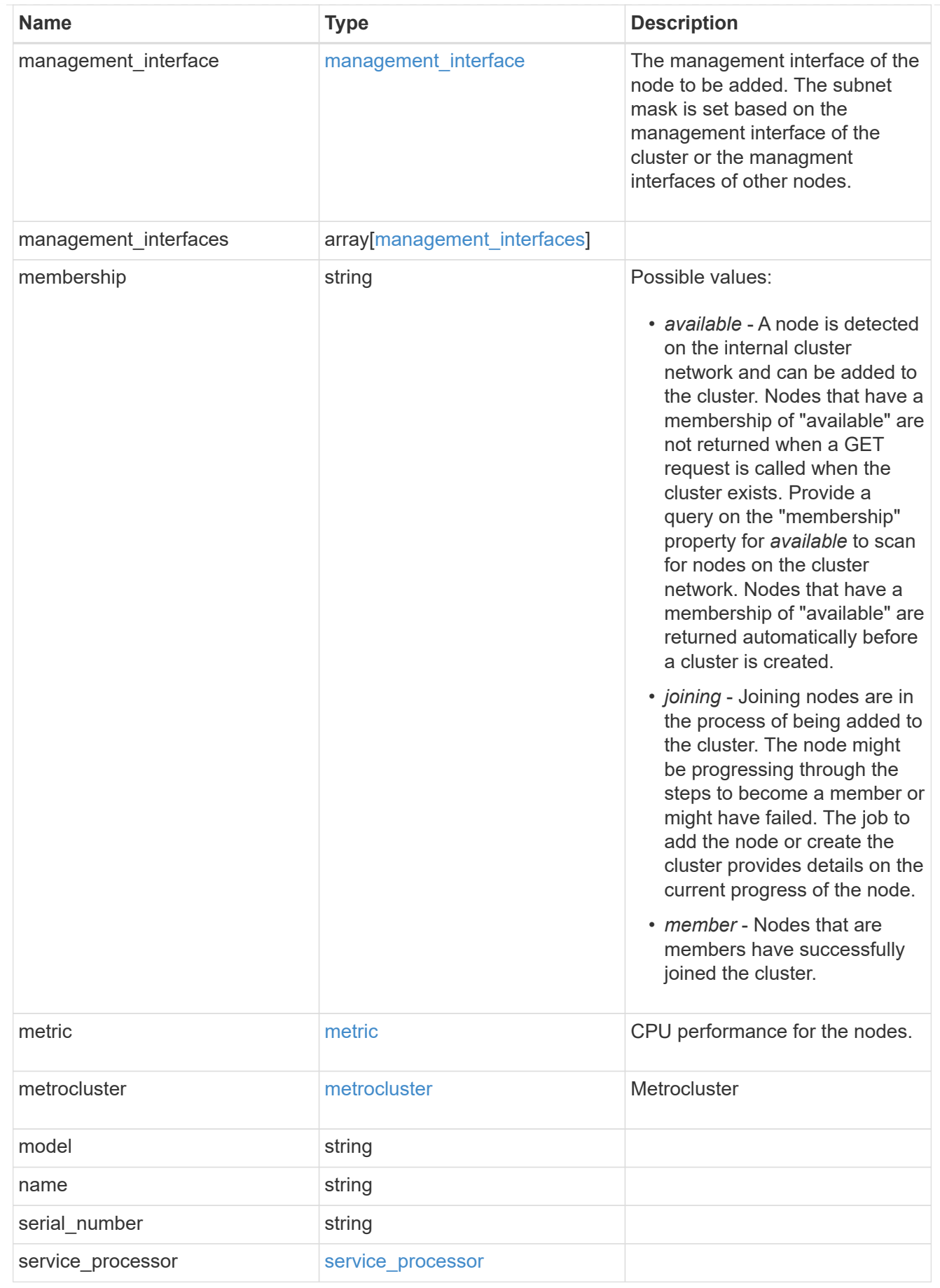

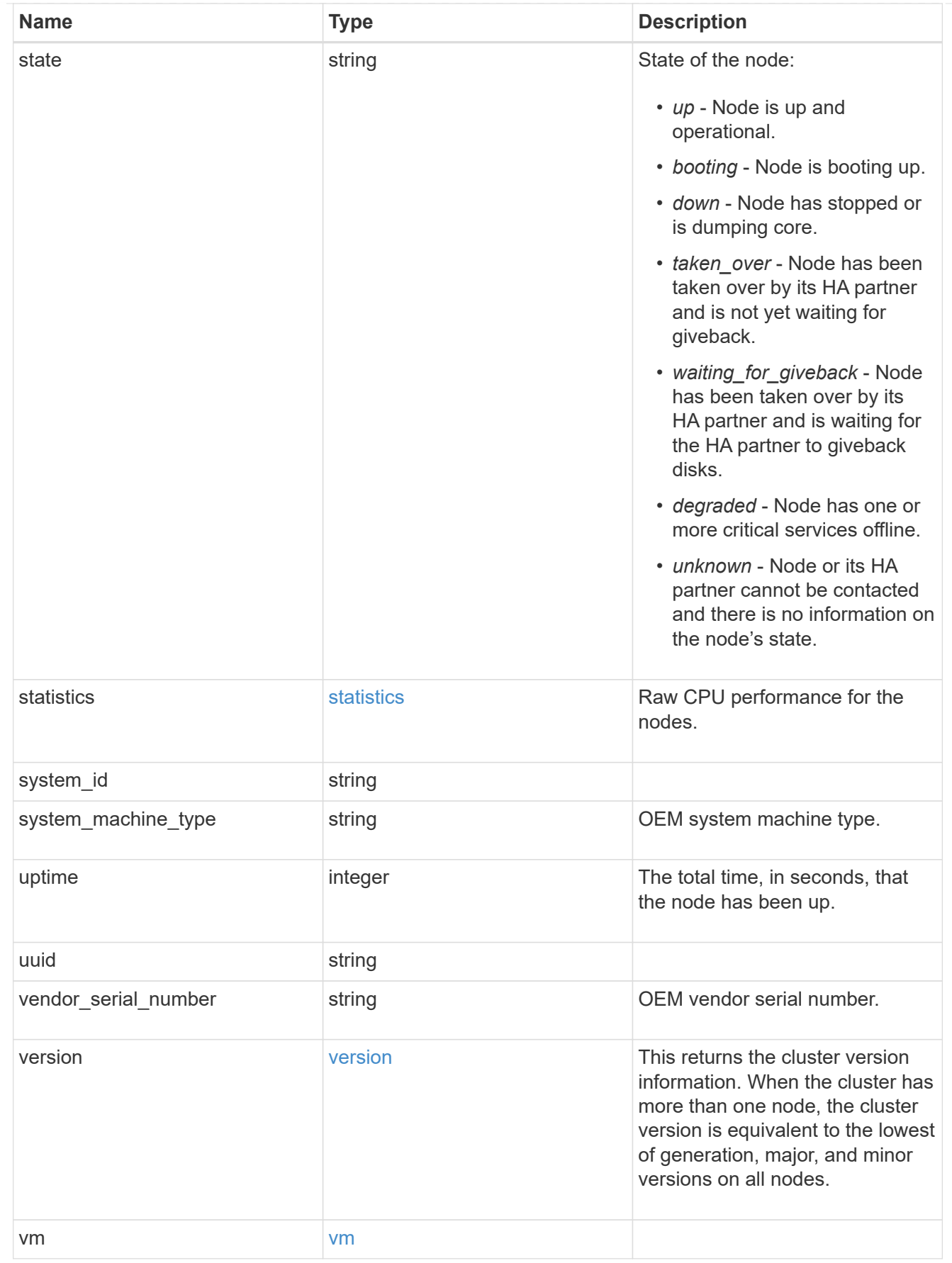

iops\_raw

The number of I/O operations observed at the storage object. This can be used along with delta time to calculate the rate of I/O operations per unit of time.

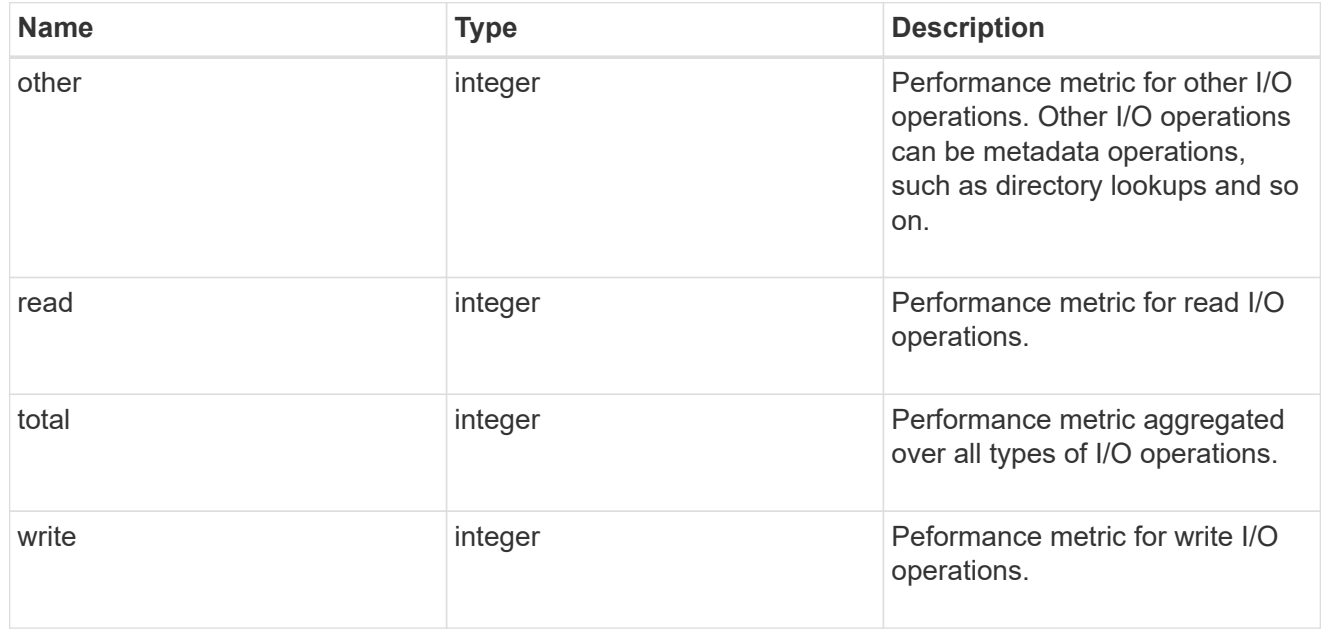

### latency\_raw

The raw latency in microseconds observed at the storage object. This can be divided by the raw IOPS value to calculate the average latency per I/O operation.

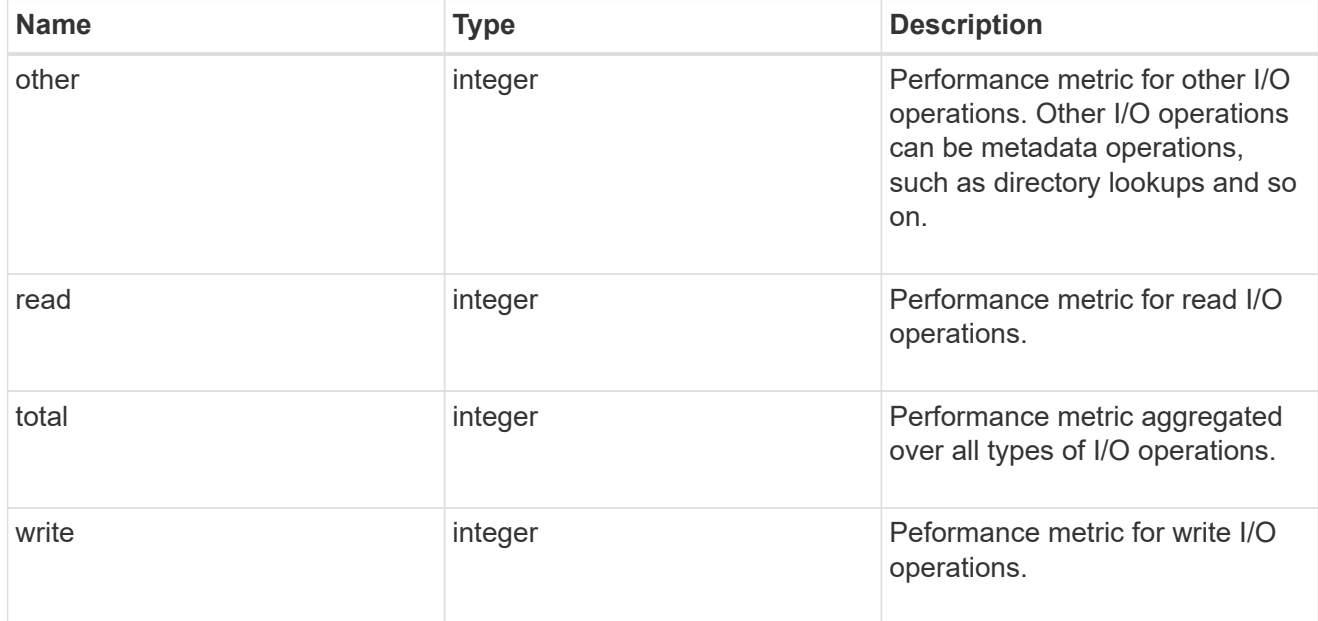

### throughput\_raw

Throughput bytes observed at the storage object. This can be used along with delta time to calculate the rate of throughput bytes per unit of time.

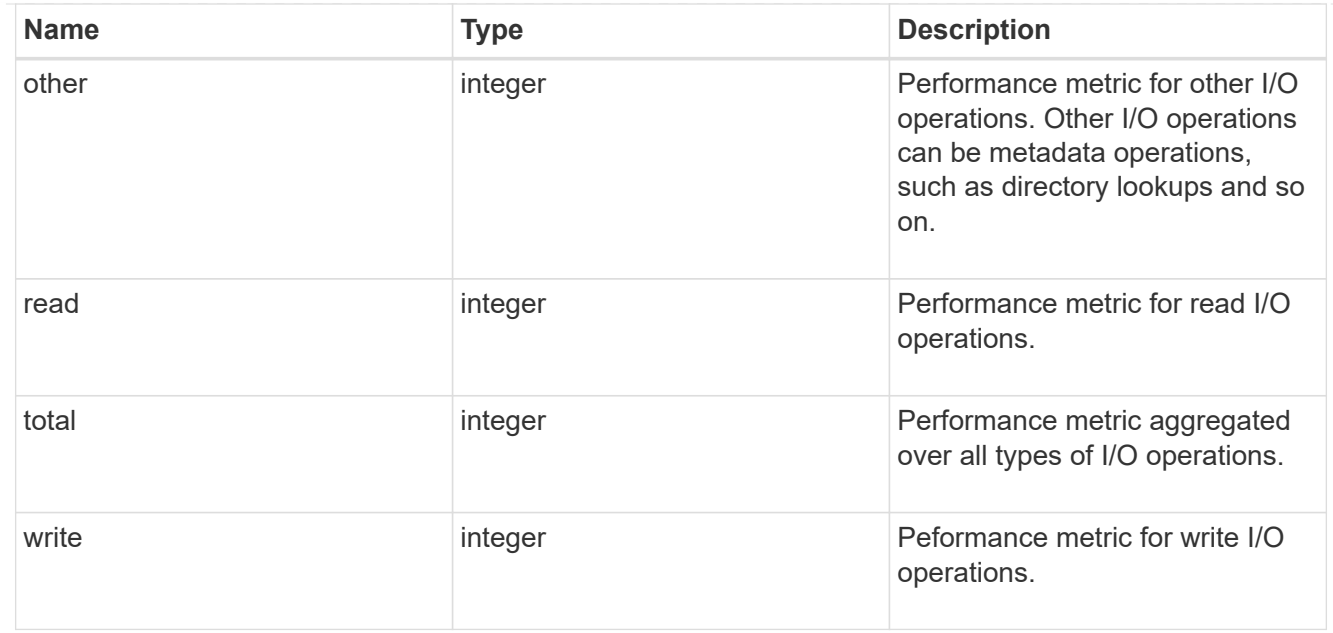

### statistics

These are raw performance numbers, such as IOPS latency and throughput. These numbers are aggregated across all nodes in the cluster and increase with the uptime of the cluster.

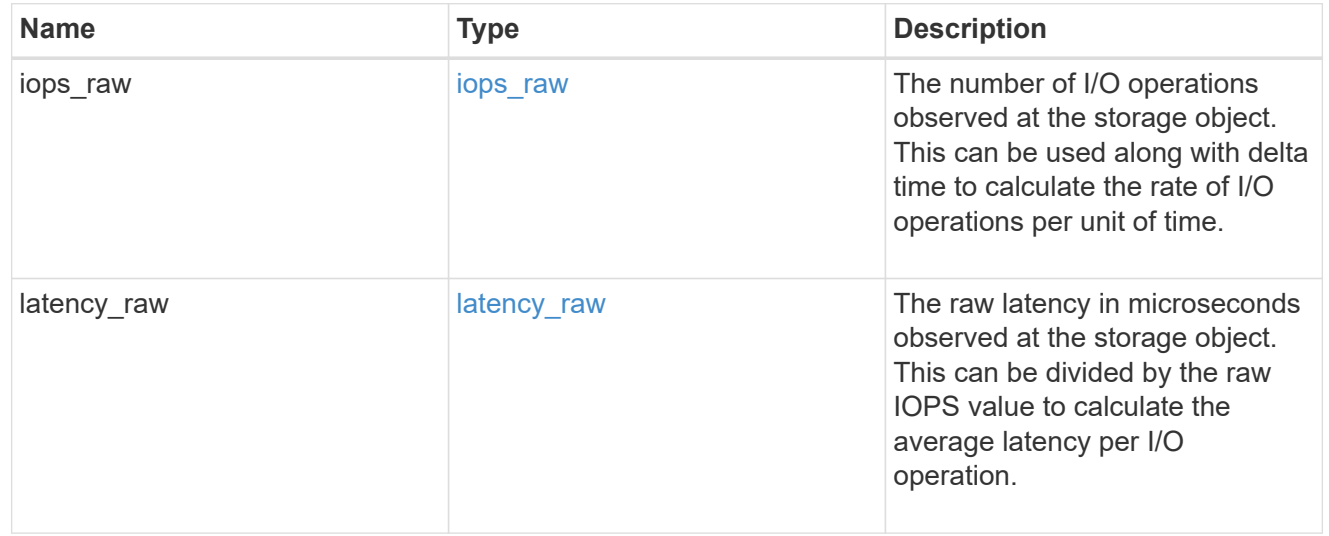

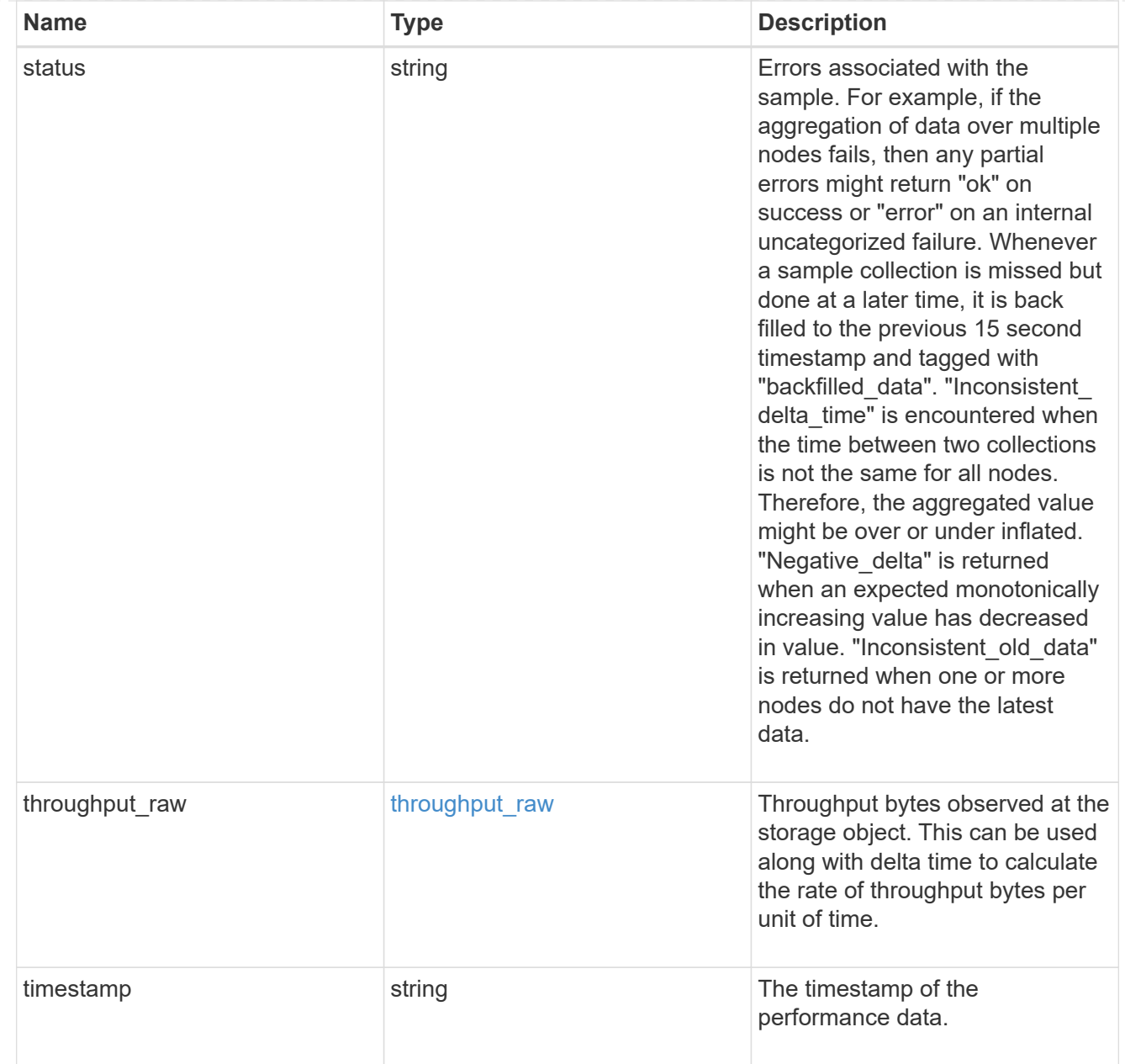

### timezone

Provides the cluster-wide time zone information that localizes time found on messages displayed on each node's:

- console messages;
- logging to internal ONTAP log files; and
- localized REST API full ISO-8601 date, time, and time zone format information. Machine-to-machine interfaces, such as file access protocols (NFS, CIFS), block access protocols (SAN), and other protocols such as Manage ONTAP (ONTAPI), use second or subsecond time values that are based on world time or UTC.

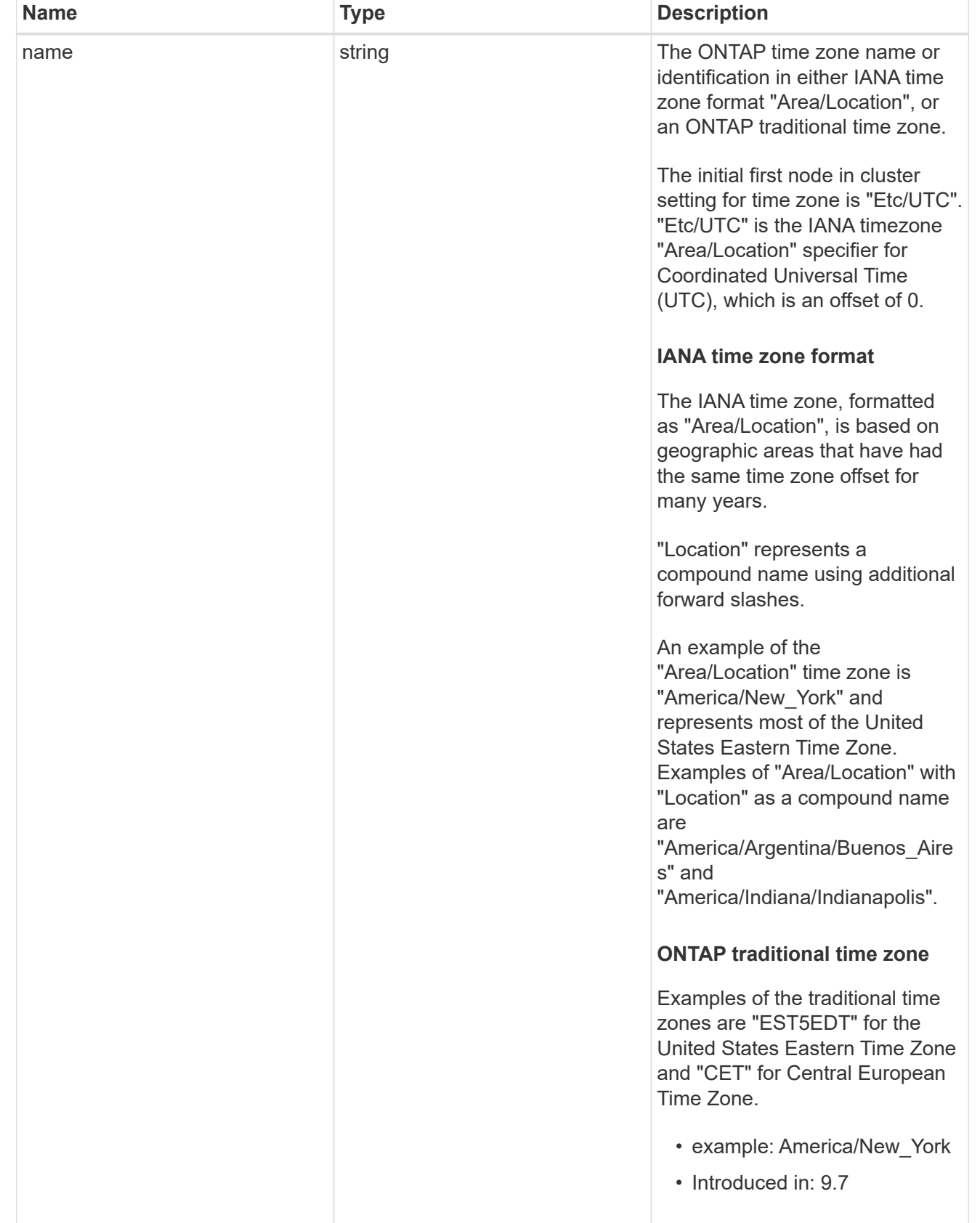

error\_arguments

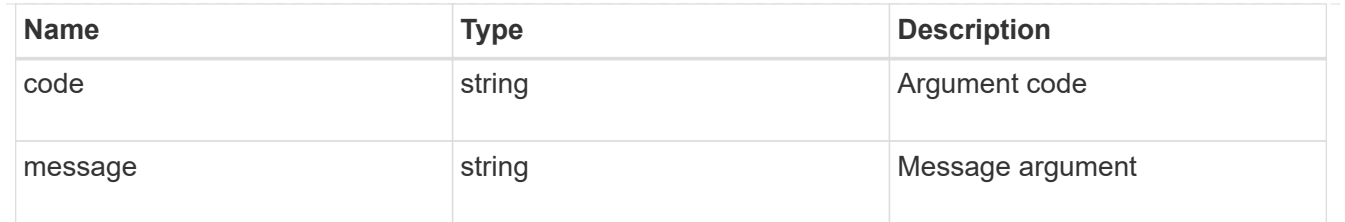

error

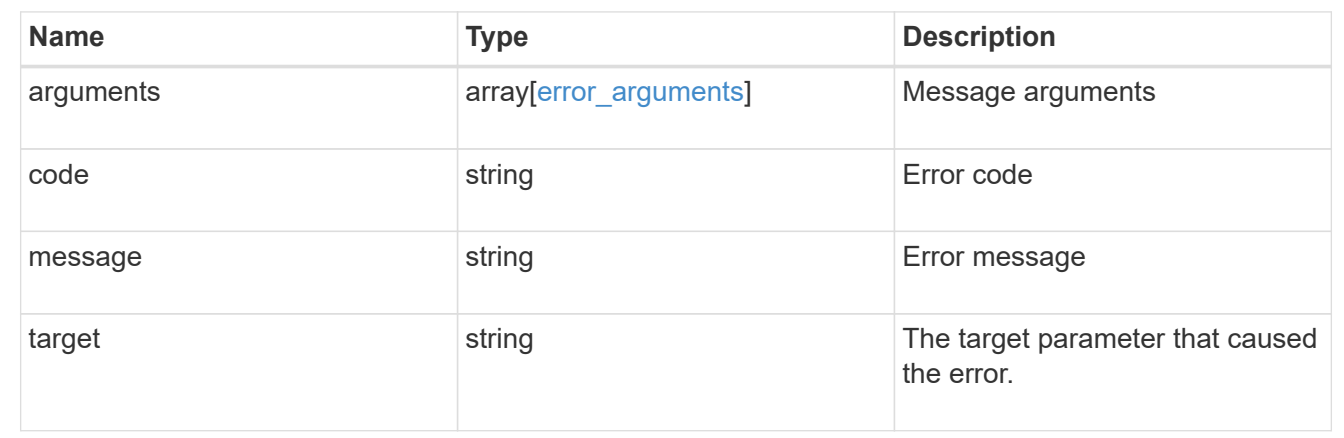

# **Update a cluster configuration**

PATCH /cluster

### **Introduced In:** 9.6

Updates the cluster configuration after the cluster is created.

```
Related ONTAP commands * cluster identity modify * system node modify * vserver
services dns modify * vserver services name-service dns modify * timezone * security
ssl modify
```
### **Parameters**

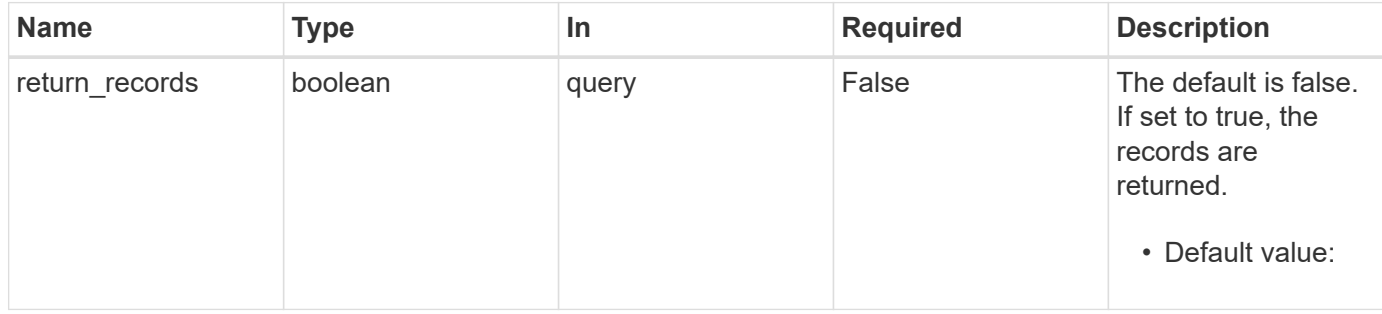

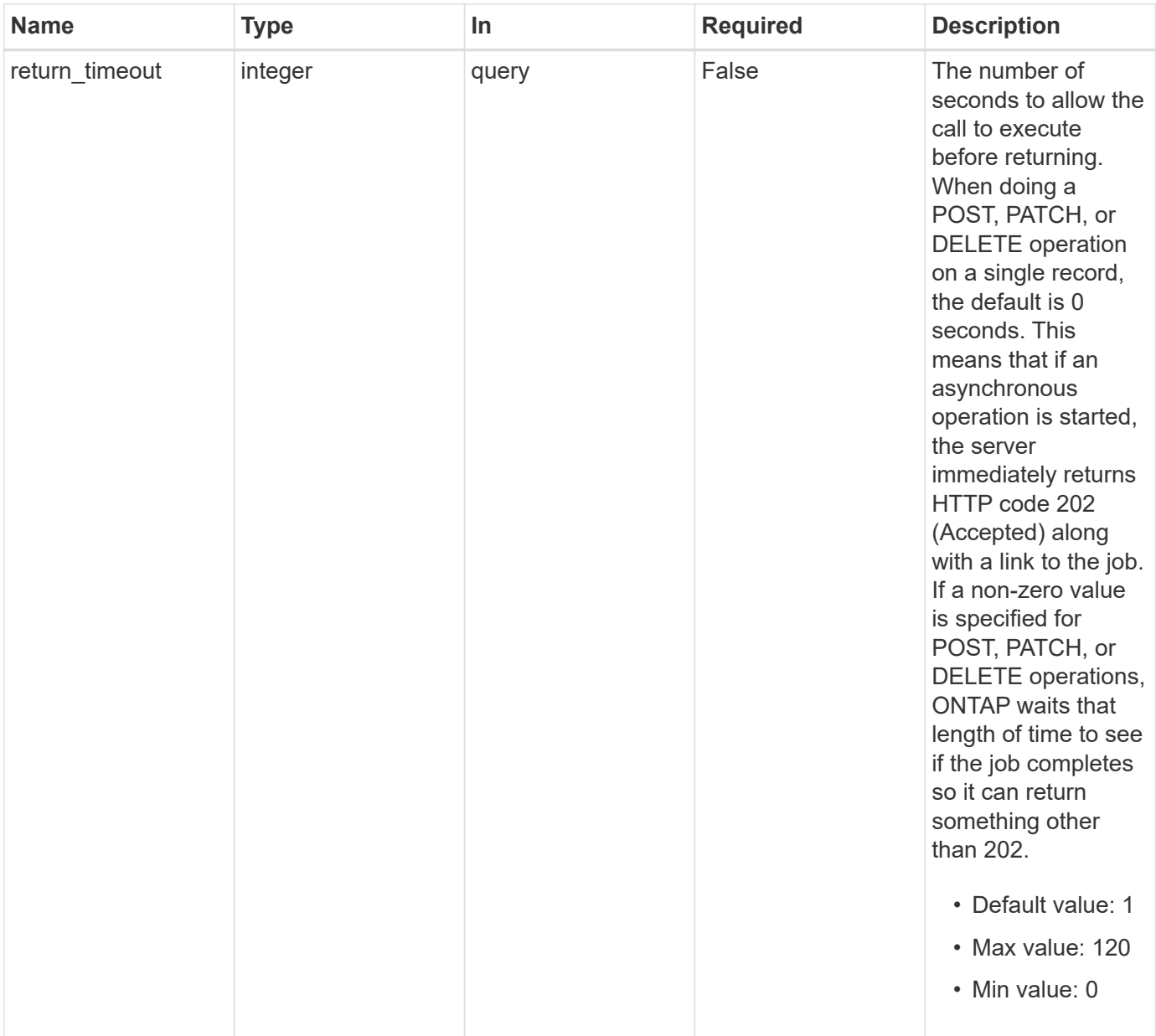

# **Request Body**

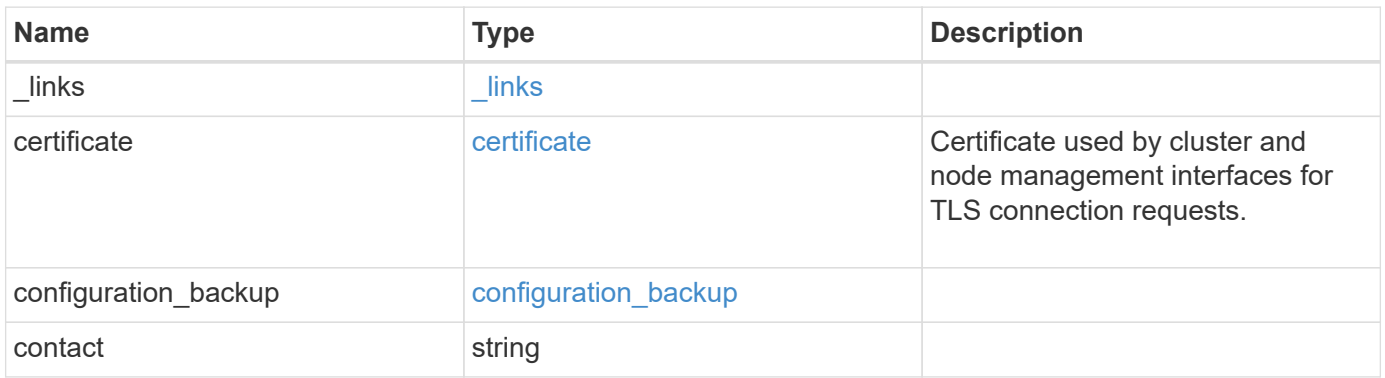

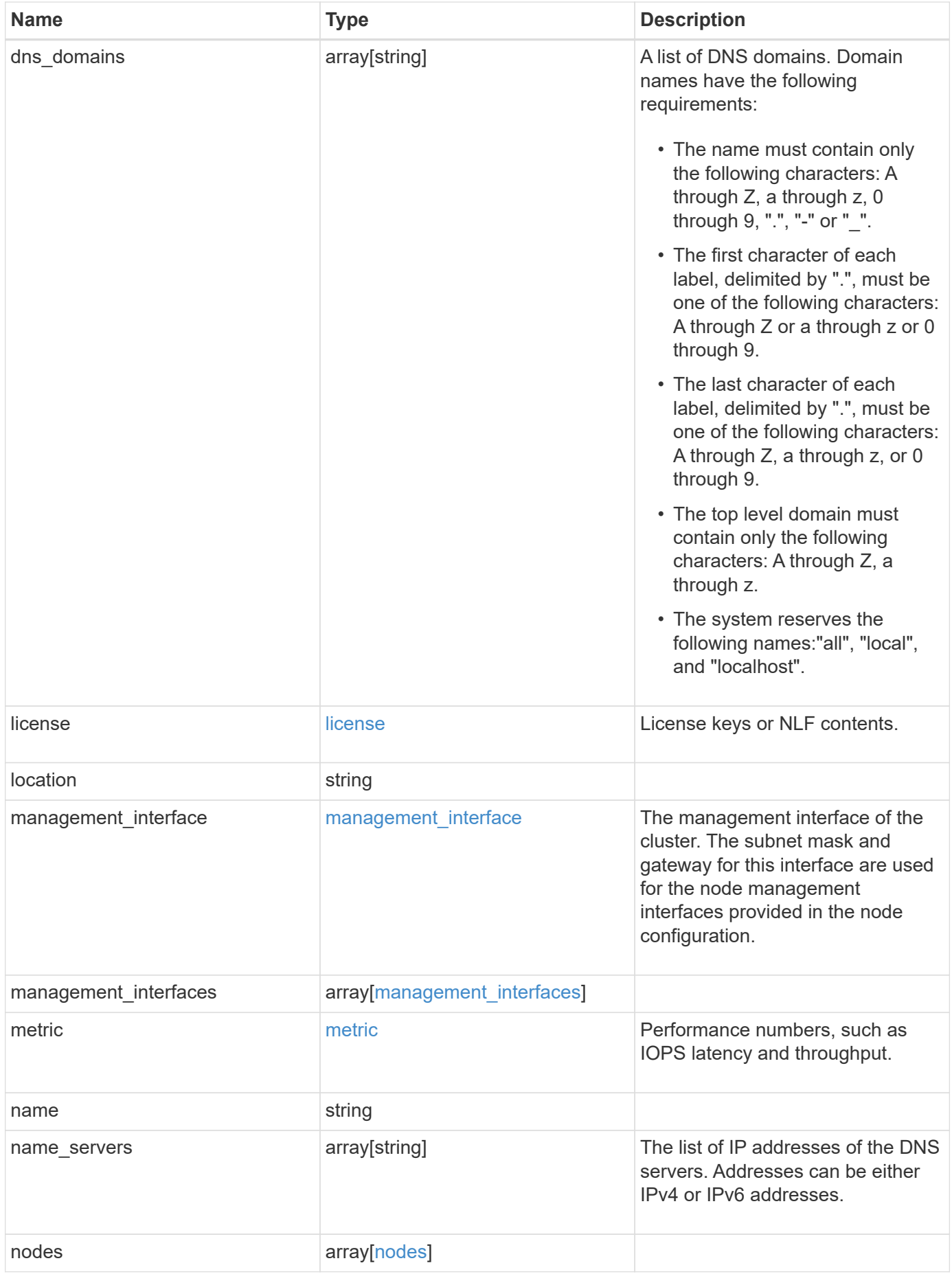

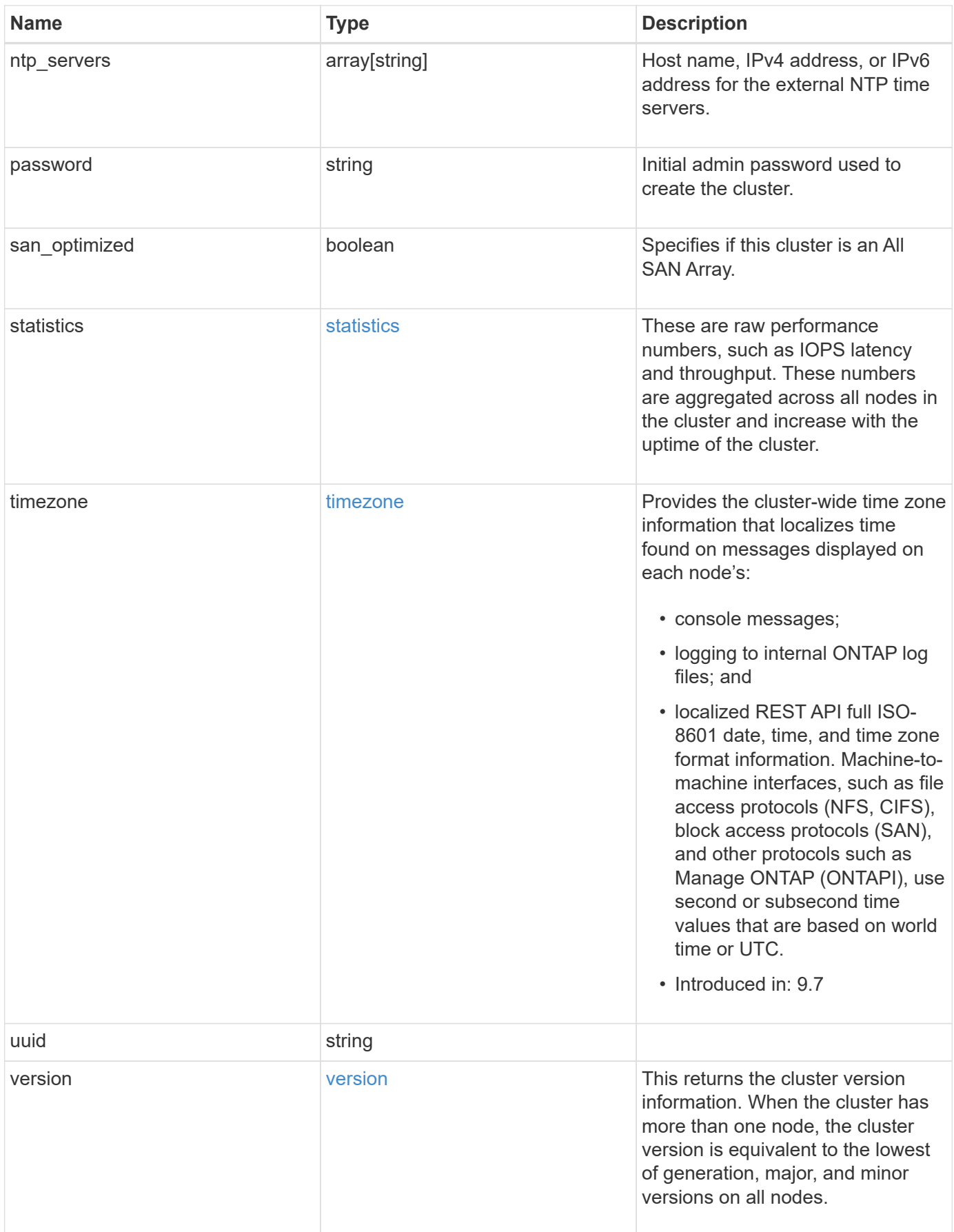

**Example request**

```
{
    "_links": {
      "self": {
        "href": "/api/resourcelink"
      }
    },
    "certificate": {
      "_links": {
       "self": {
          "href": "/api/resourcelink"
        }
      },
    "name": "cert1",
      "uuid": "1cd8a442-86d1-11e0-ae1c-123478563412"
    },
  "configuration backup": {
      "password": "yourpassword",
      "url": "http://10.224.65.198/backups",
      "username": "me"
    },
    "contact": "<a href="
mailto:support@company.com">support@company.com</a>",
  "dns domains": [
     "example.com",
      "example2.example3.com"
  \vert,
    "license": {
     "keys": {
     }
    },
    "location": "building 1",
  "management interface": {
      "ip": {
        "address": "10.10.10.7",
        "gateway": "10.1.1.1",
        "netmask": "24"
      }
    },
  "management interfaces": {
      "_links": {
       "self": {
          "href": "/api/resourcelink"
        }
      },
```

```
  "ip": {
      "address": "10.10.10.7"
    },
  "name": "lif1",
    "uuid": "1cd8a442-86d1-11e0-ae1c-123478563412"
  },
  "metric": {
   "_links": {
     "self": {
       "href": "/api/resourcelink"
     }
    },
    "duration": "PT15S",
    "iops": {
      "read": "200",
     "total": "1000",
     "write": "100"
    },
    "latency": {
     "read": "200",
     "total": "1000",
     "write": "100"
    },
    "status": "ok",
    "throughput": {
     "read": "200",
     "total": "1000",
     "write": "100"
    },
    "timestamp": "2017-01-25T11:20:13Z"
  },
  "name": "cluster1",
"name servers": [
   "10.224.65.20",
   "2001:db08:a0b:12f0::1"
\frac{1}{2},
  "nodes": {
    "_links": {
      "self": {
        "href": "/api/resourcelink"
      }
    },
  "cluster_interface": {
     "ip": {
        "address": "10.10.10.7"
      }
```

```
  },
    "cluster_interfaces": {
        "_links": {
          "self": {
            "href": "/api/resourcelink"
          }
        },
        "ip": {
          "address": "10.10.10.7"
        },
        "name": "lif1",
        "uuid": "1cd8a442-86d1-11e0-ae1c-123478563412"
      },
      "controller": {
        "flash_cache": {
        "capacity": "1024000000000",
        "firmware version": "NA05",
        "hardware revision": "A1",
          "model": "X1970A",
          "part_number": "119-00207",
          "serial_number": "A22P5061550000187",
          "slot": "6-1",
          "state": "ok"
        },
        "frus": {
          "id": 0,
          "state": "ok",
         "type": "fan"
        },
      "over temperature": "over"
      },
      "date": "2019-04-17T11:49:26-04:00",
      "ha": {
        "giveback": {
          "failure": {
             "code": "852126",
            "message": "Failed to initiate giveback. Run the \"storage
failover show-giveback\" command for more information."
          },
          "state": "failed"
        },
        "partners": {
          "_links": {
            "self": {
              "href": "/api/resourcelink"
             }
```

```
  },
          "name": "node1",
          "uuid": "1cd8a442-86d1-11e0-ae1c-123478563412"
        },
        "ports": {
        "number": "0",
          "state": "active"
        },
        "takeover": {
          "failure": {
             "code": "852130",
            "message": "Failed to initiate takeover. Run the \"storage
failover show-takeover\" command for more information."
          },
          "state": "failed"
        }
      },
      "location": "rack 2 row 5",
    "management interface": {
       "ip": {
          "address": "10.10.10.7"
        }
      },
    "management interfaces": {
        "_links": {
          "self": {
            "href": "/api/resourcelink"
          }
        },
        "ip": {
          "address": "10.10.10.7"
        },
      "name": "lif1",
        "uuid": "1cd8a442-86d1-11e0-ae1c-123478563412"
      },
      "membership": "available",
      "metric": {
        "_links": {
          "self": {
            "href": "/api/resourcelink"
          }
        },
        "duration": "PT15S",
      "processor_utilization": "13",
        "status": "ok",
        "timestamp": "2017-01-25T11:20:13Z"
```

```
  },
    "metrocluster": {
     "type": "fc"
    },
    "model": "FAS3070",
  "name": "node-01",
  "serial number": "4048820-60-9",
  "service processor": {
    "firmware version": "string",
      "ipv4_interface": {
        "address": "10.10.10.7",
        "gateway": "10.1.1.1",
        "netmask": "24"
      },
    "ipv6_interface": {
        "address": "10.10.10.7",
        "gateway": "10.1.1.1",
        "netmask": "24"
      },
    "link status": "up",
    "mac address": "string",
      "state": "online"
    },
    "state": "up",
    "statistics": {
      "processor_utilization_base": "12345123",
    "processor_utilization_raw": "13",
      "status": "ok",
      "timestamp": "2017-01-25T11:20:13Z"
    },
    "system_id": "0537035403",
  "system machine type": "7Y56-CTOWW1",
    "uptime": "300536",
    "uuid": "4ea7a442-86d1-11e0-ae1c-123478563412",
  "vendor serial number": "791603000068",
    "version": {
      "full": "NetApp Release 9.4.0: Sun Nov 05 18:20:57 UTC 2017",
     "generation": "9",
    "major": "4",
      "minor": "0"
    },
    "vm": {
     "provider_type": "GoogleCloud"
    }
  },
"ntp_servers": [
```

```
  "time.nist.gov",
      "10.98.19.20",
      "2610:20:6F15:15::27"
  \frac{1}{2}  "password": "mypassword",
    "statistics": {
    "iops raw": {
        "read": "200",
       "total": "1000",
       "write": "100"
      },
    "latency raw": {
       "read": "200",
        "total": "1000",
       "write": "100"
      },
      "status": "ok",
    "throughput raw": {
       "read": "200",
       "total": "1000",
       "write": "100"
      },
      "timestamp": "2017-01-25T11:20:13Z"
    },
    "timezone": {
     "name": "America/New_York"
    },
    "uuid": "1cd8a442-86d1-11e0-ae1c-123478563412",
    "version": {
      "full": "NetApp Release 9.4.0: Sun Nov 05 18:20:57 UTC 2017",
      "generation": "9",
      "major": "4",
      "minor": "0"
    }
}
```
### **Response**

Status: 202, Accepted

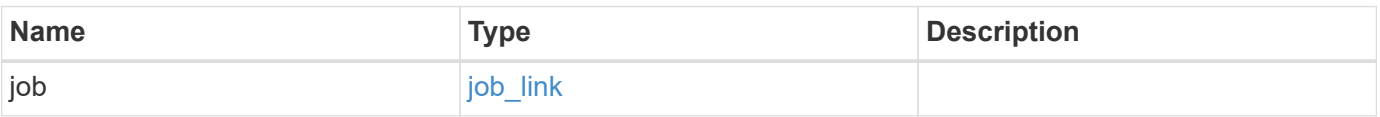

## **Example response**

```
{
   "job": {
     "_links": {
       "self": {
          "href": "/api/resourcelink"
       }
      },
      "uuid": "string"
   }
}
```
### **Error**

Status: Default

## ONTAP Error Response Codes

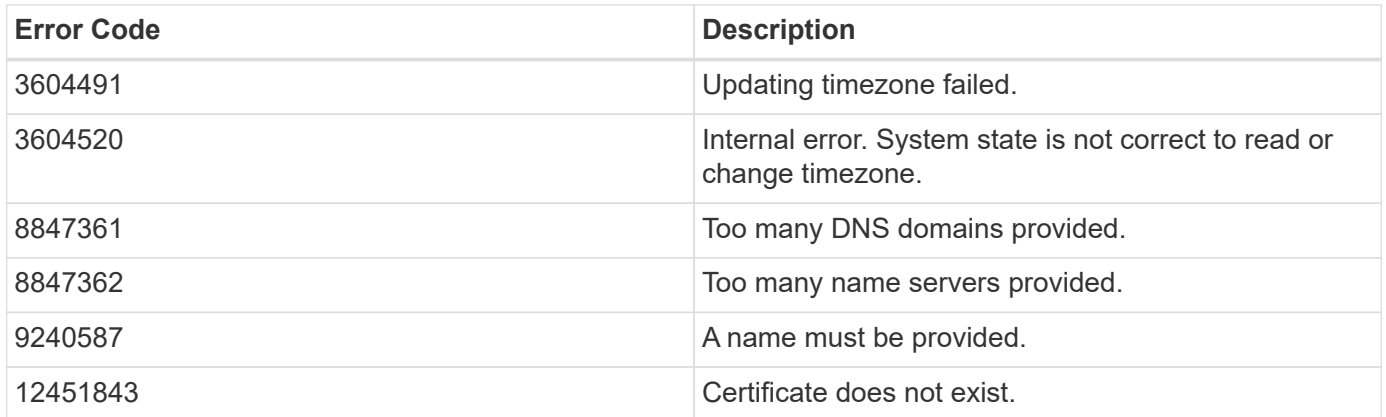

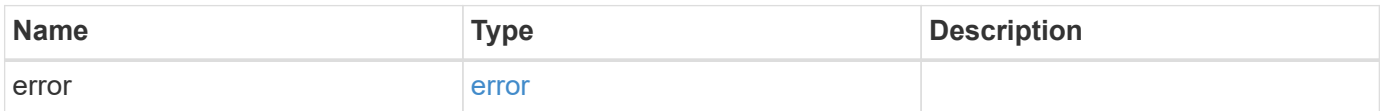

### **Example error**

```
{
   "error": {
     "arguments": {
       "code": "string",
      "message": "string"
     },
     "code": "4",
     "message": "entry doesn't exist",
     "target": "uuid"
   }
}
```
## **Definitions**

### **See Definitions**

href

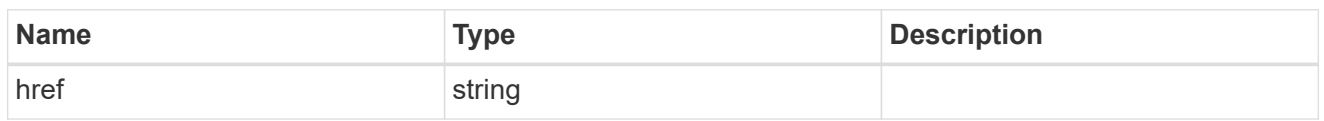

\_links

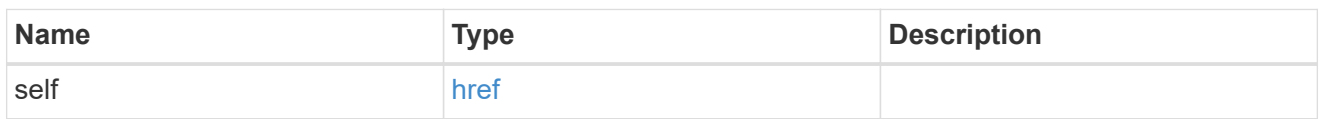

### certificate

Certificate used by cluster and node management interfaces for TLS connection requests.

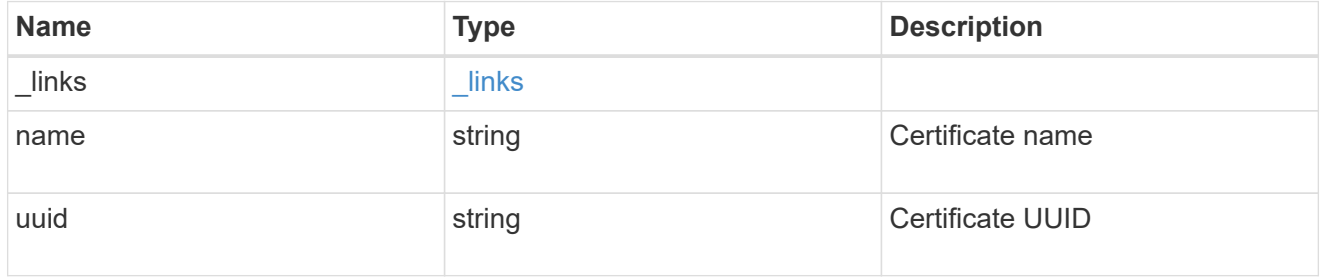

## configuration\_backup

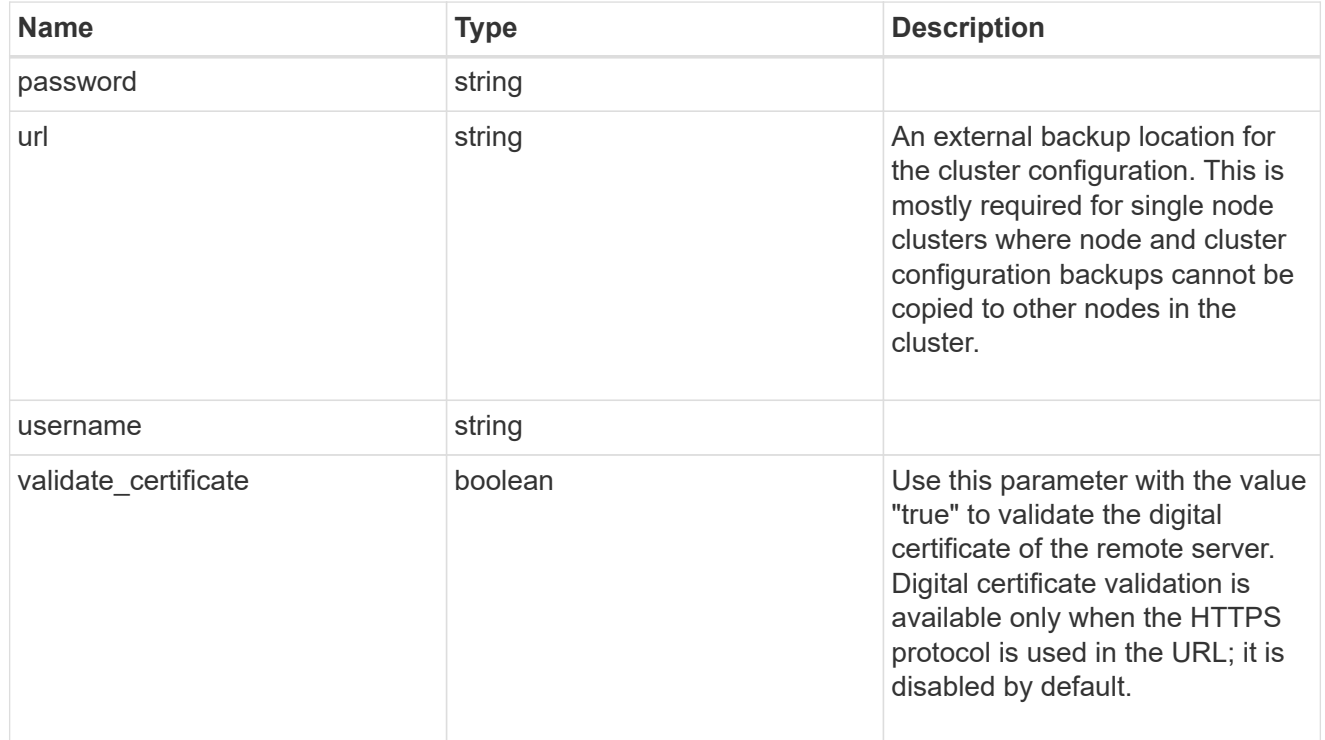

### license

License keys or NLF contents.

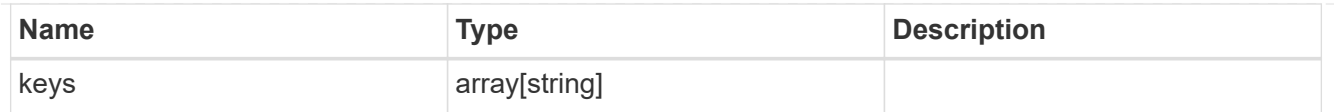

## ip

Object to setup an interface along with its default router.

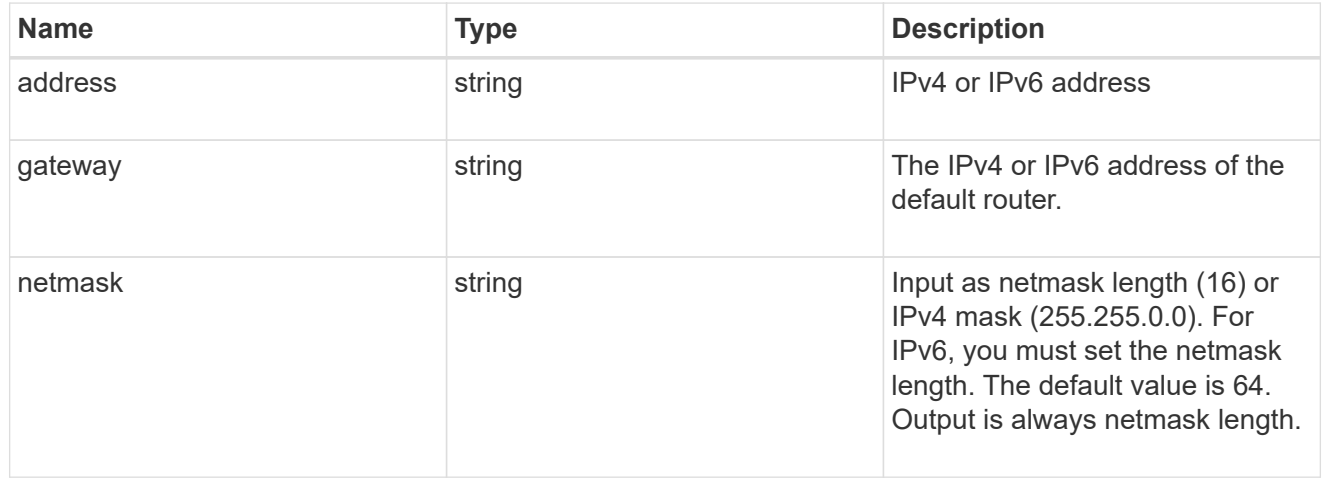

### management\_interface

The management interface of the cluster. The subnet mask and gateway for this interface are used for the node management interfaces provided in the node configuration.

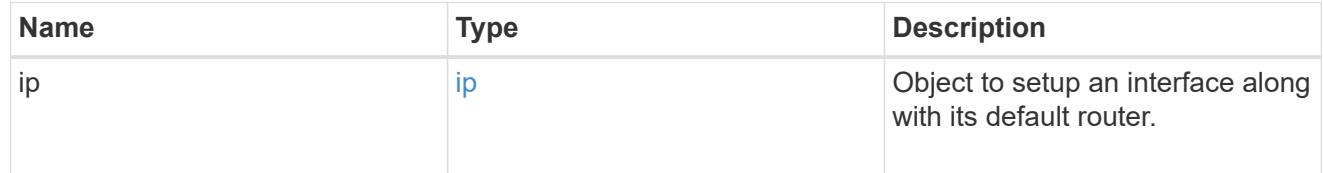

### ip

### IP information

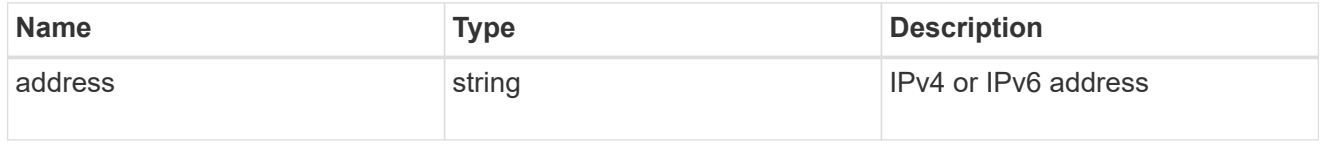

### management\_interfaces

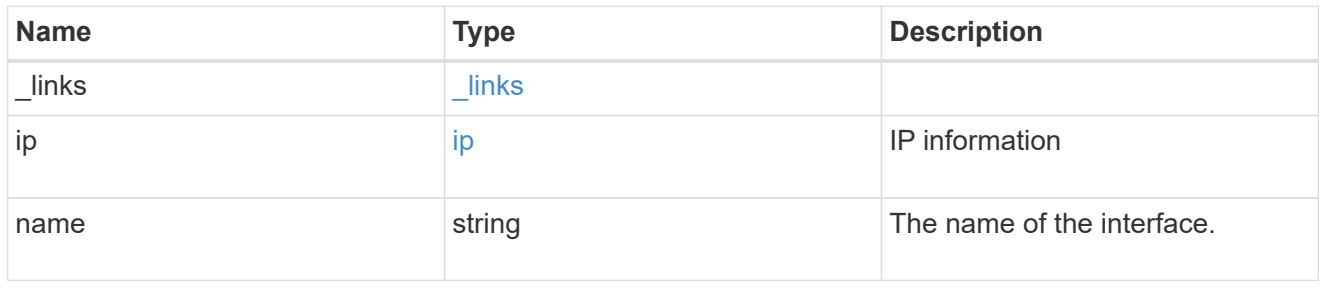

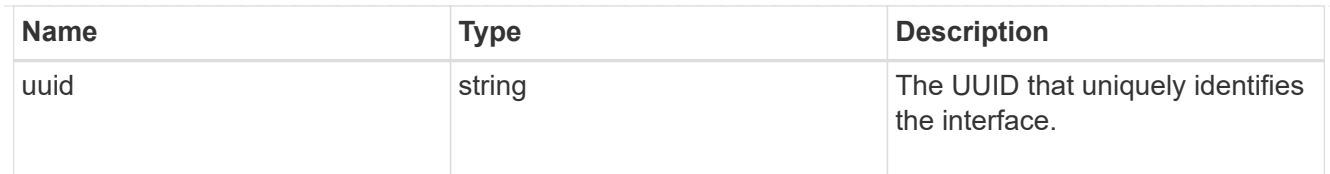

## iops

The rate of I/O operations observed at the storage object.

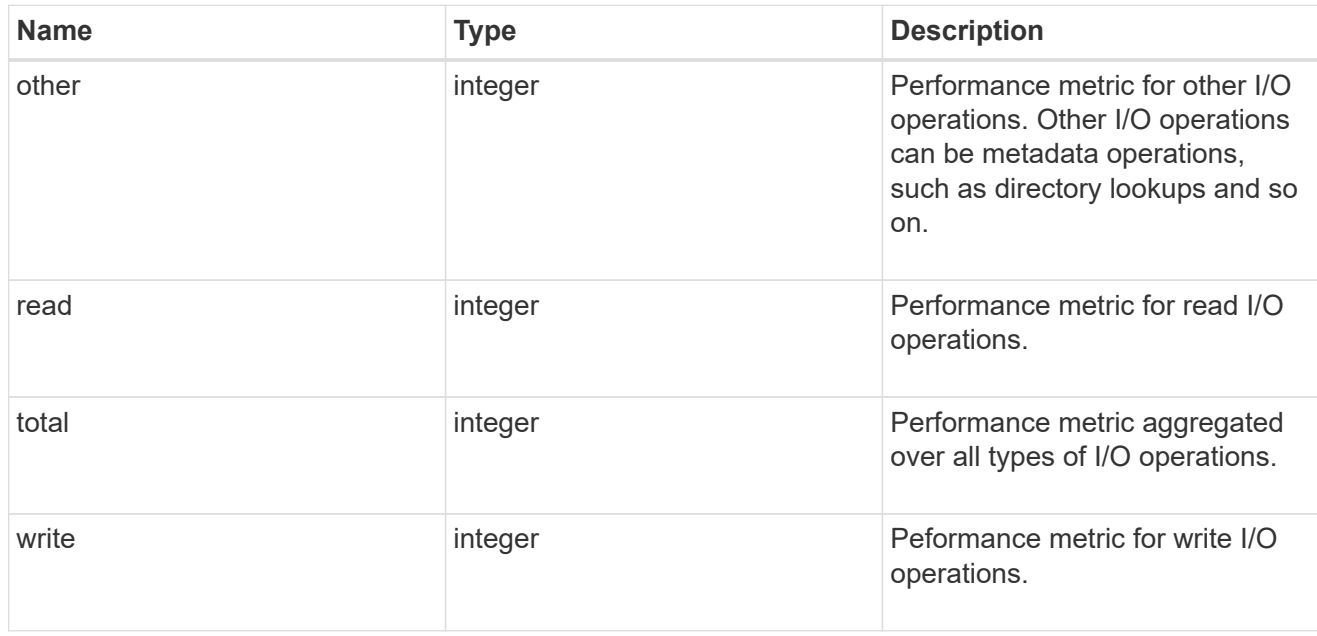

## latency

The round trip latency in microseconds observed at the storage object.

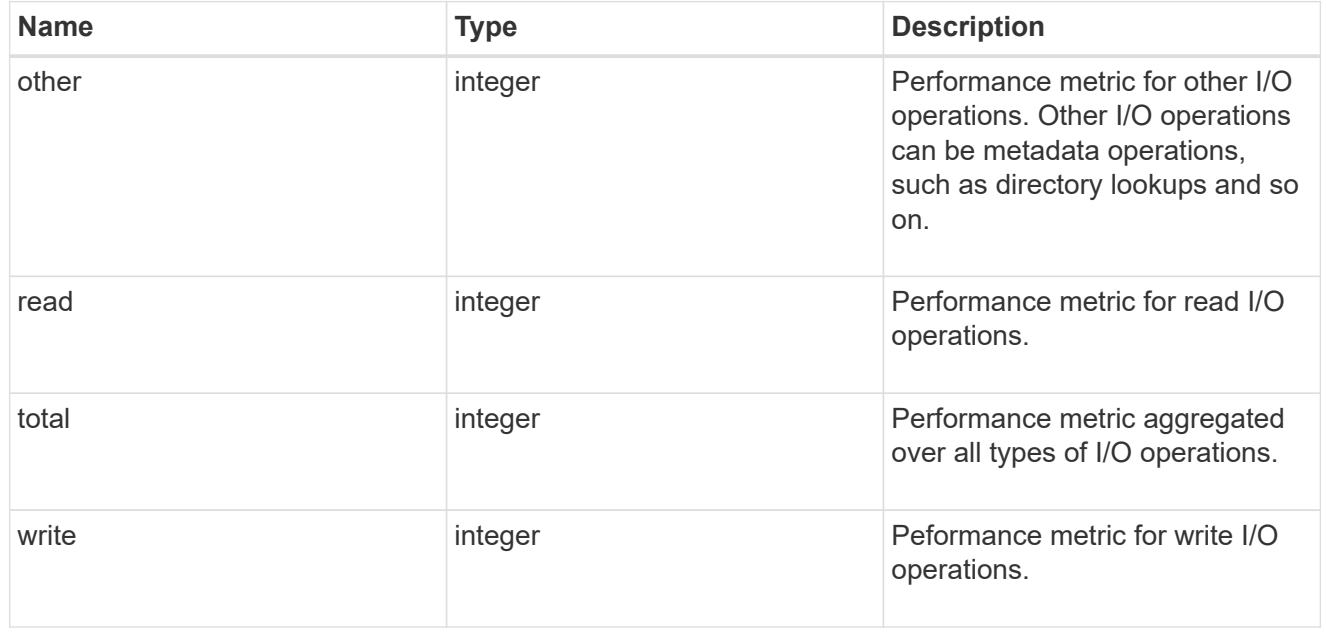

## throughput

The rate of throughput bytes per second observed at the storage object.

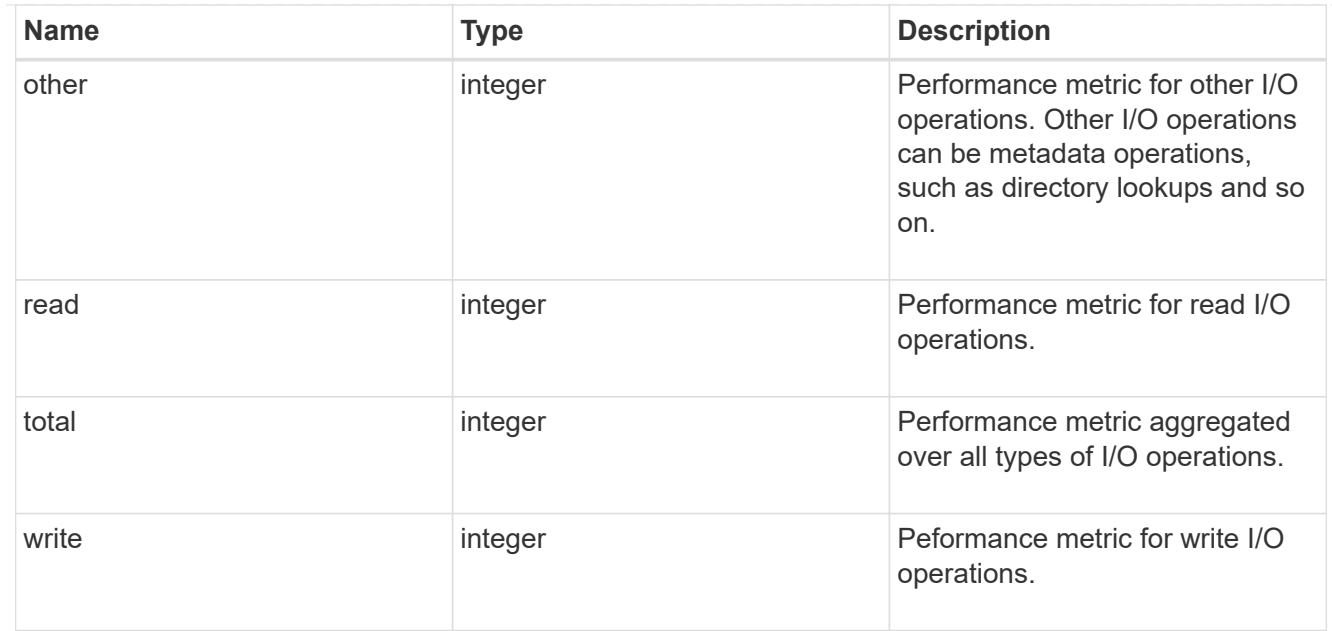

## metric

Performance numbers, such as IOPS latency and throughput.

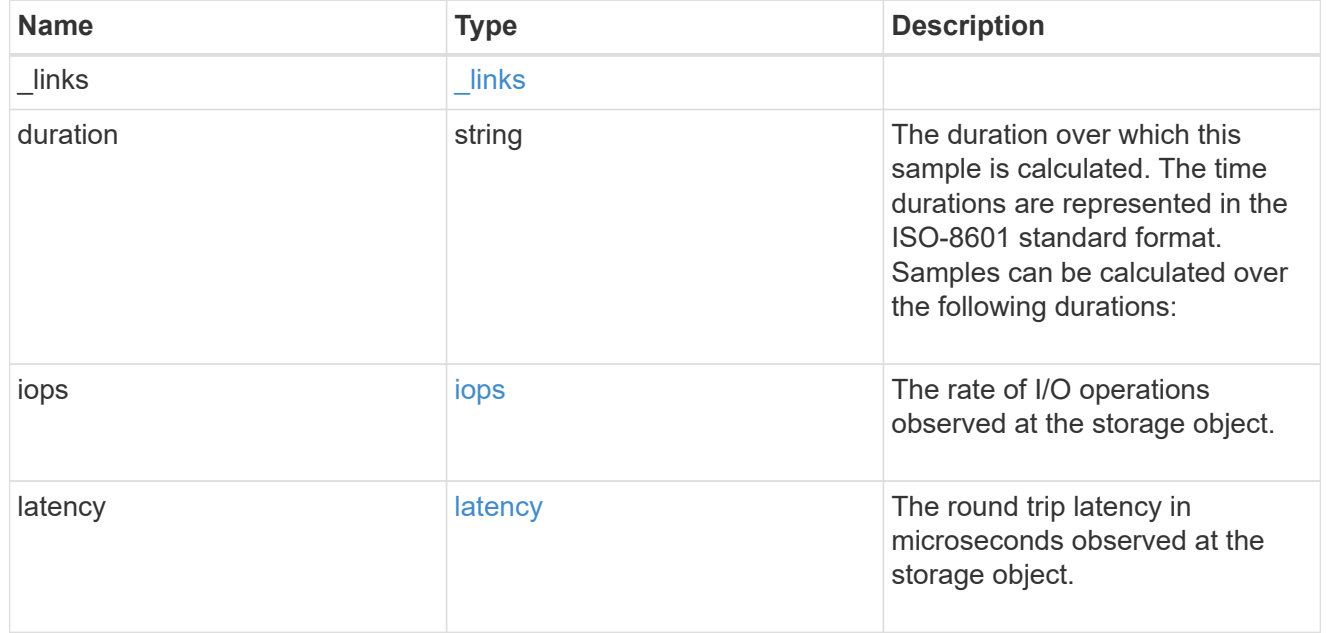

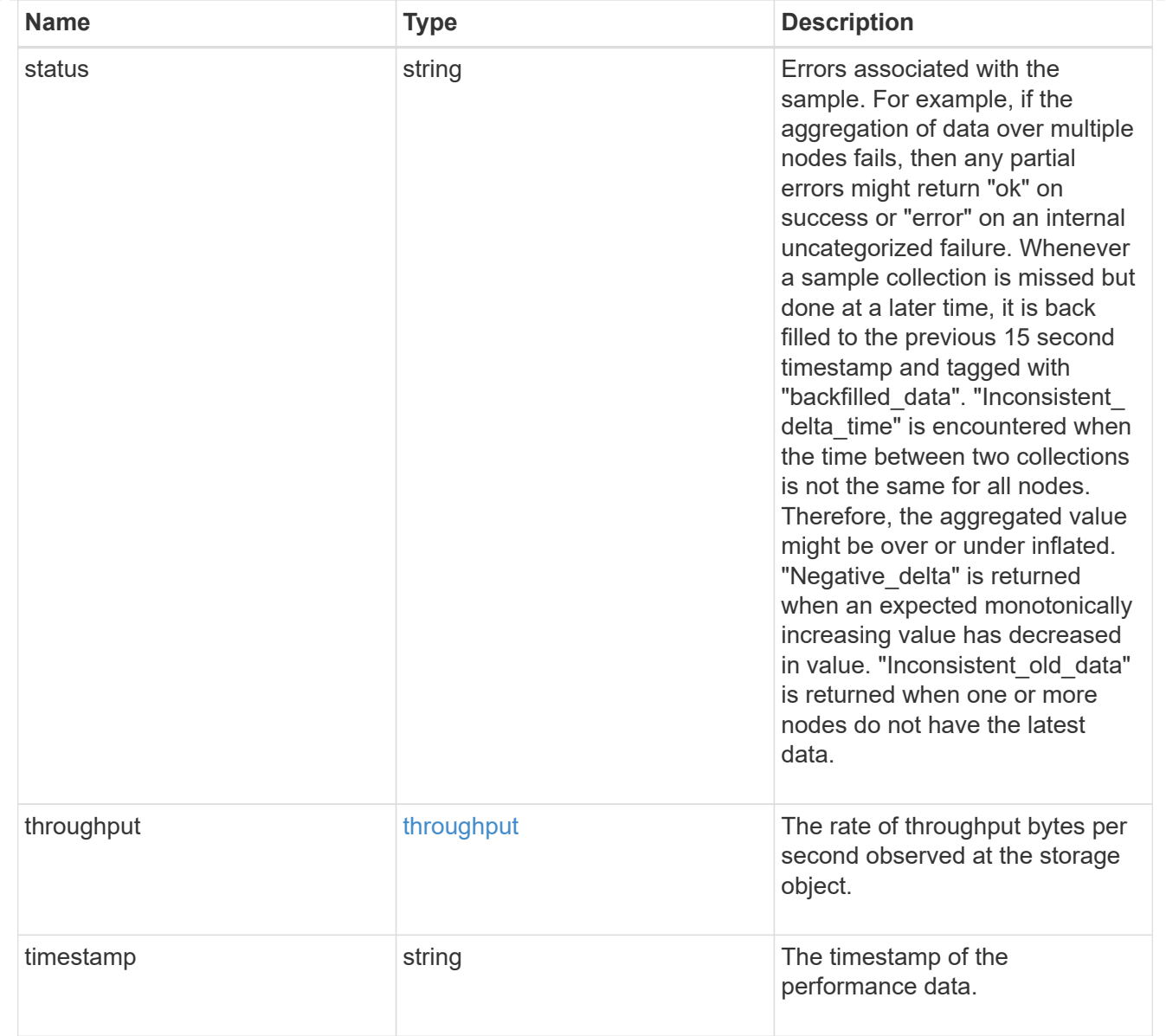

# node\_setup\_ip

The IP configuration for cluster setup.

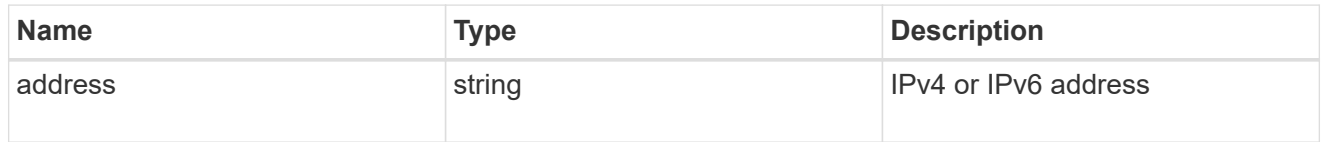

## cluster\_interface

The cluster network IP address of the node to be added.

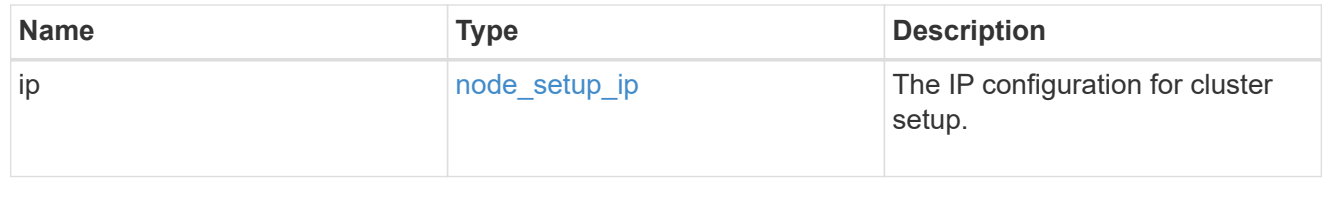

## cluster\_interfaces

### Network interface

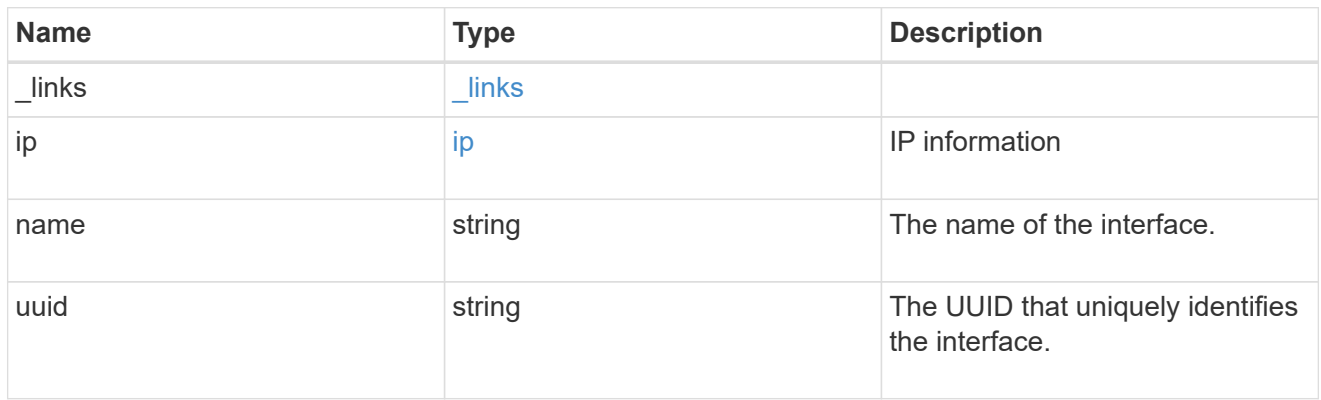

## flash\_cache

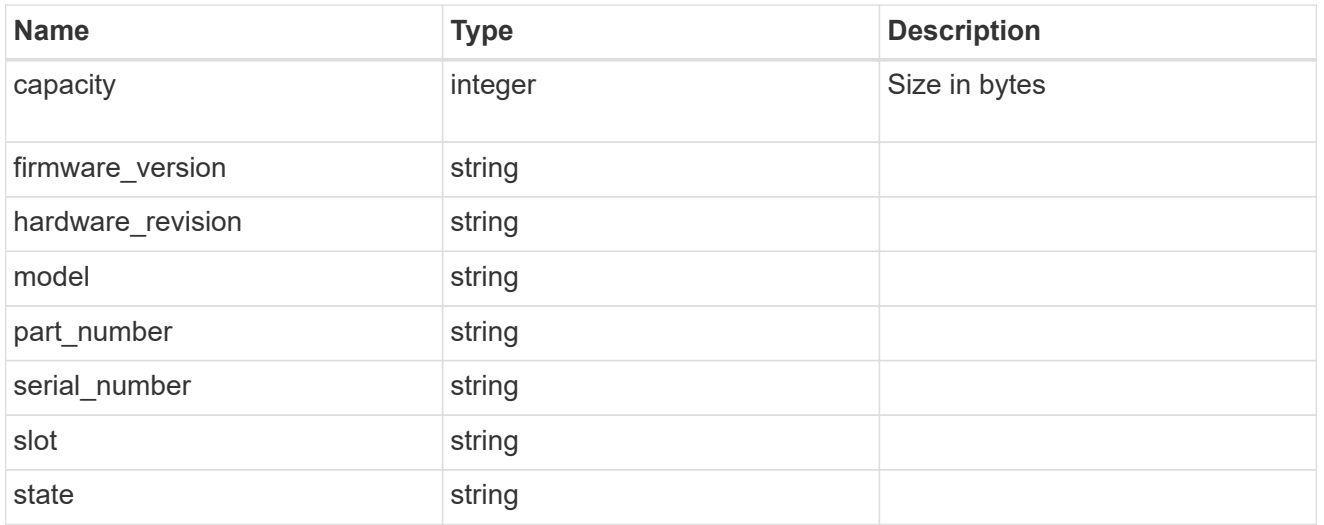

## frus

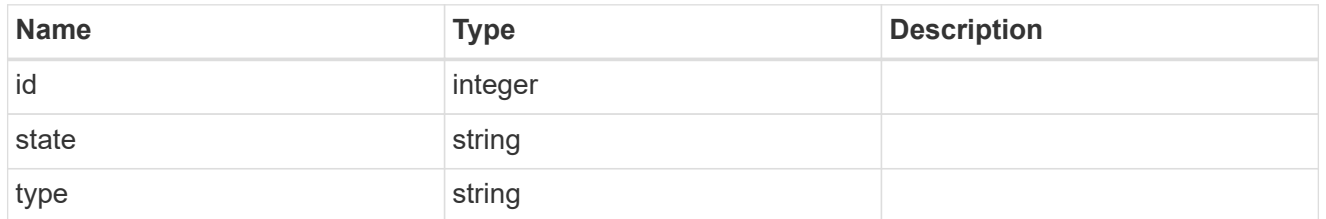

controller

## Controller information

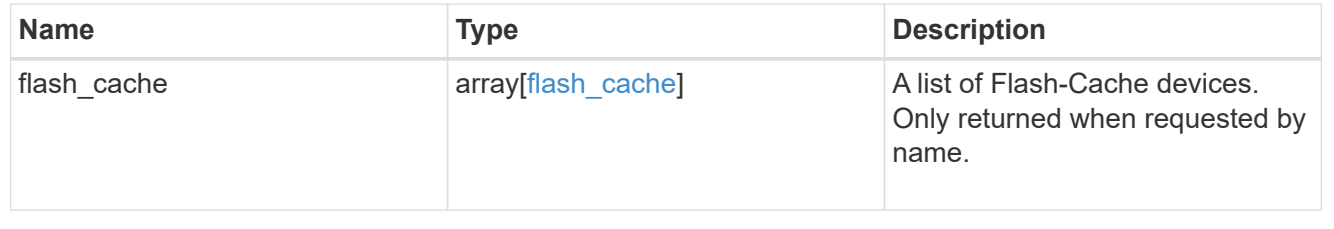

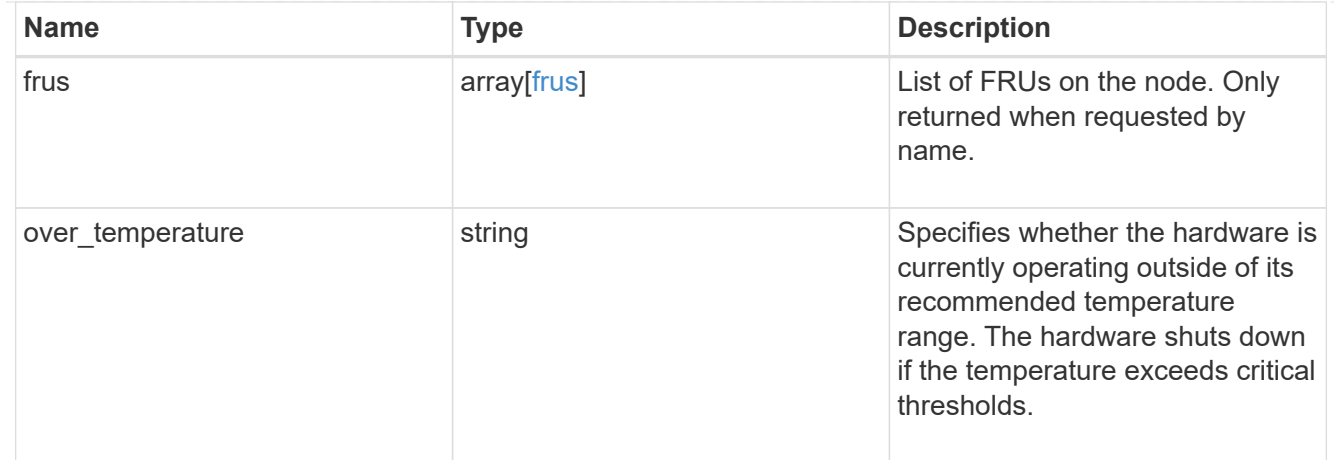

## failure

Indicates the failure code and message.

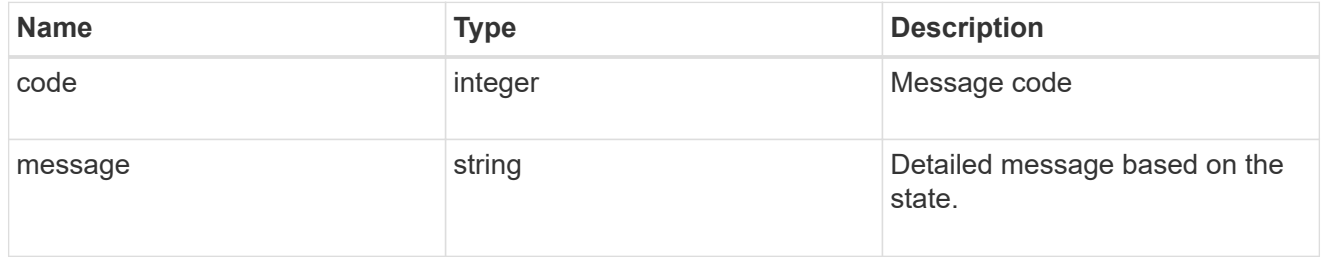

## giveback

Represents the state of the node that is giving storage back to its HA partner.

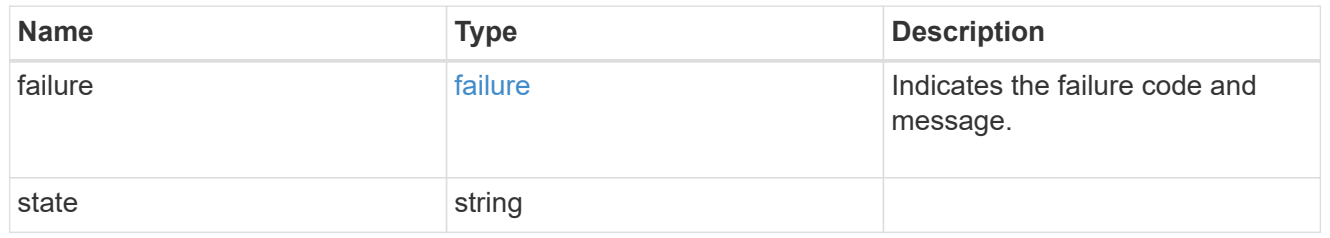

## partners

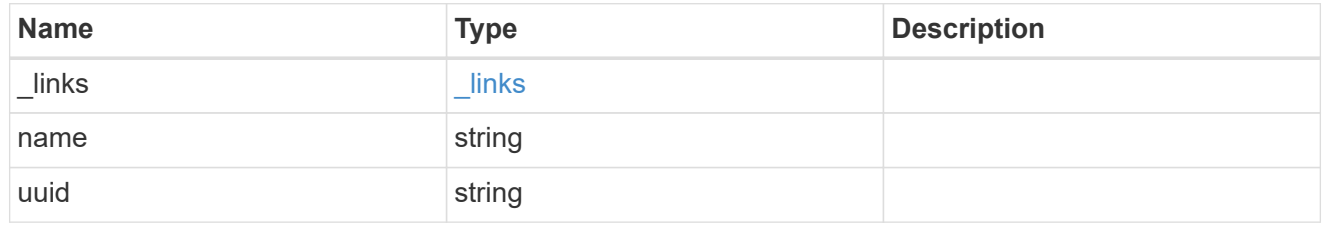

## ports

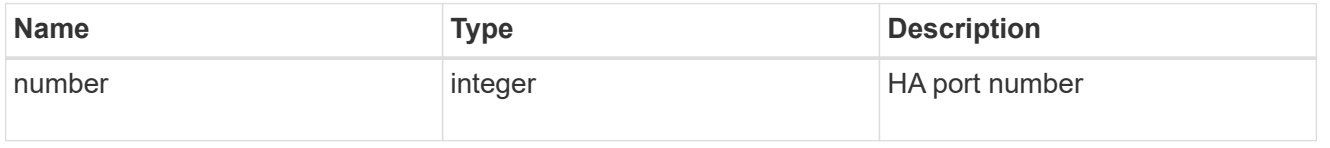

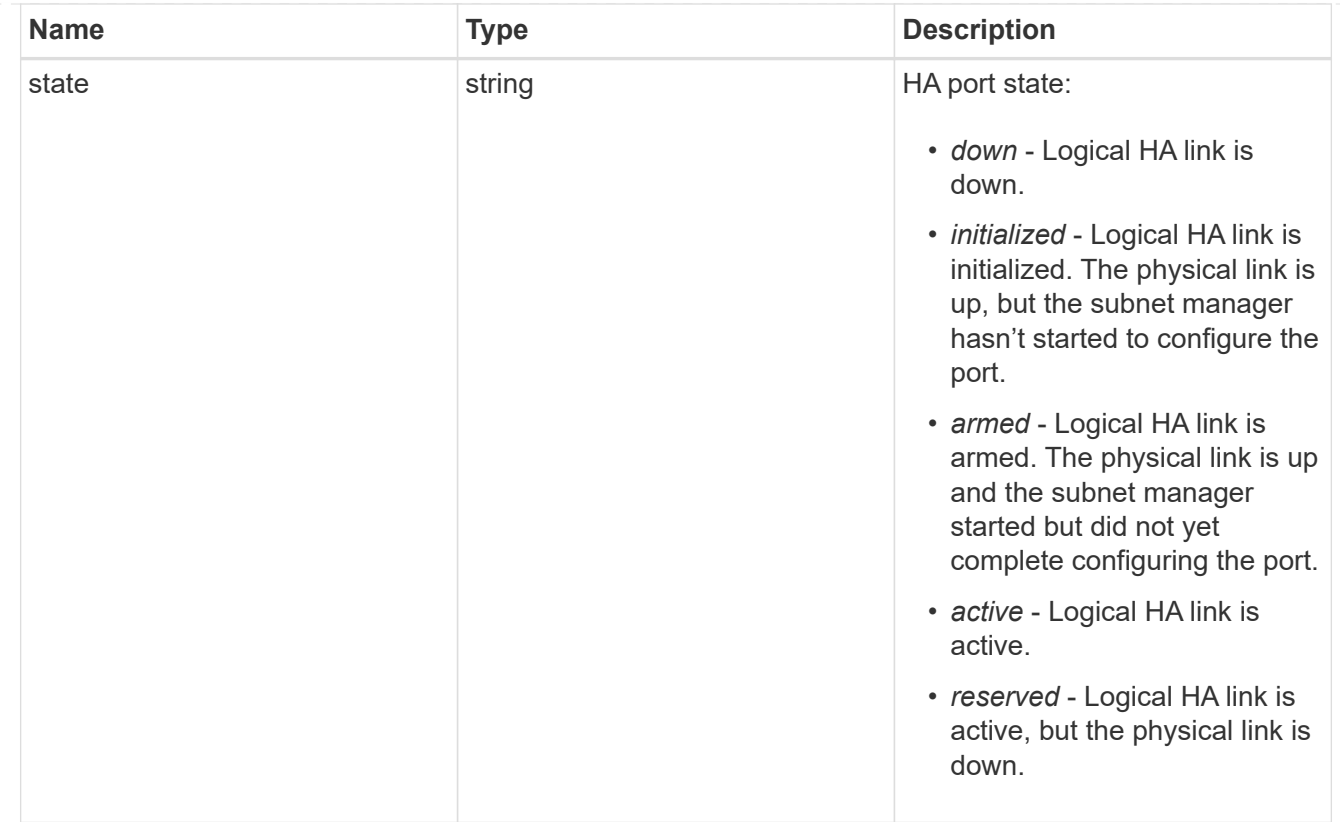

## takeover

This represents the state of the node that is taking over storage from its HA partner.

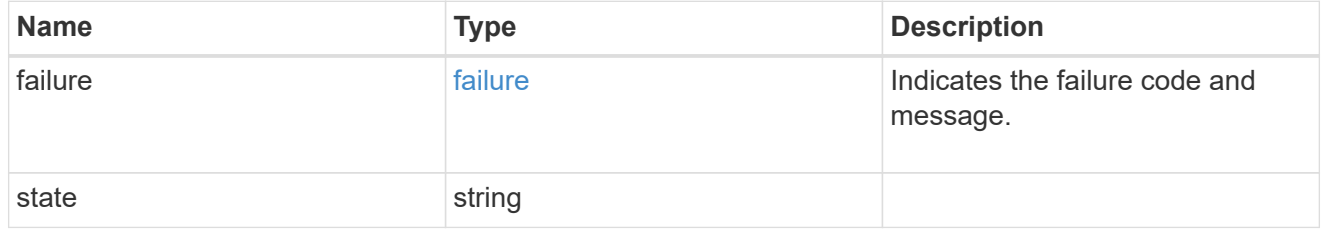

#### ha

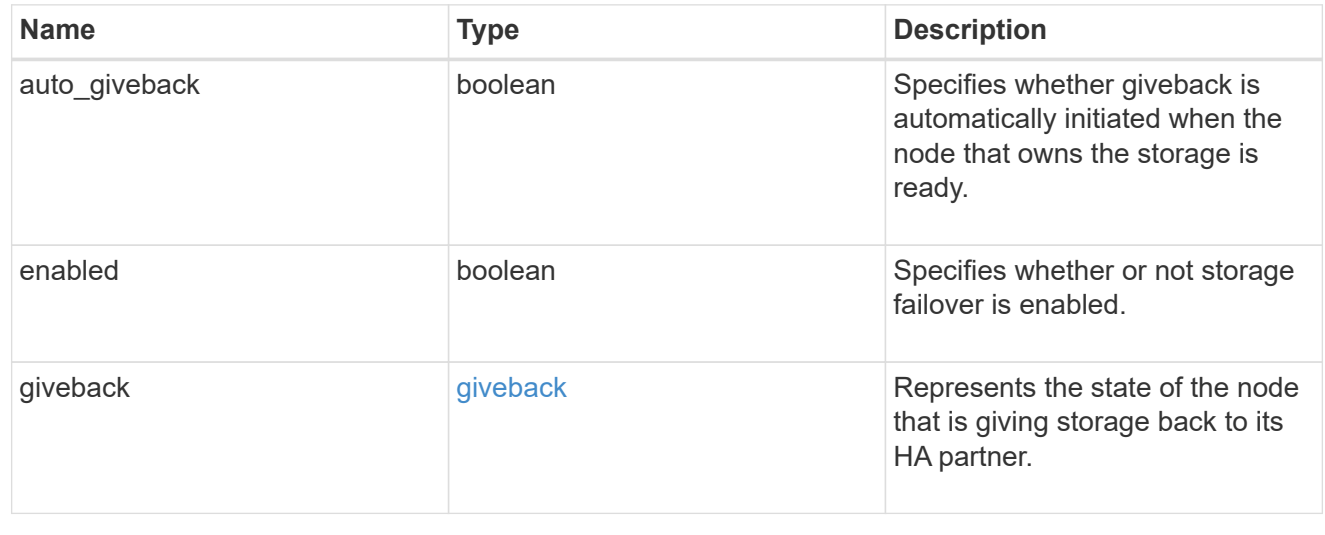

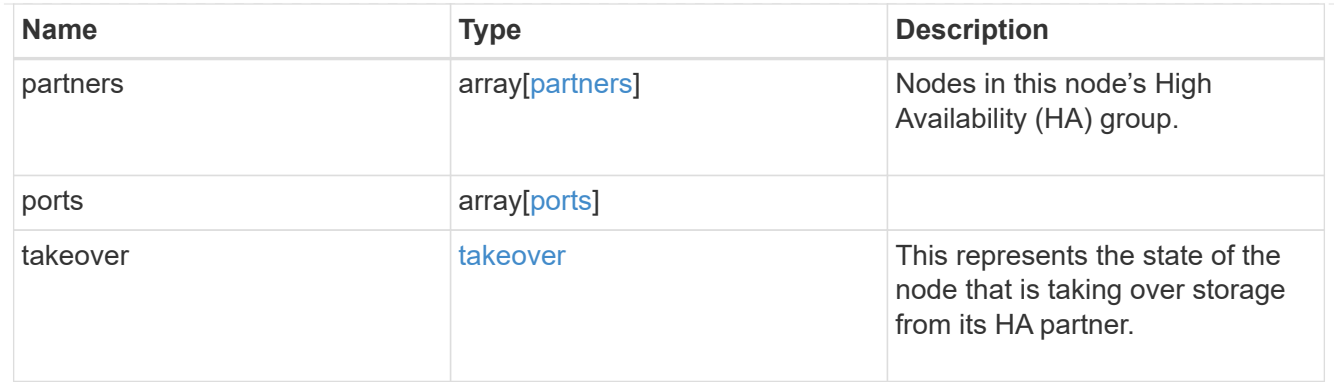

### management\_interface

The management interface of the node to be added. The subnet mask is set based on the management interface of the cluster or the managment interfaces of other nodes.

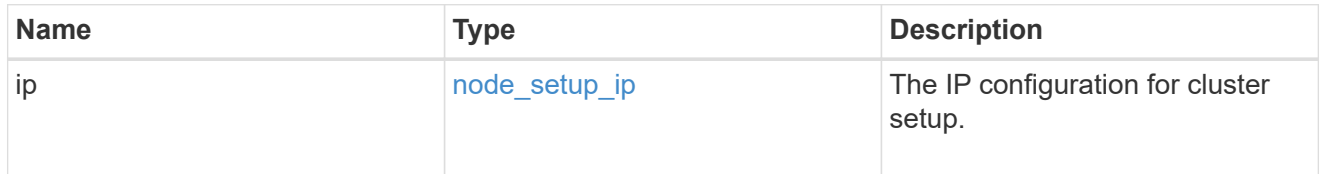

### management\_interfaces

Network interface

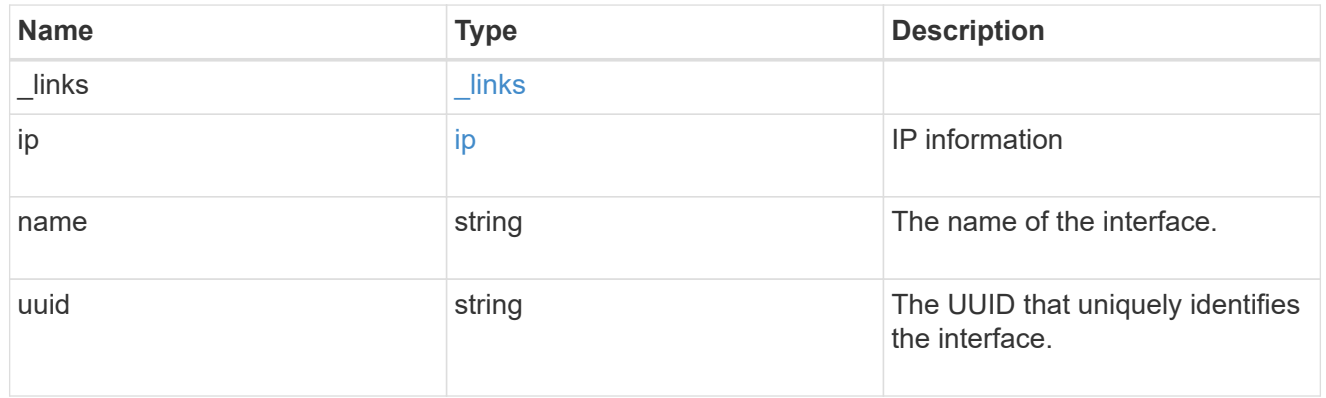

metric

CPU performance for the nodes.

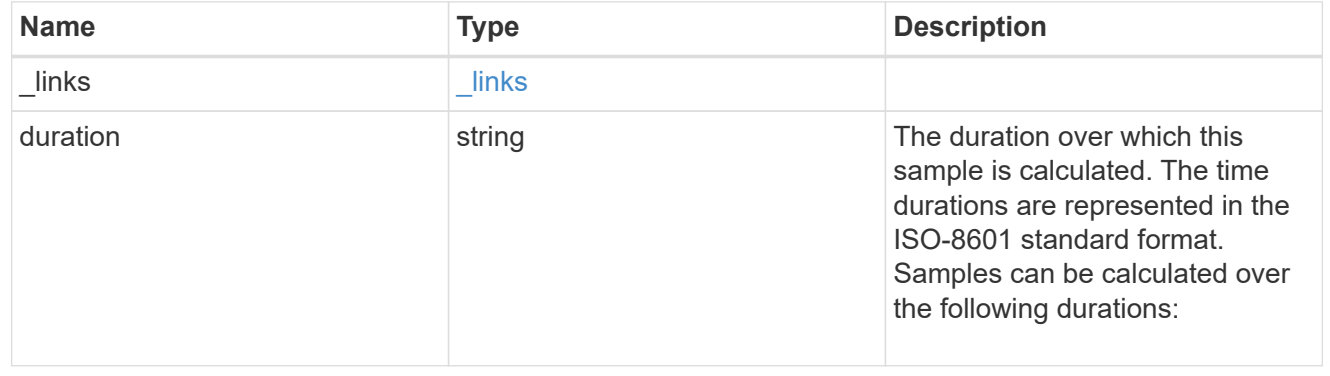

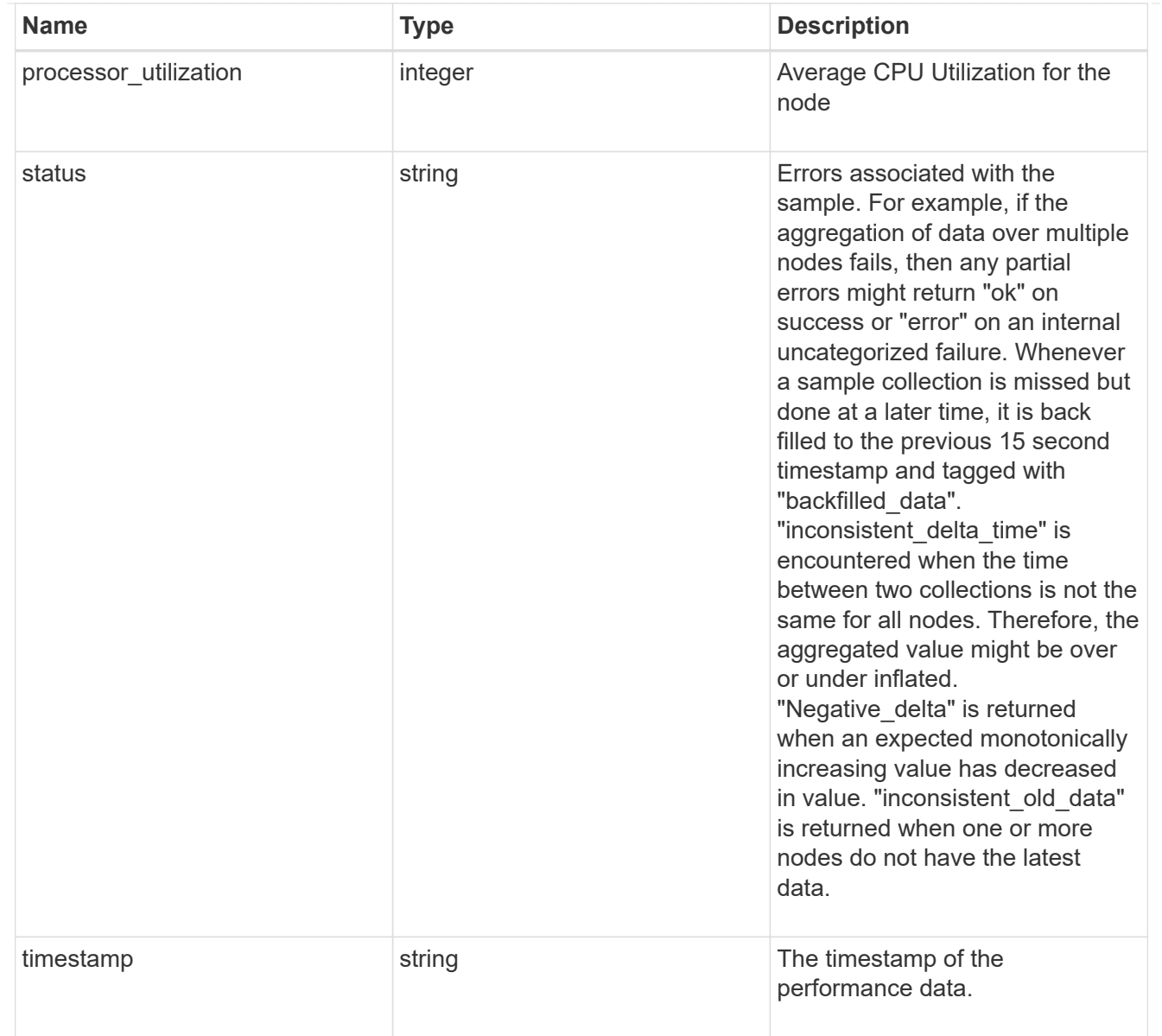

## metrocluster

### Metrocluster

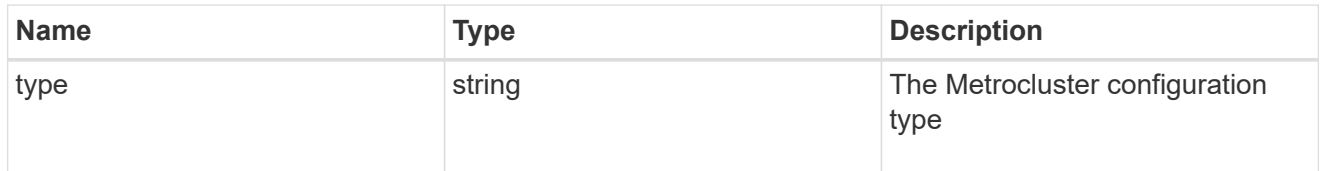

# ipv4\_interface

Object to setup an interface along with its default router.

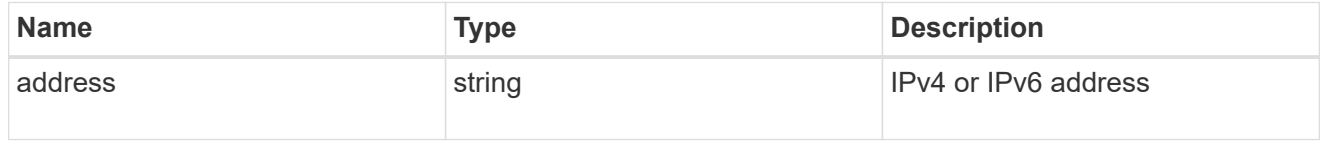

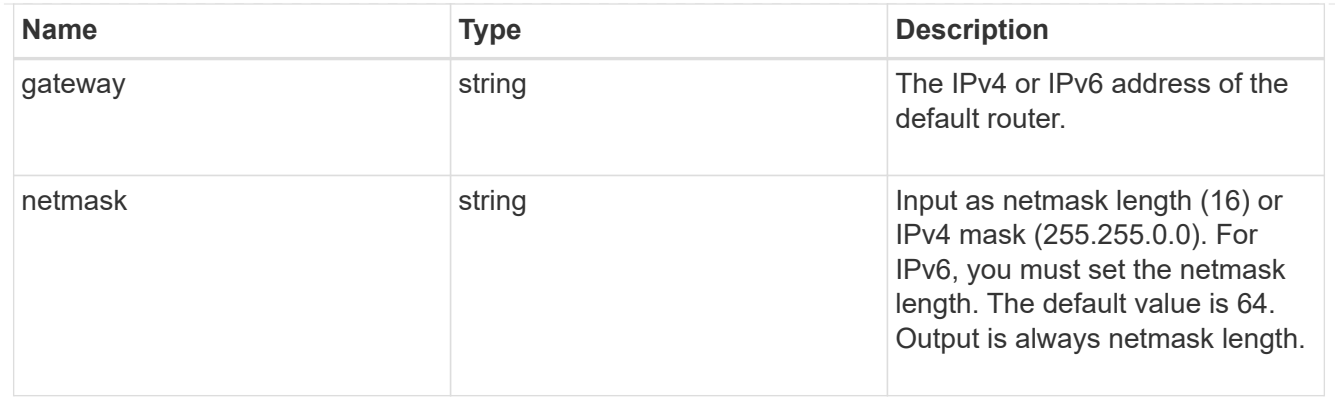

# ipv6\_interface

Object to setup an interface along with its default router.

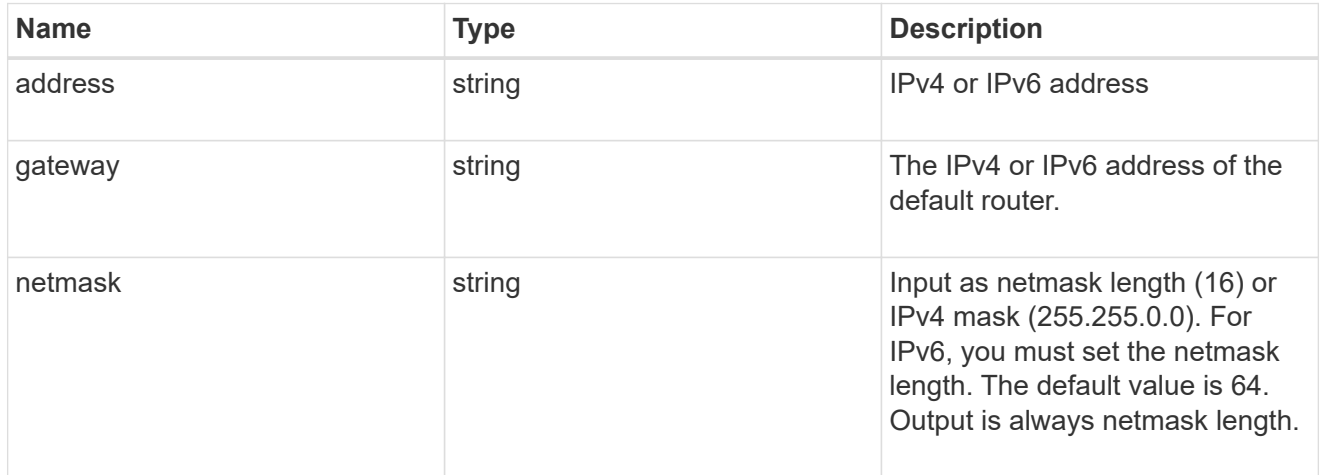

## service\_processor

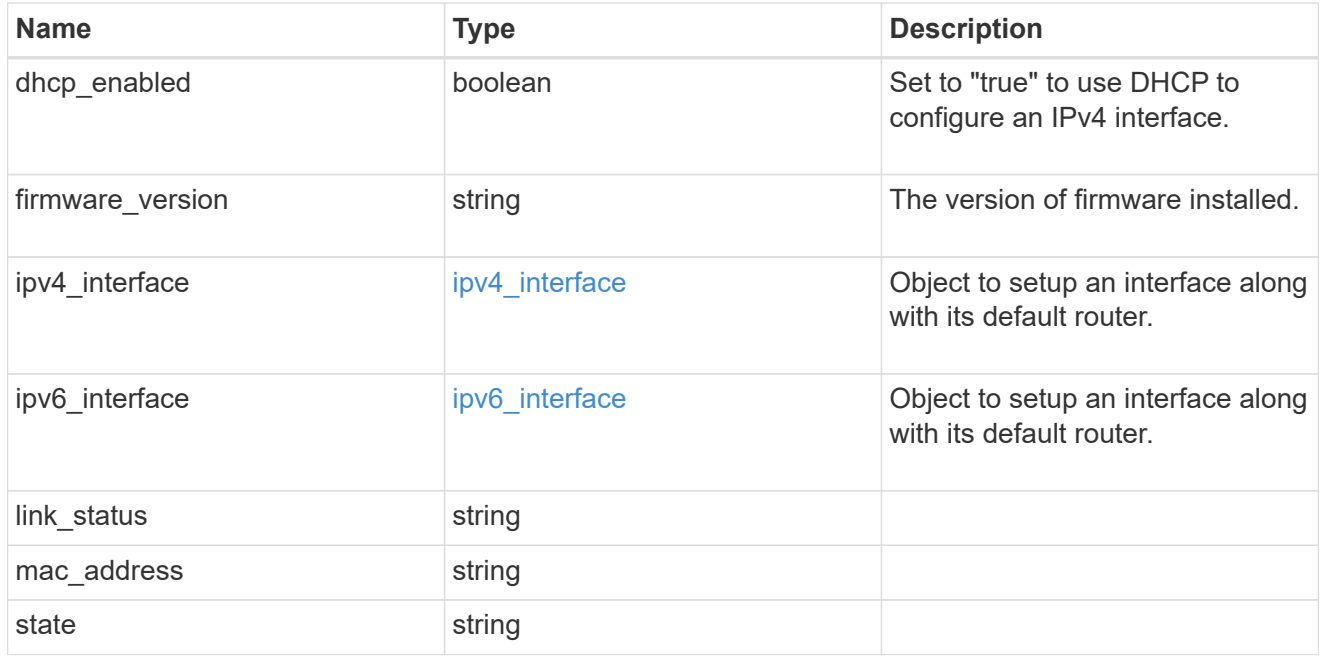

statistics

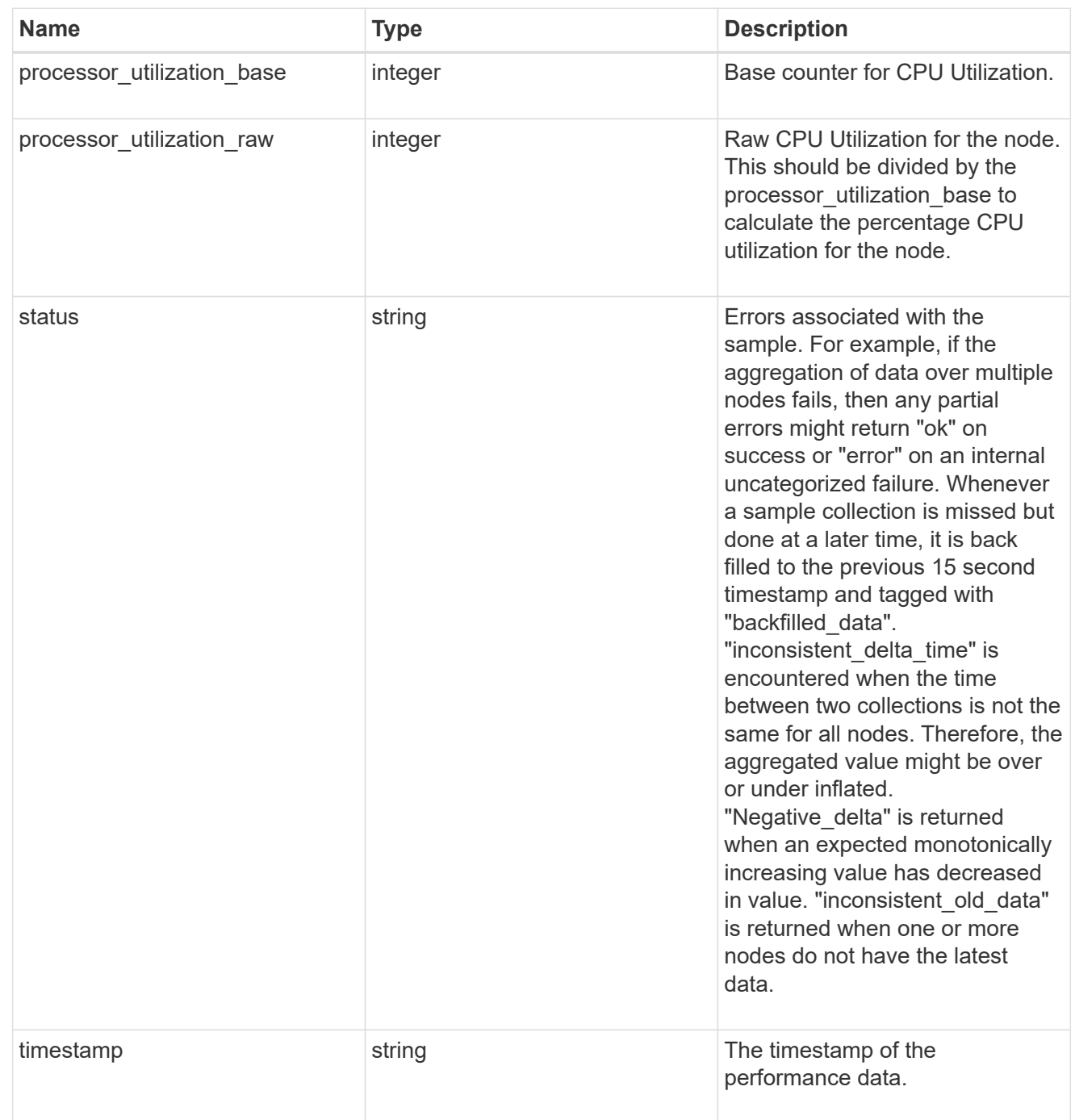

version

This returns the cluster version information. When the cluster has more than one node, the cluster version is equivalent to the lowest of generation, major, and minor versions on all nodes.

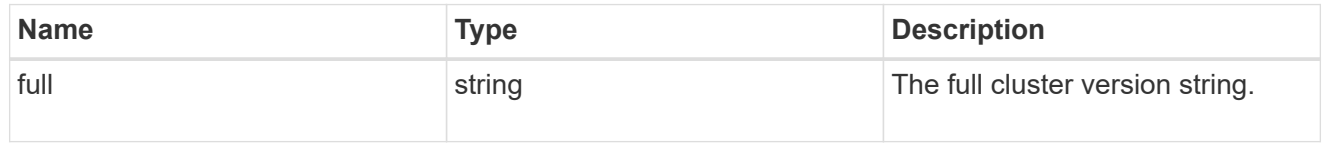

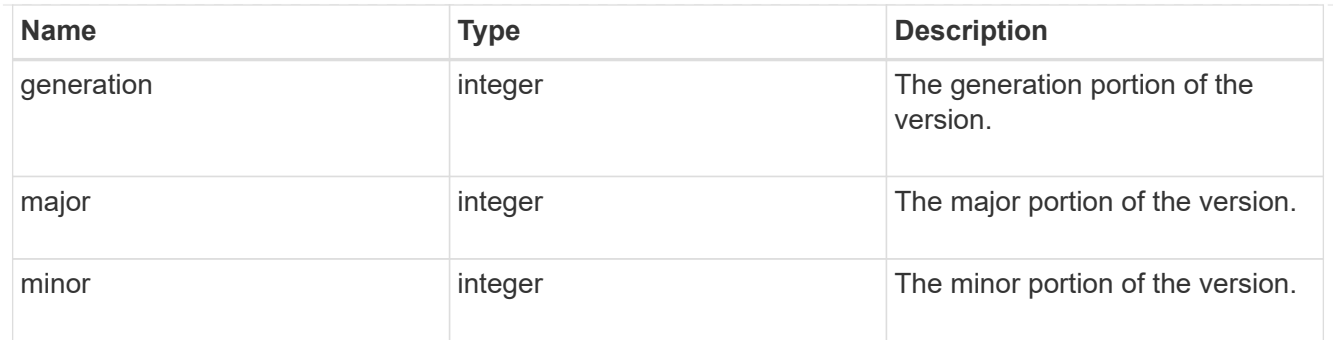

vm

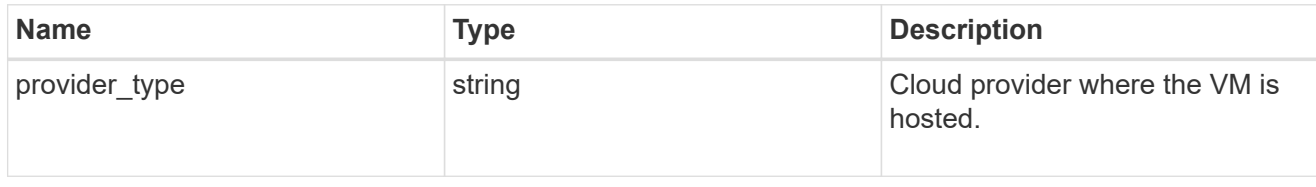

nodes

Complete node information

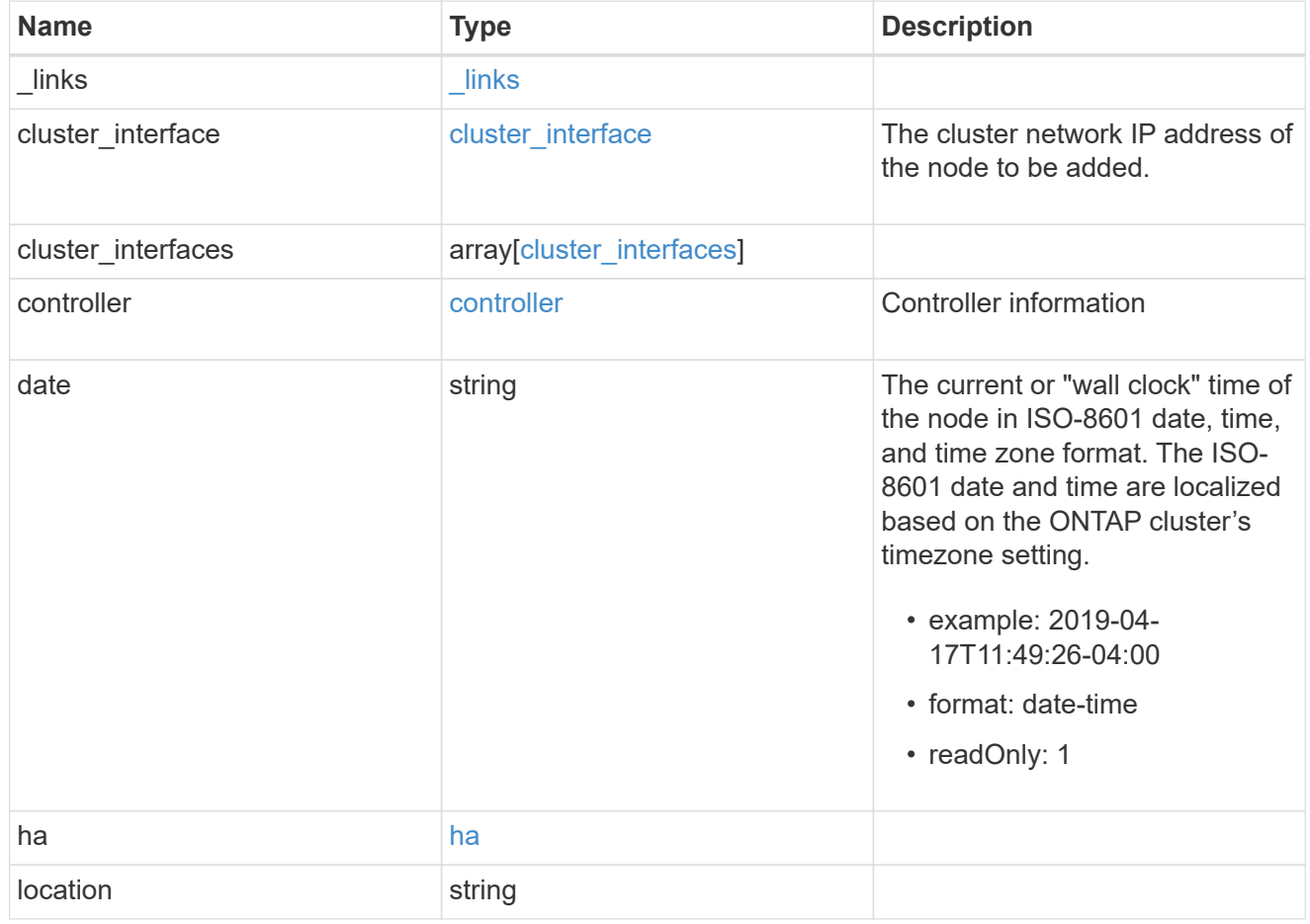

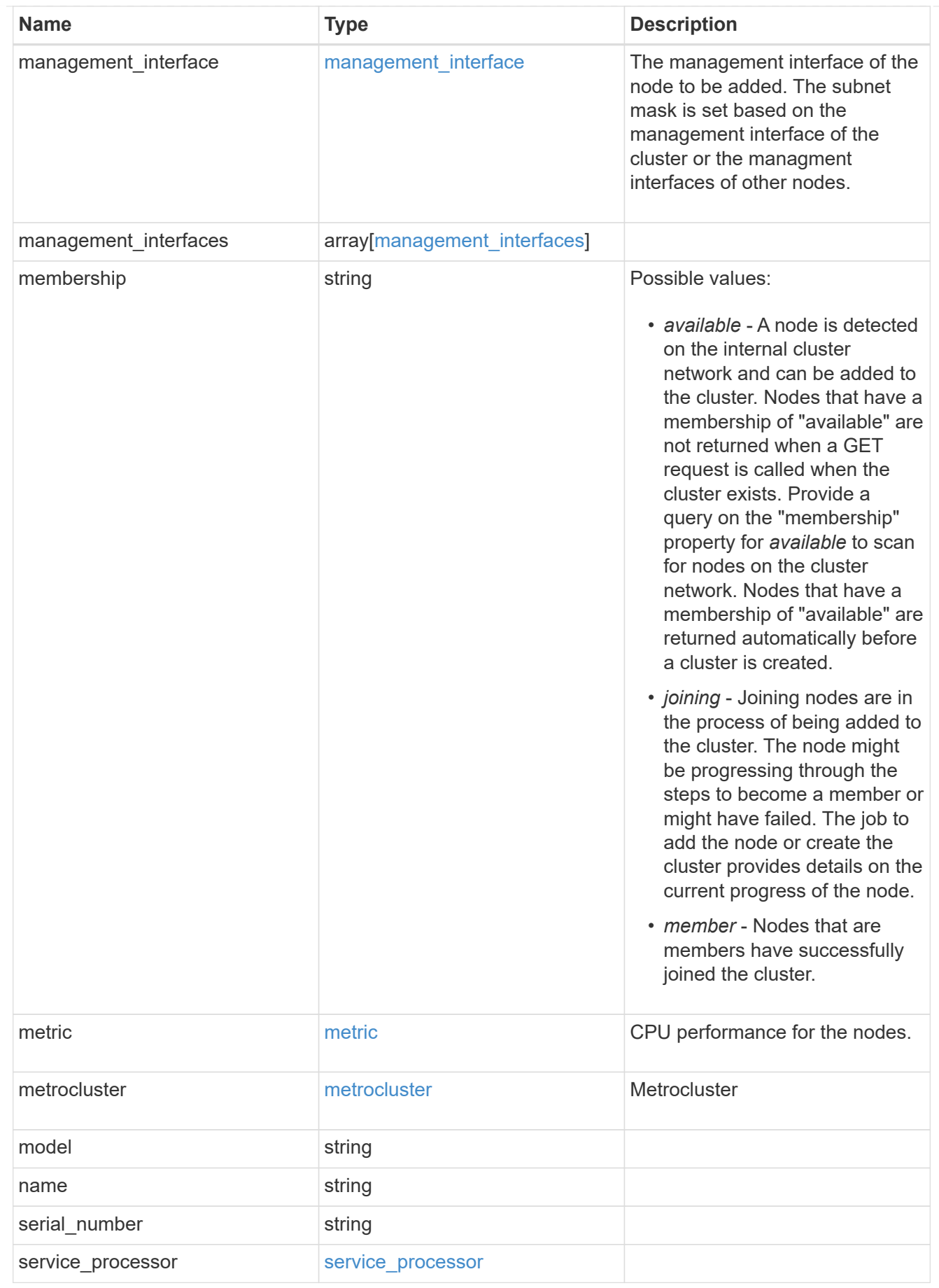

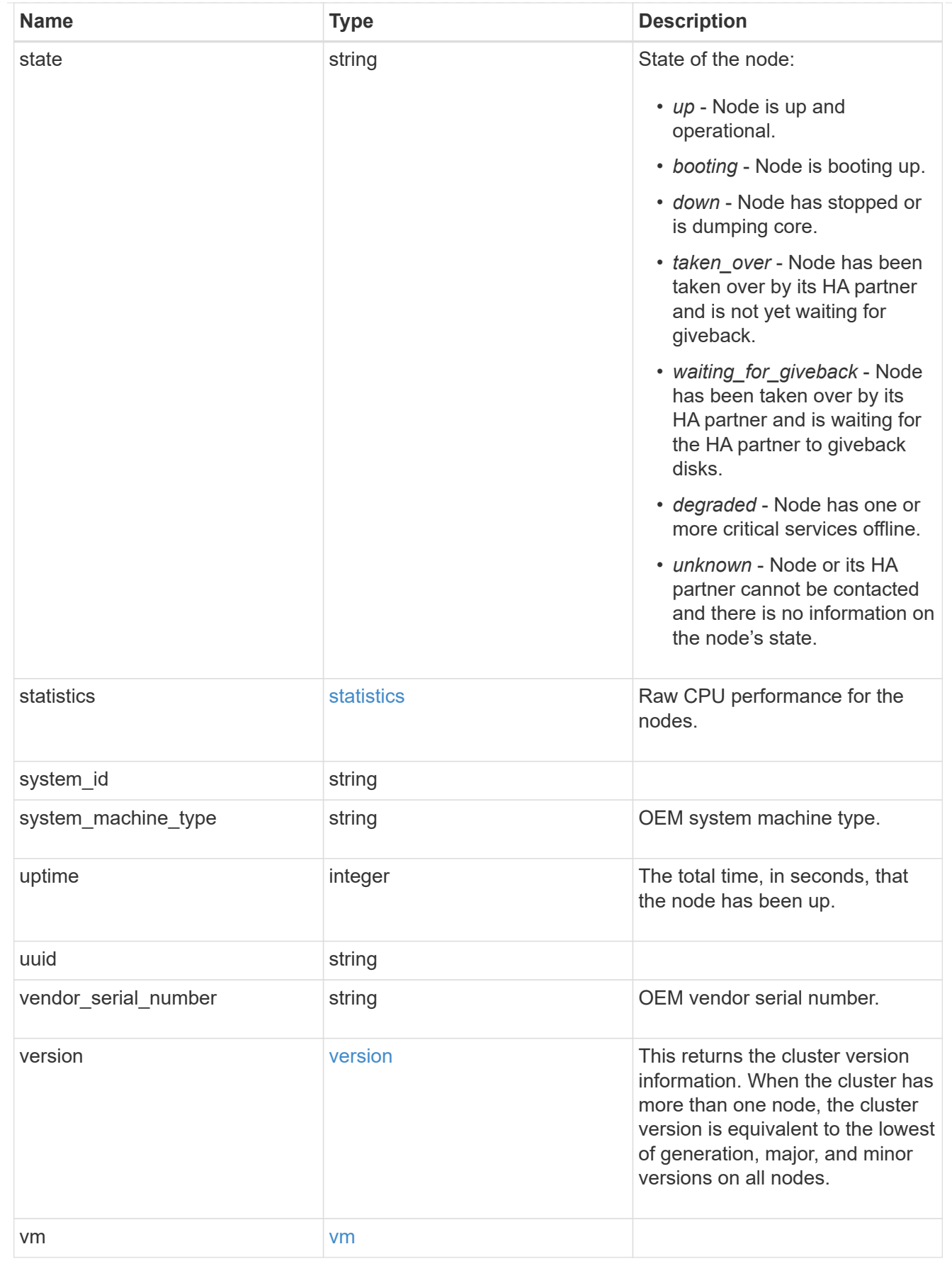

iops\_raw
The number of I/O operations observed at the storage object. This can be used along with delta time to calculate the rate of I/O operations per unit of time.

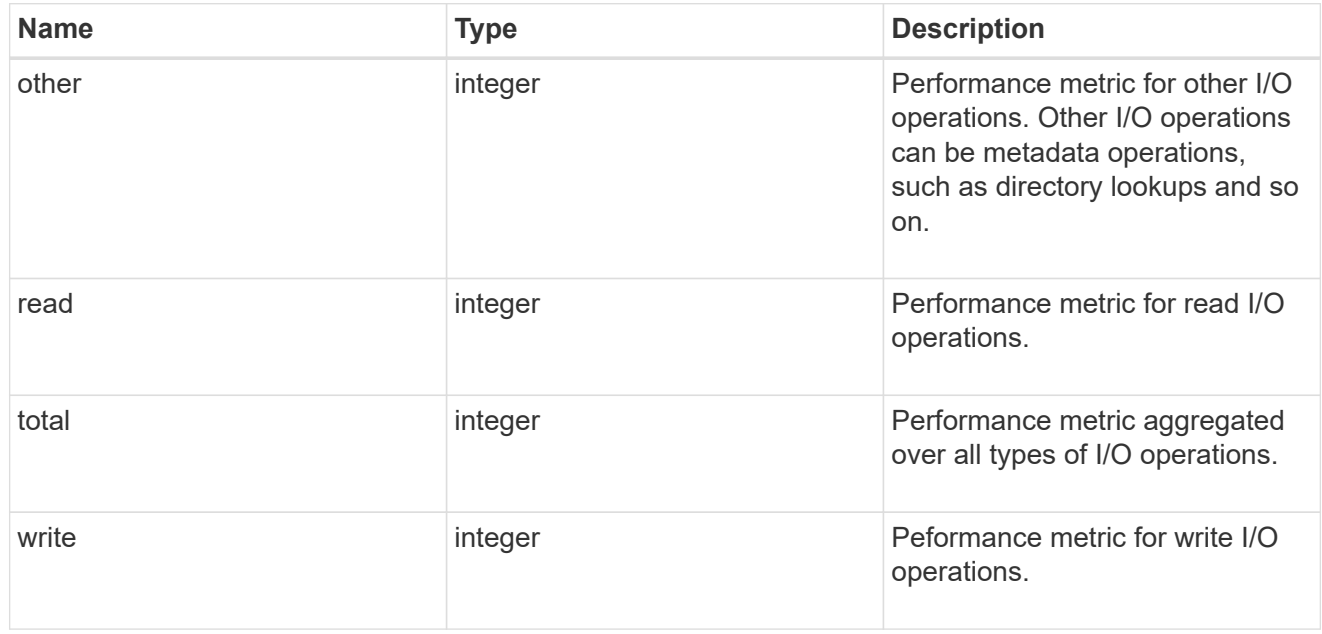

#### latency\_raw

The raw latency in microseconds observed at the storage object. This can be divided by the raw IOPS value to calculate the average latency per I/O operation.

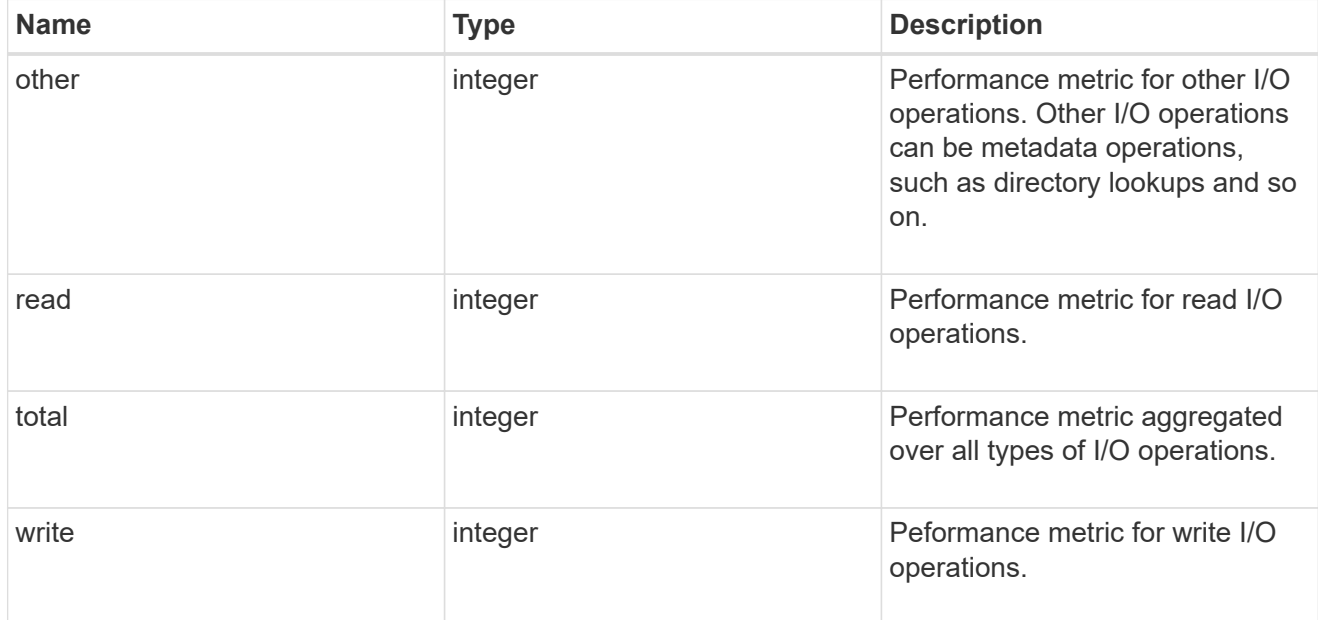

#### throughput\_raw

Throughput bytes observed at the storage object. This can be used along with delta time to calculate the rate of throughput bytes per unit of time.

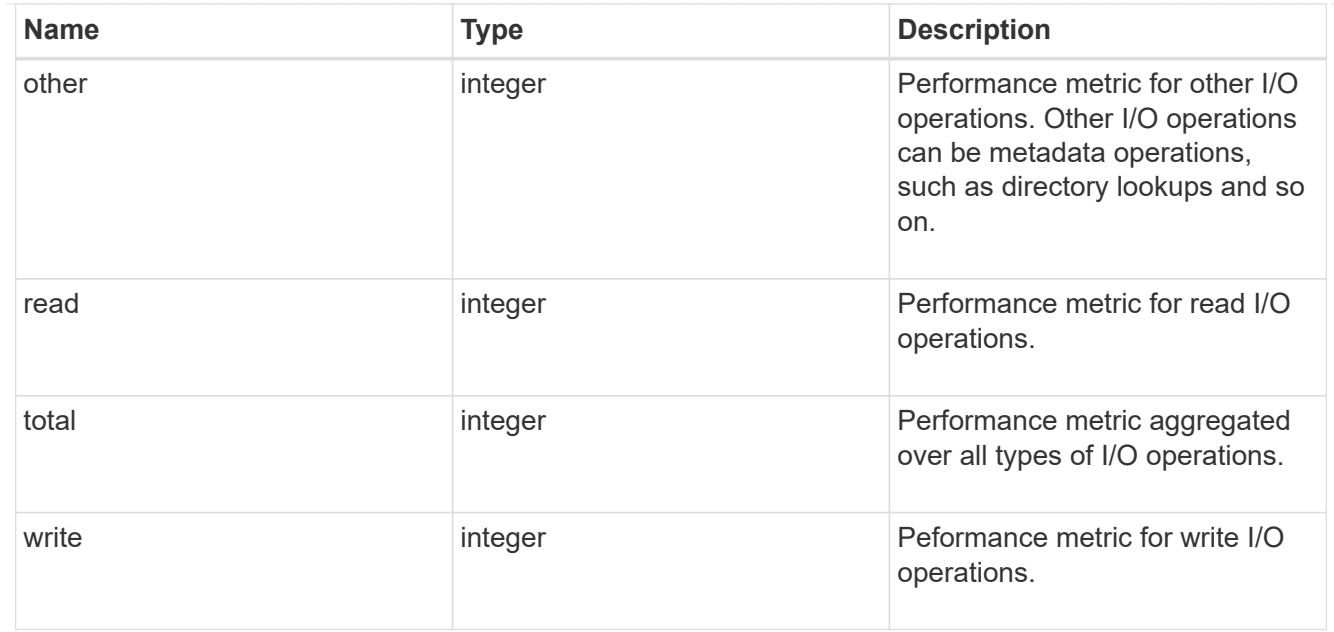

#### statistics

These are raw performance numbers, such as IOPS latency and throughput. These numbers are aggregated across all nodes in the cluster and increase with the uptime of the cluster.

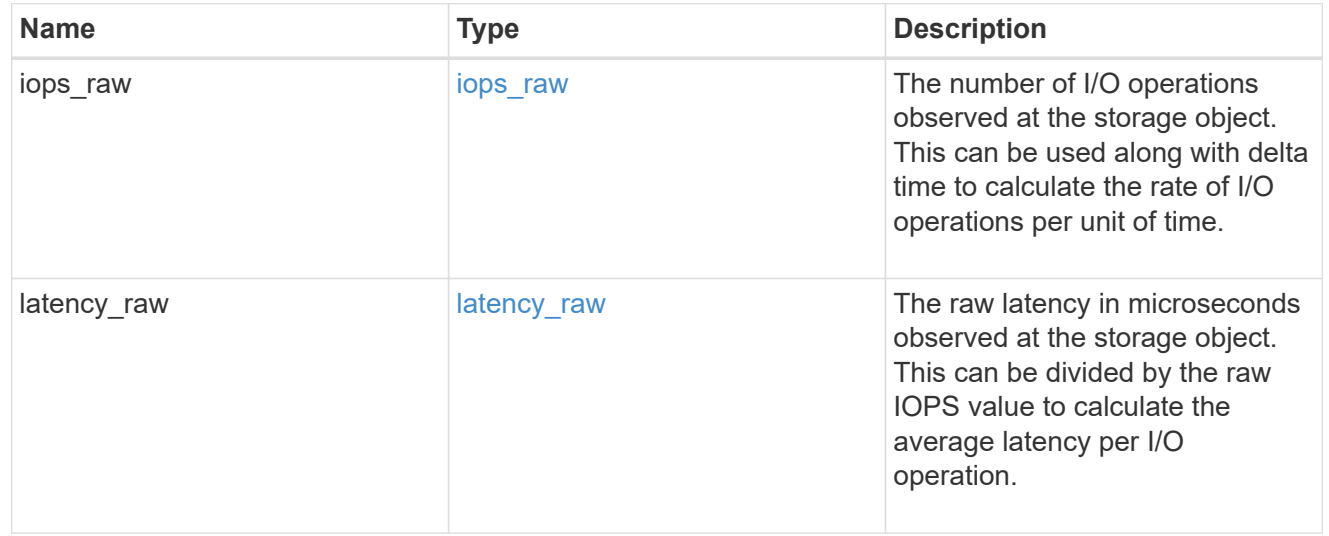

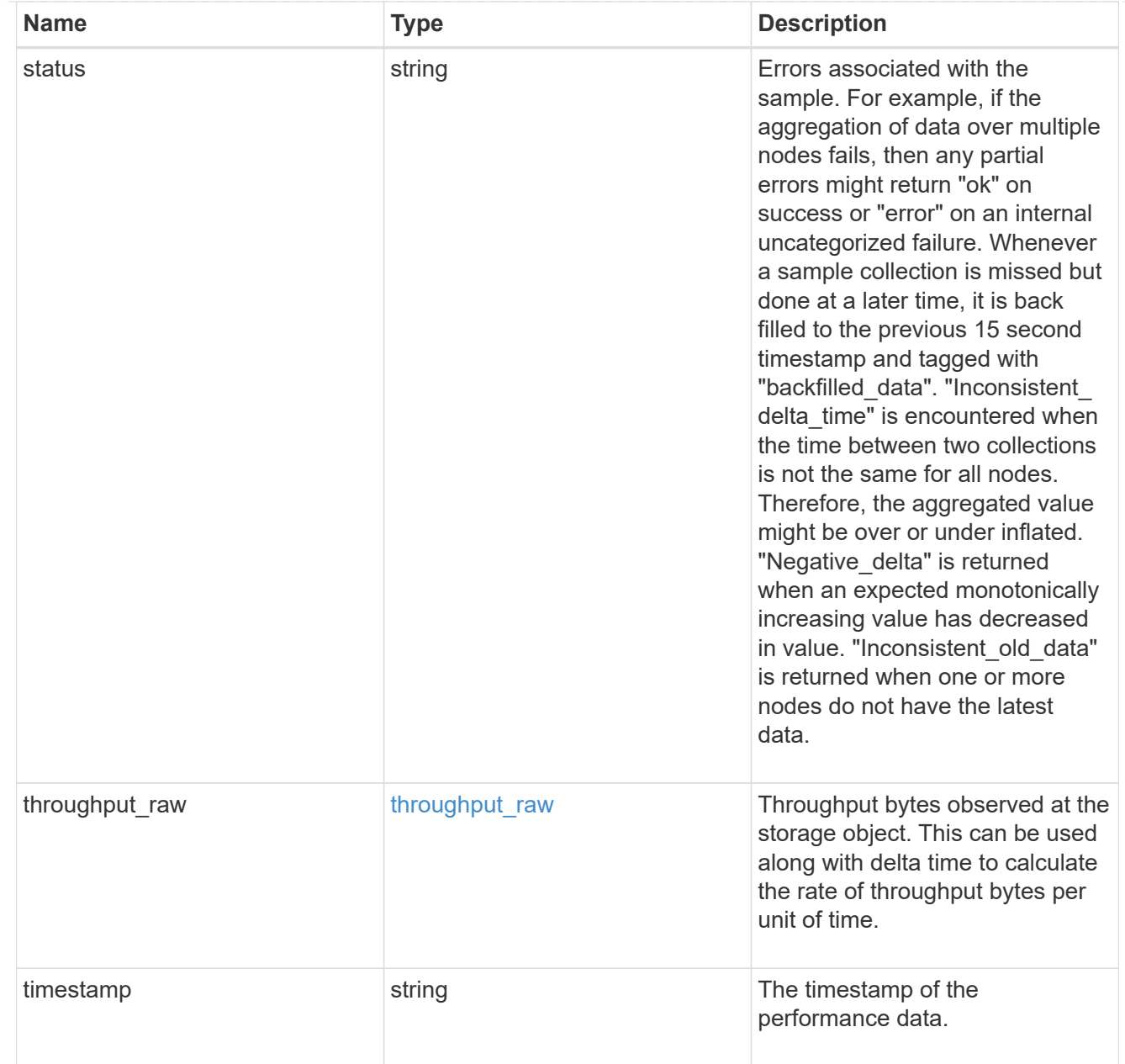

#### timezone

Provides the cluster-wide time zone information that localizes time found on messages displayed on each node's:

- console messages;
- logging to internal ONTAP log files; and
- localized REST API full ISO-8601 date, time, and time zone format information. Machine-to-machine interfaces, such as file access protocols (NFS, CIFS), block access protocols (SAN), and other protocols such as Manage ONTAP (ONTAPI), use second or subsecond time values that are based on world time or UTC.

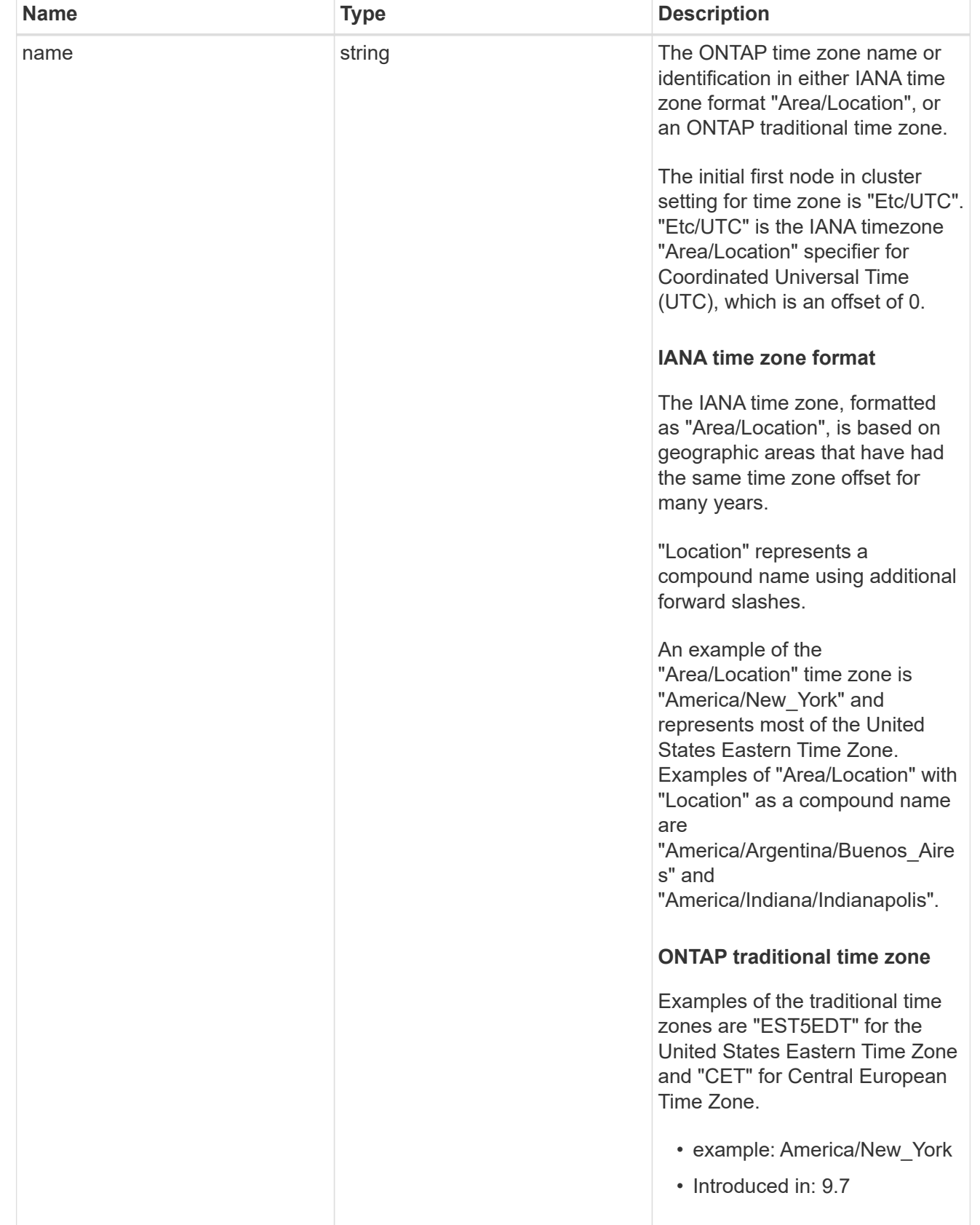

## cluster

Complete cluster information

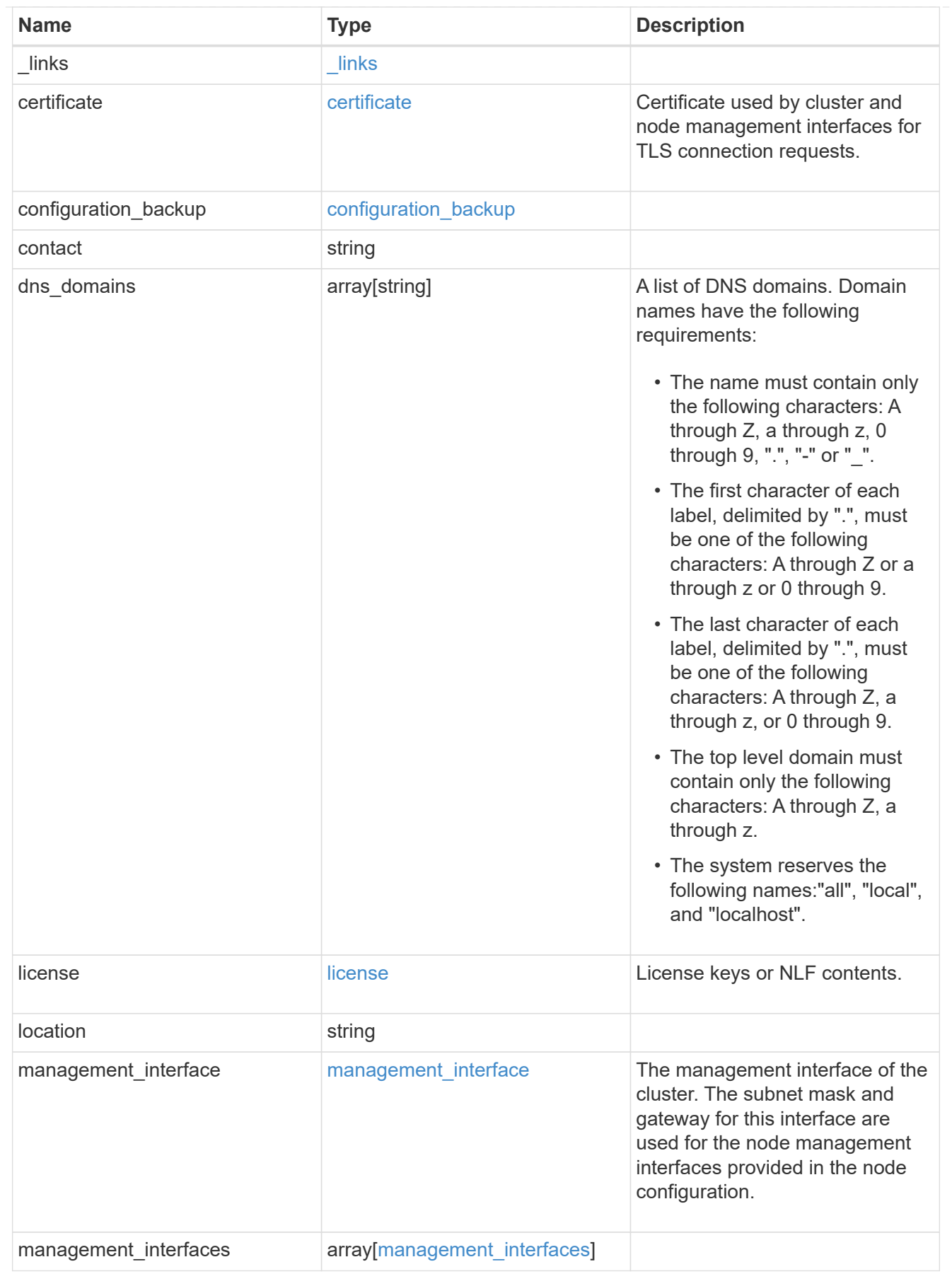

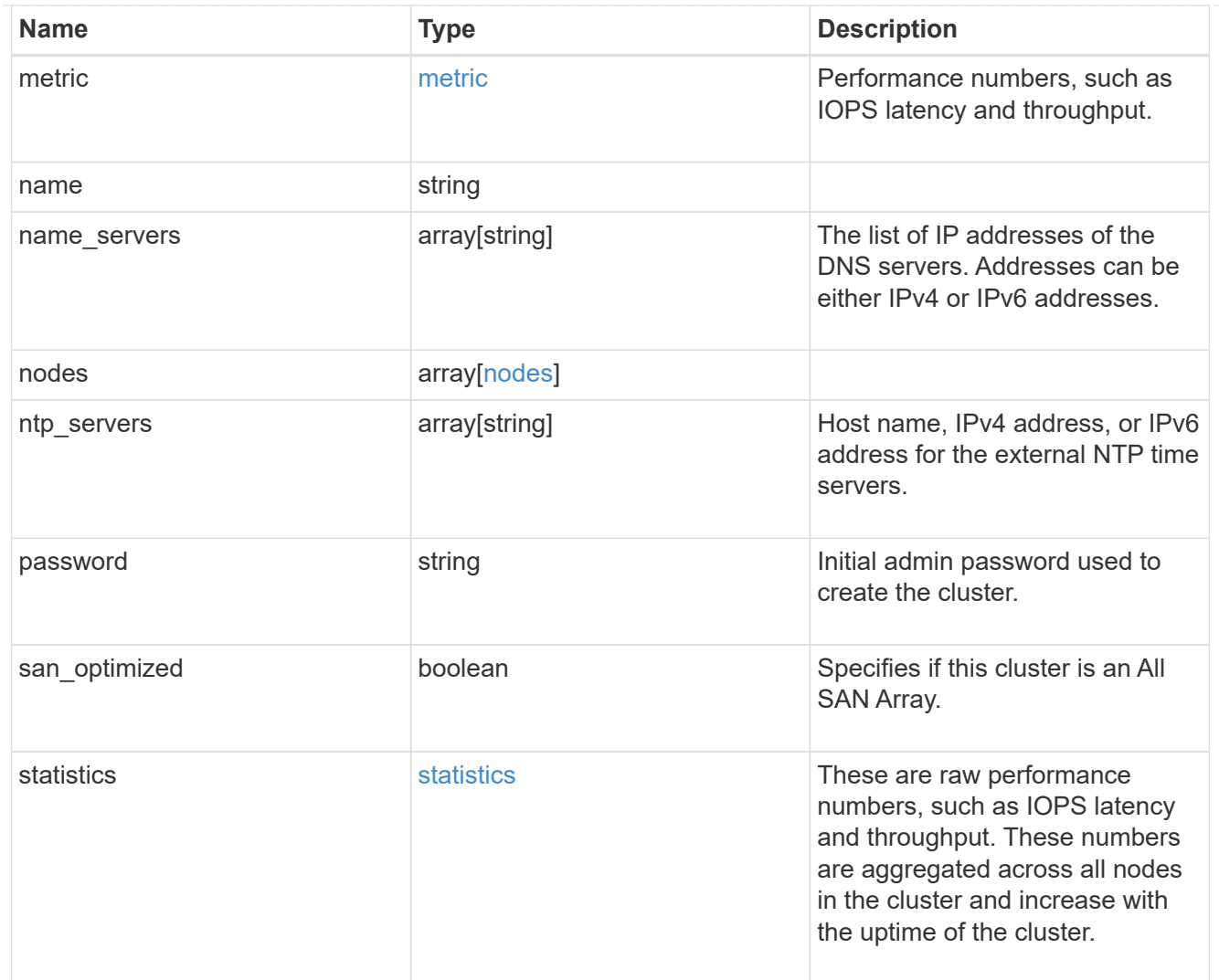

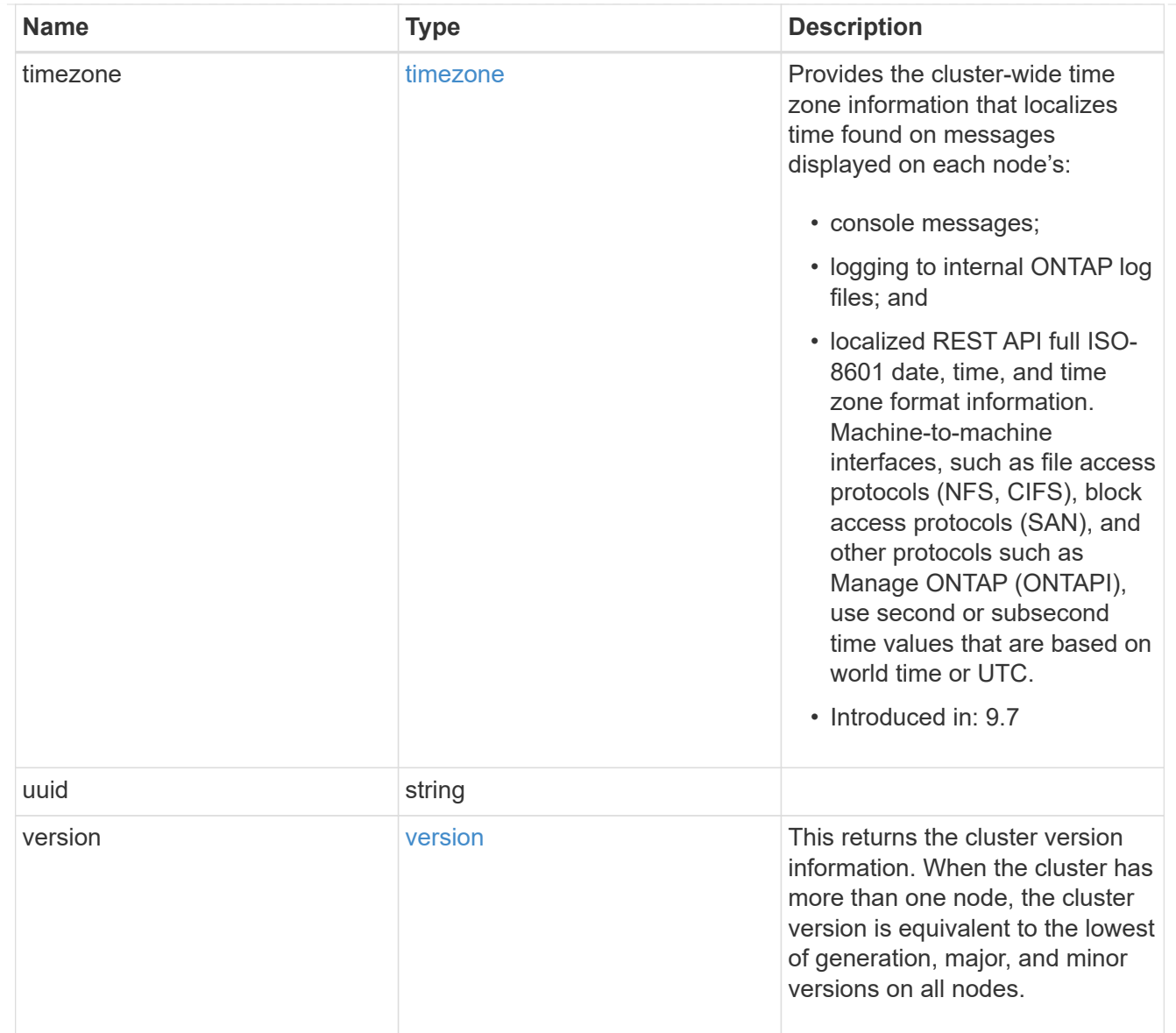

# job\_link

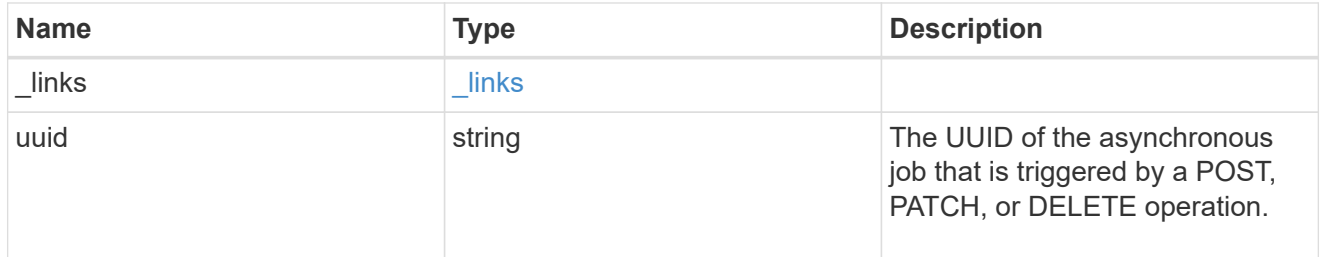

## error\_arguments

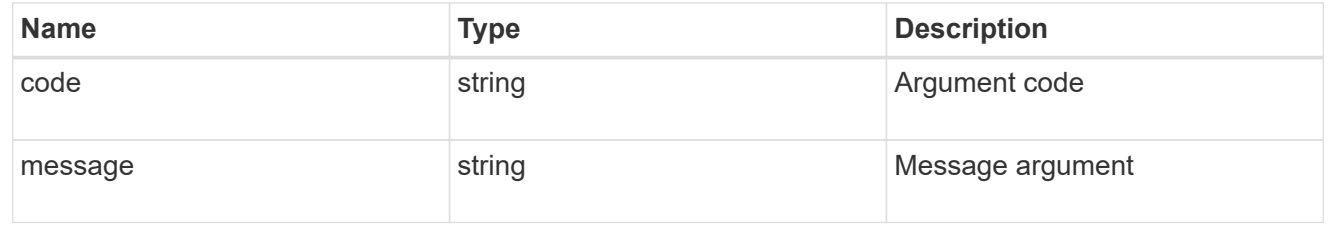

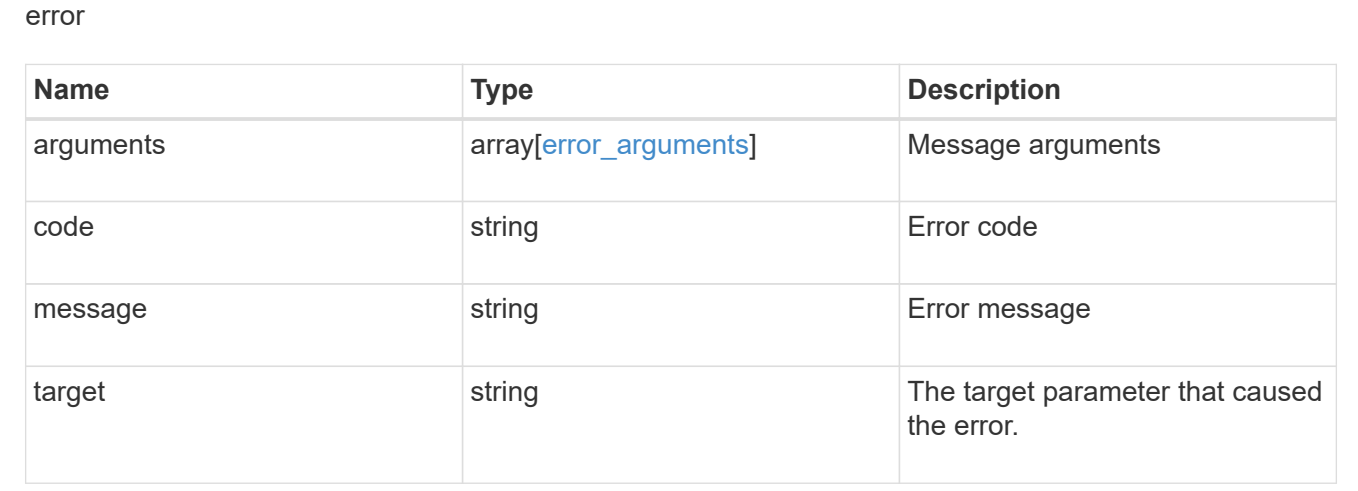

## **Create a cluster**

POST /cluster

#### **Introduced In:** 9.6

Creates a cluster.

## **Required properties**

- name
- password

### **Recommended optional properties**

- location
- contact
- dns\_domains
- name\_servers
- ntp\_servers
- license
- configuration\_backup
- management interface
- nodes
- timezone

#### **Learn more**

• [DOC /cluster](https://docs.netapp.com/us-en/ontap-restapi-98/{relative_path}cluster_overview.html)

#### **Parameters**

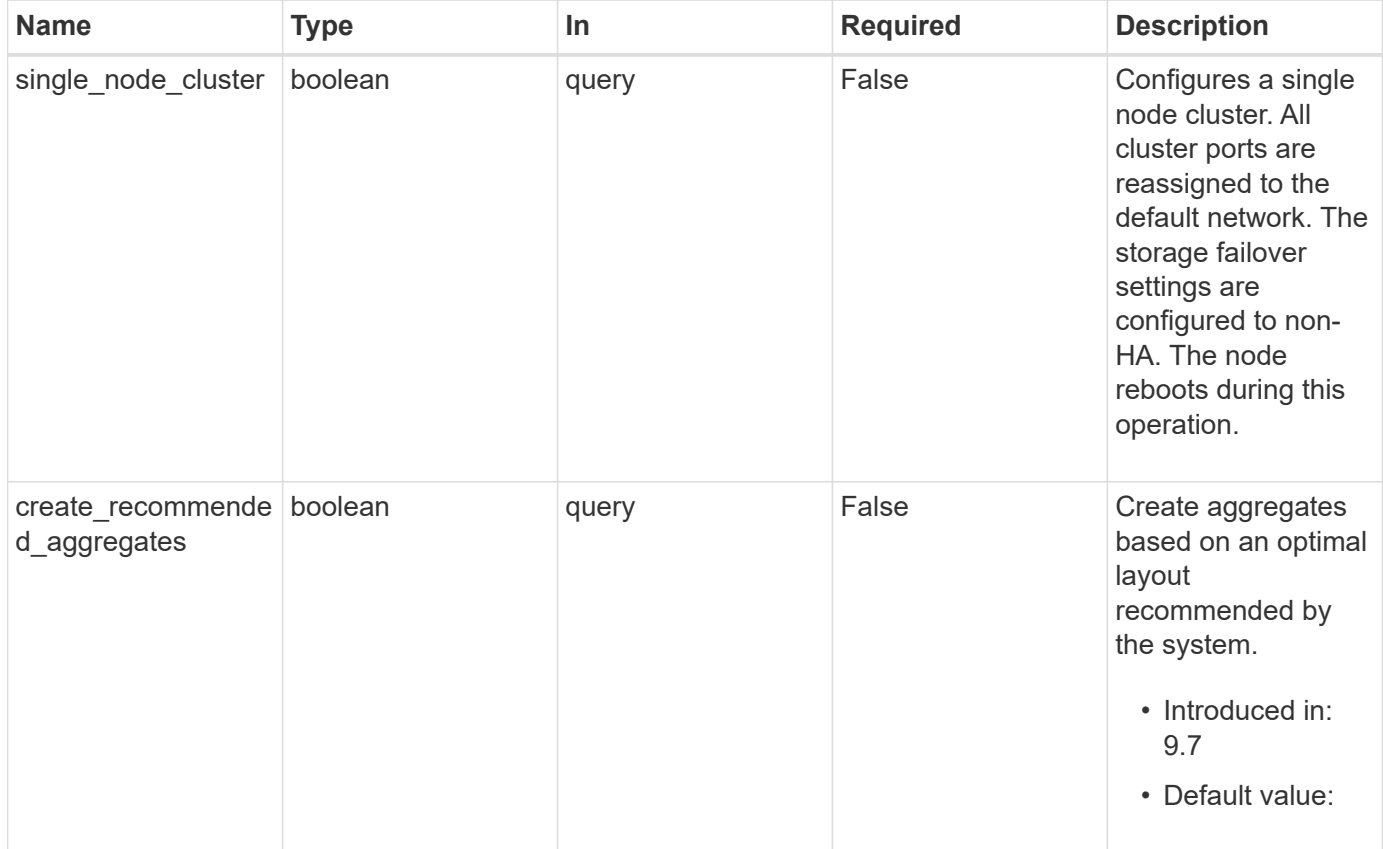

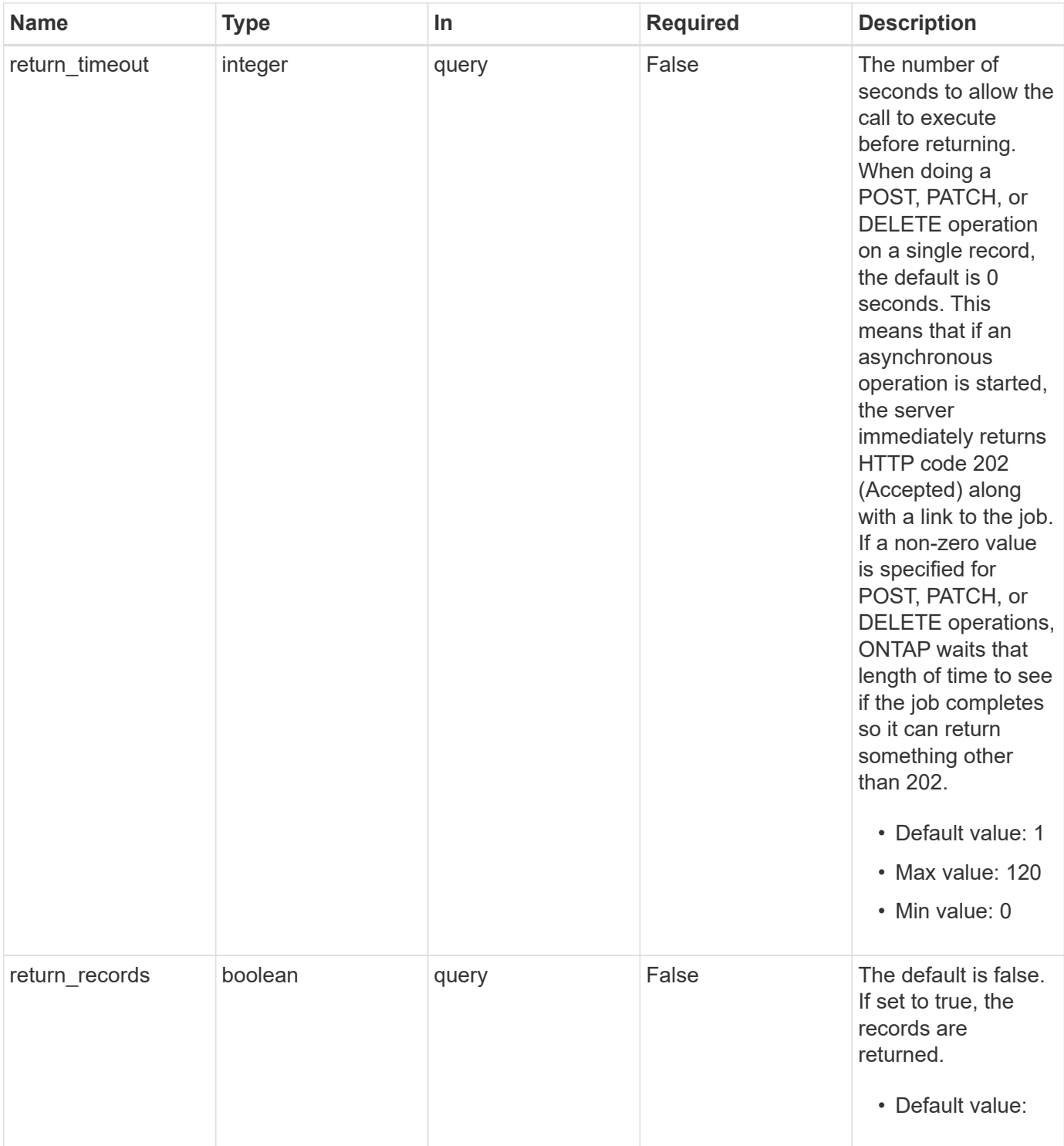

## **Request Body**

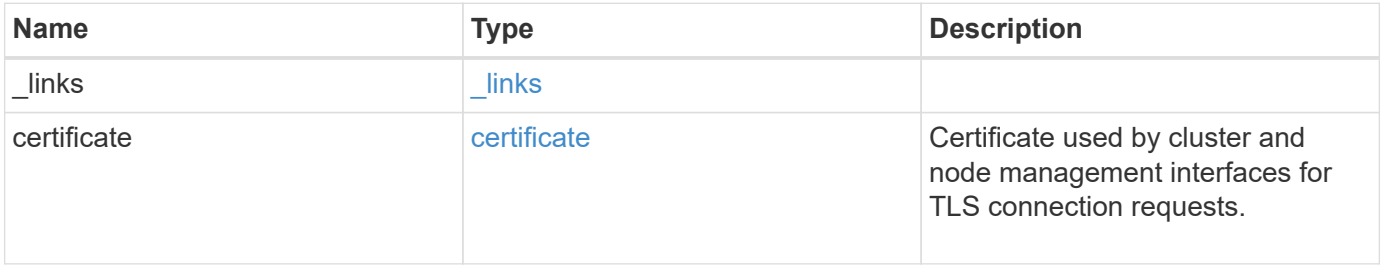

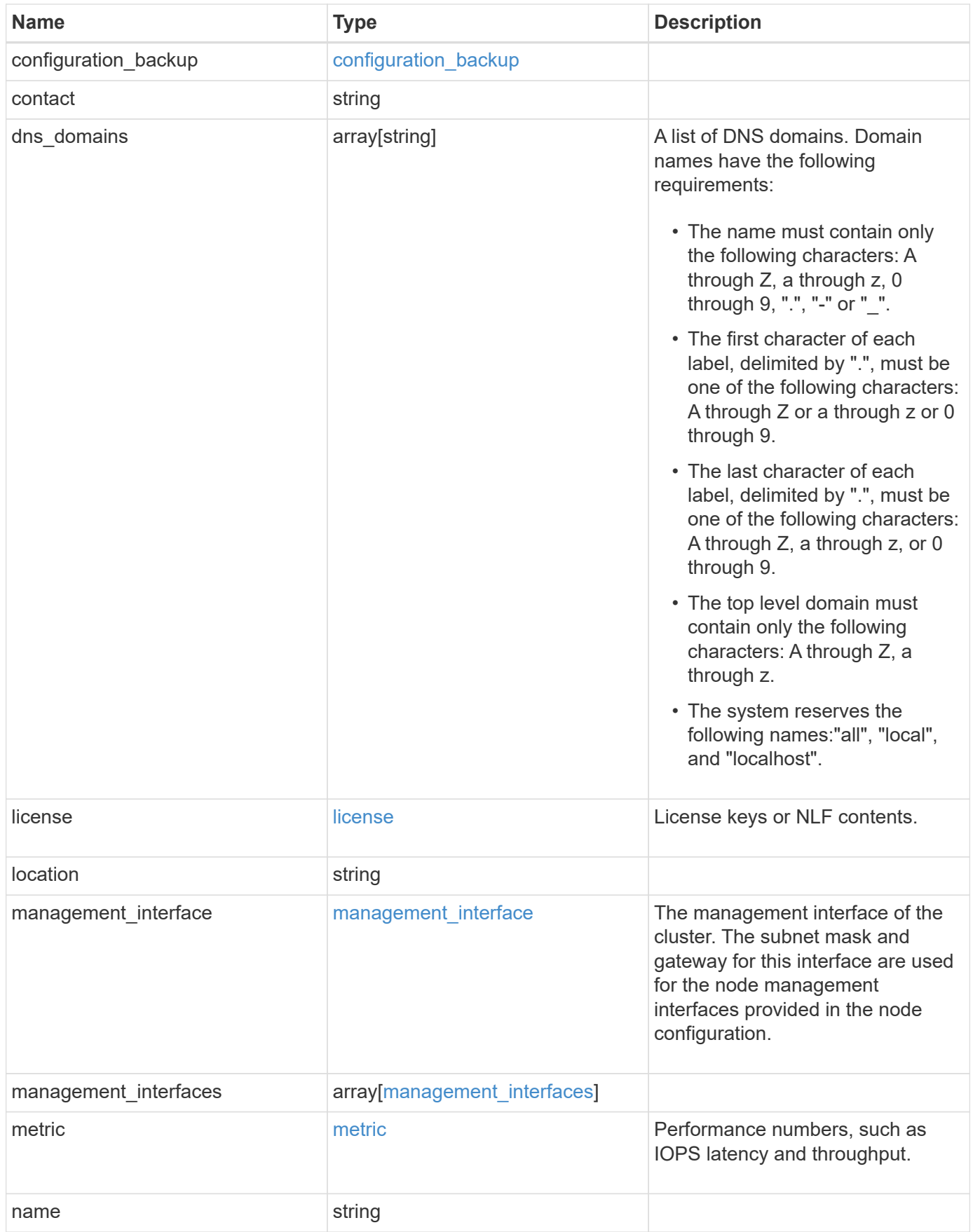

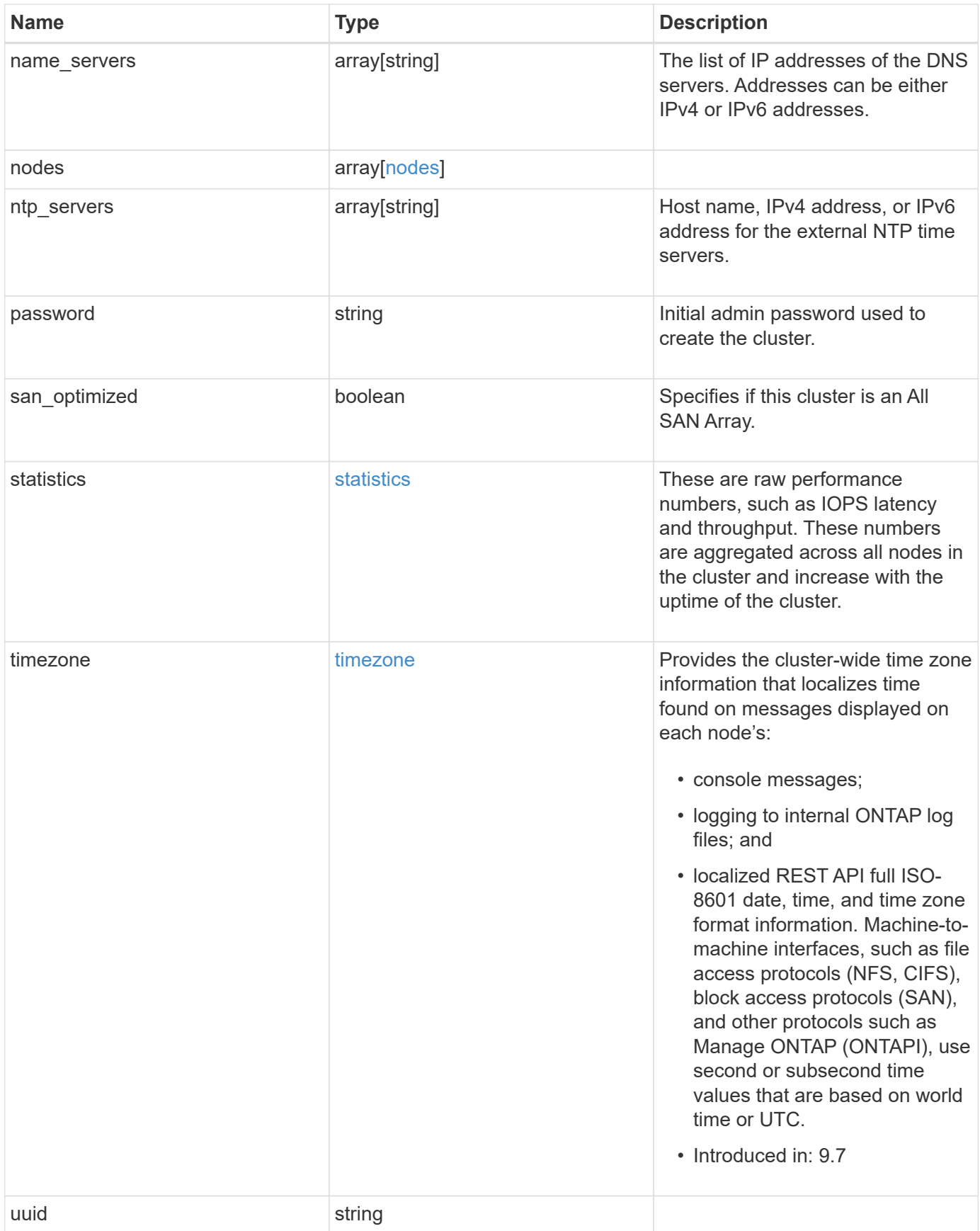

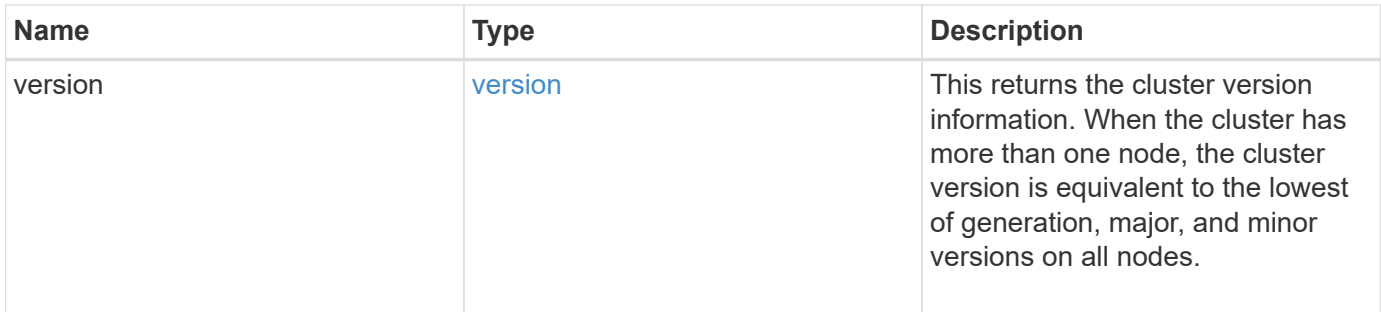

**Example request**

```
{
    "_links": {
      "self": {
        "href": "/api/resourcelink"
      }
    },
    "certificate": {
      "_links": {
       "self": {
          "href": "/api/resourcelink"
        }
      },
    "name": "cert1",
      "uuid": "1cd8a442-86d1-11e0-ae1c-123478563412"
    },
  "configuration backup": {
      "password": "yourpassword",
      "url": "http://10.224.65.198/backups",
      "username": "me"
    },
    "contact": "<a href="
mailto:support@company.com">support@company.com</a>",
  "dns domains": [
     "example.com",
      "example2.example3.com"
  \frac{1}{\sqrt{2}}  "license": {
     "keys": {
     }
    },
    "location": "building 1",
  "management interface": {
      "ip": {
        "address": "10.10.10.7",
        "gateway": "10.1.1.1",
        "netmask": "24"
      }
    },
  "management interfaces": {
      "_links": {
       "self": {
          "href": "/api/resourcelink"
        }
      },
```

```
  "ip": {
      "address": "10.10.10.7"
    },
  "name": "lif1",
    "uuid": "1cd8a442-86d1-11e0-ae1c-123478563412"
  },
  "metric": {
   "_links": {
     "self": {
       "href": "/api/resourcelink"
     }
    },
    "duration": "PT15S",
    "iops": {
      "read": "200",
     "total": "1000",
     "write": "100"
    },
    "latency": {
     "read": "200",
     "total": "1000",
     "write": "100"
    },
    "status": "ok",
    "throughput": {
     "read": "200",
     "total": "1000",
     "write": "100"
    },
    "timestamp": "2017-01-25T11:20:13Z"
  },
  "name": "cluster1",
"name servers": [
   "10.224.65.20",
   "2001:db08:a0b:12f0::1"
\frac{1}{2},
  "nodes": {
    "_links": {
      "self": {
        "href": "/api/resourcelink"
      }
    },
  "cluster_interface": {
     "ip": {
        "address": "10.10.10.7"
      }
```

```
  },
    "cluster_interfaces": {
        "_links": {
          "self": {
            "href": "/api/resourcelink"
          }
        },
        "ip": {
          "address": "10.10.10.7"
        },
        "name": "lif1",
        "uuid": "1cd8a442-86d1-11e0-ae1c-123478563412"
      },
      "controller": {
        "flash_cache": {
        "capacity": "1024000000000",
        "firmware version": "NA05",
        "hardware revision": "A1",
          "model": "X1970A",
          "part_number": "119-00207",
          "serial_number": "A22P5061550000187",
          "slot": "6-1",
          "state": "ok"
        },
        "frus": {
          "id": 0,
          "state": "ok",
         "type": "fan"
        },
      "over temperature": "over"
      },
      "date": "2019-04-17T11:49:26-04:00",
      "ha": {
        "giveback": {
          "failure": {
             "code": "852126",
            "message": "Failed to initiate giveback. Run the \"storage
failover show-giveback\" command for more information."
          },
          "state": "failed"
        },
        "partners": {
          "_links": {
            "self": {
              "href": "/api/resourcelink"
             }
```

```
  },
          "name": "node1",
          "uuid": "1cd8a442-86d1-11e0-ae1c-123478563412"
        },
        "ports": {
        "number": "0",
          "state": "active"
        },
        "takeover": {
          "failure": {
             "code": "852130",
            "message": "Failed to initiate takeover. Run the \"storage
failover show-takeover\" command for more information."
          },
          "state": "failed"
        }
      },
      "location": "rack 2 row 5",
    "management interface": {
       "ip": {
          "address": "10.10.10.7"
        }
      },
    "management interfaces": {
        "_links": {
          "self": {
            "href": "/api/resourcelink"
          }
        },
        "ip": {
          "address": "10.10.10.7"
        },
      "name": "lif1",
        "uuid": "1cd8a442-86d1-11e0-ae1c-123478563412"
      },
      "membership": "available",
      "metric": {
        "_links": {
          "self": {
            "href": "/api/resourcelink"
          }
        },
        "duration": "PT15S",
      "processor_utilization": "13",
        "status": "ok",
        "timestamp": "2017-01-25T11:20:13Z"
```

```
  },
    "metrocluster": {
     "type": "fc"
    },
    "model": "FAS3070",
  "name": "node-01",
  "serial number": "4048820-60-9",
  "service processor": {
    "firmware version": "string",
      "ipv4_interface": {
        "address": "10.10.10.7",
        "gateway": "10.1.1.1",
        "netmask": "24"
      },
    "ipv6_interface": {
        "address": "10.10.10.7",
        "gateway": "10.1.1.1",
        "netmask": "24"
      },
    "link status": "up",
    "mac address": "string",
      "state": "online"
    },
    "state": "up",
    "statistics": {
      "processor_utilization_base": "12345123",
    "processor_utilization_raw": "13",
      "status": "ok",
      "timestamp": "2017-01-25T11:20:13Z"
    },
    "system_id": "0537035403",
  "system machine type": "7Y56-CTOWW1",
    "uptime": "300536",
    "uuid": "4ea7a442-86d1-11e0-ae1c-123478563412",
  "vendor serial number": "791603000068",
    "version": {
      "full": "NetApp Release 9.4.0: Sun Nov 05 18:20:57 UTC 2017",
     "generation": "9",
    "major": "4",
      "minor": "0"
    },
    "vm": {
     "provider_type": "GoogleCloud"
    }
  },
"ntp_servers": [
```

```
  "time.nist.gov",
      "10.98.19.20",
      "2610:20:6F15:15::27"
  \frac{1}{2}  "password": "mypassword",
    "statistics": {
    "iops raw": {
        "read": "200",
       "total": "1000",
       "write": "100"
      },
    "latency raw": {
       "read": "200",
        "total": "1000",
       "write": "100"
      },
      "status": "ok",
    "throughput raw": {
       "read": "200",
       "total": "1000",
       "write": "100"
      },
      "timestamp": "2017-01-25T11:20:13Z"
    },
    "timezone": {
     "name": "America/New_York"
    },
    "uuid": "1cd8a442-86d1-11e0-ae1c-123478563412",
    "version": {
      "full": "NetApp Release 9.4.0: Sun Nov 05 18:20:57 UTC 2017",
      "generation": "9",
      "major": "4",
      "minor": "0"
    }
}
```
#### **Response**

Status: 202, Accepted

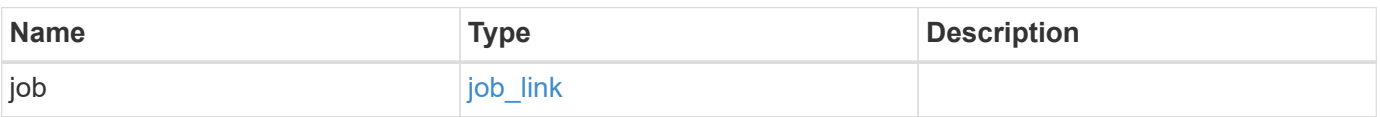

# **Example response**

```
{
   "job": {
     "_links": {
       "self": {
          "href": "/api/resourcelink"
       }
      },
      "uuid": "string"
   }
}
```
#### **Error**

Status: Default

### ONTAP Error Response Codes

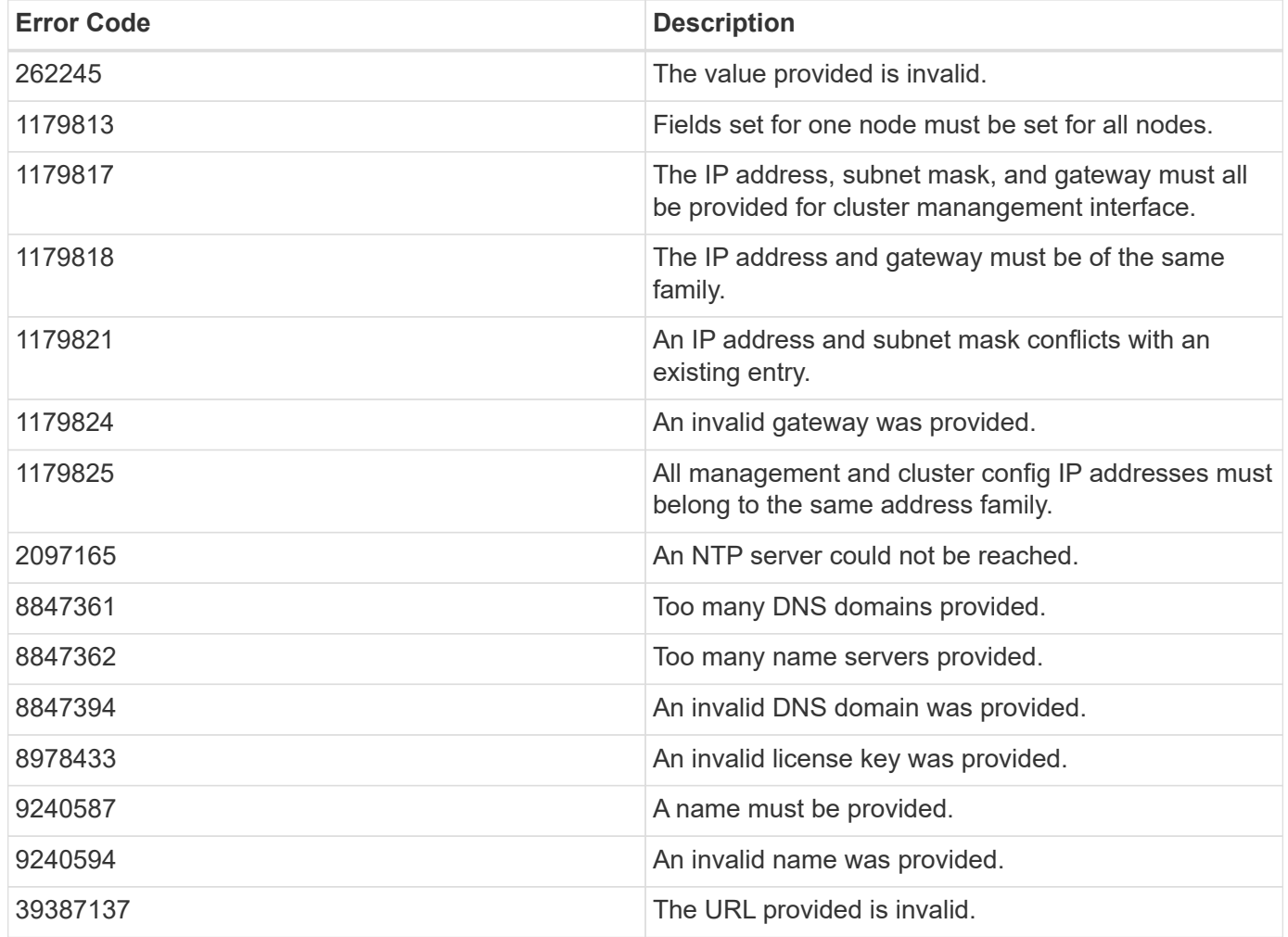

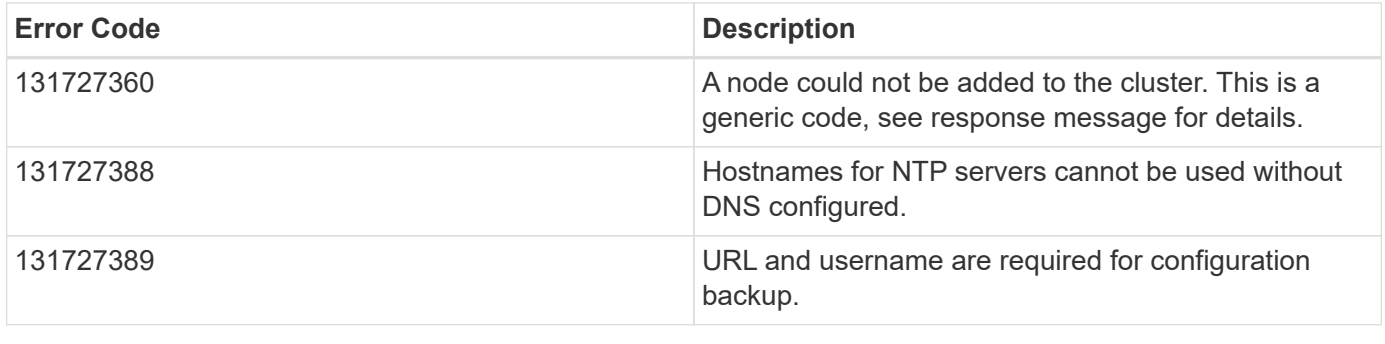

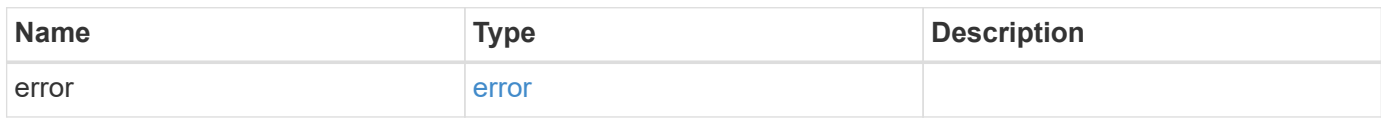

## **Example error**

```
{
   "error": {
     "arguments": {
       "code": "string",
       "message": "string"
     },
     "code": "4",
     "message": "entry doesn't exist",
     "target": "uuid"
   }
}
```
#### **Definitions**

#### **See Definitions**

href

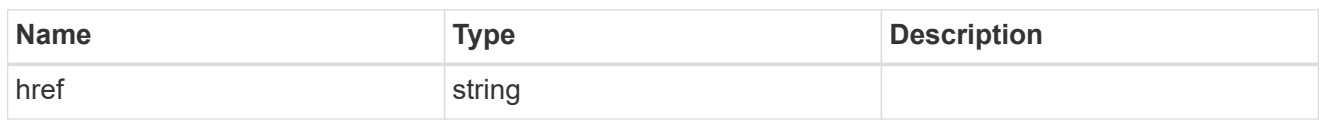

\_links

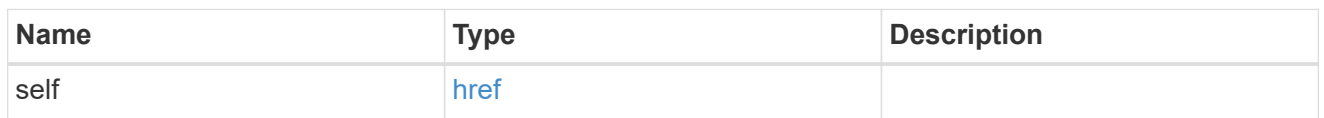

#### certificate

Certificate used by cluster and node management interfaces for TLS connection requests.

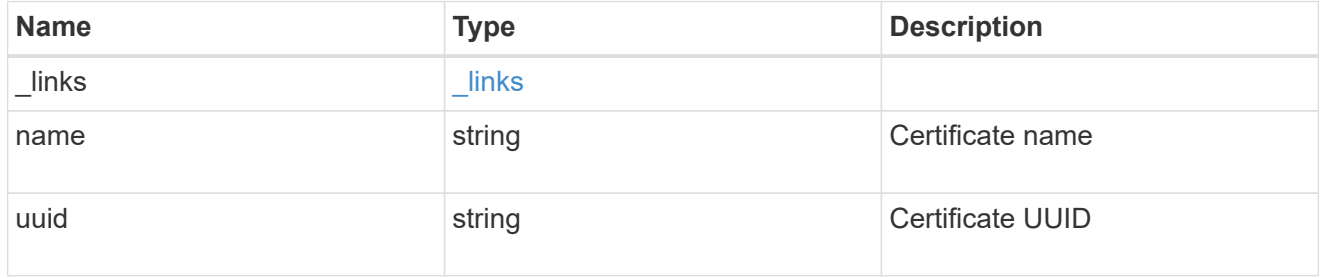

### configuration\_backup

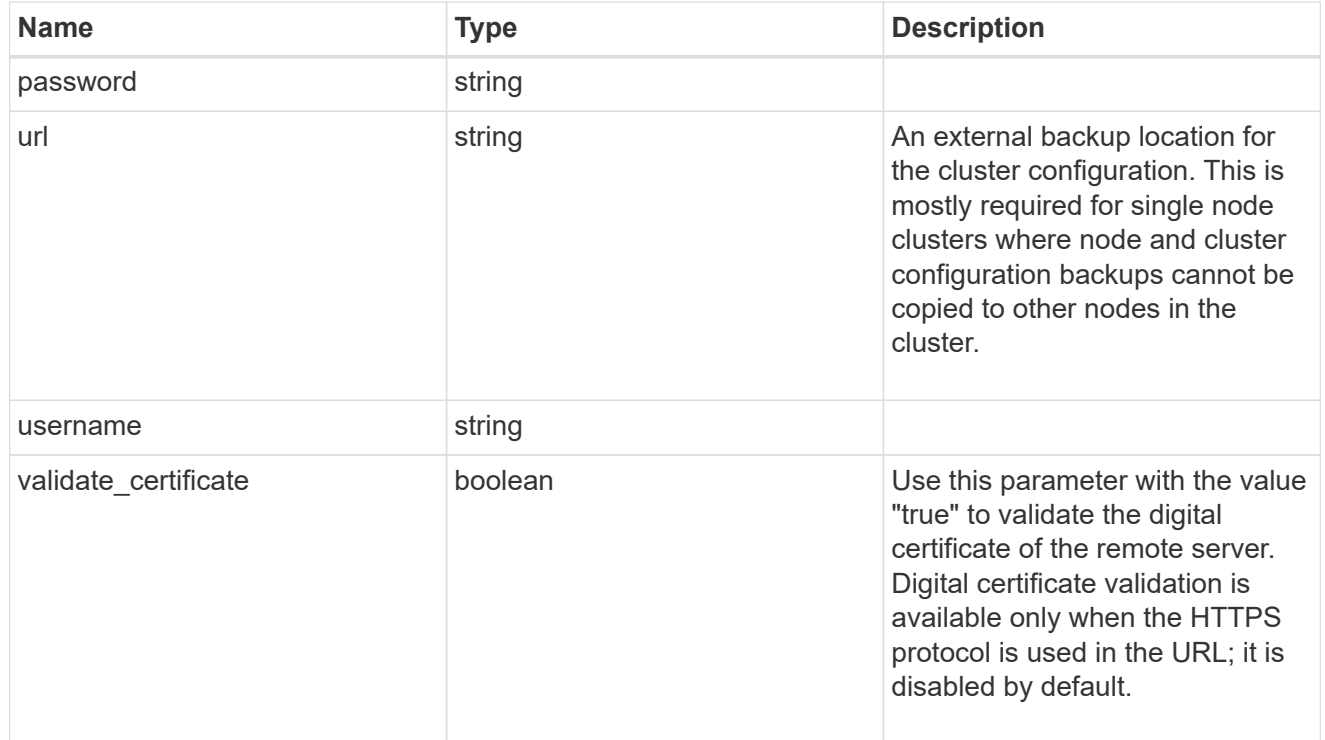

#### license

License keys or NLF contents.

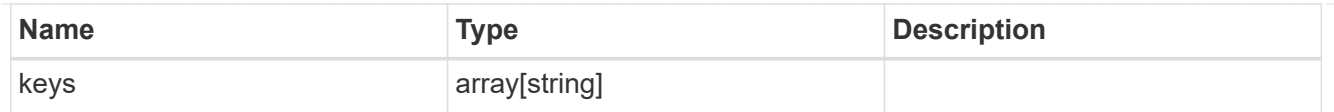

## ip

Object to setup an interface along with its default router.

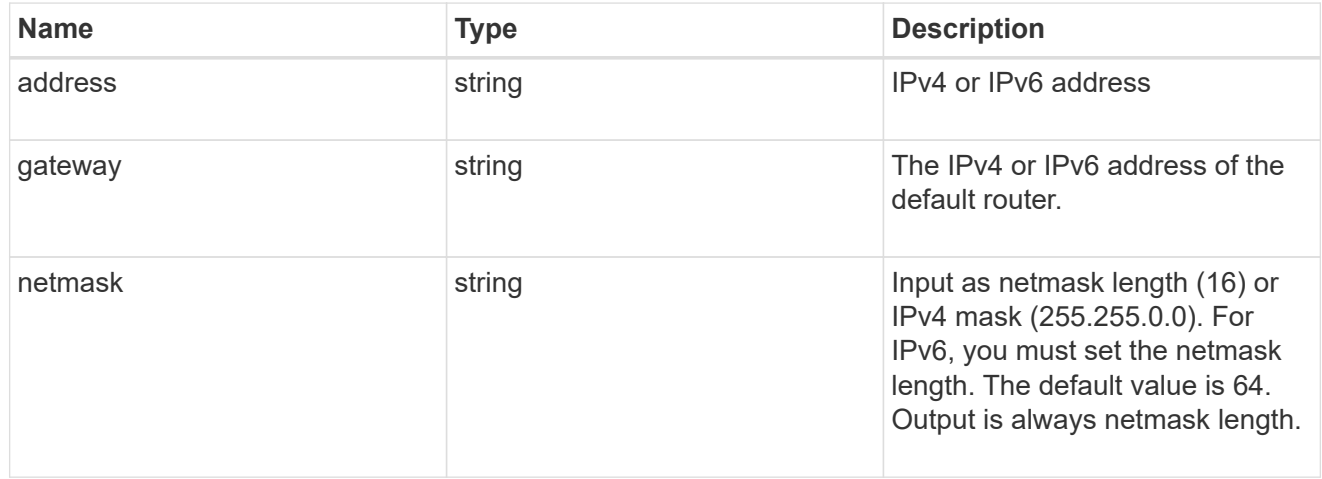

#### management\_interface

The management interface of the cluster. The subnet mask and gateway for this interface are used for the node management interfaces provided in the node configuration.

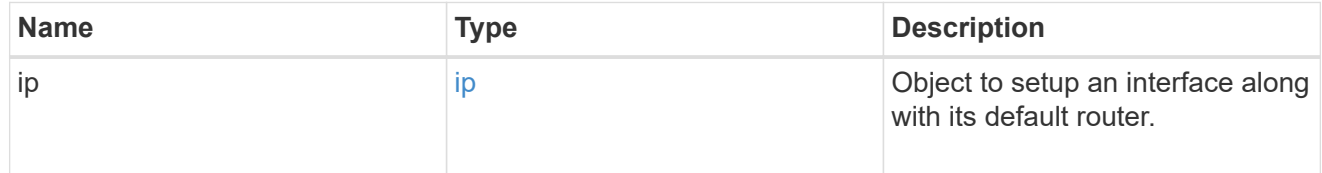

### ip

#### IP information

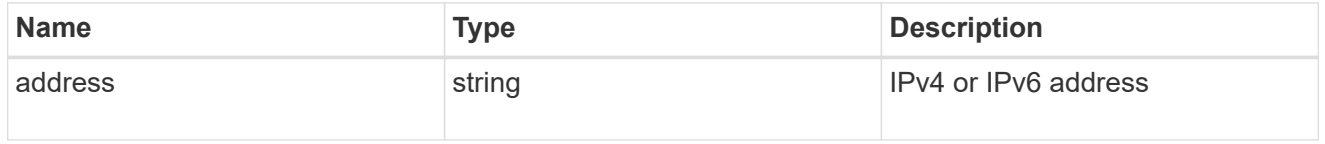

#### management\_interfaces

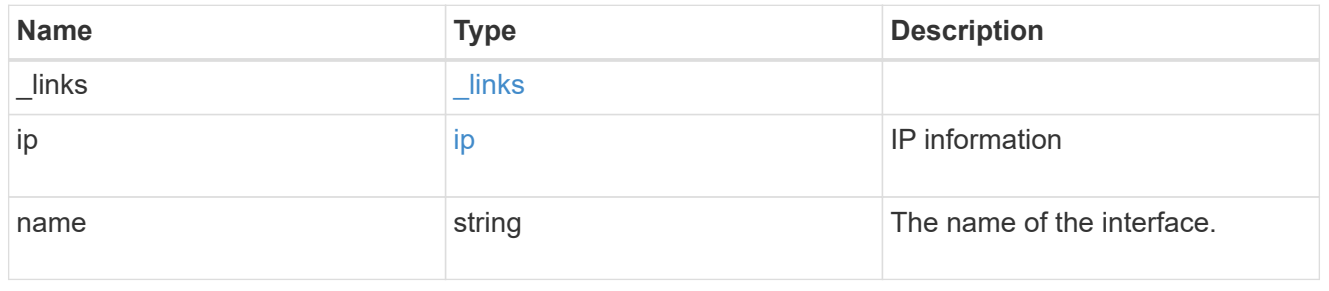

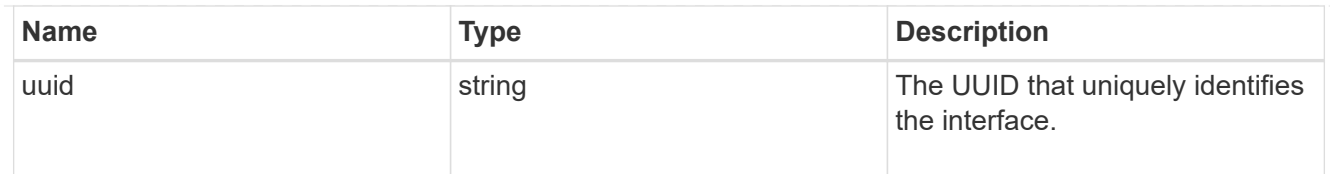

## iops

The rate of I/O operations observed at the storage object.

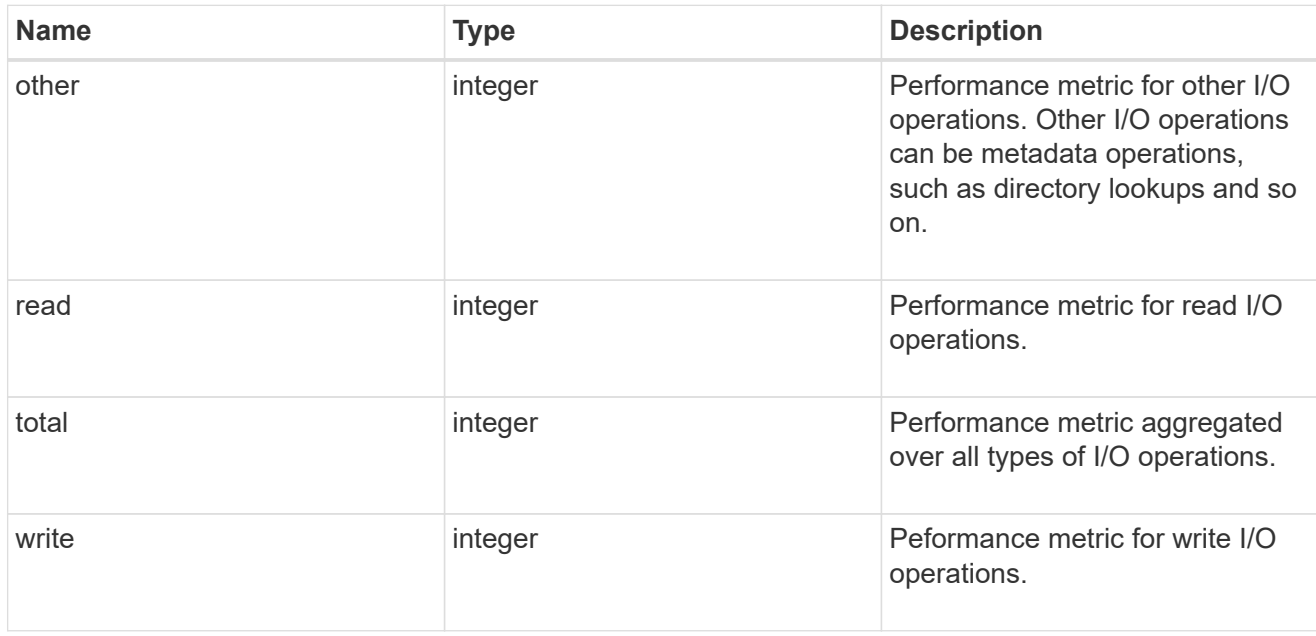

## latency

The round trip latency in microseconds observed at the storage object.

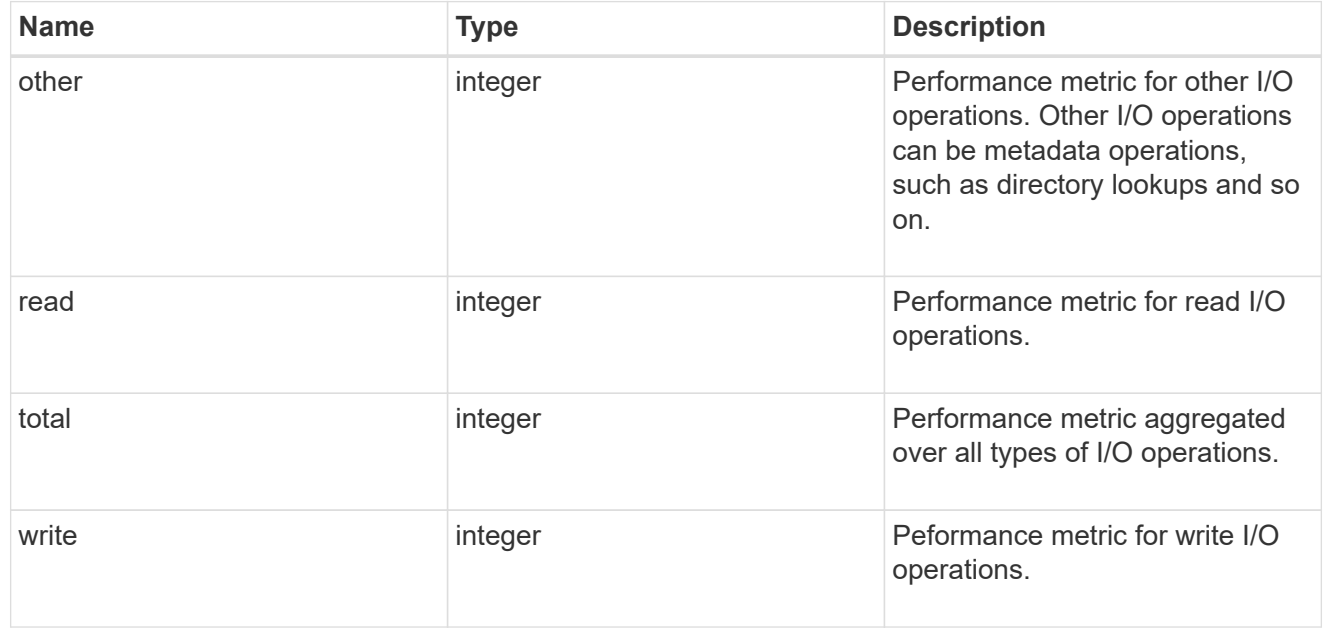

## throughput

The rate of throughput bytes per second observed at the storage object.

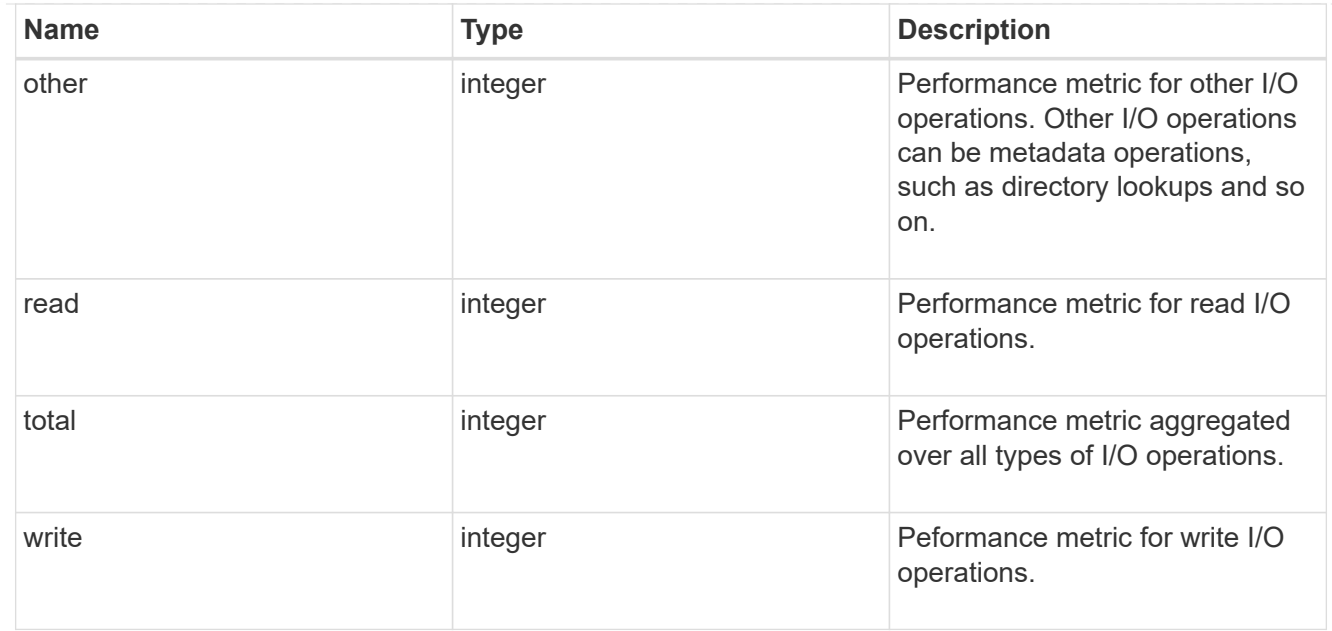

### metric

Performance numbers, such as IOPS latency and throughput.

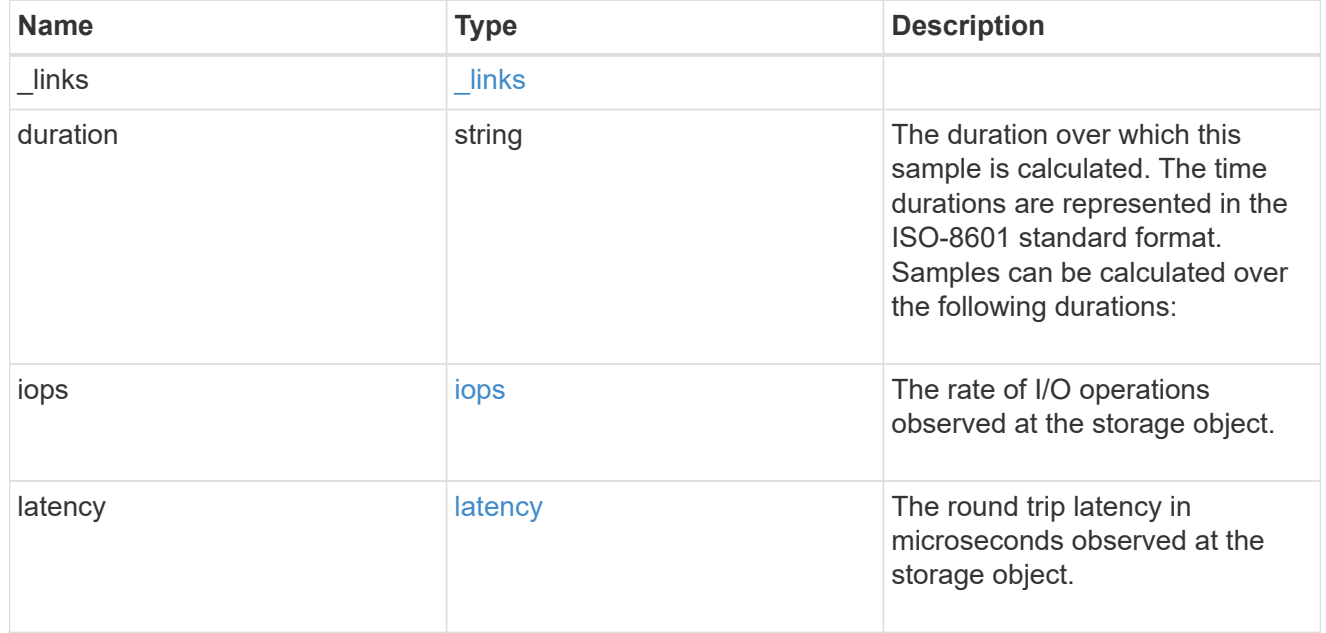

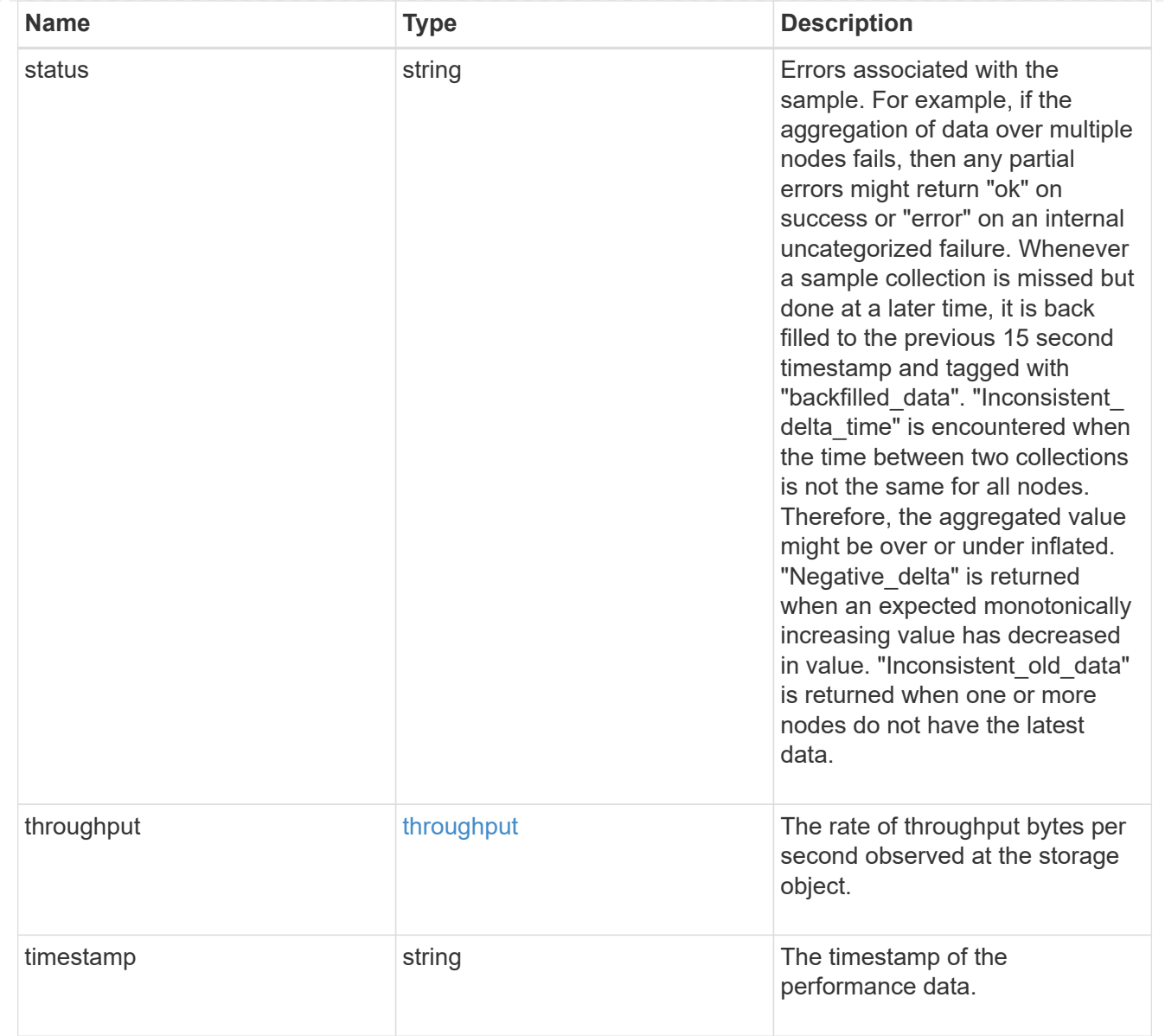

# node\_setup\_ip

The IP configuration for cluster setup.

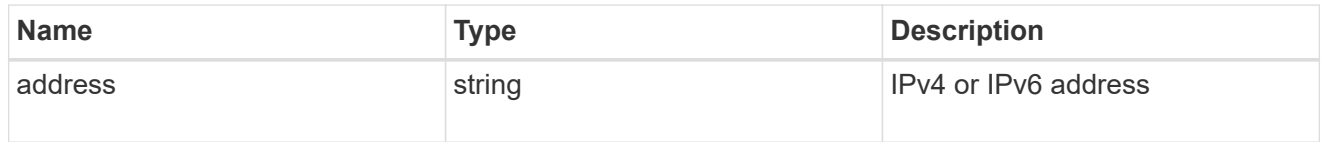

## cluster\_interface

The cluster network IP address of the node to be added.

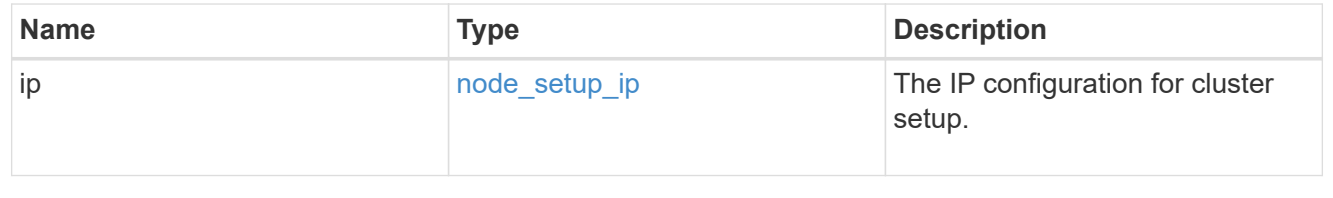

### cluster\_interfaces

#### Network interface

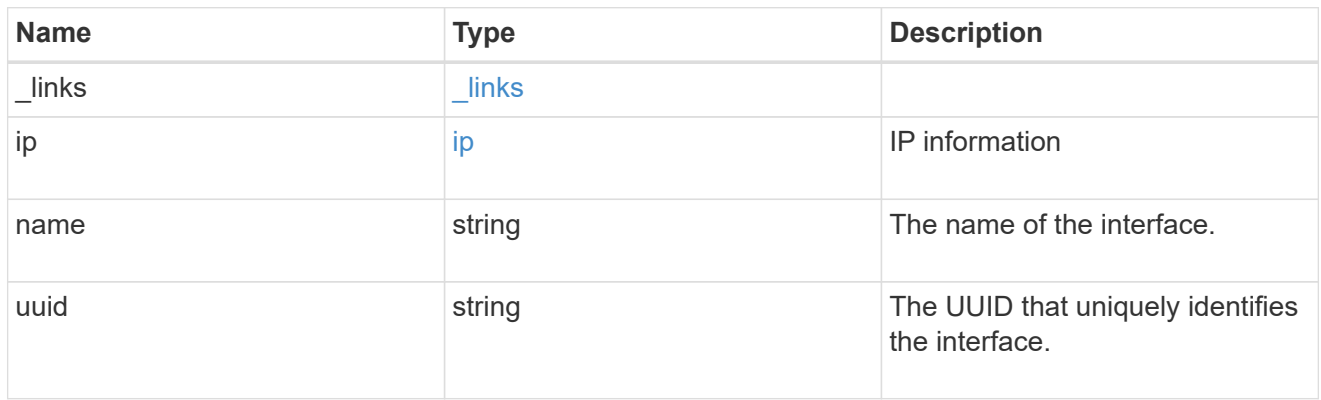

#### flash\_cache

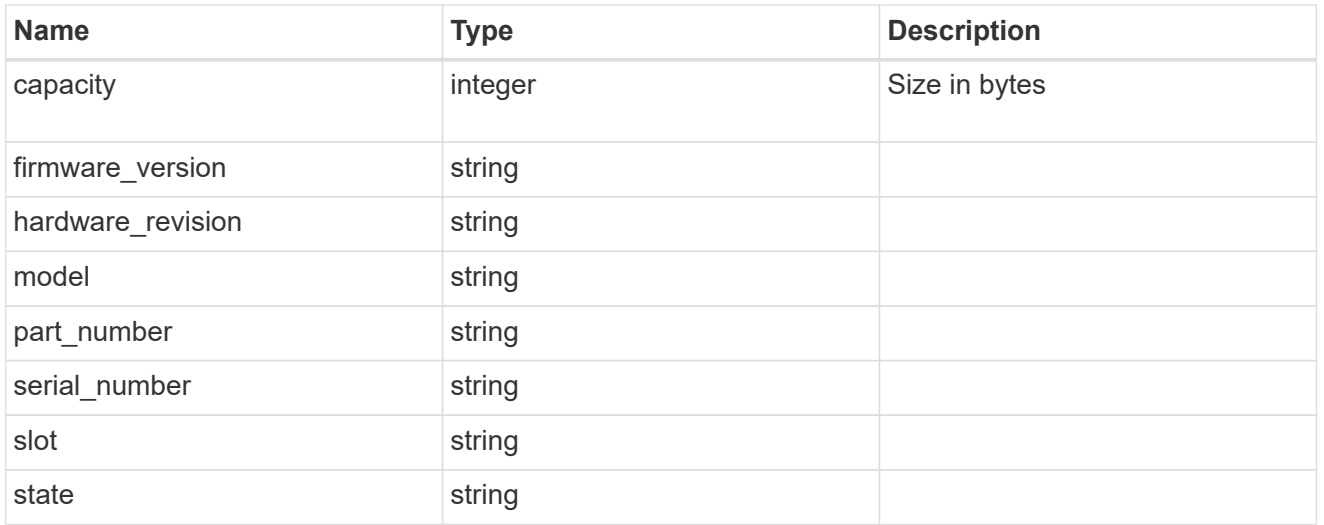

### frus

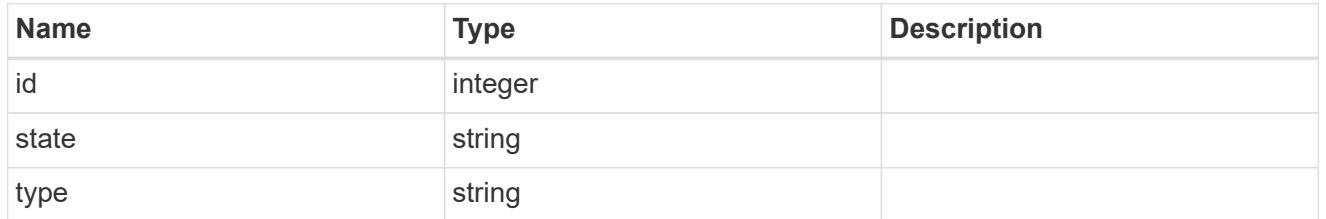

controller

## Controller information

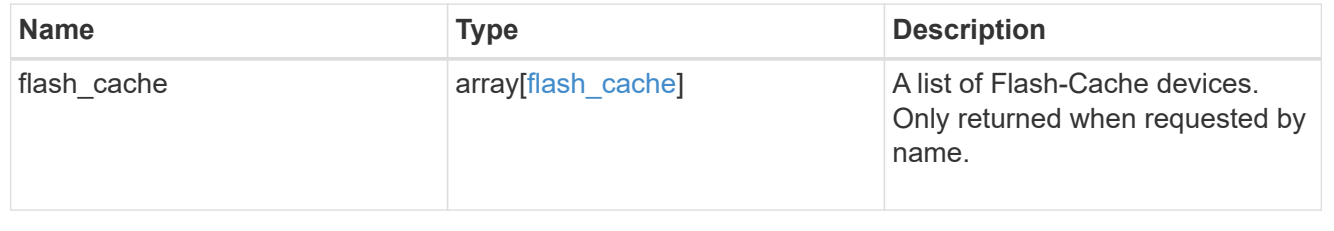

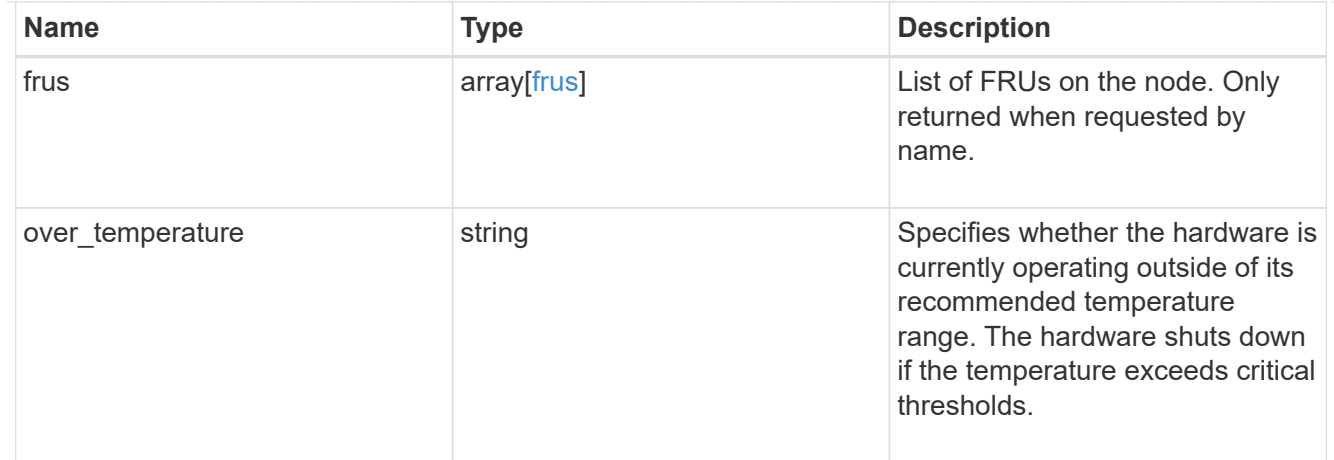

## failure

Indicates the failure code and message.

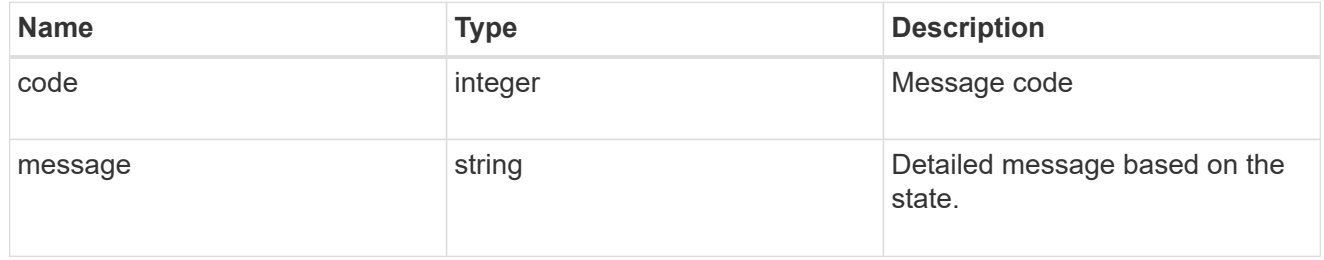

### giveback

Represents the state of the node that is giving storage back to its HA partner.

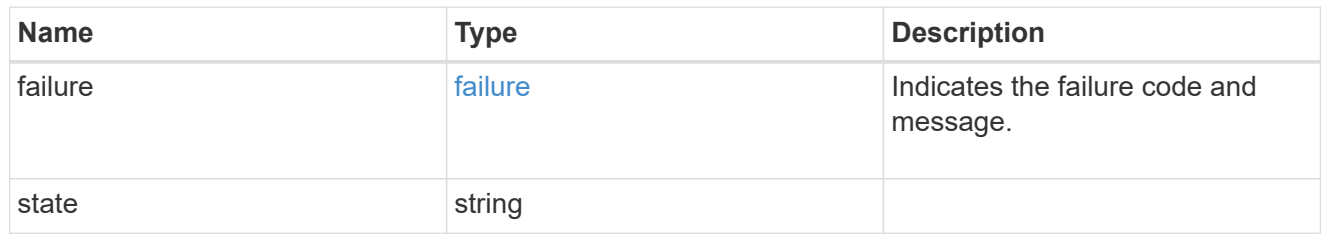

### partners

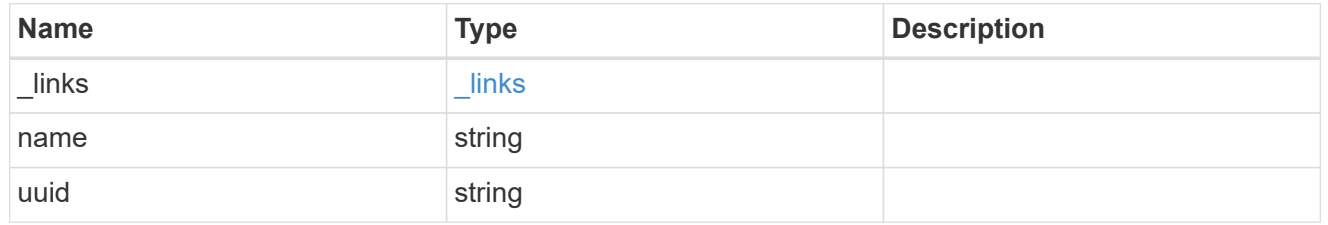

#### ports

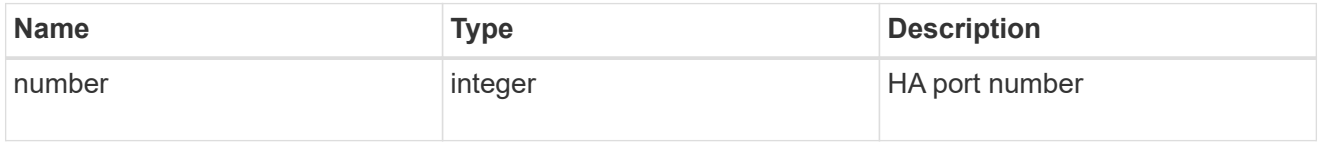

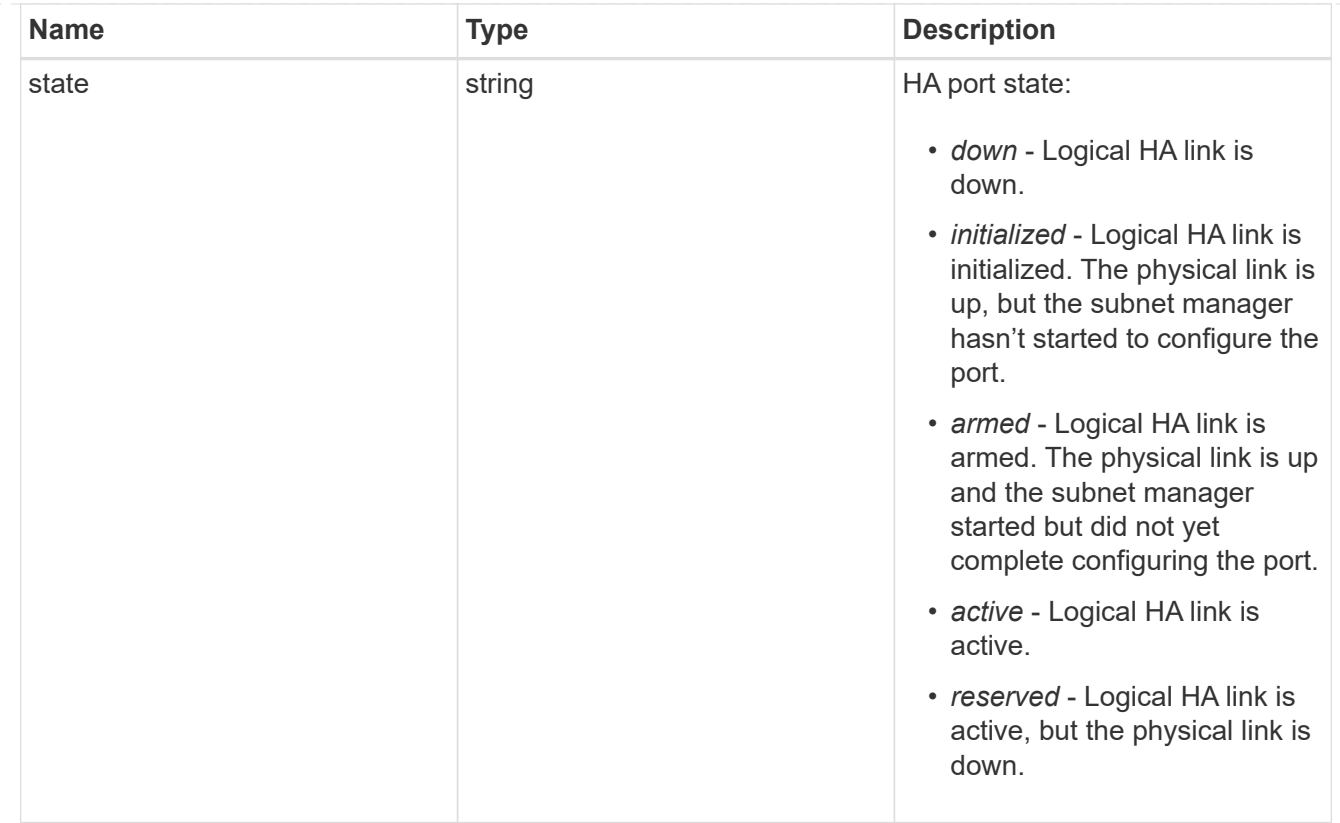

### takeover

This represents the state of the node that is taking over storage from its HA partner.

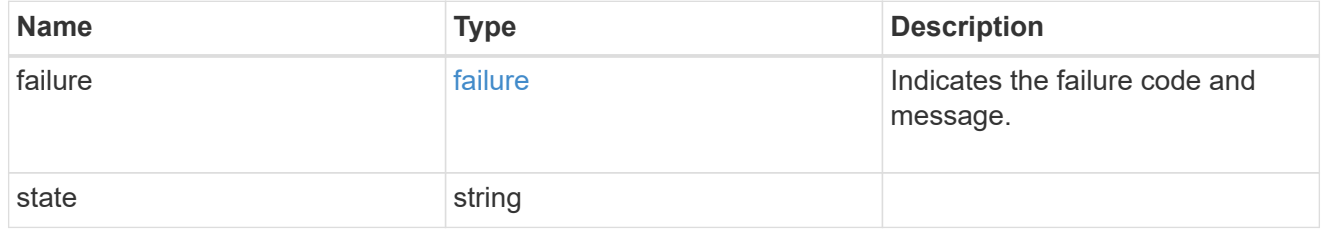

#### ha

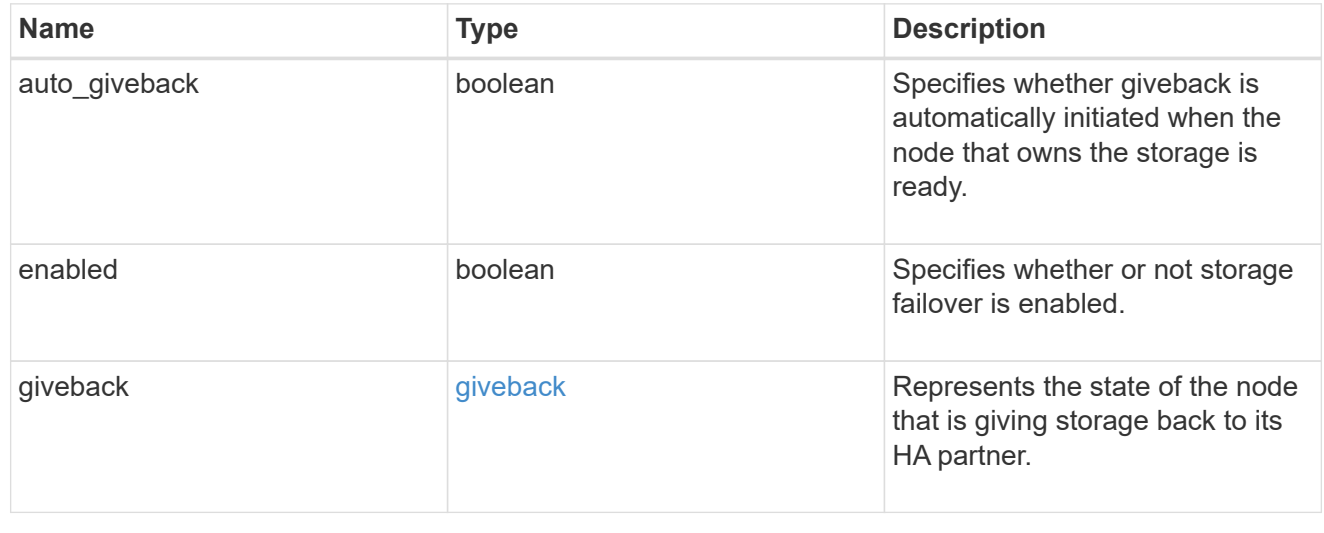

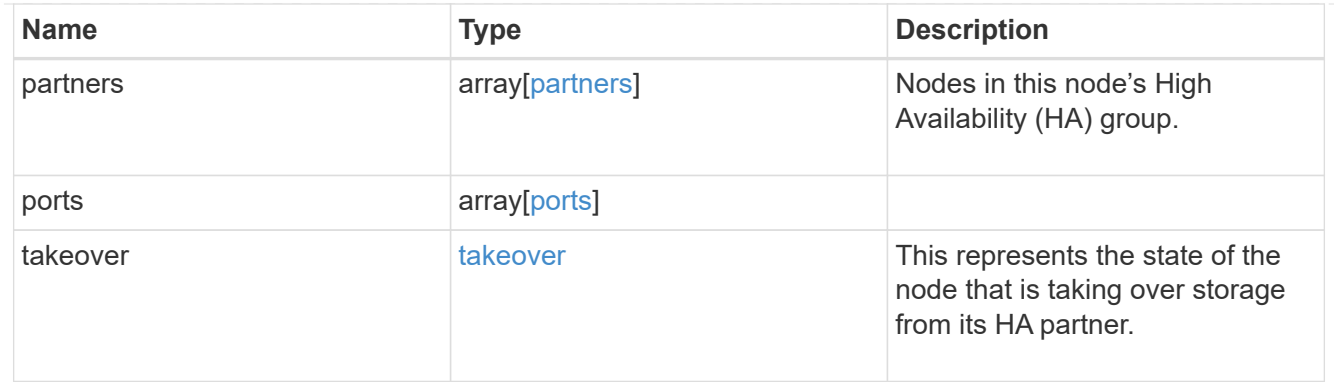

#### management\_interface

The management interface of the node to be added. The subnet mask is set based on the management interface of the cluster or the managment interfaces of other nodes.

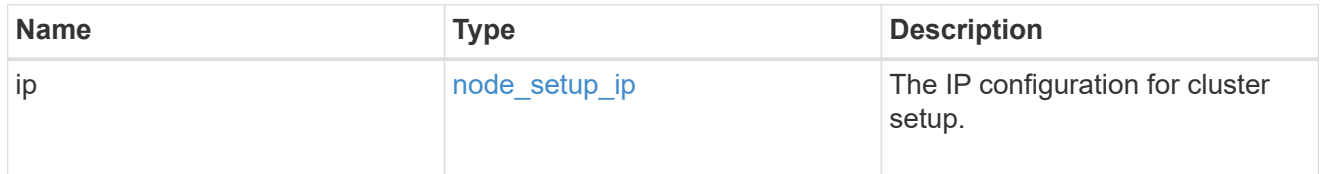

#### management\_interfaces

Network interface

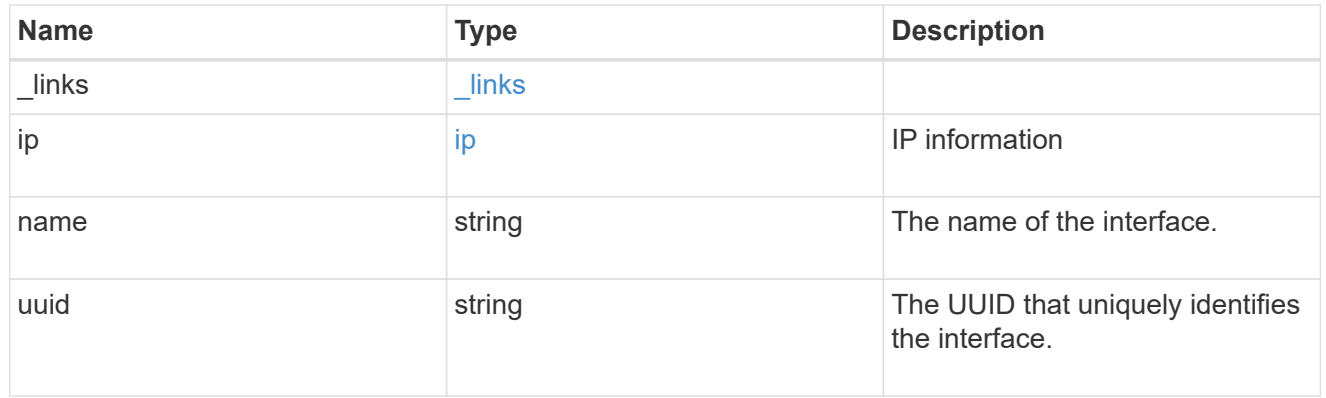

metric

CPU performance for the nodes.

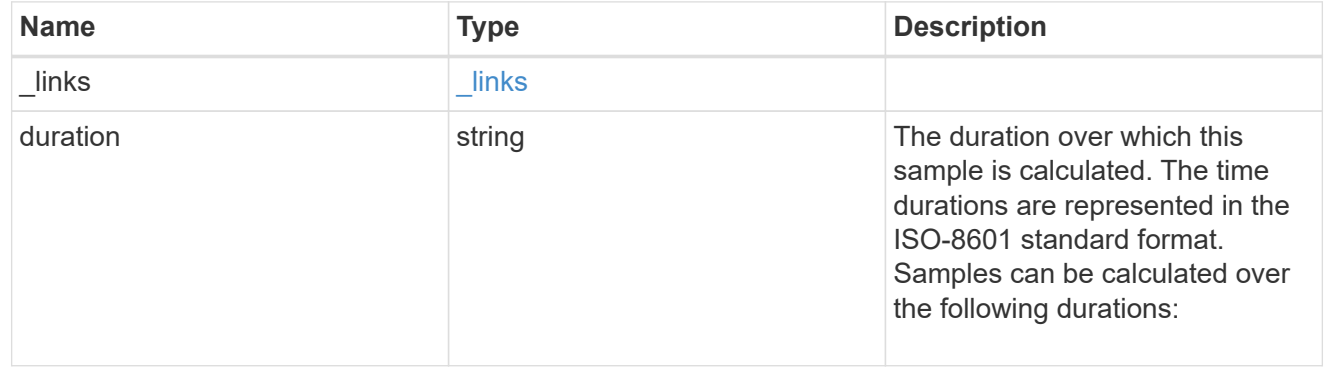

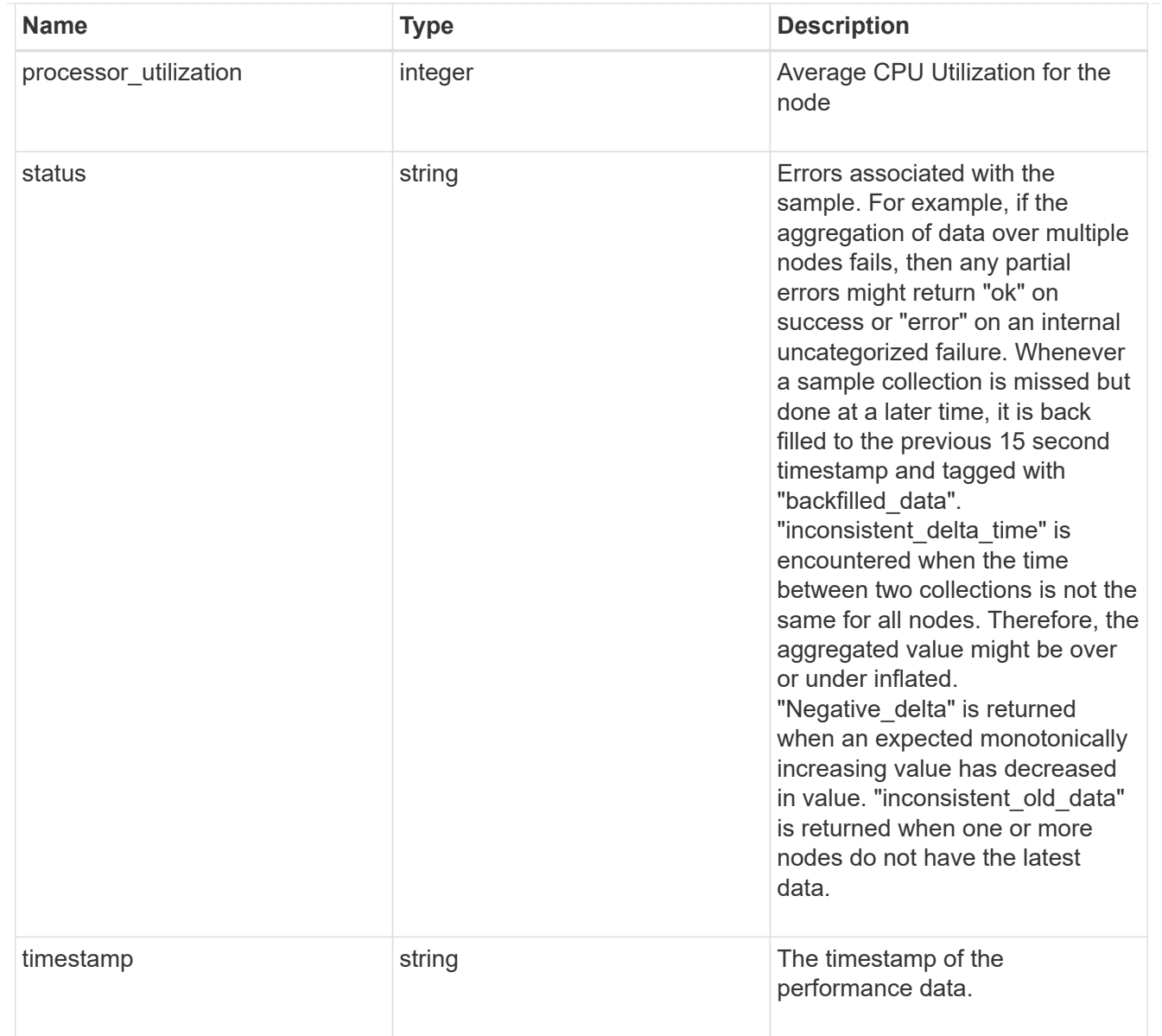

## metrocluster

### Metrocluster

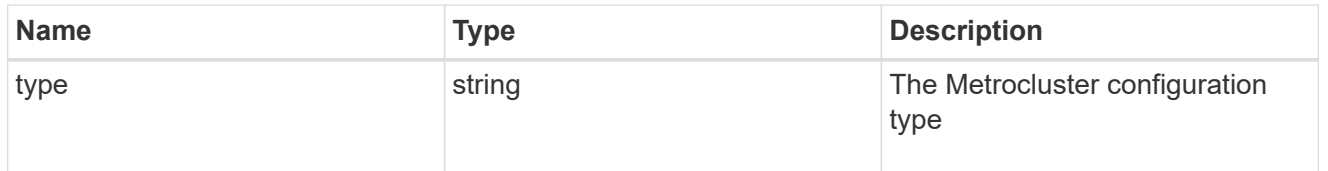

# ipv4\_interface

Object to setup an interface along with its default router.

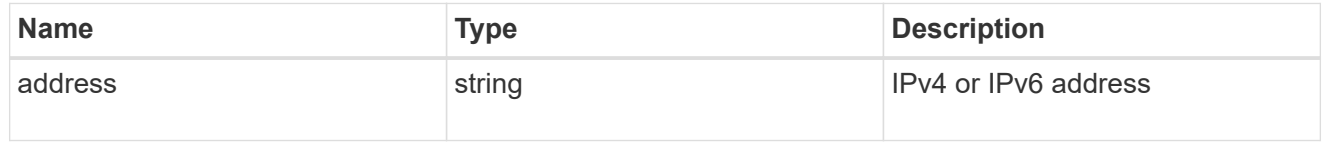

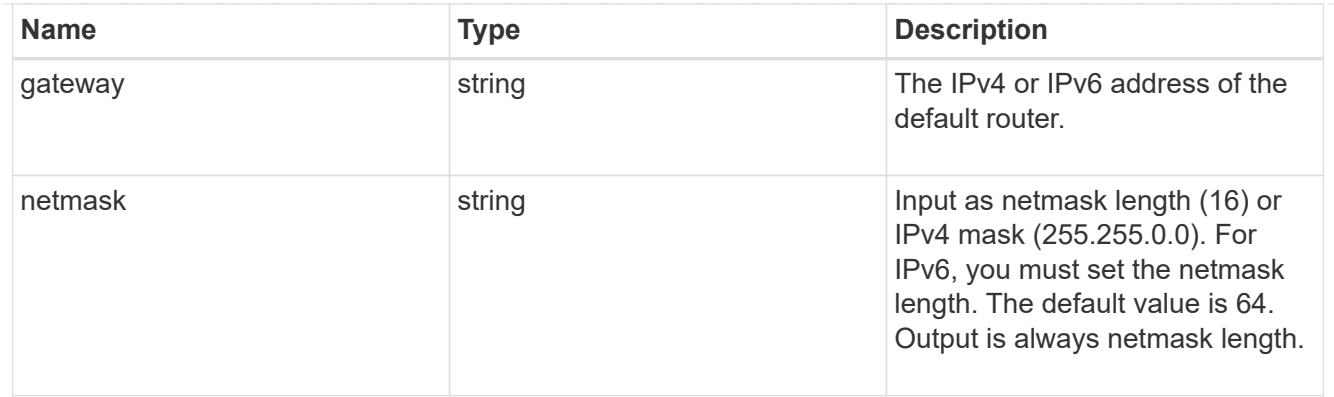

# ipv6\_interface

Object to setup an interface along with its default router.

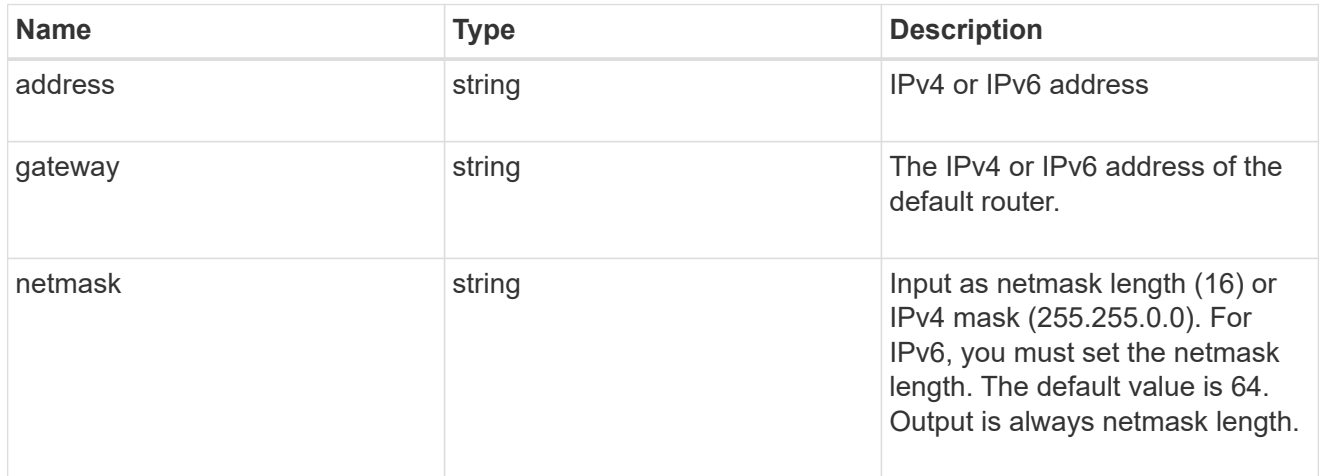

## service\_processor

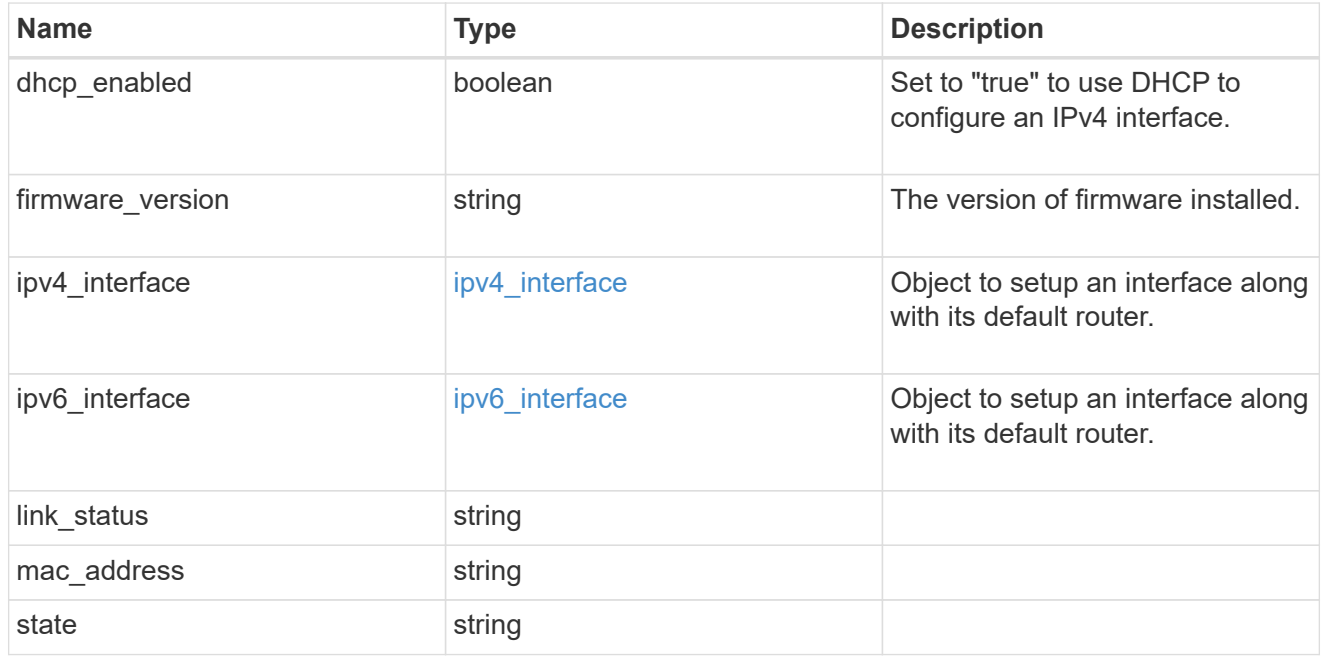

statistics

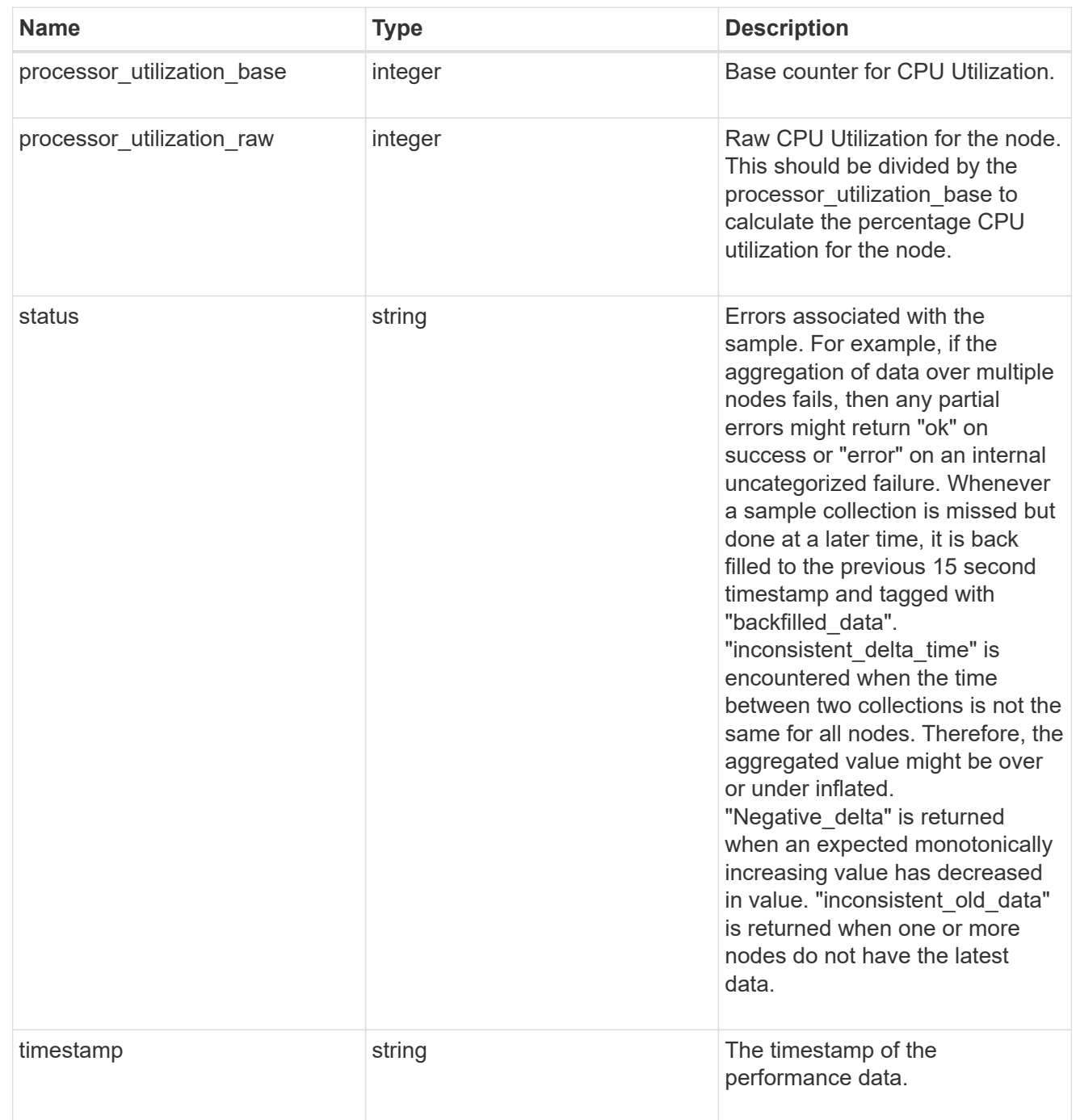

version

This returns the cluster version information. When the cluster has more than one node, the cluster version is equivalent to the lowest of generation, major, and minor versions on all nodes.

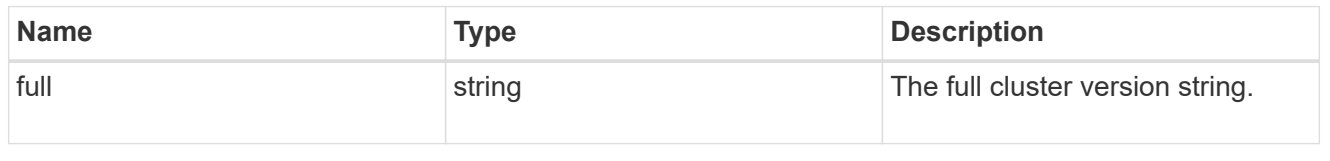

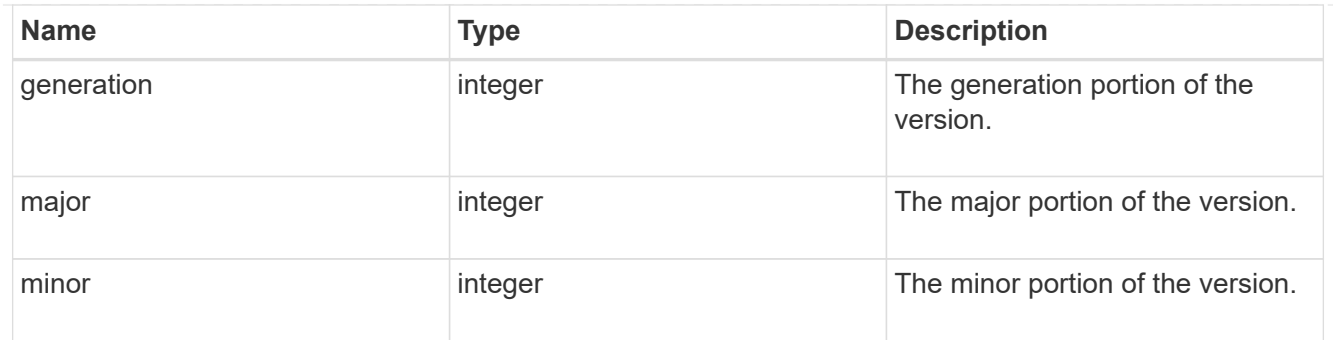

vm

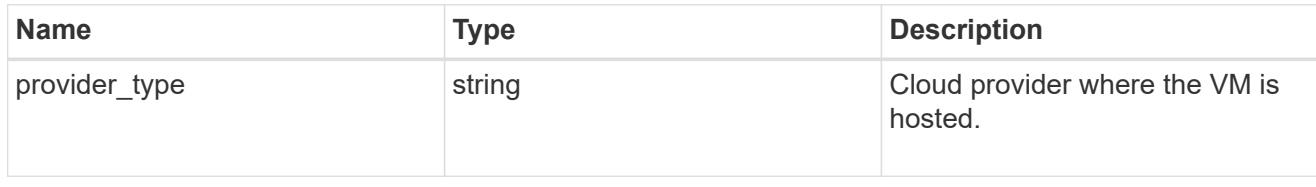

nodes

Complete node information

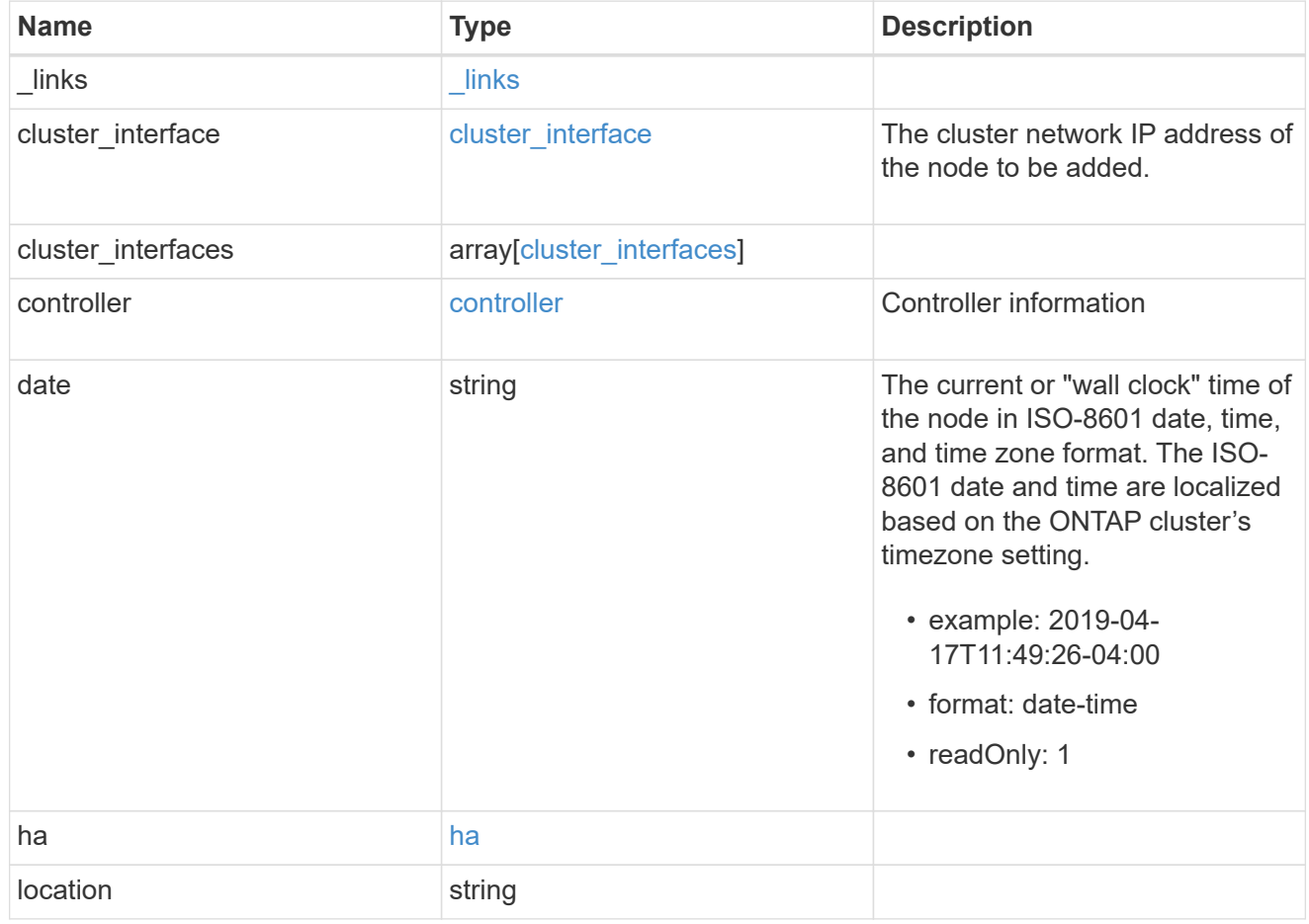

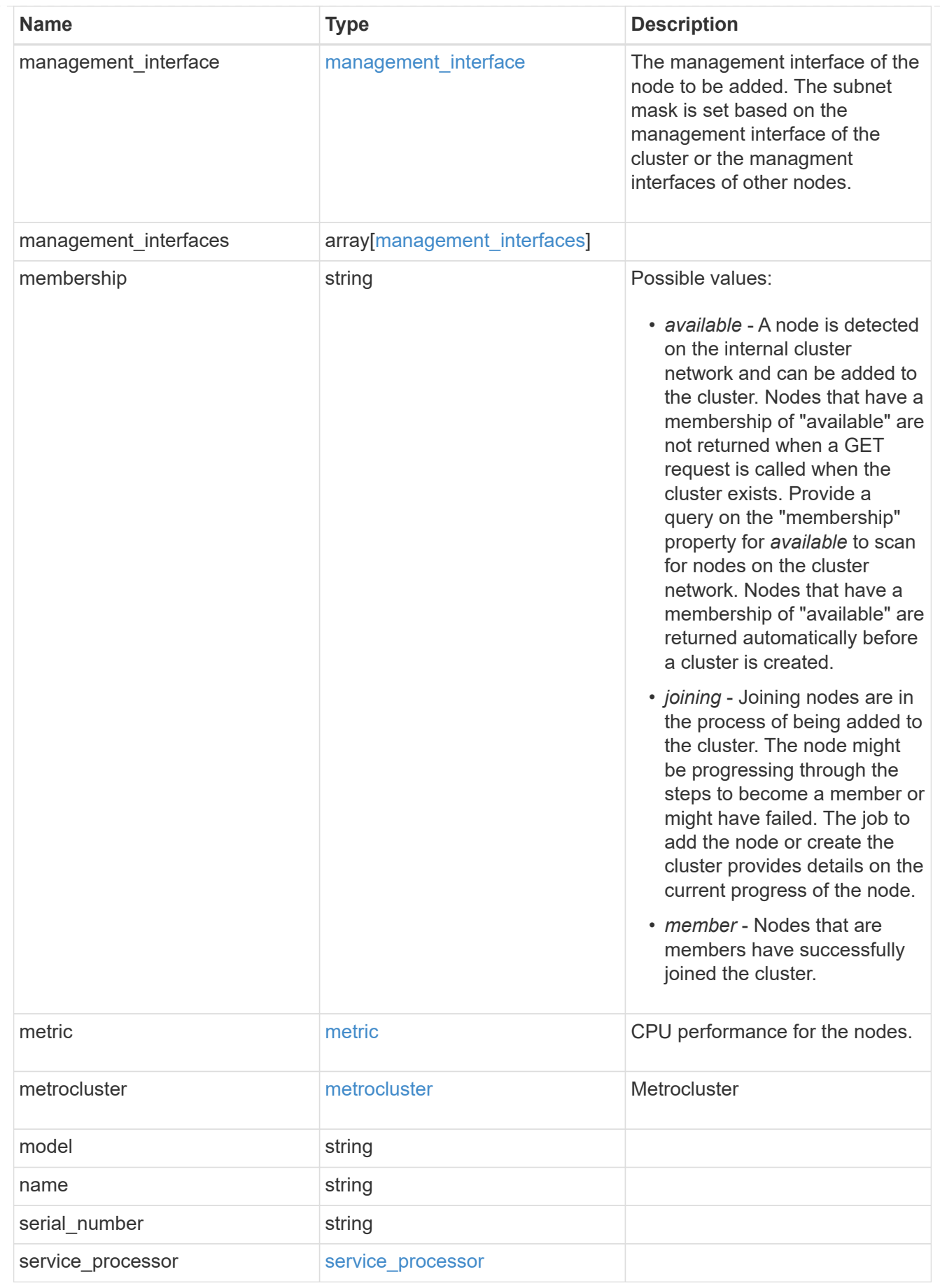

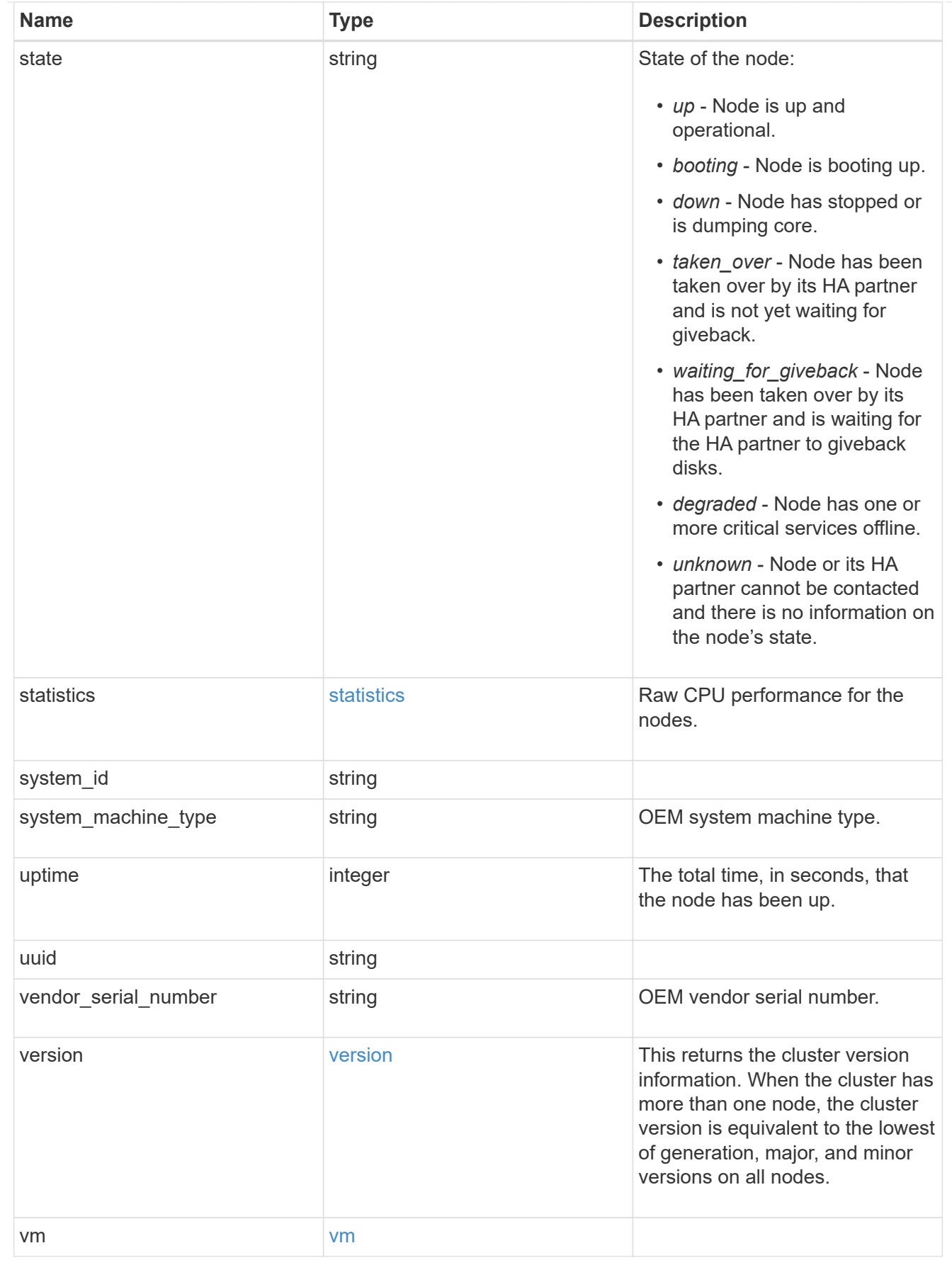

iops\_raw
The number of I/O operations observed at the storage object. This can be used along with delta time to calculate the rate of I/O operations per unit of time.

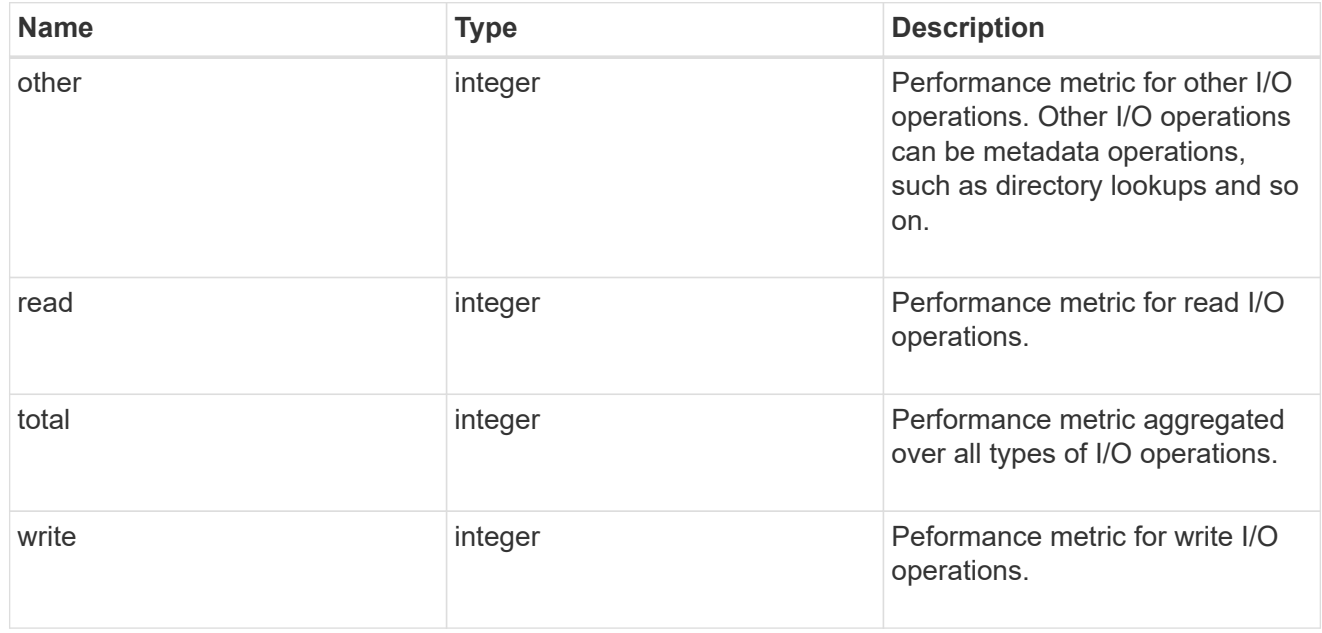

## latency\_raw

The raw latency in microseconds observed at the storage object. This can be divided by the raw IOPS value to calculate the average latency per I/O operation.

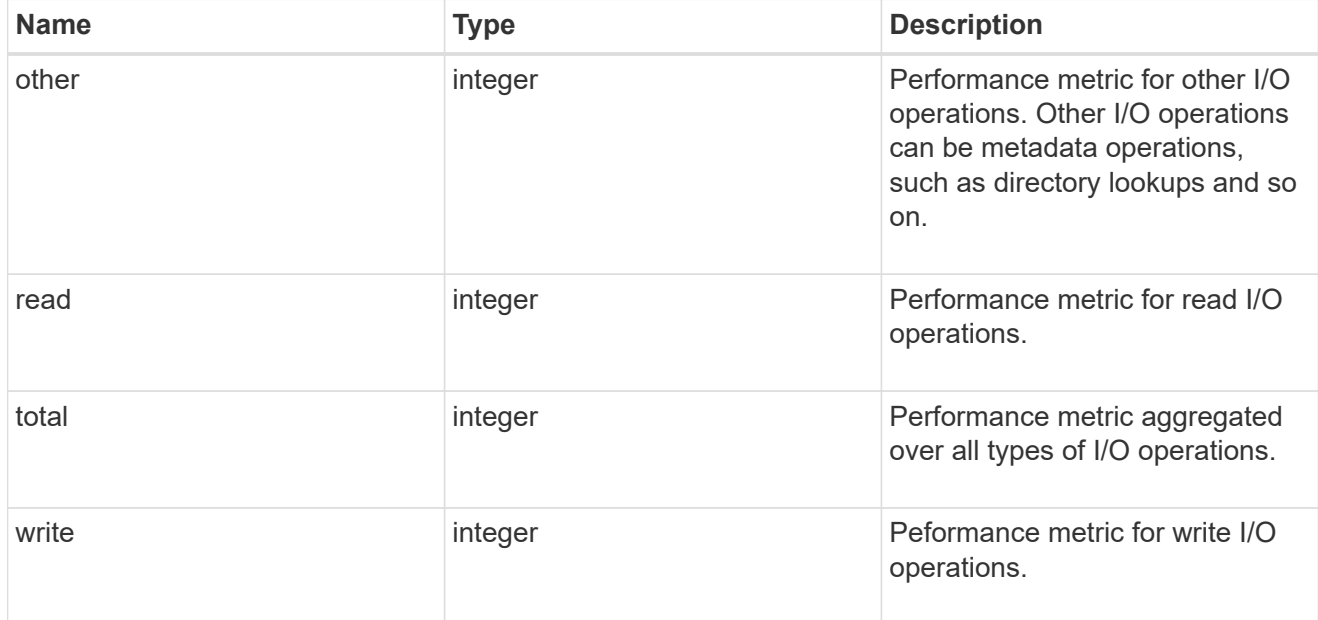

## throughput\_raw

Throughput bytes observed at the storage object. This can be used along with delta time to calculate the rate of throughput bytes per unit of time.

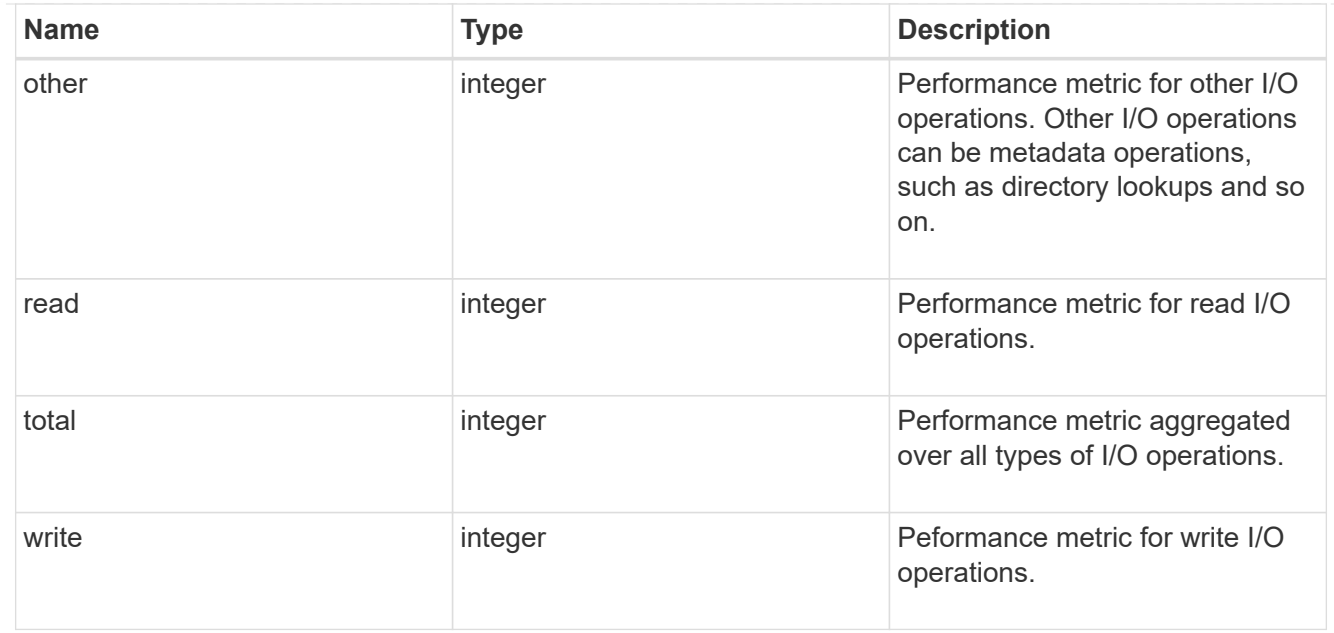

### statistics

These are raw performance numbers, such as IOPS latency and throughput. These numbers are aggregated across all nodes in the cluster and increase with the uptime of the cluster.

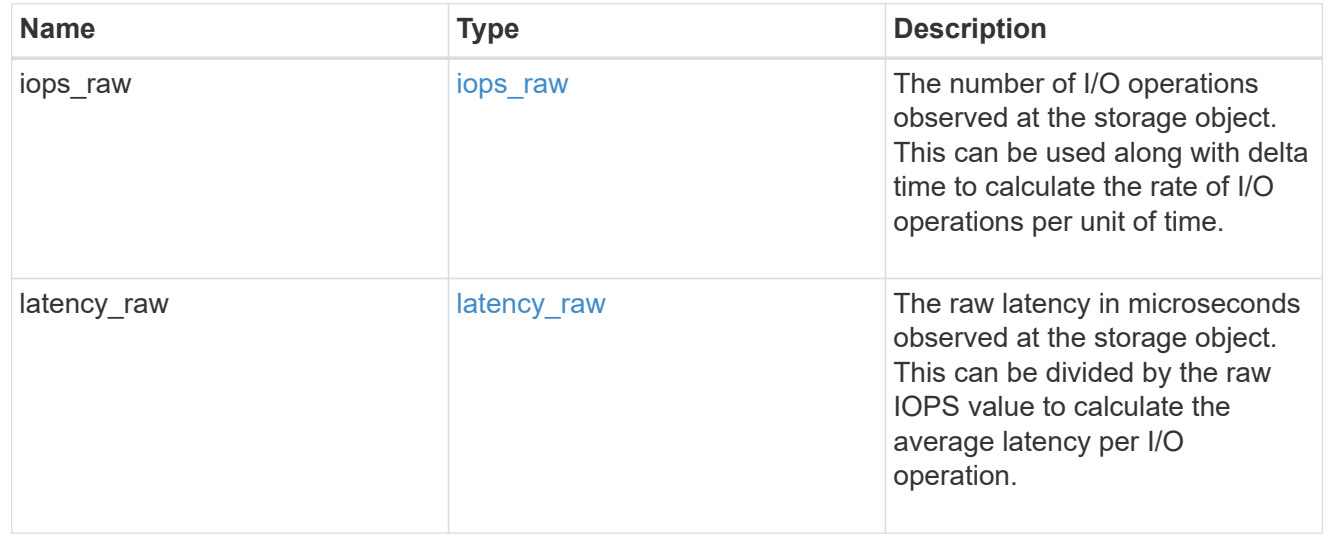

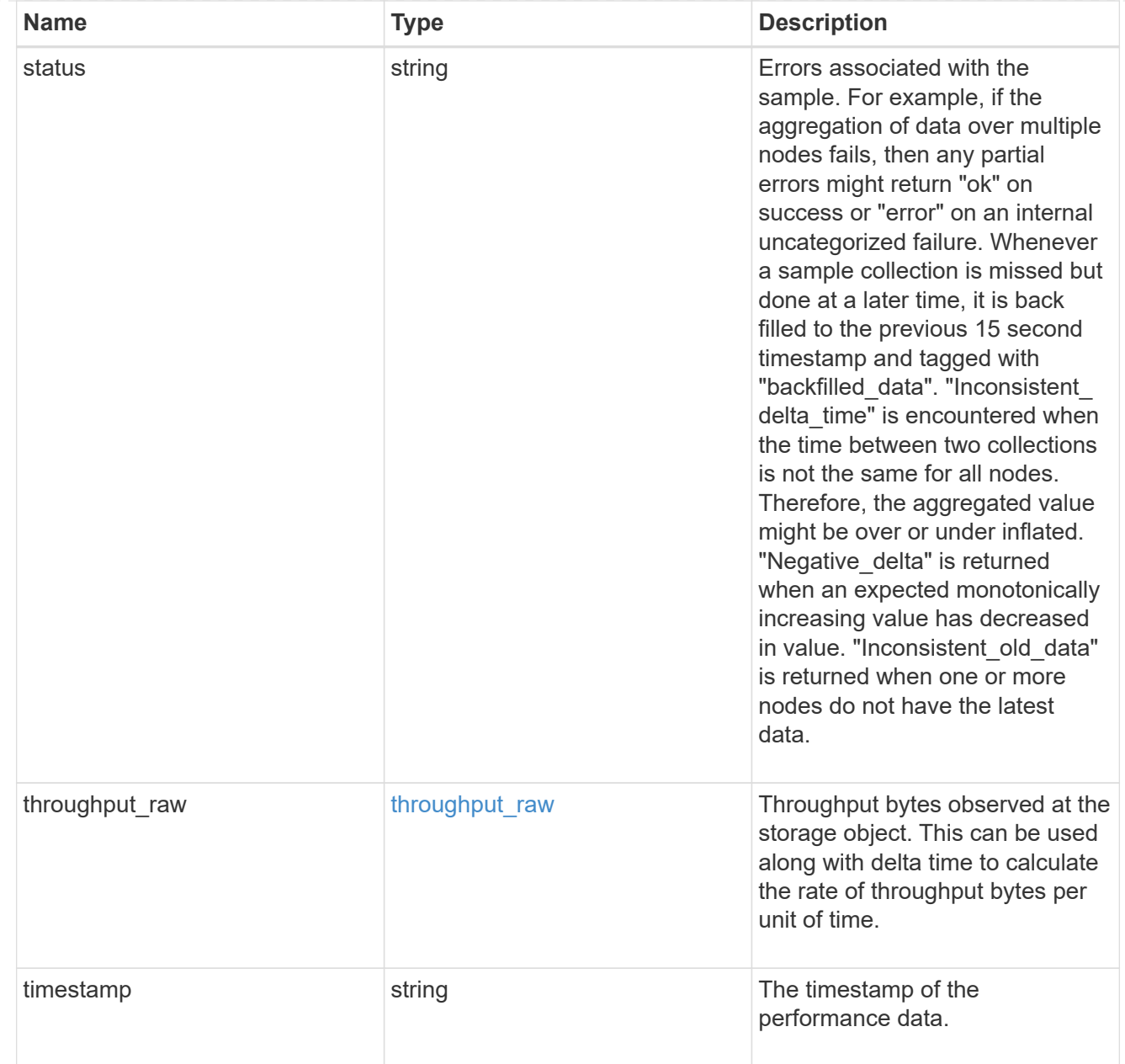

#### timezone

Provides the cluster-wide time zone information that localizes time found on messages displayed on each node's:

- console messages;
- logging to internal ONTAP log files; and
- localized REST API full ISO-8601 date, time, and time zone format information. Machine-to-machine interfaces, such as file access protocols (NFS, CIFS), block access protocols (SAN), and other protocols such as Manage ONTAP (ONTAPI), use second or subsecond time values that are based on world time or UTC.

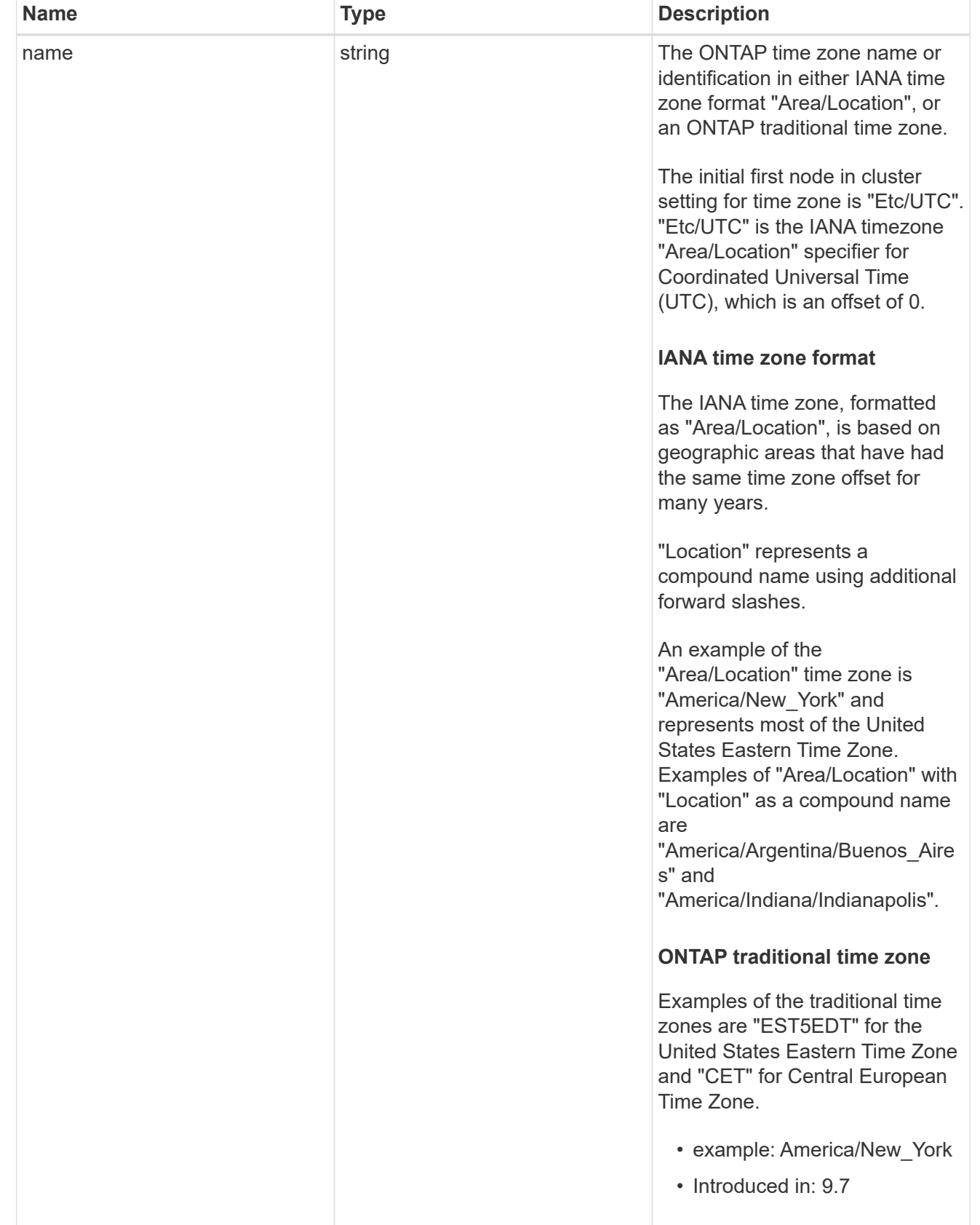

# cluster

Complete cluster information

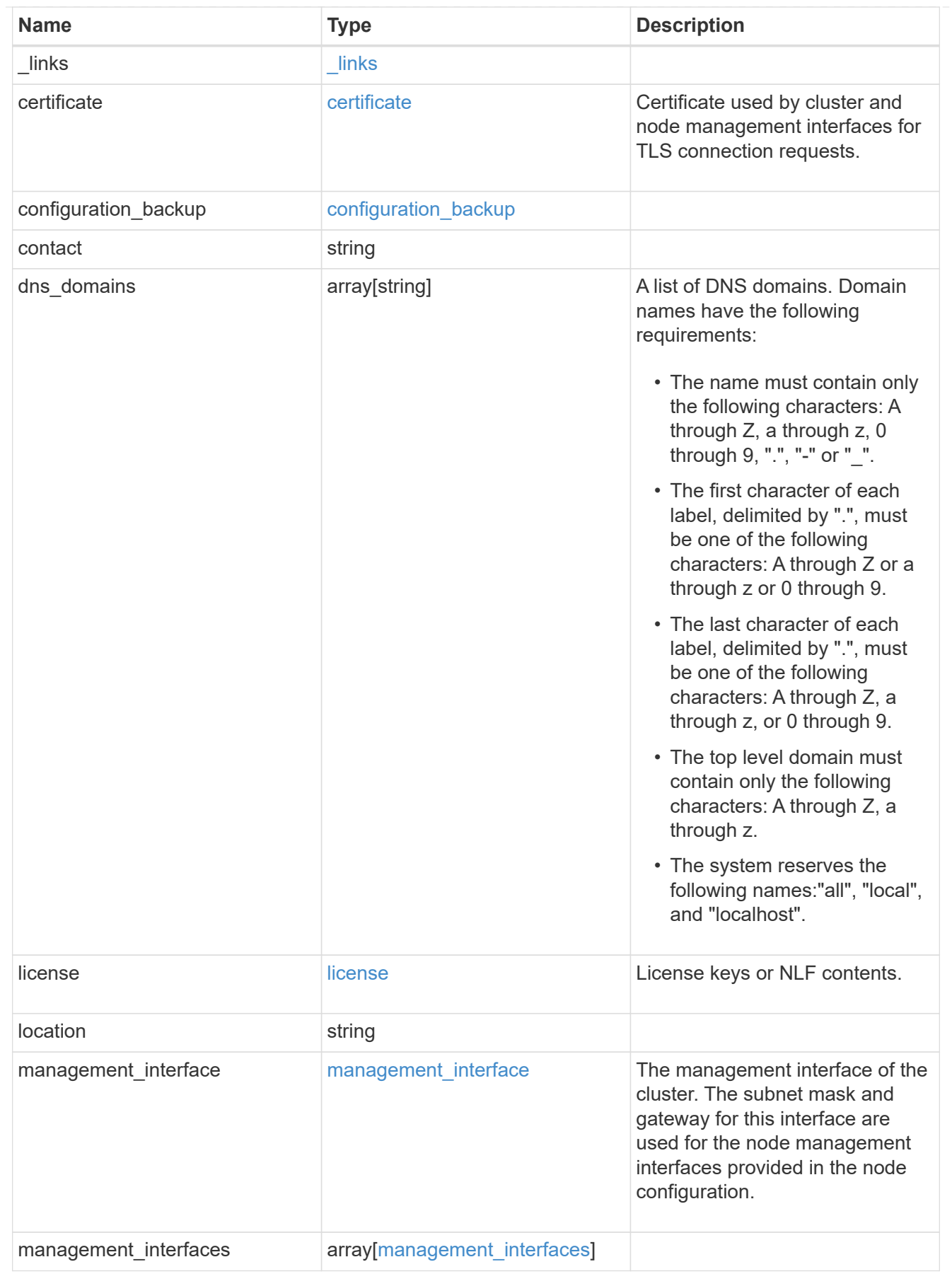

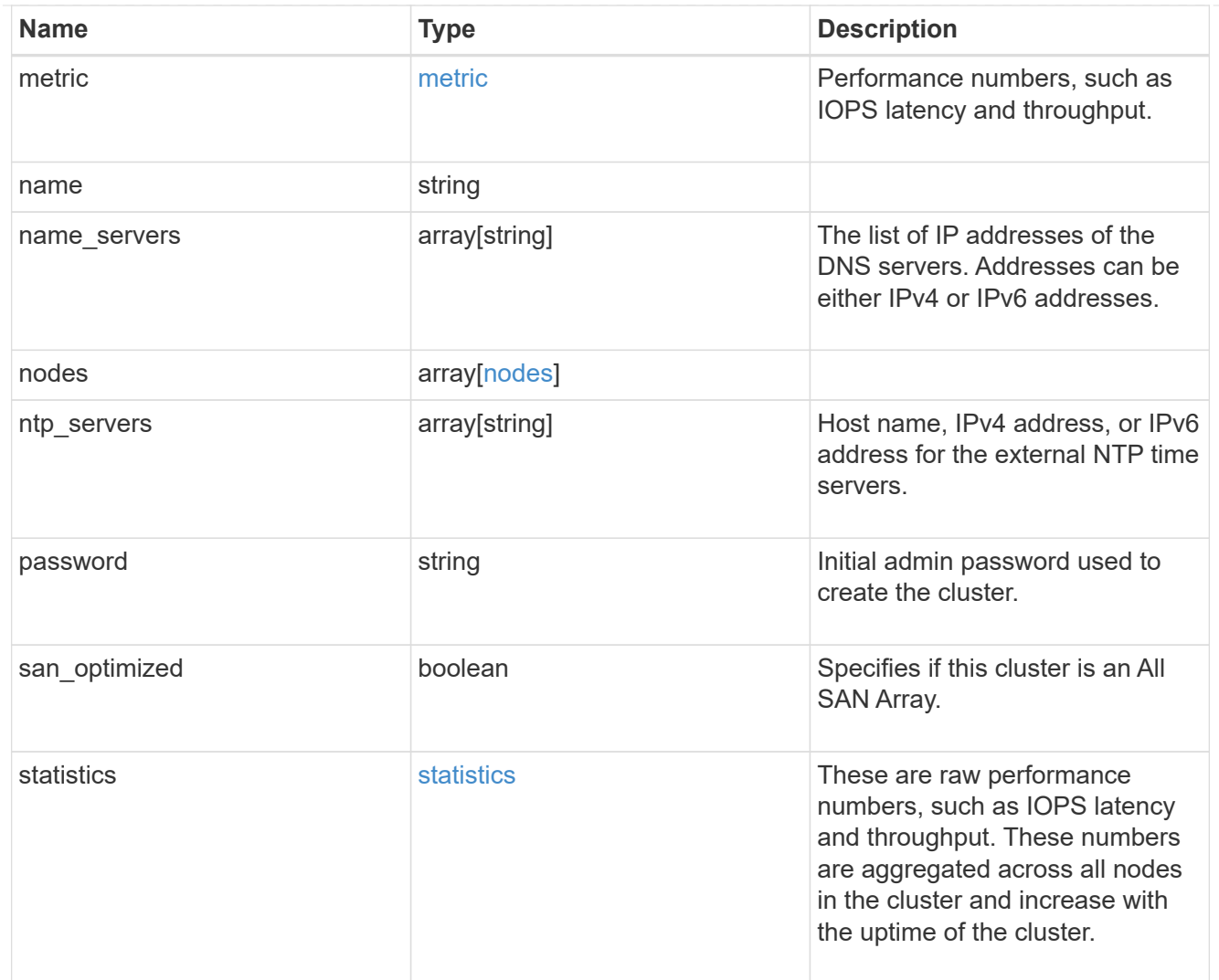

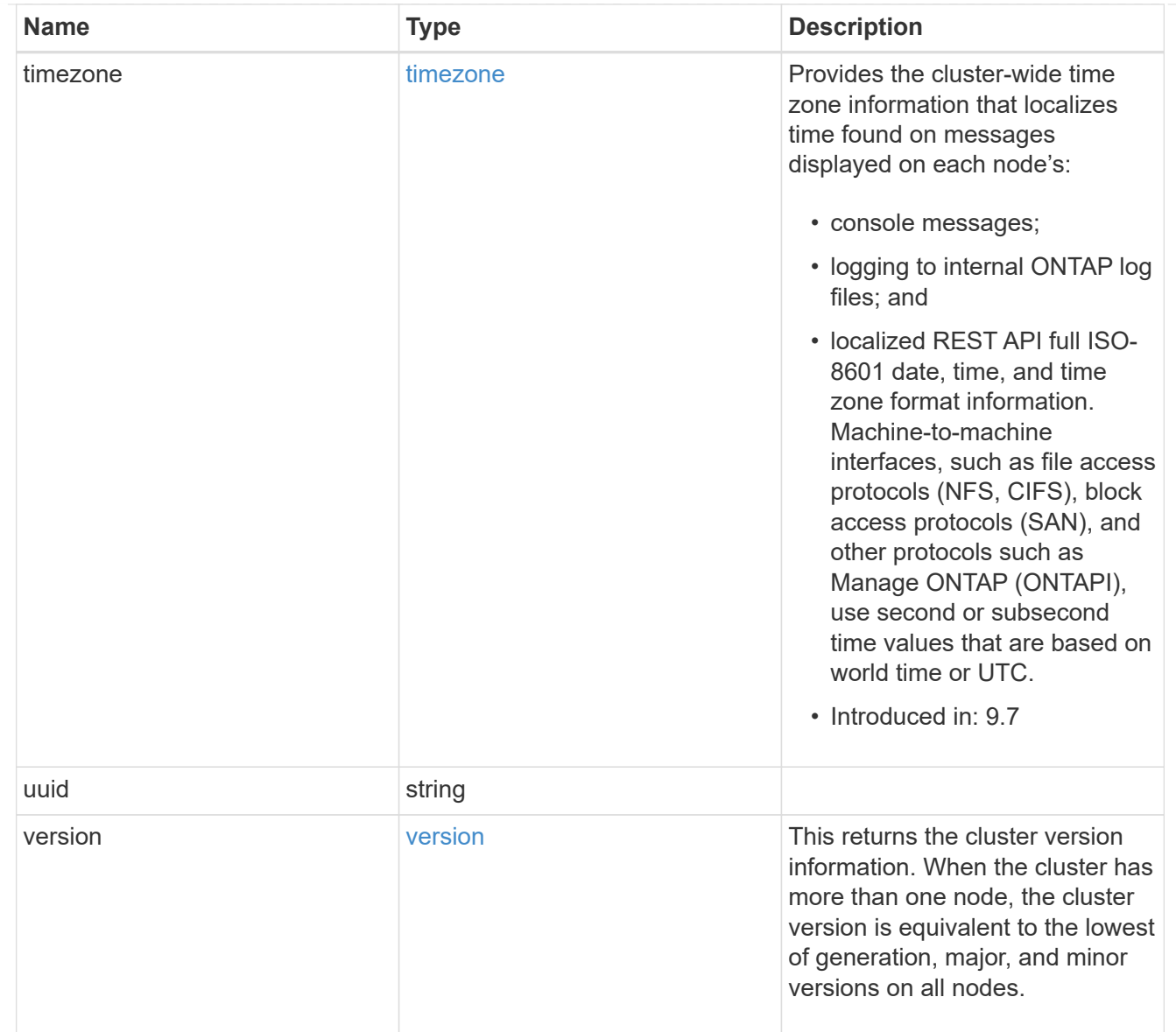

# job\_link

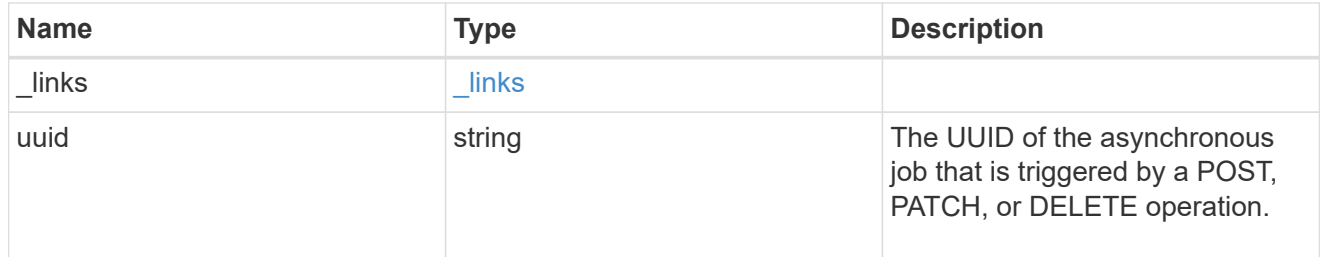

# error\_arguments

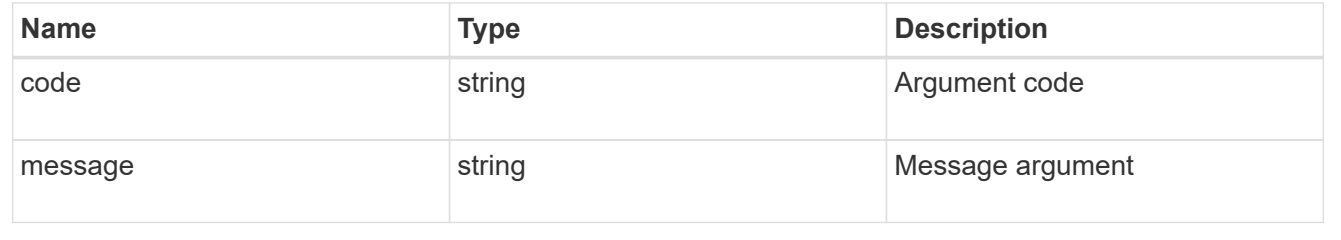

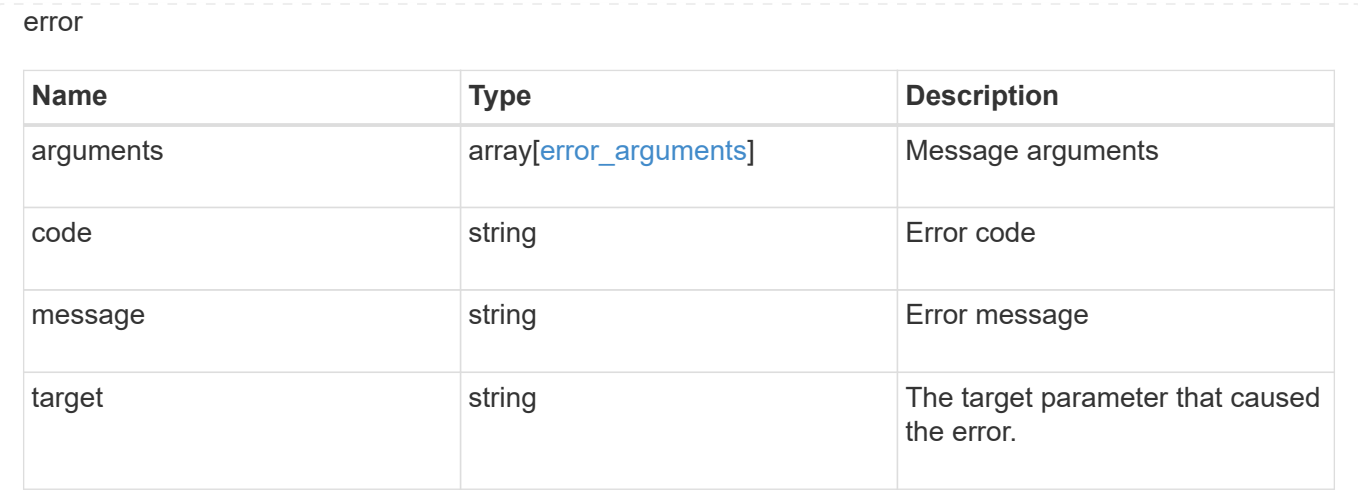

# **Retrieve cluster chassis**

# **Cluster chassis endpoint overview**

## **Overview**

You can use the chassis GET API to retrieve all of the chassis information in the cluster.

# **Examples**

### **Retrieving a list of chassis from the cluster**

The following example shows the response with a list of chassis in the cluster:

```
# The API:
/api/cluster/chassis
# The call:
curl -X GET "https://<mgmt-ip>/api/cluster/chassis" -H "accept:
application/hal+json"
# The response:
{
"records": [
    {
      "id": "021352005981",
    " links": {
        "self": {
           "href": "/api/cluster/chassis/021352005981"
        }
      }
    },
\frac{1}{\sqrt{2}}"num records": 1,
" links": {
    "self": {
      "href": "/api/cluster/chassis"
    }
}
}
```
#### **Retrieving a specific chassis from the cluster**

The following example shows the response of the requested chassis. If there is no chassis with the requested ID, an error is returned.

```
# The API:
/api/cluster/chassis/{id}
# The call:
curl -X GET "https://<mgmt-ip>/api/cluster/chassis/021352005981" -H
"accept: application/hal+json"
# The response:
{
"id": "021352005981",
"state": "ok",
"nodes": [
```

```
  {
    "name": "node-1",
      "uuid": "6ede364b-c3d0-11e8-a86a-00a098567f31",
      "position": "top",
      "usbs": {
        "supported": true,
        "enabled": true,
        "ports": [
        \{  "connected": false
          }
        ]
      },
      "pcis": {
        "cards": [
          {
            "slot": "0",
             "device": "Gigabit Ethernet I210",
            "info": "\t e0M MAC Address: d0:39:ea:3f:06:2b (auto-1000t-
fd-up) \in \mathbb{C} e0S MAC Address: d0:39:ea:3f:06:2c (auto-1000t-fd-up) \in \mathbb{C}Device Type: 1533\n\t Firmware Version: 3.25-0.0 0x800005D1\n"
           },
\{  "slot": "0",
             "device": "Intel Lewisburg series chipset SATA Controller",
            "info": "\t Additional Info: 0 (0xaaf00000) \n\t
SHM2S86Q120GLM22NP FW1146 114473MB 512B/sect (SPG190108HJ) \n"
          }
        ]
      },
    " links": {
        "self": {
          "href": "/api/cluster/nodes/6ede364b-c3d0-11e8-a86a-00a098567f31"
        }
      }
   }
\frac{1}{2}"frus": [
   {
      "id": "PSU2",
     "type": "psu",
     "state": "ok"
    },
    {
     "id": "PSU1",
      "type": "psu",
```

```
  "state": "ok"
    },
    {
      "id": "Fan2",
      "type": "fan",
      "state": "ok"
    },
    {
      "id": "Fan3",
     "type": "fan",
      "state": "ok"
    },
    {
      "id": "Fan1",
      "type": "fan",
      "state": "ok"
    }
\frac{1}{\sqrt{2}}" links": {
    "self": {
      "href": "/api/cluster/chassis/021352005981"
   }
}
}
```
# **Retrieve a collection of chassis**

GET /cluster/chassis

## **Introduced In:** 9.6

Retrieves a collection of chassis.

## **Related ONTAP commands**

- system chassis show
- system chassis fru show

#### **Learn more**

• [DOC /cluster/chassis](https://docs.netapp.com/us-en/ontap-restapi-98/{relative_path}cluster_chassis_endpoint_overview.html)

### **Parameters**

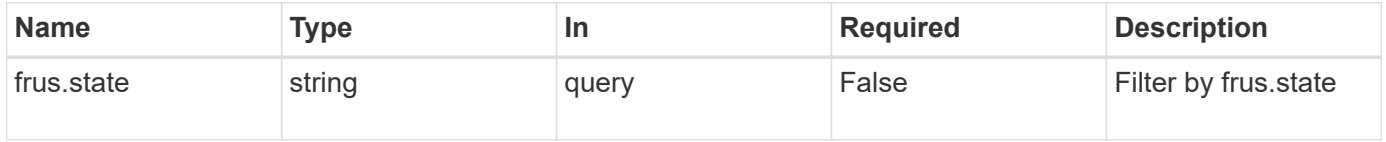

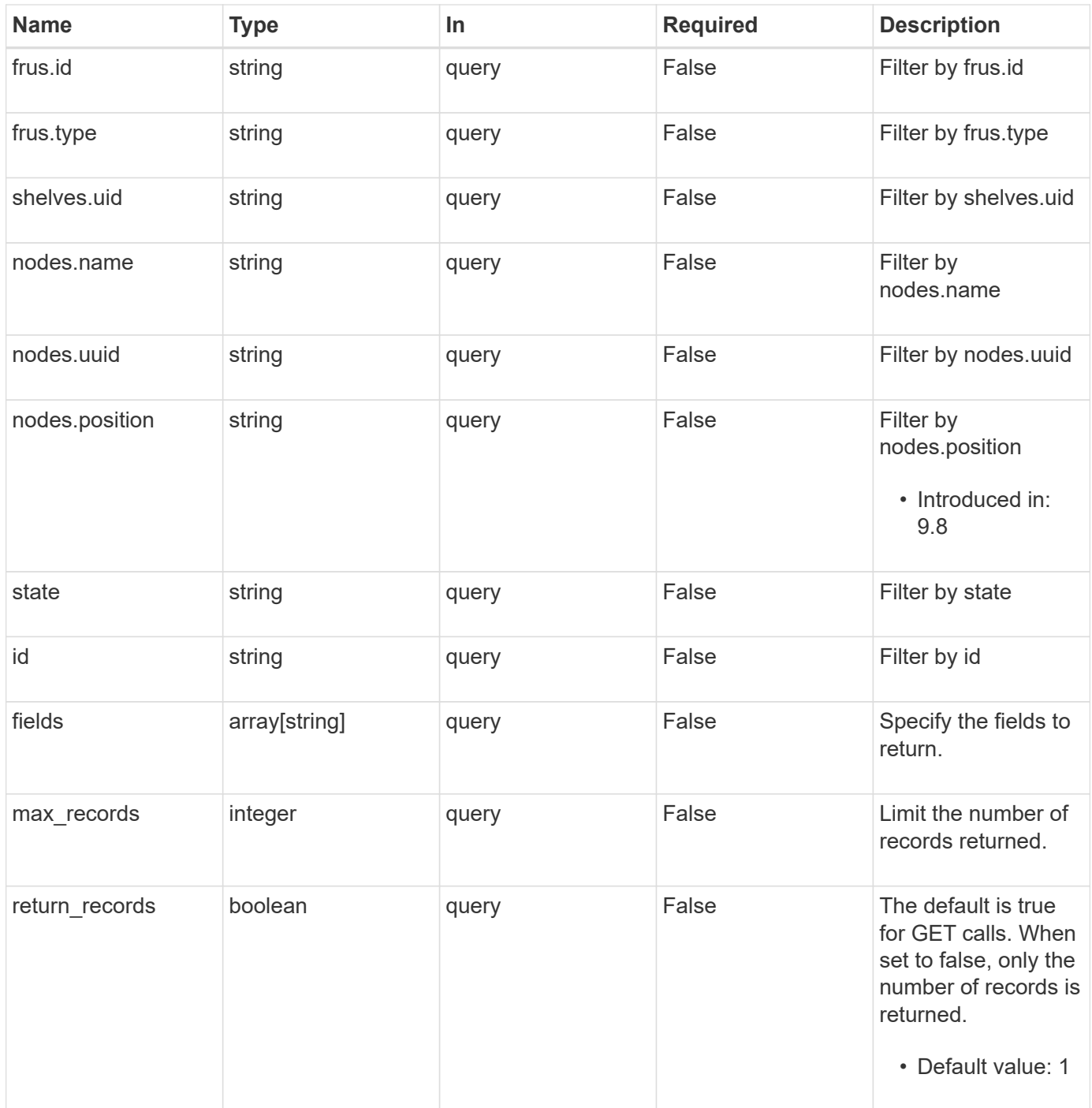

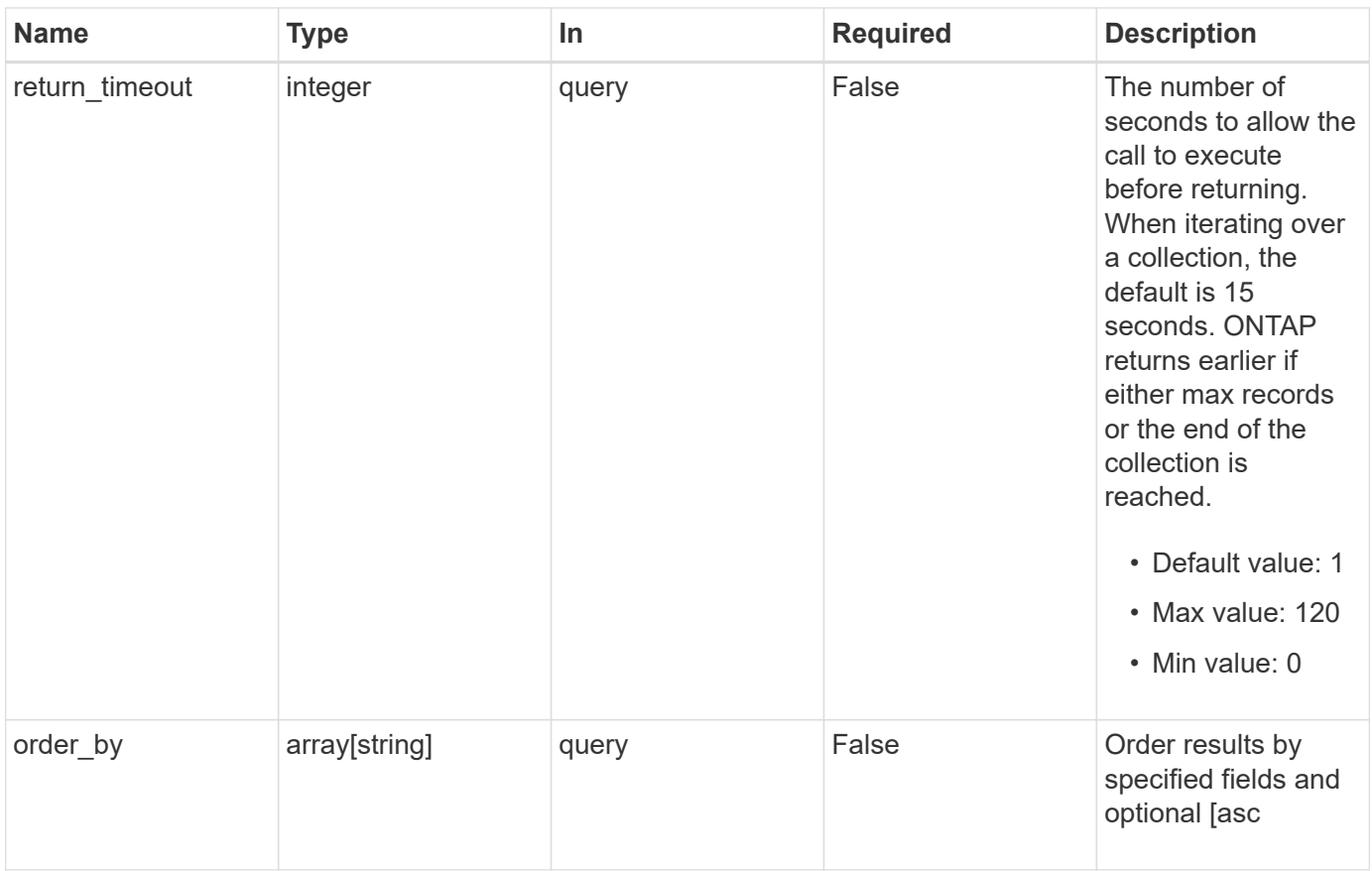

# **Response**

Status: 200, Ok

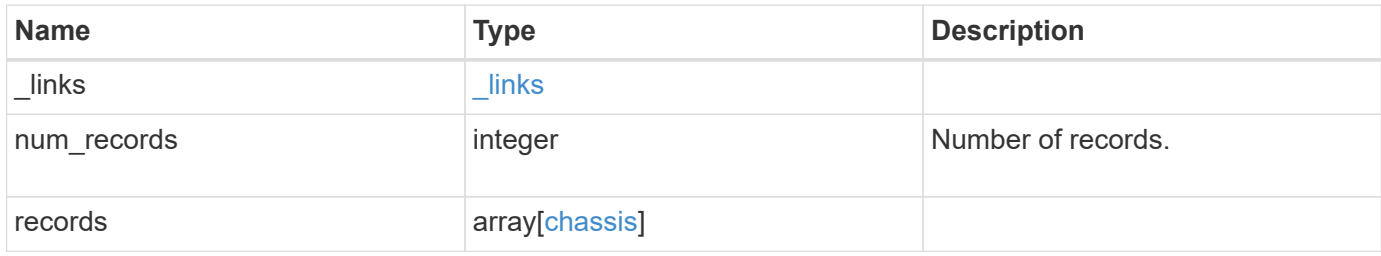

**Example response**

```
{
    "_links": {
      "next": {
        "href": "/api/resourcelink"
      },
      "self": {
       "href": "/api/resourcelink"
      }
    },
    "records": {
      "frus": {
        "state": "ok",
       "type": "fan"
      },
      "id": "021352005981",
      "nodes": {
        "_links": {
          "self": {
            "href": "/api/resourcelink"
          }
        },
        "name": "node1",
       "position": "top",
        "uuid": "1cd8a442-86d1-11e0-ae1c-123478563412"
      },
      "shelves": {
        "_links": {
          "self": {
             "href": "/api/resourcelink"
          }
        },
        "uid": "7777841915827391056"
      },
      "state": "ok"
   }
}
```
## **Error**

Status: Default, Error

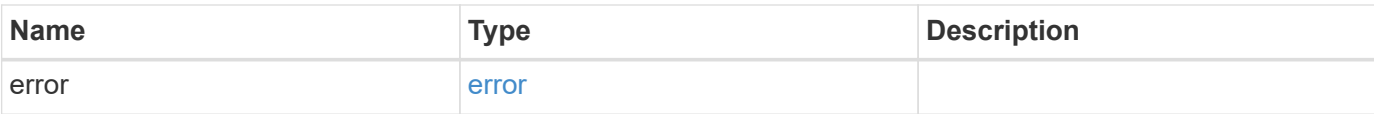

# **Example error**

```
{
   "error": {
     "arguments": {
       "code": "string",
       "message": "string"
      },
      "code": "4",
     "message": "entry doesn't exist",
     "target": "uuid"
   }
}
```
### **Definitions**

### **See Definitions**

href

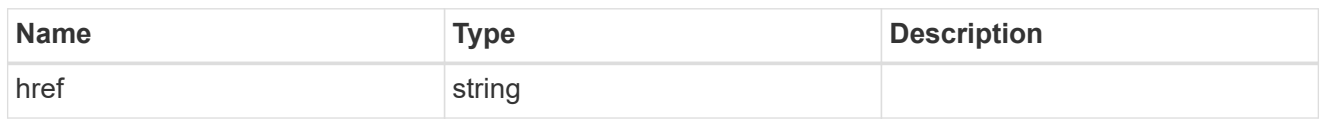

\_links

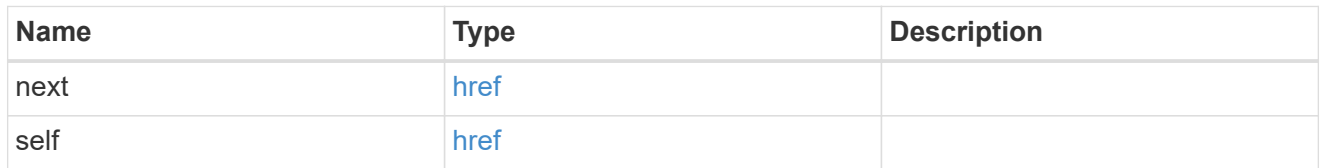

frus

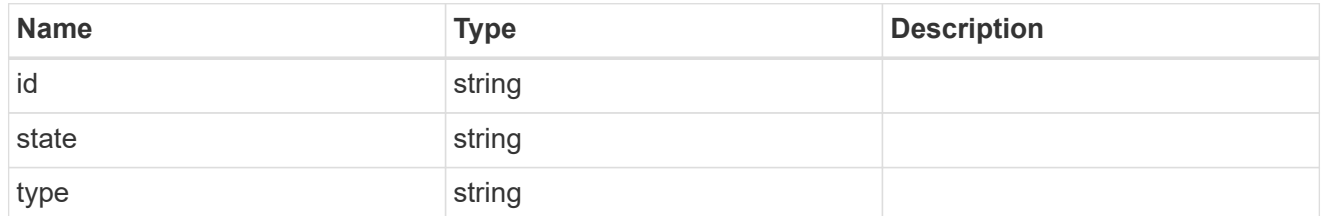

\_links

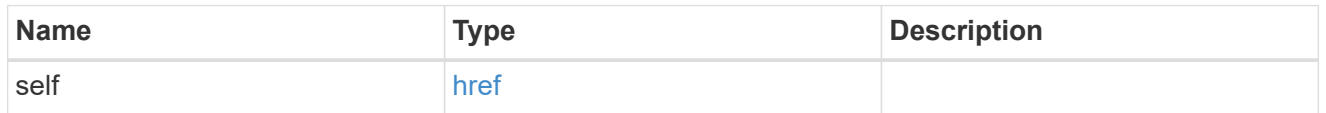

nodes

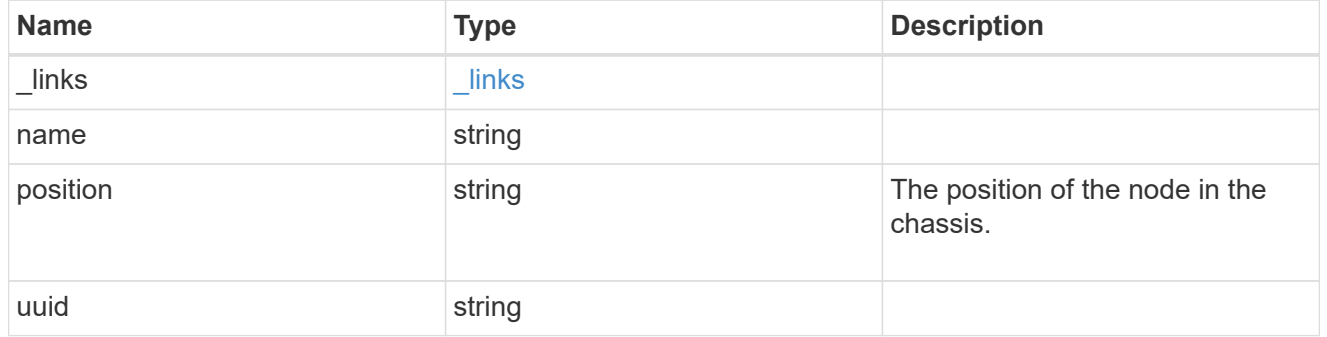

shelf\_reference

Shelf

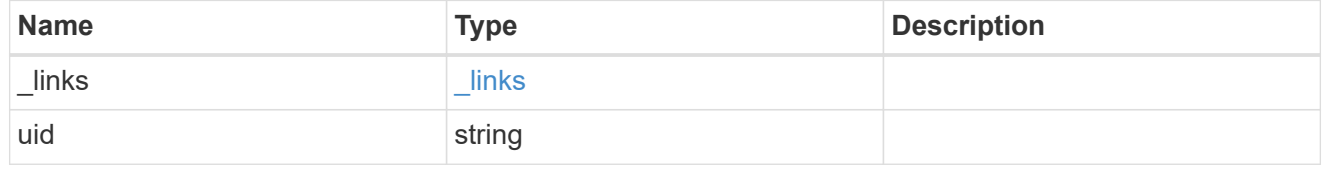

chassis

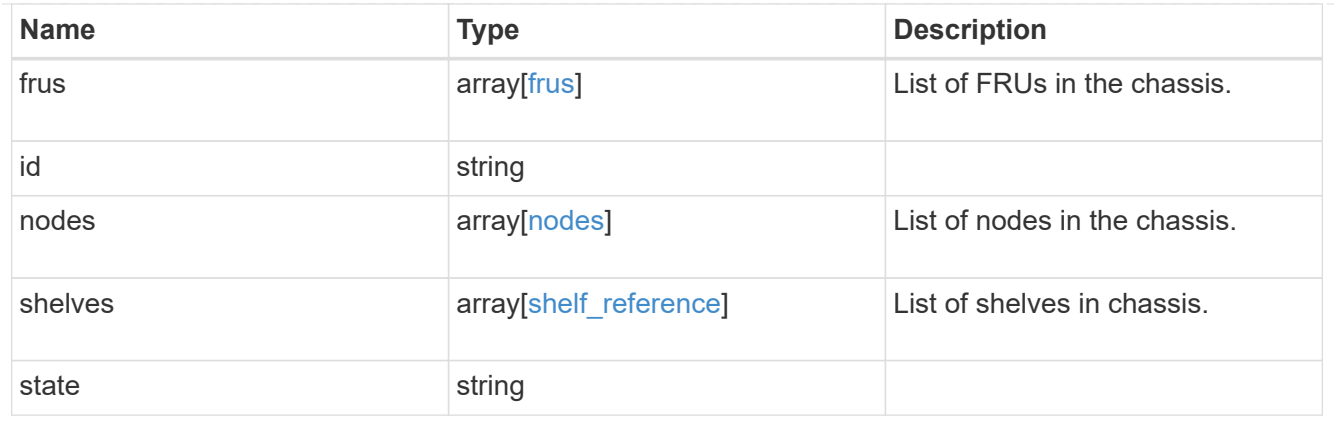

# error\_arguments

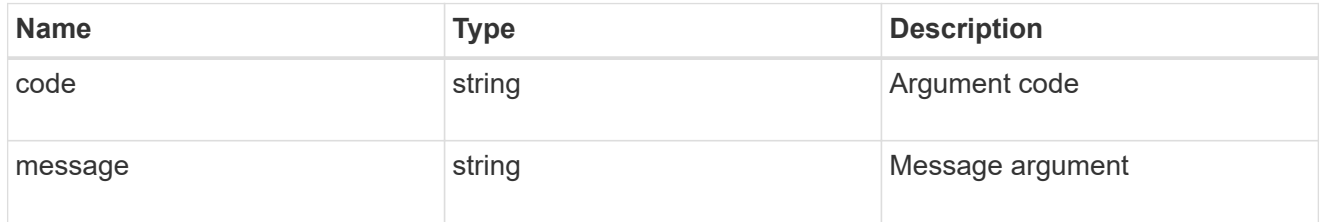

error

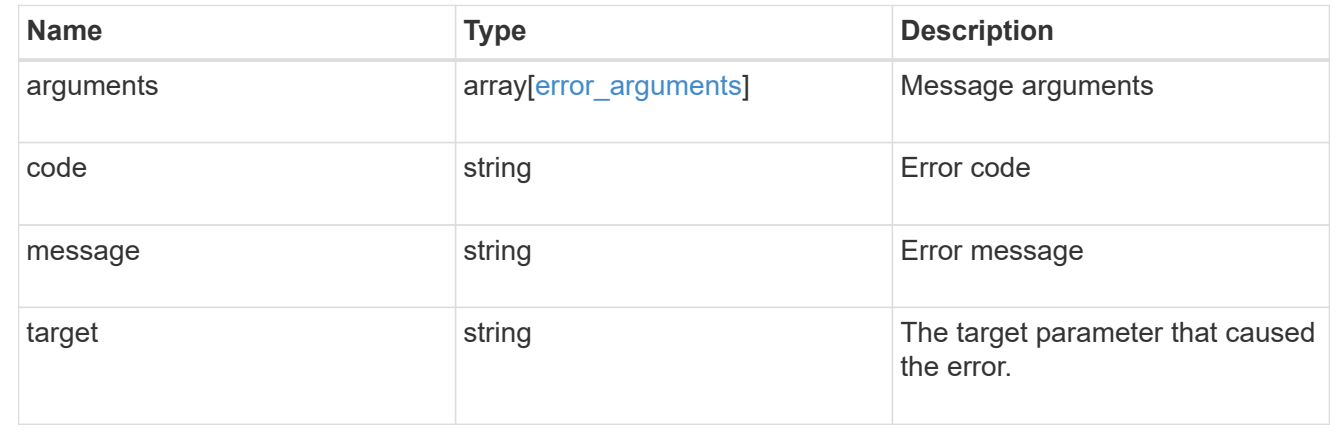

# **Retrieve a chassis**

GET /cluster/chassis/{id}

# **Introduced In:** 9.6

Retrieves a specific chassis.

# **Related ONTAP commands**

- system chassis show
- system chassis fru show

### **Learn more**

• [DOC /cluster/chassis](https://docs.netapp.com/us-en/ontap-restapi-98/{relative_path}cluster_chassis_endpoint_overview.html)

### **Parameters**

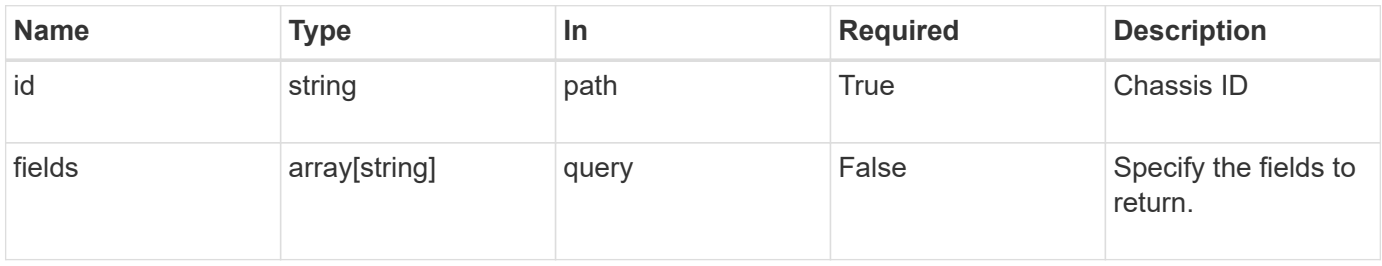

# **Response**

Status: 200, Ok

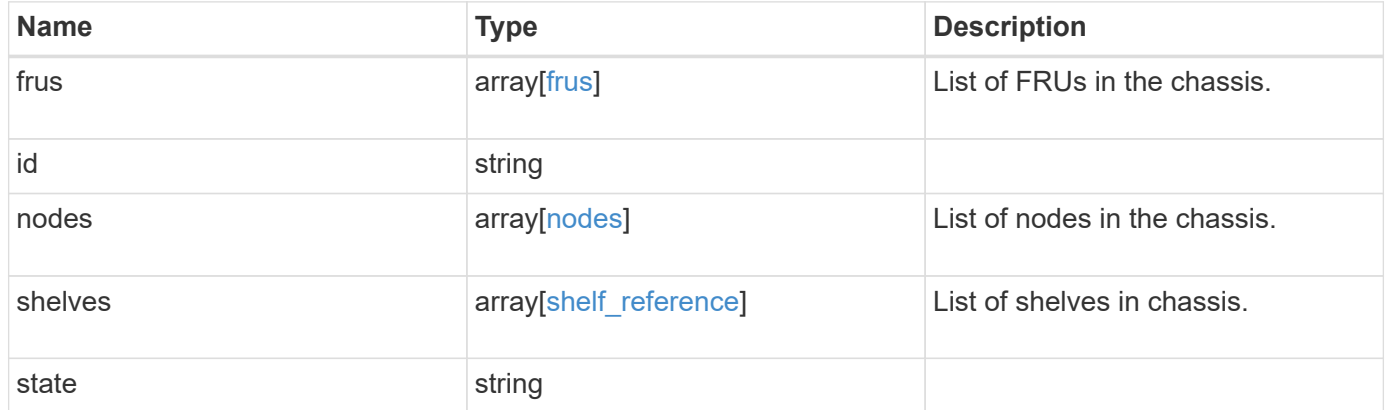

**Example response**

```
{
   "frus": {
     "state": "ok",
     "type": "fan"
    },
    "id": "021352005981",
    "nodes": {
     "_links": {
       "self": {
          "href": "/api/resourcelink"
       }
      },
      "name": "node1",
      "position": "top",
     "uuid": "1cd8a442-86d1-11e0-ae1c-123478563412"
    },
    "shelves": {
      "_links": {
        "self": {
         "href": "/api/resourcelink"
       }
      },
      "uid": "7777841915827391056"
    },
   "state": "ok"
}
```
## **Error**

Status: Default, Error

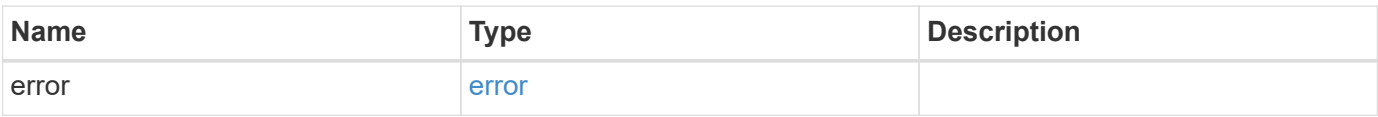

# **Example error**

```
{
   "error": {
     "arguments": {
       "code": "string",
      "message": "string"
     },
     "code": "4",
     "message": "entry doesn't exist",
     "target": "uuid"
   }
}
```
# **Definitions**

## **See Definitions**

frus

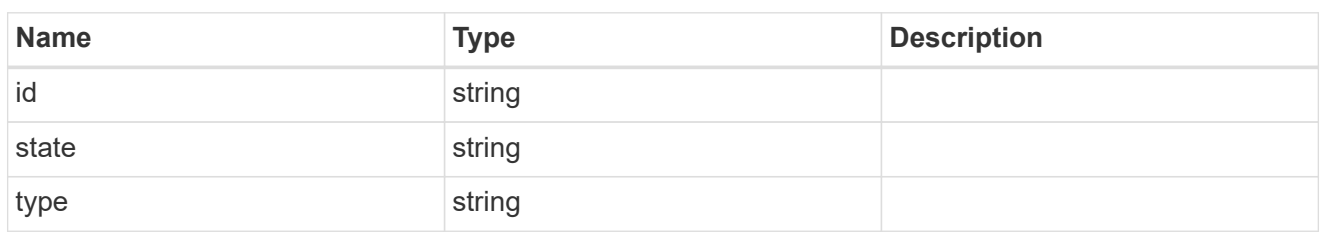

href

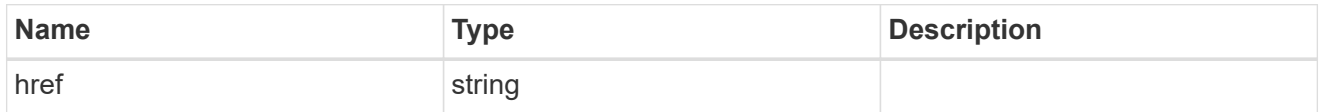

 $\_$ links

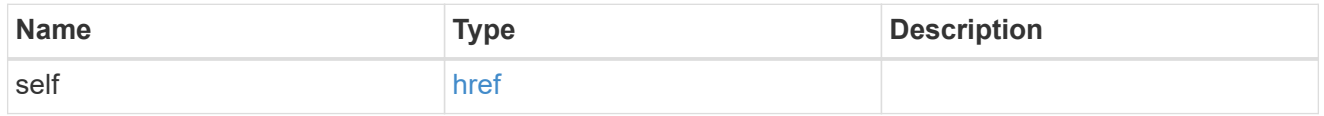

### nodes

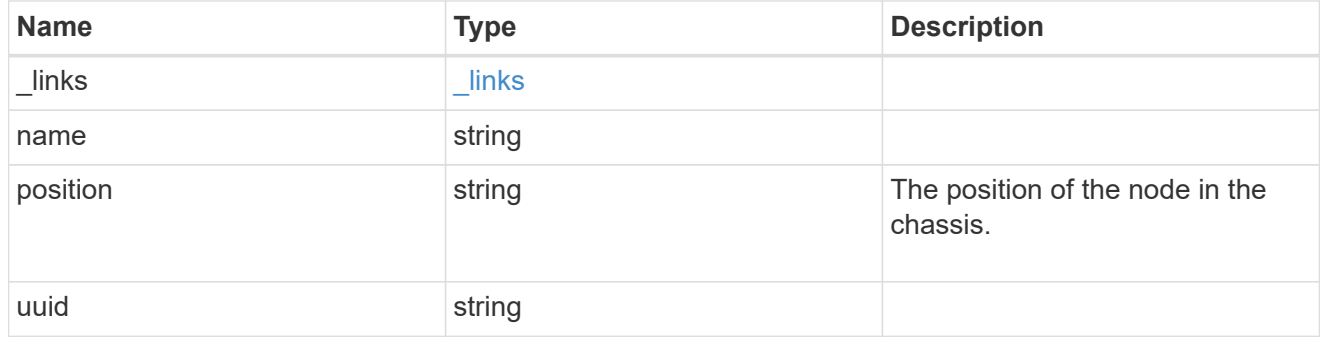

# shelf\_reference

Shelf

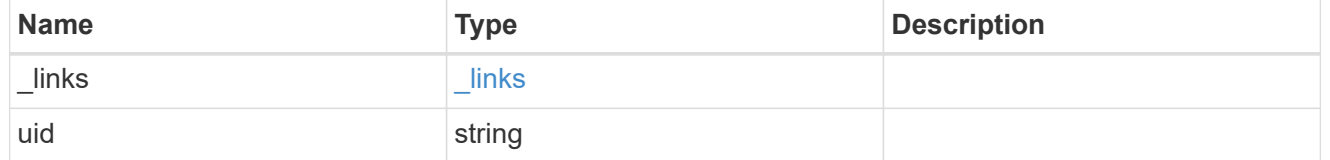

# error\_arguments

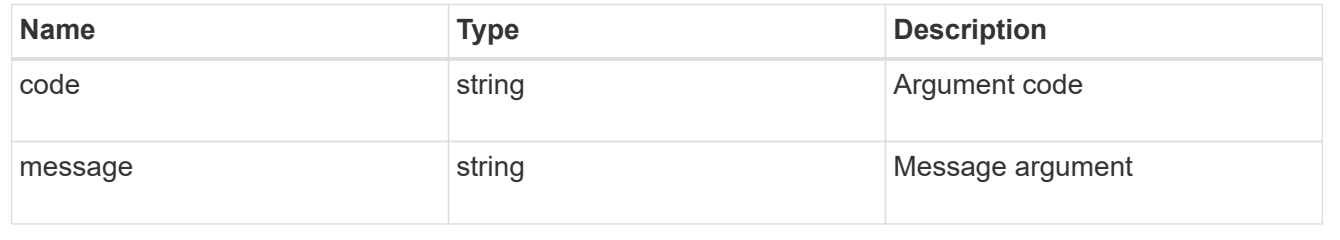

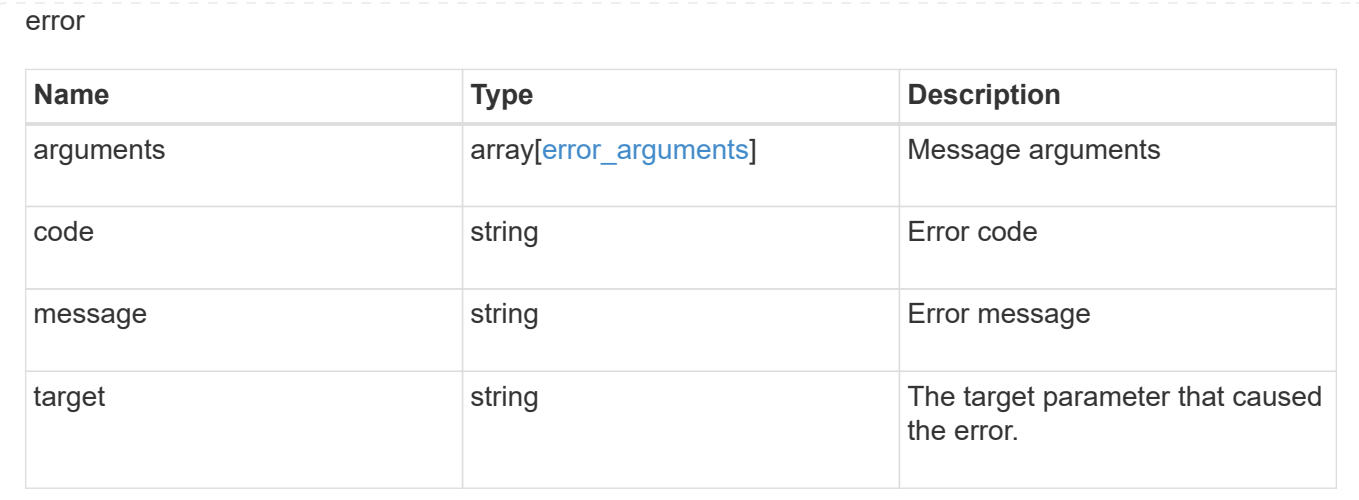

# **View and manage cluster jobs**

# **Cluster jobs endpoint overview**

## **Overview**

You can use this API to view and manipulate jobs. Jobs provide information about asynchronous operations. Some long-running jobs are paused or cancelled by calling a PATCH request. Individual operations indicate if they support PATCH requests on the job. After a job transitions to a terminal state, it is deleted after a default time of 300 seconds. Attempts to call a GET or PATCH request on the job returns a 404 error code After the job has been deleted.

## **Example**

The following examples show how to retrieve and update a job state:

#### **Retrieving job information**

```
# The API:
/api/cluster/jobs/{uuid}
# The call:
curl -X GET "https://<mgmt-ip>/api/cluster/jobs/b5145e1d-b53b-11e8-8252-
005056bbd8f5" -H "accept: application/json"
# The response:
{
    "uuid": "b5145e1d-b53b-11e8-8252-005056bbd8f5",
  "code" : 0,  "description": "Cluster Backup Job",
    "state": "running",
  "message": "creating node backups",
    "_links": {
        "self": {
            "href": "/api/cluster/jobs/b5145e1d-b53b-11e8-8252-005056bbd8f5"
        }
    }
}
```
#### **Updating a job that supports the new state**

```
# The API:
/api/cluster/jobs/{uuid}
# The call:
curl -X PATCH "https://<mgmt-ip>/api/cluster/jobs/b5145e1d-b53b-11e8-8252-
005056bbd8f5?action=cancel" -H "accept: application/json"
```
# **Retrieve recent asynchronous jobs**

GET /cluster/jobs

#### **Introduced In:** 9.6

Retrieves a list of recently running asynchronous jobs. After a job transitions to a failure or success state, it is deleted after a default time of 300 seconds.

#### **Parameters**

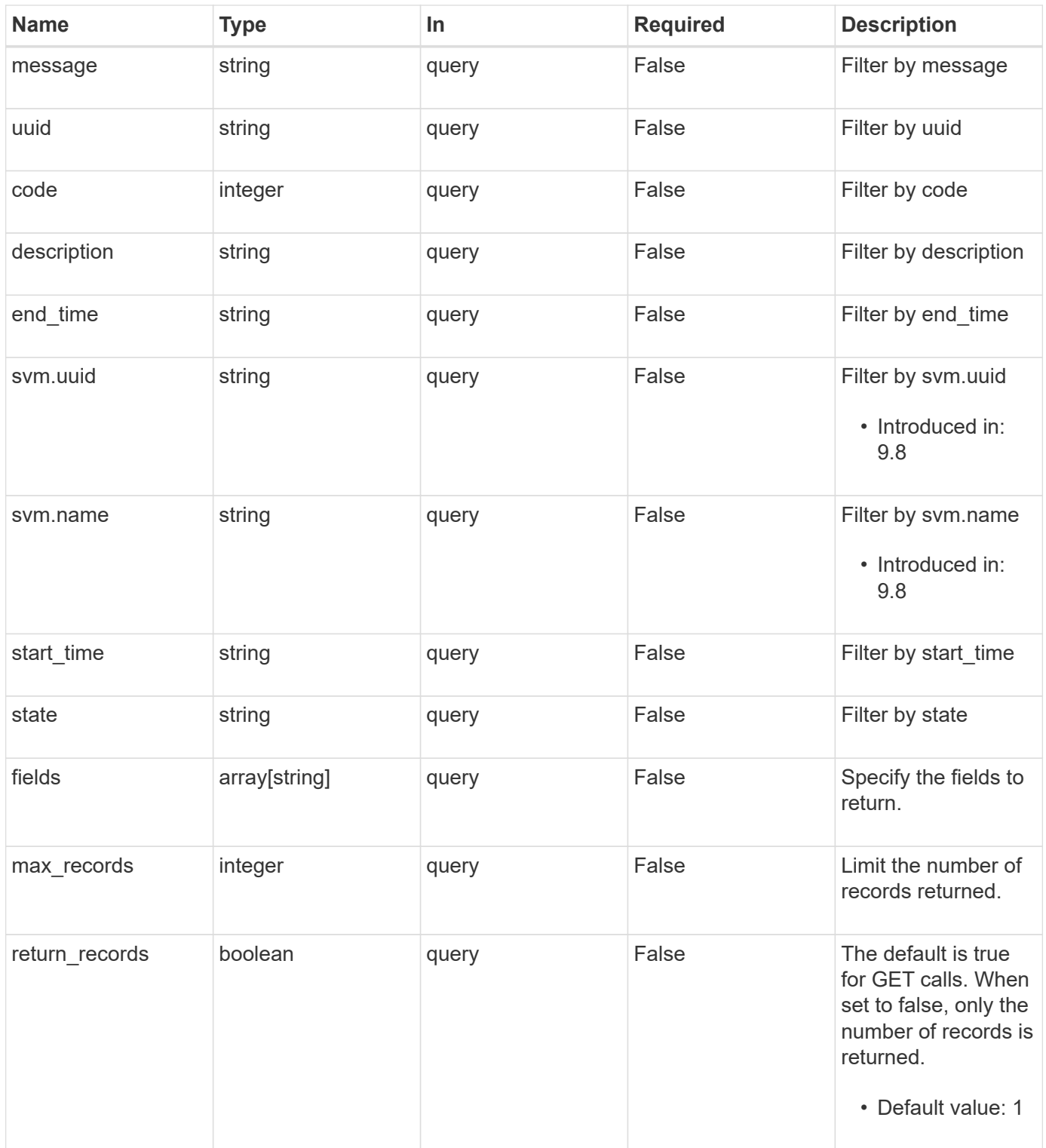

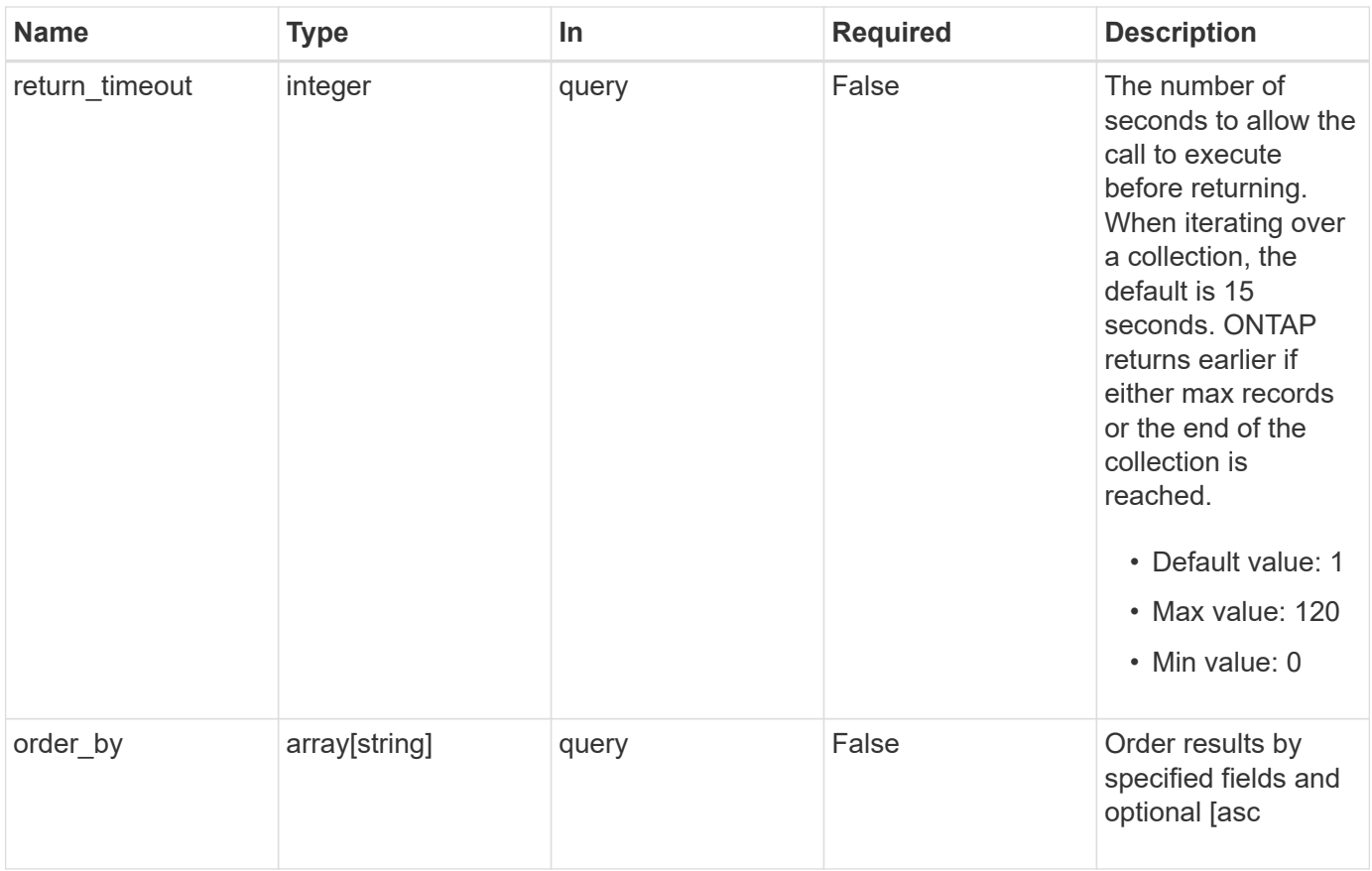

# **Response**

Status: 200, Ok

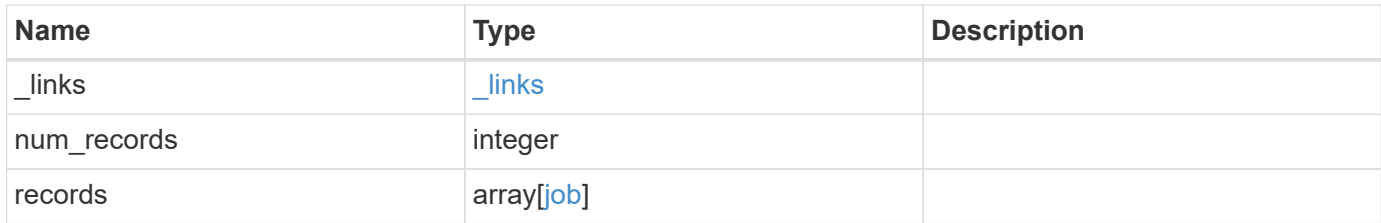

**Example response**

```
{
  " links": {
      "next": {
        "href": "/api/resourcelink"
      },
      "self": {
       "href": "/api/resourcelink"
      }
    },
  "num records": "1",
    "records": {
      "_links": {
        "self": {
          "href": "/api/resourcelink"
        }
      },
      "code": "0",
      "description": "App Snapshot Job",
    "end_time": "string",
      "message": "Complete: Successful",
    "start time": "string",
      "state": "queued",
      "svm": {
        "_links": {
          "self": {
            "href": "/api/resourcelink"
          }
        },
      "name": "svm1",
        "uuid": "02c9e252-41be-11e9-81d5-00a0986138f7"
      },
      "uuid": "1cd8a442-86d1-11e0-ae1c-123478563412"
   }
}
```
# **Error**

Status: Default, Error

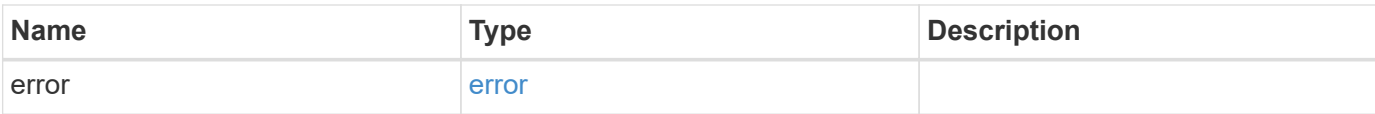

# **Example error**

```
{
   "error": {
     "arguments": {
       "code": "string",
       "message": "string"
      },
      "code": "4",
     "message": "entry doesn't exist",
     "target": "uuid"
   }
}
```
### **Definitions**

## **See Definitions**

href

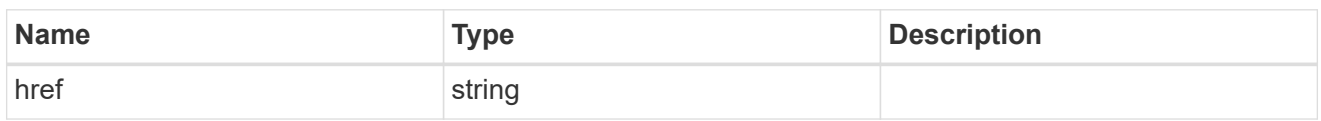

\_links

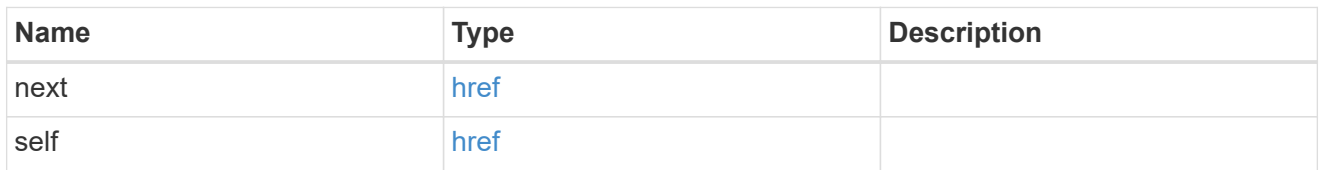

 $_{\perp}$ links

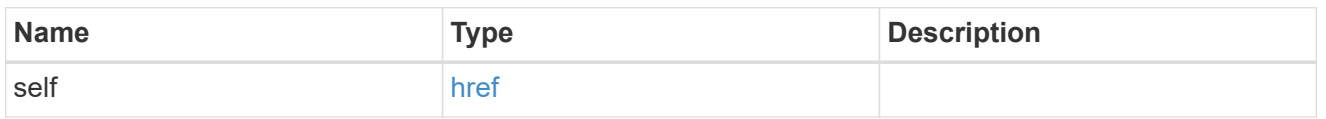

svm

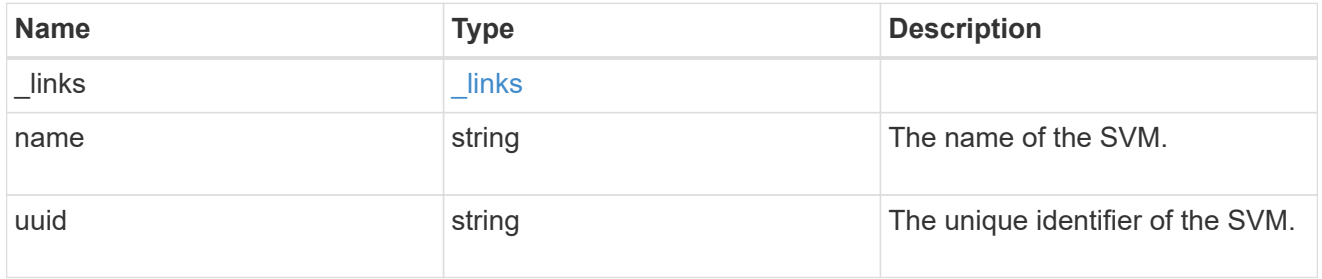

job

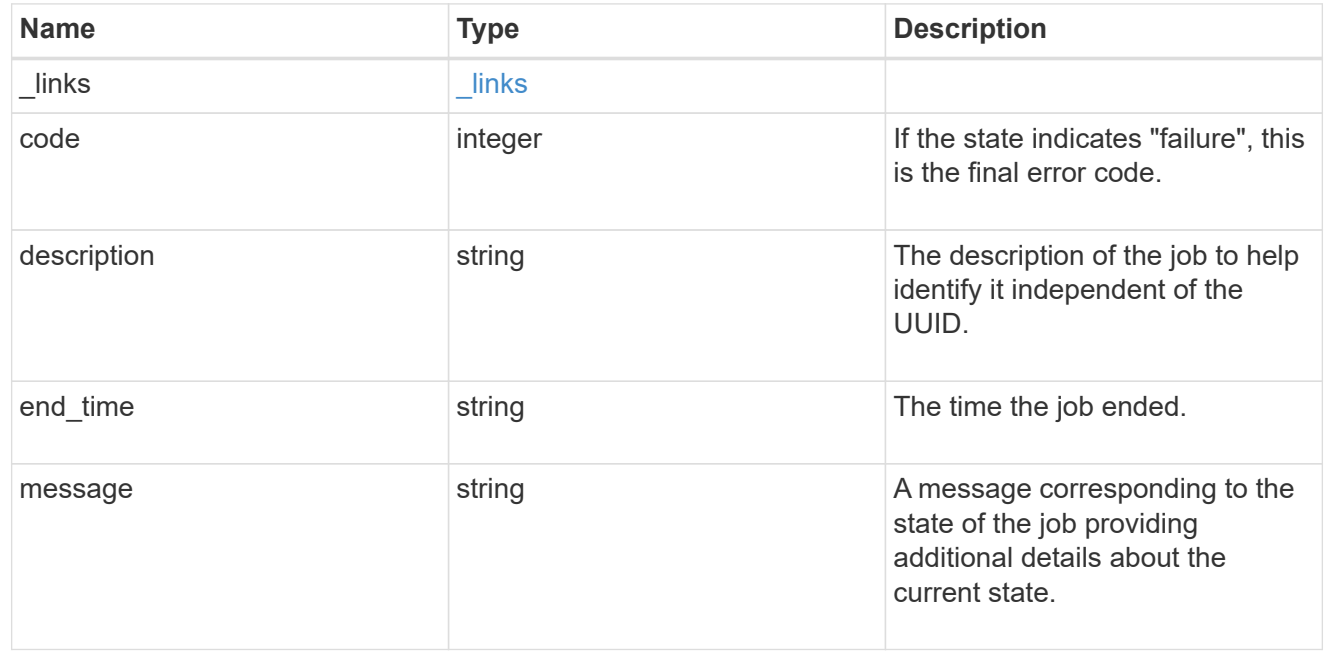

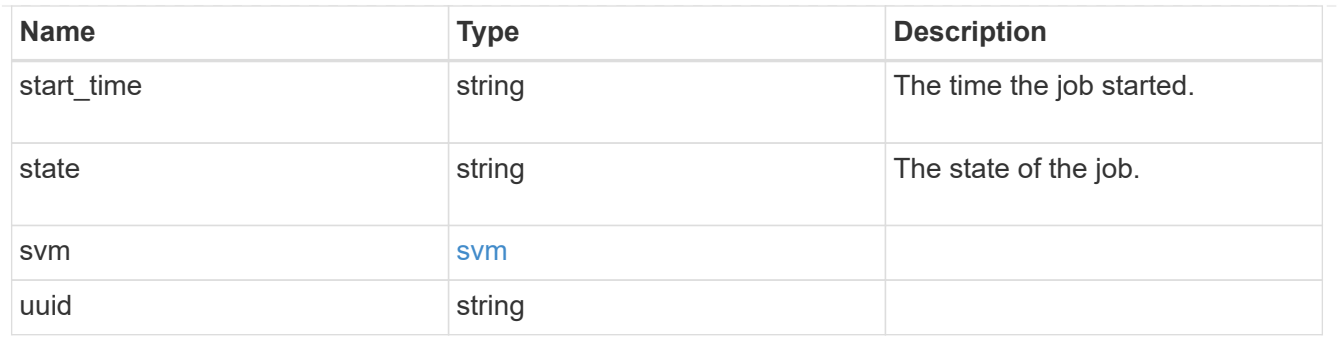

### error\_arguments

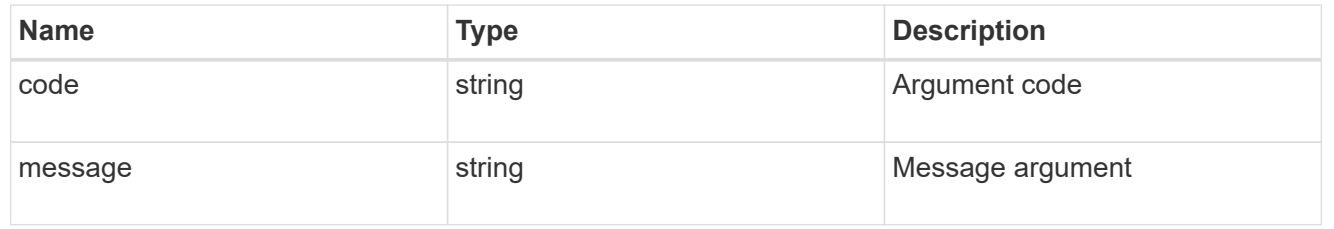

error

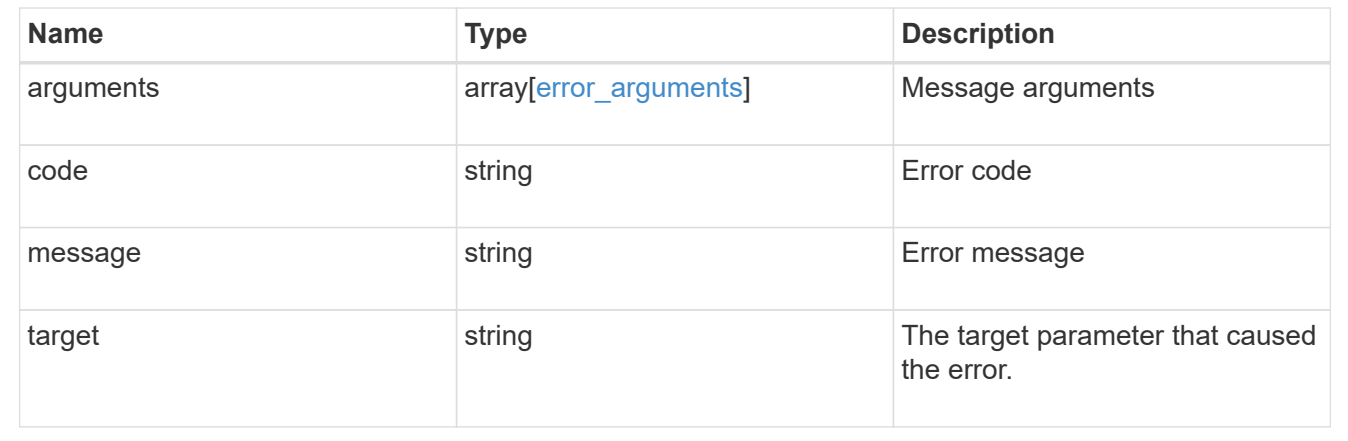

# **Retrieve details of an asynchronous job**

GET /cluster/jobs/{uuid}

## **Introduced In:** 9.6

Retrieves the details of a specific asynchronous job. After a job transitions to a failure or success state, it is deleted after a default time of 300 seconds.

#### **Parameters**

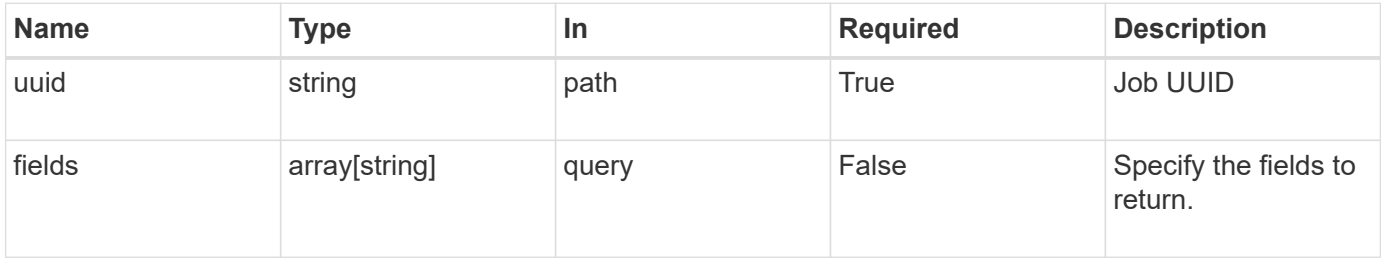

# **Response**

Status: 200, Ok

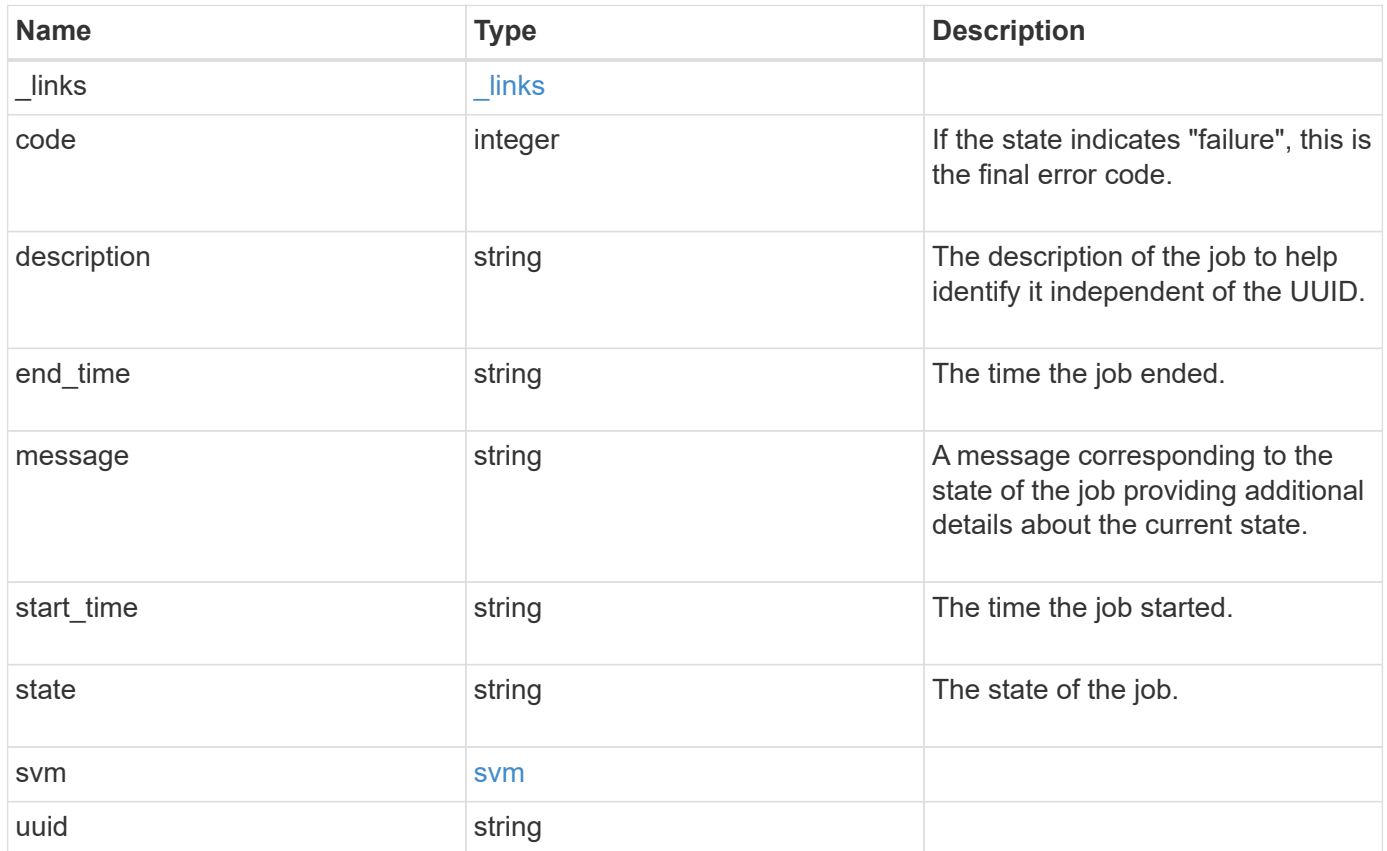

#### **Example response**

```
{
   "_links": {
      "self": {
        "href": "/api/resourcelink"
     }
    },
    "code": "0",
   "description": "App Snapshot Job",
  "end time": "string",
   "message": "Complete: Successful",
  "start time": "string",
    "state": "queued",
    "svm": {
     "_links": {
       "self": {
         "href": "/api/resourcelink"
       }
      },
    "name": "svm1",
     "uuid": "02c9e252-41be-11e9-81d5-00a0986138f7"
    },
   "uuid": "1cd8a442-86d1-11e0-ae1c-123478563412"
}
```
## **Error**

Status: Default, Error

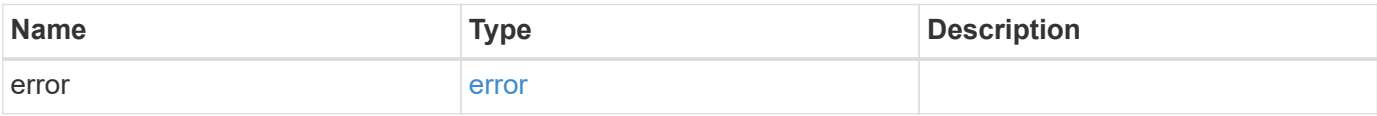

# **Example error**

```
{
   "error": {
     "arguments": {
       "code": "string",
      "message": "string"
     },
     "code": "4",
     "message": "entry doesn't exist",
     "target": "uuid"
   }
}
```
# **Definitions**

## **See Definitions**

href

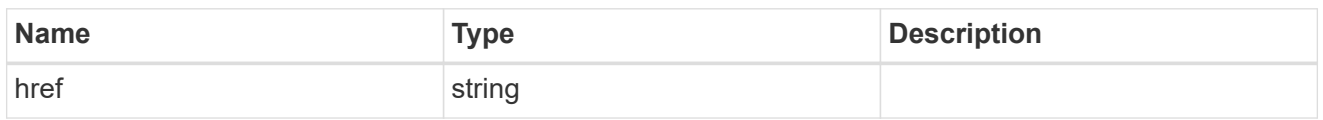

\_links

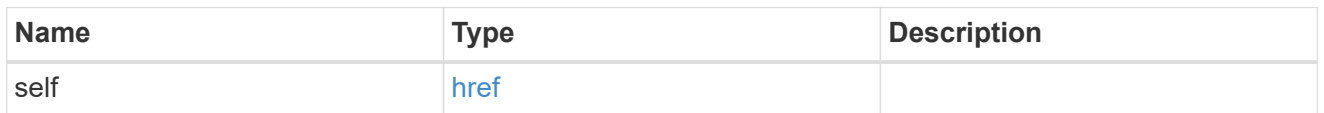

#### svm

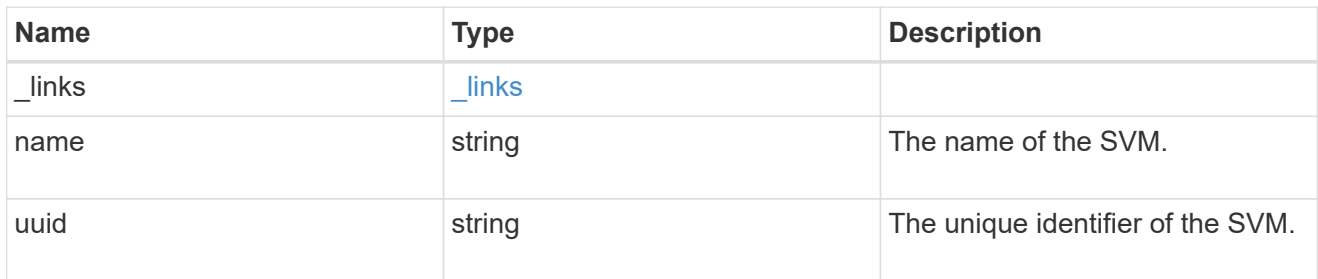

# error\_arguments

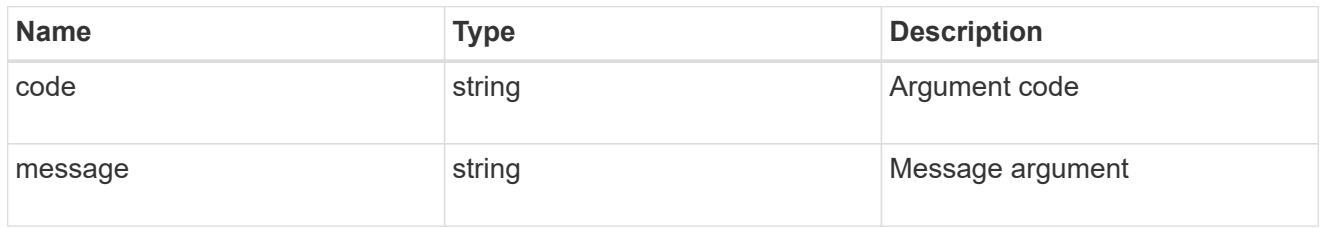

#### error

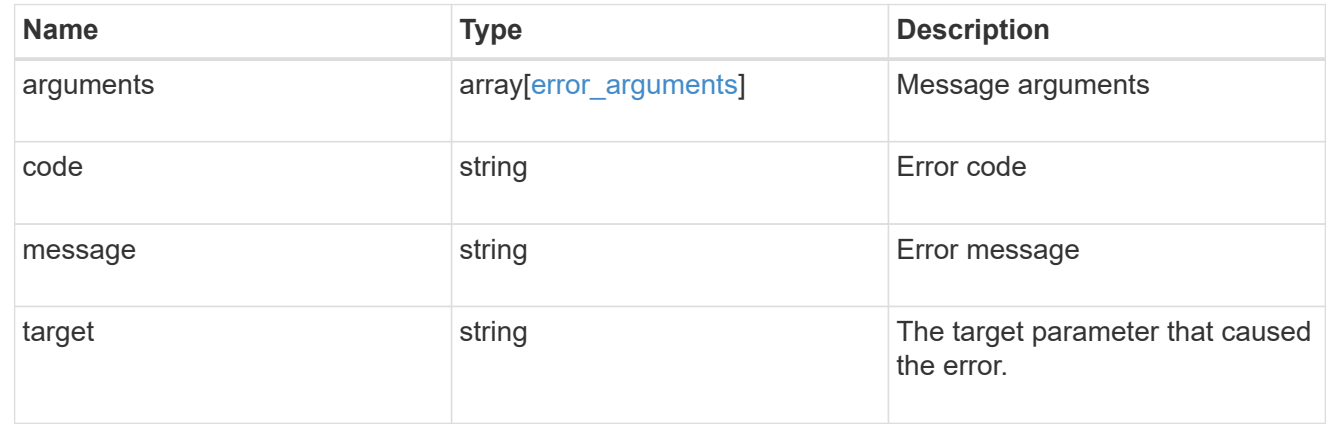

# **Update the state of an asynchronous job**

```
PATCH /cluster/jobs/{uuid}
```
# **Introduced In:** 9.6

Updates the state of a specific asynchronous job.

### **Parameters**

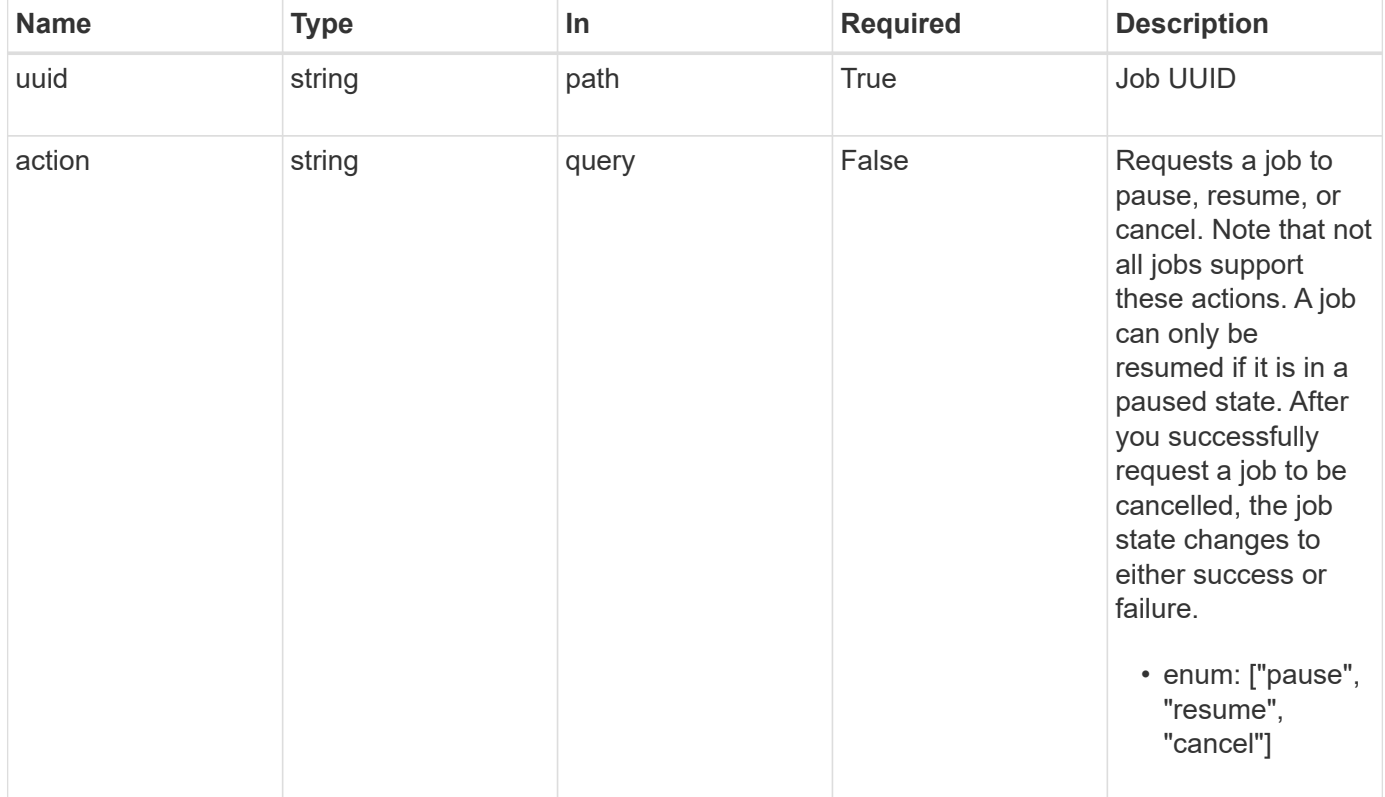

# **Response**

Status: 200, Ok

#### **Error**

Status: Default

# ONTAP Error Response Codes

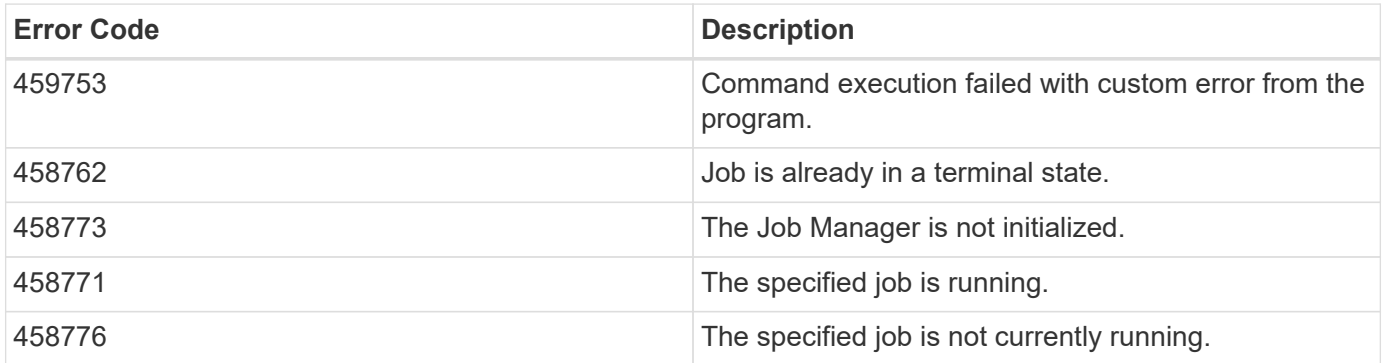

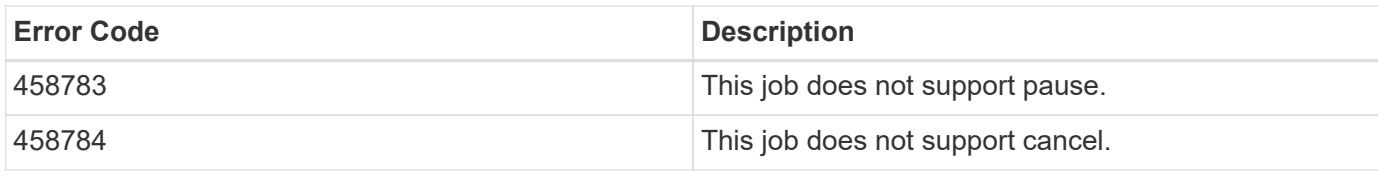

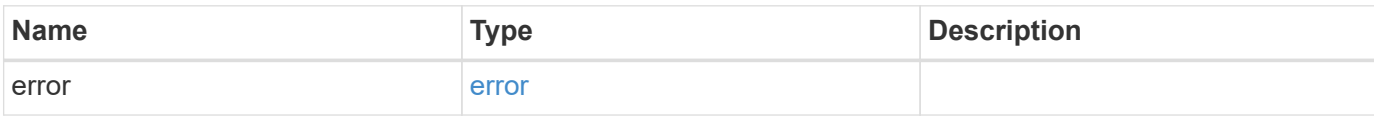

# **Example error**

```
{
   "error": {
     "arguments": {
       "code": "string",
       "message": "string"
      },
      "code": "4",
      "message": "entry doesn't exist",
     "target": "uuid"
   }
}
```
# **Definitions**

#### **See Definitions**

error\_arguments

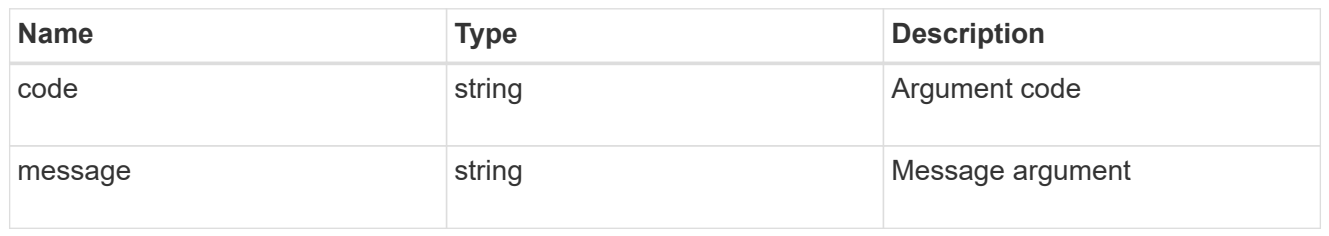

error

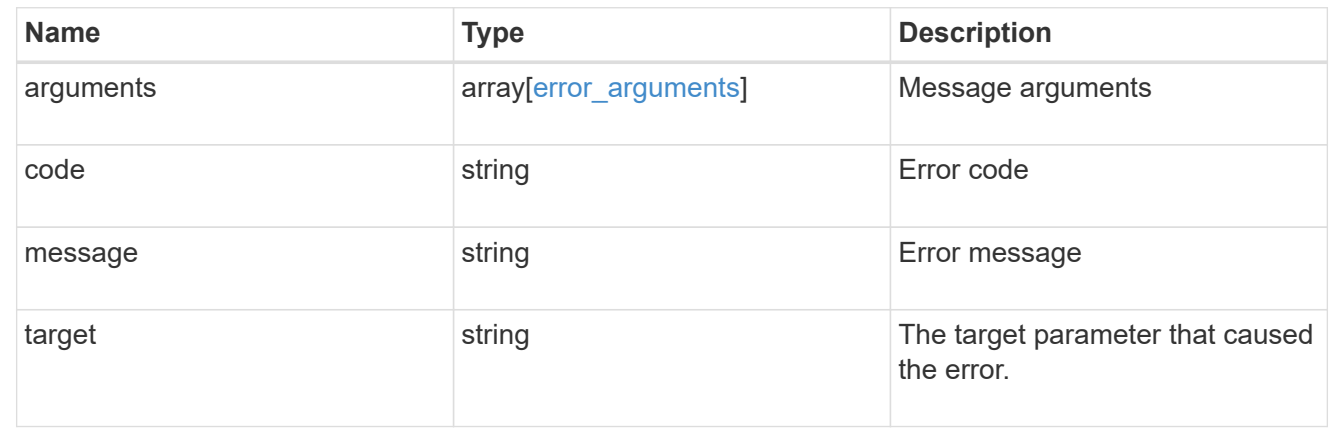

# **Retrieve capacity pool licenses**

# **Cluster licensing capacity-pools endpoint overview**

#### **Overview**

Capacity pool licenses are installed on and managed by the license manager. Each ONTAP node that is using the capacity pools licensing model is associated with a capacity pool license from which capacity is leased for data aggregates.

This API is used to retrieve information about associations between ONTAP nodes in the cluster and capacity pool licenses. It also reports how much capacity each node is consuming from the capacity pool.

#### **Examples**

## **Retrieving a collection of capacity pools associated with the cluster**

This example retrieves a collection that contains two capacity pool licenses, each of which is associated with an HA pair of nodes in a four-node cluster.

# API curl -X GET "https://<mgmt-ip>/api/cluster/licensing/capacity-pools"
```
# Response
200 OK
# JSON Body
{
"records":[
    {
      "serial_number":"390000100",
    "license manager": {
        "uuid": "4ea7a442-86d1-11e0-ae1c-112233445566",
        "_links": {
           "self": {
             "href": "/api/cluster/licensing/license-managers/4ea7a442-86d1-
11e0-ae1c-112233445566"
           }
        }
      },
      "nodes":[
        {
           "node":{
            "name":"node-1",
            "uuid":"4ea7a442-86d1-11e0-ae1c-123478563411"
           },
         "used size":1099511627776,
           "_links":{
             "self":{
               "href": "/api/cluster/nodes/4ea7a442-86d1-11e0-ae1c-
123478563411"
  }
           }
        },
        {
          "node":{
            "name":"node-2",
            "uuid":"4ea7a442-86d1-11e0-ae1c-123478563412"
           },
           "used_size":1099511627776,
           "_links":{
             "self":{
               "href": "/api/cluster/nodes/4ea7a442-86d1-11e0-ae1c-
123478563412"
            }
  }
        }
    \vert,
      "_links":{
```

```
  "self":{
           "href":"/api/cluster/licensing/capacity-pools/390000100"
        }
      }
    },
    {
      "serial_number":"390000101",
    "license manager": {
         "uuid": "4ea7a442-86d1-11e0-ae1c-112233445566",
        "_links": {
           "self": {
             "href": "/api/cluster/licensing/license-managers/4ea7a442-86d1-
11e0-ae1c-112233445566"
            }
        }
      },
      "nodes":[
        {
           "node":{
             "name":"node-3",
             "uuid":"4ea7a442-86d1-11e0-ae1c-123478563413"
           },
           "used_size":2199023255552,
           "_links":{
             "self":{
               "href": "/api/cluster/nodes/4ea7a442-86d1-11e0-ae1c-
123478563413"
            }
  }
         },
         {
           "node":{
             "name":"node-4",
             "uuid":"4ea7a442-86d1-11e0-ae1c-123478563414"
           },
           "used_size":2199023255552,
           "_links":{
             "self":{
                "href": "/api/cluster/nodes/4ea7a442-86d1-11e0-ae1c-
123478563414"
  }
           }
         }
    \frac{1}{\sqrt{2}}  "_links":{
         "self":{
```

```
  "href":"/api/cluster/licensing/capacity-pools/390000101"
         }
       }
    }
\frac{1}{\sqrt{2}}"num records":2,
"_links":{
    "self":{
       "href":"/api/cluster/licensing/capacity-pools"
    }
}
}
```
#### **Retrieving information about nodes associated with a specific capacity pool license**

This example retrieves information about the nodes that are associated with a capacity pool license of the serial number 390000100.

```
# API
curl -X GET "https://<mgmt-ip>/api/cluster/licensing/capacity-
pools/390000100"
# Response
200 OK
# JSON Body
{
"serial_number":"390000100",
"license manager": {
    "uuid": "4ea7a442-86d1-11e0-ae1c-112233445566",
    "_links": {
      "self": {
        "href": "/api/cluster/licensing/license-managers/4ea7a442-86d1-11e0-
ae1c-112233445566"
       }
    }
},
"nodes":[
    {
      "node":{
        "name":"node-1",
        "uuid":"4ea7a442-86d1-11e0-ae1c-123478563411"
      },
      "used_size":1099511627776,
      "_links":{
        "self":{
```

```
  "href": "/api/cluster/nodes/4ea7a442-86d1-11e0-ae1c-123478563411"
         }
      }
    },
    {
      "node":{
         "name":"node-2",
         "uuid":"4ea7a442-86d1-11e0-ae1c-123478563412"
      },
      "used_size":1099511627776,
      "_links":{
         "self":{
           "href": "/api/cluster/nodes/4ea7a442-86d1-11e0-ae1c-123478563412"
         }
      }
    }
\frac{1}{\sqrt{2}}"_links":{
   "self":{
      "href":"/api/cluster/licensing/capacity-pools/390000100"
    }
}
}
```
# **Retrieve capacity pools**

GET /cluster/licensing/capacity-pools

#### **Introduced In:** 9.8

Retrieves a collection of capacity pools.

#### **Learn more**

• [DOC /cluster/licensing/capacity-pools](https://docs.netapp.com/us-en/ontap-restapi-98/{relative_path}cluster_licensing_capacity-pools_endpoint_overview.html)

#### **Related ONTAP commands**

- system license show-status
- system license show

#### **Parameters**

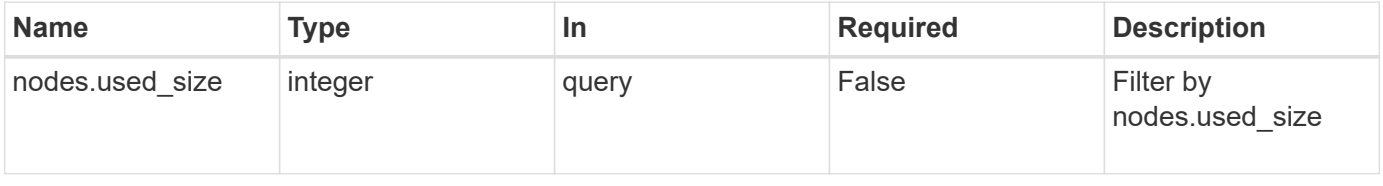

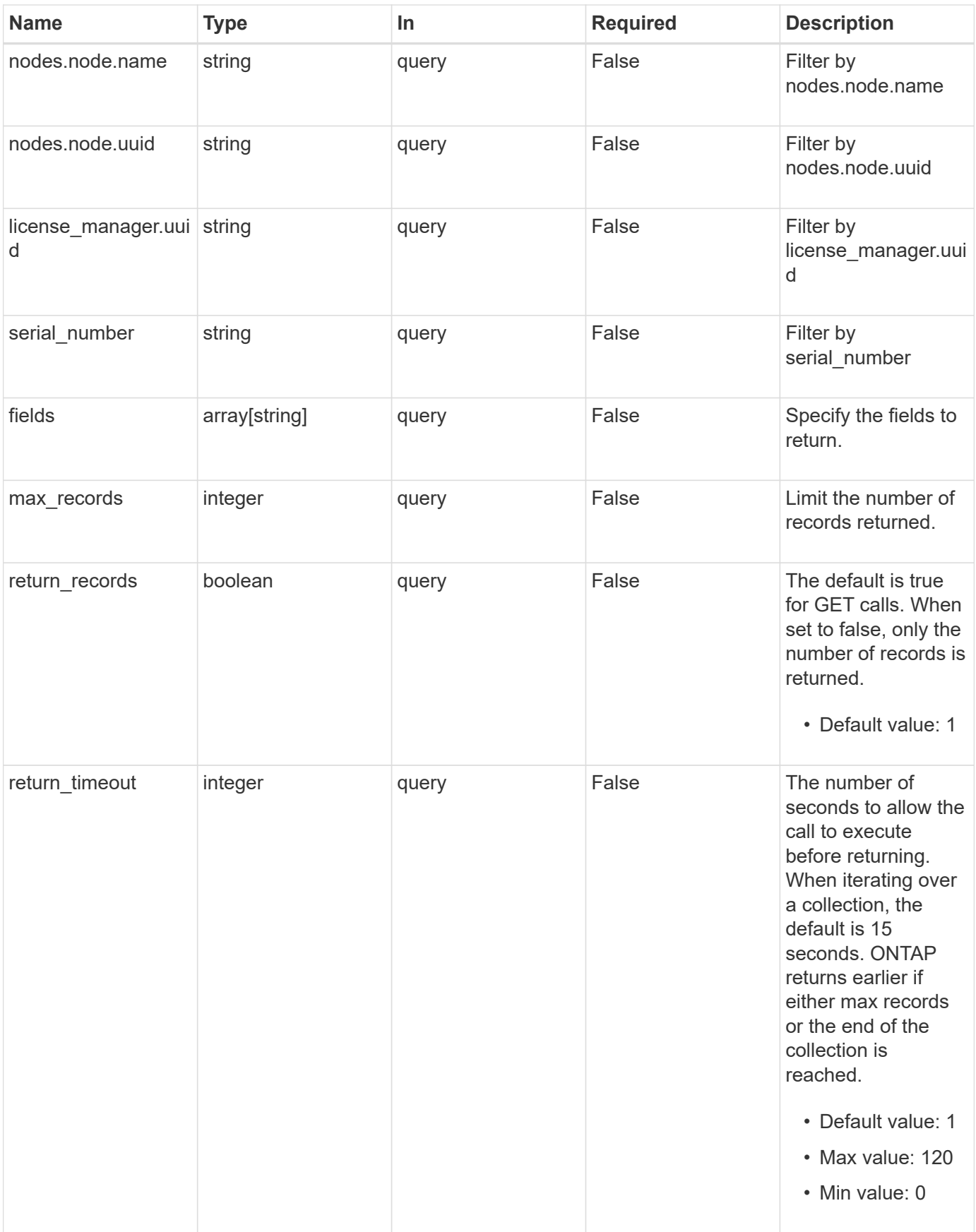

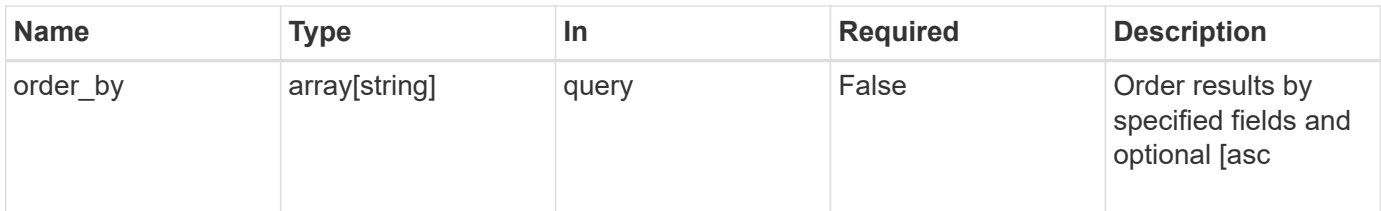

# **Response**

Status: 200, Ok

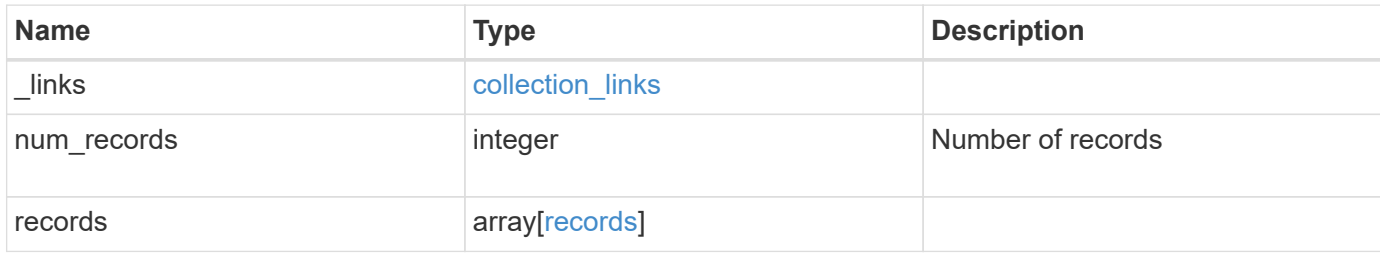

**Example response**

```
{
  " links": {
      "next": {
        "href": "/api/resourcelink"
      },
      "self": {
       "href": "/api/resourcelink"
      }
    },
    "records": {
      "_links": {
        "self": {
          "href": "/api/resourcelink"
        }
      },
    "license manager": {
        "_links": {
          "self": {
            "href": "/api/resourcelink"
          }
        },
        "uuid": "4ea7a442-86d1-11e0-ae1c-112233445566"
      },
      "nodes": {
        "node": {
          "_links": {
            "self": {
              "href": "/api/resourcelink"
            }
           },
          "name": "node1",
          "uuid": "1cd8a442-86d1-11e0-ae1c-123478563412"
        },
        "used_size": 0
      },
      "serial_number": "390000100"
    }
}
```
**Error**

```
Status: Default, Error
```
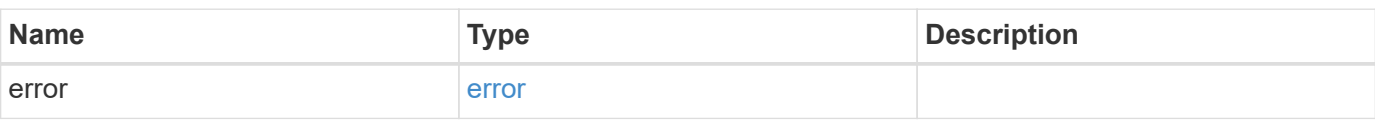

### **Example error**

```
{
   "error": {
     "arguments": {
     "code": "string",
       "message": "string"
     },
      "code": "4",
      "message": "entry doesn't exist",
     "target": "uuid"
   }
}
```
#### **Definitions**

#### **See Definitions**

href

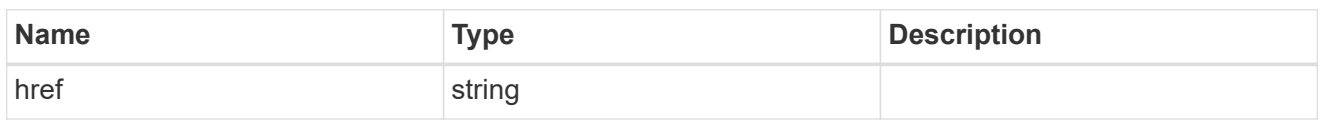

collection\_links

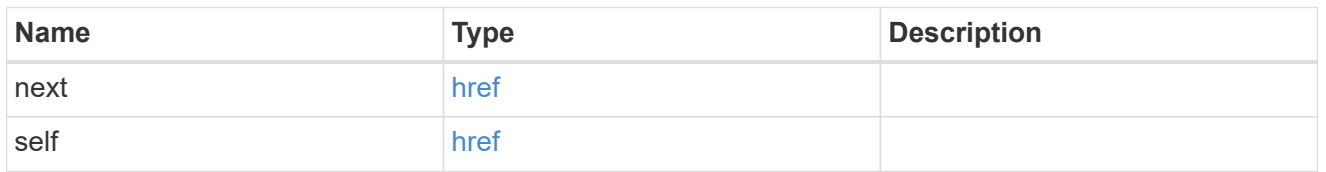

## self\_link

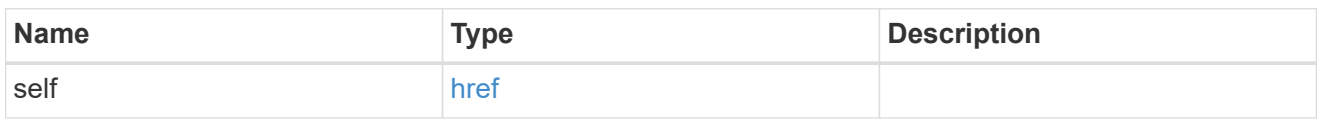

#### license\_manager

License manager instance where this capacity pool license in installed.

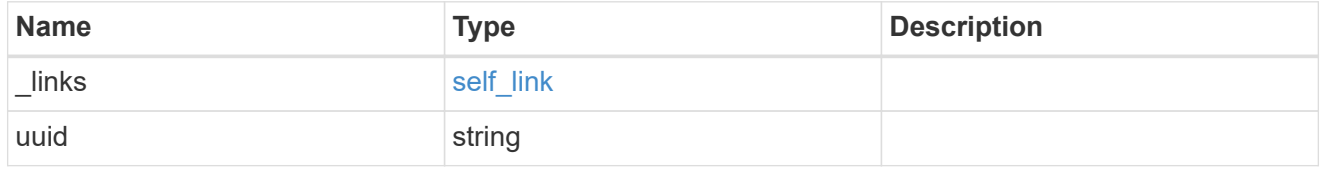

# \_links

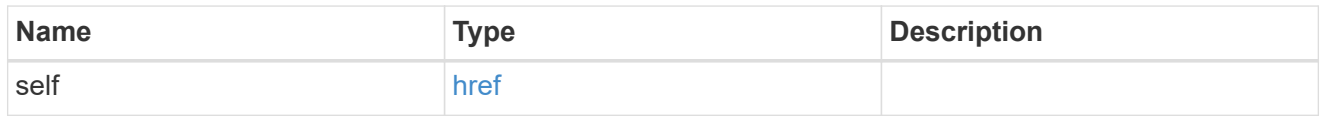

#### node\_reference

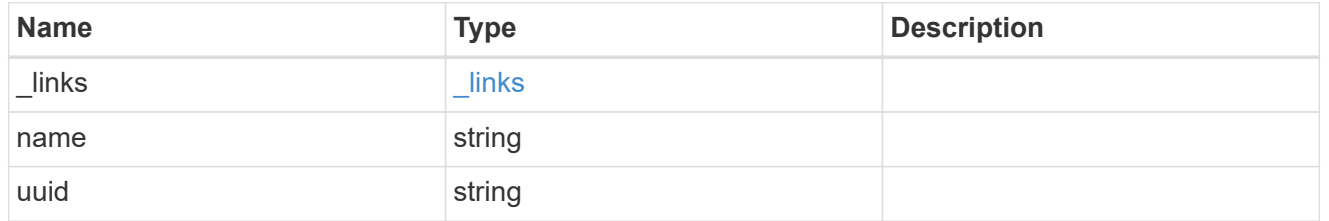

### nodes

Information on a node from the capacity licensing perspective.

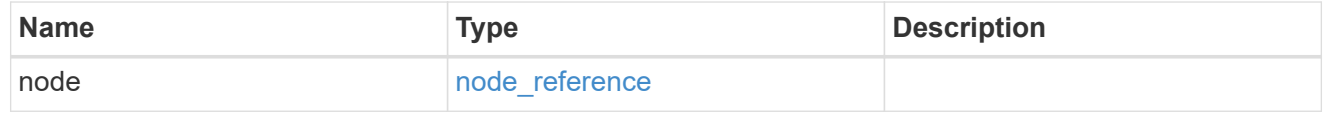

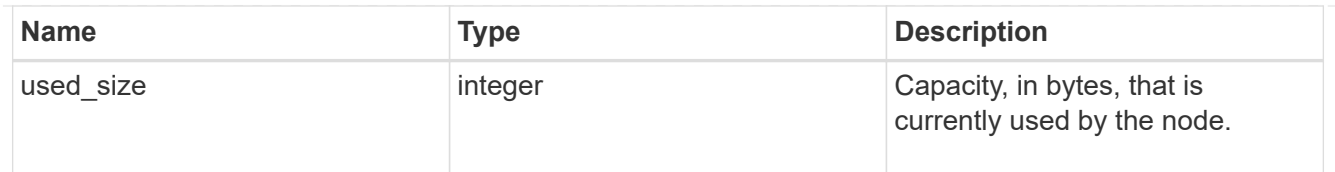

#### records

Information on a capacity pool license and how it is associated with the cluster.

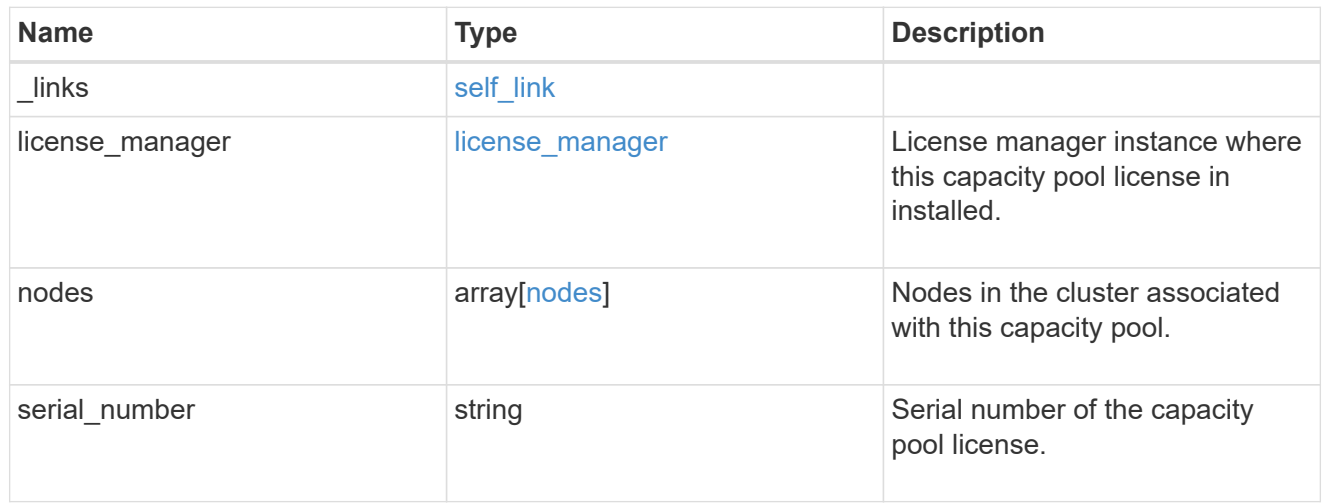

#### error\_arguments

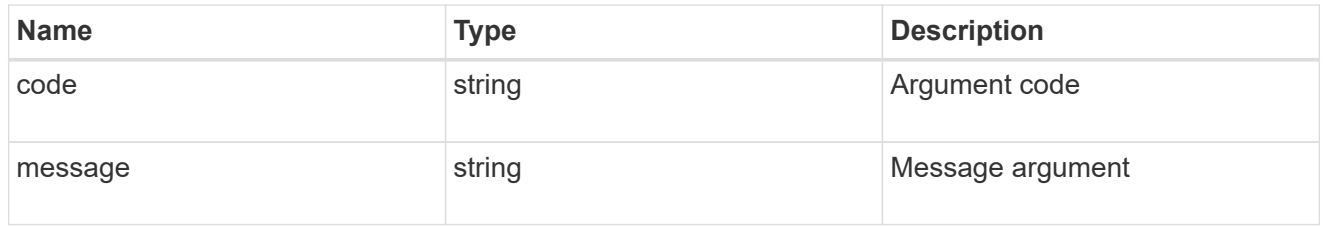

#### error

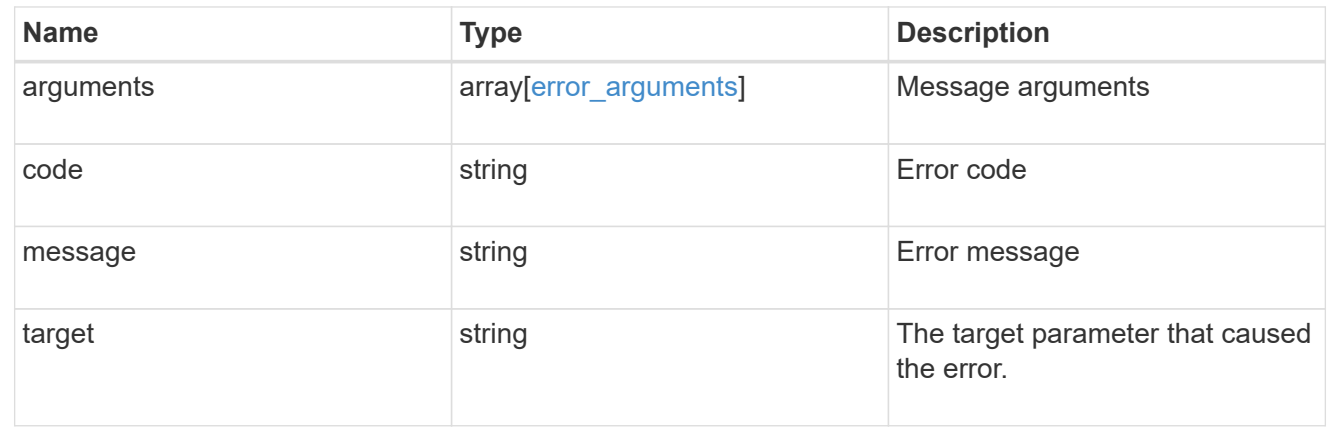

# **Retrieve capacity pool information**

```
GET / cluster/licensing/capacity-pools/{serial_number}
```
#### **Introduced In:** 9.8

Retrieves information about the capacity pool.

#### **Learn more**

• [DOC /cluster/licensing/capacity-pools](https://docs.netapp.com/us-en/ontap-restapi-98/{relative_path}cluster_licensing_capacity-pools_endpoint_overview.html)

# **Related ONTAP commands**

- system license show-status
- system license show

#### **Parameters**

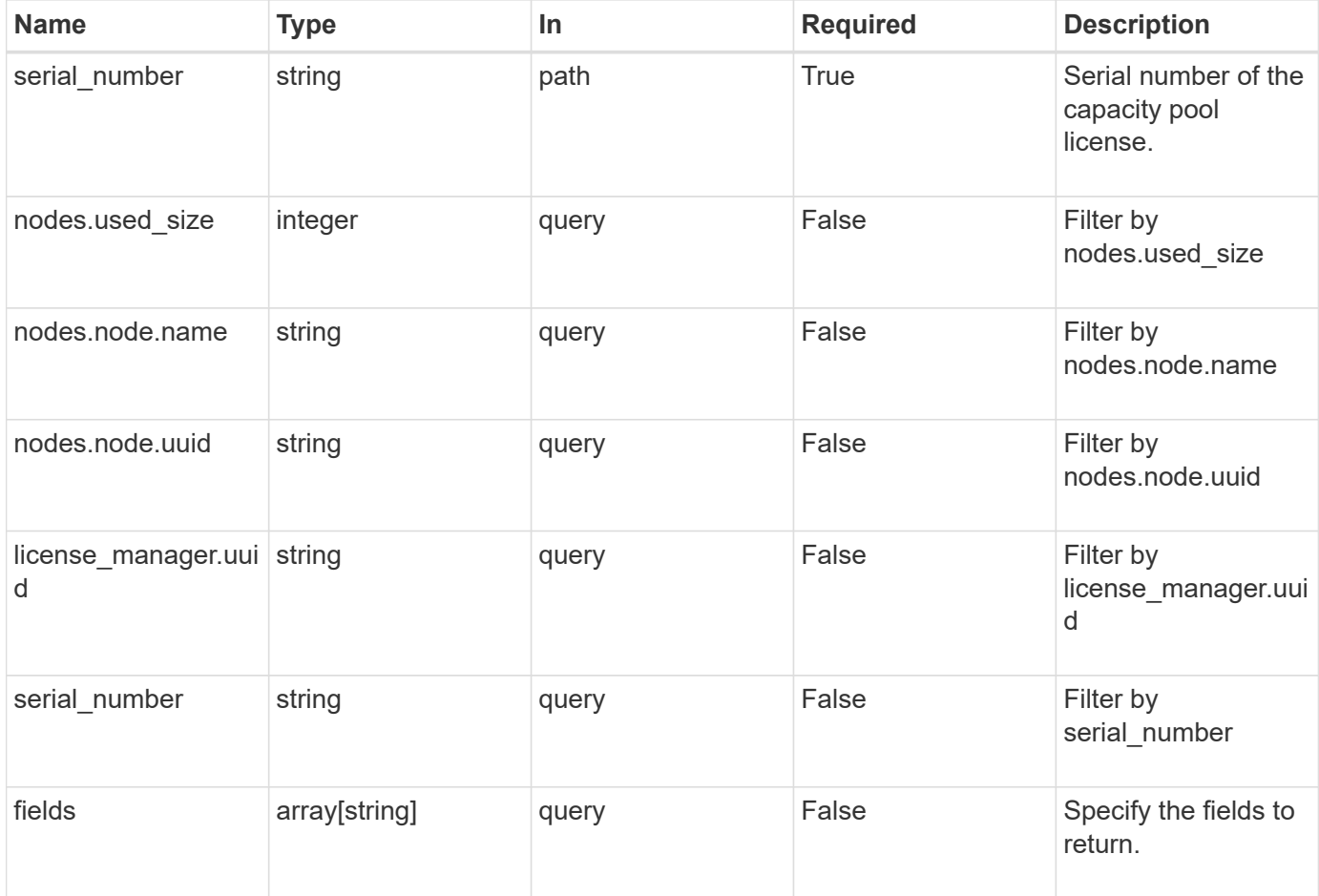

## **Response**

Status: 200, Ok

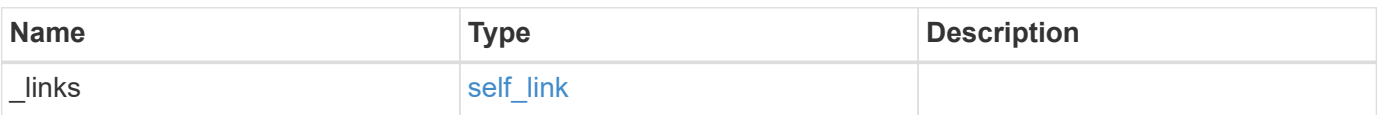

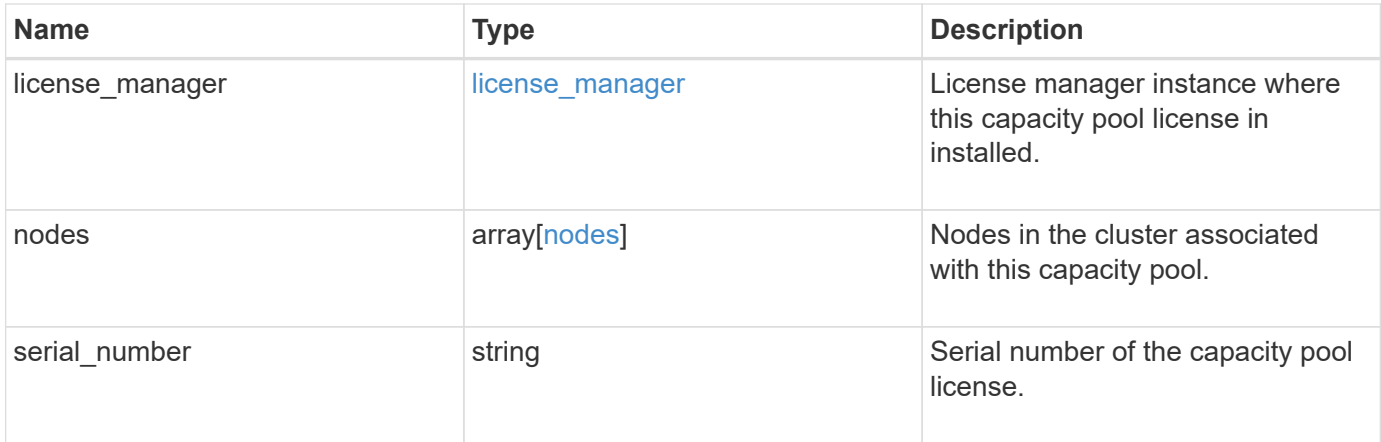

#### **Example response**

```
{
    "_links": {
     "self": {
       "href": "/api/resourcelink"
     }
    },
    "license_manager": {
      "_links": {
        "self": {
          "href": "/api/resourcelink"
        }
      },
      "uuid": "4ea7a442-86d1-11e0-ae1c-112233445566"
    },
    "nodes": {
      "node": {
        "_links": {
         "self": {
             "href": "/api/resourcelink"
          }
        },
        "name": "node1",
       "uuid": "1cd8a442-86d1-11e0-ae1c-123478563412"
      },
      "used_size": 0
    },
    "serial_number": "390000100"
}
```
**Error**

Status: Default, Error

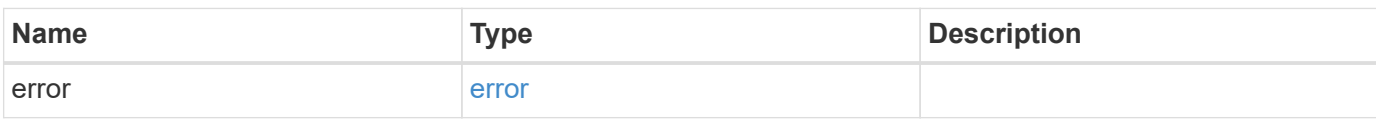

**Example error**

```
{
   "error": {
     "arguments": {
       "code": "string",
       "message": "string"
     },
      "code": "4",
      "message": "entry doesn't exist",
     "target": "uuid"
   }
}
```
## **Definitions**

#### **See Definitions**

href

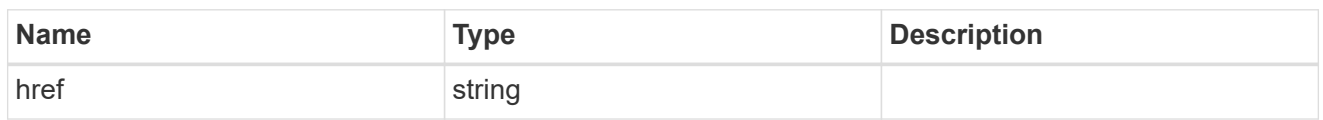

self\_link

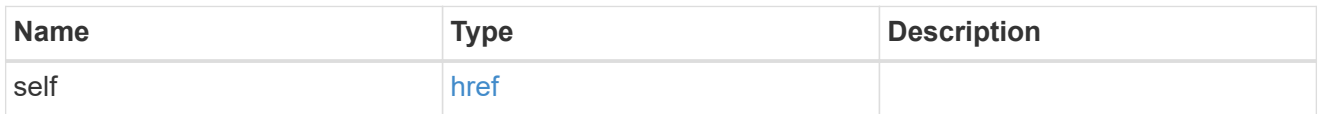

# license\_manager

License manager instance where this capacity pool license in installed.

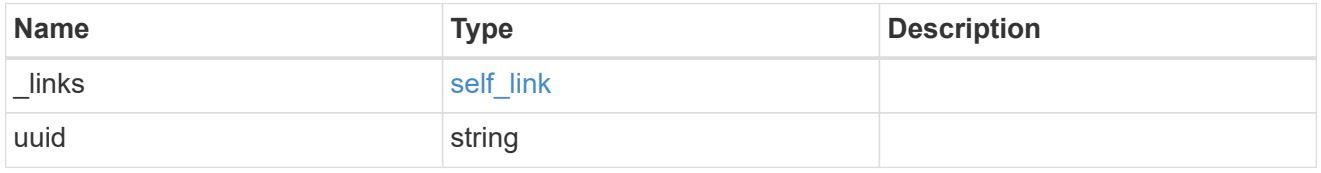

\_links

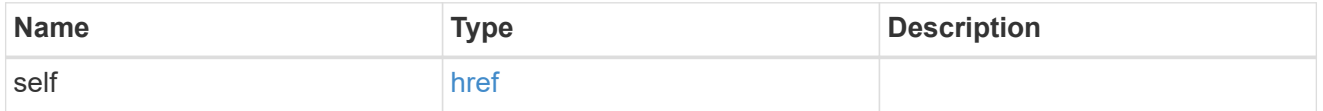

# node\_reference

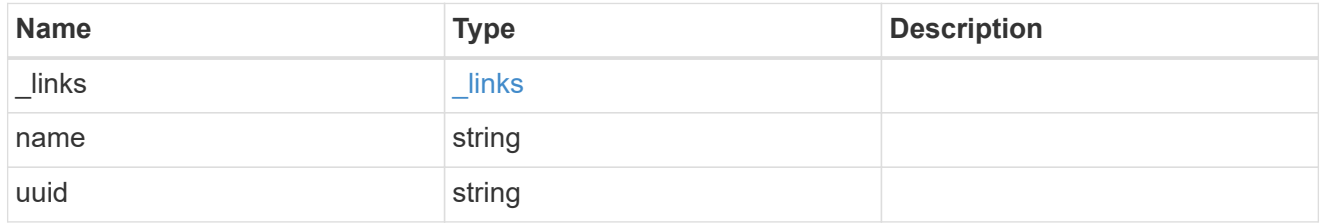

nodes

Information on a node from the capacity licensing perspective.

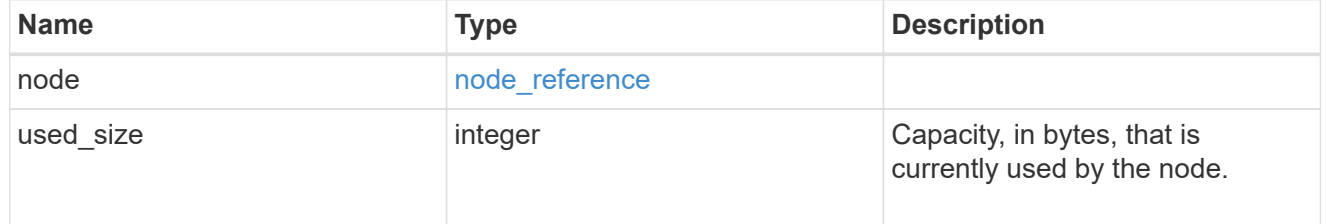

error\_arguments

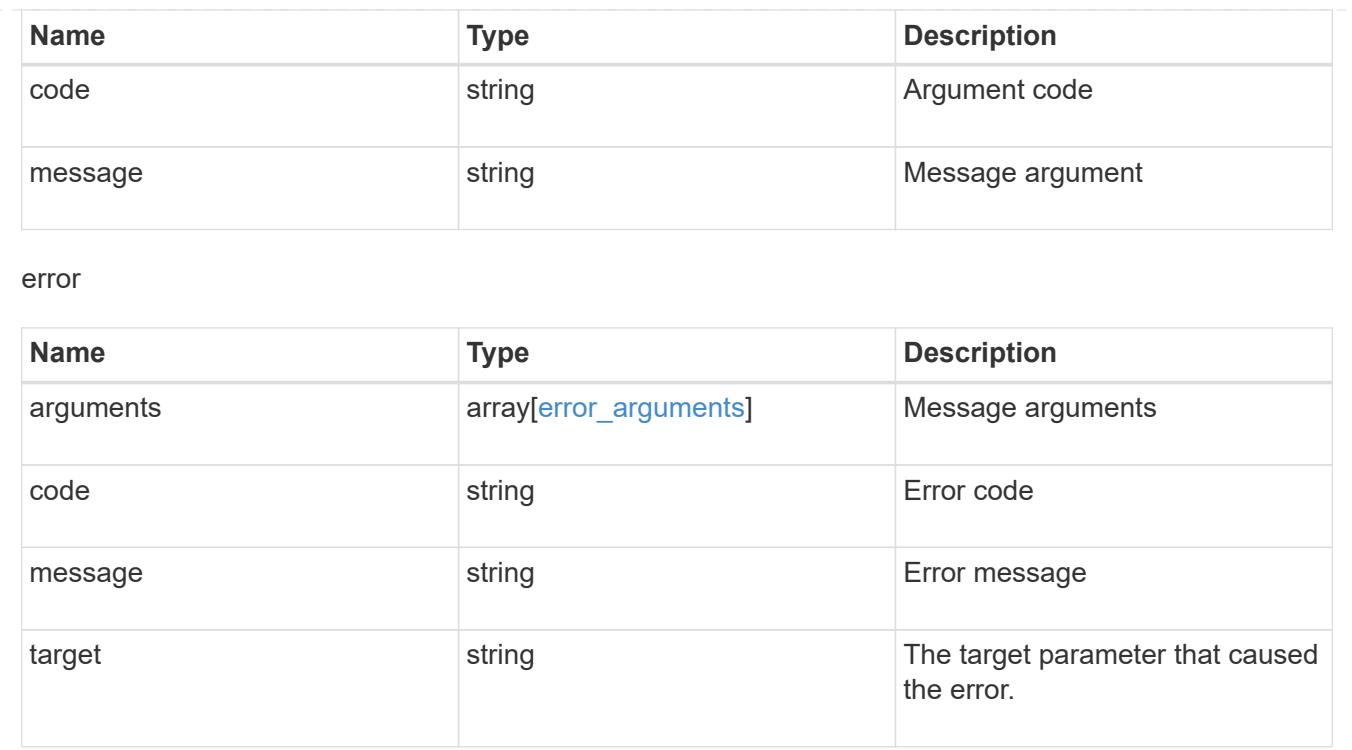

# **Manage cluster license managers**

# **Cluster licensing license-managers endpoint overview**

## **Overview**

This API is used to manage information about the license manager instance associated with the cluster.

When an ONTAP cluster is initially created to use the capacity pools licensing model, information about the license manager instance that the cluster should use is pre-configured. Generally, this configuration does not need to be updated unless the license manager instance changes its IP address.

The license manager is currently bundled with the ONTAP Select Deploy utility and runs on the same VM as ONTAP Select Deploy. Use this API to update the license manager IP address when the Deploy VM changes its IP address.

#### **Examples**

**Retrieving information about the license manager instance associated with the cluster**

```
# API
curl -X GET "https://<mgmt-ip>/api/cluster/licensing/license-managers"
# Response
200 OK
# JSON Body
{
"records": [
    {
      "uuid":"4ea7a442-86d1-11e0-ae1c-112233445566",
      "uri": {
        "host":"10.1.1.1",
      },
      "default":true
    }
\frac{1}{\sqrt{2}}"num_records": 1,
"_links": {
    "self": {
      "href": "/cluster/licensing/license-managers"
    }
}
}
```
**Updating an existing license manager instance**

```
# API
curl -X PATCH "https://<mgmt-ip>/api/cluster/licensing/license-
managers/4ea7a442-86d1-11e0-ae1c-112233445566"
# JSON Body
{
"uri": {
    "host":"10.1.1.3"
}
}
# Response
202 Accepted
```
# **Retrieve license managers**

GET /cluster/licensing/license-managers

## **Introduced In:** 9.8

Retrieves a collection of license managers.

### **Learn more**

• [DOC /cluster/licensing/license-managers](https://docs.netapp.com/us-en/ontap-restapi-98/{relative_path}cluster_licensing_license-managers_endpoint_overview.html)

# **Related ONTAP commands**

• system license license-manager show

#### **Parameters**

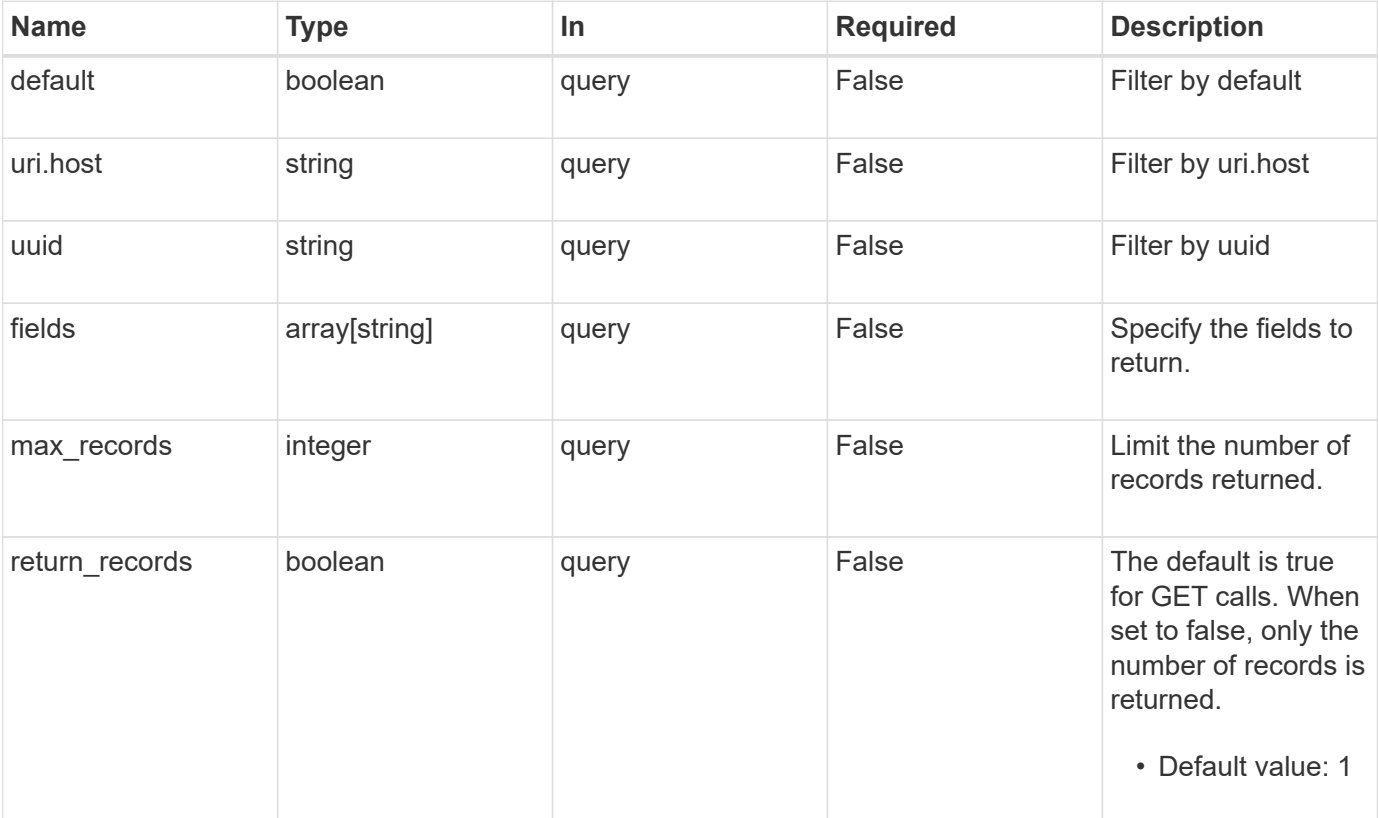

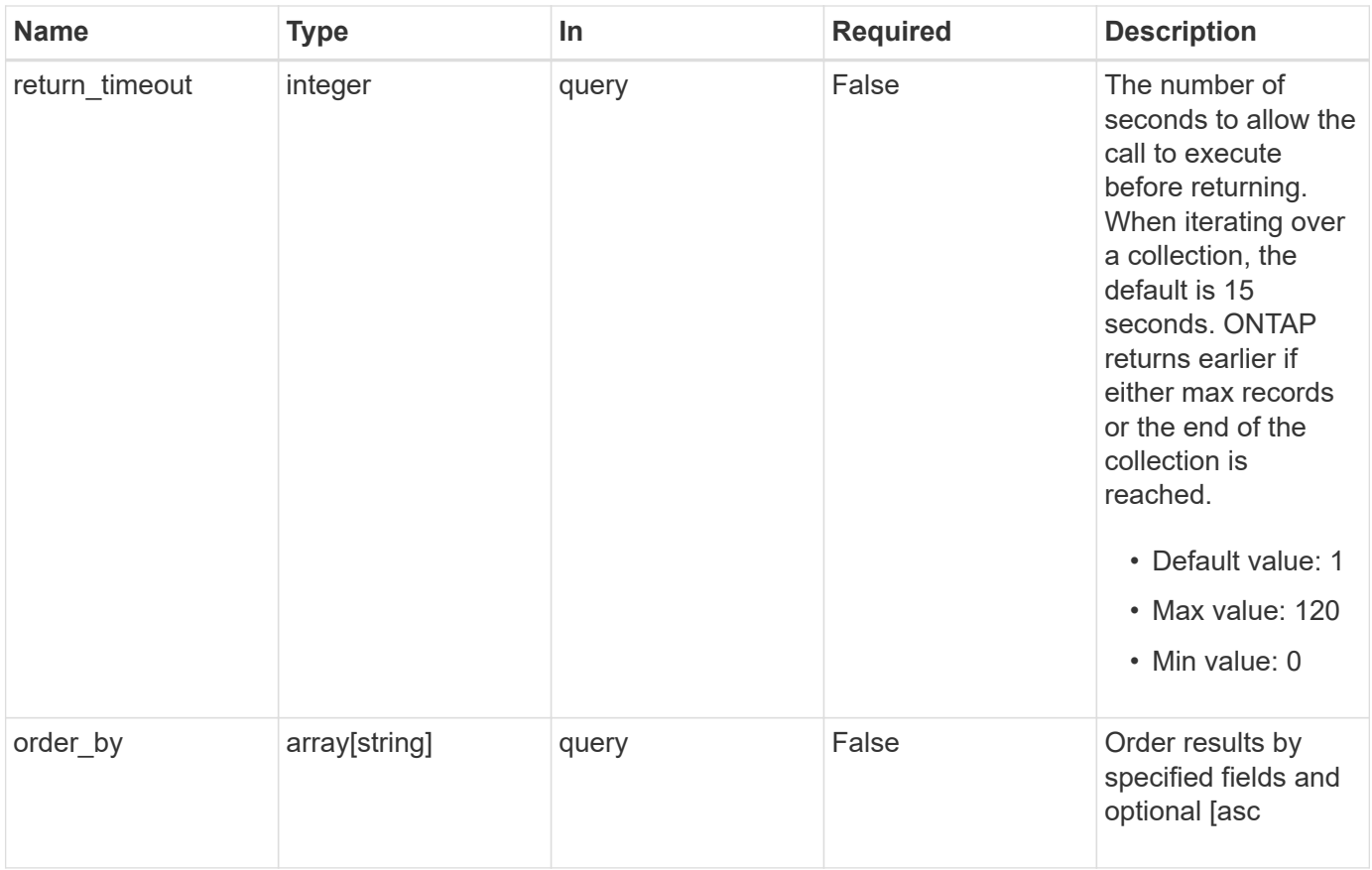

### **Response**

Status: 200, Ok

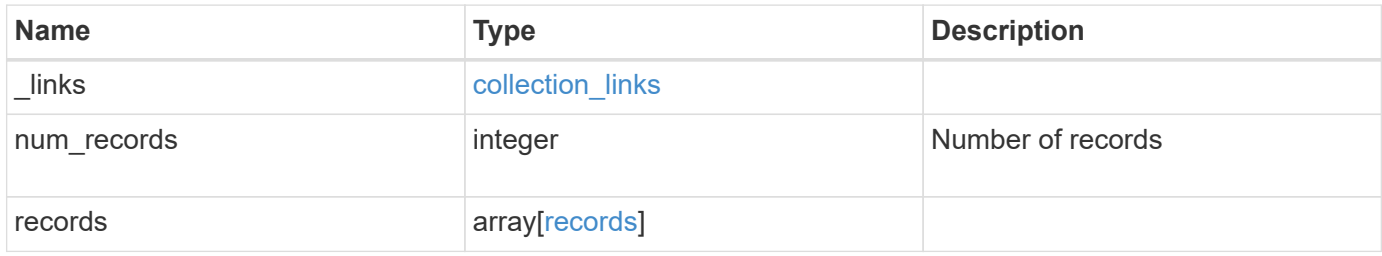

**Example response**

```
{
    "_links": {
      "next": {
       "href": "/api/resourcelink"
      },
      "self": {
       "href": "/api/resourcelink"
      }
    },
    "records": {
      "_links": {
        "self": {
          "href": "/api/resourcelink"
       }
      },
      "uri": {
       "host": "10.1.1.1"
      },
      "uuid": "4ea7a442-86d1-11e0-ae1c-112233445566"
    }
}
```
#### **Error**

error [error](#error)

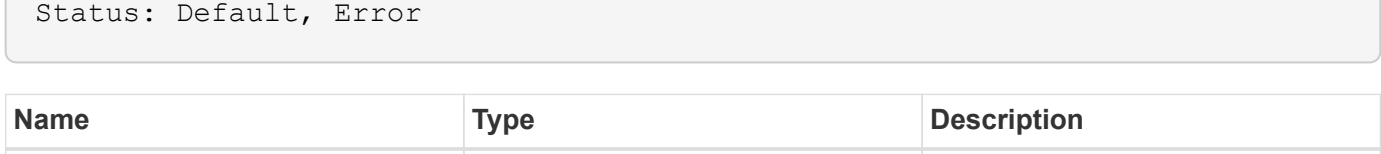

#### **Example error**

```
{
   "error": {
     "arguments": {
       "code": "string",
      "message": "string"
     },
     "code": "4",
     "message": "entry doesn't exist",
     "target": "uuid"
   }
}
```
# **Definitions**

#### **See Definitions**

href

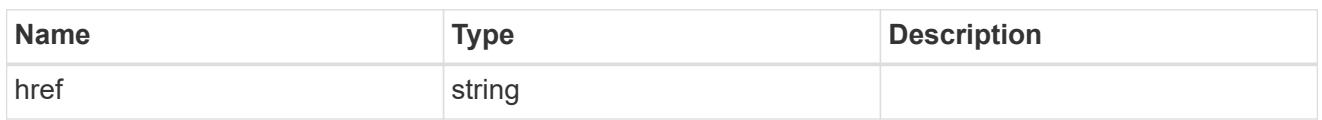

collection\_links

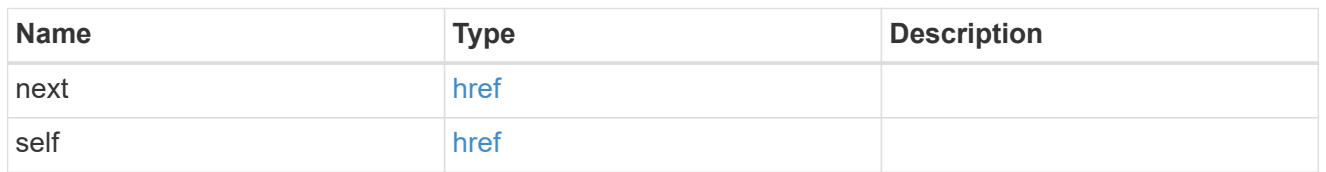

#### self\_link

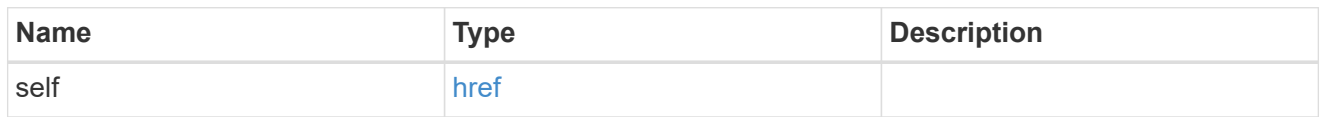

uri

# License manager URI.

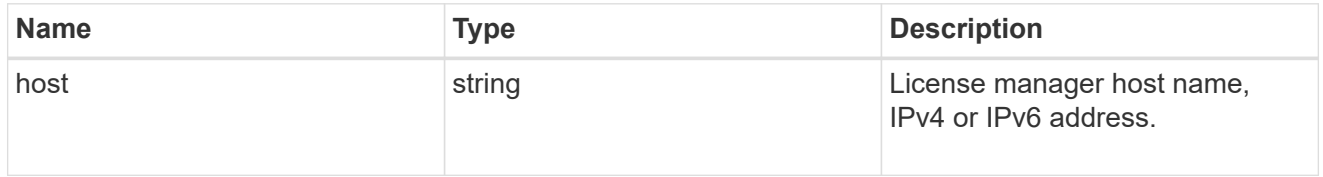

#### records

Information on a license manager instance associated with the cluster.

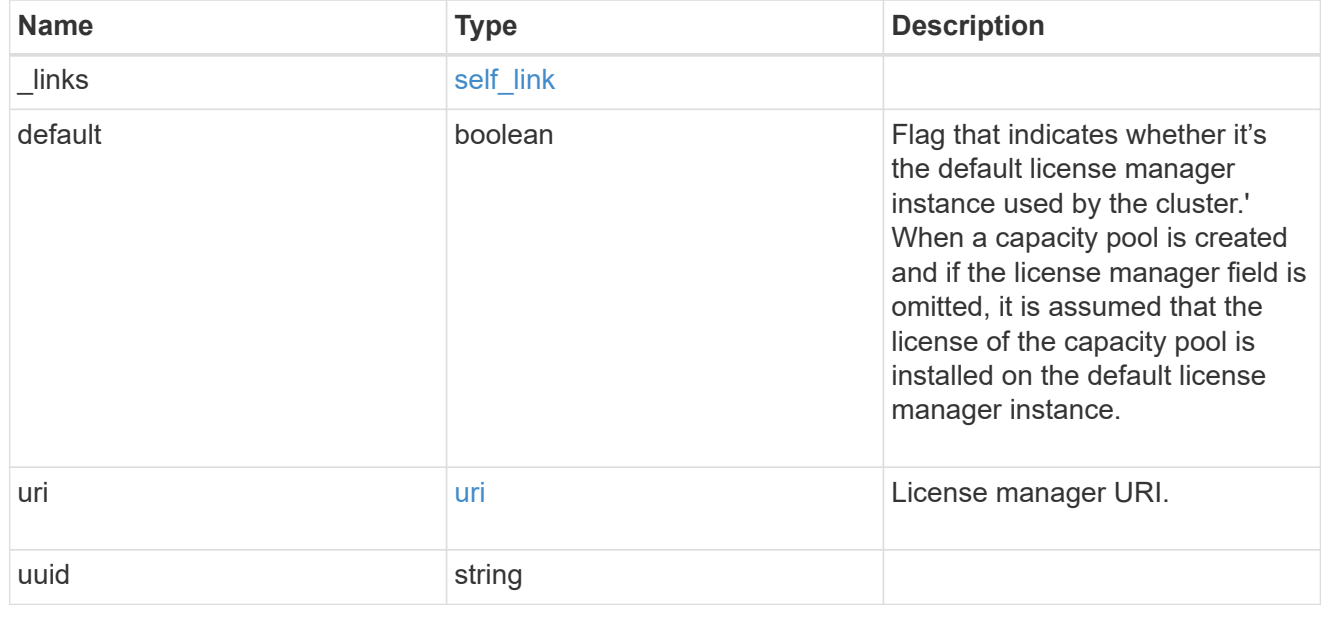

error\_arguments

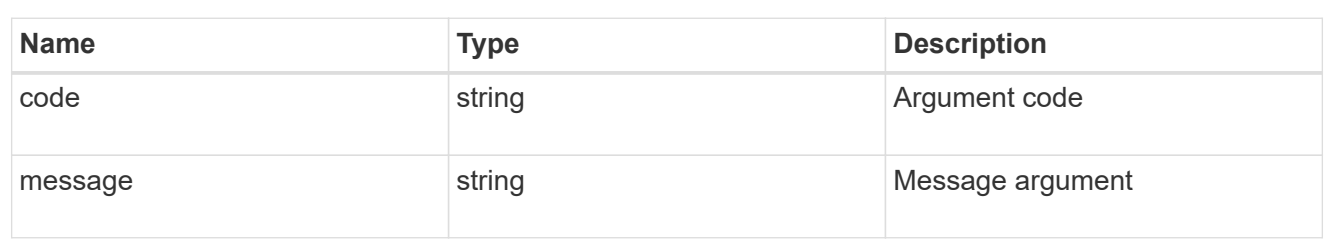

error

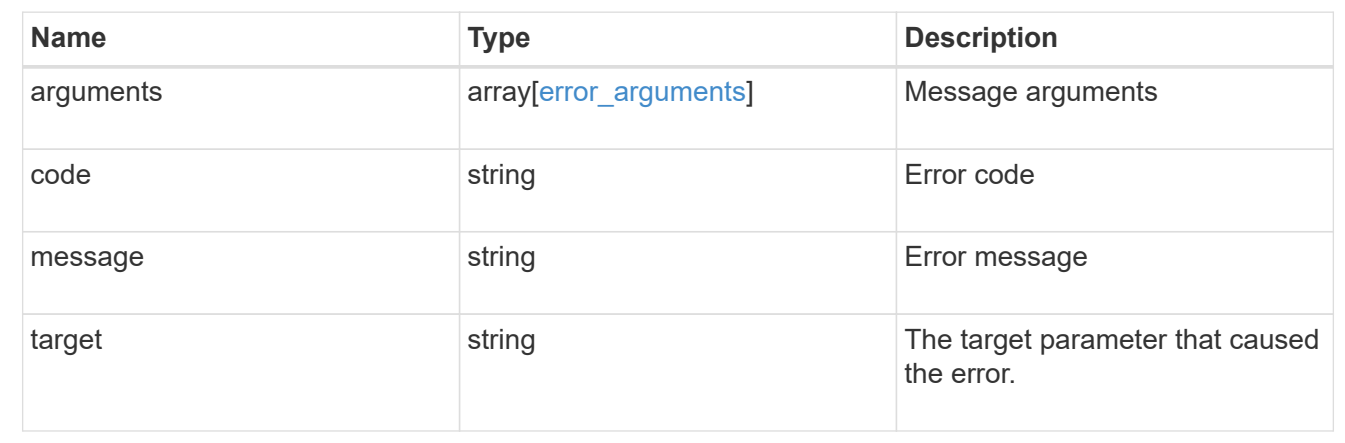

# **Retrieve license manager information**

GET /cluster/licensing/license-managers/{uuid}

#### **Introduced In:** 9.8

Retrieves information about the license manager.

# **Learn more**

• [DOC /cluster/licensing/license-managers](https://docs.netapp.com/us-en/ontap-restapi-98/{relative_path}cluster_licensing_license-managers_endpoint_overview.html)

#### **Related ONTAP commands**

• system license license-manager show

#### **Parameters**

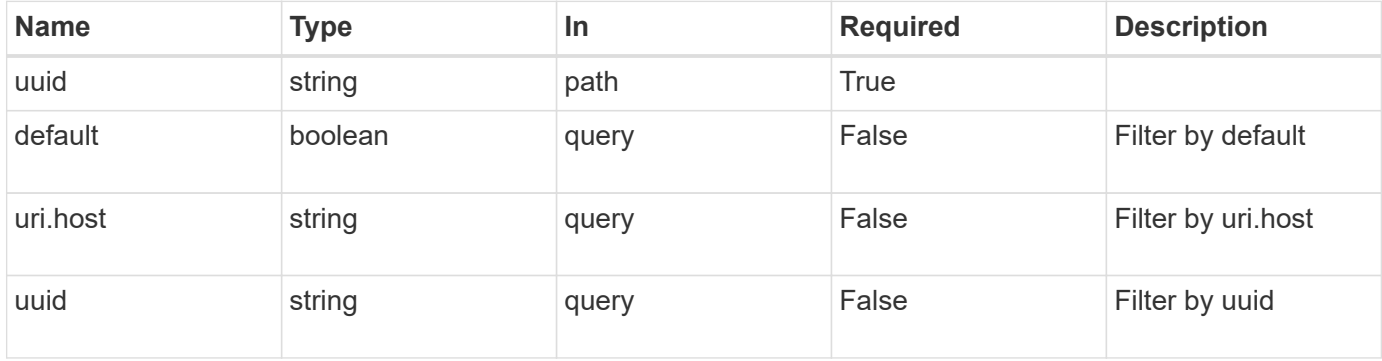

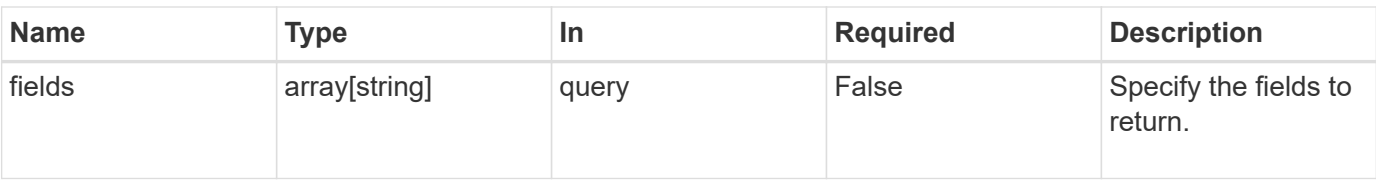

#### **Response**

Status: 200, Ok

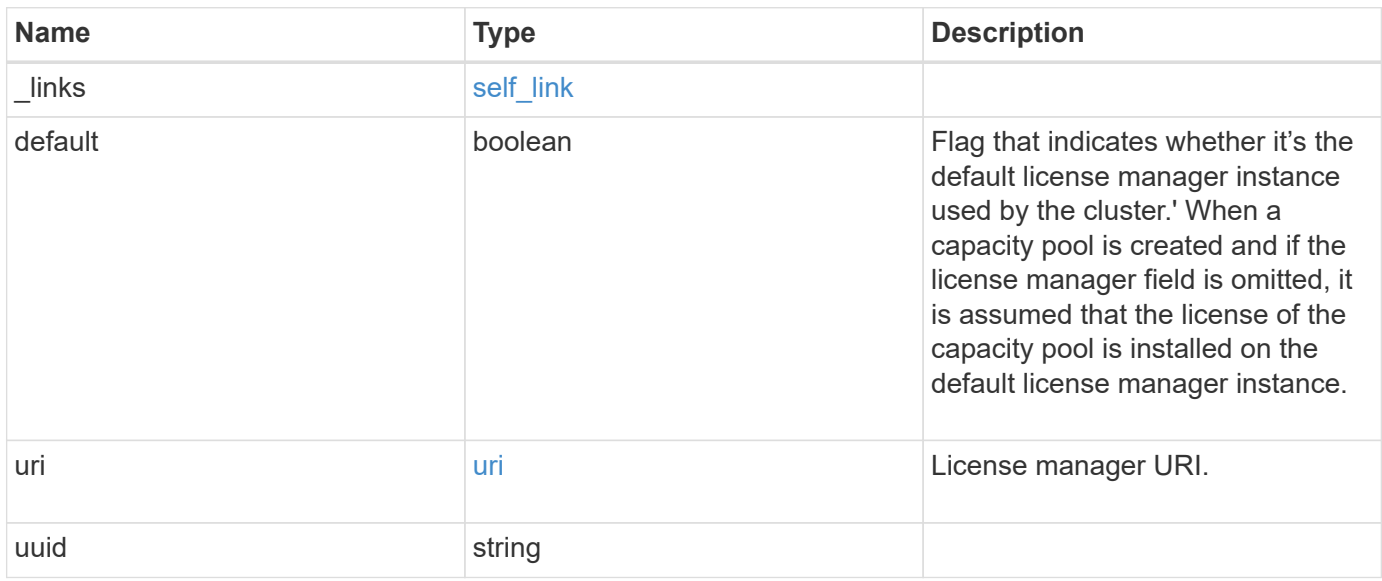

#### **Example response**

```
{
    "_links": {
     "self": {
       "href": "/api/resourcelink"
     }
   },
    "uri": {
     "host": "10.1.1.1"
   },
    "uuid": "4ea7a442-86d1-11e0-ae1c-112233445566"
}
```
#### **Error**

Status: Default, Error

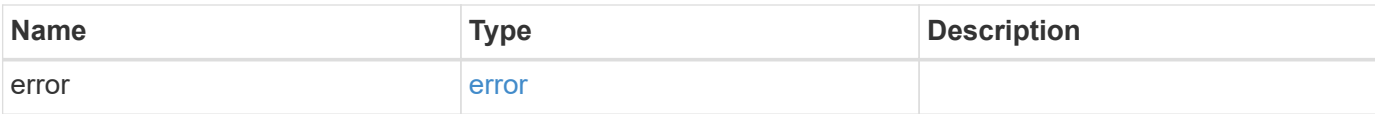

### **Example error**

```
{
   "error": {
     "arguments": {
       "code": "string",
       "message": "string"
      },
      "code": "4",
     "message": "entry doesn't exist",
     "target": "uuid"
   }
}
```
#### **Definitions**

#### **See Definitions**

href

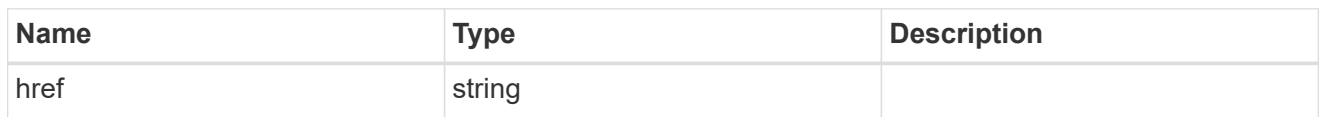

self\_link

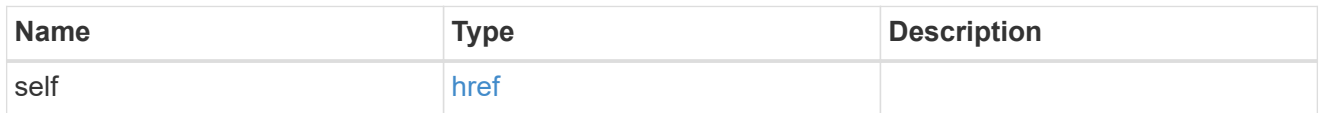

uri

## License manager URI.

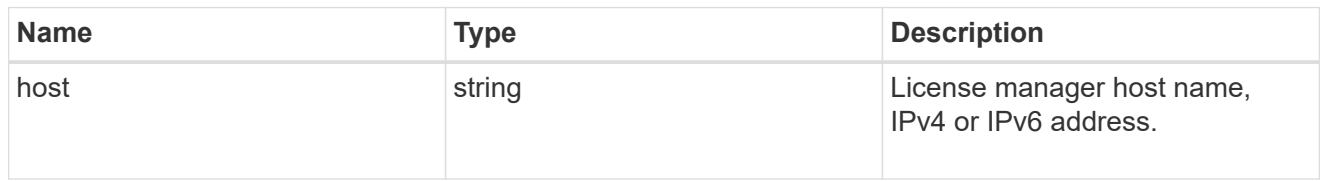

## error\_arguments

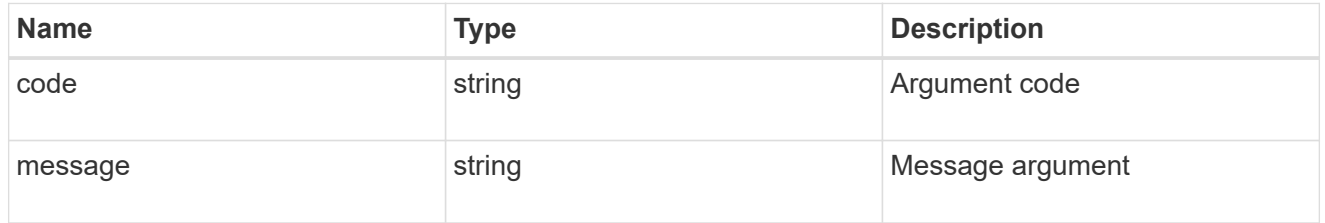

#### error

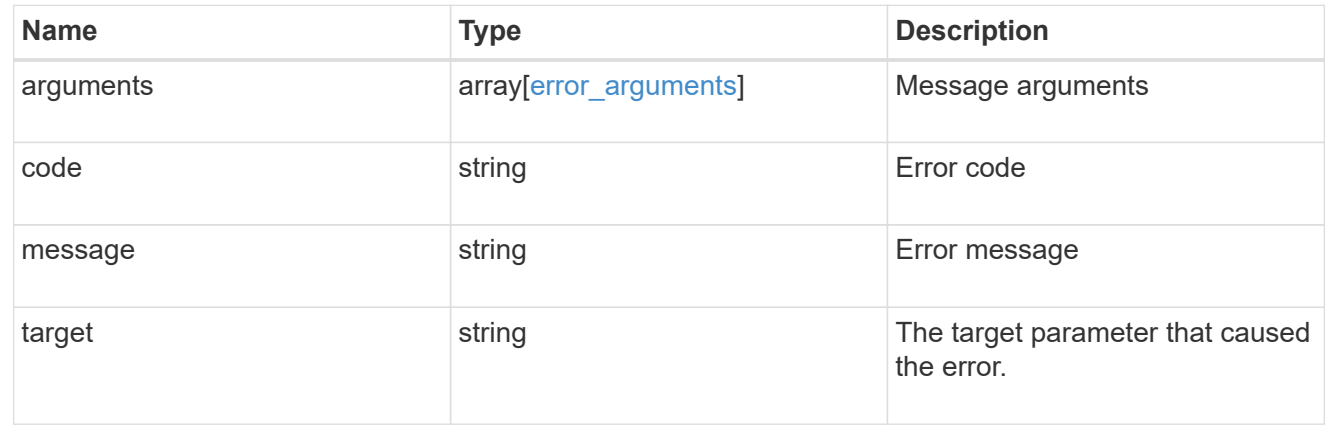

# **Update the license manager configuration**

PATCH /cluster/licensing/license-managers/{uuid}

## **Introduced In:** 9.8

Updates the license manager configuration.

#### **Learn more**

• [DOC /cluster/licensing/license-managers](https://docs.netapp.com/us-en/ontap-restapi-98/{relative_path}cluster_licensing_license-managers_endpoint_overview.html)

## **Related ONTAP commands**

• system license license-manager modify

#### **Parameters**

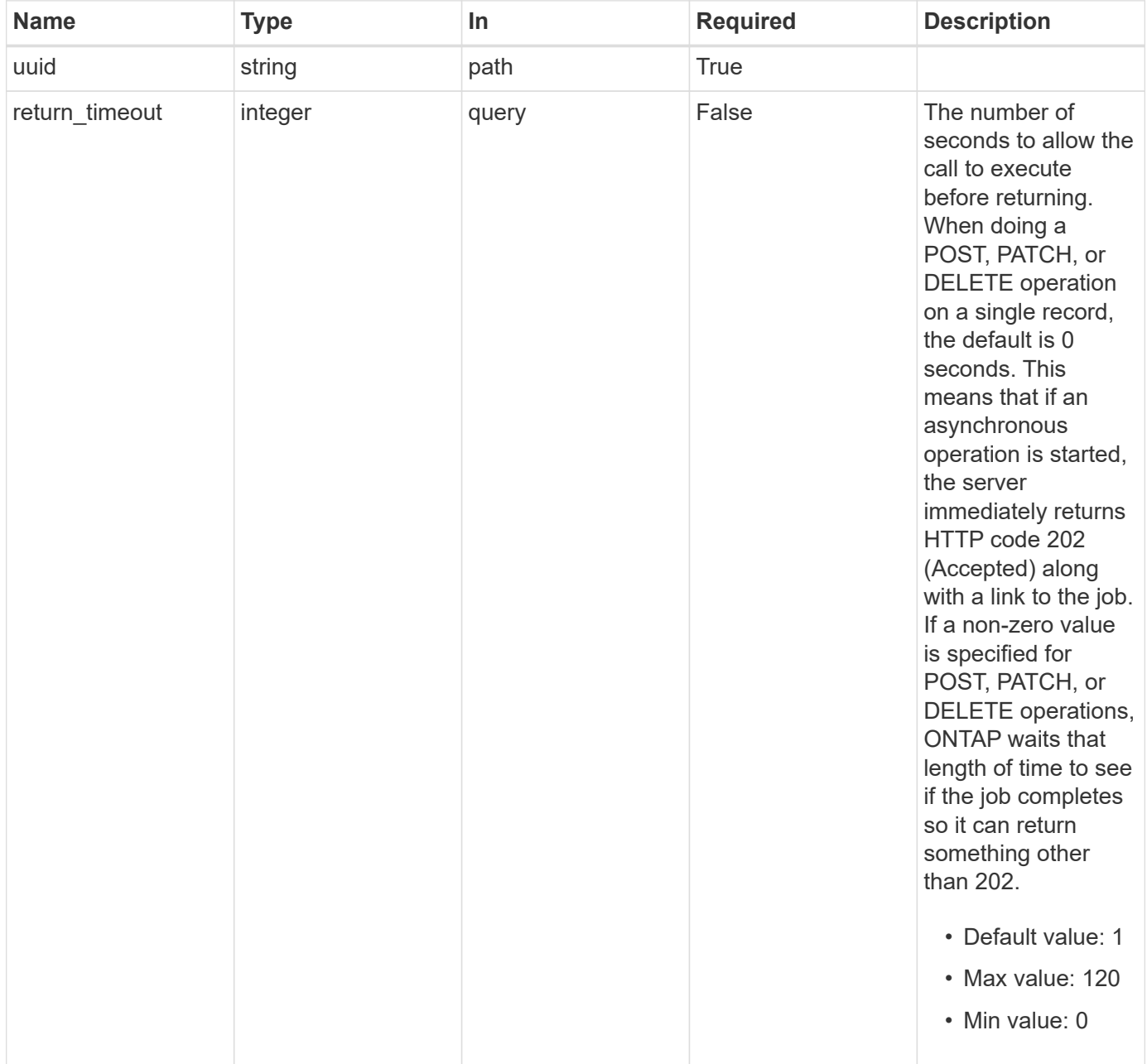

#### **Request Body**

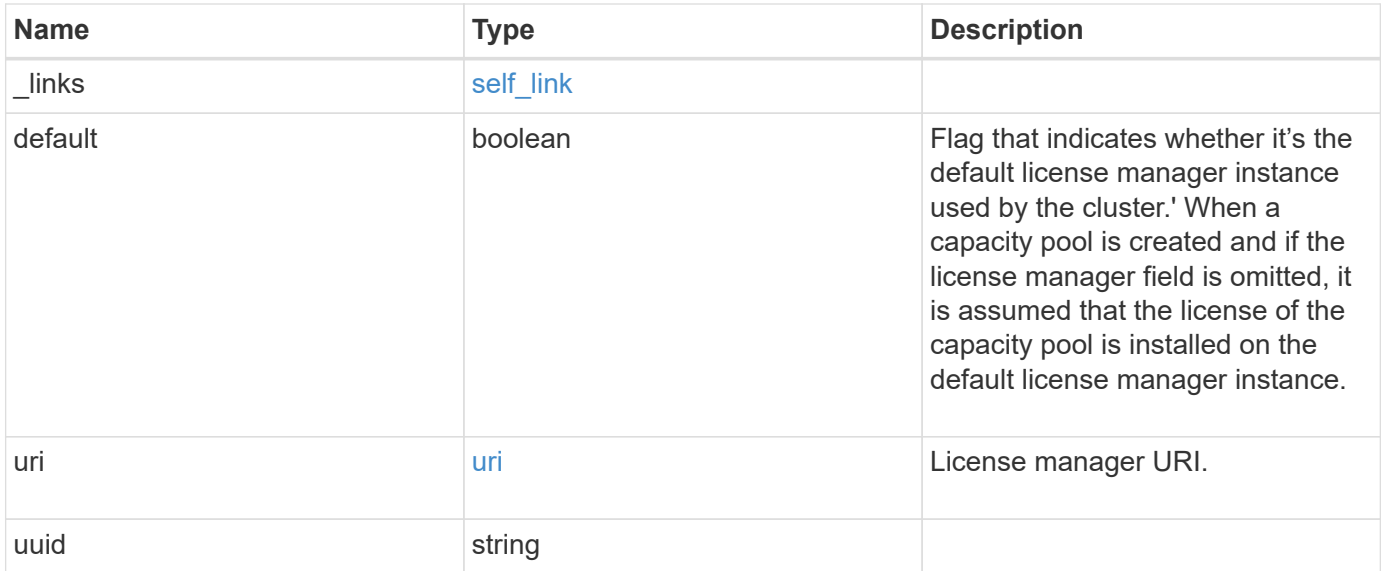

## **Example request**

```
{
   "_links": {
     "self": {
       "href": "/api/resourcelink"
     }
    },
    "uri": {
     "host": "10.1.1.1"
   },
   "uuid": "4ea7a442-86d1-11e0-ae1c-112233445566"
}
```
# **Response**

```
Status: 202, Accepted
```
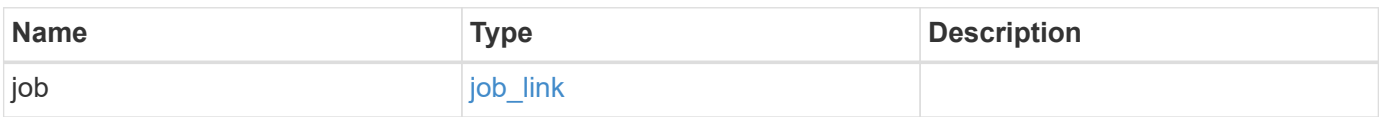

#### **Example response**

```
{
    "job": {
      "_links": {
        "self": {
           "href": "/api/resourcelink"
        }
      },
      "uuid": "string"
   }
}
```
#### **Error**

Status: Default

#### ONTAP Error Response Codes

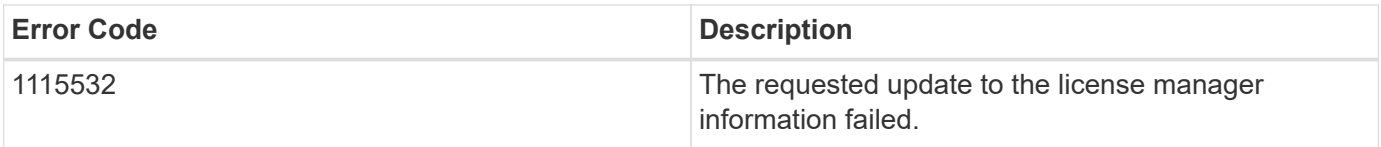

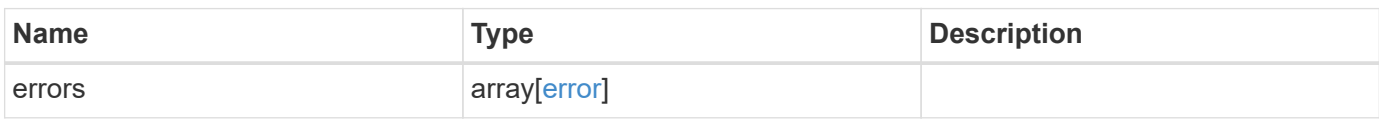

#### **Example error**

```
{
    "errors": {
     "arguments": {
       "code": "string",
       "message": "string"
      },
      "code": "4",
      "message": "entry doesn't exist",
      "target": "uuid"
   }
}
```
#### **Definitions**

#### **See Definitions**

href

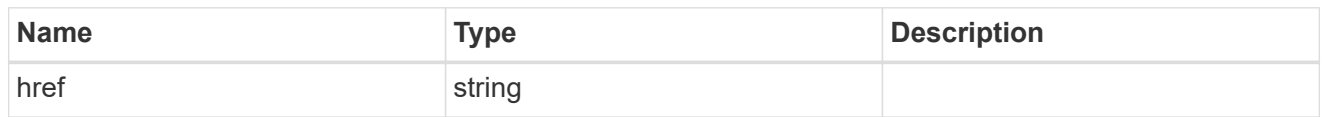

self\_link

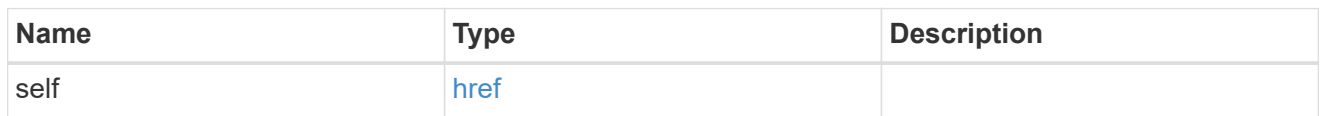

uri

# License manager URI.

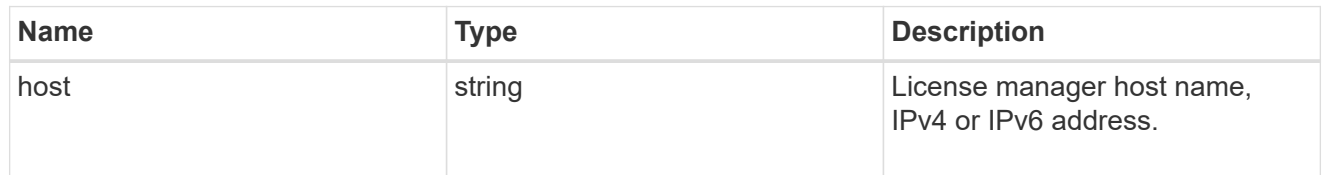

#### license\_manager

Information on a license manager instance associated with the cluster.

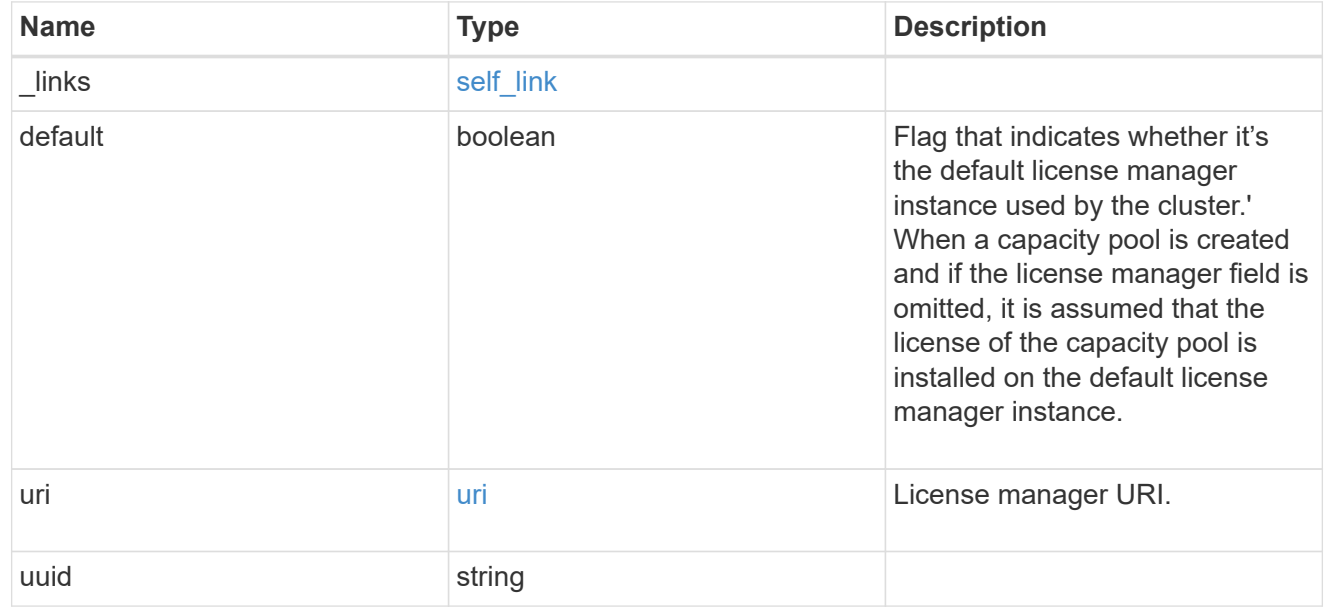

 $_{\perp}$ links

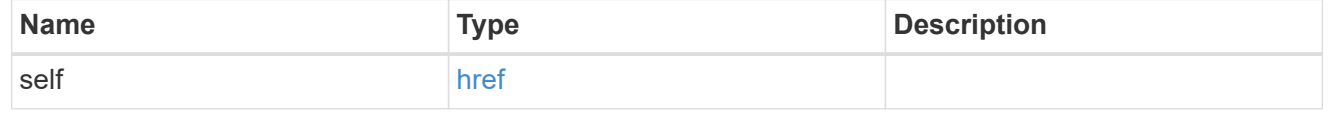

job\_link

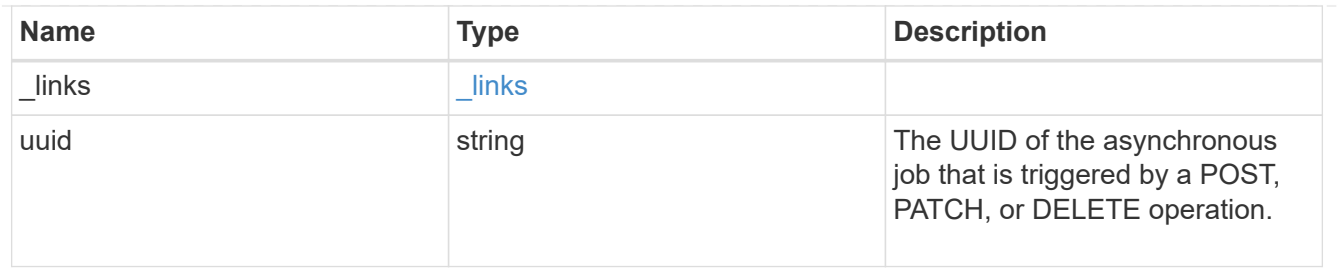

error\_arguments

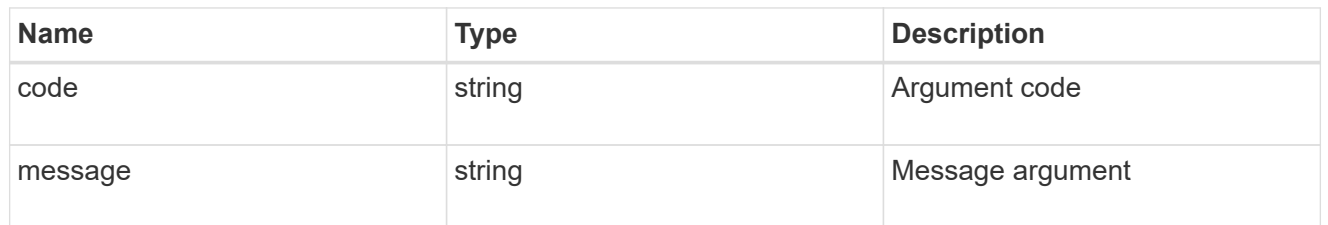

error

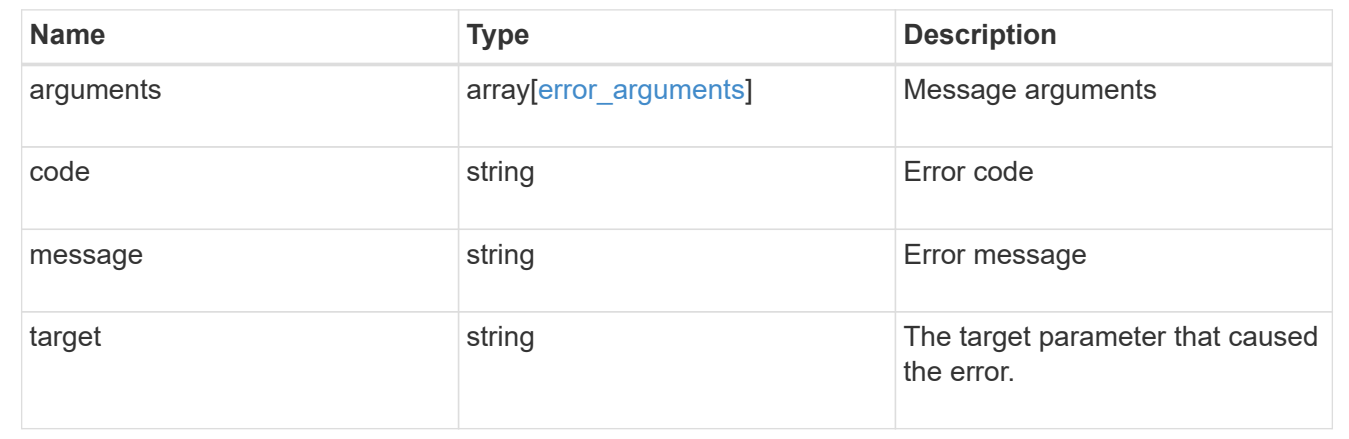

# **Manage cluster licensing**

# **Cluster licensing licenses endpoint overview**

#### **Overview**

Licensing allows you to tailor a system to meet an organization's specific needs. You can enable new features by purchasing a license from a NetApp sales associate. After installation of the license, the new feature is available immediately.

This interface manages licenses according to their supported feature. By default, the interface displays packages with installed licenses, but you can also return unlicensed packages.

Each feature has a compliance state that is indicated at the package level. Individual licenses also contain a compliance state indicated in the "licenses" array. The state of the package is determined by analyzing the underlying licenses according to the following criteria:

- Licensing terms
- Cluster state

#### **Licensing terms**

The licensing terms define the conditions under which a package is considered "compliant". Individual licenses are evaluated based on the following:

- Scope
- Time period
- Usage

**Scope** A package can be licensed under the following scopes:

- Site Permits the feature to be used by any node that is a member of the cluster.
- Cluster Permits the feature to be used by any node that is a member of the cluster.
- Node Permits the authorized node to use the feature. Within a cluster, if you don't supply every node with a valid license, the package state indicates "noncompliant". You must purchase a license for each node in a cluster for the package to be considered "compliant".

**Time period** Some package licenses are only valid for a limited period of time. After a license has expired, the package state changes to "noncompliant". You need to purchase a new license for the package to return to a "compliant" state.

**Usage** Some package licenses have additional terms that need to be maintained to keep a license in compliance. These conditions are defined by the individual license. For example, a license might define the maximum amount of storage that a node can allocate for the license to be "compliant".

#### **Cluster state**

A cluster's state consists of the following:

- Node online status
- Node cluster membership

Some features require that a node be online to display a valid compliance state. If a node cannot be reached or is not known to the cluster, the individual license might indicate an "unknown" state.

#### **Licensing keys**

A license is issued in one of the following two formats:

- 28-character key
- NetApp License File (NLF)

The following is an example of a 28-character key:

AMEPOSOIKLKGEEEEDGNDEKSJDEEE

The following is an example of an NLF key:

```
{
"statusResp": {
"version": "1",
"serialNumber": "123456789",
"message": "Success",
"licenses": {
    "capacity": "1",
    "type": "capacity",
    "licenseProtocol": "FABRICPOOL-TB",
    "package": "FabricPool",
    "licenseScope": "cluster"
},
"snStatus": "Active",
"product": "fabricpool",
"statusCode": "S007"
},
"Signature": "signatureABC"
}
```
You can use this API to submit either format to enable features.

## **Examples**

#### **Retrieving a collection of licenses organized by package**

This example retrieves a collection that contains one entry for each package (filtered to only the 'fabricpool' package).

```
# API
curl -X GET "https://<mgmt-
ip>/api/cluster/licensing/licenses/?fields=*&name=fabricpool"
# Response
200 OK
# JSON Body
{
"records": [
{
    "name": "fabricpool",
    "scope": "cluster",
    "state": "compliant",
    "licenses": [
    {
      "owner": "testcluster-1",
      "serial_number": "4149027342",
      "state": "compliant",
      "capacity": {
      "maximum_size": 1099511627776,
      "used_size": 0
      }
    }
  \cdot  "_links": {
    "self": {
      "href": "/api/cluster/licensing/licenses/fabricpool"
    }
    }
}
\frac{1}{\sqrt{2}}"num records": 1,
"_links": {
"self": {
    "href": "/api/cluster/licensing/licenses/?fields=*&name=fabricpool"
}
}
}
```
#### **Retrieving a collection of installed licenses**

This example retrieves a collection containing all packages (except base) that have installed licenses.

# API

```
curl -X GET "https://<mgmt-
ip>/api/cluster/licensing/licenses/?fields=*&name=!base"
# Response
200 OK
# JSON Body
{
"records": [
{
   "name": "nfs",
    "scope": "node",
    "state": "compliant",
    "licenses": [
   {
     "owner": "testcluster-1",
     "serial_number": "1-81-0000000000000004149027492",
     "state": "compliant"
    }
  \frac{1}{\sqrt{2}}  "_links": {
    "self": {
      "href": "/api/cluster/licensing/licenses/nfs"
   }
   }
},
{
   "name": "cifs",
   "scope": "node",
    "state": "compliant",
    "licenses": [
    {
     "owner": "testcluster-1",
     "serial_number": "1-81-0000000000000004149027492",
     "state": "compliant"
    }
   ],
 " links": {
    "self": {
     "href": "/api/cluster/licensing/licenses/cifs"
    }
   }
}
\frac{1}{\sqrt{2}}"num records": 2,
"_links": {
```

```
"self": {
    "href": "/api/cluster/licensing/licenses/?fields=*&name=!base"
}
}
}
```
#### **Retrieving a collection of unlicensed packages**

By default, unlicensed packages are filtered from the collection output. This example shows how to use a query to retrieve unlicensed packages.

```
# API
curl -X GET "https://<mgmt-
ip>/api/cluster/licensing/licenses?name=flexcache&state=unlicensed"
# Response
200 OK
# JSON Body
{
"records": [
    {
      "name": "flexcache",
    " links": {
        "self": {
           "href": "/api/cluster/licensing/licenses/flexcache"
        }
      }
    }
],
"num records": 1,
" links": {
    "self": {
      "href":
"/api/cluster/licensing/licenses?name=flexcache&state=unlicensed"
    }
}
}
```
#### **Installing an NLF license**

This example installs a single license in the NLF format.

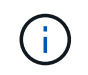

You must escape all the double quotes and backslash characters of the JSON license before it can be placed in the POST request.
```
# API
curl -X POST "https://<mgmt-ip>/api/cluster/licensing/licenses/"
# JSON Body
{
"keys" : [ "{\"statusResp\":{\"snStatus\": \"Active\", \"licenses\":
{\"package\": \"FabricPool\", \"capacity\": \"1\", \"licenseProtocol\":
\"FABRICPOOL-TB\", \"type\": \"capacity\", \"licenseScope\": \"cluster\"},
\"message\": \"Success\", \"statusCode\": \"S007\", \"version\": \"1\",
\"product\": \"fabricpool\", \"serialNumber\": \"4149027342\"},
\"Signature\":\"SignatureABC\"}" ]
}
# Response
201 Created
```
#### **Installing a 28-character key**

This example installs a single 28-character key formatted license.

```
# API
curl -X POST "https://<mgmt-ip>/api/cluster/licensing/licenses/"
# JSON Body
{
"keys" : [ "AAAAAAAAAAAAAAAAAAAAAAAAAAAA" ]
}
# Response
201 Created
```
#### **Installing multiple licenses with one API call**

This example shows how multiple keys can be provided to install multiple features in a single API call.

```
# API
curl -X POST "https://<mgmt-ip>/api/cluster/licensing/licenses/"
# JSON Body
{
"keys" : [ "AAAAAAAAAAAAAAAAAAAAAAAAAAAA",
             "BBBBBBBBBBBBBBBBBBBBBBBBBBBB" ]
}
# Response
201 Created
```
#### **Retrieving information for a specific license package**

This example shows how to retrieve information about the specific feature package fabricpool.

```
# API
curl -X GET "https://<mgmt-ip>/api/cluster/licensing/licenses/fabricpool/"
# Response
200 OK
# JSON Body
{
"name": "fabricpool",
"scope": "cluster",
"state": "compliant",
"licenses": [
{
    "owner": "testcluster-1",
    "serial_number": "123456789",
    "state": "compliant",
    "capacity": {
    "maximum_size": 109951162777600,
    "used_size": 0
    }
}
\frac{1}{2},
" links": {
"self": {
    "href": "/api/cluster/licensing/licenses/fabricpool/"
}
}
}
```
#### **Deleting a specific license**

This example show how to delete a CIFS site license.

```
# API
curl -X DELETE "https://<mgmt-
ip>/api/cluster/licensing/licenses/cifs/?serial_number=1-80-000011"
# JSON Body
{}
# Response
200 OK
```
#### **Deleting with a query**

The following example shows how to delete all NFS licenses specified with the '\*' query.

```
# API
curl -X DELETE "https://<mgmt-
ip>/api/cluster/licensing/licenses/nfs/?serial_number=*"
# JSON Body
{}
# Response
200 OK
```
# **Retrieve license packages**

GET /cluster/licensing/licenses

#### **Introduced In:** 9.6

Retrieves a collection of license packages.

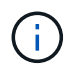

By default, the GET method only returns licensed packages. You must provide the following query "state=unlicensed" to retrieve unlicensed packages.

#### **Related ONTAP commands**

- system license show-status
- system license show

#### **Parameters**

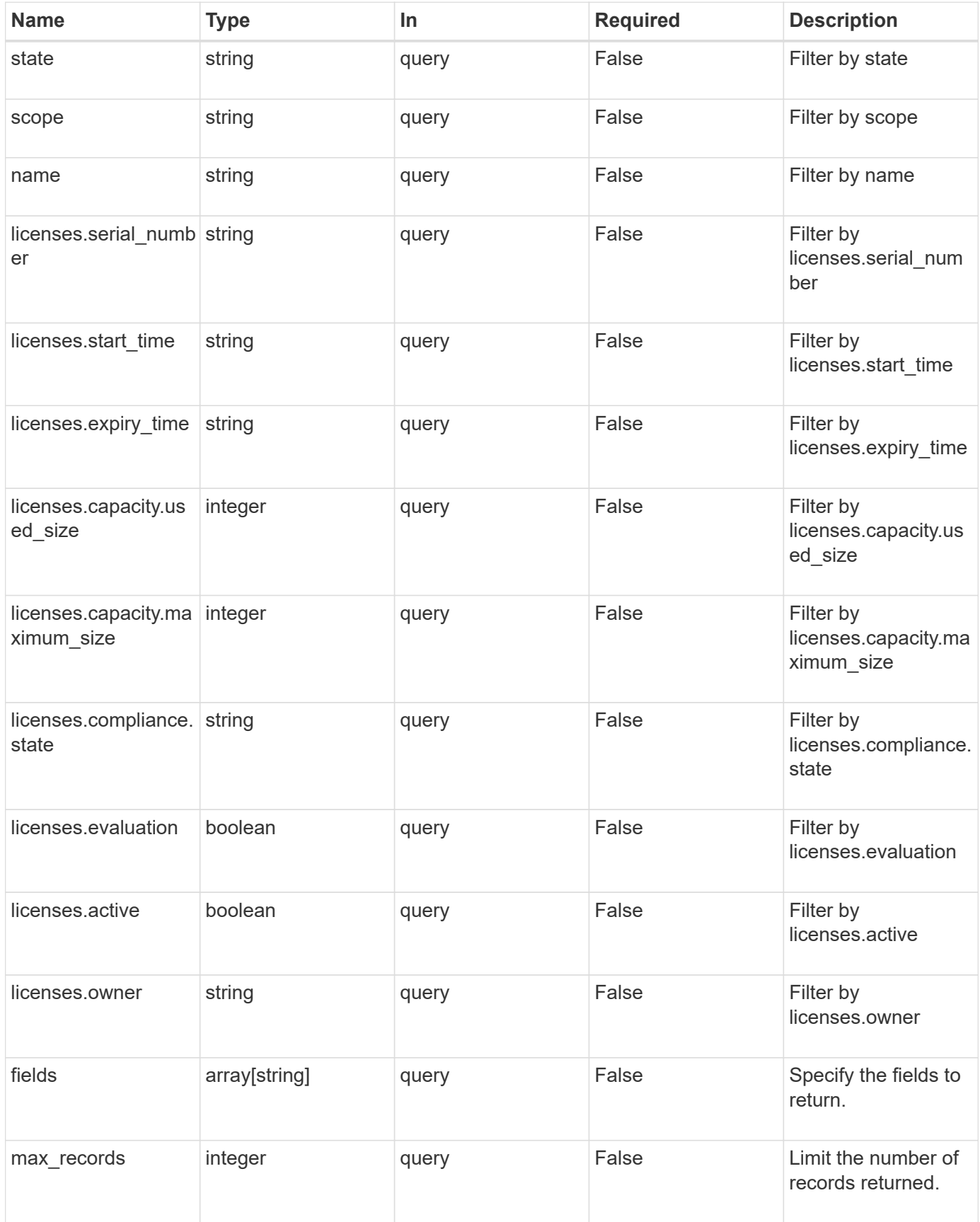

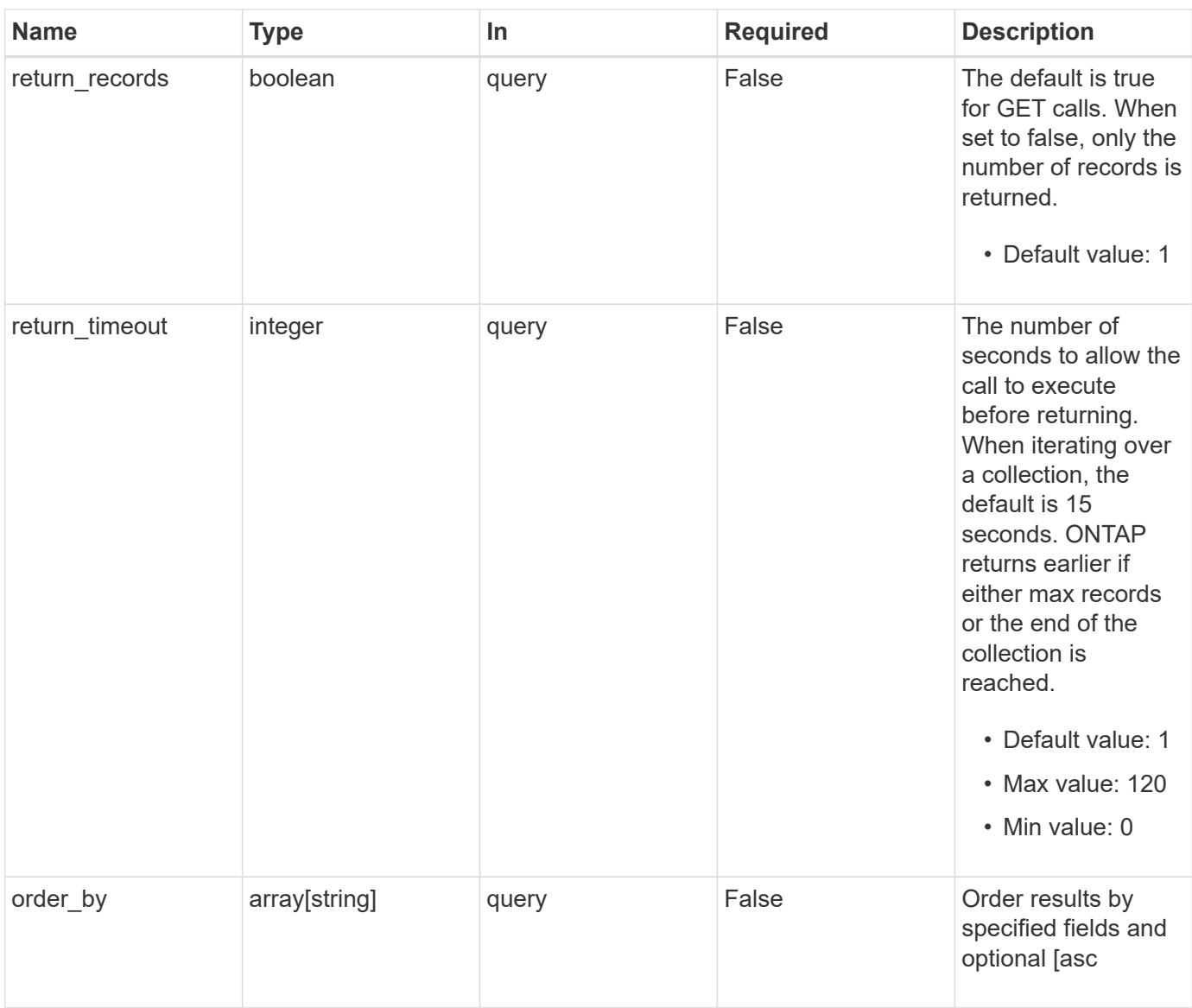

# **Response**

Status: 200, Ok

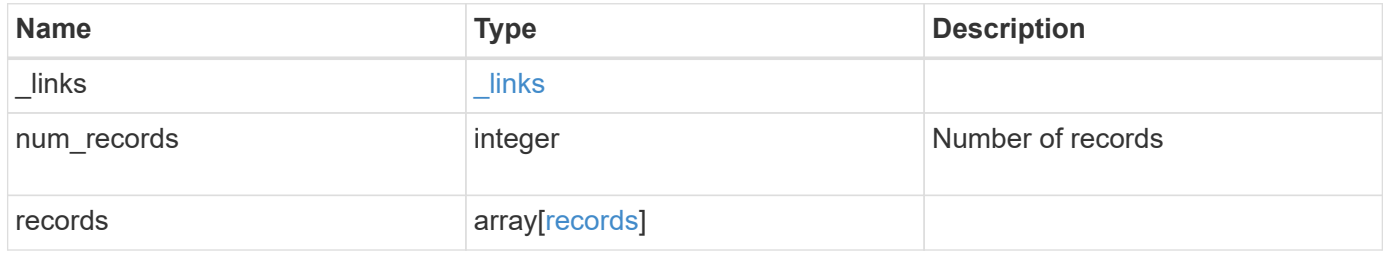

**Example response**

```
{
    "_links": {
      "next": {
        "href": "/api/resourcelink"
      },
      "self": {
       "href": "/api/resourcelink"
      }
    },
    "records": {
      "_links": {
        "self": {
          "href": "/api/resourcelink"
        }
      },
      "keys": {
      },
      "licenses": {
        "capacity": {
          "maximum_size": 0,
          "used_size": 0
        },
         "compliance": {
         "state": "compliant"
        },
        "expiry_time": "2019-03-02T19:00:00Z",
        "owner": "cluster1",
        "serial_number": "123456789",
      "start_time": "2019-02-02T19:00:00Z"
      },
      "name": "NFS",
      "scope": "not_available",
      "state": "compliant"
   }
}
```
#### **Error**

Status: Default, Error

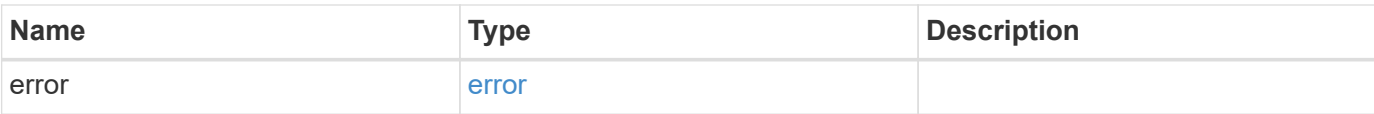

# **Example error**

```
{
   "error": {
     "arguments": {
       "code": "string",
       "message": "string"
      },
      "code": "4",
     "message": "entry doesn't exist",
     "target": "uuid"
   }
}
```
#### **Definitions**

#### **See Definitions**

href

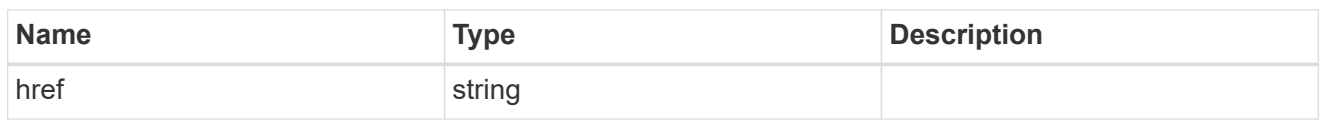

\_links

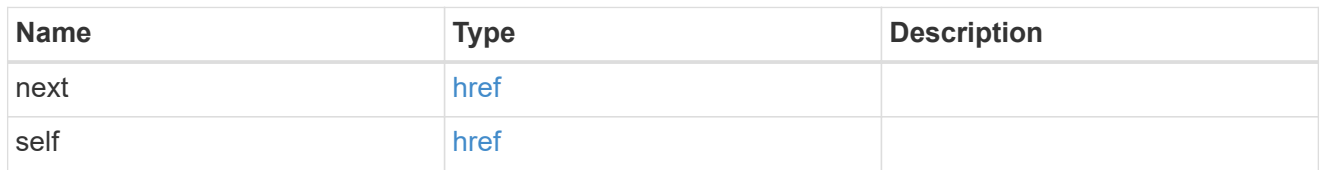

# $_{\perp}$ links

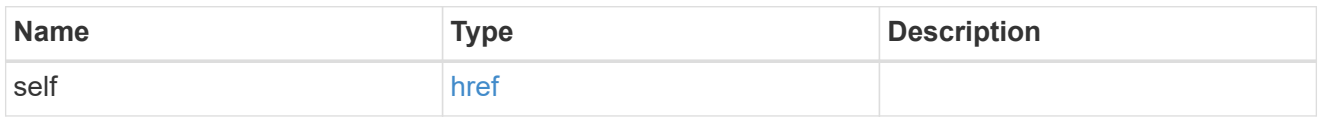

# capacity

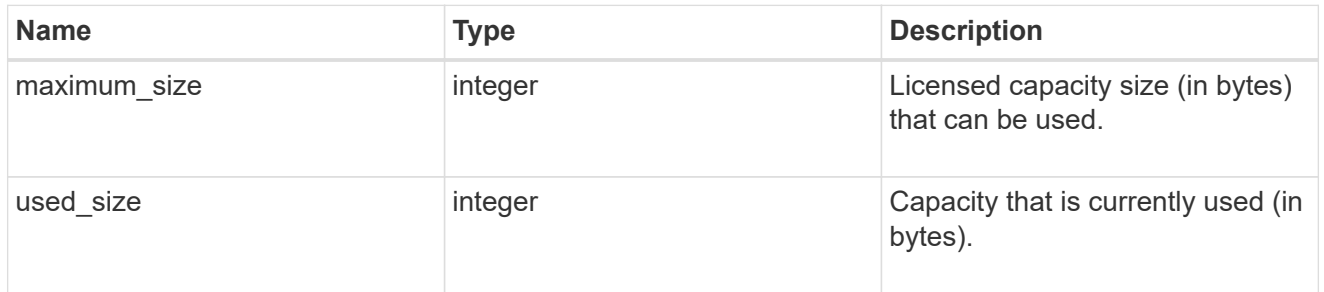

# compliance

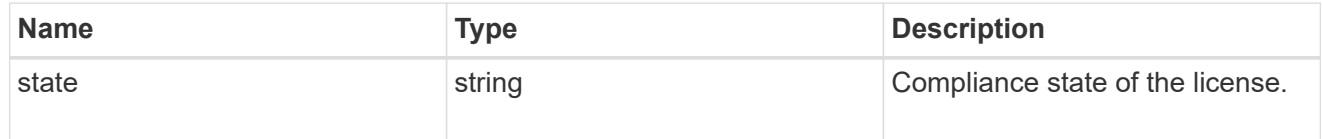

#### licenses

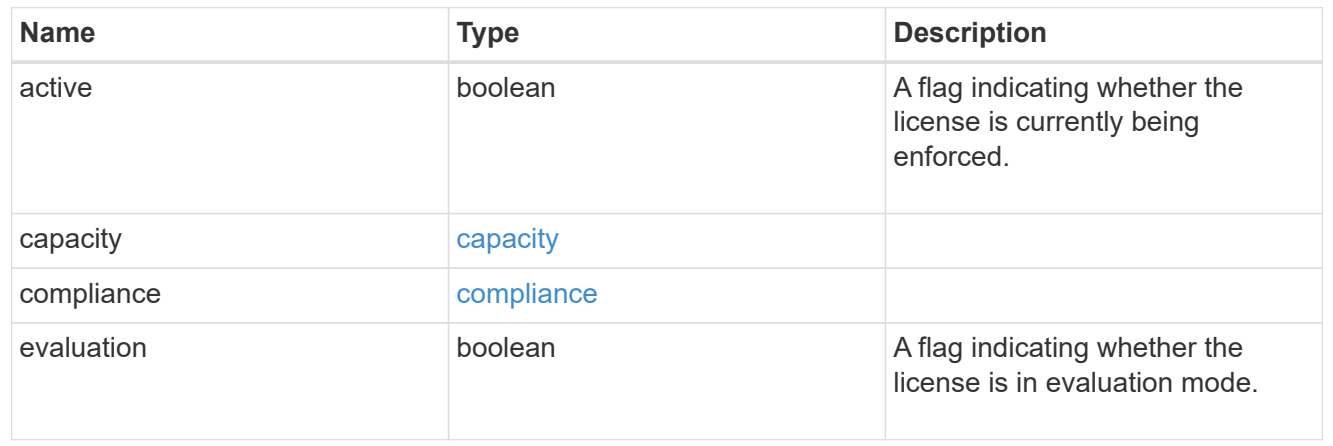

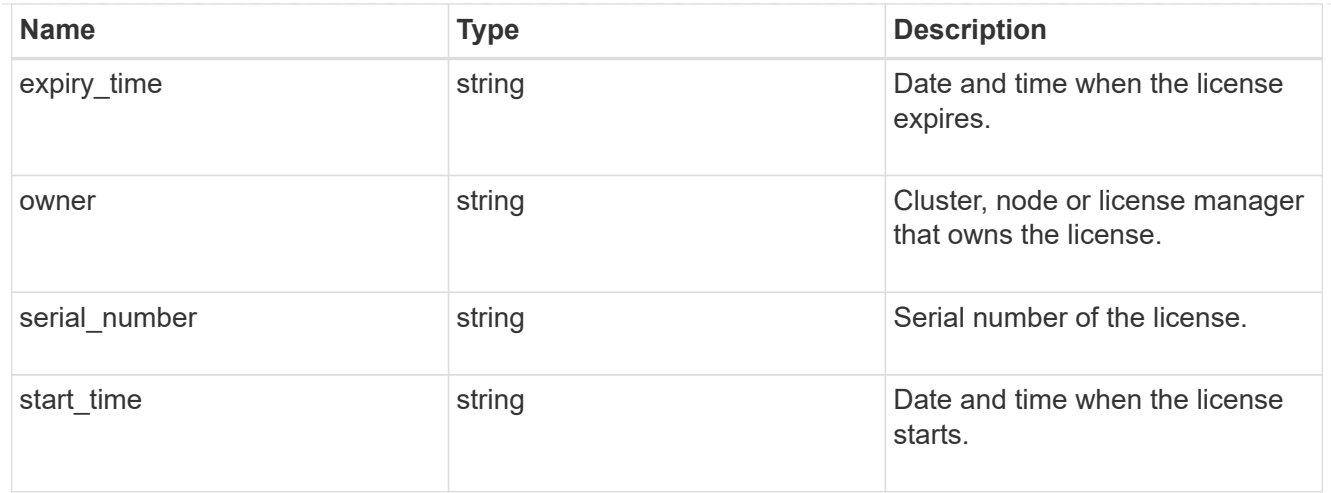

#### records

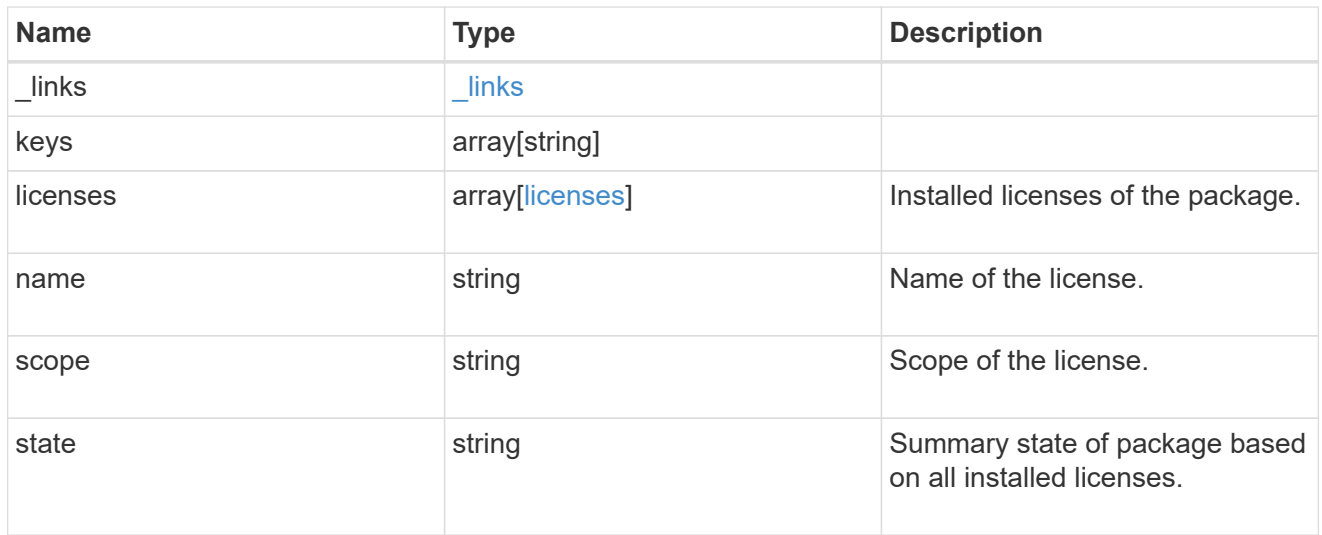

### error\_arguments

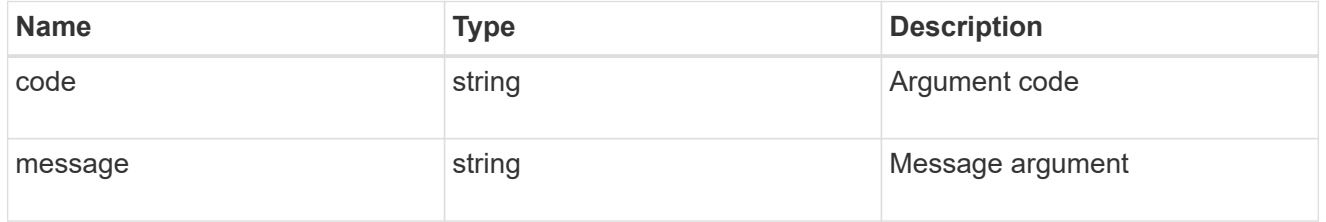

#### error

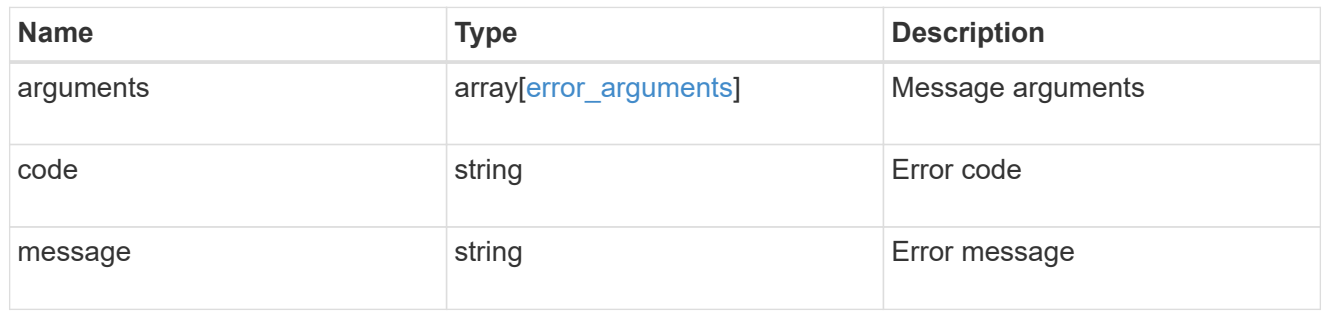

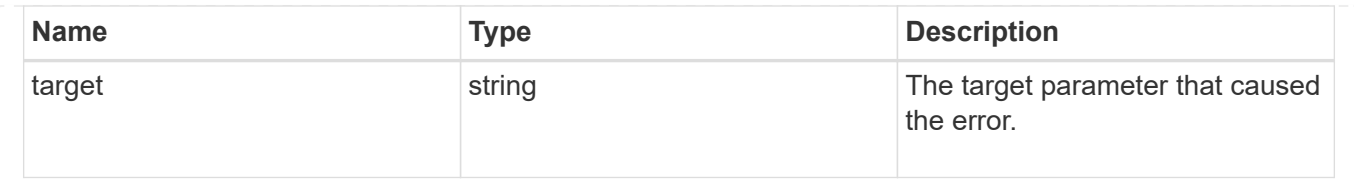

# **Install one or more feature licenses**

POST /cluster/licensing/licenses

#### **Introduced In:** 9.6

Installs one or more feature licenses.

# **Required properties**

• keys - Array containing a list of NLF or 26-character license keys.

## **Related ONTAP commands**

• system license add

# **Parameters**

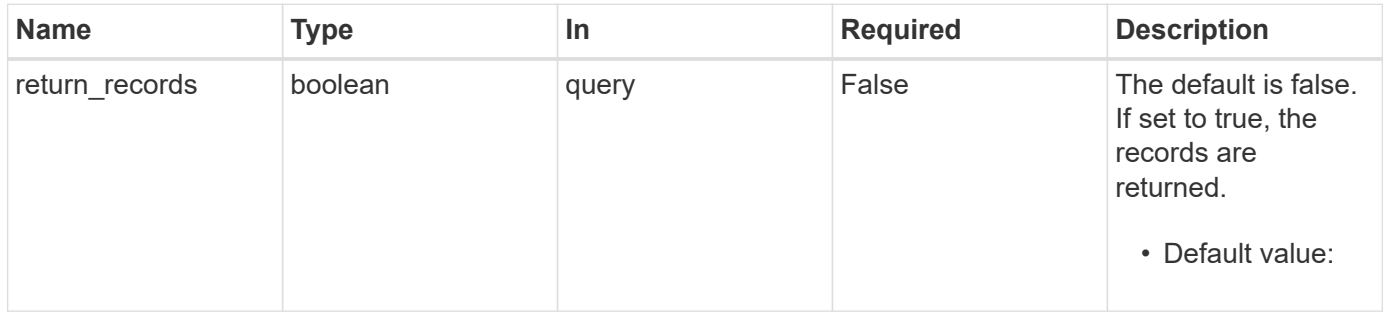

### **Request Body**

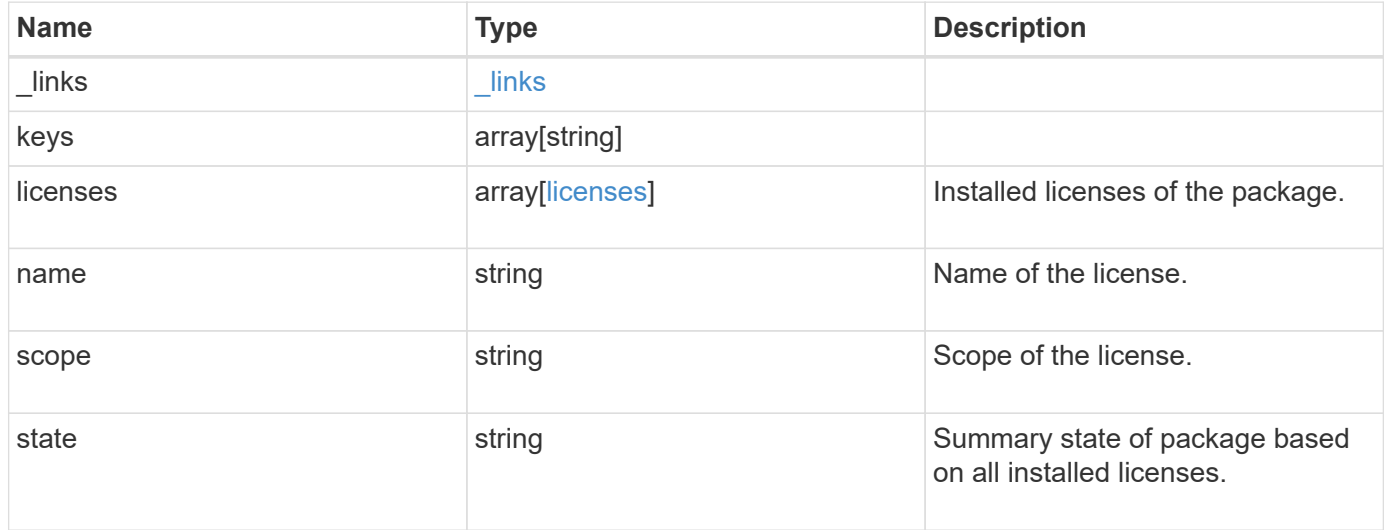

**Example request**

```
{
    "_links": {
      "self": {
       "href": "/api/resourcelink"
     }
    },
    "keys": {
    },
    "licenses": {
     "capacity": {
       "maximum_size": 0,
       "used_size": 0
      },
      "compliance": {
       "state": "compliant"
      },
      "expiry_time": "2019-03-02T19:00:00Z",
      "owner": "cluster1",
      "serial_number": "123456789",
    "start_time": "2019-02-02T19:00:00Z"
    },
    "name": "NFS",
    "scope": "not_available",
    "state": "compliant"
}
```
### **Response**

```
Status: 201, Created
```
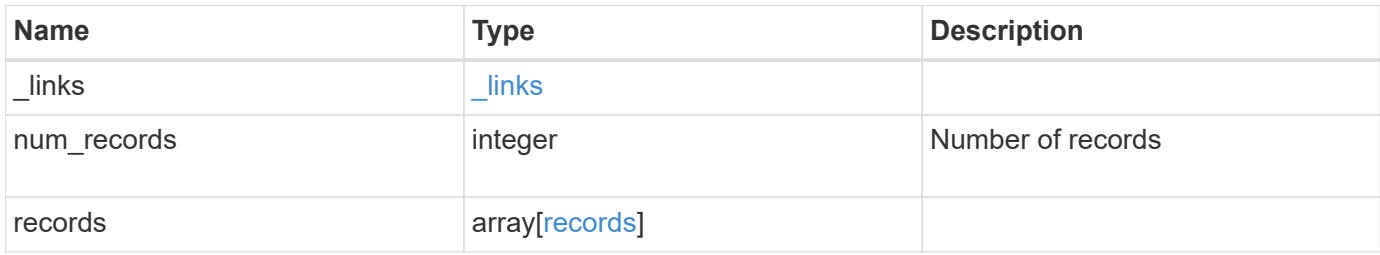

**Example response**

```
{
    "_links": {
      "next": {
        "href": "/api/resourcelink"
      },
      "self": {
       "href": "/api/resourcelink"
      }
    },
    "records": {
      "_links": {
        "self": {
          "href": "/api/resourcelink"
        }
      },
      "keys": {
      },
      "licenses": {
        "capacity": {
          "maximum_size": 0,
          "used_size": 0
        },
         "compliance": {
         "state": "compliant"
        },
        "expiry_time": "2019-03-02T19:00:00Z",
        "owner": "cluster1",
        "serial_number": "123456789",
      "start_time": "2019-02-02T19:00:00Z"
      },
      "name": "NFS",
      "scope": "not_available",
      "state": "compliant"
   }
}
```
#### **Error**

Status: Default

ONTAP Error Response Codes

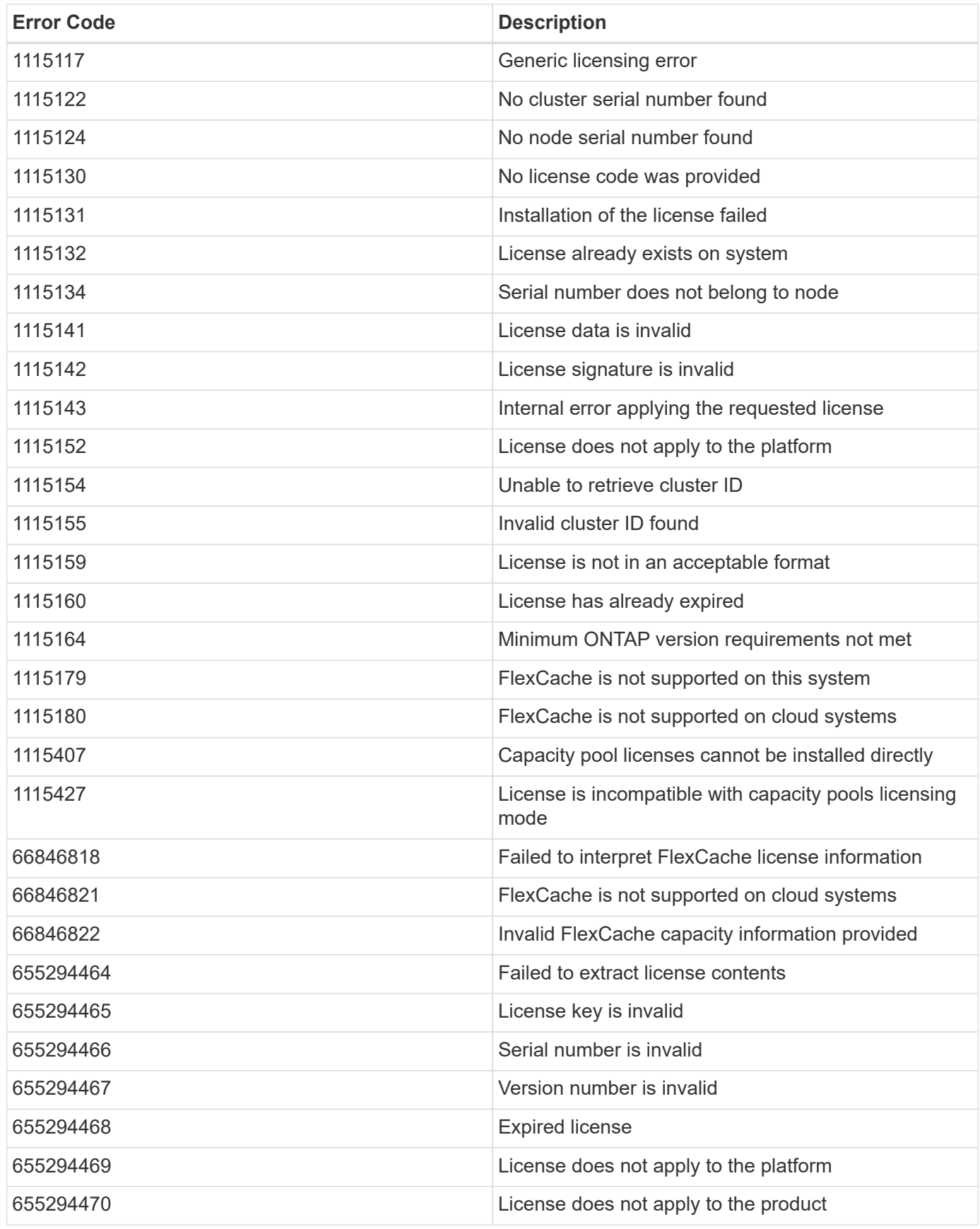

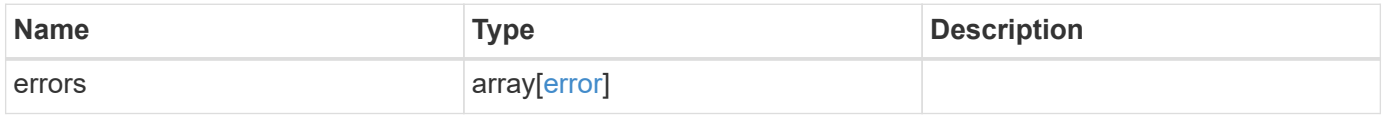

### **Example error**

```
{
   "errors": {
     "arguments": {
       "code": "string",
      "message": "string"
     },
     "code": "4",
     "message": "entry doesn't exist",
     "target": "uuid"
   }
}
```
# **Definitions**

#### **See Definitions**

href

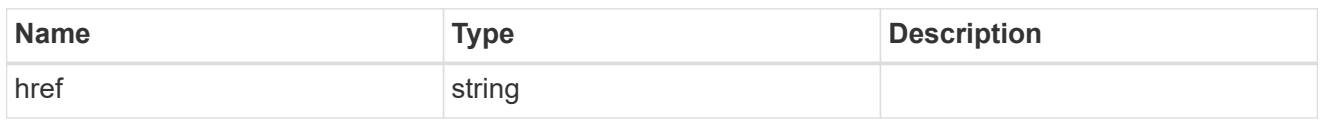

\_links

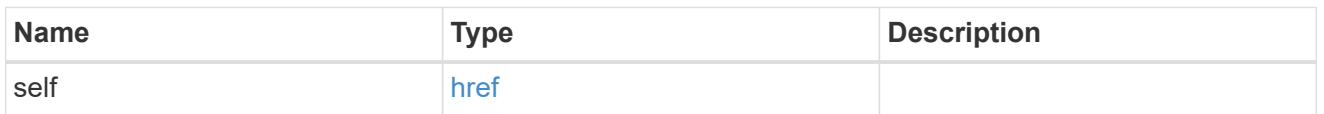

# capacity

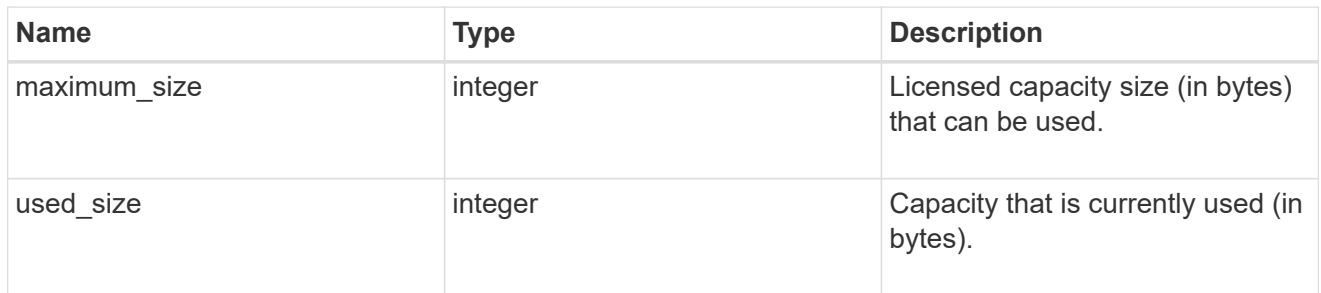

# compliance

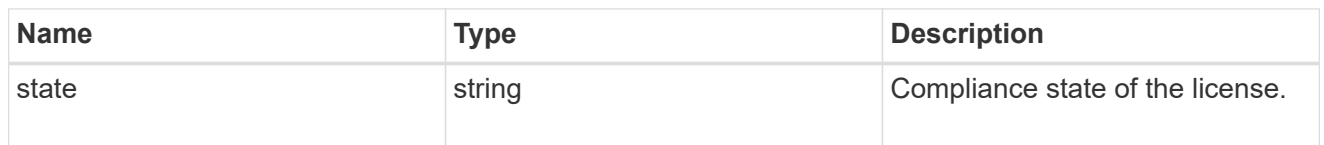

# licenses

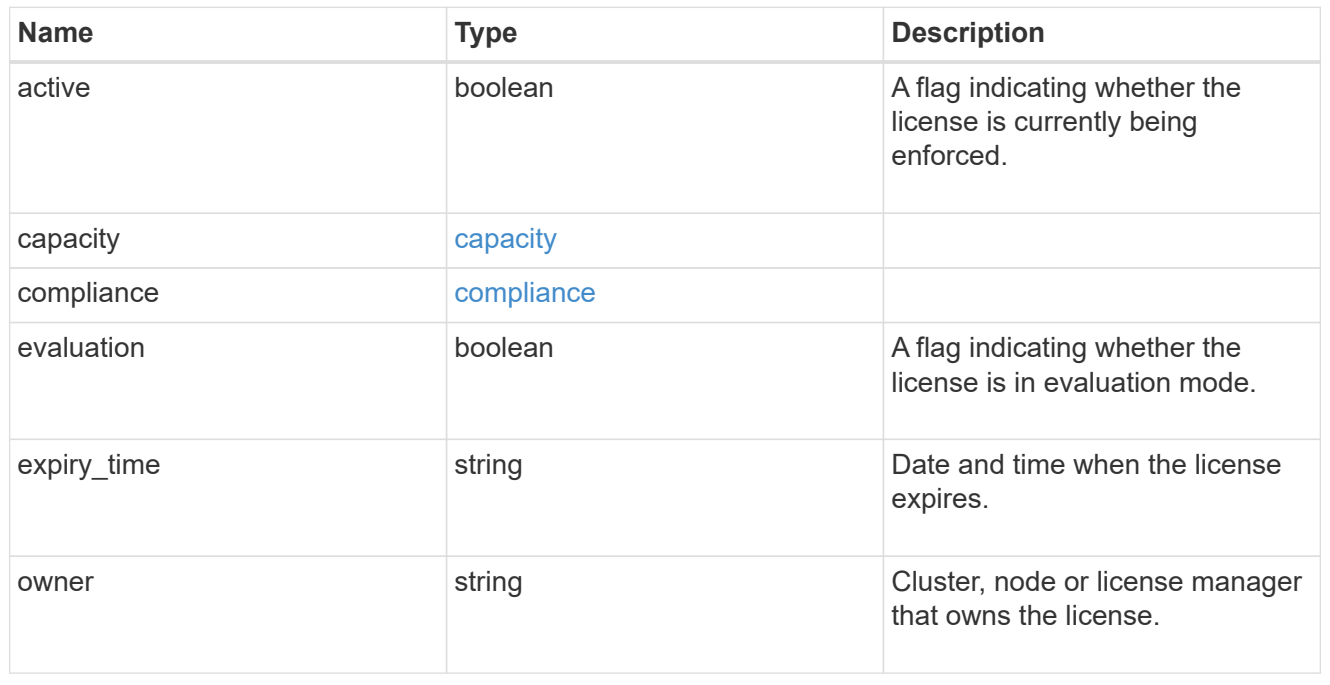

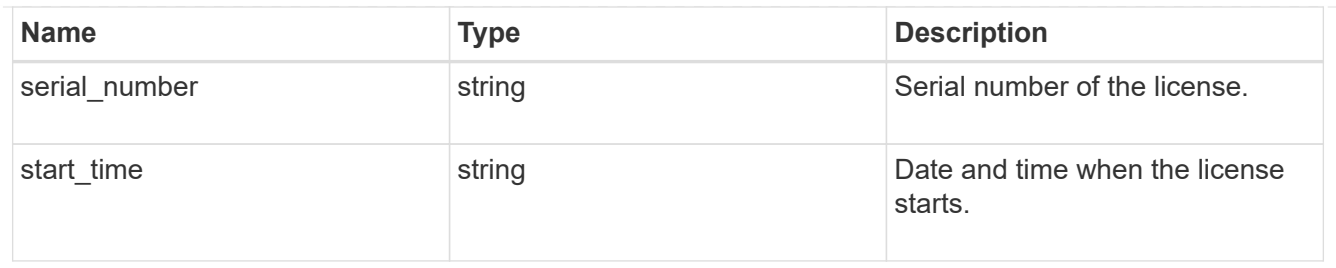

# license\_package

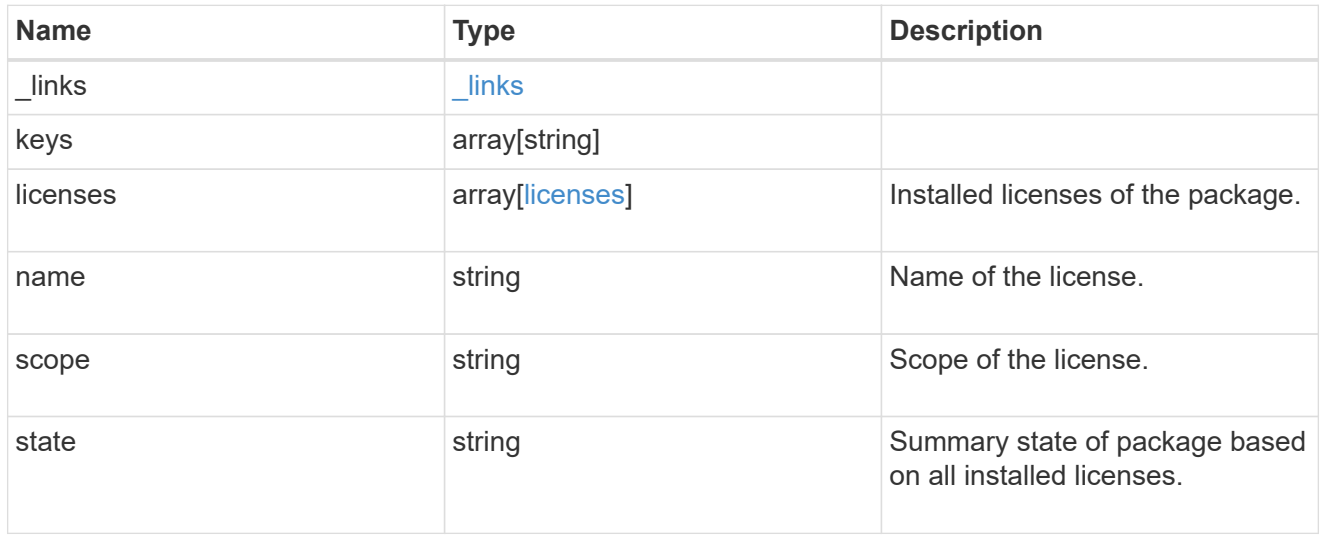

# $_{\perp}$ links

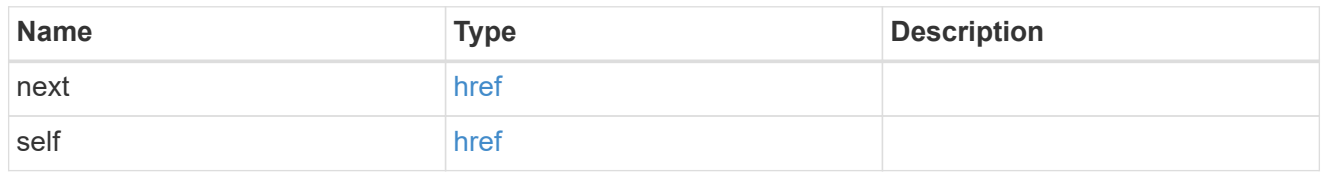

#### records

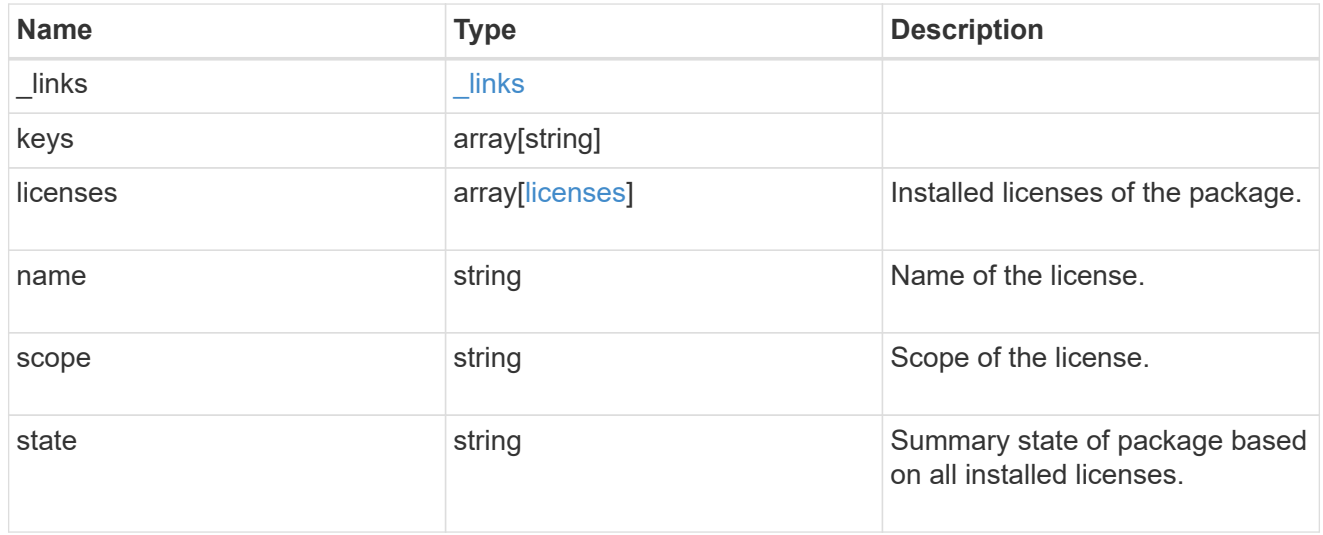

# error\_arguments

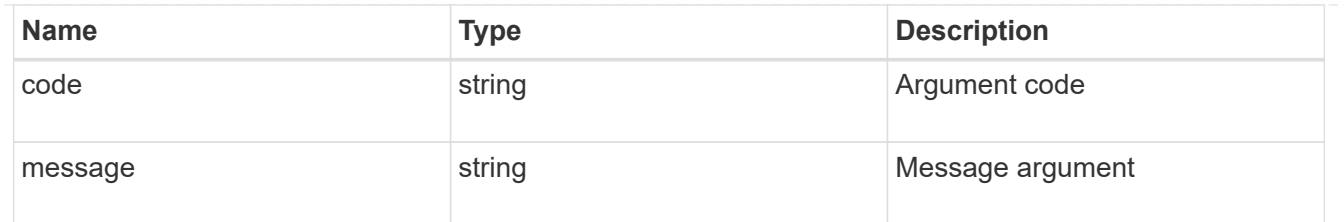

error

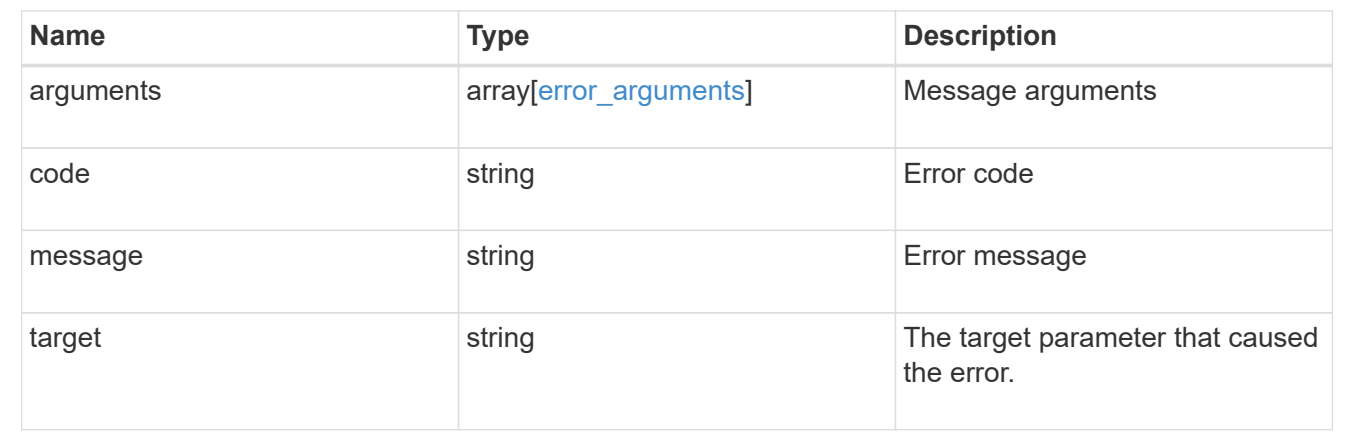

# **Delete a license**

DELETE /cluster/licensing/licenses/{name}

# **Introduced In:** 9.6

Deletes a license.

# **Related ONTAP commands**

• system license delete

# **Parameters**

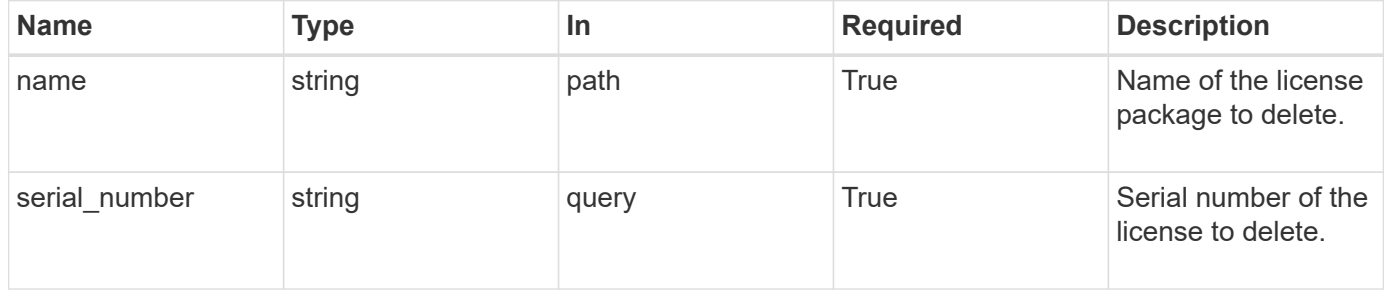

# **Response**

Status: 200, Ok

Status: Default

# ONTAP Error Response Codes

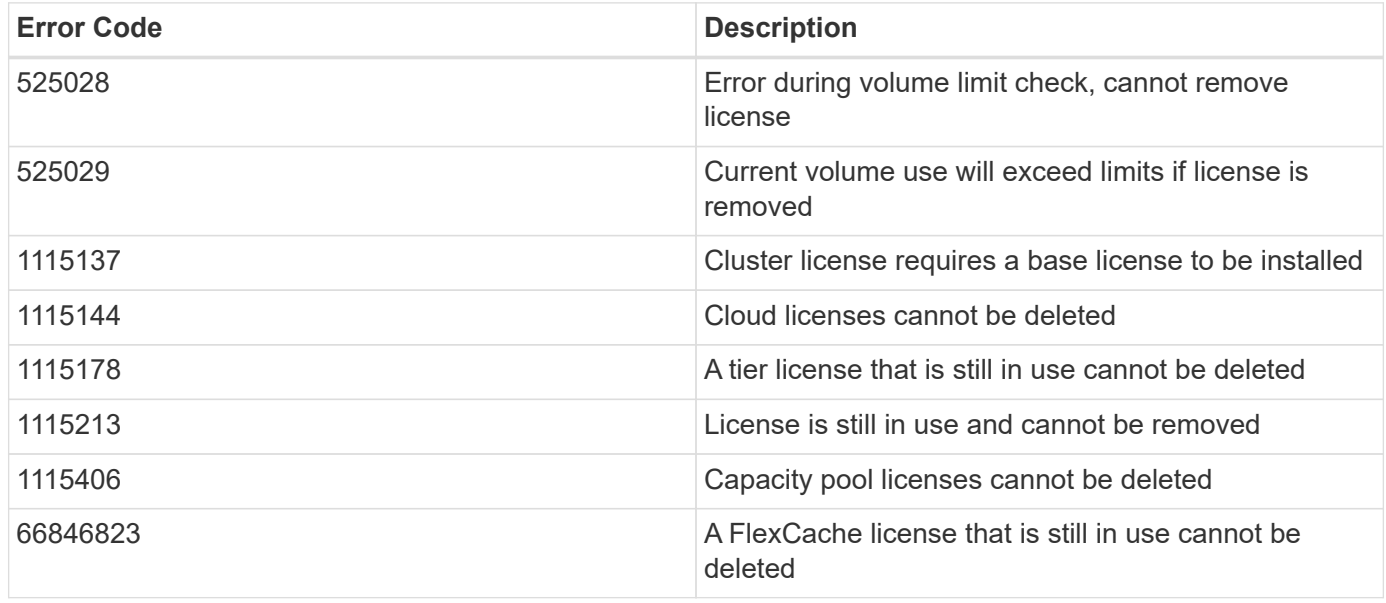

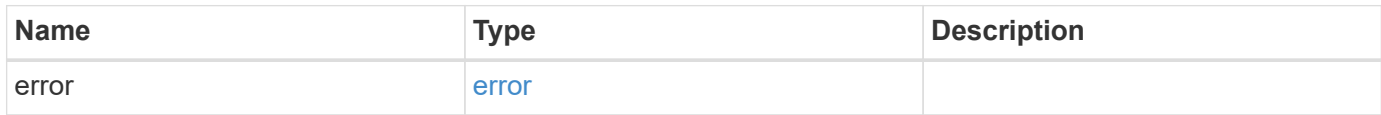

# **Example error**

```
{
   "error": {
     "arguments": {
       "code": "string",
       "message": "string"
      },
      "code": "4",
      "message": "entry doesn't exist",
      "target": "uuid"
   }
}
```
# **Definitions**

#### **See Definitions**

#### error\_arguments

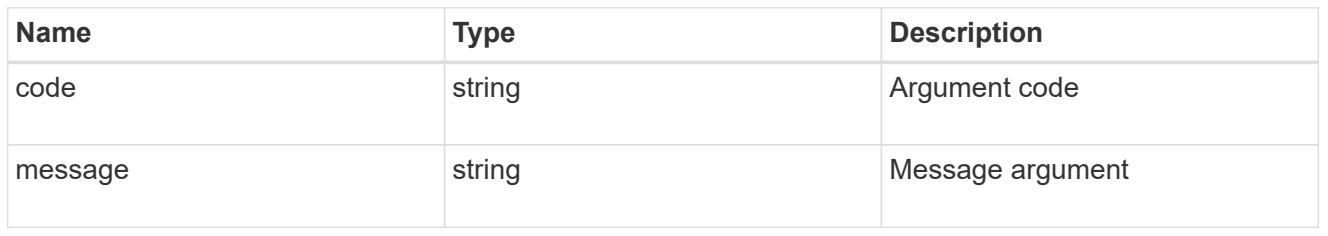

#### error

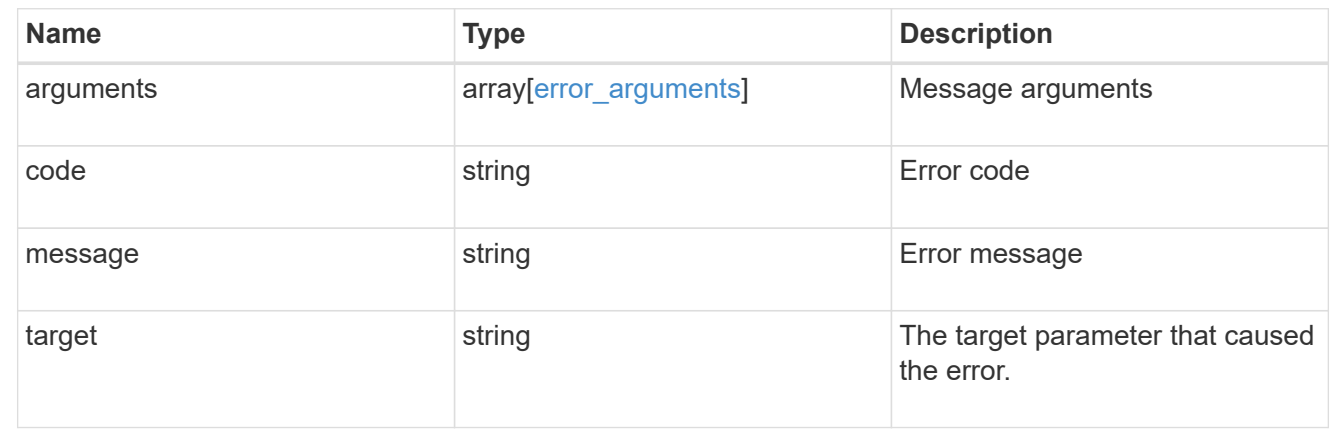

# **Retrieve a license package**

GET /cluster/licensing/licenses/{name}

#### **Introduced In:** 9.6

Retrieves a specific license package.

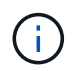

By default, the GET method only returns licensed packages. You must provide the following query "state=unlicensed" to retrieve unlicensed packages.

### **Related ONTAP commands**

- system license show
- system license show-status

#### **Parameters**

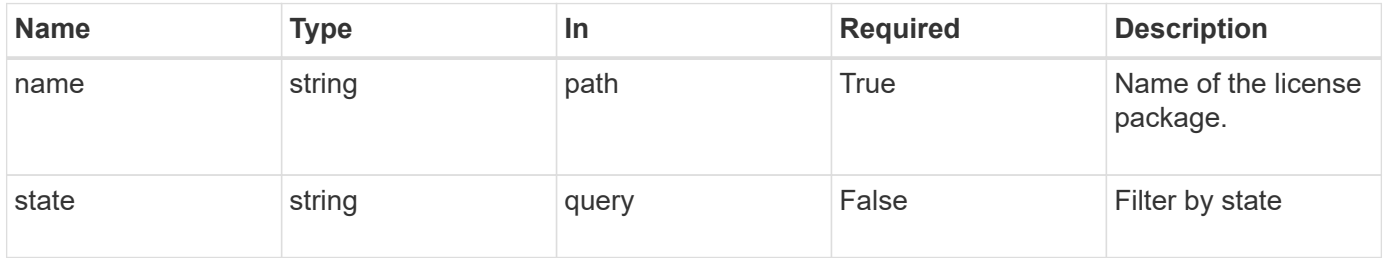

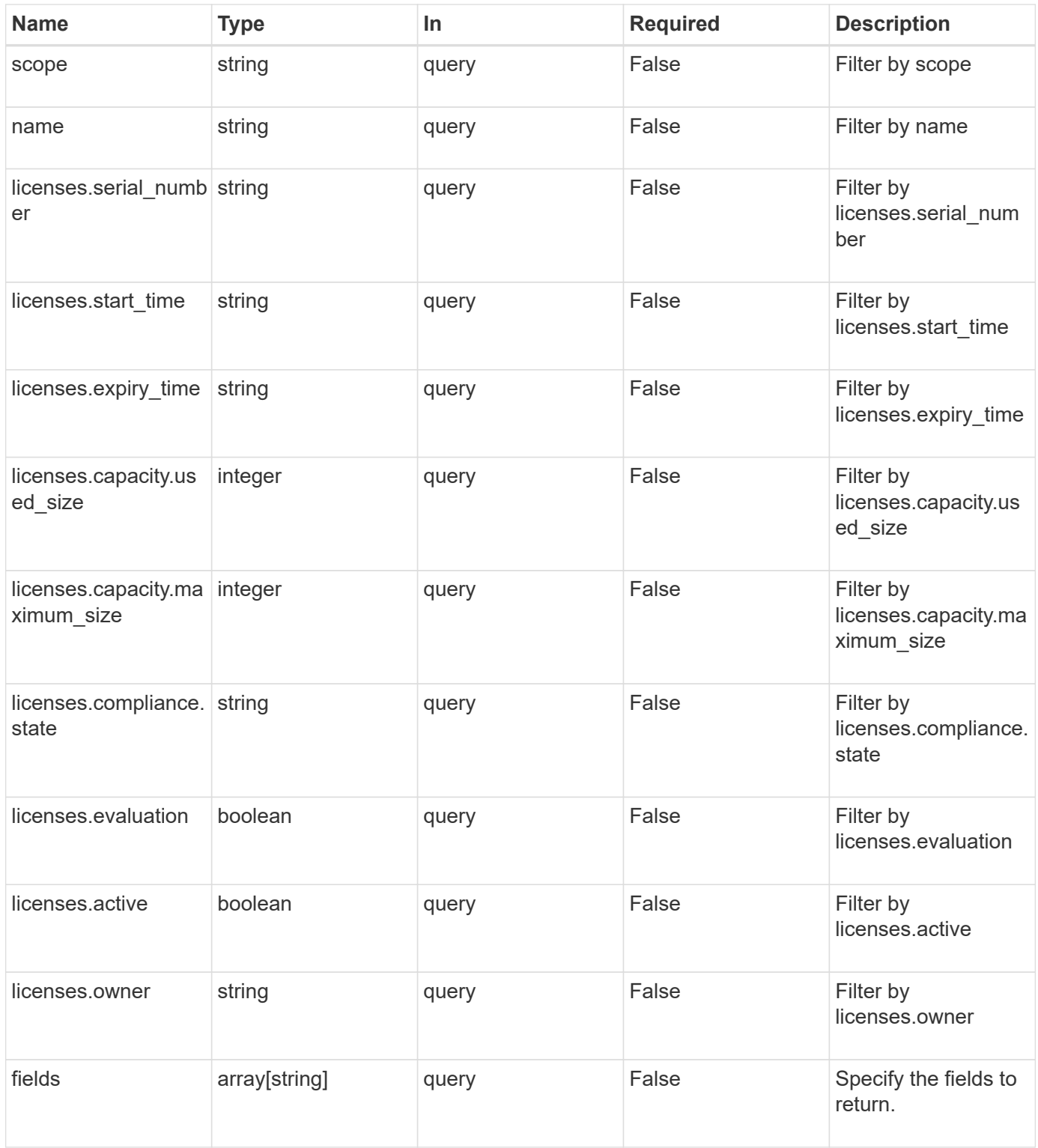

# **Response**

Status: 200, Ok

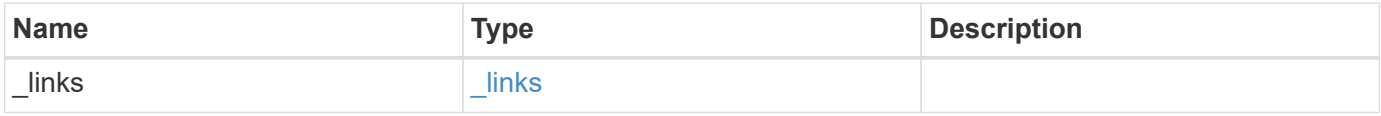

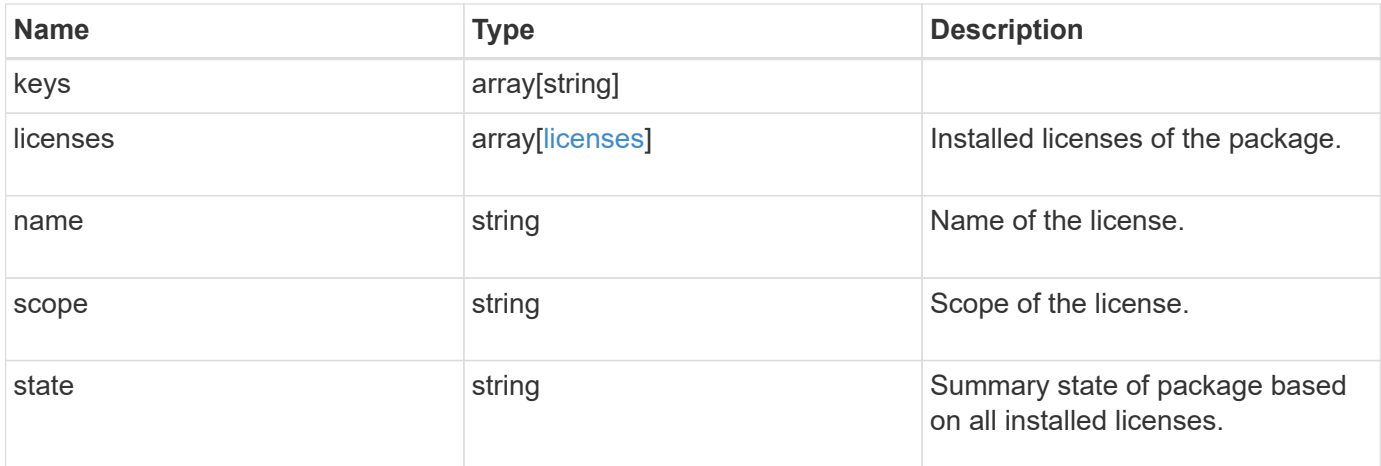

#### **Example response**

```
{
    "_links": {
      "self": {
        "href": "/api/resourcelink"
     }
    },
    "keys": {
    },
    "licenses": {
      "capacity": {
        "maximum_size": 0,
        "used_size": 0
      },
      "compliance": {
       "state": "compliant"
      },
      "expiry_time": "2019-03-02T19:00:00Z",
      "owner": "cluster1",
      "serial_number": "123456789",
    "start_time": "2019-02-02T19:00:00Z"
    },
    "name": "NFS",
    "scope": "not_available",
    "state": "compliant"
}
```
#### **Error**

```
Status: Default, Error
```
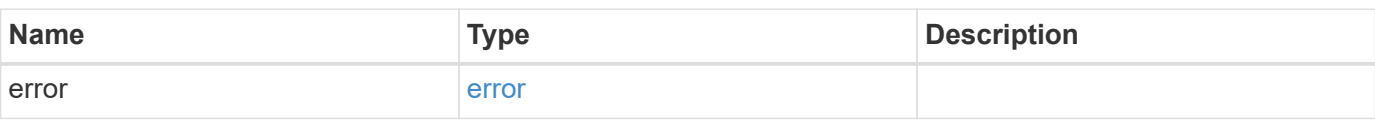

# **Example error**

```
{
   "error": {
     "arguments": {
     "code": "string",
       "message": "string"
     },
      "code": "4",
      "message": "entry doesn't exist",
     "target": "uuid"
   }
}
```
#### **Definitions**

#### **See Definitions**

href

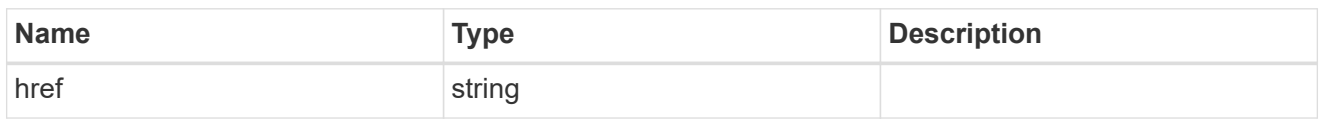

 $\_$ links

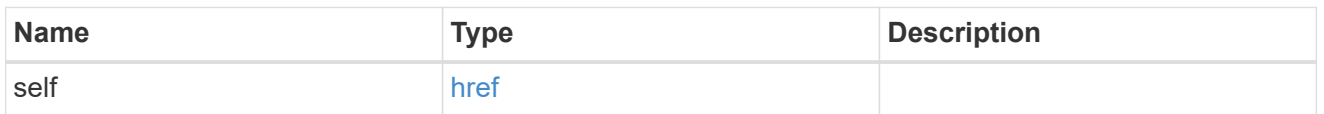

# capacity

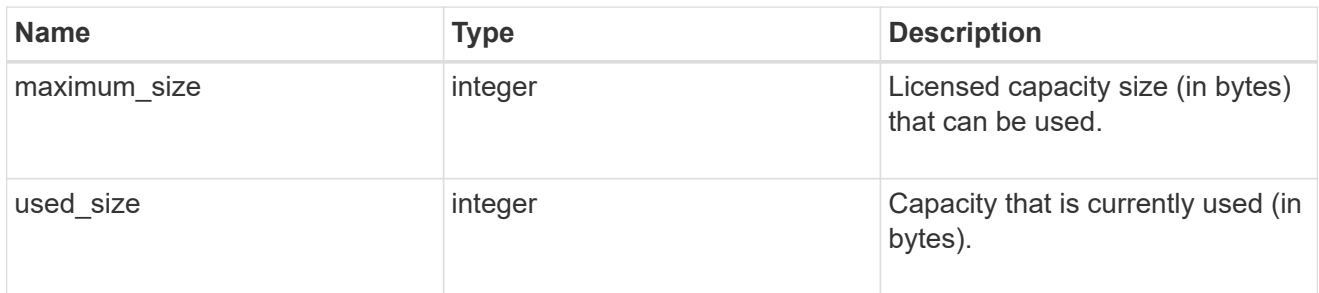

# compliance

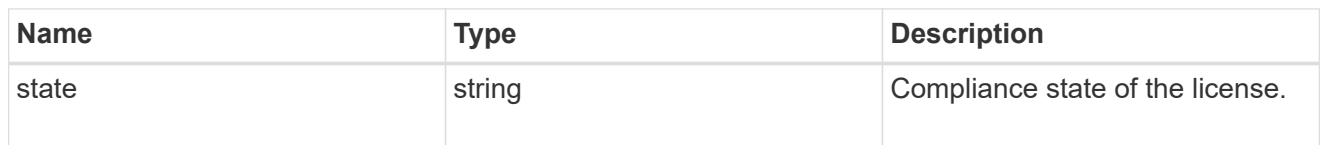

# licenses

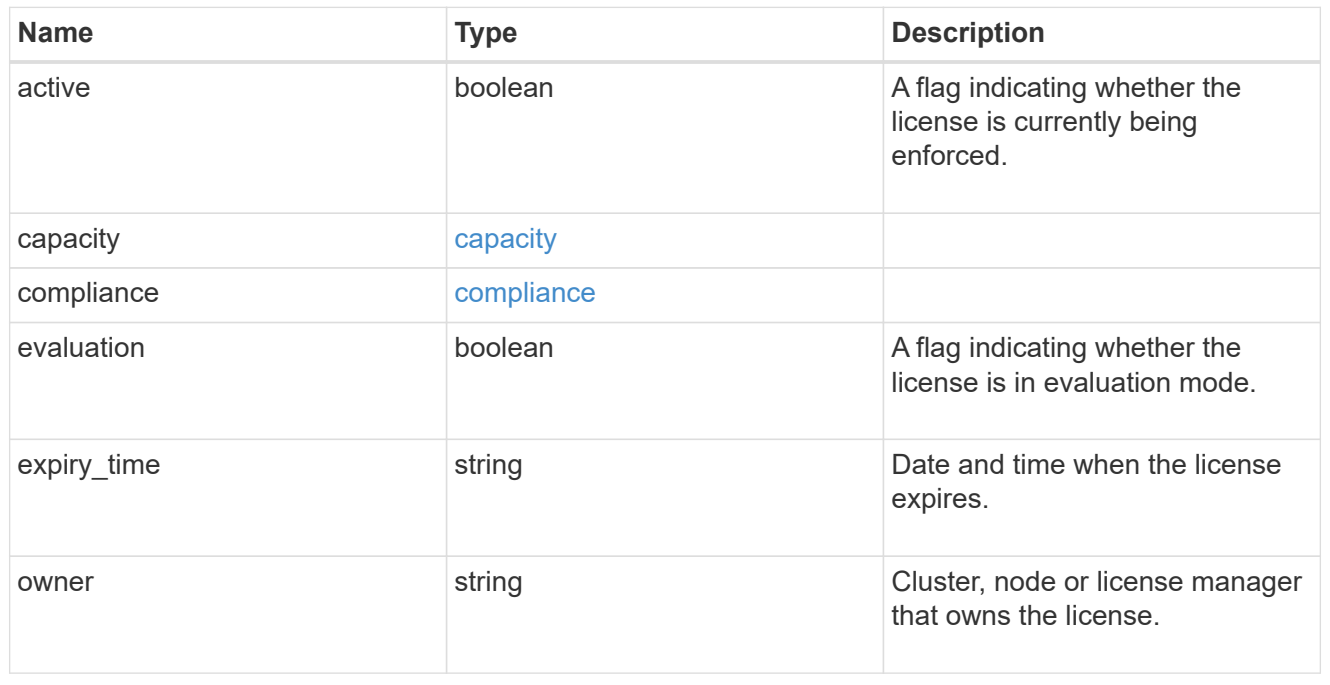

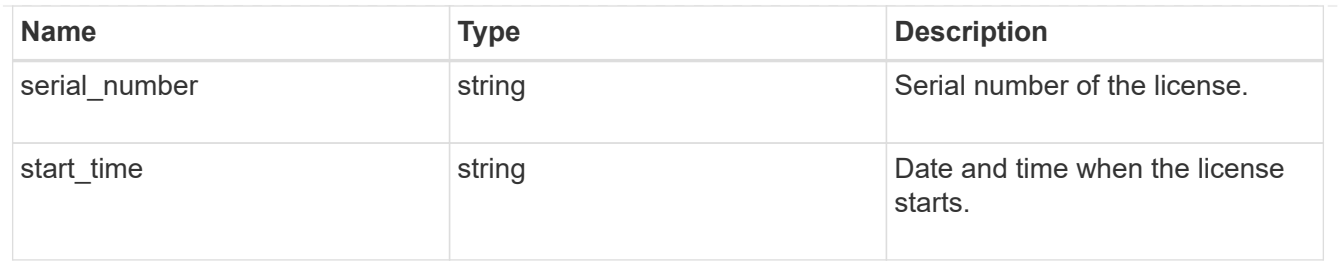

error\_arguments

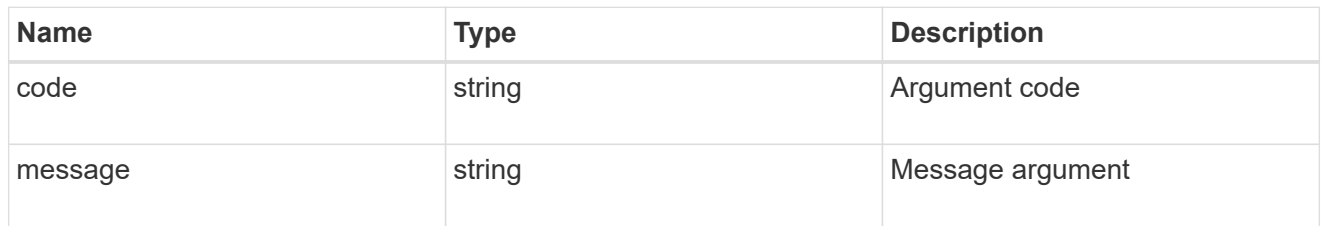

error

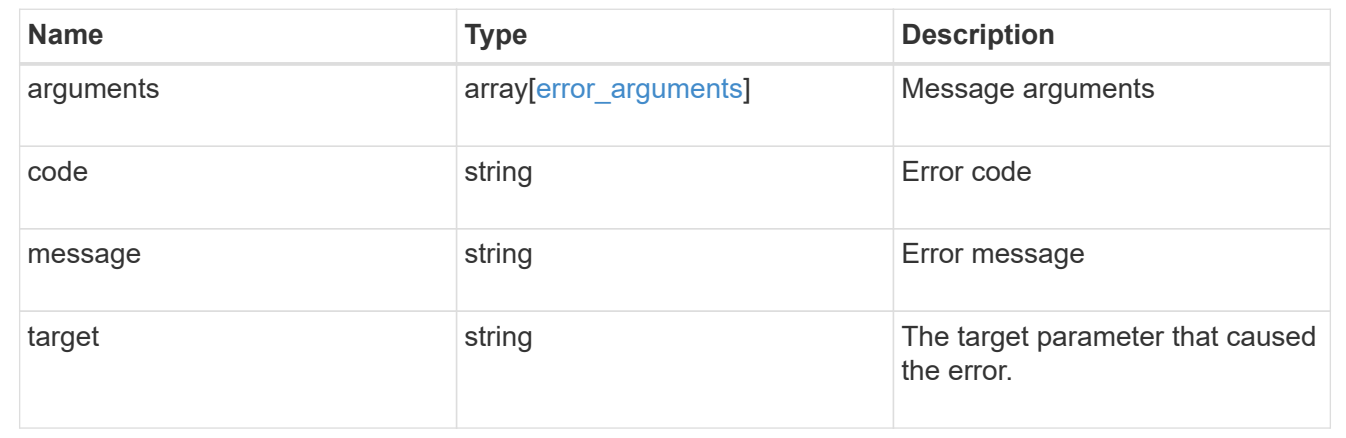

# **Manage cluster mediators**

# **Cluster mediators endpoint overview**

# **Overview**

You can use this API to connect to a mediator, delete or get the status of the mediator. The GET operation returns the status of the mediator. The DELETE operation deletes the mediator. The POST operation creates the mediator.

#### **Examples**

**GET - MetroCluster status and configuration**

```
[[ID20486f7b0911299613796ed805b114b1]]
= Retrieve ONTAP Mediators configured in the cluster
```

```
[.api-doc-operation .api-doc-operation-get]#GET# [.api-doc-code-
block]#`/cluster/mediators`#
*Introduced In:* 9.8
Retrieves mediators configured in the cluster.
== Parameters
[cols=5*,options=header]
|===|Name
|Type
|In
|Required
|Description
|ip_address
|string
|query
|False
a|Filter by ip_address
|port
|integer
|query
|False
a|Filter by port
|peer_cluster.name
|string
|query
|False
a|Filter by peer cluster.name
|peer_cluster.uuid
|string
|query
|False
a|Filter by peer cluster.uuid
```
|reachable |boolean |query |False a|Filter by reachable |uuid |string |query |False a|Filter by uuid |fields |array[string] |query |False a|Specify the fields to return. |max\_records |integer |query |False a|Limit the number of records returned. |return\_records |boolean |query |False a|The default is true for GET calls. When set to false, only the number of records is returned. \* Default value: 1 |return\_timeout |integer |query |False a|The number of seconds to allow the call to execute before returning. When iterating over a collection, the default is 15 seconds. ONTAP returns earlier if either max records or the end of the collection is reached.

```
* Default value: 1
* Max value: 120
* Min value: 0
|order_by
|array[string]
|query
|False
a|Order results by specified fields and optional [asc|desc] direction.
Default direction is 'asc' for ascending.
|===== Response
```
#### Status: 200, Ok

```
[cols=3*,options=header]
| == =|Name
|Type
|Description
|_links
|link:#_links[_links]
a|
|num_records
|integer
a|
|records
|array[link:#records[records]]
a|
|===.Example response
[%collapsible%closed]
====[source,json,subs=+macros]
{
    "_links": {
      "next": {
```

```
  "href": "/api/resourcelink"
      },
      "self": {
        "href": "/api/resourcelink"
      }
    },
    "records": {
    "ip address": "10.10.10.7",
      "password": "mypassword",
      "peer_cluster": {
         "_links": {
           "self": {
             "href": "/api/resourcelink"
          }
         },
         "name": "cluster2",
        "uuid": "ebe27c49-1adf-4496-8335-ab862aebebf2"
      },
      "port": "31784",
      "reachable": 1,
      "user": "myusername",
      "uuid": "string"
   }
}
====== Error
```
Status: Default, Error

```
[cols=3*,options=header]
|===|Name
|Type
|Description
|error
|link:#error[error]
a|
|===.Example error
[%collapsible%closed]
```

```
====[source, json, subs=+macros]
{
    "error": {
      "arguments": {
        "code": "string",
        "message": "string"
      },
      "code": "4",
      "message": "entry doesn't exist",
      "target": "uuid"
   }
}
====== Definitions
[.api-def-first-level]
.See Definitions
[%collapsible%closed]
//Start collapsible Definitions block
=[#href]
[.api-collapsible-fifth-title]
href
[cols=3*,options=header]
| == =|Name
|Type
|Description
|href
|string
a|
| == =[#_links]
[.api-collapsible-fifth-title]
_links
[cols=3*,options=header]
| == =|Name
```

```
|Type
|Description
|next
|link:#href[href]
a|
|self
|link:#href[href]
a|
|===[#_links]
[.api-collapsible-fifth-title]
_links
[cols=3*,options=header]
|===|Name
|Type
|Description
|self
|link:#href[href]
a|
| == =[#peer_cluster]
[.api-collapsible-fifth-title]
peer cluster
The peer cluster that the mediator service is used for.
[cols=3*,options=header]
| == =|Name
|Type
|Description
|_links
|link:#_links[_links]
a|
```

```
|name
|string
a|
|uuid
|string
a|
|===[#records]
[.api-collapsible-fifth-title]
records
[cols=3*,options=header]
|===|Name
|Type
|Description
|ip_address
|string
a|The IP address of the mediator.
|password
|string
a|The password used to connect to the REST server on the mediator.
|peer_cluster
|link:#peer_cluster[peer_cluster]
a|The peer cluster that the mediator service is used for.
|port
|integer
a|The REST server's port number on the mediator.
|reachable
|boolean
a|Indicates the connectivity status of the mediator.
```

```
|user
|string
a|The username used to connect to the REST server on the mediator.
|uuid
|string
a|The unique identifier for the mediator service.
| == =[#error arguments]
[.api-collapsible-fifth-title]
error_arguments
[cols=3*,options=header]
|===|Name
|Type
|Description
|code
|string
a|Argument code
|message
|string
a|Message argument
| == =[#error]
[.api-collapsible-fifth-title]
error
[cols=3*,options=header]
| == =|Name
|Type
|Description
|arguments
```

```
|array[link:#error_arguments[error_arguments]]
a|Message arguments
|code
|string
a|Error code
|message
|string
a|Error message
|target
|string
a|The target parameter that caused the error.
|===//end collapsible .Definitions block
====[[IDd3521144f44c31e30c67cd2cce1e0051]]
= Create and connect an ONTAP Mediator
[.api-doc-operation .api-doc-operation-post]#POST# [.api-doc-code-
block]#`/cluster/mediators`#
*Introduced In:* 9.8
Creates and connect a mediator.
== Parameters
[cols=5*,options=header]
| == =|Name
|Type
|In
|Required
```

```
|Description
|return_timeout
|integer
|query
|False
a|The number of seconds to allow the call to execute before returning.
When doing a POST, PATCH, or DELETE operation on a single record, the
default is 0 seconds. This means that if an asynchronous operation is
started, the server immediately returns HTTP code 202 (Accepted) along
with a link to the job. If a non-zero value is specified for POST, PATCH,
or DELETE operations, ONTAP waits that length of time to see if the job
completes so it can return something other than 202.
* Default value: 1
* Max value: 120
* Min value: 0
|return_records
|boolean
|query
|False
a|The default is false. If set to true, the records are returned.
* Default value:
|===== Request Body
[cols=3*,options=header]
| == =|Name
|Type
|Description
|ip_address
|string
a|The IP address of the mediator.
|password
|string
a|The password used to connect to the REST server on the mediator.
```

```
|peer_cluster
|link:#peer_cluster[peer_cluster]
a|The peer cluster that the mediator service is used for.
|port
|integer
a|The REST server's port number on the mediator.
|reachable
|boolean
a|Indicates the connectivity status of the mediator.
|user
|string
a|The username used to connect to the REST server on the mediator.
|uuid
|string
a|The unique identifier for the mediator service.
|===.Example request
[%collapsible%closed]
====
[source, json, subs=+macros]
{
  "ip address": "10.10.10.7",
    "password": "mypassword",
    "peer_cluster": {
      "_links": {
        "self": {
          "href": "/api/resourcelink"
        }
      },
      "name": "cluster2",
      "uuid": "ebe27c49-1adf-4496-8335-ab862aebebf2"
    },
    "port": "31784",
```

```
  "reachable": 1,
    "user": "myusername",
    "uuid": "string"
}
== == =
```
== Response

Status: 202, Accepted

```
[cols=3*,options=header]
| == =|Name
|Type
|Description
|job
|link:#job_link[job_link]
a|
| == =.Example response
[%collapsible%closed]
====[source,json,subs=+macros]
{
    "job": {
      "_links": {
        "self": {
           "href": "/api/resourcelink"
        }
      },
      "uuid": "string"
   }
}
====
== Error
```
Status: Default

ONTAP Error Response codes
```
| == =| Error code | Description
| 13369351
| Update to mediator failed. Reason: does not authorized for that command.
Check that the peer cluster and mediator are reachable.
| == =[cols=3*,options=header]
| == =|Name
|Type
|Description
|error
|link:#error[error]
a|
| == =.Example error
[%collapsible%closed]
====[source,json,subs=+macros]
{
    "error": {
      "arguments": {
        "code": "string",
        "message": "string"
      },
      "code": "4",
      "message": "entry doesn't exist",
      "target": "uuid"
   }
}
====== Definitions
[.api-def-first-level]
.See Definitions
[%collapsible%closed]
//Start collapsible Definitions block
====
```

```
[#href]
[.api-collapsible-fifth-title]
href
[cols=3*,options=header]
| == =|Name
|Type
|Description
|href
|string
a|
| == =[#_links]
[.api-collapsible-fifth-title]
_links
[cols=3*,options=header]
| == =|Name
|Type
|Description
|self
|link:#href[href]
a|
|===[#peer_cluster]
[.api-collapsible-fifth-title]
peer cluster
The peer cluster that the mediator service is used for.
[cols=3*,options=header]
|===|Name
|Type
|Description
```

```
|_links
|link:#_links[_links]
a|
|name
|string
a|
|uuid
|string
a|
|===[#mediator]
[.api-collapsible-fifth-title]
mediator
Mediator information
[cols=3*,options=header]
|===|Name
|Type
|Description
|ip_address
|string
a|The IP address of the mediator.
|password
|string
a|The password used to connect to the REST server on the mediator.
|peer_cluster
|link:#peer_cluster[peer_cluster]
a|The peer cluster that the mediator service is used for.
|port
|integer
a|The REST server's port number on the mediator.
```

```
|reachable
|boolean
a|Indicates the connectivity status of the mediator.
|user
|string
a|The username used to connect to the REST server on the mediator.
|uuid
|string
a|The unique identifier for the mediator service.
| == =[#job_link]
[.api-collapsible-fifth-title]
job_link
[cols=3*,options=header]
|===|Name
|Type
|Description
|_links
|link:#_links[_links]
a|
|uuid
|string
a|The UUID of the asynchronous job that is triggered by a POST, PATCH, or
DELETE operation.
| == =[#error_arguments]
[.api-collapsible-fifth-title]
error_arguments
[cols=3*,options=header]
```

```
| == =|Name
|Type
|Description
|code
|string
a|Argument code
|message
|string
a|Message argument
|===[#error]
[.api-collapsible-fifth-title]
error
[cols=3*,options=header]
| == =|Name
|Type
|Description
|arguments
|array[link:#error_arguments[error_arguments]]
a|Message arguments
|code
|string
a|Error code
|message
|string
a|Error message
|target
|string
a|The target parameter that caused the error.
```

```
|===//end collapsible .Definitions block
====[[IDef0eeb4a552636865cdbfebc91d7126f]]
= Delete an ONTAP Mediator
[.api-doc-operation .api-doc-operation-delete]#DELETE# [.api-doc-code-
block]#`/cluster/mediators/{uuid}`#
*Introduced In:* 9.8
Deletes the mediator.
== Parameters
[cols=5*,options=header]
| == =|Name
|Type
|In
|Required
|Description
|uuid
|string
|path
|True
a|* format: uuid
|return_timeout
|integer
|query
|False
a|The number of seconds to allow the call to execute before returning.
When doing a POST, PATCH, or DELETE operation on a single record, the
default is 0 seconds. This means that if an asynchronous operation is
started, the server immediately returns HTTP code 202 (Accepted) along
with a link to the job. If a non-zero value is specified for POST, PATCH,
```

```
or DELETE operations, ONTAP waits that length of time to see if the job
completes so it can return something other than 202.
* Default value: 1
* Max value: 120
* Min value: 0
| == === Request Body
[cols=3*,options=header]
| == =|Name
|Type
|Description
|ip_address
|string
a|The IP address of the mediator.
|password
|string
a|The password used to connect to the REST server on the mediator.
|peer_cluster
|link:#peer_cluster[peer_cluster]
a|The peer cluster that the mediator service is used for.
|port
|integer
a|The REST server's port number on the mediator.
|reachable
|boolean
a|Indicates the connectivity status of the mediator.
|user
|string
a|The username used to connect to the REST server on the mediator.
```

```
|uuid
|string
a|The unique identifier for the mediator service.
| == =.Example request
[%collapsible%closed]
=[source, json, subs=+macros]
{
    "ip_address": "10.10.10.7",
    "password": "mypassword",
    "peer_cluster": {
    " links": {
        "self": {
          "href": "/api/resourcelink"
        }
      },
      "name": "cluster2",
      "uuid": "ebe27c49-1adf-4496-8335-ab862aebebf2"
    },
    "port": "31784",
    "reachable": 1,
    "user": "myusername",
    "uuid": "string"
}
====== Response
```
Status: 202, Accepted

```
[cols=3*,options=header]
| == =|Name
|Type
|Description
|job
|link:#job_link[job_link]
a|
|===.Example response
[%collapsible%closed]
====[source,json,subs=+macros]
{
    "job": {
      "_links": {
        "self": {
          "href": "/api/resourcelink"
        }
      },
      "uuid": "string"
   }
}
====== Error
```
## Status: Default

```
ONTAP Error Response codes
|===| Error code | Description
| 13369377
| Mediator field "mediator.id" does not exist.
| == =
```
[cols=3\*,options=header]

```
| == =|Name
|Type
|Description
|error
|link:#error[error]
a|
|===.Example error
[%collapsible%closed]
====[source,json,subs=+macros]
{
    "error": {
      "arguments": {
        "code": "string",
        "message": "string"
      },
      "code": "4",
      "message": "entry doesn't exist",
      "target": "uuid"
   }
}
====== Definitions
[.api-def-first-level]
.See Definitions
[%collapsible%closed]
//Start collapsible Definitions block
=[#href]
[.api-collapsible-fifth-title]
href
[cols=3*,options=header]
| == =|Name
|Type
|Description
```

```
|href
|string
a|
|===[#_links]
[.api-collapsible-fifth-title]
_links
[cols=3*,options=header]
| == =|Name
|Type
|Description
|self
|link:#href[href]
a|
| == =[#peer_cluster]
[.api-collapsible-fifth-title]
peer_cluster
The peer cluster that the mediator service is used for.
[cols=3*,options=header]
| == =|Name
|Type
|Description
|_links
|link:#_links[_links]
a|
|name
|string
a|
|uuid
|string
```

```
a|
| == =[#mediator]
[.api-collapsible-fifth-title]
mediator
Mediator information
[cols=3*,options=header]
| == =|Name
|Type
|Description
|ip_address
|string
a|The IP address of the mediator.
|password
|string
a|The password used to connect to the REST server on the mediator.
|peer_cluster
|link:#peer_cluster[peer_cluster]
a|The peer cluster that the mediator service is used for.
|port
|integer
a|The REST server's port number on the mediator.
|reachable
|boolean
a|Indicates the connectivity status of the mediator.
|user
|string
a|The username used to connect to the REST server on the mediator.
```

```
|uuid
|string
a|The unique identifier for the mediator service.
| == =[#job_link]
[.api-collapsible-fifth-title]
job_link
[cols=3*,options=header]
| == =|Name
|Type
|Description
|_links
|link:#_links[_links]
a|
|uuid
|string
a|The UUID of the asynchronous job that is triggered by a POST, PATCH, or
DELETE operation.
| == =[#error arguments]
[.api-collapsible-fifth-title]
error_arguments
[cols=3*,options=header]
|===|Name
|Type
|Description
|code
|string
a|Argument code
```

```
|message
|string
a|Message argument
|===[#error]
[.api-collapsible-fifth-title]
error
[cols=3*,options=header]
| == =|Name
|Type
|Description
|arguments
|array[link:#error_arguments[error_arguments]]
a|Message arguments
|code
|string
a|Error code
|message
|string
a|Error message
|target
|string
a|The target parameter that caused the error.
| == =//end collapsible .Definitions block
====[[ID493246a0ee709d1a8363be466bcb8dd4]]
```

```
= Retrieve ONTAP Mediator state and configuration
[.api-doc-operation .api-doc-operation-get]#GET# [.api-doc-code-
block]#`/cluster/mediators/{uuid}`#
*Introduced In:* 9.8
Retrieves the mediator state and configuration.
== Parameters
[cols=5*,options=header]
| == =|Name
|Type
|In
|Required
|Description
|uuid
|string
|path
|True
a|* format: uuid
|fields
|array[string]
|query
|False
a|Specify the fields to return.
|===== Response
```
Status: 200, Ok

[cols=3\*,options=header]  $| == =$ |Name |Type |Description

```
|ip_address
|string
a|The IP address of the mediator.
|password
|string
a|The password used to connect to the REST server on the mediator.
|peer_cluster
|link:#peer_cluster[peer_cluster]
a|The peer cluster that the mediator service is used for.
|port
|integer
a|The REST server's port number on the mediator.
|reachable
|boolean
a|Indicates the connectivity status of the mediator.
|user
|string
a|The username used to connect to the REST server on the mediator.
|uuid
|string
a|The unique identifier for the mediator service.
| == =.Example response
[%collapsible%closed]
====[source,json,subs=+macros]
{
  "ip address": "10.10.10.7",
    "password": "mypassword",
    "peer_cluster": {
      "_links": {
```

```
  "self": {
           "href": "/api/resourcelink"
        }
      },
      "name": "cluster2",
      "uuid": "ebe27c49-1adf-4496-8335-ab862aebebf2"
    },
    "port": "31784",
    "reachable": 1,
    "user": "myusername",
    "uuid": "string"
}
====== Error
```
Status: Default, Error

```
[cols=3*,options=header]
| == =|Name
|Type
|Description
|error
|link:#error[error]
a|
| == =.Example error
[%collapsible%closed]
====[source,json,subs=+macros]
{
    "error": {
      "arguments": {
        "code": "string",
        "message": "string"
      },
      "code": "4",
      "message": "entry doesn't exist",
      "target": "uuid"
    }
```

```
}
====== Definitions
[.api-def-first-level]
.See Definitions
[%collapsible%closed]
//Start collapsible Definitions block
====
[#href]
[.api-collapsible-fifth-title]
href
[cols=3*,options=header]
|===|Name
|Type
|Description
|href
|string
a|
| == =[#_links]
[.api-collapsible-fifth-title]
_links
[cols=3*,options=header]
| == =|Name
|Type
|Description
|self
|link:#href[href]
a|
| == =[#peer_cluster]
[.api-collapsible-fifth-title]
peer_cluster
```

```
The peer cluster that the mediator service is used for.
[cols=3*,options=header]
| == =|Name
|Type
|Description
|_links
|link:#_links[_links]
a|
|name
|string
a|
|uuid
|string
a|
| == =[#error arguments]
[.api-collapsible-fifth-title]
error_arguments
[cols=3*,options=header]
|===|Name
|Type
|Description
|code
|string
a|Argument code
|message
|string
a|Message argument
| == =
```

```
[#error]
[.api-collapsible-fifth-title]
error
[cols=3*,options=header]
| == =|Name
|Type
|Description
|arguments
|array[link:#error_arguments[error_arguments]]
a|Message arguments
|code
|string
a|Error code
|message
|string
a|Error message
|target
|string
a|The target parameter that caused the error.
|===//end collapsible .Definitions block
====[[ID3cf10bf4ac152d054308065e0b650e10]]
= Retrieve historical performance metrics for the cluster
[.api-doc-operation .api-doc-operation-get]#GET# [.api-doc-code-
block]#`/cluster/metrics`#
*Introduced In:* 9.6
```
Retrieves historical performance metrics for the cluster. == Parameters [cols=5\*,options=header]  $| == =$ |Name |Type |In |Required |Description |latency.total |integer |query |False a|Filter by latency.total |latency.read |integer |query |False a|Filter by latency.read |latency.other |integer |query |False a|Filter by latency.other |latency.write |integer |query |False a|Filter by latency.write |iops.total |integer |query |False a|Filter by iops.total

|iops.read |integer |query |False a|Filter by iops.read |iops.other |integer |query |False a|Filter by iops.other |iops.write |integer |query |False a|Filter by iops.write |status |string |query |False a|Filter by status |duration |string |query |False a|Filter by duration |timestamp |string |query |False a|Filter by timestamp |throughput.total |integer |query

|False a|Filter by throughput.total |throughput.read |integer |query |False a|Filter by throughput.read |throughput.other |integer |query |False a|Filter by throughput.other |throughput.write |integer |query |False a|Filter by throughput.write |interval |string |query |False a|The time range for the data. Examples can be 1h, 1d, 1m, 1w, or 1y. The period for each time range is specified as follows: \* 1h: Metrics over the most recent hour sampled over 15 seconds. \* 1d: Metrics over the most recent day sampled over 5 minutes. \* 1w: Metrics over the most recent week sampled over 30 minutes. \* 1m: Metrics over the most recent month sampled over 2 hours. \* 1y: Metrics over the most recent year sampled over a day. \* Default value: 1 \* enum: ["1h", "1d", "1w", "1m", "1y"] |return\_timeout |integer |query |False a|The number of seconds to allow the call to execute before returning. When iterating over a collection, the default is 15 seconds. ONTAP

returns earlier if either max records or the end of the collection is reached. \* Default value: 1 \* Max value: 120 \* Min value: 0 |fields |array[string] |query |False a|Specify the fields to return. |max\_records |integer |query |False a|Limit the number of records returned. |order\_by |array[string] |query |False a|Order results by specified fields and optional [asc|desc] direction. Default direction is 'asc' for ascending. |return\_records |boolean |query |False a|The default is true for GET calls. When set to false, only the number of records is returned. \* Default value: 1  $|===$ == Response

Status: 200, Ok

[cols=3\*,options=header]

```
| == =|Name
|Type
|Description
|_links
|link:#_links[_links]
a|
|num_records
|integer
a|Number of records
|records
|array[link:#records[records]]
a|
| == =.Example response
[%collapsible%closed]
====[source,json,subs=+macros]
{
    "_links": {
      "next": {
        "href": "/api/resourcelink"
      },
      "self": {
        "href": "/api/resourcelink"
      }
    },
    "records": {
      "_links": {
         "self": {
           "href": "/api/resourcelink"
        }
      },
      "duration": "PT15S",
      "iops": {
        "read": "200",
         "total": "1000",
        "write": "100"
      },
```

```
  "latency": {
         "read": "200",
        "total": "1000",
        "write": "100"
      },
      "status": "ok",
      "throughput": {
        "read": "200",
        "total": "1000",
        "write": "100"
      },
      "timestamp": "2017-01-25T11:20:13Z"
    }
}
====== Error
```
Status: Default, Error

```
[cols=3*,options=header]
|===|Name
|Type
|Description
|error
|link:#error[error]
a|
| == =.Example error
[%collapsible%closed]
====[source, json, subs=+macros]
{
    "error": {
      "arguments": {
        "code": "string",
        "message": "string"
      },
      "code": "4",
      "message": "entry doesn't exist",
```

```
  "target": "uuid"
   }
}
====== Definitions
[.api-def-first-level]
.See Definitions
[%collapsible%closed]
//Start collapsible Definitions block
====[#href]
[.api-collapsible-fifth-title]
href
[cols=3*,options=header]
| == =|Name
|Type
|Description
|href
|string
a|
|===[#_links]
[.api-collapsible-fifth-title]
_links
[cols=3*,options=header]
| == =|Name
|Type
|Description
|next
|link:#href[href]
a|
|self
|link:#href[href]
a|
```

```
| == =[#_links]
[.api-collapsible-fifth-title]
_links
[cols=3*,options=header]
| == =|Name
|Type
|Description
|self
|link:#href[href]
a|
|===[#iops]
[.api-collapsible-fifth-title]
iops
The rate of I/O operations observed at the storage object.
[cols=3*,options=header]
| == =|Name
|Type
|Description
|other
|integer
a|Performance metric for other I/O operations. Other I/O operations can be
metadata operations, such as directory lookups and so on.
|read
|integer
a|Performance metric for read I/O operations.
|total
|integer
a|Performance metric aggregated over all types of I/O operations.
```

```
|write
|integer
a|Peformance metric for write I/O operations.
| == =[#latency]
[.api-collapsible-fifth-title]
latency
The round trip latency in microseconds observed at the storage object.
[cols=3*,options=header]
| == =|Name
|Type
|Description
|other
|integer
a|Performance metric for other I/O operations. Other I/O operations can be
metadata operations, such as directory lookups and so on.
|read
|integer
a|Performance metric for read I/O operations.
|total
|integer
a|Performance metric aggregated over all types of I/O operations.
|write
|integer
a|Peformance metric for write I/O operations.
| == =
```

```
[#throughput]
[.api-collapsible-fifth-title]
throughput
The rate of throughput bytes per second observed at the storage object.
[cols=3*,options=header]
| == =|Name
|Type
|Description
|other
|integer
a|Performance metric for other I/O operations. Other I/O operations can be
metadata operations, such as directory lookups and so on.
|read
|integer
a|Performance metric for read I/O operations.
|total
|integer
a|Performance metric aggregated over all types of I/O operations.
|write
|integer
a|Peformance metric for write I/O operations.
|===[#records]
[.api-collapsible-fifth-title]
records
Performance numbers, such as IOPS latency and throughput.
[cols=3*,options=header]
| == =|Name
```

```
|Type
|Description
|_links
|link:#_links[_links]
a|
|duration
|string
a|The duration over which this sample is calculated. The time durations
are represented in the ISO-8601 standard format. Samples can be calculated
over the following durations:
|iops
|link:#iops[iops]
a|The rate of I/O operations observed at the storage object.
|latency
|link:#latency[latency]
a|The round trip latency in microseconds observed at the storage object.
|status
|string
a|Errors associated with the sample. For example, if the aggregation of
data over multiple nodes fails, then any partial errors might return "ok"
on success or "error" on an internal uncategorized failure. Whenever a
sample collection is missed but done at a later time, it is back filled to
the previous 15 second timestamp and tagged with "backfilled data".
"Inconsistent delta time" is encountered when the time between two
collections is not the same for all nodes. Therefore, the aggregated value
might be over or under inflated. "Negative delta" is returned when an
expected monotonically increasing value has decreased in value.
"Inconsistent old data" is returned when one or more nodes do not have the
latest data.
|throughput
|link:#throughput[throughput]
a|The rate of throughput bytes per second observed at the storage object.
|timestamp
|string
a|The timestamp of the performance data.
```

```
| == =[#error arguments]
[.api-collapsible-fifth-title]
error_arguments
[cols=3*,options=header]
|===|Name
|Type
|Description
|code
|string
a|Argument code
|message
|string
a|Message argument
| == =[#error]
[.api-collapsible-fifth-title]
error
[cols=3*,options=header]
|===|Name
|Type
|Description
|arguments
|array[link:#error_arguments[error_arguments]]
a|Message arguments
|code
|string
a|Error code
```

```
|message
|string
a|Error message
|target
|string
a|The target parameter that caused the error.
|===//end collapsible .Definitions block
====:leveloffset: -1
= View and manage MetroCluster configurations
:leveloffset: +1
[[ID9e4290ed1dad254725e4d32fdc25cbd1]]
= Cluster MetroCluster endpoint overview
= Overview
You can use this API to create, perform operations, and retrieve relevant
information pertaining to MetroCluster. The GET operation fetches
MetroCluster status and configuration parameters for the local and partner
cluster. The PATCH operation executes a switchover or switchback
operation. The POST request can be used to setup a MetroCluster.
== Creating a MetroCluster
A new MetroCluster can be set up by issuing a POST to
/cluster/metrocluster. Parameters are provided in the body of the POST
request.
=== Fields used for setting up a MetroCluster configuration
```
The fields used for MetroCluster APIs are either required or optional and are described as follows:

=== Required configuration fields

These fields are always required for any POST /cluster/metrocluster request.

\* `partner cluster.name` - Specifies the partner cluster name to which cluster peering has been established. \* `dr pairs` - Specifies local and DR partner node pairs. Each pair uniquely identifies a DR group.

=== Optional configuration fields

This field is used to set up additional components in a MetroCluster configuration.

\* `mediator.+\*+` - Specifies mediator parameters. If Mediator Assisted Unplanned Switchover (MAUSO) functionality is required, then a mediator should be configured.

=== Polling the setup job

After a successful POST /cluster/metrocluster is issued, an HTTP status code of 202 (Accepted) is returned along with a job UUID and a link in the body of the response. The setup job continues asynchronously and can be monitored by using the job UUID and the /cluster/jobs API. The "message" field in the response of the GET /cluster/jobs/\{uuid} request shows the current step in the job, and the "state" field shows the overall state of the job.

 $\mathbf{r}\cdot\mathbf{r}\cdot\mathbf{r}$ 

== Examples

== Setting up a 4-node MetroCluster

----

This example shows the POST body when setting up a 4-node MetroCluster along with a mediator. It is required that cluster peering be established between two clusters, in this example, site "mcc\_siteA" and "mcc\_siteB" before issuing the POST request. Nodes "node-a" and "node-b" are HA partners and part of the local cluster "mcc siteA", wheres nodes "node-c" and "node-d" are HA partners in the partner cluster "mcc siteB". Specifying a single DR pairing of "node-a" and "node-c" is sufficient to

```
identify a DR group -- "node-a" and "node-c" will be designated primary DR
partners ("node-b" and "node-d" too). "node-d" will then be designated
auxiliary partner of "node-a". Once the MetroCluster configuration has
been completed, and since mediator parameters have been provided, the
mediator will be setup and MAUSO enabled.
# API
/api/cluster/metrocluster
----
=== POST body included from file
----
mcc_post_body.txt:
{
"partner cluster" : {
   "name": "mcc_siteB"
},
"dr pairs" : [
   {
      "node" : {
        "name" : "node-a"
      },
     "partner" : {
       "name" : "node-c"
     }
   }
\left| \ \right|,
"mediator" : {
  "ip address" : "1.2.3.4",
   "user" : "mcc_mediator",
    "password" : "openMediator"
}
}
curl -X POST https://<mgmt-ip>/api/cluster/metrocluster -d
"@mcc_post_body.txt"
----
=== Inline POST body
----
curl -X POST https://<mgmt-ip>/api/cluster/metrocluster -d
'{"partner_cluster" : {"name": "mcc_siteB" }, "dr_pairs" : [{"node" :
{"name" : "node-a" }, "partner" : {"name" : "node-c" }}], "mediator" :
{"ip_address" : "1.2.3.4", "user" : "mcc_mediator" , "password" :
"openMediator" }}'
```

```
----
=== POST Response
---HTTP/1.1 202 Accepted
Date: Thu, 09 Jan 2020 20:38:05 GMT
Server: libzapid-httpd
X-Content-Type-Options: nosniff
Cache-Control: no-cache, no-store, must-revalidate
Location: /api/cluster/metrocluster
Content-Length: 189
Content-Type: application/hal+json
{
"job": {
    "uuid": "f23abbdb-331f-11ea-acd3-005056a708b2",
    "_links": {
     "self": {
        "href": "/api/cluster/jobs/f23abbdb-331f-11ea-acd3-005056a708b2"
      }
    }
}
}
---=== Monitoring the job progress
Use the link provided in the response to the POST request to fetch
information for the setup job.
==== Request
----
curl -X GET https://<mgmt-ip>/api/cluster/jobs/f23abbdb-331f-11ea-acd3-
005056a708b2
----
==== Job status response
The following is an example of the job status response returned by the
running MetroCluster setup job:
----
HTTP/1.1 200 OK
Date: Thu, 09 Jan 2020 20:40:20 GMT
Server: libzapid-httpd
```
```
X-Content-Type-Options: nosniff
Cache-Control: no-cache, no-store, must-revalidate
Content-Length: 373
Content-Type: application/hal+json
{
"uuid": "f23abbdb-331f-11ea-acd3-005056a708b2",
"description": "POST /api/cluster/metrocluster",
"state": "running",
"message": "Checking remote storage pool",
"code": 2432844,
"start_time": "2020-01-09T15:38:08-05:00",
"_links": {
   "self": {
      "href": "/api/cluster/jobs/f23abbdb-331f-11ea-acd3-005056a708b2"
   }
}
----
=== Completion message
This is the final update message from the setup job indicating completion.
----{
"uuid": "f23abbdb-331f-11ea-acd3-005056a708b2",
"description": "POST /api/cluster/metrocluster",
"state": "running",
"message": "MetroCluster setup is complete",
"code": 2432849,
"start time": "2020-01-09T15:38:08-05:00",
" links": {
   "self": {
      "href": "/api/cluster/jobs/f23abbdb-331f-11ea-acd3-005056a708b2"
   }
}
}
----
=== Final status of a successful MetroCluster setup workflow
When the setup job completes, the 'end time' field is populated, and the
'state' and 'message' fields report the final status.
---HTTP/1.1 200 OK
Date: Thu, 09 Jan 2020 20:43:54 GMT
```

```
Server: libzapid-httpd
X-Content-Type-Options: nosniff
Cache-Control: no-cache, no-store, must-revalidate
Content-Length: 360
Content-Type: application/hal+json
{
"uuid": "f23abbdb-331f-11ea-acd3-005056a708b2",
"description": "POST /api/cluster/metrocluster",
"state": "success",
"message": "success",
"code": 0,
"start time": "2020-01-09T15:38:08-05:00",
"end_time": "2020-01-09T15:43:50-05:00",
"_links": {
   "self": {
      "href": "/api/cluster/jobs/f23abbdb-331f-11ea-acd3-005056a708b2"
   }
}
}
----
=== Retrieving the MetroCluster configuration after completion of the POST
request
==== Request
----
curl -X GET https://<mgmt-ip>/api/cluster/metrocluster
----
==== Response
----HTTP/1.1 200 OK
Date: Thu, 09 Jan 2020 20:49:40 GMT
Server: libzapid-httpd
X-Content-Type-Options: nosniff
Cache-Control: no-cache, no-store, must-revalidate
Content-Length: 849
Content-Type: application/hal+json
{
"local": {
    "configuration_state": "configured",
    "periodic_check_enabled": true,
    "mode": "normal",
    "partner_cluster_reachable": true,
```

```
  "cluster": {
    "name": "mcc_siteA",
      "uuid": "4294c4f2-30e2-11ea-8cac-005056a708b2",
    " links": {
        "self": {
          "href": "/api/cluster/4294c4f2-30e2-11ea-8cac-005056a708b2"
        }
      }
    }
},
"remote": {
    "configuration_state": "configured",
    "periodic_check_enabled": true,
    "mode": "normal",
    "cluster": {
    "name": "mcc_siteB",
      "uuid": "4207c6a5-30e2-11ea-be25-005056a7dc84",
      "_links": {
        "self": {
          "href": "/api/cluster/4207c6a5-30e2-11ea-be25-005056a7dc84"
        }
      }
    }
},
"_links": {
   "self": {
      "href": "/api/cluster/metrocluster"
   }
}
}
----
=== Retrieving information about the nodes in a MetroCluster configuration
==== Request
----curl -X GET https://<mgmt-ip>/api/cluster/metrocluster/nodes
----
==== Response
----
HTTP/1.1 200 OK
Date: Fri, 10 Jan 2020 02:26:20 GMT
Server: libzapid-httpd
```

```
X-Content-Type-Options: nosniff
Cache-Control: no-cache, no-store, must-revalidate
Content-Type: application/hal+json
Transfer-Encoding: chunked
{
"records": [
    {
    "dr group id": 1,
      "cluster": {
      "name": "mcc_siteA",
        "uuid": "4294c4f2-30e2-11ea-8cac-005056a708b2",
        "_links": {
          "self": {
             "href": "/api/cluster/4294c4f2-30e2-11ea-8cac-005056a708b2"
           }
        }
      },
      "node": {
        "name": "node-a",
        "uuid": "1e6b0137-30dd-11ea-82ba-005056a7c78a",
        "_links": {
           "self": {
             "href": "/api/cluster/nodes/1e6b0137-30dd-11ea-82ba-
005056a7c78a"
           }
        }
      },
    " links": {
        "self": {
           "href": "/api/cluster/metrocluster/nodes/1e6b0137-30dd-11ea-82ba-
005056a7c78a"
        }
      }
    },
    {
    "dr group id": 1,
      "cluster": {
      "name": "mcc_siteA",
        "uuid": "4294c4f2-30e2-11ea-8cac-005056a708b2",
        "_links": {
           "self": {
             "href": "/api/cluster/4294c4f2-30e2-11ea-8cac-005056a708b2"
           }
        }
      },
      "node": {
```

```
"name": "node-b",
        "uuid": "1e57ba22-30dd-11ea-8b19-005056a708b2",
      " links": {
          "self": {
            "href": "/api/cluster/nodes/1e57ba22-30dd-11ea-8b19-
005056a708b2"
          }
        }
      },
      "_links": {
        "self": {
          "href": "/api/cluster/metrocluster/nodes/1e57ba22-30dd-11ea-8b19-
005056a708b2"
       }
     }
    },
    {
    "dr group_id": 1,
      "cluster": {
      "name": "mcc_siteB",
        "uuid": "4207c6a5-30e2-11ea-be25-005056a7dc84",
        "_links": {
          "self": {
            "href": "/api/cluster/4207c6a5-30e2-11ea-be25-005056a7dc84"
  }
        }
      },
      "node": {
      "name": "node-c",
        "uuid": "1e563efc-30dd-11ea-a9d3-005056a71573",
      " links": \{  "self": {
            "href": "/api/cluster/nodes/1e563efc-30dd-11ea-a9d3-
005056a71573"
          }
        }
      },
      "_links": {
        "self": {
          "href": "/api/cluster/metrocluster/nodes/1e563efc-30dd-11ea-a9d3-
005056a71573"
        }
      }
   },
    {
      "dr_group_id": 1,
```

```
  "cluster": {
       "name": "mcc_siteB",
         "uuid": "4207c6a5-30e2-11ea-be25-005056a7dc84",
       " links": {
           "self": {
             "href": "/api/cluster/4207c6a5-30e2-11ea-be25-005056a7dc84"
           }
         }
      },
      "node": {
         "name": "node-d",
         "uuid": "1e400aa4-30dd-11ea-adec-005056a7dc84",
       " links": {
           "self": {
             "href": "/api/cluster/nodes/1e400aa4-30dd-11ea-adec-
005056a7dc84"
          }
         }
      },
    " links": {
         "self": {
           "href": "/api/cluster/metrocluster/nodes/1e400aa4-30dd-11ea-adec-
005056a7dc84"
        }
      }
   }
\left| \ \right|,
"num records": 4,
" links": {
    "self": {
      "href": "/api/cluster/metrocluster/nodes"
   }
}
}
----
\mathbf{I}^{\top}\mathbf{I}^{\top}\mathbf{I}^{\top}=== Retrieving MetroCluster status and configuration information
----
GET https://<mgmt-ip>/api/cluster/metrocluster
{
    "local": {
       "configuration state": "configured",
         "periodic_check_enabled": true,
```

```
  "mode": "normal",
        "cluster": {
             "name": "cluster1",
             "uuid": "bbc00ca3-8d81-11e9-b5a9-005056826931",
           " links": {
                 "self": {
                      "href": "/api/cluster/bbc00ca3-8d81-11e9-b5a9-
005056826931"
                }
  }
        }
    },
    "remote": {
        "configuration_state": "configured",
        "periodic_check_enabled": true,
        "mode": "normal",
        "cluster": {
             "name": "cluster3",
             "uuid": "ce2cf803-8d81-11e9-87db-00505682cecf",
             "_links": {
                "self": {
                      "href": "/api/cluster/ce2cf803-8d81-11e9-87db-
00505682cecf"
                }
  }
        }
    },
  " links": {
        "self": {
            "href": "/api/cluster/metrocluster"
        }
    }
}
----
\mathbf{r}^{\top}\mathbf{r}^{\top}\mathbf{r}^{\top}=== Initiating a switchover or switchback command using PATCH
PATCH is used to initiate a variety of operations by specifying one of the
following values in the "action" parameter:
* `switchover` - Initiates an Unplanned Switchover (USO).
* `negotiated_switchover` - Indicates that an Negotiated switchover (NSO)
is to be performed.
* `negotiated switchover simulate` - Provides validation in preparation
```

```
for NSO but does not perform the operation.
* `switchback` - Indicates that a switchback is to be performed.
* `switchback simulate` - Provides validation for switchback but does not
commit the operation.
==== PATCH Switchover example
----
PATCH https://<mgmt-ip>/api/cluster/metrocluster?action=switchover
{
    "job": {
        "uuid": "70e54274-57ee-11e9-aa33-005056820b99",
      " links": \{  "self": {
                "href": "/api/cluster/jobs/70e54274-57ee-11e9-aa33-
005056820b99"
            }
        }
   }
}
----
This returns a job UUID. A subsequent GET for this job should return the
following:
----GET https://<mgmt-ip>/api/cluster/jobs/70e54274-57ee-11e9-aa33-
005056820b99
{
    "uuid": "70e54274-57ee-11e9-aa33-005056820b99",
    "description": "MetroCluster Switchover Job",
    "state": "success",
    "message": "Complete: Switchover is successful.",
  "code": 0,"start time": "2019-04-05T15:02:02-07:00",
    "end_time": "2019-04-05T15:02:30-07:00",
  " links": {
        "self": {
            "href": "/api/cluster/jobs/70e54274-57ee-11e9-aa33-005056820b99"
        }
   }
}
----
==== PATCH Switchback example:
```

```
----
PATCH https://<mgmt-ip>/api/cluster/metrocluster?action=switchback
{
    "job": {
        "uuid": "a62714cc-57ec-11e9-aa33-005056820b99",
      " links": \{  "self": {
                "href": "/api/cluster/jobs/a62714cc-57ec-11e9-aa33-
005056820b99"
  }
        }
   }
}
----
This returns a job UUID with a link to the job. A subsequent GET for this
job UUID can be used to retrieve the completion status of the operation:
----
GET https://<mgmt-ip>/api/cluster/jobs/a62714cc-57ec-11e9-aa33-
005056820b99
{
    "uuid": "a62714cc-57ec-11e9-aa33-005056820b99",
    "description": "MetroCluster Switchback Job",
    "state": "success",
    "message": "Complete: Switchback is successful.",
    "code": 0,
  "start time": "2019-04-05T14:49:12-07:00",
    "end_time": "2019-04-05T14:50:12-07:00",
  " links": {
        "self": {
            "href": "/api/cluster/jobs/a62714cc-57ec-11e9-aa33-005056820b99"
        }
    }
}
----
[[IDb7a408548b68fdc2aaf21edaa2e05987]]
= Retrieve MetroCluster status and configuration details
[.api-doc-operation .api-doc-operation-get]#GET# [.api-doc-code-
block]#`/cluster/metrocluster`#
```

```
*Introduced In:* 9.8
Retrieves MetroCluster status and configuration details.
== Related ONTAP commands * `metrocluster show` * `metrocluster node show`
== Parameters
[cols=5*,options=header]
| == =|Name
|Type
|In
|Required
|Description
|max_records
|integer
|query
|False
a|Limit the number of records returned.
|return_records
|boolean
|query
|False
a|The default is true for GET calls. When set to false, only the number
of records is returned.
* Default value: 1
|return_timeout
|integer
|query
|False
a|The number of seconds to allow the call to execute before returning.
When iterating over a collection, the default is 15 seconds. ONTAP
returns earlier if either max records or the end of the collection is
reached.
* Default value: 1
* Max value: 120
* Min value: 0
```

```
|order_by
|array[string]
|query
|False
a|Order results by specified fields and optional [asc|desc] direction.
Default direction is 'asc' for ascending.
|fields
|array[string]
|query
|False
a|Specify the fields to return.
| == === Response
```
Status: 200, Ok

```
[cols=3*,options=header]
|===|Name
|Type
|Description
|_links
|link:#self_link[self_link]
a|
|dr_pairs
|array[link:#dr_pairs[dr_pairs]]
a|DR Pairs to create as part of a MetroCluster configure.
|enabled
|boolean
a|
|local
|link:#local[local]
a|
|mediator
```

```
|link:#mediator[mediator]
a|Mediator information
|partner_cluster
|link:#partner_cluster[partner_cluster]
a|Partner cluster information.
|remote
|link:#remote[remote]
a|
| == =.Example response
[%collapsible%closed]
====[source,json,subs=+macros]
{
    "_links": {
      "self": {
        "href": "/api/resourcelink"
      }
    },
  "dr pairs": {
      "node": {
        "name": "nodeA"
      },
      "partner": {
       "name": "nodeB"
      }
    },
    "local": {
      "cluster": {
      " links": {
          "self": {
             "href": "/api/resourcelink"
          }
        },
        "name": "cluster1",
        "uuid": "1cd8a442-86d1-11e0-ae1c-123478563412"
      },
    "configuration state": "configuration error",
      "mode": "normal"
```

```
  },
    "mediator": {
    "ip address": "10.10.10.7",
      "password": "mypassword",
      "peer_cluster": {
       " links": {
           "self": {
             "href": "/api/resourcelink"
           }
        },
        "name": "cluster2",
        "uuid": "ebe27c49-1adf-4496-8335-ab862aebebf2"
      },
      "port": "31784",
      "reachable": 1,
      "user": "myusername",
      "uuid": "string"
    },
  "partner cluster": {
      "name": "cluster2"
    },
    "remote": {
      "cluster": {
       " links": {
           "self": {
             "href": "/api/resourcelink"
          }
        },
        "name": "cluster1",
        "uuid": "1cd8a442-86d1-11e0-ae1c-123478563412"
      },
      "configuration_state": "configuration_error",
      "mode": "normal"
    }
}
====== Error
```
Status: Default

ONTAP Error Response Codes  $| == =$ | Error Code | Description

```
| 2425734
| An internal error occurred. Wait a few minutes, and try the operation
again. For further assistance, contact technical support.
| == =[cols=3*,options=header]
| == =|Name
|Type
|Description
|error
|link:#error[error]
a|
| == =.Example error
[%collapsible%closed]
=[source,json,subs=+macros]
{
    "error": {
      "arguments": {
        "code": "string",
        "message": "string"
      },
      "code": "4",
      "message": "entry doesn't exist",
      "target": "uuid"
   }
}
====== Definitions
[.api-def-first-level]
.See Definitions
[%collapsible%closed]
//Start collapsible Definitions block
====
[#href]
[.api-collapsible-fifth-title]
```

```
href
[cols=3*,options=header]
|===|Name
|Type
|Description
|href
|string
a|
| == =[#self_link]
[.api-collapsible-fifth-title]
self_link
[cols=3*,options=header]
| == =|Name
|Type
|Description
|self
|link:#href[href]
a|
| == =[#node]
[.api-collapsible-fifth-title]
node
Local node of the DR Group.
[cols=3*,options=header]
| == =|Name
|Type
|Description
|name
|string
```

```
a|Name of the node.
| == =[#partner]
[.api-collapsible-fifth-title]
partner
Partner node of the DR Group.
[cols=3*,options=header]
|===|Name
|Type
|Description
|name
|string
a|Name of the node.
| == =[#dr_pairs]
[.api-collapsible-fifth-title]
dr_pairs
[cols=3*,options=header]
| == =|Name
|Type
|Description
|node
|link:#node[node]
a|Local node of the DR Group.
|partner
|link:#partner[partner]
a|Partner node of the DR Group.
```

```
| == =
```

```
[#_links]
[.api-collapsible-fifth-title]
_links
[cols=3*,options=header]
| == =|Name
|Type
|Description
|self
|link:#href[href]
a|
|===[#cluster]
[.api-collapsible-fifth-title]
cluster
[cols=3*,options=header]
| == =|Name
|Type
|Description
|_links
|link:#_links[_links]
a|
|name
|string
a|
|uuid
|string
a|
| == =[#local]
[.api-collapsible-fifth-title]
```

```
local
[cols=3*,options=header]
| == =|Name
|Type
|Description
|cluster
|link:#cluster[cluster]
a|
|configuration_state
|string
a|Indicates the state of the local cluster configuration.
|mode
|string
a|Specifies the mode of operation of the local cluster.
|partner_cluster_reachable
|boolean
a|Specifies whether the partner cluster is reachable from the local
cluster.
|periodic_check_enabled
|boolean
a|Indicates whether or not a periodic check is enabled on the local
cluster.
| == =[#peer_cluster]
[.api-collapsible-fifth-title]
peer cluster
The peer cluster that the mediator service is used for.
[cols=3*,options=header]
| == =|Name
```

```
|Type
|Description
|_links
|link:#_links[_links]
a|
|name
|string
a|
|uuid
|string
a|
| == =[#mediator]
[.api-collapsible-fifth-title]
mediator
Mediator information
[cols=3*,options=header]
| == =|Name
|Type
|Description
|ip_address
|string
a|The IP address of the mediator.
|password
|string
a|The password used to connect to the REST server on the mediator.
|peer_cluster
|link:#peer_cluster[peer_cluster]
a|The peer cluster that the mediator service is used for.
```
|port

```
|integer
a|The REST server's port number on the mediator.
|reachable
|boolean
a|Indicates the connectivity status of the mediator.
|user
|string
a|The username used to connect to the REST server on the mediator.
|uuid
|string
a|The unique identifier for the mediator service.
| == =[#partner cluster]
[.api-collapsible-fifth-title]
partner_cluster
Partner cluster information.
[cols=3*,options=header]
| == =|Name
|Type
|Description
|name
|string
a|Name of the partner cluster.
|===[#remote]
[.api-collapsible-fifth-title]
remote
```

```
[cols=3*,options=header]
| == =|Name
|Type
|Description
|cluster
|link:#cluster[cluster]
a|
|configuration_state
|string
a|Indicates the state of the remote cluster configuration.
|mode
|string
a|Specifies the mode of operation of the remote cluster.
| == =[#error arguments]
[.api-collapsible-fifth-title]
error_arguments
[cols=3*,options=header]
|===|Name
|Type
|Description
|code
|string
a|Argument code
|message
|string
a|Message argument
| == =[#error]
```

```
[.api-collapsible-fifth-title]
error
[cols=3*,options=header]
|===|Name
|Type
|Description
|arguments
|array[link:#error_arguments[error_arguments]]
a|Message arguments
|code
|string
a|Error code
|message
|string
a|Error message
|target
|string
a|The target parameter that caused the error.
| == =//end collapsible .Definitions block
====[[ID6820070d0f1a6127fb2fd9a2bec2d559]]
= Initiate a switchover, heal, or switchback operation
[.api-doc-operation .api-doc-operation-patch]#PATCH# [.api-doc-code-
block]#`/cluster/metrocluster`#
*Introduced In:* 9.8
Initiates a switchover or switchback operation.
```
== Related ONTAP commands \* `metrocluster switchover` \* `metrocluster switchback` == Parameters [cols=5\*,options=header]  $| == =$ |Name |Type |In |Required |Description |action |string |query |False a|Action to perform on the MetroCluster. \* enum: ["switchover", "negotiated\_switchover", "negotiated switchover simulate", "switchback", "switchback simulate"] |return\_timeout |integer |query |False a|Timeout in seconds for the call. |return\_records |boolean |query |False a|The default is false. If set to true, the records are returned. \* Default value: |return\_timeout |integer |query |False a|The number of seconds to allow the call to execute before returning. When doing a POST, PATCH, or DELETE operation on a single record, the

default is 0 seconds. This means that if an asynchronous operation is started, the server immediately returns HTTP code 202 (Accepted) along with a link to the job. If a non-zero value is specified for POST, PATCH, or DELETE operations, ONTAP waits that length of time to see if the job completes so it can return something other than 202.

```
* Default value: 1
* Max value: 120
* Min value: 0
|===== Response
```
Status: 202, Accepted

```
[cols=3*,options=header]
| == =|Name
|Type
|Description
|job
|link:#job_link[job_link]
a|
|===.Example response
[%collapsible%closed]
=[source,json,subs=+macros]
{
    "job": {
      "_links": {
        "self": {
          "href": "/api/resourcelink"
        }
      },
      "uuid": "string"
   }
}
====== Error
```
## Status: Default

```
ONTAP Error Response Codes
|===| Error Code | Description
| 2425734
| An internal error occurred. Wait a few minutes, and try the operation
again. For further assistance, contact technical support.
| == =
```

```
[cols=3*,options=header]
| == =|Name
|Type
|Description
|error
|link:#error[error]
a|
| == =.Example error
[%collapsible%closed]
=[source,json,subs=+macros]
{
    "error": {
      "arguments": {
        "code": "string",
        "message": "string"
      },
      "code": "4",
      "message": "entry doesn't exist",
      "target": "uuid"
   }
}
====== Definitions
[.api-def-first-level]
.See Definitions
[%collapsible%closed]
//Start collapsible Definitions block
====[#href]
[.api-collapsible-fifth-title]
href
[cols=3*,options=header]
| == =|Name
|Type
|Description
```

```
|href
|string
a|
| == =[#_links]
[.api-collapsible-fifth-title]
_links
[cols=3*,options=header]
| == =|Name
|Type
|Description
|self
|link:#href[href]
a|
| == =[#job_link]
[.api-collapsible-fifth-title]
job_link
[cols=3*,options=header]
| == =|Name
|Type
|Description
|_links
|link:#_links[_links]
a|
|uuid
|string
a|The UUID of the asynchronous job that is triggered by a POST, PATCH, or
DELETE operation.
| == =
```

```
[#error_arguments]
[.api-collapsible-fifth-title]
error_arguments
[cols=3*,options=header]
| == =|Name
|Type
|Description
|code
|string
a|Argument code
|message
|string
a|Message argument
| == =[#error]
[.api-collapsible-fifth-title]
error
[cols=3*,options=header]
|===|Name
|Type
|Description
|arguments
|array[link:#error_arguments[error_arguments]]
a|Message arguments
|code
|string
a|Error code
|message
|string
a|Error message
```

```
|target
|string
a|The target parameter that caused the error.
| == =//end collapsible .Definitions block
====[[ID80b3de28fca4c9e182d6c3083e3b5532]]
= Set up a MetroCluster configuration
[.api-doc-operation .api-doc-operation-post]#POST# [.api-doc-code-
block]#`/cluster/metrocluster`#
*Introduced In:* 9.8
Sets up a MetroCluster.
== Required properties
* `partner cluster.name`
* `dr pairs`
== Recommended optional properties
* `mediator.+*+`
== Learn more
* xref:{relative path}cluster metrocluster endpoint overview.html[DOC
/cluster/metrocluster]
== Related ONTAP commands
* `metrocluster configuration-settings dr-group create`
* `metrocluster configuration-settings interface create`
* `metrocluster configuration-settings connection connect`
* `metrocluster configuration-settings mediator add`
* `storage aggregate create`
* `storage aggregate mirror`
* `metrocluster configure`
```

```
== Parameters
[cols=5*,options=header]
| == =|Name
|Type
|In
|Required
|Description
|return_timeout
|integer
|query
|False
a|The number of seconds to allow the call to execute before returning.
When doing a POST, PATCH, or DELETE operation on a single record, the
default is 0 seconds. This means that if an asynchronous operation is
started, the server immediately returns HTTP code 202 (Accepted) along
with a link to the job. If a non-zero value is specified for POST, PATCH,
or DELETE operations, ONTAP waits that length of time to see if the job
completes so it can return something other than 202.
* Default value: 1
* Max value: 120
* Min value: 0
|return_records
|boolean
|query
|False
a|The default is false. If set to true, the records are returned.
* Default value:
| == === Request Body
[cols=3*,options=header]
| == =|Name
```

```
|Type
|Description
|_links
|link:#self_link[self_link]
a|
|dr_pairs
|array[link:#dr_pairs[dr_pairs]]
a|DR Pairs to create as part of a MetroCluster configure.
|enabled
|boolean
a|
|local
|link:#local[local]
a|
|mediator
|link:#mediator[mediator]
a|Mediator information
|partner_cluster
|link:#partner_cluster[partner_cluster]
a|Partner cluster information.
|remote
|link:#remote[remote]
a|
| == =.Example request
[%collapsible%closed]
====[source, json, subs=+macros]
{
    "_links": {
      "self": {
        "href": "/api/resourcelink"
      }
    },
```

```
  "dr_pairs": {
    "node": {
      "name": "nodeA"
    },
    "partner": {
      "name": "nodeB"
   }
  },
  "local": {
    "cluster": {
    " links": {
        "self": {
          "href": "/api/resourcelink"
        }
      },
      "name": "cluster1",
      "uuid": "1cd8a442-86d1-11e0-ae1c-123478563412"
    },
  "configuration state": "configuration error",
    "mode": "normal"
  },
  "mediator": {
    "ip_address": "10.10.10.7",
    "password": "mypassword",
    "peer_cluster": {
      "_links": {
        "self": {
           "href": "/api/resourcelink"
        }
      },
      "name": "cluster2",
      "uuid": "ebe27c49-1adf-4496-8335-ab862aebebf2"
    },
    "port": "31784",
    "reachable": 1,
    "user": "myusername",
    "uuid": "string"
  },
"partner cluster": {
   "name": "cluster2"
  },
  "remote": {
    "cluster": {
      "_links": {
        "self": {
           "href": "/api/resourcelink"
```

```
  }
        },
        "name": "cluster1",
        "uuid": "1cd8a442-86d1-11e0-ae1c-123478563412"
      },
    "configuration state": "configuration error",
      "mode": "normal"
   }
}
====== Response
```
Status: 202, Accepted

```
[cols=3*,options=header]
| == =|Name
|Type
|Description
|job
|link:#job_link[job_link]
a|
| == =.Example response
[%collapsible%closed]
====[source, json, subs=+macros]
{
    "job": {
      "_links": {
        "self": {
           "href": "/api/resourcelink"
        }
      },
      "uuid": "string"
    }
}
====
== Error
```

```
ONTAP Error Response Codes
| == =| Error Code | Description
| 2425734
| An internal error occurred. Wait a few minutes, and try the operation
again. For further assistance, contact technical support.
| == =[cols=3*,options=header]
| == =|Name
|Type
|Description
|error
|link:#error[error]
a|
|===.Example error
[%collapsible%closed]
====
[source, json, subs=+macros]
{
    "error": {
      "arguments": {
        "code": "string",
        "message": "string"
      },
      "code": "4",
      "message": "entry doesn't exist",
      "target": "uuid"
   }
}
====== Definitions
```

```
[.api-def-first-level]
.See Definitions
[%collapsible%closed]
//Start collapsible Definitions block
====[#href]
[.api-collapsible-fifth-title]
href
[cols=3*,options=header]
|===|Name
|Type
|Description
|href
|string
a|
|===[#self_link]
[.api-collapsible-fifth-title]
self_link
[cols=3*,options=header]
|===|Name
|Type
|Description
|self
|link:#href[href]
a|
| == =[#node]
[.api-collapsible-fifth-title]
node
Local node of the DR Group.
[cols=3*,options=header]
```

```
| == =|Name
|Type
|Description
|name
|string
a|Name of the node.
| == =[#partner]
[.api-collapsible-fifth-title]
partner
Partner node of the DR Group.
[cols=3*,options=header]
| == =|Name
|Type
|Description
|name
|string
a|Name of the node.
| == =[#dr pairs]
[.api-collapsible-fifth-title]
dr_pairs
[cols=3*,options=header]
| == =|Name
|Type
|Description
|node
|link:#node[node]
a|Local node of the DR Group.
```
```
|partner
|link:#partner[partner]
a|Partner node of the DR Group.
| == =[#_links]
[.api-collapsible-fifth-title]
_links
[cols=3*,options=header]
|===|Name
|Type
|Description
|self
|link:#href[href]
a|
|===[#cluster]
[.api-collapsible-fifth-title]
cluster
[cols=3*,options=header]
| == =|Name
|Type
|Description
|_links
|link:#_links[_links]
a|
|name
|string
a|
|uuid
|string
```

```
a|
| == =[#local]
[.api-collapsible-fifth-title]
local
[cols=3*,options=header]
|===|Name
|Type
|Description
|cluster
|link:#cluster[cluster]
a|
|configuration_state
|string
a|Indicates the state of the local cluster configuration.
|mode
|string
a|Specifies the mode of operation of the local cluster.
|partner_cluster_reachable
|boolean
a|Specifies whether the partner cluster is reachable from the local
cluster.
|periodic_check_enabled
|boolean
a|Indicates whether or not a periodic check is enabled on the local
cluster.
|===[#peer_cluster]
[.api-collapsible-fifth-title]
peer cluster
```

```
The peer cluster that the mediator service is used for.
[cols=3*,options=header]
| == =|Name
|Type
|Description
|_links
|link:#_links[_links]
a|
|name
|string
a|
|uuid
|string
a|
| == =[#mediator]
[.api-collapsible-fifth-title]
mediator
Mediator information
[cols=3*,options=header]
| == =|Name
|Type
|Description
|ip_address
|string
a|The IP address of the mediator.
|password
|string
a|The password used to connect to the REST server on the mediator.
```

```
|peer_cluster
|link:#peer_cluster[peer_cluster]
a|The peer cluster that the mediator service is used for.
|port
|integer
a|The REST server's port number on the mediator.
|reachable
|boolean
a|Indicates the connectivity status of the mediator.
|user
|string
a|The username used to connect to the REST server on the mediator.
|uuid
|string
a|The unique identifier for the mediator service.
| == =[#partner cluster]
[.api-collapsible-fifth-title]
partner_cluster
Partner cluster information.
[cols=3*,options=header]
| == =|Name
|Type
|Description
|name
|string
a|Name of the partner cluster.
```

```
| == =[#remote]
[.api-collapsible-fifth-title]
remote
[cols=3*,options=header]
|===|Name
|Type
|Description
|cluster
|link:#cluster[cluster]
a|
|configuration_state
|string
a|Indicates the state of the remote cluster configuration.
|mode
|string
a|Specifies the mode of operation of the remote cluster.
| == =[#metrocluster]
[.api-collapsible-fifth-title]
metrocluster
Holds MetroCluster status and configuration parameters for the local and
remote clusters. REST: /api/cluster/metrocluster
[cols=3*,options=header]
| == =|Name
|Type
|Description
|_links
|link:#self_link[self_link]
a|
```

```
|dr_pairs
|array[link:#dr_pairs[dr_pairs]]
a|DR Pairs to create as part of a MetroCluster configure.
|enabled
|boolean
a|
|local
|link:#local[local]
a|
|mediator
|link:#mediator[mediator]
a|Mediator information
|partner_cluster
|link:#partner_cluster[partner_cluster]
a|Partner cluster information.
|remote
|link:#remote[remote]
a|
|===[#job_link]
[.api-collapsible-fifth-title]
job_link
[cols=3*,options=header]
|===|Name
|Type
|Description
|_links
|link:#_links[_links]
a|
|uuid
|string
```

```
a|The UUID of the asynchronous job that is triggered by a POST, PATCH, or
DELETE operation.
|===[#error_arguments]
[.api-collapsible-fifth-title]
error_arguments
[cols=3*,options=header]
| == =|Name
|Type
|Description
|code
|string
a|Argument code
|message
|string
a|Message argument
| == =[#error]
[.api-collapsible-fifth-title]
error
[cols=3*,options=header]
|===|Name
|Type
|Description
|arguments
|array[link:#error_arguments[error_arguments]]
a|Message arguments
|code
|string
```

```
a|Error code
|message
|string
a|Error message
|target
|string
a|The target parameter that caused the error.
| == =//end collapsible .Definitions block
=:leveloffset: -1
= Display MetroCluster diagnostics
:leveloffset: +1
[[ID5b52ca3173872fa5a85de729afd84017]]
= Cluster MetroCluster diagnostics endpoint overview
== Overview
You can use this API to initiate diagnostics and fetch the results of a
completed diagnostic operation on a MetroCluster configuration.
=== Related ONTAP Commands
* `metrocluster check run`
```

```
[[IDfbfaa8bd749f91bd13453fb8f68fb3c6]]
= Retrieve diagnostic operation results for a MetroCluster configuration
[.api-doc-operation .api-doc-operation-get]#GET# [.api-doc-code-
block]#`/cluster/metrocluster/diagnostics`#
*Introduced In:* 9.8
Retrieves the results of a completed diagnostic operation for the
MetroCluster configuration.
== Parameters
[cols=5*,options=header]
| == =|Name
|Type
|In
|Required
|Description
|component
|string
|query
|False
a|MetroCluster diagnostic component name
|fields
|array[string]
|query
|False
a|Specify the fields to return.
|max_records
|integer
|query
|False
a|Limit the number of records returned.
|return_records
|boolean
|query
```

```
|False
 a|The default is true for GET calls. When set to false, only the number
 of records is returned.
 * Default value: 1
 |return_timeout
 |integer
 |query
 |False
 a|The number of seconds to allow the call to execute before returning.
 When iterating over a collection, the default is 15 seconds. ONTAP
 returns earlier if either max records or the end of the collection is
 reached.
 * Default value: 1
 * Max value: 120
 * Min value: 0
 |order_by
 |array[string]
 |query
 |False
 a|Order results by specified fields and optional [asc|desc] direction.
 Default direction is 'asc' for ascending.
 | == === Response
Status: 200, Ok
```

```
[cols=3*,options=header]
| == =|Name
|Type
|Description
|components
|array[link:#metrocluster_diag_component[metrocluster_diag_component]]
a|
| == =
```

```
.Example response
[%collapsible%closed]
=[source,json,subs=+macros]
{
    "components": {
      "aggregates": {
        "aggregate": {
         " links": {
             "self": {
               "href": "/api/resourcelink"
  }
          },
        "name": "aggr1",
          "uuid": "1cd8a442-86d1-11e0-ae1c-123478563412"
        },
      "check": "mirroring status",
        "cluster": {
         " links": {
             "self": {
               "href": "/api/resourcelink"
            }
          },
           "name": "cluster1",
          "uuid": "1cd8a442-86d1-11e0-ae1c-123478563412"
        },
        "details": "string",
        "node": {
         " links": {
            "self": {
               "href": "/api/resourcelink"
  }
           },
          "name": "node1",
          "uuid": "1cd8a442-86d1-11e0-ae1c-123478563412"
        },
        "state": "ok"
      },
      "clusters": {
        "check": "none",
        "cluster": {
         " links": {
            "self": {
               "href": "/api/resourcelink"
             }
```

```
  },
          "name": "cluster1",
          "uuid": "1cd8a442-86d1-11e0-ae1c-123478563412"
        },
        "state": "ok",
        "timestamp": "2016-03-10T14:35:16-08:00"
      },
      "connections": {
        "cluster": {
        " links": {
            "self": {
               "href": "/api/resourcelink"
  }
          },
          "name": "cluster1",
          "uuid": "1cd8a442-86d1-11e0-ae1c-123478563412"
        },
      "config error info": "string",
      "config state": "string",
        "destination_address": "10.10.10.7",
      "dr group": {
          "id": 0
        },
      "home port": "string",
      "mtu error details": "string",
        "node": {
        " links": {
            "self": {
               "href": "/api/resourcelink"
            }
          },
          "name": "node1",
          "uuid": "1cd8a442-86d1-11e0-ae1c-123478563412"
        },
      "partner cluster": {
        " links": {
            "self": {
               "href": "/api/resourcelink"
            }
          },
          "name": "cluster1",
          "uuid": "1cd8a442-86d1-11e0-ae1c-123478563412"
        },
      "partner node": {
        " links": {
            "self": {
```

```
  "href": "/api/resourcelink"
        }
      },
      "name": "node1",
      "uuid": "1cd8a442-86d1-11e0-ae1c-123478563412"
    },
  "partner type": "self",
  "ping error details": "string",
    "relationship_type": "self",
    "source_address": "10.10.10.7",
    "state": "ok",
  "storage error details": "string"
  },
  "details": "string",
  "lifs": {
  "check": "lif_place_on_dr_node",
    "cluster": {
    " links": {
        "self": {
           "href": "/api/resourcelink"
       }
      },
      "name": "cluster1",
      "uuid": "1cd8a442-86d1-11e0-ae1c-123478563412"
    },
    "details": "string",
    "lif": {
    " links": {
        "self": {
          "href": "/api/resourcelink"
        }
      },
      "ip": {
        "address": "10.10.10.7"
      },
      "name": "lif1",
      "uuid": "1cd8a442-86d1-11e0-ae1c-123478563412"
    },
    "state": "ok",
    "vserver": {
    " links": {
        "self": {
           "href": "/api/resourcelink"
        }
      },
      "name": "svm1",
```

```
  "uuid": "02c9e252-41be-11e9-81d5-00a0986138f7"
    }
  },
  "nodes": {
  "check": "node reachable",
    "cluster": {
    " links": {
        "self": {
           "href": "/api/resourcelink"
        }
      },
      "name": "cluster1",
      "uuid": "1cd8a442-86d1-11e0-ae1c-123478563412"
    },
    "details": "string",
    "node": {
    " links": {
        "self": {
           "href": "/api/resourcelink"
       }
      },
      "name": "node1",
      "uuid": "1cd8a442-86d1-11e0-ae1c-123478563412"
   },
    "state": "ok"
  },
  "state": "ok",
  "timestamp": "2016-03-10T14:35:16-08:00",
  "type": "nodes",
  "volumes": {
    "check": "unmirrored_flexgroups",
    "details": "string",
    "state": "ok",
    "volume": {
    " links": {
        "self": {
           "href": "/api/resourcelink"
        }
      },
    "name": "volume1",
      "uuid": "028baa66-41bd-11e9-81d5-00a0986138f7"
    },
    "vserver": {
    " links": {
        "self": {
           "href": "/api/resourcelink"
```

```
  }
           },
         "name": "svm1",
           "uuid": "02c9e252-41be-11e9-81d5-00a0986138f7"
         }
      }
    }
}
====
== Error
```
Status: Default

```
ONTAP Error Response Codes
|===| Error Code | Description
| 2427132
| MetroCluster is not configured on this cluster.
| == === Definitions
[.api-def-first-level]
.See Definitions
[%collapsible%closed]
//Start collapsible Definitions block
=[#href]
[.api-collapsible-fifth-title]
href
[cols=3*,options=header]
|===|Name
|Type
|Description
|href
|string
a|
| == =
```

```
[#_links]
[.api-collapsible-fifth-title]
_links
[cols=3*,options=header]
| == =|Name
|Type
|Description
|self
|link:#href[href]
a|
| == =[#aggregate]
[.api-collapsible-fifth-title]
aggregate
Aggregate
[cols=3*,options=header]
| == =|Name
|Type
|Description
|_links
|link:#_links[_links]
a|
|name
|string
a|
|uuid
|string
a|
| == =
```

```
[#cluster]
[.api-collapsible-fifth-title]
cluster
[cols=3*,options=header]
| == =|Name
|Type
|Description
|_links
|link:#_links[_links]
a|
|name
|string
a|
|uuid
|string
a|
| == =[#node]
[.api-collapsible-fifth-title]
node
[cols=3*,options=header]
| == =|Name
|Type
|Description
|_links
|link:#_links[_links]
a|
|name
|string
a|
|uuid
|string
a|
```

```
| == =
```

```
[#metrocluster_diag_component_aggr]
[.api-collapsible-fifth-title]
metrocluster_diag_component_aggr
[cols=3*,options=header]
|===|Name
|Type
|Description
|aggregate
|link:#aggregate[aggregate]
a|Aggregate
|check
|string
a|Type of check run on the component.
|cluster
|link:#cluster[cluster]
a|
|details
|string
a|Additional information or recovery steps to take.
|node
|link:#node[node]
a|
|state
|string
a|Status of the diagnostic operation on this component.
| == =[#metrocluster_diag_component_cluster]
[.api-collapsible-fifth-title]
metrocluster_diag_component_cluster
```

```
[cols=3*,options=header]
|===|Name
|Type
|Description
|check
|string
a|Type of check run on the component.
|cluster
|link:#cluster[cluster]
a|
|details
|string
a|Additional information or recovery steps to take.
|state
|string
a|Status of the diagnostic operation on this component.
|timestamp
|string
a|Time of the most recent check.
|===[#dr_group]
[.api-collapsible-fifth-title]
dr_group
DR group reference.
[cols=3*,options=header]
|===|Name
|Type
|Description
```

```
|id
|integer
a|DR Group ID
|===[#partner cluster]
[.api-collapsible-fifth-title]
partner_cluster
Partner Cluster information
[cols=3*,options=header]
|===|Name
|Type
|Description
|_links
|link:#_links[_links]
a|
|name
|string
a|
|uuid
|string
a|
| == =[#partner_node]
[.api-collapsible-fifth-title]
partner node
Partner Node information
[cols=3*,options=header]
| == =|Name
|Type
```

```
|Description
|_links
|link:#_links[_links]
a|
|name
|string
a|
|uuid
|string
a|
| == =[#metrocluster_diag_component_connection]
[.api-collapsible-fifth-title]
metrocluster_diag_component_connection
[cols=3*,options=header]
|===|Name
|Type
|Description
|cluster
|link:#cluster[cluster]
a|
|config_error_info
|string
a|Configuration error information.
|config_state
|string
a|Configuration state of the connection.
|destination_address
|string
a|Destination IP Address
```

```
|dr_group
```

```
|link:#dr_group[dr_group]
a|DR group reference.
|home_port
|string
a|Home port
|mtu_error_details
|string
a|Additional information or recovery steps associated with mtu size
errors.
|node
|link:#node[node]
a|
|partner_cluster
|link:#partner_cluster[partner_cluster]
a|Partner Cluster information
|partner_node
|link:#partner_node[partner_node]
a|Partner Node information
|partner_type
|string
a|Partner's assigned role in a DR group.
|ping_error_details
|string
a|Additional information or recovery steps associated with ping errors.
|relationship_type
|string
a|This node's assigned role in a DR group.
|source_address
|string
a|Source IP Address
```

```
|state
|string
a|Status of diagnostic operation on this component.
|storage_error_details
|string
a|Additional information or recovery steps associated with storage errors.
| == =[#ip]
[.api-collapsible-fifth-title]
ip
IP information
[cols=3*,options=header]
| == =|Name
|Type
|Description
|address
|string
a|IPv4 or IPv6 address
|===[#lif]
[.api-collapsible-fifth-title]
lif
[cols=3*,options=header]
| == =|Name
|Type
|Description
|_links
```

```
|link:#_links[_links]
a|
|ip
|link:#ip[ip]
a|IP information
|name
|string
a|The name of the interface.
|uuid
|string
a|The UUID that uniquely identifies the interface.
| == =[#vserver]
[.api-collapsible-fifth-title]
vserver
[cols=3*,options=header]
| == =|Name
|Type
|Description
|_links
|link:#_links[_links]
a|
|name
|string
a|The name of the SVM.
|uuid
|string
a|The unique identifier of the SVM.
| == =
```

```
[#metrocluster_diag_component_lif]
[.api-collapsible-fifth-title]
metrocluster_diag_component_lif
[cols=3*,options=header]
| == =|Name
|Type
|Description
|check
|string
a|Type of check run on the component.
|cluster
|link:#cluster[cluster]
a|
|details
|string
a|Additional information or recovery steps to take.
|lif
|link:#lif[lif]
a|
|state
|string
a|Status of the diagnostic operation on this component.
|vserver
|link:#vserver[vserver]
a|
|===[#metrocluster_diag_component_node]
[.api-collapsible-fifth-title]
metrocluster_diag_component_node
[cols=3*,options=header]
| == =
```

```
|Name
|Type
|Description
|check
|string
a|Type of check run on the component.
|cluster
|link:#cluster[cluster]
a|
|details
|string
a|Additional information or recovery steps to take.
|node
|link:#node[node]
a|
|state
|string
a|Status of the diagnostic operation on this component.
| == =[#volume]
[.api-collapsible-fifth-title]
volume
[cols=3*,options=header]
|===|Name
|Type
|Description
|_links
|link:#_links[_links]
a|
|name
|string
a|The name of the volume.
```

```
|uuid
|string
a|Unique identifier for the volume. This corresponds to the instance-uuid
that is exposed in the CLI and ONTAPI. It does not change due to a volume
move.
* example: 028baa66-41bd-11e9-81d5-00a0986138f7
* Introduced in: 9.6
| == =[#metrocluster diag component volume]
[.api-collapsible-fifth-title]
metrocluster_diag_component_volume
[cols=3*,options=header]
| == =|Name
|Type
|Description
|check
|string
a|Type of check run on the component.
|details
|string
a|Additional information or recovery steps to take.
|state
|string
a|Status of diagnostic operation on this component.
|volume
|link:#volume[volume]
a|
|vserver
|link:#vserver[vserver]
a|
```

```
| == =[#metrocluster diag component]
[.api-collapsible-fifth-title]
metrocluster_diag_component
[cols=3*,options=header]
| == =|Name
|Type
|Description
|aggregates
|array[link:#metrocluster_diag_component_aggr[metrocluster_diag_component_
aggr]]
a|This object contains details of the aggregate checks when the state
associated with the check is "warning".
|clusters
|array[link:#metrocluster_diag_component_cluster[metrocluster_diag_compone
nt_cluster]]
a|This object contains details of the cluster checks when the state
associated with the check is "warning".
|connections
|array[link:#metrocluster_diag_component_connection[metrocluster_diag_comp
onent connection]]
a|This object contains details of the connections checks the state
associated with the check is "warning".
|details
|string
a|Additional information or recovery steps to take.
|lifs
|array[link:#metrocluster_diag_component_lif[metrocluster_diag_component_l
if]]
a|This object contains details of the interface checks when the state
associated with the check is "warning".
```
|nodes |array[link:#metrocluster\_diag\_component\_node[metrocluster\_diag\_component\_ node]] a|This object contains details of the node checks when the state associated with the check is "warning". |state |string a|Status of diagnostic operation for this component. |timestamp |string a|Time of the most recent diagnostic operation for this component |type |string a|MetroCluster diagnostic component name |volumes |array[link:#metrocluster\_diag\_component\_volume[metrocluster\_diag\_componen t\_volume]] a|This object contains details of the volume checks when the state associated with the check is "warning".  $| == =$ //end collapsible .Definitions block ==== [[IDe012ff0252bff76c4d5702a69c5bc1f4]] = Start MetroCluster diagnostics or set up a periodic diagnostic schedule [.api-doc-operation .api-doc-operation-post]#POST# [.api-doc-codeblock]#`/cluster/metrocluster/diagnostics`# \*Introduced In:\* 9.8 Start a MetroCluster diagnostic operation or set up a schedule for the diagnostics to be run periodically.

```
== Parameters
[cols=5*,options=header]
|===|Name
|Type
|In
|Required
|Description
|schedule
|integer
|query
|False
a|Shows the minutes of every hour when a job runs. Setting this parameter
schedules the periodic job to be run to perform MetroCluster diagnostic.
|return_timeout
|integer
|query
|False
a|The number of seconds to allow the call to execute before returning.
When doing a POST, PATCH, or DELETE operation on a single record, the
default is 0 seconds. This means that if an asynchronous operation is
started, the server immediately returns HTTP code 202 (Accepted) along
with a link to the job. If a non-zero value is specified for POST, PATCH,
or DELETE operations, ONTAP waits that length of time to see if the job
completes so it can return something other than 202.
* Default value: 1
* Max value: 120
* Min value: 0
|return_records
|boolean
|query
|False
a|The default is false. If set to true, the records are returned.
* Default value:
| == =
```

```
== Response
```

```
Status: 202, Accepted
```

```
[cols=3*,options=header]
| == =|Name
|Type
|Description
|job
|link:#job_link[job_link]
a|
|===.Example response
[%collapsible%closed]
====[source,json,subs=+macros]
{
    "job": {
      "_links": {
        "self": {
          "href": "/api/resourcelink"
        }
      },
      "uuid": "string"
   }
}
====== Error
```
Status: Default

```
ONTAP Error Response Codes
| == =| Error Code | Description
| 2427132
| MetroCluster is not configured on this cluster.
```

```
== Definitions
[.api-def-first-level]
.See Definitions
[%collapsible%closed]
//Start collapsible Definitions block
====[#href]
[.api-collapsible-fifth-title]
href
[cols=3*,options=header]
|===|Name
|Type
|Description
|href
|string
a|
| == =[#_links]
[.api-collapsible-fifth-title]
_links
[cols=3*,options=header]
|===|Name
|Type
|Description
|self
|link:#href[href]
a|
| == =[#job_link]
[.api-collapsible-fifth-title]
job_link
```
 $| == =$ 

```
[cols=3*,options=header]
| == =|Name
|Type
|Description
|_links
|link:#_links[_links]
a|
|uuid
|string
a|The UUID of the asynchronous job that is triggered by a POST, PATCH, or
DELETE operation.
|===//end collapsible .Definitions block
====:leveloffset: -1
= Manage MetroCluster DR groups
:leveloffset: +1
[[ID4a988c4b5fe8801a0289d3af3b26209c]]
= Cluster MetroCluster dr-groups endpoint overview
== Overview
You can use this API to retrieve and display relevant information
pertaining to MetroCluster DR groups. The
`/cluster/metrocluster/dr_groups` endpoint returns a list of all the
dr groups configured in MetroCluster and their status. Each individual
dr group can be queried individually using the
`/cluster/metrocluster/dr_groups/{dr_group.id}` endpoint.
```

```
[[ID6d8fa135ea92946827b4a21bf03d5c1a]]
= Retrieve all DR groups in a MetroCluster IP configuration
[.api-doc-operation .api-doc-operation-get]#GET# [.api-doc-code-
block]#`/cluster/metrocluster/dr-groups`#
*Introduced In:* 9.8
Retrieves all the DR group in the MetroCluster over IP configuration.
== Parameters
[cols=5*,options=header]
| == =|Name
|Type
|In
|Required
|Description
|partner_cluster.name
|string
|query
|False
a|Filter by partner cluster.name
|partner_cluster.uuid
|string
|query
|False
a|Filter by partner_cluster.uuid
|id
|integer
|query
|False
a|Filter by id
```
|dr\_pairs.partner.name |string |query |False a|Filter by dr\_pairs.partner.name |dr\_pairs.node.name |string |query |False a|Filter by dr pairs.node.name |fields |array[string] |query |False a|Specify the fields to return. |max\_records |integer |query |False a|Limit the number of records returned. |return\_records |boolean |query |False a|The default is true for GET calls. When set to false, only the number of records is returned. \* Default value: 1 |return\_timeout |integer |query |False a|The number of seconds to allow the call to execute before returning. When iterating over a collection, the default is 15 seconds. ONTAP returns earlier if either max records or the end of the collection is reached.

```
* Default value: 1
* Max value: 120
* Min value: 0
|order_by
|array[string]
|query
|False
a|Order results by specified fields and optional [asc|desc] direction.
Default direction is 'asc' for ascending.
|===== Response
```
## Status: 200, Ok

```
[cols=3*,options=header]
| == =|Name
|Type
|Description
|_links
|link:#_links[_links]
a|
|num_records
|integer
a|Number of Records
|records
|array[link:#metrocluster_dr_group[metrocluster_dr_group]]
a|
| == =.Example response
[%collapsible%closed]
====[source,json,subs=+macros]
{
    "_links": {
```
```
  "next": {
         "href": "/api/resourcelink"
      },
      "self": {
         "href": "/api/resourcelink"
      }
    },
    "records": {
    "dr pairs": {
        "node": {
          "name": "nodeA"
         },
         "partner": {
          "name": "nodeB"
        }
      },
      "id": 0,
    "partner cluster": {
       " links": {
           "self": {
             "href": "/api/resourcelink"
           }
         },
         "name": "cluster1",
         "uuid": "1cd8a442-86d1-11e0-ae1c-123478563412"
      }
    }
}
====== Error
```

```
Status: Default
```

```
ONTAP Error Response Codes
| == =| Error Code | Description
| 2425734
| An internal error occurred. Wait a few minutes, and try the operation
again. For further assistance, contact technical support.
| 2427132
| MetroCluster is not configured on this cluster.
```

```
[cols=3*,options=header]
| == =|Name
|Type
|Description
|error
|link:#error[error]
a|
| == =.Example error
[%collapsible%closed]
====[source,json,subs=+macros]
{
    "error": {
      "arguments": {
        "code": "string",
        "message": "string"
      },
      "code": "4",
      "message": "entry doesn't exist",
      "target": "uuid"
   }
}
====== Definitions
[.api-def-first-level]
.See Definitions
[%collapsible%closed]
//Start collapsible Definitions block
=[#href]
[.api-collapsible-fifth-title]
href
[cols=3*,options=header]
```
 $| == =$ 

 $| == =$ 

```
|Name
|Type
|Description
|href
|string
a|
|===[#_links]
[.api-collapsible-fifth-title]
_links
[cols=3*,options=header]
|===|Name
|Type
|Description
|next
|link:#href[href]
a|
|self
|link:#href[href]
a|
| == =[#node]
[.api-collapsible-fifth-title]
node
Local node of the DR Group.
[cols=3*,options=header]
| == =|Name
|Type
|Description
|name
|string
```

```
a|Name of the node.
|===[#partner]
[.api-collapsible-fifth-title]
partner
Partner node of the DR Group.
[cols=3*,options=header]
|===|Name
|Type
|Description
|name
|string
a|Name of the node.
| == =[#dr pair]
[.api-collapsible-fifth-title]
dr_pair
[cols=3*,options=header]
| == =|Name
|Type
|Description
|node
|link:#node[node]
a|Local node of the DR Group.
|partner
|link:#partner[partner]
a|Partner node of the DR Group.
```

```
| == =
```

```
[#_links]
[.api-collapsible-fifth-title]
_links
[cols=3*,options=header]
| == =|Name
|Type
|Description
|self
|link:#href[href]
a|
|===[#partner_cluster]
[.api-collapsible-fifth-title]
partner_cluster
Partner cluster information.
[cols=3*,options=header]
| == =|Name
|Type
|Description
|_links
|link:#_links[_links]
a|
|name
|string
a|
|uuid
|string
a|
| == =
```

```
[#metrocluster dr group]
[.api-collapsible-fifth-title]
metrocluster_dr_group
DR group information.
[cols=3*,options=header]
|===|Name
|Type
|Description
|dr_pairs
|array[link:#dr_pair[dr_pair]]
a|
|id
|integer
a|DR Group ID
|partner_cluster
|link:#partner_cluster[partner_cluster]
a|Partner cluster information.
|===[#error arguments]
[.api-collapsible-fifth-title]
error_arguments
[cols=3*,options=header]
| == =|Name
|Type
|Description
|code
|string
a|Argument code
|message
```

```
|string
a|Message argument
| == =[#error]
[.api-collapsible-fifth-title]
error
[cols=3*,options=header]
| == =|Name
|Type
|Description
|arguments
|array[link:#error_arguments[error_arguments]]
a|Message arguments
|code
|string
a|Error code
|message
|string
a|Error message
|target
|string
a|The target parameter that caused the error.
|===//end collapsible .Definitions block
====[[IDfbec33fdb17c310ff7196c9c70e990e0]]
```
= Create a new DR group in a MetroCluster IP configuration

```
[.api-doc-operation .api-doc-operation-post]#POST# [.api-doc-code-
block]#`/cluster/metrocluster/dr-groups`#
*Introduced In:* 9.8
Creates a new DR group in the MetroCluster over IP configuration.
== Parameters
[cols=5*,options=header]
| == =|Name
|Type
|In
|Required
|Description
|return_timeout
|integer
|query
|False
a|The number of seconds to allow the call to execute before returning.
When doing a POST, PATCH, or DELETE operation on a single record, the
default is 0 seconds. This means that if an asynchronous operation is
started, the server immediately returns HTTP code 202 (Accepted) along
with a link to the job. If a non-zero value is specified for POST, PATCH,
or DELETE operations, ONTAP waits that length of time to see if the job
completes so it can return something other than 202.
* Default value: 1
* Max value: 120
* Min value: 0
|return_records
|boolean
|query
|False
a|The default is false. If set to true, the records are returned.
* Default value:
| == =
```

```
== Request Body
[cols=3*,options=header]
| == =|Name
|Type
|Description
|dr_pairs
|array[link:#dr_pair[dr_pair]]
a|
|id
|integer
a|DR Group ID
|partner_cluster
|link:#partner_cluster[partner_cluster]
a|Partner cluster information.
|===.Example request
[%collapsible%closed]
====[source,json,subs=+macros]
{
  "dr pairs": {
      "node": {
        "name": "nodeA"
      },
      "partner": {
        "name": "nodeB"
      }
    },
    "id": 0,
    "partner_cluster": {
      "_links": {
        "self": {
          "href": "/api/resourcelink"
        }
      },
```

```
  "name": "cluster1",
      "uuid": "1cd8a442-86d1-11e0-ae1c-123478563412"
   }
}
====== Response
```
Status: 202, Accepted

```
[cols=3*,options=header]
| == =|Name
|Type
|Description
|job
|link:#job_link[job_link]
a|
| == =.Example response
[%collapsible%closed]
====[source,json,subs=+macros]
{
    "job": {
      "_links": {
        "self": {
           "href": "/api/resourcelink"
        }
      },
      "uuid": "string"
   }
}
====
== Error
```
Status: Default

ONTAP Error Response Codes

```
| == =| Error Code | Description
| 2425734
| An internal error occurred. Wait a few minutes, and try the operation
again. For further assistance, contact technical support.
| == =[cols=3*,options=header]
| == =|Name
|Type
|Description
|error
|link:#error[error]
a|
| == =.Example error
[%collapsible%closed]
====[source,json,subs=+macros]
{
    "error": {
      "arguments": {
        "code": "string",
        "message": "string"
      },
      "code": "4",
      "message": "entry doesn't exist",
      "target": "uuid"
   }
}
====== Definitions
[.api-def-first-level]
.See Definitions
[%collapsible%closed]
//Start collapsible Definitions block
====
```

```
[#node]
[.api-collapsible-fifth-title]
node
Local node of the DR Group.
[cols=3*,options=header]
|===|Name
|Type
|Description
|name
|string
a|Name of the node.
| == =[#partner]
[.api-collapsible-fifth-title]
partner
Partner node of the DR Group.
[cols=3*,options=header]
|===|Name
|Type
|Description
|name
|string
a|Name of the node.
| == =[#dr pair]
[.api-collapsible-fifth-title]
dr_pair
[cols=3*,options=header]
```

```
| == =|Name
|Type
|Description
|node
|link:#node[node]
a|Local node of the DR Group.
|partner
|link:#partner[partner]
a|Partner node of the DR Group.
|===[#href]
[.api-collapsible-fifth-title]
href
[cols=3*,options=header]
|===|Name
|Type
|Description
|href
|string
a|
|===[#_links]
[.api-collapsible-fifth-title]
_links
[cols=3*,options=header]
| == =|Name
|Type
|Description
|self
|link:#href[href]
```

```
a|
| == =[#partner cluster]
[.api-collapsible-fifth-title]
partner_cluster
Partner cluster information.
[cols=3*,options=header]
| == =|Name
|Type
|Description
|_links
|link:#_links[_links]
a|
|name
|string
a|
|uuid
|string
a|
|===[#metrocluster_dr_group]
[.api-collapsible-fifth-title]
metrocluster_dr_group
DR group information.
[cols=3*,options=header]
| == =|Name
|Type
|Description
|dr_pairs
```

```
|array[link:#dr_pair[dr_pair]]
a|
|id
|integer
a|DR Group ID
|partner_cluster
|link:#partner_cluster[partner_cluster]
a|Partner cluster information.
| == =[#job_link]
[.api-collapsible-fifth-title]
job_link
[cols=3*,options=header]
| == =|Name
|Type
|Description
|_links
|link:#_links[_links]
a|
|uuid
|string
a|The UUID of the asynchronous job that is triggered by a POST, PATCH, or
DELETE operation.
|===[#error arguments]
[.api-collapsible-fifth-title]
error_arguments
[cols=3*,options=header]
| == =|Name
|Type
```

```
|Description
|code
|string
a|Argument code
|message
|string
a|Message argument
|===[#error]
[.api-collapsible-fifth-title]
error
[cols=3*,options=header]
| == =|Name
|Type
|Description
|arguments
|array[link:#error_arguments[error_arguments]]
a|Message arguments
|code
|string
a|Error code
|message
|string
a|Error message
|target
|string
a|The target parameter that caused the error.
```
 $| == =$ 

```
//end collapsible .Definitions block
====[[ID6e703b53e23a55d3ddd47541bb1a4b5d]]
= Remove a DR group from a MetroCluster IP configuration
[.api-doc-operation .api-doc-operation-delete]#DELETE# [.api-doc-code-
block]#`/cluster/metrocluster/dr-groups/{id}`#
*Introduced In:* 9.8
Remove the DR group from the current MetroCluster over IP configuration
specified by the DR group id.
== Parameters
[cols=5*,options=header]
|===|Name
|Type
|In
|Required
|Description
|id
|string
|path
|True
a|
|return_timeout
|integer
|query
|False
a|The number of seconds to allow the call to execute before returning.
When doing a POST, PATCH, or DELETE operation on a single record, the
default is 0 seconds. This means that if an asynchronous operation is
started, the server immediately returns HTTP code 202 (Accepted) along
with a link to the job. If a non-zero value is specified for POST, PATCH,
or DELETE operations, ONTAP waits that length of time to see if the job
completes so it can return something other than 202.
```

```
* Default value: 1
* Max value: 120
* Min value: 0
|fields
|array[string]
|query
|False
a|Specify the fields to return.
| == === Response
```
Status: 202, Accepted

```
[cols=3*,options=header]
| == =|Name
|Type
|Description
|job
|link:#job_link[job_link]
a|
| == =.Example response
[%collapsible%closed]
====[source,json,subs=+macros]
{
    "job": {
      "_links": {
        "self": {
          "href": "/api/resourcelink"
        }
      },
      "uuid": "string"
   }
}
====== Error
```
## Status: Default, Error

```
[cols=3*,options=header]
| == =|Name
|Type
|Description
|error
|link:#error[error]
a|
\mid \, == =
```

```
.Example error
[%collapsible%closed]
====[source,json,subs=+macros]
{
    "error": {
      "arguments": {
        "code": "string",
       "message": "string"
      },
      "code": "4",
      "message": "entry doesn't exist",
      "target": "uuid"
   }
}
====
== Definitions
[.api-def-first-level]
.See Definitions
[%collapsible%closed]
//Start collapsible Definitions block
====
[#href]
[.api-collapsible-fifth-title]
href
[cols=3*,options=header]
| == =|Name
|Type
|Description
|href
|string
a|
| == =[#_links]
[.api-collapsible-fifth-title]
_links
```

```
[cols=3*,options=header]
| == =|Name
|Type
|Description
|self
|link:#href[href]
a|
| == =[#job_link]
[.api-collapsible-fifth-title]
job_link
[cols=3*,options=header]
| == =|Name
|Type
|Description
|_links
|link:#_links[_links]
a|
|uuid
|string
a|The UUID of the asynchronous job that is triggered by a POST, PATCH, or
DELETE operation.
| == =[#error arguments]
[.api-collapsible-fifth-title]
error_arguments
[cols=3*,options=header]
| == =|Name
|Type
|Description
|code
```

```
|string
a|Argument code
|message
|string
a|Message argument
\mid \, == =[#error]
[.api-collapsible-fifth-title]
error
[cols=3*,options=header]
| == =|Name
|Type
|Description
|arguments
|array[link:#error_arguments[error_arguments]]
a|Message arguments
|code
|string
a|Error code
|message
|string
a|Error message
|target
|string
a|The target parameter that caused the error.
|===//end collapsible .Definitions block
====
```

```
[[ID845146d3a539f21370ba7625cfb288af]]
= Retrieve DR group information using the DR group ID
[.api-doc-operation .api-doc-operation-get]#GET# [.api-doc-code-
block]#`/cluster/metrocluster/dr-groups/{id}`#
*Introduced In:* 9.8
Retrieves the DR group information specified by the DR group id.
== Parameters
[cols=5*,options=header]
| == =|Name
|Type
|In
|Required
|Description
|id
|string
|path
|True
a|
|fields
|array[string]
|query
|False
a|Specify the fields to return.
|===== Response
```
Status: 200, Ok

[cols=3\*,options=header]  $| == =$ |Name

```
|Type
|Description
|dr_pairs
|array[link:#dr_pair[dr_pair]]
a|
|id
|integer
a|DR Group ID
|partner_cluster
|link:#partner_cluster[partner_cluster]
a|Partner cluster information.
| == =.Example response
[%collapsible%closed]
====[source,json,subs=+macros]
{
  "dr pairs": {
      "node": {
       "name": "nodeA"
      },
      "partner": {
       "name": "nodeB"
     }
    },
    "id": 0,
  "partner cluster": {
      "_links": {
        "self": {
          "href": "/api/resourcelink"
        }
      },
      "name": "cluster1",
      "uuid": "1cd8a442-86d1-11e0-ae1c-123478563412"
    }
}
====
```
Status: Default, Error

```
[cols=3*,options=header]
| == =|Name
|Type
|Description
|error
|link:#error[error]
a|
| == =.Example error
[%collapsible%closed]
====[source, json, subs=+macros]
{
    "error": {
      "arguments": {
        "code": "string",
        "message": "string"
      },
      "code": "4",
      "message": "entry doesn't exist",
      "target": "uuid"
    }
}
====
== Definitions
[.api-def-first-level]
.See Definitions
[%collapsible%closed]
//Start collapsible Definitions block
====
[#node]
[.api-collapsible-fifth-title]
node
Local node of the DR Group.
```

```
[cols=3*,options=header]
|===|Name
|Type
|Description
|name
|string
a|Name of the node.
| == =[#partner]
[.api-collapsible-fifth-title]
partner
Partner node of the DR Group.
[cols=3*,options=header]
| == =|Name
|Type
|Description
|name
|string
a|Name of the node.
| == =[#dr pair]
[.api-collapsible-fifth-title]
dr_pair
[cols=3*,options=header]
|===|Name
|Type
|Description
```

```
|node
|link:#node[node]
a|Local node of the DR Group.
|partner
|link:#partner[partner]
a|Partner node of the DR Group.
| == =[#href]
[.api-collapsible-fifth-title]
href
[cols=3*,options=header]
|===|Name
|Type
|Description
|href
|string
a|
| == =[#_links]
[.api-collapsible-fifth-title]
_links
[cols=3*,options=header]
|===|Name
|Type
|Description
|self
|link:#href[href]
a|
| == =
```

```
[#partner_cluster]
[.api-collapsible-fifth-title]
partner_cluster
Partner cluster information.
[cols=3*,options=header]
|===|Name
|Type
|Description
|_links
|link:#_links[_links]
a|
|name
|string
a|
|uuid
|string
a|
|===[#error_arguments]
[.api-collapsible-fifth-title]
error_arguments
[cols=3*,options=header]
| == =|Name
|Type
|Description
|code
|string
a|Argument code
|message
|string
a|Message argument
```

```
| == =[#error]
[.api-collapsible-fifth-title]
error
[cols=3*,options=header]
|===|Name
|Type
|Description
|arguments
|array[link:#error_arguments[error_arguments]]
a|Message arguments
|code
|string
a|Error code
|message
|string
a|Error message
|target
|string
a|The target parameter that caused the error.
| == =//end collapsible .Definitions block
====:leveloffset: -1
= View and update MetroCluster interconnects
```

```
:leveloffset: +1
[[ID48bb613273cd8c148c6b8330143b035a]]
= Cluster MetroCluster interconnects endpoint overview
== Overview
You can use this API to retrieve and display relevant information
pertaining to MetroCluster interconnect status. The
`/cluster/metrocluster/interconnects` endpoint returns a list of all the
interconnects in MetroCluster and their status. Each individual
interconnect can be queried individually using the
`+/cluster/metrocluster/interconnects/{node.uuid}/{partner_type}/{adapter}
+` endpoint.
\mathbf{I} . \mathbf{I}=== Examples
=== Retrieving MetroCluster interconnects
---GET https://<mgmt-ip>/api/cluster/metrocluster/interconnects
{
    "records": [
        {
            "node": {
                "name": "cluster1_01",
                "uuid": "6fead8fe-8d81-11e9-b5a9-005056826931",
              " links": {
                    "self": {
                        "href": "/api/cluster/nodes/6fead8fe-8d81-11e9-b5a9-
005056826931"
  }
  }
            },
          "partner type": "ha",
            "adapter": "e0f",
          " links": {
                "self": {
                    "href":
"/api/cluster/metrocluster/interconnects/6fead8fe-8d81-11e9-b5a9-
005056826931/ha/e0f"
  }
```

```
  }
        },
        {
            "node": {
                "name": "cluster1_01",
                "uuid": "6fead8fe-8d81-11e9-b5a9-005056826931",
              " links": {
                    "self": {
                        "href": "/api/cluster/nodes/6fead8fe-8d81-11e9-b5a9-
005056826931"
  }
               }
            },
            "partner_type": "ha",
            "adapter": "e0g",
            "_links": {
                "self": {
                    "href":
"/api/cluster/metrocluster/interconnects/6fead8fe-8d81-11e9-b5a9-
005056826931/ha/e0g"
  }
  }
        },
        {
            "node": {
              "name": "cluster1 01",
                "uuid": "6fead8fe-8d81-11e9-b5a9-005056826931",
              " links": {
                    "self": {
                        "href": "/api/cluster/nodes/6fead8fe-8d81-11e9-b5a9-
005056826931"
  }
               }
            },
            "partner_type": "dr",
            "adapter": "e0f",
          " links": {
                "self": {
                    "href":
"/api/cluster/metrocluster/interconnects/6fead8fe-8d81-11e9-b5a9-
005056826931/dr/e0f"
  }
  }
        },
        {
            "node": {
```

```
  "name": "cluster1_01",
                "uuid": "6fead8fe-8d81-11e9-b5a9-005056826931",
              " links": {
                    "self": {
                        "href": "/api/cluster/nodes/6fead8fe-8d81-11e9-b5a9-
005056826931"
  }
               }
            },
          "partner type": "dr",
            "adapter": "e0g",
            "_links": {
               "self": {
                    "href":
"/api/cluster/metrocluster/interconnects/6fead8fe-8d81-11e9-b5a9-
005056826931/dr/e0g"
  }
  }
       },
        {
           "node": {
              "name": "cluster1_01",
                "uuid": "6fead8fe-8d81-11e9-b5a9-005056826931",
              " links": {
                    "self": {
                       "href": "/api/cluster/nodes/6fead8fe-8d81-11e9-b5a9-
005056826931"
  }
  }
            },
            "partner_type": "aux",
            "adapter": "e0f",
          " links": {
                "self": {
                    "href":
"/api/cluster/metrocluster/interconnects/6fead8fe-8d81-11e9-b5a9-
005056826931/aux/e0f"
  }
  }
       },
        {
            "node": {
                "name": "cluster1_01",
                "uuid": "6fead8fe-8d81-11e9-b5a9-005056826931",
              " links": {
                    "self": {
```

```
  "href": "/api/cluster/nodes/6fead8fe-8d81-11e9-b5a9-
005056826931"
                  }
  }
           },
           "partner_type": "aux",
           "adapter": "e0g",
         " links": {
               "self": {
                   "href":
"/api/cluster/metrocluster/interconnects/6fead8fe-8d81-11e9-b5a9-
005056826931/aux/e0g"
  }
  }
       },
       {
           "node": {
               "name": "cluster1_02",
               "uuid": "f5435191-8d81-11e9-9d4b-00505682dc8b",
             " links": {
                   "self": {
                       "href": "/api/cluster/nodes/f5435191-8d81-11e9-9d4b-
00505682dc8b"
  }
  }
           },
           "partner_type": "ha",
           "adapter": "e0f",
         " links": {
               "self": {
                   "href":
"/api/cluster/metrocluster/interconnects/f5435191-8d81-11e9-9d4b-
00505682dc8b/ha/e0f"
  }
  }
       },
       {
           "node": {
             "name": "cluster1_02",
               "uuid": "f5435191-8d81-11e9-9d4b-00505682dc8b",
             " links": {
                   "self": {
                       "href": "/api/cluster/nodes/f5435191-8d81-11e9-9d4b-
00505682dc8b"
  }
  }
```

```
  },
           "partner_type": "ha",
           "adapter": "e0g",
           "_links": {
               "self": {
                   "href":
"/api/cluster/metrocluster/interconnects/f5435191-8d81-11e9-9d4b-
00505682dc8b/ha/e0g"
  }
  }
       },
        {
           "node": {
               "name": "cluster1_02",
               "uuid": "f5435191-8d81-11e9-9d4b-00505682dc8b",
               "_links": {
                   "self": {
                       "href": "/api/cluster/nodes/f5435191-8d81-11e9-9d4b-
00505682dc8b"
  }
  }
           },
           "partner_type": "dr",
           "adapter": "e0f",
         " links": {
               "self": {
                   "href":
"/api/cluster/metrocluster/interconnects/f5435191-8d81-11e9-9d4b-
00505682dc8b/dr/e0f"
  }
  }
       },
        {
           "node": {
               "name": "cluster1_02",
               "uuid": "f5435191-8d81-11e9-9d4b-00505682dc8b",
             " links": {
                   "self": {
                       "href": "/api/cluster/nodes/f5435191-8d81-11e9-9d4b-
00505682dc8b"
  }
  }
           },
         "partner type": "dr",
           "adapter": "e0g",
         " links": {
```

```
  "self": {
                   "href":
"/api/cluster/metrocluster/interconnects/f5435191-8d81-11e9-9d4b-
00505682dc8b/dr/e0g"
  }
  }
       },
        {
           "node": {
               "name": "cluster1_02",
               "uuid": "f5435191-8d81-11e9-9d4b-00505682dc8b",
               "_links": {
                   "self": {
                       "href": "/api/cluster/nodes/f5435191-8d81-11e9-9d4b-
00505682dc8b"
  }
  }
           },
         "partner type": "aux",
           "adapter": "e0f",
         " links": {
               "self": {
                   "href":
"/api/cluster/metrocluster/interconnects/f5435191-8d81-11e9-9d4b-
00505682dc8b/aux/e0f"
  }
  }
       },
        {
           "node": {
               "name": "cluster1_02",
               "uuid": "f5435191-8d81-11e9-9d4b-00505682dc8b",
             " links": {
                   "self": {
                       "href": "/api/cluster/nodes/f5435191-8d81-11e9-9d4b-
00505682dc8b"
  }
  }
           },
         "partner type": "aux",
           "adapter": "e0g",
         " links": {
               "self": {
                   "href":
"/api/cluster/metrocluster/interconnects/f5435191-8d81-11e9-9d4b-
00505682dc8b/aux/e0g"
```

```
  }
  }
       }
  \frac{1}{2}  "num_records": 12,
    "_links": {
        "self": {
            "href": "/api/cluster/metrocluster/interconnects"
        }
   }
}
----
=== Retrieves information about a specific MetroCluster interconnect
----
https://<mgmt-ip>/api/cluster/metrocluster/interconnects/774b4fbc-86f9-
11e9-9051-005056825c71/aux/e0f
{
    "node": {
      "name": "cluster1_01",
        "uuid": "46147363-9857-11e9-9a55-005056828eb9",
      " links": {
            "self": {
                 "href": "/api/cluster/nodes/46147363-9857-11e9-9a55-
005056828eb9"
           }
       }
    },
  "partner type": "ha",
    "adapter": "e0f",
    "state": "up",
    "type": "iwarp",
  " links": {
        "self": {
            "href": "/api/cluster/metrocluster/interconnects/46147363-9857-
11e9-9a55-005056828eb9/ha/e0f"
        }
   }
}
----
```
```
[[IDd785fa8c2c6a4fd34d721333225f5bc6]]
= Retrieve interconnect adapter information for nodes in MetroCluster
[.api-doc-operation .api-doc-operation-get]#GET# [.api-doc-code-
block]#`/cluster/metrocluster/interconnects`#
*Introduced In:* 9.8
Retrieves a list of interconnect adapter information for nodes in the
MetroCluster.
== Related ONTAP Commands
* `metrocluster interconnect show`
== Learn more
*
xref:{relative path}cluster metrocluster interconnects endpoint overview.h
tml[DOC /cluster/metrocluster/interconnects]
== Parameters
[cols=5*,options=header]
| == =|Name
|Type
|In
|Required
|Description
|node.name
|string
|query
|False
a|Filter by node.name
|node.uuid
|string
|query
|False
a|Filter by node.uuid
```
|partner\_type |string |query |False a|Filter by partner\_type |adapter |string |query |False a|Filter by adapter |state |string |query |False a|Filter by state |type |string |query |False a|Filter by type |fields |array[string] |query |False a|Specify the fields to return. |max\_records |integer |query |False a|Limit the number of records returned. |return\_records |boolean |query |False a|The default is true for GET calls. When set to false, only the number

```
of records is returned.
 * Default value: 1
 |return_timeout
 |integer
 |query
 |False
 a|The number of seconds to allow the call to execute before returning.
 When iterating over a collection, the default is 15 seconds. ONTAP
 returns earlier if either max records or the end of the collection is
 reached.
 * Default value: 1
 * Max value: 120
 * Min value: 0
 |order_by
 |array[string]
 |query
 |False
 a|Order results by specified fields and optional [asc|desc] direction.
 Default direction is 'asc' for ascending.
 |===== Response
Status: 200, Ok
 [cols=3*,options=header]
 |===|Name
 |Type
```
|Description

```
|_links
|link:#collection_links[collection_links]
a|
```

```
|num_records
|integer
a|Number of Records
```

```
|records
|array[link:#metrocluster_interconnect[metrocluster_interconnect]]
a|
|===.Example response
[%collapsible%closed]
====
[source,json,subs=+macros]
{
  " links": {
      "next": {
        "href": "/api/resourcelink"
      },
      "self": {
        "href": "/api/resourcelink"
      }
    },
    "records": {
      "_links": {
        "self": {
           "href": "/api/resourcelink"
        }
      },
      "adapter": "string",
      "node": {
      " links": {
          "self": {
             "href": "/api/resourcelink"
          }
        },
        "name": "node1",
        "uuid": "1cd8a442-86d1-11e0-ae1c-123478563412"
      },
      "partner_type": "aux",
      "state": "down",
      "type": "roce"
   }
}
====== Error
```

```
ONTAP Error Response Codes
| == =| Error Code | Description
| 2425734
| An internal error occurred. Wait a few minutes, and try the operation
again. For further assistance, contact technical support.
| 2427132
| MetroCluster is not configured on this cluster.
| == =[cols=3*,options=header]
| == =|Name
|Type
|Description
|error
|link:#error[error]
a|
| == =.Example error
[%collapsible%closed]
====
[source,json,subs=+macros]
{
    "error": {
      "arguments": {
        "code": "string",
        "message": "string"
      },
      "code": "4",
      "message": "entry doesn't exist",
      "target": "uuid"
   }
}
====
```

```
== Definitions
[.api-def-first-level]
.See Definitions
[%collapsible%closed]
//Start collapsible Definitions block
====[#href]
[.api-collapsible-fifth-title]
href
[cols=3*,options=header]
|===|Name
|Type
|Description
|href
|string
a|
| == =[#collection_links]
[.api-collapsible-fifth-title]
collection_links
[cols=3*,options=header]
| == =|Name
|Type
|Description
|next
|link:#href[href]
a|
|self
|link:#href[href]
a|
|===[#self_link]
```

```
[.api-collapsible-fifth-title]
self_link
[cols=3*,options=header]
|===|Name
|Type
|Description
|self
|link:#href[href]
a|
| == =[#_links]
[.api-collapsible-fifth-title]
_links
[cols=3*,options=header]
| == =|Name
|Type
|Description
|self
|link:#href[href]
a|
\mid \, == =[#node]
[.api-collapsible-fifth-title]
node
[cols=3*,options=header]
|===|Name
|Type
|Description
|_links
|link:#_links[_links]
a|
```

```
|name
|string
a|
|uuid
|string
a|
|===[#metrocluster interconnect]
[.api-collapsible-fifth-title]
metrocluster_interconnect
Data for a MetroCluster interconnect. REST:
/api/cluster/metrocluster/interconnects
[cols=3*,options=header]
|===|Name
|Type
|Description
|_links
|link:#self_link[self_link]
a|
|adapter
|string
a|Adapter
|node
|link:#node[node]
a|
|partner_type
|string
a|Partner type
|state
|string
a|Adapter status
```

```
|type
|string
a|Adapter type
| == =[#error_arguments]
[.api-collapsible-fifth-title]
error_arguments
[cols=3*,options=header]
| == =|Name
|Type
|Description
|code
|string
a|Argument code
|message
|string
a|Message argument
| == =[#error]
[.api-collapsible-fifth-title]
error
[cols=3*,options=header]
| == =|Name
|Type
|Description
|arguments
|array[link:#error_arguments[error_arguments]]
a|Message arguments
```

```
|code
|string
a|Error code
|message
|string
a|Error message
|target
|string
a|The target parameter that caused the error.
|===//end collapsible .Definitions block
====[[IDebd658ae1266088de96ba9793be8f1fc]]
= Retrieve information about a MetroCluster interconnect for a partner
type and adapter
[.api-doc-operation .api-doc-operation-get]#GET# [.api-doc-code-
block]#`/cluster/metrocluster/interconnects/{node.uuid}/{partner_type}/{ad
apter}`#
*Introduced In:* 9.8
Retrieves information about a MetroCluster Interconnect for a specific
partner type and adapter.
== Related ONTAP Commands
* `metrocluster interconnect show`
== Parameters
[cols=5*,options=header]
| == =|Name
```
|Type |In |Required |Description |node.uuid |string |path |True a|Node UUID |partner\_type |string |path |True a|DR Partner type |adapter |string |path |True a|Interconnect adapter. |fields |array[string] |query |False a|Specify the fields to return.  $|===$ == Response Status: 200, Ok

```
[cols=3*,options=header]
| == =|Name
|Type
|Description
|_links
|link:#self_link[self_link]
```

```
a|
|adapter
|string
a|Adapter
|node
|link:#node[node]
a|
|partner_type
|string
a|Partner type
|state
|string
a|Adapter status
|type
|string
a|Adapter type
|===.Example response
[%collapsible%closed]
====[source,json,subs=+macros]
{
    "_links": {
      "self": {
        "href": "/api/resourcelink"
     }
    },
    "adapter": "string",
    "node": {
    " links": {
        "self": {
           "href": "/api/resourcelink"
        }
      },
```
"name": "node1",

```
  "uuid": "1cd8a442-86d1-11e0-ae1c-123478563412"
    },
  "partner type": "aux",
    "state": "down",
    "type": "roce"
}
====== Error
```
Status: Default

```
ONTAP Error Response Codes
| == =| Error Code | Description
| 2425734
| An internal error occurred. Wait a few minutes, and try the operation
again. For further assistance, contact technical support.
| 2427132
| MetroCluster is not configured on this cluster.
| == =[cols=3*,options=header]
| == =|Name
|Type
|Description
|error
|link:#error[error]
a|
| == =.Example error
[%collapsible%closed]
====[source,json,subs=+macros]
{
    "error": {
```

```
  "arguments": {
        "code": "string",
       "message": "string"
      },
      "code": "4",
      "message": "entry doesn't exist",
      "target": "uuid"
   }
}
====
== Definitions
[.api-def-first-level]
.See Definitions
[%collapsible%closed]
//Start collapsible Definitions block
=[#href]
[.api-collapsible-fifth-title]
href
[cols=3*,options=header]
| == =|Name
|Type
|Description
|href
|string
a|
|===[#self_link]
[.api-collapsible-fifth-title]
self_link
[cols=3*,options=header]
| == =|Name
|Type
|Description
|self
```

```
|link:#href[href]
a|
|===[#_links]
[.api-collapsible-fifth-title]
_links
[cols=3*,options=header]
| == =|Name
|Type
|Description
|self
|link:#href[href]
a|
| == =[#node]
[.api-collapsible-fifth-title]
node
[cols=3*,options=header]
|===|Name
|Type
|Description
|_links
|link:#_links[_links]
a|
|name
|string
a|
|uuid
|string
a|
| == =
```

```
[#error arguments]
[.api-collapsible-fifth-title]
error_arguments
[cols=3*,options=header]
| == =|Name
|Type
|Description
|code
|string
a|Argument code
|message
|string
a|Message argument
|===[#error]
[.api-collapsible-fifth-title]
error
[cols=3*,options=header]
|===|Name
|Type
|Description
|arguments
|array[link:#error_arguments[error_arguments]]
a|Message arguments
|code
|string
a|Error code
|message
|string
a|Error message
```

```
|target
|string
a|The target parameter that caused the error.
| == =//end collapsible .Definitions block
=:leveloffset: -1
= Retrieve MetroCluster node configurations
:leveloffset: +1
[[ID136410128a78b3778431b474abe3bf49]]
= Cluster MetroCluster nodes endpoint overview
== Overview
Retrieves the configuration information for the nodes in the MetroCluster
configuration.
\mathbf{r} \cdot \mathbf{r} \cdot \mathbf{r}=== Example
----
GET https://<mgmt-ip>/api/cluster/metrocluster/nodes
{
    "records": [
         {
           "dr group id": 1,
             "cluster": {
                 "name": "cluster1",
                 "uuid": "8f77de32-9857-11e9-9a55-005056828eb9",
                 "_links": {
```

```
  "self": {
                       "href": "/api/cluster/8f77de32-9857-11e9-9a55-
005056828eb9"
  }
  }
           },
           "node": {
             "name": "cluster1_01",
               "uuid": "46147363-9857-11e9-9a55-005056828eb9",
             " links": {
                   "self": {
                       "href": "/api/cluster/nodes/46147363-9857-11e9-9a55-
005056828eb9"
  }
              }
           },
         "dr mirroring_state": "enabled",
         "configuration state": "configured",
         " links": {
               "self": {
                   "href": "/api/cluster/metrocluster/nodes/46147363-9857-
11e9-9a55-005056828eb9"
  }
  }
       },
        {
           "dr_group_id": 1,
           "cluster": {
               "name": "cluster1",
               "uuid": "8f77de32-9857-11e9-9a55-005056828eb9",
             " links": {
                   "self": {
                       "href": "/api/cluster/8f77de32-9857-11e9-9a55-
005056828eb9"
  }
  }
           },
           "node": {
               "name": "cluster1_02",
               "uuid": "cf1dc67f-9857-11e9-bf80-005056829db6",
             " links": {
                   "self": {
                       "href": "/api/cluster/nodes/cf1dc67f-9857-11e9-bf80-
005056829db6"
  }
  }
```

```
  },
         "dr mirroring state": "enabled",
         "configuration state": "configured",
         " links": {
               "self": {
                   "href": "/api/cluster/metrocluster/nodes/cf1dc67f-9857-
11e9-bf80-005056829db6"
  }
  }
        },
        {
         "dr group id": 1,
           "cluster": {
               "name": "cluster3",
               "uuid": "aa8aa15a-9857-11e9-80c9-00505682e684",
             " links": {
                   "self": {
                       "href": "/api/cluster/aa8aa15a-9857-11e9-80c9-
00505682e684"
  }
  }
           },
           "node": {
             "name": "cluster3 01",
               "uuid": "5b3b983b-9857-11e9-80c9-00505682e684",
             " links": {
                   "self": {
                       "href": "/api/cluster/nodes/5b3b983b-9857-11e9-80c9-
00505682e684"
  }
  }
           },
         "dr mirroring state": "enabled",
           "configuration_state": "configured",
         " links": {
               "self": {
                   "href": "/api/cluster/metrocluster/nodes/5b3b983b-9857-
11e9-80c9-00505682e684"
  }
  }
        },
        {
         "dr group id": 1,
           "cluster": {
               "name": "cluster3",
               "uuid": "aa8aa15a-9857-11e9-80c9-00505682e684",
```

```
  "_links": {
                     "self": {
                         "href": "/api/cluster/aa8aa15a-9857-11e9-80c9-
00505682e684"
  }
  }
            },
            "node": {
                 "name": "cluster3_02",
                 "uuid": "45bff538-9858-11e9-a624-005056820377",
               " links": {
                     "self": {
                         "href": "/api/cluster/nodes/45bff538-9858-11e9-a624-
005056820377"
  }
  }
            },
            "dr_mirroring_state": "enabled",
            "configuration_state": "configured",
            "_links": {
                "self": {
                     "href": "/api/cluster/metrocluster/nodes/45bff538-9858-
11e9-a624-005056820377"
                }
  }
        }
  \left| \ \right|,
  "num records": 4,
    "_links": {
        "self": {
            "href": "/api/cluster/metrocluster/nodes?fields=%2A"
        }
    }
}
----
\mathbf{I}^{\top}\mathbf{I}^{\top}\mathbf{I} .
[[IDbd364ac84d182fed279ed283b2f23759]]
= Retrieve MetroCluster nodes and configurations
[.api-doc-operation .api-doc-operation-get]#GET# [.api-doc-code-
```

```
block]#`/cluster/metrocluster/nodes`#
*Introduced In:* 9.8
Retrieves MetroCluster nodes and their configurations.
== Related ONTAP Commands
* `metrocluster node show`
== Learn more
*
xref:{relative path}cluster metrocluster nodes endpoint overview.html[DOC
/cluster/metrocluster/nodes]
== Parameters
[cols=5*,options=header]
| == =|Name
|Type
|In
|Required
|Description
|node.name
|string
|query
|False
a|Filter by node.name
|node.uuid
|string
|query
|False
a|Filter by node.uuid
|cluster.name
|string
|query
|False
a|Filter by cluster.name
```
|cluster.uuid |string |query |False a|Filter by cluster.uuid |configuration\_state |string |query |False a|Filter by configuration state |dr\_group\_id |integer |query |False a|Filter by dr group id |dr\_mirroring\_state |string |query |False a|Filter by dr\_mirroring\_state |fields |array[string] |query |False a|Specify the fields to return. |max\_records |integer |query |False a|Limit the number of records returned. |return\_records |boolean |query

```
|False
a|The default is true for GET calls. When set to false, only the number
of records is returned.
* Default value: 1
|return_timeout
|integer
|query
|False
a|The number of seconds to allow the call to execute before returning.
When iterating over a collection, the default is 15 seconds. ONTAP
returns earlier if either max records or the end of the collection is
reached.
* Default value: 1
* Max value: 120
* Min value: 0
|order_by
|array[string]
|query
|False
a|Order results by specified fields and optional [asc|desc] direction.
Default direction is 'asc' for ascending.
| == =
```
== Response

Status: 200, Ok

```
[cols=3*,options=header]
| == =|Name
|Type
|Description
|_links
|link:#collection_links[collection_links]
a|
|num_records
|integer
```

```
a|Number of Records
|records
|array[link:#metrocluster_node[metrocluster_node]]
a|
| == =.Example response
[%collapsible%closed]
====[source, json, subs=+macros]
{
    "_links": {
      "next": {
        "href": "/api/resourcelink"
      },
      "self": {
        "href": "/api/resourcelink"
      }
    },
    "records": {
      "_links": {
        "self": {
           "href": "/api/resourcelink"
        }
      },
      "cluster": {
        "_links": {
           "self": {
             "href": "/api/resourcelink"
          }
        },
        "name": "cluster1",
        "uuid": "1cd8a442-86d1-11e0-ae1c-123478563412"
      },
    "configuration state": "unreachable",
    "dr group id": 0,
    "dr mirroring state": "enabled",
      "node": {
      " links": {
           "self": {
             "href": "/api/resourcelink"
           }
```

```
  },
        "name": "node1",
        "uuid": "1cd8a442-86d1-11e0-ae1c-123478563412"
     }
   }
}
====== Error
```
Status: Default

```
ONTAP Error Response Codes
| == =| Error Code | Description
| 2425734
| An internal error occurred. Wait a few minutes, and try the operation
again. For further assistance, contact technical support.
| == =[cols=3*,options=header]
| == =|Name
|Type
|Description
|error
|link:#error[error]
a|
| == =.Example error
[%collapsible%closed]
====[source,json,subs=+macros]
{
    "error": {
      "arguments": {
        "code": "string",
        "message": "string"
```

```
  },
      "code": "4",
      "message": "entry doesn't exist",
      "target": "uuid"
   }
}
====== Definitions
[.api-def-first-level]
.See Definitions
[%collapsible%closed]
//Start collapsible Definitions block
=[#href]
[.api-collapsible-fifth-title]
href
[cols=3*,options=header]
|===|Name
|Type
|Description
|href
|string
a|
| == =[#collection_links]
[.api-collapsible-fifth-title]
collection_links
[cols=3*,options=header]
|===|Name
|Type
|Description
|next
|link:#href[href]
a|
|self
```

```
|link:#href[href]
a|
| == =[#self_link]
[.api-collapsible-fifth-title]
self_link
[cols=3*,options=header]
|===|Name
|Type
|Description
|self
|link:#href[href]
a|
| == =[#_links]
[.api-collapsible-fifth-title]
_links
[cols=3*,options=header]
| == =|Name
|Type
|Description
|self
|link:#href[href]
a|
| == =[#cluster]
[.api-collapsible-fifth-title]
cluster
[cols=3*,options=header]
| == =|Name
```

```
|Type
|Description
|_links
|link:#_links[_links]
a|
|name
|string
a|
|uuid
|string
a|
|===[#node]
[.api-collapsible-fifth-title]
node
[cols=3*,options=header]
| == =|Name
|Type
|Description
|_links
|link:#_links[_links]
a|
|name
|string
a|
|uuid
|string
a|
| == =[#metrocluster_node]
[.api-collapsible-fifth-title]
metrocluster_node
```

```
Data for a node in a MetroCluster. REST: /api/cluster/metrocluster/nodes
[cols=3*,options=header]
| == =|Name
|Type
|Description
|_links
|link:#self_link[self_link]
a|
|cluster
|link:#cluster[cluster]
a|
|configuration_state
|string
a|Configuration state of the node.
|dr_group_id
|integer
a|DR Group ID.
|dr_mirroring_state
|string
a|State of the DR mirroring configuration.
|node
|link:#node[node]
a|
|===[#error arguments]
[.api-collapsible-fifth-title]
error_arguments
[cols=3*,options=header]
| == =|Name
|Type
```

```
|Description
|code
|string
a|Argument code
|message
|string
a|Message argument
|===[#error]
[.api-collapsible-fifth-title]
error
[cols=3*,options=header]
| == =|Name
|Type
|Description
|arguments
|array[link:#error_arguments[error_arguments]]
a|Message arguments
|code
|string
a|Error code
|message
|string
a|Error message
|target
|string
a|The target parameter that caused the error.
```
 $| == =$ 

```
//end collapsible .Definitions block
====[[ID17b83e859649460739b66dac820c3230]]
= Retrieve a node configuration in MetroCluster
[.api-doc-operation .api-doc-operation-get]#GET# [.api-doc-code-
block]#`/cluster/metrocluster/nodes/{node.uuid}`#
*Introduced In:* 9.8
Retrieves the node configuration in the MetroCluster.
== Related ONTAP Commands
* `metrocluster node show`
== Parameters
[cols=5*,options=header]
| == =|Name
|Type
|In
|Required
|Description
|node.uuid
|string
|path
|True
a|Node UUID
|fields
|array[string]
|query
|False
a|Specify the fields to return.
| == =
```

```
== Response
```
Status: 200, Ok

```
[cols=3*,options=header]
| == =|Name
|Type
|Description
|_links
|link:#self_link[self_link]
a|
|cluster
|link:#cluster[cluster]
a|
|configuration_state
|string
a|Configuration state of the node.
|dr_group_id
|integer
a|DR Group ID.
|dr_mirroring_state
|string
a|State of the DR mirroring configuration.
|node
|link:#node[node]
a|
| == =.Example response
[%collapsible%closed]
====[source,json,subs=+macros]
{
    "_links": {
```

```
  "self": {
         "href": "/api/resourcelink"
      }
    },
    "cluster": {
      "_links": {
         "self": {
           "href": "/api/resourcelink"
        }
      },
      "name": "cluster1",
      "uuid": "1cd8a442-86d1-11e0-ae1c-123478563412"
    },
    "configuration_state": "unreachable",
  "dr group id": 0,
  "dr_mirroring_state": "enabled",
    "node": {
    " links": {
        "self": {
           "href": "/api/resourcelink"
        }
      },
      "name": "node1",
      "uuid": "1cd8a442-86d1-11e0-ae1c-123478563412"
    }
}
====
== Error
```
## Status: Default

```
ONTAP Error Response Codes
|===| Error Code | Description
| 2425734
| An internal error occurred. Wait a few minutes, and try the operation
again. For further assistance, contact technical support.
| == =[cols=3*,options=header]
| == =
```

```
|Name
|Type
|Description
|error
|link:#error[error]
a|
|===.Example error
[%collapsible%closed]
====
[source, json, subs=+macros]
{
    "error": {
      "arguments": {
        "code": "string",
        "message": "string"
      },
      "code": "4",
      "message": "entry doesn't exist",
     "target": "uuid"
   }
}
====== Definitions
[.api-def-first-level]
.See Definitions
[%collapsible%closed]
//Start collapsible Definitions block
====[#href]
[.api-collapsible-fifth-title]
href
[cols=3*,options=header]
|===|Name
|Type
|Description
|href
```

```
|string
a|
| == =[#self_link]
[.api-collapsible-fifth-title]
self_link
[cols=3*,options=header]
|===|Name
|Type
|Description
|self
|link:#href[href]
a|
| == =[#_links]
[.api-collapsible-fifth-title]
_links
[cols=3*,options=header]
| == =|Name
|Type
|Description
|self
|link:#href[href]
a|
| == =[#cluster]
[.api-collapsible-fifth-title]
cluster
[cols=3*,options=header]
| == =|Name
```

```
|Type
|Description
|_links
|link:#_links[_links]
a|
|name
|string
a|
|uuid
|string
a|
|===[#node]
[.api-collapsible-fifth-title]
node
[cols=3*,options=header]
| == =|Name
|Type
|Description
|_links
|link:#_links[_links]
a|
|name
|string
a|
|uuid
|string
a|
| == =[#error arguments]
[.api-collapsible-fifth-title]
error_arguments
```
```
[cols=3*,options=header]
| == =|Name
|Type
|Description
|code
|string
a|Argument code
|message
|string
a|Message argument
| == =[#error]
[.api-collapsible-fifth-title]
error
[cols=3*,options=header]
| == =|Name
|Type
|Description
| arguments
|array[link:#error_arguments[error_arguments]]
a|Message arguments
|code
|string
a|Error code
|message
|string
a|Error message
|target
|string
a|The target parameter that caused the error.
```

```
|===//end collapsible .Definitions block
=:leveloffset: -1
= Retrieve MetroCluster operations
:leveloffset: +1
[[ID2c02aa43472c4541f195b6a2cae72591]]
= Cluster MetroCluster operations endpoint overview
= Overview
Retrieves a list of recent MetroCluster operations. To view more
information about a specific operation, use the
`+/cluster/metrocluster/operations/{uuid}+` API endpoint.
\mathbf{I}^{\top}\mathbf{I}^{\top}\mathbf{I}== Examples
=== Retrieves all MetroCluster operations
----
GET https://<mgmt-ip>/api/cluster/metrocluster/operations?fields=*
{
    "records": [
        {
             "uuid": "a14ae39f-8d85-11e9-b4a7-00505682dc8b",
             "type": "check",
             "state": "successful",
           "start time": "2019-06-14T11:15:00-07:00",
             "end_time": "2019-06-14T11:16:08-07:00",
             "_links": {
                 "self": {
```

```
  "href": "/api/cluster/metrocluster/operations/a14ae39f-
8d85-11e9-b4a7-00505682dc8b"
               }
  }
        },
        {
            "uuid": "7058df27-8d85-11e9-bbc9-005056826931",
            "type": "configure",
            "state": "successful",
          "start time": "2019-06-12T19:46:27-07:00",
            "end_time": "2019-06-12T19:48:17-07:00",
          " links": {
                "self": {
                    "href": "/api/cluster/metrocluster/operations/7058df27-
8d85-11e9-bbc9-005056826931"
  }
  }
        },
        {
            "uuid": "7849515d-8d84-11e9-bbc9-005056826931",
            "type": "connect",
            "state": "successful",
          "start time": "2019-06-12T19:39:30-07:00",
            "end_time": "2019-06-12T19:42:02-07:00",
          " links": {
                "self": {
                    "href": "/api/cluster/metrocluster/operations/7849515d-
8d84-11e9-bbc9-005056826931"
  }
  }
        },
        {
            "uuid": "331c79ad-8d84-11e9-b4a7-00505682dc8b",
          "type": "interface create",
            "state": "successful",
          "start time": "2019-06-12T19:37:35-07:00",
            "end_time": "2019-06-12T19:37:41-07:00",
          " links": {
                "self": {
                    "href": "/api/cluster/metrocluster/operations/331c79ad-
8d84-11e9-b4a7-00505682dc8b"
  }
  }
        }
  \frac{1}{\sqrt{2}}"num records": 4,
```

```
" links": {
        "self": {
             "href": "/api/cluster/metrocluster/operations?fields=%2A"
        }
   }
}
----
=== Retrieves Information about a specific MetroCluster operation
----
GET https://<mgmt-ip>/api/cluster/metrocluster/operations/0db12274-86fd-
11e9-8053-00505682c342
{
    "uuid": "0db12274-86fd-11e9-8053-00505682c342",
    "name": "check",
    "state": "successful",
  "start time": "2019-06-06T16:15:01-07:00",
    "end_time": "2019-06-06T16:16:05-07:00",
    "_links": {
        "self": {
             "href": "/api/cluster/metrocluster/operations/0db12274-86fd-
11e9-8053-00505682c342"
        }
   }
}
----
\mathbf{I}^{\top} \mathbf{I}^{\top} \mathbf{I}[[ID7e57dd5ec3a81879fd807da15d7c91e1]]
= Retrieve MetroCluster operations on the local cluster
[.api-doc-operation .api-doc-operation-get]#GET# [.api-doc-code-
block]#`/cluster/metrocluster/operations`#
*Introduced In:* 9.8
Retrieves the list of MetroCluster operations on the local cluster.
== Related ONTAP Commands
* `metrocluster operation history show`
```

```
== Learn more
*
xref:{relative_path}cluster_metrocluster_operations_endpoint_overview.html
[DOC /cluster/metrocluster/operations]
== Parameters
[cols=5*,options=header]
|===|Name
|Type
|In
|Required
|Description
|errors
|string
|query
|False
a|Filter by errors
|uuid
|string
|query
|False
a|Filter by uuid
|type
|string
|query
|False
a|Filter by type
|additional_info
|string
|query
|False
a|Filter by additional info
```
|command\_line |string |query |False a|Filter by command\_line |end\_time |string |query |False a|Filter by end time |state |string |query |False a|Filter by state |start\_time |string |query |False a|Filter by start\_time |fields |array[string] |query |False a|Specify the fields to return. |max\_records |integer |query |False a|Limit the number of records returned. |return\_records |boolean |query |False a|The default is true for GET calls. When set to false, only the number

```
of records is returned.
* Default value: 1
|return_timeout
|integer
|query
|False
a|The number of seconds to allow the call to execute before returning.
When iterating over a collection, the default is 15 seconds. ONTAP
returns earlier if either max records or the end of the collection is
reached.
* Default value: 1
* Max value: 120
* Min value: 0
|order_by
|array[string]
|query
|False
a|Order results by specified fields and optional [asc|desc] direction.
Default direction is 'asc' for ascending.
| == === Response
```
Status: 200, Ok

```
[cols=3*,options=header]
|===|Name
|Type
|Description
|_links
|link:#collection_links[collection_links]
a|
|num_records
|integer
a|Number of Records
```

```
|records
|array[link:#metrocluster_operation[metrocluster_operation]]
a|
| == =.Example response
[%collapsible%closed]
====
[source,json,subs=+macros]
{
    "_links": {
      "next": {
        "href": "/api/resourcelink"
      },
      "self": {
        "href": "/api/resourcelink"
      }
    },
    "records": {
    " links": {
        "self": {
          "href": "/api/resourcelink"
        }
      },
      "additional_info": "MetroCluster switchover with auto heal completed
successfully.",
    "command line": "metrocluster switchover",
      "end_time": "2016-03-10T14:35:16-08:00",
      "errors": [
        "siteB (warning): Unable to prepare the partner cluster for a
pending switchback operation. Reason: entry doesn't exist. Reboot the
nodes in the partner cluster before using the \"metrocluster switchback\"
command."
      ],
    "start time": "2016-03-10T14:33:16-08:00",
    "state": "completed with warnings",
      "type": "switchover",
      "uuid": "11111111-2222-3333-4444-abcdefabcdef"
   }
}
====== Error
```

```
ONTAP Error Response Codes
| == =| Error Code | Description
| 2425734
| An internal error occurred. Wait a few minutes, and try the operation
again. For further assistance, contact technical support.
| == = |[cols=3*,options=header]
| == =|Name
|Type
|Description
|error
|link:#error[error]
a|
|===.Example error
[%collapsible%closed]
====
[source, json, subs=+macros]
{
    "error": {
      "arguments": {
        "code": "string",
        "message": "string"
      },
      "code": "4",
      "message": "entry doesn't exist",
      "target": "uuid"
   }
}
====== Definitions
```

```
[.api-def-first-level]
.See Definitions
[%collapsible%closed]
//Start collapsible Definitions block
====[#href]
[.api-collapsible-fifth-title]
href
[cols=3*,options=header]
| == =|Name
|Type
|Description
|href
|string
a|
|===[#collection_links]
[.api-collapsible-fifth-title]
collection_links
[cols=3*,options=header]
|===|Name
|Type
|Description
|next
|link:#href[href]
a|
|self
|link:#href[href]
a|
|===[#self_link]
[.api-collapsible-fifth-title]
self_link
```

```
[cols=3*,options=header]
| == =|Name
|Type
|Description
|self
|link:#href[href]
a|
| == =[#metrocluster_operation]
[.api-collapsible-fifth-title]
metrocluster_operation
Data for a MetroCluster operation. REST:
/api/cluster/metrocluster/operations
[cols=3*,options=header]
|===|Name
|Type
|Description
|_links
|link:#self_link[self_link]
a|
|additional_info
|string
a|Additional information for the auto heal.
|command_line
|string
a|Command line executed with the options specified.
|end_time
|string
a|End Time
```

```
|errors
```

```
|array[string]
a|List of errors in the operation.
|start_time
|string
a|Start Time
|state
|string
a|Indicates the state of the operation.
|type
|string
a|Name of the operation.
|uuid
|string
a|Identifier for the operation.
| == =[#error arguments]
[.api-collapsible-fifth-title]
error_arguments
[cols=3*,options=header]
| == =|Name
|Type
|Description
|code
|string
a|Argument code
|message
|string
a|Message argument
```

```
| == =[#error]
[.api-collapsible-fifth-title]
error
[cols=3*,options=header]
|===|Name
|Type
|Description
|arguments
|array[link:#error_arguments[error_arguments]]
a|Message arguments
|code
|string
a|Error code
|message
|string
a|Error message
|target
|string
a|The target parameter that caused the error.
| == =//end collapsible .Definitions block
====[[ID416f01c076289f6f55f5b5b21046fa18]]
= Retrieve information about a MetroCluster operation
[.api-doc-operation .api-doc-operation-get]#GET# [.api-doc-code-
block]#`/cluster/metrocluster/operations/{uuid}`#
```

```
*Introduced In:* 9.8
 Retrieves information about a specific MetroCluster operation.
 == Related ONTAP Commands
 * `metrocluster operation show`
 == Parameters
 [cols=5*,options=header]
  | == =|Name
 |Type
 |In
 |Required
 |Description
 |uuid
 |string
 |path
 |True
 a|Unique identifier for the operation.
 |fields
 |array[string]
 |query
 |False
 a|Specify the fields to return.
 |===== Response
Status: 200, Ok
```

```
[cols=3*,options=header]
|===|Name
|Type
|Description
|_links
```

```
|link:#self_link[self_link]
a|
|additional_info
|string
a|Additional information for the auto heal.
|command_line
|string
a|Command line executed with the options specified.
|end_time
|string
a|End Time
|errors
|array[string]
a|List of errors in the operation.
|start_time
|string
a|Start Time
|state
|string
a|Indicates the state of the operation.
|type
|string
a|Name of the operation.
|uuid
|string
a|Identifier for the operation.
|===.Example response
```

```
[%collapsible%closed]
====[source, json, subs=+macros]
{
    "_links": {
      "self": {
        "href": "/api/resourcelink"
      }
    },
    "additional_info": "MetroCluster switchover with auto heal completed
successfully.",
  "command line": "metrocluster switchover",
    "end_time": "2016-03-10T14:35:16-08:00",
    "errors": [
      "siteB (warning): Unable to prepare the partner cluster for a pending
switchback operation. Reason: entry doesn't exist. Reboot the nodes in the
partner cluster before using the \"metrocluster switchback\" command."
  \vert,
  "start time": "2016-03-10T14:33:16-08:00",
  "state": "completed with warnings",
    "type": "switchover",
    "uuid": "11111111-2222-3333-4444-abcdefabcdef"
}
====== Error
```

```
Status: Default
```

```
ONTAP Error Response Codes
| == =| Error Code | Description
| 2425734
| An internal error occurred. Wait a few minutes, and try the operation
again. For further assistance, contact technical support.
| == =[cols=3*,options=header]
| == =|Name
|Type
|Description
```

```
|error
|link:#error[error]
a|
| == =.Example error
[%collapsible%closed]
====
[source,json,subs=+macros]
{
    "error": {
      "arguments": {
        "code": "string",
       "message": "string"
      },
      "code": "4",
      "message": "entry doesn't exist",
      "target": "uuid"
   }
}
====
== Definitions
[.api-def-first-level]
.See Definitions
[%collapsible%closed]
//Start collapsible Definitions block
====
[#href]
[.api-collapsible-fifth-title]
href
[cols=3*,options=header]
| == =|Name
|Type
|Description
|href
|string
a|
```

```
| == =
```

```
[#self_link]
[.api-collapsible-fifth-title]
self_link
[cols=3*,options=header]
|===|Name
|Type
|Description
|self
|link:#href[href]
a|
| == =[#error_arguments]
[.api-collapsible-fifth-title]
error_arguments
[cols=3*,options=header]
| == =|Name
|Type
|Description
|code
|string
a|Argument code
|message
|string
a|Message argument
| == =[#error]
[.api-collapsible-fifth-title]
error
```

```
[cols=3*,options=header]
| == =|Name
|Type
|Description
|arguments
|array[link:#error_arguments[error_arguments]]
a|Message arguments
|code
|string
a|Error code
|message
|string
a|Error message
|target
|string
a|The target parameter that caused the error.
|===//end collapsible .Definitions block
====
:leveloffset: -1
= Manage cluster nodes
:leveloffset: +1
[[ID6aa34e0e8f6c7d5f00d766bae4931029]]
= Cluster nodes endpoint overview
```

```
= Overview
You can use this API to add nodes to a cluster, update node-specific
configurations, and retrieve the current node configuration details.
== Adding a node to a cluster
You can add a node to a cluster by issuing a POST /cluster/nodes request
to a node currently in the cluster. All nodes must be running the same
version of ONTAP to use this API. Mixed version joins are not supported in
this release. You can provide properties as fields in the body of the POST
request to configure node-specific settings. On a successful request, POST
/cluster/nodes returns a status code of 202 and job information in the
body of the request. You can use the /cluster/jobs APIs to track the
status of the node add job.
=== Fields used for adding a node
Fields used for the /cluster/nodes APIs fall into the following
categories:
* Required node fields
* Optional fields
* Network interface fields
* Records field
=== Required node fields
The following field is required for any POST /cluster/nodes request:
* cluster_interface.ip.address
=== Optional fields
All of the following fields are used to set up additional cluster-wide
configurations:
* name
* location
* records
=== Network interface fields
You can set a node-specific configuration for each node by using the POST
/cluster/nodes API. If you provide a field in the body of a node, provide
```
You can provide the node management interface for each node if all node

it for all nodes in the POST body.

management interfaces in the cluster use the same subnet mask. If the node management interfaces use different subnet masks, use the /network/ip/interfaces API to configure the node management interfaces.

=== The records field

To add multiple nodes to the cluster in one request, provide an array named "records" with multiple node entries. Each node entry in "records" must follow the required and optional fields listed previously. When only adding a single node, you do not need a "records" field. See "Examples" for an example of how to use the "records" field.

=== Create recommended aggregates parameter

When you set the "create recommended aggregates" parameter to "true", aggregates based on an optimal layout recommended by the system are created on each of the nodes being added to the cluster. The default setting is "false".

 $\mathbf{I}$  .  $\mathbf{I}$ 

== Modifying node configurations

The following fields can be used to modify a node configuration:

\* name

\* location

 $\mathbf{I}$  ,  $\mathbf{I}$  ,  $\mathbf{I}$  ,

== Modifying service processor configurations

When modifying the "service processor" properties, the job returns success immediately if valid network information is passed in. The values remain in their old state until the network information changes have taken effect on the service processor. You can poll the modified properties until the values are updated.

 $\mathbf{I}$  .  $\mathbf{I}$ 

== Deleting a node from a cluster

You can delete a node from the cluster. Before deleting a node from the cluster, shut down all of the node's shared resources, such as virtual interfaces to clients. If any of the node's shared resources are still active, the command fails.

You can use the "force" flag to forcibly remove a node that is down and

cannot be brought online to remove its shared resources. This flag is set to "false" by default.

 $\mathbf{I}^{\top}\mathbf{I}^{\top}\mathbf{I}^{\top}$ 

== Node state

The node "state" field in the /cluster/nodes API represents the current operational state of individual nodes.

Note that the state of a node is a transient value and can change depending on the current condition of the node, especially during reboot, takeover, and giveback.

Possible values for the node state are:

\* \_up\_ - Node is fully operational and is able to accept and handle management requests. It is connected to a majority of healthy (up) nodes in the cluster through the cluster interconnect and all critical services are online.

\* \_booting\_ - Node is starting up and is not yet fully functional. It might not yet be accessible through the management interface or cluster interconnect. One or more critical services are offline on the node and the node is not taken over. The HA partner reports the node's firmware state as "SF\_BOOTING", "SF\_BOOTED", or "SF\_CLUSTERWAIT".

\* down - Node is known to be down. It cannot be reached through the management interface or cluster interconnect. The HA partner can be reached and reports that the node is halted/rebooted without takeover. Or, the HA partner cannot be reached (or no SFO configured) but the node shutdown request has been recorded by the quorum change coordinator. The state is reported by the node's HA partner.

\* taken over - Node is taken over by its HA partner. The state is reported by the node's HA partner.

\* waiting for giveback - Node is taken over by its HA partner and is now ready and waiting for giveback. To bring the node up, either issue the "giveback" command to the HA partner node or wait for auto-giveback, if enabled. The state is reported by the node's HA partner.

\* \_degraded\_ - Node is known to be up but is not yet fully functional. The node can be reached through the cluster interconnect but one or more critical services are offline. Or, the node is not reachable but the node's HA partner can be reached and reports that the node is up with firmware state "SF\_UP".

\* unknown\_ - Node state cannot be determined.

 $\mathbf{I}^{\top}\mathbf{I}^{\top}\mathbf{I}$  .

 $==$  HA

```
The "ha" field in the /cluster/nodes API shows the takeover and giveback
states of the node along with the current values of the HA fields
"enabled"and "auto giveback".
You can modify the HA fields "enabled" and "auto giveback", which will
change the HA states of the node.
== Performance monitoring
Performance of a node can be monitored by observing the `metric.+*+` and
`statistics.+*+` properties. These properties show the performance of a
node in terms of cpu utilization. The `metric.+*+` properties denote an
average whereas `statistics.+*+` properies denote a real-time
monotonically increasing value aggregated across all nodes.
=== Takeover
The takeover "state" field shows the different takeover states of the
node. When the state is "failed", the "code" and "message" fields display.
Possible values for takeover states are:
* not attempted - Takeover operation is not started and takeover is
possible.
* not possible - Takeover operation is not possible. Check the failure
message.
* in progress - Takeover operation is in progress. The node is taking
over its partner.
* in takeover - Takeover operation is complete.
* failed - Takeover operation failed. Check the failure message.
Possible values for takeover failure code and messages are:
* code : 852130
message : Failed to initiate takeover. Run the "storage failover show-
takeover" command for more information.
* _code_: 852131
message : Takeover cannot be completed. Reason: disabled.
=== Giveback
The giveback "state" field shows the different giveback states of the
node. When the state is "failed", the "code" and "message" fields display.
Possible values for giveback states are:
* _nothing_to_giveback_ - Node does not have partner aggregates to
giveback.
* not attempted - Giveback operation is not started.
 in progress - Giveback operation is in progress.
```

```
* _failed_ - Giveback operation failed. Check the failure message.
Possible values for giveback failure codes and messages are:
* _code_: 852126
_message_: Failed to initiate giveback. Run the "storage failover show-
giveback" command for more information.
\mathbf{I} . \mathbf{I}== Examples
The following examples show how to add nodes to a cluster, update node
properties, shutdown and reboot a node, and remove a node from the
cluster.
=== Adding a single node with a minimal configuration
---# Body
add single node.txt(body):
{
"cluster interface": {
    "ip": {
      "address": "1.1.1.1"
   }
}
}
# Request
curl -X POST "https://<mgmt-ip>/api/cluster/nodes" -d
"@add_single_node.txt"
---\mathbf{I}^{\top}\mathbf{I}^{\top}\mathbf{I} .
=== Adding multiple nodes in the same request and creating recommended
aggregates
----
# Body
add multiple nodes.txt(body):
{
"records": [
      {
```

```
  "name": "node1",
          "cluster interface": {
             "ip": {
                "address": "1.1.1.1"
             }
            }
       },
       {
            "name": "node2",
          "cluster interface": {
              "ip": {
                "address": "2.2.2.2"
             }
            }
      }
]
}
# Request
curl -X POST "https://<mgmt-
ip>/api/cluster/nodes?create_recommended_aggregates=true" -d
"@add_multiple_nodes.txt"
----
\mathbf{I}^{\top}\mathbf{I}^{\top}\mathbf{I}^{\top}=== Modifying a cluster-wide configuration
----
# Body
modify name and location.txt(body):
{
"name": "renamedNode",
"location": "newLocation"
}
# Request
curl -X PATCH "https://<mgmt-ip>/api/cluster/nodes" -d
"@modify_name_and_location.txt"
----\mathbf{I}^{\top}\mathbf{I}^{\top}\mathbf{I}=== Shutting down a node
```

```
----
curl -X PATCH "https://<mgmt-ip>/api/cluster/nodes/{uuid}?action=shutdown"
----
\mathbf{I} . \mathbf{I}=== Deleting a node from a cluster
----
curl -X DELETE "https://<mgmt-ip>/api/cluster/nodes/{uuid}"
----
=== Force a node deletion from a cluster
----
curl -X DELETE "https://<mgmt-ip>/api/cluster/nodes/{uuid}?force=true"
----
\mathbf{I} . \mathbf{I}=== Retrieving the state of all nodes in a cluster
----
#Request
curl -siku admin -X GET "https://<mgmt-ip>/api/cluster/nodes?fields=state"
#Response
{
"records": [
    {
      "uuid": "54440ec3-6127-11e9-a959-005056bb76f9",
      "name": "node2",
      "state": "up",
      "_links": {
        "self": {
           "href": "/api/cluster/nodes/54440ec3-6127-11e9-a959-005056bb76f9"
        }
      }
    },
    {
      "uuid": "e02dbef1-6126-11e9-b8fb-005056bb9ce4",
      "name": "node1",
      "state": "up",
    " links": {
        "self": {
           "href": "/api/cluster/nodes/e02dbef1-6126-11e9-b8fb-005056bb9ce4"
```

```
  }
      }
   }
\frac{1}{2}"num records": 2,
" links": {
    "self": {
      "href": "/api/cluster/nodes?fields=state"
    }
}
}
----
\mathbf{I}^{\top}\mathbf{I}^{\top}\mathbf{I}^{\top}=== Retrieving statistics and metric for a node
In this example, the API returns the "statistics" and "metric" properties.
----
#Request
curl -siku admin -X GET "https://<mgmt-
ip>/api/cluster/nodes?fields=statistics,metric"
#Response
{
      "records": [
      {
         "uuid": "6b29327b-21ca-11ea-99aa-005056bb420b",
         "name": "prij-vsim1",
         "metric": {
           "timestamp": "2019-12-19T15:50:45Z",
           "duration": "PT15S",
           "status": "ok",
           "processor_utilization": 3
         },
         "statistics": {
           "timestamp": "2019-12-19T15:50:48Z",
           "status": "ok",
           "processor_utilization_raw": 6409411622,
           "processor_utilization_base": 74330229886
         }
       }
  \frac{1}{\sqrt{2}}  "num_records": 1
```
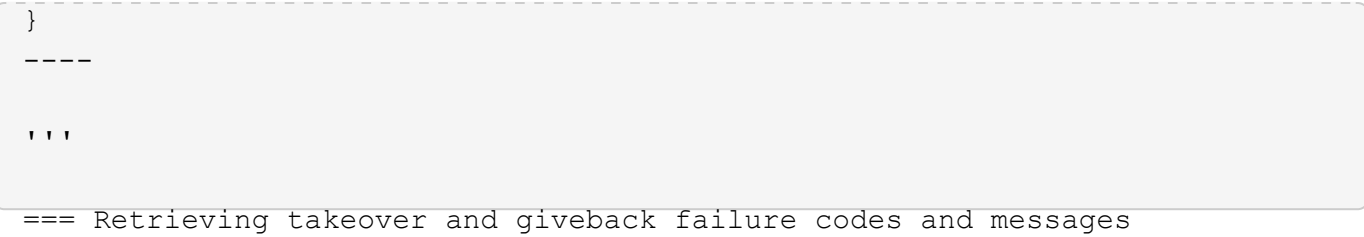

#Request curl -siku admin -X GET "https://<mgmt-ip>/api/cluster/nodes?fields=ha"</mgmt-ip>

#Response { "records": [ { "uuid": "54440ec3-6127-11e9-a959-005056bb76f9", "name": "node2", "ha": { "enabled": false, "auto\_giveback": false, "partners": [ { "uuid": "e02dbef1-6126-11e9-b8fb-005056bb9ce4", "name": "node1" } ], "giveback": { "state": "nothing\_to\_giveback" }, "takeover": { "state": "not\_possible", "failure": { "message": "Takeover cannot be completed. Reason: disabled.", "code": 852131 } }, "ports": [ { "name": "e0h" }, { "name": "N/A" } ] }, "\_links": { "self": { "href": "/api/cluster/nodes/54440ec3-6127-11e9-a959-005056bb76f9" } } }, { "uuid": "e02dbef1-6126-11e9-b8fb-005056bb9ce4", "name": "node1", "ha": { "enabled": false, "auto\_giveback": false, "partners": [ { "uuid": "54440ec3-6127-11e9-a959-005056bb76f9", "name": "node2" } ], "giveback": { "state": "nothing\_to\_giveback" }, "takeover": { "state": "not\_possible", "failure": { "message": "Takeover cannot be completed. Reason: disabled.", "code": 852131 } }, "ports": [ { "name": "e0h" }, { "name": "N/A" } ] }, "\_links": { "self": { "href": "/api/cluster/nodes/e02dbef1-6126-11e9-b8fb-005056bb9ce4" } } } ], "num\_records": 2, "\_links": { "self": { "href": "/api/cluster/nodes?fields=state" } } }

# **Retrieve nodes in a cluster**

GET /cluster/nodes

#### **Introduced In:** 9.6

Retrieves the nodes in the cluster.

### **Expensive properties**

There is an added cost to retrieving values for these properties. They are not included by default in GET results and must be explicitly requested using the fields query parameter. See [Requesting specific fields](https://docs.netapp.com/us-en/ontap-restapi-98/{relative_path}getting_started_with_the_ontap_rest_api.html#Requesting_specific_fields) to learn more.

- statistics.\*
- metric.\*

### **Related ONTAP commands**

• system node show

#### **Parameters**

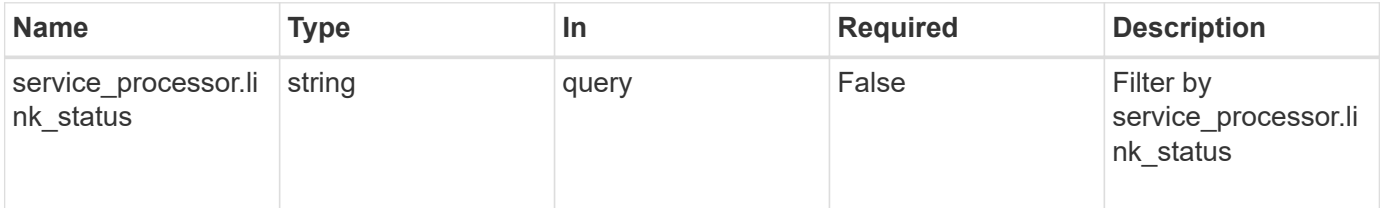

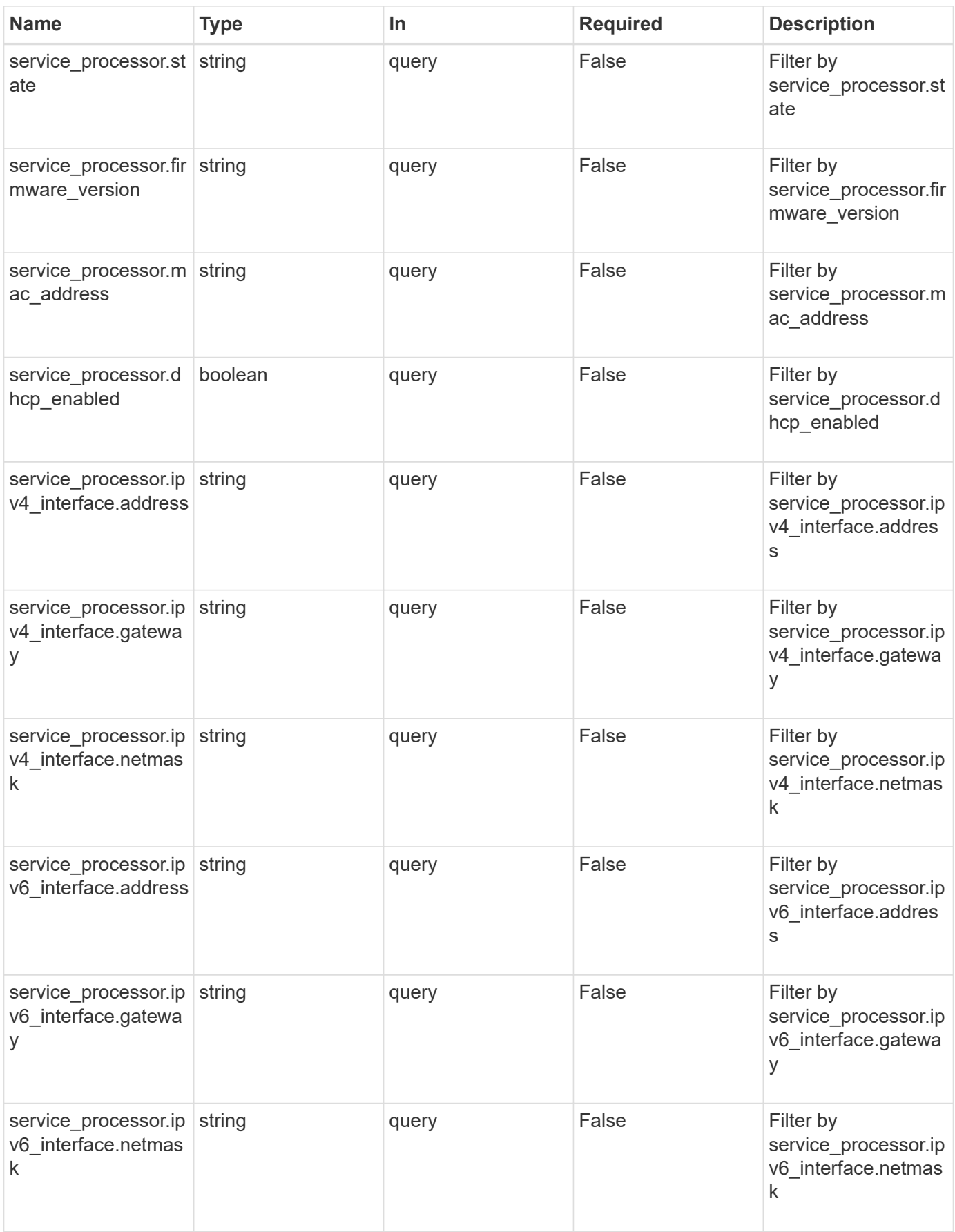

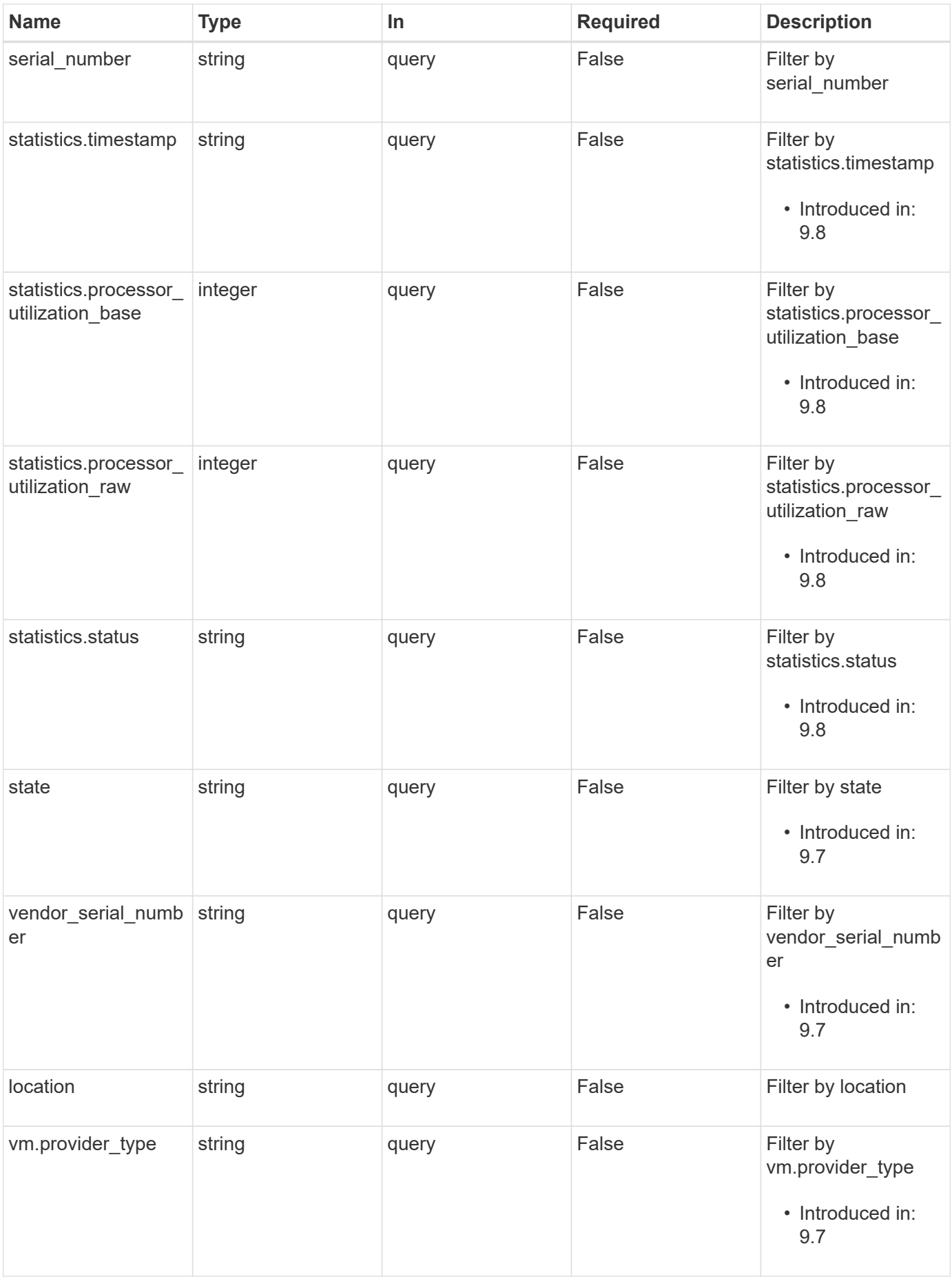

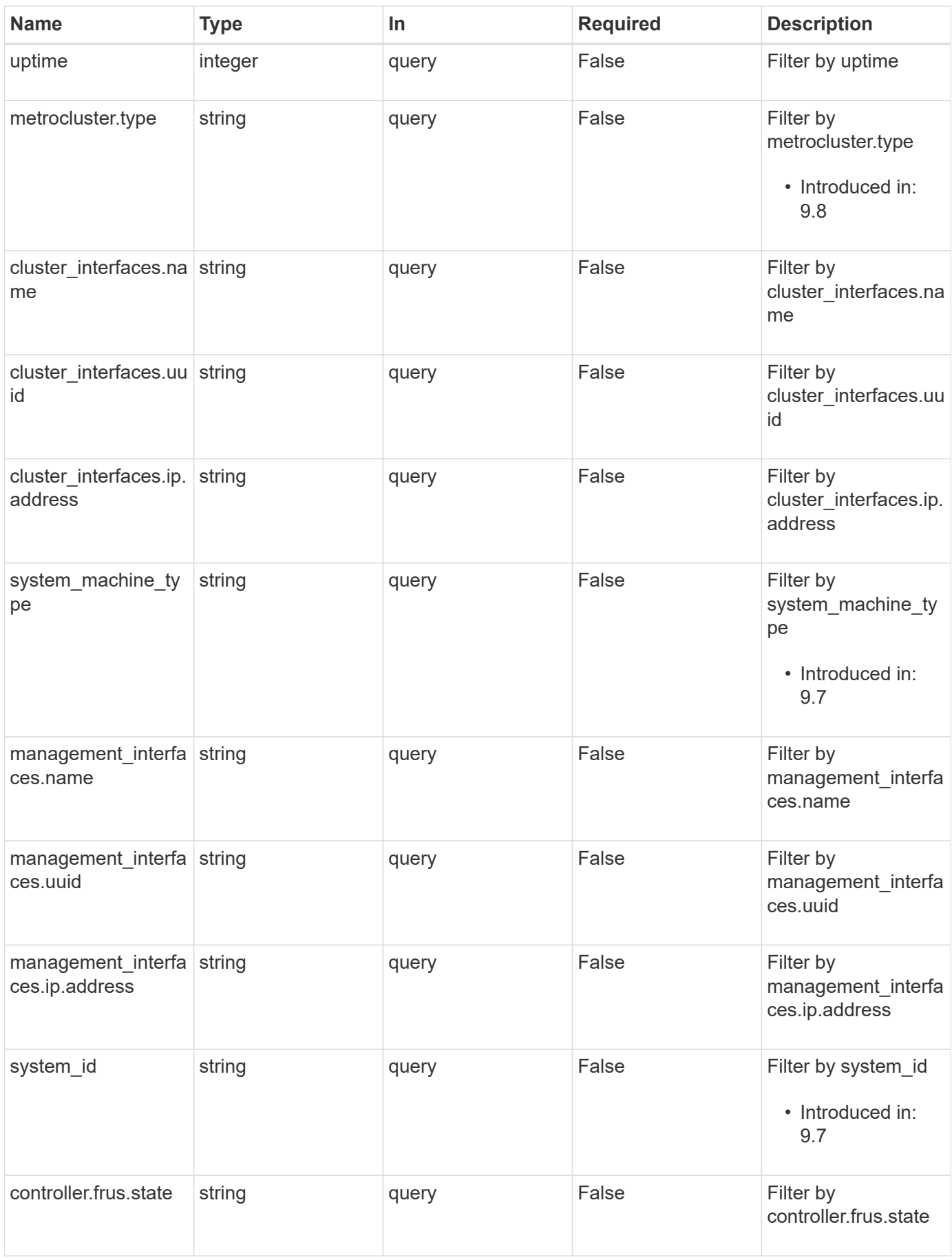

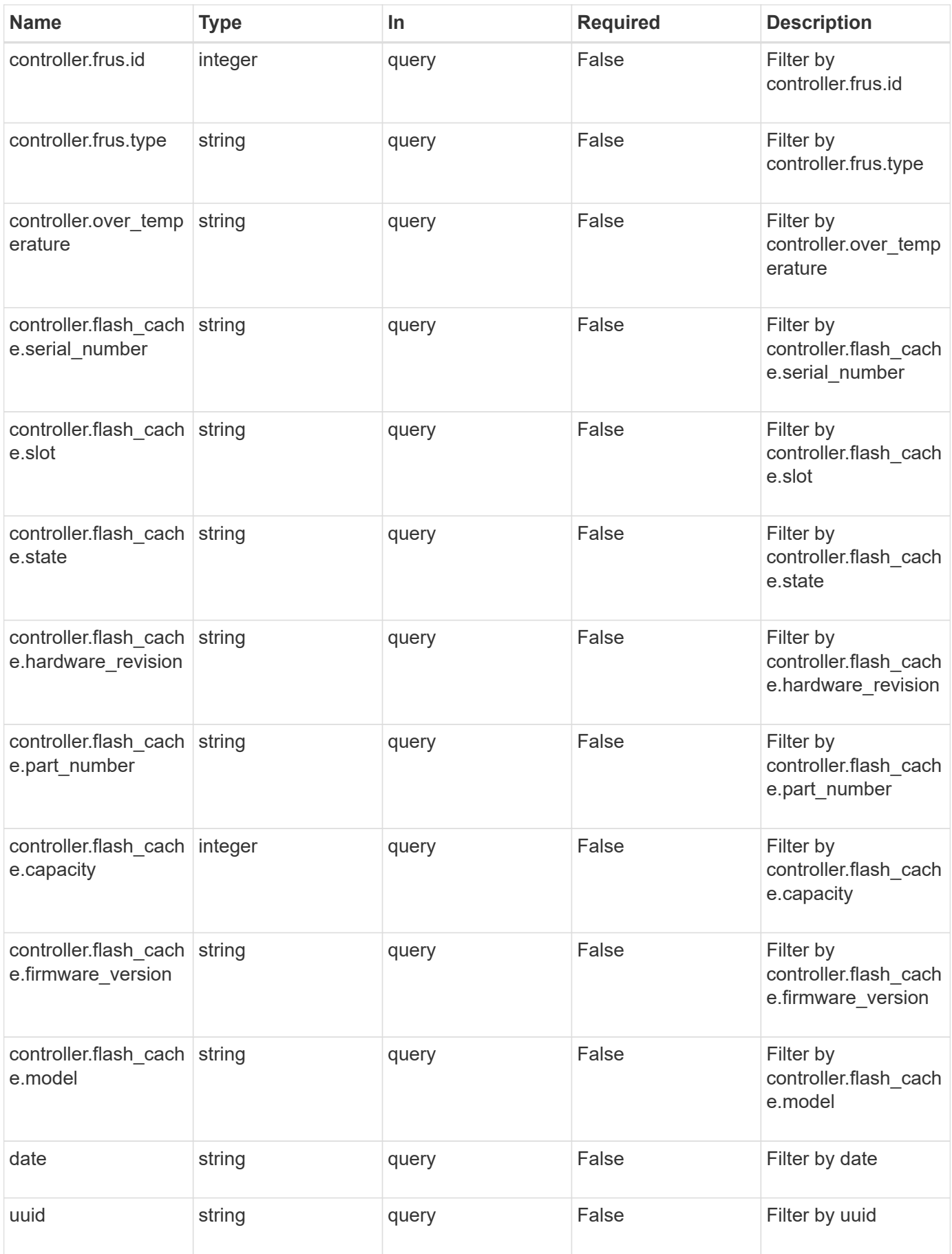

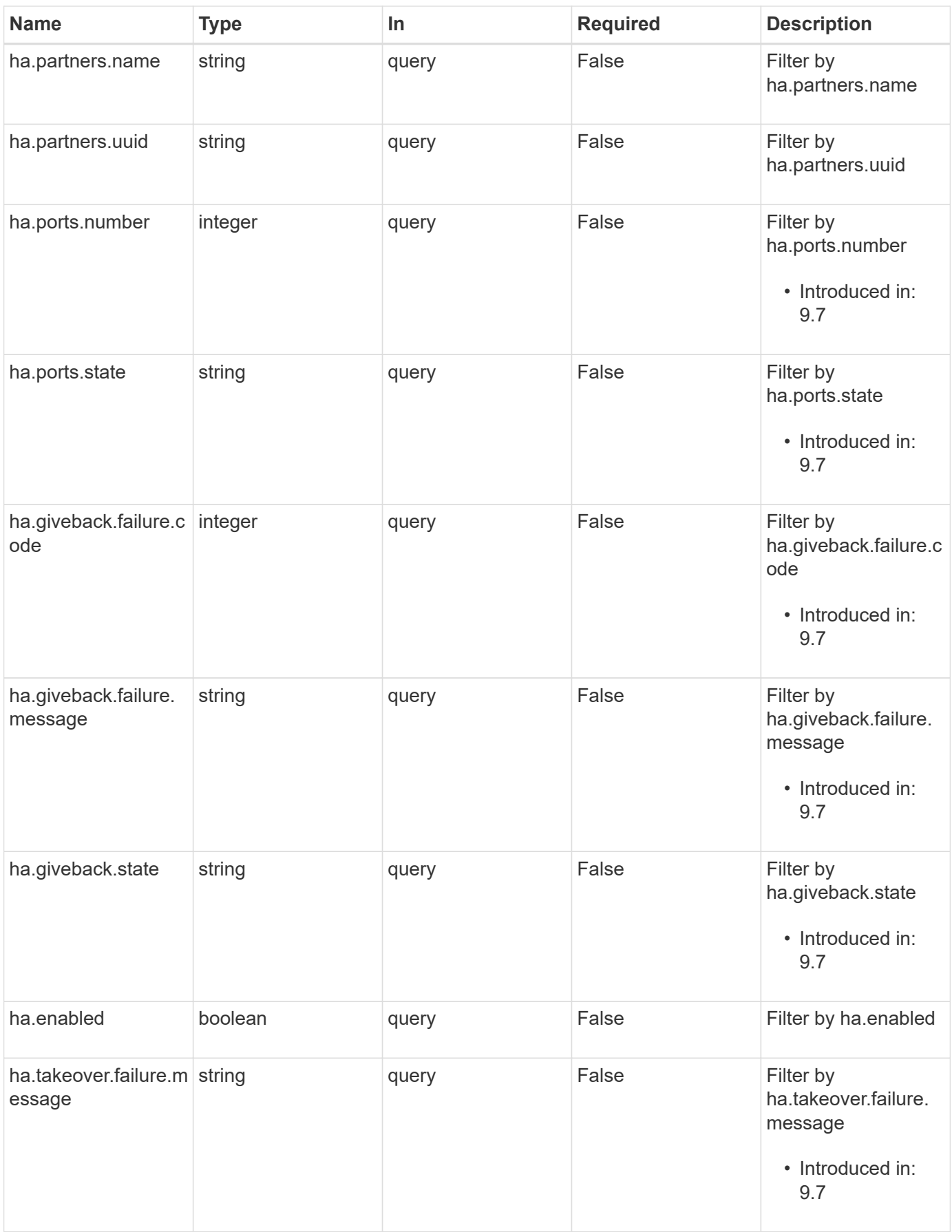

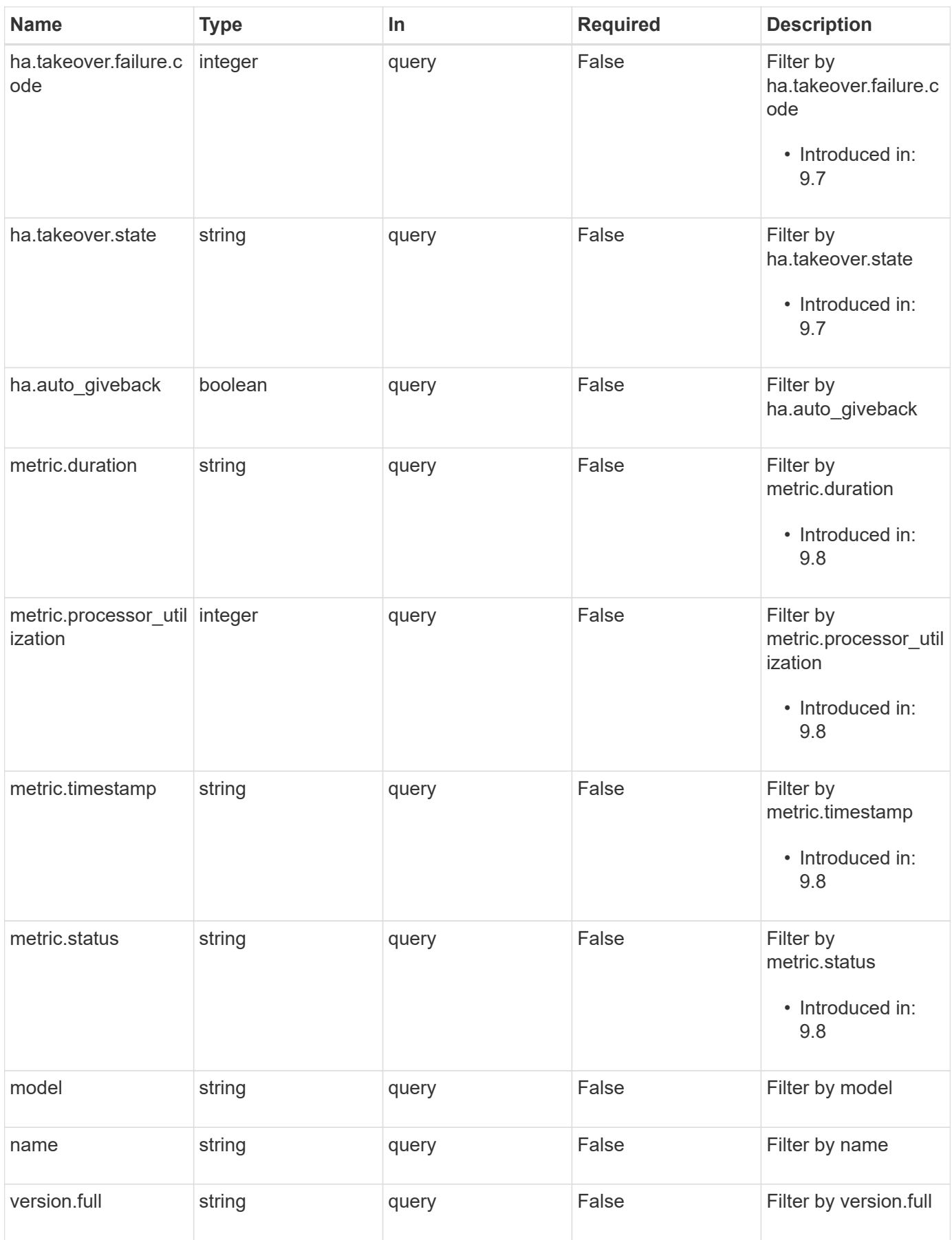

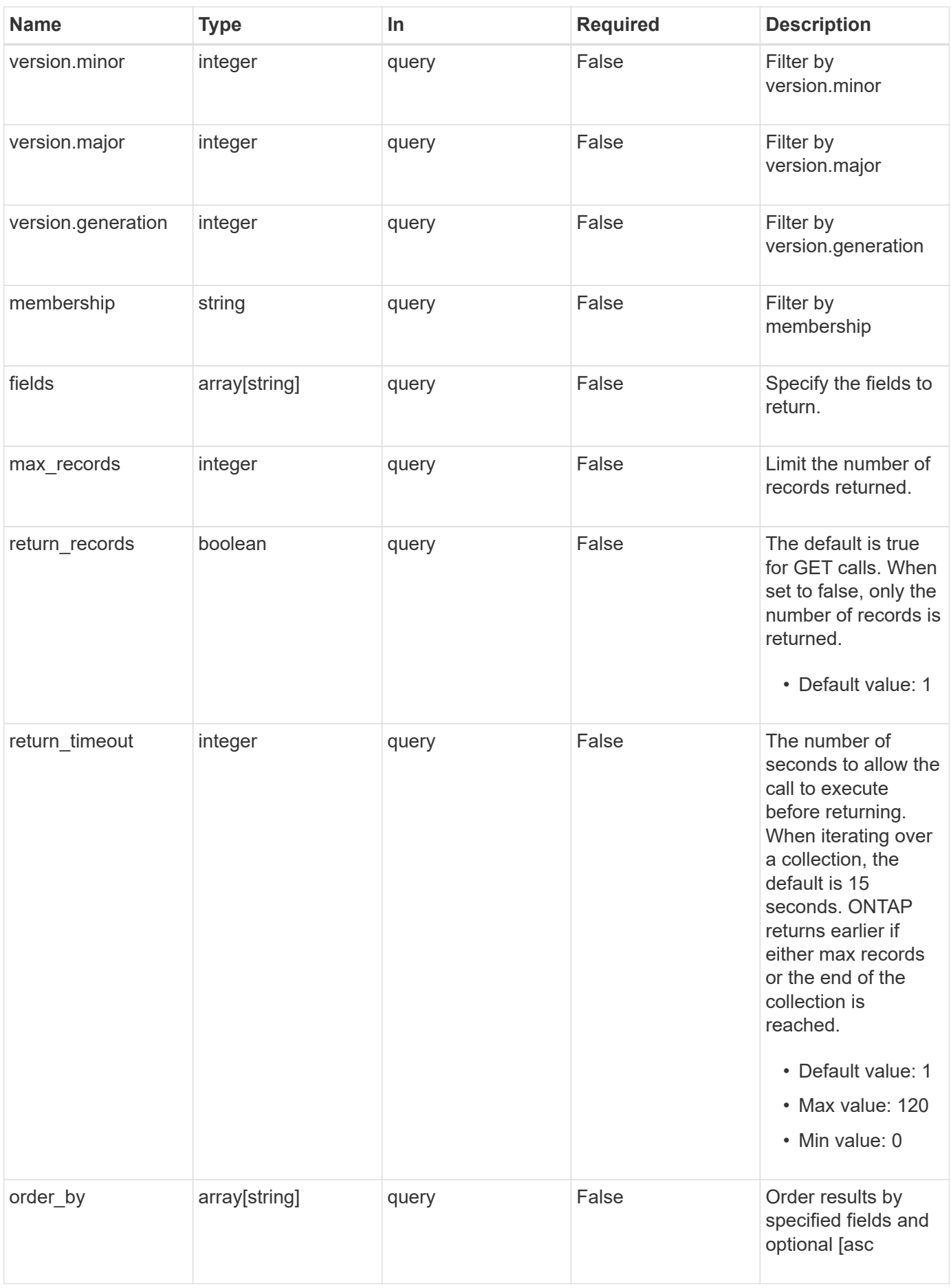

## **Response**

Status: 200, Ok

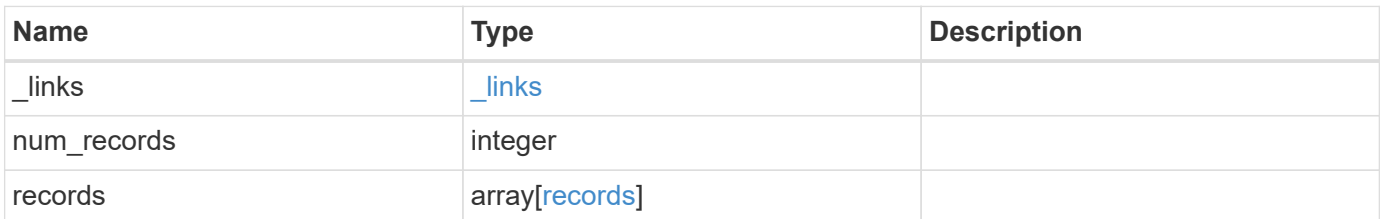
**Example response**

{

```
" links": {
    "next": {
      "href": "/api/resourcelink"
    },
    "self": {
     "href": "/api/resourcelink"
    }
  },
  "records": {
    "_links": {
      "self": {
        "href": "/api/resourcelink"
      }
    },
  "cluster_interface": {
     "ip": {
        "address": "10.10.10.7"
     }
    },
  "cluster_interfaces": {
      "_links": {
        "self": {
          "href": "/api/resourcelink"
        }
      },
      "ip": {
        "address": "10.10.10.7"
      },
    "name": "lif1",
      "uuid": "1cd8a442-86d1-11e0-ae1c-123478563412"
    },
    "controller": {
      "flash_cache": {
      "capacity": "10240000000000",
      "firmware version": "NA05",
      "hardware revision": "A1",
        "model": "X1970A",
        "part_number": "119-00207",
        "serial_number": "A22P5061550000187",
        "slot": "6-1",
        "state": "ok"
      },
      "frus": {
```

```
  "id": 0,
          "state": "ok",
          "type": "fan"
        },
      "over temperature": "over"
      },
      "date": "2019-04-17T11:49:26-04:00",
      "ha": {
        "giveback": {
          "failure": {
             "code": "852126",
            "message": "Failed to initiate giveback. Run the \"storage
failover show-giveback\" command for more information."
          },
          "state": "failed"
        },
        "partners": {
          "_links": {
            "self": {
              "href": "/api/resourcelink"
            }
          },
          "name": "node1",
          "uuid": "1cd8a442-86d1-11e0-ae1c-123478563412"
        },
        "ports": {
        "number": "0",
          "state": "active"
        },
        "takeover": {
          "failure": {
             "code": "852130",
            "message": "Failed to initiate takeover. Run the \"storage
failover show-takeover\" command for more information."
          },
          "state": "failed"
        }
      },
      "location": "rack 2 row 5",
    "management interface": {
        "ip": {
          "address": "10.10.10.7"
        }
      },
    "management interfaces": {
        "_links": {
```

```
  "self": {
        "href": "/api/resourcelink"
      }
    },
    "ip": {
      "address": "10.10.10.7"
    },
  "name": "lif1",
    "uuid": "1cd8a442-86d1-11e0-ae1c-123478563412"
  },
  "membership": "available",
  "metric": {
    "_links": {
      "self": {
        "href": "/api/resourcelink"
     }
    },
    "duration": "PT15S",
  "processor_utilization": "13",
    "status": "ok",
    "timestamp": "2017-01-25T11:20:13Z"
  },
  "metrocluster": {
   "type": "fc"
  },
  "model": "FAS3070",
"name": "node-01",
"serial number": "4048820-60-9",
  "service_processor": {
  "firmware version": "string",
    "ipv4_interface": {
      "address": "10.10.10.7",
      "gateway": "10.1.1.1",
      "netmask": "24"
    },
  "ipv6_interface": {
     "address": "10.10.10.7",
     "gateway": "10.1.1.1",
     "netmask": "24"
    },
  "link status": "up",
  "mac_address": "string",
    "state": "online"
  },
  "state": "up",
  "statistics": {
```

```
"processor_utilization_base": "12345123",
      "processor_utilization_raw": "13",
        "status": "ok",
        "timestamp": "2017-01-25T11:20:13Z"
      },
      "system_id": "0537035403",
    "system machine type": "7Y56-CTOWW1",
      "uptime": "300536",
      "uuid": "4ea7a442-86d1-11e0-ae1c-123478563412",
    "vendor serial number": "791603000068",
      "version": {
       "full": "NetApp Release 9.4.0: Sun Nov 05 18:20:57 UTC 2017",
       "generation": "9",
      "major": "4",
       "minor": "0"
      },
      "vm": {
       "provider_type": "GoogleCloud"
      }
   }
}
```
#### **Error**

Status: Default, Error

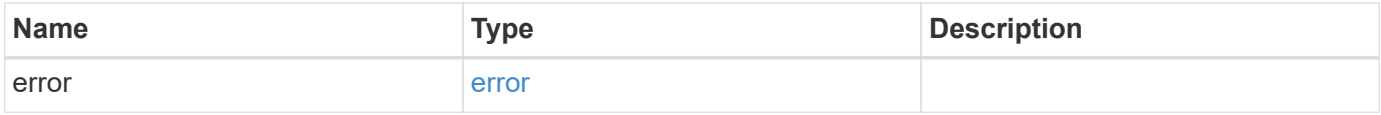

#### **Example error**

```
{
   "error": {
     "arguments": {
       "code": "string",
      "message": "string"
     },
     "code": "4",
     "message": "entry doesn't exist",
     "target": "uuid"
   }
}
```
## **Definitions**

#### **See Definitions**

href

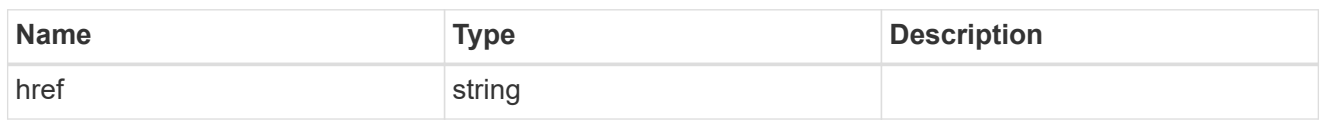

\_links

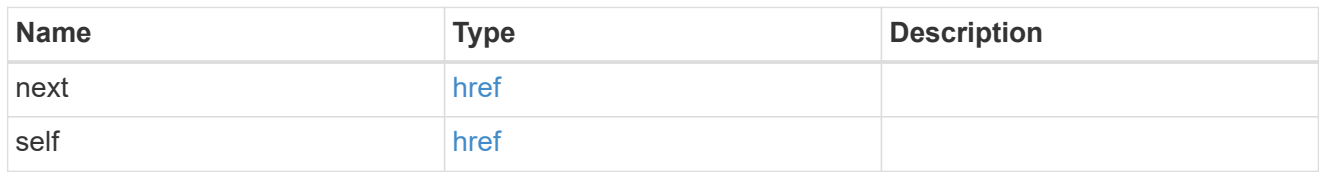

\_links

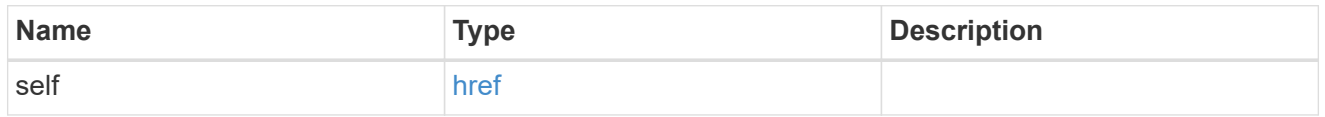

node\_setup\_ip

The IP configuration for cluster setup.

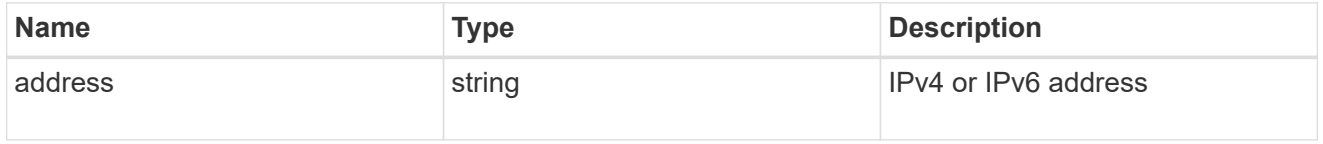

cluster\_interface

The cluster network IP address of the node to be added.

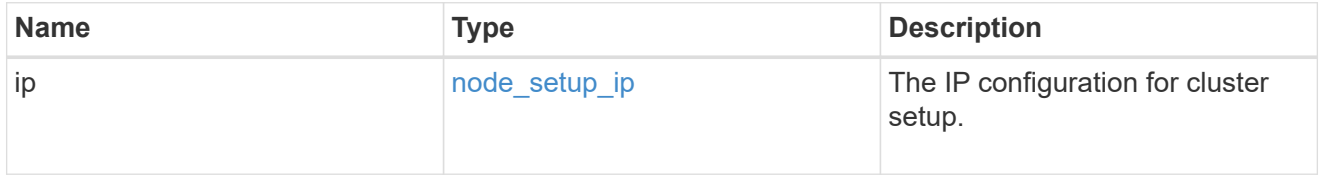

ip

IP information

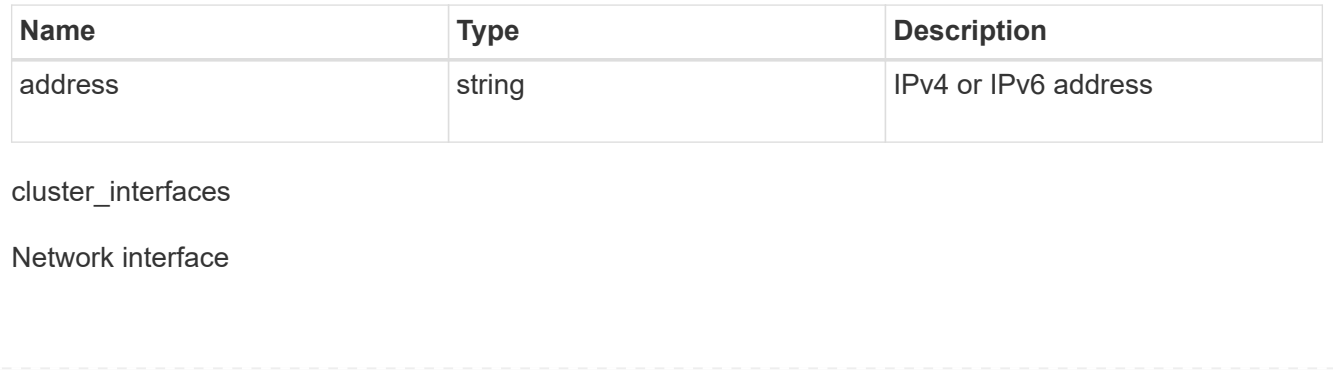

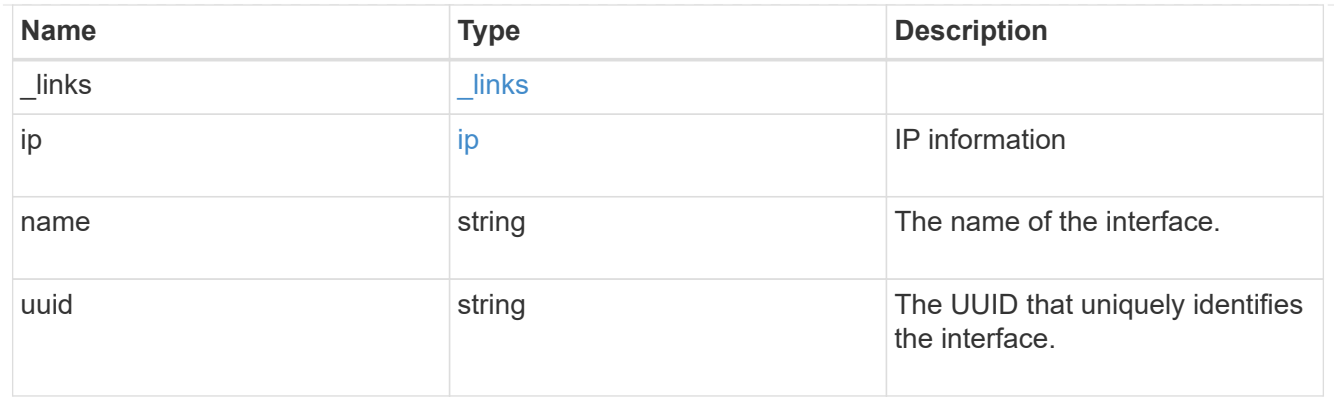

## flash\_cache

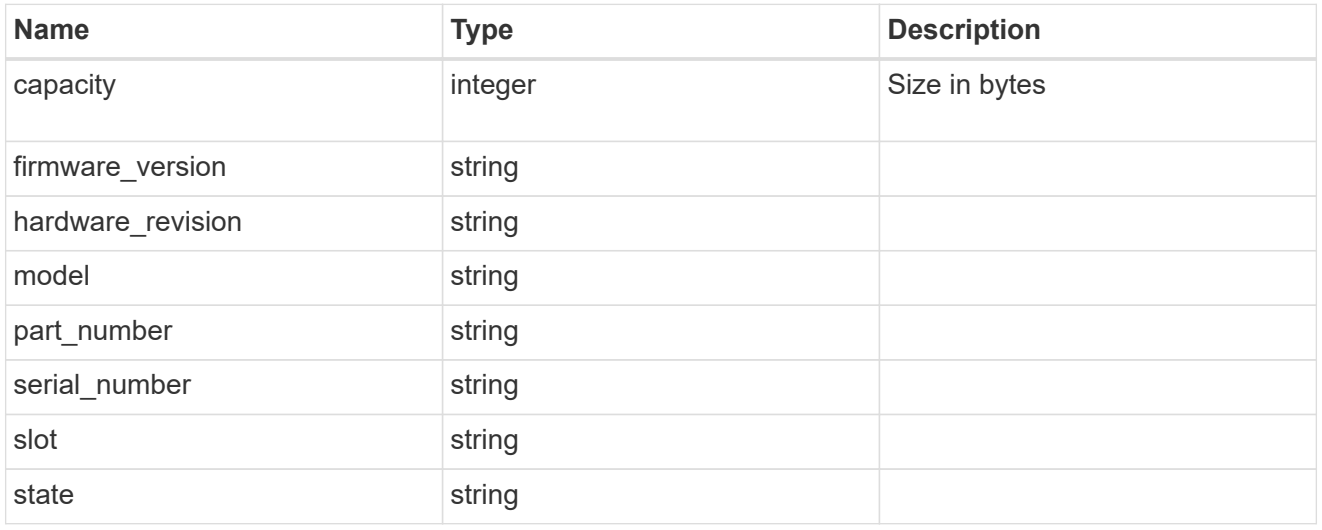

### frus

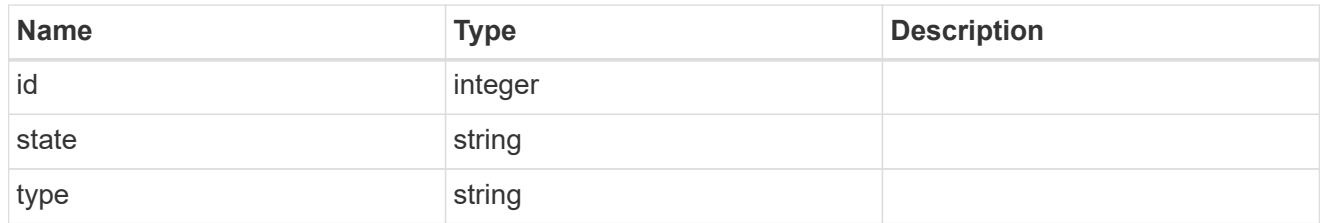

### controller

Controller information

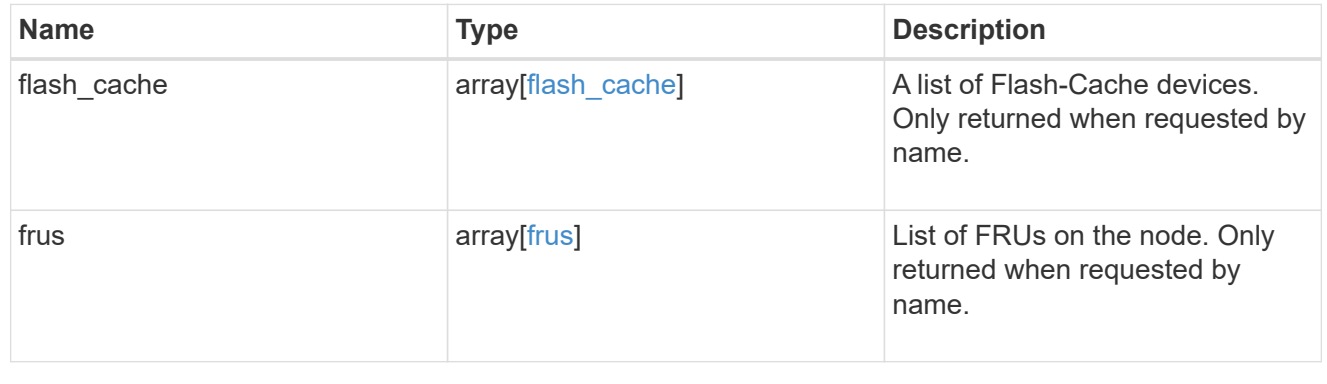

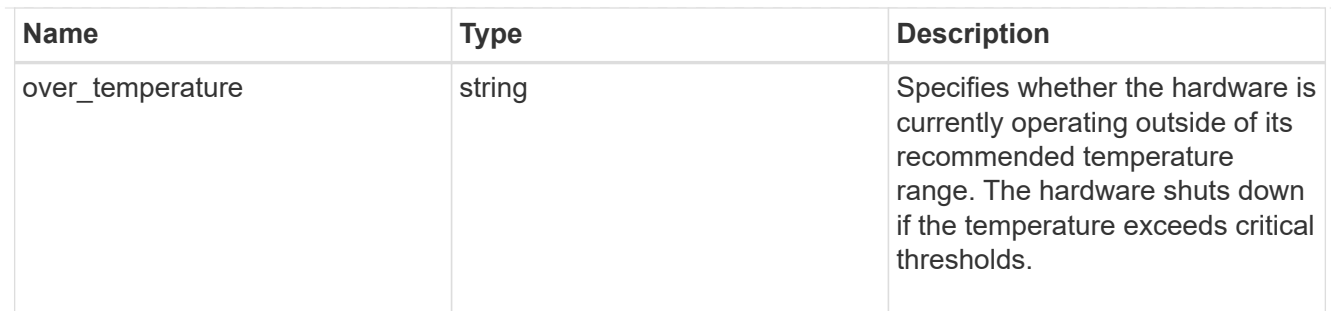

#### failure

Indicates the failure code and message.

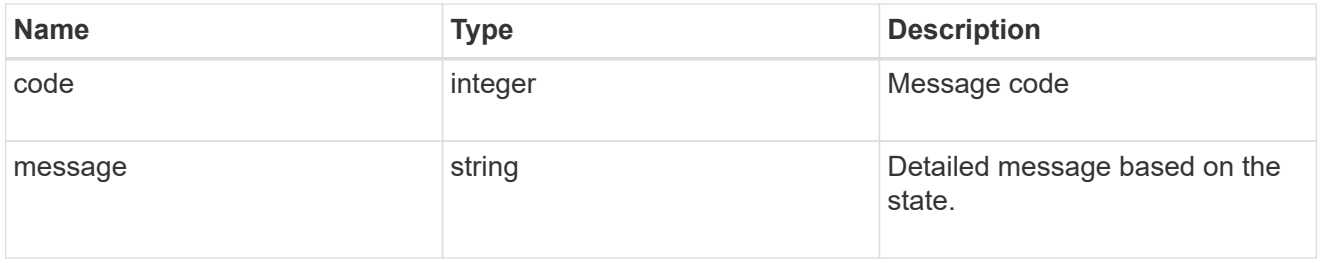

## giveback

Represents the state of the node that is giving storage back to its HA partner.

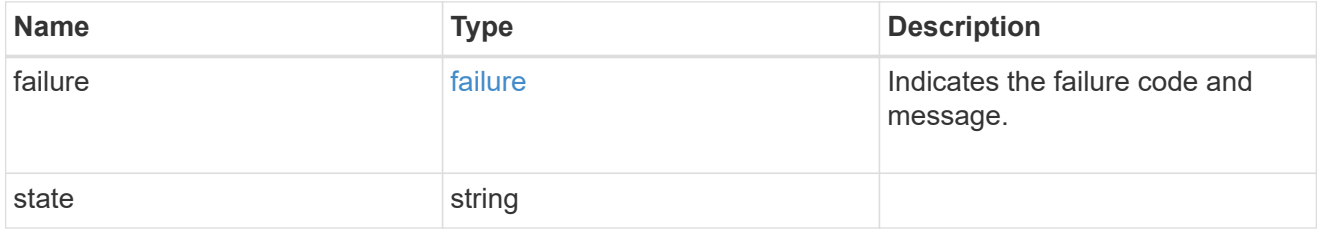

#### partners

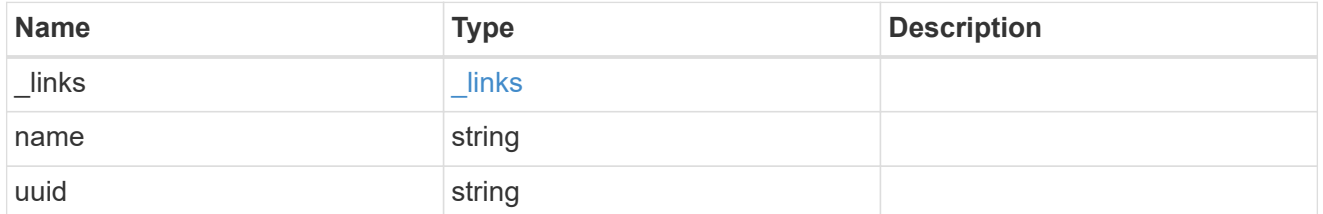

### ports

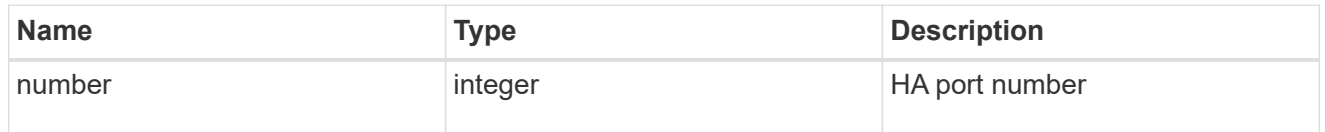

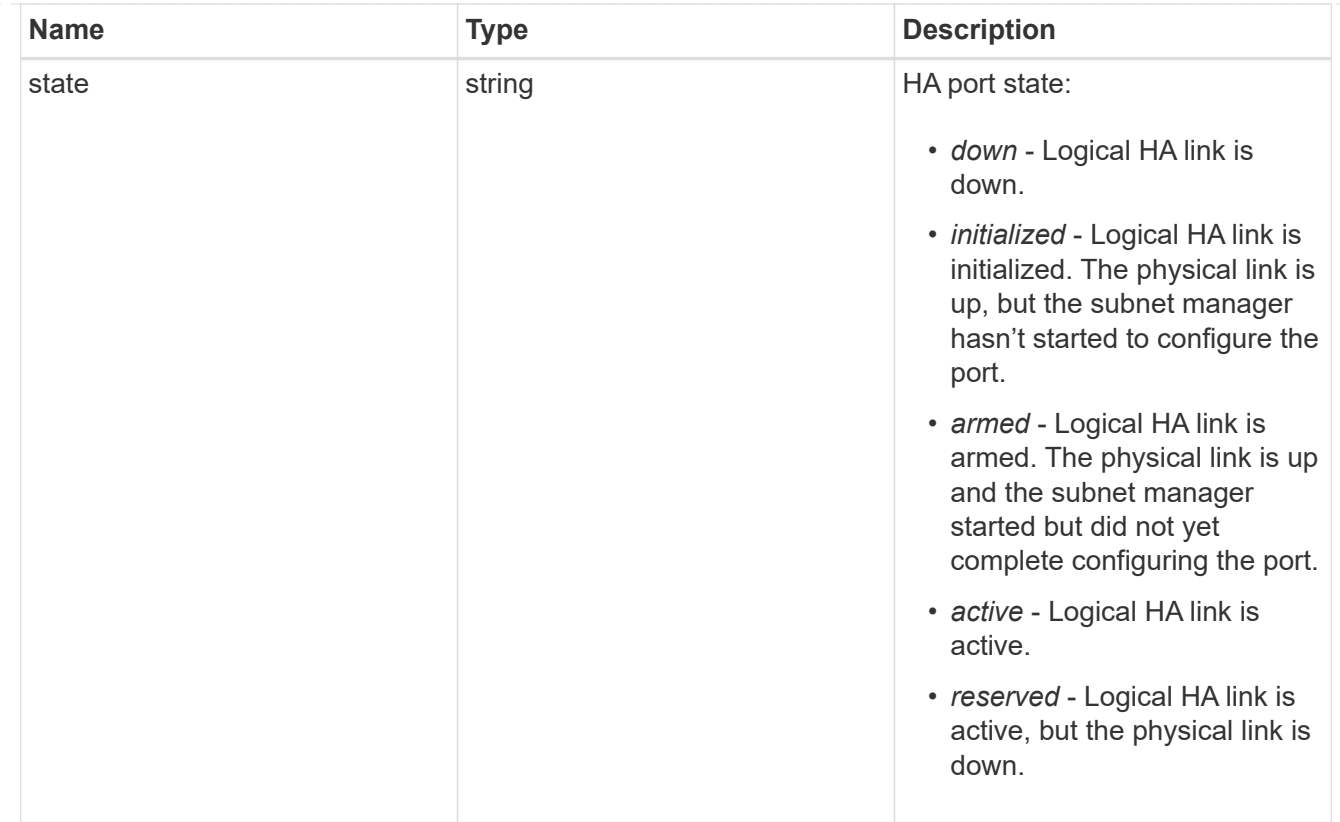

## takeover

This represents the state of the node that is taking over storage from its HA partner.

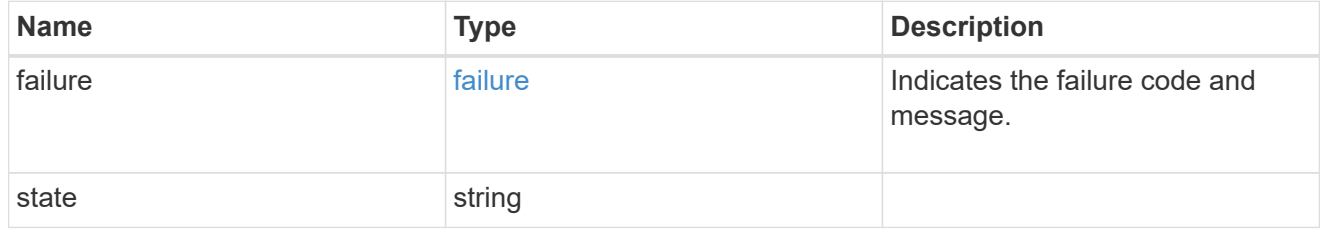

#### ha

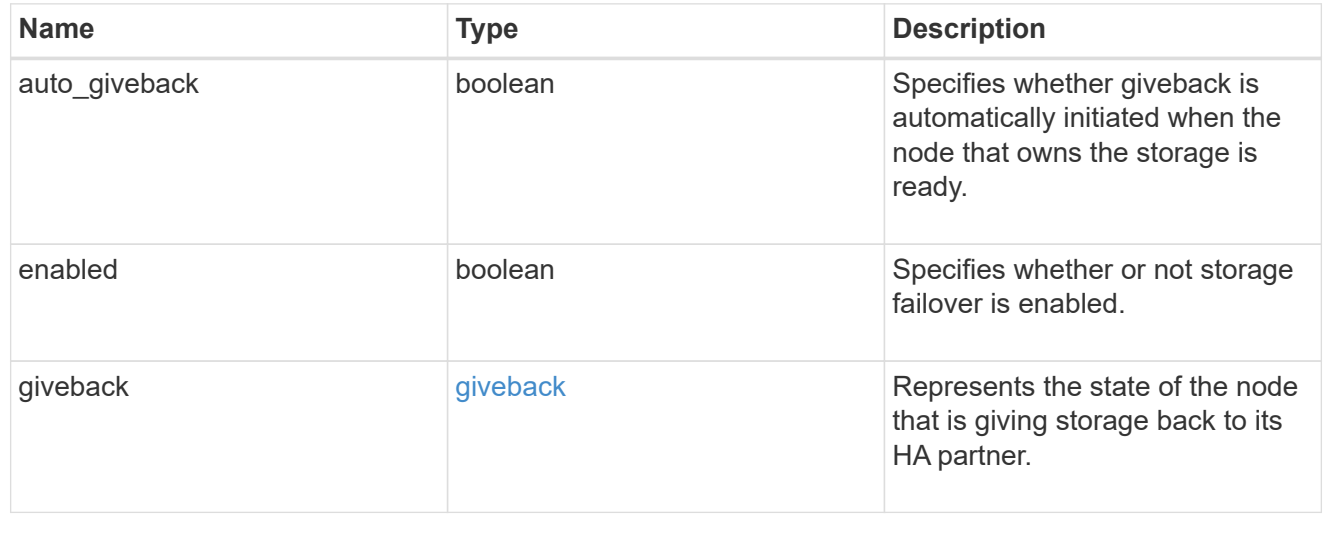

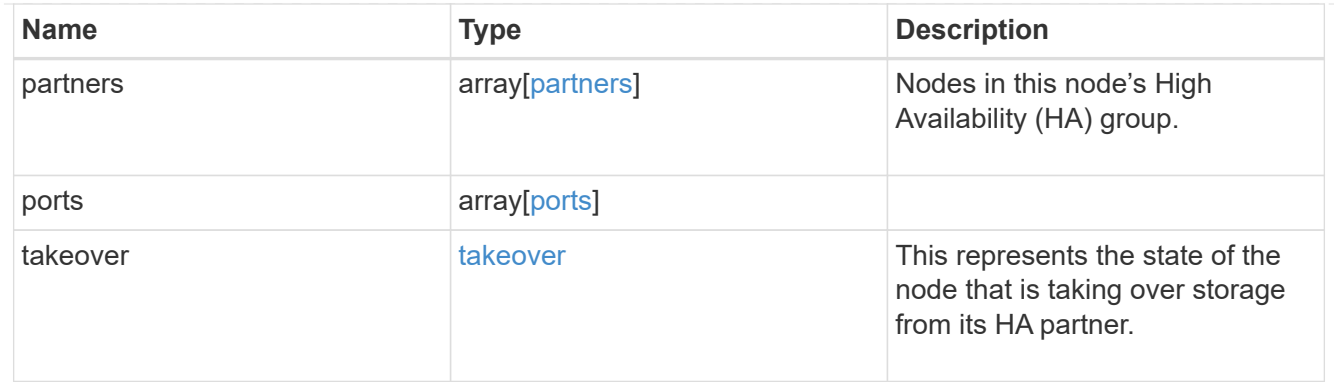

#### management\_interface

The management interface of the node to be added. The subnet mask is set based on the management interface of the cluster or the managment interfaces of other nodes.

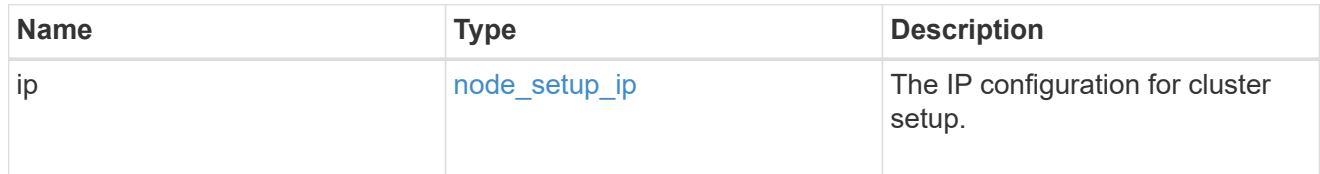

#### management\_interfaces

Network interface

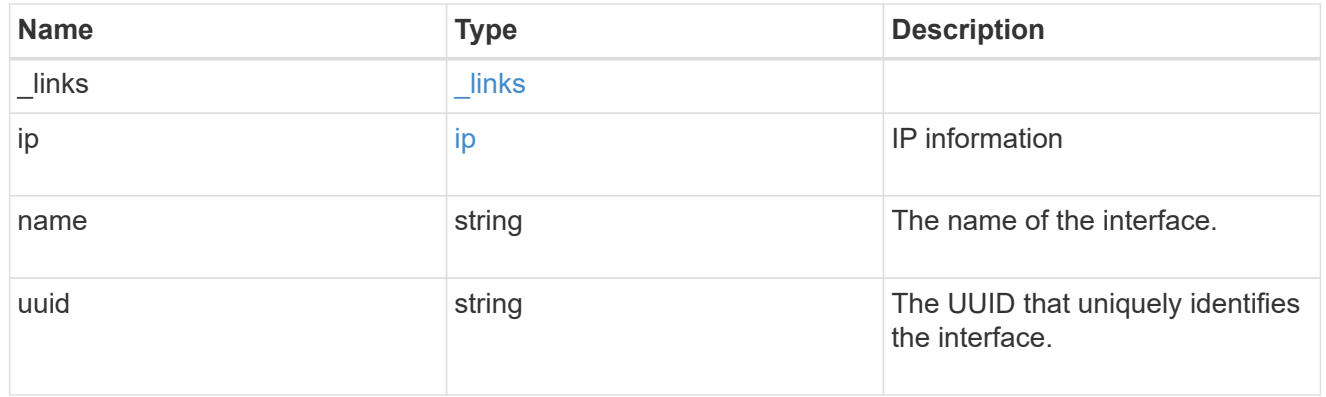

metric

CPU performance for the nodes.

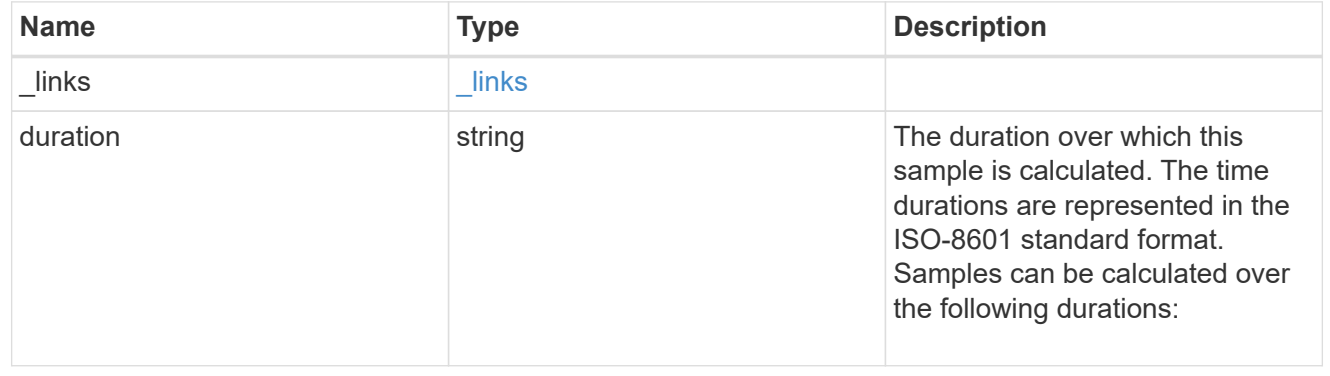

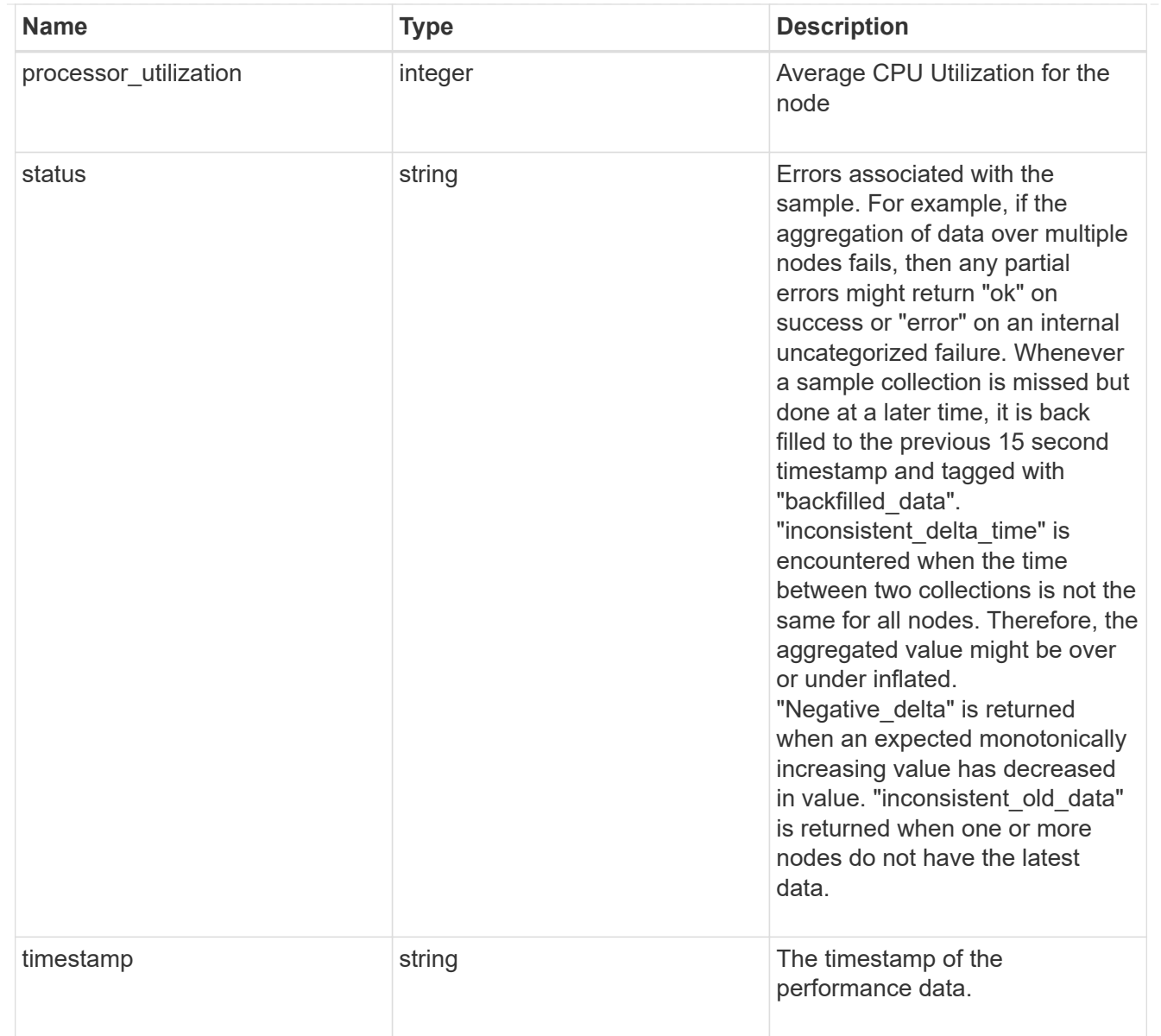

## metrocluster

## Metrocluster

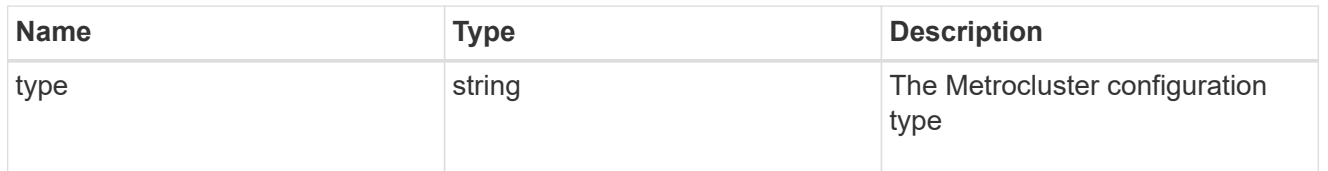

# ipv4\_interface

Object to setup an interface along with its default router.

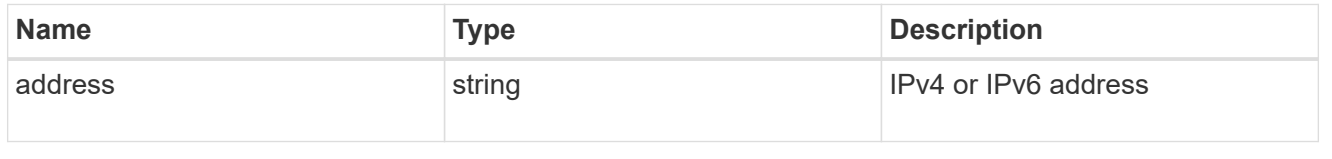

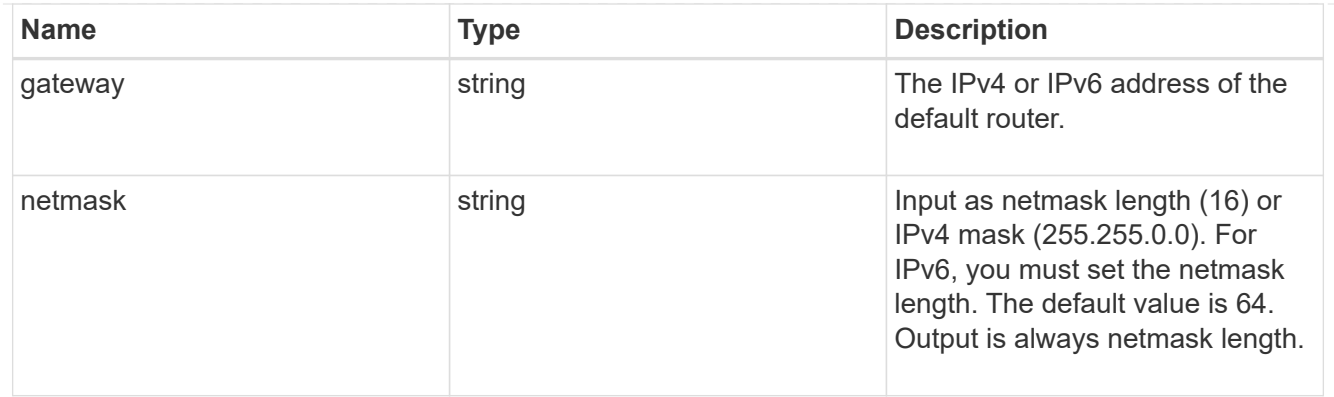

# ipv6\_interface

Object to setup an interface along with its default router.

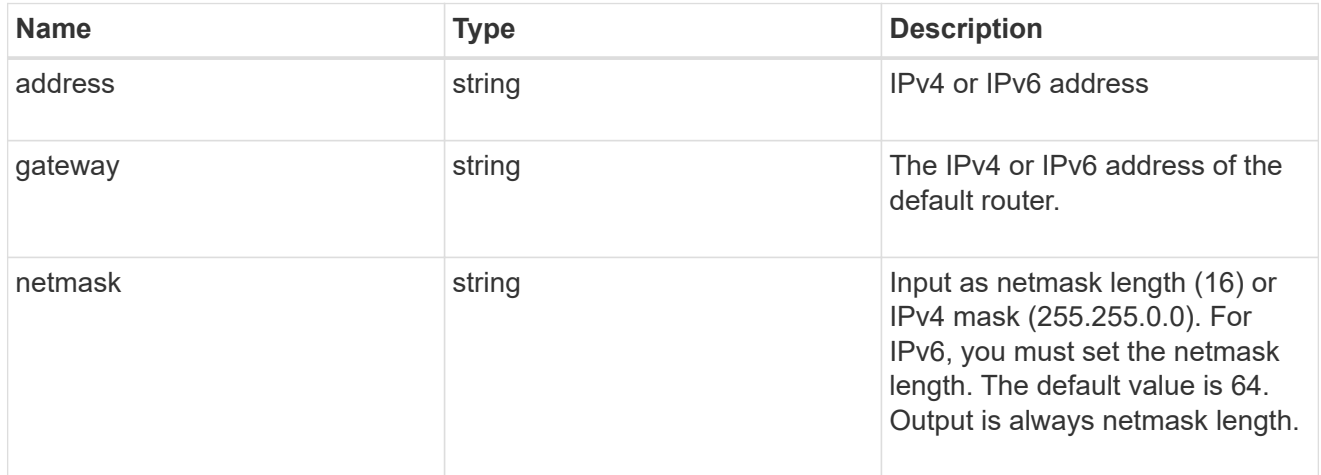

## service\_processor

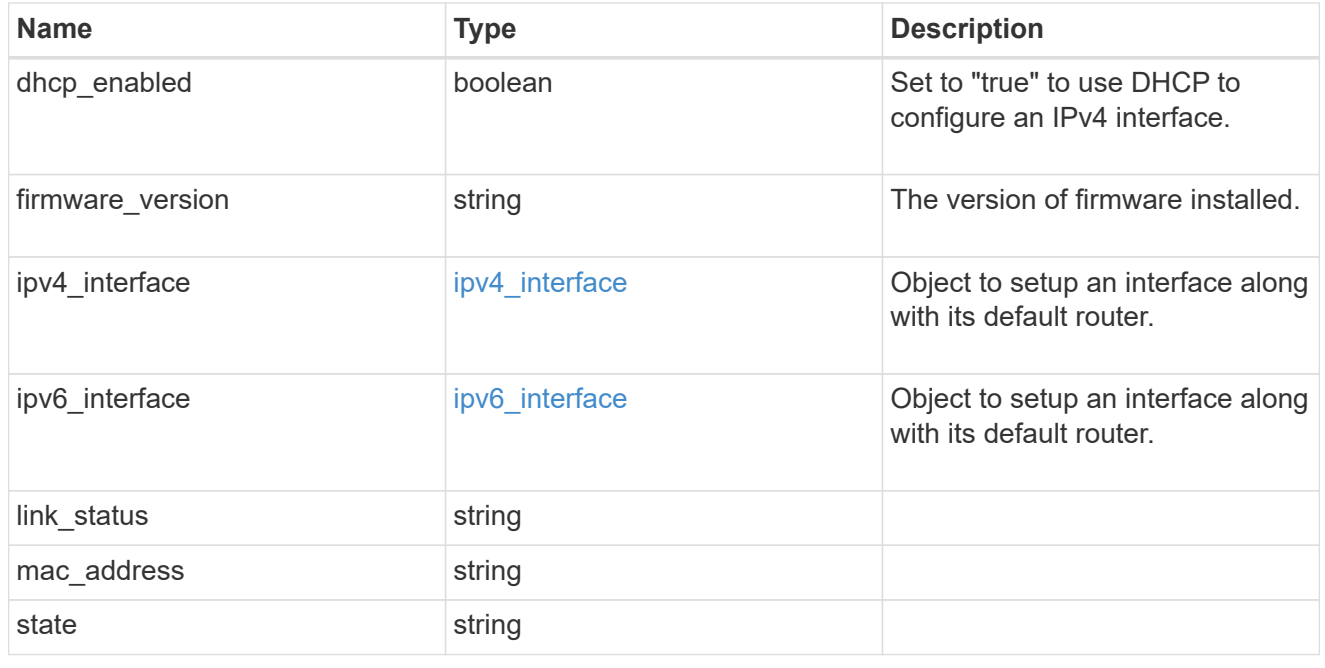

statistics

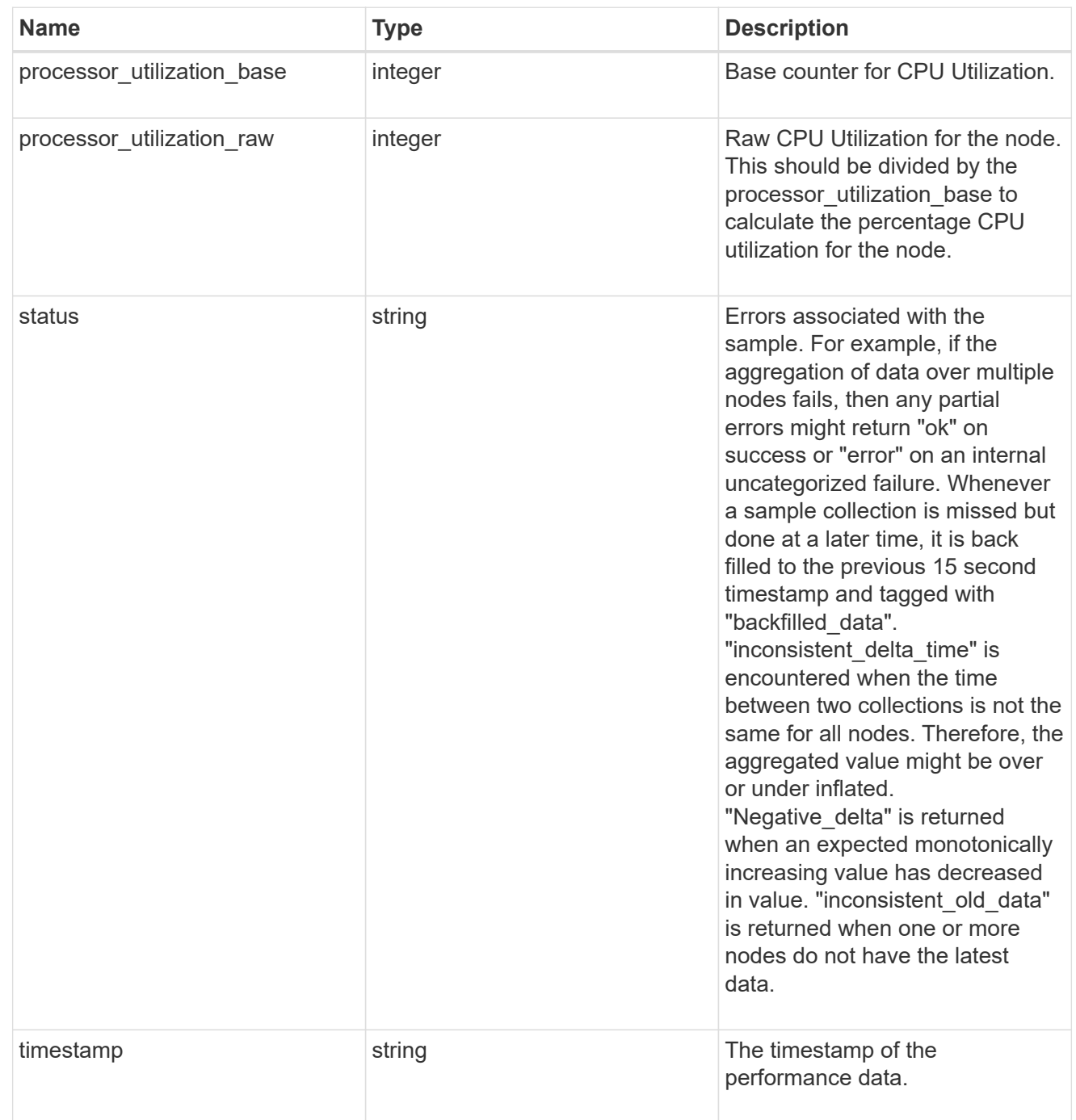

version

This returns the cluster version information. When the cluster has more than one node, the cluster version is equivalent to the lowest of generation, major, and minor versions on all nodes.

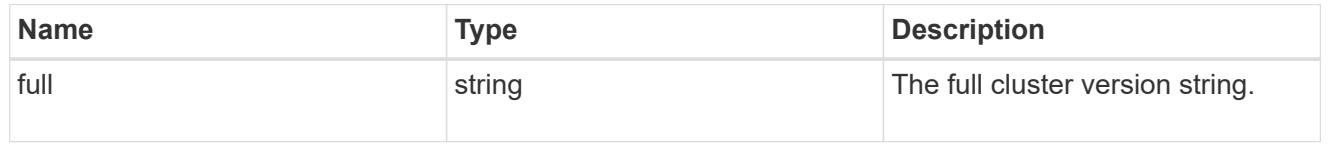

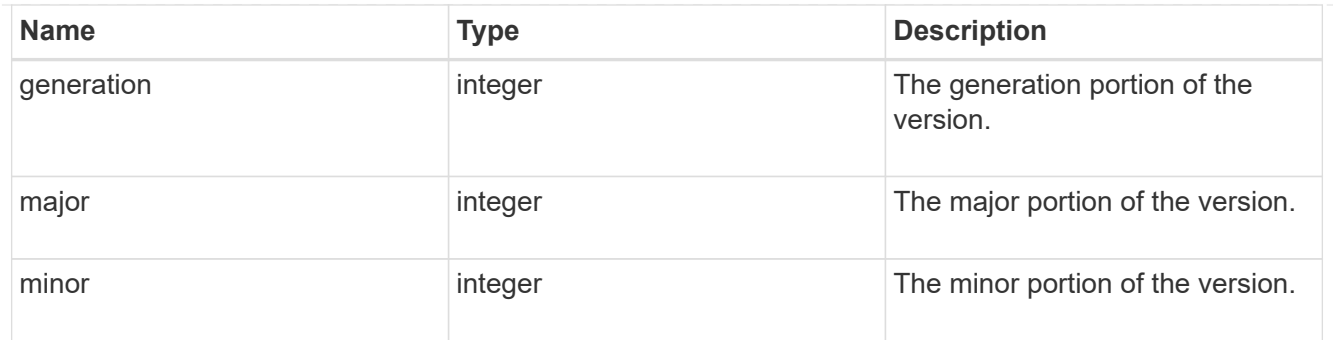

vm

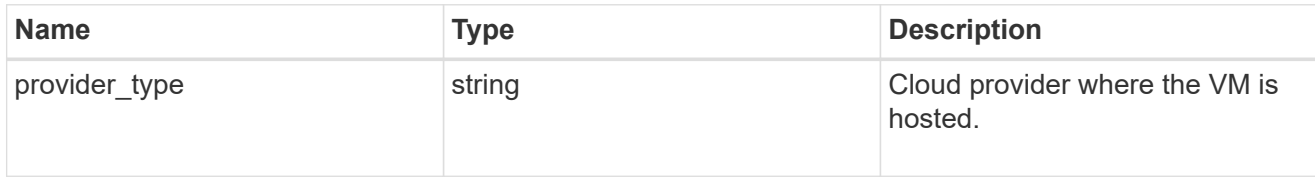

records

Complete node information

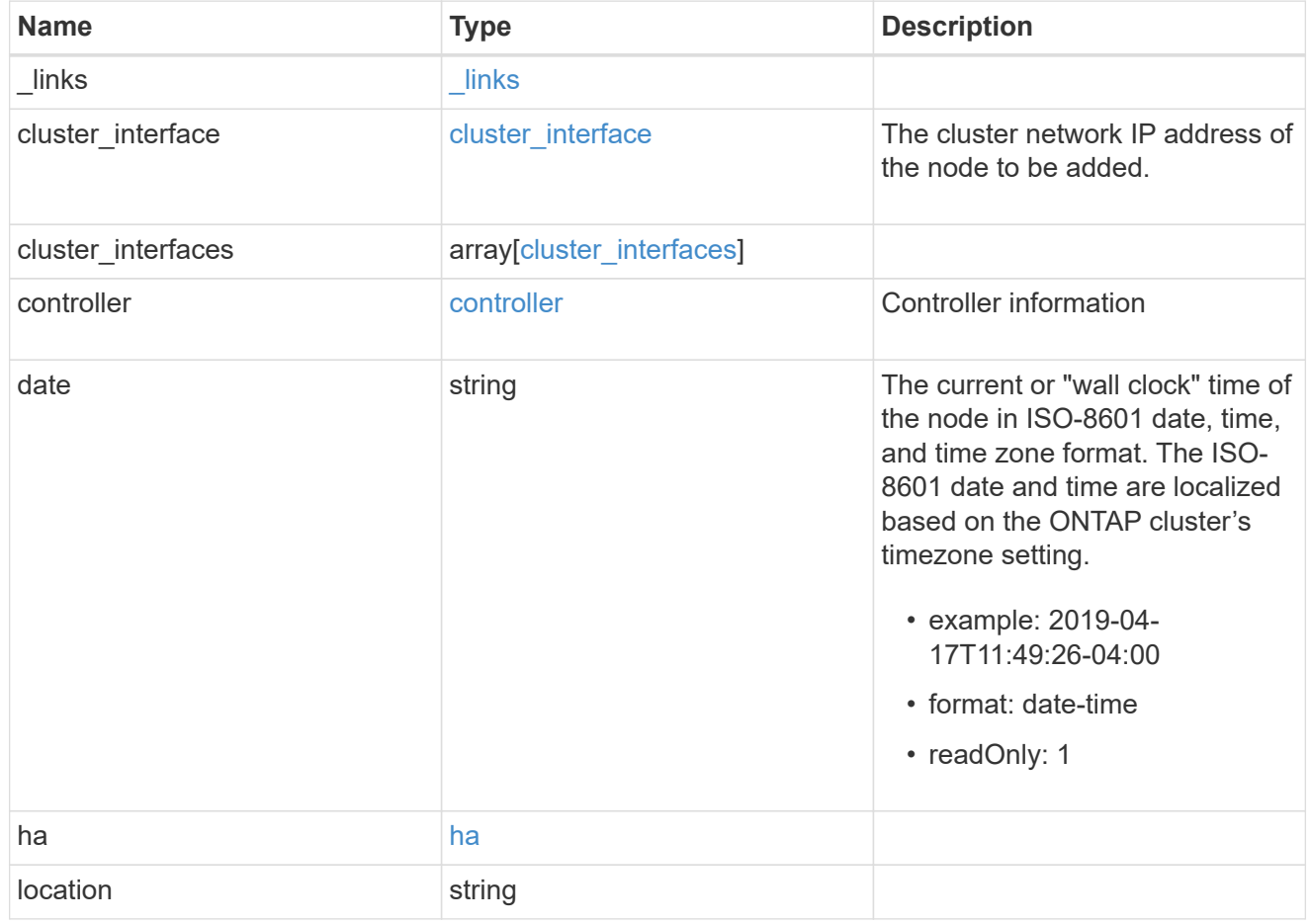

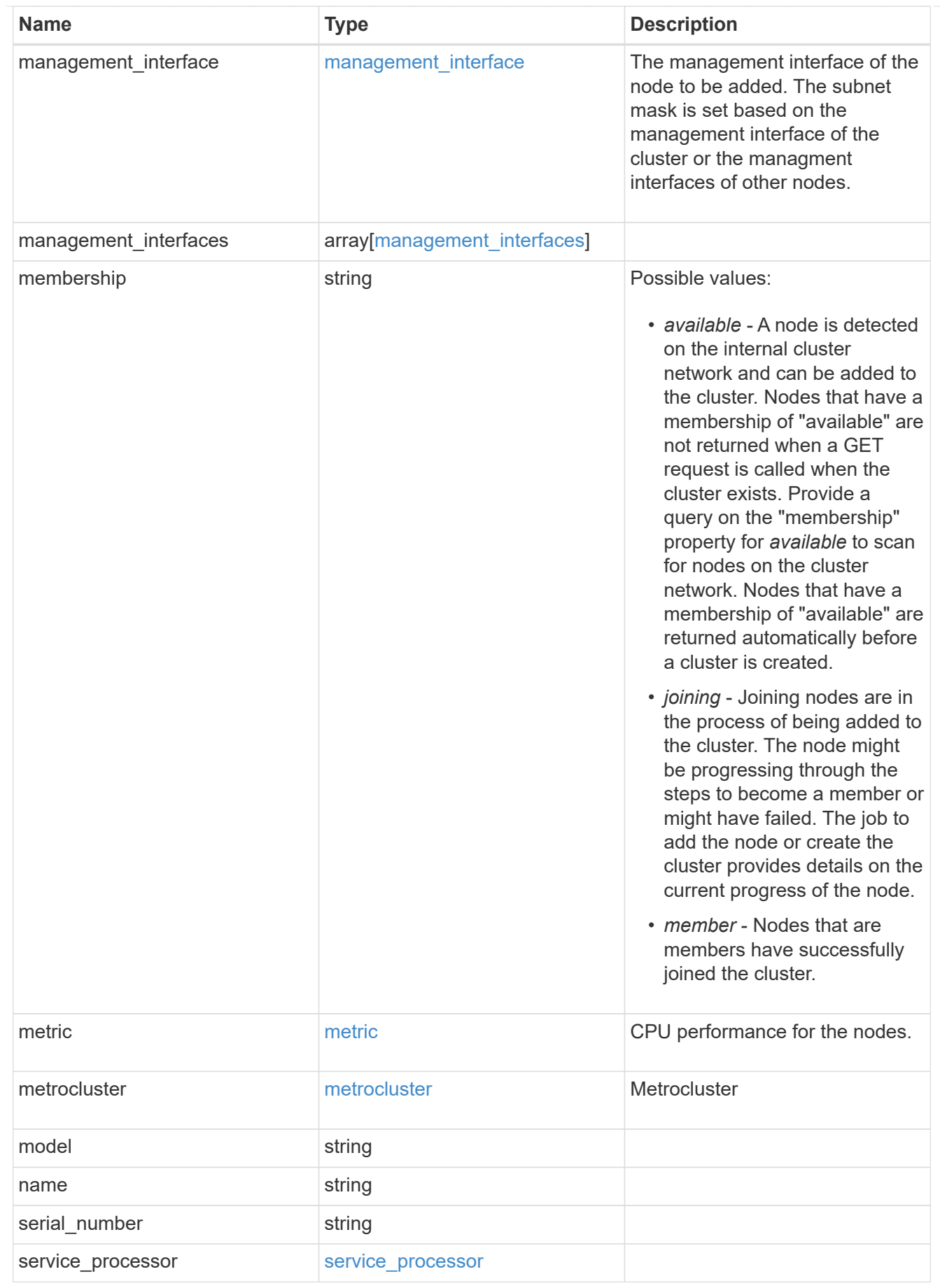

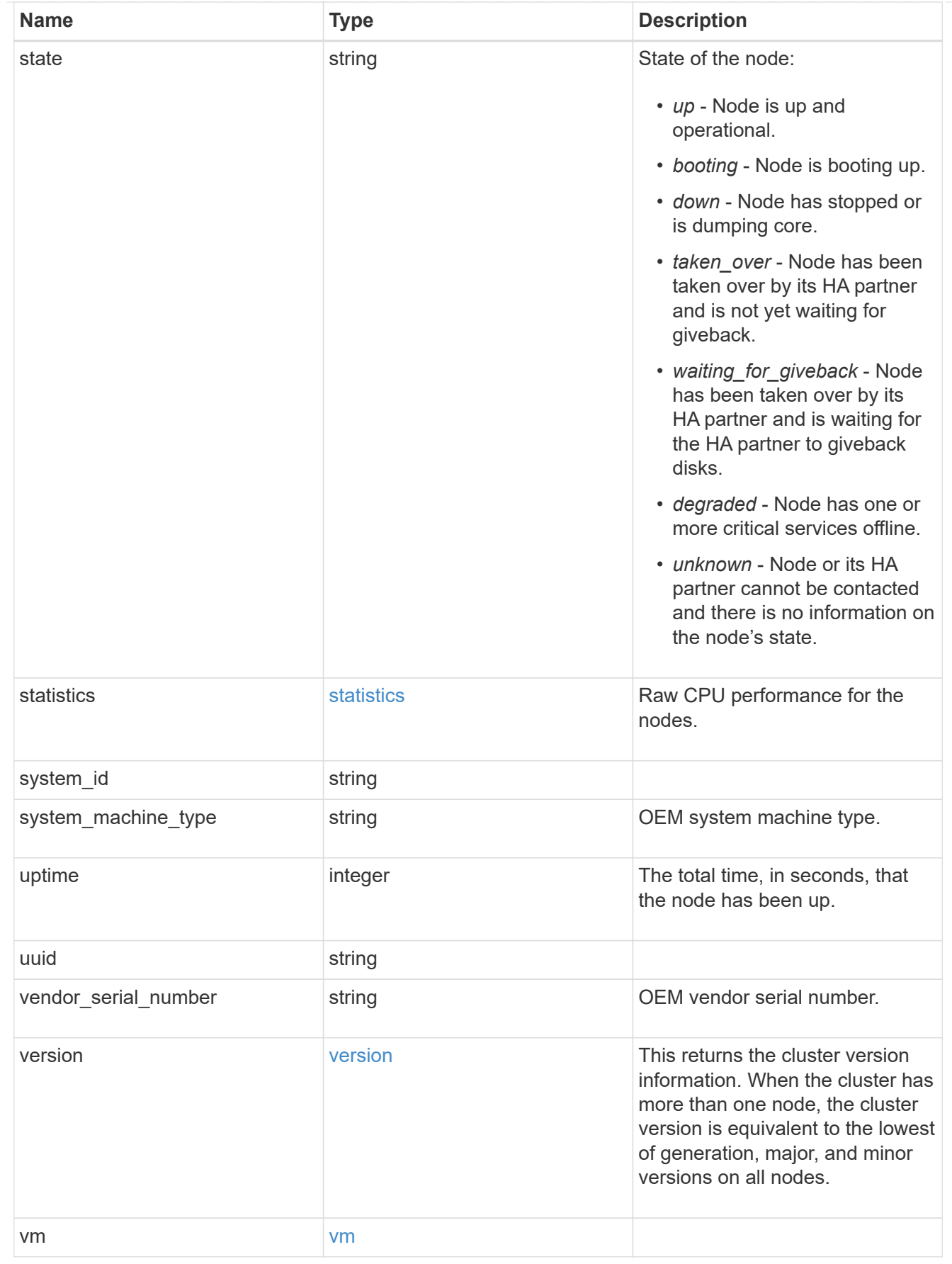

## error\_arguments

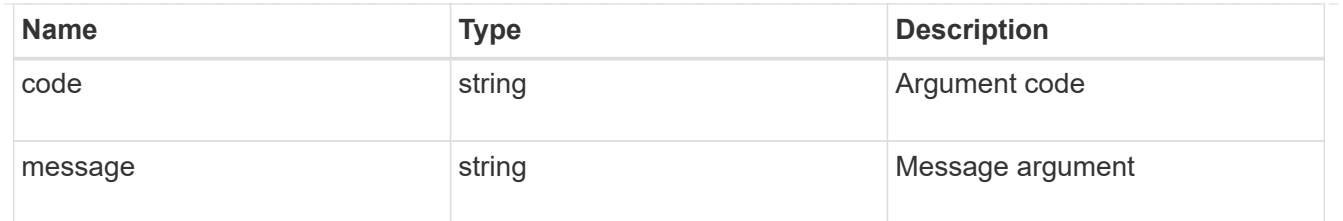

error

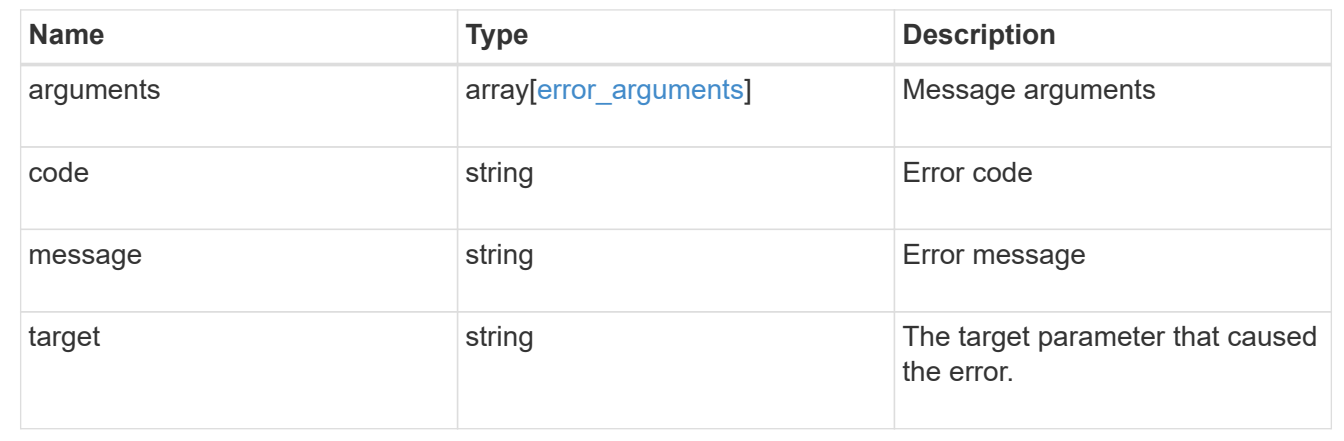

# **Add a node or nodes to a cluster**

POST /cluster/nodes

#### **Introduced In:** 9.6

Adds a node or nodes to the cluster.

## **Required properties**

• cluster\_interface.ip.address

#### **Related ONTAP commands**

- cluster add-node
- network interface create
- storage aggregate auto-provision
- system node modify
- system service-processor network modify

#### **Parameters**

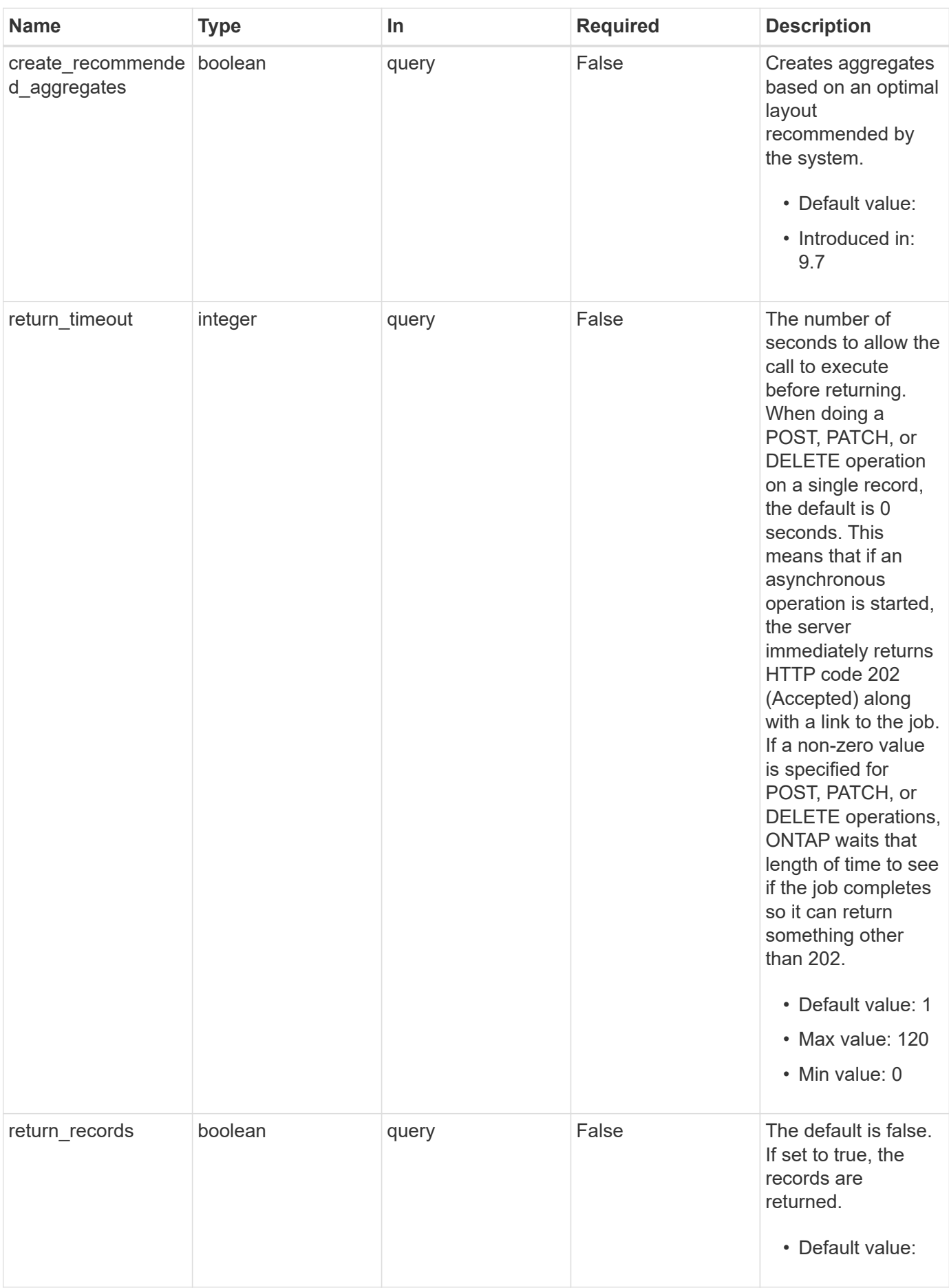

## **Request Body**

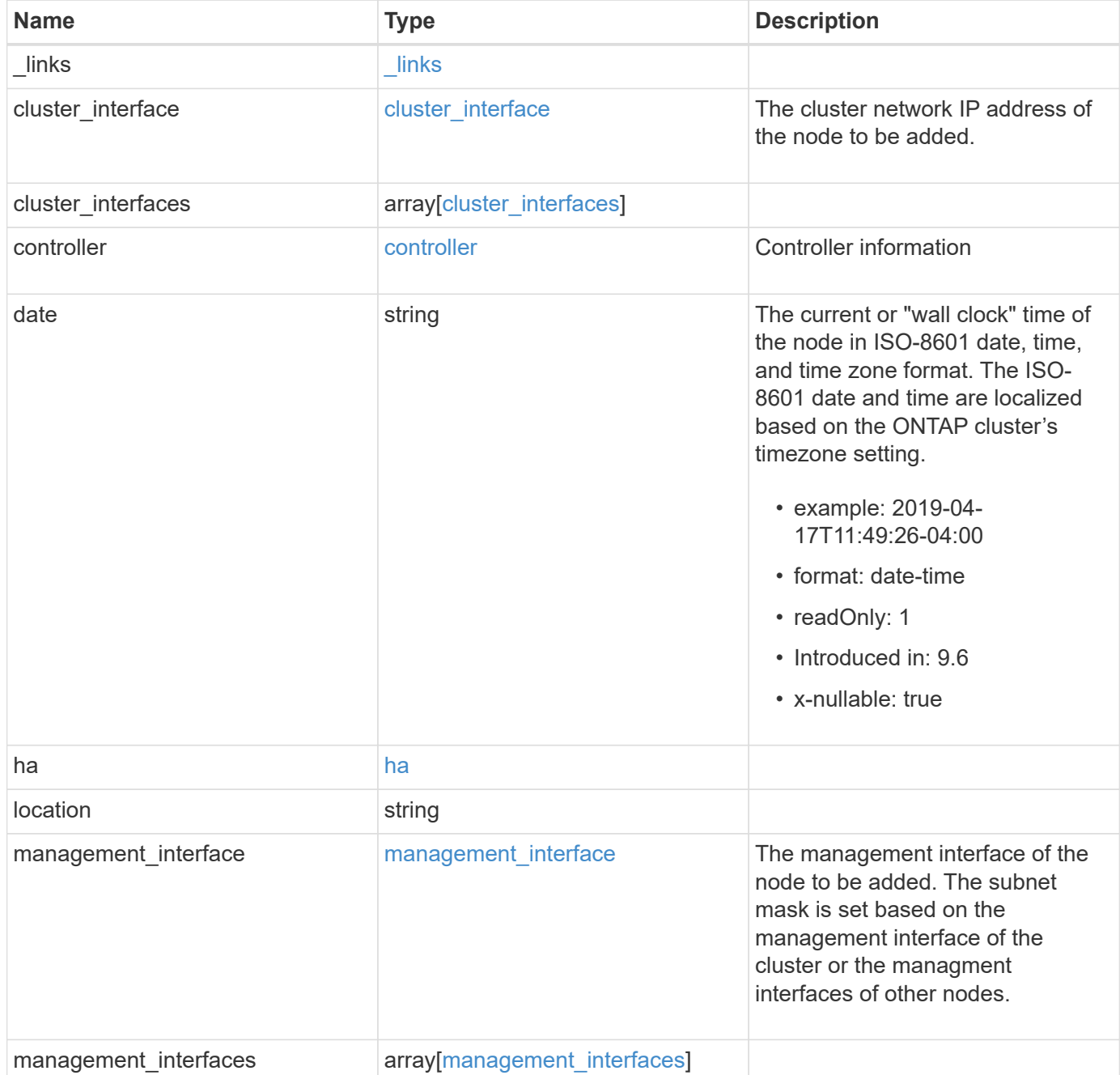

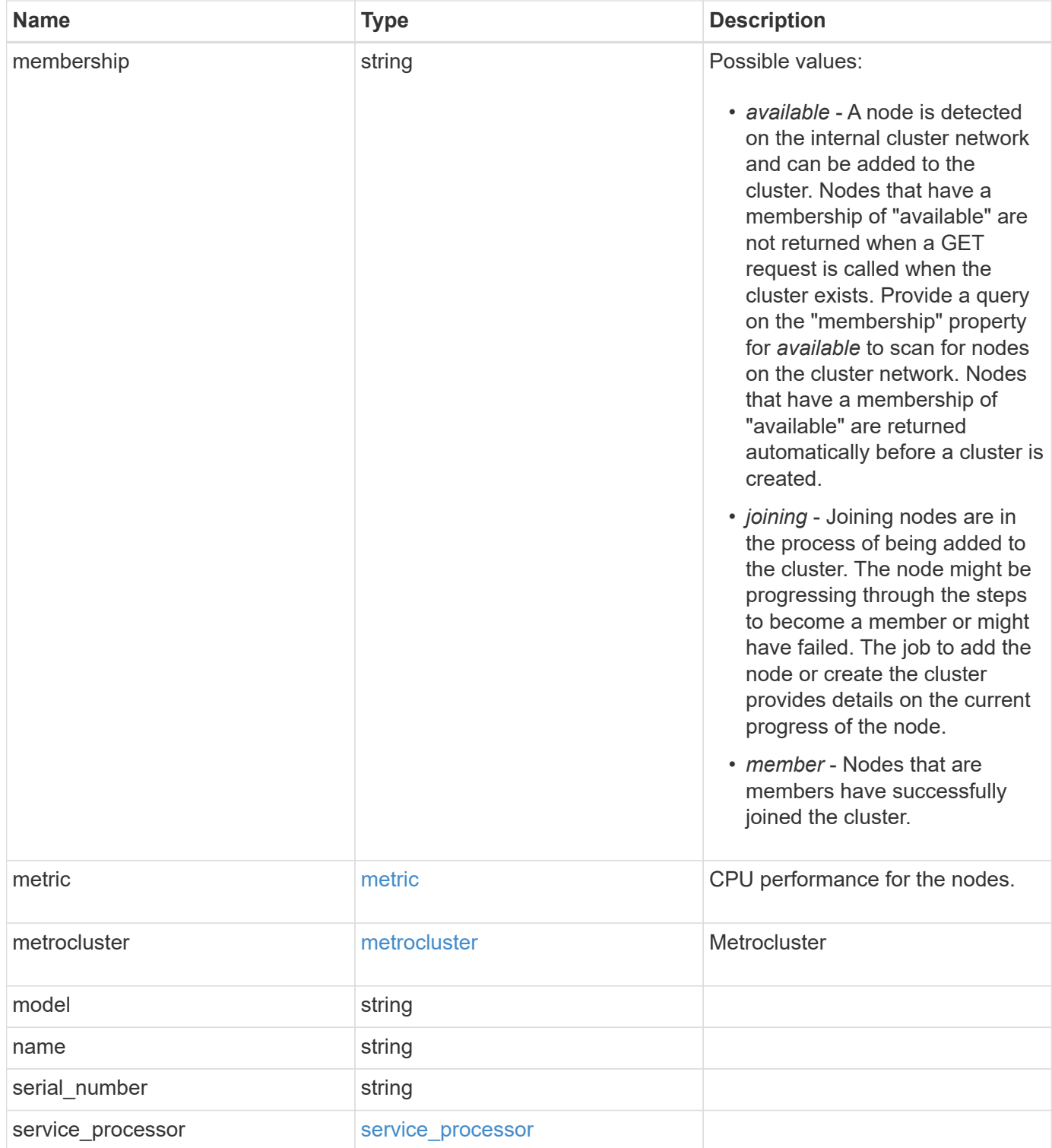

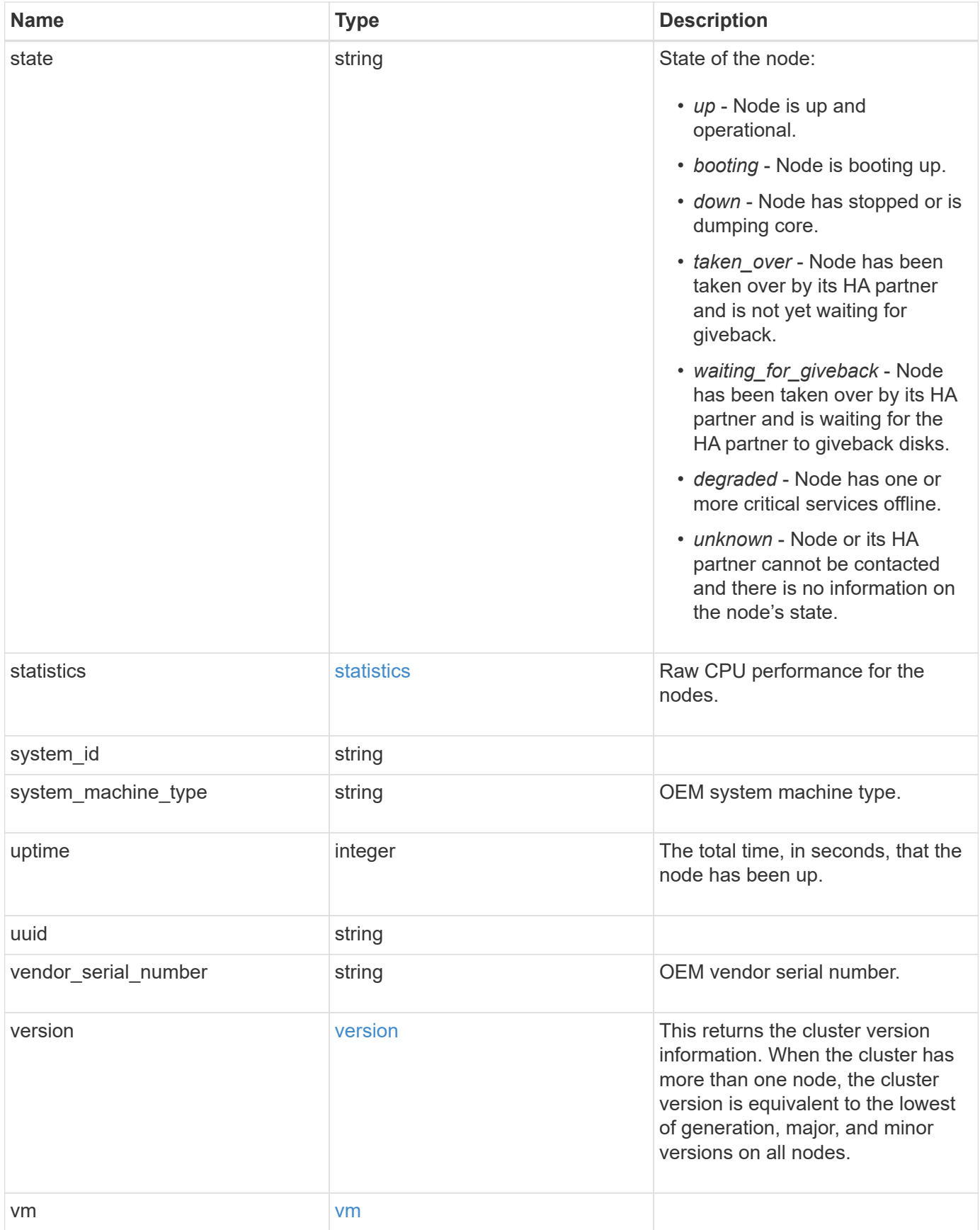

**Example request**

```
{
 " links": {
      "self": {
       "href": "/api/resourcelink"
     }
   },
 "cluster_interface": {
     "ip": {
       "address": "10.10.10.7"
     }
   },
 "cluster_interfaces": {
      "_links": {
        "self": {
          "href": "/api/resourcelink"
        }
      },
      "ip": {
       "address": "10.10.10.7"
      },
    "name": "lif1",
     "uuid": "1cd8a442-86d1-11e0-ae1c-123478563412"
   },
   "controller": {
      "flash_cache": {
      "capacity": "1024000000000",
      "firmware version": "NA05",
      "hardware revision": "A1",
        "model": "X1970A",
      "part_number": "119-00207",
        "serial_number": "A22P5061550000187",
       "slot": "6-1",
       "state": "ok"
      },
      "frus": {
       "id": 0,
       "state": "ok",
       "type": "fan"
      },
    "over temperature": "over"
    },
   "date": "2019-04-17T11:49:26-04:00",
   "ha": {
      "giveback": {
```

```
  "failure": {
           "code": "852126",
          "message": "Failed to initiate giveback. Run the \"storage
failover show-giveback\" command for more information."
        },
        "state": "failed"
      },
      "partners": {
      " links": {
         "self": {
             "href": "/api/resourcelink"
          }
        },
        "name": "node1",
        "uuid": "1cd8a442-86d1-11e0-ae1c-123478563412"
      },
      "ports": {
       "number": "0",
       "state": "active"
      },
      "takeover": {
        "failure": {
           "code": "852130",
          "message": "Failed to initiate takeover. Run the \"storage
failover show-takeover\" command for more information."
        },
        "state": "failed"
     }
    },
    "location": "rack 2 row 5",
  "management interface": {
      "ip": {
        "address": "10.10.10.7"
      }
    },
  "management interfaces": {
      "_links": {
        "self": {
          "href": "/api/resourcelink"
        }
      },
      "ip": {
       "address": "10.10.10.7"
      },
      "name": "lif1",
      "uuid": "1cd8a442-86d1-11e0-ae1c-123478563412"
```

```
  },
  "membership": "available",
  "metric": {
  " links": {
      "self": {
        "href": "/api/resourcelink"
      }
    },
    "duration": "PT15S",
  "processor_utilization": "13",
    "status": "ok",
    "timestamp": "2017-01-25T11:20:13Z"
  },
  "metrocluster": {
   "type": "fc"
  },
  "model": "FAS3070",
"name": "node-01",
"serial number": "4048820-60-9",
  "service_processor": {
  "firmware version": "string",
  "ipv4_interface": {
      "address": "10.10.10.7",
      "gateway": "10.1.1.1",
      "netmask": "24"
    },
  "ipv6_interface": {
      "address": "10.10.10.7",
     "gateway": "10.1.1.1",
      "netmask": "24"
    },
  "link status": "up",
  "mac_address": "string",
    "state": "online"
  },
  "state": "up",
  "statistics": {
  "processor_utilization_base": "12345123",
  "processor_utilization_raw": "13",
    "status": "ok",
    "timestamp": "2017-01-25T11:20:13Z"
  },
  "system_id": "0537035403",
"system machine type": "7Y56-CTOWW1",
  "uptime": "300536",
  "uuid": "4ea7a442-86d1-11e0-ae1c-123478563412",
```

```
  "vendor_serial_number": "791603000068",
    "version": {
      "full": "NetApp Release 9.4.0: Sun Nov 05 18:20:57 UTC 2017",
     "generation": "9",
     "major": "4",
     "minor": "0"
    },
    "vm": {
      "provider_type": "GoogleCloud"
    }
}
```
### **Response**

Status: 202, Accepted

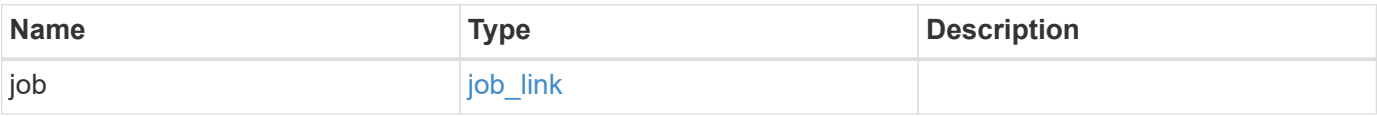

### **Example response**

```
{
    "job": {
     "_links": {
       "self": {
          "href": "/api/resourcelink"
       }
      },
      "uuid": "string"
   }
}
```
## **Error**

Status: Default

#### ONTAP Error Response Codes

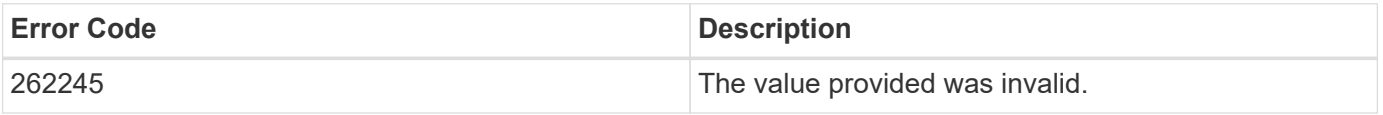

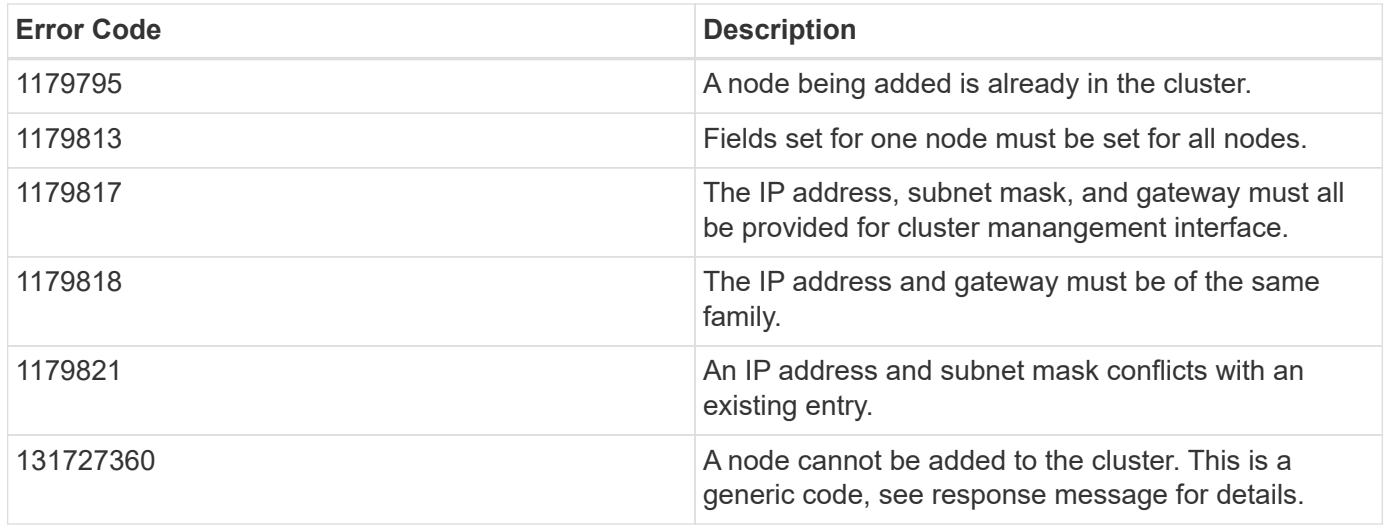

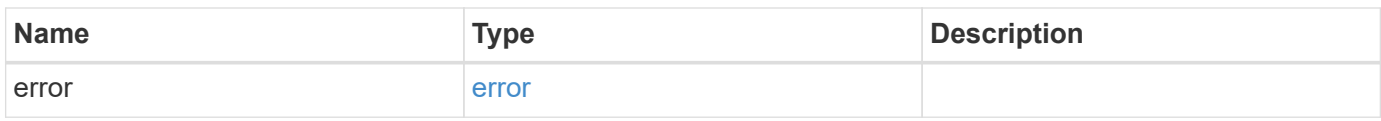

## **Example error**

```
{
   "error": {
     "arguments": {
     "code": "string",
       "message": "string"
      },
      "code": "4",
      "message": "entry doesn't exist",
     "target": "uuid"
   }
}
```
#### **Definitions**

#### **See Definitions**

href

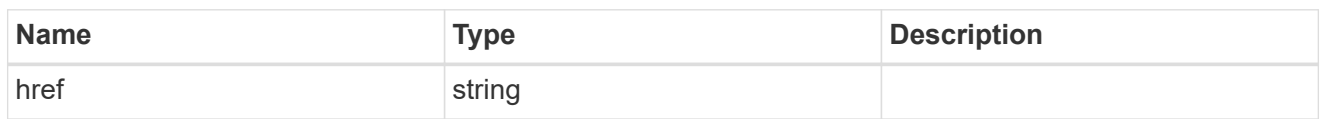

\_links

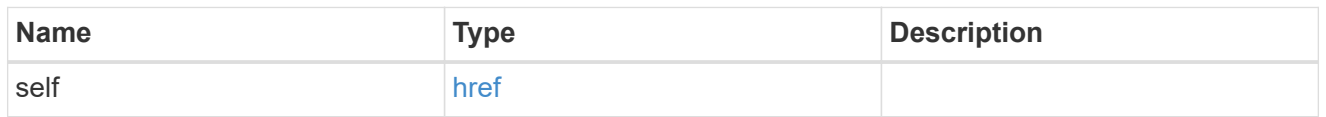

## node\_setup\_ip

The IP configuration for cluster setup.

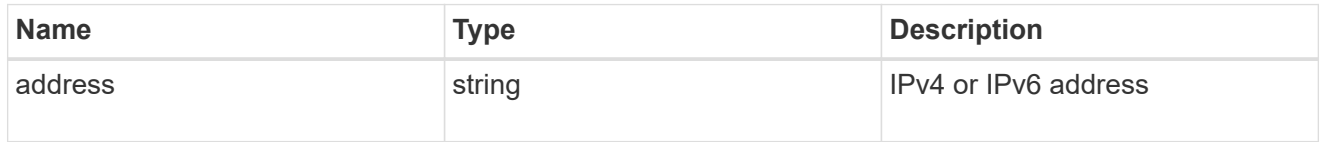

## cluster\_interface

The cluster network IP address of the node to be added.

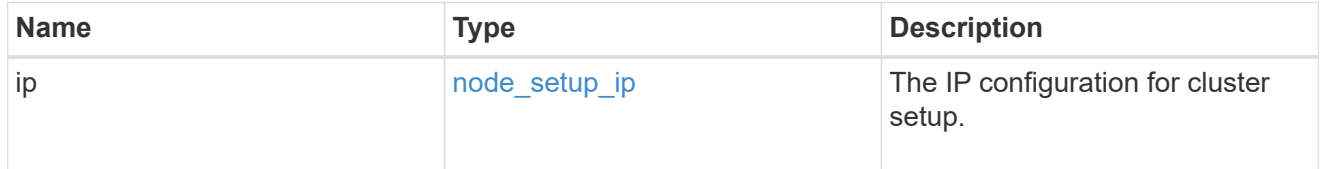

## ip

#### IP information

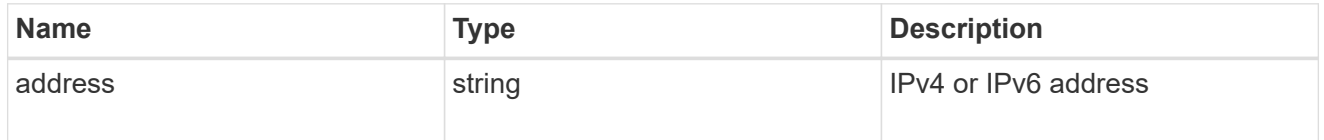

## cluster\_interfaces

#### Network interface

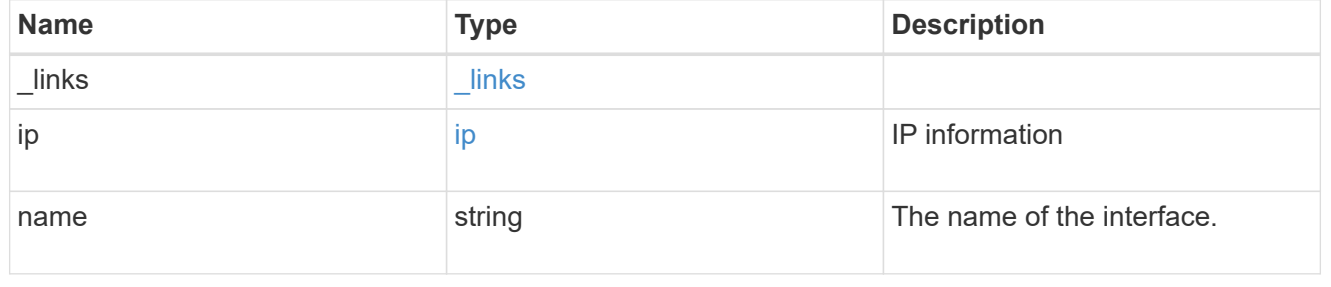

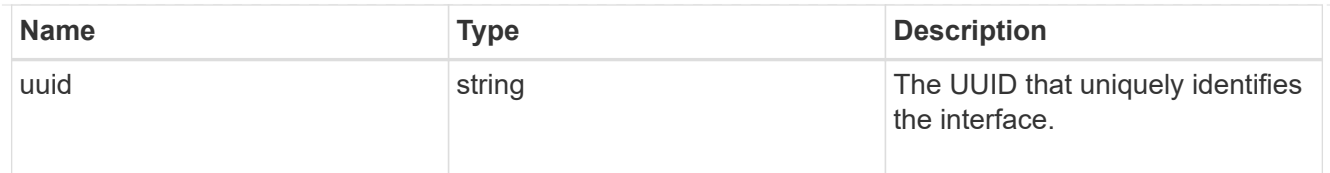

## flash\_cache

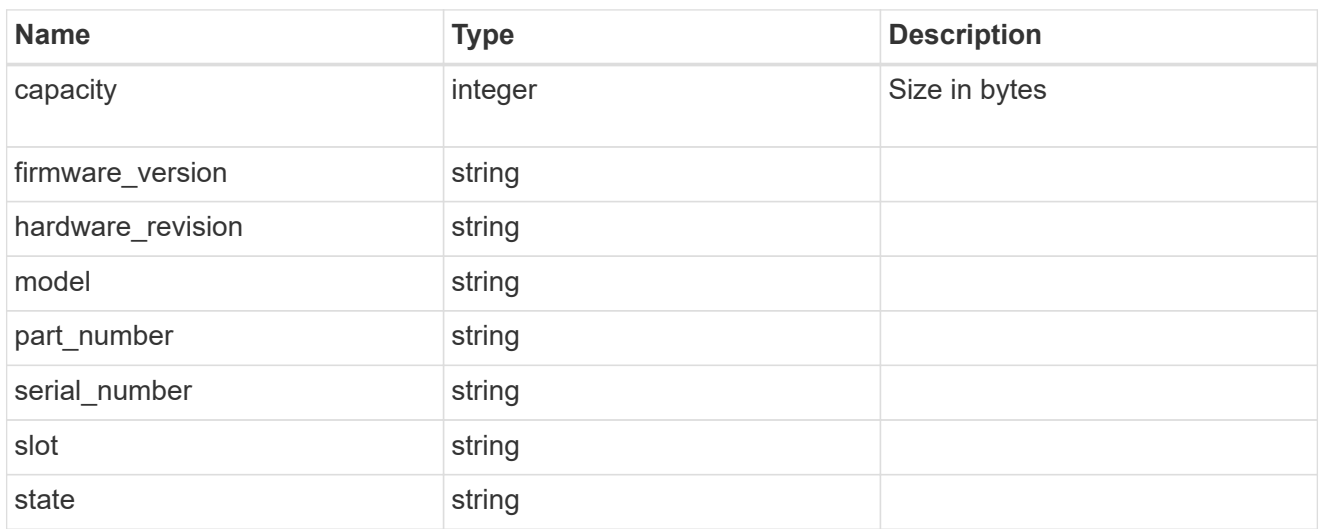

#### frus

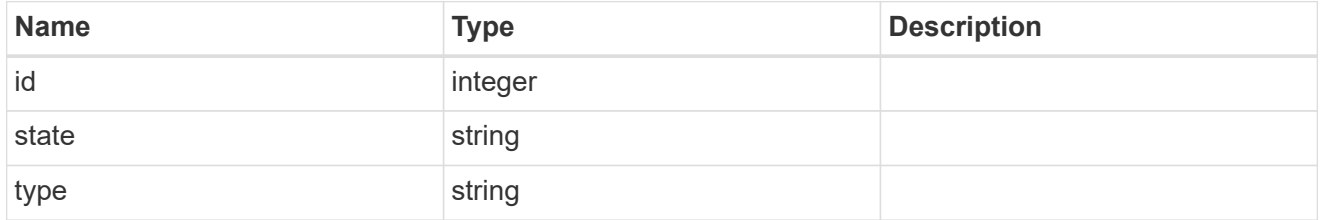

### controller

## Controller information

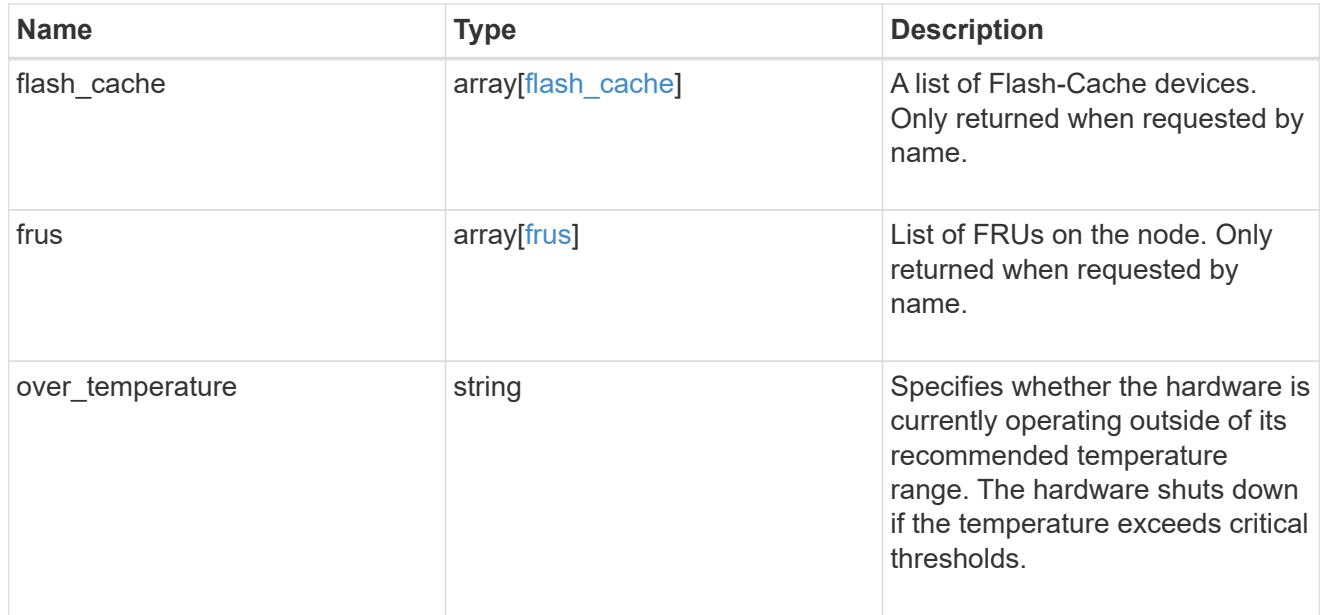

## failure

Indicates the failure code and message.

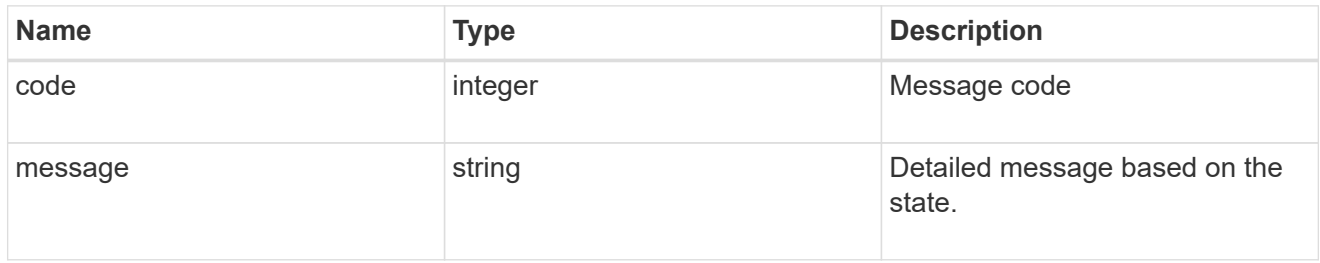

## giveback

Represents the state of the node that is giving storage back to its HA partner.

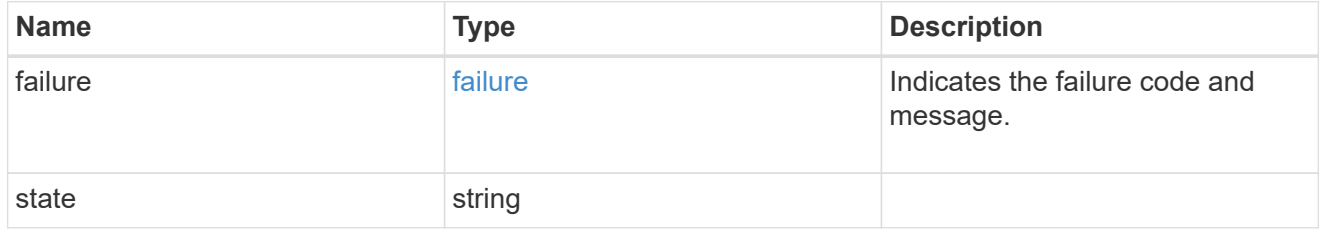

## partners

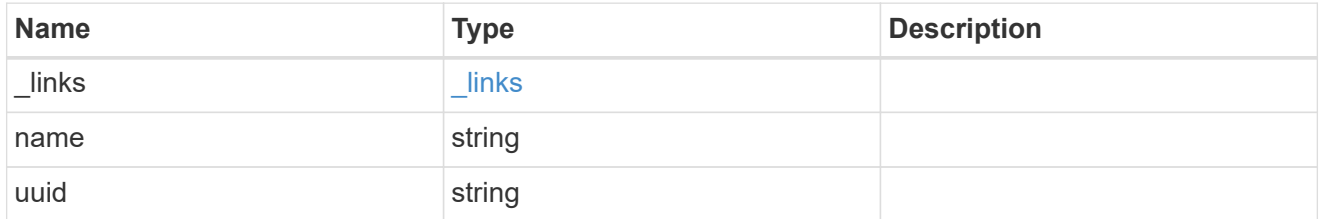

### ports

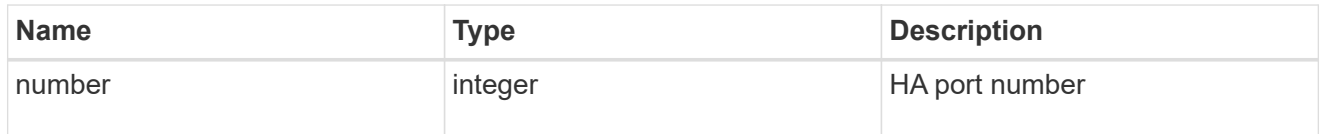

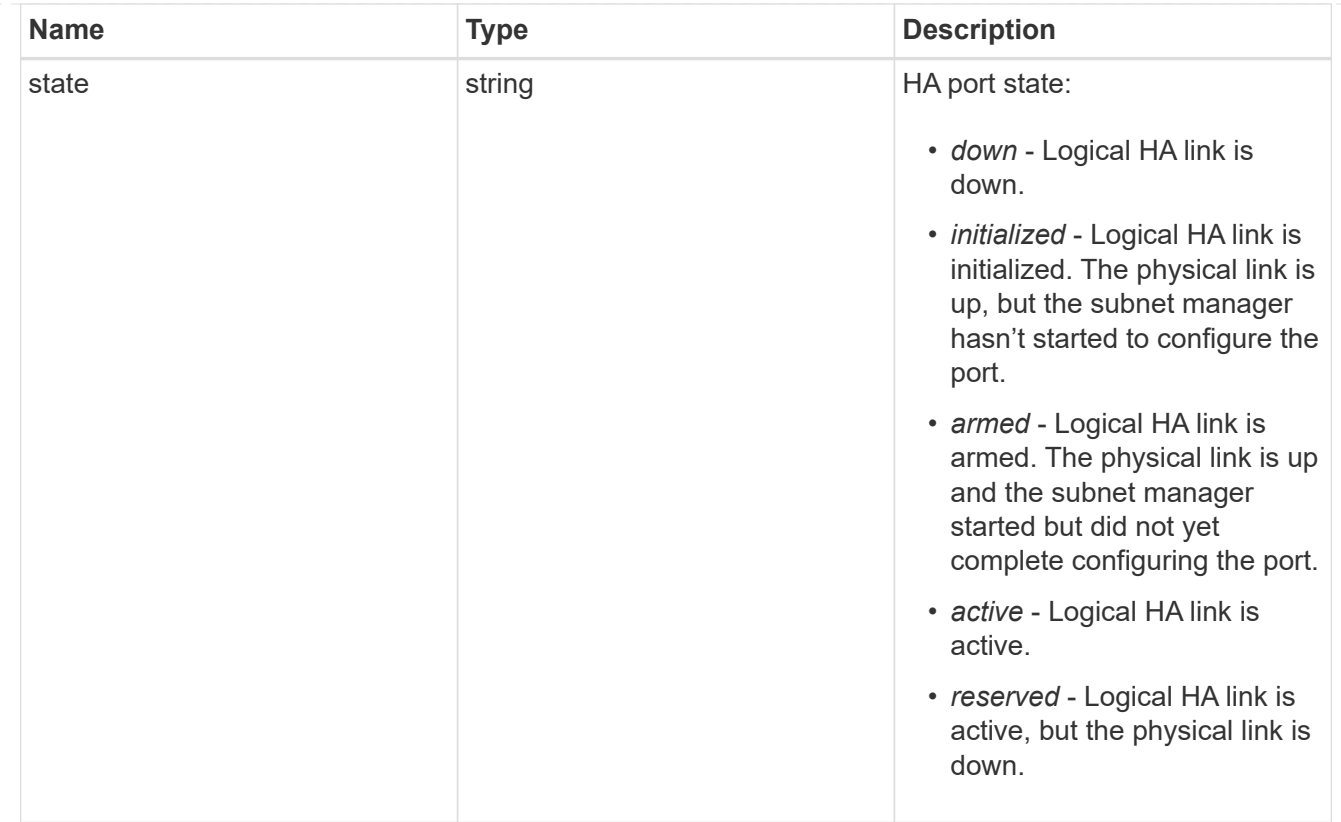

## takeover

This represents the state of the node that is taking over storage from its HA partner.

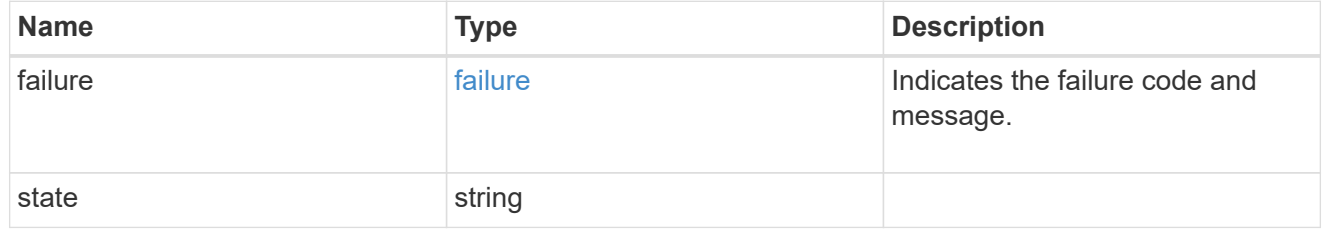

#### ha

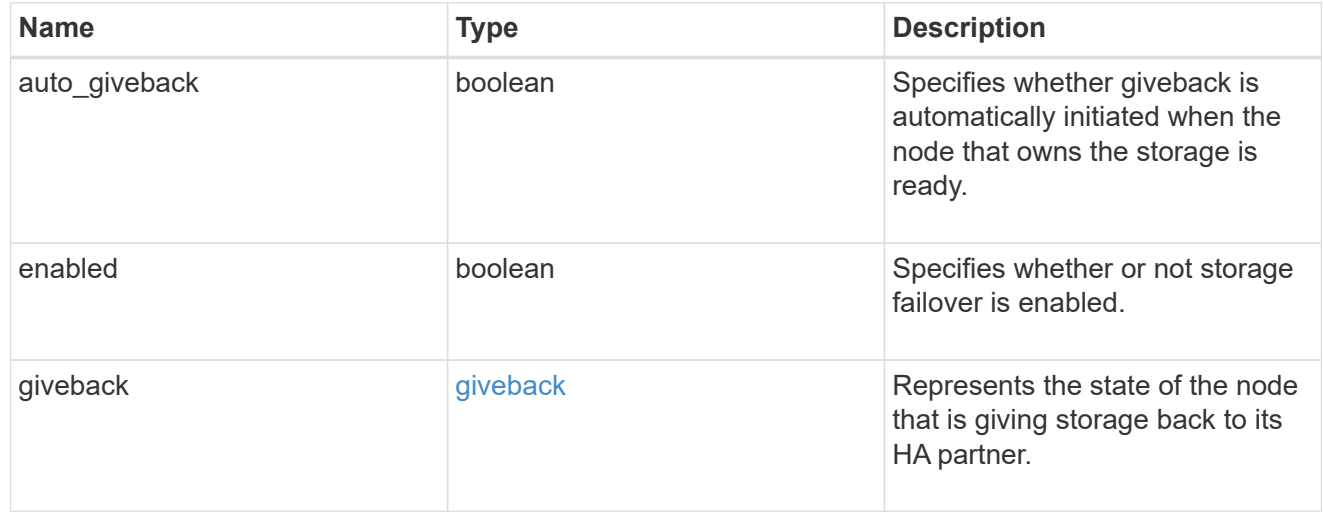

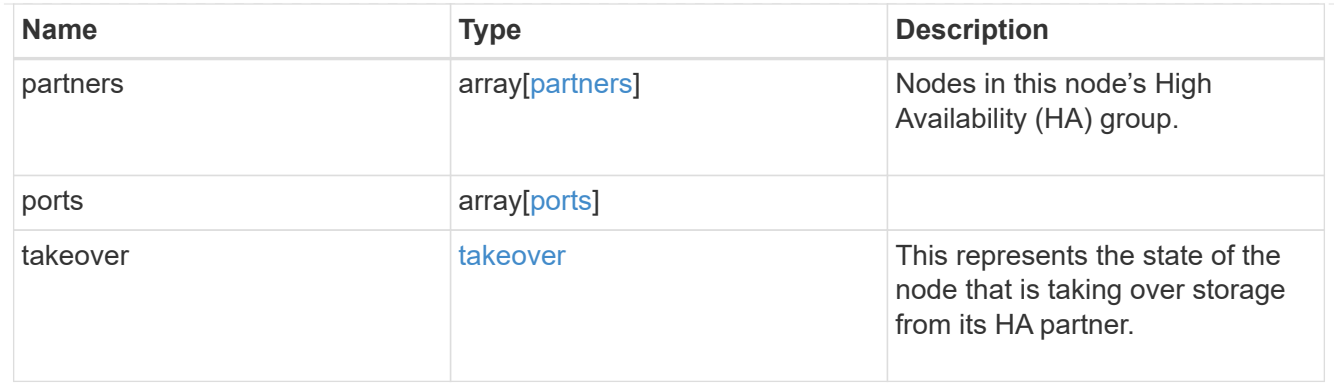

#### management\_interface

The management interface of the node to be added. The subnet mask is set based on the management interface of the cluster or the managment interfaces of other nodes.

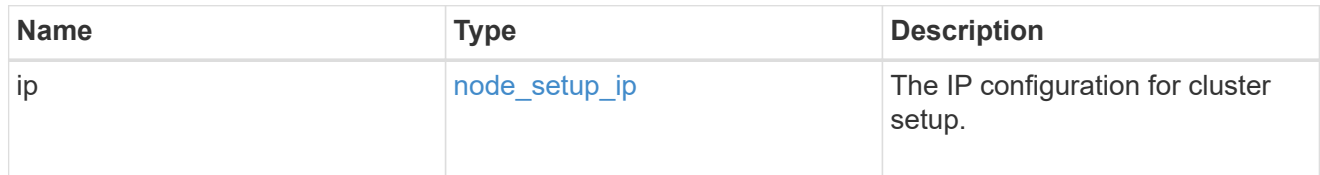

#### management\_interfaces

Network interface

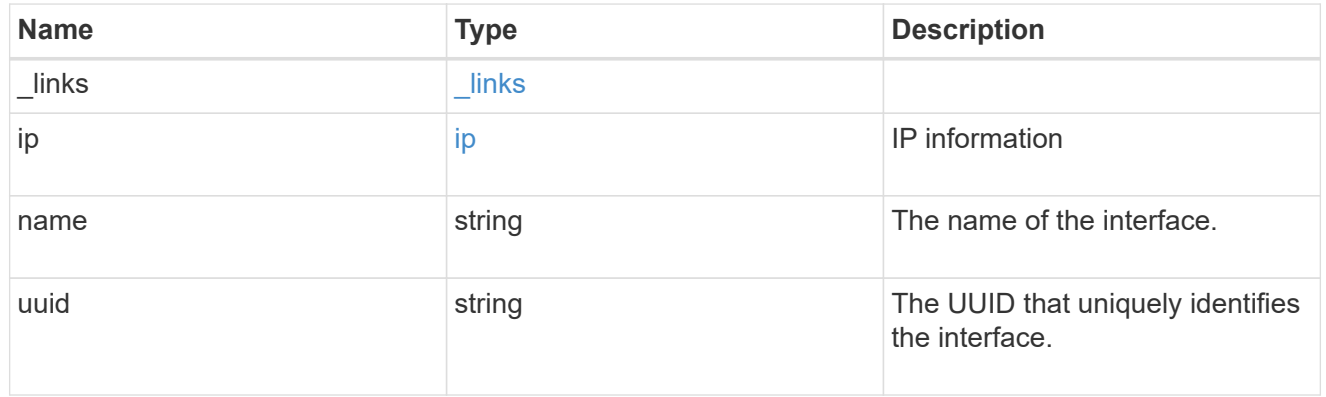

metric

CPU performance for the nodes.

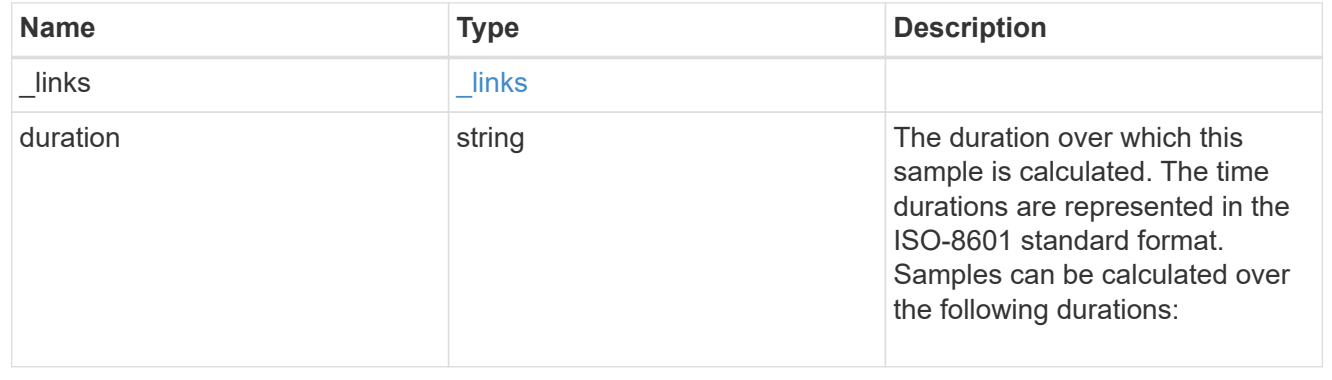

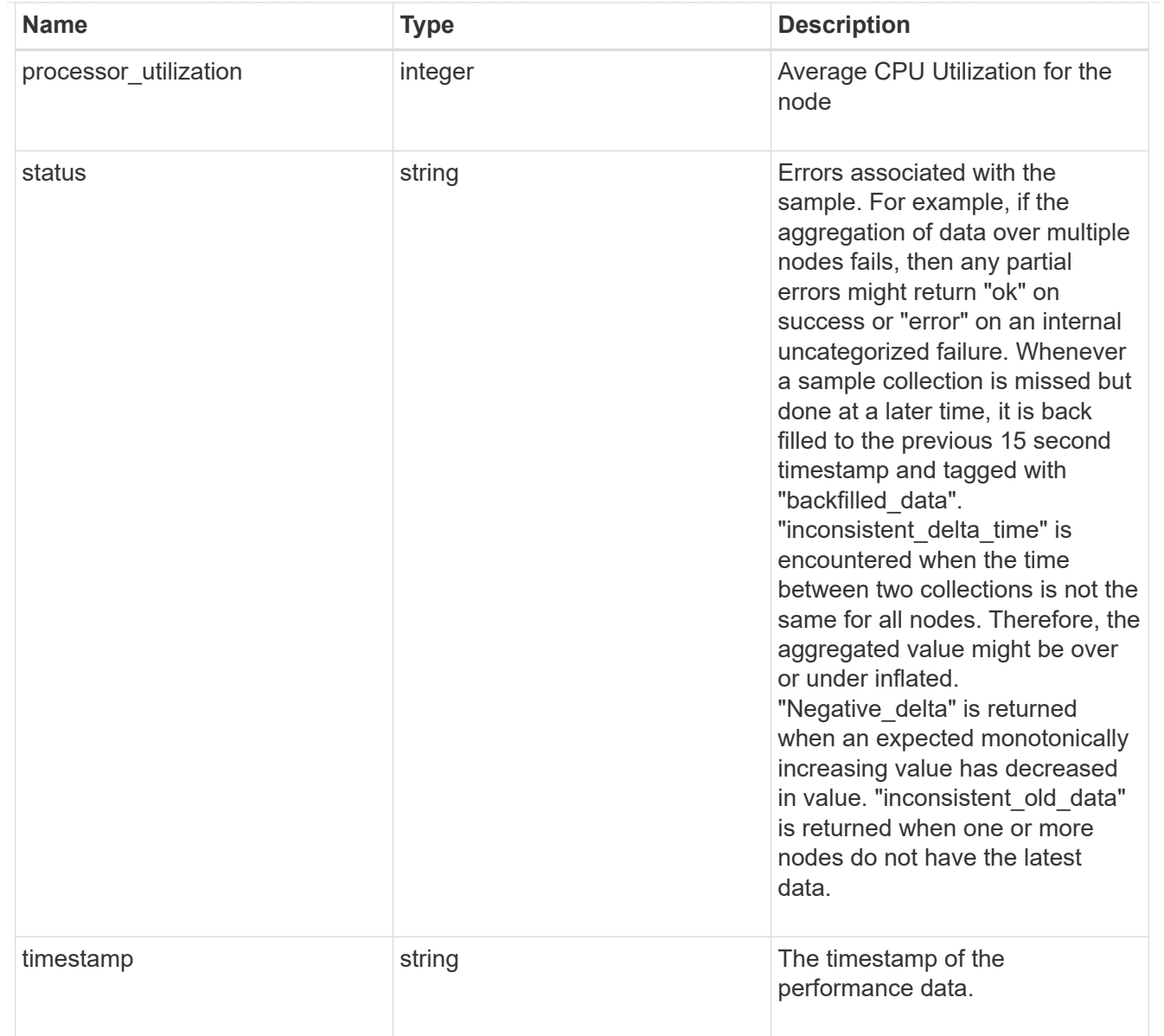

#### metrocluster

#### Metrocluster

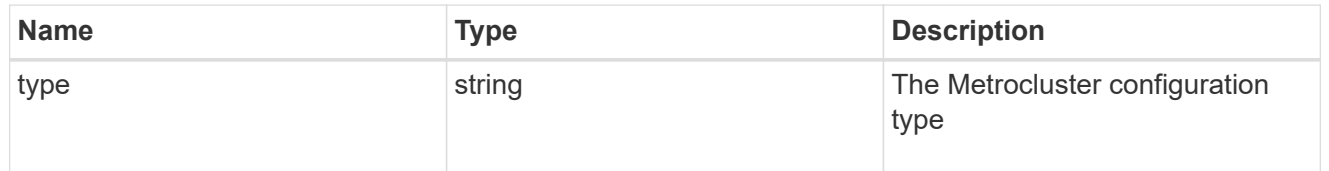

# ipv4\_interface

Object to setup an interface along with its default router.

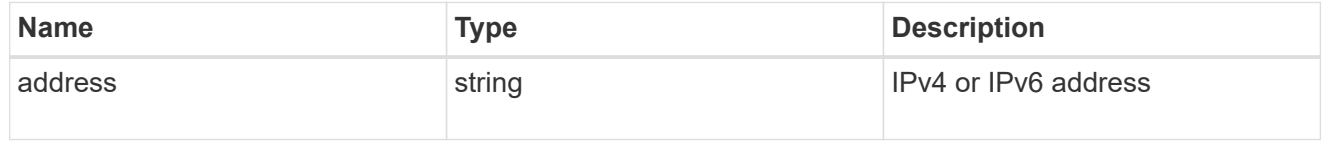

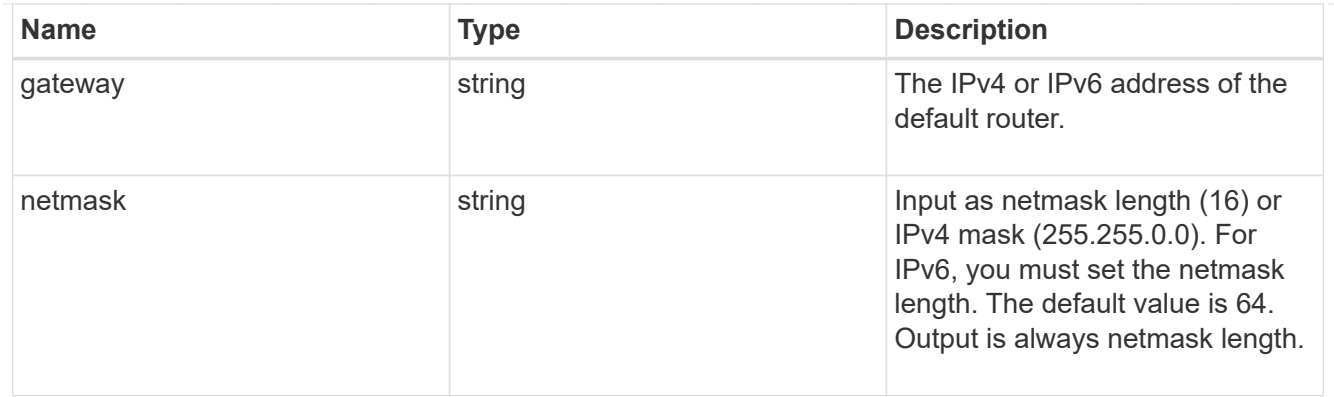

# ipv6\_interface

Object to setup an interface along with its default router.

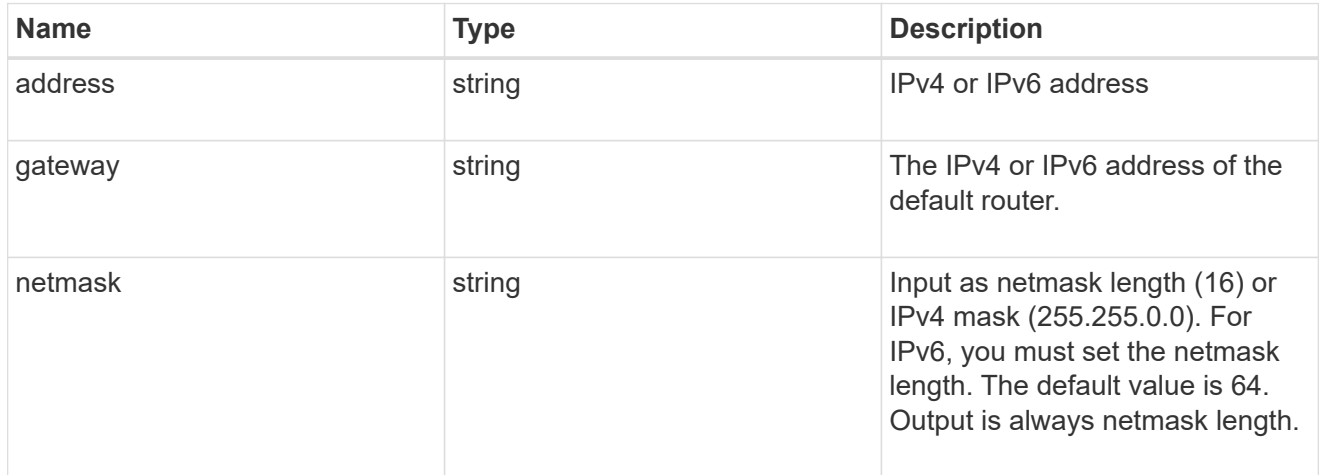

## service\_processor

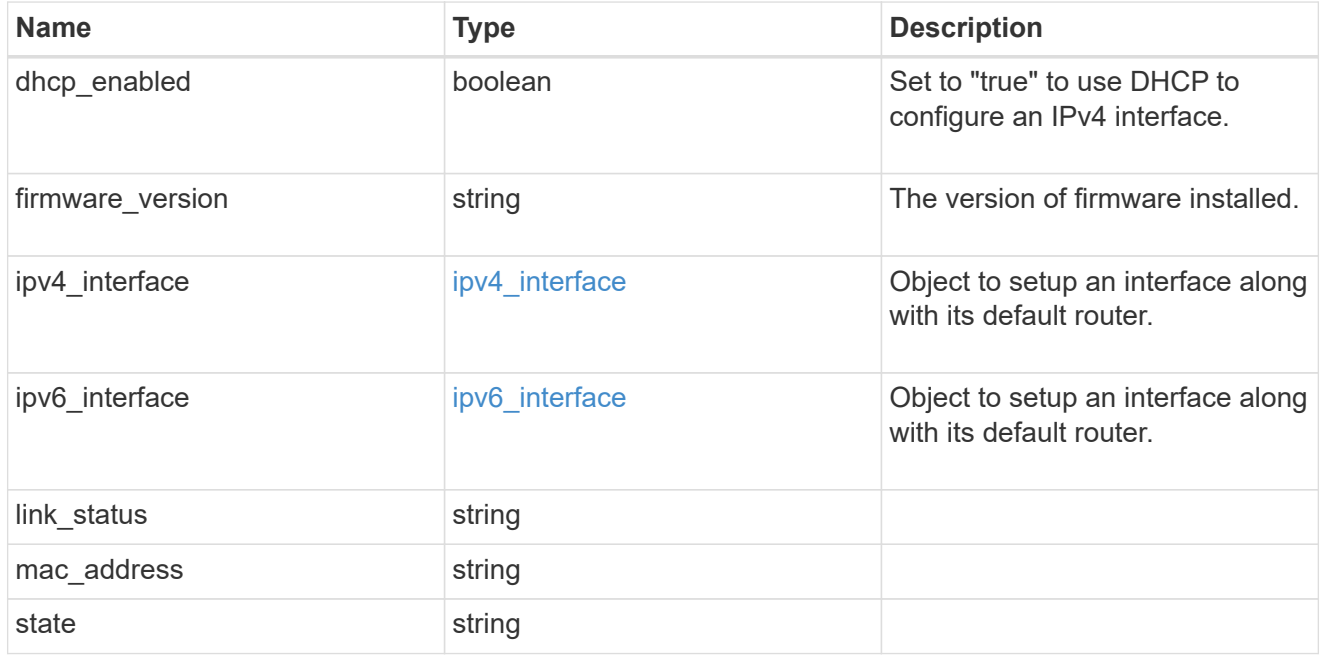

statistics

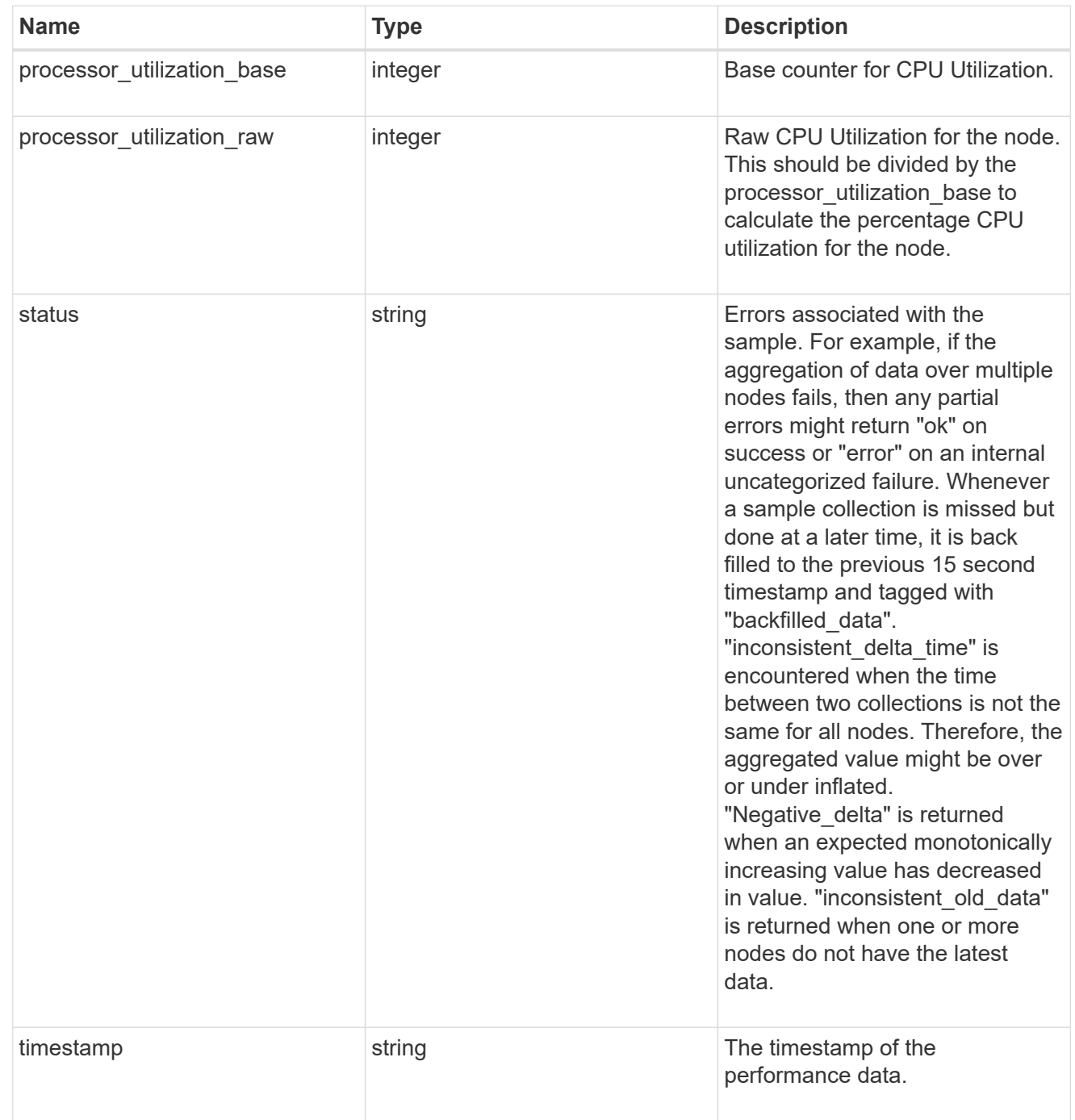

version

This returns the cluster version information. When the cluster has more than one node, the cluster version is equivalent to the lowest of generation, major, and minor versions on all nodes.

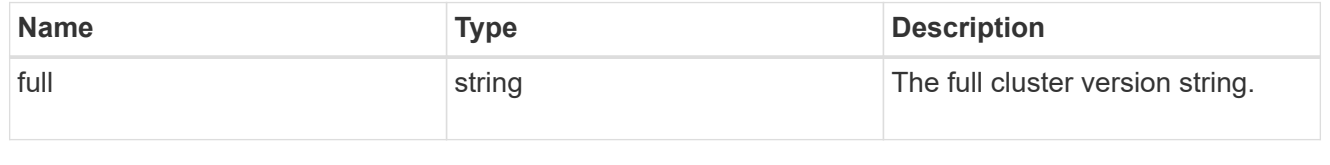

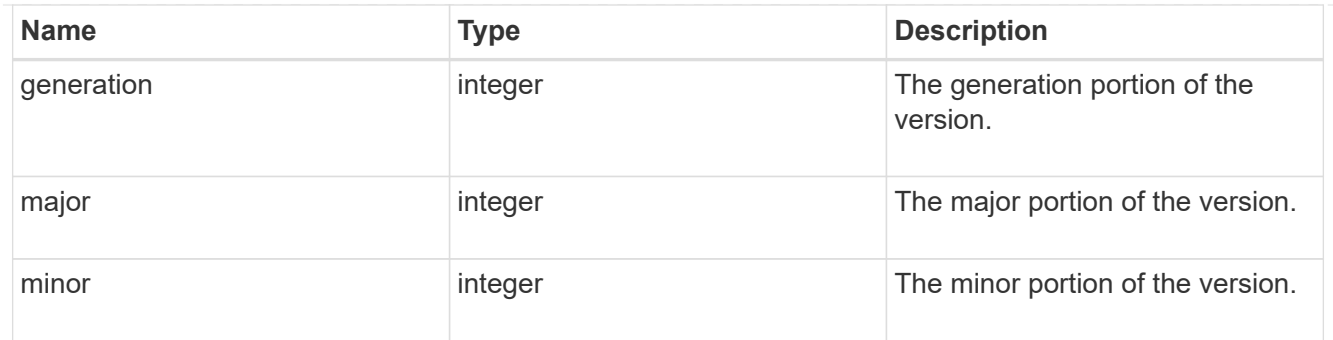

vm

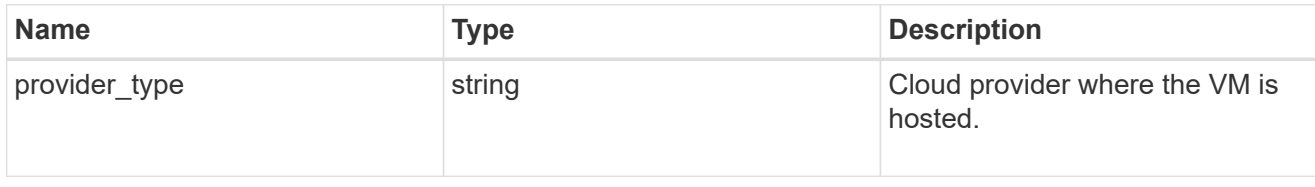

node

Complete node information

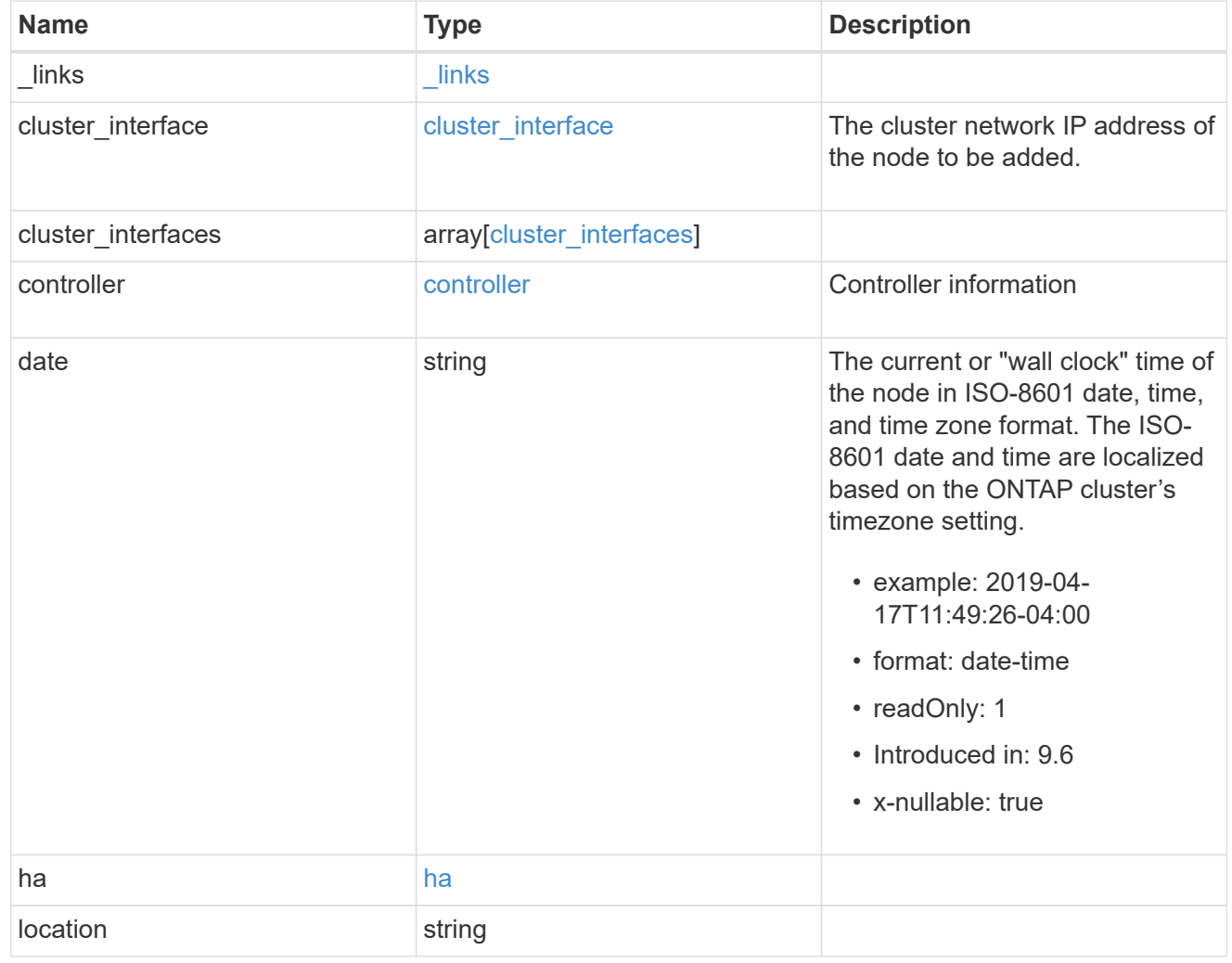

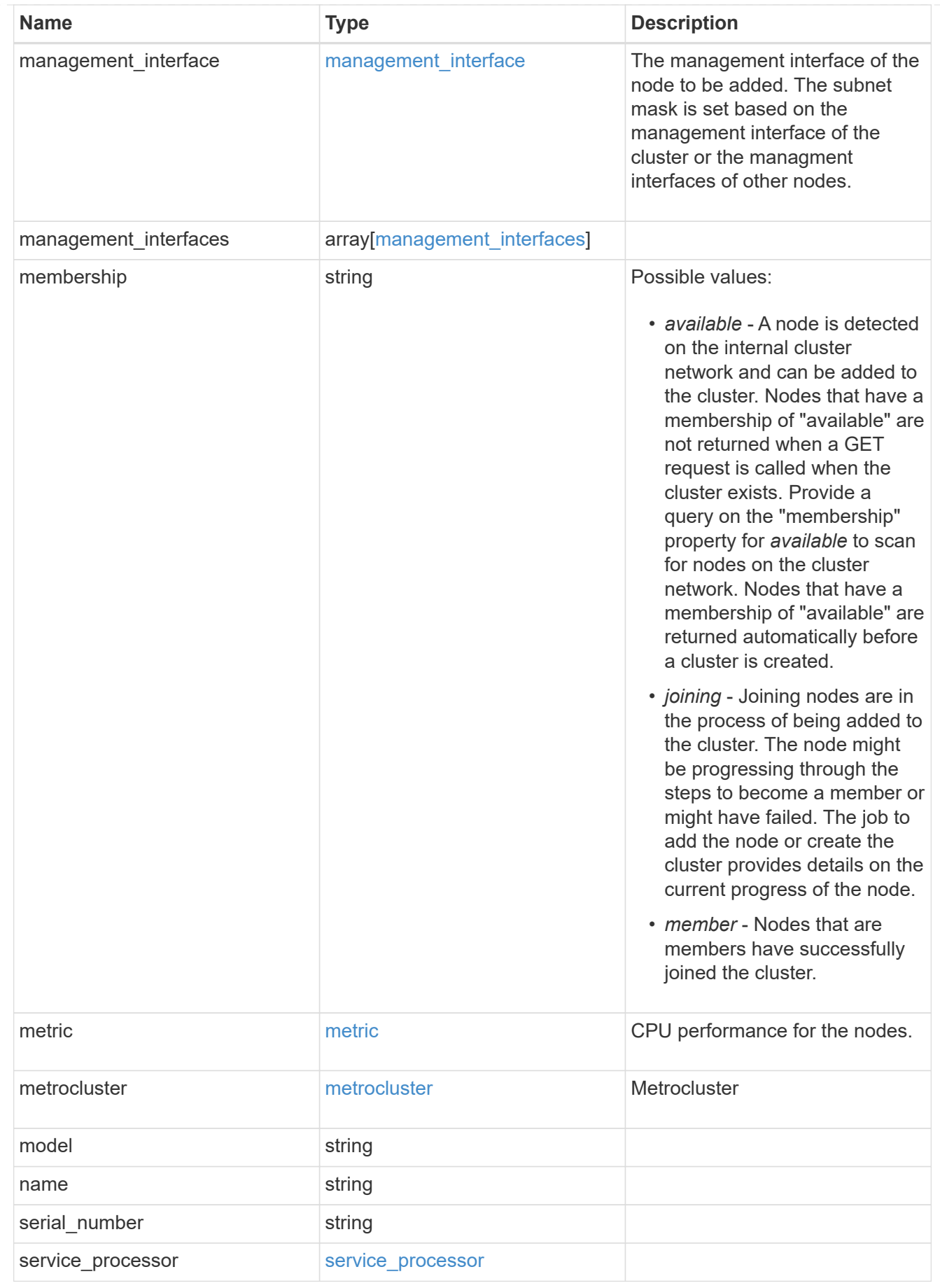
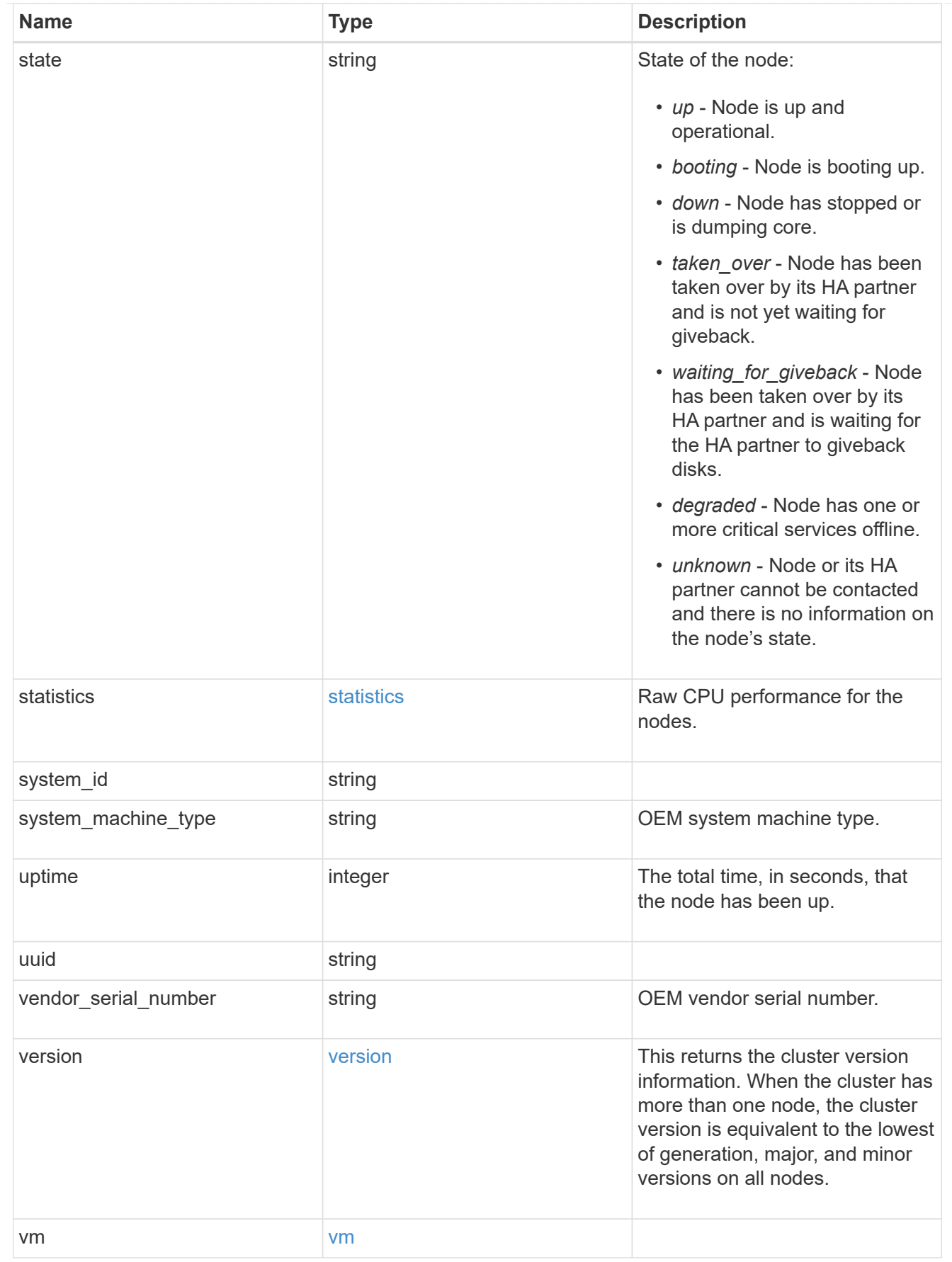

job\_link

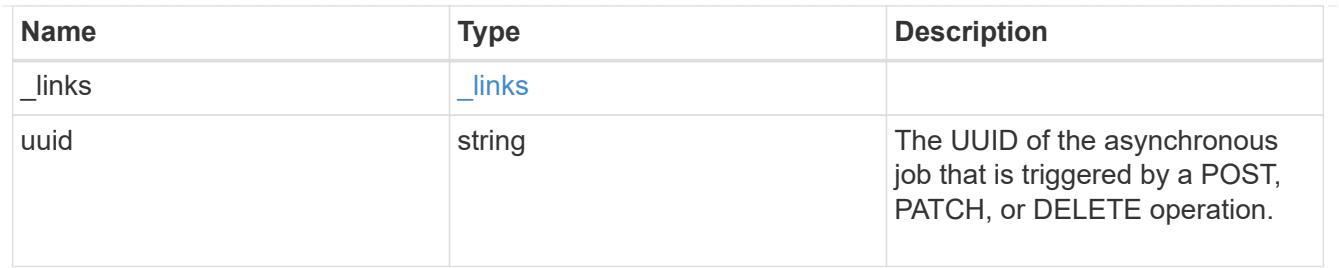

error\_arguments

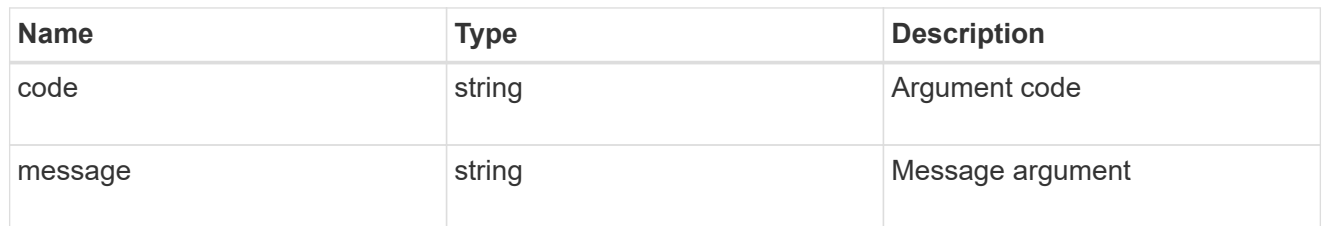

error

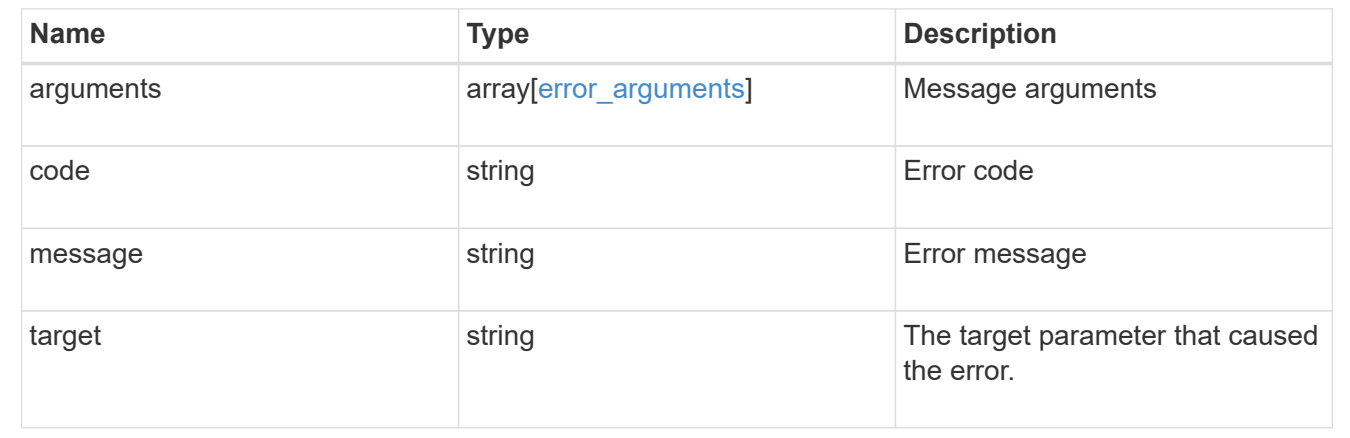

# **Delete a node from a cluster**

DELETE /cluster/nodes/{uuid}

## **Introduced In:** 9.7

Deletes a node from the cluster. Note that before deleting a node from the cluster, you must shut down all of the node's shared resources, such as virtual interfaces to clients. If any of the node's shared resources are still active, the command fails.

## **Optional parameters:**

• force - Forcibly removes a node that is down and cannot be brought online to remove its shared resources. This flag is set to "false" by default.

#### **Related ONTAP commands**

• cluster remove-node

### **Learn more**

• [DOC /cluster/nodes](https://docs.netapp.com/us-en/ontap-restapi-98/{relative_path}cluster_nodes_endpoint_overview.html)

#### **Parameters**

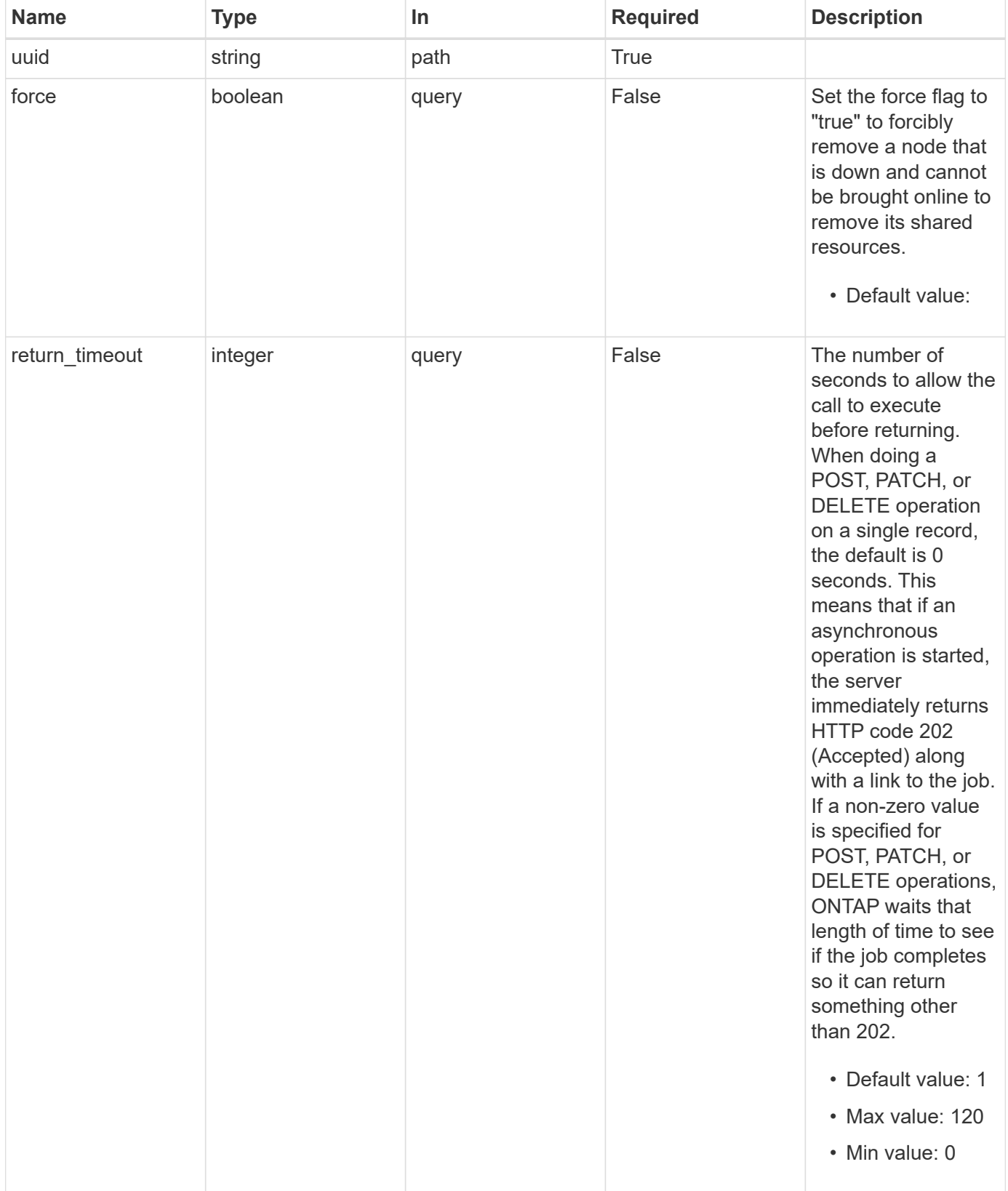

## **Response**

Status: 202, Accepted

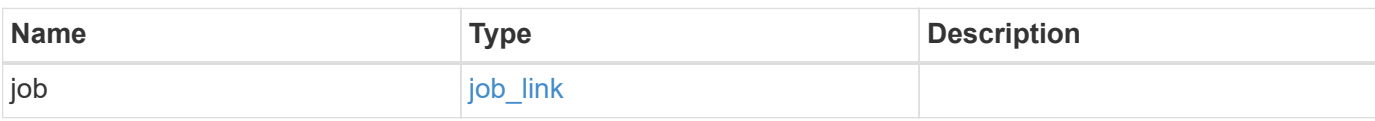

# **Example response**

```
{
    "job": {
   " links": {
       "self": {
         "href": "/api/resourcelink"
       }
      },
      "uuid": "string"
   }
}
```
#### **Error**

Status: Default

# ONTAP Error Response Codes

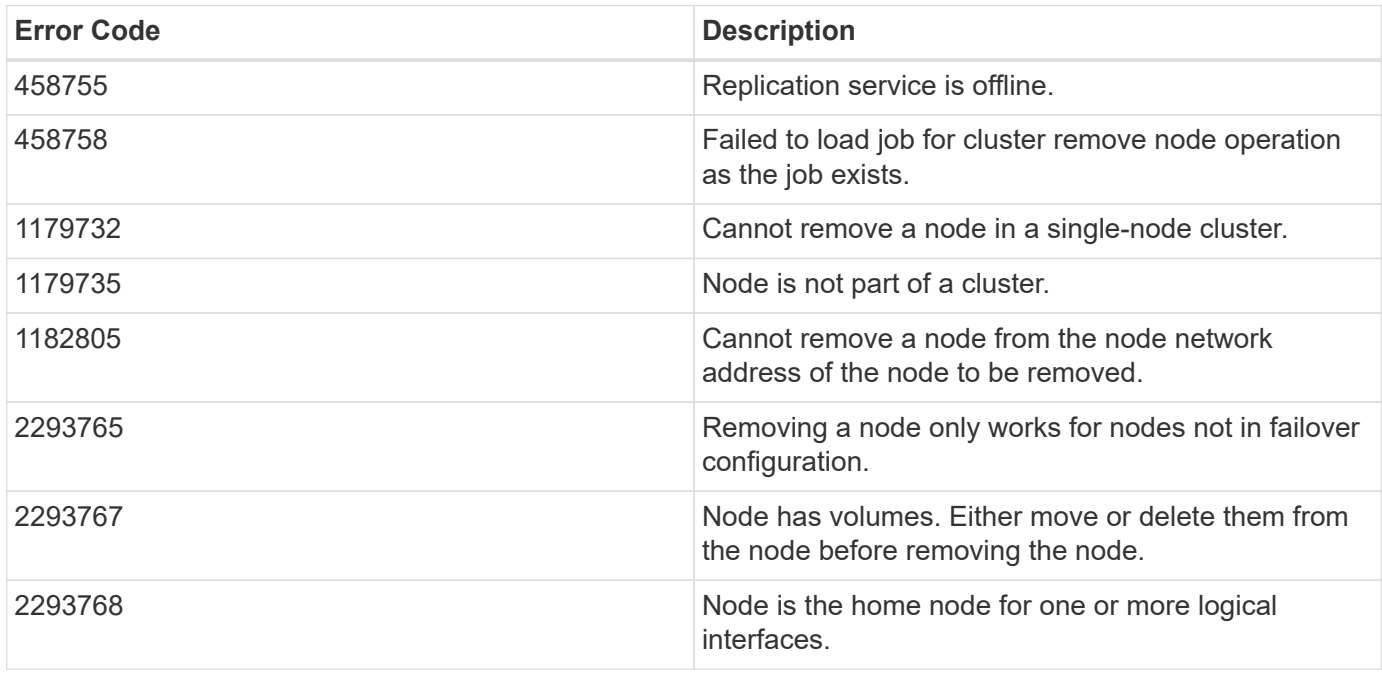

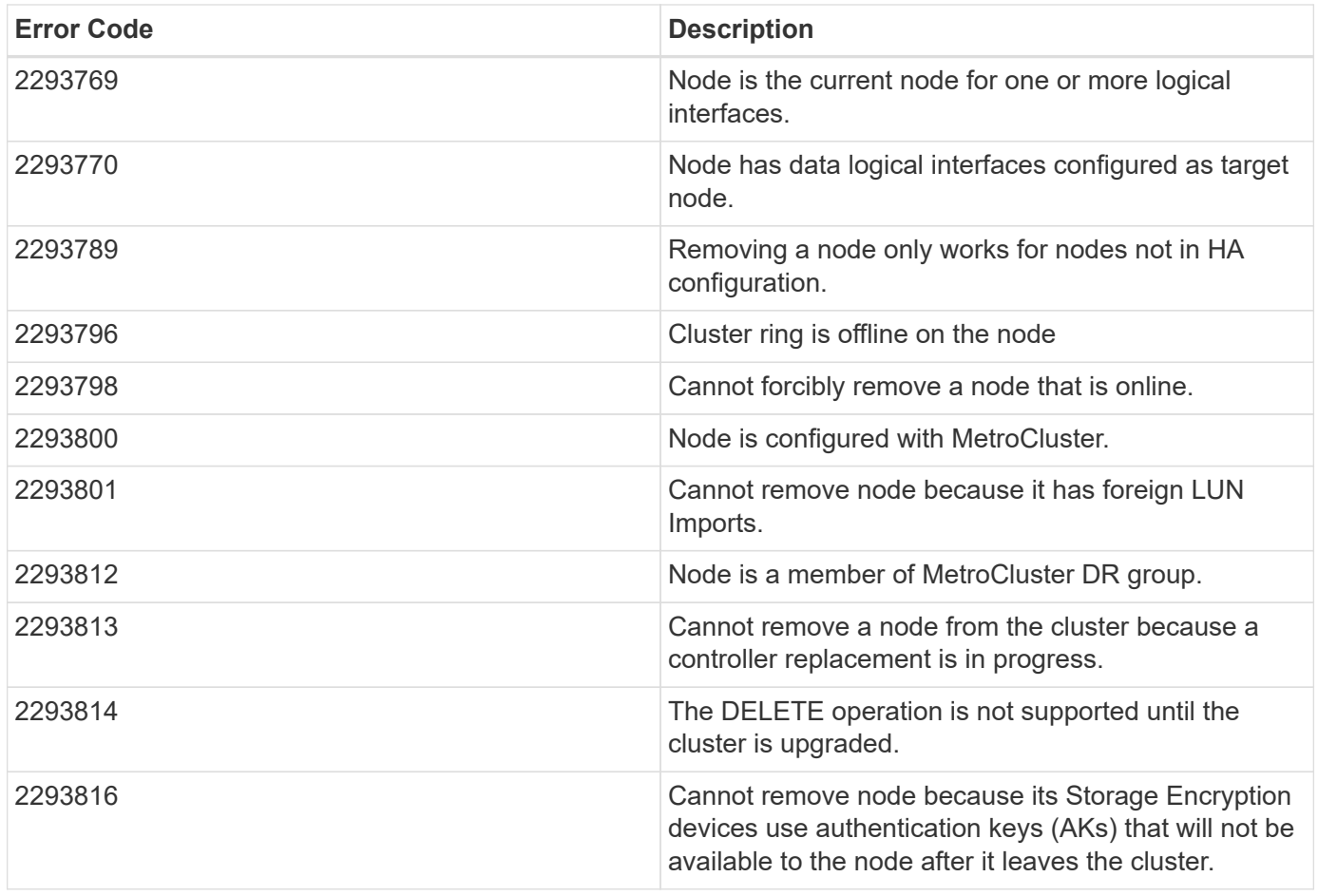

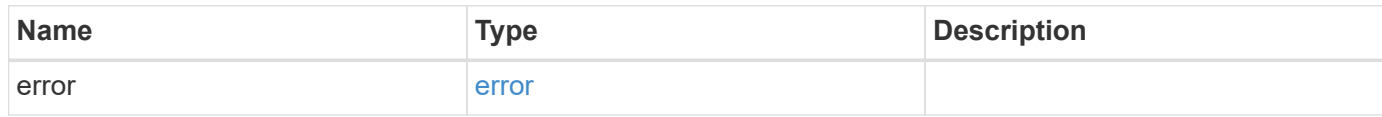

## **Example error**

```
{
   "error": {
     "arguments": {
       "code": "string",
       "message": "string"
      },
      "code": "4",
      "message": "entry doesn't exist",
      "target": "uuid"
   }
}
```
## **Definitions**

### **See Definitions**

href

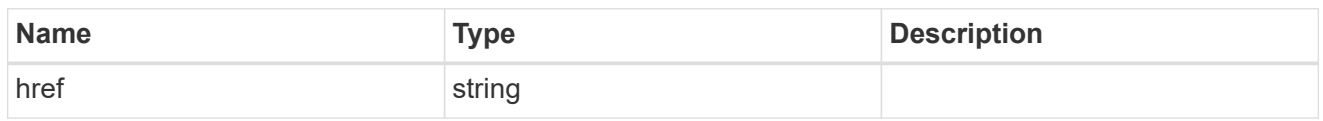

\_links

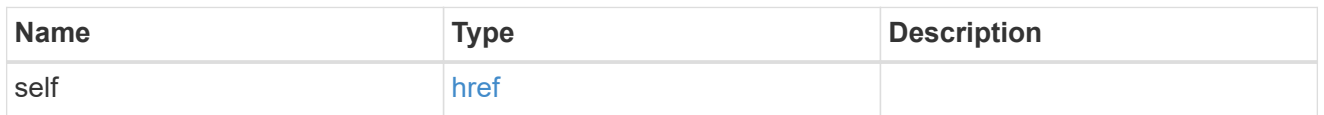

# job\_link

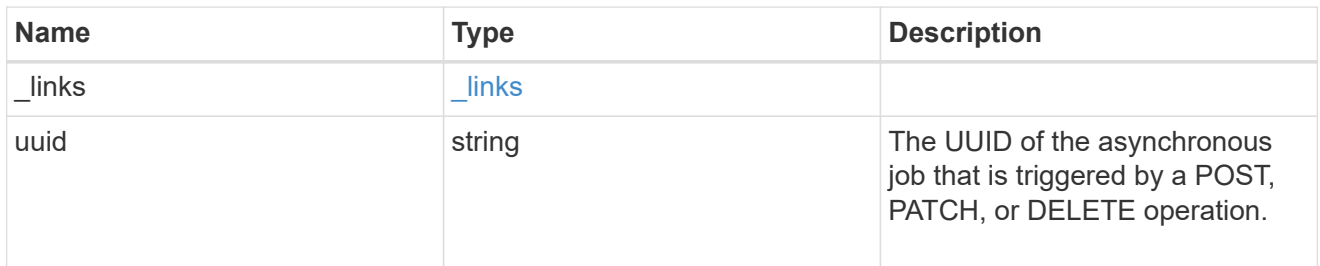

# error\_arguments

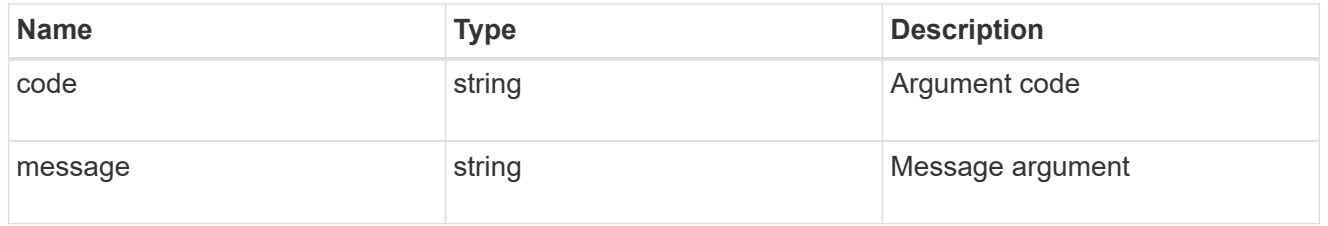

#### error

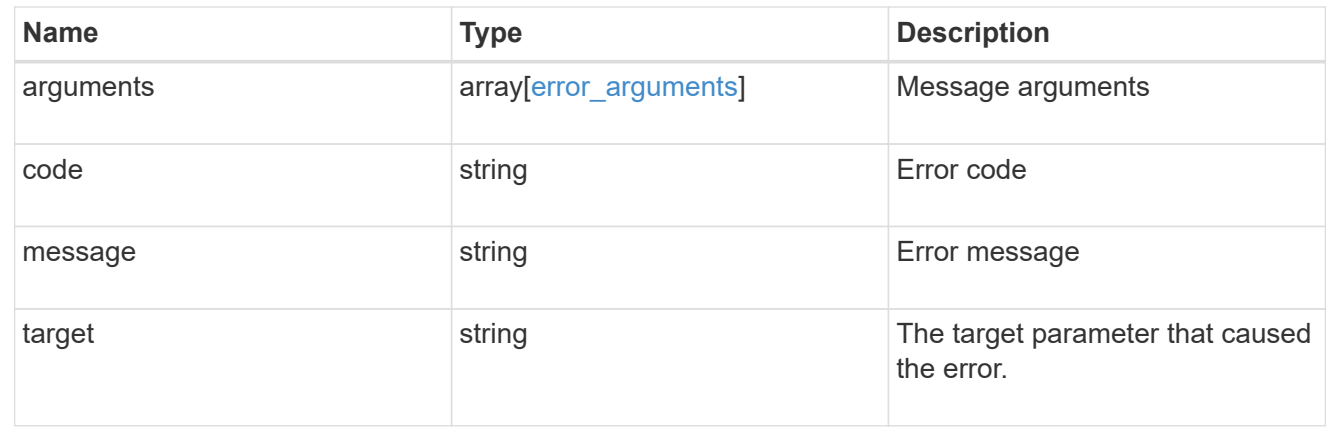

# **Retrieve node information**

GET /cluster/nodes/{uuid}

#### **Introduced In:** 9.6

Retrieves information for the node.

## **Related ONTAP commands**

- cluster add-node-status
- cluster date show
- cluster ha show
- network interface show
- network port show
- storage failover show
- system controller show
- system node show
- system node show-discovered
- system service-processor network show
- system service-processor show
- version

#### **Parameters**

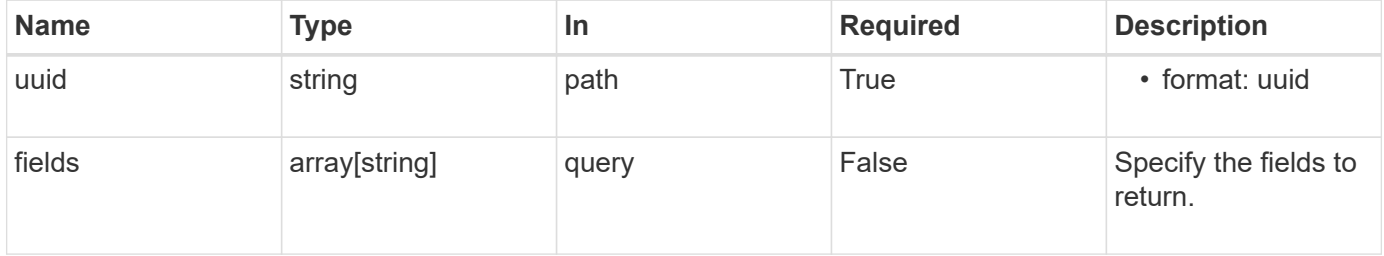

#### **Response**

```
Status: 200, Ok
```
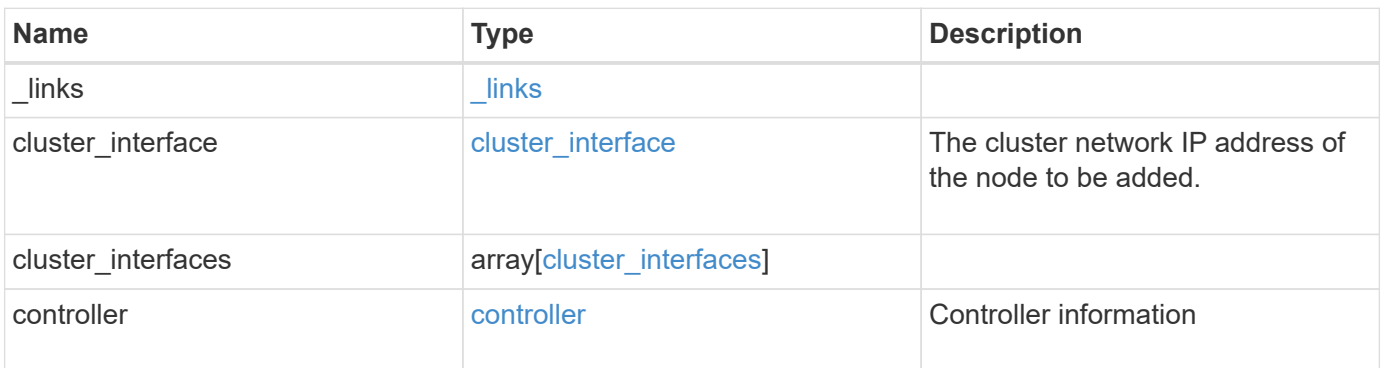

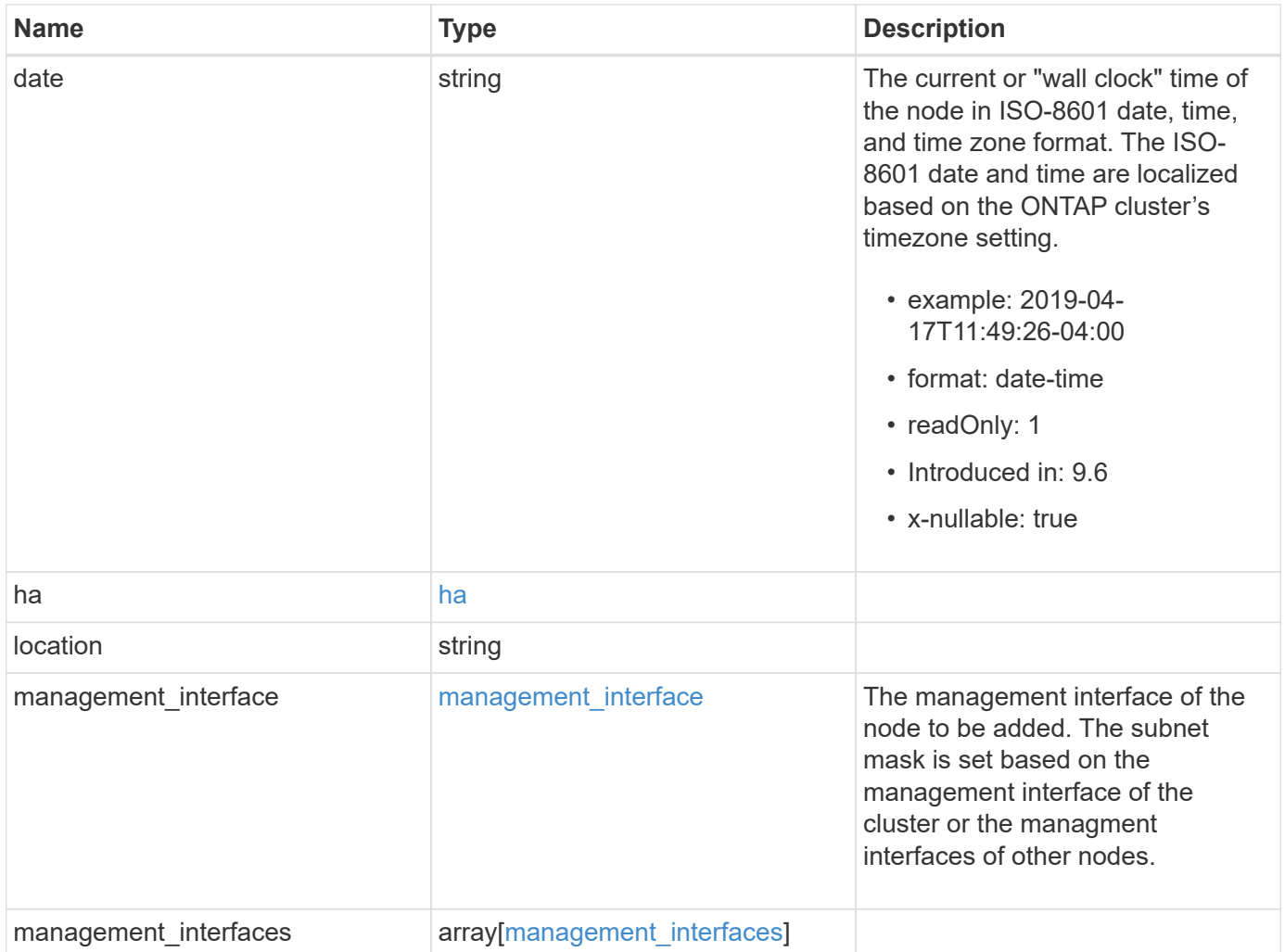

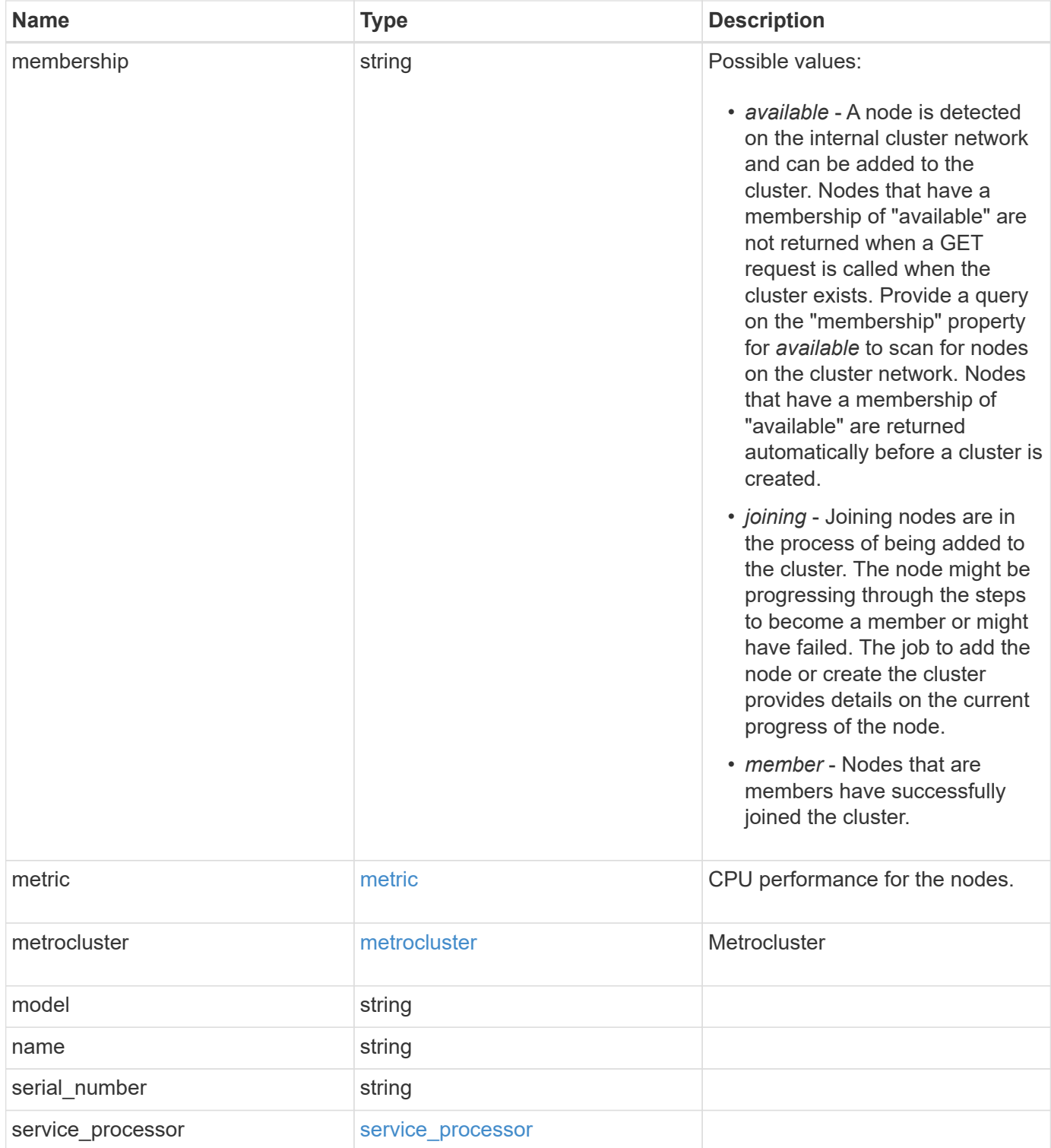

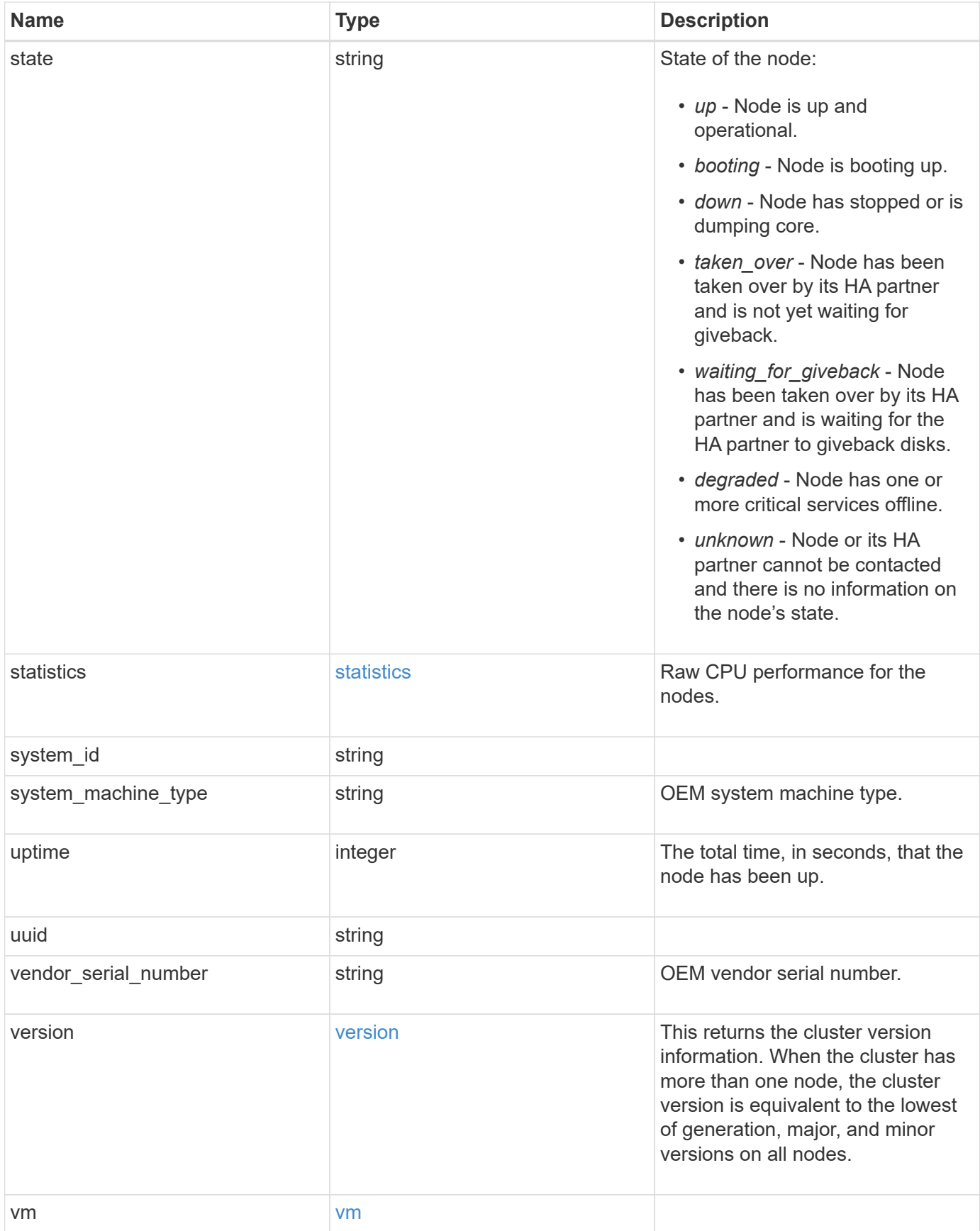

**Example response**

```
{
   "_links": {
      "self": {
        "href": "/api/resourcelink"
     }
    },
  "cluster_interface": {
      "ip": {
        "address": "10.10.10.7"
     }
    },
 "cluster_interfaces": {
      "_links": {
        "self": {
          "href": "/api/resourcelink"
        }
      },
      "ip": {
       "address": "10.10.10.7"
      },
      "name": "lif1",
      "uuid": "1cd8a442-86d1-11e0-ae1c-123478563412"
    },
    "controller": {
    "flash cache": {
      "capacity": "1024000000000",
      "firmware version": "NA05",
      "hardware revision": "A1",
        "model": "X1970A",
      "part_number": "119-00207",
      "serial number": "A22P5061550000187",
        "slot": "6-1",
        "state": "ok"
      },
      "frus": {
       "id": 0,
       "state": "ok",
       "type": "fan"
      },
    "over temperature": "over"
    },
    "date": "2019-04-17T11:49:26-04:00",
    "ha": {
      "giveback": {
```

```
  "failure": {
           "code": "852126",
          "message": "Failed to initiate giveback. Run the \"storage
failover show-giveback\" command for more information."
        },
        "state": "failed"
      },
      "partners": {
      " links": {
         "self": {
             "href": "/api/resourcelink"
          }
        },
        "name": "node1",
        "uuid": "1cd8a442-86d1-11e0-ae1c-123478563412"
      },
      "ports": {
       "number": "0",
       "state": "active"
      },
      "takeover": {
        "failure": {
          "code": "852130",
          "message": "Failed to initiate takeover. Run the \"storage
failover show-takeover\" command for more information."
        },
        "state": "failed"
     }
    },
    "location": "rack 2 row 5",
  "management interface": {
      "ip": {
        "address": "10.10.10.7"
      }
    },
  "management interfaces": {
      "_links": {
        "self": {
          "href": "/api/resourcelink"
        }
      },
      "ip": {
       "address": "10.10.10.7"
      },
      "name": "lif1",
      "uuid": "1cd8a442-86d1-11e0-ae1c-123478563412"
```

```
  },
  "membership": "available",
  "metric": {
    "_links": {
      "self": {
       "href": "/api/resourcelink"
      }
    },
    "duration": "PT15S",
  "processor_utilization": "13",
    "status": "ok",
    "timestamp": "2017-01-25T11:20:13Z"
  },
  "metrocluster": {
   "type": "fc"
  },
  "model": "FAS3070",
"name": "node-01",
"serial number": "4048820-60-9",
  "service_processor": {
  "firmware version": "string",
  "ipv4_interface": {
      "address": "10.10.10.7",
      "gateway": "10.1.1.1",
      "netmask": "24"
    },
  "ipv6_interface": {
      "address": "10.10.10.7",
     "gateway": "10.1.1.1",
      "netmask": "24"
    },
  "link status": "up",
  "mac_address": "string",
    "state": "online"
  },
  "state": "up",
  "statistics": {
    "processor_utilization_base": "12345123",
  "processor_utilization_raw": "13",
    "status": "ok",
    "timestamp": "2017-01-25T11:20:13Z"
  },
  "system_id": "0537035403",
"system machine type": "7Y56-CTOWW1",
  "uptime": "300536",
  "uuid": "4ea7a442-86d1-11e0-ae1c-123478563412",
```

```
  "vendor_serial_number": "791603000068",
    "version": {
      "full": "NetApp Release 9.4.0: Sun Nov 05 18:20:57 UTC 2017",
     "generation": "9",
     "major": "4",
     "minor": "0"
    },
    "vm": {
      "provider_type": "GoogleCloud"
   }
}
```
## **Error**

Status: Default, Error

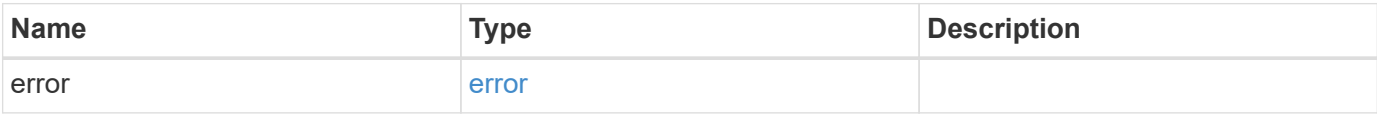

#### **Example error**

```
{
   "error": {
     "arguments": {
       "code": "string",
       "message": "string"
      },
      "code": "4",
     "message": "entry doesn't exist",
      "target": "uuid"
   }
}
```
## **Definitions**

## **See Definitions**

href

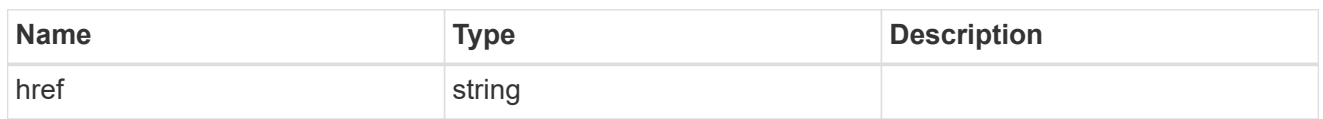

\_links

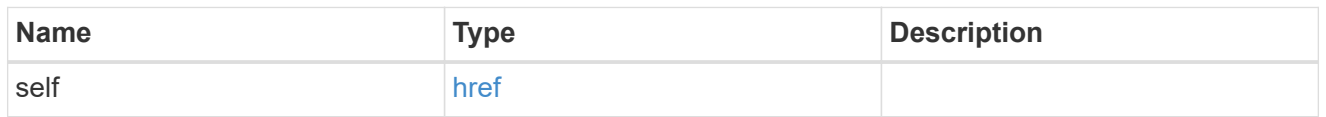

# node\_setup\_ip

The IP configuration for cluster setup.

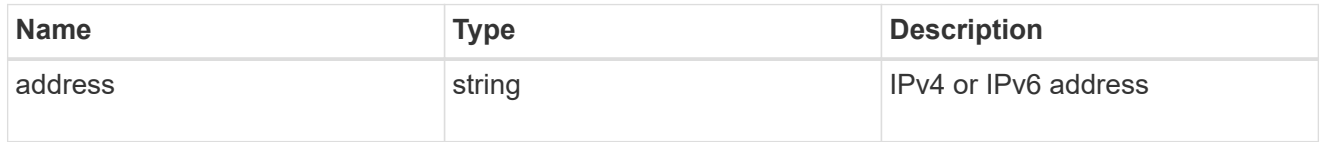

# cluster\_interface

The cluster network IP address of the node to be added.

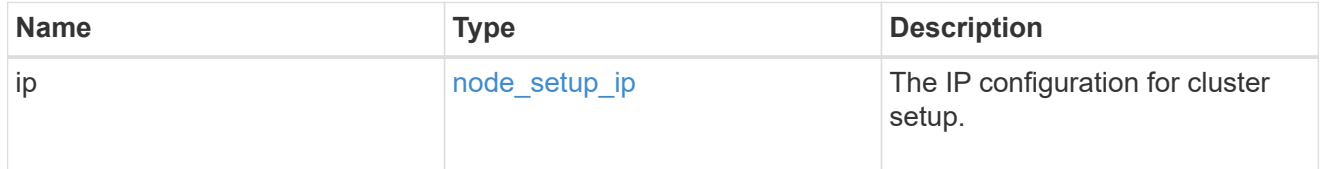

## ip

## IP information

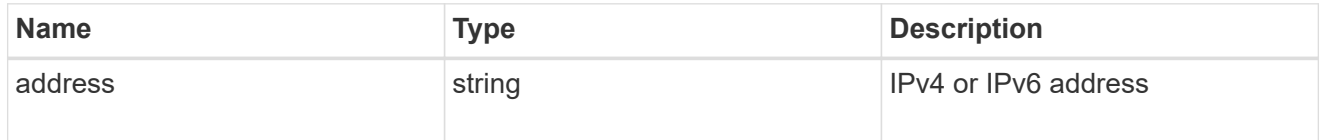

## cluster\_interfaces

#### Network interface

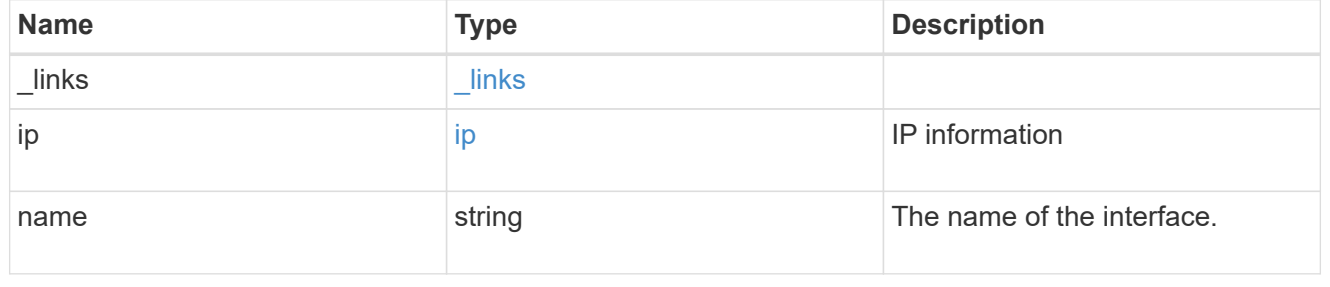

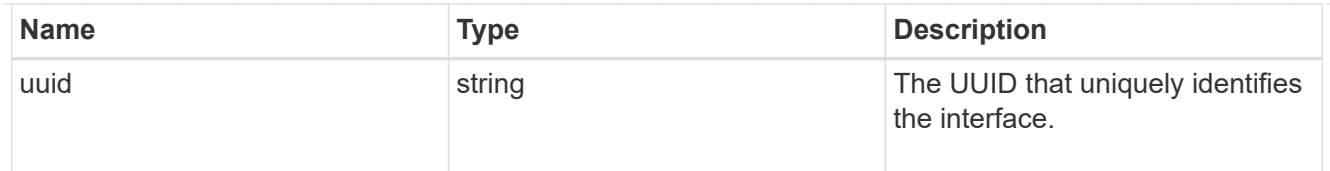

# flash\_cache

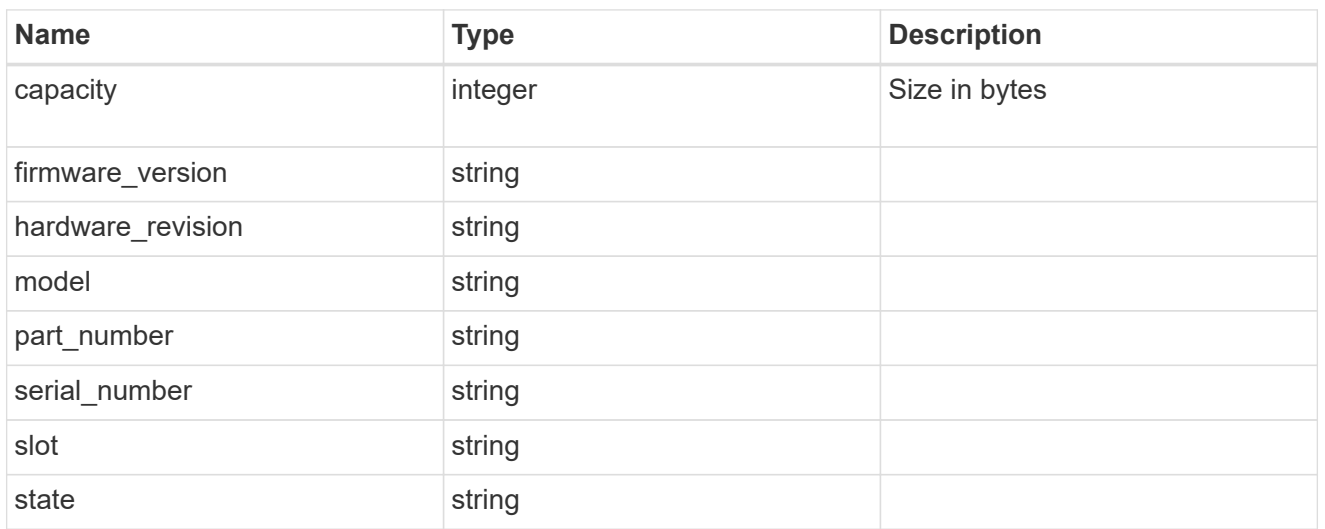

### frus

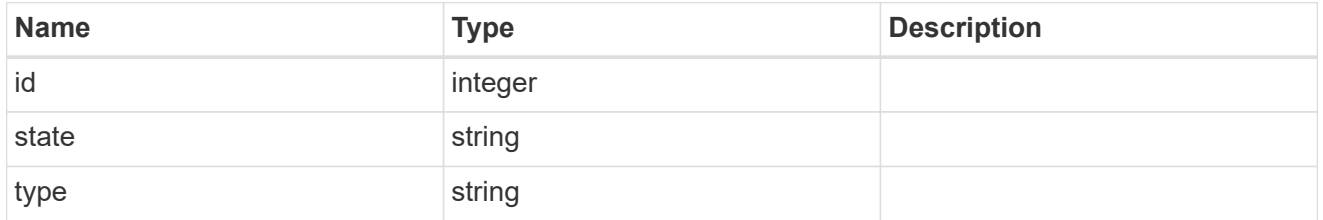

## controller

## Controller information

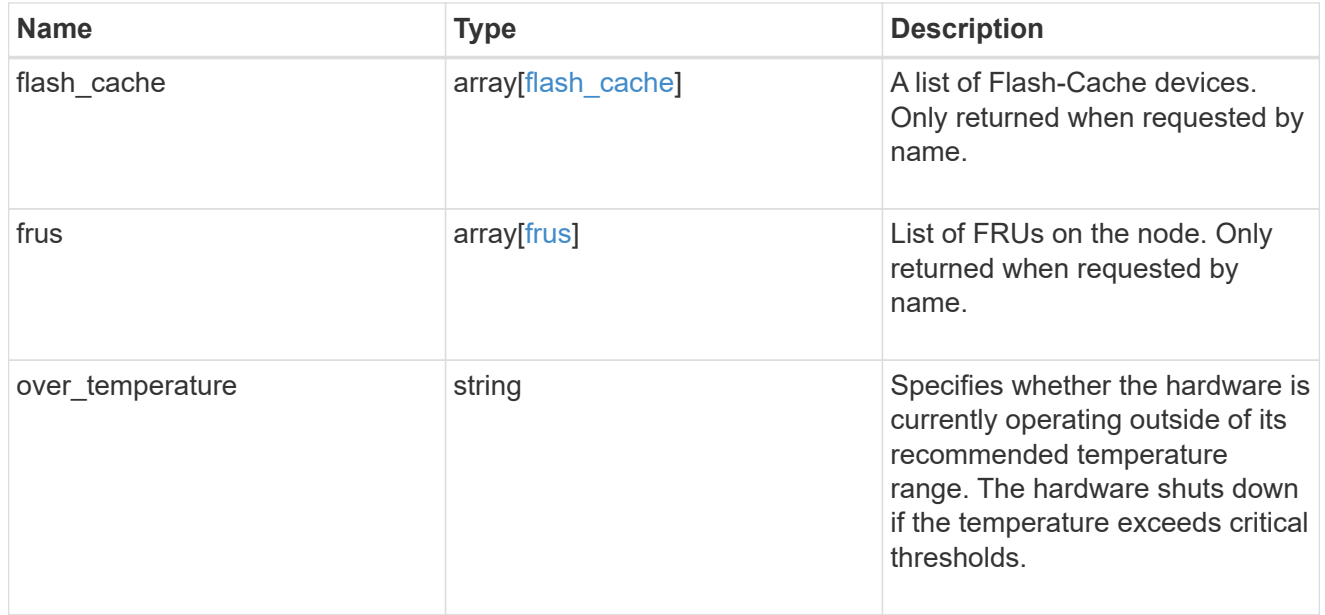

# failure

Indicates the failure code and message.

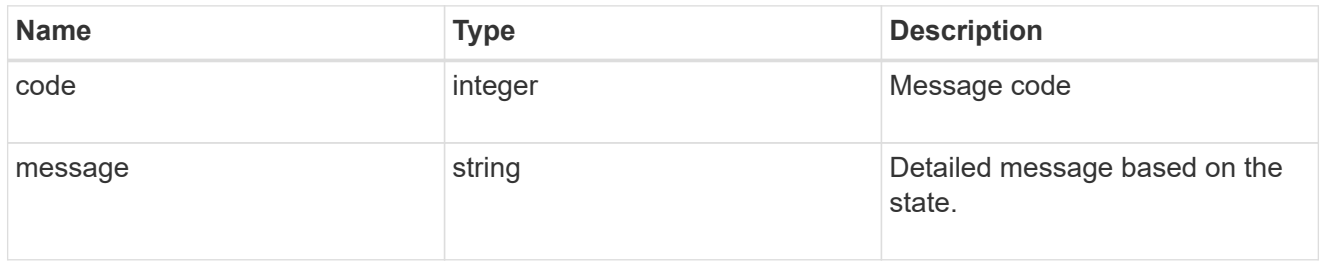

# giveback

Represents the state of the node that is giving storage back to its HA partner.

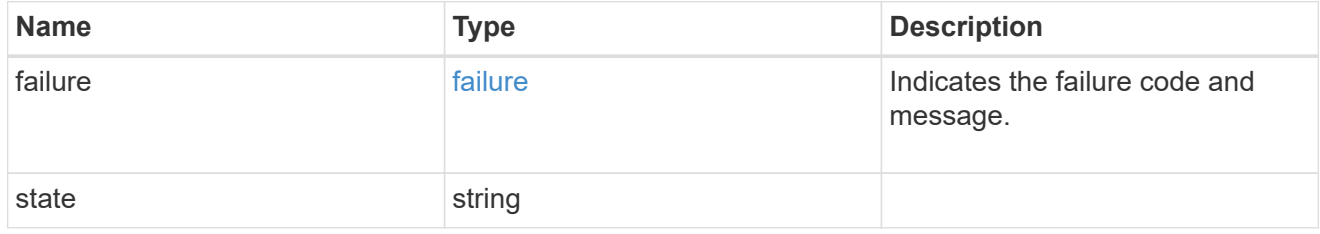

# partners

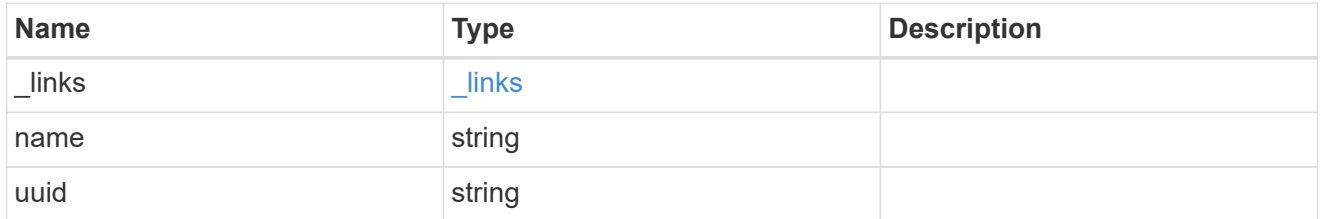

## ports

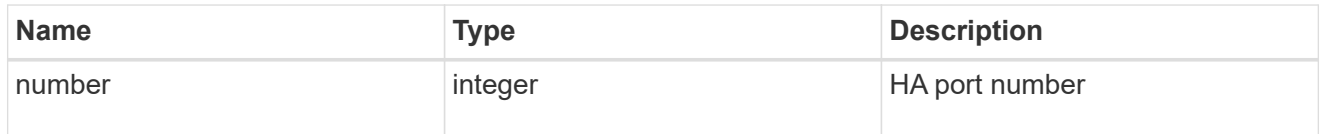

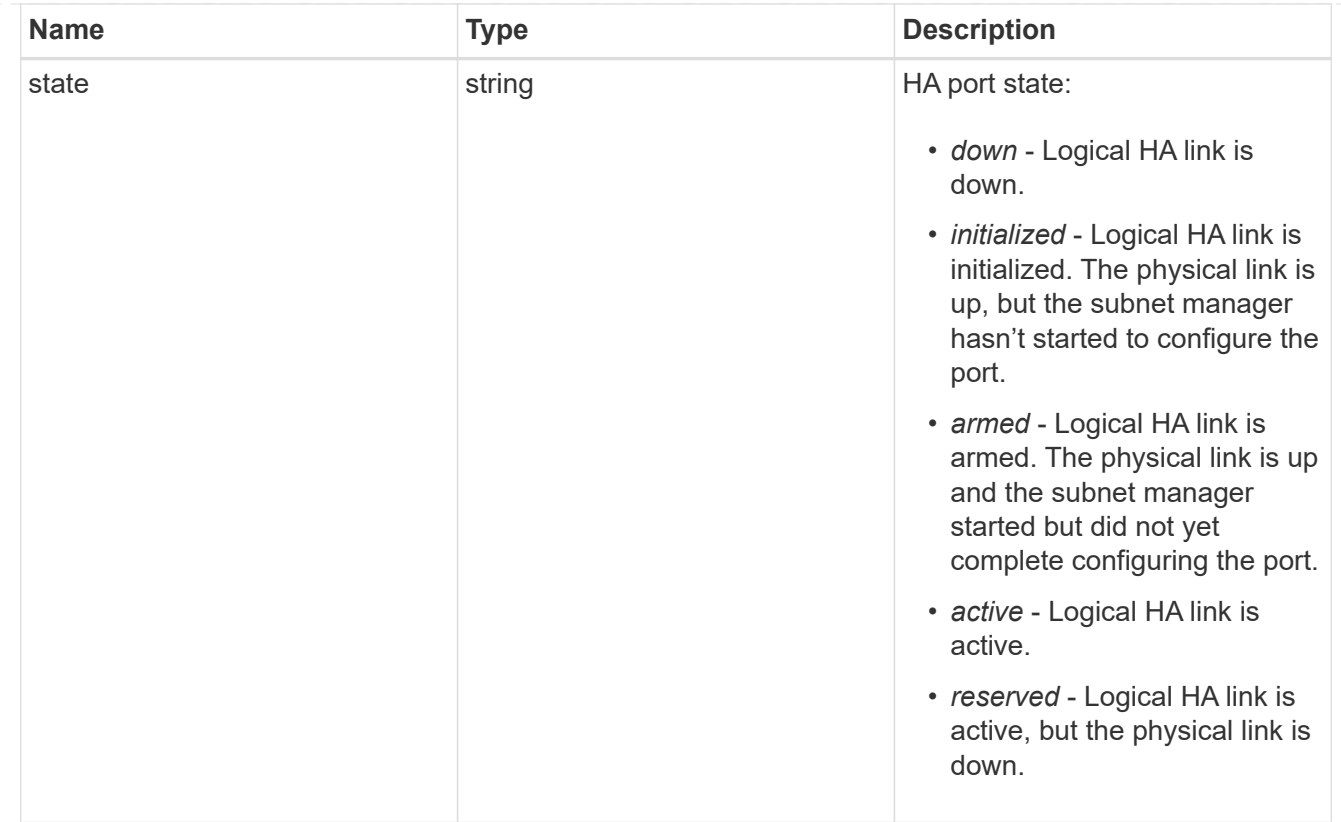

## takeover

This represents the state of the node that is taking over storage from its HA partner.

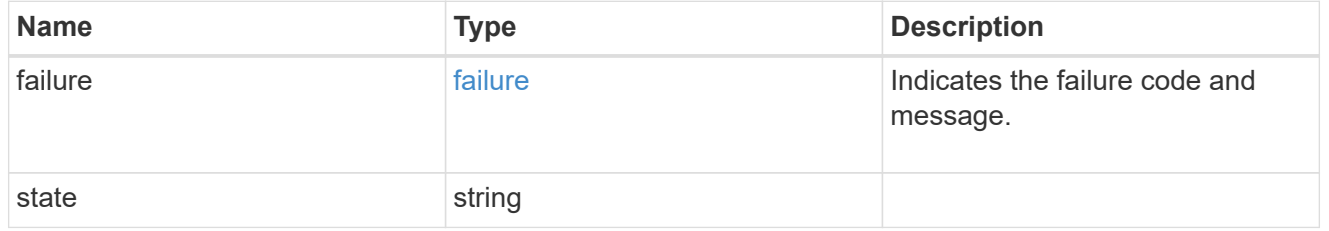

#### ha

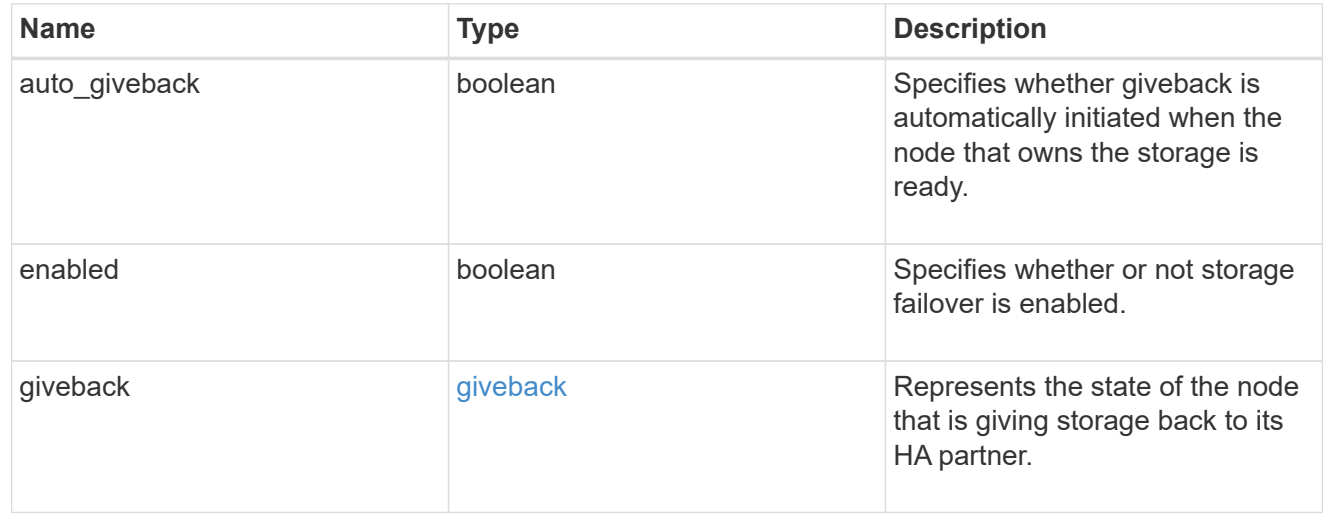

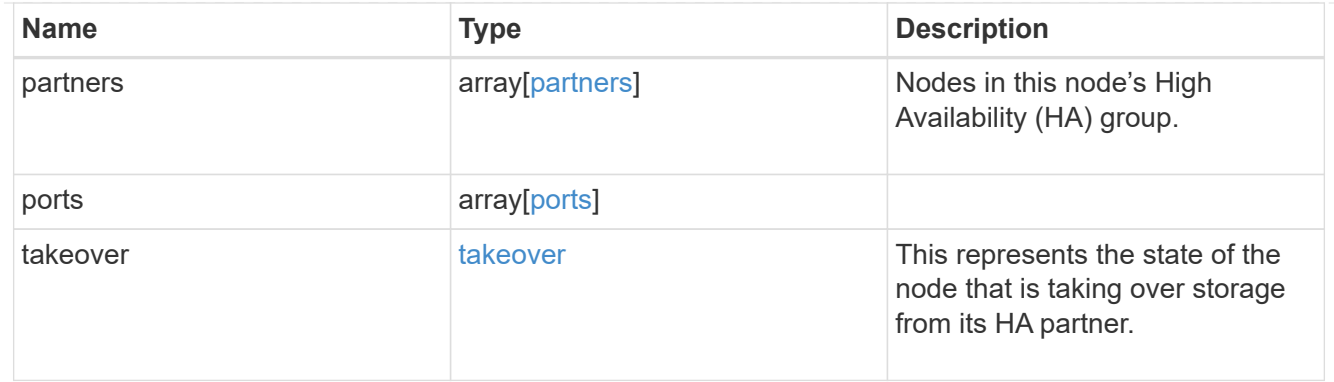

#### management\_interface

The management interface of the node to be added. The subnet mask is set based on the management interface of the cluster or the managment interfaces of other nodes.

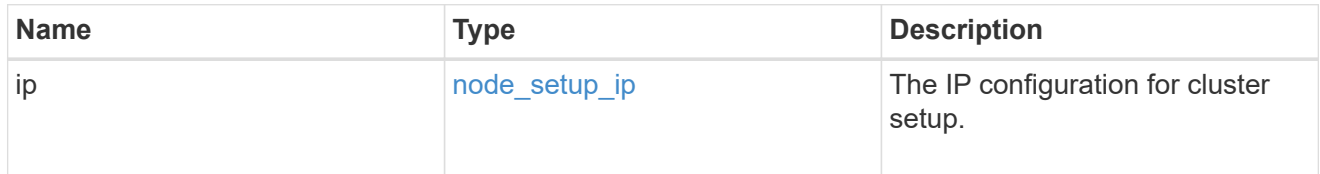

#### management\_interfaces

Network interface

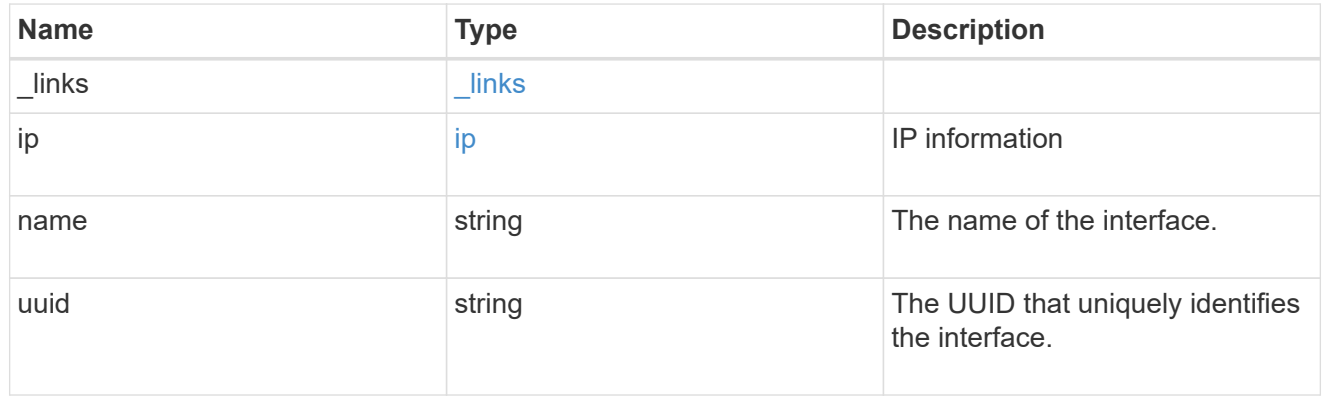

metric

CPU performance for the nodes.

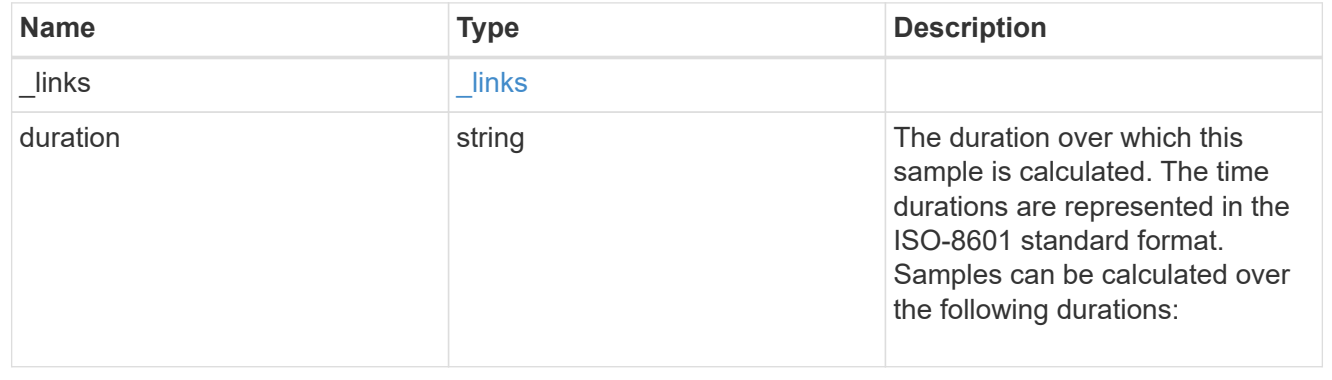

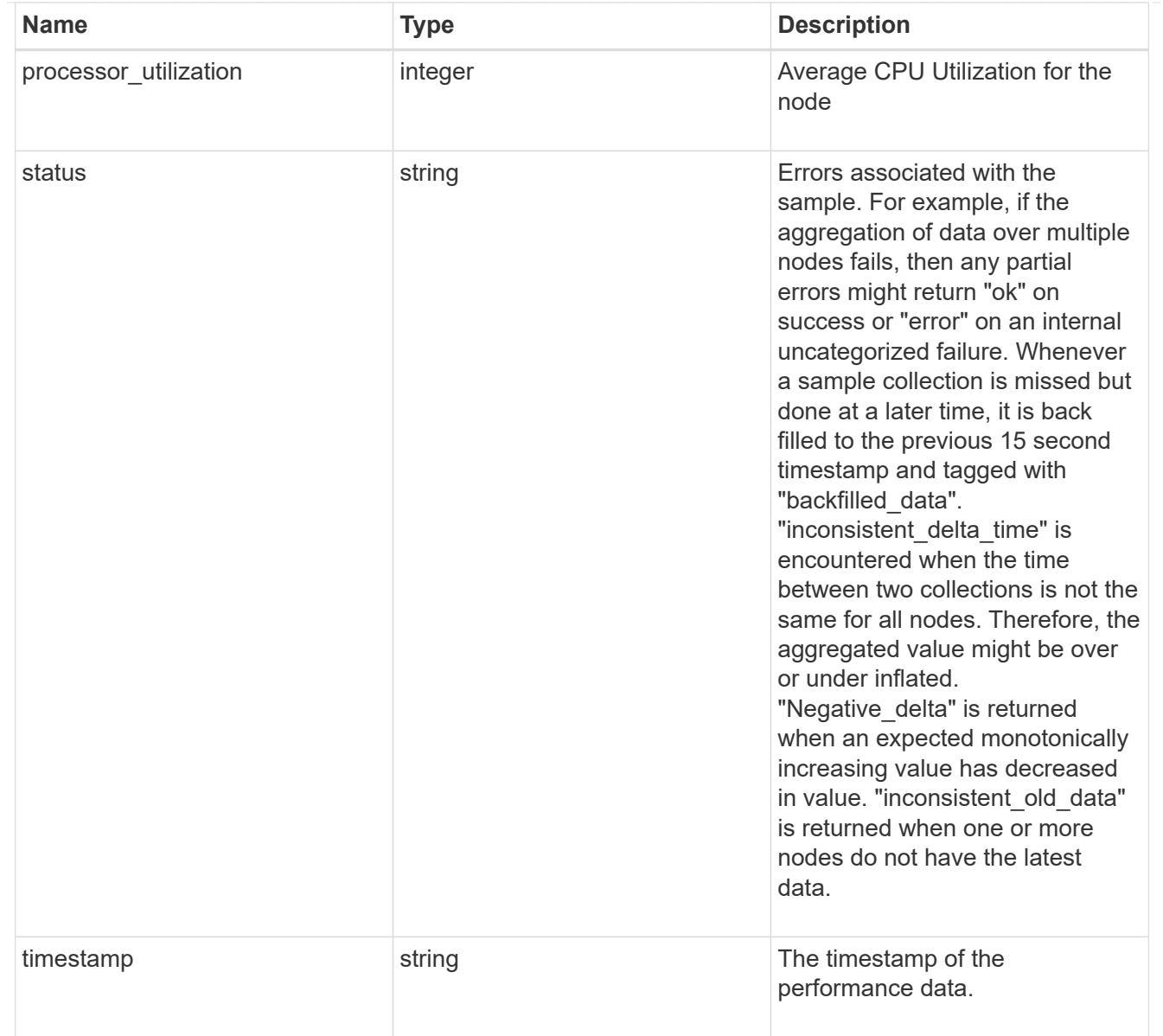

## metrocluster

#### Metrocluster

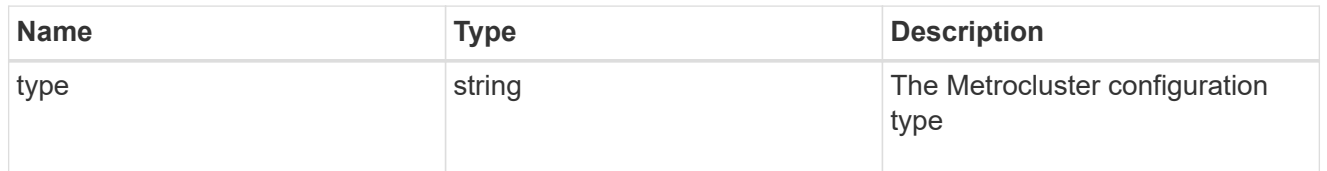

# ipv4\_interface

Object to setup an interface along with its default router.

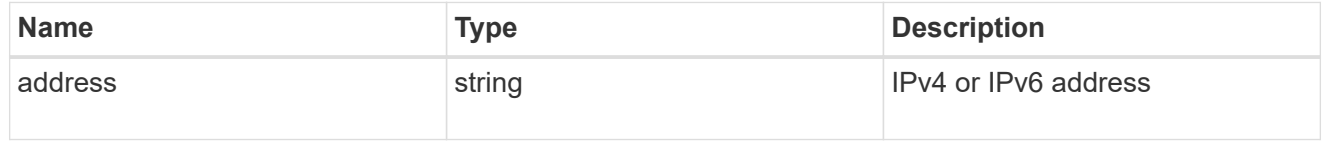

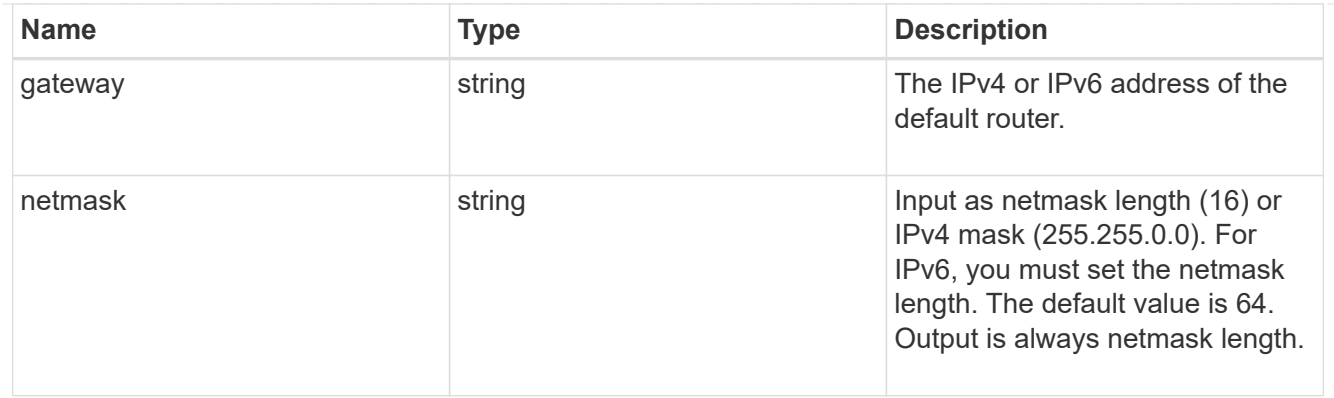

# ipv6\_interface

Object to setup an interface along with its default router.

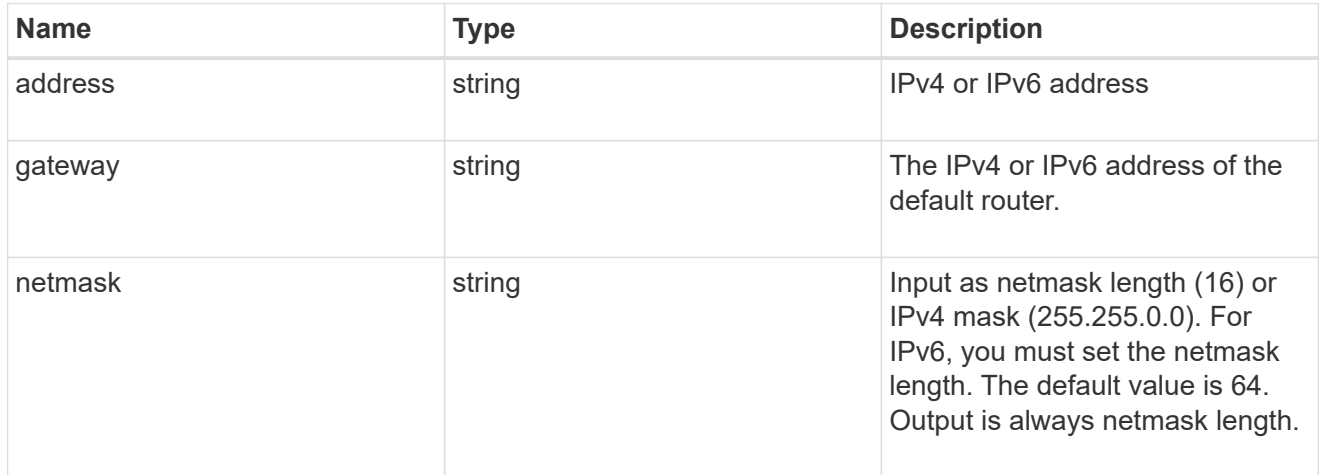

# service\_processor

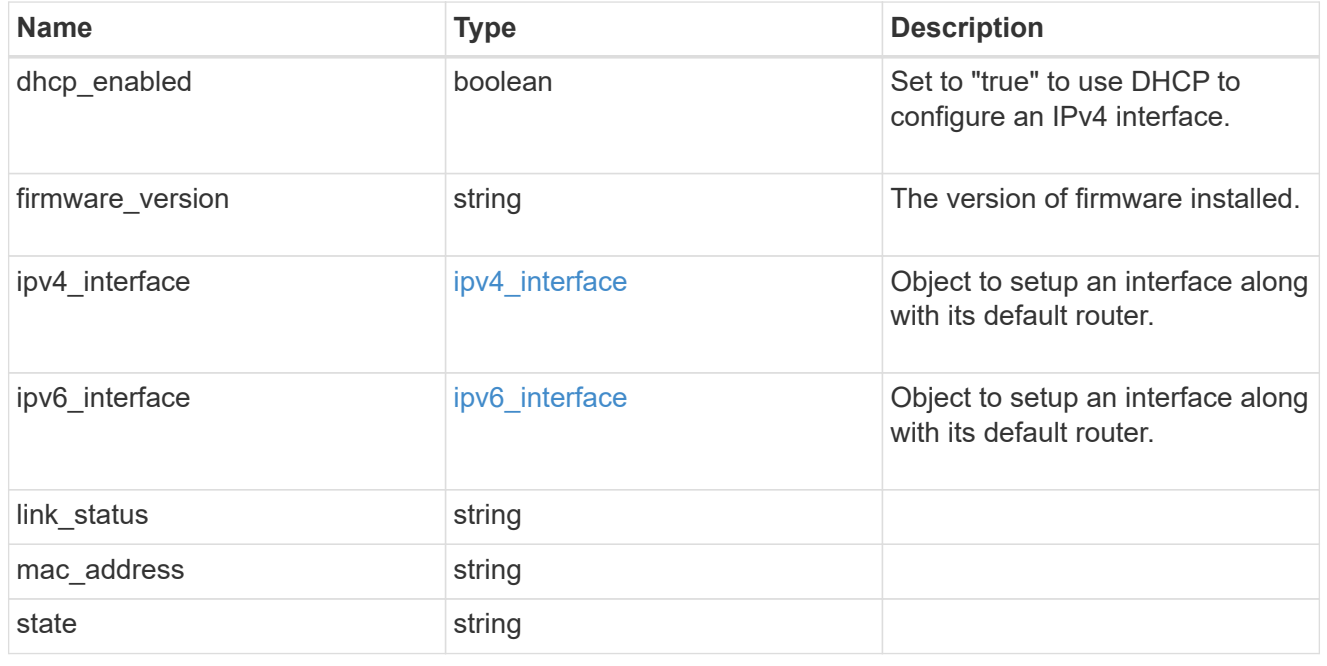

statistics

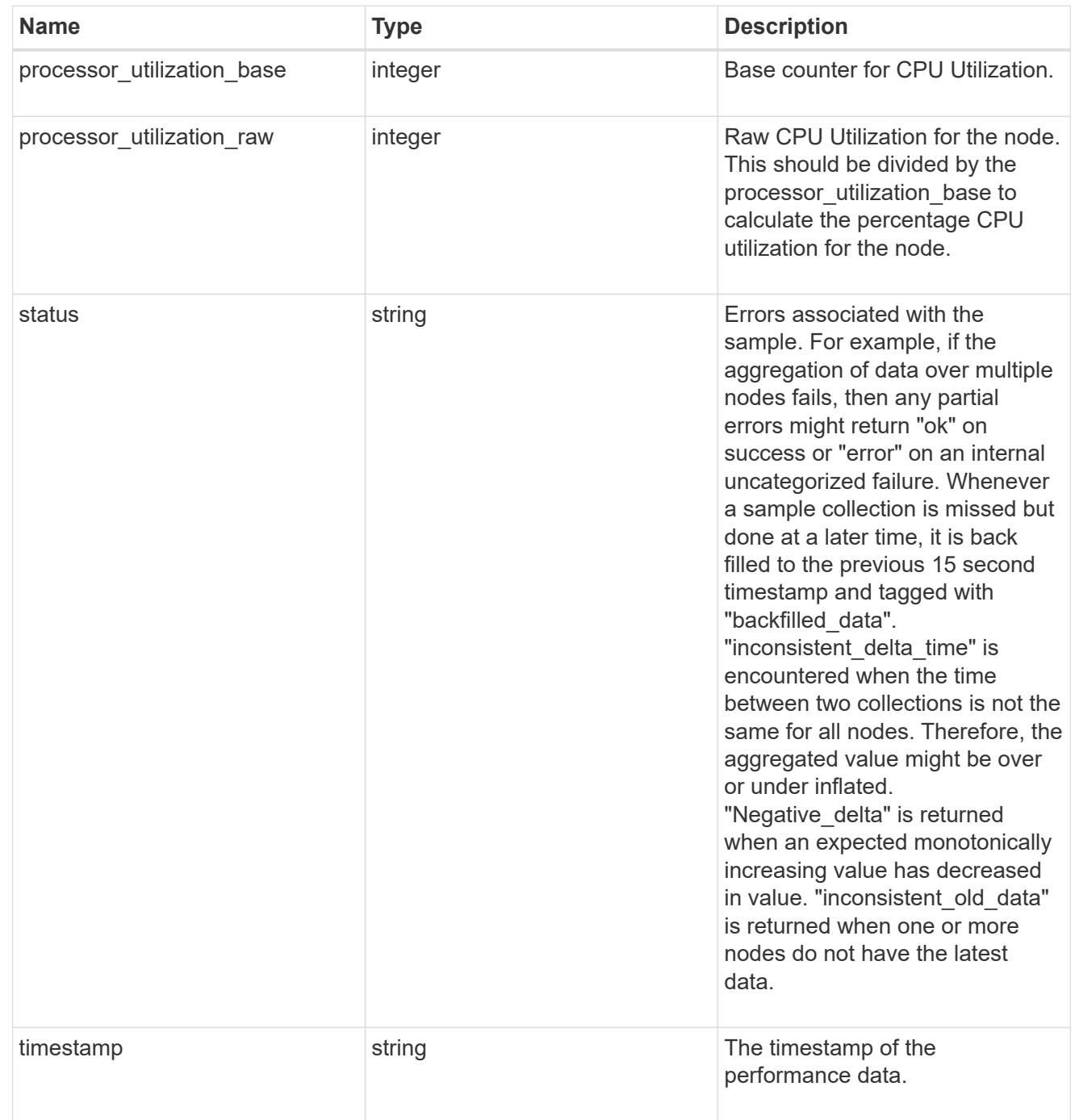

version

This returns the cluster version information. When the cluster has more than one node, the cluster version is equivalent to the lowest of generation, major, and minor versions on all nodes.

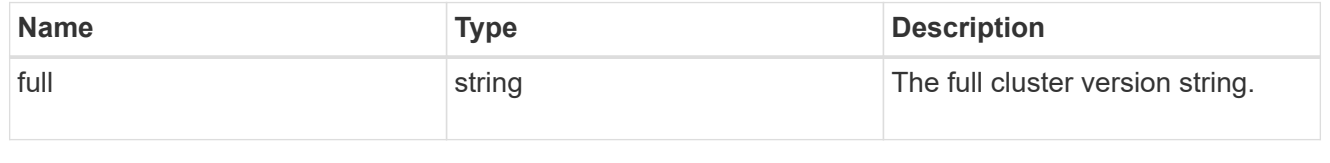

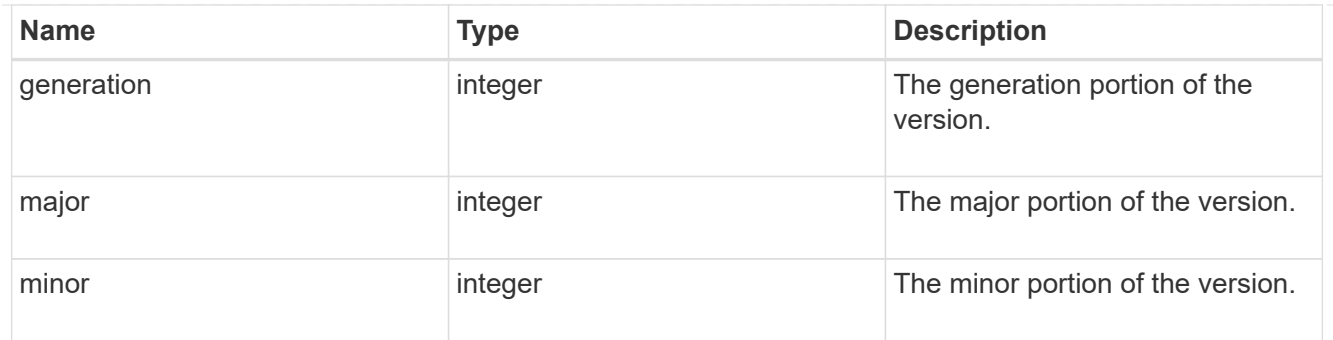

vm

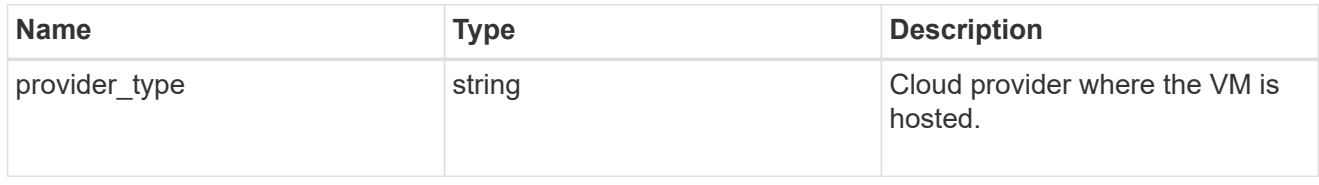

# error\_arguments

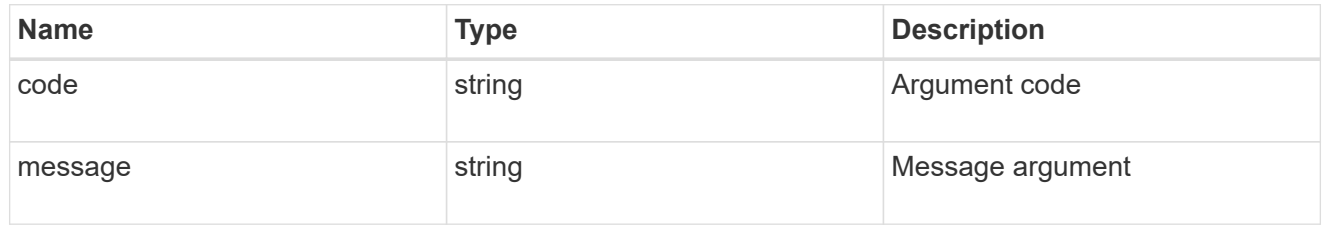

error

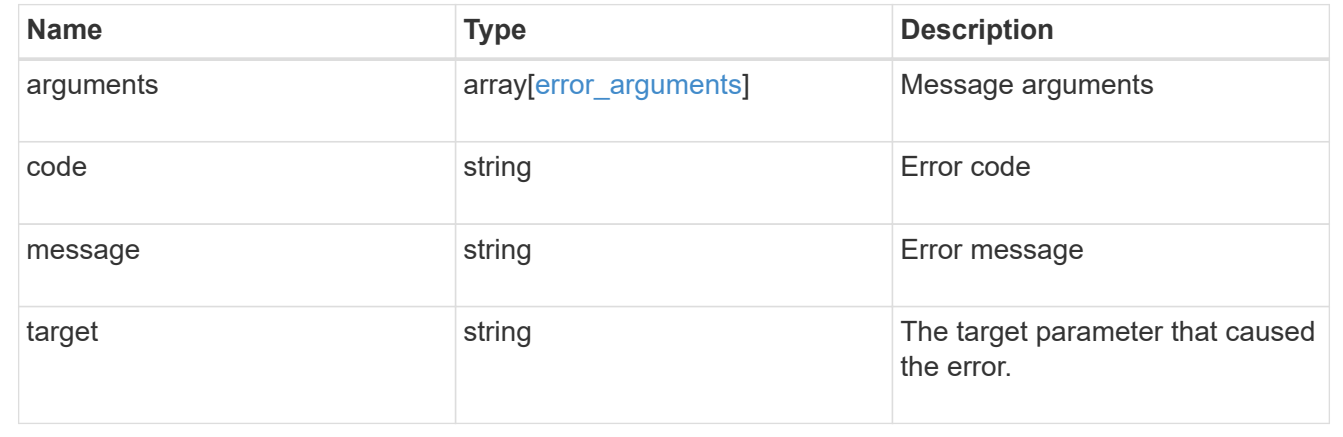

# **Update node information**

PATCH /cluster/nodes/{uuid}

## **Introduced In:** 9.6

Updates the node information or performs shutdown/reboot actions on a node.

### **Related ONTAP commands**

- cluster ha modify
- storage failover modify
- system node modify
- system node reboot
- system service-processor network modify

## **Parameters**

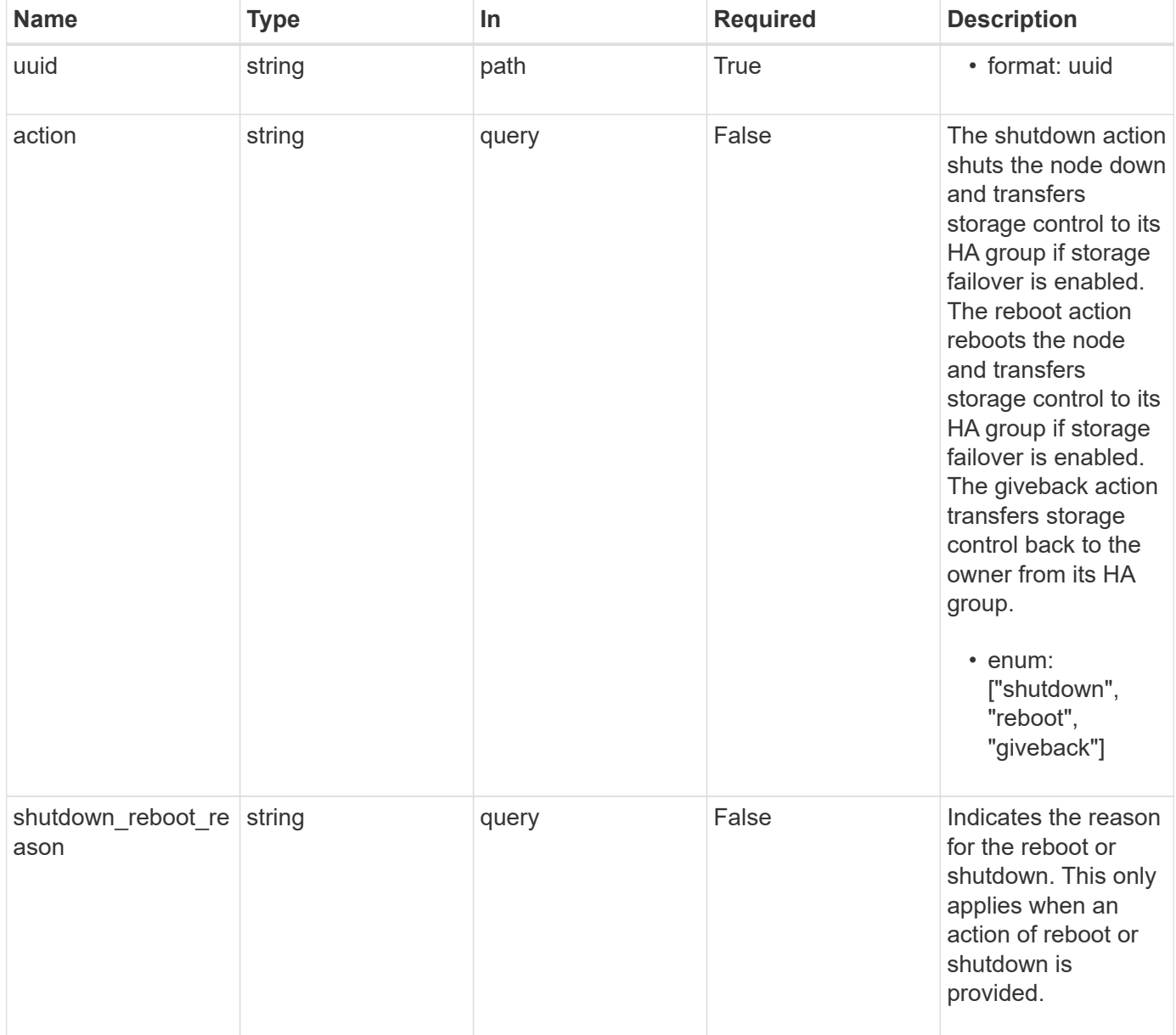

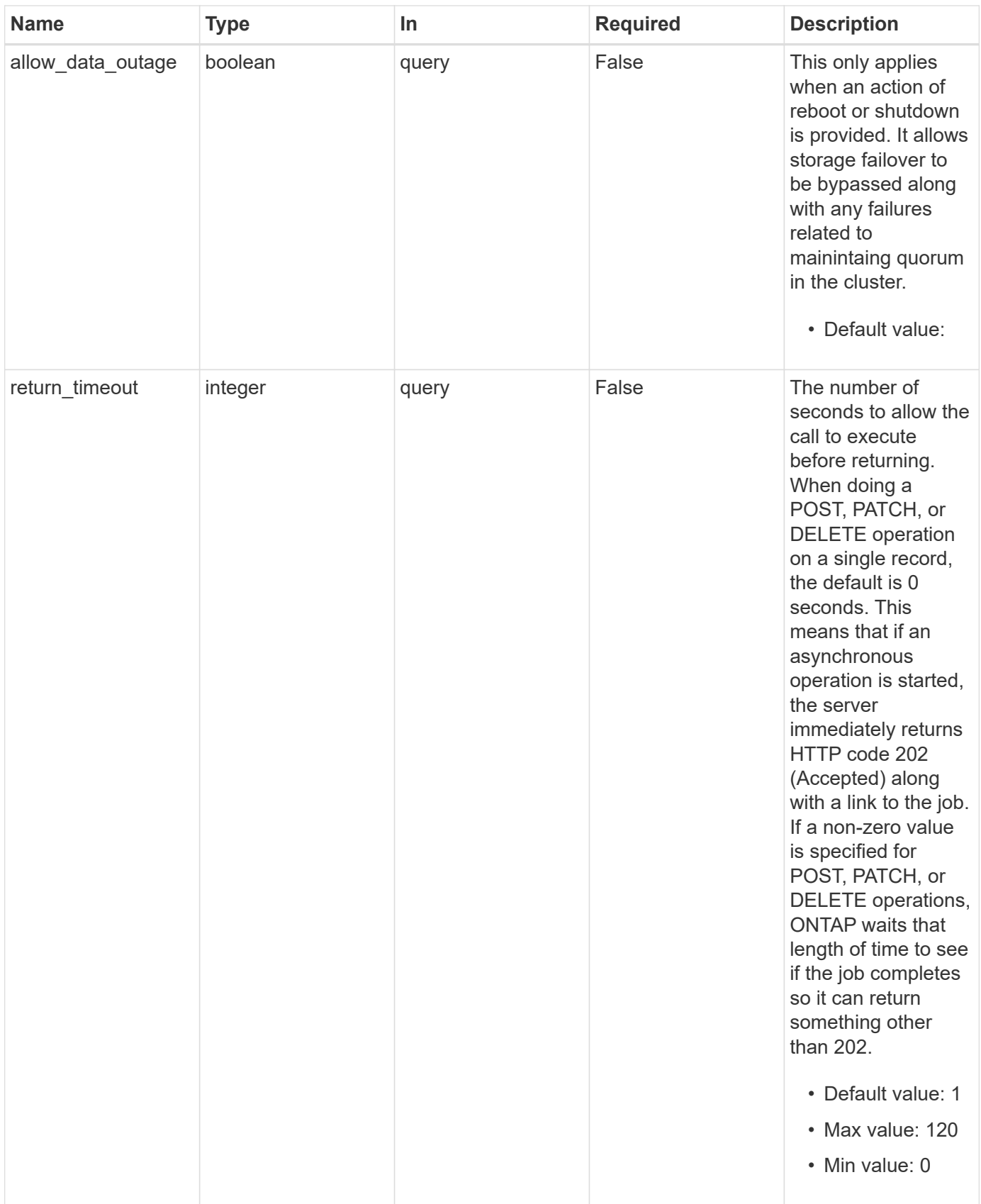

**Request Body**

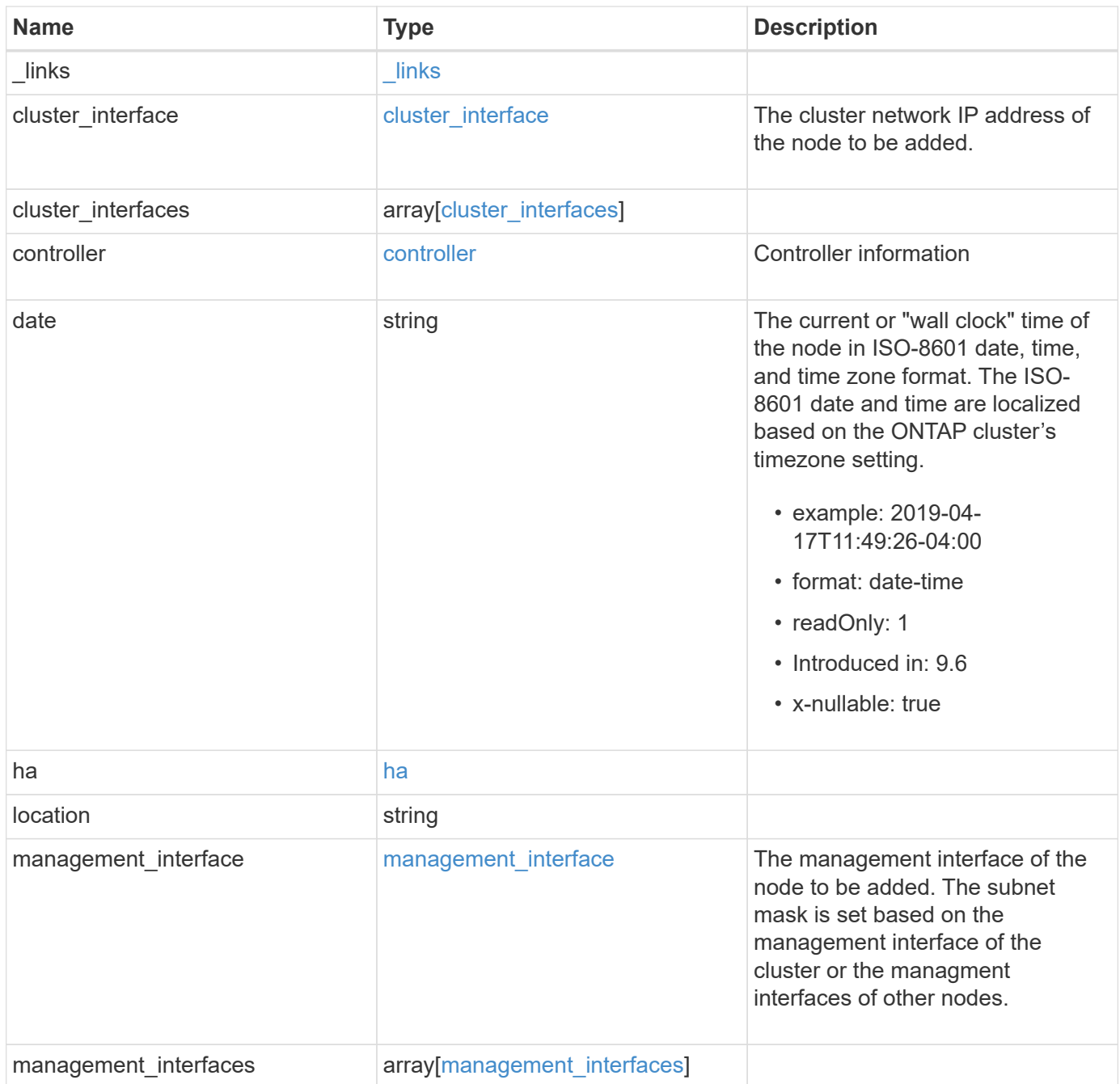

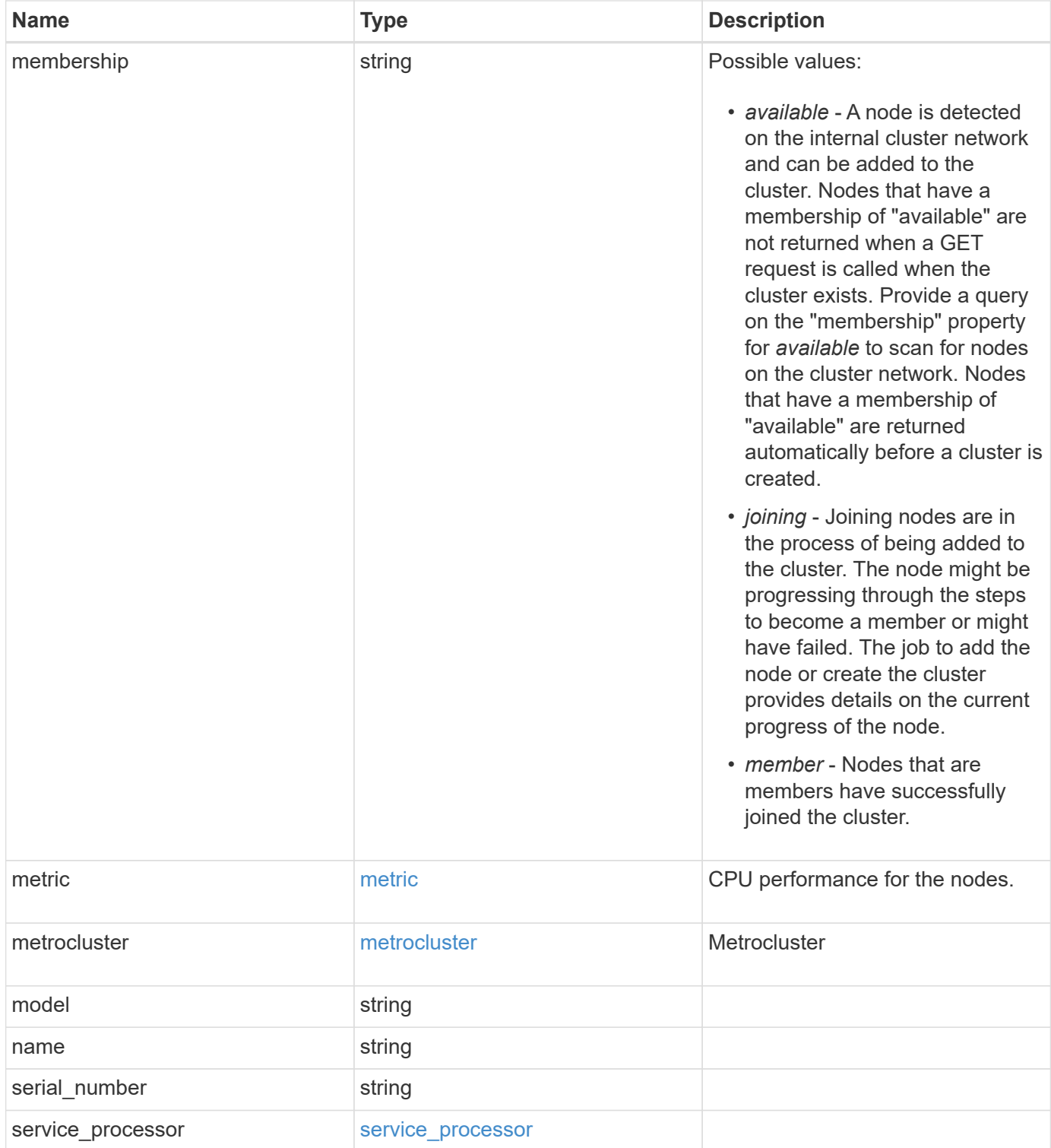

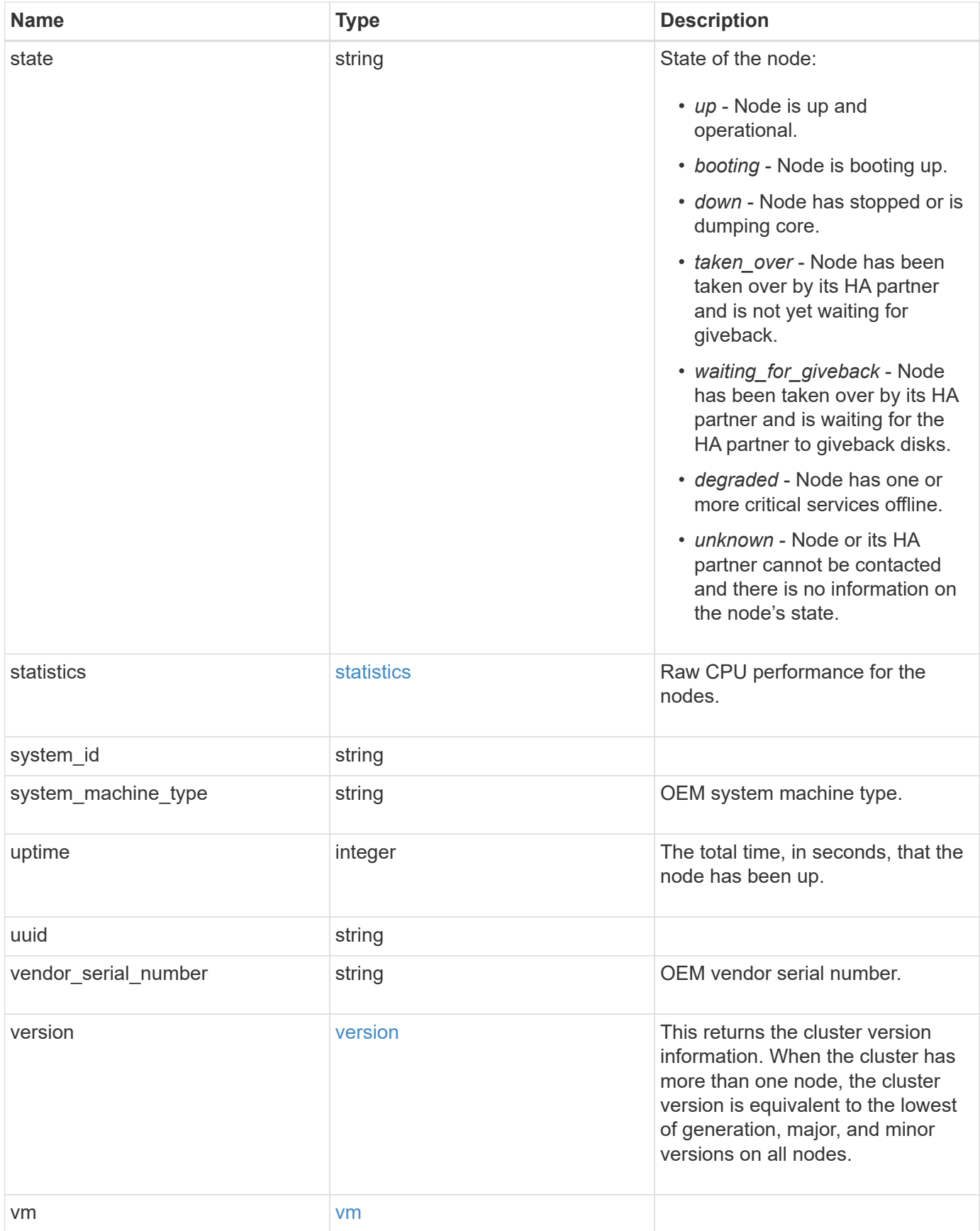

**Example request**

```
{
   "_links": {
      "self": {
       "href": "/api/resourcelink"
     }
   },
 "cluster_interface": {
     "ip": {
       "address": "10.10.10.7"
     }
   },
 "cluster_interfaces": {
      "_links": {
        "self": {
          "href": "/api/resourcelink"
        }
      },
      "ip": {
       "address": "10.10.10.7"
      },
      "name": "lif1",
     "uuid": "1cd8a442-86d1-11e0-ae1c-123478563412"
   },
   "controller": {
    "flash cache": {
      "capacity": "1024000000000",
      "firmware version": "NA05",
      "hardware revision": "A1",
        "model": "X1970A",
      "part_number": "119-00207",
        "serial_number": "A22P5061550000187",
        "slot": "6-1",
        "state": "ok"
      },
      "frus": {
       "id": 0,
       "state": "ok",
       "type": "fan"
      },
    "over temperature": "over"
    },
   "date": "2019-04-17T11:49:26-04:00",
   "ha": {
      "giveback": {
```

```
  "failure": {
           "code": "852126",
          "message": "Failed to initiate giveback. Run the \"storage
failover show-giveback\" command for more information."
        },
        "state": "failed"
      },
      "partners": {
      " links": {
         "self": {
             "href": "/api/resourcelink"
          }
        },
        "name": "node1",
        "uuid": "1cd8a442-86d1-11e0-ae1c-123478563412"
      },
      "ports": {
       "number": "0",
       "state": "active"
      },
      "takeover": {
        "failure": {
          "code": "852130",
          "message": "Failed to initiate takeover. Run the \"storage
failover show-takeover\" command for more information."
        },
        "state": "failed"
     }
    },
    "location": "rack 2 row 5",
  "management interface": {
      "ip": {
        "address": "10.10.10.7"
      }
    },
  "management interfaces": {
      "_links": {
        "self": {
          "href": "/api/resourcelink"
        }
      },
      "ip": {
       "address": "10.10.10.7"
      },
      "name": "lif1",
      "uuid": "1cd8a442-86d1-11e0-ae1c-123478563412"
```

```
  },
  "membership": "available",
  "metric": {
    "_links": {
      "self": {
       "href": "/api/resourcelink"
      }
    },
    "duration": "PT15S",
  "processor_utilization": "13",
    "status": "ok",
    "timestamp": "2017-01-25T11:20:13Z"
  },
  "metrocluster": {
   "type": "fc"
  },
  "model": "FAS3070",
"name": "node-01",
"serial number": "4048820-60-9",
  "service_processor": {
  "firmware version": "string",
  "ipv4_interface": {
      "address": "10.10.10.7",
      "gateway": "10.1.1.1",
      "netmask": "24"
    },
  "ipv6_interface": {
      "address": "10.10.10.7",
     "gateway": "10.1.1.1",
      "netmask": "24"
    },
  "link status": "up",
  "mac_address": "string",
    "state": "online"
  },
  "state": "up",
  "statistics": {
    "processor_utilization_base": "12345123",
  "processor_utilization_raw": "13",
    "status": "ok",
    "timestamp": "2017-01-25T11:20:13Z"
  },
  "system_id": "0537035403",
"system machine type": "7Y56-CTOWW1",
  "uptime": "300536",
  "uuid": "4ea7a442-86d1-11e0-ae1c-123478563412",
```

```
  "vendor_serial_number": "791603000068",
    "version": {
      "full": "NetApp Release 9.4.0: Sun Nov 05 18:20:57 UTC 2017",
     "generation": "9",
     "major": "4",
     "minor": "0"
    },
    "vm": {
      "provider_type": "GoogleCloud"
    }
}
```
## **Response**

Status: 202, Accepted

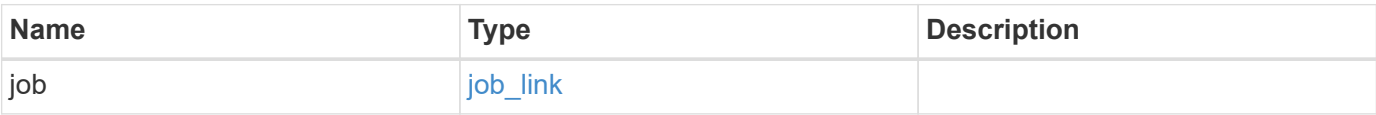

## **Example response**

```
{
    "job": {
     "_links": {
       "self": {
          "href": "/api/resourcelink"
       }
      },
      "uuid": "string"
   }
}
```
## **Error**

Status: Default

# ONTAP Error Response Codes

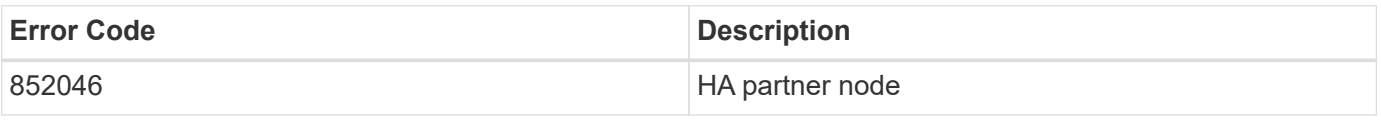

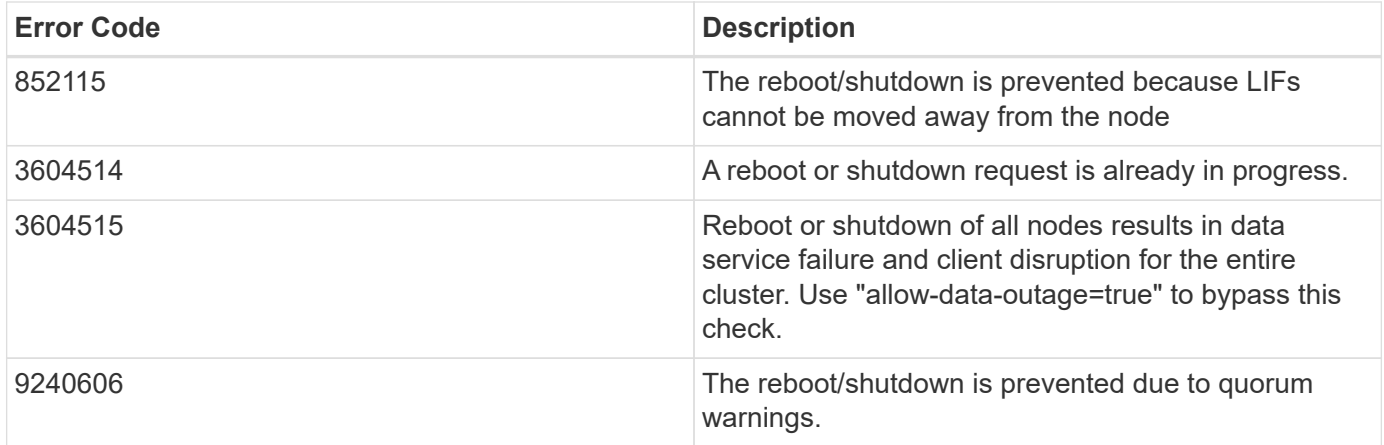

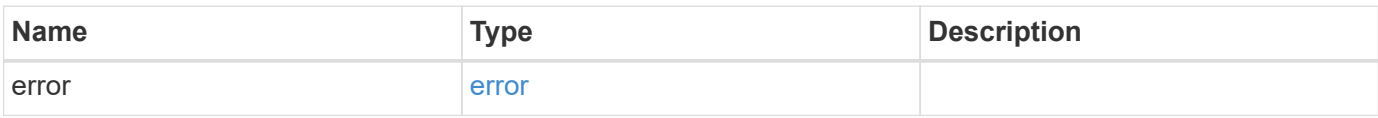

## **Example error**

```
{
   "error": {
      "arguments": {
       "code": "string",
       "message": "string"
      },
      "code": "4",
      "message": "entry doesn't exist",
     "target": "uuid"
   }
}
```
## **Definitions**

## **See Definitions**

href

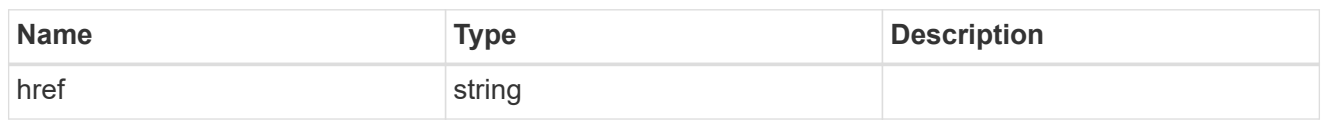

\_links

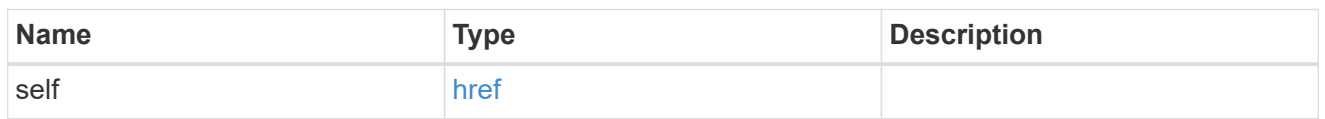

# node\_setup\_ip

The IP configuration for cluster setup.

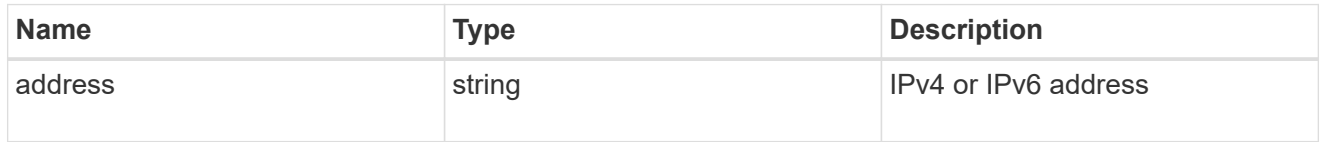

# cluster\_interface

The cluster network IP address of the node to be added.

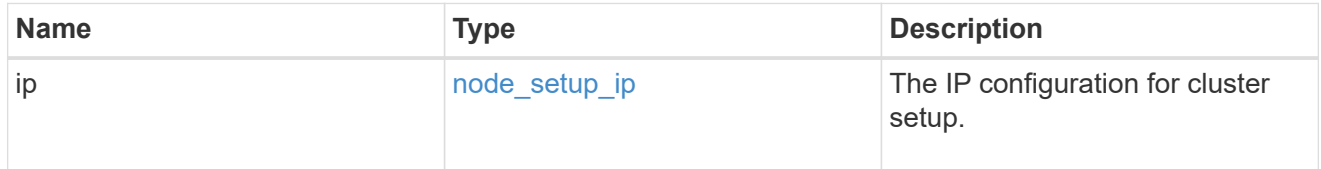

## ip

## IP information

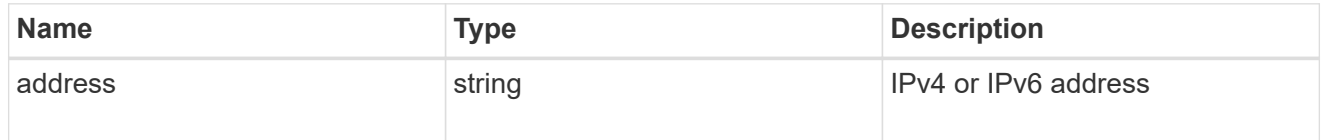

## cluster\_interfaces

#### Network interface

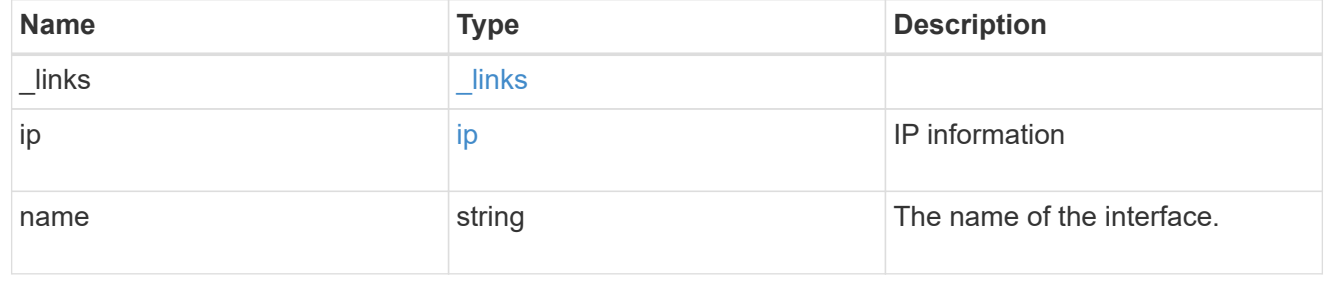

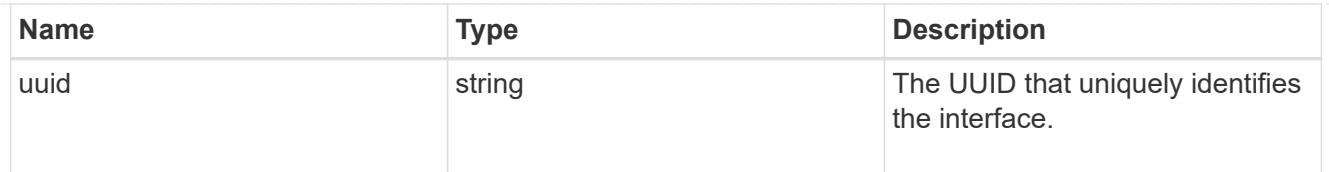

# flash\_cache

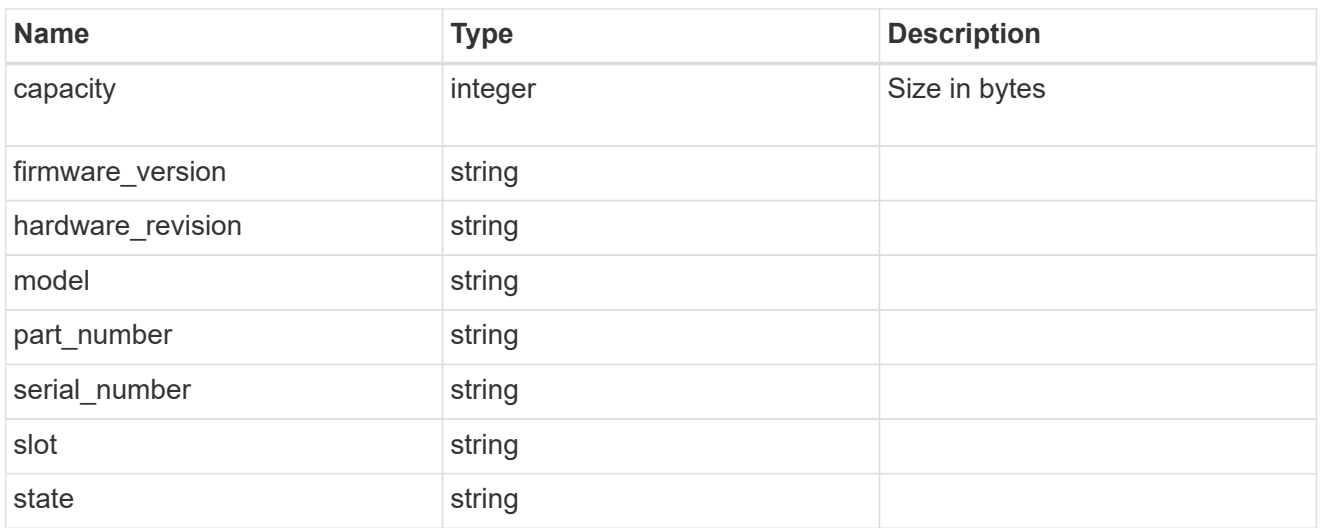

### frus

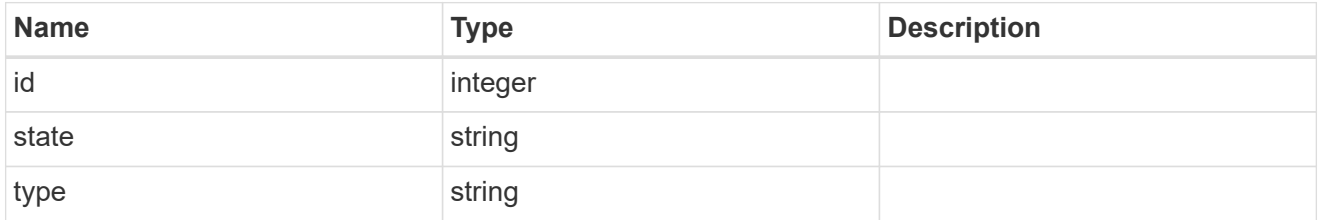

## controller

# Controller information

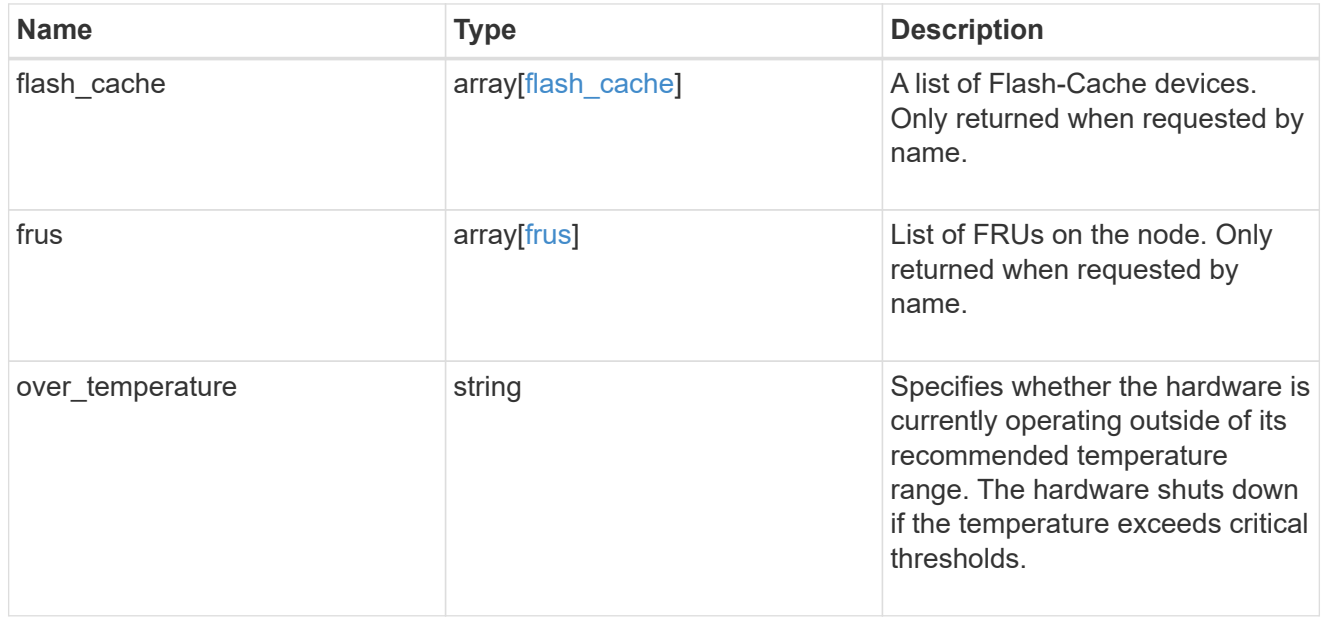

# failure

Indicates the failure code and message.

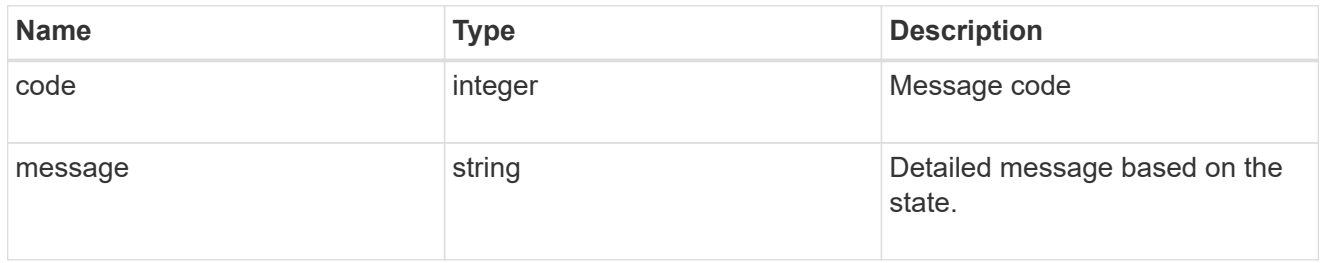

# giveback

Represents the state of the node that is giving storage back to its HA partner.

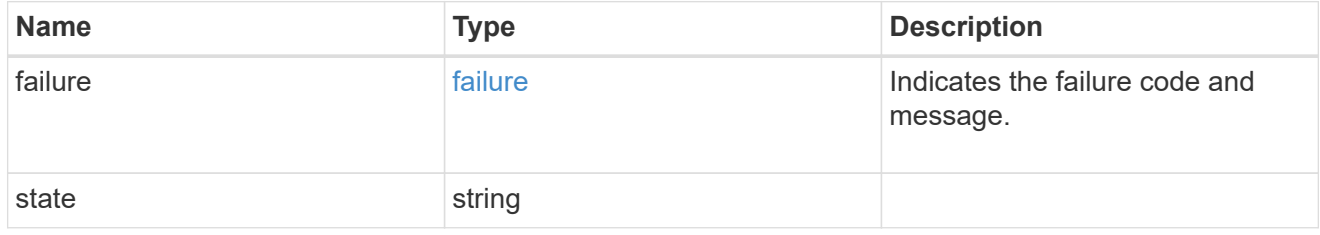

## partners

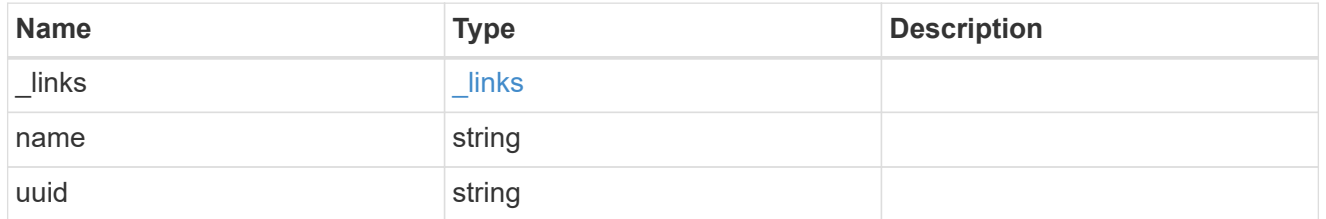

## ports

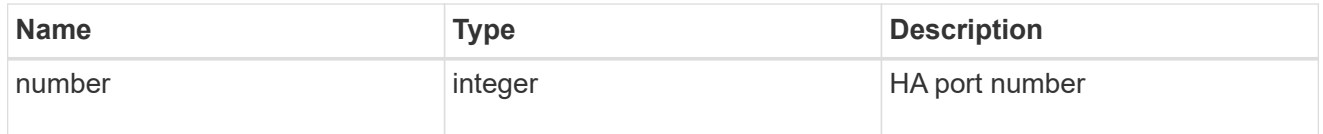
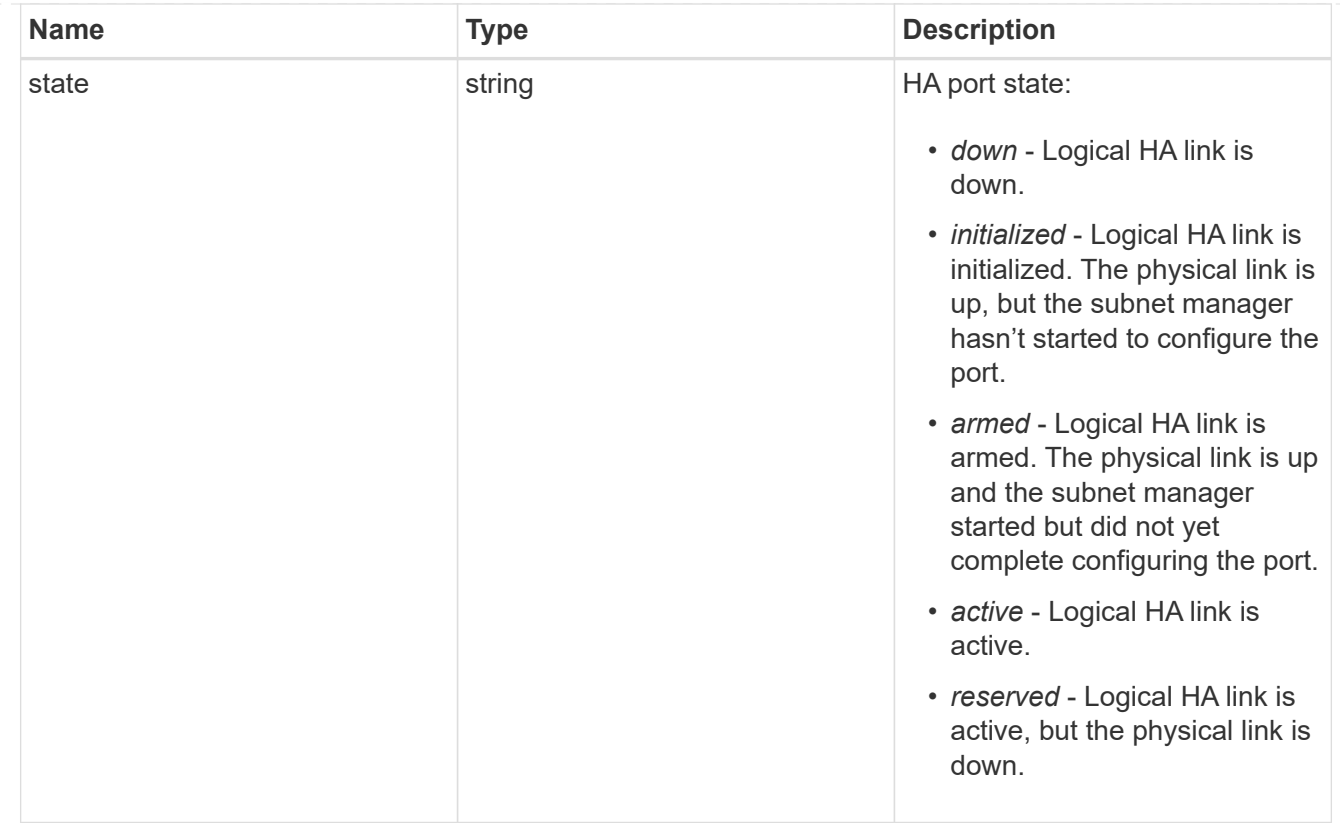

## takeover

This represents the state of the node that is taking over storage from its HA partner.

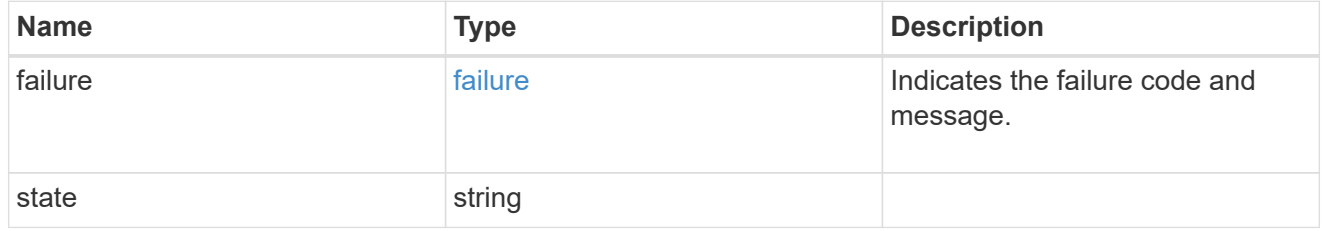

#### ha

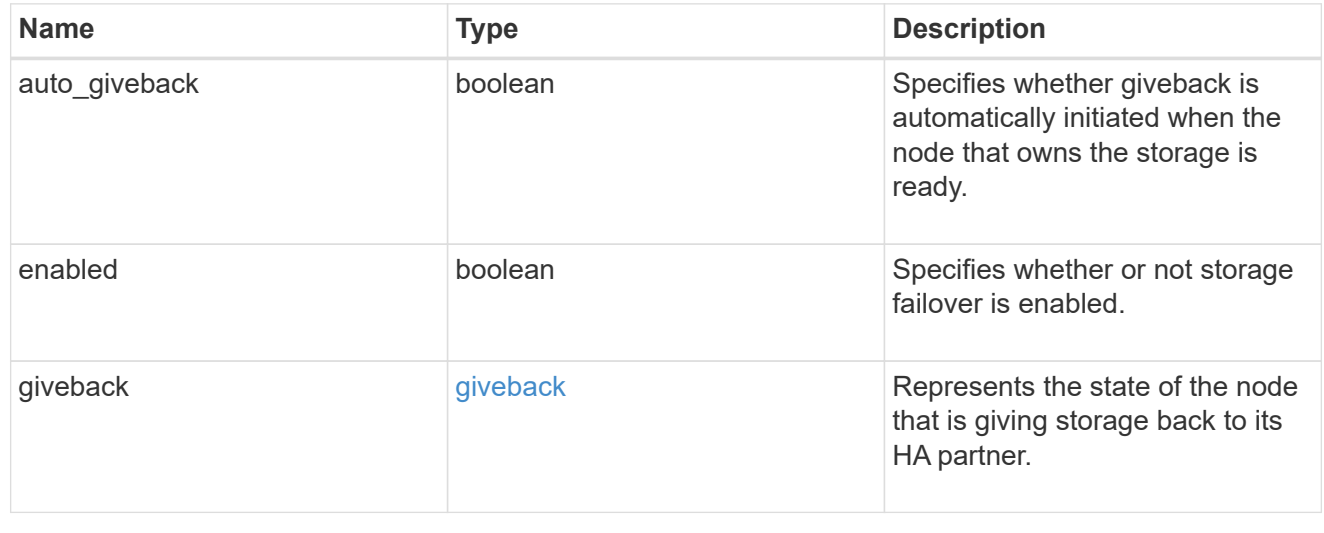

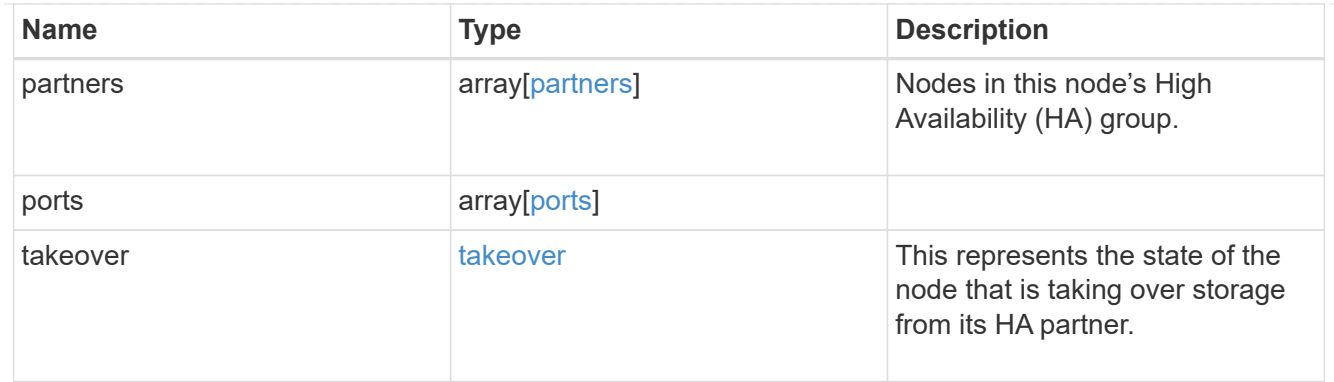

#### management\_interface

The management interface of the node to be added. The subnet mask is set based on the management interface of the cluster or the managment interfaces of other nodes.

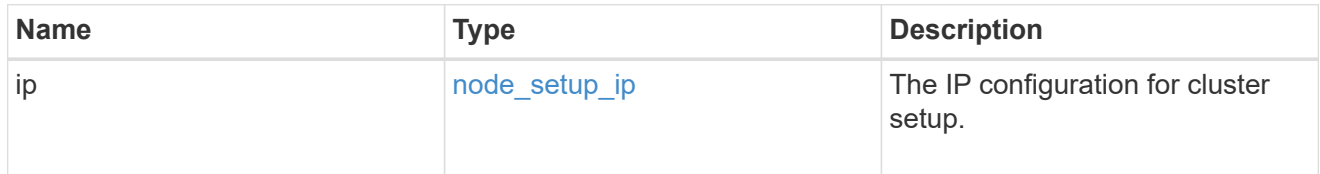

#### management\_interfaces

Network interface

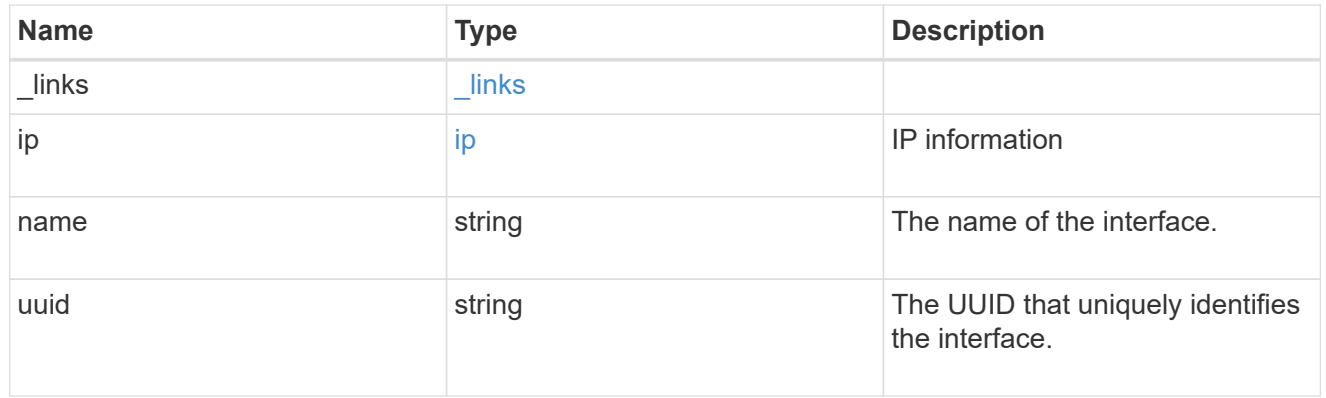

metric

CPU performance for the nodes.

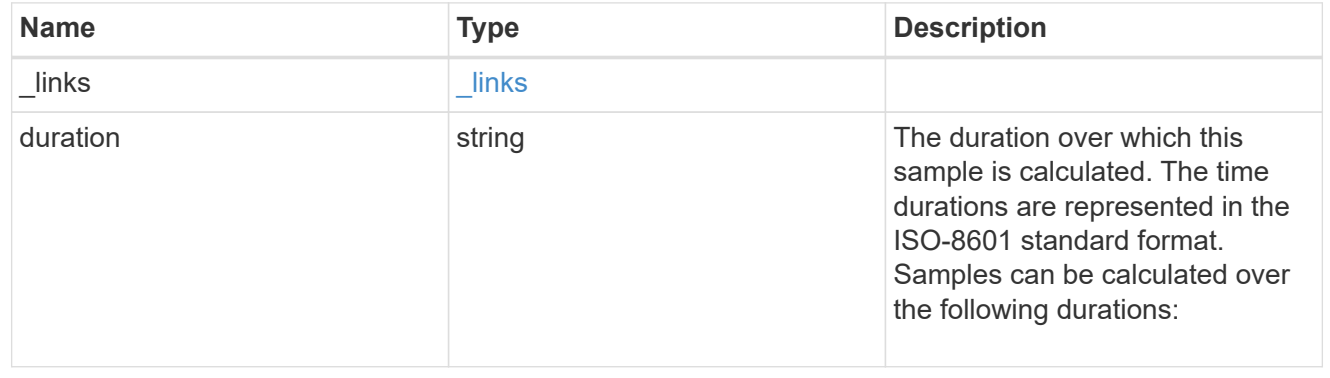

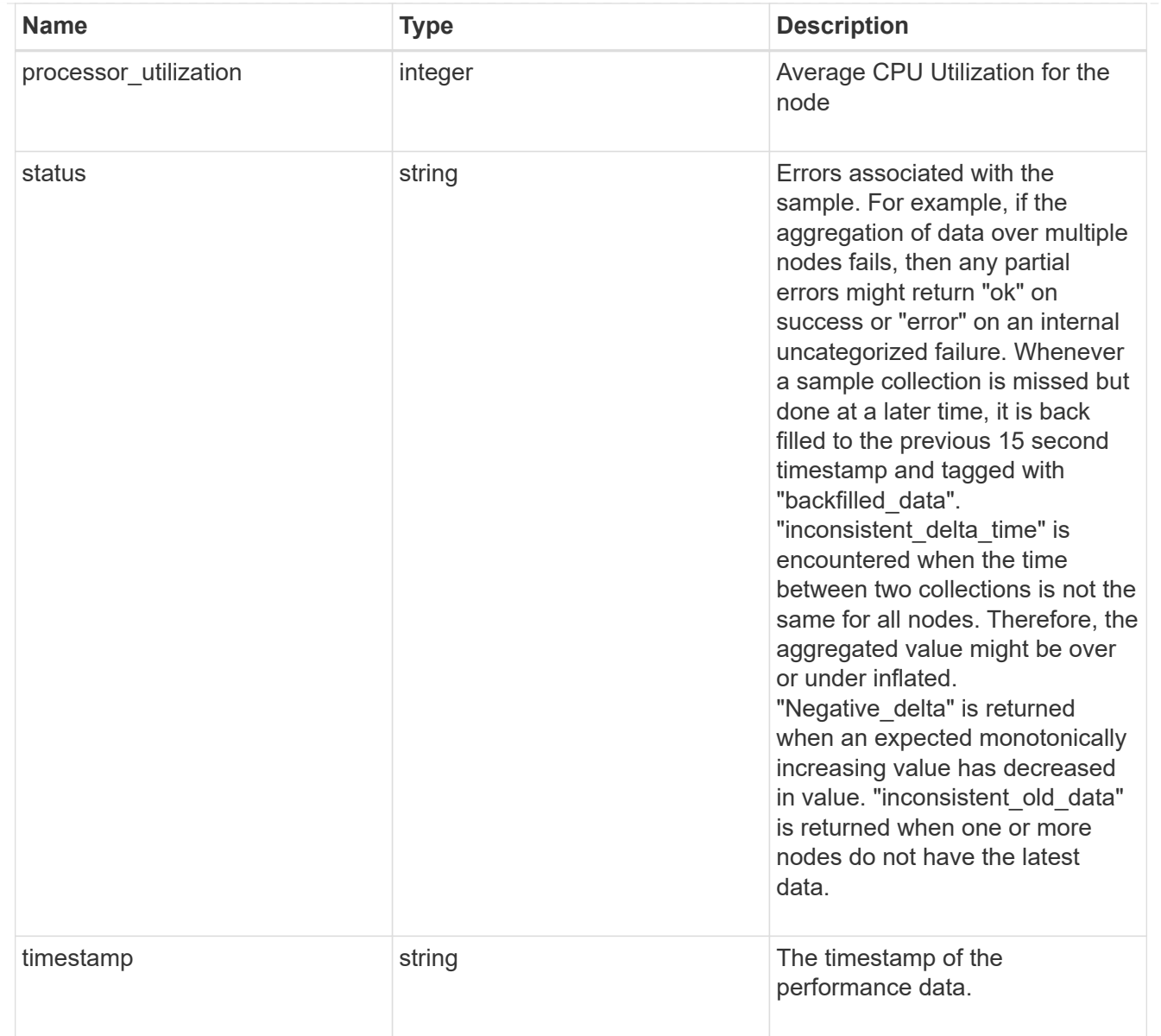

#### metrocluster

# Metrocluster

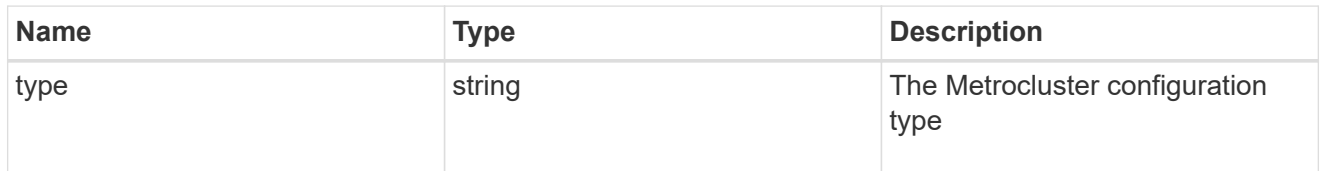

# ipv4\_interface

Object to setup an interface along with its default router.

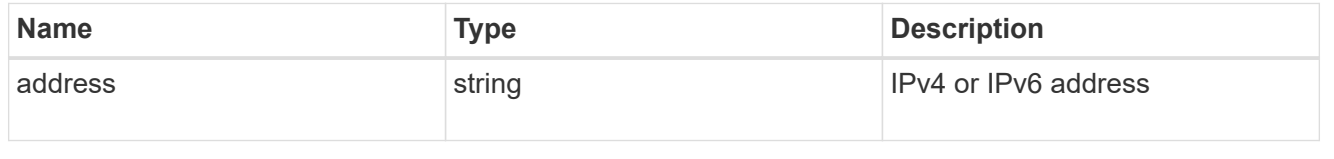

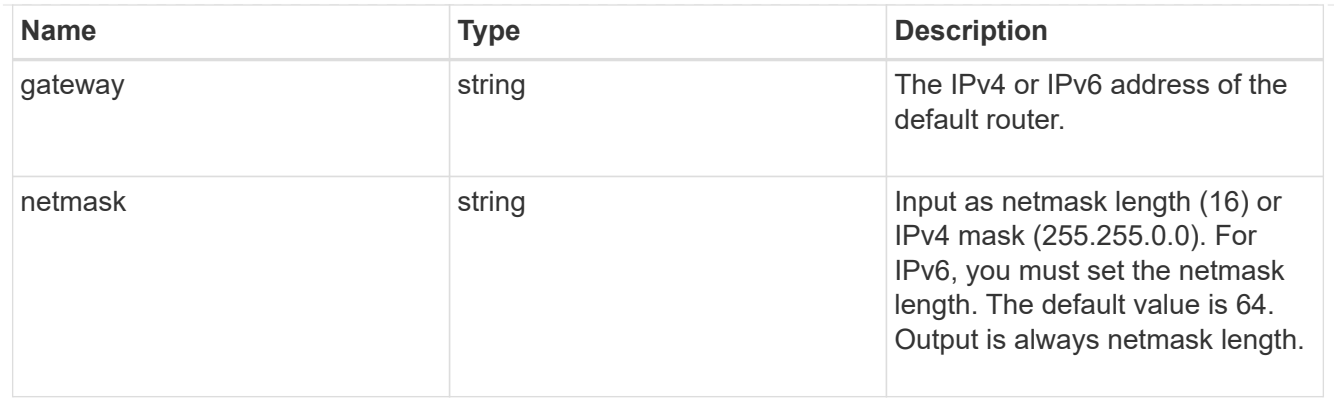

# ipv6\_interface

Object to setup an interface along with its default router.

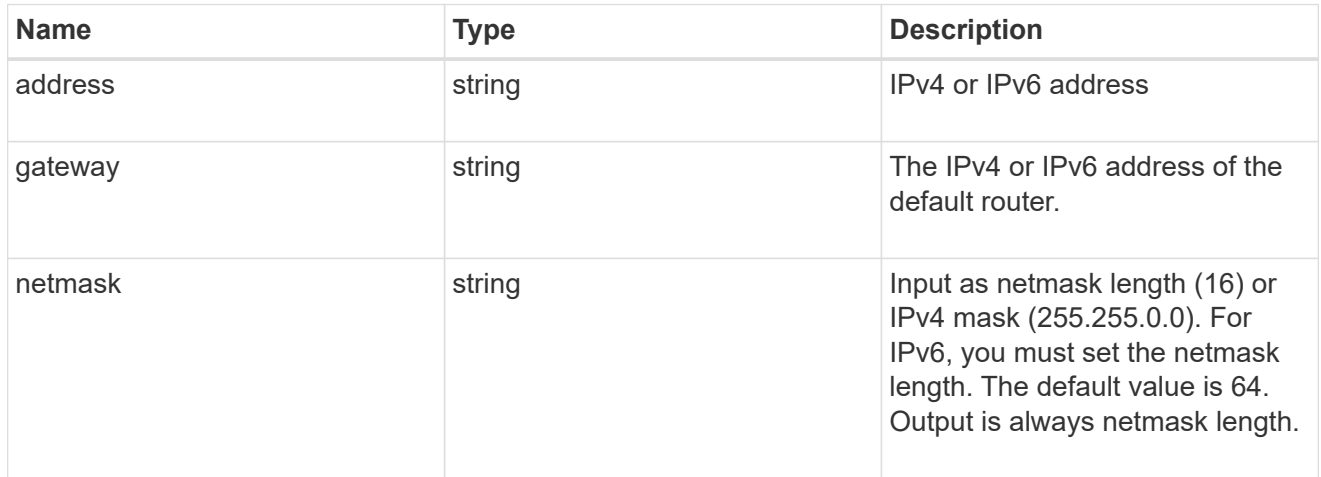

# service\_processor

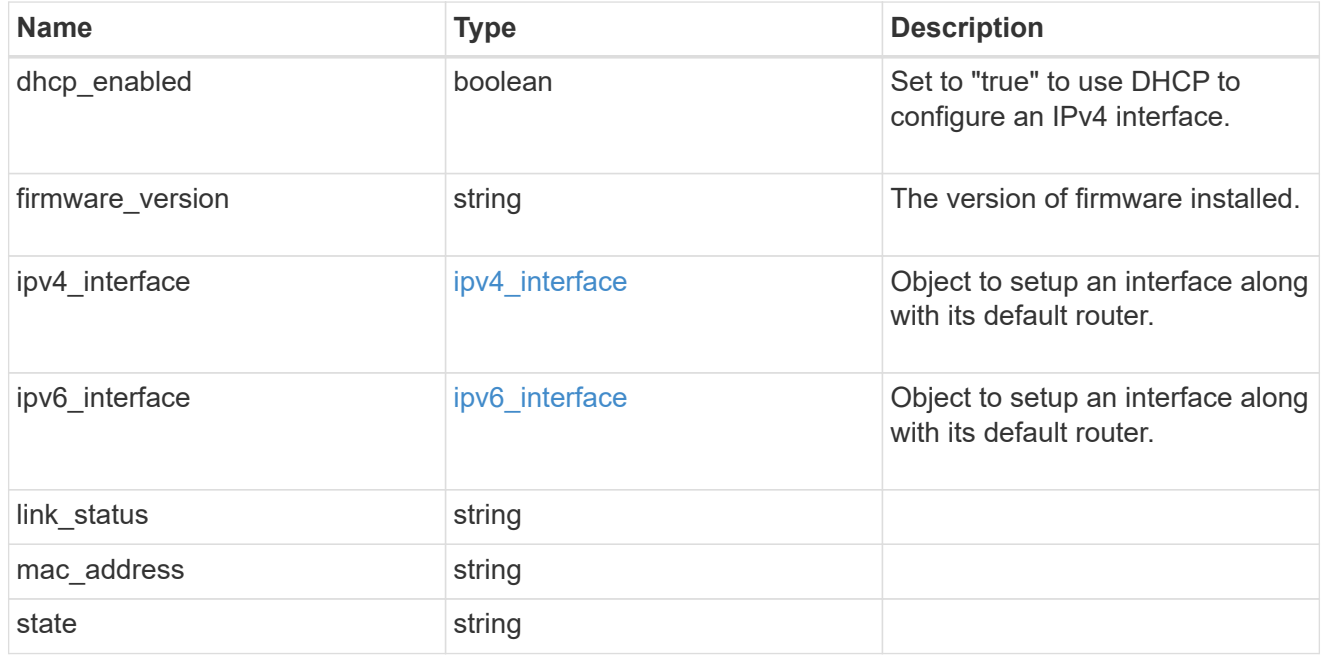

statistics

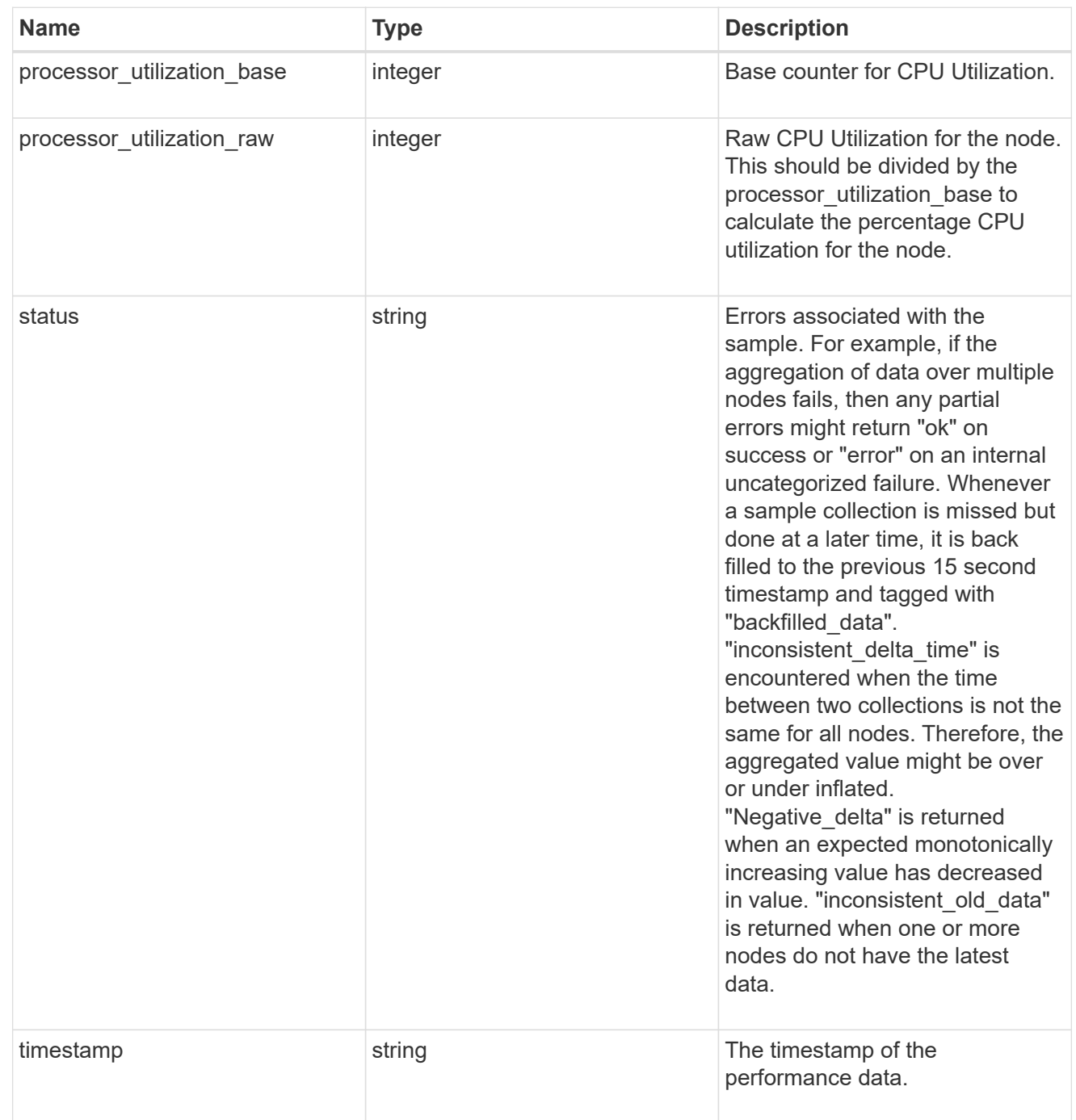

version

This returns the cluster version information. When the cluster has more than one node, the cluster version is equivalent to the lowest of generation, major, and minor versions on all nodes.

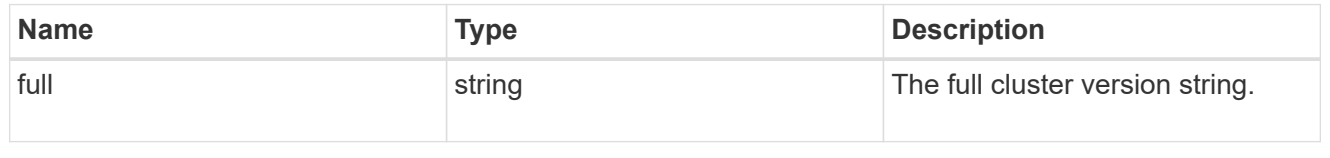

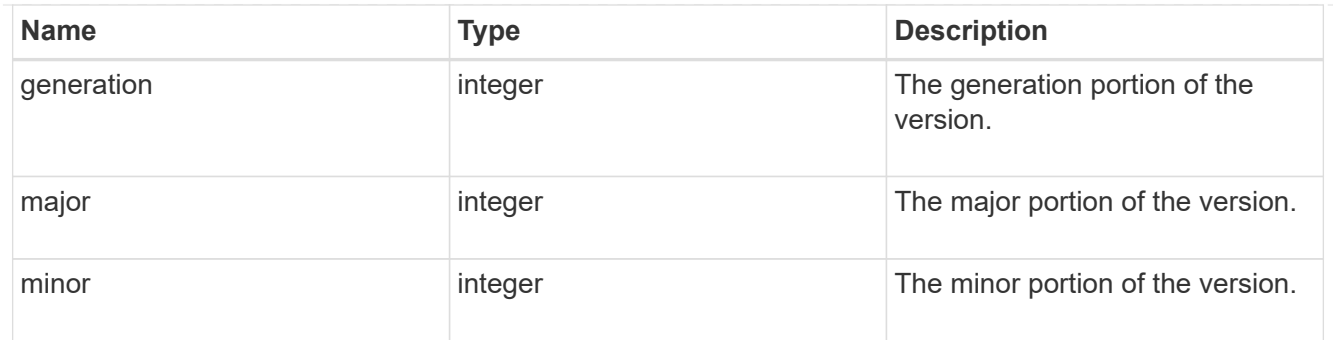

vm

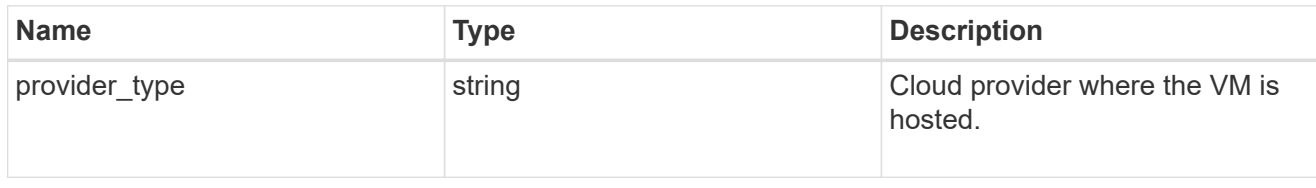

node

Complete node information

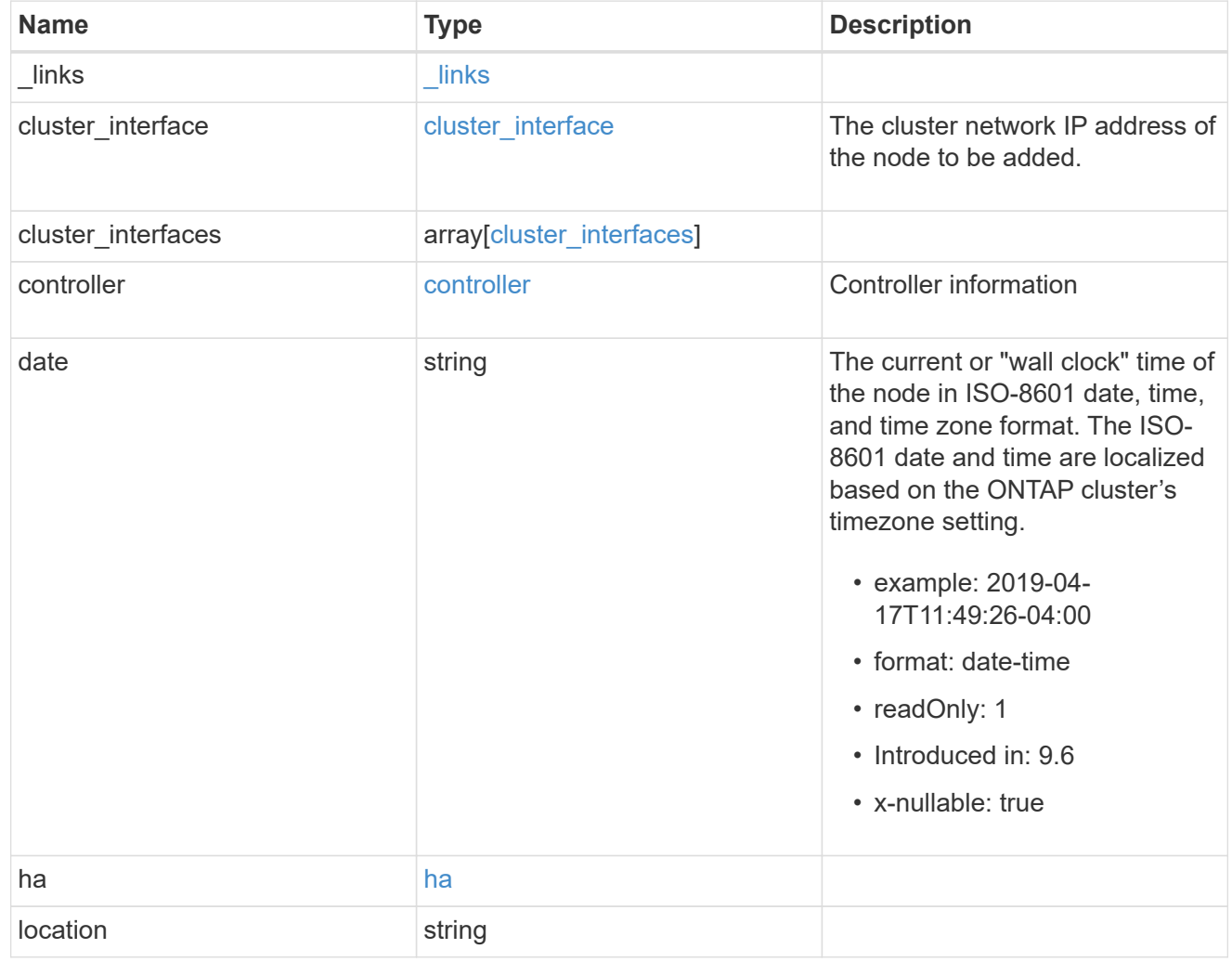

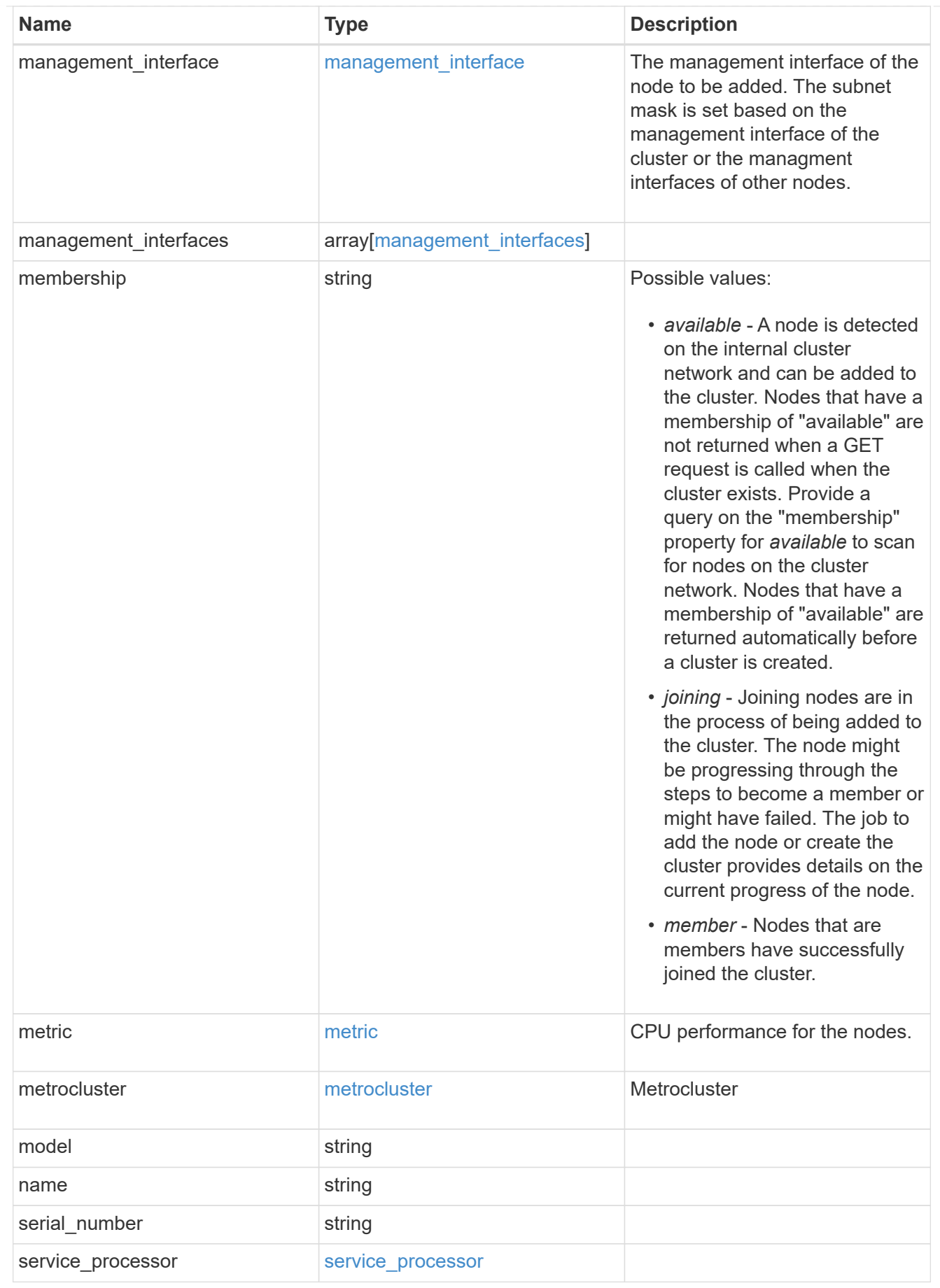

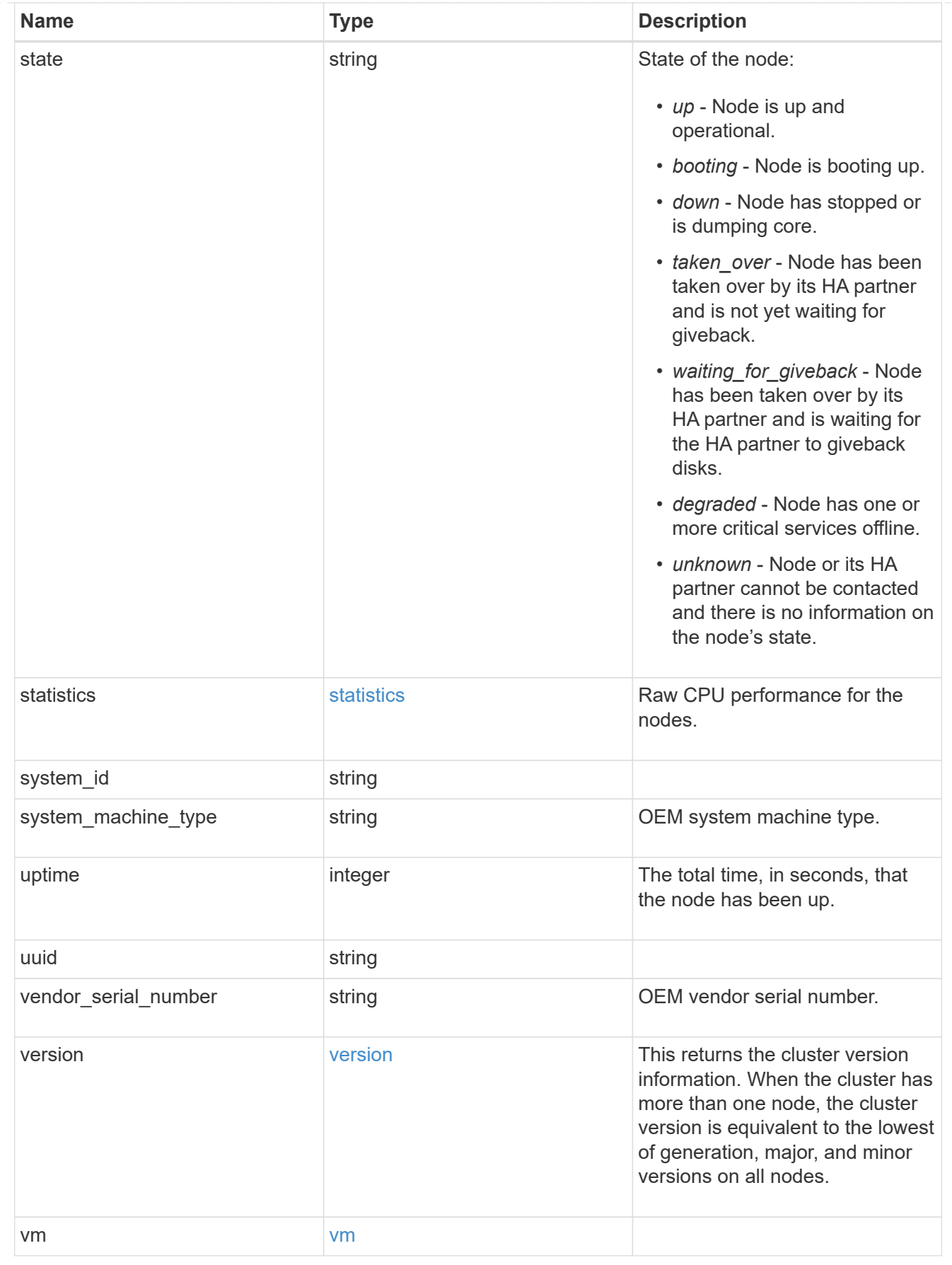

job\_link

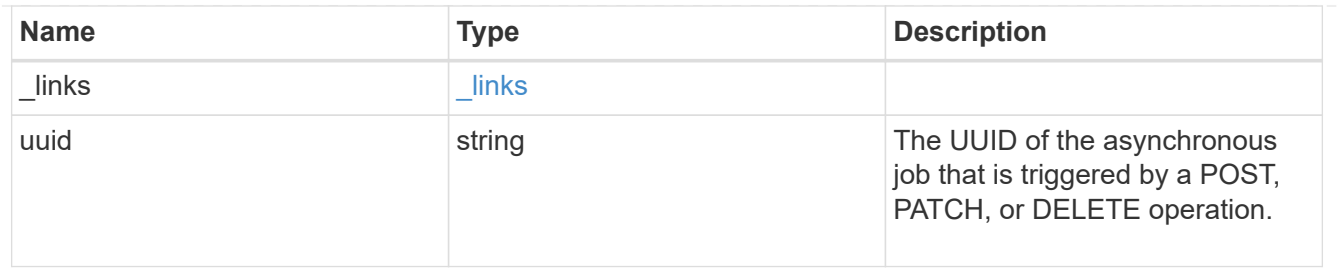

## error\_arguments

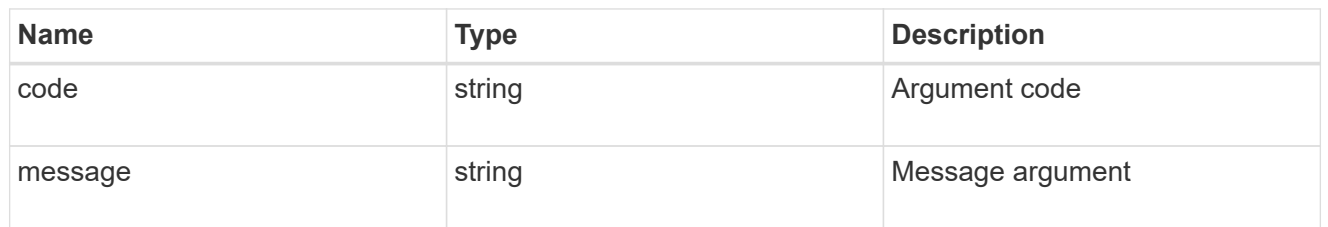

error

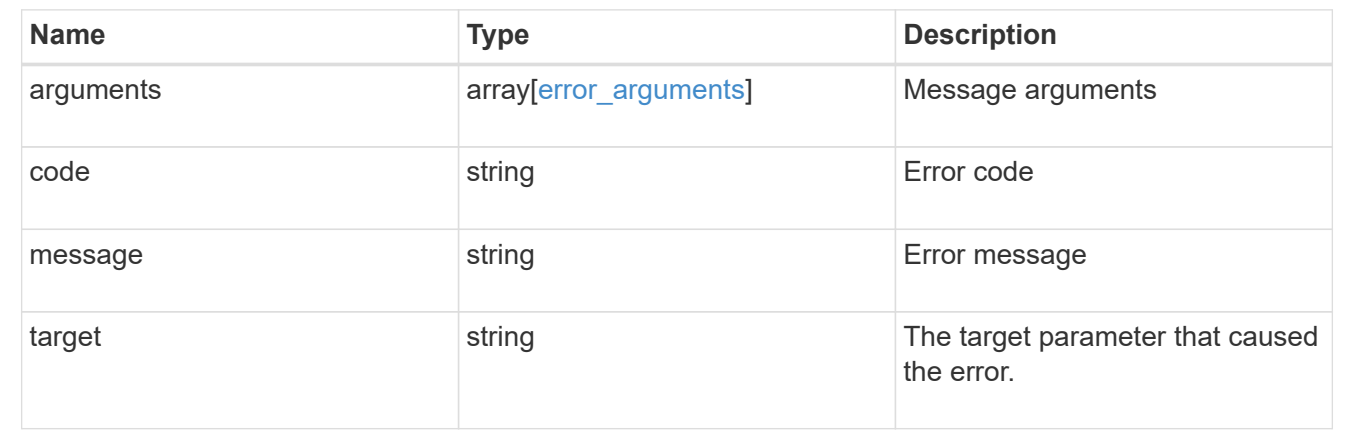

# **Retrieve node historical performance metrics**

GET /cluster/nodes/{uuid}/metrics

#### **Introduced In:** 9.8

Retrieves historical performance metrics for a node.

#### **Parameters**

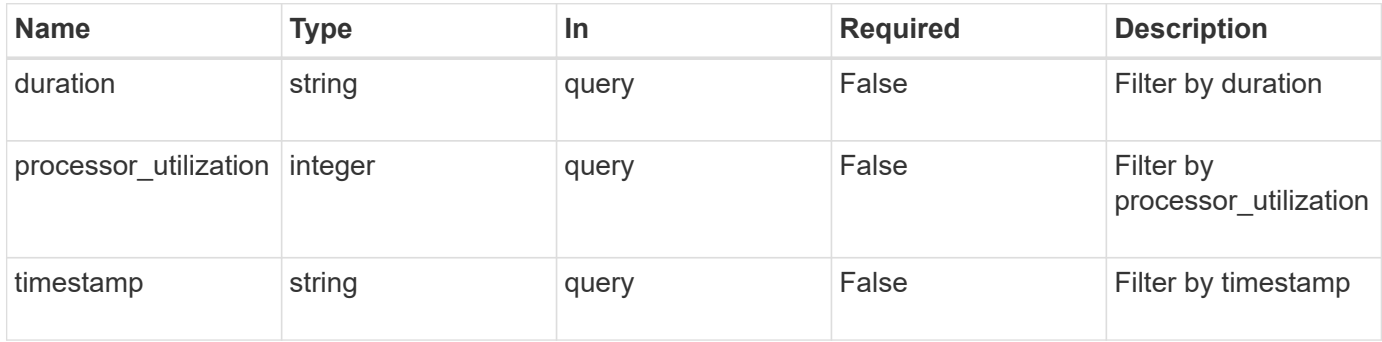

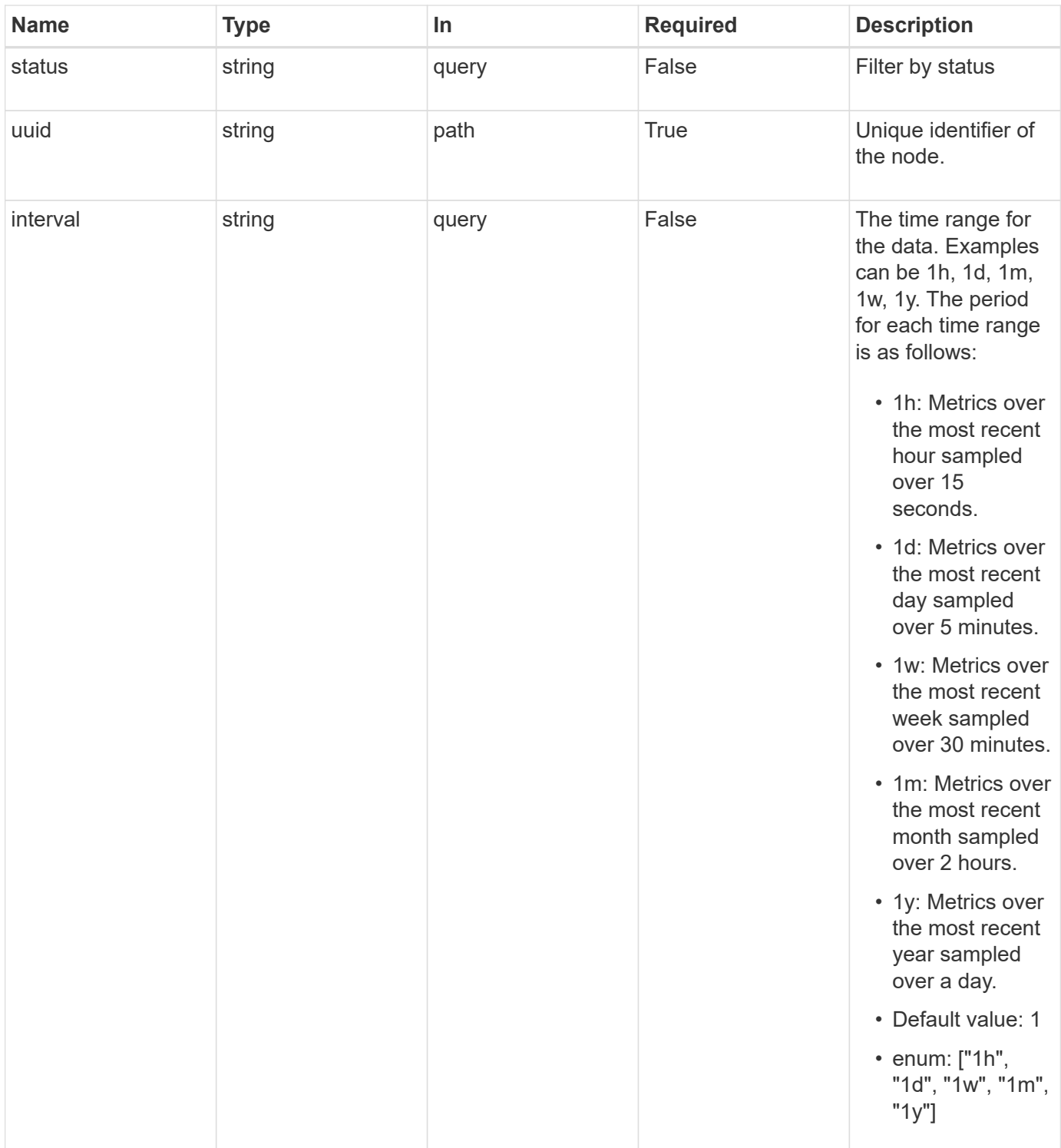

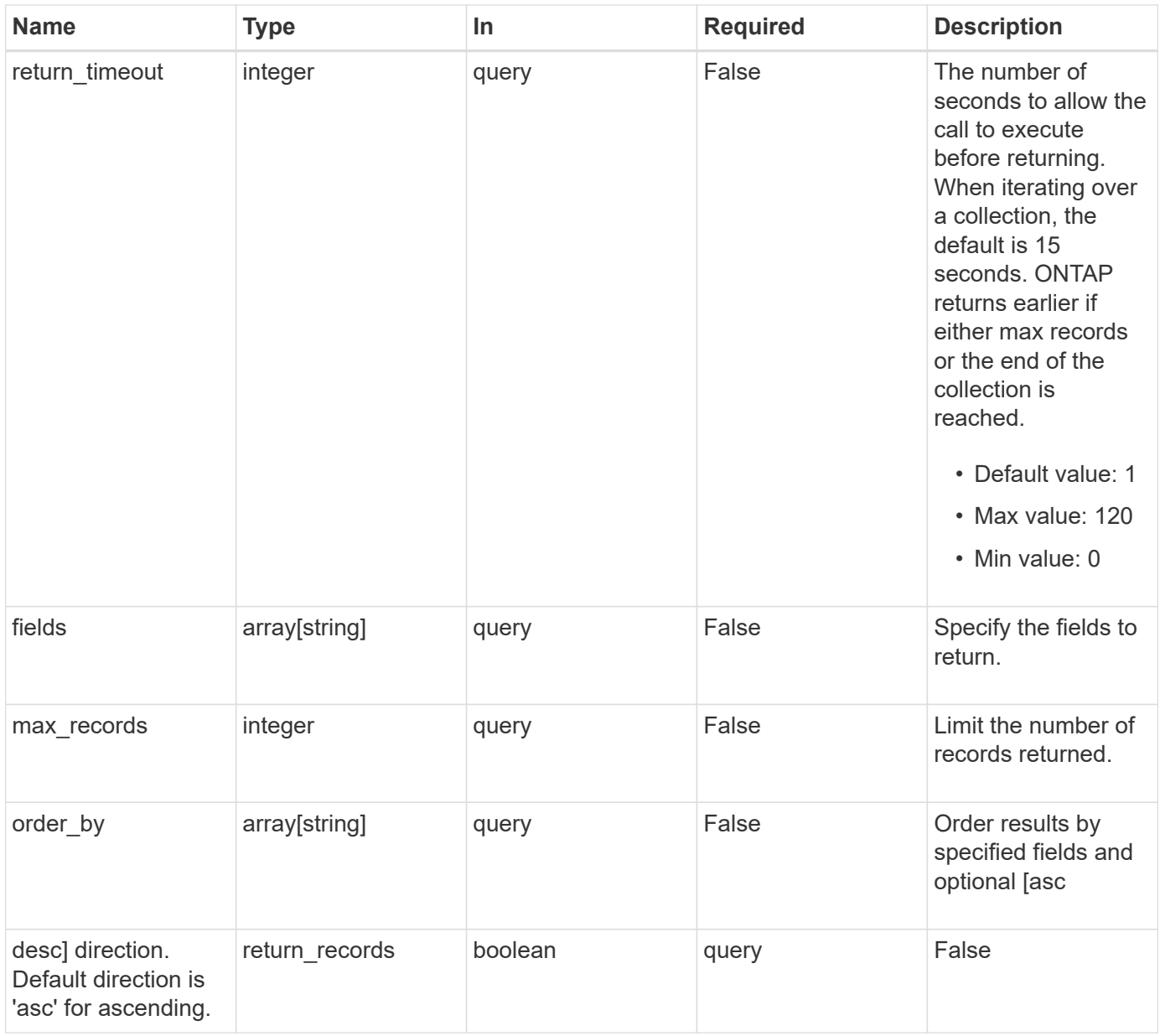

## **Response**

Status: 200, Ok

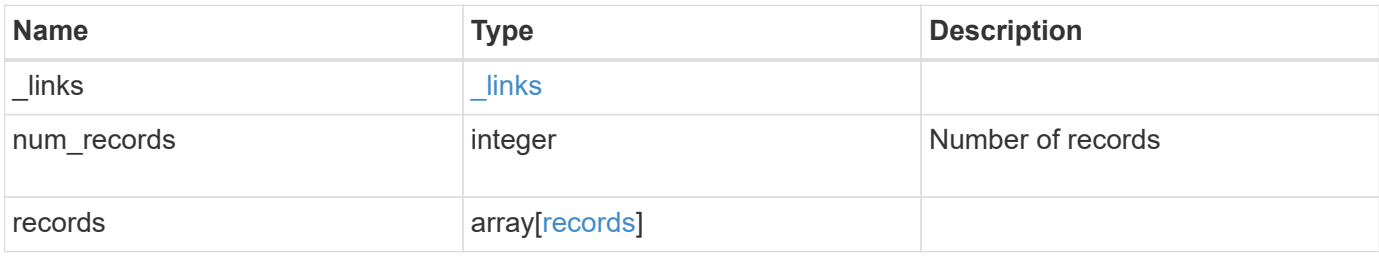

**Example response**

```
{
    "_links": {
      "next": {
       "href": "/api/resourcelink"
      },
      "self": {
       "href": "/api/resourcelink"
      }
    },
    "records": {
      "_links": {
        "self": {
          "href": "/api/resourcelink"
       }
      },
      "duration": "PT15S",
    "processor utilization": "13",
      "status": "ok",
      "timestamp": "2017-01-25T11:20:13Z"
    }
}
```
## **Error**

Status: Default, Error

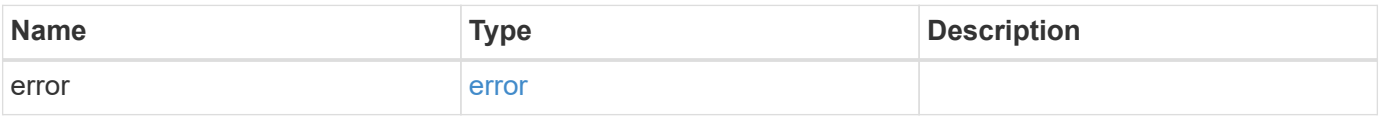

## **Example error**

```
{
   "error": {
     "arguments": {
       "code": "string",
      "message": "string"
     },
     "code": "4",
     "message": "entry doesn't exist",
     "target": "uuid"
   }
}
```
# **Definitions**

#### **See Definitions**

href

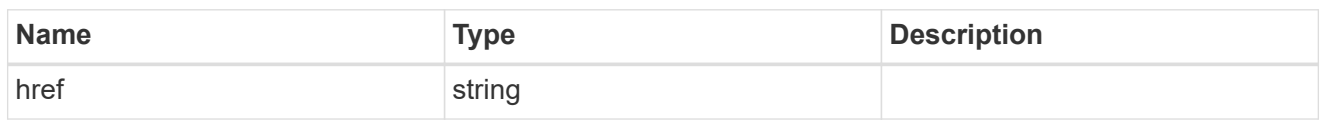

\_links

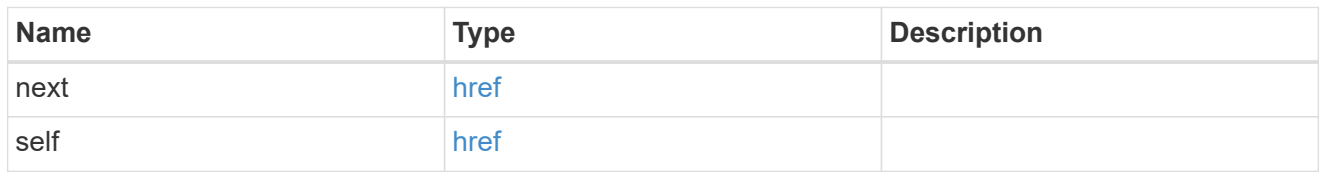

 $\_$ links

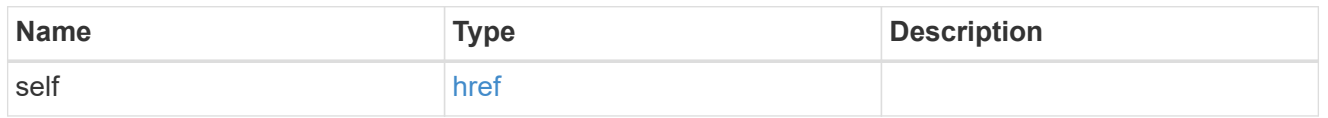

records

CPU performance for the nodes.

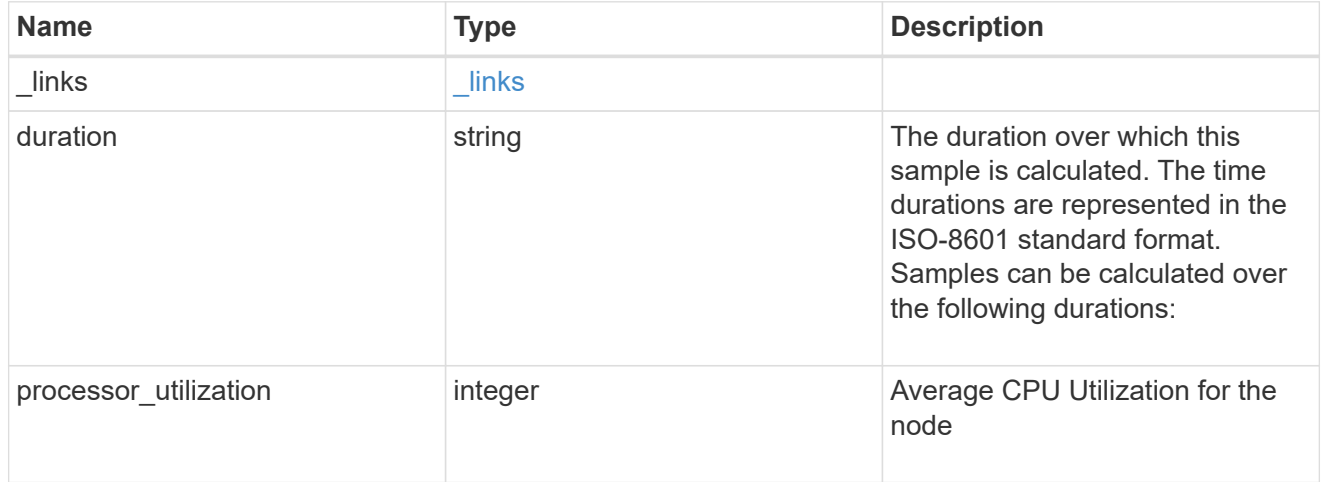

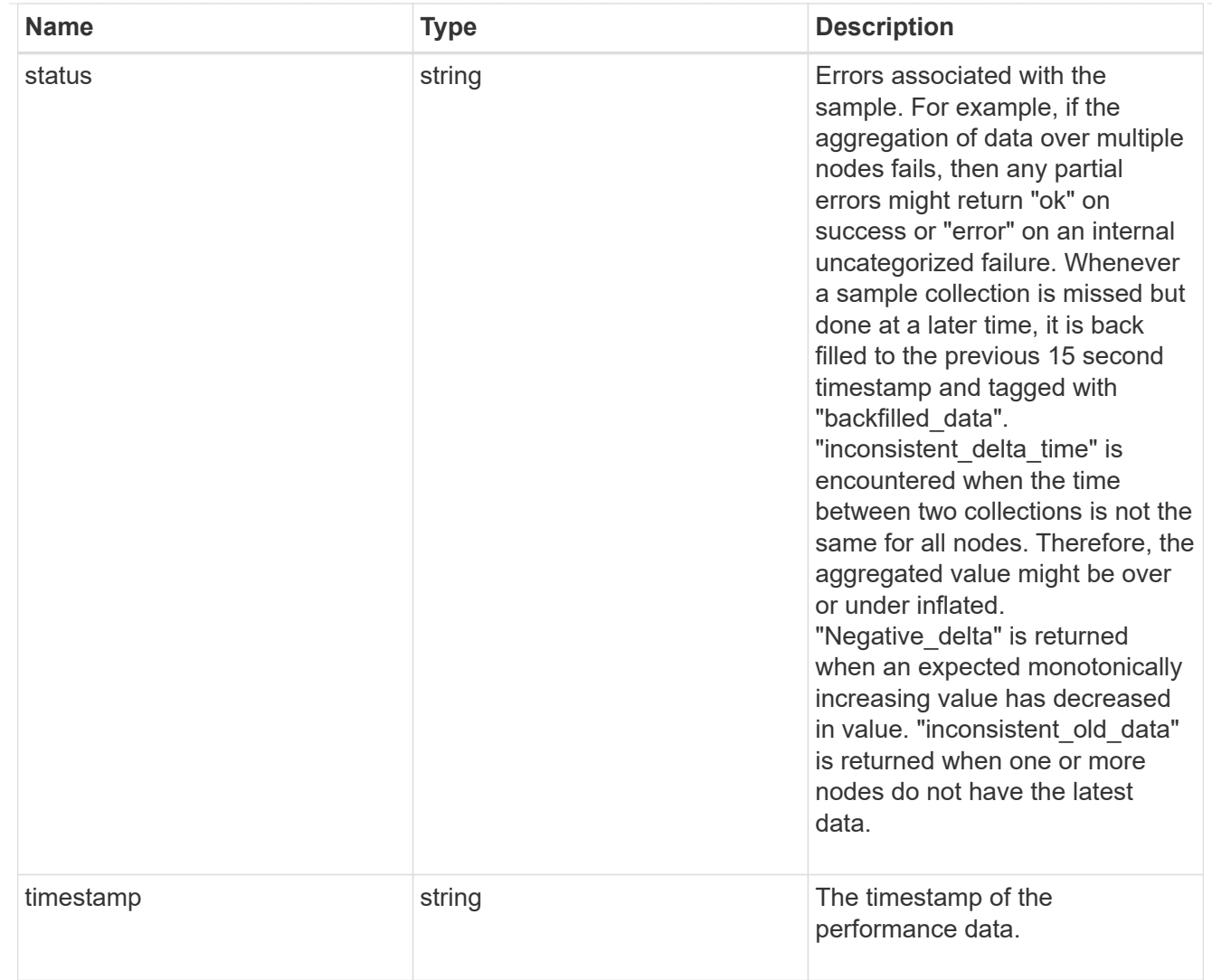

# error\_arguments

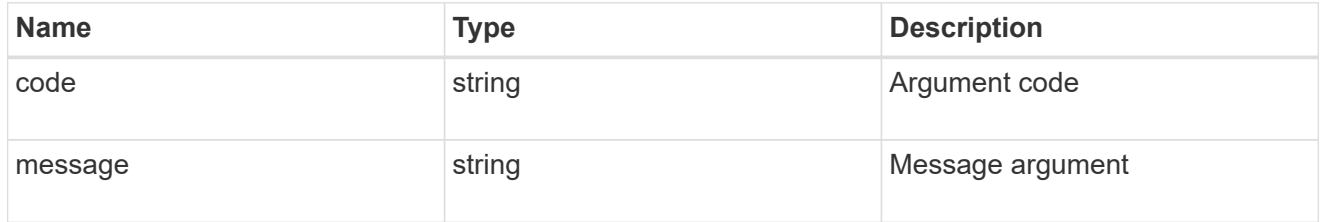

error

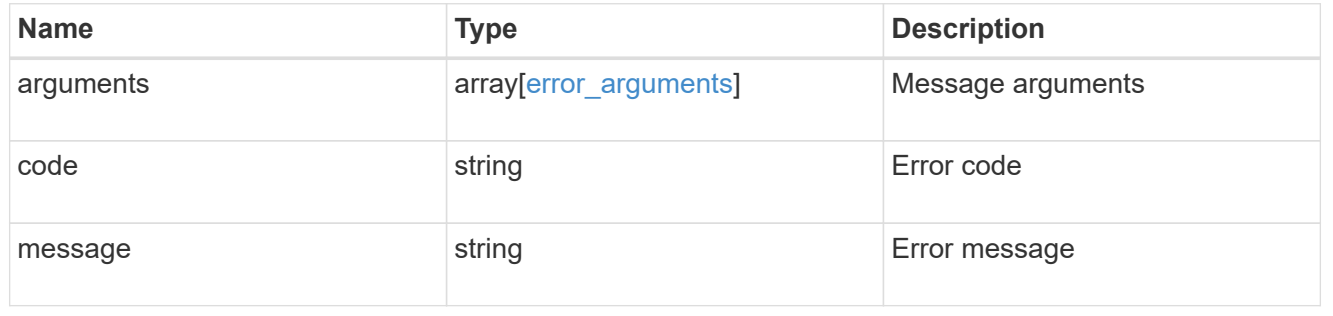

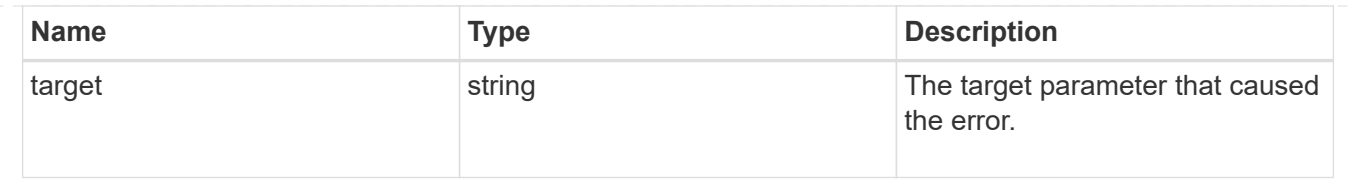

# **Cluster NTP**

# **Cluster NTP endpoint overview**

## **Overview**

ONTAP uses the Network Time Protocol (NTP) for world clock time synchronization of the cluster. Some functional services require the time to be correct to within one second for all the nodes in the cluster.

The success and speed of this synchronization depends on the number, alignment, and consistent network latency of external time servers. It is a best practice to configure ONTAP with four independent external time servers.

To aid set up, the Pre-Cluster API of POST /cluster supports a list of NTP time servers using either the host name, IPv4 address, or IPv6 address.

You can enhance time security by acquiring private keys from external time servers, recording those keys and configuring the entries that match the external time servers to use those keys.

To use NTP symmetric authentication keys (keys), the shared private key must be recorded first using the /cluster/ntp/keys API associated with the server and enabled to be used.

## **APIs**

There are three sets of APIs. The most basic set is part of the /api/cluster APIs, in which a set of NTP servers are provided. The next two sets are used to manage the NTP servers in more detail and optionally record keys to enable NTP symmetric authentication.

#### **[/api/cluster](https://docs.netapp.com/us-en/ontap-restapi-98/{relative_path}cluster-endpoint-overview.html)**

More details can be found under the documentation for [/api/cluster](https://docs.netapp.com/us-en/ontap-restapi-98/{relative_path}cluster-endpoint-overview.html) . This API supports a list of NTP servers to start with. It does not take any individual configuration values for the NTP servers themselves.

#### **[/api/cluster/ntp/servers](https://docs.netapp.com/us-en/ontap-restapi-98/{relative_path}cluster-ntp-servers-endpoint-overview.html)**

You can use this API for a more detailed configuration of NTP servers. You must use this API to set and enable NTP symmetric authentication keys.

#### **[/api/cluster/ntp/keys](https://docs.netapp.com/us-en/ontap-restapi-98/{relative_path}cluster-ntp-keys-endpoint-overview.html)**

You can use this API to manage shared NTP symmetric keys that are provided by the remote NTP time server by using the key identifier (ID), type of key, and the private shared key.

# **Manage cluster NTP keys**

# **Cluster NTP keys endpoint overview**

#### **Overview**

You can configure NTP to use shared private keys between ONTAP and trusted external NTP time servers.

You acquire the keys from the external NTP time servers and individual entries created for each unique key. You can use the /cluster/ntp/servers API to associate a key with an external NTP time server used by ONTAP and enable authentication.

#### **Fields used for adding an NTP shared key**

The required fields are:

- id
- digest\_type
- secret key

#### **Example**

```
# Body
create ntp key.txt(body):
{
"id": 10,
"digest type": "sha1",
"value": "da39a3ee5e6b4b0d3255bfef95601890afd80709"
}
# Request
curl -X POST "https://<mgmt-ip>/api/cluster/ntp/keys" -d
"@create_ntp_key.txt"
```
## **Retrieve NTP symmetric authentication keys**

GET /cluster/ntp/keys

#### **Introduced In:** 9.7

Retrieves the collection of NTP symmetric authentication keys known by ONTAP that are uniquely indexed by an identifier.

#### **Related ONTAP commands**

• cluster time-service ntp key show

#### **Learn more**

• [DOC /cluster/ntp/keys](https://docs.netapp.com/us-en/ontap-restapi-98/{relative_path}cluster_ntp_keys_endpoint_overview.html)

#### **Parameters**

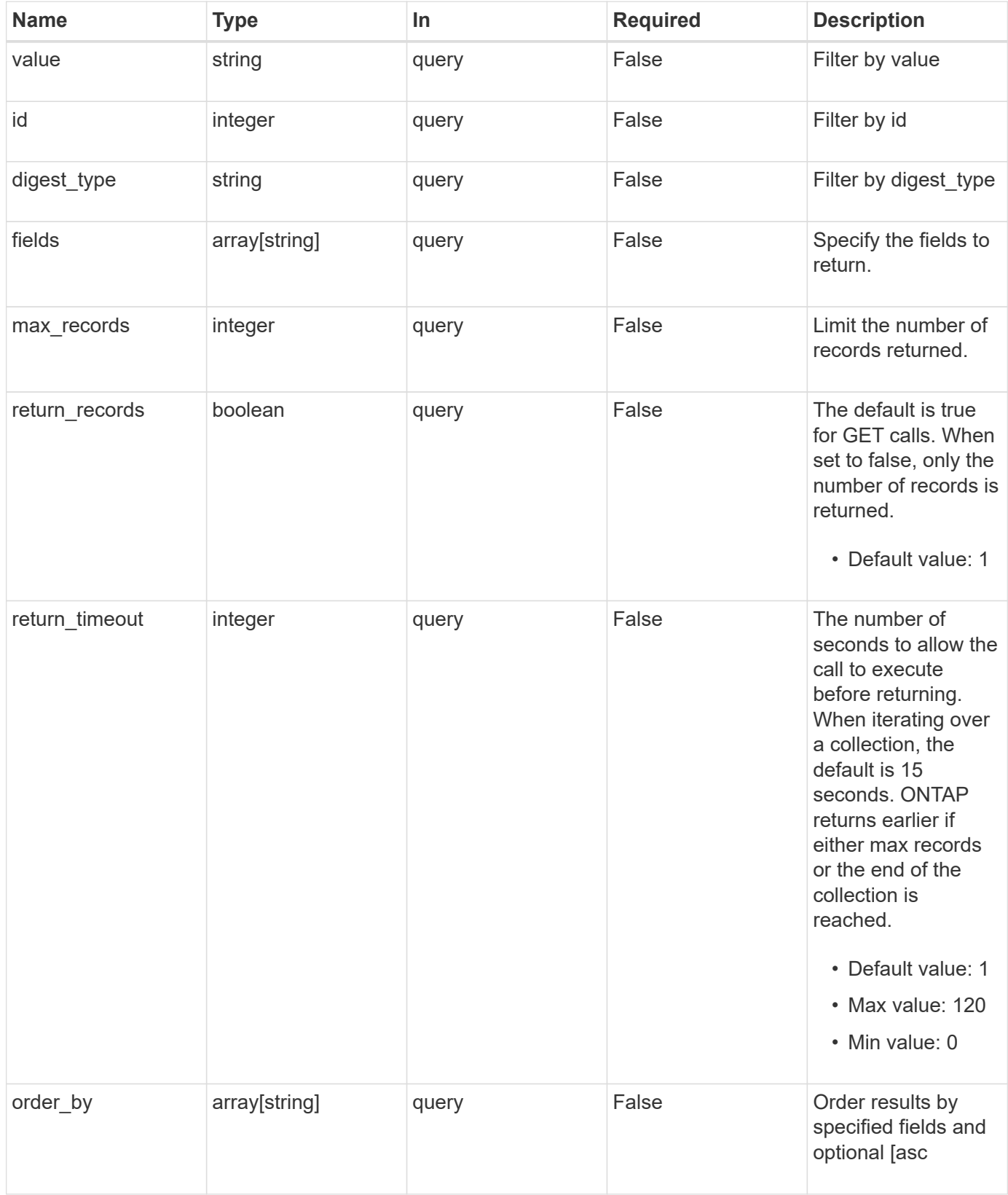

# **Response**

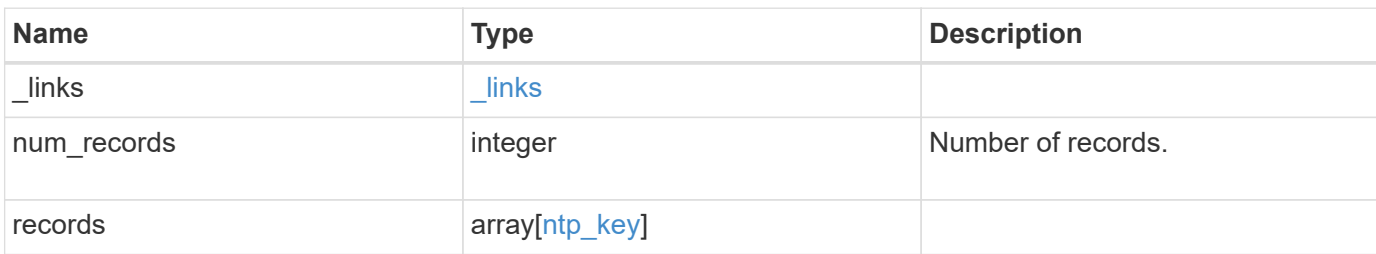

#### **Example response**

```
{
   "_links": {
     "next": {
       "href": "/api/resourcelink"
      },
      "self": {
       "href": "/api/resourcelink"
      }
    },
  "num records": "1",
    "records": {
      "_links": {
        "self": {
         "href": "/api/resourcelink"
        }
      },
      "digest_type": "sha1",
      "id": "10",
      "value": "da39a3ee5e6b4b0d3255bfef95601890afd80709"
   }
}
```
#### **Error**

Status: Default, Error

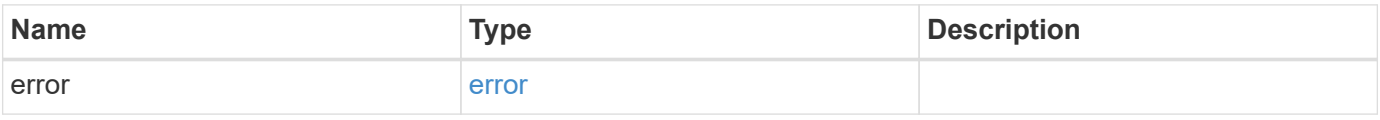

## **Example error**

```
{
   "error": {
     "arguments": {
       "code": "string",
      "message": "string"
     },
     "code": "4",
     "message": "entry doesn't exist",
     "target": "uuid"
   }
}
```
# **Definitions**

#### **See Definitions**

href

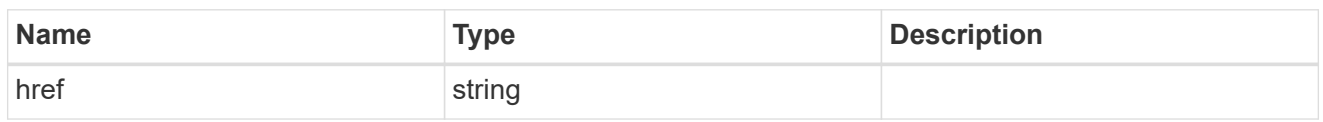

\_links

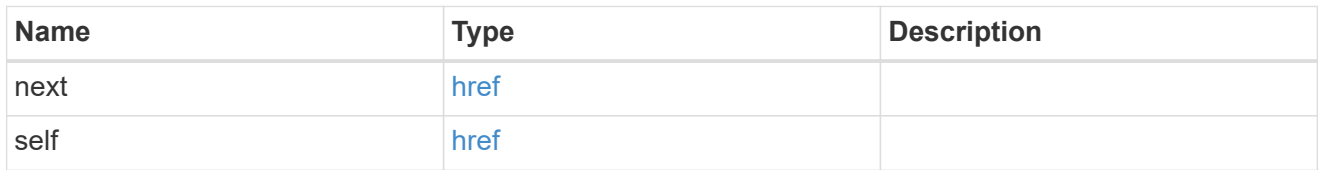

\_links

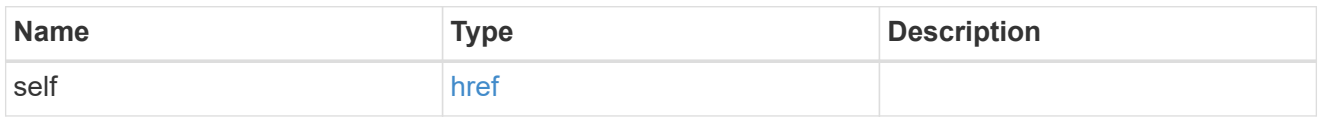

# ntp\_key

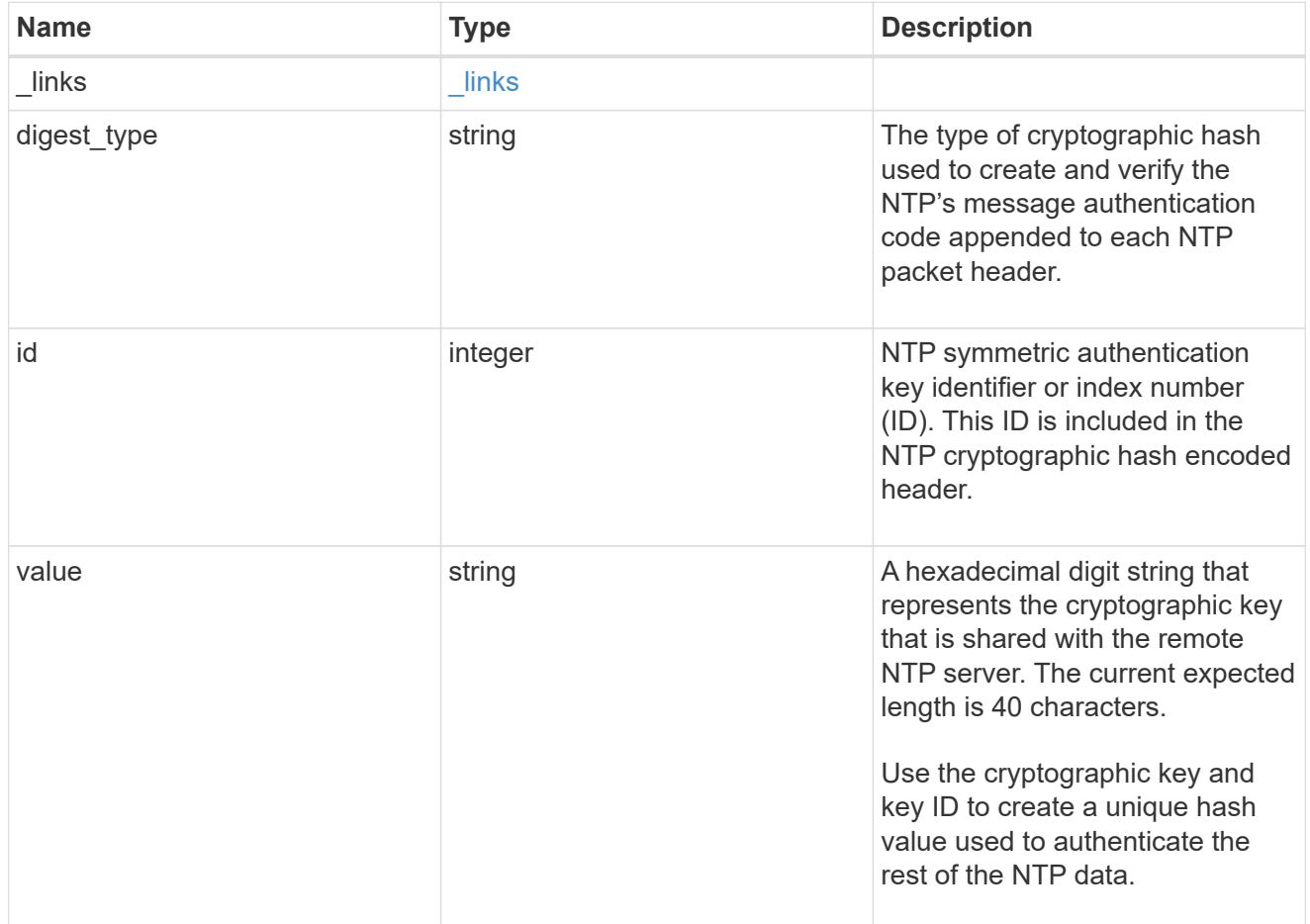

error\_arguments

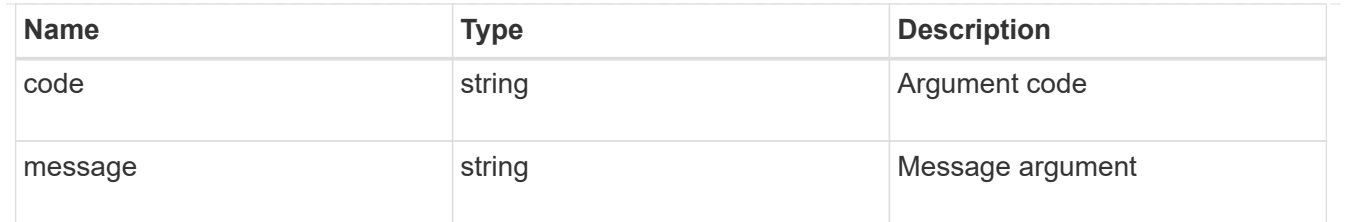

error

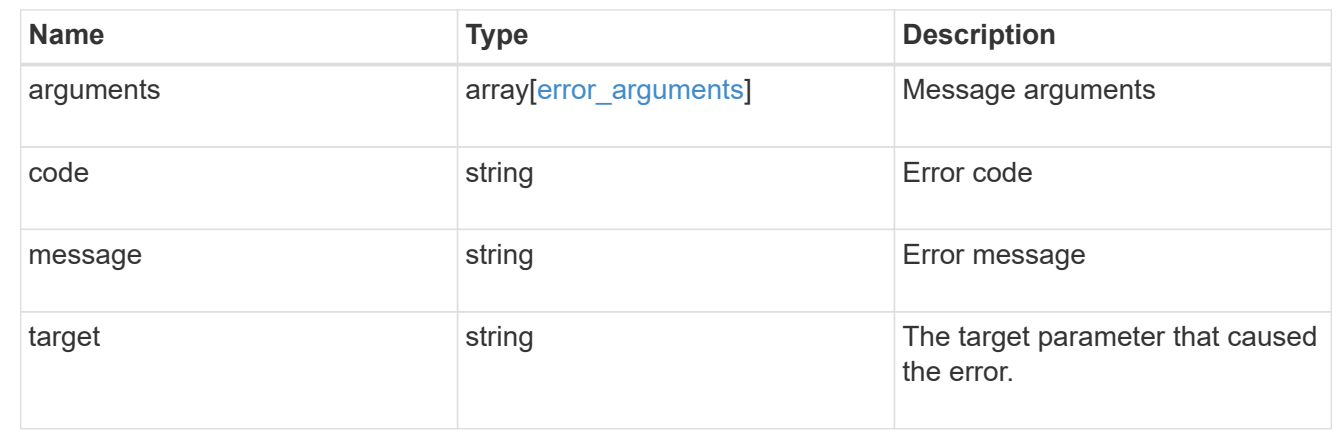

# **Create an NTP symmetric authentication key entry**

#### POST /cluster/ntp/keys

#### **Introduced In:** 9.7

Creates an NTP symmetric authentication key entry including the type of key using an unused identifier or index number (ID).

#### **Required properties**

- id Shared symmetric key number (ID).
- digest type Shared private key cryptographic hash type.
- value Value of shared private key.

## **Related ONTAP commands**

• cluster time-service ntp key create

#### **Learn more**

• [DOC /cluster/ntp/keys](https://docs.netapp.com/us-en/ontap-restapi-98/{relative_path}cluster_ntp_keys_endpoint_overview.html)

#### **Parameters**

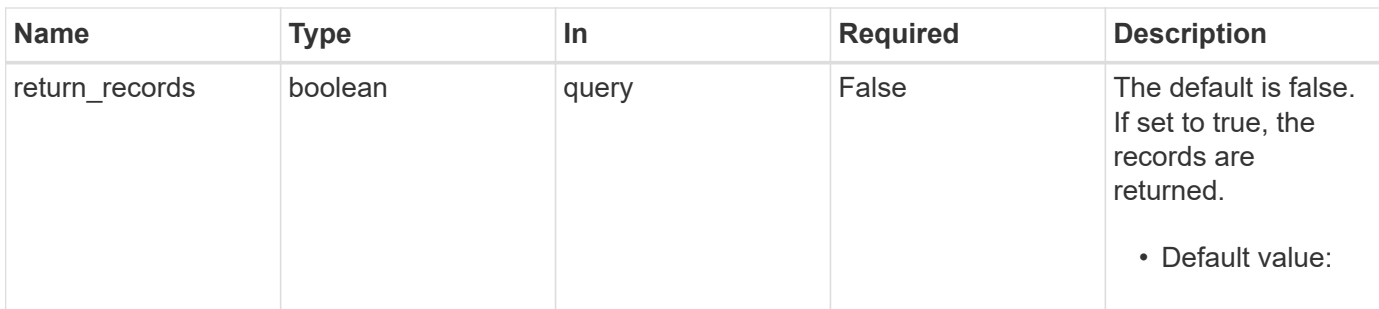

# **Request Body**

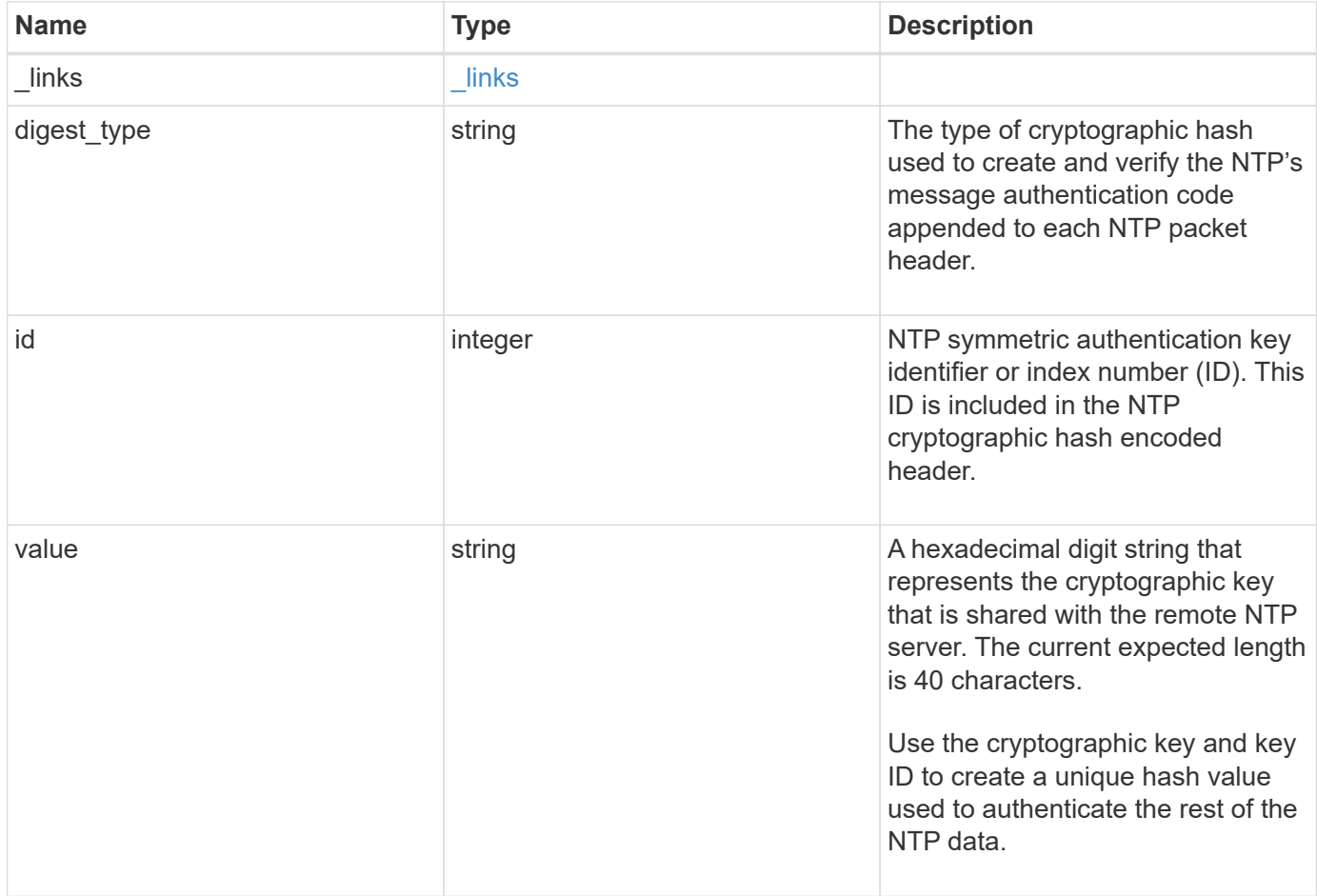

#### **Example request**

```
{
   "_links": {
      "self": {
        "href": "/api/resourcelink"
     }
    },
  "digest_type": "shal",
   "id": "10",
   "value": "da39a3ee5e6b4b0d3255bfef95601890afd80709"
}
```
#### **Response**

Status: 201, Created

## **Error**

Status: Default

## ONTAP Error Response Codes

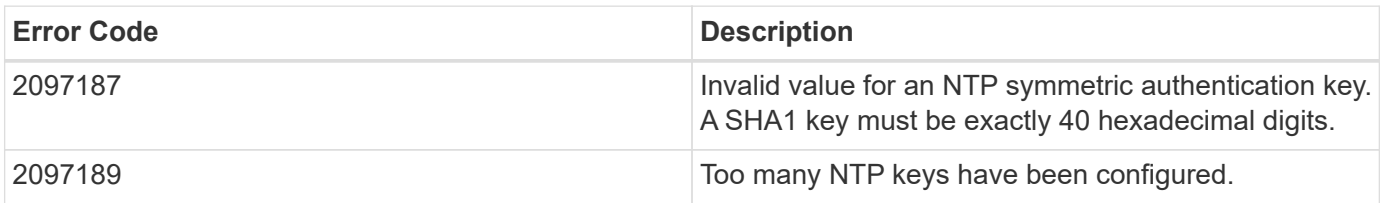

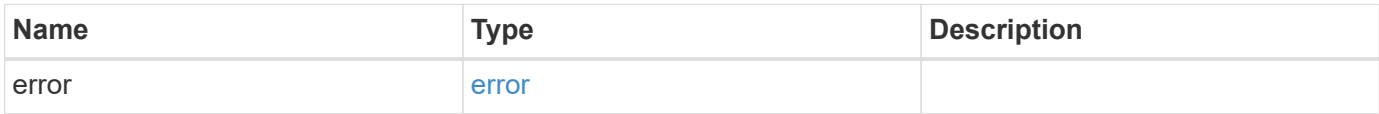

## **Example error**

```
{
   "error": {
     "arguments": {
       "code": "string",
      "message": "string"
     },
     "code": "4",
     "message": "entry doesn't exist",
     "target": "uuid"
   }
}
```
# **Definitions**

#### **See Definitions**

href

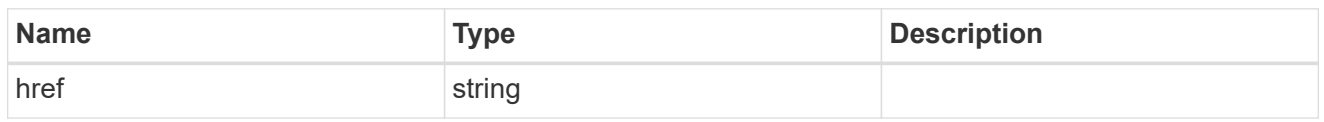

\_links

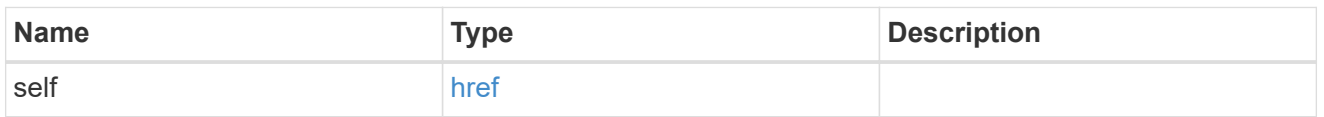

# ntp\_key

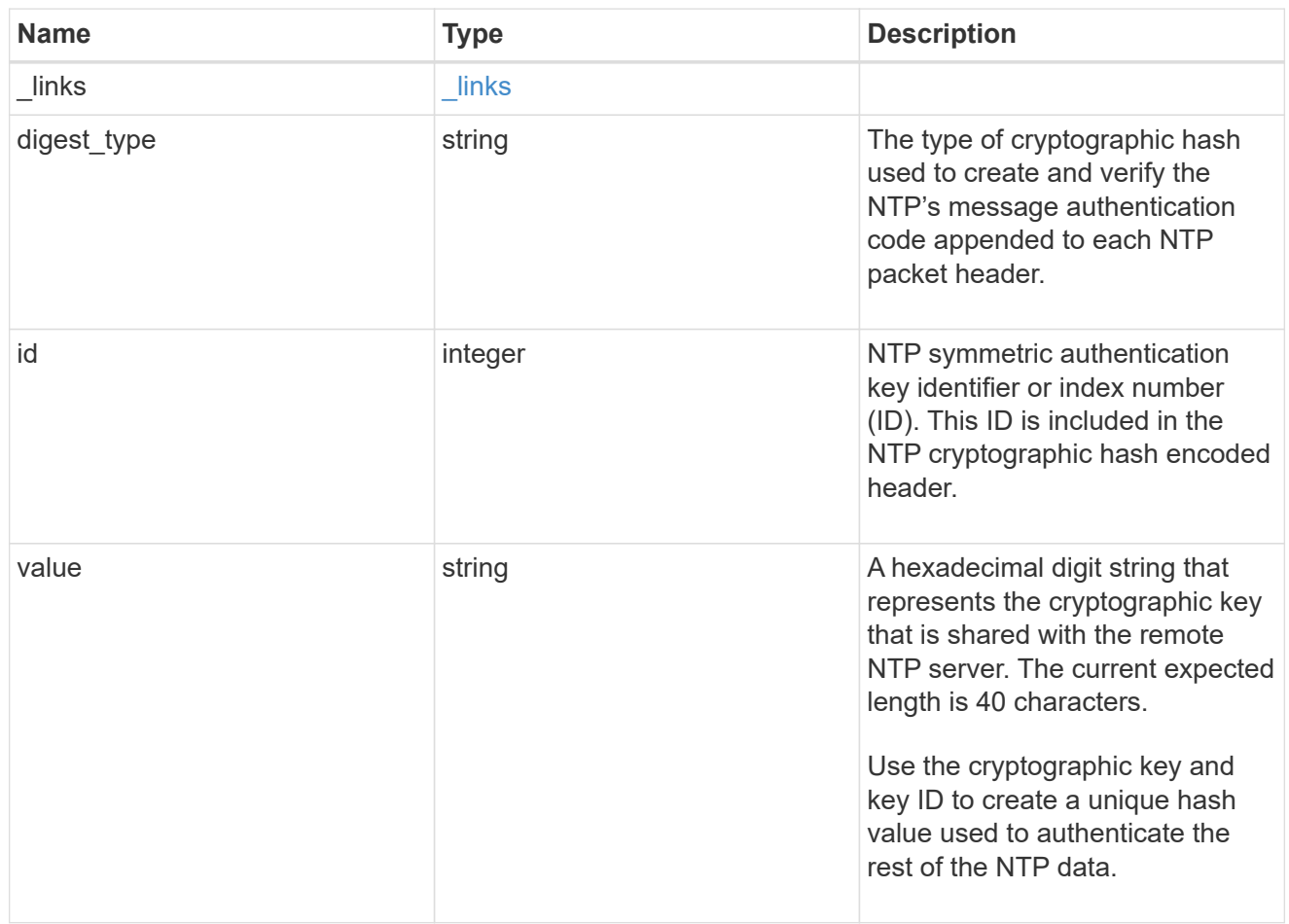

## error\_arguments

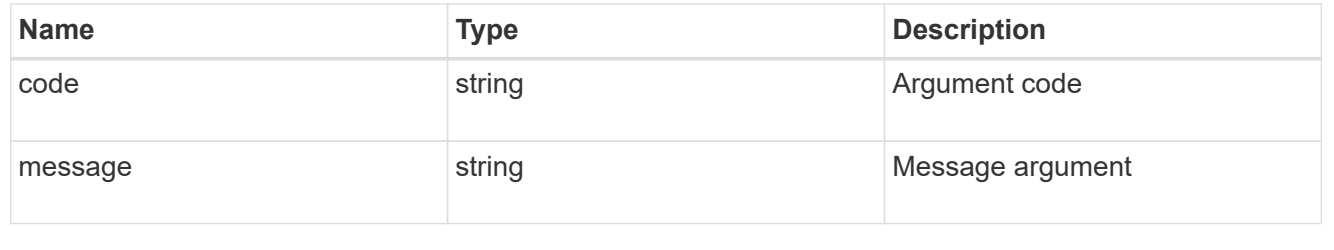

error

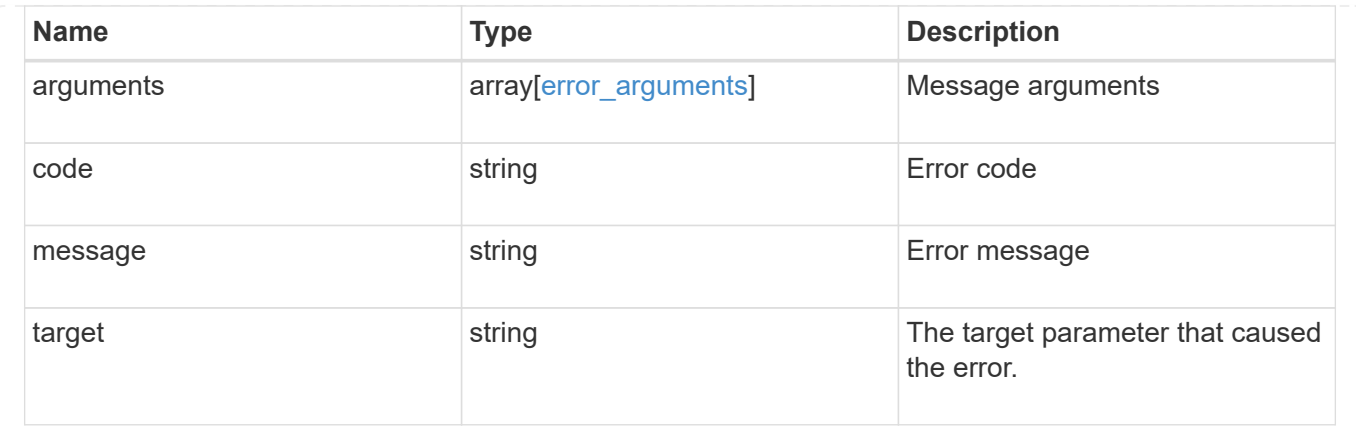

# **Delete an NTP key**

DELETE /cluster/ntp/keys/{id}

## **Introduced In:** 9.7

Deletes an NTP key.

#### **Related ONTAP commands**

• cluster time-service ntp key delete

## **Learn more**

• [DOC /cluster/ntp/keys](https://docs.netapp.com/us-en/ontap-restapi-98/{relative_path}cluster_ntp_keys_endpoint_overview.html)

## **Parameters**

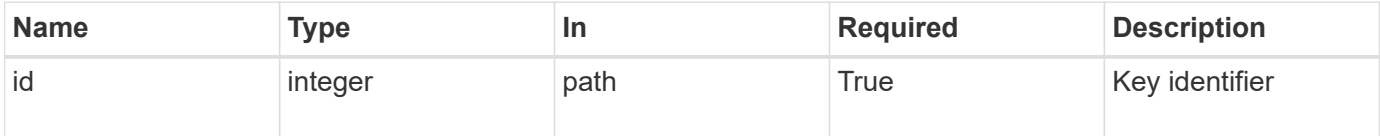

## **Response**

Status: 200, Ok

#### **Error**

Status: Default

# ONTAP Error Response Codes

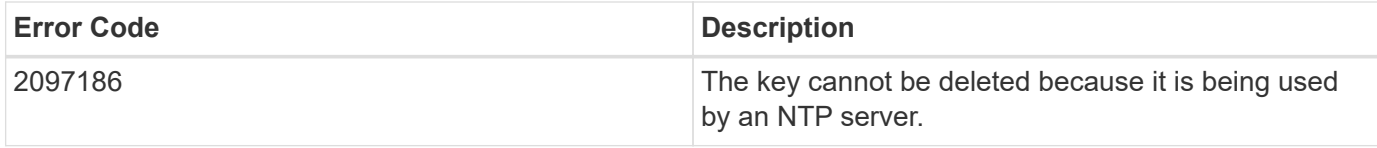

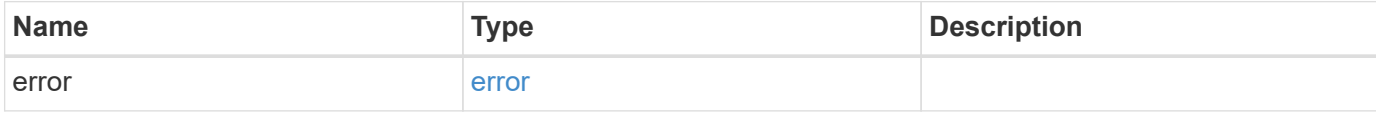

## **Example error**

```
{
   "error": {
     "arguments": {
     "code": "string",
       "message": "string"
     },
     "code": "4",
     "message": "entry doesn't exist",
     "target": "uuid"
   }
}
```
#### **Definitions**

#### **See Definitions**

error\_arguments

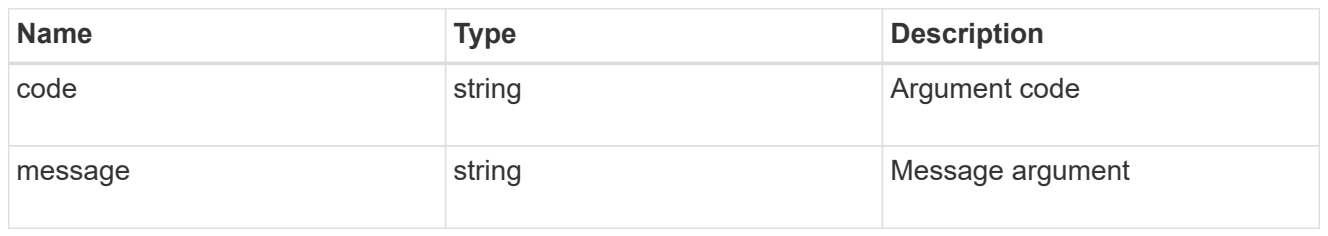

error

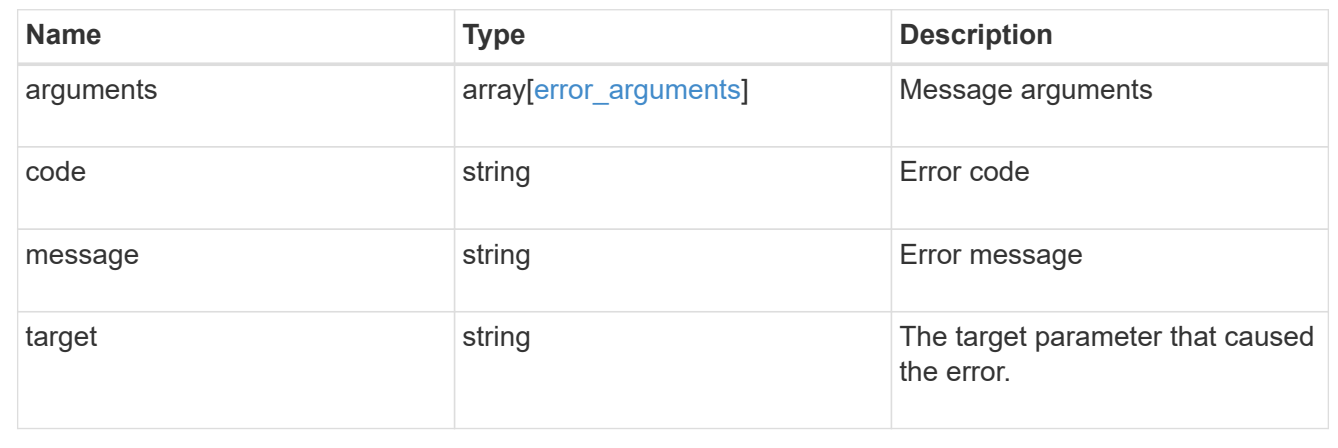

# **Retrieve the NTP symmetric authentication key details**

GET /cluster/ntp/keys/{id}

#### **Introduced In:** 9.7

Retrieves the details of a specific NTP symmetric authentication key by numeric identifier or index (ID).

#### **Related ONTAP commands**

• cluster time-service ntp key show

#### **Learn more**

• [DOC /cluster/ntp/keys](https://docs.netapp.com/us-en/ontap-restapi-98/{relative_path}cluster_ntp_keys_endpoint_overview.html)

## **Parameters**

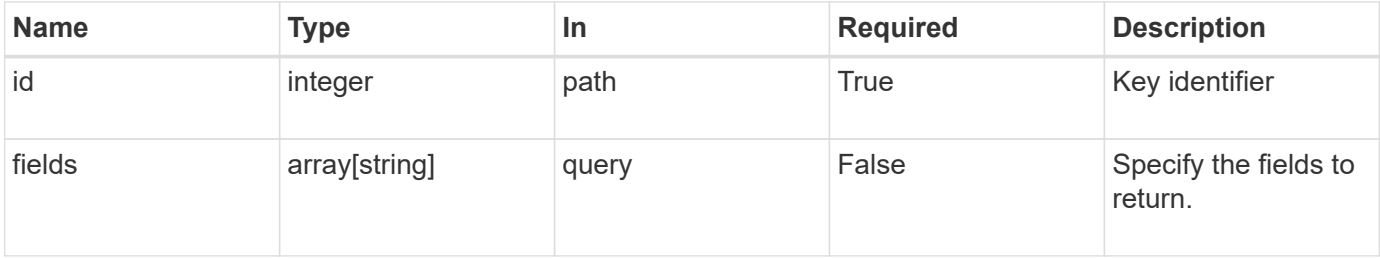

## **Response**

Status: 200, Ok

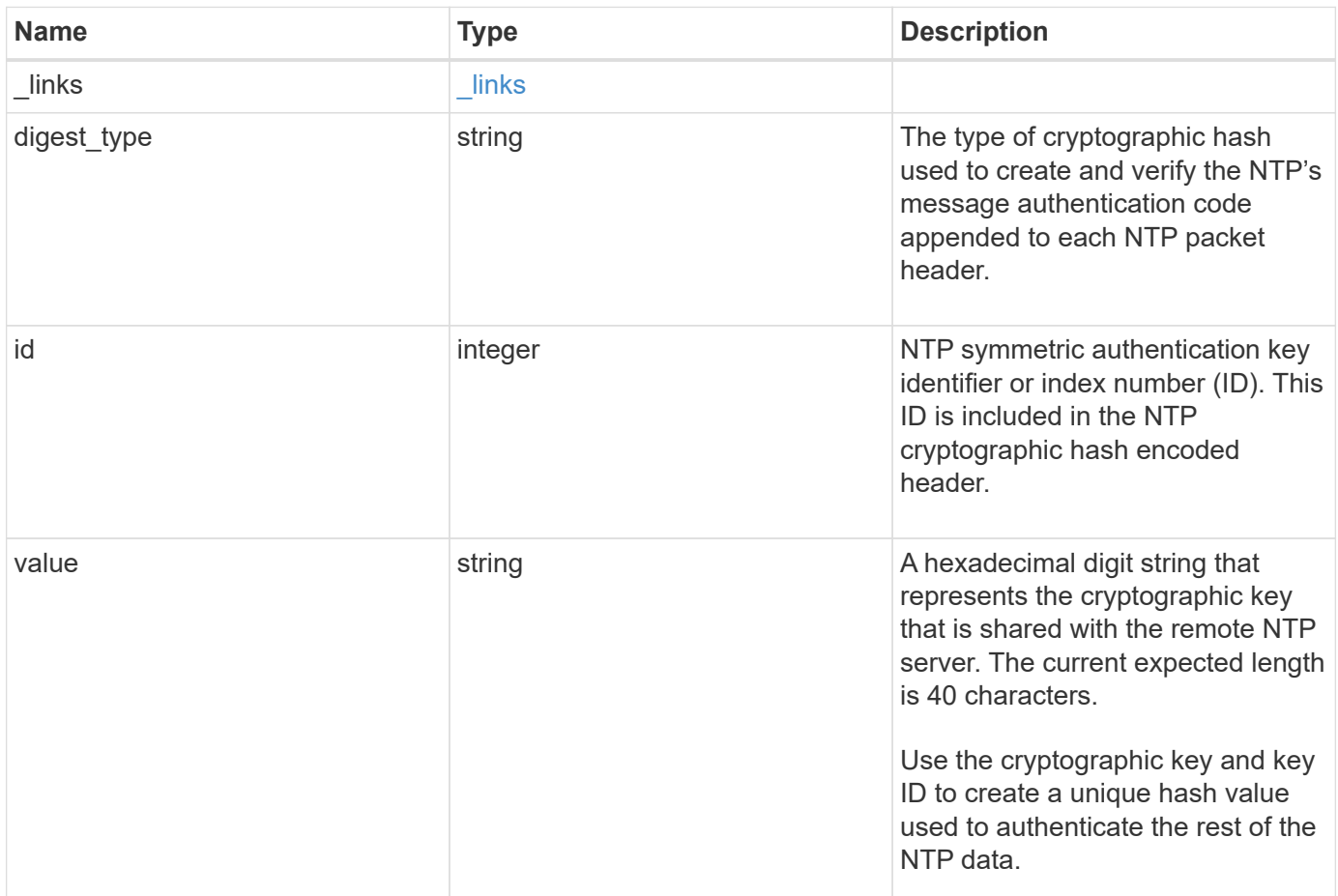

#### **Example response**

```
{
   "_links": {
    "self": {
       "href": "/api/resourcelink"
     }
   },
 "digest_type": "shal",
   "id": "10",
   "value": "da39a3ee5e6b4b0d3255bfef95601890afd80709"
}
```
#### **Error**

```
Status: Default, Error
```
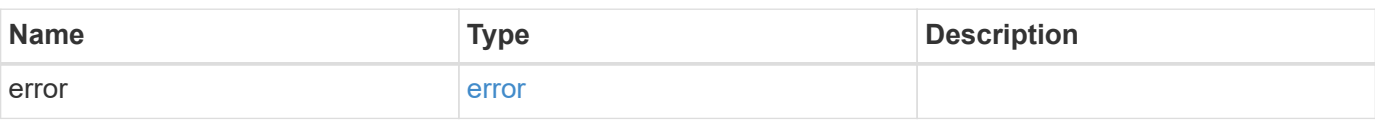

## **Example error**

```
{
   "error": {
     "arguments": {
     "code": "string",
       "message": "string"
     },
      "code": "4",
      "message": "entry doesn't exist",
     "target": "uuid"
   }
}
```
#### **Definitions**

#### **See Definitions**

href

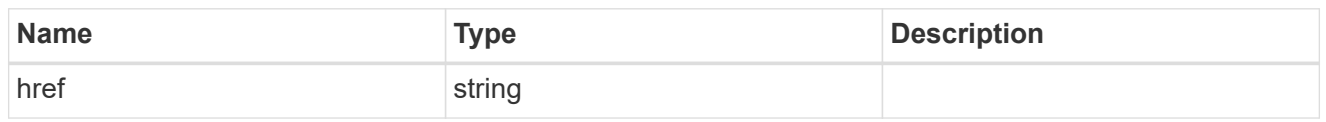

\_links

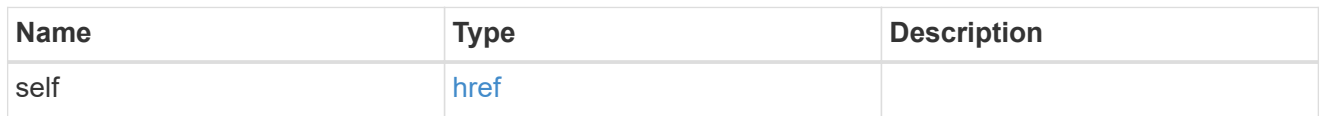

#### error\_arguments

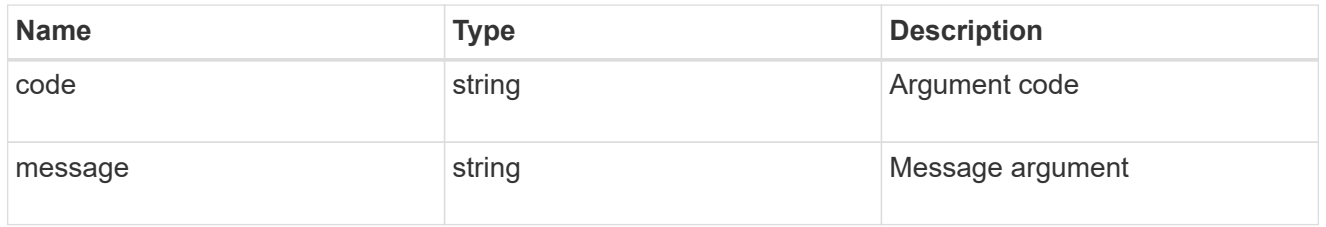

error

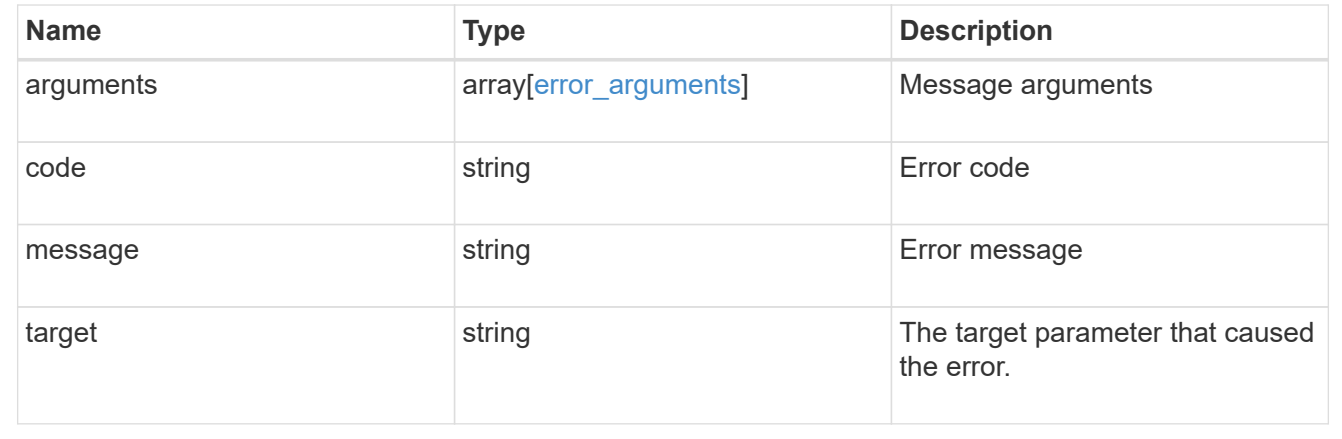

# **Update NTP symmetric authentication key details**

PATCH /cluster/ntp/keys/{id}

#### **Introduced In:** 9.7

Updates the details of a specific NTP symmetric authentication key by numeric identifier or index (ID).

# **Required properties**

- digest\_type Shared private key cryptographic hash type.
- value Value of shared private key.

# **Related ONTAP commands**

• cluster time-service ntp key modify

## **Learn more**

• [DOC /cluster/ntp/keys](https://docs.netapp.com/us-en/ontap-restapi-98/{relative_path}cluster_ntp_keys_endpoint_overview.html)

#### **Parameters**

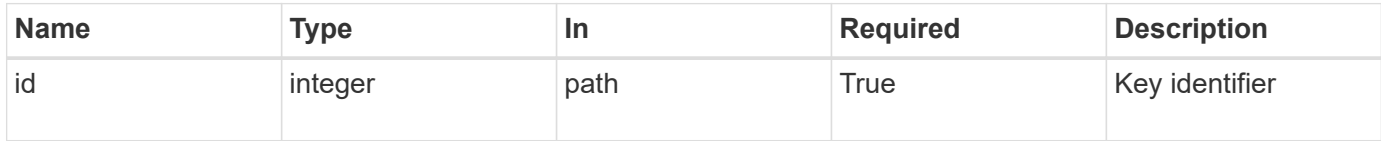

# **Request Body**

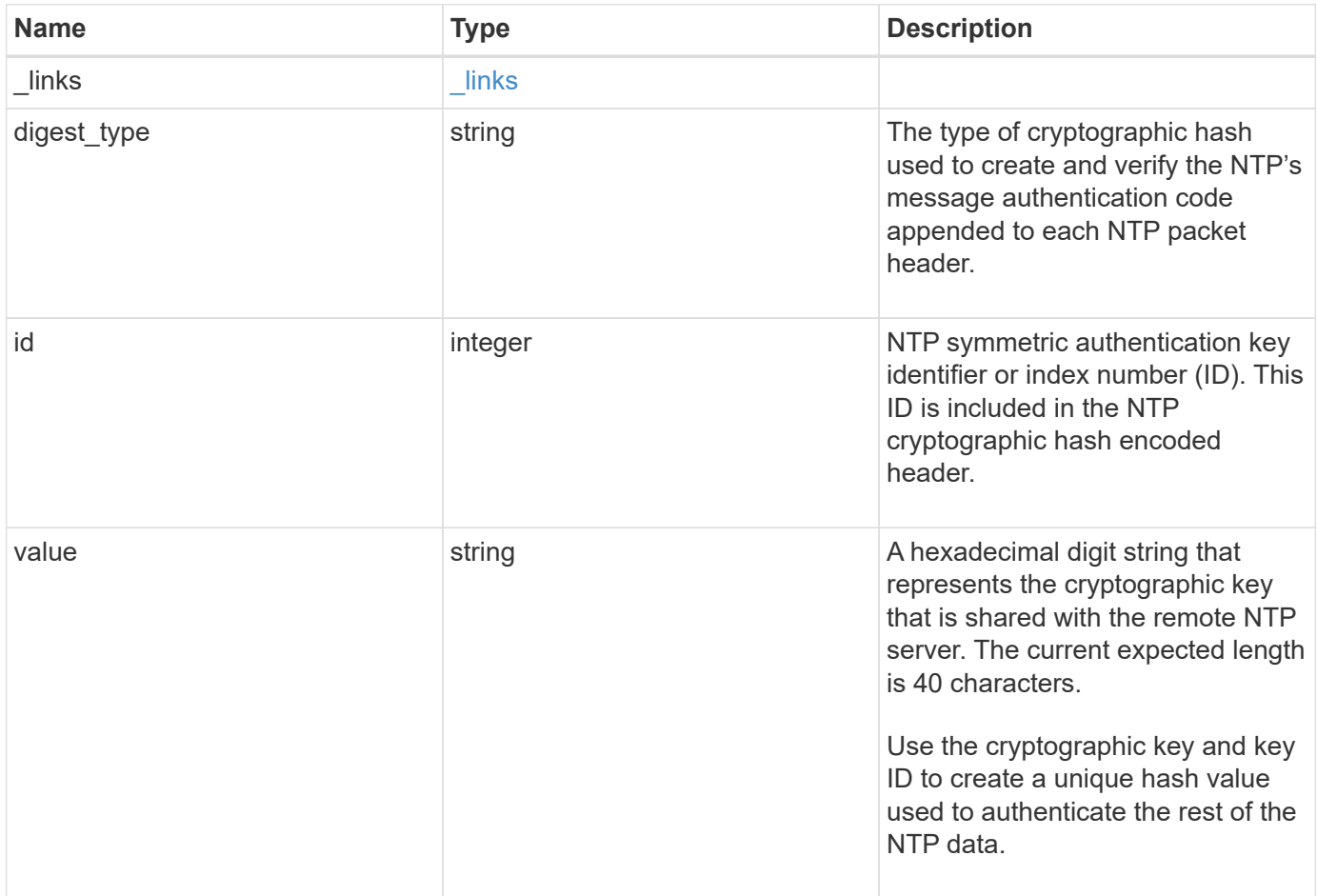

#### **Example request**

```
{
   "_links": {
      "self": {
       "href": "/api/resourcelink"
     }
    },
 "digest_type": "shal",
   "id": "10",
   "value": "da39a3ee5e6b4b0d3255bfef95601890afd80709"
}
```
#### **Response**

Status: 200, Ok

## **Error**

Status: Default

## ONTAP Error Response Codes

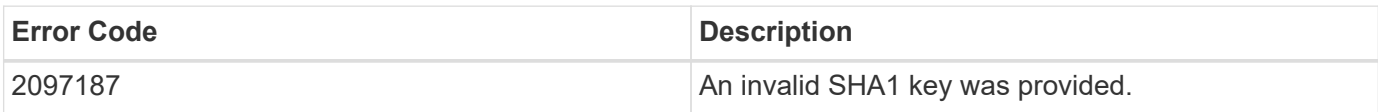

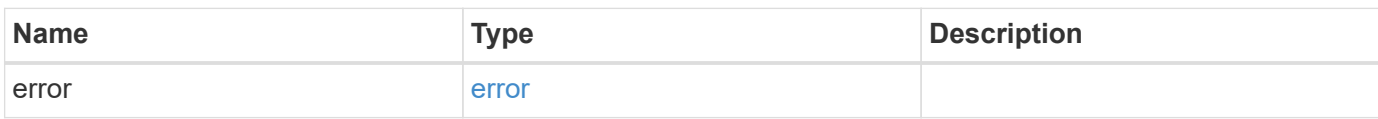

## **Example error**

```
{
   "error": {
     "arguments": {
       "code": "string",
      "message": "string"
     },
     "code": "4",
     "message": "entry doesn't exist",
     "target": "uuid"
   }
}
```
# **Definitions**

#### **See Definitions**

href

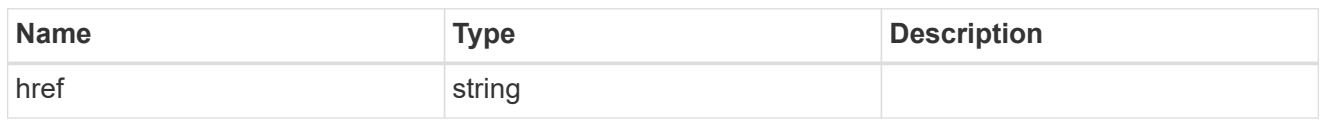

\_links

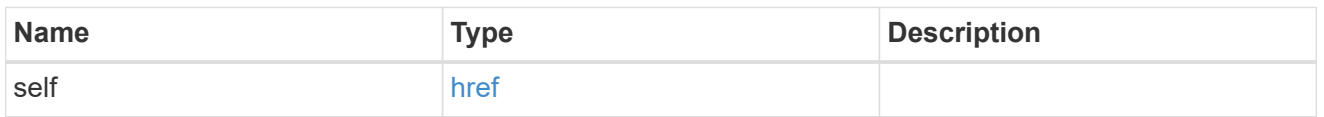

# ntp\_key

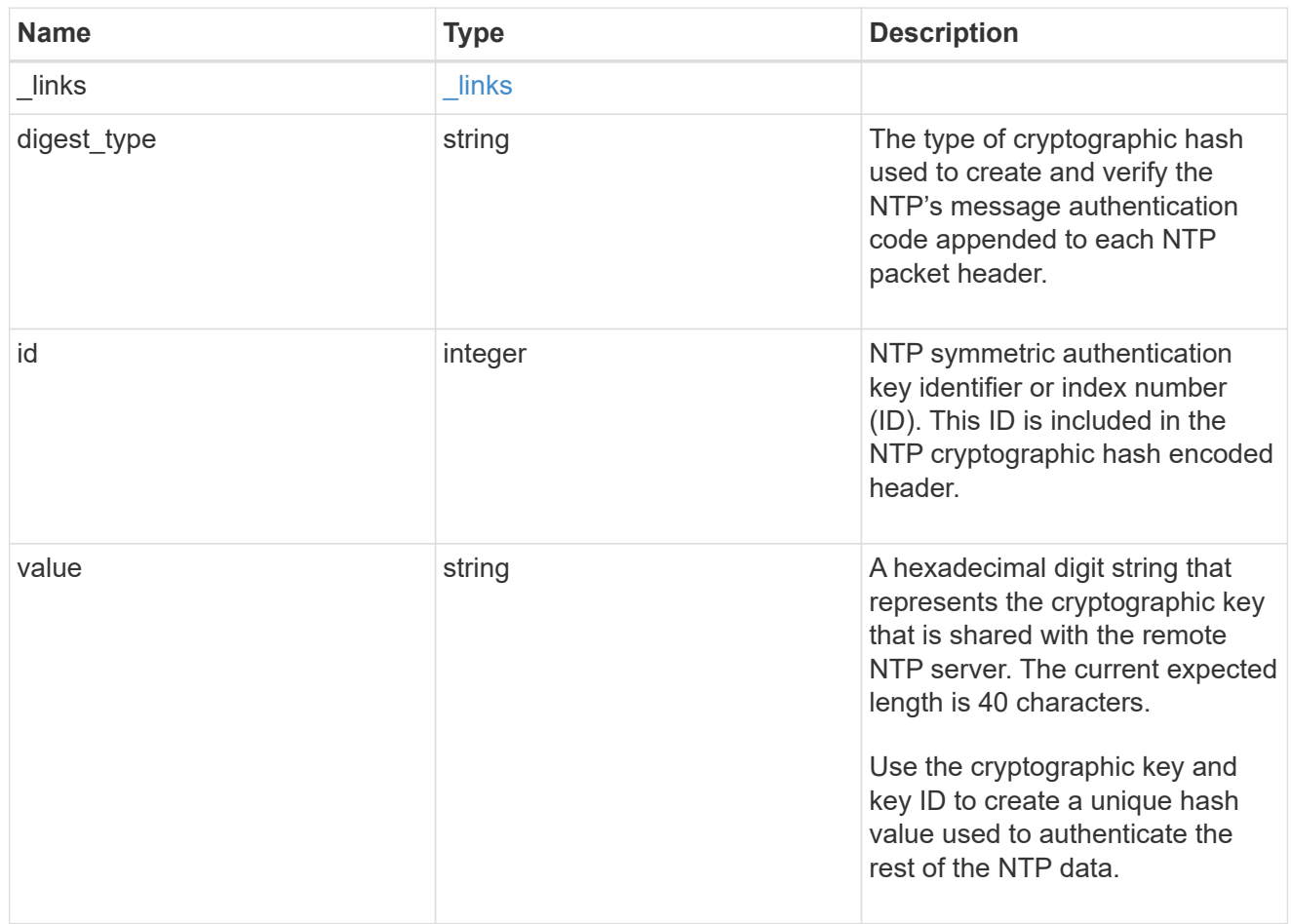

## error\_arguments

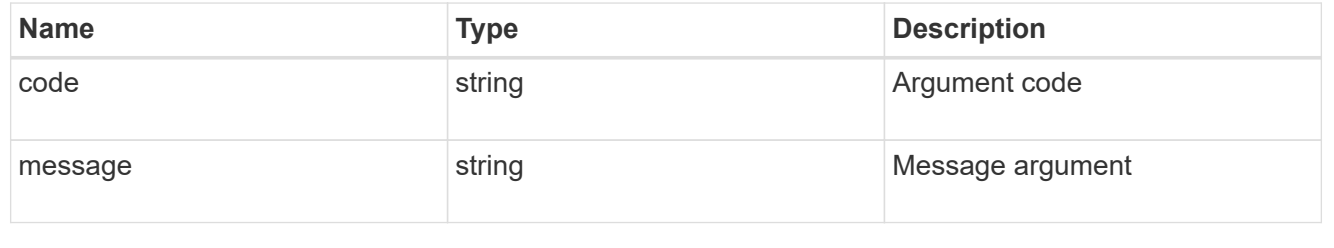

error
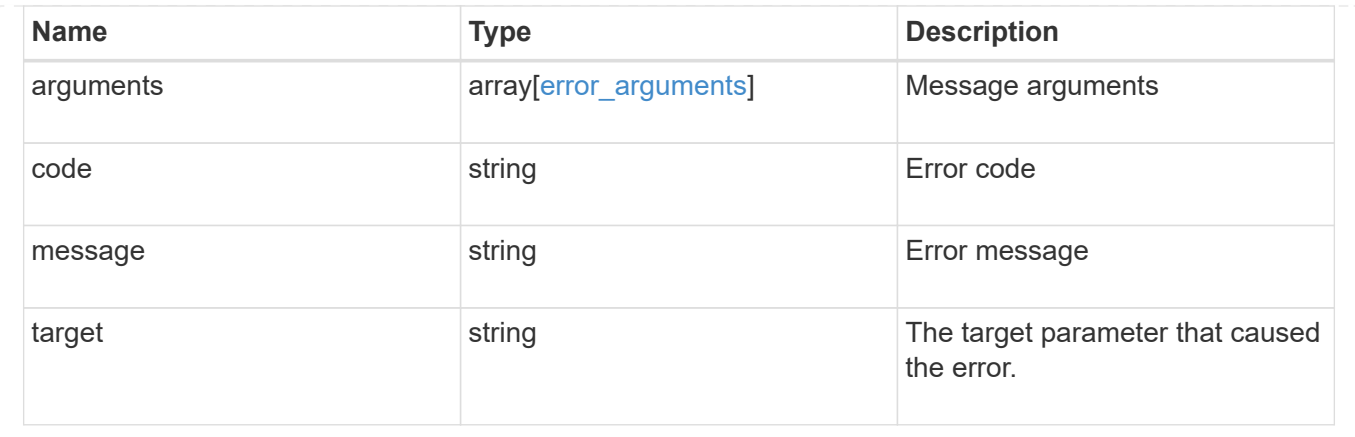

# **Manage cluster NTP servers**

## **Cluster NTP servers endpoint overview**

#### **Overview**

You can use this API to add external NTP servers to a cluster, update the configuration, use NTP keys, and retrieve the current NTP server configuration.

## **Adding an NTP server to a cluster**

To add an NTP server to a cluster, issue a POST /cluster/ntp/servers request.

#### **Fields used for adding an NTP server**

Except for the name of the NTP server (host name or IP address), which is specified by the server, all fields are optional:

- version
- key

If the key is provided in POST, authentication enabled is set to true by default.

#### **Examples**

**Adding an NTP server**

```
# Body
add ntp server.txt(body):
{
"server": "time.nist.gov"
}
# Request
curl -X POST "https://<mgmt-ip>/api/cluster/ntp/servers" -d
"@add_ntp_server.txt"
```
#### **Adding an NTP server with an authentication key**

```
# Body
add authenticated ntp server.txt(body):
{
"server": "time.nist.gov",
"key": { "id": 10 }
}
# Request
curl -X POST "https://<mgmt-ip>/api/cluster/ntp/servers" -d
"@add authenticated ntp server.txt"
```
#### **Enabling a previously configured shared key (ID, type, and value) for an NTP server**

A combination of key number or identifier (ID), type of key, and shared key value is created with /api/cluster/ntp/keys. This operation will validate the NTP authentication works.

```
# Body
enable shared key.txt(body):
{
"key": { "id": 10 },
"authentication_enabled": true
}
# Request
curl -X PATCH "https://<mgmt-ip>/api/cluster/ntp/servers/time.nist.gov" -d
"@enable shared key.txt"
```
# **Retrieve external NTP time servers**

GET /cluster/ntp/servers

## **Introduced In:** 9.7

Retrieves the collection of external NTP time servers ONTAP uses for time adjustment and correction.

### **Related ONTAP commands**

• cluster time-service ntp server show

### **Learn more**

• [DOC /cluster/ntp/servers](https://docs.netapp.com/us-en/ontap-restapi-98/{relative_path}cluster_ntp_servers_endpoint_overview.html)

### **Parameters**

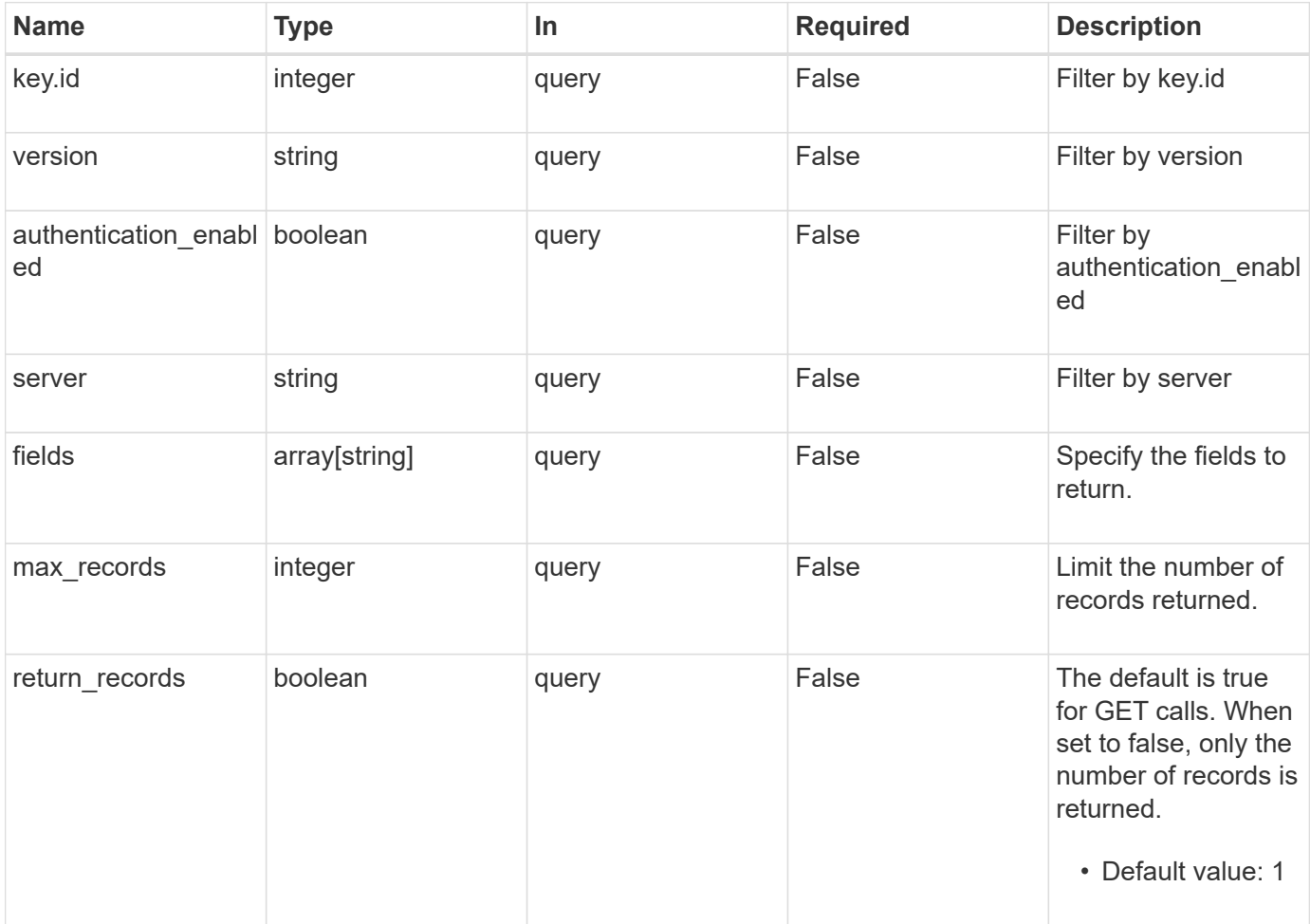

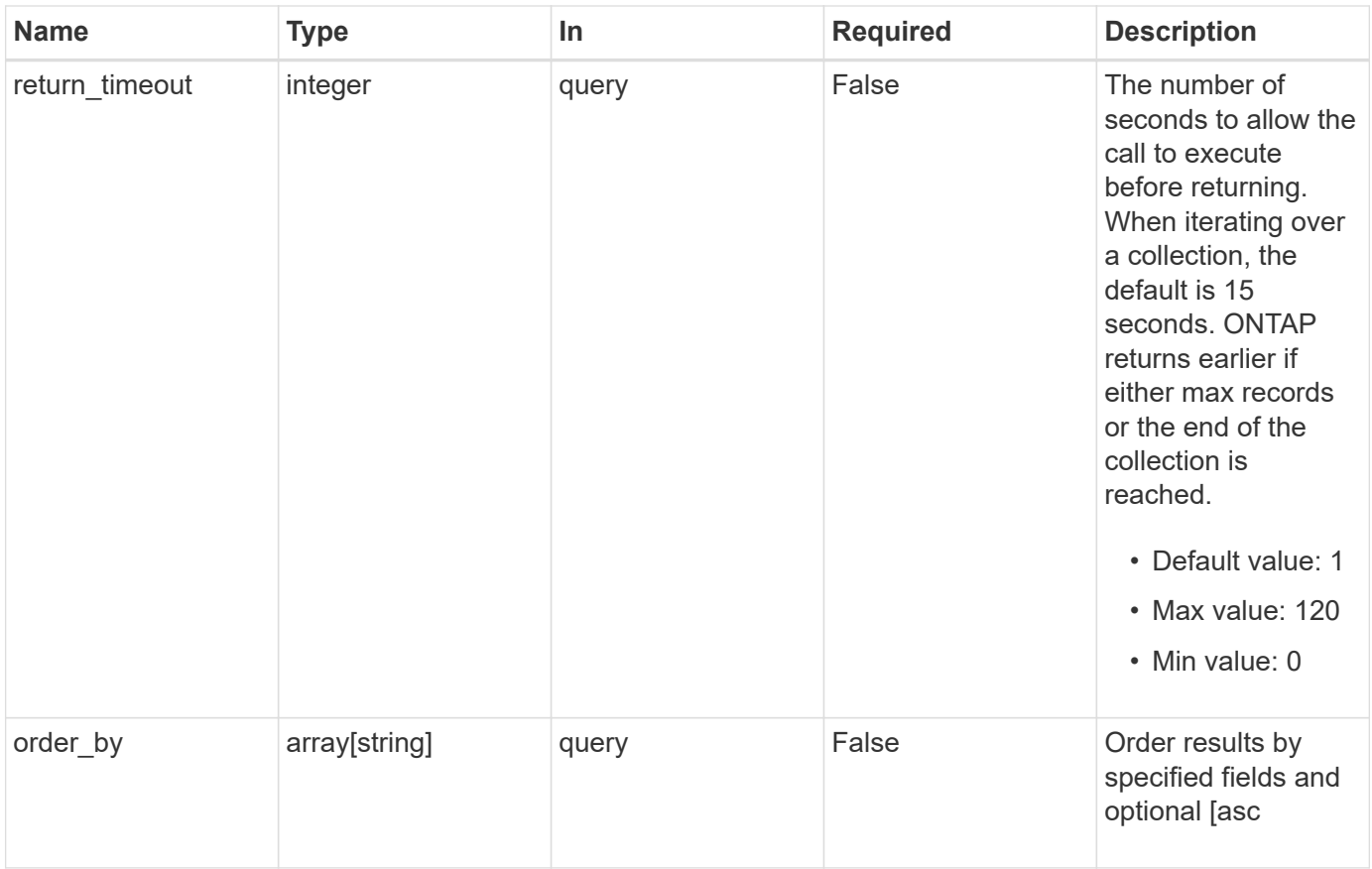

## **Response**

Status: 200, Ok

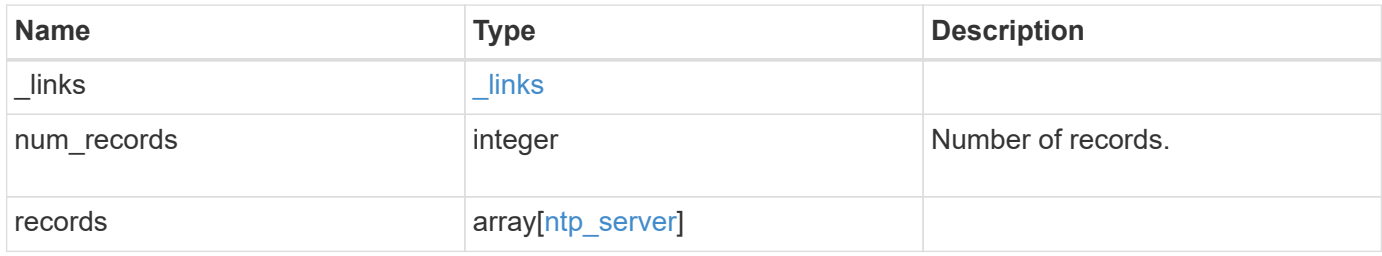

**Example response**

```
{
    "_links": {
      "next": {
       "href": "/api/resourcelink"
      },
      "self": {
       "href": "/api/resourcelink"
      }
    },
  "num_records": "3",
    "records": {
      "_links": {
        "self": {
         "href": "/api/resourcelink"
       }
      },
      "authentication_enabled": 1,
      "key": {
        "_links": {
          "self": {
            "href": "/api/resourcelink"
          }
        },
       "id": "10"
      },
      "server": "time.nist.gov",
      "version": "auto"
   }
}
```
## **Error**

```
Status: Default, Error
```
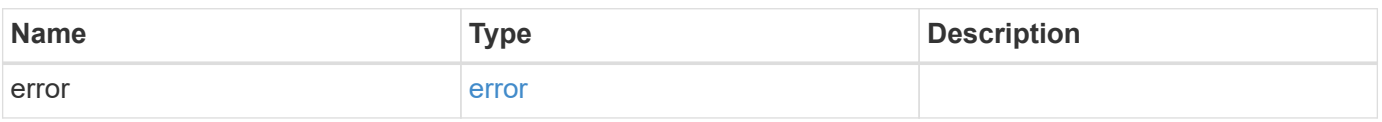

## **Example error**

```
{
   "error": {
     "arguments": {
       "code": "string",
      "message": "string"
     },
     "code": "4",
     "message": "entry doesn't exist",
     "target": "uuid"
   }
}
```
## **Definitions**

#### **See Definitions**

href

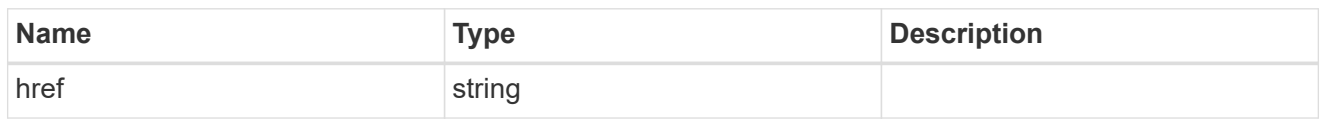

\_links

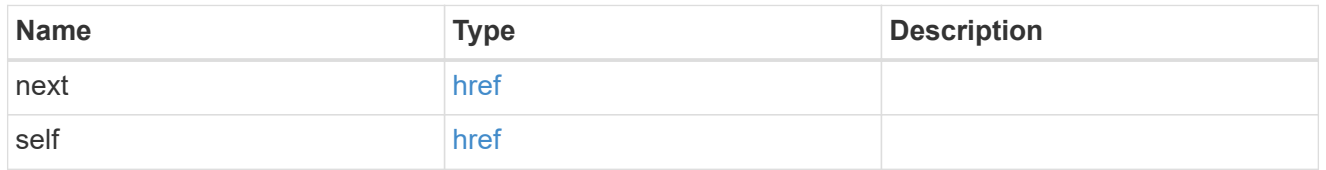

 $_{\perp}$ links

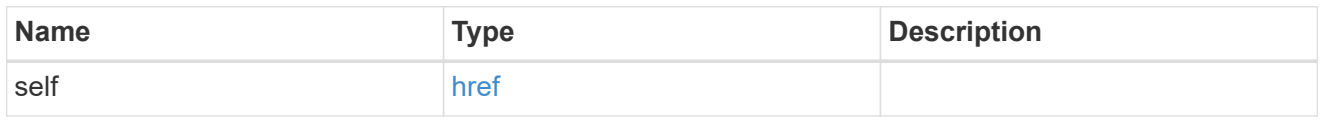

## ntp\_key\_reference

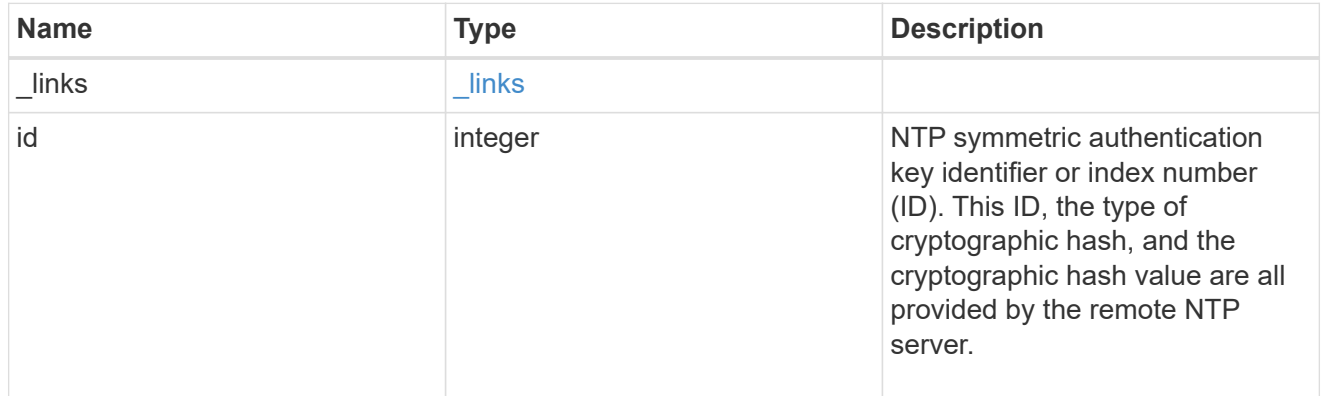

#### ntp\_server

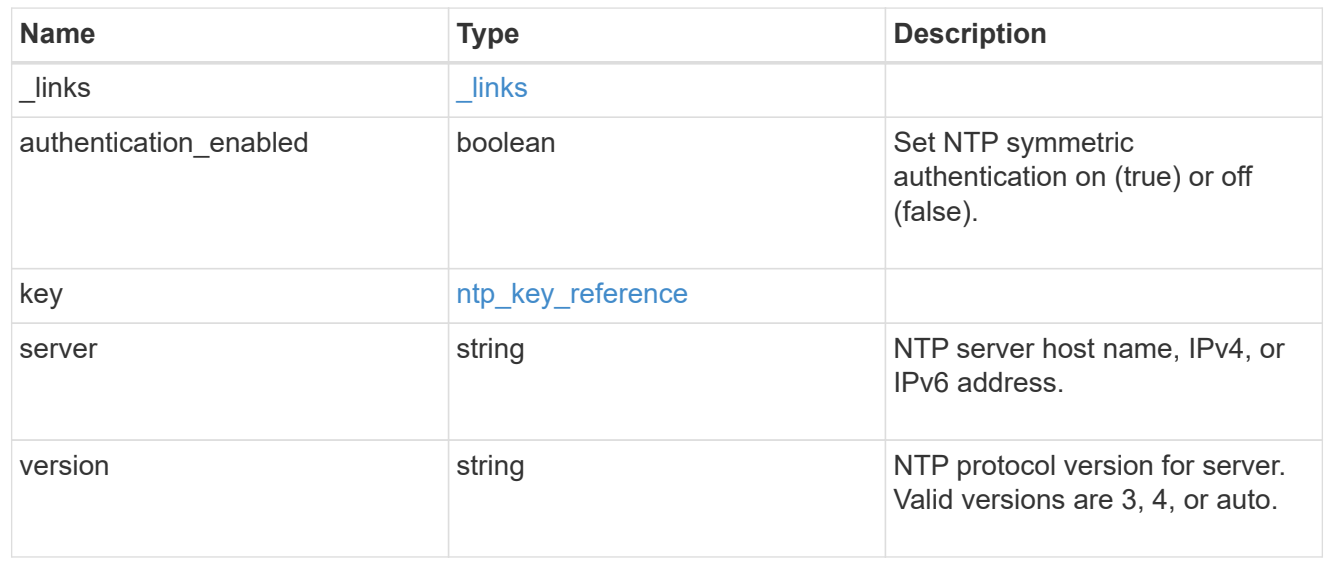

error\_arguments

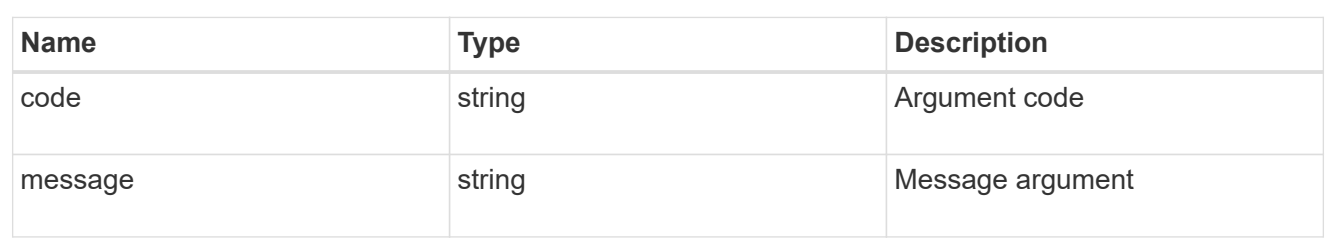

error

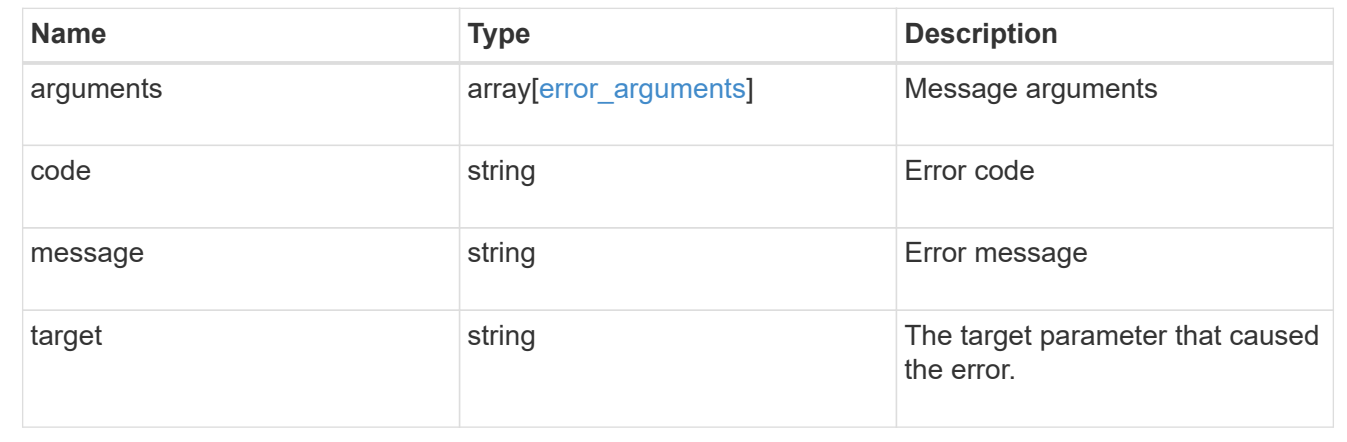

## **Validate an external NTP time server**

POST /cluster/ntp/servers

#### **Introduced In:** 9.7

Validates the provided external NTP time server for usage and configures ONTAP so that all nodes in the cluster use it. The required fields are:

• server

#### **Default property values**

If not specified in POST, the following default property values are assigned:

- version auto
- key not set

If the key is provided in POST, authentication\_enabled is set to true by default.

#### **Related ONTAP commands**

• cluster time-service ntp server create

#### **Learn more**

• [DOC /cluster/ntp/servers](https://docs.netapp.com/us-en/ontap-restapi-98/{relative_path}cluster_ntp_servers_endpoint_overview.html)

### **Parameters**

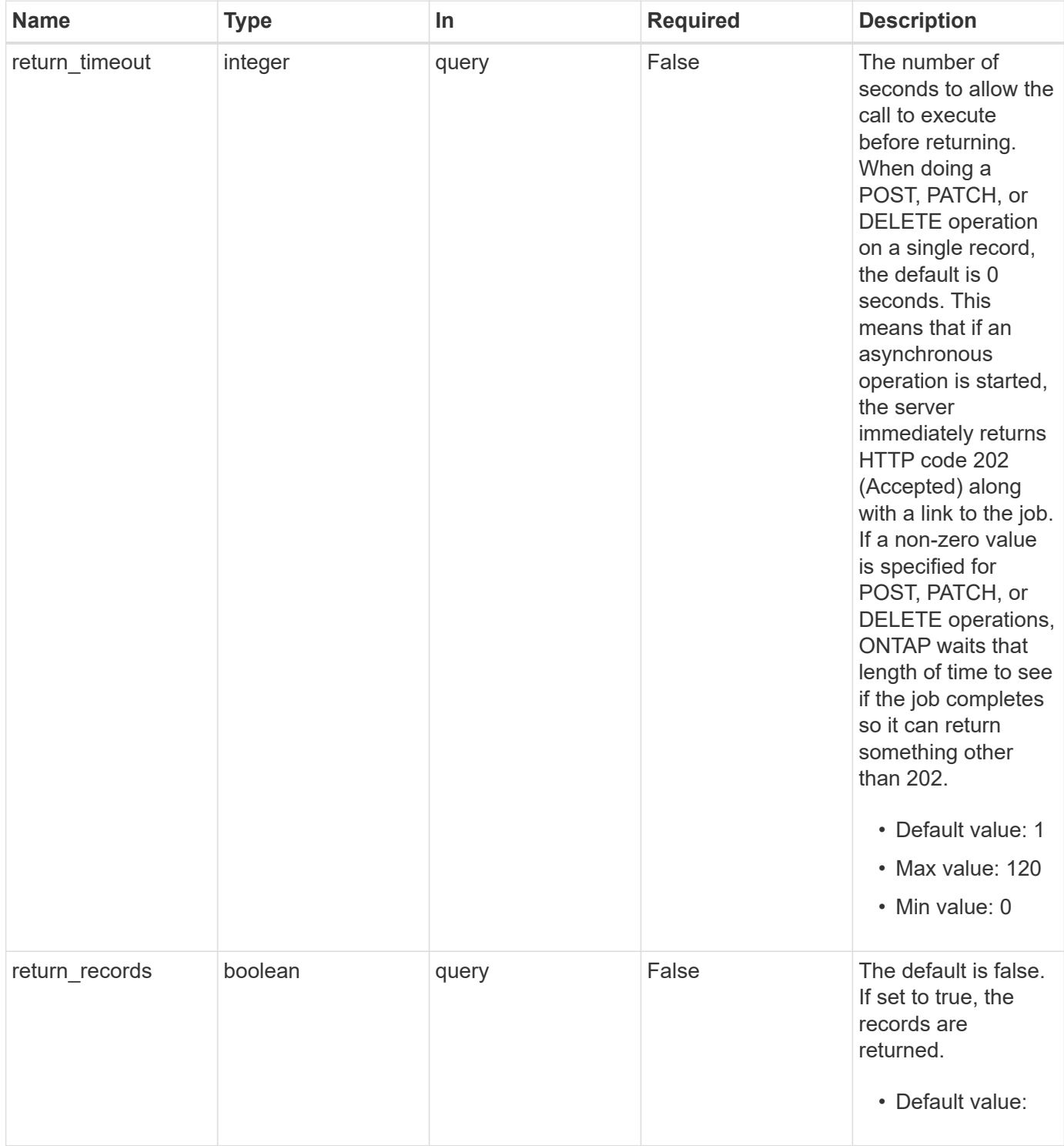

# **Request Body**

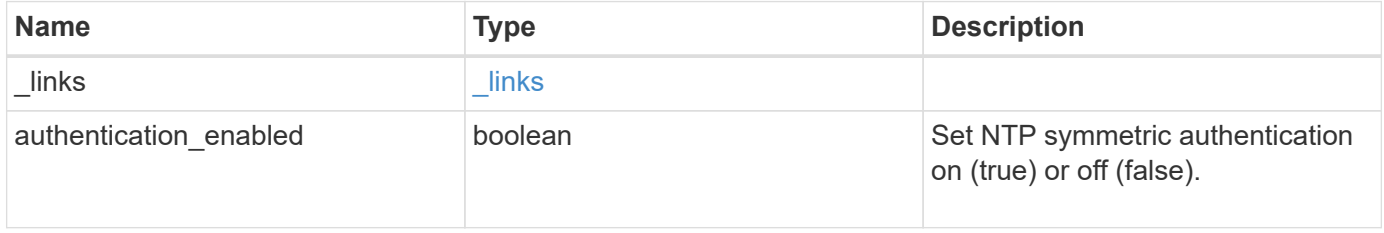

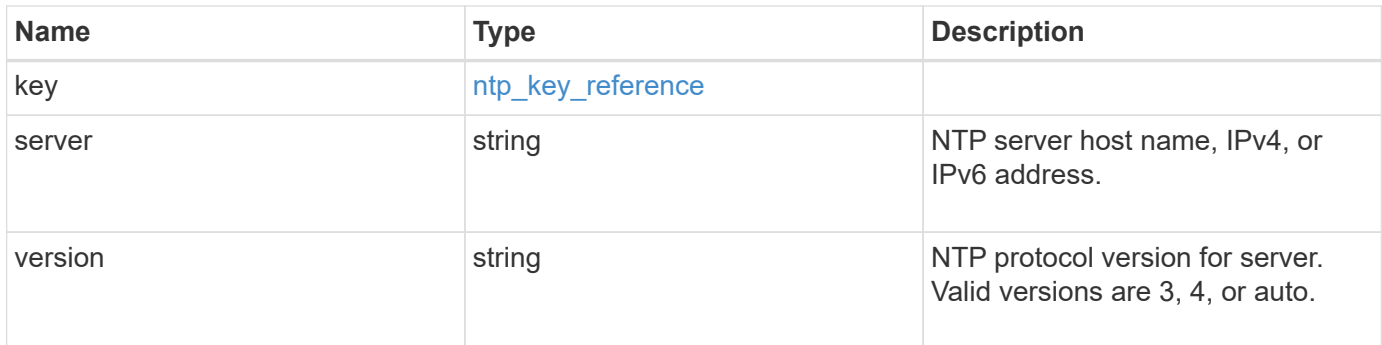

## **Example request**

```
{
    "_links": {
     "self": {
       "href": "/api/resourcelink"
     }
    },
    "authentication_enabled": 1,
    "key": {
      "_links": {
        "self": {
          "href": "/api/resourcelink"
        }
      },
     "id": "10"
    },
    "server": "time.nist.gov",
   "version": "auto"
}
```
#### **Response**

```
Status: 202, Accepted
```
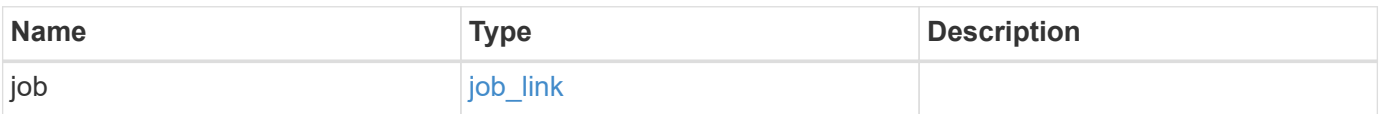

## **Example response**

```
{
   "job": {
      "_links": {
        "self": {
          "href": "/api/resourcelink"
       }
      },
      "uuid": "string"
   }
}
```
#### **Error**

Status: Default

## ONTAP Error Response Codes

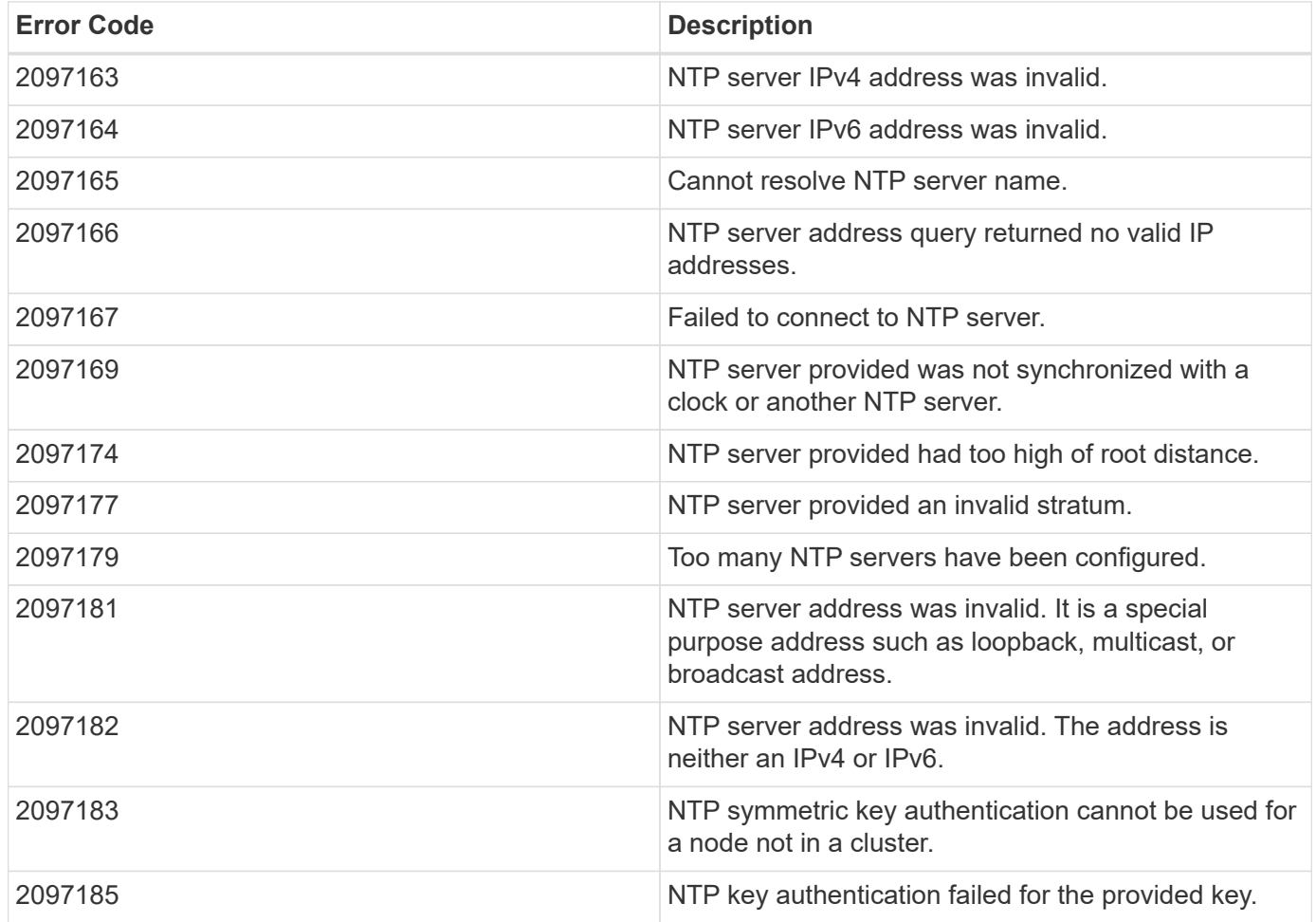

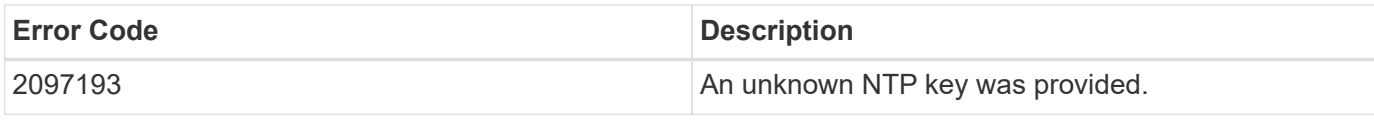

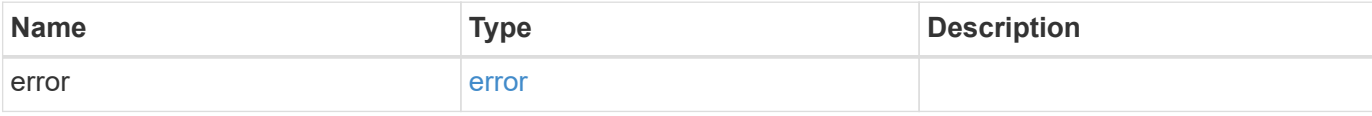

## **Example error**

```
{
   "error": {
     "arguments": {
       "code": "string",
       "message": "string"
     },
     "code": "4",
     "message": "entry doesn't exist",
     "target": "uuid"
   }
}
```
## **Definitions**

#### **See Definitions**

href

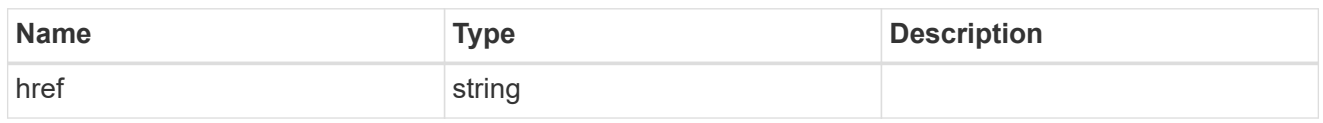

\_links

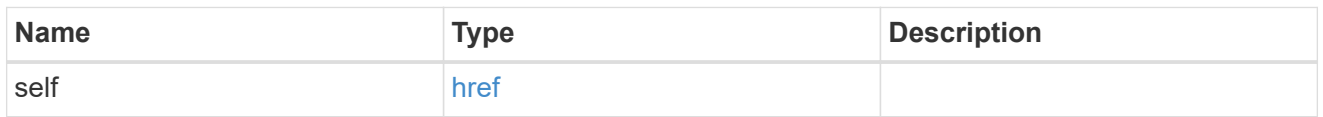

## ntp\_key\_reference

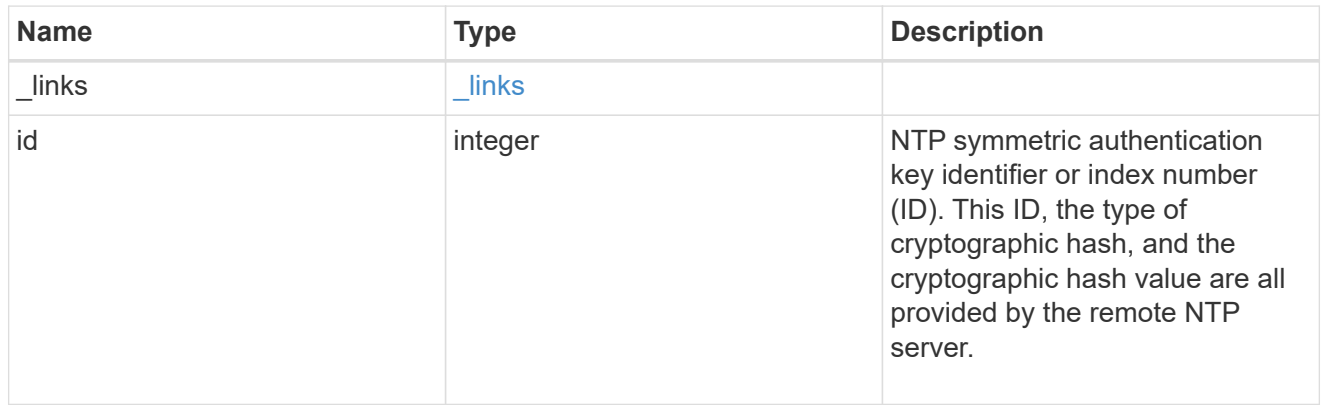

#### ntp\_server

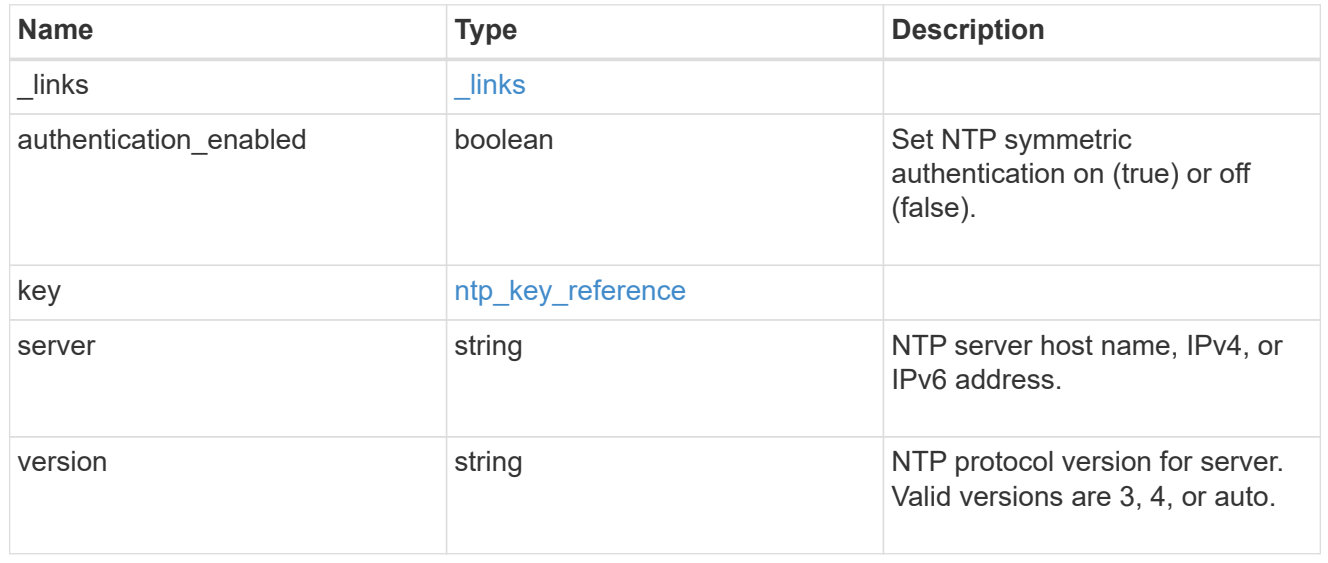

## job\_link

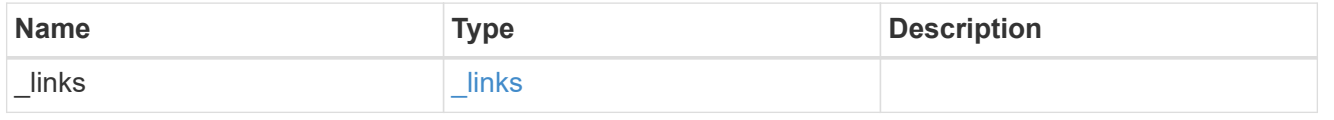

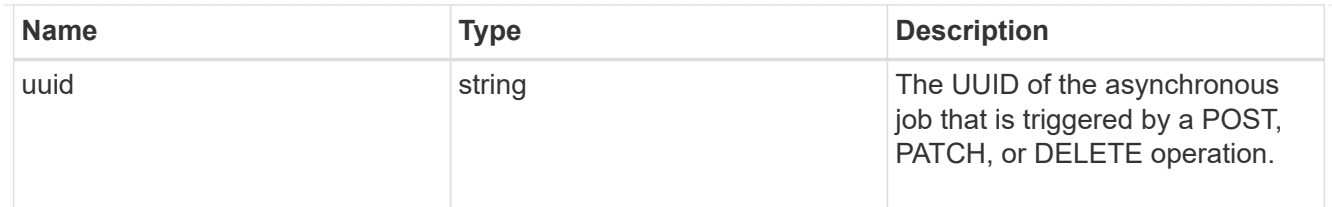

#### error\_arguments

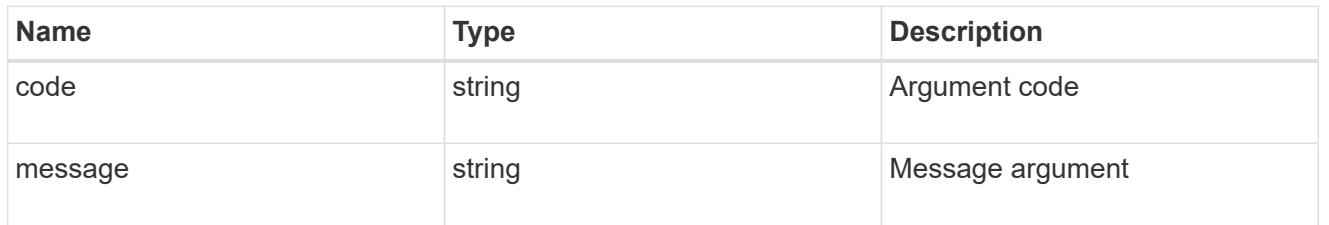

error

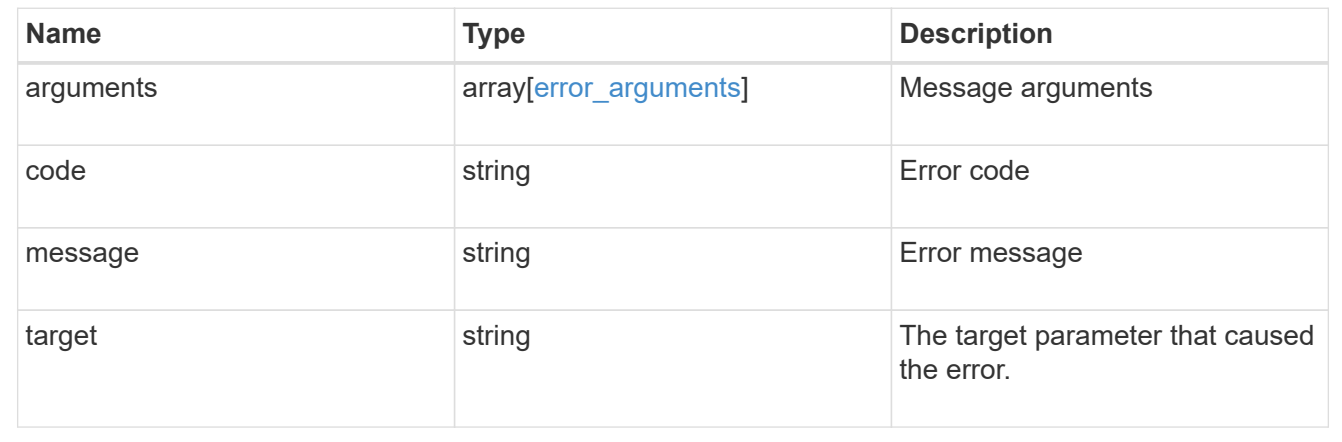

# **Delete an external NTP server**

DELETE /cluster/ntp/servers/{server}

## **Introduced In:** 9.7

Deletes an external NTP server used by ONTAP.

## **Related ONTAP commands**

• cluster time-service ntp server delete

#### **Learn more**

• [DOC /cluster/ntp/servers](https://docs.netapp.com/us-en/ontap-restapi-98/{relative_path}cluster_ntp_servers_endpoint_overview.html)

## **Parameters**

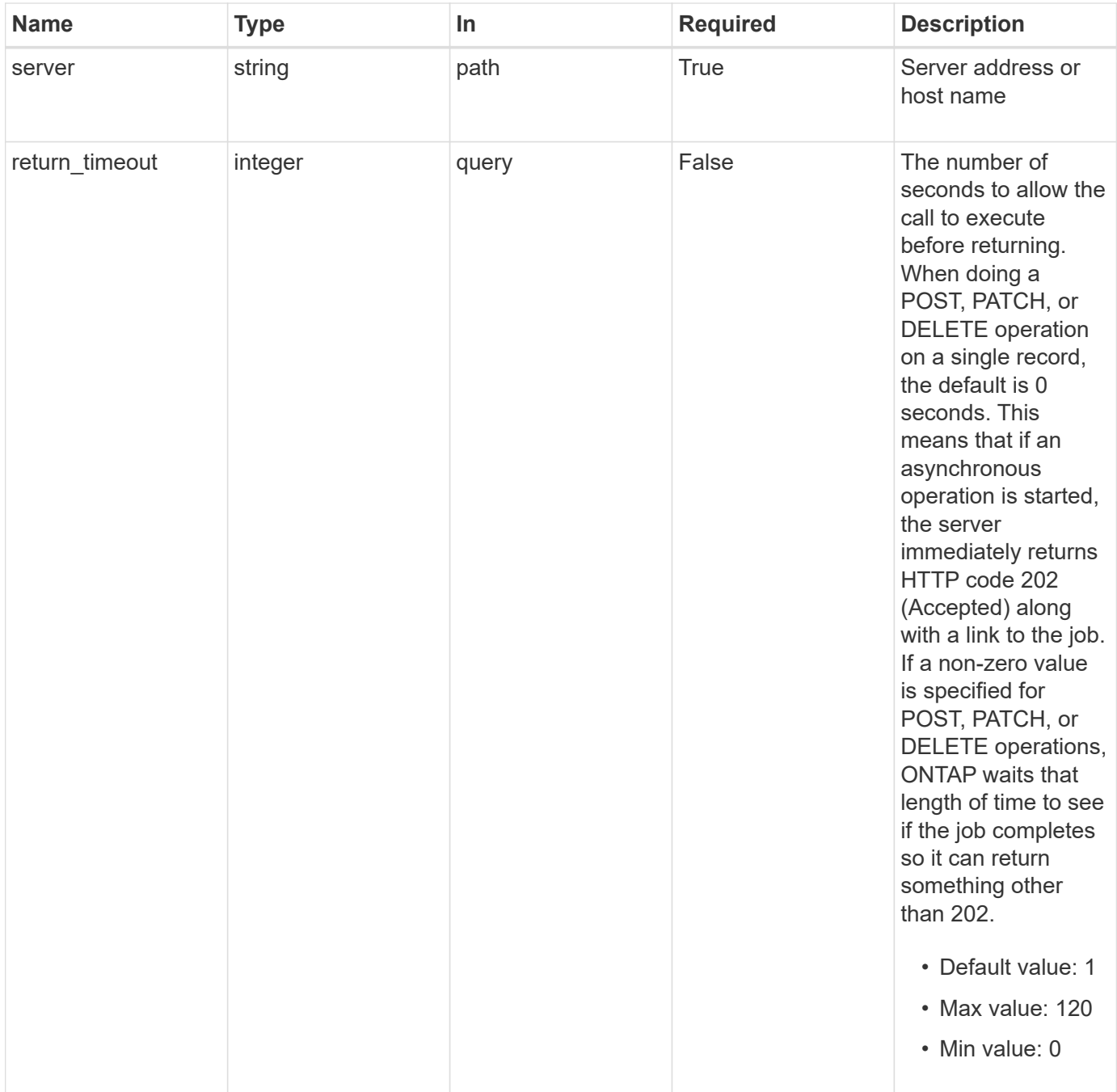

## **Response**

 $\sqrt{2}$ 

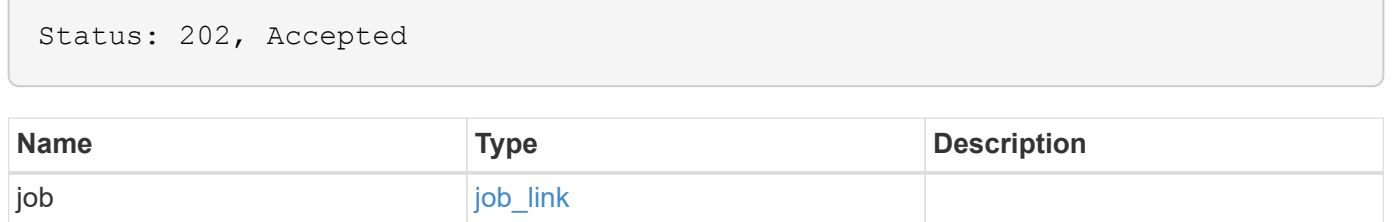

#### **Example response**

```
{
   "job": {
      "_links": {
        "self": {
          "href": "/api/resourcelink"
        }
      },
      "uuid": "string"
   }
}
```
#### **Error**

Status: Default, Error

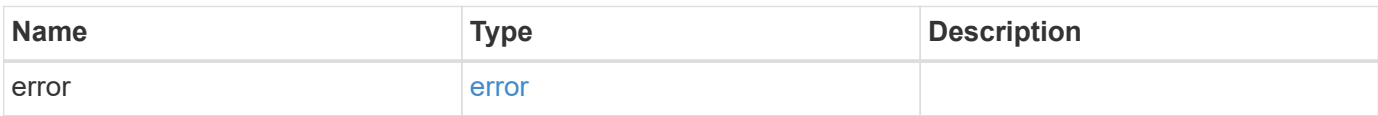

#### **Example error**

```
{
    "error": {
     "arguments": {
       "code": "string",
       "message": "string"
      },
      "code": "4",
      "message": "entry doesn't exist",
     "target": "uuid"
    }
}
```
#### **Definitions**

#### **See Definitions**

href

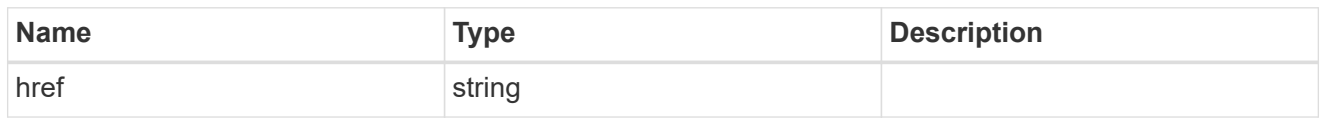

**Links** 

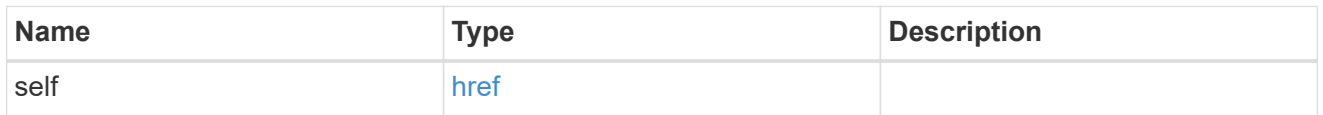

## job\_link

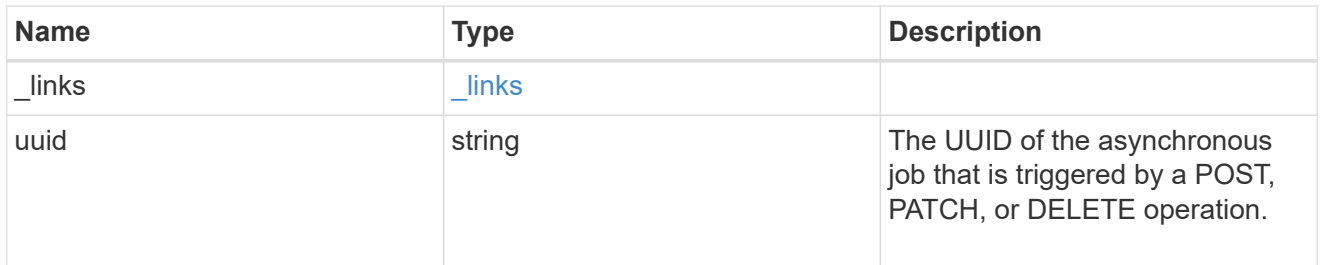

## error\_arguments

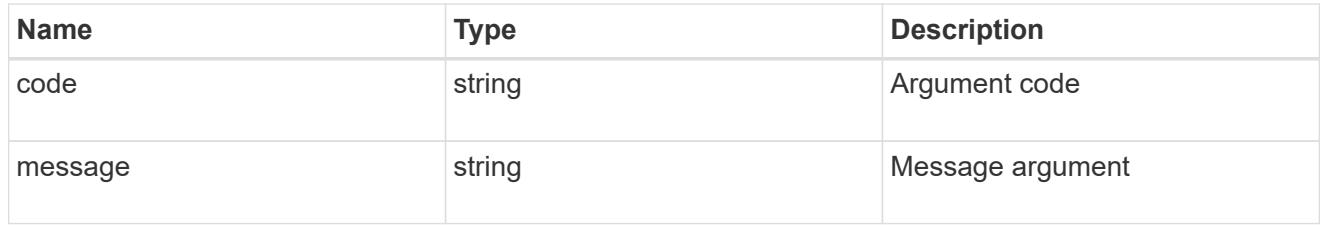

#### error

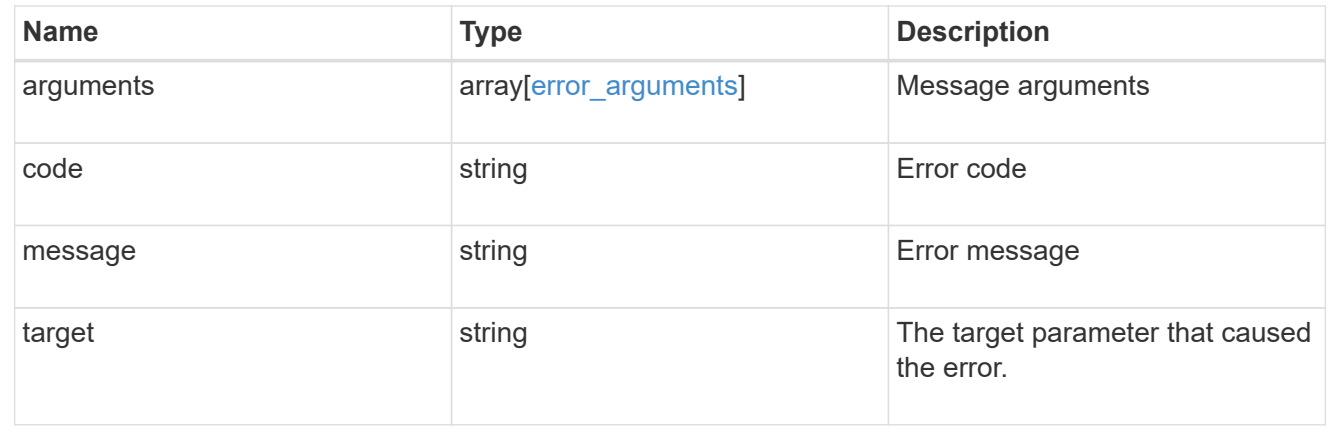

# **Retrieve an external NTP server configuration**

```
GET /cluster/ntp/servers/{server}
```
## **Introduced In:** 9.7

Retrieves the configuration of an external NTP server used by ONTAP.

#### **Related ONTAP commands**

• cluster time-service ntp server show

#### **Learn more**

• [DOC /cluster/ntp/servers](https://docs.netapp.com/us-en/ontap-restapi-98/{relative_path}cluster_ntp_servers_endpoint_overview.html)

## **Parameters**

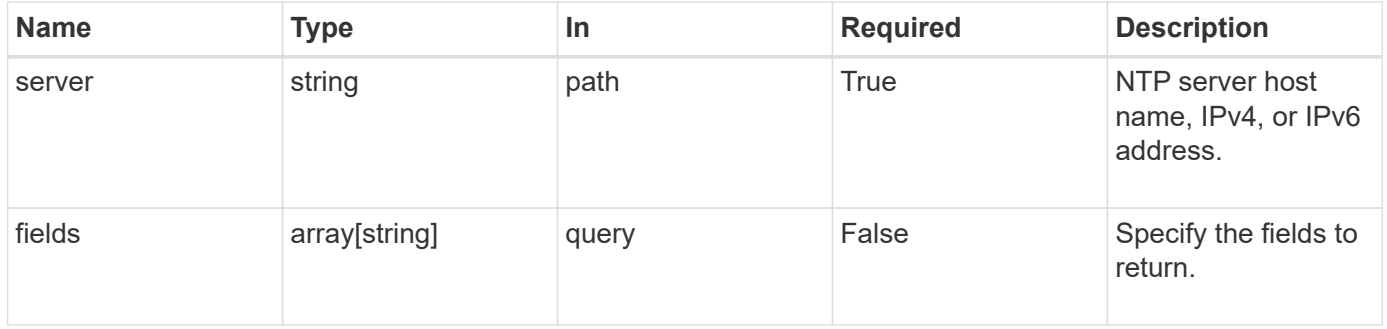

## **Response**

Status: 200, Ok

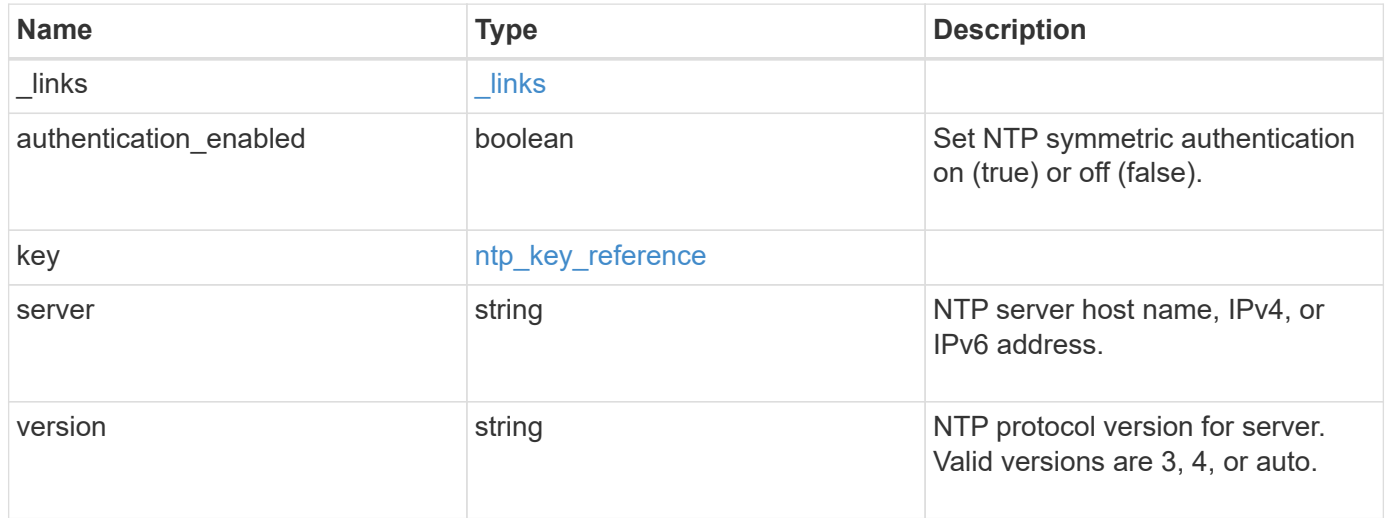

**Example response**

```
{
    "_links": {
      "self": {
        "href": "/api/resourcelink"
     }
    },
    "authentication_enabled": 1,
    "key": {
     "_links": {
        "self": {
          "href": "/api/resourcelink"
       }
      },
     "id": "10"
    },
    "server": "time.nist.gov",
   "version": "auto"
}
```
#### **Error**

```
Status: Default, Error
```
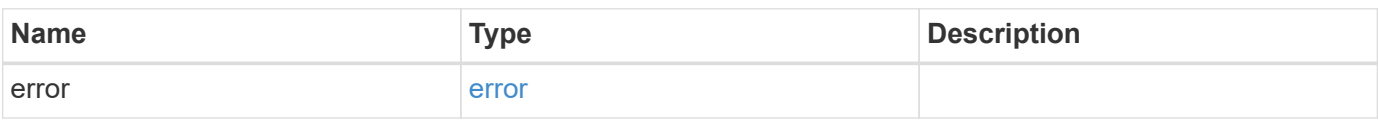

#### **Example error**

```
{
    "error": {
     "arguments": {
       "code": "string",
       "message": "string"
      },
      "code": "4",
      "message": "entry doesn't exist",
      "target": "uuid"
    }
}
```
#### **Definitions**

## **See Definitions**

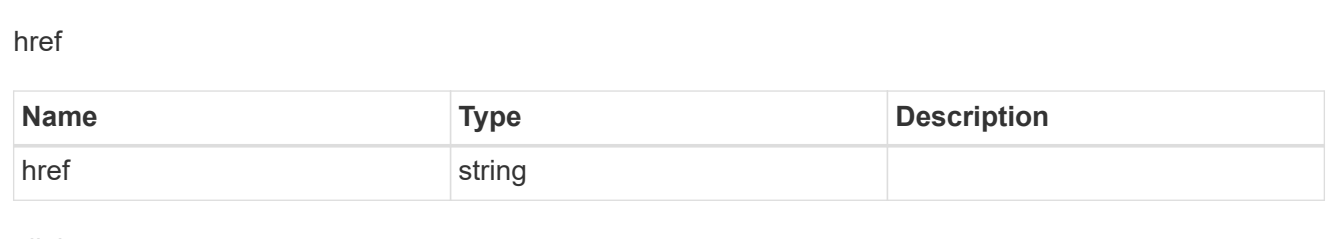

\_links

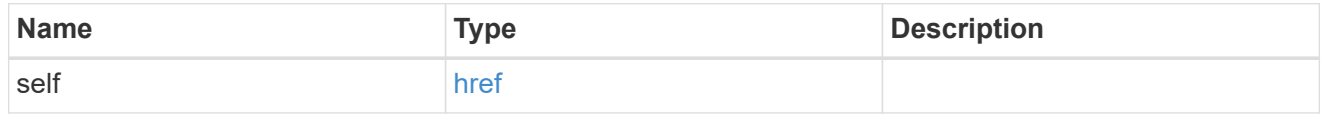

## ntp\_key\_reference

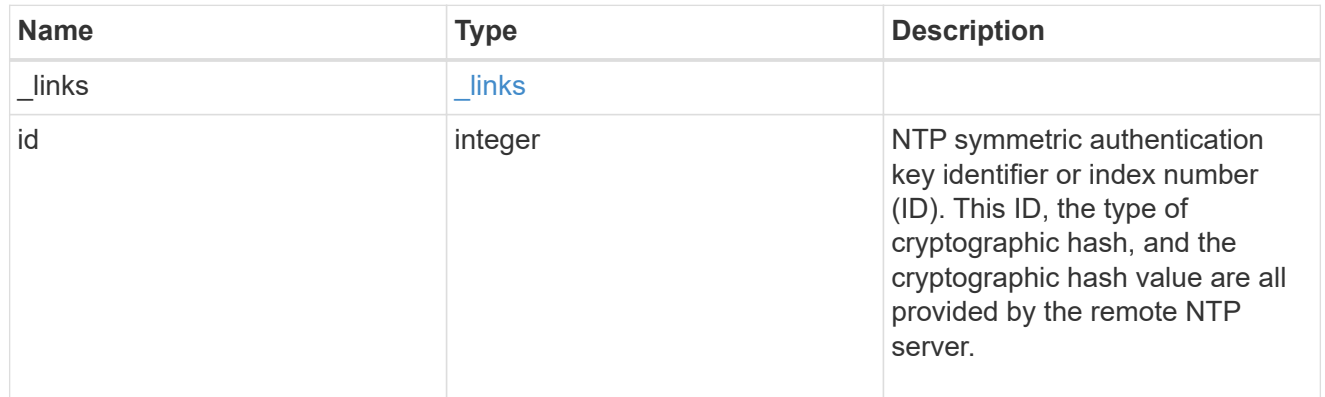

## error\_arguments

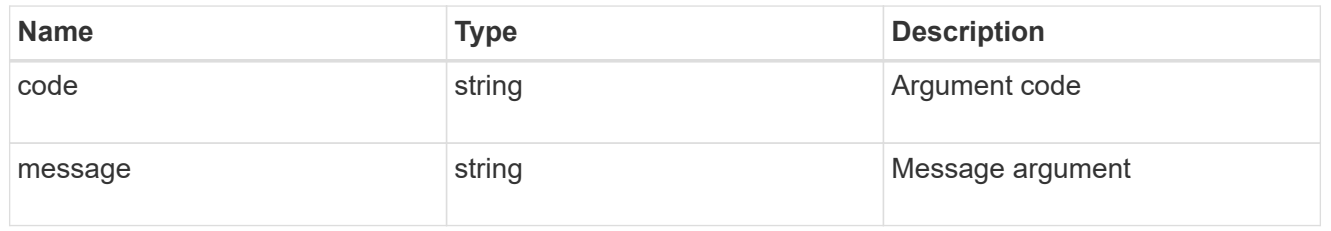

#### error

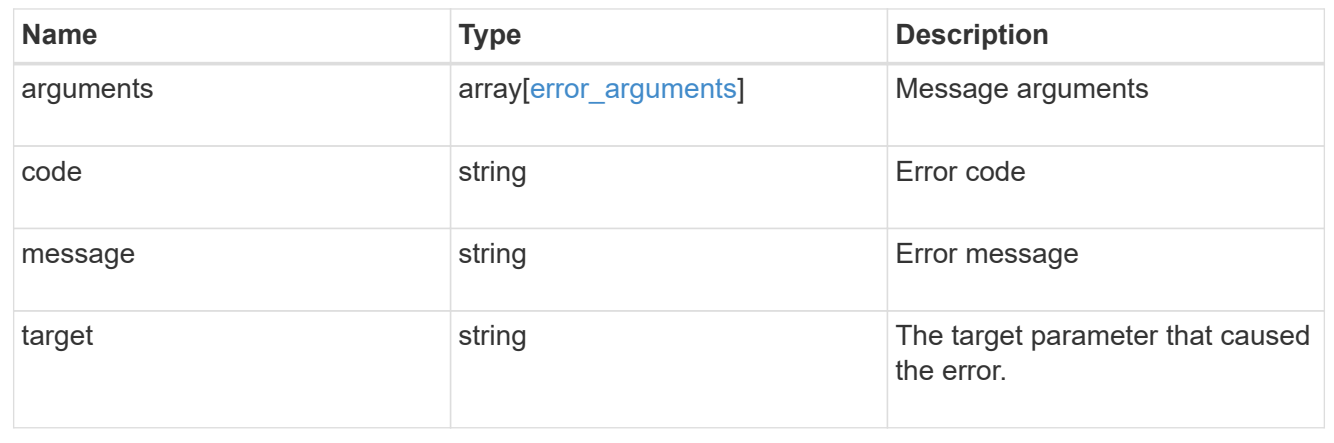

# **Update an NTP server configuration after validation**

PATCH /cluster/ntp/servers/{server}

## **Introduced In:** 9.7

Updates the configuration of an NTP server used by the ONTAP cluster after validation. Patchable fields are:

- version
- key.id
- authentication\_enabled

If authentication enabled is modified to false, the associated NTP key is removed from the server instance. If authentication enabled is modified to true, you must provide an NTP key ID in the PATCH body.

#### **Related ONTAP commands**

```
• cluster time-service ntp server modify
```
#### **Learn more**

• [DOC /cluster/ntp/servers](https://docs.netapp.com/us-en/ontap-restapi-98/{relative_path}cluster_ntp_servers_endpoint_overview.html)

#### **Parameters**

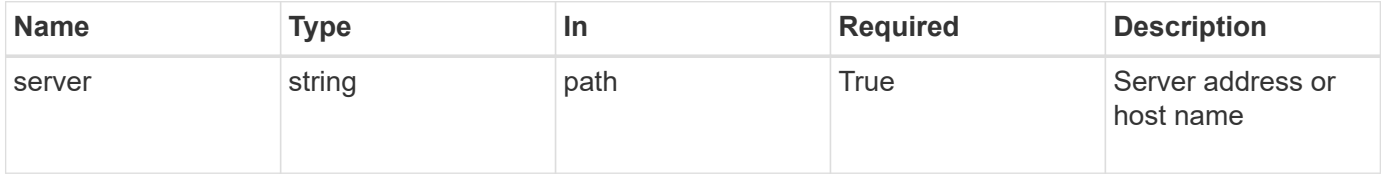

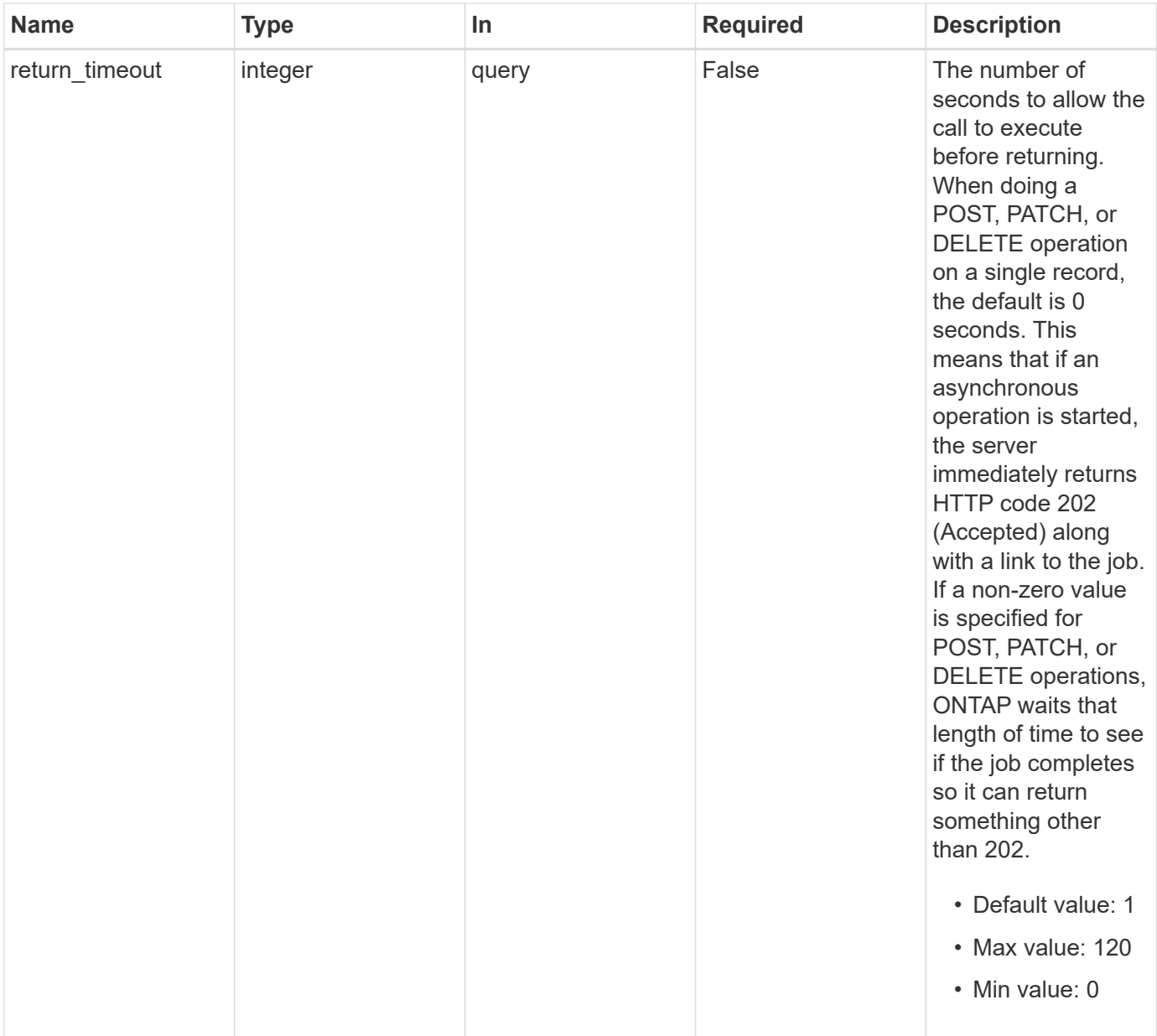

# **Request Body**

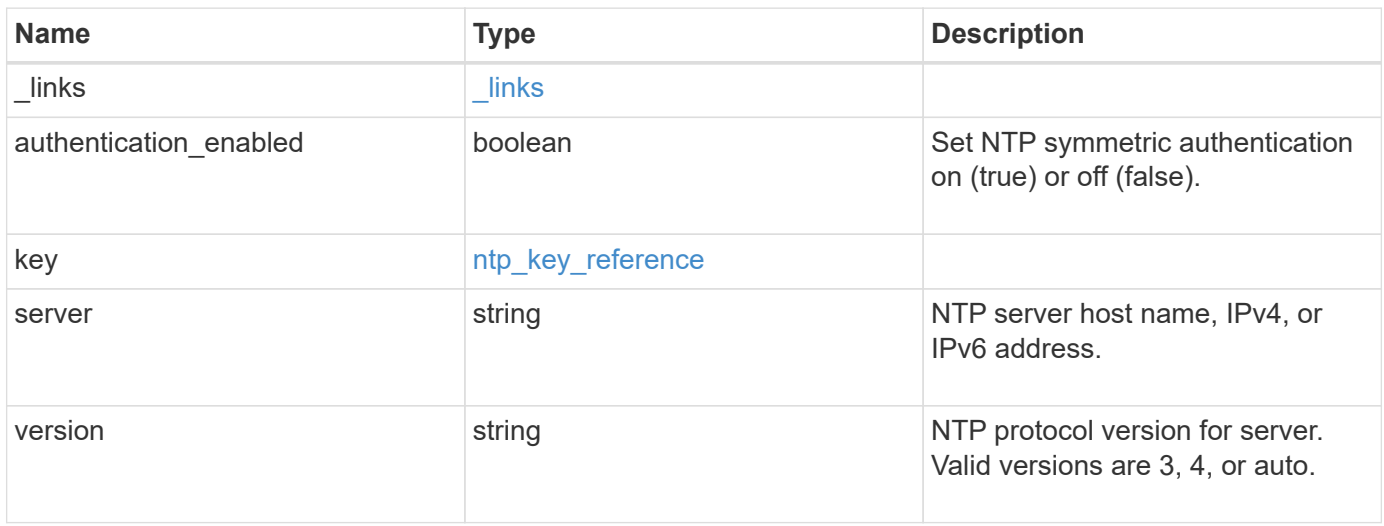

**Example request**

```
{
    "_links": {
      "self": {
        "href": "/api/resourcelink"
     }
    },
    "authentication_enabled": 1,
    "key": {
     "_links": {
        "self": {
          "href": "/api/resourcelink"
       }
      },
     "id": "10"
    },
    "server": "time.nist.gov",
   "version": "auto"
}
```
#### **Response**

```
Status: 202, Accepted
```
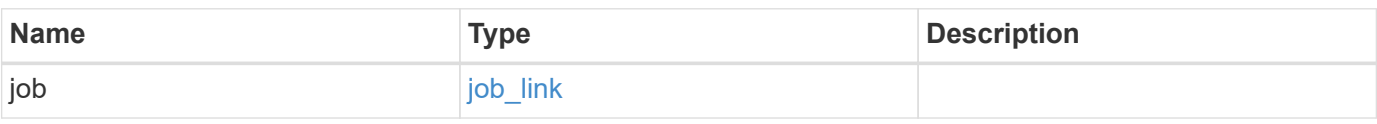

#### **Example response**

```
{
    "job": {
     "_links": {
       "self": {
          "href": "/api/resourcelink"
        }
      },
      "uuid": "string"
    }
}
```
Status: Default

## ONTAP Error Response Codes

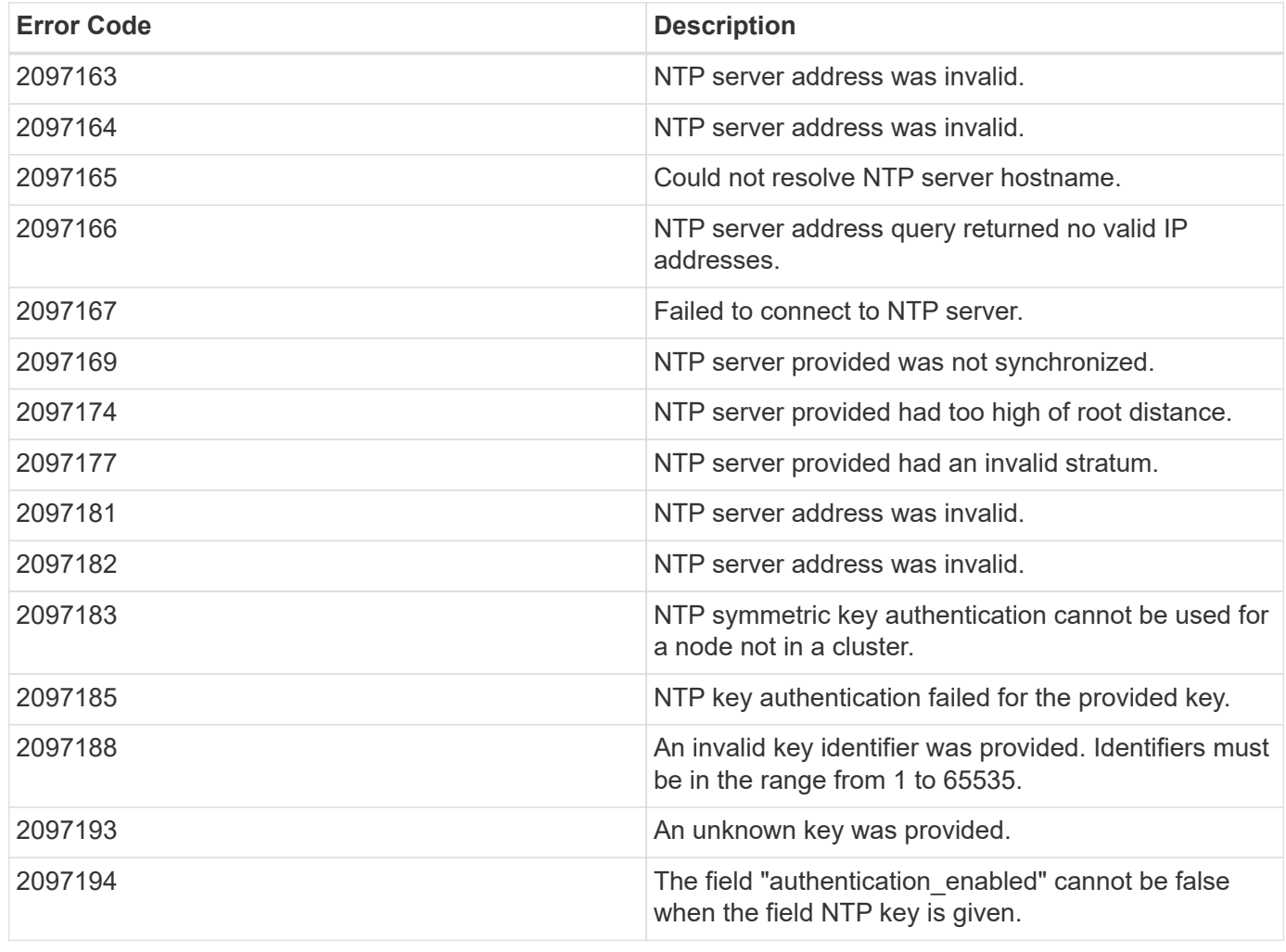

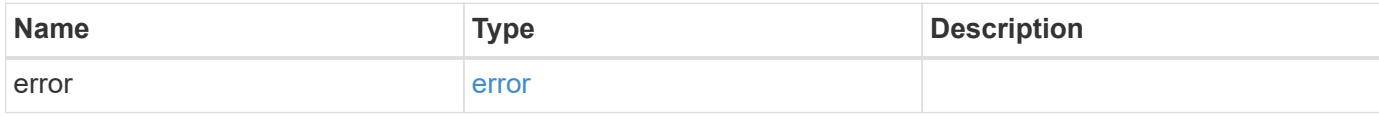

## **Example error**

```
{
   "error": {
     "arguments": {
       "code": "string",
      "message": "string"
     },
     "code": "4",
     "message": "entry doesn't exist",
     "target": "uuid"
   }
}
```
## **Definitions**

#### **See Definitions**

href

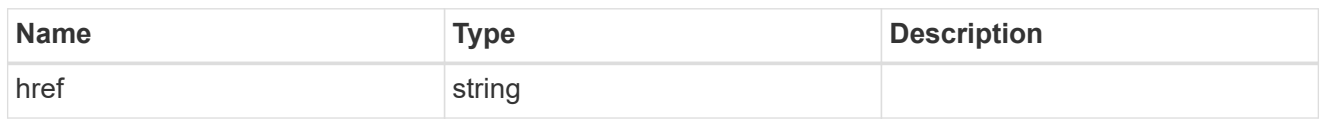

\_links

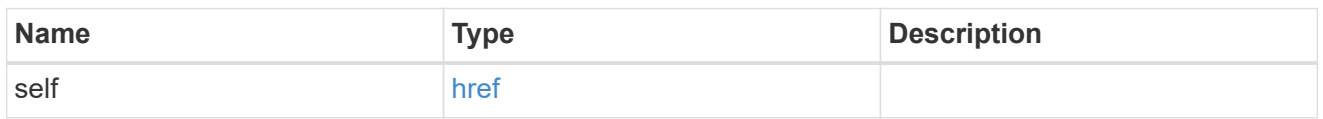

## ntp\_key\_reference

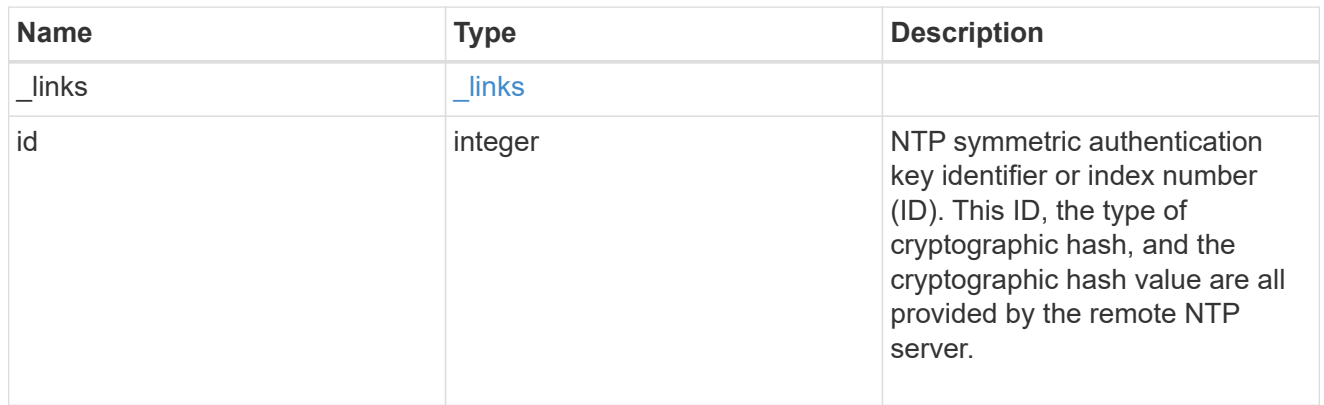

#### ntp\_server

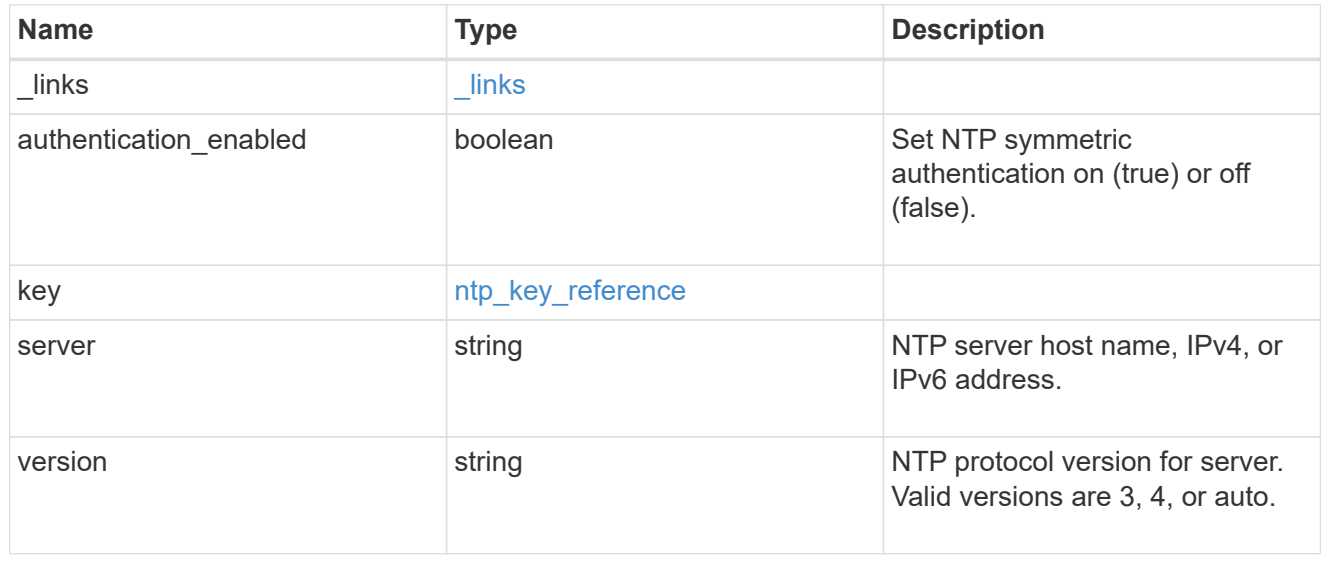

## job\_link

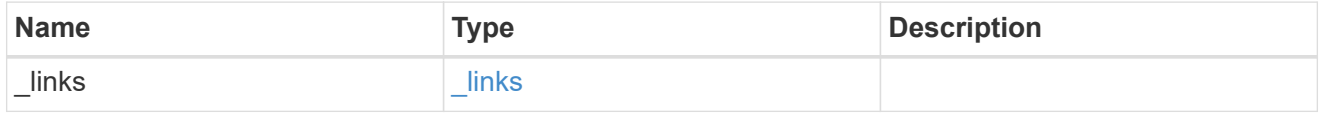

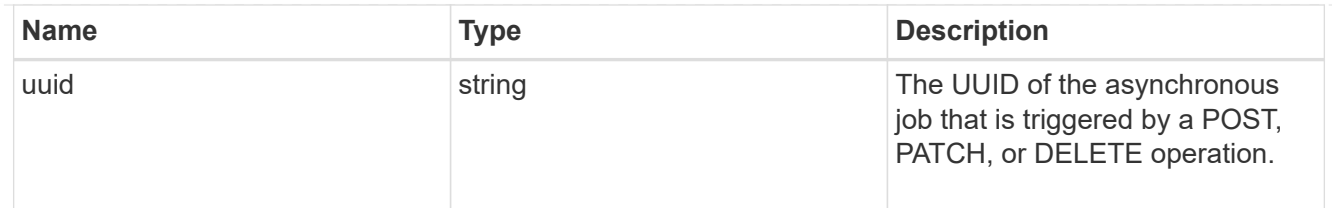

error\_arguments

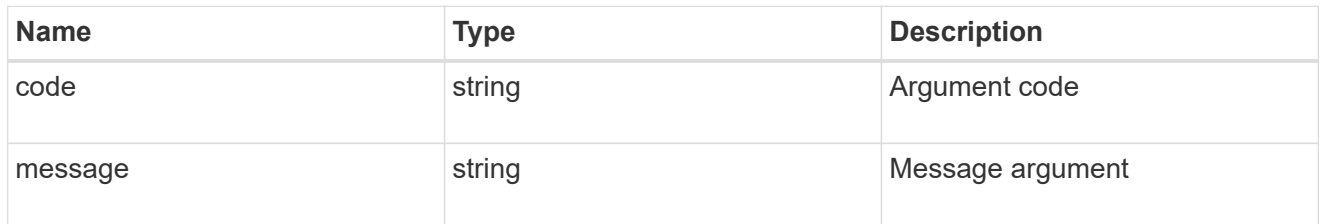

error

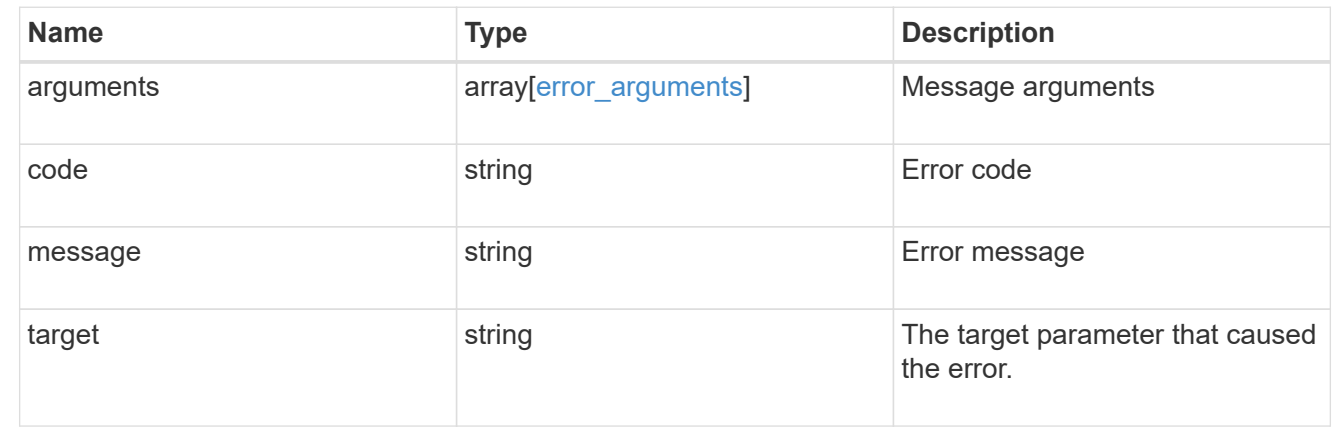

# **Manage cluster peers**

# **Cluster peers endpoint overview**

## **Overview**

Cluster peering allows administrators of ONTAP systems to establish relationships between two or more independent clusters. When a relationship exists between two clusters, the clusters can exchange user data and configuration information, and coordinate operations. The /cluster/peers endpoint supports create, get, modify, and delete operations using GET, PATCH, POST and DELETE HTTP requests.

## **Create a cluster peer**

You can set up a new cluster peer relationship by issuing a POST request to /cluster/peers. Parameters in the POST body define the settings of the peering relationship. A successful POST request that succeeds in creating a peer returns HTTP status code "201", along with the details of the created peer, such as peer UUID, name, and authentication information. A failed POST request returns an HTTP error code along with a message indicating the reason for the error. This can include malformed requests and invalid operations.

```
curl -X POST 'https://<mgmt-ip>/api/cluster/peers/' -d
'{"authentication":{"expiry_time":"12/25/2018
12:34:56","generate_passphrase":true}}'
```
**Examples**

```
# Create - no params
body = \{\}# Creating with a peer address and a passphrase
body ={
    "remote":
      {
           "ip_addresses":["1.2.3.4"]
      }
}
# Creating with a peer name and a generated passphrase that is true
body ={
  "name":"cp_xyz123",
    "authentication":
      {
           "generate_passphrase":true
      }
}
# Creating with a name, a peer address, and a passphrase
body ={
    "name":"cp_xyz123",
    "remote":
      {
         "ip addresses": ["1.2.3.4"]
      },
    "authentication":
      {
           "passphrase":"xyz12345"
      }
  }
# Creating with a proposed encryption protocol
body ={
    "encryption":
      {
           "proposed":"tls-psk"
      }
}
```
#### **Create local intercluster LIFs**

The local cluster must have an intercluster LIF on each node for the correct operation of cluster peering. If no local intercluster LIFs exist, you can optionally specify LIFs to be created for each node in the local cluster. These local interfaces, if specified, are created on each node before proceeding with the creation of the cluster peering relationship. Cluster peering relationships are not established if there is an error preventing the LIFs from being created. After local interfaces have been created, do not specify them for subsequent cluster peering relationships.

#### **Local LIF creation fields**

- local network.ip addresses List of IP addresses to assign, one per node in the local cluster.
- local network.netmask IPv4 mask or subnet mask length.
- local network.broadcast domain Broadcast domain that is in use within the IPspace.
- local\_network.gateway The IPv4 or IPv6 address of the default router.

#### **Additional information on network routes**

When creating LIFs, the network route discovery mechanism might take additional time (1-5 seconds) to become visible in the network outside of the cluster. This delay in publishing the routes might cause an initial cluster peer "create" request to fail. This error disappears with a retry of the same request.

#### **Example**

```
This example shows the POST body when creating four intercluster LIFs on a
4-node cluster before creating a cluster peer relationship.
cluster peer 4 node.txt:
{
    "local_network":
    {
        "interfaces": [
            {"ip_address":"1.2.3.4"},
             {"ip_address":"1.2.3.5"},
            {"ip_address":"1.2.3.6"}
            ],
        "netmask": "255.255.0.0",
        "broadcast_domain": "Default",
        "gateway": "1.2.0.1"
    },
    "remote.ip_addresses": ["1.2.9.9"],
    "authentication.passphrase": "xyz12345"
}
curl -X POST "https://<mgmt-ip>/api/cluster/peers" -d
"@cluster_peer_4_node.txt"
```
Note that "<mgmt-ip>" is replaced by the IP address of the cluster management interface, and the body is read from the specified text file containing the fields for the new peering relationship and local interfaces.</mgmt-ip>

#### **Retrieve a cluster peer**

You can retrieve peers in a cluster by issuing a GET request to /cluster/peers. It is also possible to retrieve a specific peer when qualified by its UUID to /cluster/peers/{uuid}. A GET request might have no query parameters or a valid cluster UUID. The former retrieves all records while the latter retrieves the record for the cluster peer with that UUID. The following fields are used for retrieving a cluster peer.

#### **Required fields**

There are no required fields for GET requests.

#### **Optional fields**

The following fields are optional for GET requests

• UUID - UUID of the cluster peer.

#### **Examples**

```
curl -X GET "https://<mgmt-ip>/api/cluster/peers/"
```
curl -X GET "https://<mgmt-ip>/api/cluster/peers/{uuid}"

curl -X GET "https://<mgmt-ip>/api/cluster/peers/{uuid}?fields=\*"

#### **Update a cluster peer**

You can update a cluster peer relationship by issuing a PATCH request to /cluster/peers/{uuid}. As in the CLI mode, you can toggle the proposed encryption protocol, update the passphrase, or specify a new set of stable addresses. All PATCH requests take the parameters that are to be updated in the request body. If the generate passphrase is "true", the passphrase is returned in the PATCH response. This following fields highlight the parameters that control the modification of an existing cluster peering relationship.

#### **Required fields**

A PATCH request with an empty body has no effect on the cluster peer instance. All other fields and the combinations in which they are valid are indicated below:

- encryption proposed Toggle the proposed encryption protocol (from "none" to "tls-psk" or otherwise). Authentication must be "true" and a passphrase must be present in body.
- passphrase
- passphrase or generate passphrase
- remote.ip\_addresses

## **Optional fields**

• expiration time - Set the expiration time of the passphrase.

## **Examples**

```
# Updating with an empty body
body = \{\}# Updating the proposed encryption protocol from tls-psk to none
body ={
    "authentication":
      {
           "passphrase":"xyz12345",
         "in use":"ok"
      },
    "encryption":
      {
           "proposed":"none"
      }
}
# Updating the passphrase
body ={
    "authentication":
     {
          "passphrase":"xyz12345",
        "in use":"ok"
     }
}
# Setting an auto-generated passphrase
body ={
    "authentication":
     {
        "generate passphrase": true,
        "in_use":"ok"
     }
}
# Updating remote IP addresses
body ={
    "remote":
      {
           "ip_addresses":["10.224.65.30"]
      }
}
```
#### **Sample requests**

```
# Setting a passphrase
curl -X PATCH 'https://<mgmt-ip>/api/cluster/peers/73123071-d0b9-11e8-
a686-005056a7179a' -d
'{"authentication":{"passphrase":"xyz12345","in_use":"ok"}}'
# Updating a peer address
curl -X PATCH 'https://<mgmt-ip>/api/cluster/peers/73123071-d0b9-11e8-
a686-005056a7179a' -d '{"remote":{"ip_addresses":["1.2.3.4"]}}'
```
#### **Delete a cluster peer**

You can delete a cluster peer using the HTTP DELETE request.

#### **Required fields**

Perform all delete operations on a valid peer UUID. Deleting an invalid peer returns "HTTP 404", which indicates an error.

#### **Optional fields**

The DELETE operation has no optional fields.

#### **Request format**

```
DELETE "https://<mgmt-ip>/api/cluster/peers/{uuid}"</mgmt-ip>
```
#### **Example**

The following request deletes a peer with peer UUID "8becc0d4-c12c-11e8-9ceb-005056bbd143".

```
curl -X DELETE "https://<mgmt-ip>/api/cluster/peers/8becc0d4-c12c-11e8-
9ceb-005056bbd143"
```
#### **Retrieve cluster peers**

GET /cluster/peers

**Introduced In:** 9.6

Retrieves the collection of cluster peers.

#### **Parameters**

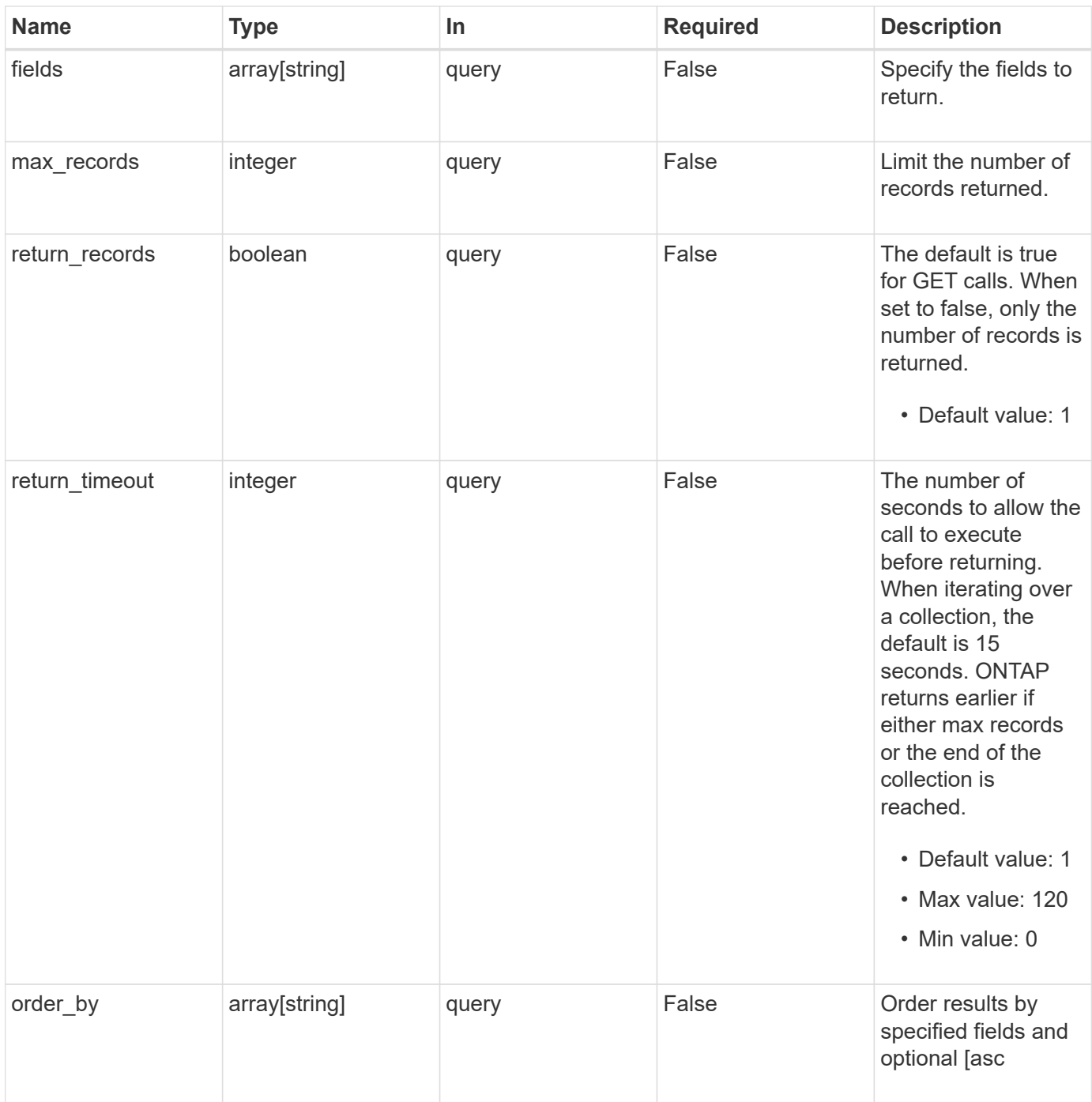

## **Response**

Status: 200, Ok

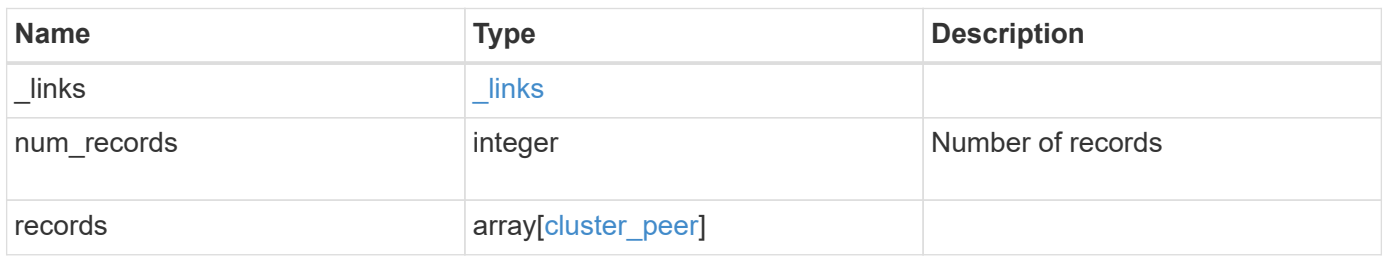

**Example response**

```
{
 " links": {
      "next": {
        "href": "/api/resourcelink"
      },
      "self": {
       "href": "/api/resourcelink"
      }
   },
   "records": {
      "_links": {
        "interfaces": {
          "href": "/api/resourcelink"
        },
        "self": {
         "href": "/api/resourcelink"
       }
      },
      "authentication": {
        "expiry_time": "P1DT2H3M4S or '2017-01-25T11:20:13Z'",
      "in use": "ok",
        "state": "ok"
      },
      "encryption": {
       "proposed": "none",
       "state": "none"
      },
    "initial allowed svms": {
        "_links": {
          "self": {
            "href": "/api/resourcelink"
          }
        },
      "name": "svm1",
        "uuid": "02c9e252-41be-11e9-81d5-00a0986138f7"
      },
      "ipspace": {
      " links": {
          "self": {
            "href": "/api/resourcelink"
          }
        },
      "name": "exchange",
        "uuid": "1cd8a442-86d1-11e0-ae1c-123478563412"
```
```
  },
    "local network": {
      "broadcast domain": "bd1",
        "gateway": "10.1.1.1",
        "interfaces": {
          "ip_address": "10.10.10.7"
        },
        "netmask": "255.255.0.0"
      },
    "name": "cluster2",
      "peer_applications": [
       "snapmirror",
       "flexcache"
    \left| \cdot \right|  "remote": {
      "ip_addresses": {
       },
       "name": "cluster2",
       "serial_number": "4048820-60-9"
      },
      "status": {
       "state": "available",
        "update_time": "2017-01-25T11:20:13Z"
      },
      "uuid": "1cd8a442-86d1-11e0-ae1c-123478563412",
      "version": {
        "full": "NetApp Release 9.4.0: Sun Nov 05 18:20:57 UTC 2017",
        "generation": "9",
        "major": "4",
        "minor": "0"
     }
    }
}
```
#### **Error**

Status: Default, Error **Name Type Type Description** error [error](#error)

### **Example error**

```
{
   "error": {
     "arguments": {
       "code": "string",
      "message": "string"
     },
     "code": "4",
     "message": "entry doesn't exist",
     "target": "uuid"
   }
}
```
### **Definitions**

#### **See Definitions**

href

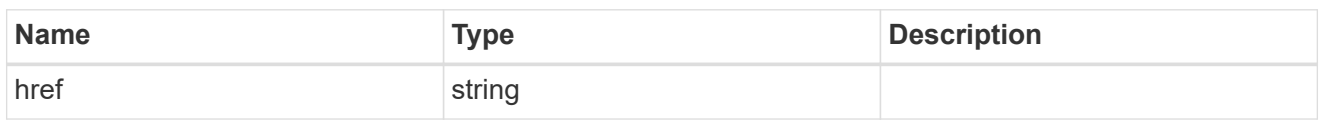

\_links

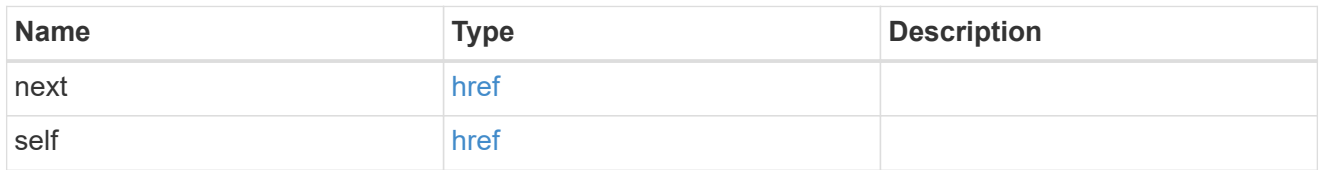

 $_{\perp}$ links

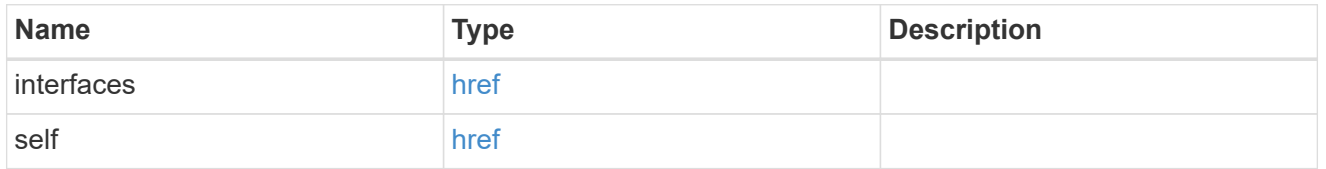

#### authentication

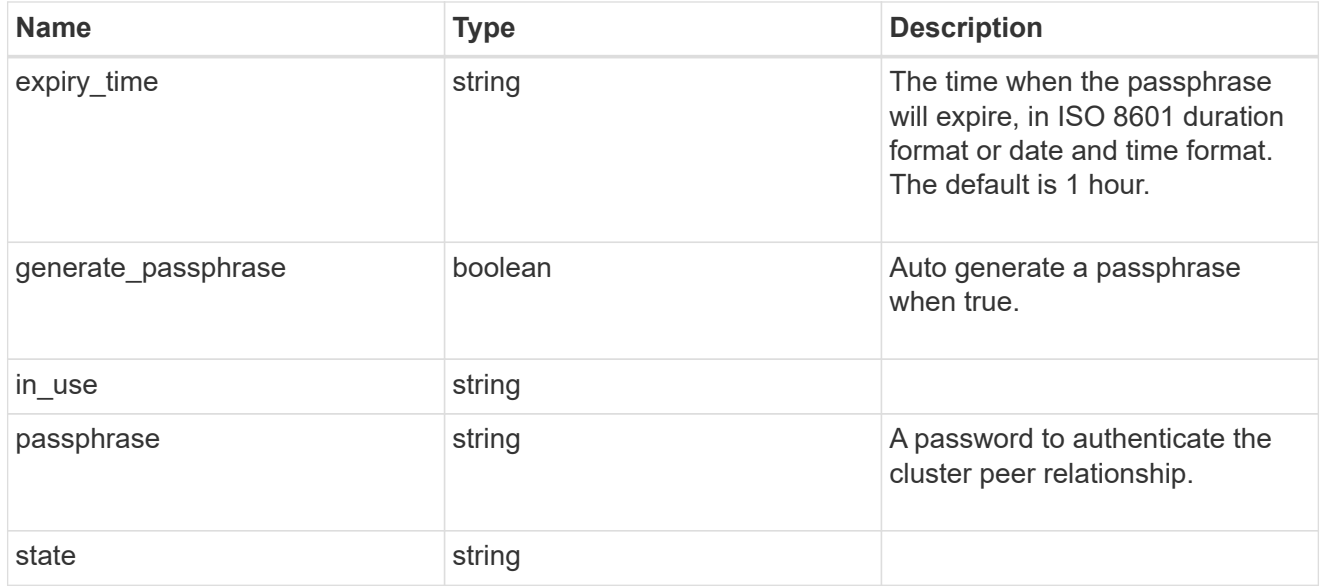

encryption

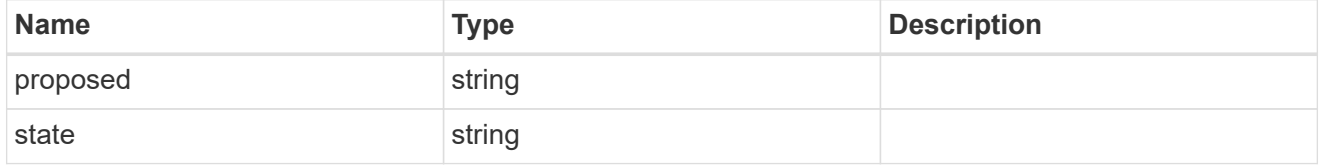

\_links

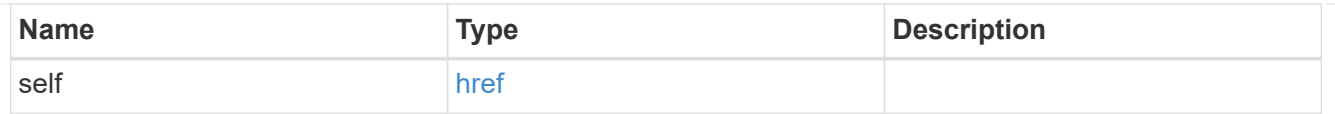

### initial\_allowed\_svms

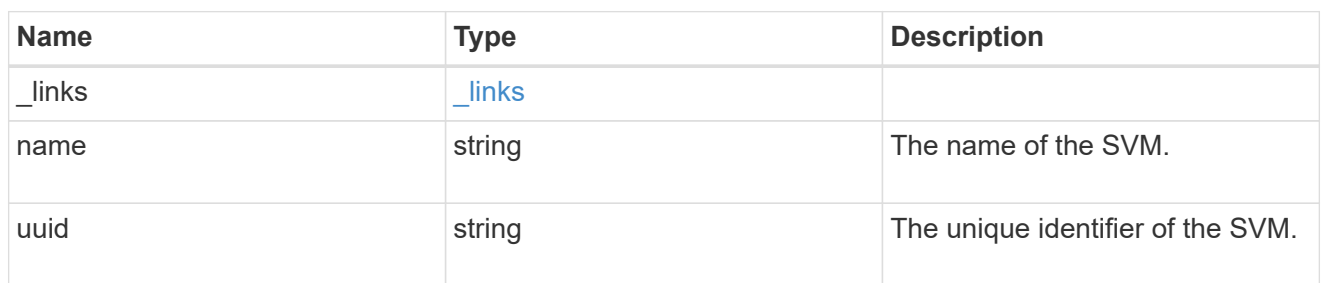

#### ipspace

The IPspace of the local intercluster LIFs.

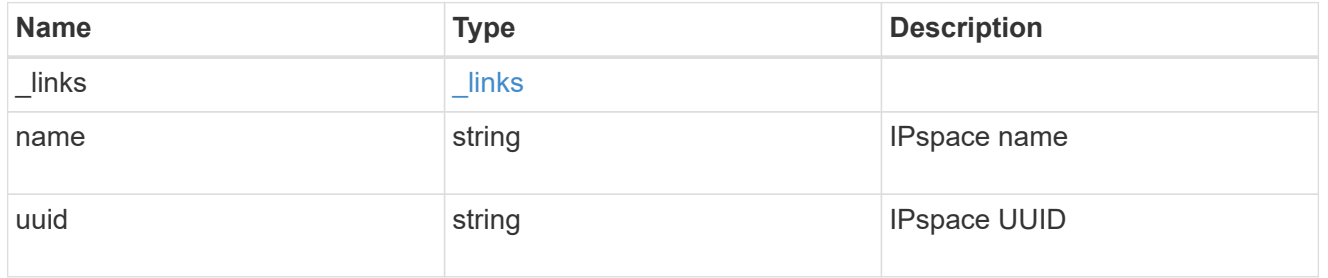

#### interfaces

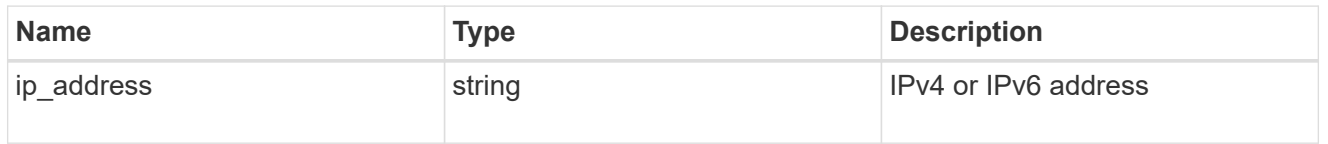

### local\_network

Cluster peering requires an intercluster LIF on each local node. These can be optionally created by specifying a list of IP addresses corresponding to each node.

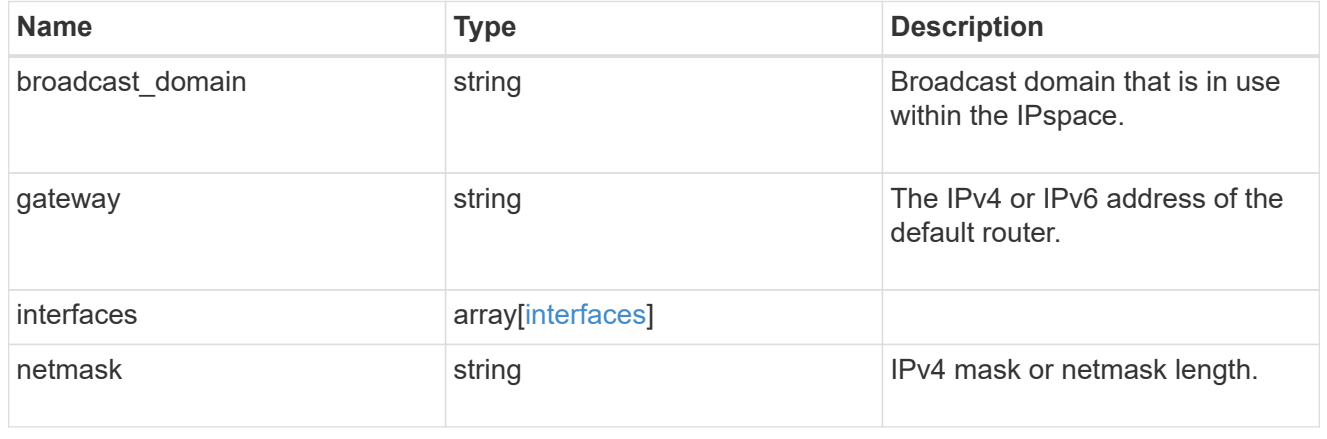

#### remote

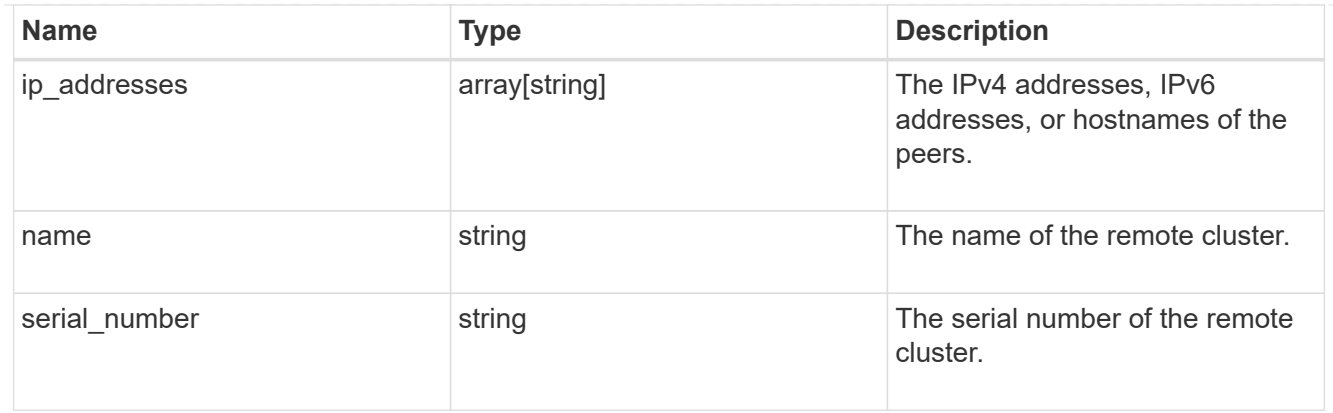

#### status

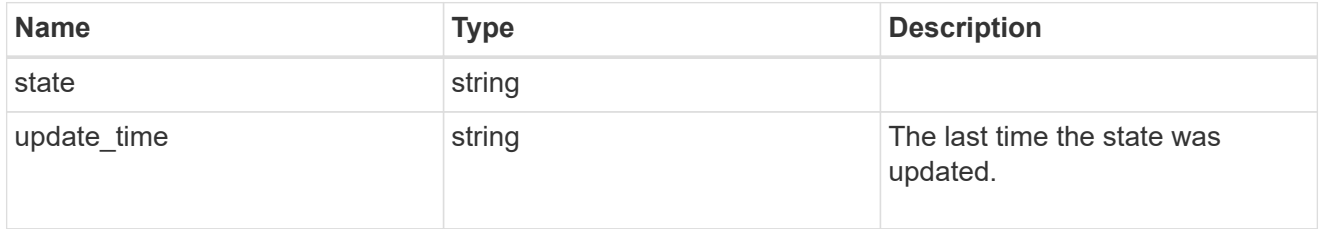

### version

This returns the cluster version information. When the cluster has more than one node, the cluster version is equivalent to the lowest of generation, major, and minor versions on all nodes.

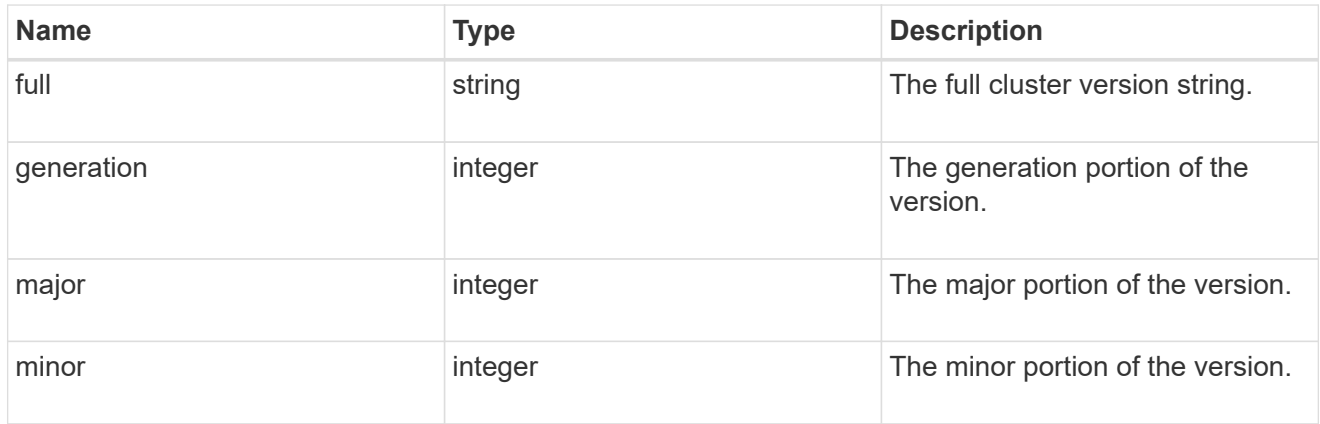

### cluster\_peer

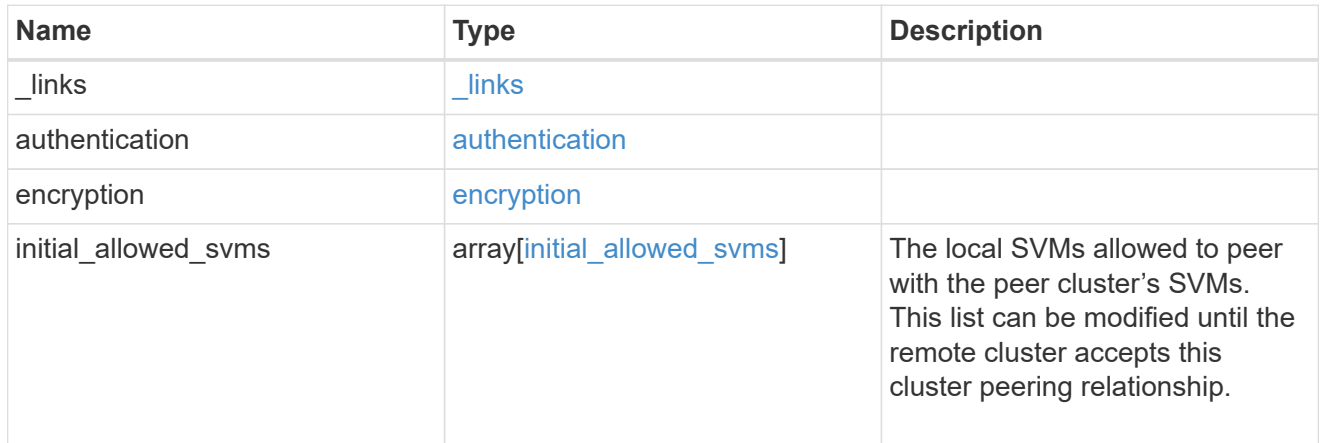

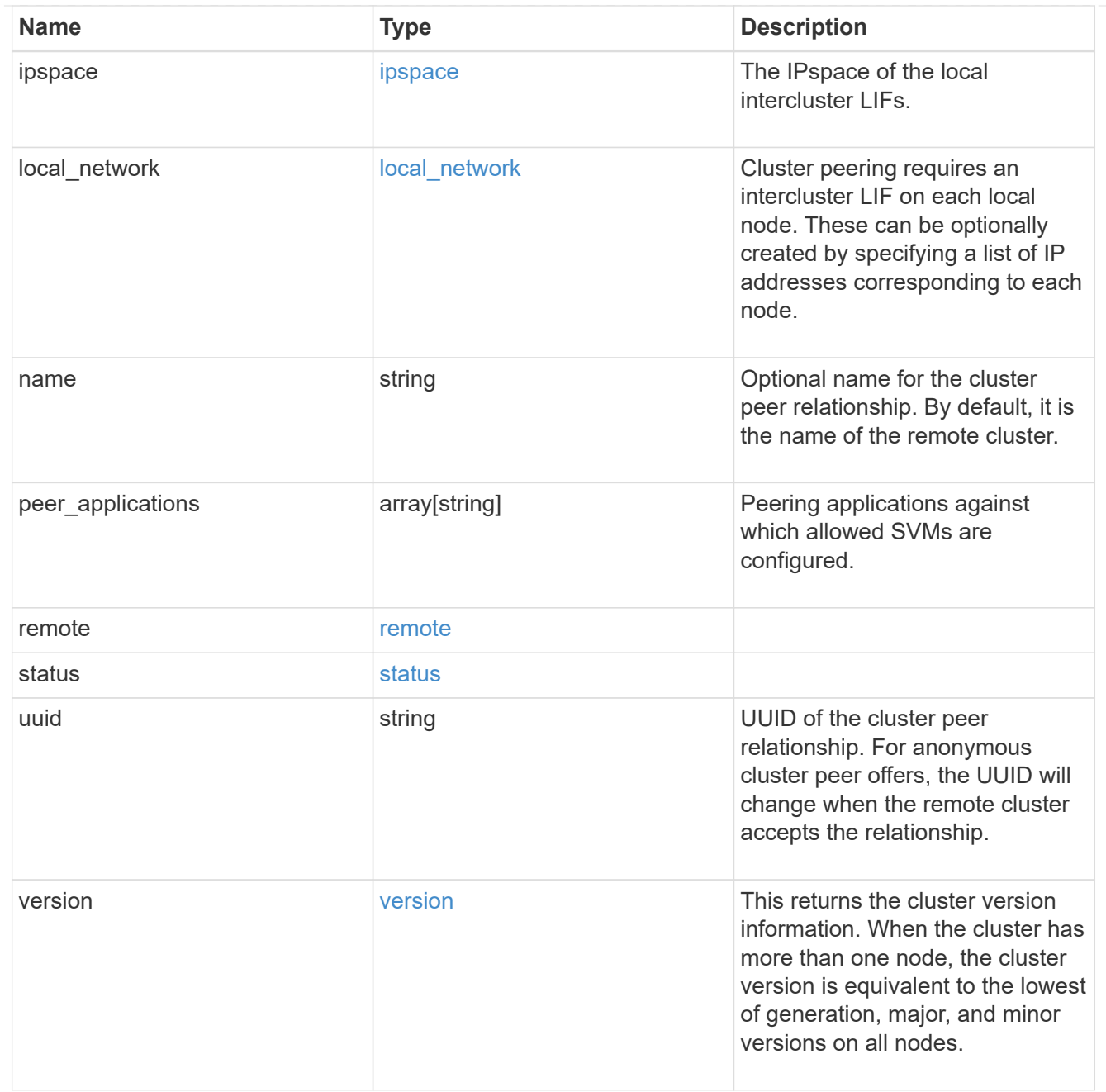

### error\_arguments

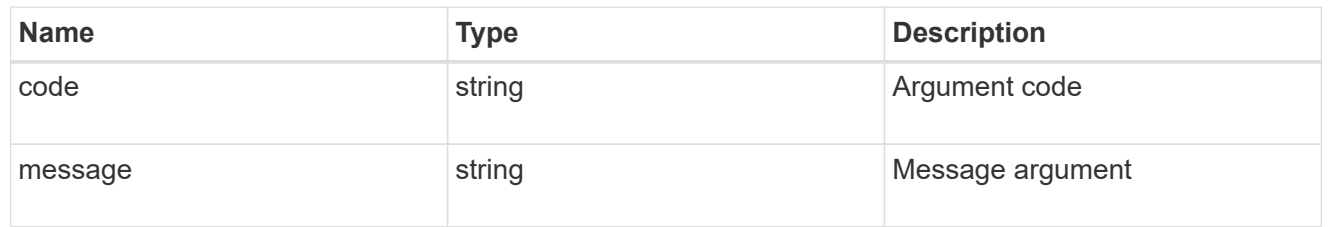

error

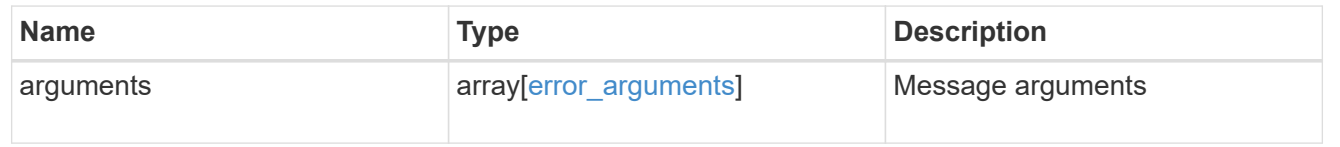

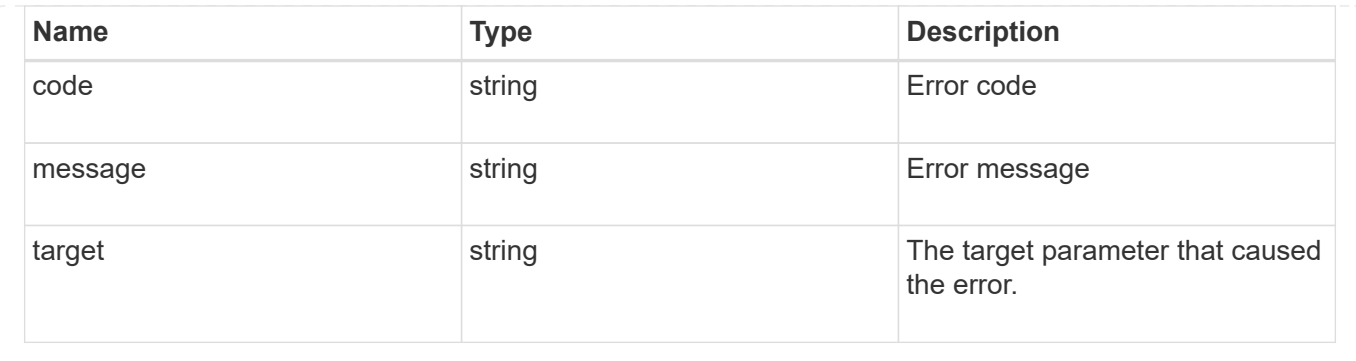

## **Create a peering relationship**

#### POST /cluster/peers

#### **Introduced In:** 9.6

Creates a peering relationship and, optionally, the IP interfaces it will use. There are two methods used to create a peering relationship:

- Provide a remote IP address Used when creating a new cluster peer relationship with a specific remote cluster. This requires at least one remote intercluster IP address from the remote cluster.
- Do not provide a remote IP address Used when the remote IP address is not provided and when the storage system is ready to accept peering requests from foreign clusters.

#### **Required properties**

- remote. ip addresses Addresses of the remote peers. The local peer must be able to reach and connect to these addresses for the request to succeed in creating a peer. Only required when creating a peering relationship by providing a remote IP address.
- Either set generate passphrase to "true" or provide a passphrase in the body of the request. Only one of these options is required.

#### **Recommended optional properties**

- name Name of the peering relationship or name of the remote peer.
- passphrase User generated passphrase for use in authentication.
- generate passphrase (true/false) When "true", ONTAP automatically generates a passphrase to authenticate cluster peers.
- ipspace IPspace of the local intercluster LIFs. Assumes Default IPspace if not provided.
- initial allowed svms Local SVMs allowed to peer with the peer cluster's SVMs. Can be modified until the remote cluster accepts this cluster peering relationship.
- local network Fields to create a local intercluster LIF.
- expiry time Duration in ISO 8601 format for which the user-supplied or auto-generated passphrase is valid. Expiration time must not be greater than seven days into the future. ISO 8601 duration format is "PnDTnHnMnS" or "PnW" where n is a positive integer. The "nD", "nH", "nM" and "nS" fields can be dropped if zero. "P" must always be present and "T" must be present if there are any hours, minutes, or seconds fields.
- encryption proposed (none/tls-psk) Encryption mechanism of the communication channel between the two peers.
- \* peer applications SVM peering applications (SnapMirror, FlexCache or both) for which the SVM peering relationship is set up.

### **Additional information**

As with creating a cluster peer through the CLI, the combinations of options must be valid in order for the create operation to succeed. The following list shows the combinations that will succeed and those that will fail:

- A passphrase only (fail)
- A peer IP address (fail)
- A passphrase with an expiration time > 7 days into the future (fail)
- A peer IP address and a passphrase (OK)
- generate passphrase=true (OK)
- Any proposed encryption protocol (OK)
- An IPspace name or UUID (OK)
- A passphrase, peer IP address, and any proposed encryption protocol (OK)
- A non empty list of initial allowed SVM peer names or UUIDs. (OK)

#### **Parameters**

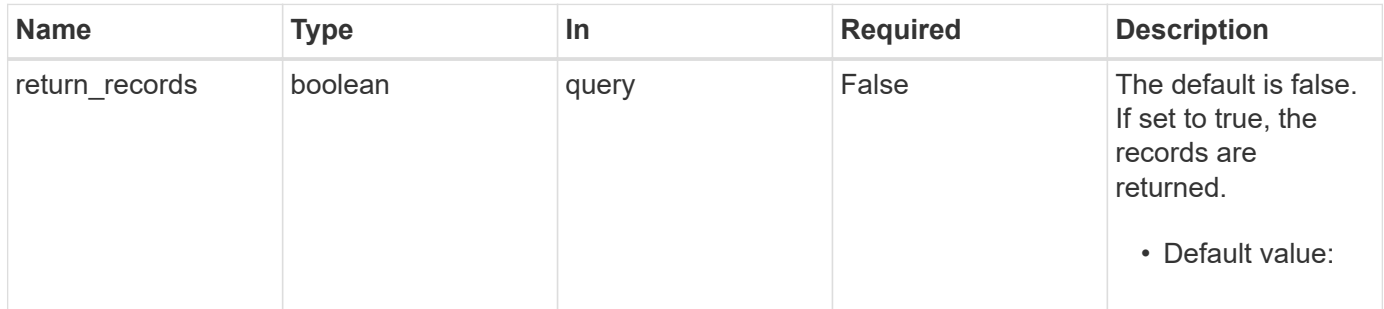

#### **Request Body**

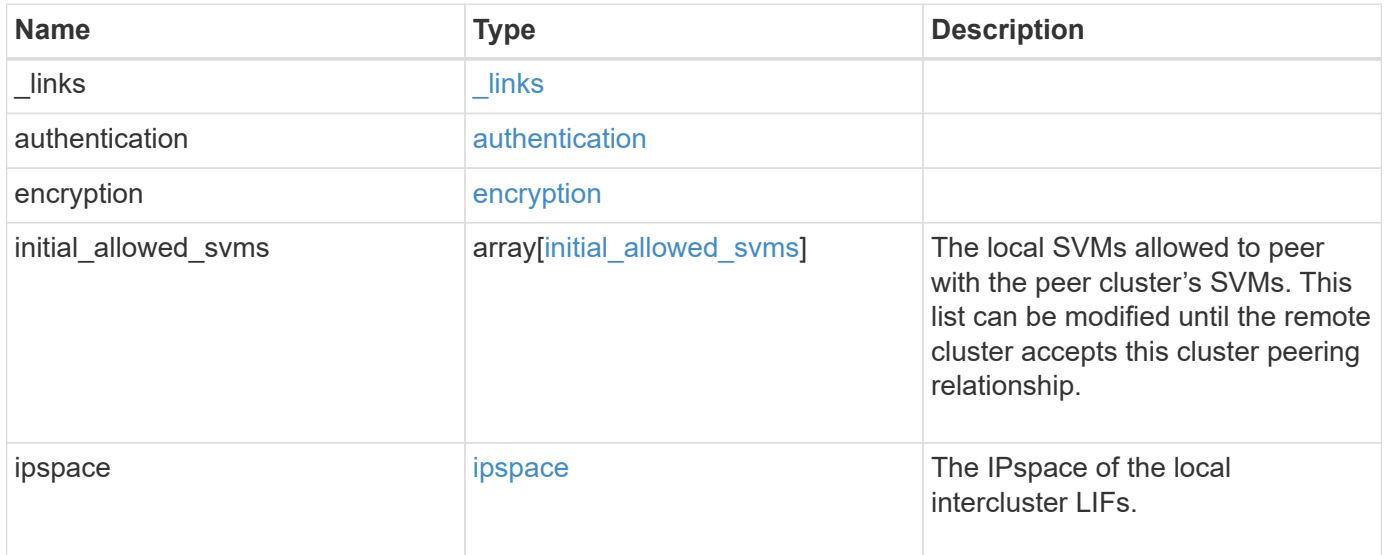

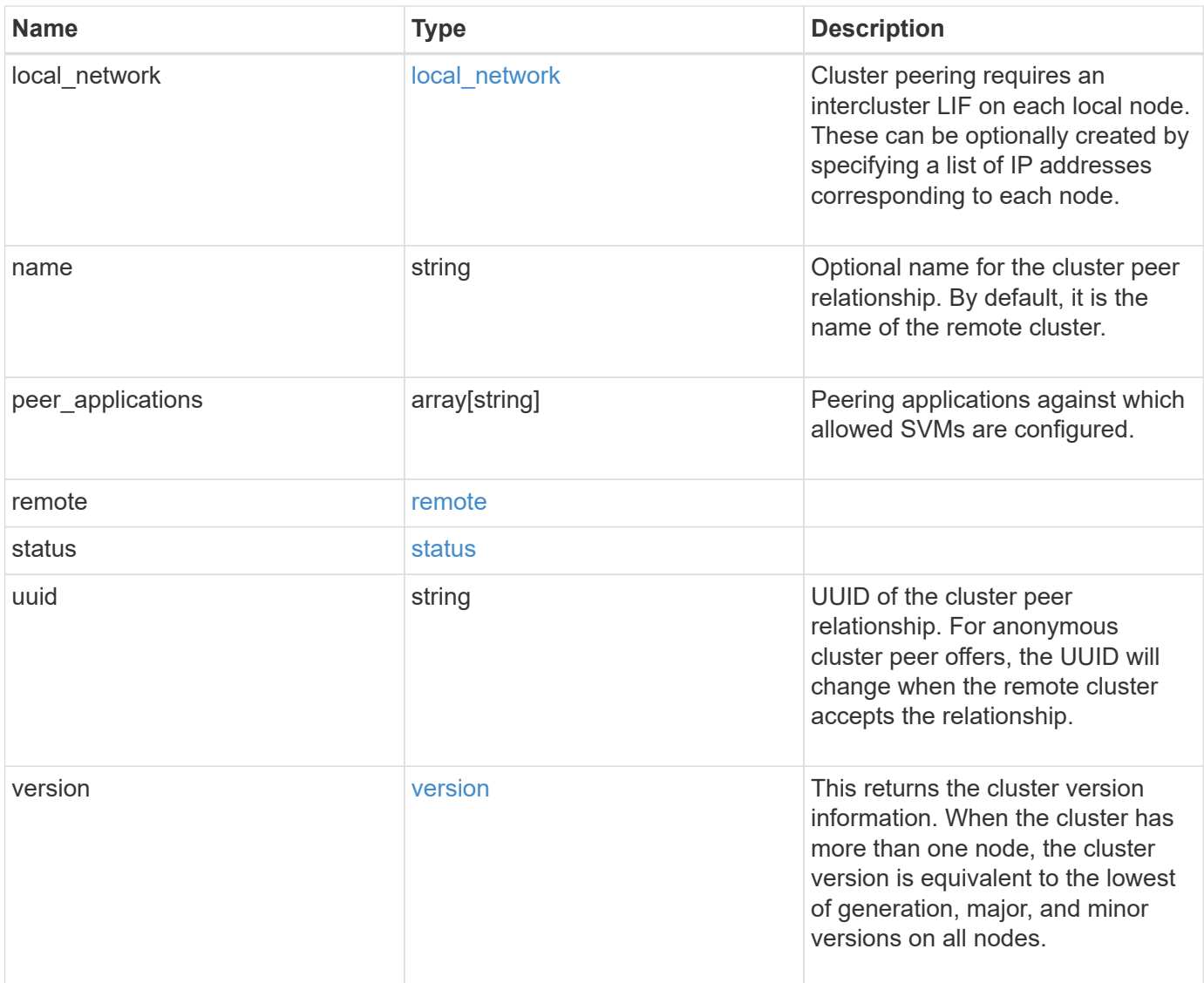

**Example request**

```
{
 " links": {
      "interfaces": {
        "href": "/api/resourcelink"
      },
      "self": {
       "href": "/api/resourcelink"
      }
   },
   "authentication": {
      "expiry_time": "P1DT2H3M4S or '2017-01-25T11:20:13Z'",
    "in use": "ok",
     "state": "ok"
   },
   "encryption": {
     "proposed": "none",
     "state": "none"
   },
 "initial allowed svms": {
      "_links": {
        "self": {
          "href": "/api/resourcelink"
        }
      },
      "name": "svm1",
      "uuid": "02c9e252-41be-11e9-81d5-00a0986138f7"
   },
    "ipspace": {
      "_links": {
        "self": {
         "href": "/api/resourcelink"
        }
      },
    "name": "exchange",
      "uuid": "1cd8a442-86d1-11e0-ae1c-123478563412"
   },
 "local network": {
      "broadcast_domain": "bd1",
      "gateway": "10.1.1.1",
      "interfaces": {
        "ip_address": "10.10.10.7"
      },
      "netmask": "255.255.0.0"
    },
```

```
"name": "cluster2",
    "peer_applications": [
     "snapmirror",
     "flexcache"
  \left| \ \right|,
    "remote": {
    "ip_addresses": {
     },
     "name": "cluster2",
     "serial_number": "4048820-60-9"
    },
    "status": {
     "state": "available",
     "update_time": "2017-01-25T11:20:13Z"
    },
    "uuid": "1cd8a442-86d1-11e0-ae1c-123478563412",
    "version": {
      "full": "NetApp Release 9.4.0: Sun Nov 05 18:20:57 UTC 2017",
      "generation": "9",
      "major": "4",
     "minor": "0"
   }
}
```
#### **Response**

```
Status: 201, Created
```
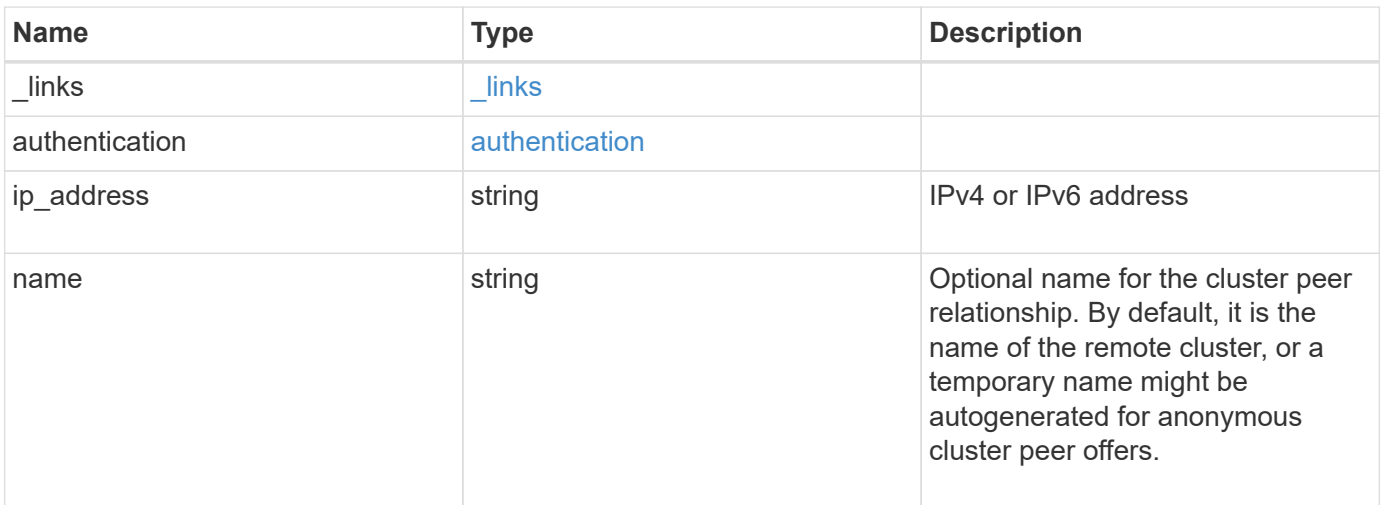

#### **Example response**

```
{
   "_links": {
      "self": {
        "href": "/api/resourcelink"
     }
    },
    "authentication": {
     "expiry_time": "2017-01-25T11:20:13Z"
    },
    "ip_address": "10.10.10.7",
    "name": "cluster2"
}
```
#### **Error**

Status: Default

#### ONTAP Error Response Codes

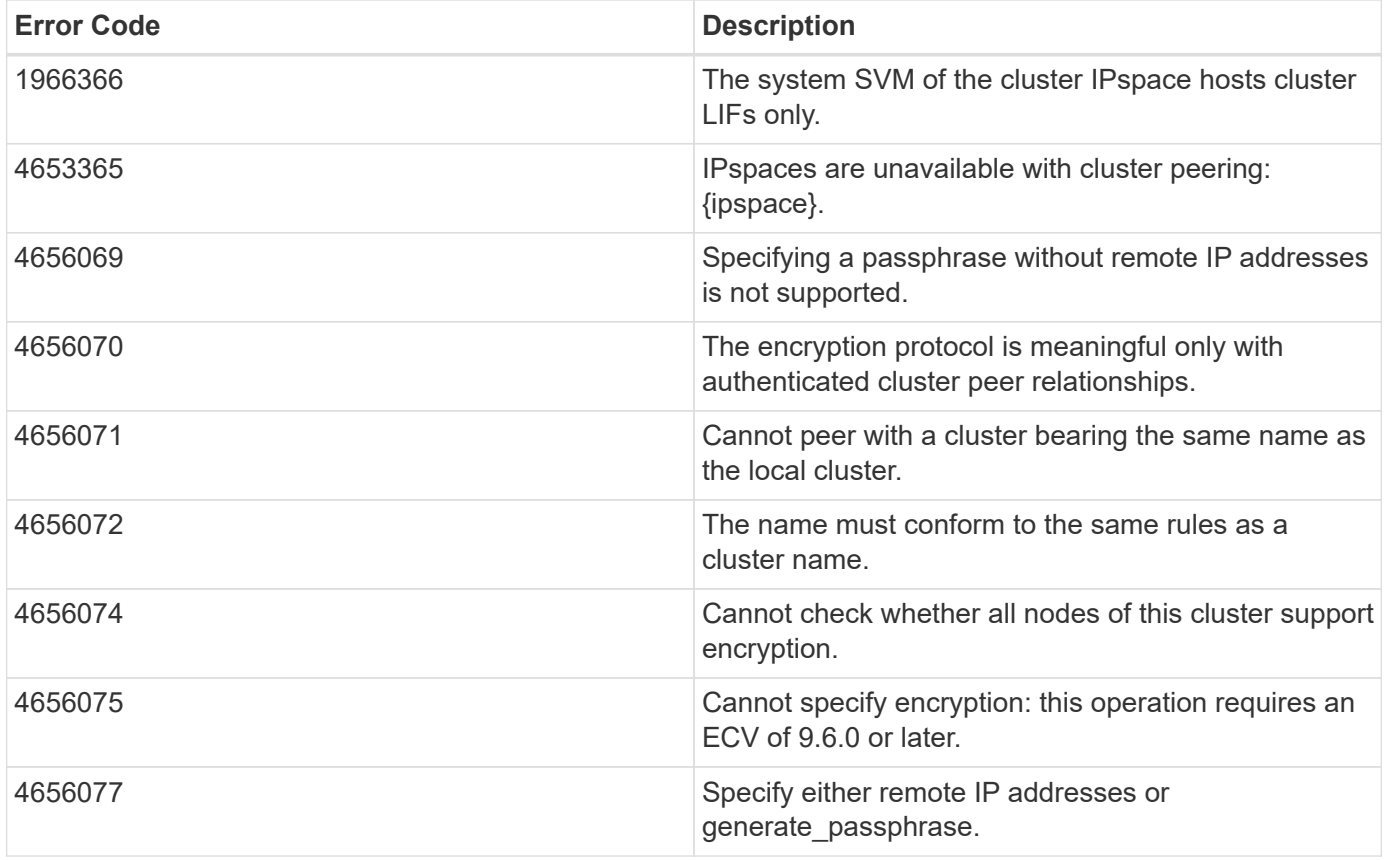

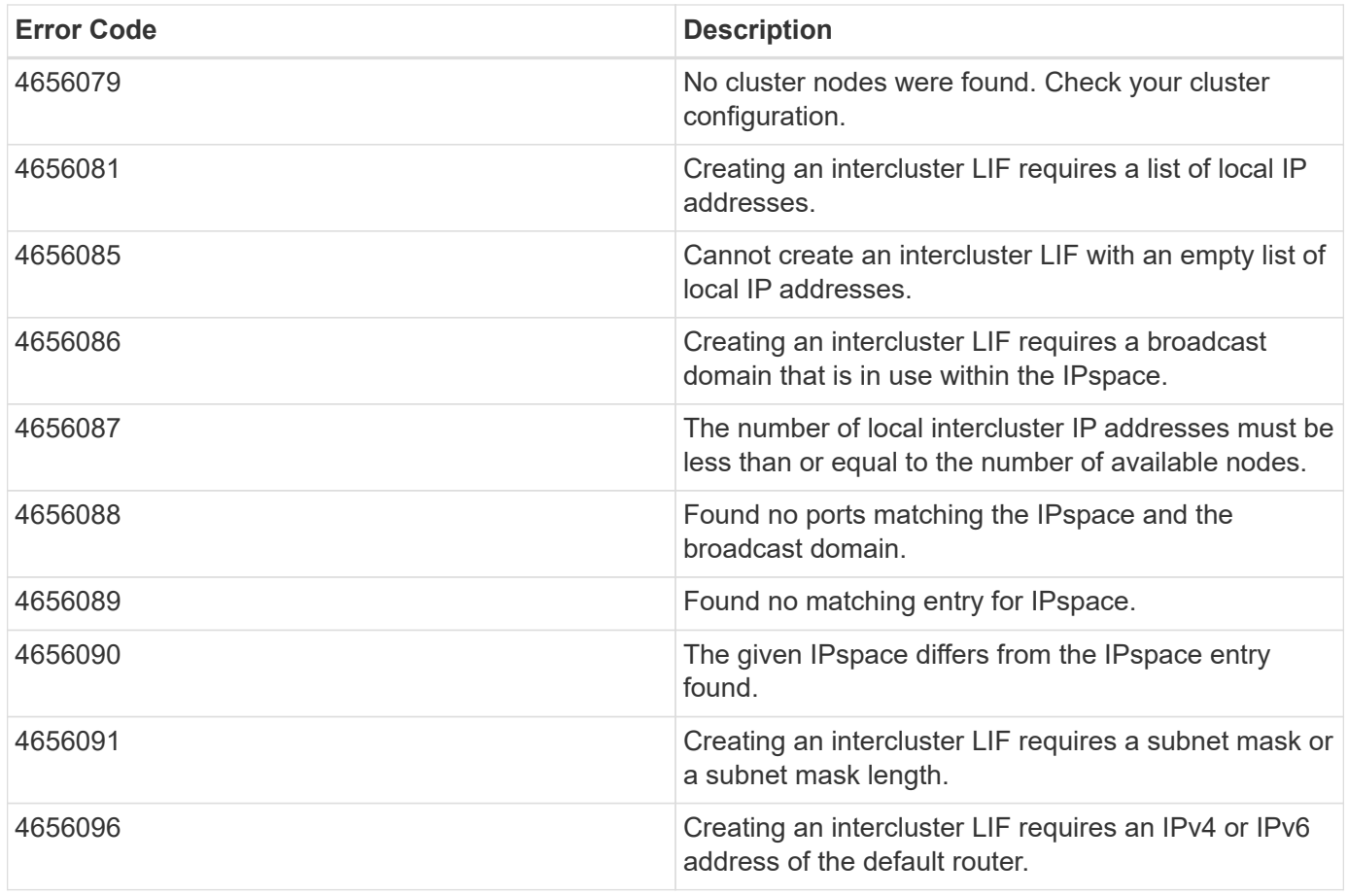

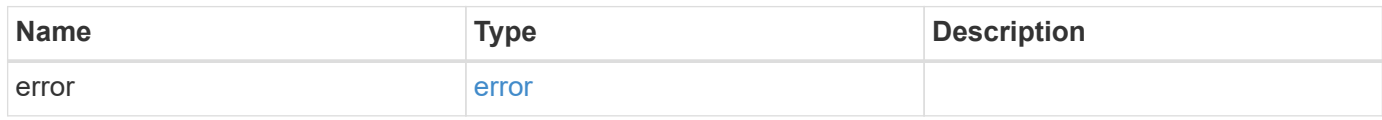

### **Example error**

```
{
   "error": {
     "arguments": {
       "code": "string",
       "message": "string"
      },
      "code": "4",
      "message": "entry doesn't exist",
     "target": "uuid"
   }
}
```
### **Definitions**

#### **See Definitions**

href

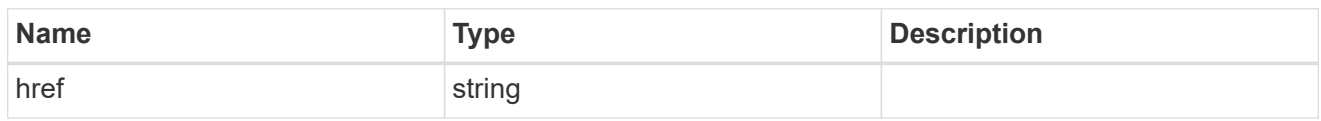

\_links

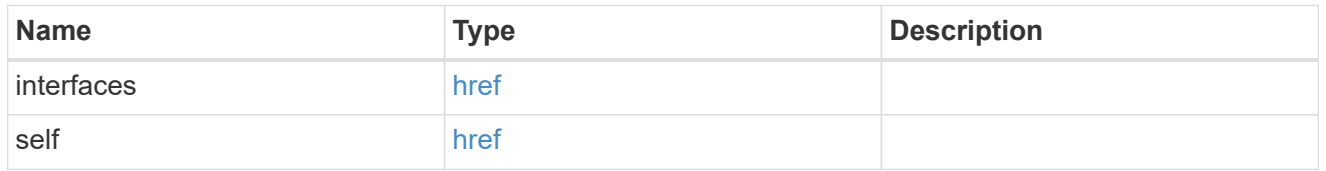

#### authentication

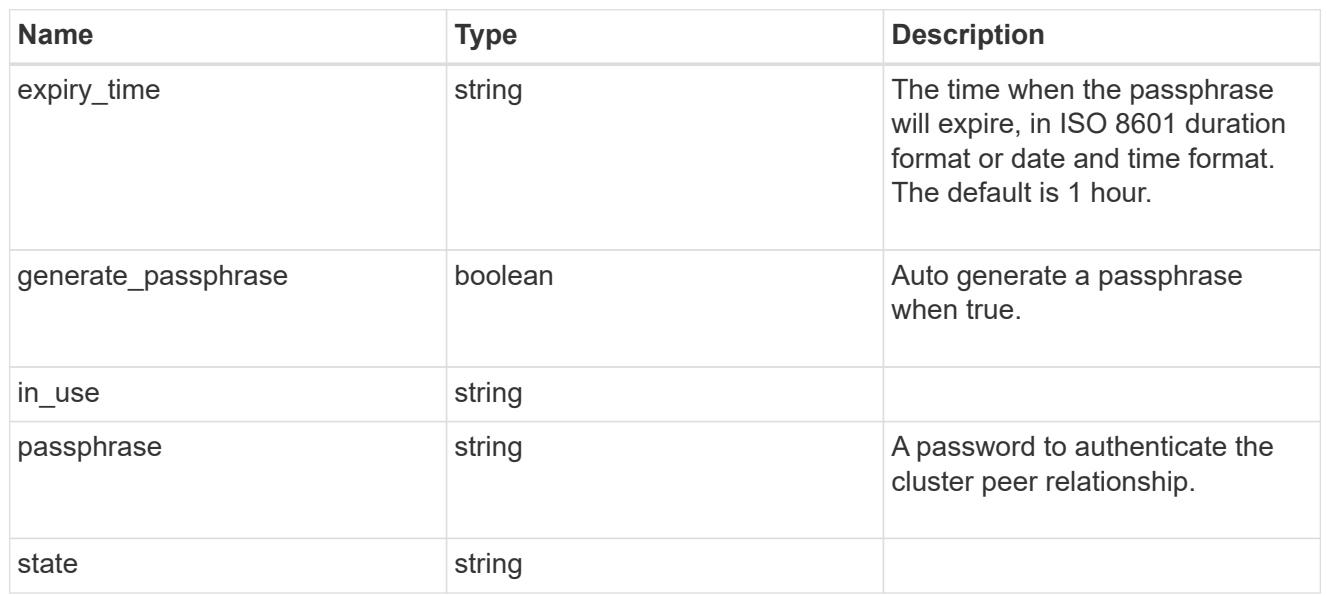

### encryption

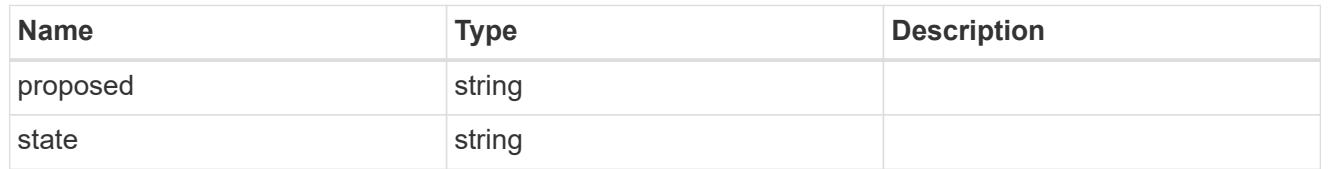

 $_{\perp}$ links

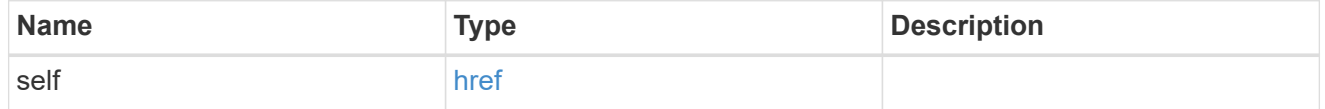

initial\_allowed\_svms

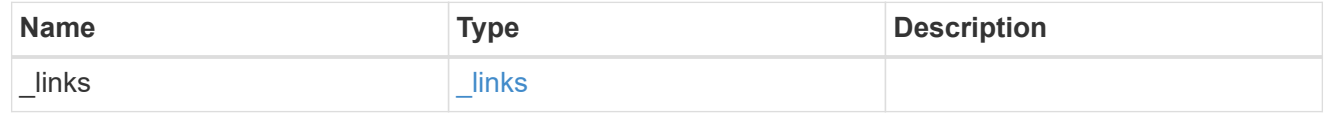

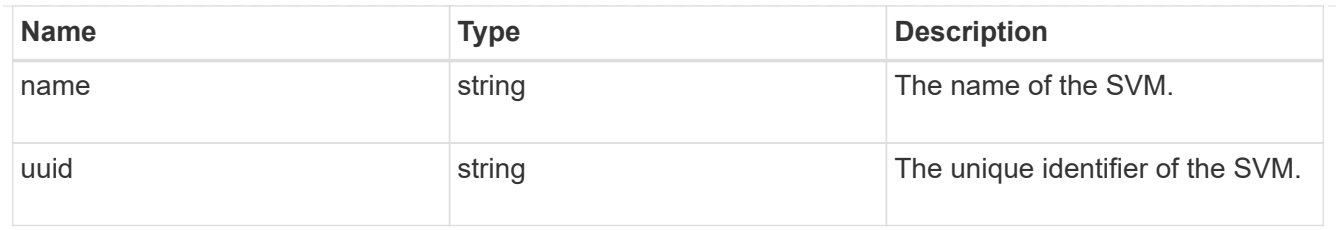

ipspace

The IPspace of the local intercluster LIFs.

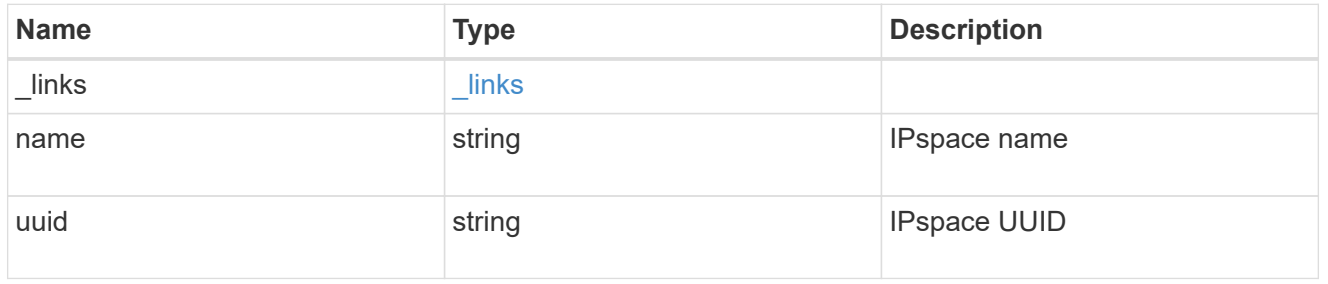

### interfaces

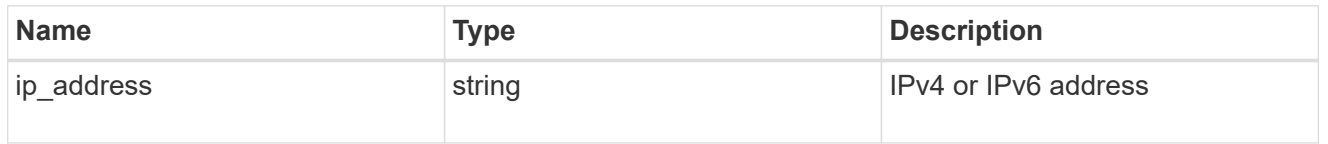

### local\_network

Cluster peering requires an intercluster LIF on each local node. These can be optionally created by specifying a list of IP addresses corresponding to each node.

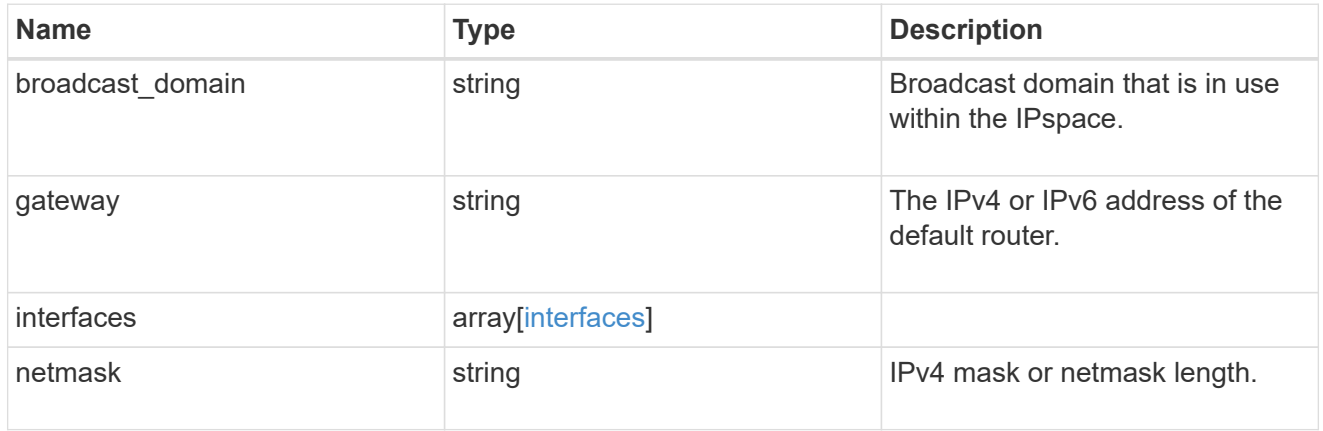

#### remote

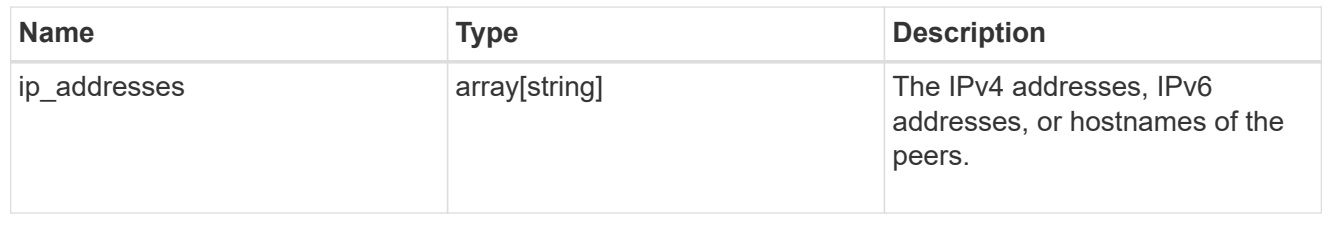

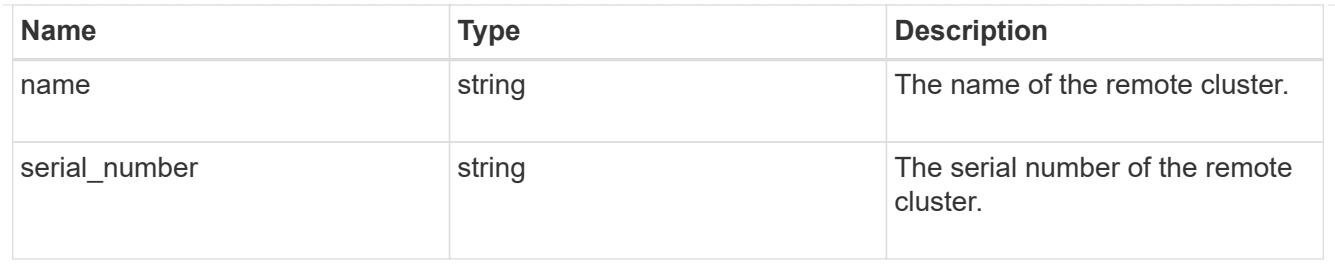

### status

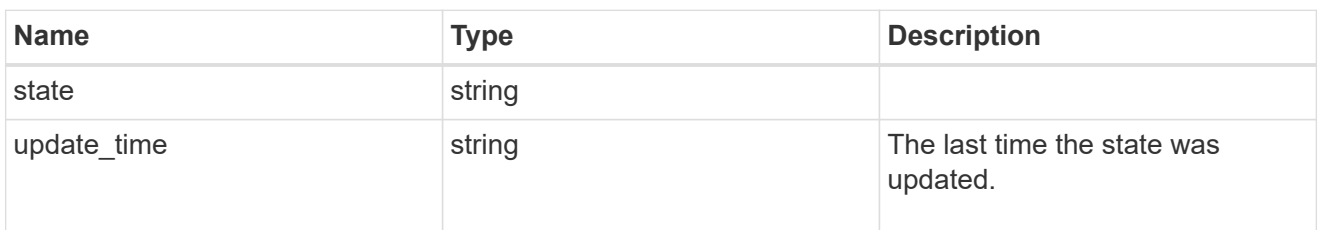

#### version

This returns the cluster version information. When the cluster has more than one node, the cluster version is equivalent to the lowest of generation, major, and minor versions on all nodes.

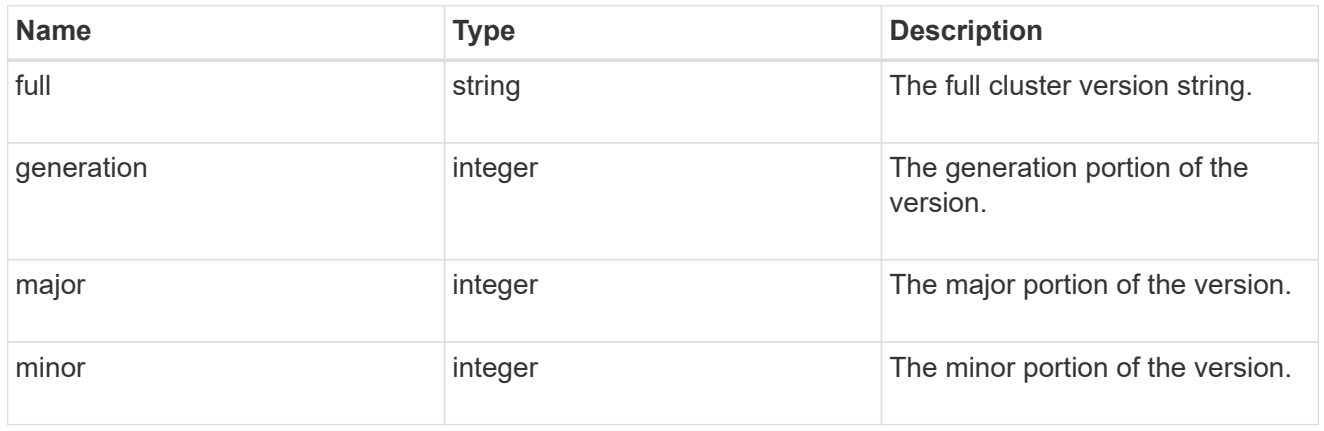

### cluster\_peer

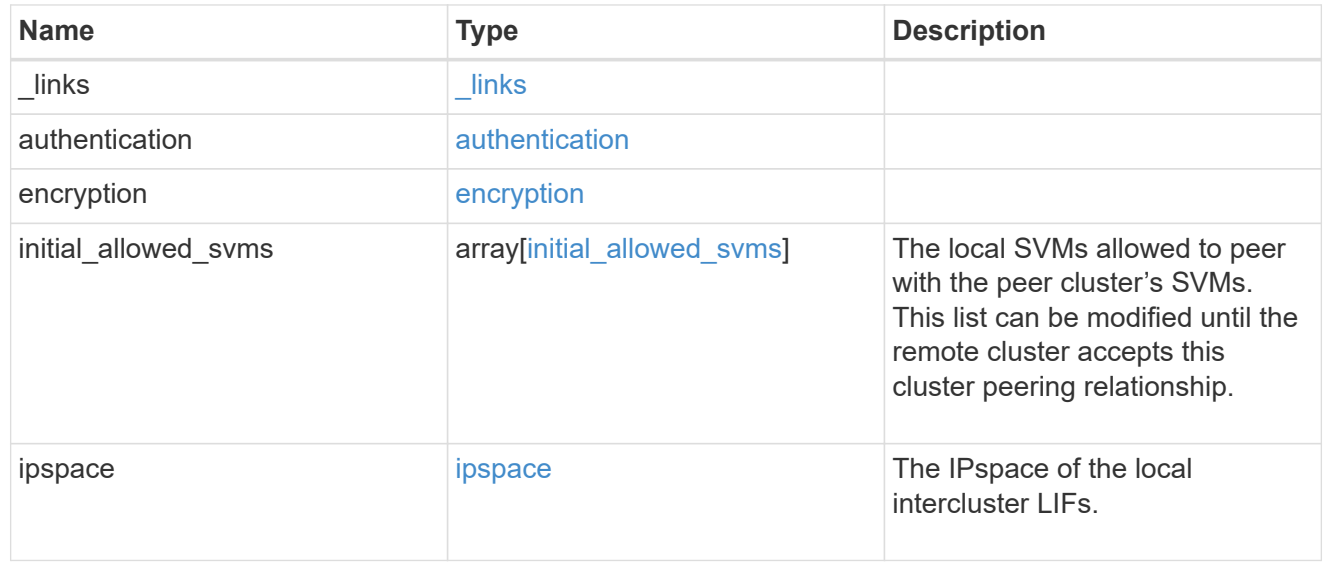

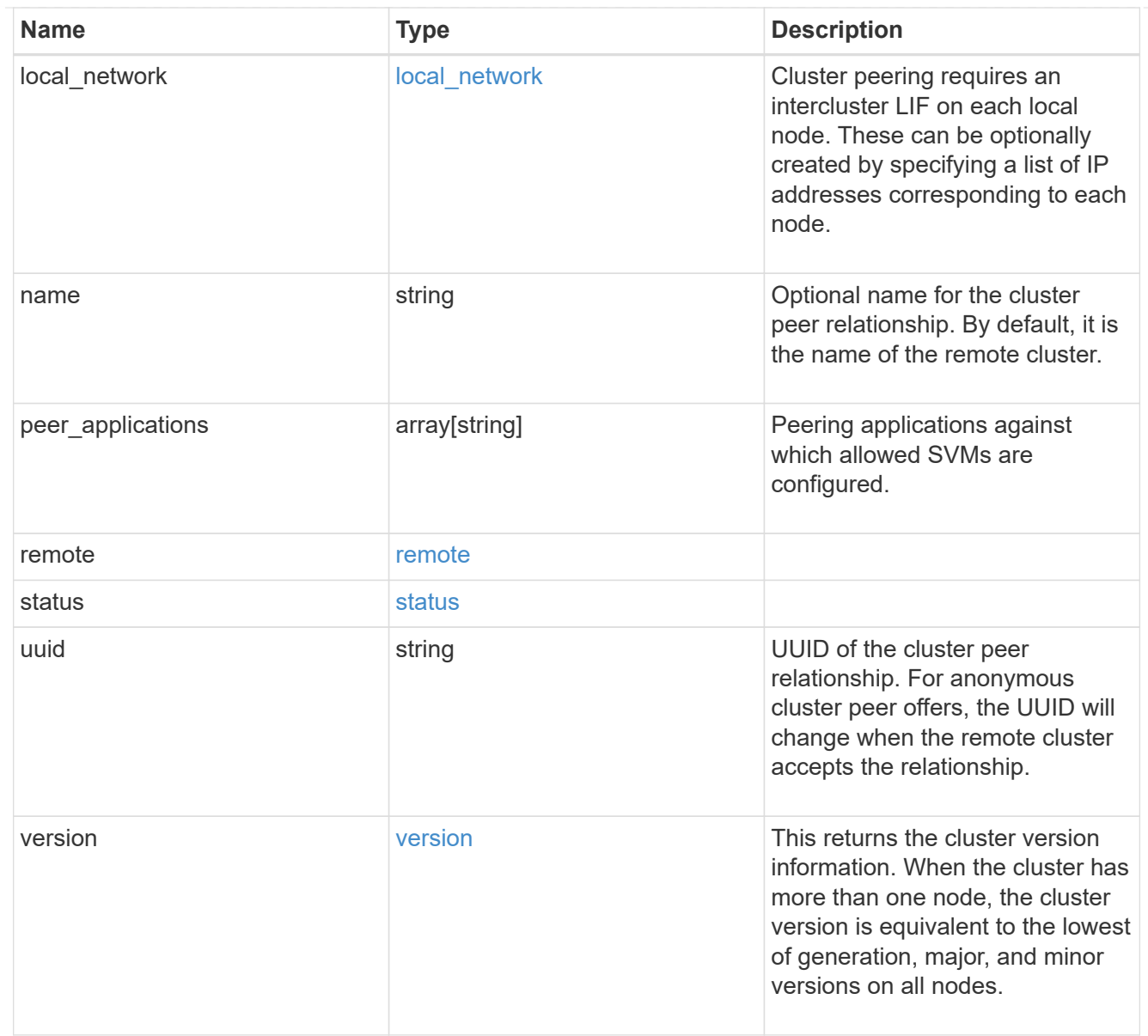

### authentication

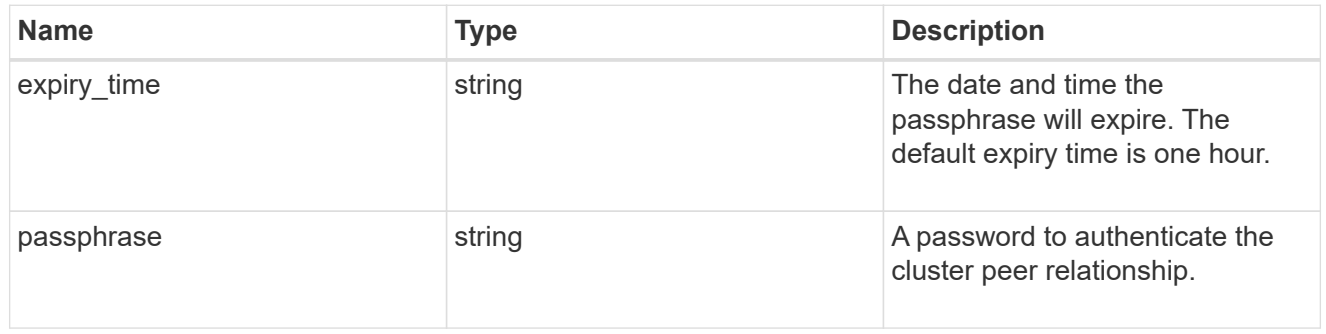

### error\_arguments

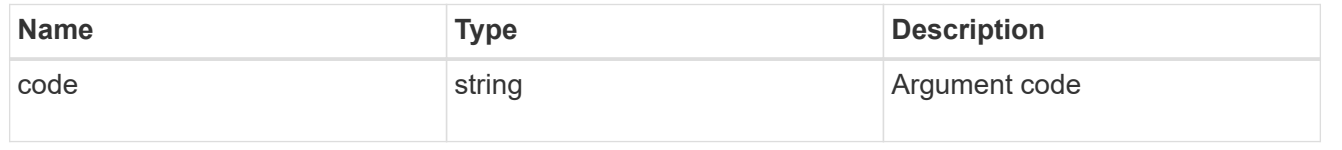

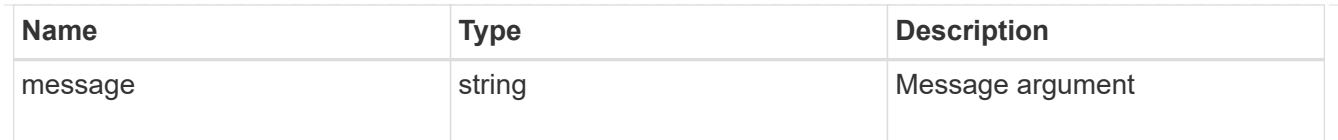

error

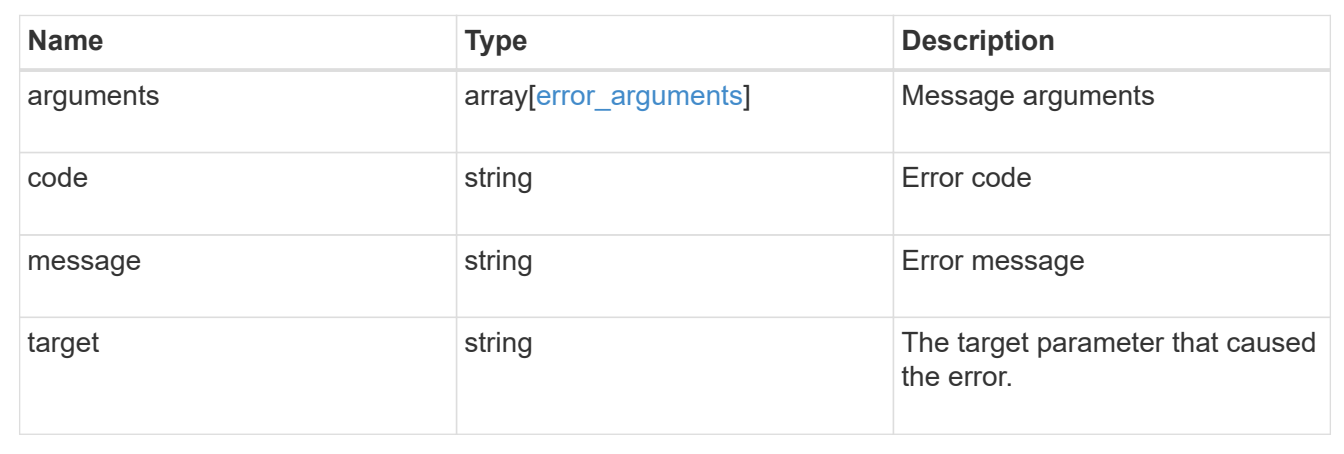

# **Delete a cluster peer**

DELETE /cluster/peers/{uuid}

#### **Introduced In:** 9.6

Deletes a cluster peer.

#### **Parameters**

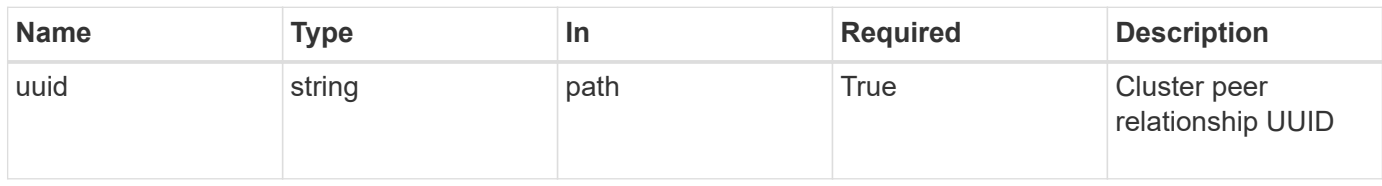

### **Response**

Status: 200, Ok

### **Error**

Status: Default

### ONTAP Error Response Codes

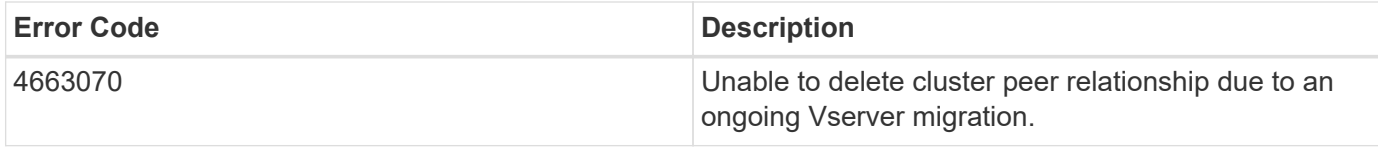

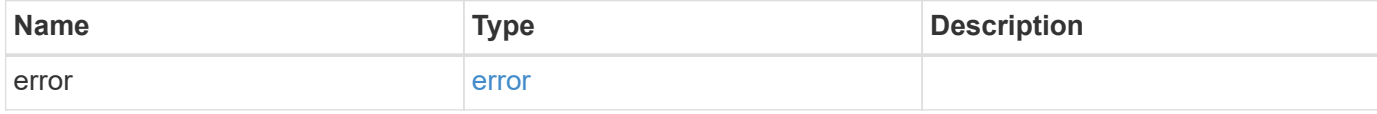

### **Example error**

```
{
   "error": {
     "arguments": {
     "code": "string",
       "message": "string"
     },
     "code": "4",
     "message": "entry doesn't exist",
     "target": "uuid"
   }
}
```
#### **Definitions**

#### **See Definitions**

#### error\_arguments

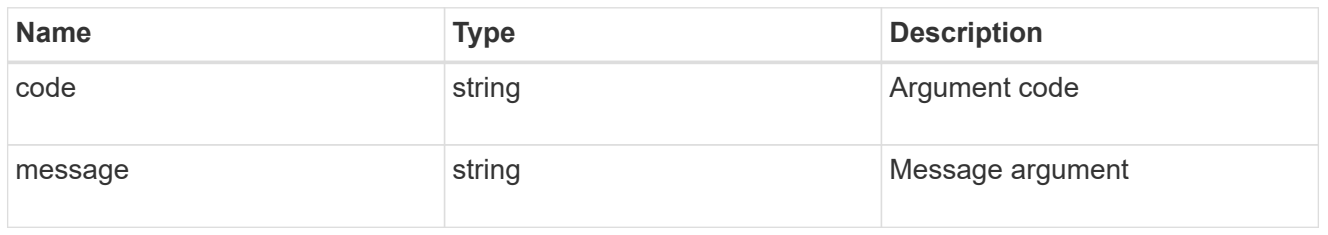

#### error

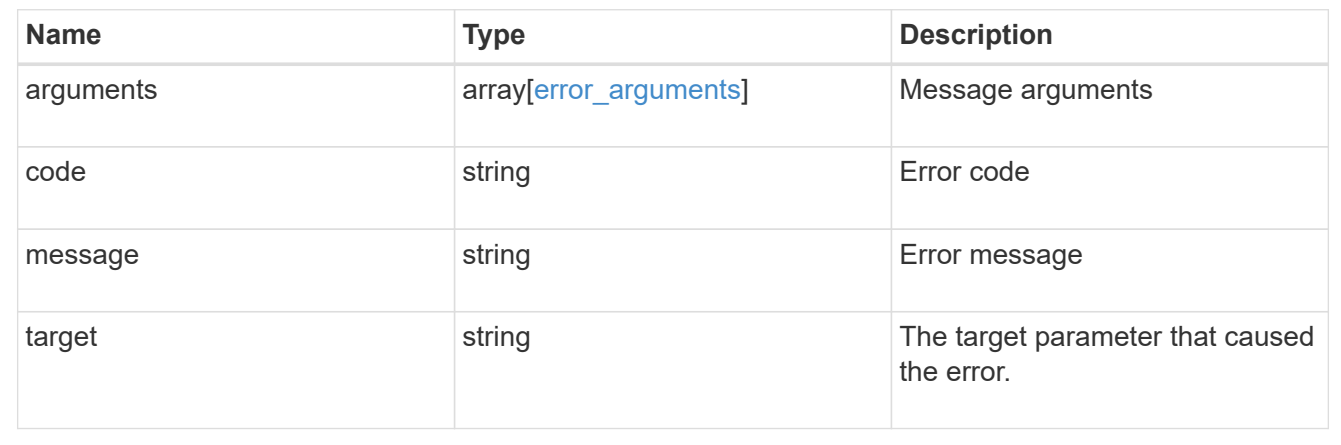

# **Retrieve a cluster peer instance**

GET /cluster/peers/{uuid}

### **Introduced In:** 9.6

Retrieves a specific cluster peer instance.

#### **Parameters**

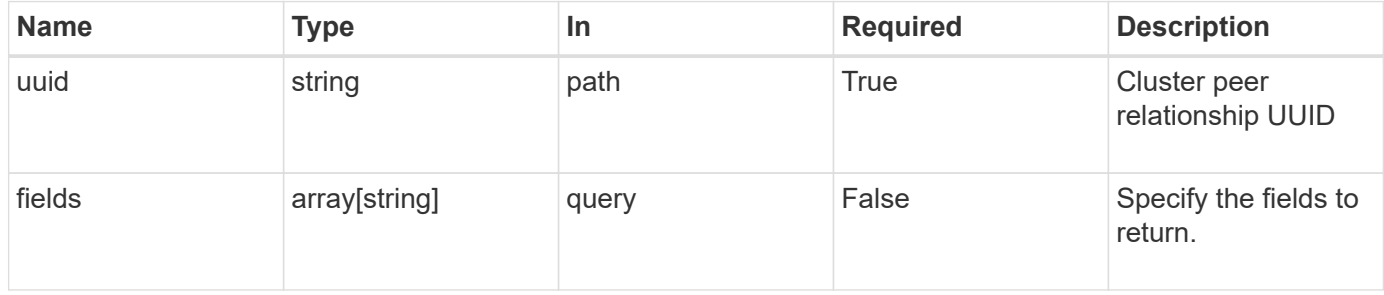

#### **Response**

Status: 200, Ok

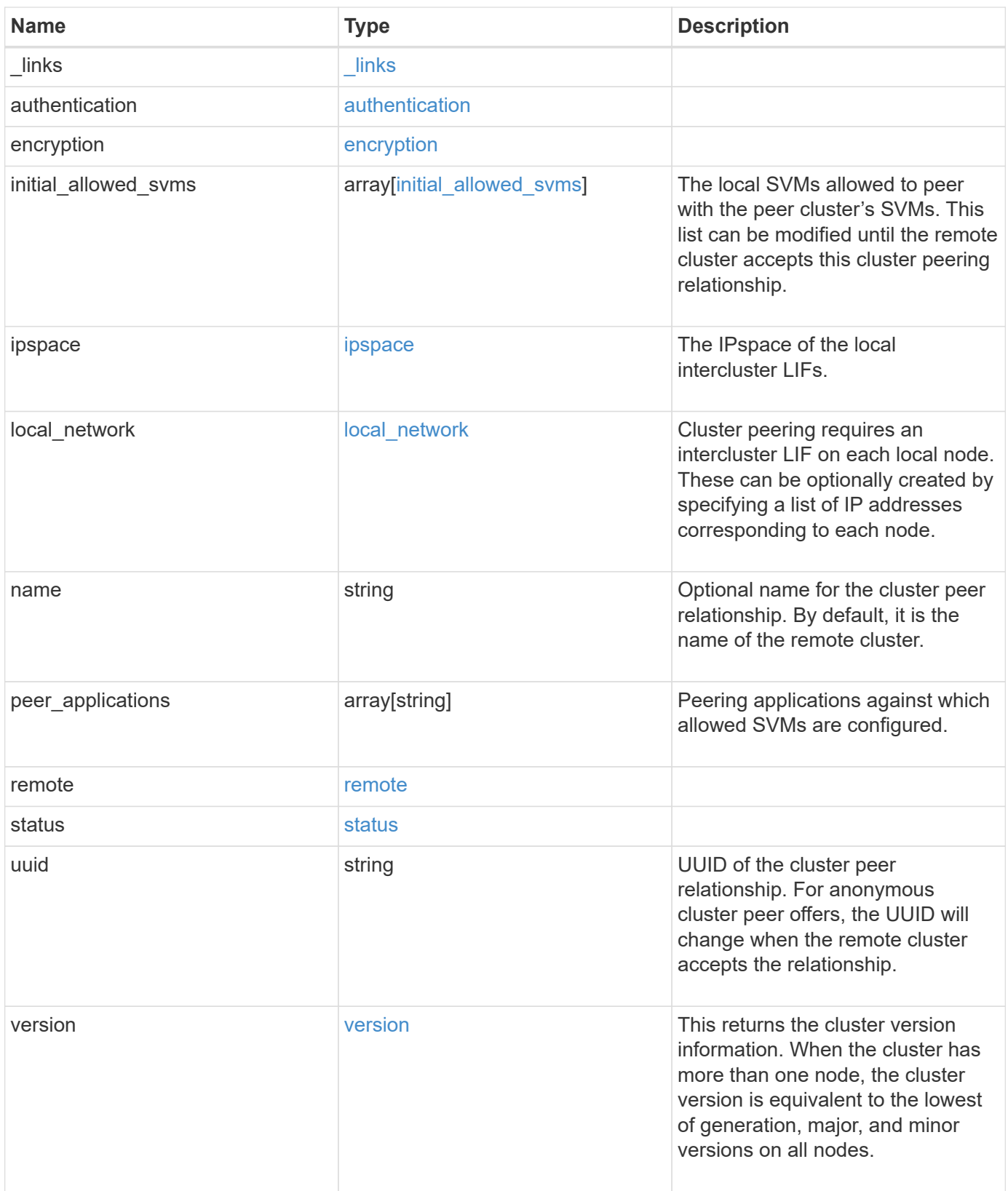

**Example response**

```
{
 " links": {
      "interfaces": {
        "href": "/api/resourcelink"
      },
      "self": {
       "href": "/api/resourcelink"
      }
   },
   "authentication": {
      "expiry_time": "P1DT2H3M4S or '2017-01-25T11:20:13Z'",
    "in use": "ok",
     "state": "ok"
   },
   "encryption": {
     "proposed": "none",
     "state": "none"
   },
 "initial_allowed_svms": {
      "_links": {
        "self": {
          "href": "/api/resourcelink"
        }
      },
    "name": "svm1",
      "uuid": "02c9e252-41be-11e9-81d5-00a0986138f7"
   },
    "ipspace": {
      "_links": {
        "self": {
         "href": "/api/resourcelink"
        }
      },
    "name": "exchange",
      "uuid": "1cd8a442-86d1-11e0-ae1c-123478563412"
   },
 "local network": {
      "broadcast_domain": "bd1",
      "gateway": "10.1.1.1",
      "interfaces": {
        "ip_address": "10.10.10.7"
      },
      "netmask": "255.255.0.0"
    },
```

```
"name": "cluster2",
    "peer_applications": [
     "snapmirror",
     "flexcache"
  \left| \ \right|,
    "remote": {
    "ip_addresses": {
     },
     "name": "cluster2",
     "serial_number": "4048820-60-9"
    },
    "status": {
     "state": "available",
     "update_time": "2017-01-25T11:20:13Z"
    },
    "uuid": "1cd8a442-86d1-11e0-ae1c-123478563412",
    "version": {
      "full": "NetApp Release 9.4.0: Sun Nov 05 18:20:57 UTC 2017",
      "generation": "9",
     "major": "4",
     "minor": "0"
   }
}
```
#### **Error**

Status: Default, Error

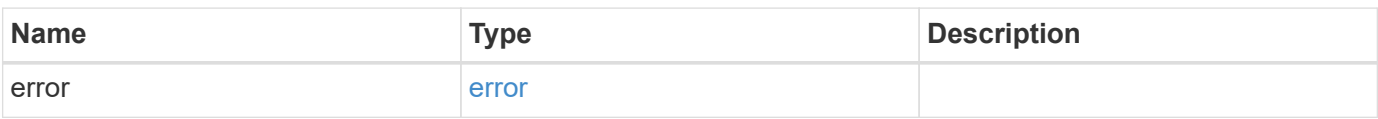

### **Example error**

```
{
   "error": {
     "arguments": {
       "code": "string",
      "message": "string"
     },
     "code": "4",
     "message": "entry doesn't exist",
     "target": "uuid"
   }
}
```
### **Definitions**

#### **See Definitions**

href

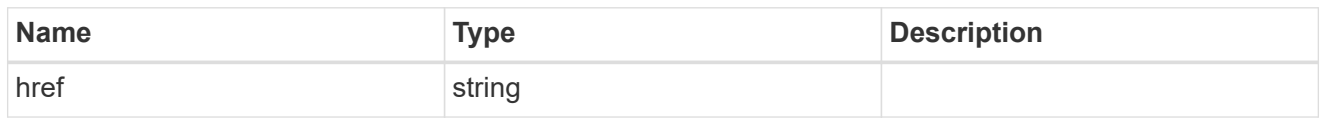

\_links

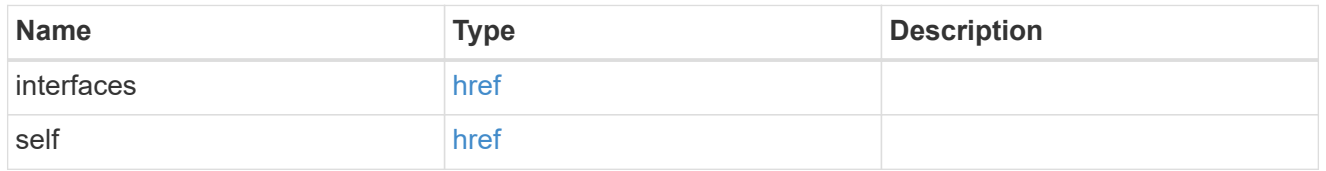

#### authentication

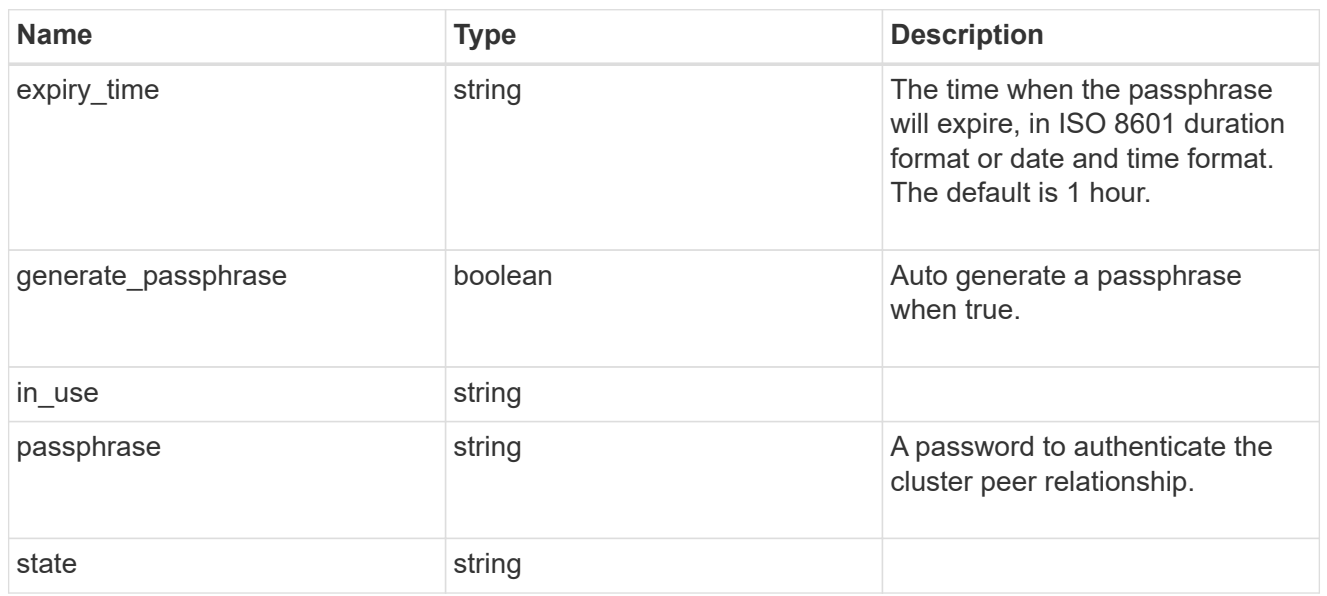

### encryption

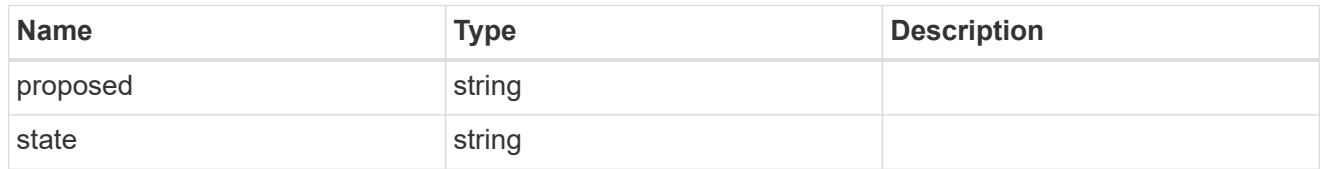

 $_{\perp}$ links

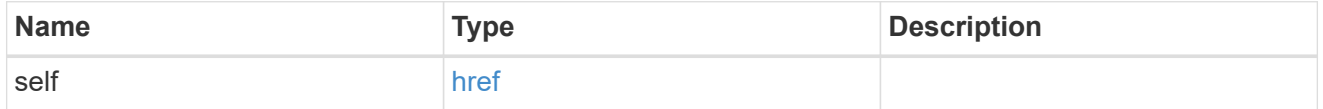

initial\_allowed\_svms

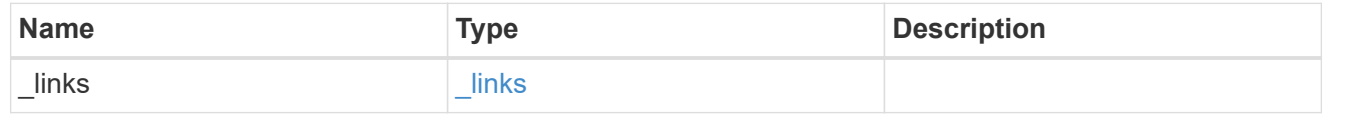

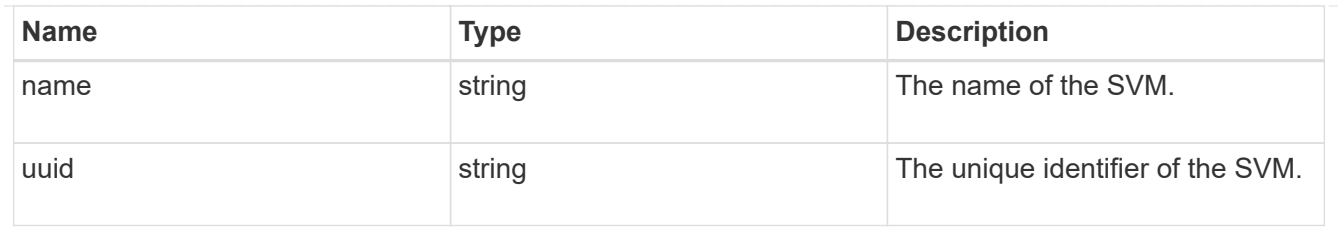

ipspace

The IPspace of the local intercluster LIFs.

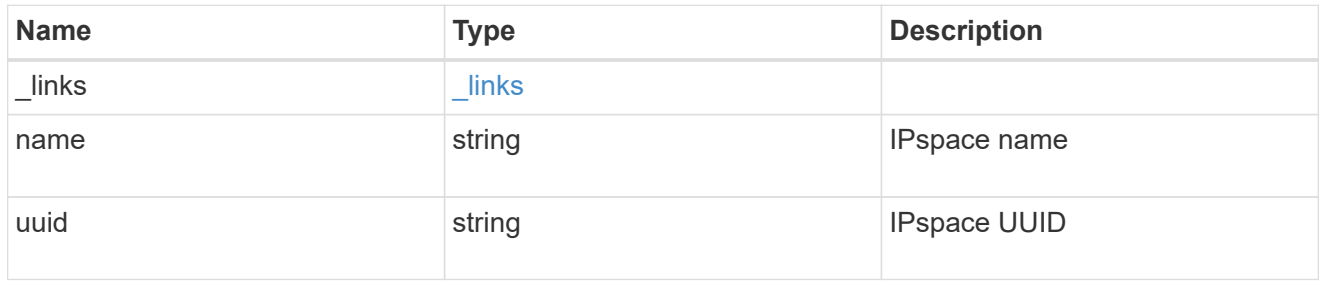

### interfaces

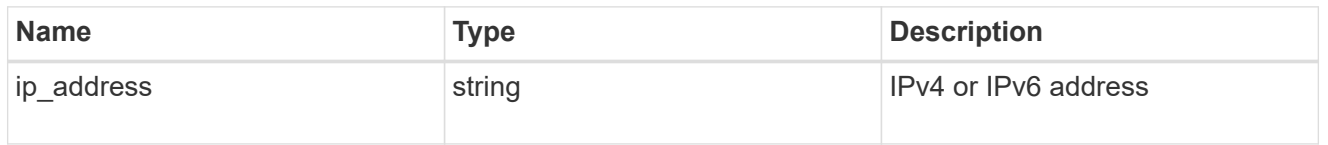

### local\_network

Cluster peering requires an intercluster LIF on each local node. These can be optionally created by specifying a list of IP addresses corresponding to each node.

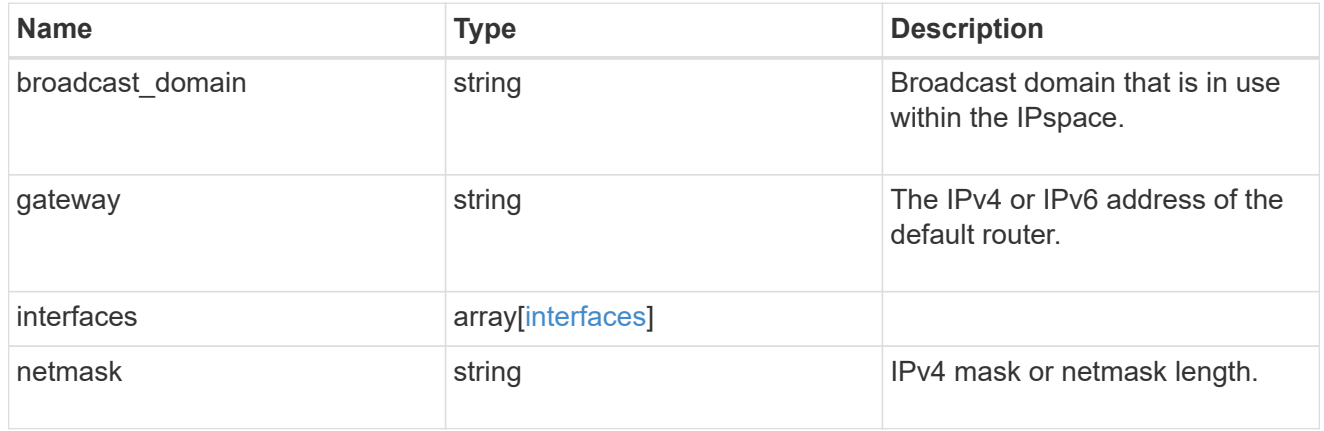

#### remote

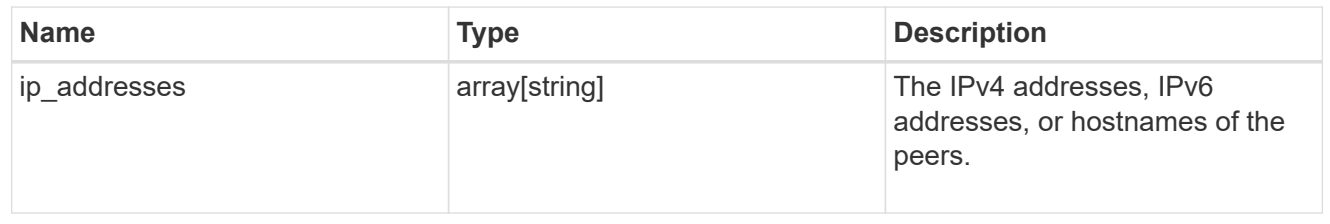

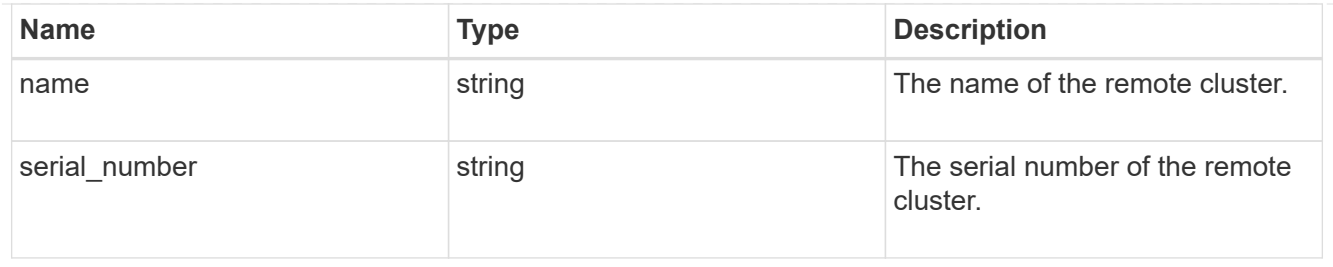

#### status

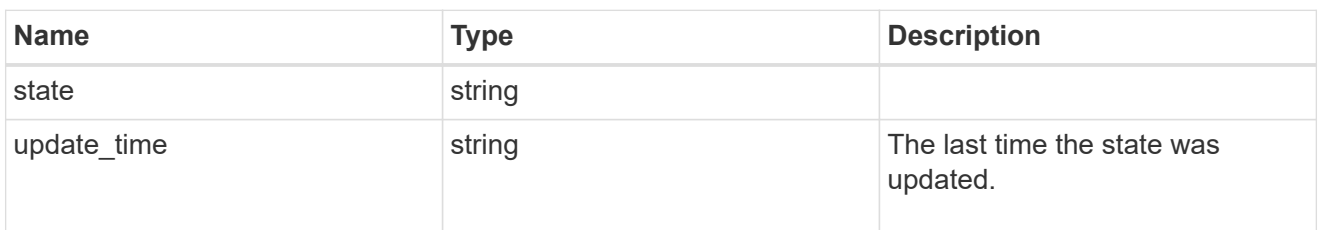

#### version

This returns the cluster version information. When the cluster has more than one node, the cluster version is equivalent to the lowest of generation, major, and minor versions on all nodes.

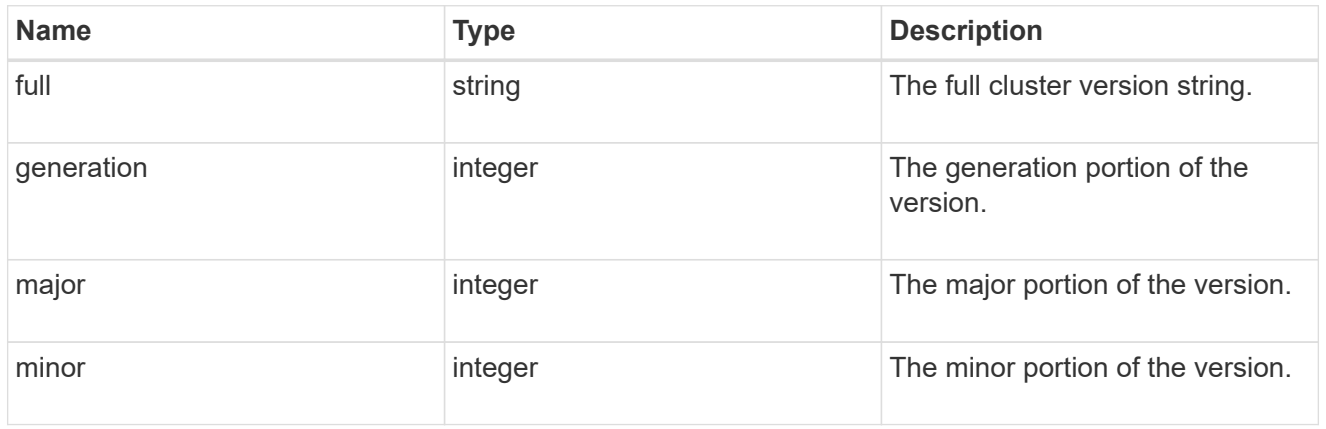

### error\_arguments

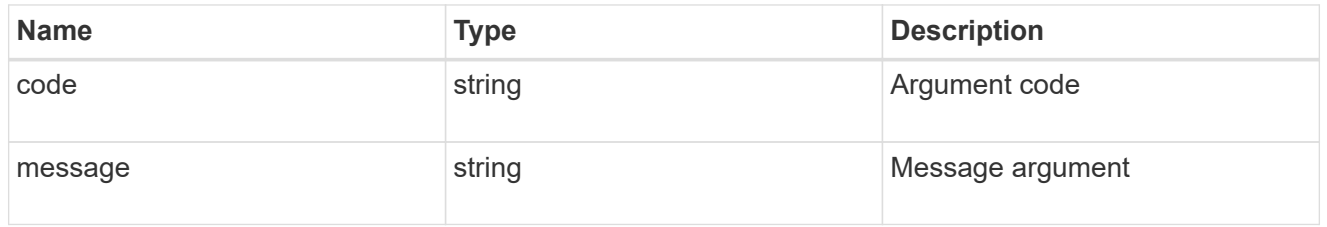

#### error

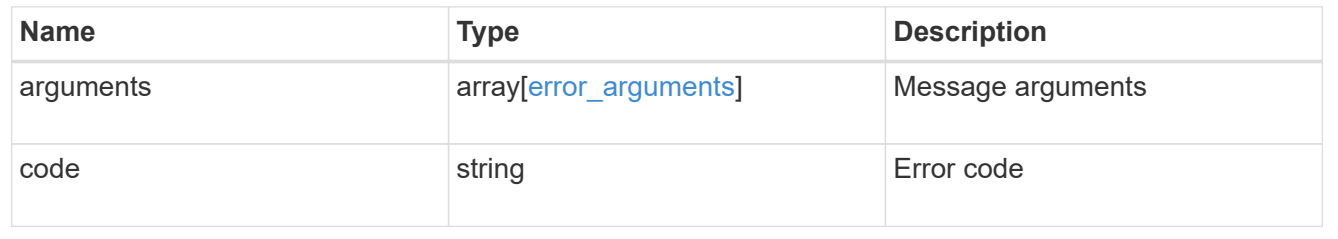

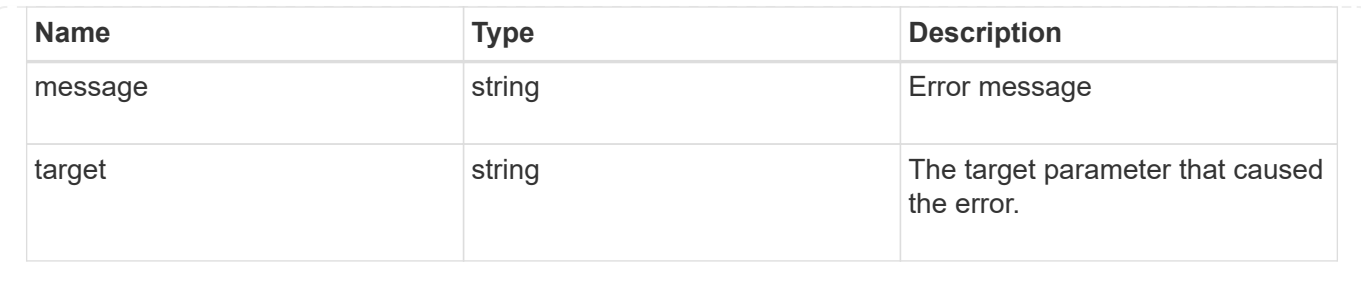

# **Update a cluster peer instance**

PATCH /cluster/peers/{uuid}

### **Introduced In:** 9.6

Updates a cluster peer instance.

#### **Parameters**

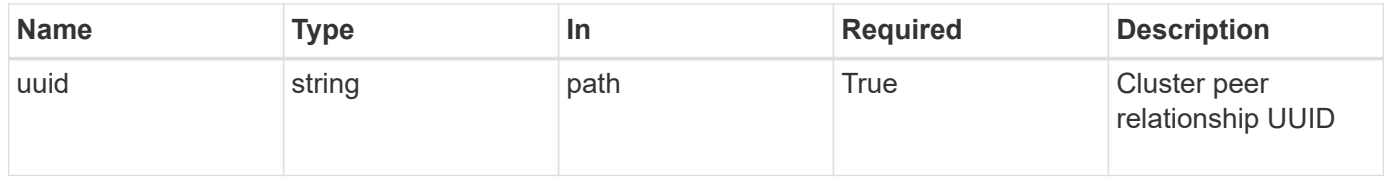

### **Request Body**

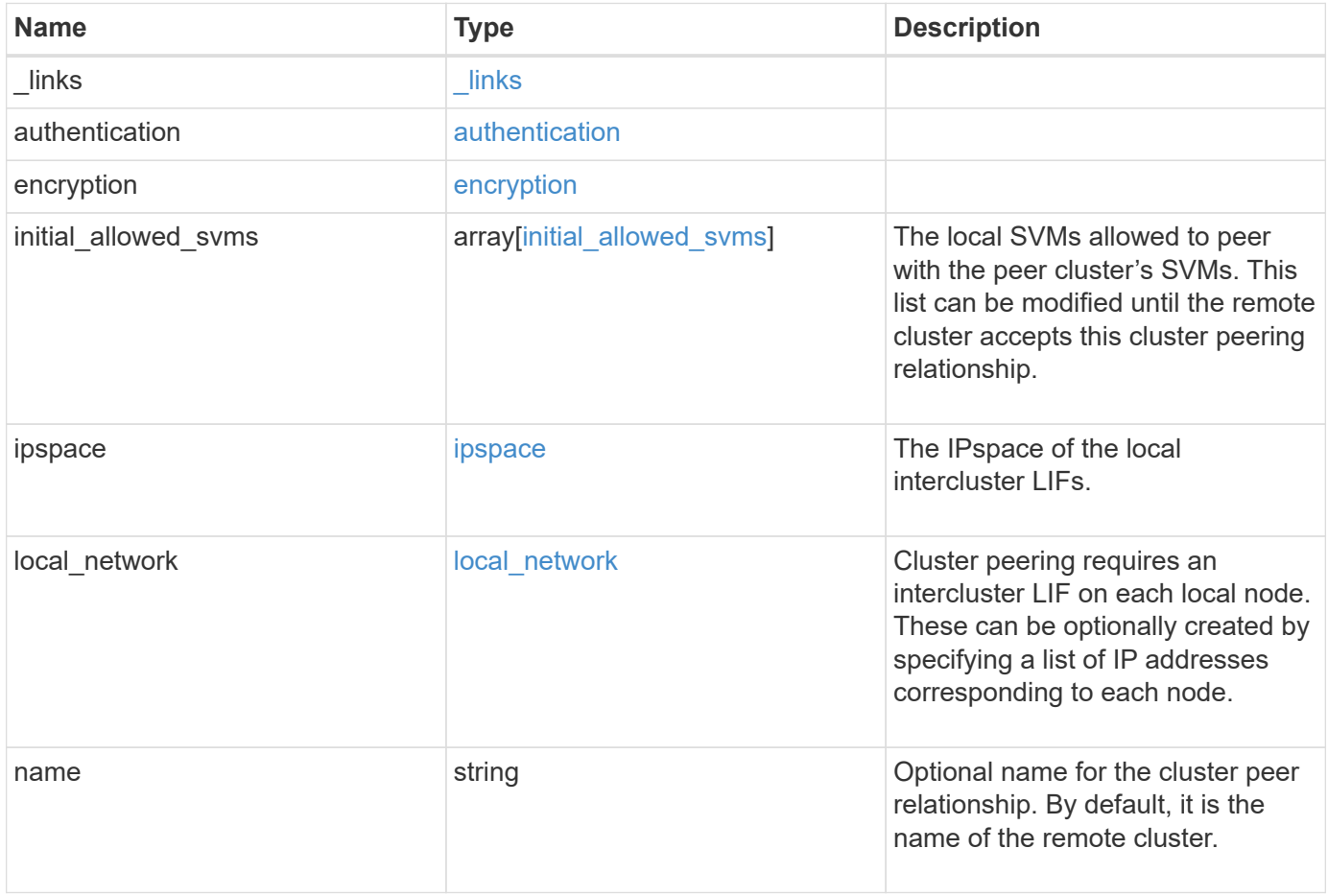

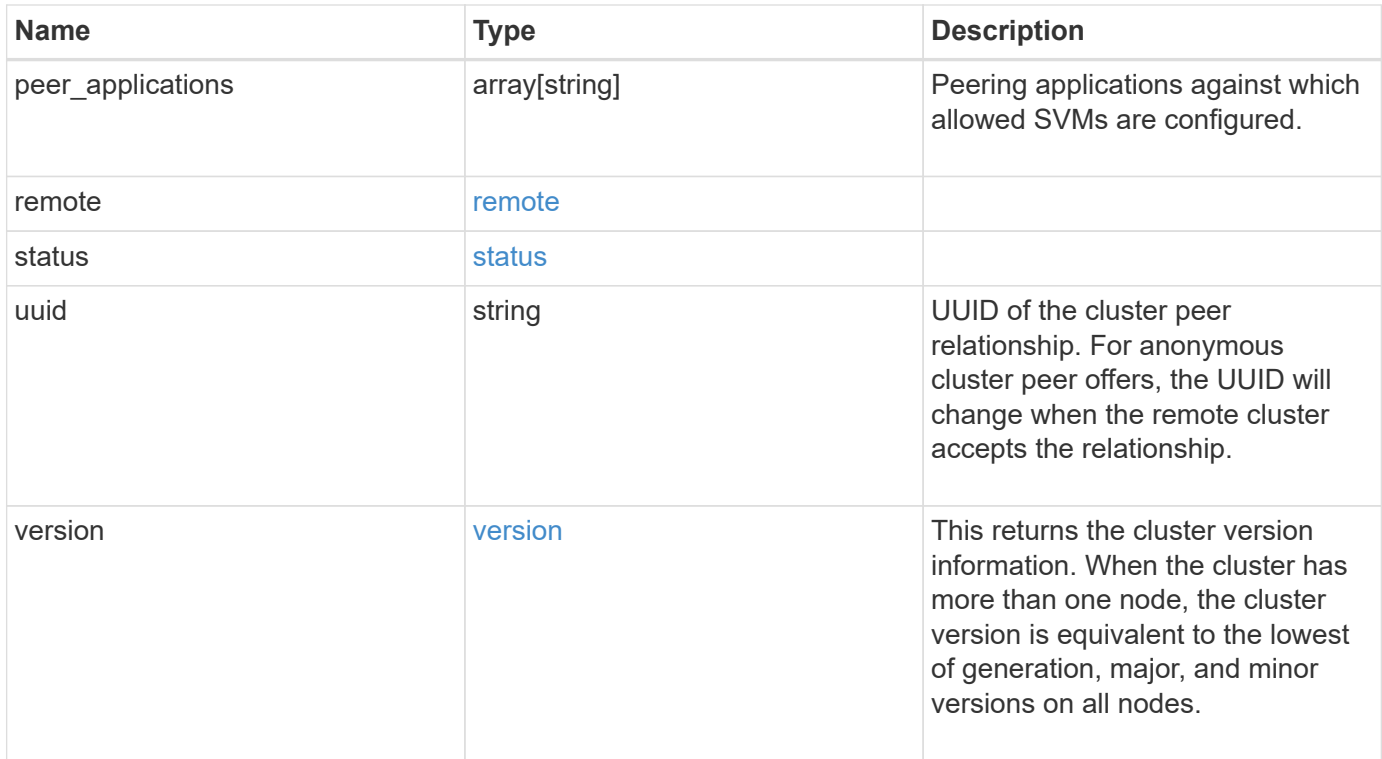

**Example request**

```
{
 " links": {
      "interfaces": {
        "href": "/api/resourcelink"
      },
      "self": {
       "href": "/api/resourcelink"
      }
   },
   "authentication": {
      "expiry_time": "P1DT2H3M4S or '2017-01-25T11:20:13Z'",
    "in use": "ok",
     "state": "ok"
   },
   "encryption": {
     "proposed": "none",
     "state": "none"
   },
 "initial_allowed_svms": {
      "_links": {
        "self": {
          "href": "/api/resourcelink"
        }
      },
    "name": "svm1",
      "uuid": "02c9e252-41be-11e9-81d5-00a0986138f7"
   },
    "ipspace": {
      "_links": {
        "self": {
         "href": "/api/resourcelink"
        }
      },
    "name": "exchange",
      "uuid": "1cd8a442-86d1-11e0-ae1c-123478563412"
   },
 "local network": {
      "broadcast_domain": "bd1",
      "gateway": "10.1.1.1",
      "interfaces": {
        "ip_address": "10.10.10.7"
      },
      "netmask": "255.255.0.0"
    },
```

```
"name": "cluster2",
    "peer_applications": [
     "snapmirror",
     "flexcache"
  \left| \ \right|,
    "remote": {
    "ip_addresses": {
     },
     "name": "cluster2",
     "serial_number": "4048820-60-9"
    },
    "status": {
     "state": "available",
     "update_time": "2017-01-25T11:20:13Z"
    },
    "uuid": "1cd8a442-86d1-11e0-ae1c-123478563412",
    "version": {
      "full": "NetApp Release 9.4.0: Sun Nov 05 18:20:57 UTC 2017",
      "generation": "9",
      "major": "4",
     "minor": "0"
   }
}
```
#### **Response**

Status: 200, Ok

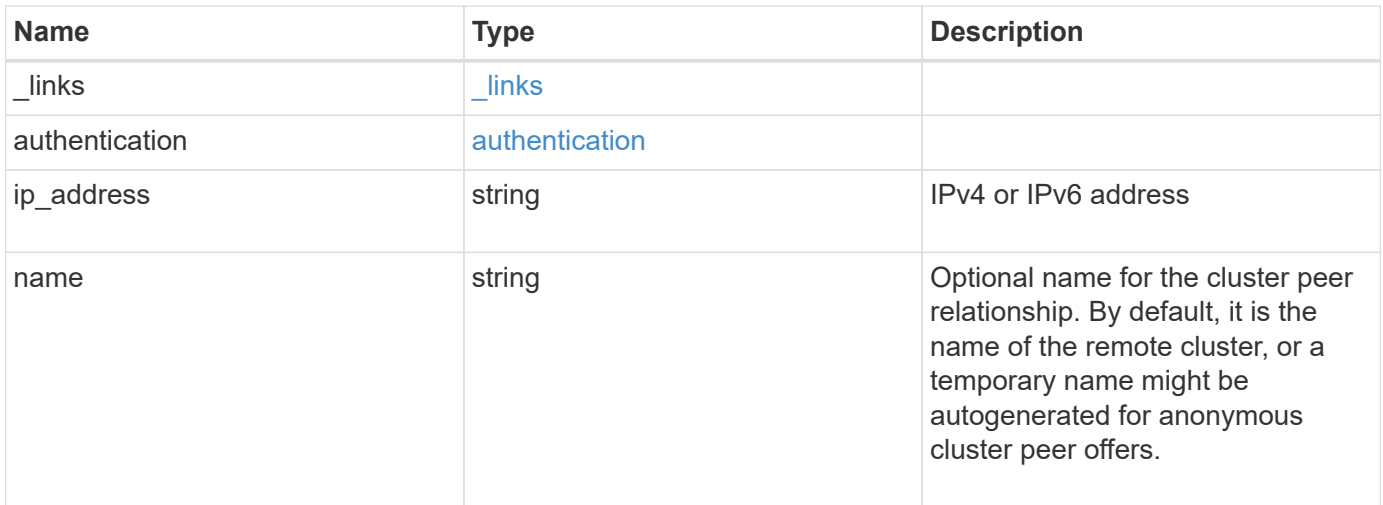

#### **Example response**

```
{
   "_links": {
     "self": {
       "href": "/api/resourcelink"
     }
    },
    "authentication": {
     "expiry_time": "2017-01-25T11:20:13Z"
    },
    "ip_address": "10.10.10.7",
    "name": "cluster2"
}
```
#### **Error**

Status: Default

#### ONTAP Error Response Codes

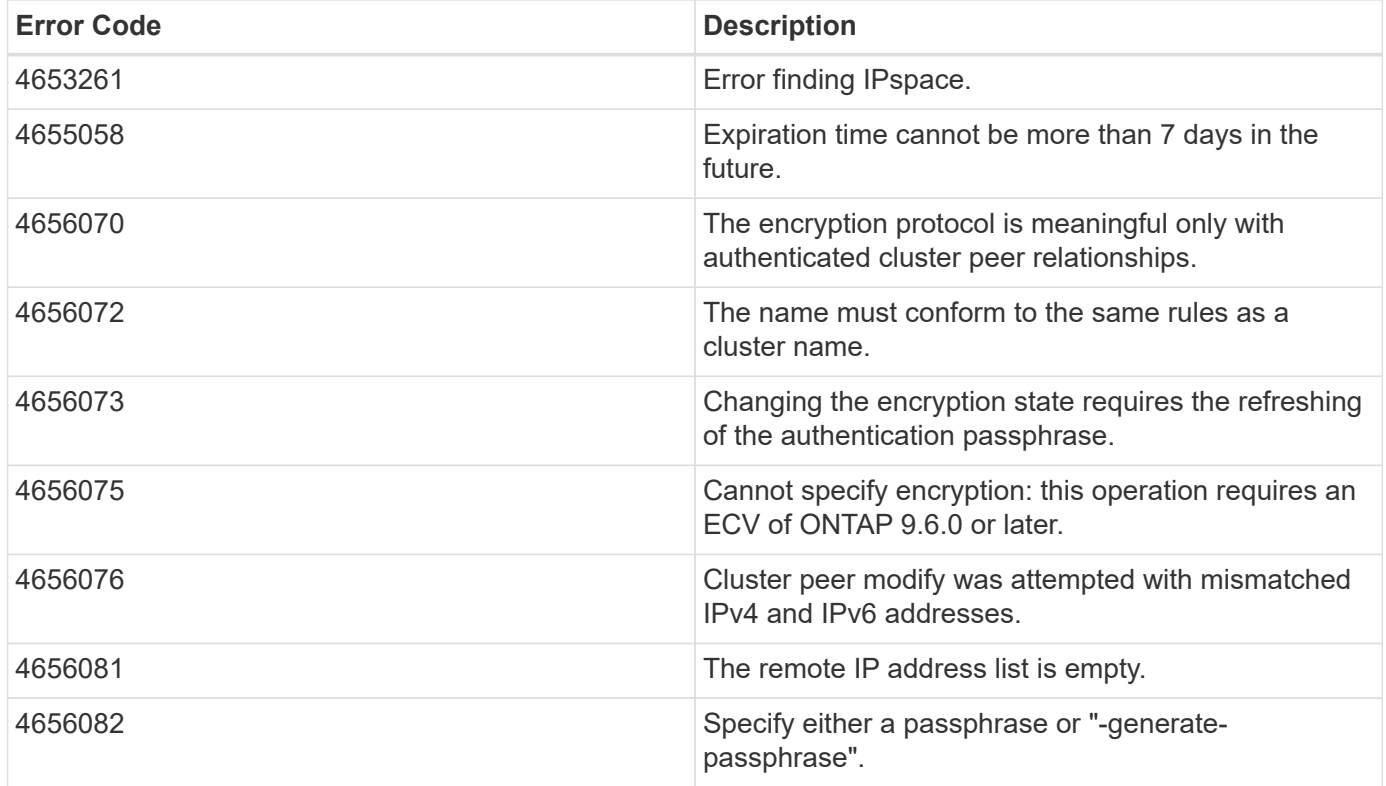

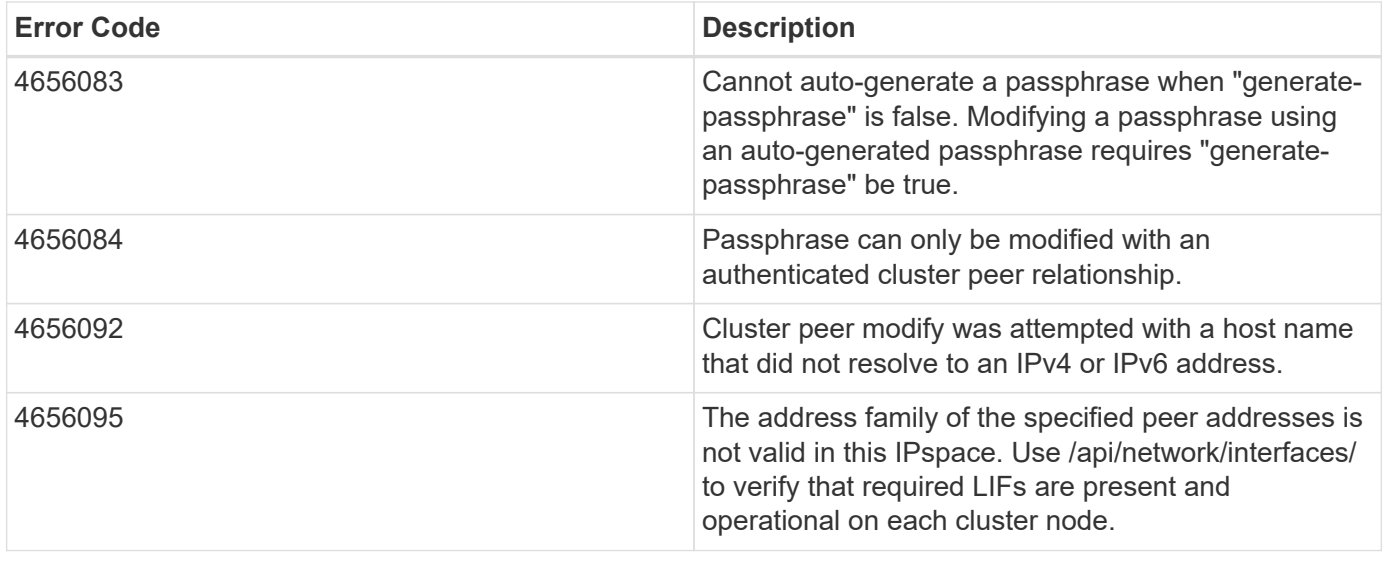

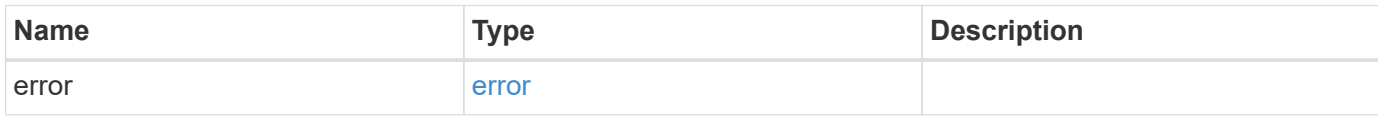

### **Example error**

```
{
   "error": {
     "arguments": {
       "code": "string",
       "message": "string"
     },
      "code": "4",
      "message": "entry doesn't exist",
     "target": "uuid"
   }
}
```
#### **Definitions**

#### **See Definitions**

href

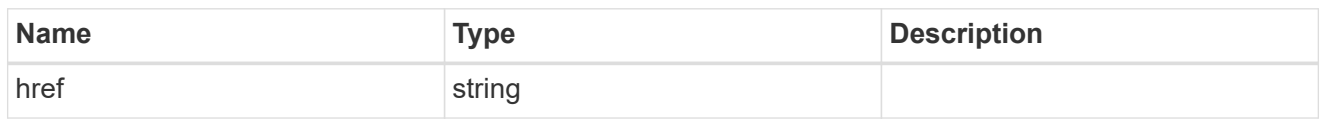

\_links

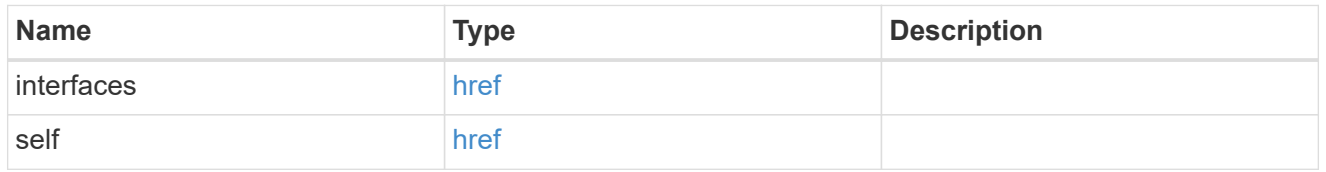

#### authentication

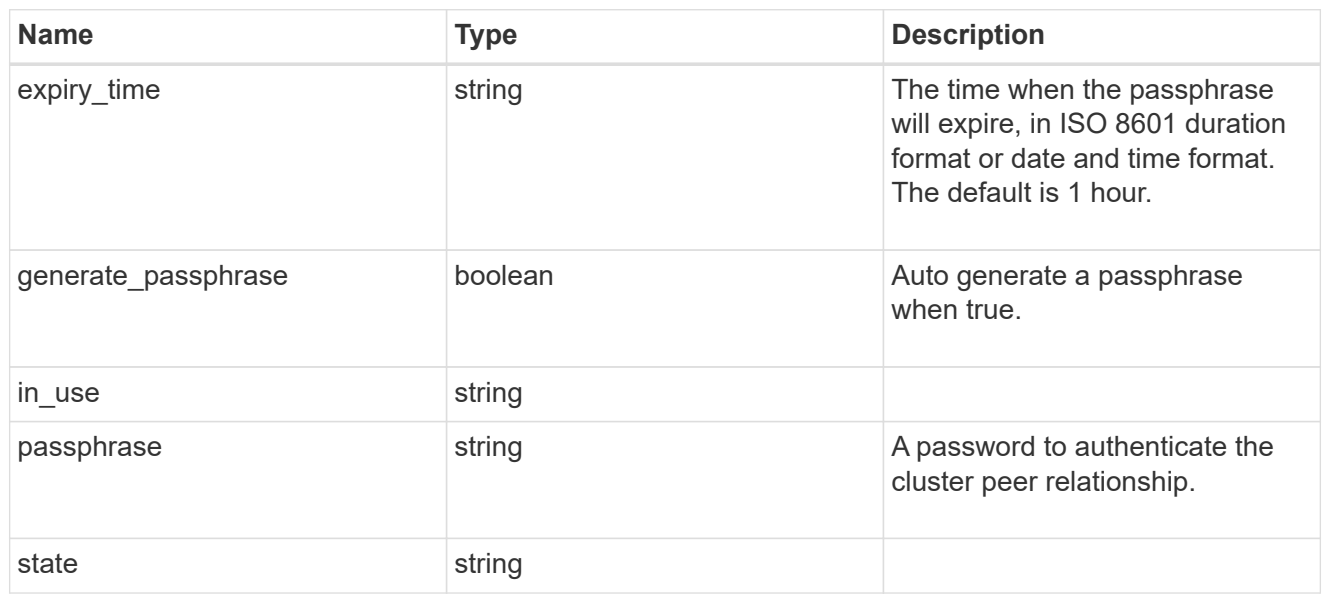

### encryption

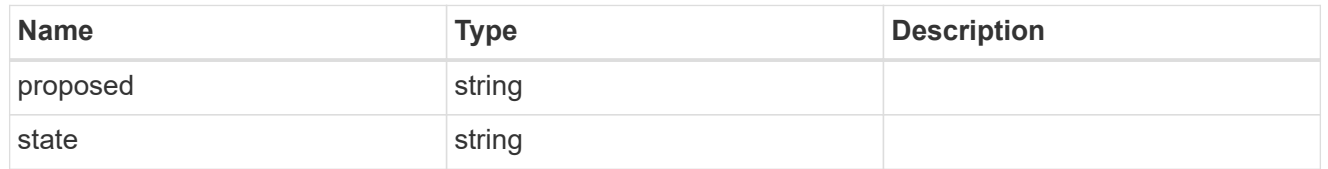

 $_{\perp}$ links

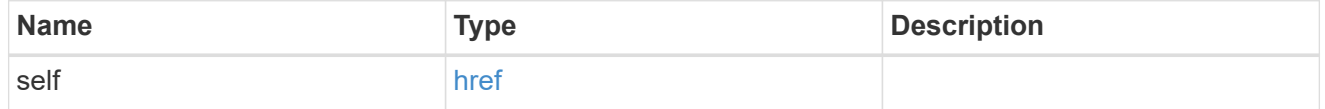

initial\_allowed\_svms

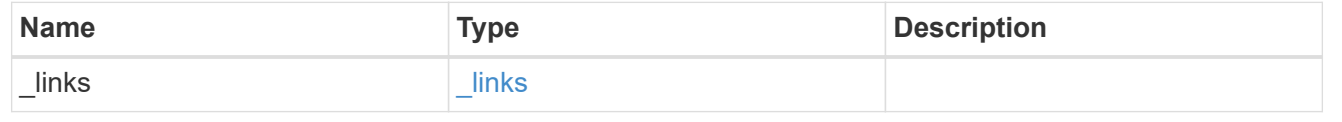

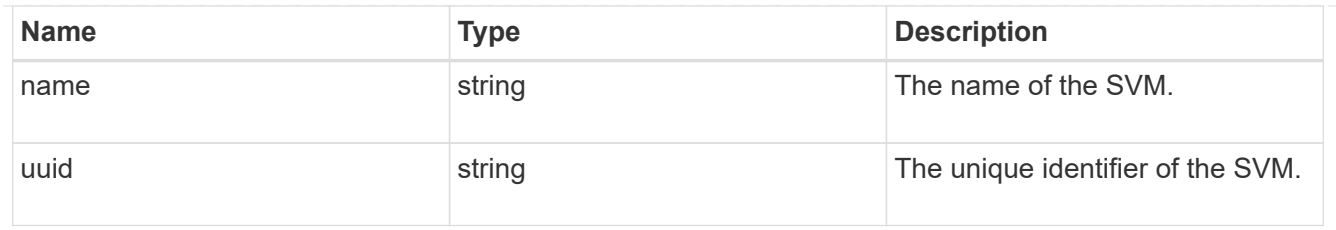

ipspace

The IPspace of the local intercluster LIFs.

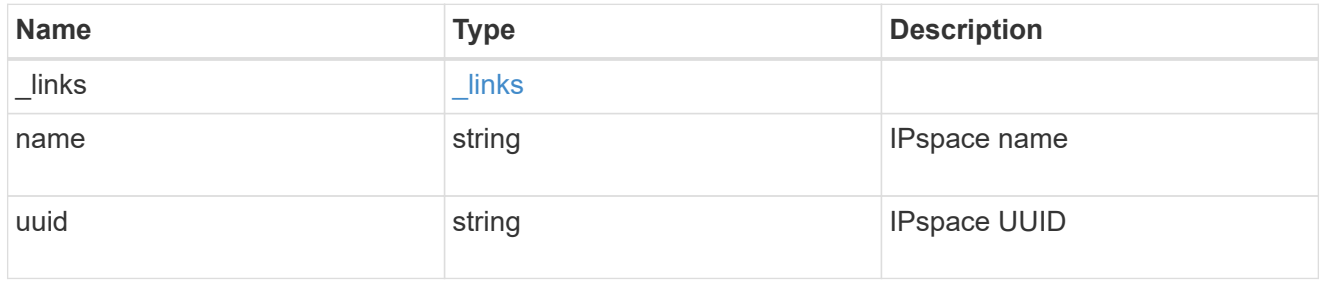

### interfaces

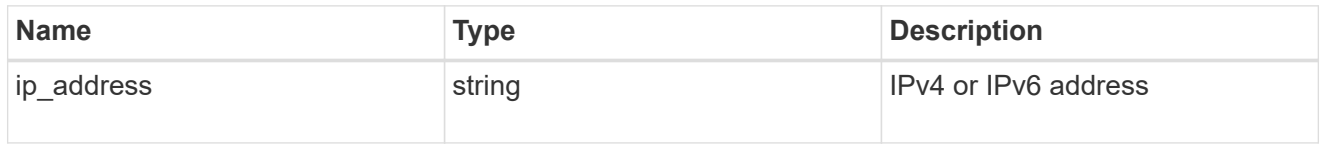

### local\_network

Cluster peering requires an intercluster LIF on each local node. These can be optionally created by specifying a list of IP addresses corresponding to each node.

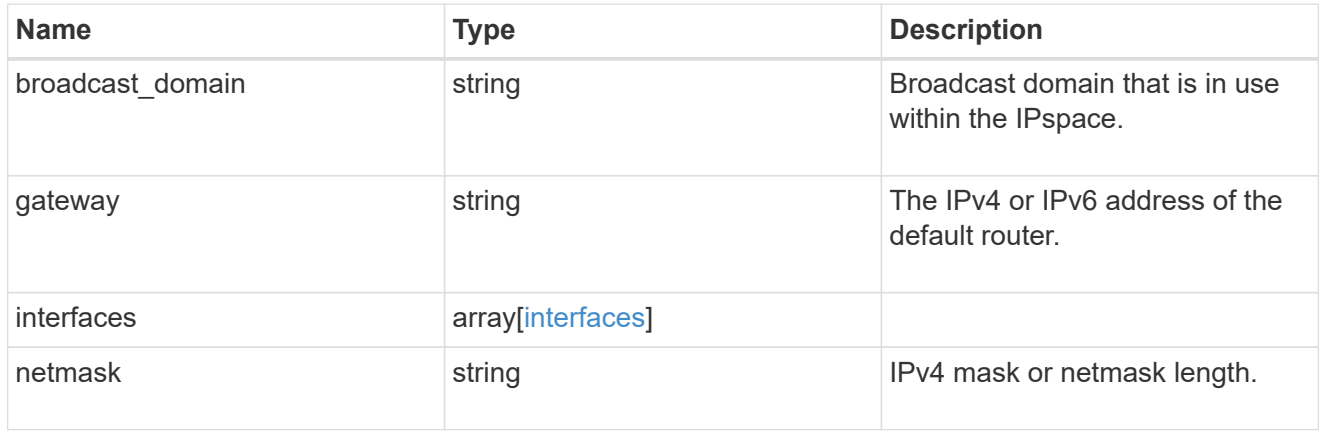

#### remote

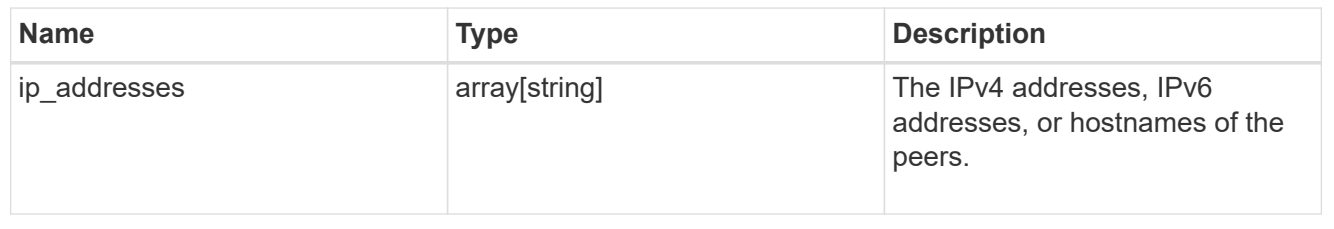

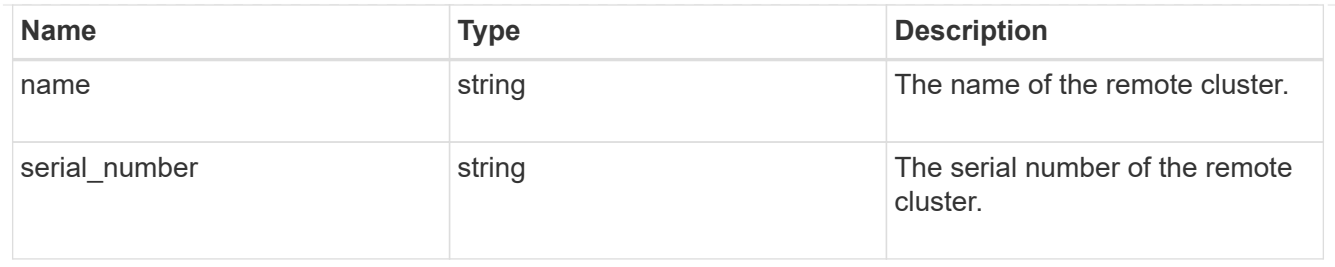

### status

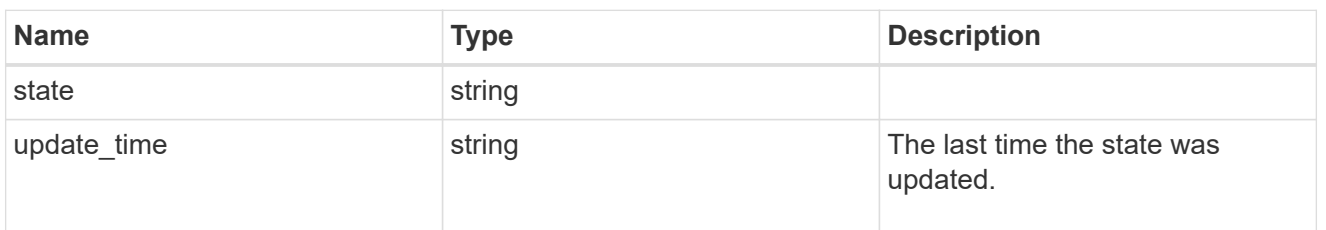

#### version

This returns the cluster version information. When the cluster has more than one node, the cluster version is equivalent to the lowest of generation, major, and minor versions on all nodes.

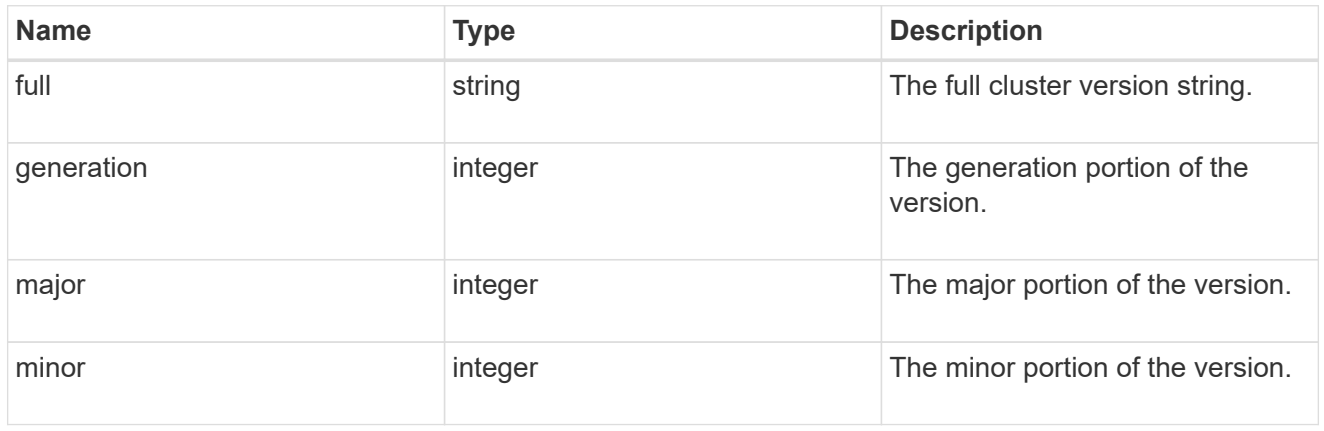

# cluster\_peer

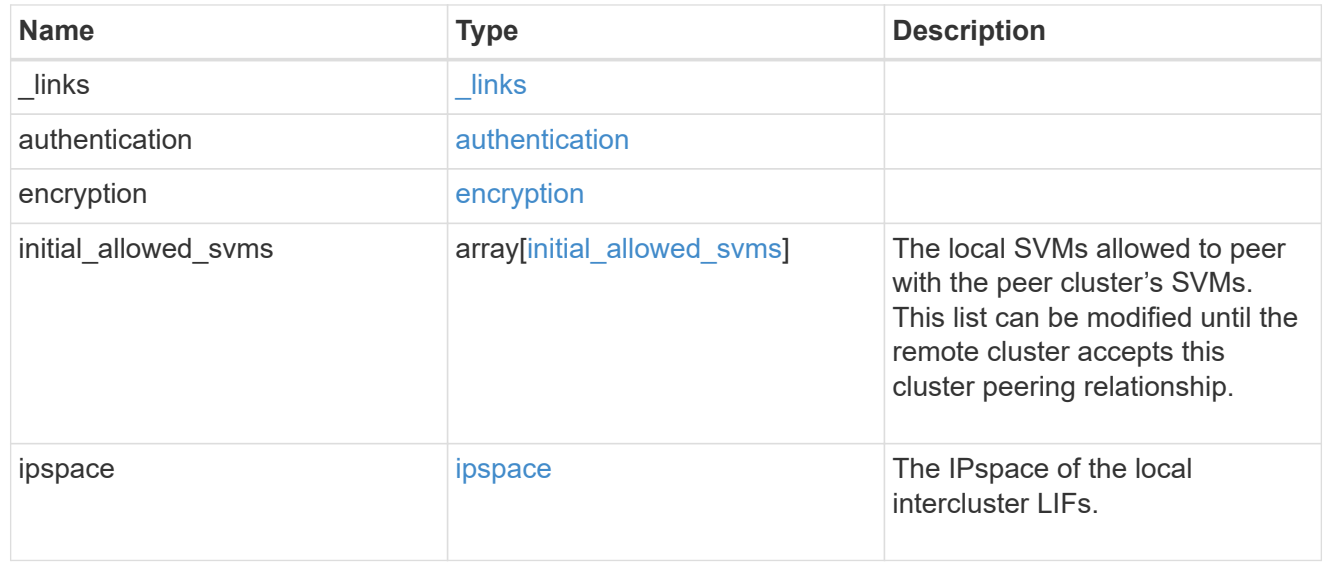
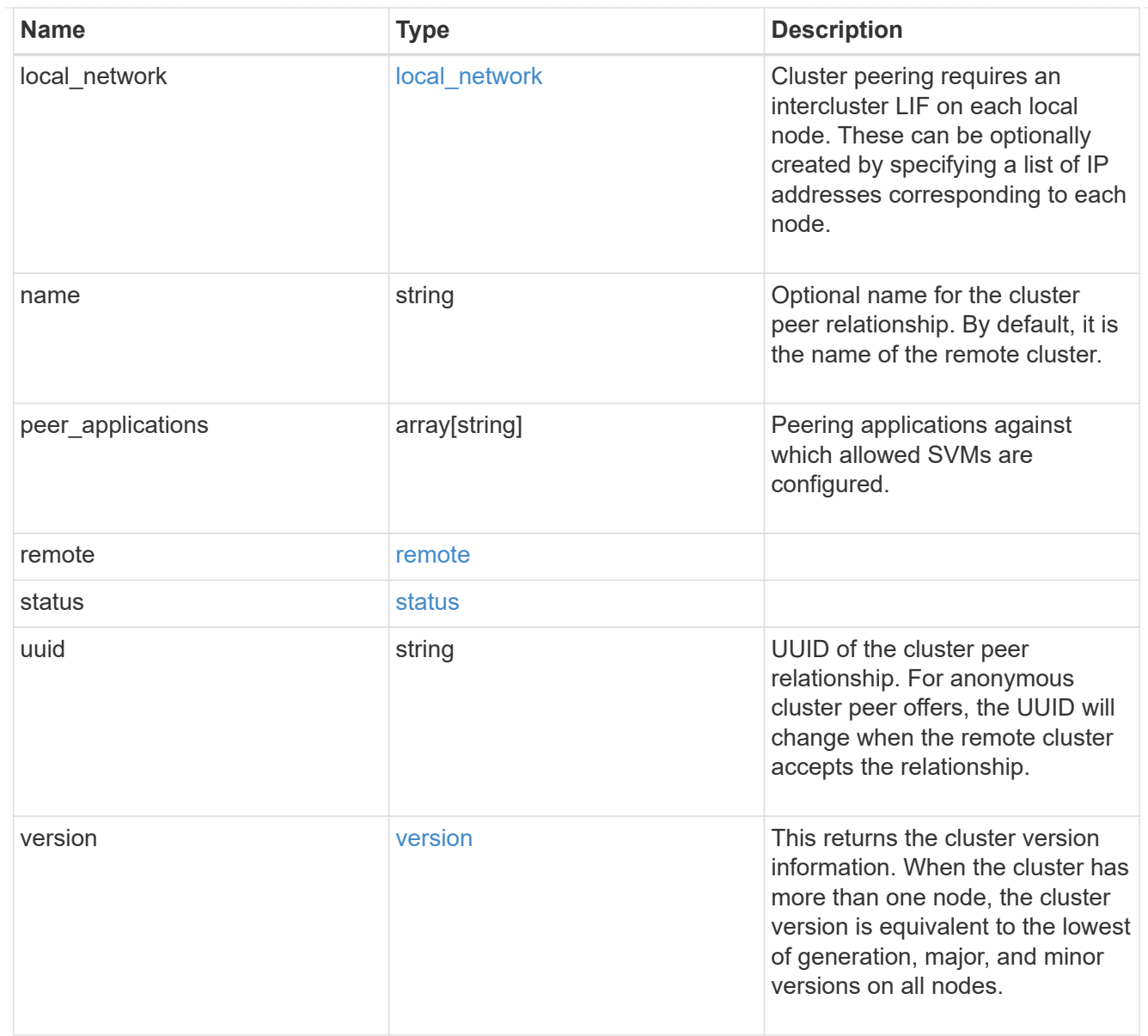

# authentication

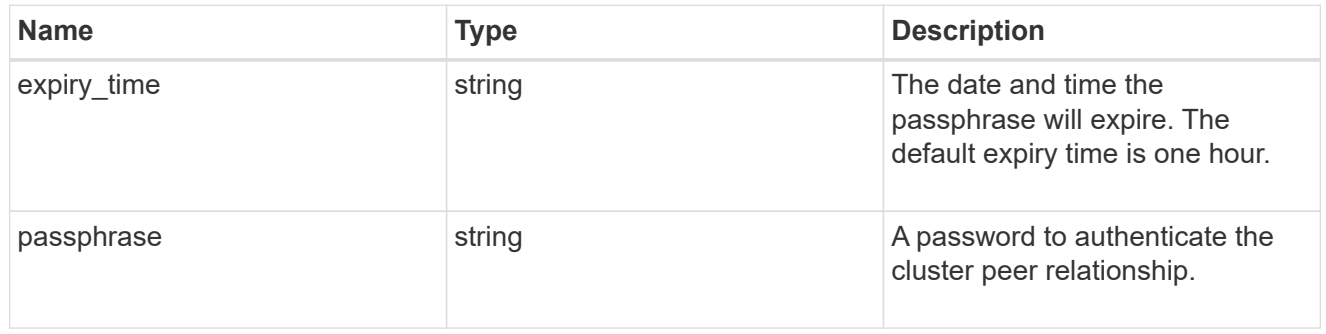

# error\_arguments

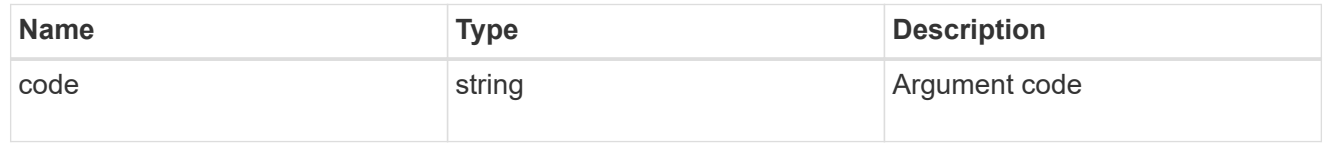

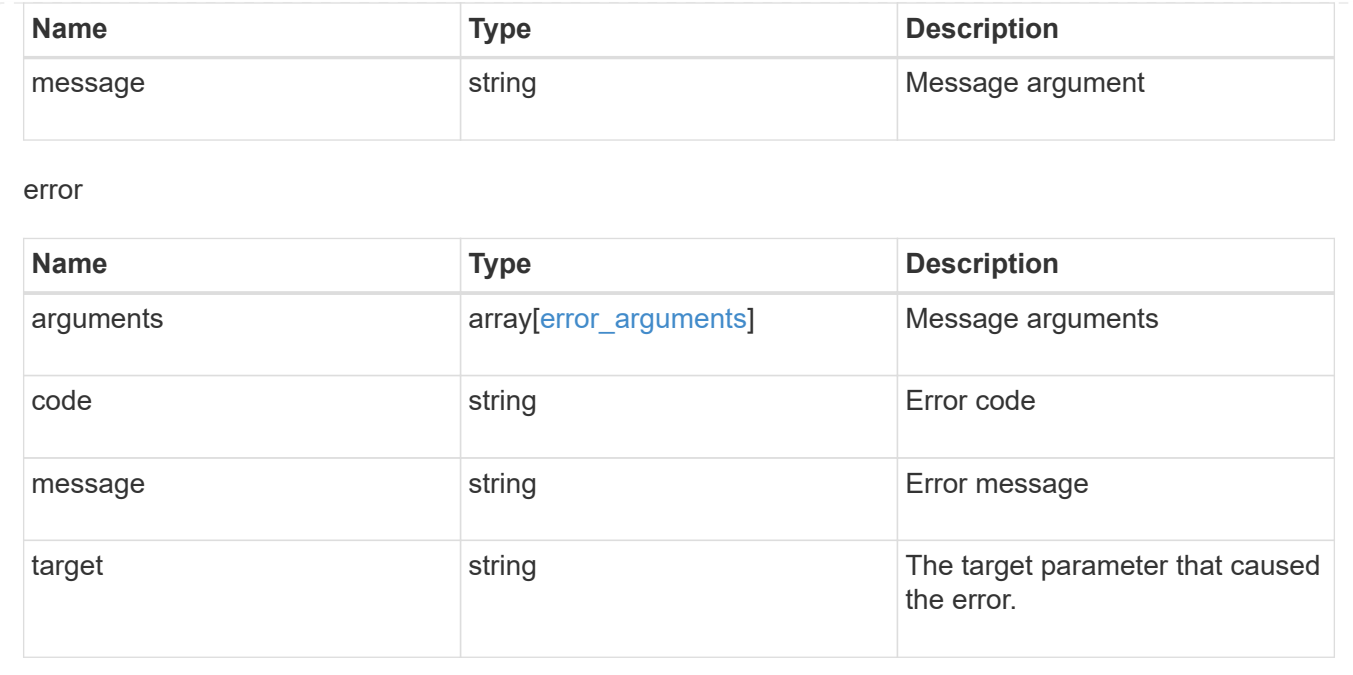

# **Manage cluster schedules**

# **Cluster schedules endpoint overview**

#### **Overview**

You can use the /cluster/schedules API to view, create, and modify job schedules in a cluster.

# **Retrieving a job schedule**

You can retrieve job schedules by issuing a GET request to /cluster/schedules. It is also possible to retrieve a specific schedule when qualified by its UUID to /cluster/schedules/{uuid}. You can apply queries on fields to retrieve all schedules that match the combined query.

#### **Example**

```
# The API:
/api/cluster/schedules/
# The call:
curl -X GET 'https://<mgmt-ip>/api/cluster/schedules?type=interval'
# The response:
{
"records": [
    {
      "uuid": "08ceae53-0158-11e9-a82c-005056bb4301",
      "name": "RepositoryBalanceMonitorJobSchedule",
      "type": "interval",
```

```
  "interval": "PT10M",
    " links": {
        "self": {
           "href": "/api/cluster/schedules/08ceae53-0158-11e9-a82c-
005056bb4301"
        }
     }
    },
    {
      "uuid": "0941e980-0158-11e9-a82c-005056bb4301",
      "name": "Balanced Placement Model Cache Update",
      "type": "interval",
      "interval": "PT7M30S",
      "_links": {
        "self": {
           "href": "/api/cluster/schedules/0941e980-0158-11e9-a82c-
005056bb4301"
        }
     }
    },
    {
      "uuid": "0944b975-0158-11e9-a82c-005056bb4301",
      "name": "Auto Balance Aggregate Scheduler",
      "type": "interval",
      "interval": "PT1H",
      "_links": {
        "self": {
           "href": "/api/cluster/schedules/0944b975-0158-11e9-a82c-
005056bb4301"
        }
     }
    },
    {
      "uuid": "0c65f1fb-0158-11e9-a82c-005056bb4301",
      "name": "Application Templates ASUP Dump",
      "type": "interval",
      "interval": "P1D",
    " links": {
        "self": {
           "href": "/api/cluster/schedules/0c65f1fb-0158-11e9-a82c-
005056bb4301"
        }
      }
   }
\frac{1}{2}"num records": 4,
```

```
"_links": {
    "self": {
      "href": "/api/cluster/schedules?type=interval"
    }
}
}
```

```
# The API:
/api/cluster/schedules/{uuid}
# The call:
curl -X GET 'https://<mgmt-ip>/api/cluster/schedules/25312bd8-0158-11e9-
a82c-005056bb4301'
# The response:
{
"uuid": "25312bd8-0158-11e9-a82c-005056bb4301",
"name": "monthly",
"cluster": {
    "name": "rodan-tsundere",
   "uuid": "f3f9bbfa-0157-11e9-a82c-005056bb4301"
},
"type": "cron",
"cron": {
    "minutes": [
     20
  \frac{1}{2}  "hours": [
   \overline{0}\left| \ \right|,
    "days": [
     1
  \overline{1}},
" links": {
   "self": {
      "href": "/api/cluster/schedules/25312bd8-0158-11e9-a82c-005056bb4301"
   }
}
}
```
### **Creating a job schedule**

You can create a job schedule by issuing a POST request to /cluster/schedules to a node in the cluster. For a successful request, the POST request returns a status code of 201. Job schedules can be of either type "cron" or type "interval". A cron schedule is run at specific minutes within the hour, or hours of the day, days of the week, days of the month, or months of the year. An interval schedule runs repeatedly at fixed intervals.

#### **Required fields**

• name - Name of the job schedule You are required to provide a "minutes" field for a cron schedule. An "interval" field is required for an interval schedule. Do not provide both a "cron" field and an "interval" field. The schedule UUID is created by the system.

#### **Cron schedule fields**

- cron.minutes Minutes within the hour (0 through 59)
- cron.hours Hours of the day (0 through 23)
- cron.weekdays Weekdays (0 through 6, where 0 is Sunday and 6 is Saturday.)
- cron.days Days of the month (1 through 31)
- cron.months Months of the year (1 through 12)

#### **Interval schedule field**

• interval - Length of time in ISO 8601 duration format.

#### **Examples**

**Create an interval schedule with a 1-week interval**

```
# The API:
/api/cluster/schedules
one week interval.txt:
{
  "name": "test interval 1",
    "interval": "P1W"
}
# The call:
curl -X POST "https://<mgmt-ip>/api/cluster/schedules" -d
"@one_week_interval.txt"
# The response of a successful POST is empty.
```
**Create a cron schedule that runs daily at 12:05**

```
# The API:
/api/cluster/schedules
daily noon job.txt:
{
  "name": "test cron 1",
    "cron":
    {
        "minutes": [ 5 ],
        "hours": [ 12 ]
    }
}
# The call:
curl -X POST "https://<mgmt-ip>/api/cluster/schedules" -d
"@daily_noon_job.txt"
# The response of a successful POST is empty.
```
#### **Optional fields**

By default, the schedule is owned by the local cluster. In a MetroCluster configuration, you can specify the partner cluster if the local cluster is in the switchover state.

- cluster.name Name of the cluster owning the schedule.
- cluster.uuid UUID of the cluster owning the schedule.

#### **Records field**

You can create multiple schedules in one request by providing an array of named records with schedule entries. Each entry must follow the required and optional fields listed above.

#### **Updating a job schedule**

The following fields of an existing schedule can be modified:

- cron.minutes
- cron.hours
- cron.weekdays
- cron.days
- cron.months
- interval Note that you cannot modify the name, cluster, and type of schedule. Also, you cannot modify a cron field of an interval schedule, or the interval field of a cron schedule. You can apply queries on fields to modify all schedules that match the combined query.

#### **Examples**

#### **Modify an interval schedule with a 2-day and 5-minute interval**

```
# The API:
/api/cluster/schedules/{uuid}
every two days five minutes.txt:
{
    "interval": "P2DT5M"
}
# The call:
curl -X PATCH "https://<mgmt-ip>/api/cluster/schedules/{uuid}" -d
"@every two days five minutes.txt"
# The response of a sucessful PATCH is empty.
```
#### **Modify a cron schedule to run Mondays at 2**

```
# The API:
/api/cluster/schedules/{uuid}
monday_at_two.txt:
{
    "cron":
   {
        "hours": [ 2 ],
        "weekdays": [ 1 ]
    }
}
# The call:
curl -X PATCH "https://<mgmt-ip>/api/cluster/schedules/{uuid}" -d
"@monday_at_two.txt"
# The response of a sucessful PATCH is empty.
```
#### **Deleting a job schedule**

You can delete job schedules based on their UUID. You can apply queries on fields to delete all schedules that match the combined query.

#### **Example**

```
# The API:
/api/cluster/schedules/{uuid}
# The call:
curl -X DELETE "https://<mgmt-ip>/api/cluster/schedules/{uuid}"
# The response of a successful DELETE of one schedule is empty.
```

```
# The API:
/api/cluster/schedules/
# The call:
curl -X DELETE "https://<mgmt-ip>/api/cluster/schedules/?name=test*"
# The response of a successful DELETE indicates the number of schedules
affected:
{
"num_records": 2,
" links": {
    "self": {
      "href": "/api/cluster/schedules?name=test*"
    }
}
}
```
# **MetroCluster configurations**

In a MetroCluster configuration, user-created schedules owned by the local cluster are replicated to the partner cluster. Likewise, user-created schedules owned by the partner cluster are replicated to the local cluster. The owning cluster for a particular schedule is shown in the "cluster.name" and "cluster.uuid" fields. Normally, only schedules owned by the local cluster can be created, modified, and deleted on the local cluster. However, when a MetroCluster configuration is in switchover, the cluster in switchover state can create, modify, and delete schedules owned by the partner cluster.

# **Retrieve schedules**

GET /cluster/schedules

**Introduced In:** 9.6

Retrieves a schedule.

# **Parameters**

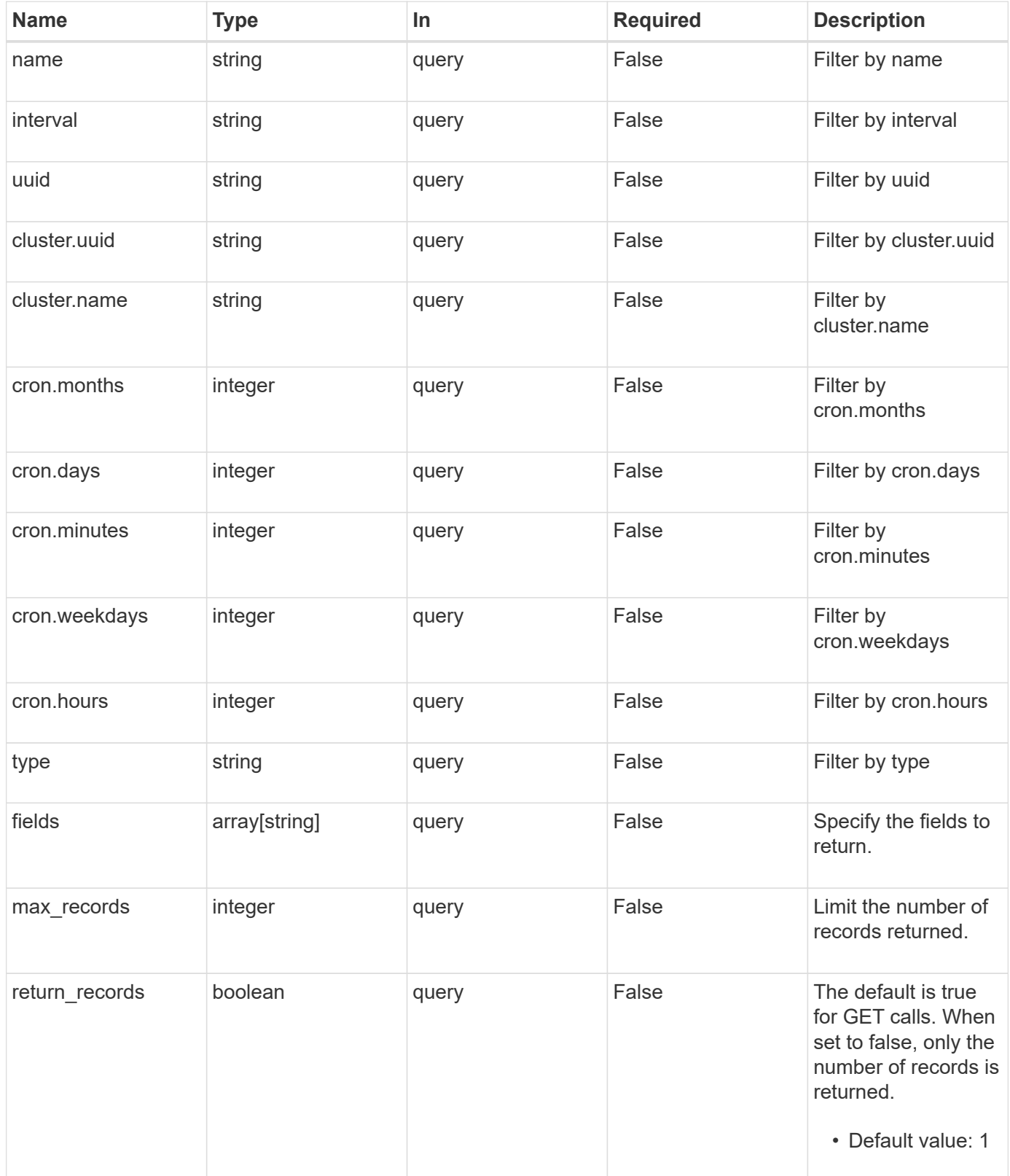

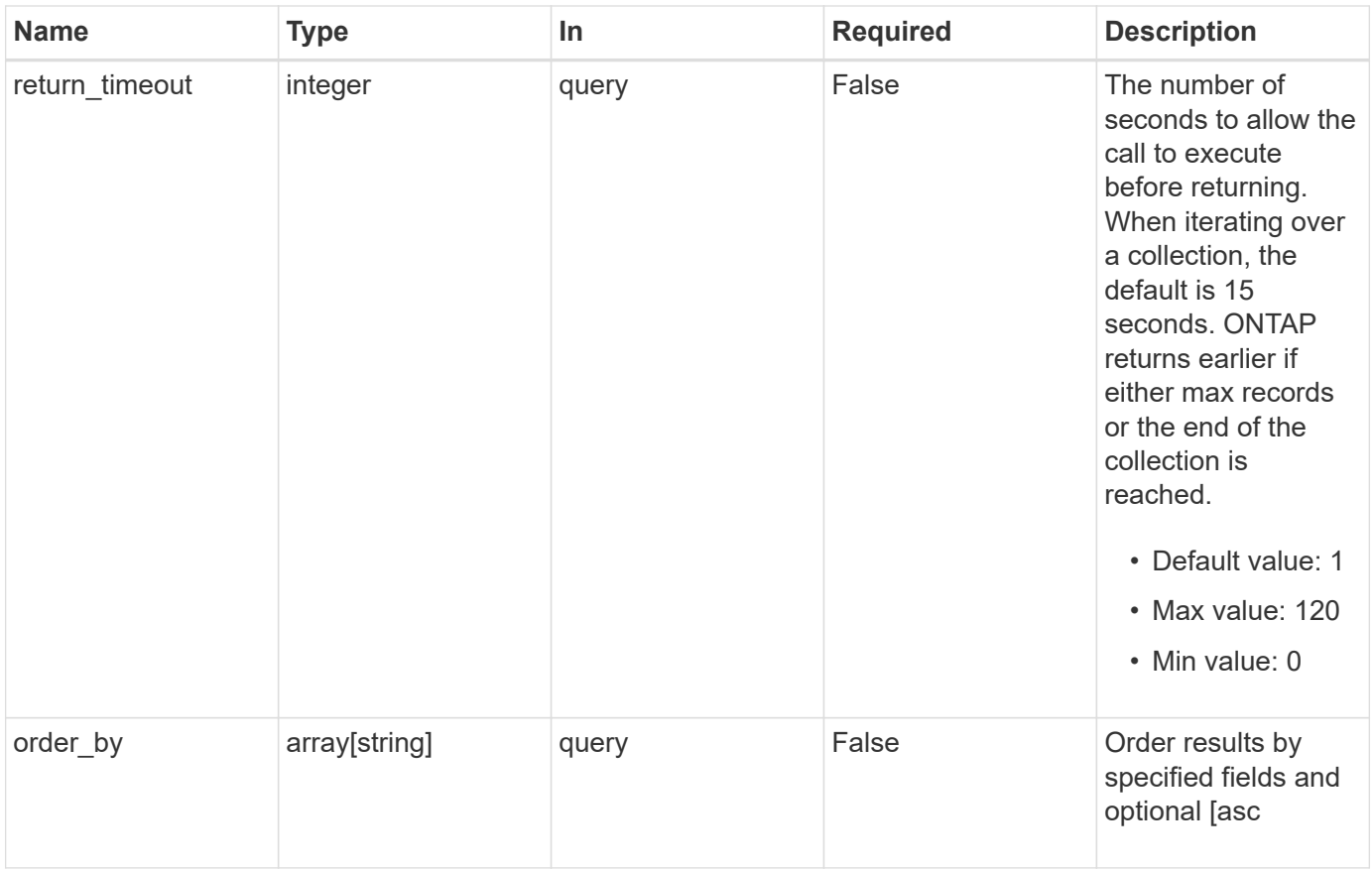

# **Response**

Status: 200, Ok

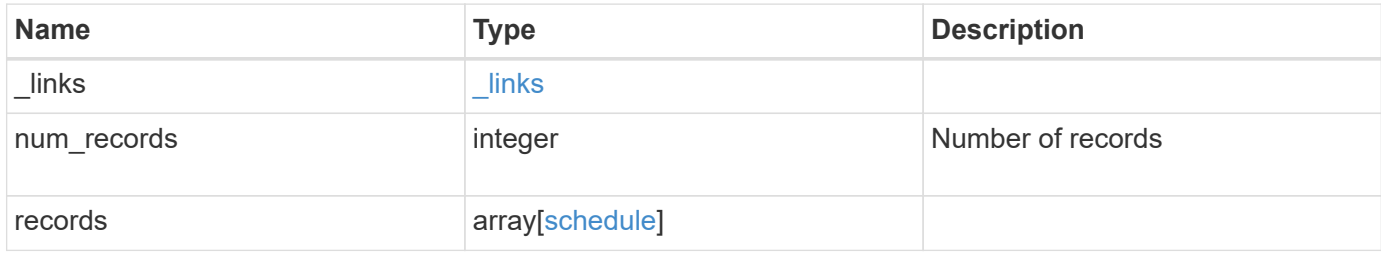

**Example response**

```
{
    "_links": {
      "next": {
        "href": "/api/resourcelink"
      },
      "self": {
       "href": "/api/resourcelink"
      }
    },
  "num records": "1",
    "records": {
      "_links": {
        "self": {
          "href": "/api/resourcelink"
        }
      },
      "cluster": {
       "name": "cluster1",
        "uuid": "1cd8a442-86d1-11e0-ae1c-123478563412"
      },
      "cron": {
        "days": {
        },
        "hours": {
        },
        "minutes": {
        },
        "months": {
        },
        "weekdays": {
        }
      },
      "interval": "P1DT2H3M4S",
      "type": "cron",
      "uuid": "4ea7a442-86d1-11e0-ae1c-123478563412"
    }
}
```
#### **Error**

Status: Default

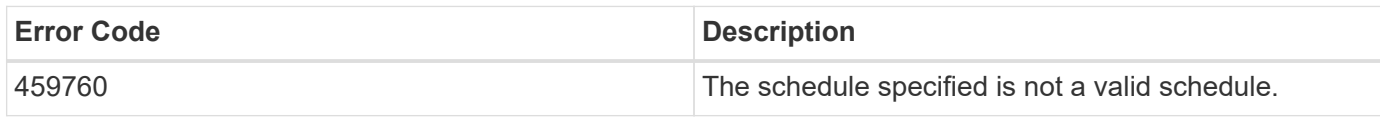

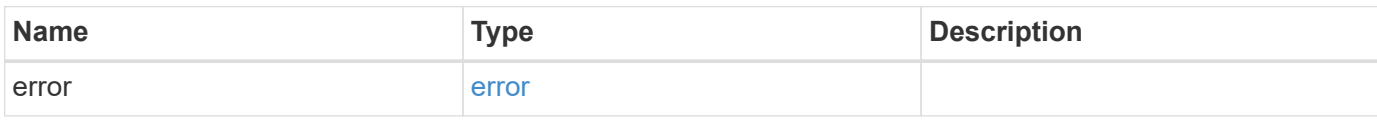

# **Example error**

```
{
   "error": {
     "arguments": {
       "code": "string",
       "message": "string"
      },
      "code": "4",
      "message": "entry doesn't exist",
      "target": "uuid"
   }
}
```
# **Definitions**

# **See Definitions**

href

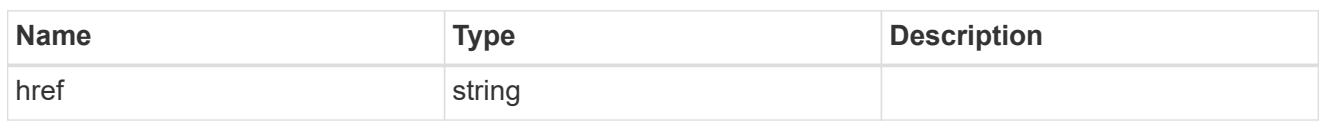

\_links

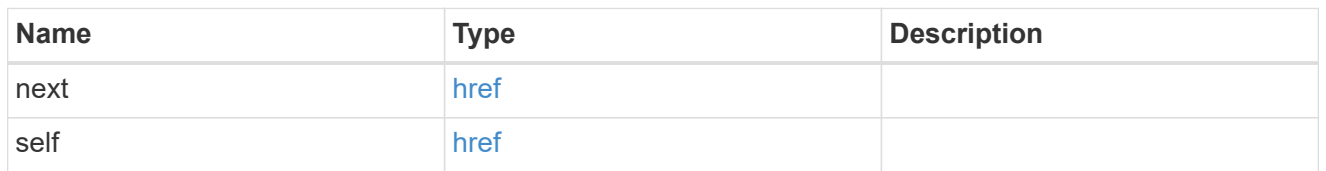

 $\_$ links

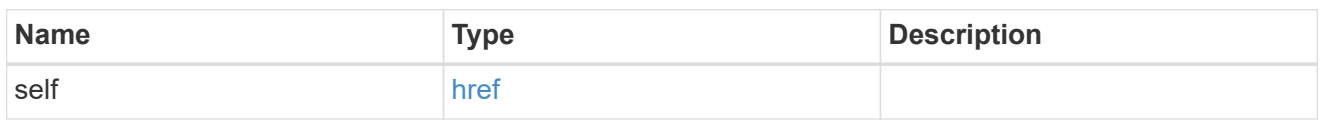

# cluster

The cluster that owns the schedule. Defaults to the local cluster.

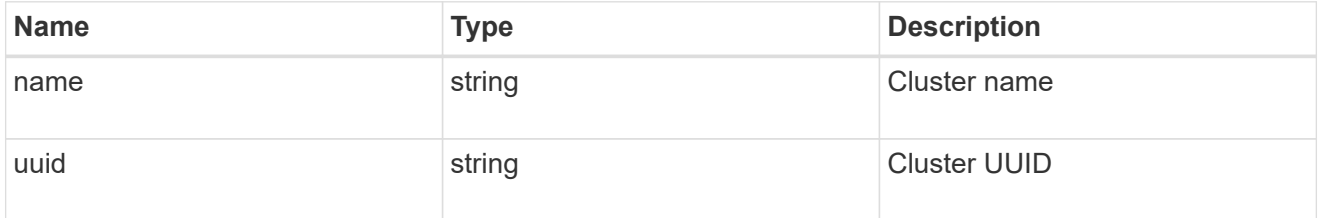

# cron

Details for schedules of type cron.

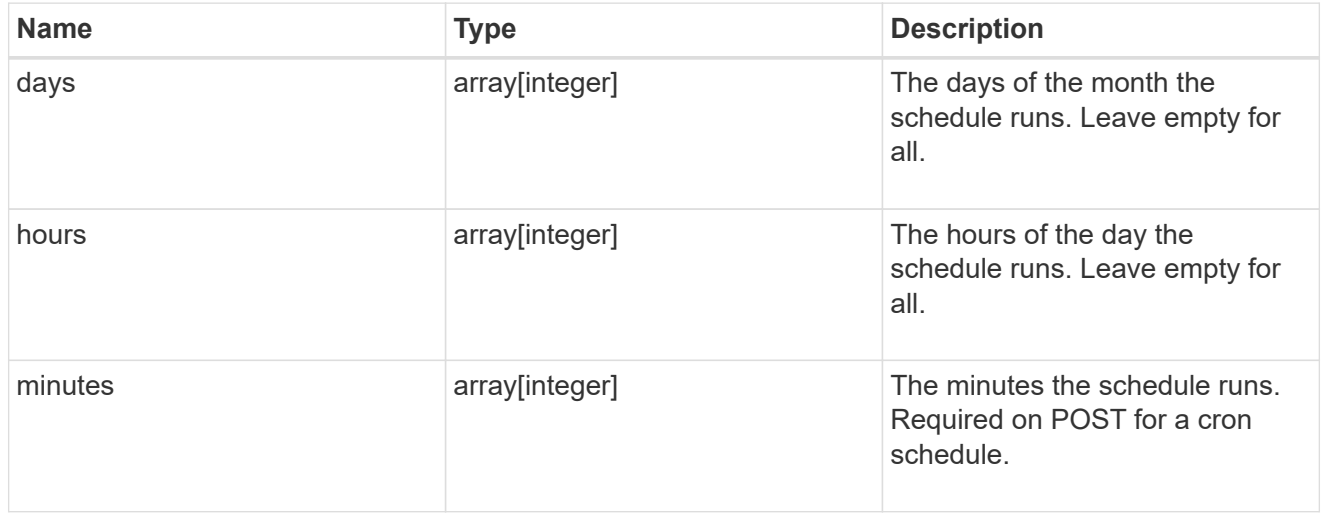

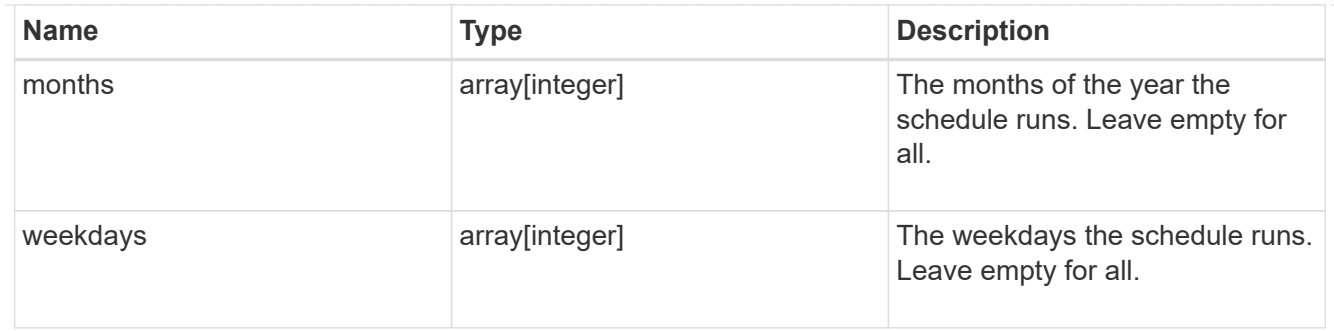

# schedule

Complete schedule information

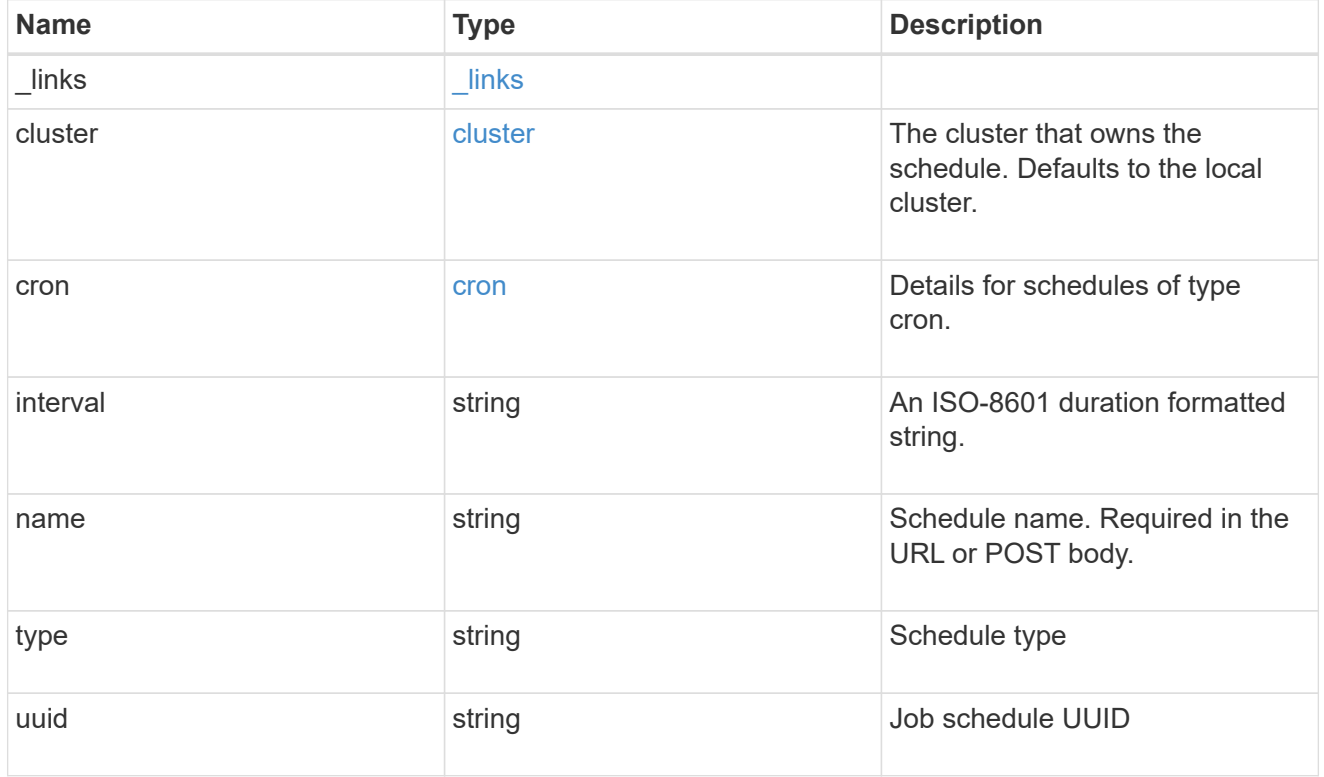

# error\_arguments

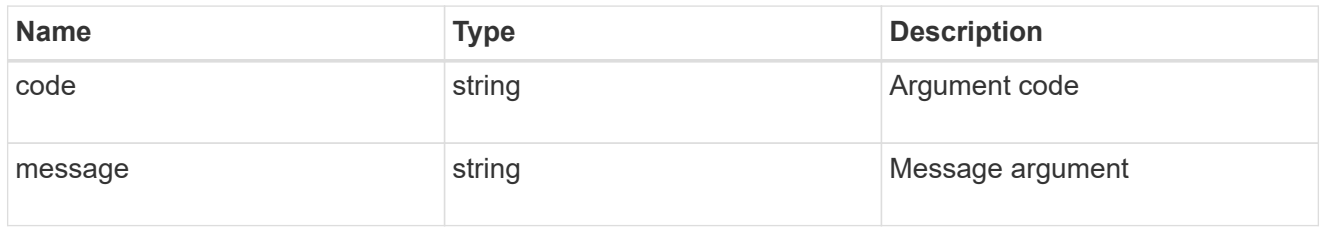

#### error

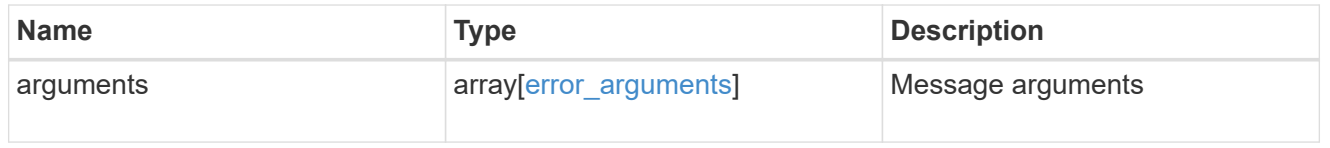

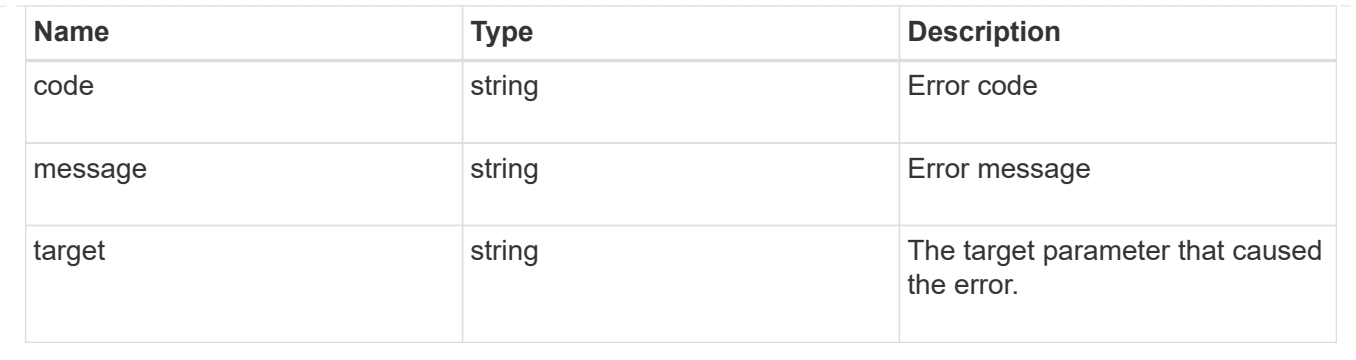

# **Create a schedule**

POST /cluster/schedules

# **Introduced In:** 9.6

Creates a schedule.

# **Required Fields**

• name - Name of the job schedule. You must provide a minutes field for a cron schedule and an interval field for an interval schedule. Do not provide both a cron field and an interval field.

# **Parameters**

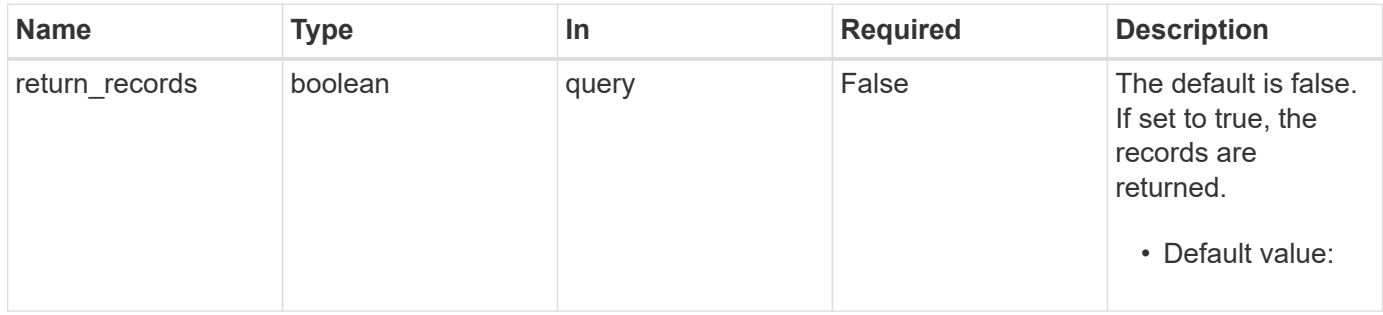

# **Request Body**

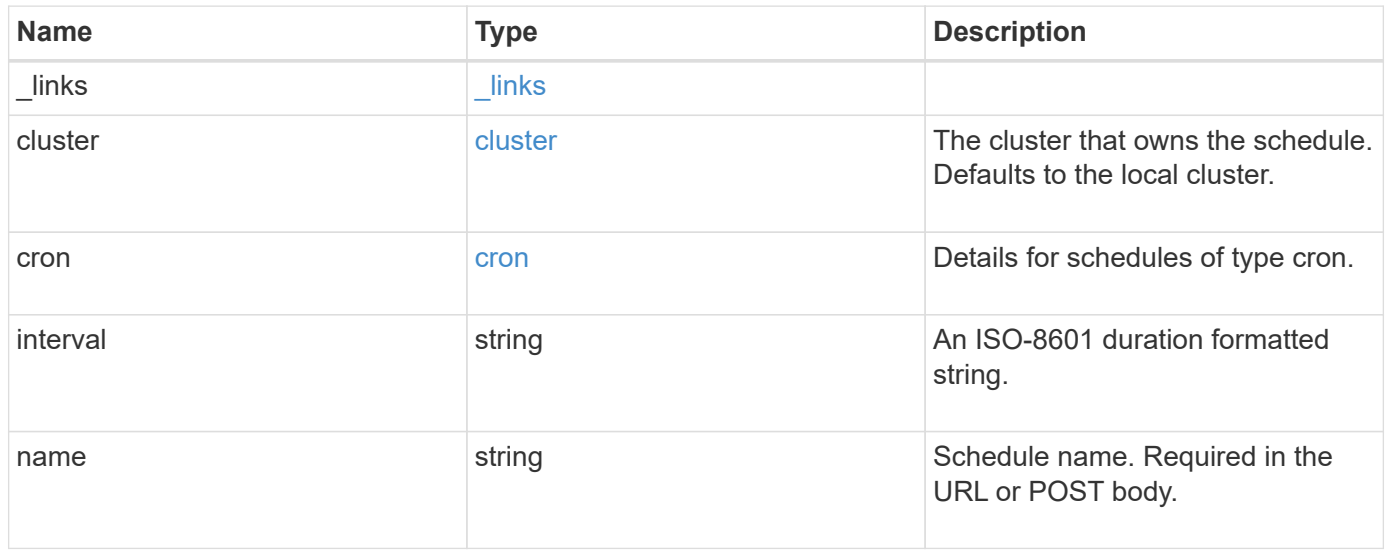

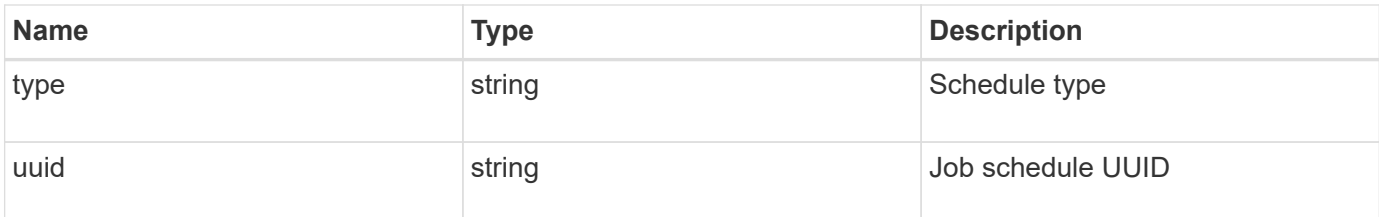

### **Example request**

```
{
    "_links": {
      "self": {
       "href": "/api/resourcelink"
     }
    },
    "cluster": {
     "name": "cluster1",
     "uuid": "1cd8a442-86d1-11e0-ae1c-123478563412"
    },
    "cron": {
      "days": {
      },
      "hours": {
      },
      "minutes": {
      },
      "months": {
      },
      "weekdays": {
      }
    },
    "interval": "P1DT2H3M4S",
    "type": "cron",
    "uuid": "4ea7a442-86d1-11e0-ae1c-123478563412"
}
```
# **Response**

Status: 201, Created

# **Error**

Status: Default

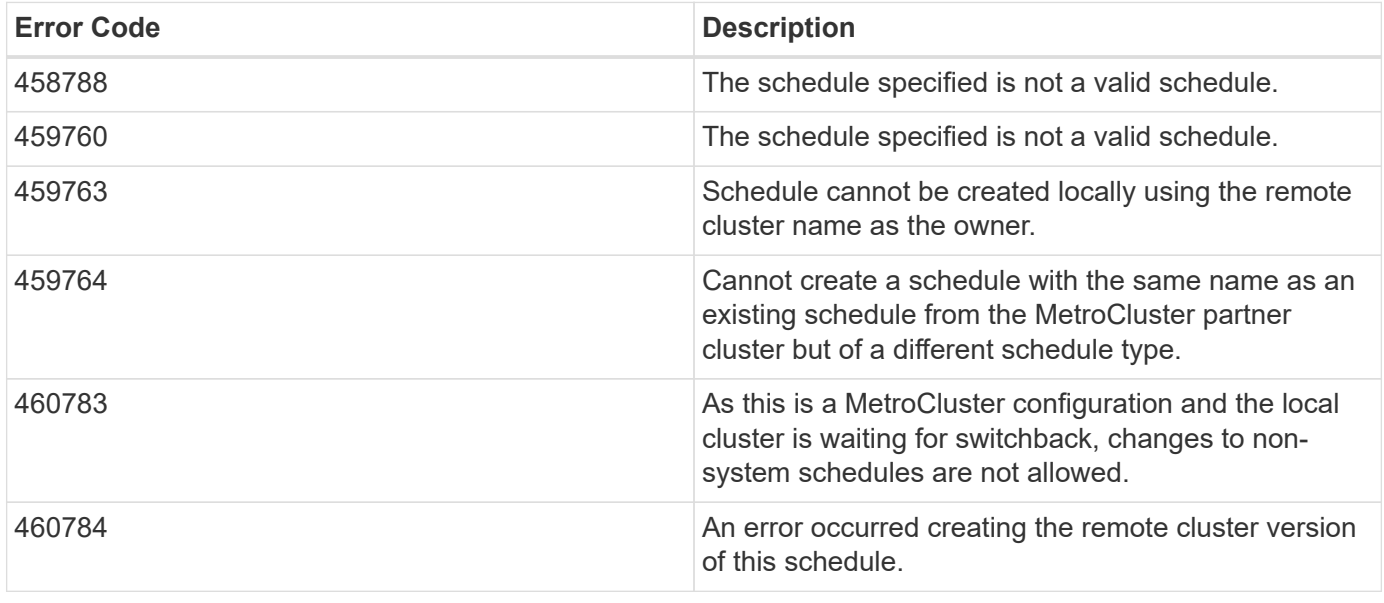

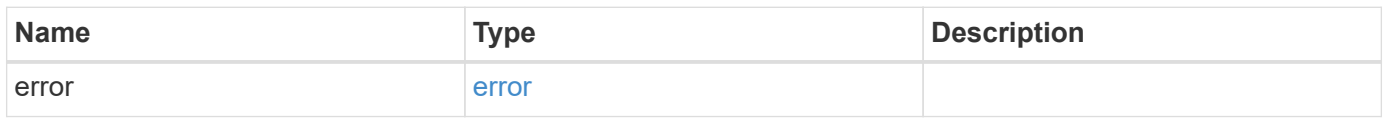

# **Example error**

```
{
   "error": {
     "arguments": {
     "code": "string",
       "message": "string"
      },
     "code": "4",
     "message": "entry doesn't exist",
     "target": "uuid"
   }
}
```
# **Definitions**

### **See Definitions**

href

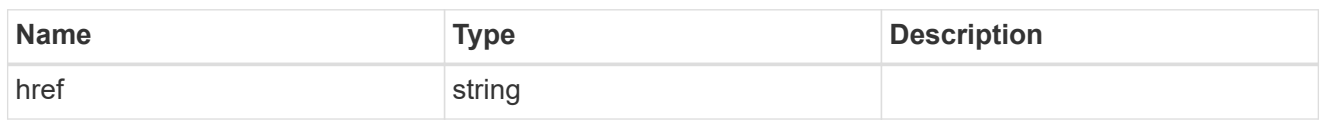

\_links

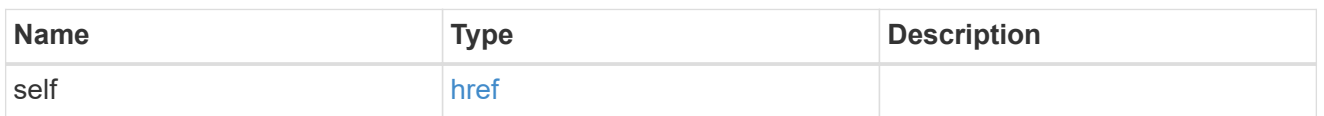

cluster

The cluster that owns the schedule. Defaults to the local cluster.

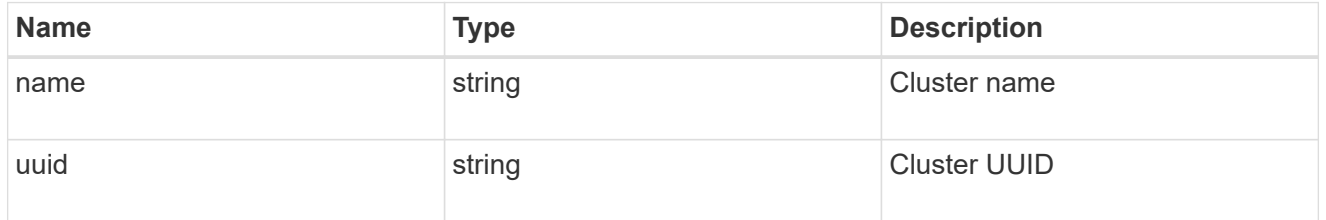

cron

Details for schedules of type cron.

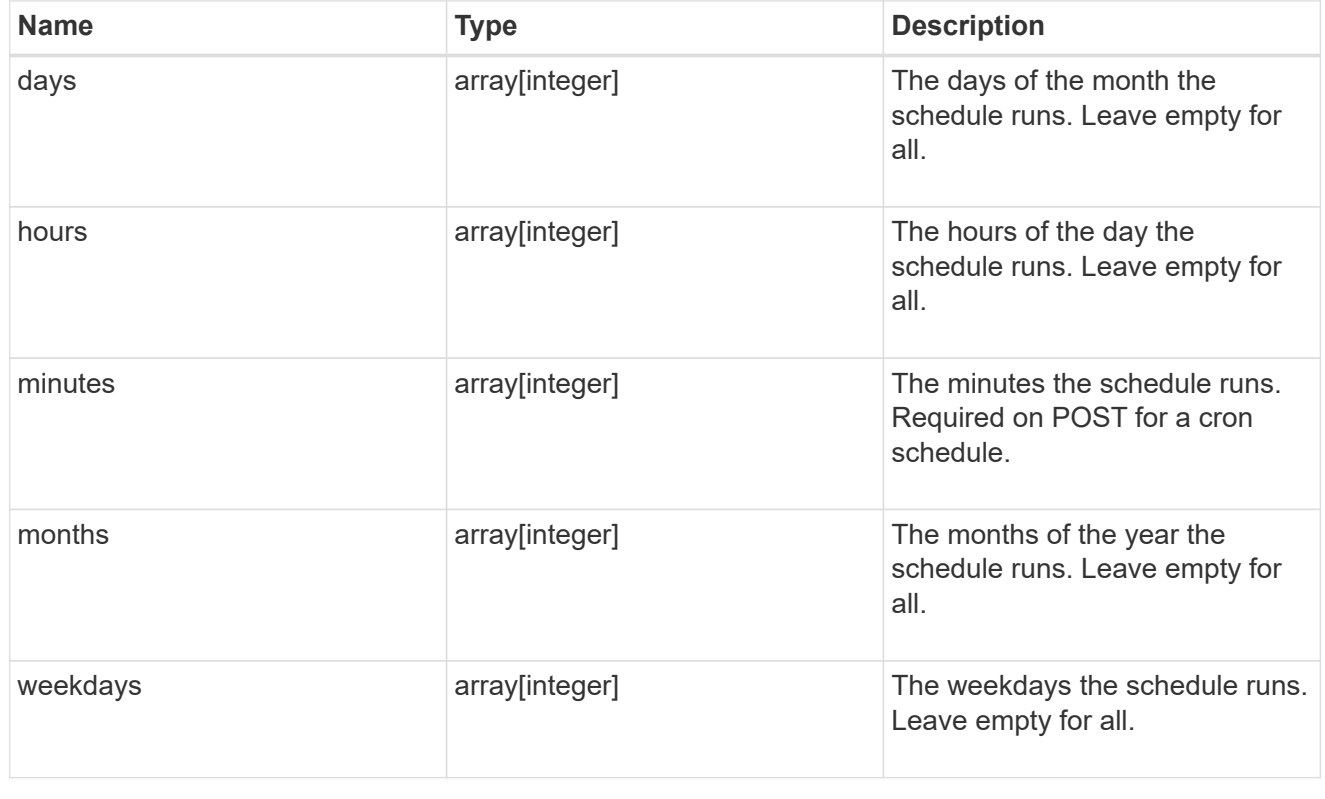

schedule

Complete schedule information

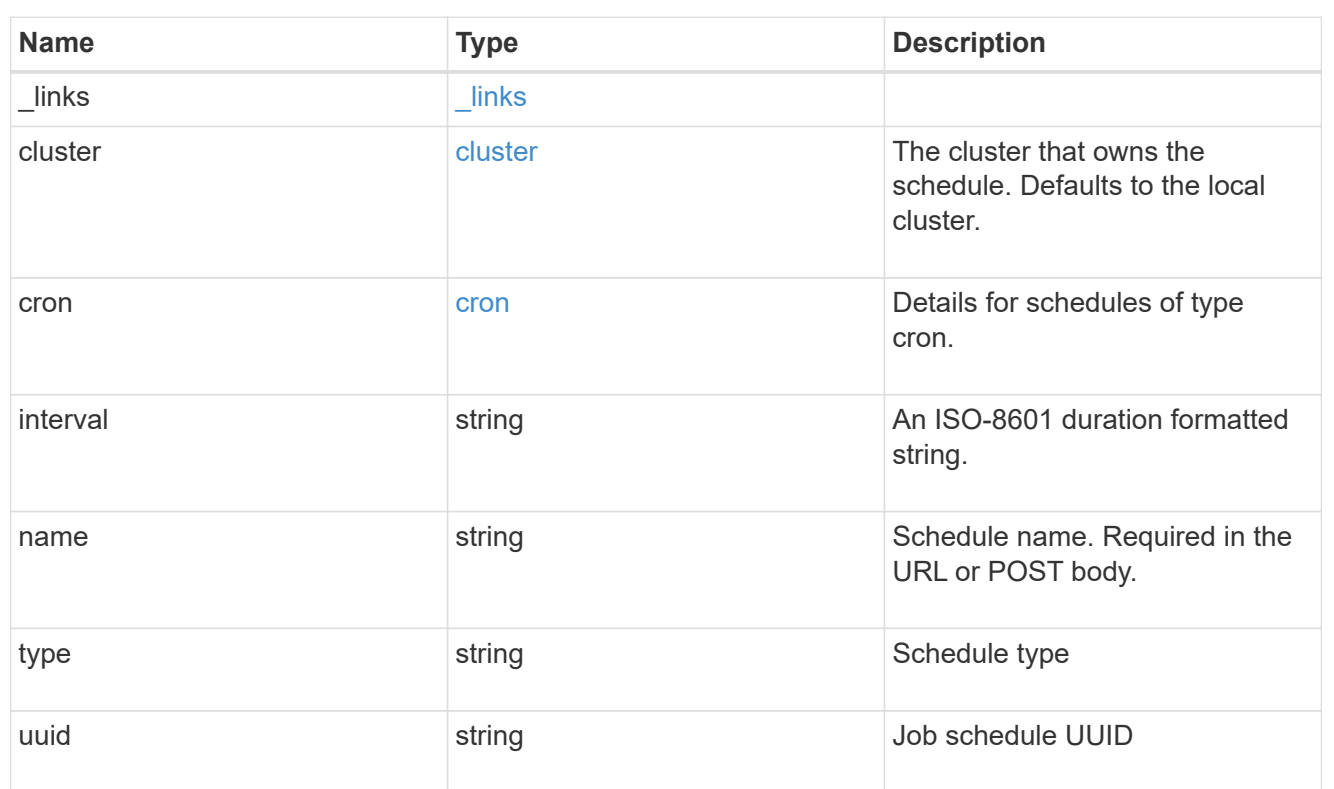

# error\_arguments

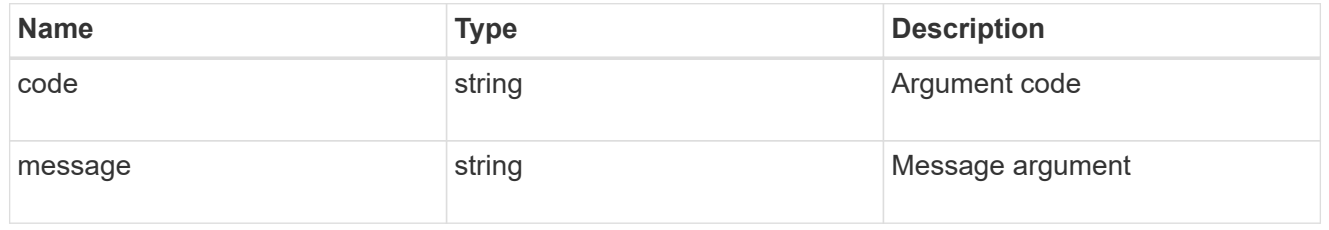

#### error

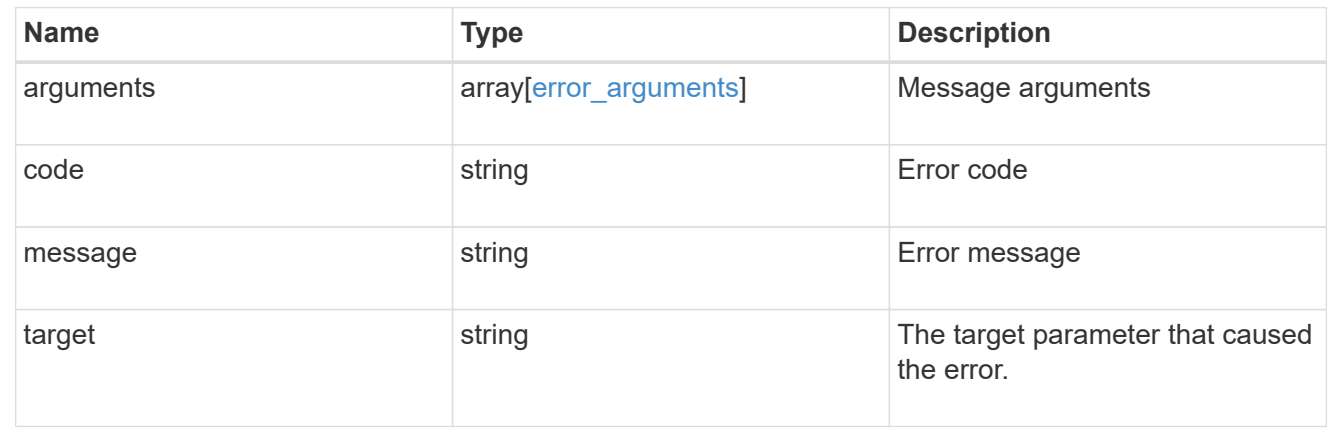

# **Delete a schedule**

DELETE /cluster/schedules/{uuid}

# **Introduced In:** 9.6

Deletes a schedule.

#### **Parameters**

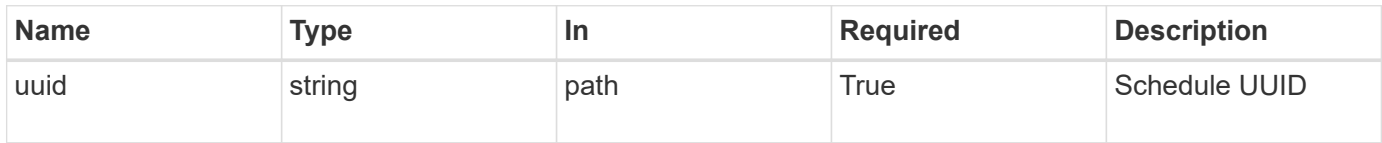

# **Response**

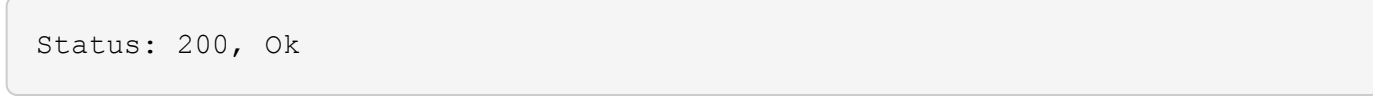

# **Error**

Status: Default

# ONTAP Error Response Codes

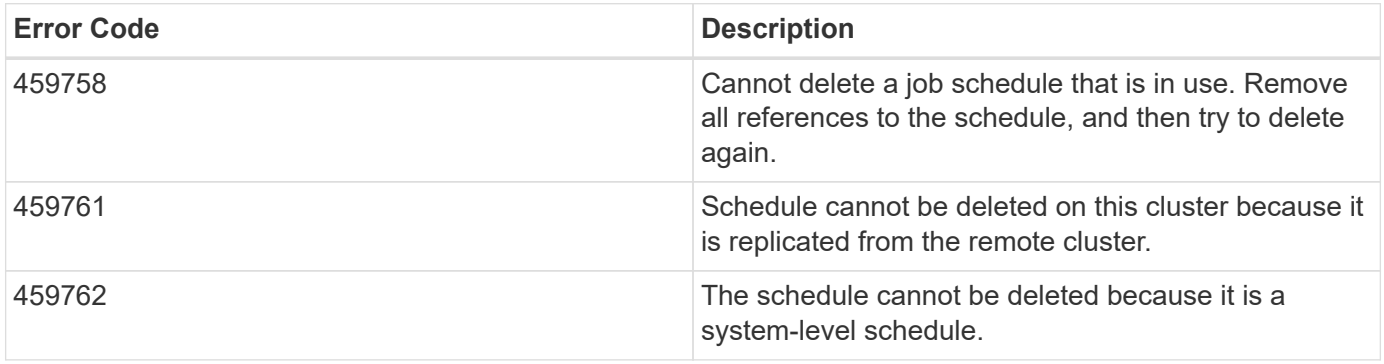

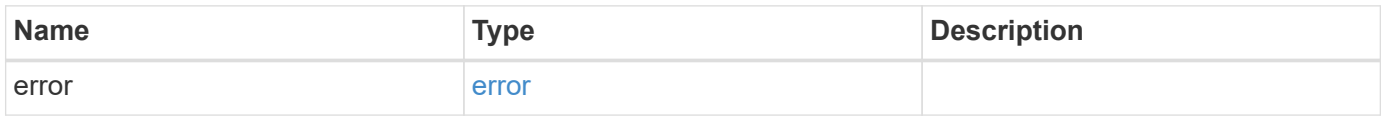

#### **Example error**

```
{
   "error": {
     "arguments": {
       "code": "string",
       "message": "string"
      },
      "code": "4",
      "message": "entry doesn't exist",
     "target": "uuid"
   }
}
```
# **Definitions**

# **See Definitions**

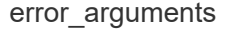

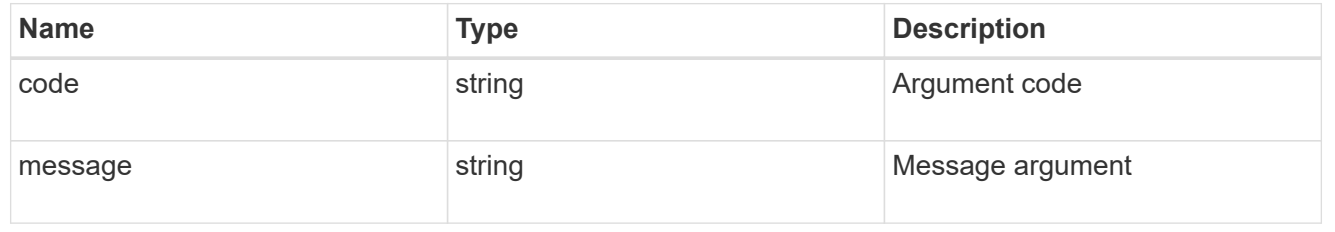

#### error

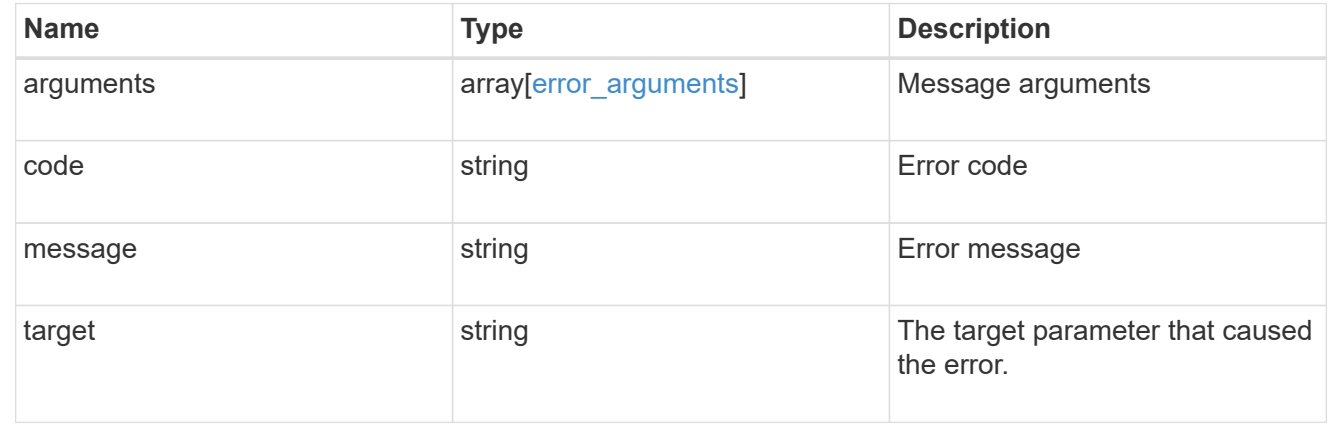

# **Retrieve a schedule**

GET /cluster/schedules/{uuid}

**Introduced In:** 9.6

# Retrieves a schedule.

# **Parameters**

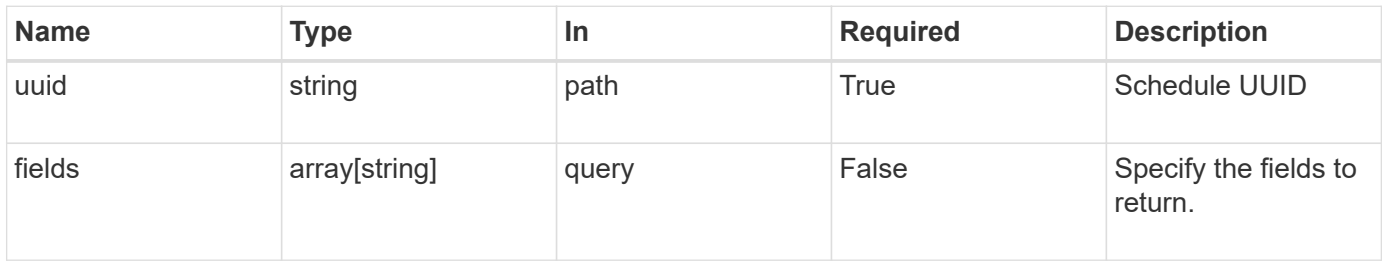

# **Response**

Status: 200, Ok

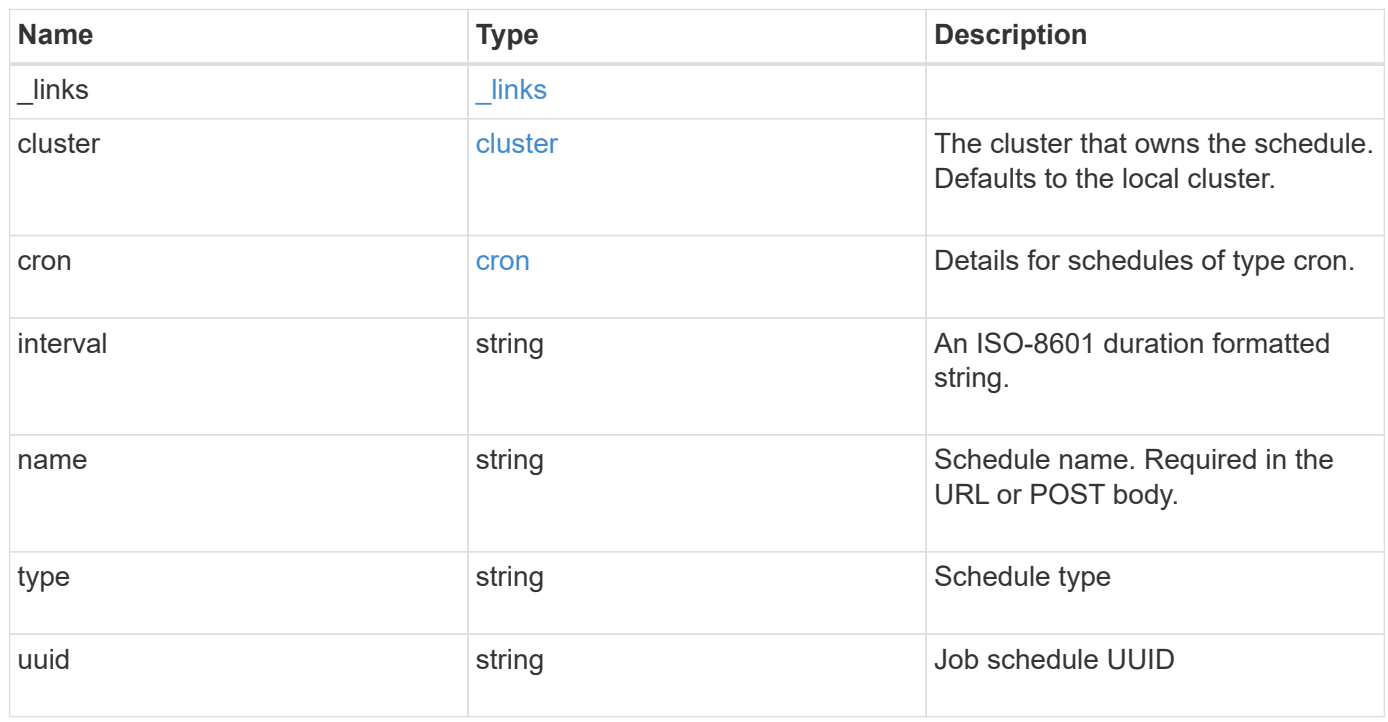

**Example response**

```
{
    "_links": {
      "self": {
        "href": "/api/resourcelink"
     }
    },
    "cluster": {
     "name": "cluster1",
     "uuid": "1cd8a442-86d1-11e0-ae1c-123478563412"
    },
    "cron": {
      "days": {
      },
      "hours": {
      },
      "minutes": {
      },
      "months": {
      },
      "weekdays": {
      }
    },
    "interval": "P1DT2H3M4S",
    "type": "cron",
   "uuid": "4ea7a442-86d1-11e0-ae1c-123478563412"
}
```
# **Error**

Status: Default, Error

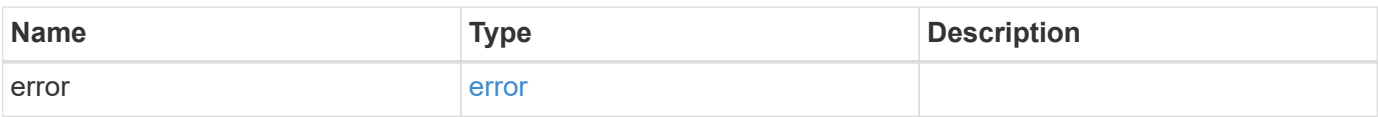

# **Example error**

```
{
   "error": {
     "arguments": {
       "code": "string",
      "message": "string"
     },
     "code": "4",
     "message": "entry doesn't exist",
     "target": "uuid"
   }
}
```
# **Definitions**

### **See Definitions**

href

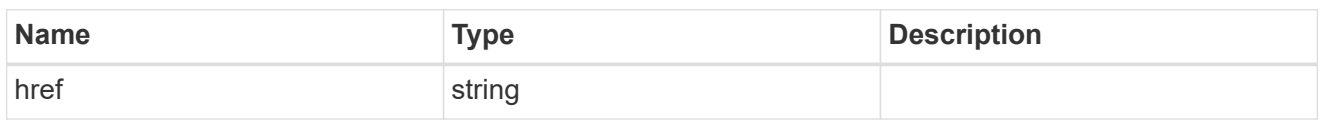

\_links

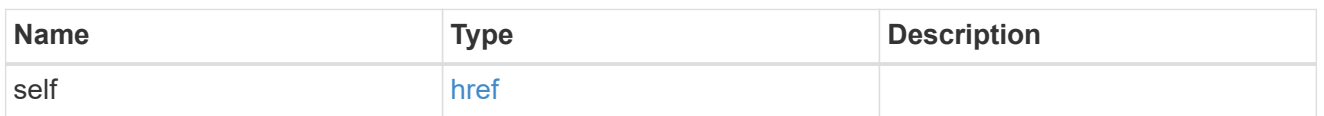

cluster

The cluster that owns the schedule. Defaults to the local cluster.

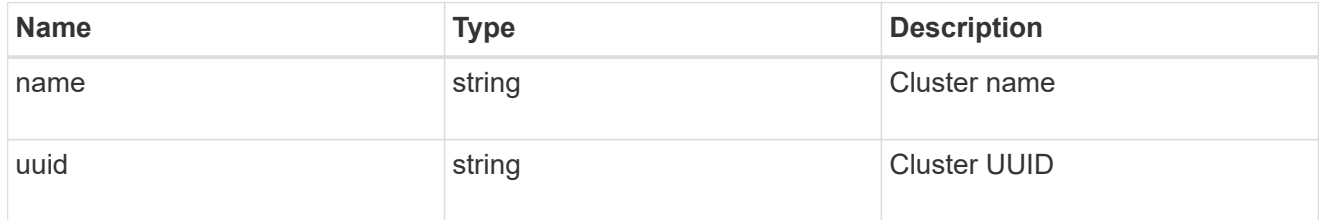

cron

Details for schedules of type cron.

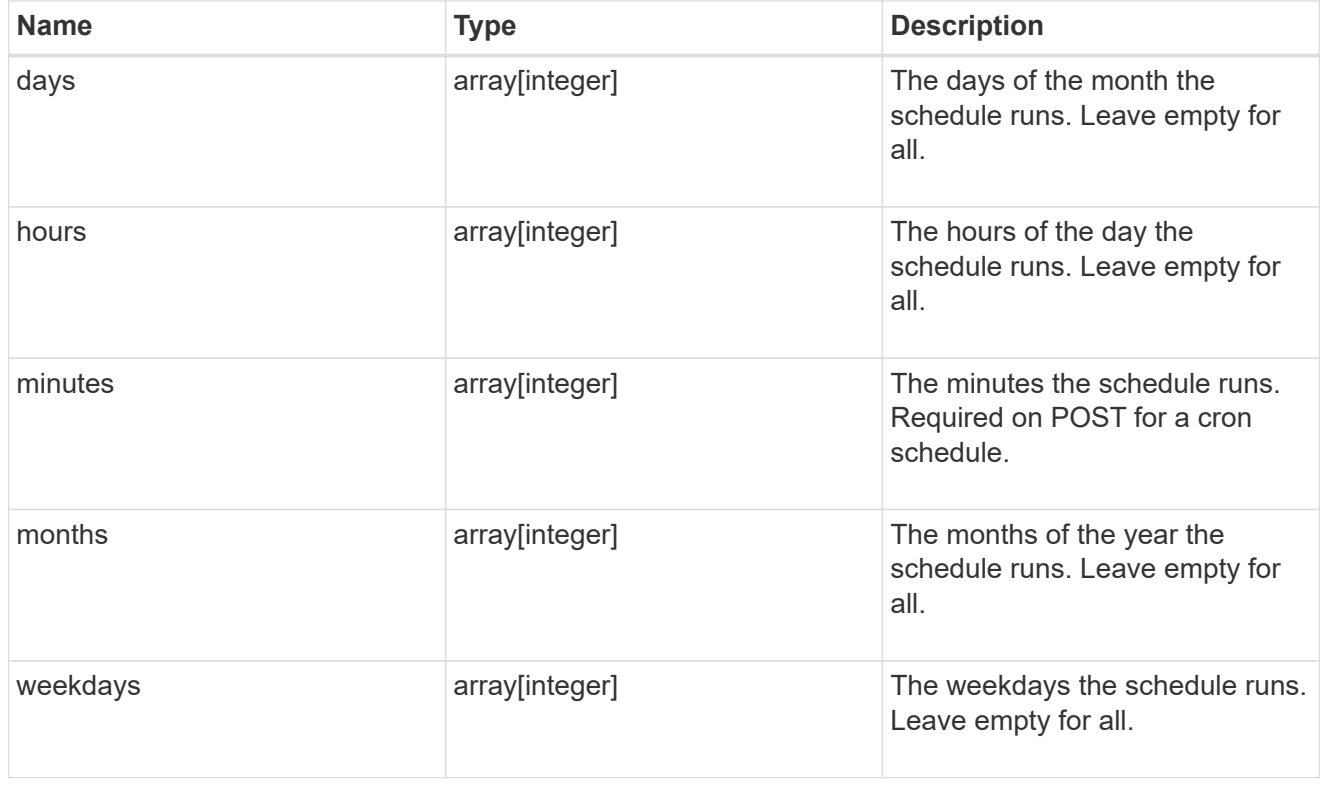

error\_arguments

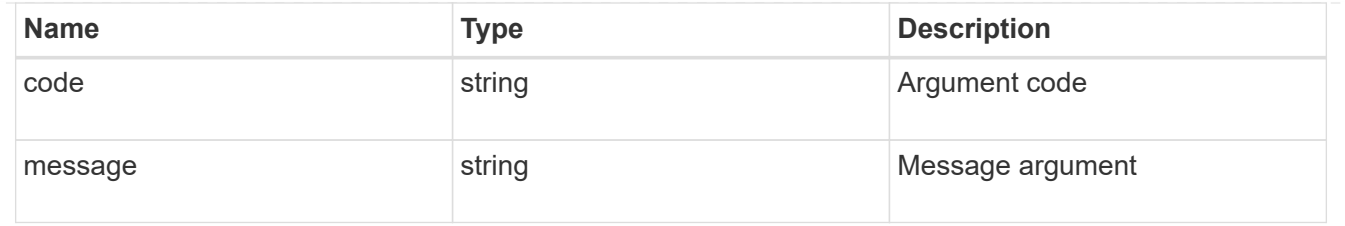

error

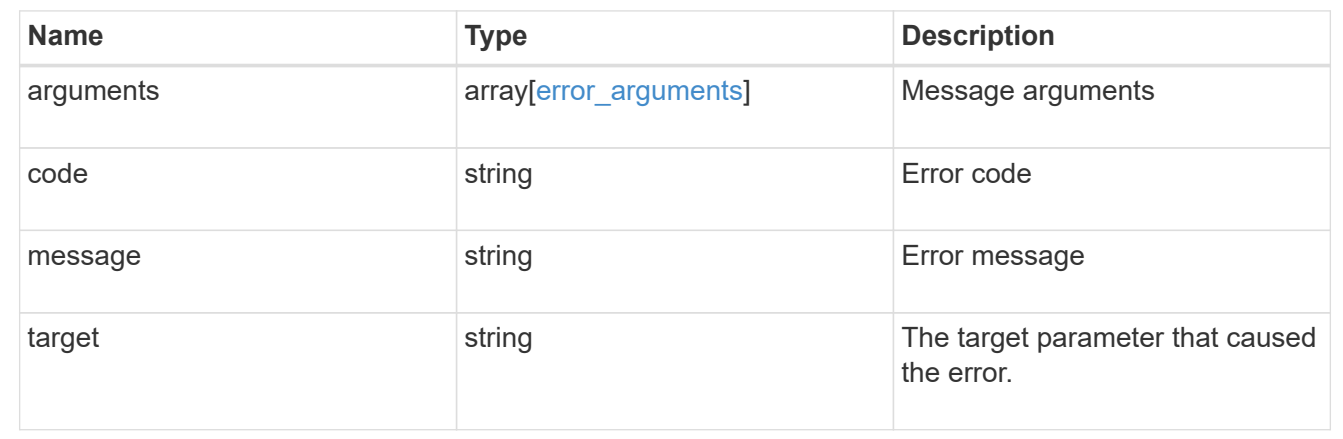

# **Update a schedule**

```
PATCH /cluster/schedules/{uuid}
```
# **Introduced In:** 9.6

Updates a schedule. Note that you cannot modify a cron field of an interval schedule, or the interval field of a cron schedule.

# **Parameters**

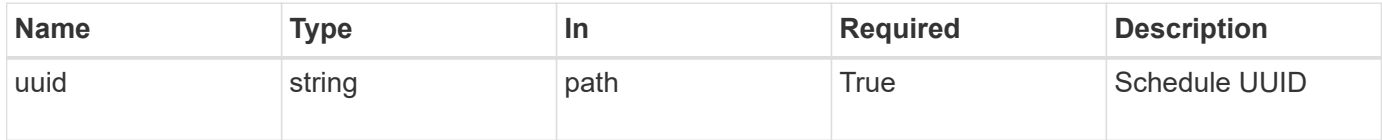

# **Request Body**

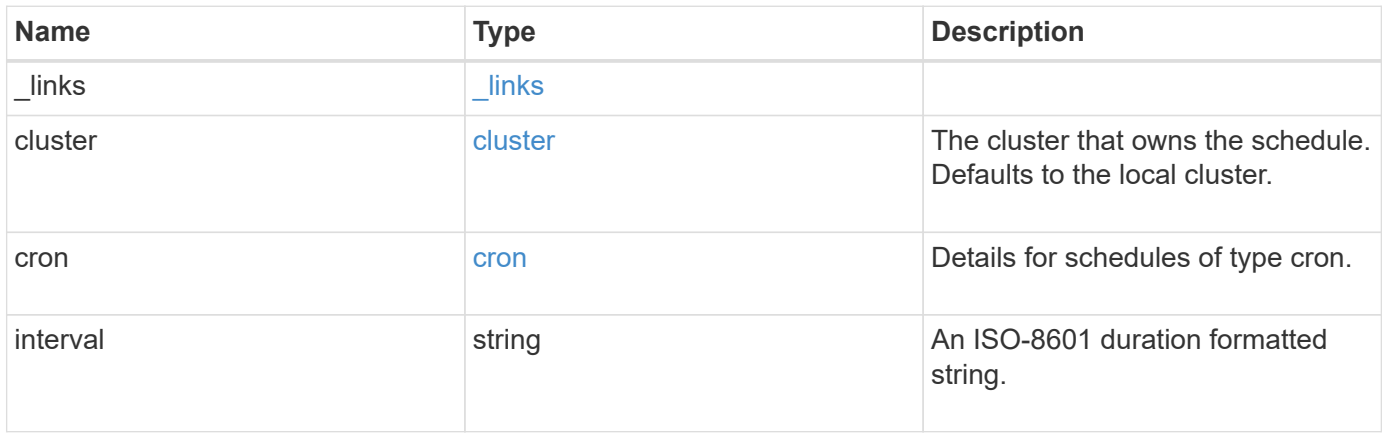

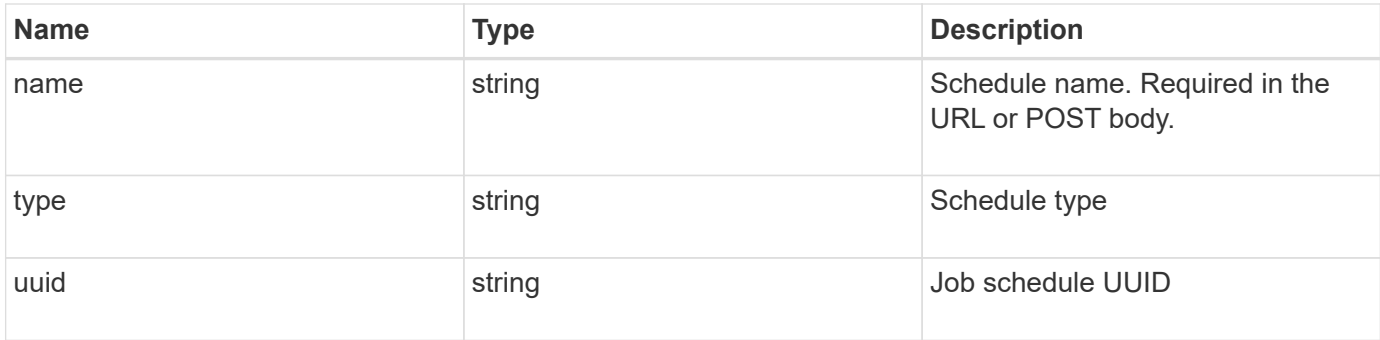

### **Example request**

```
{
    "_links": {
     "self": {
       "href": "/api/resourcelink"
     }
    },
    "cluster": {
     "name": "cluster1",
      "uuid": "1cd8a442-86d1-11e0-ae1c-123478563412"
    },
    "cron": {
      "days": {
      },
      "hours": {
      },
      "minutes": {
      },
      "months": {
      },
      "weekdays": {
      }
    },
    "interval": "P1DT2H3M4S",
   "type": "cron",
    "uuid": "4ea7a442-86d1-11e0-ae1c-123478563412"
}
```
### **Response**

Status: 200, Ok

Status: Default

# ONTAP Error Response Codes

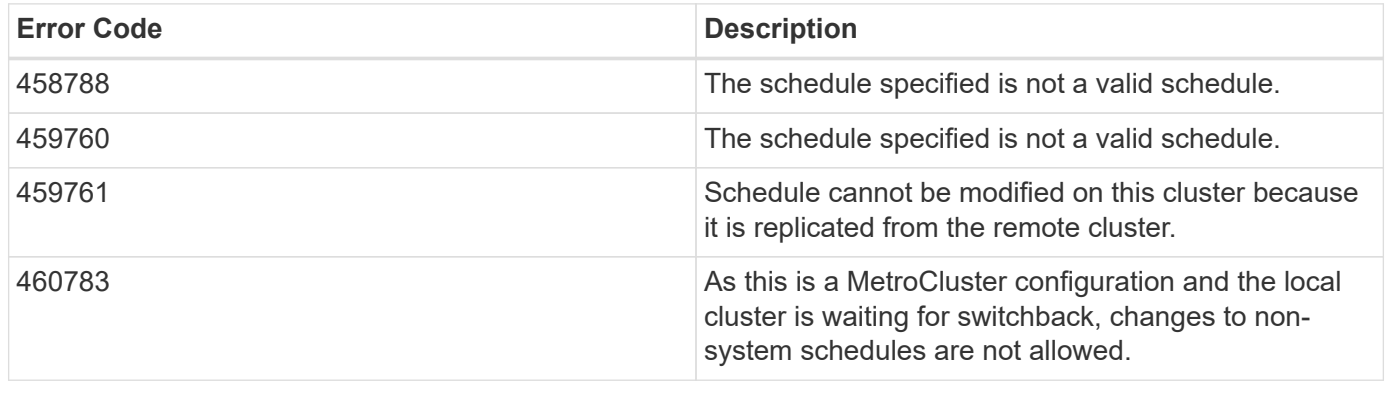

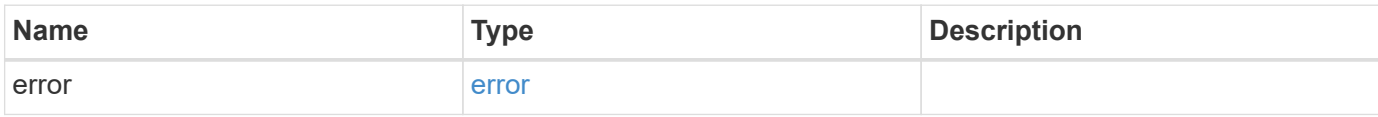

# **Example error**

```
{
   "error": {
     "arguments": {
     "code": "string",
       "message": "string"
      },
      "code": "4",
      "message": "entry doesn't exist",
      "target": "uuid"
   }
}
```
# **Definitions**

## **See Definitions**

href

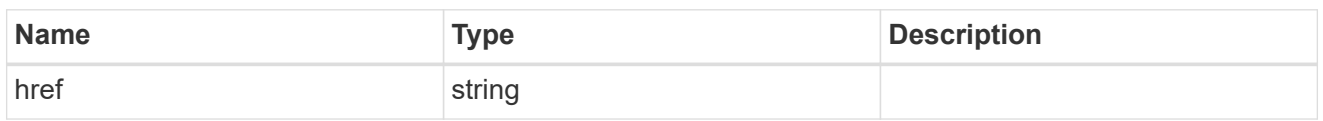

\_links

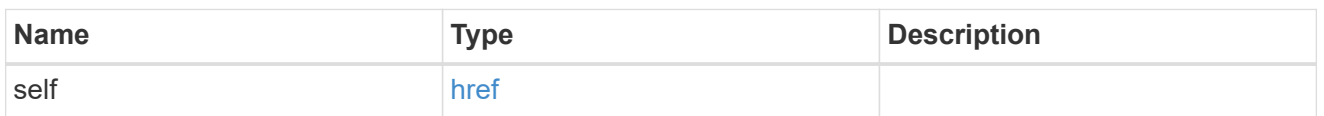

cluster

The cluster that owns the schedule. Defaults to the local cluster.

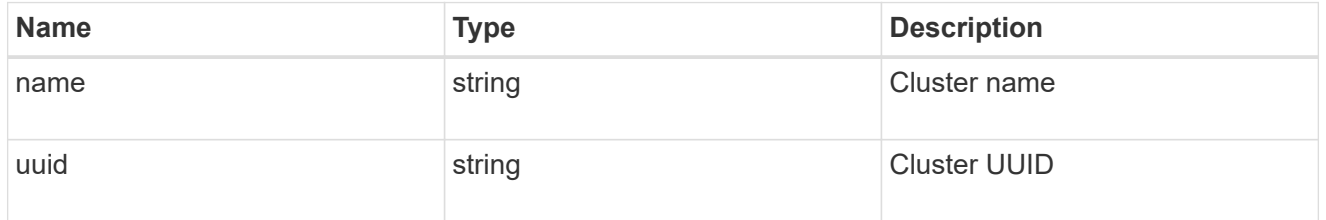

cron

Details for schedules of type cron.

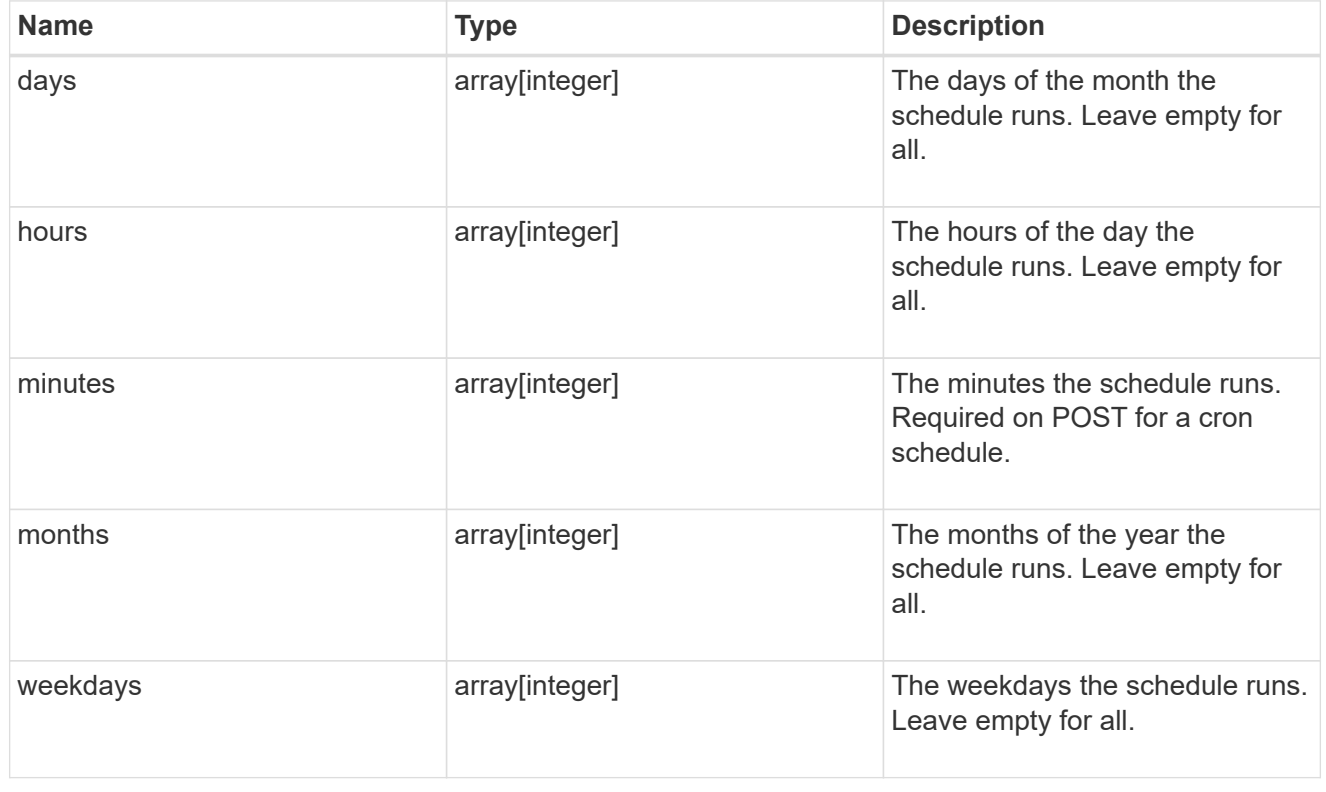

schedule

Complete schedule information

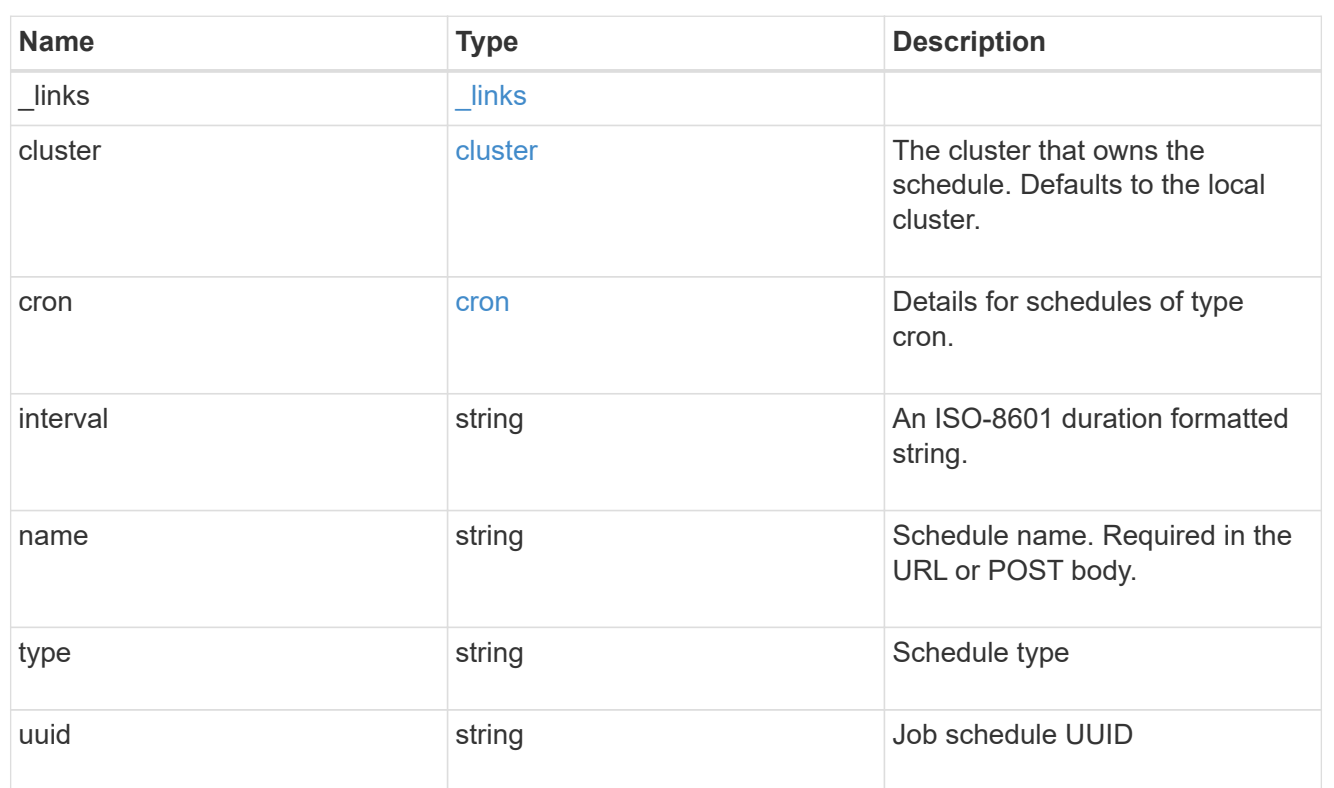

# error\_arguments

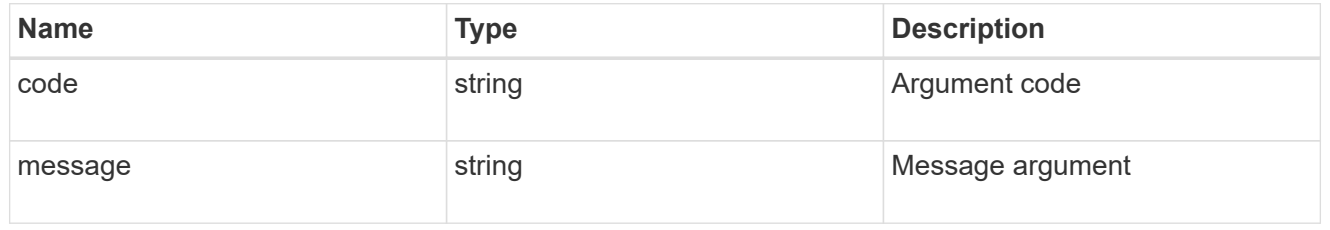

#### error

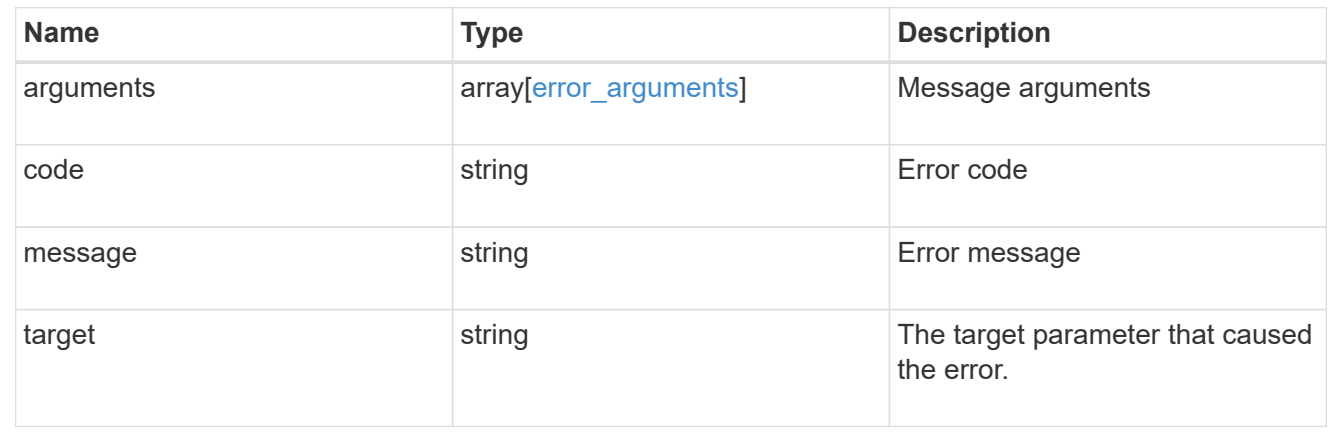

# **Manage cluster software**

# **Cluster software endpoint overview**

# **Overview**

You can use the ONTAP cluster software API to retrieve and display relevant information about a software profile, software packages collection, and software history collection. This API retrieves the information about all software packages present in the cluster, or a specific software package.

You can use the POST request to download a software package from an HTTP or FTP server. The PATCH request provides the option to upgrade the cluster software version. Select the validate only field to validate the package before triggering the update. Set the version field to trigger the installation of the package in the cluster. You can pause, resume, or cancel any ongoing software upgrade by selecting action. You can use the DELETE request to remove a specific software package present in the cluster.

#### **Examples**

#### **Retrieving software profile information**

The following example shows how to retrieve software profile information. You can check the validation results after selecting the validate only field. Upgrade progress information is available after an upgrade has started.

```
# The API:
/api/cluster/software
# The call:
curl -X GET "https://<mgmt-ip>/api/cluster/software?return_timeout=15" -H
"accept: application/hal+json"
# The response:
{
"validation_results": [
  {
   "update check": "NFS mounts",
     "status": "warning",
     "issue": {
          "message": "Use NFS hard mounts, if possible.",
       }
\mathcal{L}  "action": {
          "message": "Use NFS hard mounts, if possible.",
     }
  }
\frac{1}{\sqrt{2}}"version": "9.5.0",
"pending version": "9.6.0",
"nodes": [
```

```
  {
      "node": "sti70-vsim-ucs165n",
     "version": "9.5.0"
   }
\frac{1}{\sqrt{2}}"metrocluster": {
    "progress_summary": {
             "message": "Update paused by user"
    },
    "progress_details": {
             "message": "Installing software image on cluster \"sti70-vsim-
ucs165n siteA\"."
    },
    "clusters": [
      {
      "name": "sti70-vsim-ucs165n_siteA",
        "uuid": "720f046c-4b13-11e9-9c34-005056ac5626",
        "estimated_duration": 3480,
        "elapsed_duration": 0,
        "state": "waiting"
     },
 \Box},
"state": "in progress",
"start_time": "2018-05-21T09:53:04+05:30",
"end_time": "2018-05-21T11:53:04+05:30",
"estimated time": 5220,
"elapsed time": 2140,
"update_details": [
    {
      "phase": "Data ONTAP updates",
    "state": "in progress",
      "estimated_duration": 4620,
      "elapsed_duration": 29,
      "node": {
        "name": "sti70-vsim-ucs165n"
      }
   }
\frac{1}{\sqrt{2}}"status details": [
   {
      "name": "do-download-job",
      "state": "completed",
      "issue": {
               "message": "Image update complete",
               "code": 0
```

```
  },
    "start time": "2018-05-21T09:53:04+05:30",
       "end_time": "2018-05-21T11:53:04+05:30",
       "node": {
         "name": "sti70-vsim-ucs165n"
      }
    }
\frac{1}{\sqrt{2}}" links": {
    "self": {
      "href": "/api/cluster/software/"
    }
}
}
```
#### **Upgrading the software version**

The following example shows how to upgrade cluster software. Set the version field to trigger the installation of the package. You can select the validate only field to validate the package before the installation starts. Setting skip warning as true ignores the validation warning before the installation starts. Setting the action field performs a pause, resume, or cancel' operation on an ongoing upgrade. An upgrade can only be resumed if it is in the paused state. Setting stabilize minutes` allows each node a specified amount of time to stabilize after a reboot; the default is 8 minutes.

You can start the upgrade process at the cluster level. There are no options available to start the upgrade for a specific node or HA pair.

#### **1. Validating the package and verifying the validation results**

The following example shows how to validate a cluster software package. You must validate the package before the software upgrade. Set the validate only field to true to start the validation. You can check for validation results in the GET /cluster/software endpoint.

```
# The API:
/api/cluster/software
# The call:
curl -X PATCH "https://<mgmt_ip>/api/cluster/software?validate_only=true"
-H "accept: application/json" -H "Content-Type: application/hal+json" -d
'{ "version": "9.5.0"}'
# The response:
{
"job": {
    "uuid": "f587d316-5feb-11e8-b0e0-005056956dfc",
  " links": {
      "self": {
        "href": "/api/cluster/jobs/f587d316-5feb-11e8-b0e0-005056956dfc"
      }
    }
}
}
```
The call to validate the software cluster version returns the job UUID, including a HAL link to retrieve details about the job. The job object includes a state field and a message to indicate the progress of the job. When the job is complete and the application is fully created, the message indicates success and the state field of the job is set to success.

```
# The API:
/api/cluster/jobs/{uuid}
# The call:
curl -X GET "https://<mgmt-ip>/api/cluster/jobs/f587d316-5feb-11e8-b0e0-
005056956dfc" -H "accept: application/hal+json"
# The response:
{
"uuid": "f587d316-5feb-11e8-b0e0-005056956dfc",
"description": "PATCH /api/cluster/software",
"state": "success",
"message": "success",
"code": 0,"_links": {
   "self": {
      "href": "/api/cluster/jobs/f587d316-5feb-11e8-b0e0-005056956dfc"
    }
}
}
```
You can check for validation results in the GET /cluster/software endpoint. The following example shows how to check the validation warnings and errors after setting the validate only field to true.

```
# The API:
/api/cluster/software
# The call:
curl -X GET "https://<mgmt-ip>/api/cluster/software" -H "accept:
application/hal+json"
# The response:
{
"version": "9.7.0",
"validation_results": [
    {
    "update check": "High Availability status",
      "status": "error",
      "issue": {
        "message": "Cluster HA is not configured in the cluster. Storage
failover is not enabled on node \"node1\", \"node2\".",
      },
      "action": {
```

```
  "message": "Check cluster HA configuration. Check storage failover
status."
 \qquad \qquad \}  },
    {
      "update_check": "Manual checks",
      "status": "warning",
      "issue" : {
        "message": "Manual validation checks need to be performed. Refer to
the Upgrade Advisor Plan or \"Performing manual checks before an automated
cluster upgrade\" section in the \"Clustered Data ONTAP Upgrade Express
Guide\" for the remaining validation checks that need to be performed
before update. Failing to do so can result in an update failure or an I/O
disruption."
      },
      "action": {
        "message": "Refer to the Upgrade Advisor Plan or \"Performing manual
checks before an automated cluster upgrade\" section in the \"Clustered
Data ONTAP Upgrade Express Guide\" for the remaining validation checks
that need to be performed before update."
     }
   }
\frac{1}{\sqrt{2}}"nodes": [
   {
     "node": "node1",
     "version": "9.7.0"
   },
    {
     "node": "node2",
     "version": "9.7.0"
   }
\frac{1}{2},
"state": "failed",
"elapsed_duration": 56,
"estimated_duration": 600,
"_links": {
   "self": {
      "href": "/api/cluster/software"
   }
}
}
```
### **2. Updating the cluster**

The following example shows how to initiate a cluster software upgrade. You must validate the package before the software upgrade starts. Set the skip warnings field to true to skip validation warnings and start the software package upgrade. You can specify the stabilize minutes value between 1 to 60 minutes. Setting stabilize minutes allows each node a specified amount of time to stabilize after a reboot; the default is 8 minutes.

```
# The API:
/api/cluster/software
# The call:
curl -X PATCH "https://<mgmt_ip>/api/cluster/software?skip_warnings=true"
-H "accept: application/json" -H "Content-Type: application/hal+json" -d
'{ "version": "9.5.0"}'
# The response:
{
"iob": {
    "uuid": "f587d316-5feb-11e8-b0e0-005056956dfc",
    "_links": {
      "self": {
        "href": "/api/cluster/jobs/f587d316-5feb-11e8-b0e0-005056956dfc"
      }
    }
}
}
```
The call to update the software cluster version returns the job UUID, including a HAL link to retrieve details about the job. The job object includes a state field and a message to indicate the progress of the job. When the job is complete and the application is fully created, the message indicates success and the state field of the job is set to success.

```
# The API:
/api/cluster/jobs/{uuid}
# The call:
curl -X GET "https://<mgmt-ip>/api/cluster/jobs/f587d316-5feb-11e8-b0e0-
005056956dfc" -H "accept: application/hal+json"
# The response:
{
"uuid": "f587d316-5feb-11e8-b0e0-005056956dfc",
"description": "PATCH /api/cluster/software",
"state": "success",
"message": "success",
"code": 0," links": {
    "self": {
      "href": "/api/cluster/jobs/f587d316-5feb-11e8-b0e0-005056956dfc"
    }
}
}
```
You can check the update progress information in the GET /cluster/software endpoint. The following example shows how to check the progress of an update after setting the skip warnings field to true.

```
# The API:
/api/cluster/software
# The call:
curl -X GET "https://<mgmt-ip>/api/cluster/software" -H "accept:
application/hal+json"
# The response:
{
"version": "9.7.0",
"validation_results": [
    {
      "update_check": "Manual checks",
      "status": "warning",
      "issue" : {
        "message": "Manual validation checks need to be performed. Refer to
the Upgrade Advisor Plan or \"Performing manual checks before an automated
cluster upgrade\" section in the \"Clustered Data ONTAP Upgrade Express
```

```
before update. Failing to do so can result in an update failure or an I/O
disruption."
      },
      "action": {
        "message": "Refer to the Upgrade Advisor Plan or \"Performing manual
checks before an automated cluster upgrade\" section in the \"Clustered
Data ONTAP Upgrade Express Guide\" for the remaining validation checks
that need to be performed before update."
  \rightarrow  }
\frac{1}{\sqrt{2}}"nodes": [
    {
      "node": "node1",
     "version": "9.7.0"
    },
    {
     "node": "node2",
     "version": "9.7.0"
   }
\frac{1}{\sqrt{2}}"pending version": "9.7.0",
"state": "in_progress",
"elapsed_duration": 63,
"estimated_duration": 5220,
"status details": [
    {
      "name": "do-download-job",
      "status": "running",
      "issue": {
               "message": "Installing software image.",
               "code": 10551400
       },
    "start time": "2019-01-14T23:12:14+05:30",
      "end_time": "2019-01-14T23:12:14+05:30",
      "node": {
        "name": "node1"
      }
    },
    {
    "name": "do-download-job",
      "status": "running",
      "issue": {
               "message": "Installing software image.",
               "code": 10551400
      },
```

```
  "start_time": "2019-01-14T23:12:14+05:30",
       "end_time": "2019-01-14T23:12:14+05:30",
       "node": {
         "name": "node2"
      }
    }
\frac{1}{2},
"update_details": [
    {
       "phase": "Data ONTAP updates",
      "status": "in-progress",
       "estimated_duration": 4620,
       "elapsed_duration": 10,
      "node": {
         "name": "node1"
      }
    },
    {
      "phase": "Data ONTAP updates",
      "status": "in-progress",
       "estimated_duration": 4620,
       "elapsed_duration": 10,
      "node": {
         "name": "node2"
      }
    }
\frac{1}{\sqrt{2}}" links": {
    "self": {
      "href": "/api/cluster/software"
    }
}
}
```
### **3. Pausing/resuming/canceling the upgrade**

The following example shows how to pause an ongoing cluster software package upgrade. Set the action field to pause, resume, or cancel to pause, resume or cancel the upgrade respectively. Not all update operations support these actions. An update can only be resumed if it is in the paused state.

```
# The API:
/api/cluster/software
# The call:
curl -X PATCH "https://<mgmt_ip>/api/cluster/software?action=pause" -H
"accept: application/json" -H "Content-Type: application/hal+json" -d '{
"version": "9.5.0"}'
# The response:
{
"job": {
    "uuid": "f587d316-5feb-11e8-b0e0-005056956dfc",
  " links": {
      "self": {
        "href": "/api/cluster/jobs/f587d316-5feb-11e8-b0e0-005056956dfc"
      }
    }
}
}
```
The call to update the software cluster version returns the job UUID, including a HAL link to retrieve details about the job. The job object includes a state field and a message to indicate the progress of the job. When the job is complete and the application is fully created, the message indicates success and the state field of the job is set to success.

```
# The API:
/api/cluster/jobs/{uuid}
# The call:
curl -X GET "https://<mgmt-ip>/api/cluster/jobs/f587d316-5feb-11e8-b0e0-
005056956dfc" -H "accept: application/hal+json"
# The response:
{
"uuid": "f587d316-5feb-11e8-b0e0-005056956dfc",
"description": "PATCH /api/cluster/software",
"state": "success",
"message": "success",
"code": 0," links": {
    "self": {
      "href": "/api/cluster/jobs/f587d316-5feb-11e8-b0e0-005056956dfc"
    }
}
}
```
You can check the progress of the upgrade in the GET /cluster/software endpoint. The following example shows how to check the progress of the pause upgrade state after setting the action field to pause.

```
# The API:
/api/cluster/software
# The call:
curl -X GET "https://<mgmt-ip>/api/cluster/software" -H "accept:
application/hal+json"
# The response:
{
"version": "9.7.0",
"validation_results": [
    {
      "update_check": "Manual checks",
      "status": "warning",
      "issue" : {
        "message": "Manual validation checks need to be performed. Refer to
the Upgrade Advisor Plan or \"Performing manual checks before an automated
cluster upgrade\" section in the \"Clustered Data ONTAP Upgrade Express
```

```
Guide\" for the remaining validation checks that need to be performed
```

```
before update. Failing to do so can result in an update failure or an I/O
disruption."
      },
      "action": {
        "message": "Refer to the Upgrade Advisor Plan or \"Performing manual
checks before an automated cluster upgrade\" section in the \"Clustered
Data ONTAP Upgrade Express Guide\" for the remaining validation checks
that need to be performed before update."
    }
   }
\frac{1}{\sqrt{2}}"nodes": [
    {
      "node": "node1",
     "version": "9.7.0"
    },
    {
     "node": "node2",
     "version": "9.7.0"
   }
\frac{1}{\sqrt{2}}"pending version": "9.7.0",
"state": "pause pending",
"elapsed_duration": 103,
"estimated_duration": 5220,
"status details": [
    {
      "status": "in-progress",
      "issue": {
               "message": "Installing software image.",
               "code": 10551400
       },
    "start time": "2019-01-08T02:54:36+05:30",
      "node": {
        "name": "node1"
      }
    },
    {
      "status": "in-progress",
      "issue": {
               "message": "Installing software image.",
               "code": 10551400
       },
    "start time": "2019-01-08T02:54:36+05:30",
      "node": {
        "name": "node2"
```

```
  }
    }
],
"update_details": [
    {
      "phase": "Pre-update checks",
      "status": "completed",
      "estimated_duration": 600,
       "elapsed_duration": 54,
      "node": {
         "name": "node1"
      }
    },
    {
      "phase": "Data ONTAP updates",
      "status": "pause-pending",
      "estimated_duration": 4620,
       "elapsed_duration": 49,
      "node": {
         "name": "node2"
      }
    },
    {
      "phase": "Data ONTAP updates",
       "status": "pause-pending",
       "estimated_duration": 4620,
       "elapsed_duration": 49
    }
\frac{1}{2},
"_links": {
    "self": {
      "href": "/api/cluster/software"
    }
}
}
```
#### **Downloading the software package**

The following example shows how to download the software package from an HTTP or FTP server. Provide the url, username, and password, if required, to start the download of the software package to the cluster.

```
# The API:
/api/cluster/software/download
# The call:
curl -X POST "https://<mgmt-
ip>/api/cluster/software/download?return_timeout=0" -H "accept:
application/json" -H "Content-Type: application/hal+json" -d '{ "url":
"http://nbsweb.eng.btc.netapp.in/~suvadipd/99/image1.tgz", "username":
"admin", "password": "*********"}'
# The response:
{
"job": {
    "uuid": "f587d316-5feb-11e8-b0e0-005056956dfc",
  " links": {
      "self": {
        "href": "/api/cluster/jobs/f587d316-5feb-11e8-b0e0-005056956dfc"
      }
    }
}
}
```
The call to download the software package returns the job UUID, including a HAL link to retrieve details about the job. The job object includes a state field and a message to indicate the progress of the job. When the job is complete and the application is fully created, the message indicates success and the job state field is set to success.

```
# The API:
/api/cluster/jobs/{uuid}
# The call:
curl -X GET "https://<mgmt-ip>/api/cluster/jobs/f587d316-5feb-11e8-b0e0-
005056956dfc" -H "accept: application/hal+json"
# The response:
{
"uuid": "f587d316-5feb-11e8-b0e0-005056956dfc",
"description": "POST /api/cluster/software/download",
"state": "success",
"message": "success",
"code": 0,
"_links": {
   "self": {
      "href": "/api/cluster/jobs/f587d316-5feb-11e8-b0e0-005056956dfc"
    }
}
}
```
#### **Checking the progress of the software package being downloaded from an HTTP or FTP server**

The following example shows how to retrieve the progress status of the software package being downloaded from a HTTP or FTP server.

```
# The API:
/api/cluster/software/download
# The call:
curl -X GET "https://<mgmt-ip>/api/cluster/software/download" -H "accept:
application/hal+json"
# The response:
{
"state": "running",
"message": "Package download in progress",
"code": 10551760,
"_links": {
   "self": {
      "href": "/api/cluster/software/download"
   }
}
}
```
#### **Uploading a software package**

The following example shows how to upload a software package.

```
# The API:
/api/cluster/software/upload
# The call:
curl -ku username:password -F "file=@image.tgz" -X POST "https://<mgmt-
ip>/api/cluster/software/upload?return_timeout=0"
# The response:
{
"job": {
"uuid": "12db53fd-8326-11ea-91eb-005056bb16e5",
"_links": {
      "self": {
      "href": "/api/cluster/jobs/12db53fd-8326-11ea-91eb-005056bb16e5"
      }
  }
}
}
```
### **HTTPS error codes**

The following is a list of possible error codes that can be returned during a package upload operation.

# **ONTAP Error Response codes**

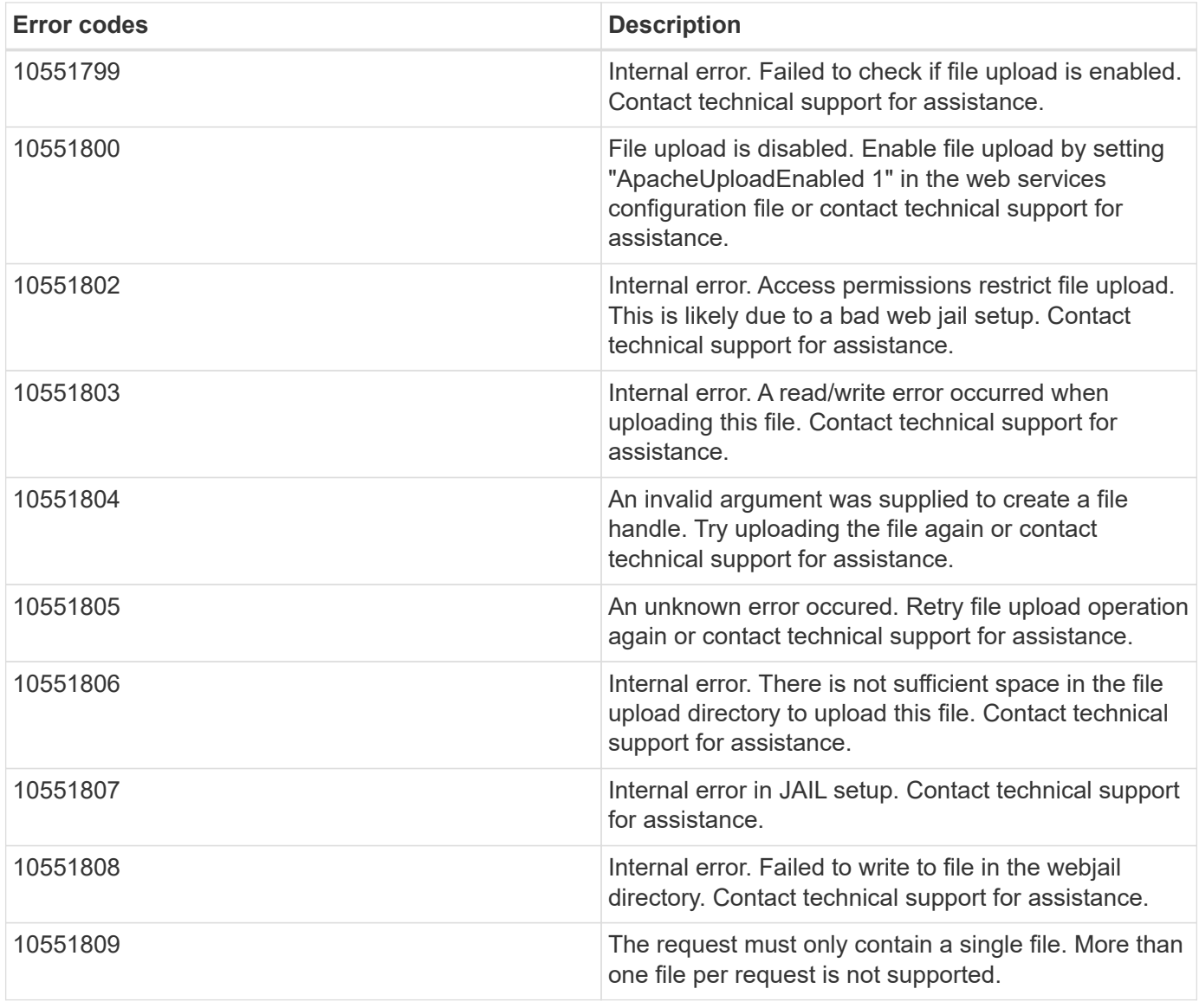

#### **Retrieving cluster software packages information**

The following example shows how to retrieve the ONTAP software packages in a cluster.

```
# The API:
/api/cluster/software/packages
# The call:
curl -X GET "https://<mgmt-
ip>/api/cluster/software/packages?return_records=true&return_timeout=15"
-H "accept: application/hal+json"
# The response:
{
"records": [
    {
      "version": "9.7.0",
    " links": {
        "self": {
           "href": "/api/cluster/software/packages/9.7.0"
        }
      }
    },
    {
      "version": "9.5.0",
      "_links": {
        "self": {
           "href": "/api/cluster/software/packages/9.5.0"
         }
      }
    }
\frac{1}{2},
"num records": 2,
"_links": {
    "self": {
      "href": "/api/cluster/software/packages"
    }
}
}
```
The following example shows how to retrieve the details of a given cluster software package.

```
# The API:
/api/cluster/software/packages/{version}
# The call:
curl -X GET "https://<mgmt-ip>/api/cluster/software/packages/9.7.0" -H
"accept: application/hal+json"
# The response:
{
"version": "9.7.0",
"create_time": "2018-05-21T10:06:59+05:30",
" links": {
   "self": {
      "href": "/api/cluster/software/packages/9.7.0"
    }
}
}
```
#### **Deleting a cluster software package**

The following example shows how to delete a package from the cluster. You need to provide the package version that you want to delete. The software package delete creates a job to perform the delete operation.

```
# The API:
/api/cluster/software/packages/{version}
# The call:
curl -X DELETE "https://<mgmt-ip>/api/cluster/software/packages/9.6.0" -H
"accept: application/hal+json"
# The response:
{
"job": {
    "uuid": "f587d316-5feb-11e8-b0e0-005056956dfc",
  " links": {
      "self": {
        "href": "/api/cluster/jobs/f587d316-5feb-11e8-b0e0-005056956dfc"
      }
    }
}
}
```
The call to delete the package returns the job UUID, including a HAL link to retrieve details about the job. The job object includes a state field and a message to indicate the progress of the job. When the job is complete and the application is fully created, the message indicates success and the job state field is set to success.

```
# The API:
/api/cluster/jobs/{uuid}
# The call:
curl -X GET "https://<mgmt-ip>/api/cluster/jobs/f587d316-5feb-11e8-b0e0-
005056956dfc" -H "accept: application/hal+json"
# The response:
{
"uuid": "f587d316-5feb-11e8-b0e0-005056956dfc",
"description": "DELETE /api/cluster/software/packages/9.6.0",
"state": "success",
"message": "success",
"code": 0,"_links": {
    "self": {
      "href": "/api/cluster/jobs/f587d316-5feb-11e8-b0e0-005056956dfc"
    }
}
}
```
### **HTTPS error codes**

The following is a list of possible error codes that can be returned during a package delete operation.

# **ONTAP Error Response codes**

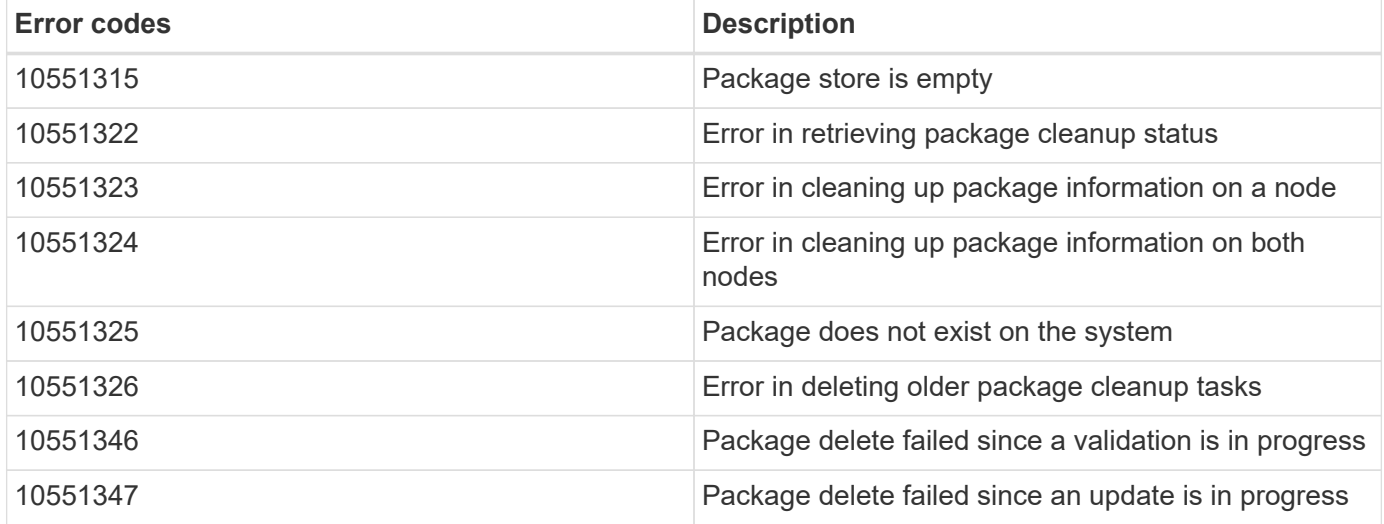

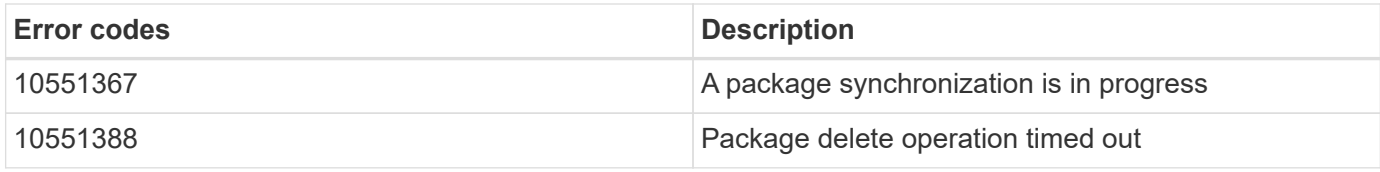

#### **Retrieving software installation history information**

The following example shows how to:

- retrieve the software package installation history information.
- display specific node level software installation history information.
- provide all the attributes by default in response when the self referential link is not present.

```
# The API:
/api/cluster/software/history
# The call:
curl -X GET "https://<mgmt-ip>/api/cluster/software/history" -H "accept:
application/hal+json"
# The response:
{
"node": {
    "uuid": "58cd3a2b-af63-11e8-8b0d-0050568e7279",
    "name": "sti70-vsim-ucs165n",
  " links": {
      "self": {
        "href": "/api/cluster/nodes/58cd3a2b-af63-11e8-8b0d-0050568e7279"
      }
    }
},
"start time": "2018-09-03T16:18:46+05:30",
"state": "successful",
"from version": "9.4.0",
"to version": "9.5.0",
"end_time": "2018-05-21T10:14:51+05:30"
}
```
# **Retrieve the cluster software profile**

GET /cluster/software

**Introduced In:** 9.6

Retrieves the software profile of a cluster.

### **Related ONTAP commands**

- cluster image show
- cluster image show-update-progress

### **Learn more**

• [DOC /cluster/software](https://docs.netapp.com/us-en/ontap-restapi-98/{relative_path}cluster_software_endpoint_overview.html)

### **Parameters**

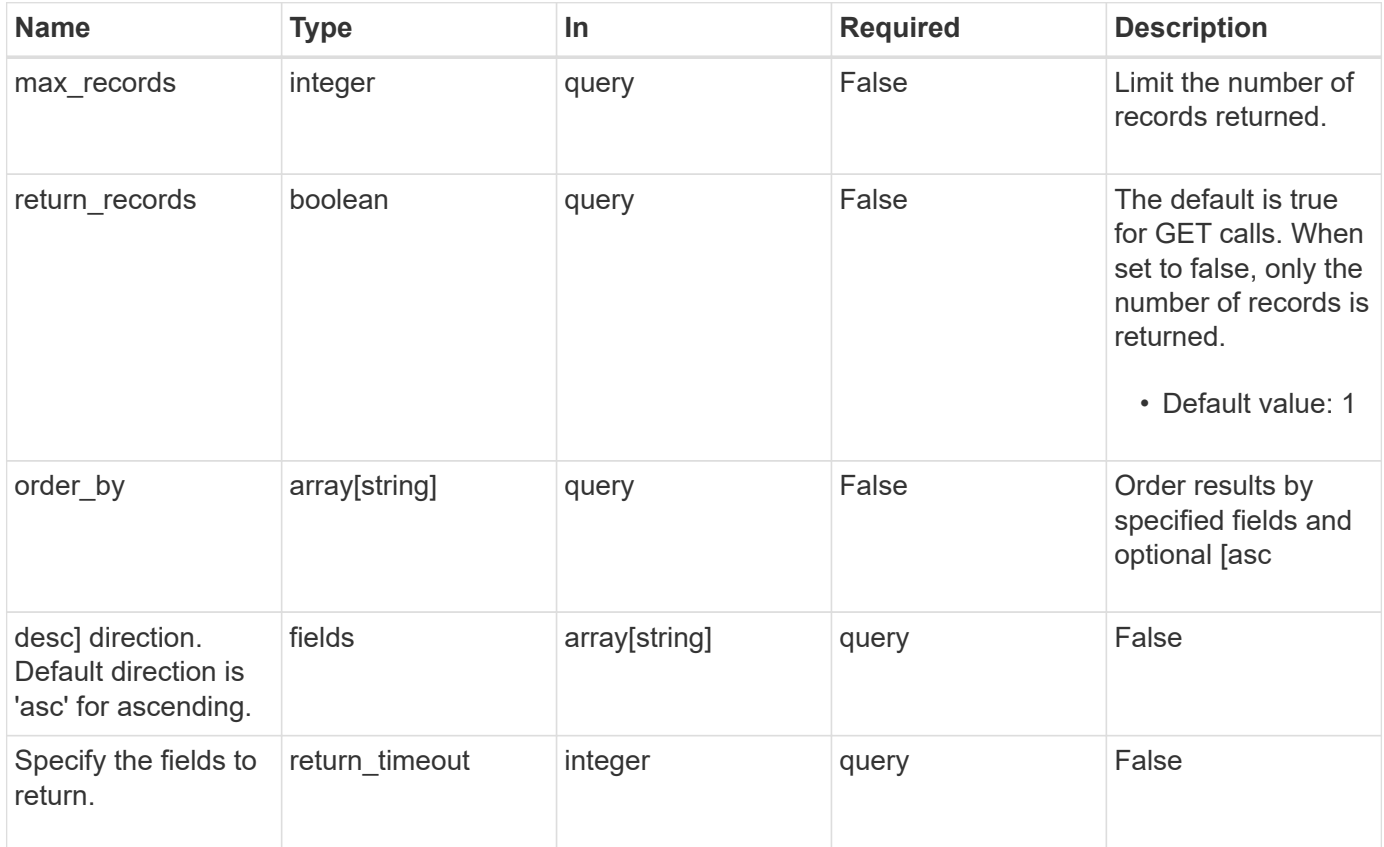

### **Response**

```
Status: 200, Ok
```
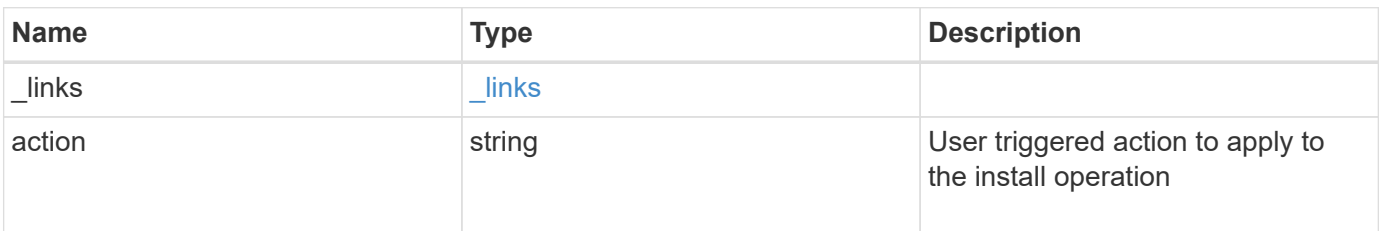

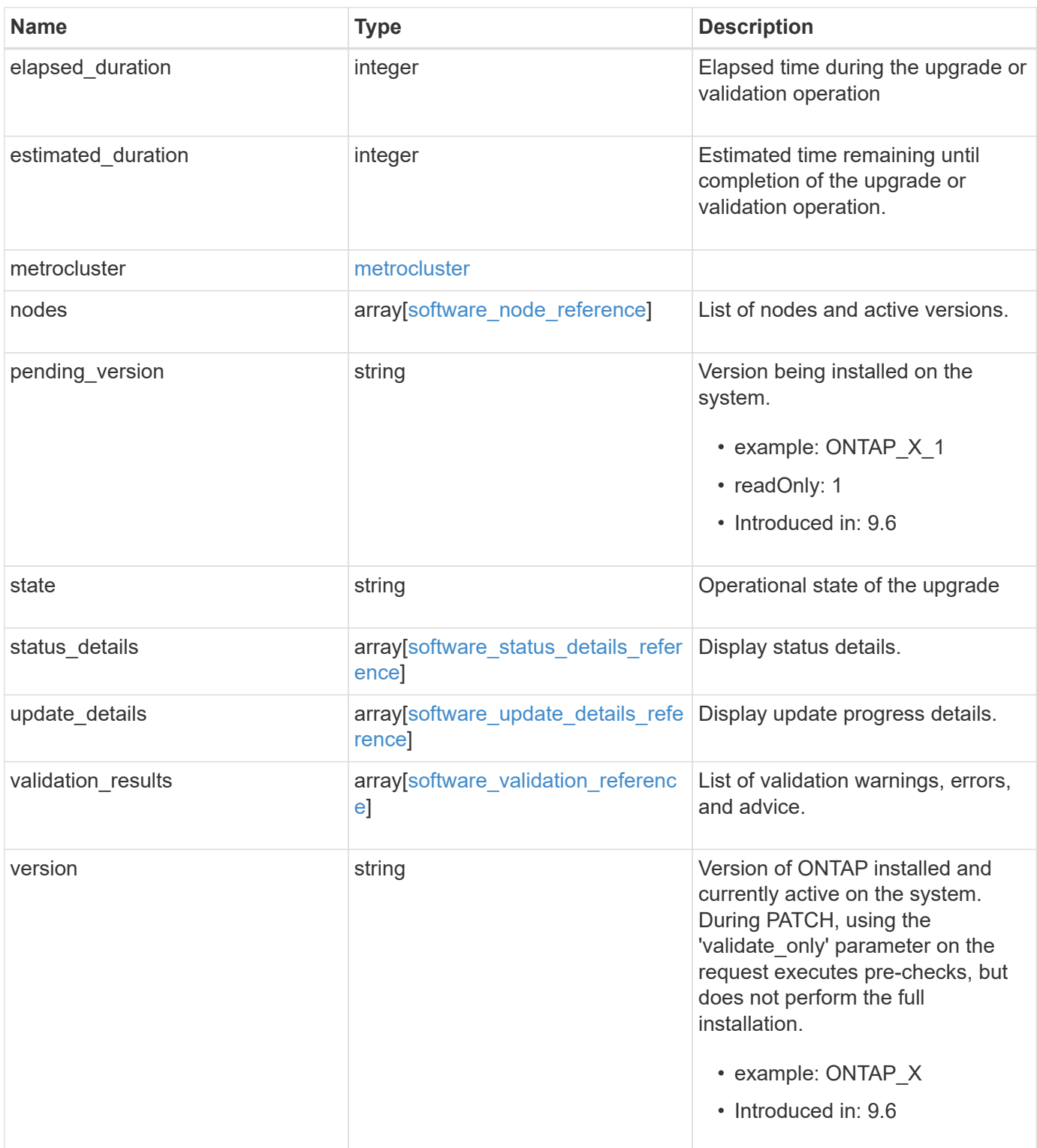

**Example response**

```
{
   "_links": {
     "self": {
        "href": "/api/resourcelink"
     }
   },
   "action": "pause",
   "elapsed_duration": "2140",
   "estimated_duration": "5220",
   "metrocluster": {
     "clusters": {
        "elapsed_duration": "2140",
        "estimated_duration": "3480",
      "name": "cluster A",
        "state": "in_progress"
      },
      "progress_details": {
        "message": "Switchover in progress"
      },
      "progress_summary": {
        "message": "MetroCluster updated successfully."
      }
   },
   "nodes": {
     "name": "node1",
     "version": "ONTAP_X"
   },
 "pending version": "ONTAP X 1",
   "state": "completed",
 "status details": {
    "end_time": "2019-02-02T19:00:00Z",
     "issue": {
        "code": "10551399",
        "message": "Image update complete"
      },
    "name": "initialize",
      "node": {
       "name": "node1"
      },
    "start time": "2019-02-02T19:00:00Z",
      "state": "failed"
   },
  "update_details": {
      "elapsed_duration": "2100",
```

```
  "estimated_duration": "4620",
      "node": {
       "name": "node1"
      },
      "phase": "Pre-update checks",
      "state": "failed"
    },
    "validation_results": {
      "issue": {
       "message": "Validation error: Cluster HA is not configured in the
cluster"
      },
      "status": "warning",
     "update_check": "nfs_mounts"
   },
    "version": "ONTAP_X"
}
```
#### **Error**

```
Status: Default, Error
```
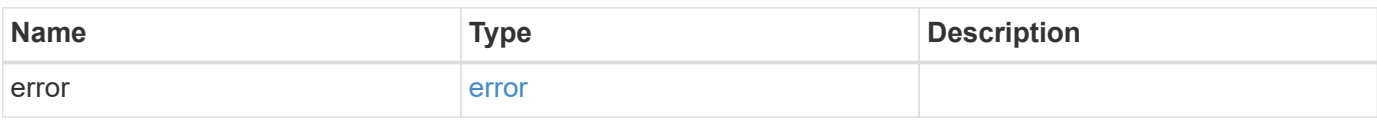

#### **Example error**

```
{
    "error": {
      "arguments": {
        "code": "string",
       "message": "string"
      },
      "code": "4",
      "message": "entry doesn't exist",
      "target": "uuid"
   }
}
```
#### **Definitions**

#### **See Definitions**

href

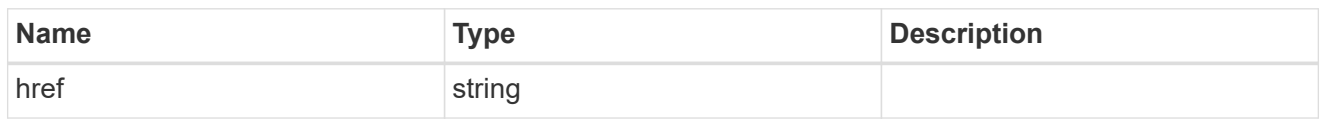

\_links

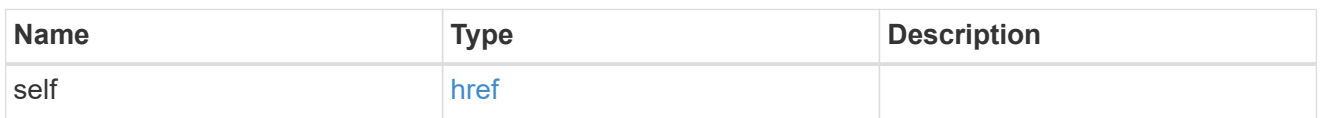

### software\_mcc\_reference

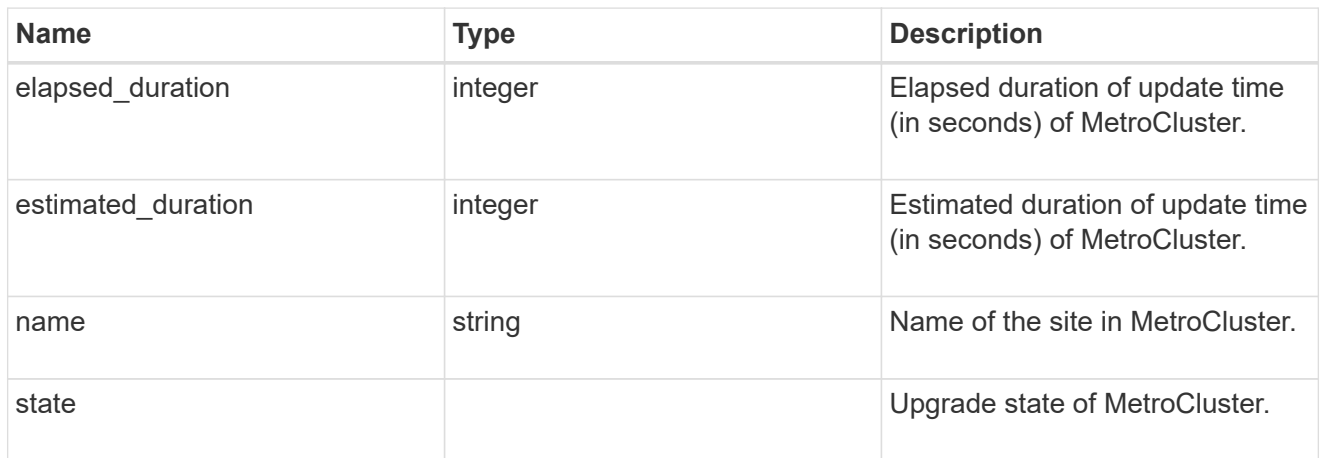

# progress\_details

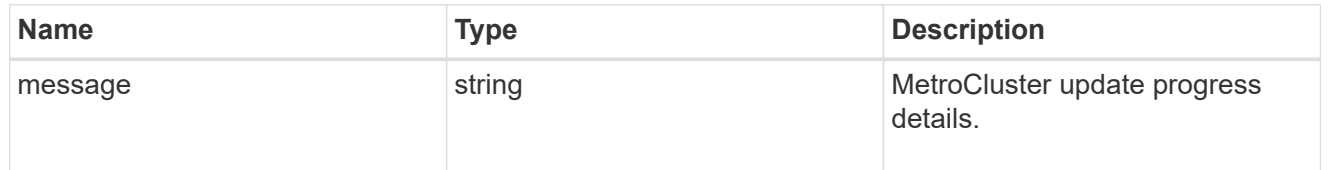

### progress\_summary

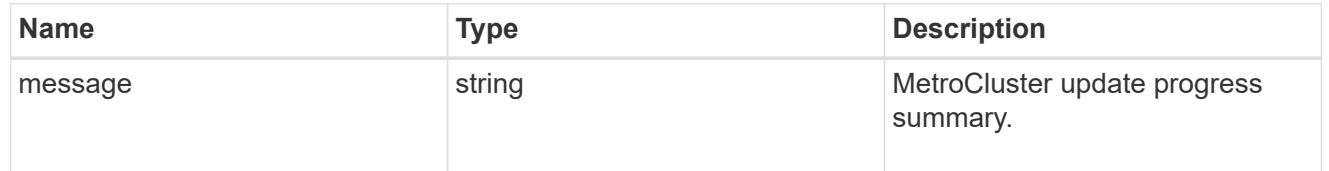

### metrocluster

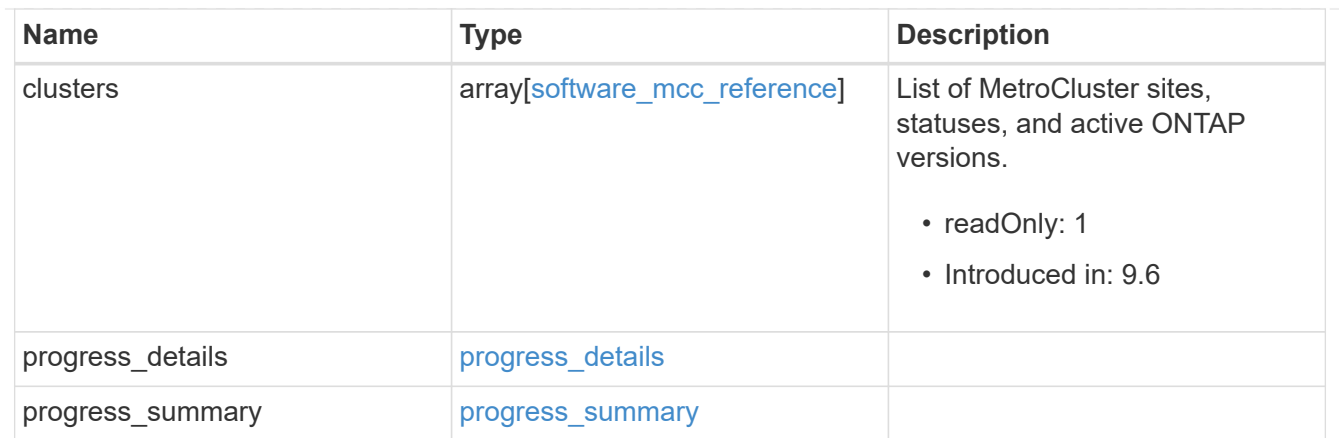

# software\_node\_reference

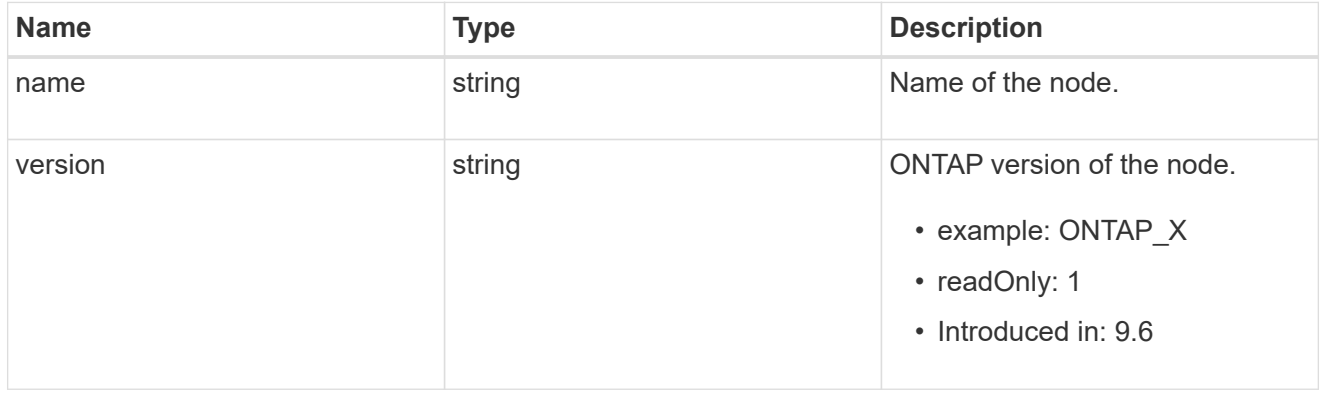

#### action

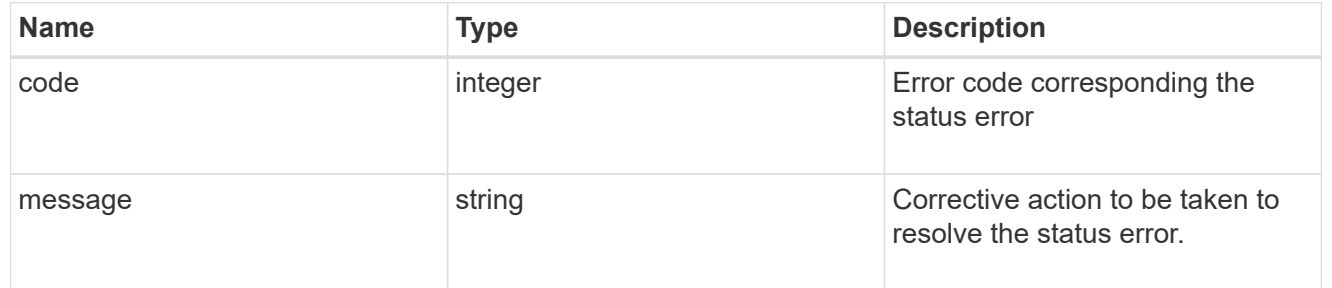

#### issue

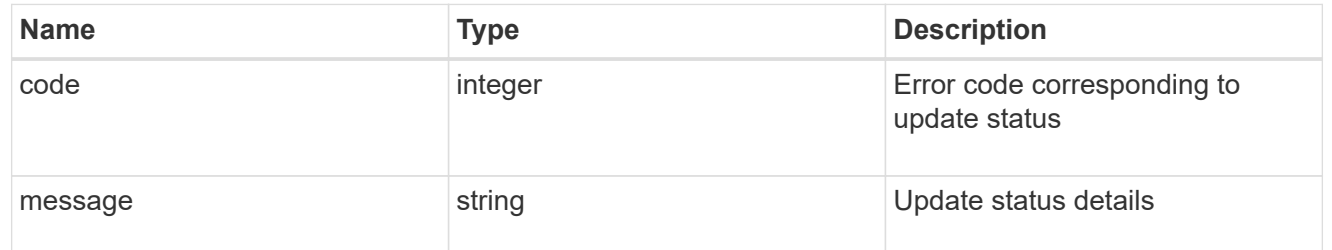

#### node

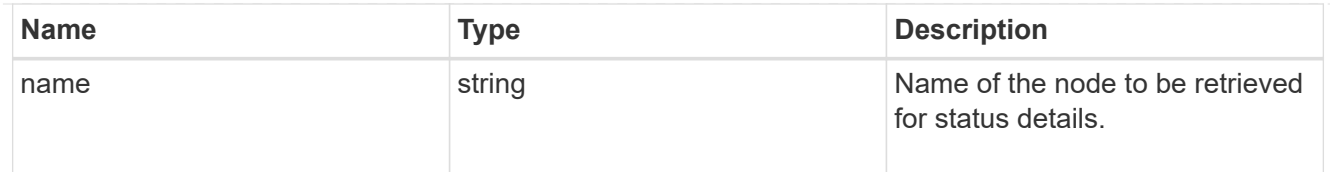

# software\_status\_details\_reference

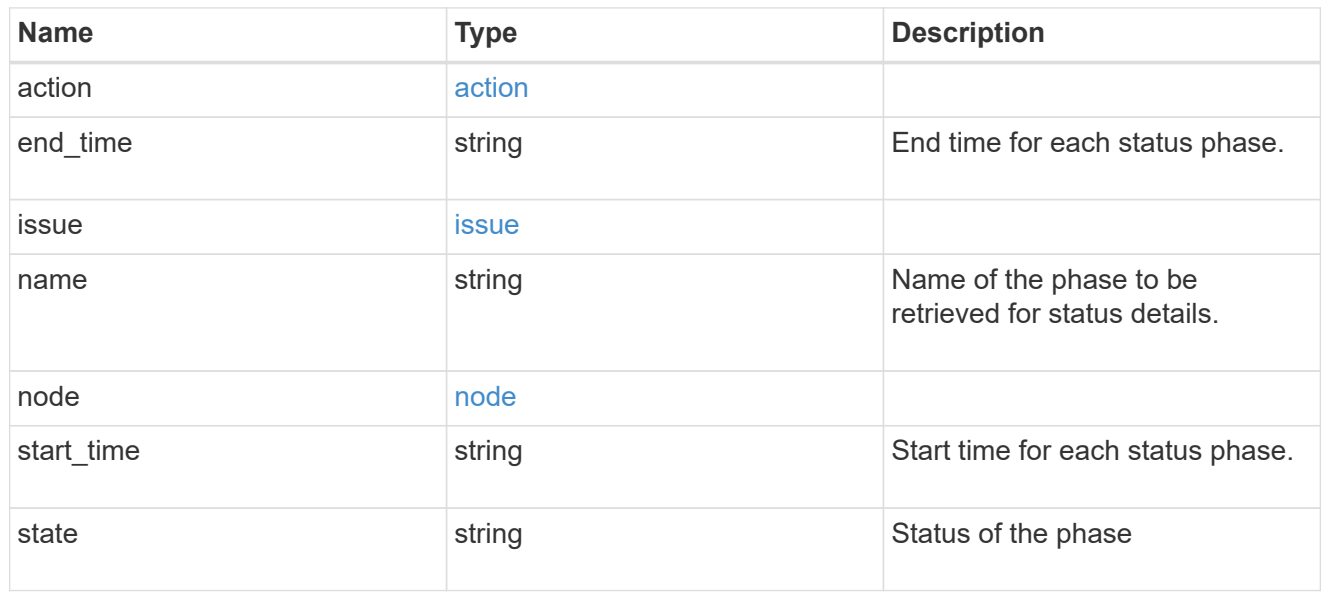

#### node

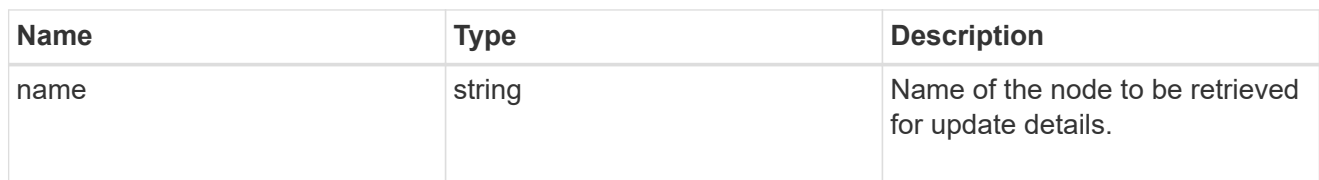

# software\_update\_details\_reference

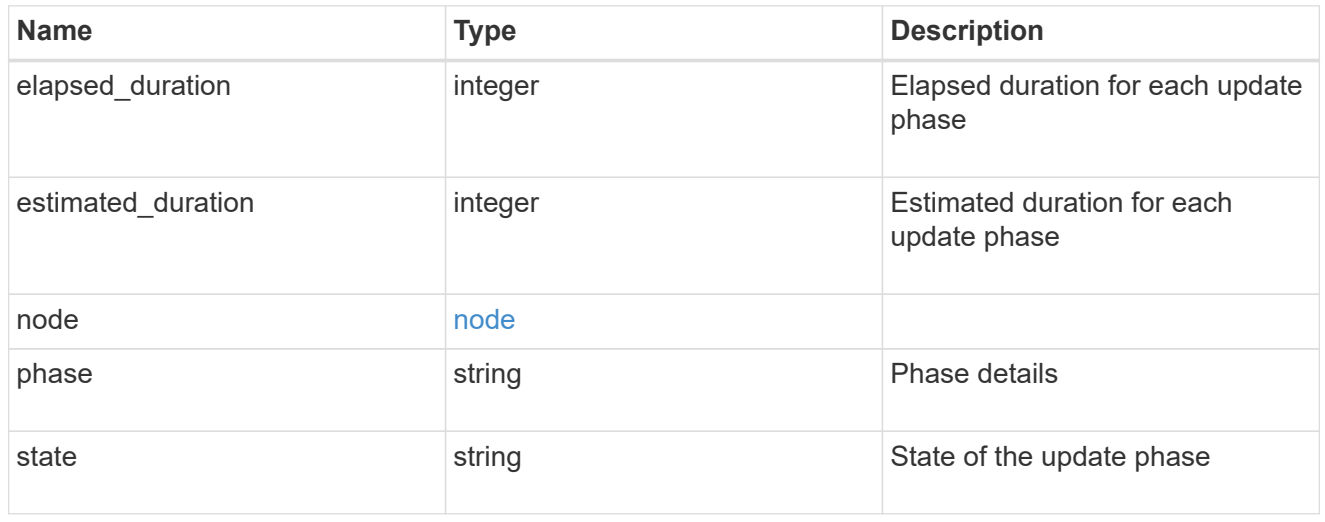

action

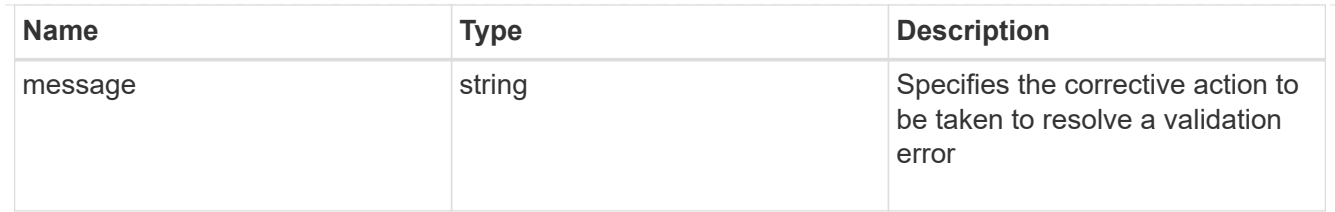

issue

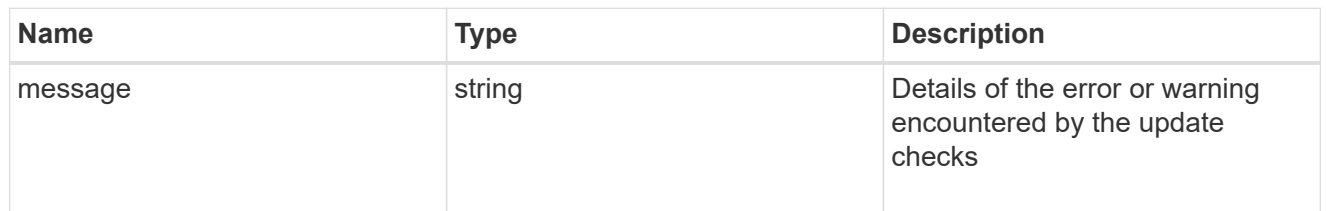

# software\_validation\_reference

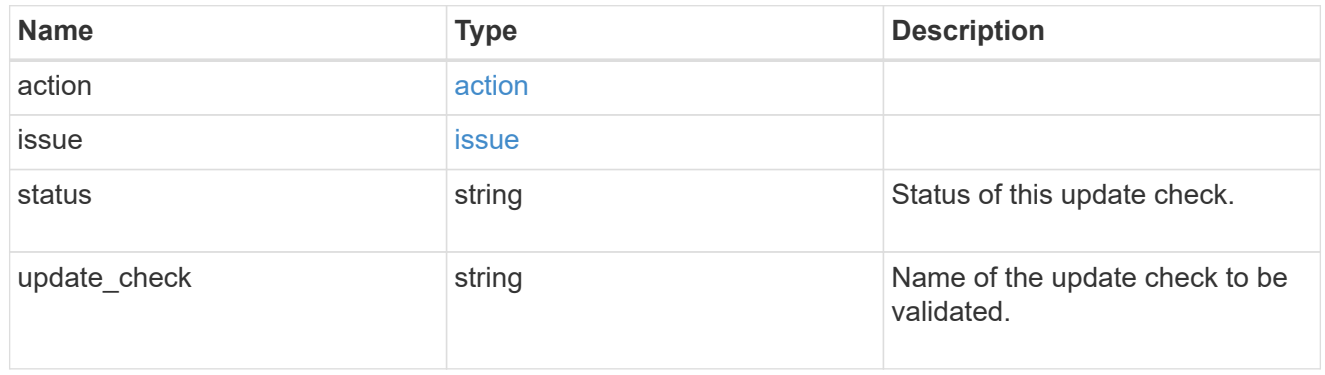

### error\_arguments

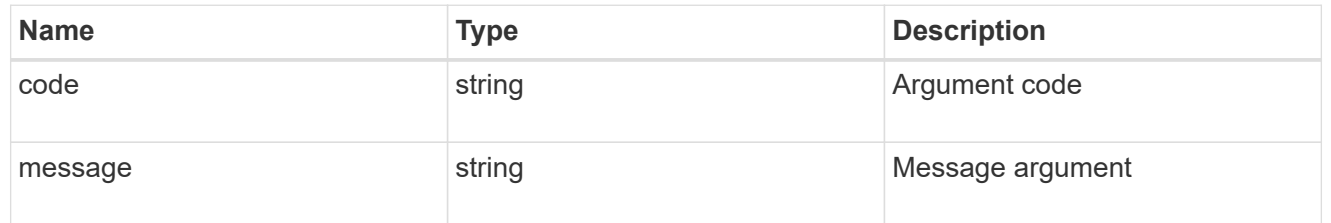

#### error

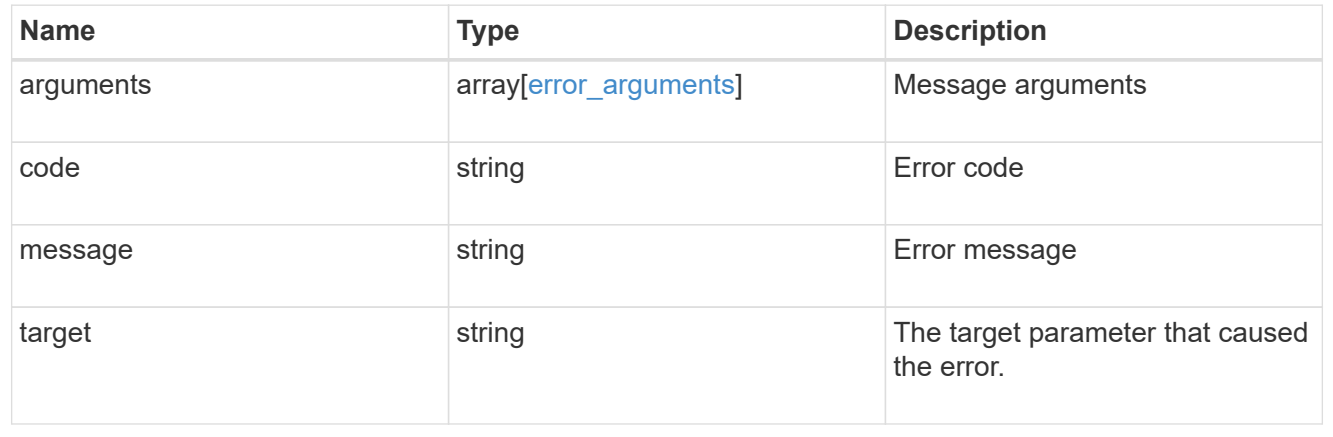

# **Update the cluster software version**

#### PATCH /cluster/software

#### **Introduced In:** 9.6

Updates the cluster software version. Important note:

- Setting 'version' triggers the package installation.
- To validate the package for installation but not perform the installation, use the validate only field on the request.

#### **Required properties**

• version - Software version to be installed on the cluster.

#### **Recommended optional parameters**

- validate only Required to validate a software package before an upgrade.
- skip warnings Used to skip validation warnings when starting a software upgrade.
- action Used to pause, resume, or cancel an ongoing software upgrade.
- stabilize minutes Specifies a custom value between 1 to 60 minutes that allows each node a specified amount of time to stabilize after a reboot; the default is 8 minutes.

#### **Related ONTAP commands**

- cluster image validate
- cluster image update
- cluster image pause-update
- cluster image resume-update
- cluster image cancel-update

#### **Learn more**

• [DOC /cluster/software](https://docs.netapp.com/us-en/ontap-restapi-98/{relative_path}cluster_software_endpoint_overview.html)

#### **Parameters**

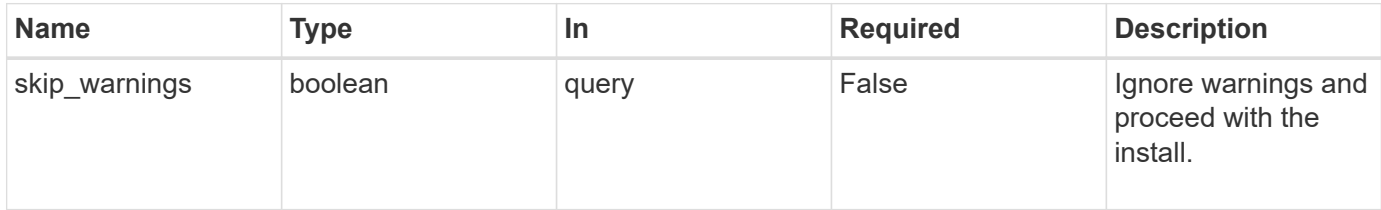

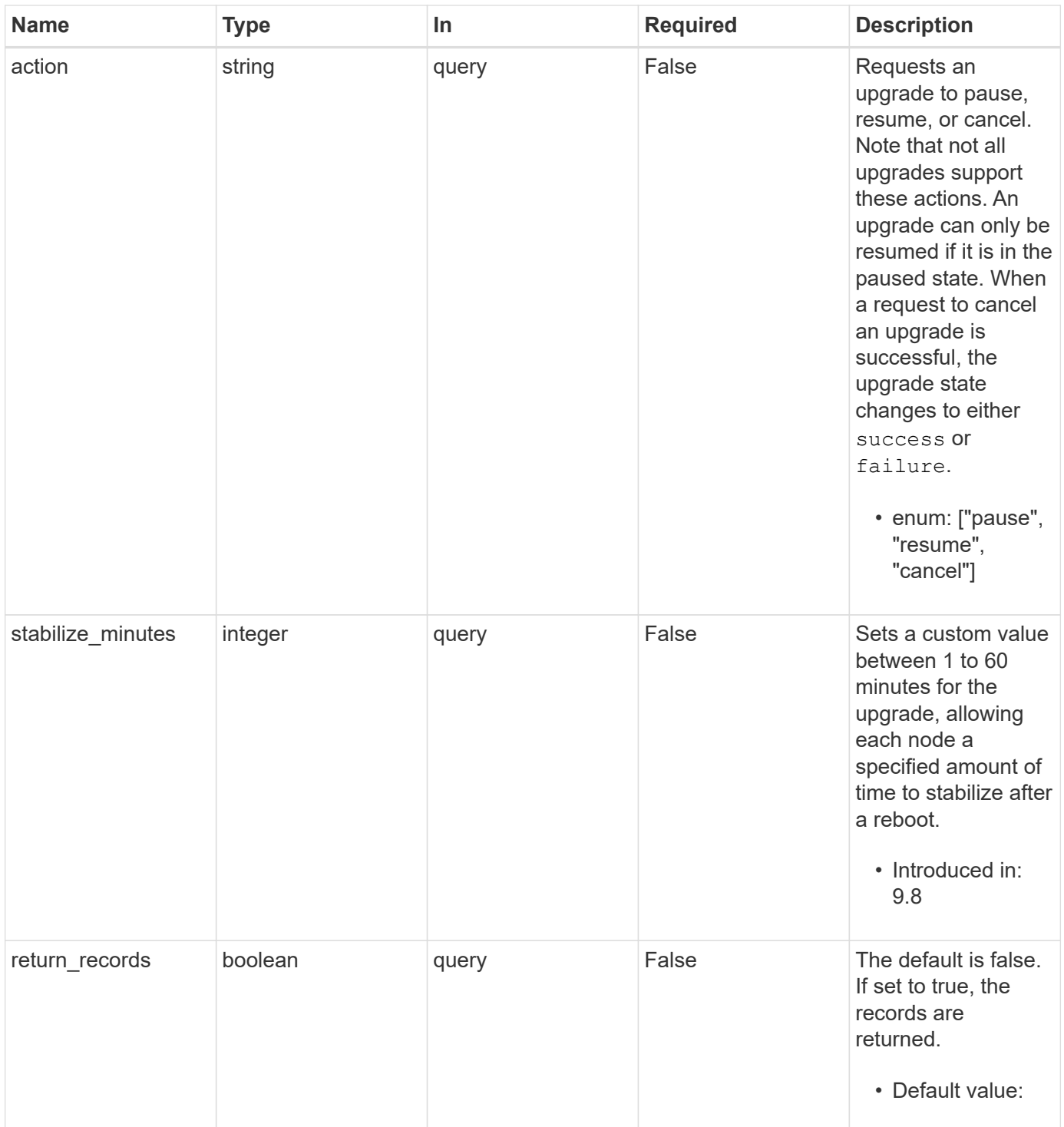

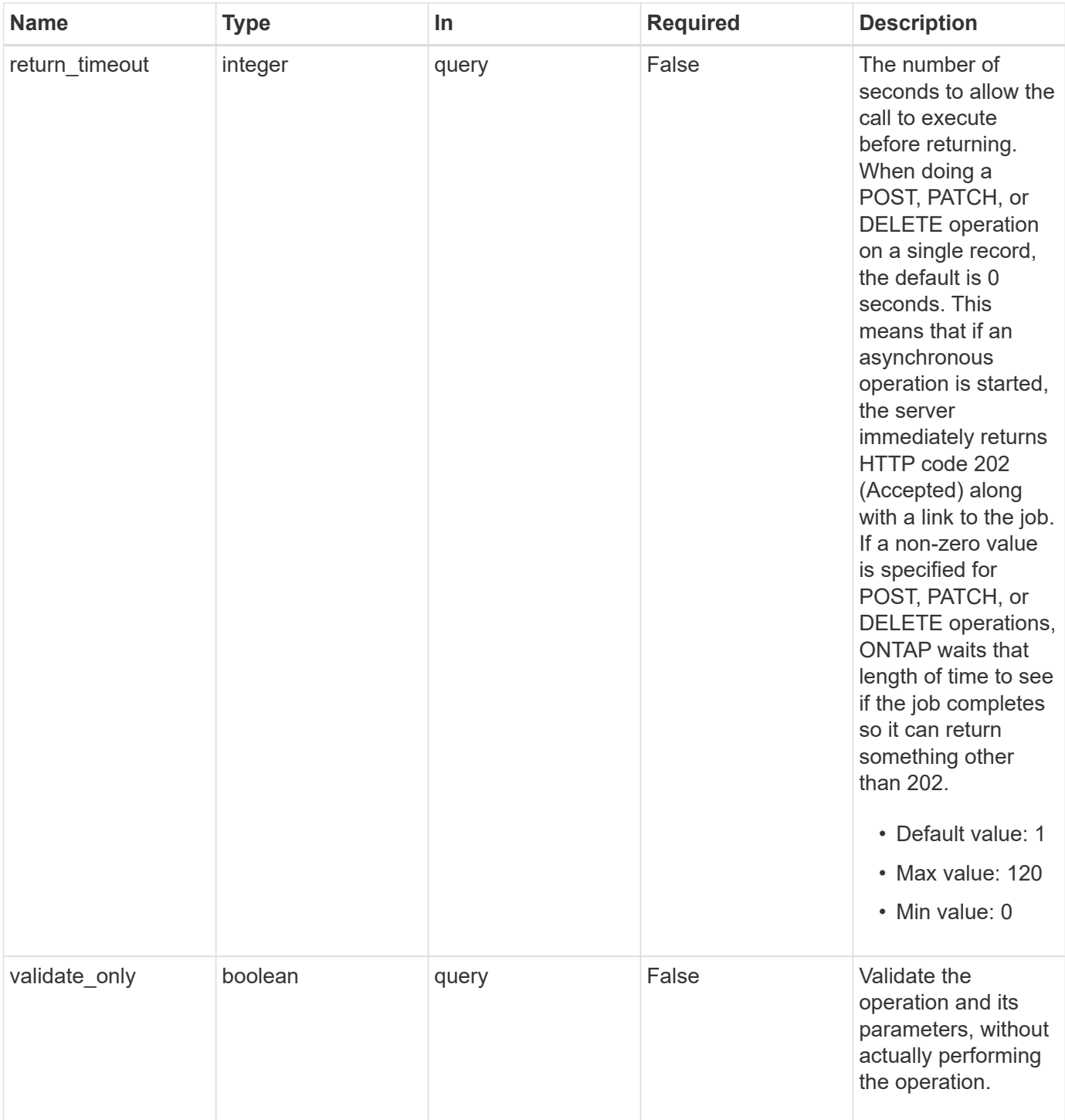

# **Request Body**

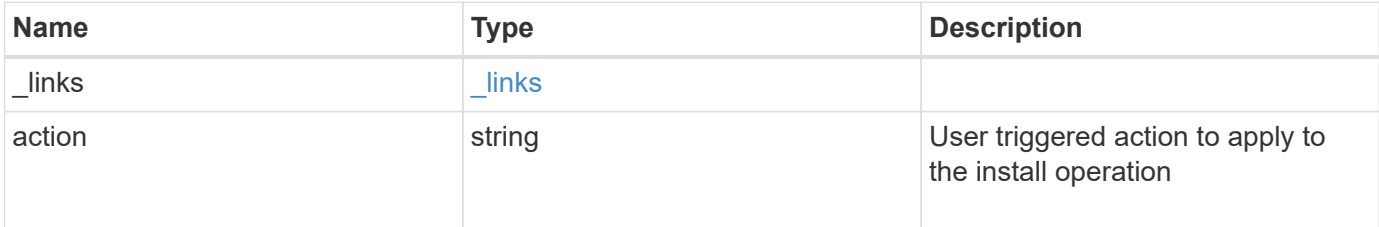

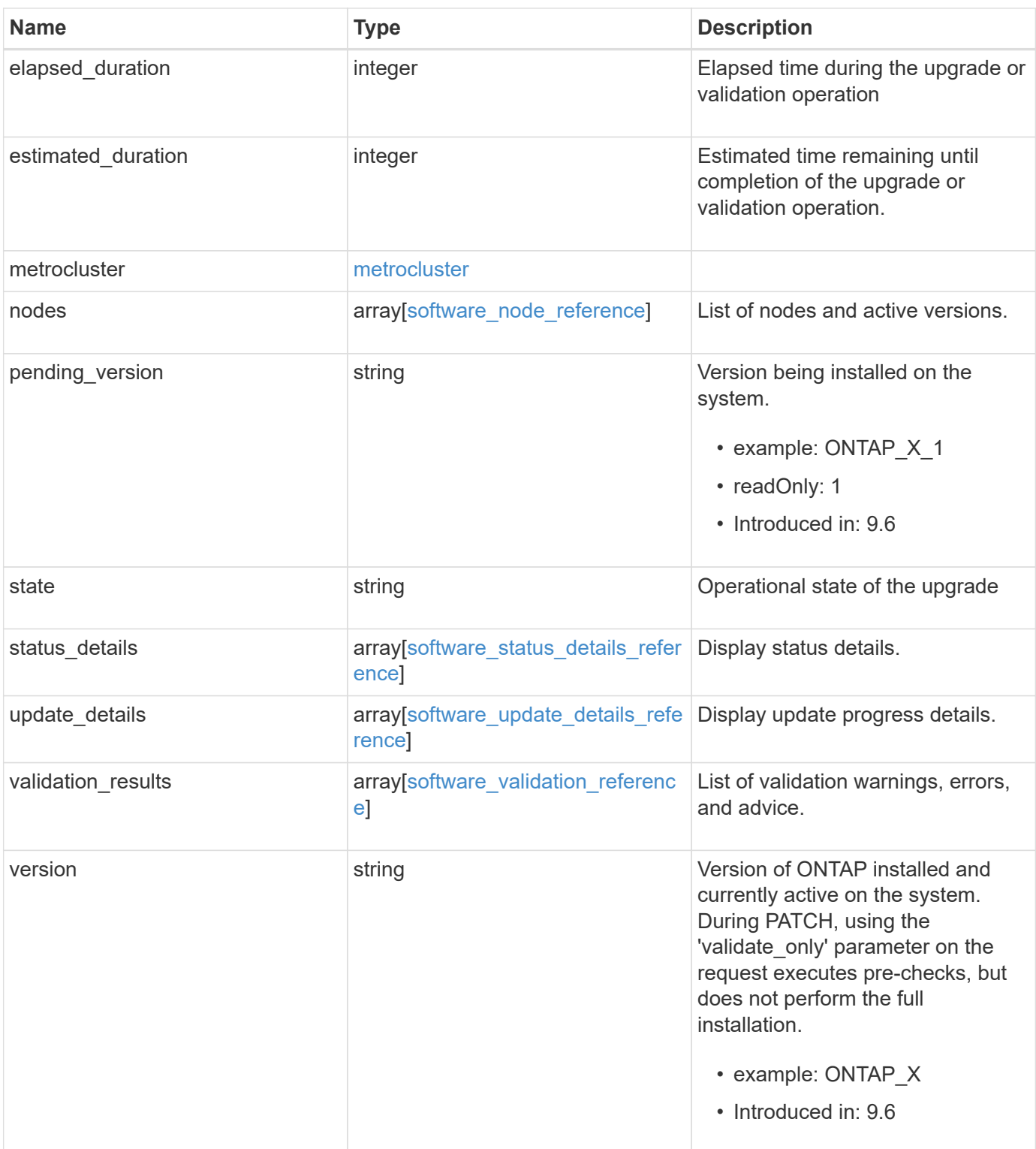

**Example request**

```
{
   "_links": {
     "self": {
       "href": "/api/resourcelink"
     }
   },
   "action": "pause",
   "elapsed_duration": "2140",
   "estimated_duration": "5220",
   "metrocluster": {
     "clusters": {
        "elapsed_duration": "2140",
        "estimated_duration": "3480",
      "name": "cluster A",
        "state": "in_progress"
      },
      "progress_details": {
        "message": "Switchover in progress"
      },
      "progress_summary": {
        "message": "MetroCluster updated successfully."
      }
   },
   "nodes": {
     "name": "node1",
     "version": "ONTAP_X"
   },
 "pending version": "ONTAP X 1",
   "state": "completed",
 "status details": {
      "end_time": "2019-02-02T19:00:00Z",
     "issue": {
        "code": "10551399",
        "message": "Image update complete"
      },
    "name": "initialize",
      "node": {
       "name": "node1"
      },
    "start time": "2019-02-02T19:00:00Z",
      "state": "failed"
   },
  "update details": {
      "elapsed_duration": "2100",
```

```
  "estimated_duration": "4620",
      "node": {
      "name": "node1"
      },
      "phase": "Pre-update checks",
     "state": "failed"
    },
 "validation results": {
      "issue": {
       "message": "Validation error: Cluster HA is not configured in the
cluster"
     },
     "status": "warning",
     "update_check": "nfs_mounts"
   },
   "version": "ONTAP_X"
}
```
#### **Response**

```
Status: 202, Accepted
```
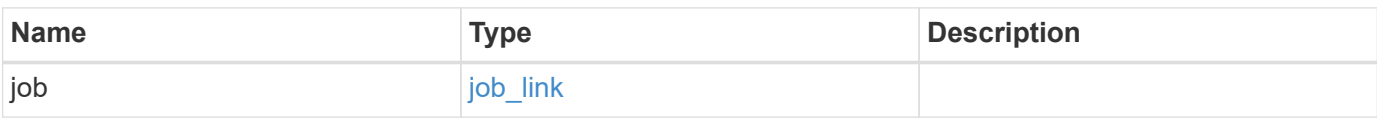

### **Example response**

```
{
    "job": {
      "_links": {
        "self": {
          "href": "/api/resourcelink"
        }
      },
      "uuid": "string"
   }
}
```
#### **Error**

```
Status: Default, Error
```
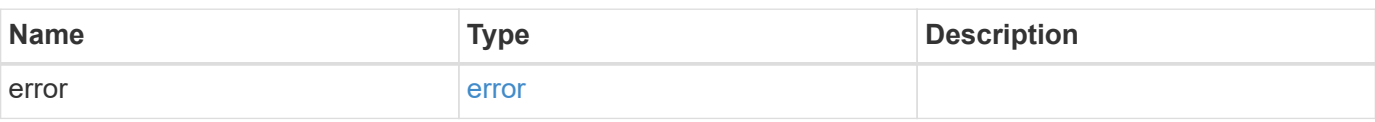

### **Example error**

```
{
   "error": {
     "arguments": {
     "code": "string",
       "message": "string"
     },
      "code": "4",
      "message": "entry doesn't exist",
     "target": "uuid"
   }
}
```
### **Definitions**

#### **See Definitions**

href

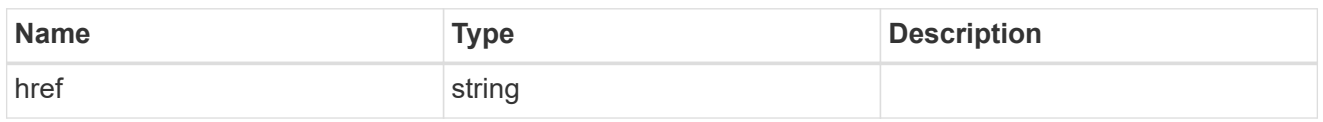

\_links

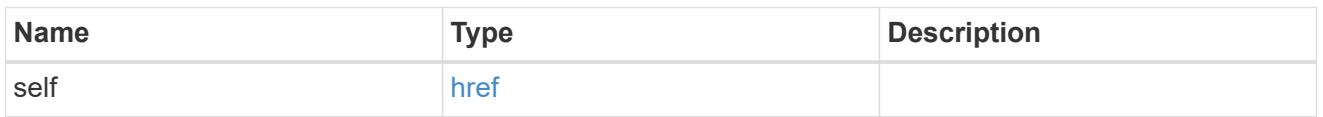

### software\_mcc\_reference

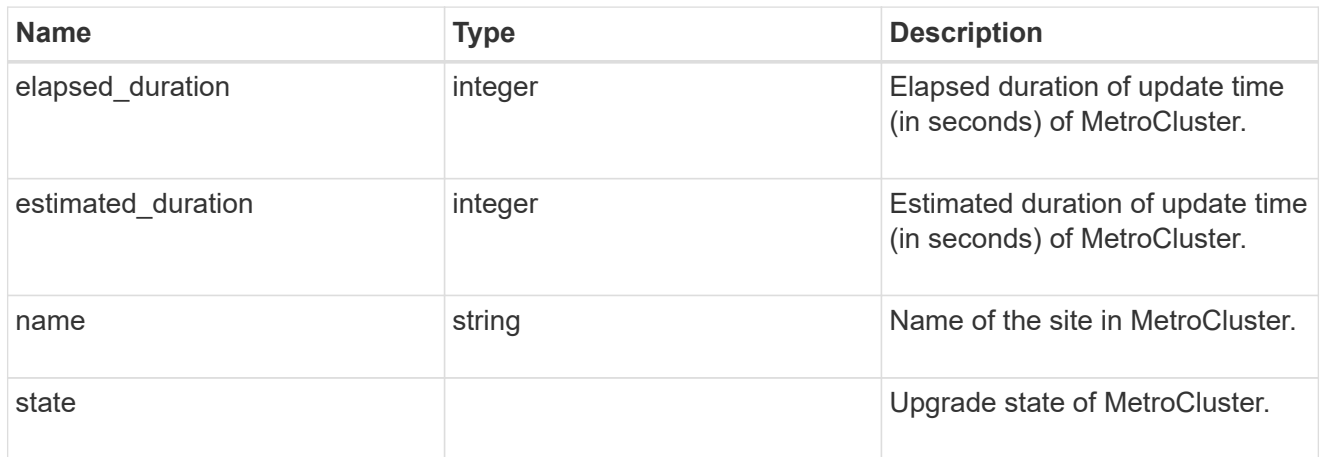

# progress\_details

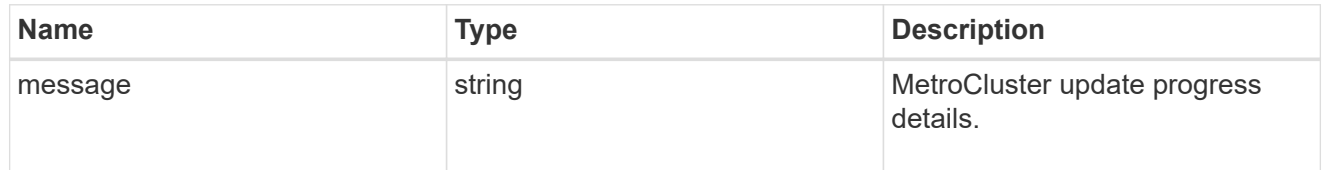

### progress\_summary

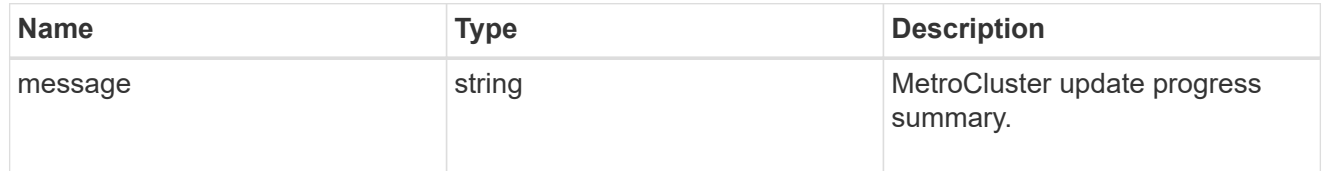

### metrocluster

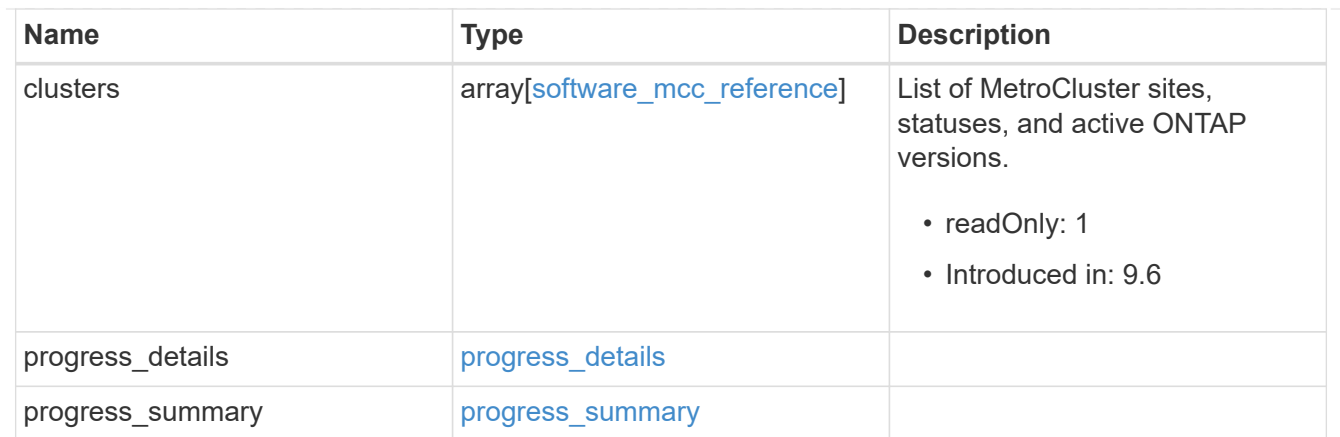

# software\_node\_reference

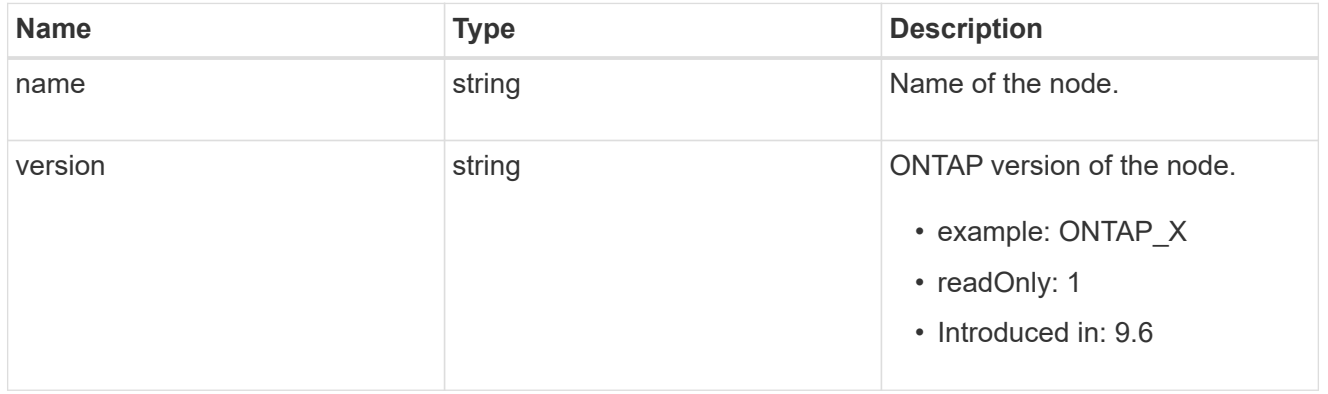

#### action

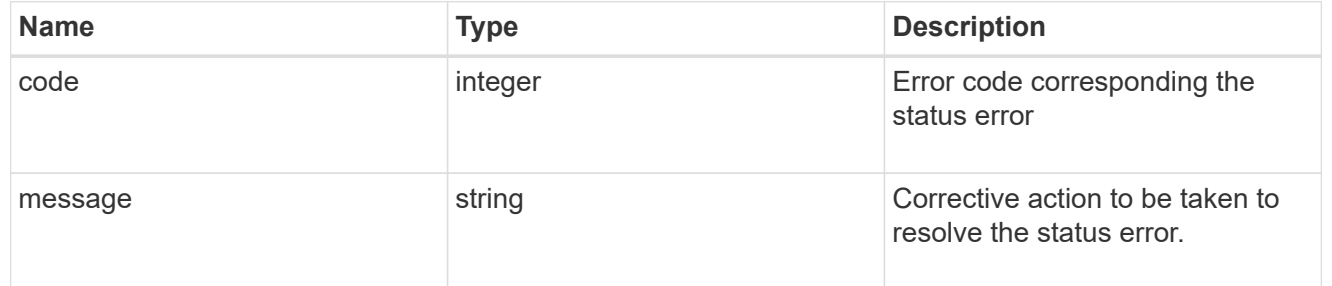

#### issue

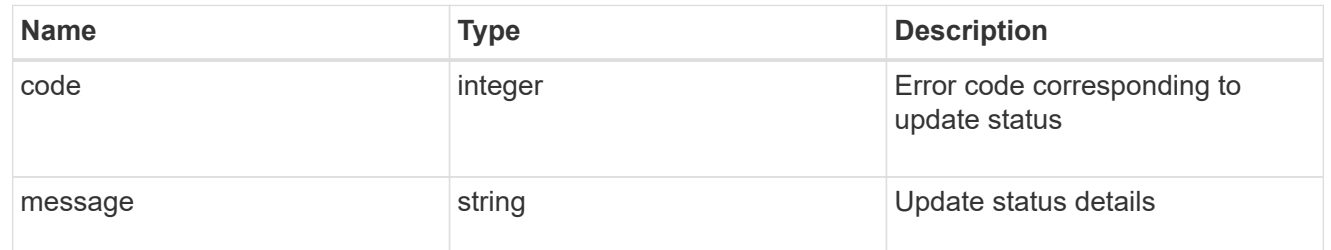

#### node

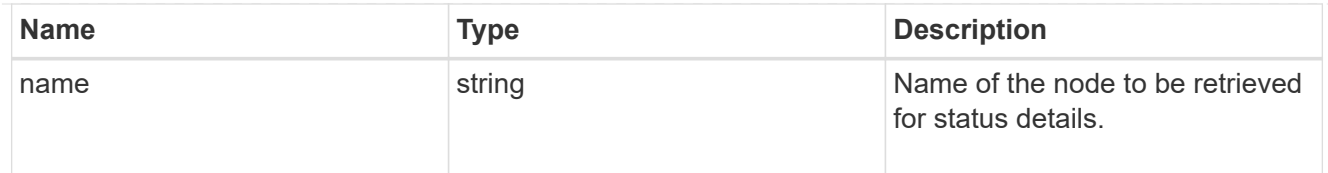

# software\_status\_details\_reference

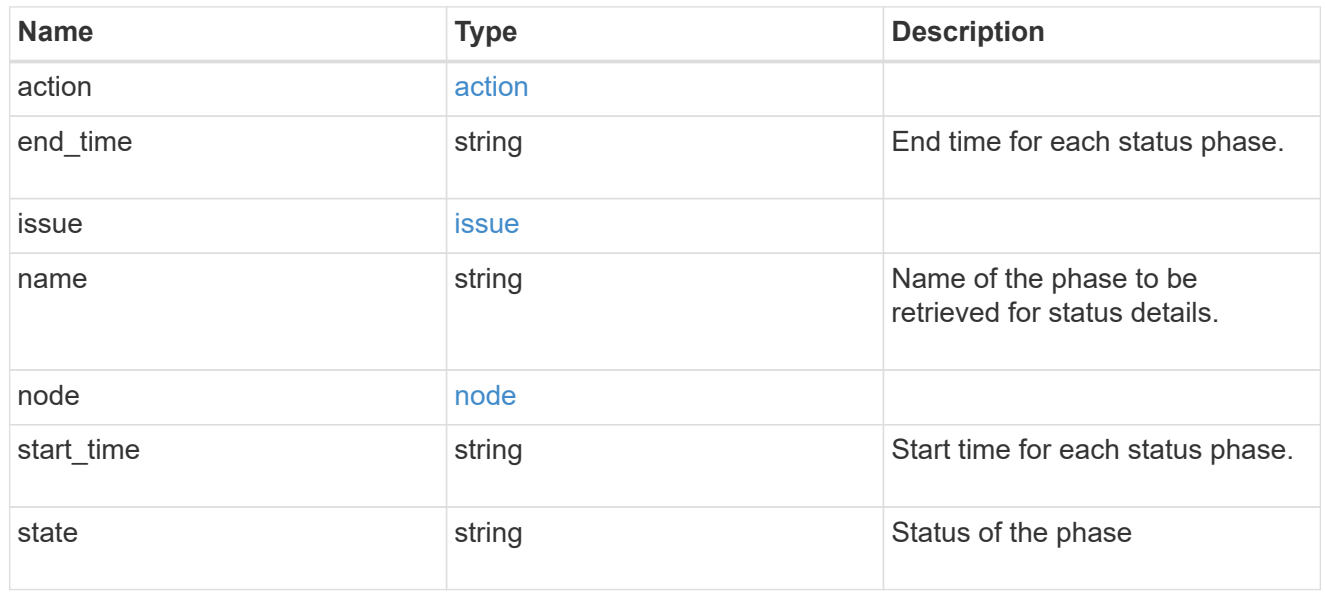

### node

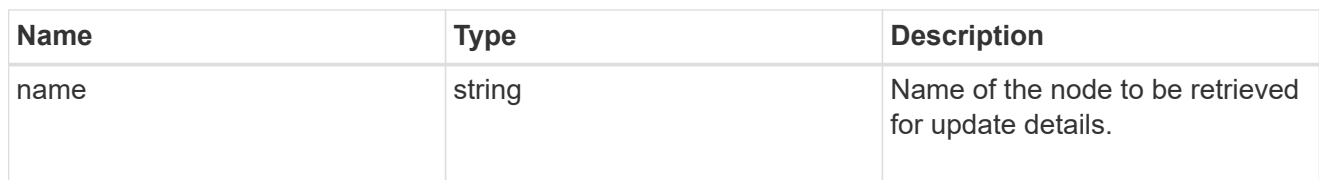

# software\_update\_details\_reference

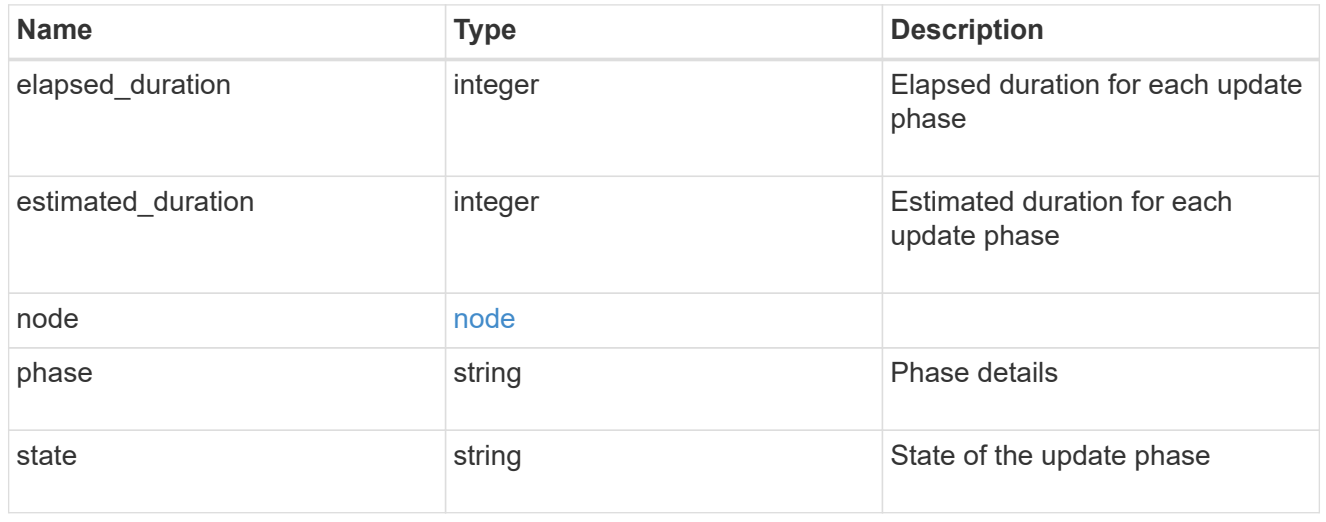

action

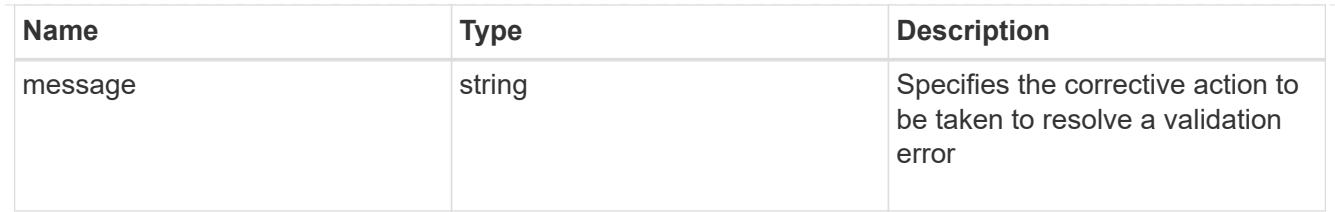

issue

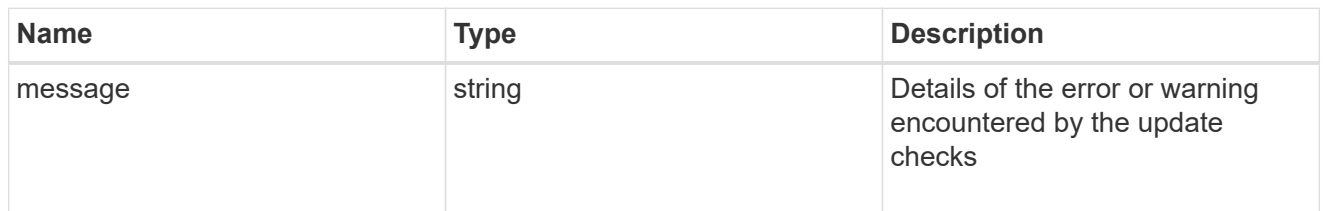

# software\_validation\_reference

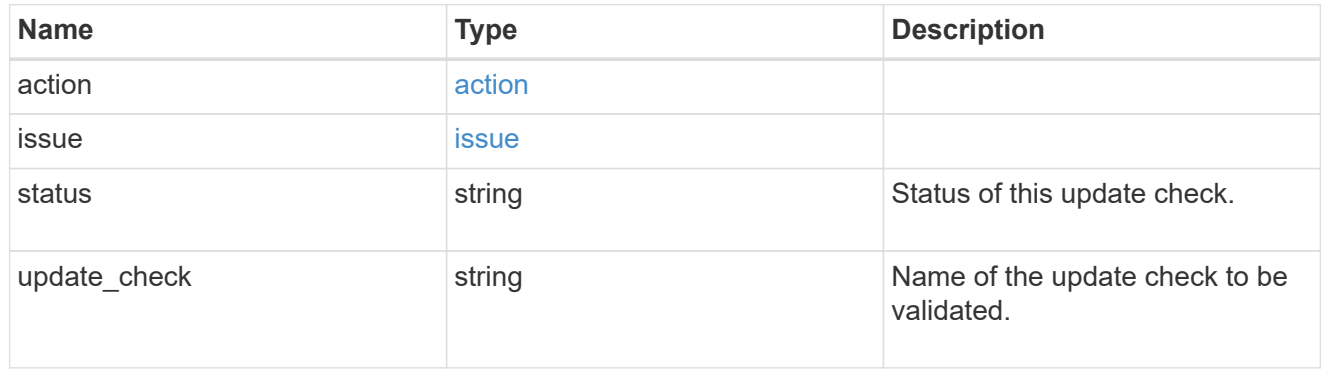

### software\_reference

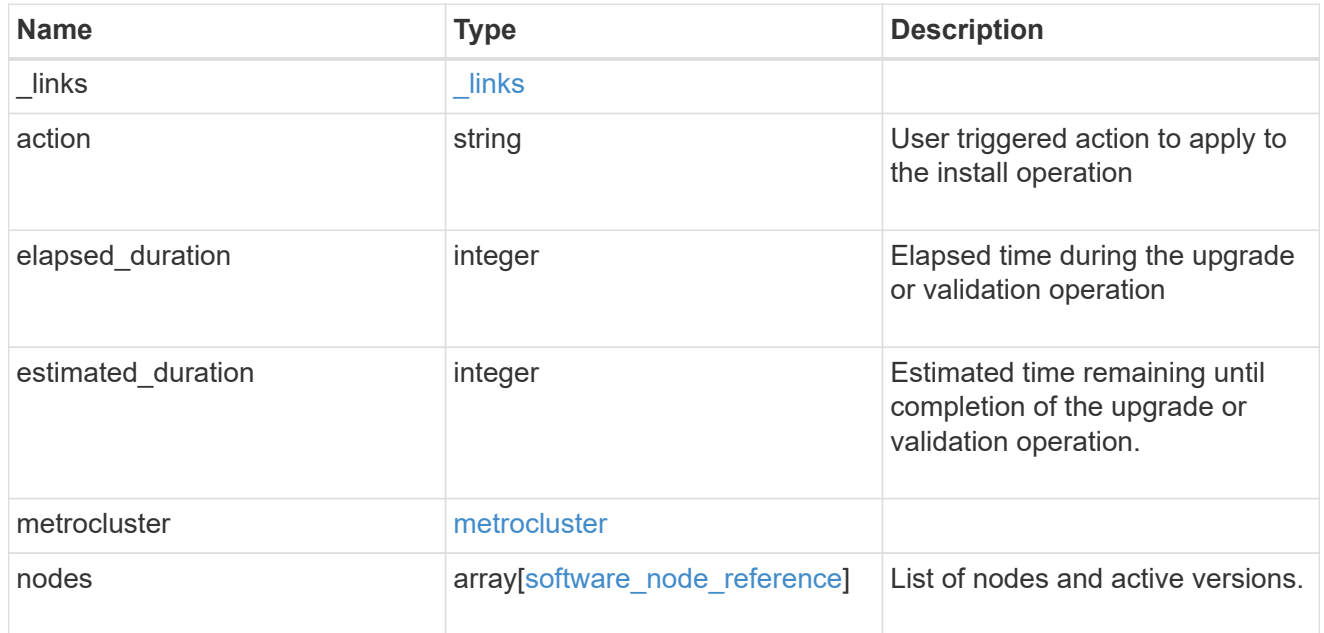
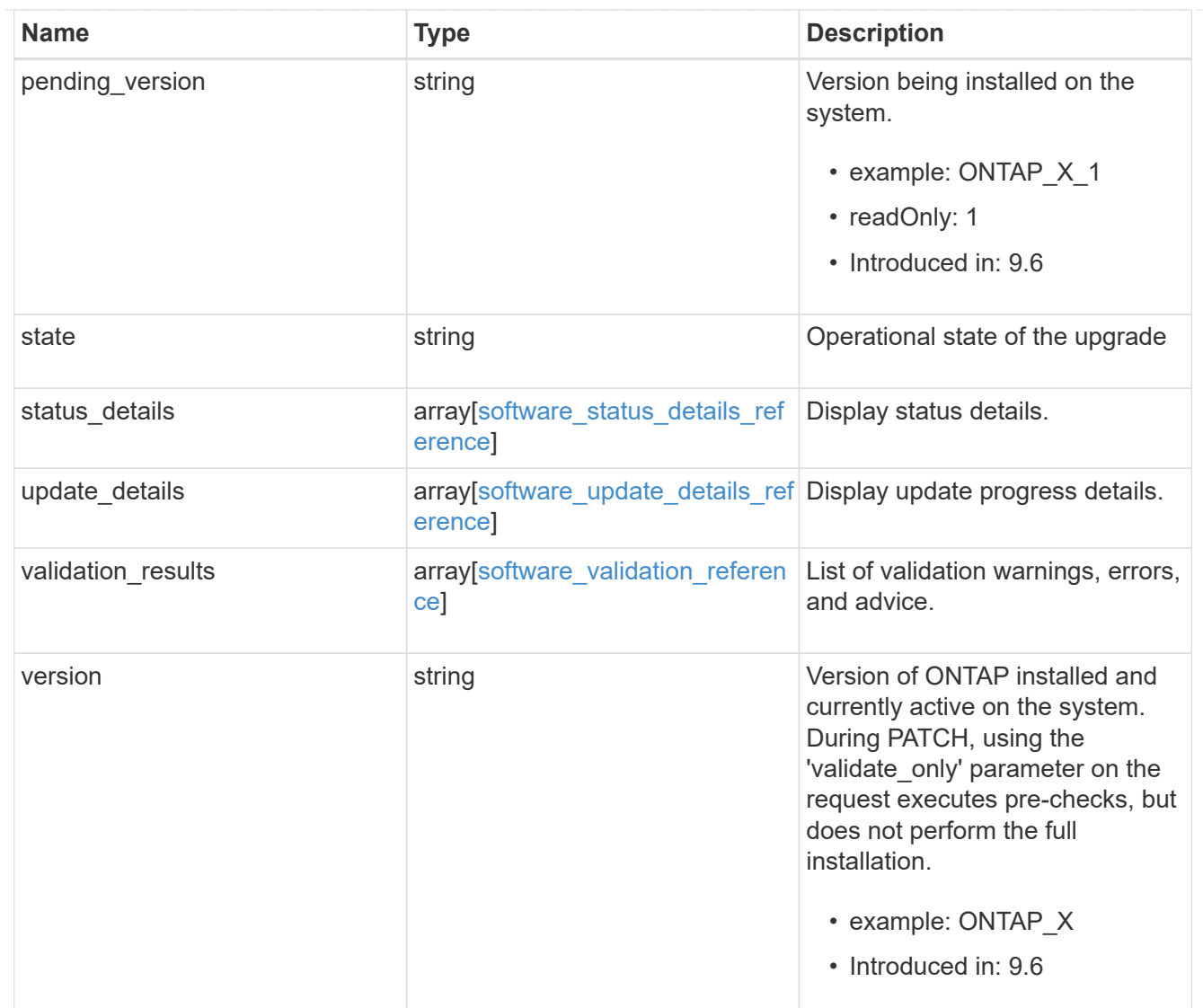

# job\_link

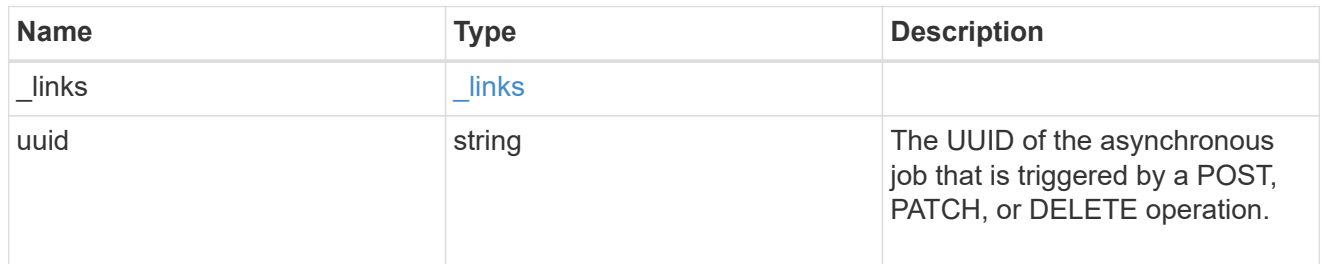

### error\_arguments

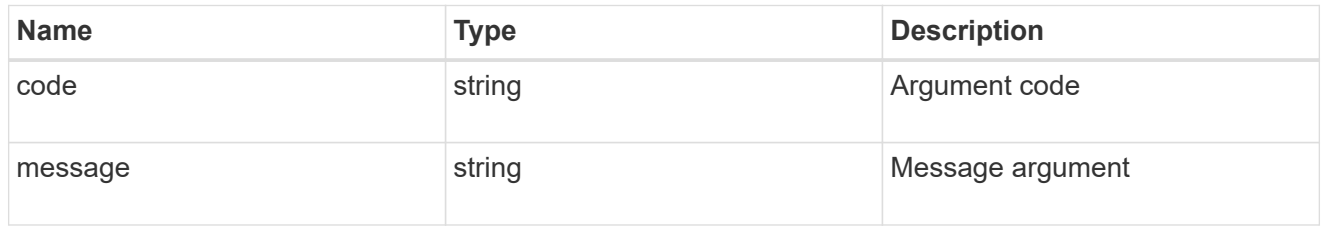

error

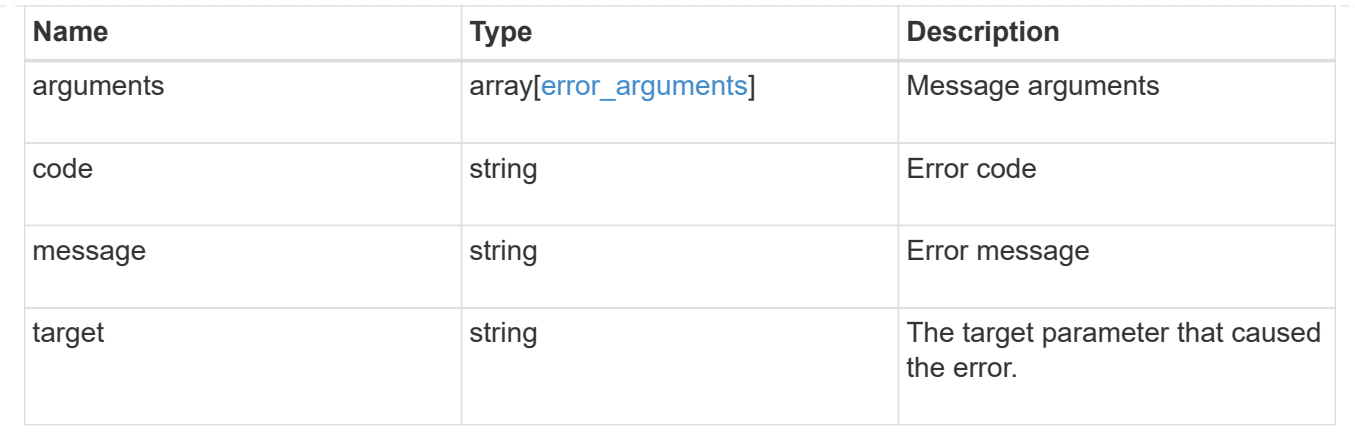

# **Retrieve the software or firmware download status**

GET /cluster/software/download

#### **Introduced In:** 9.7

Retrieves the software download status.

#### **Related ONTAP commands**

• cluster image package check-download-progress

#### **Learn more**

• [DOC /cluster/software](https://docs.netapp.com/us-en/ontap-restapi-98/{relative_path}cluster_software_endpoint_overview.html)

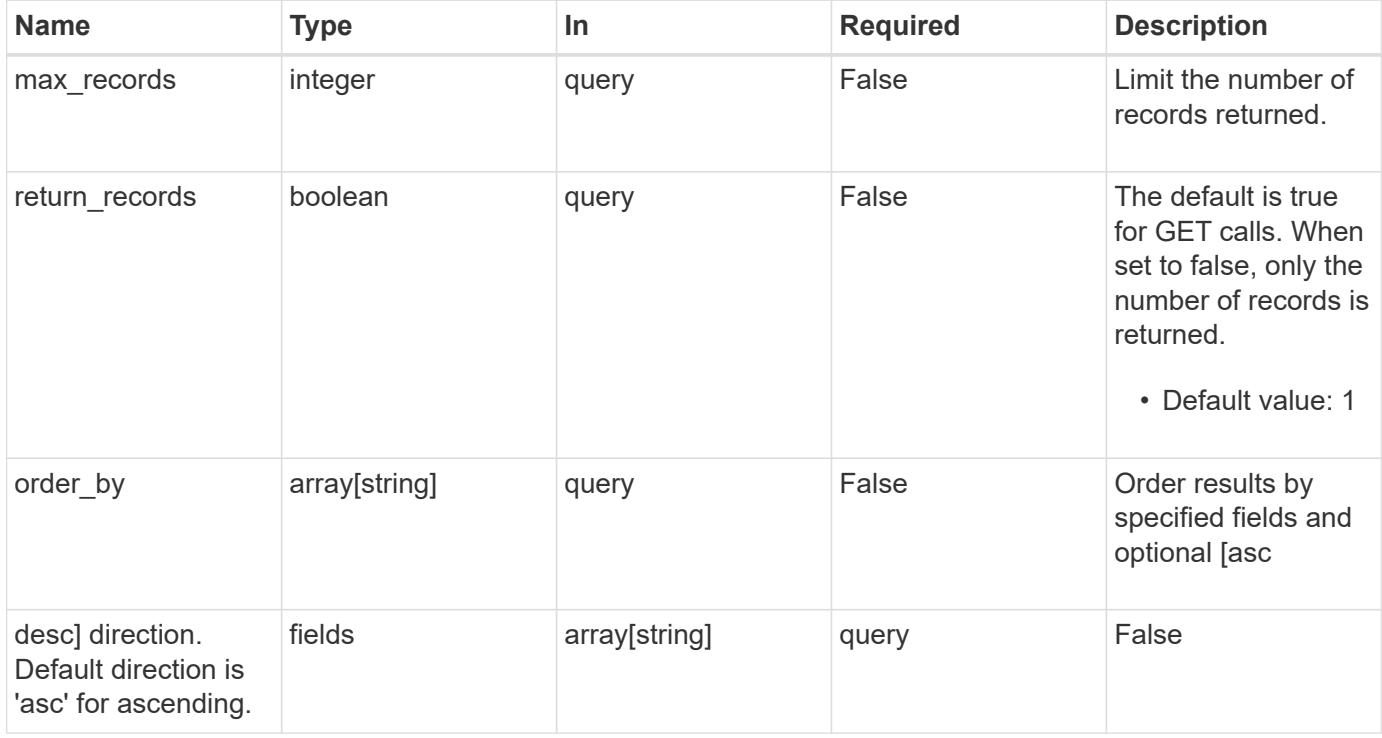

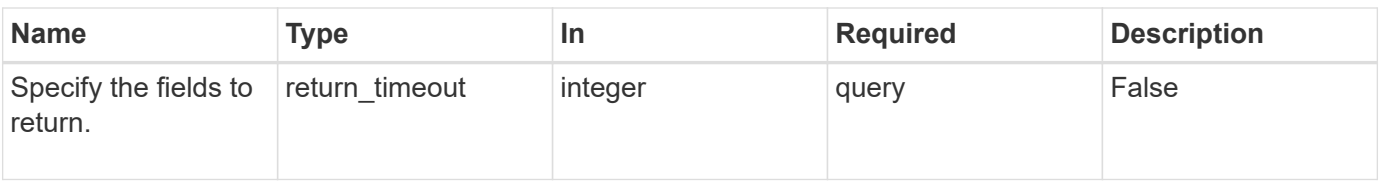

Status: 200, Ok

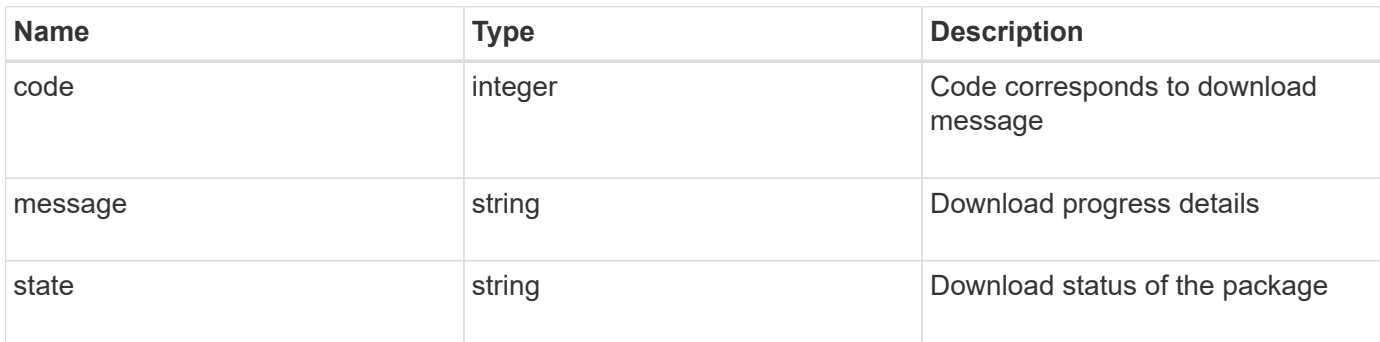

### **Example response**

```
{
   "code": "10551496",
   "message": "Package download in progress",
   "state": "success"
}
```
### **Error**

Status: Default, Error

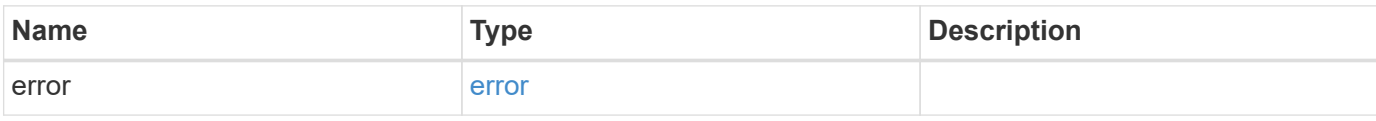

```
{
   "error": {
     "arguments": {
       "code": "string",
       "message": "string"
      },
      "code": "4",
     "message": "entry doesn't exist",
     "target": "uuid"
   }
}
```
### **Definitions**

#### **See Definitions**

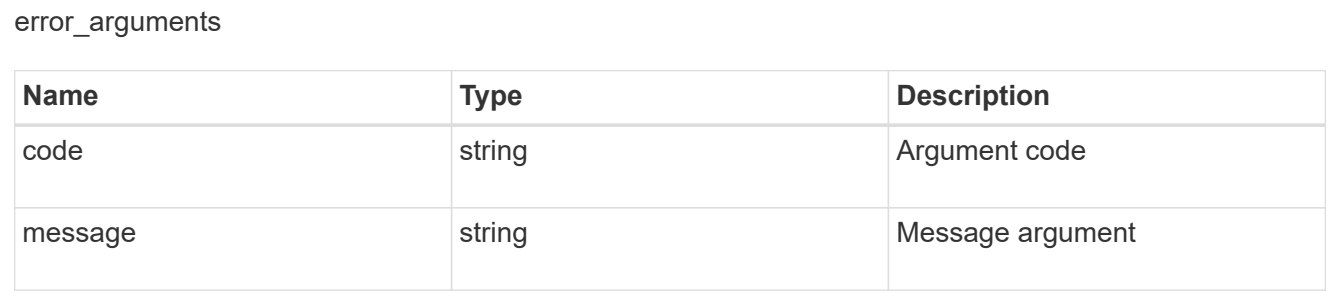

#### error

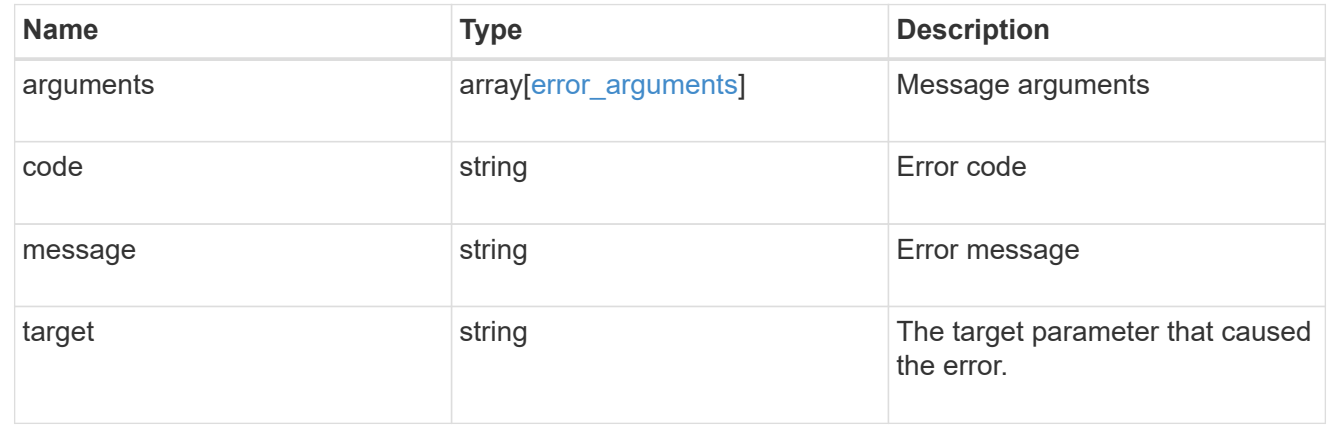

# **Download a software or firmware package**

POST /cluster/software/download

**Introduced In:** 9.6

Downloads a software package from the server.

### **Required properties**

• url - URL location of the software package

# **Recommended optional parameters**

- username Username of HTTPS/FTP server
- password Password of HTTPS/FTP server

#### **Related ONTAP commands**

• cluster image package get

#### **Learn more**

• [DOC /cluster/software](https://docs.netapp.com/us-en/ontap-restapi-98/{relative_path}cluster_software_endpoint_overview.html)

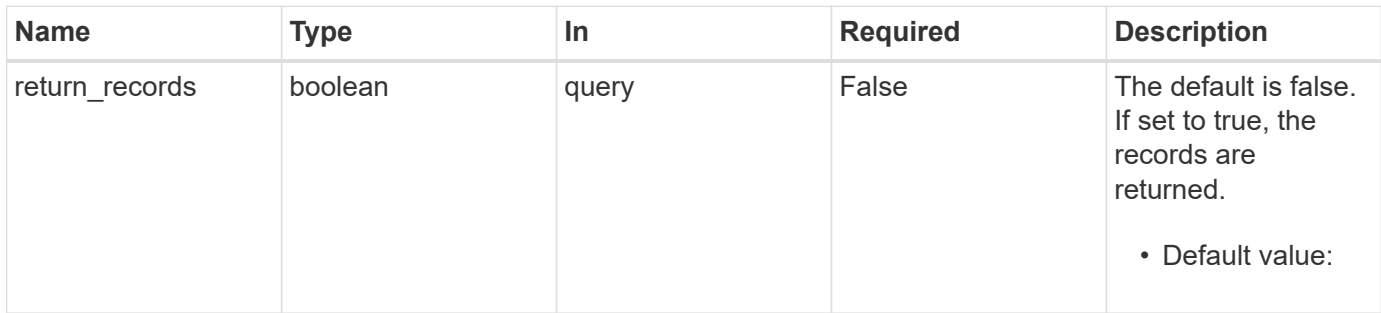

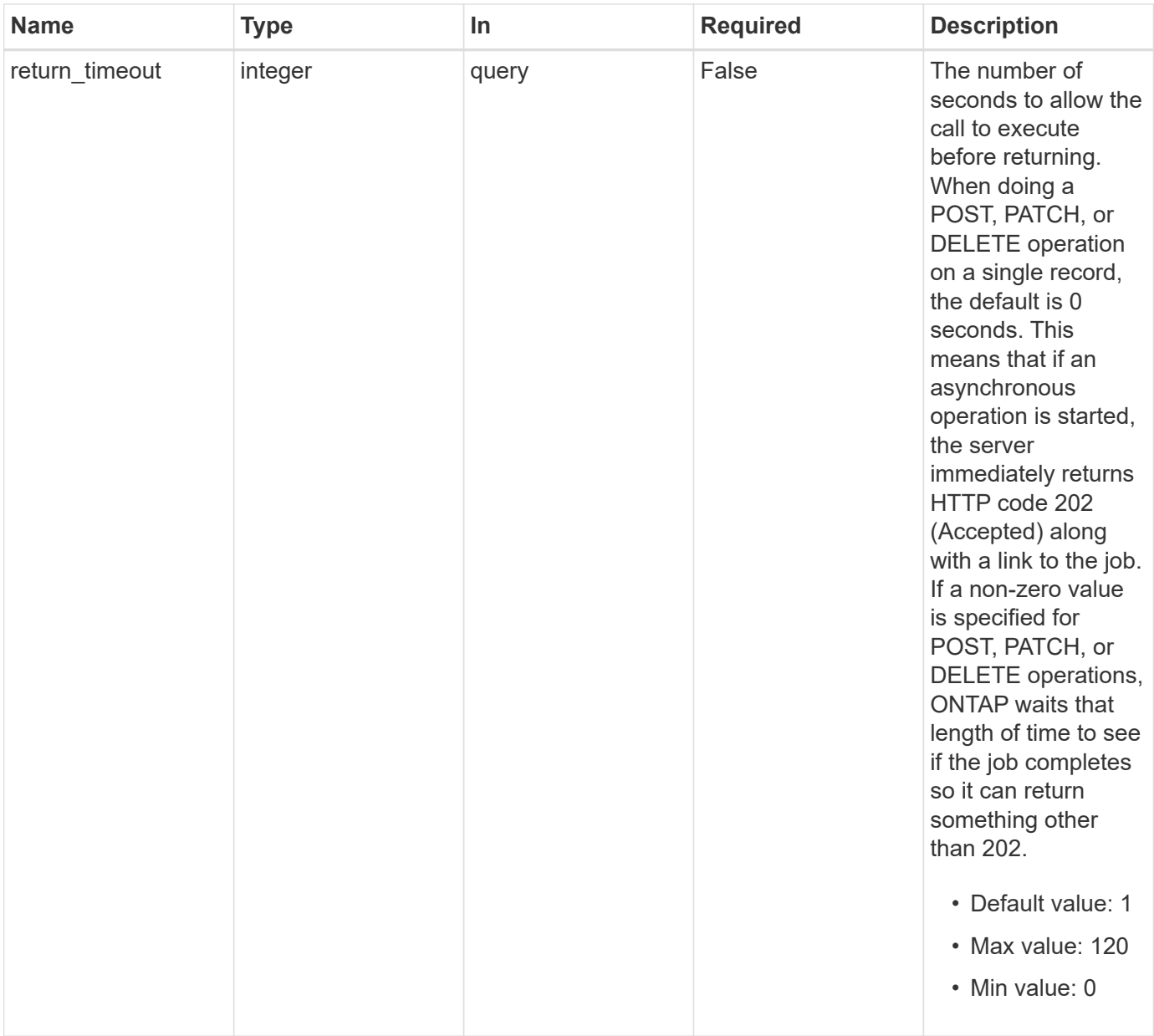

# **Request Body**

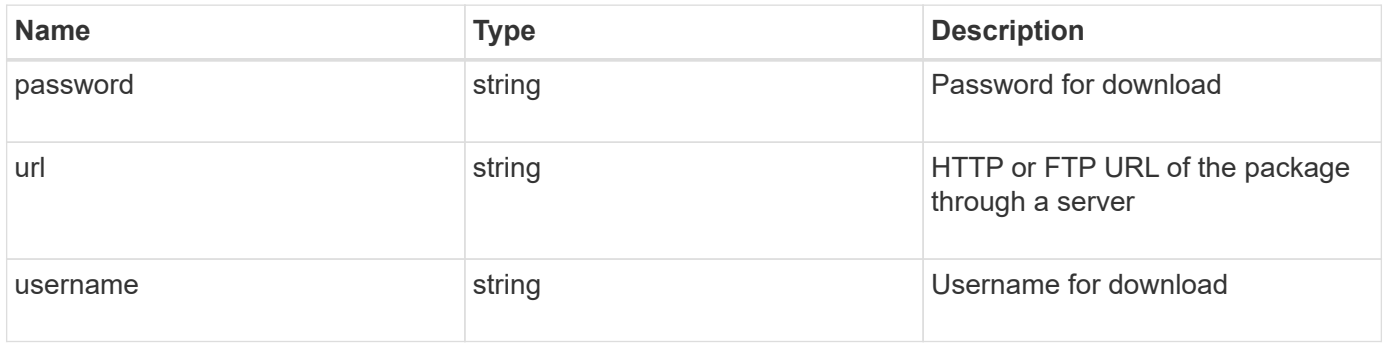

```
{
   "password": "admin_password",
   "url": "http://server/package",
   "username": "admin"
}
```

```
Status: 202, Accepted
```
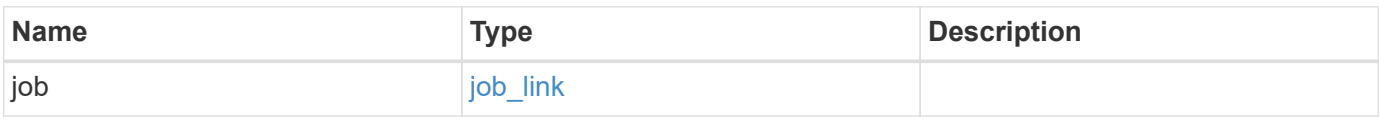

## **Example response**

```
{
   "job": {
      "_links": {
         "self": {
          "href": "/api/resourcelink"
        }
      },
      "uuid": "string"
   }
}
```
### **Error**

```
Status: Default, Error
```
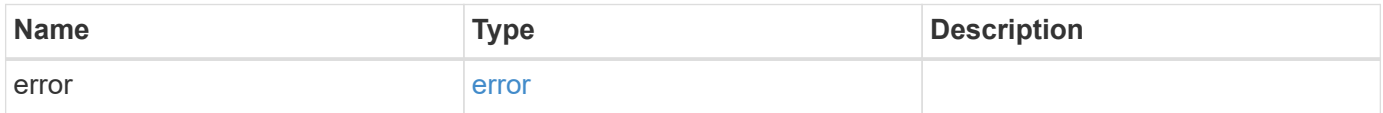

```
{
   "error": {
     "arguments": {
       "code": "string",
      "message": "string"
     },
     "code": "4",
     "message": "entry doesn't exist",
     "target": "uuid"
   }
}
```
## **Definitions**

#### **See Definitions**

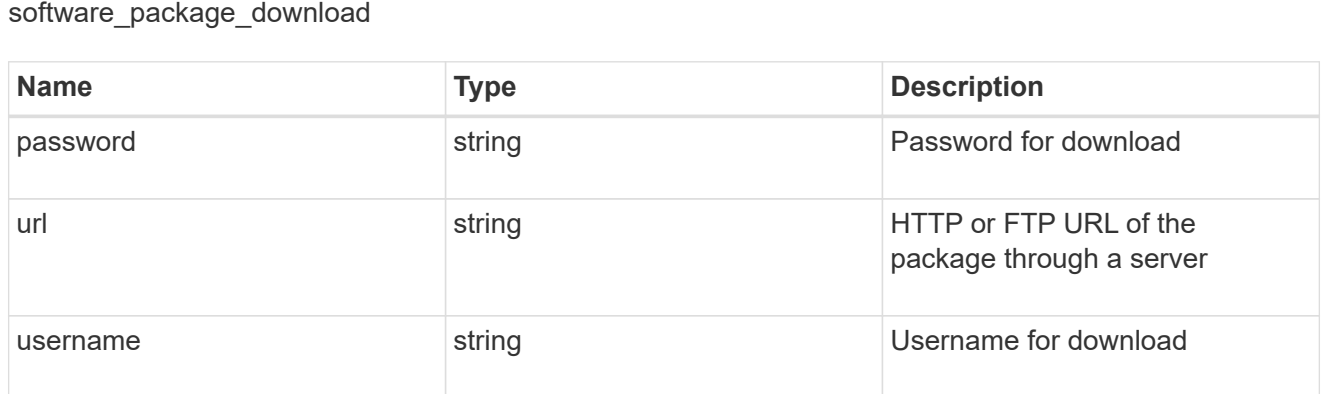

href

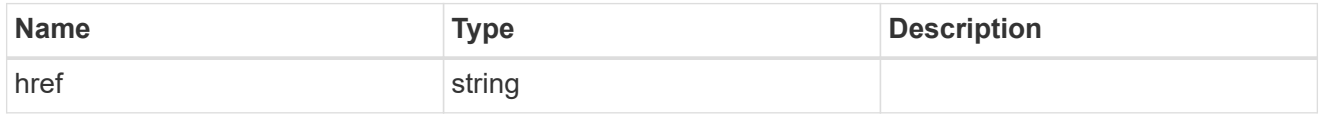

 $_{\perp}$ links

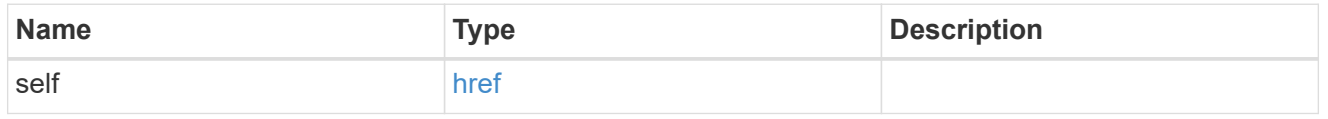

job\_link

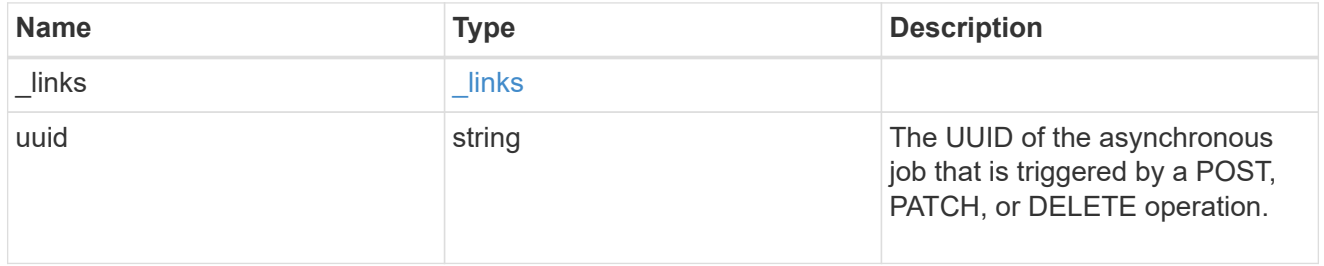

### error\_arguments

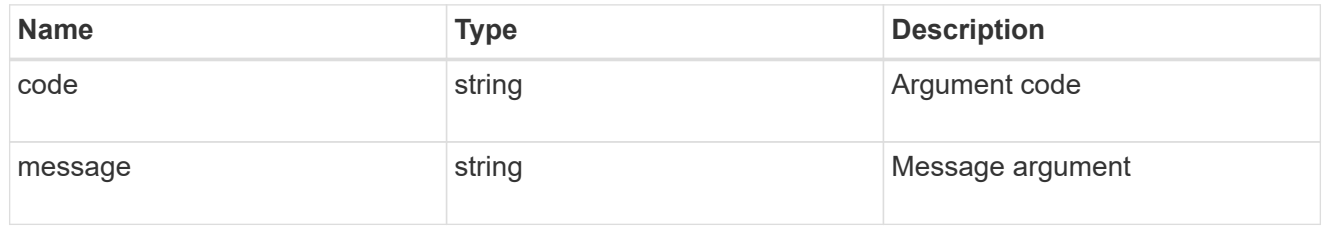

error

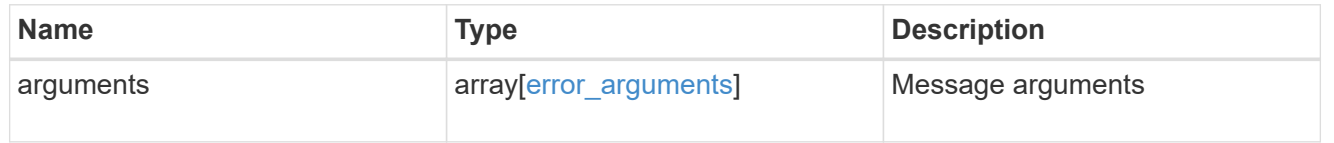

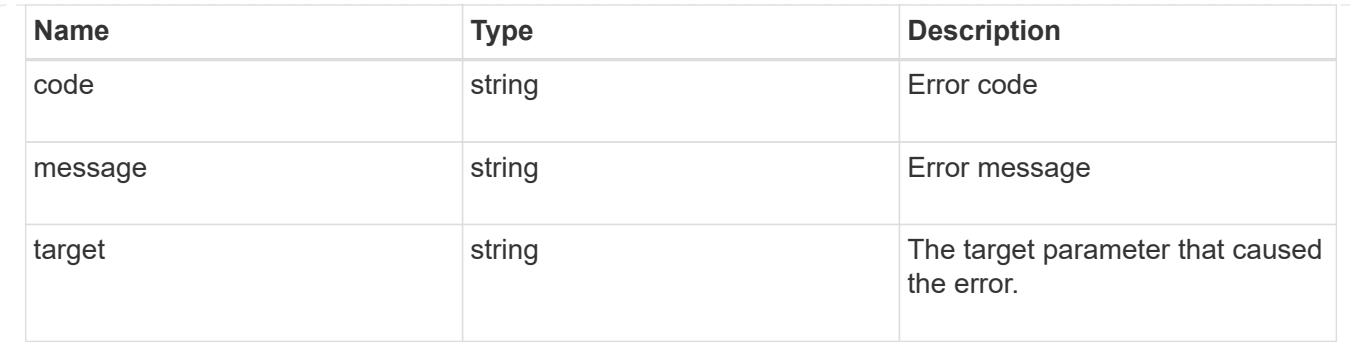

# **Retrieve the software installation request history details**

GET /cluster/software/history

### **Introduced In:** 9.6

Retrieves the history details for software installation requests.

### **Related ONTAP commands**

• cluster image show-update-history

#### **Learn more**

• [DOC /cluster/software](https://docs.netapp.com/us-en/ontap-restapi-98/{relative_path}cluster_software_endpoint_overview.html)

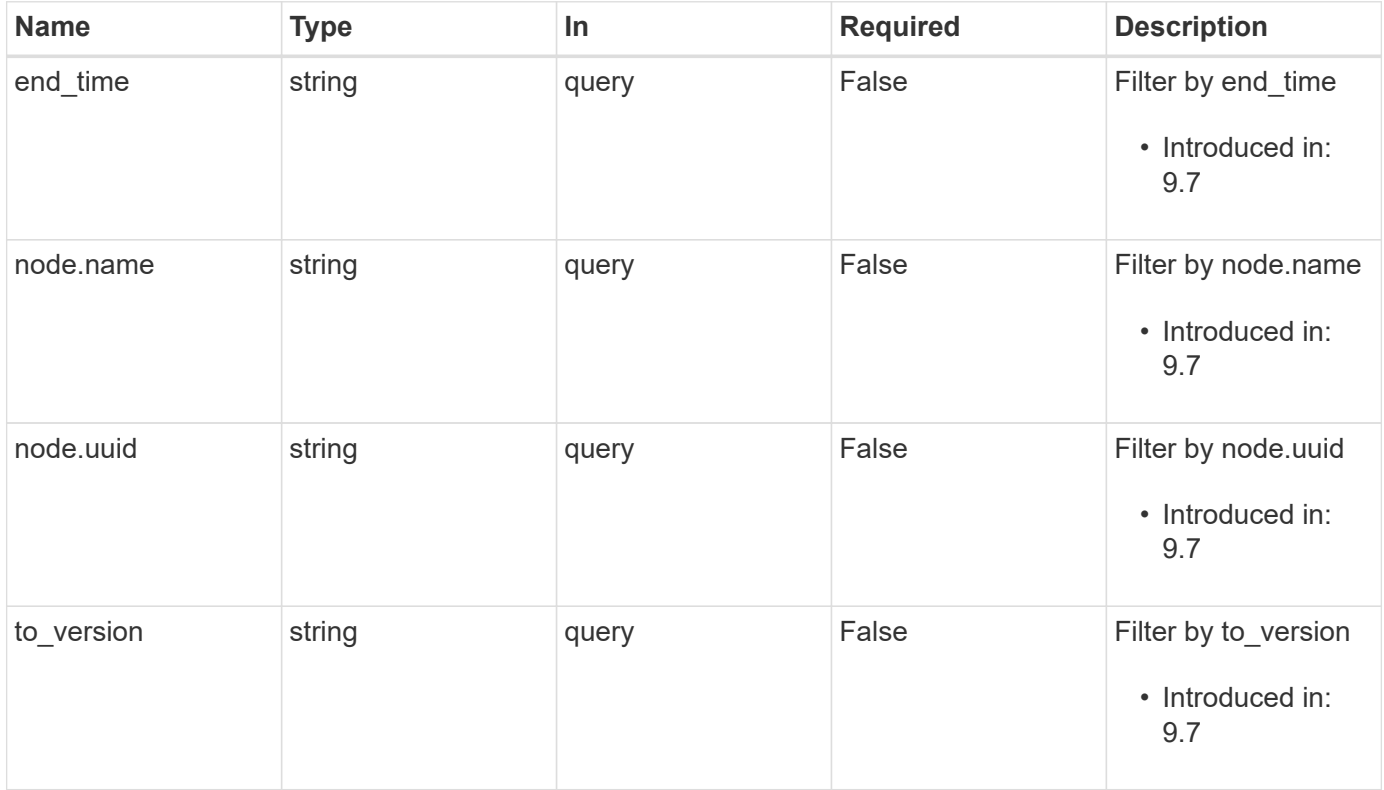

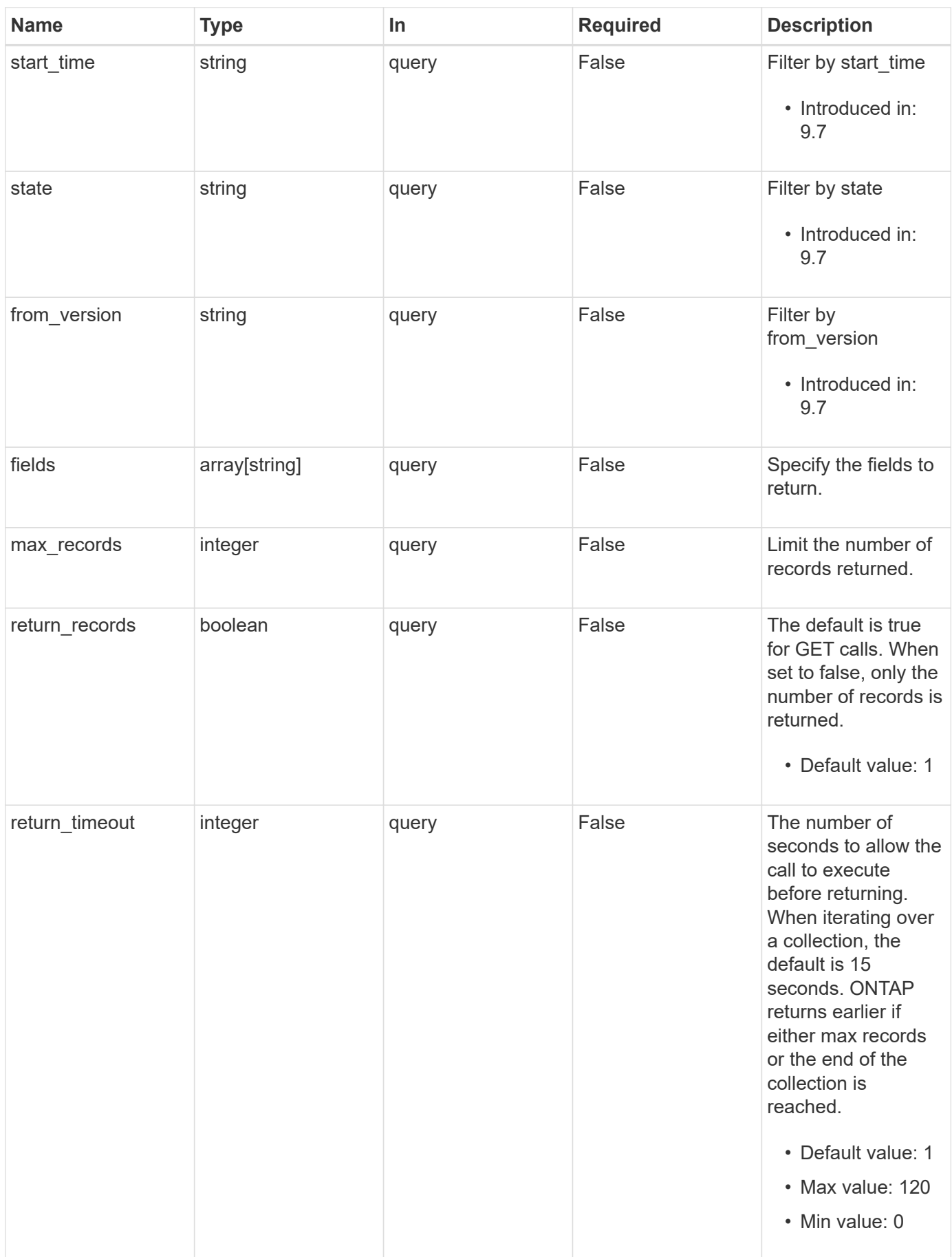

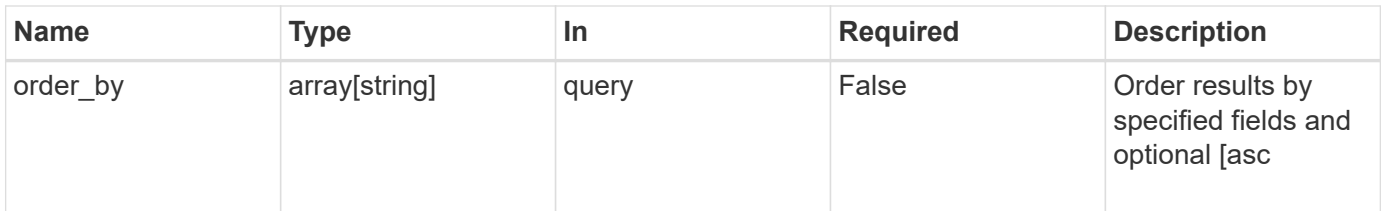

Status: 200, Ok

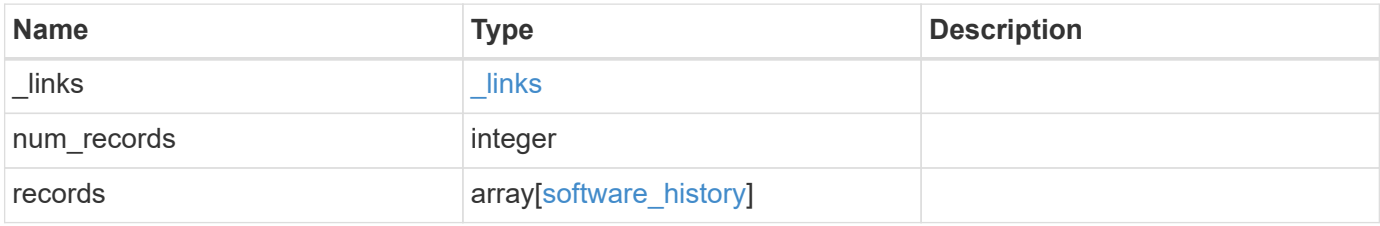

**Example response**

```
{
    "_links": {
      "next": {
        "href": "/api/resourcelink"
      },
      "self": {
       "href": "/api/resourcelink"
      }
    },
    "records": {
      "end_time": "2019-02-02T20:00:00Z",
    "from version": "ONTAP X1",
      "node": {
        "_links": {
          "self": {
            "href": "/api/resourcelink"
          }
        },
        "name": "node1",
        "uuid": "1cd8a442-86d1-11e0-ae1c-123478563412"
      },
    "start time": "2019-02-02T19:00:00Z",
      "state": "successful",
      "to_version": "ONTAP_X2"
   }
}
```
#### **Error**

Status: Default, Error

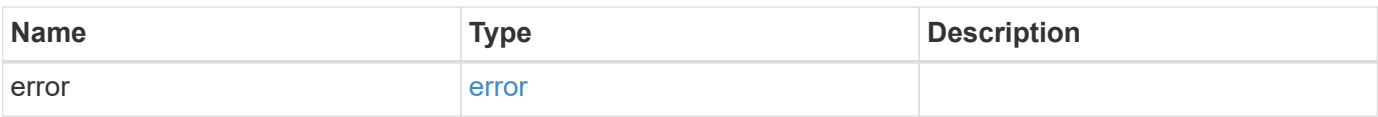

```
{
   "error": {
     "arguments": {
       "code": "string",
      "message": "string"
     },
     "code": "4",
     "message": "entry doesn't exist",
     "target": "uuid"
   }
}
```
## **Definitions**

#### **See Definitions**

href

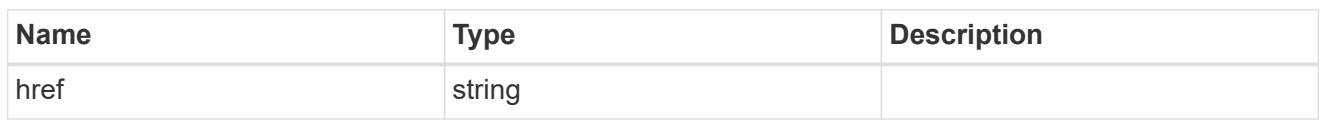

\_links

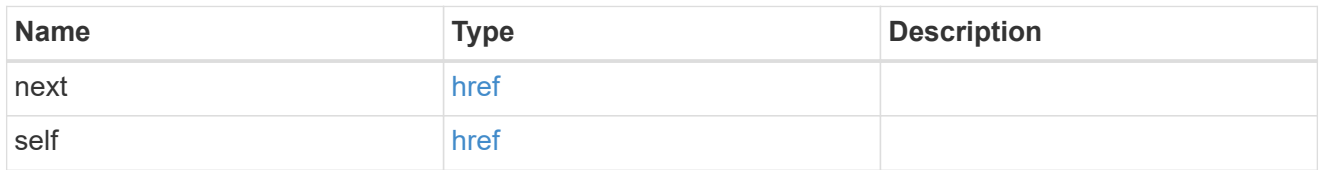

 $_{\perp}$ links

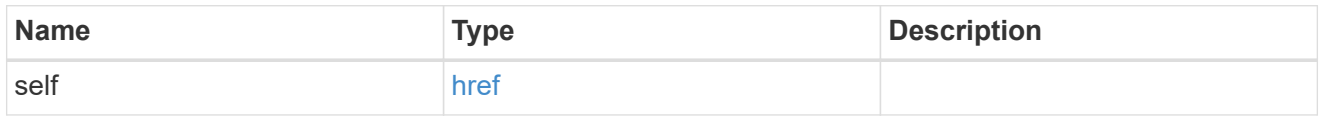

#### node

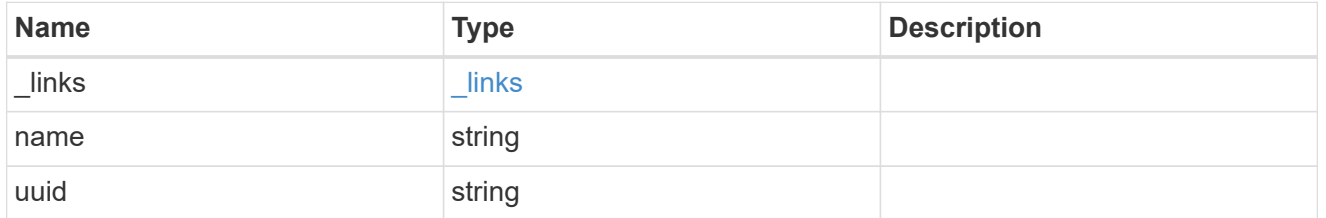

## software\_history

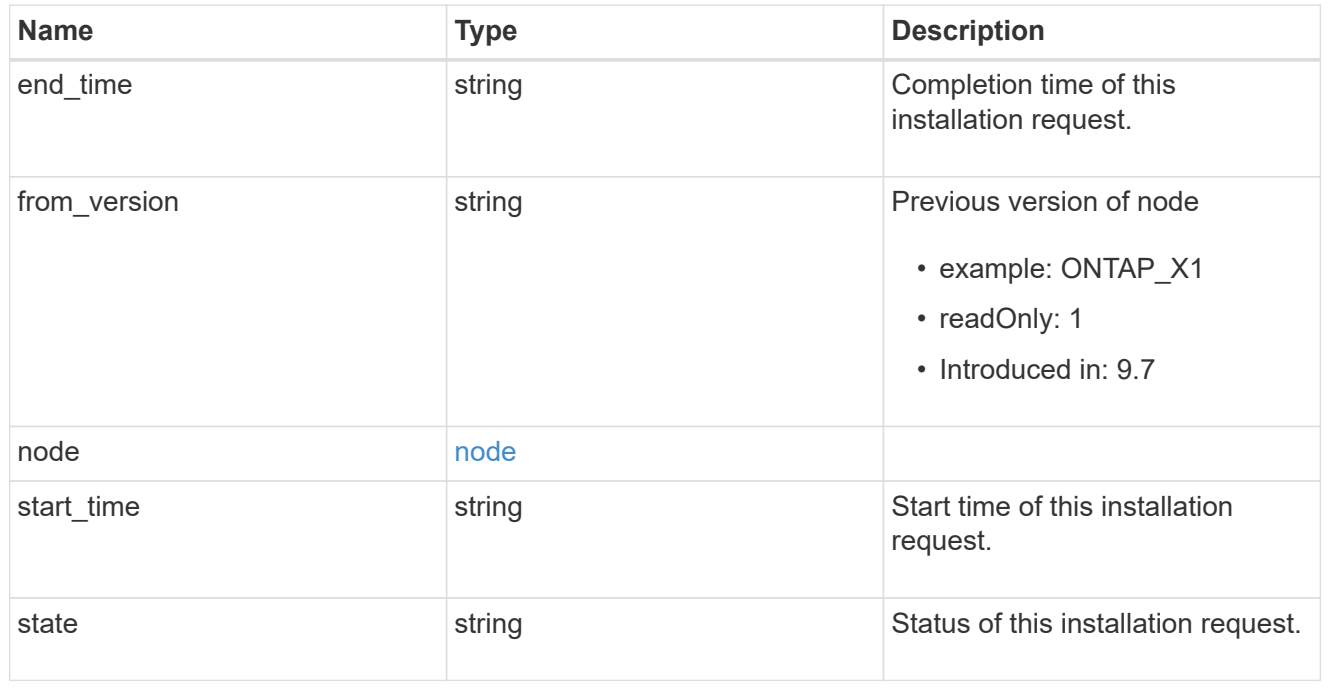

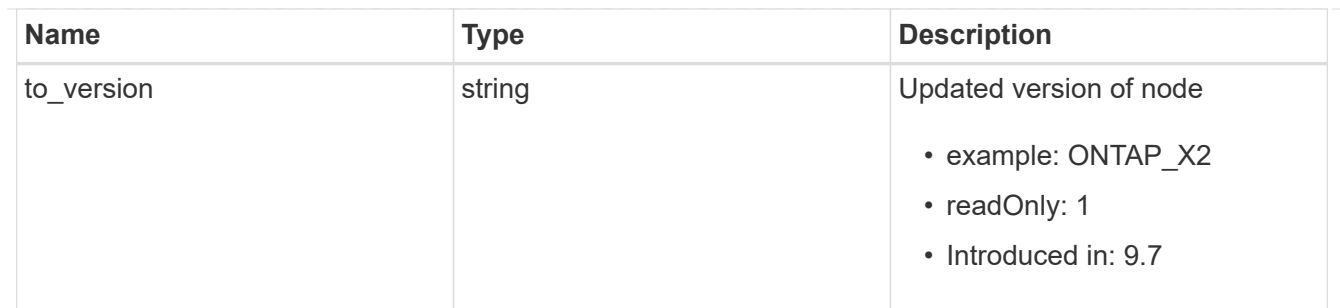

#### error\_arguments

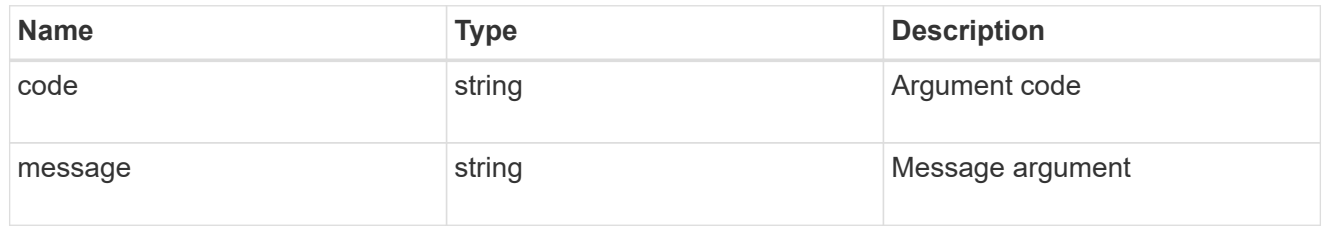

#### error

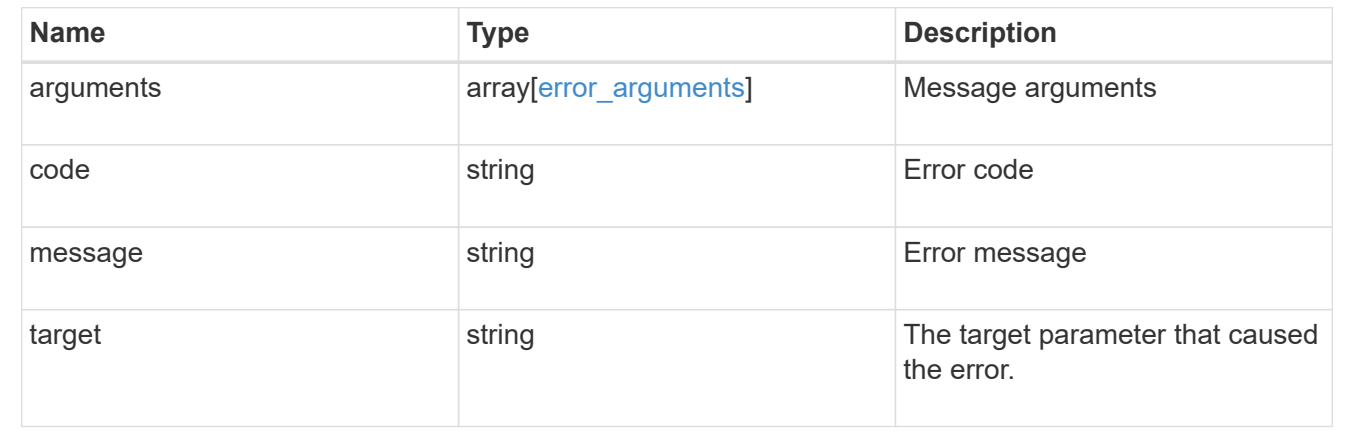

# **Retrieve cluster software packages**

GET /cluster/software/packages

#### **Introduced In:** 9.6

Retrieves the software packages for a cluster.

#### **Related ONTAP commands**

• cluster image package show-repository

#### **Learn more**

• [DOC /cluster/software](https://docs.netapp.com/us-en/ontap-restapi-98/{relative_path}cluster_software_endpoint_overview.html)

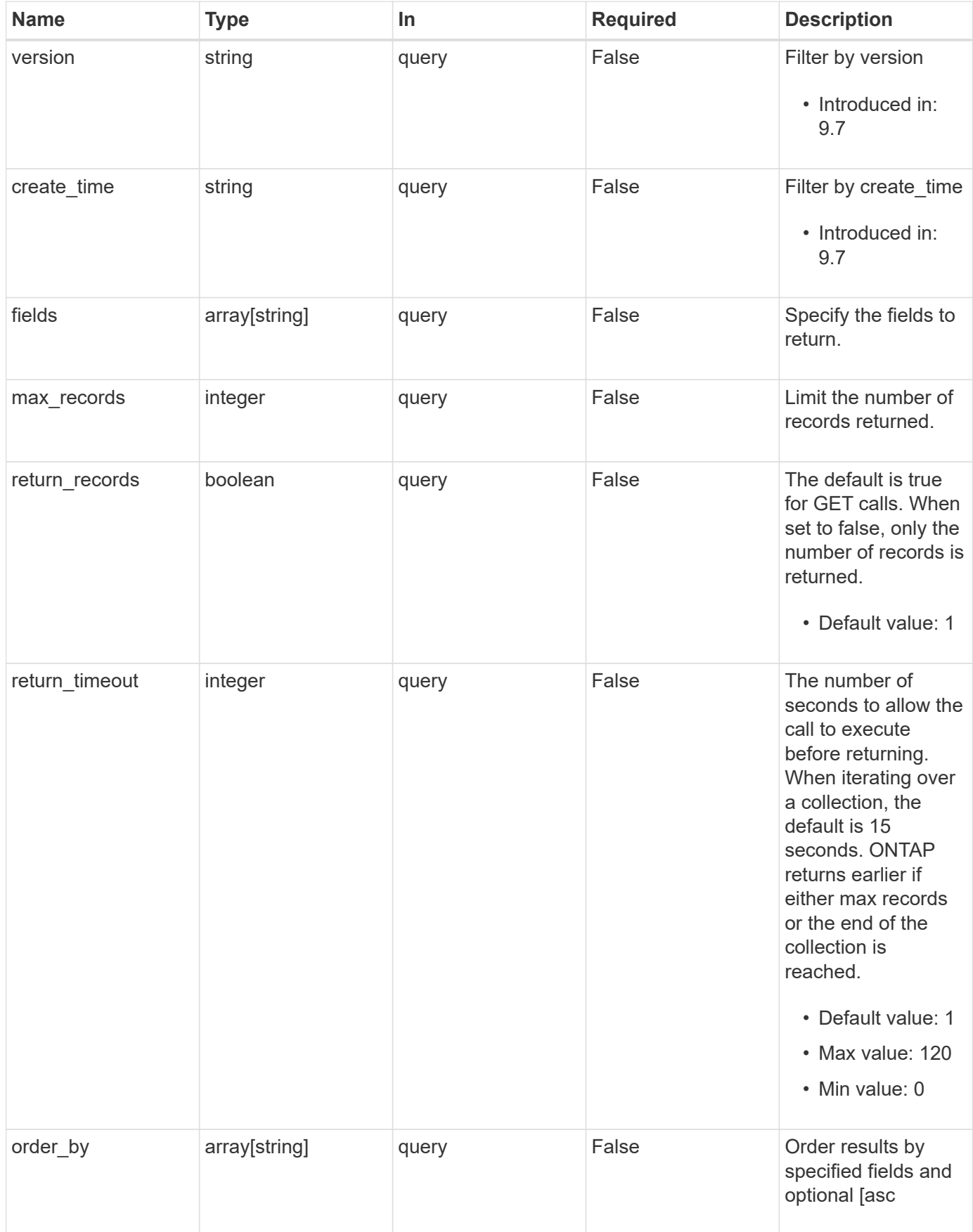

Status: 200, Ok

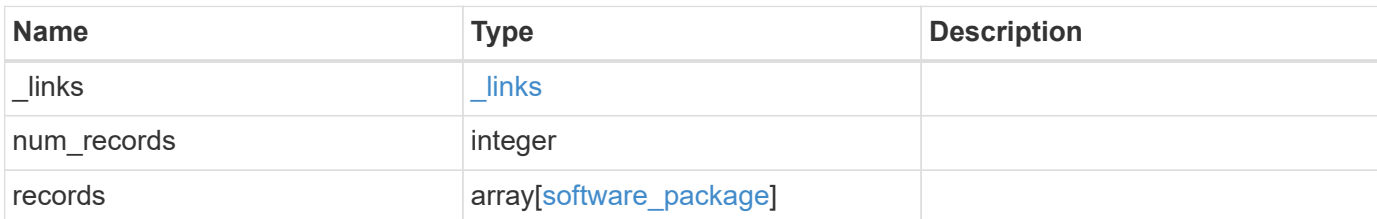

## **Example response**

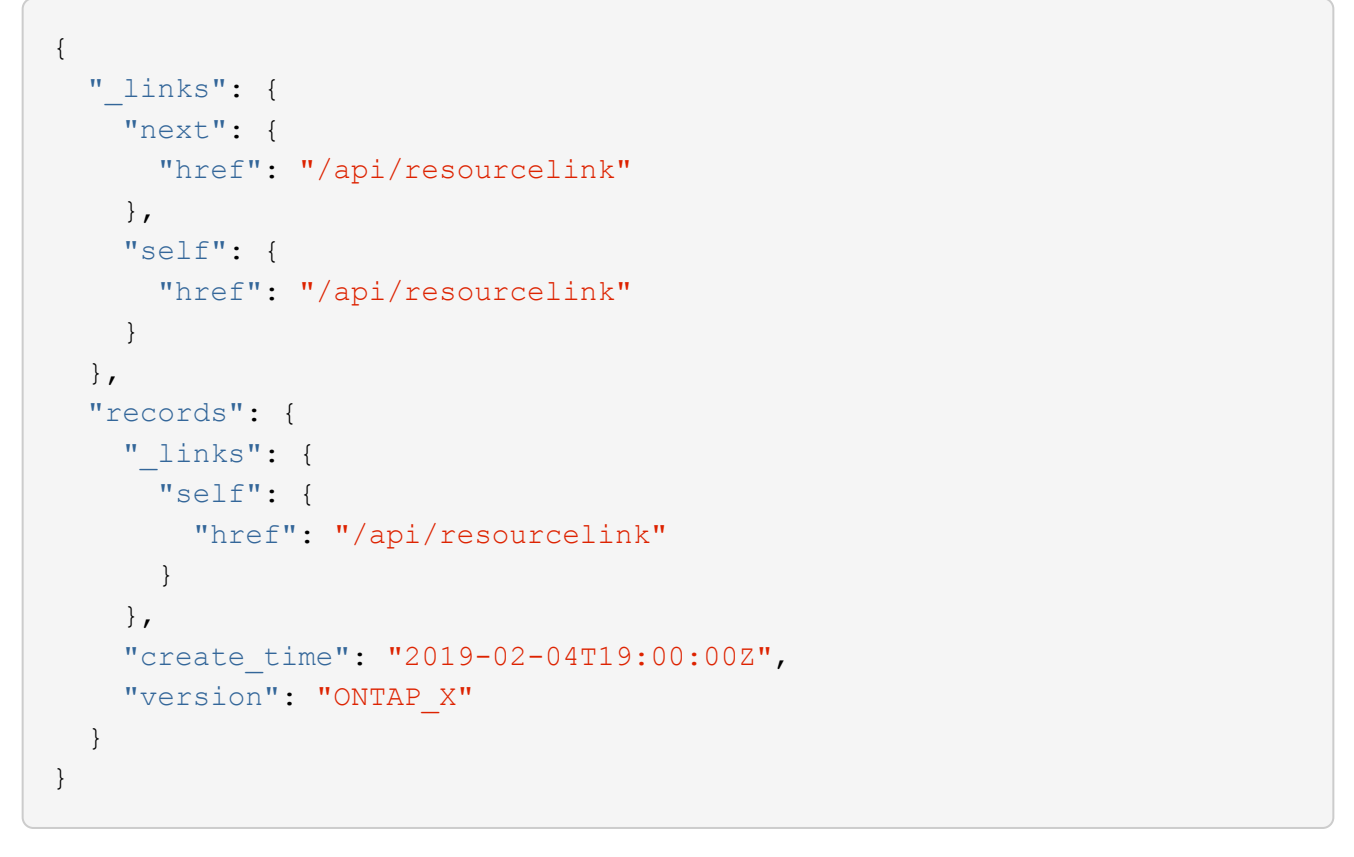

## **Error**

```
Status: Default, Error
```
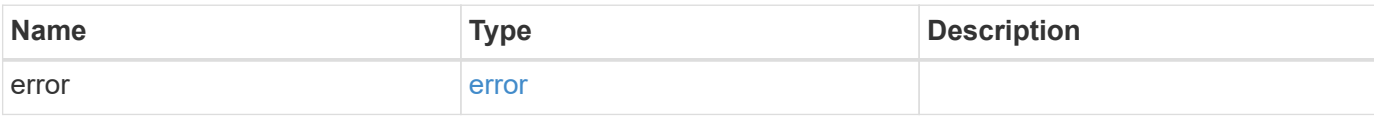

```
{
   "error": {
     "arguments": {
       "code": "string",
      "message": "string"
     },
     "code": "4",
     "message": "entry doesn't exist",
     "target": "uuid"
   }
}
```
## **Definitions**

#### **See Definitions**

href

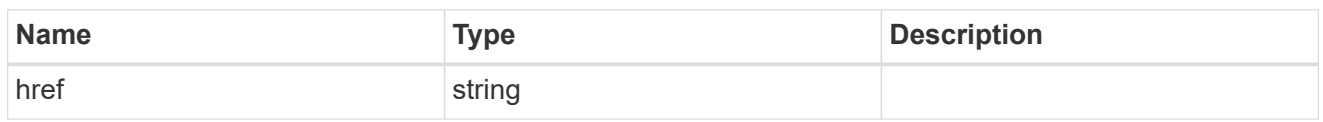

\_links

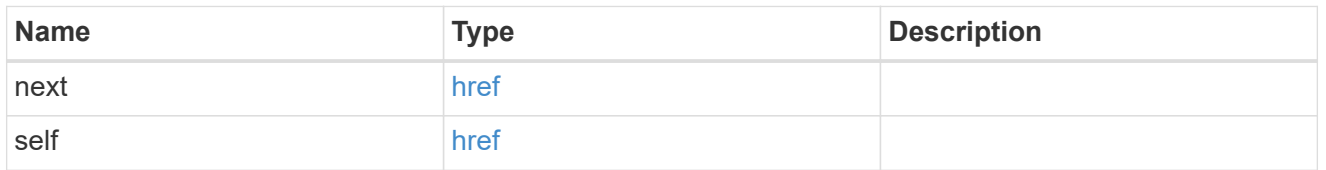

 $_{\perp}$ links

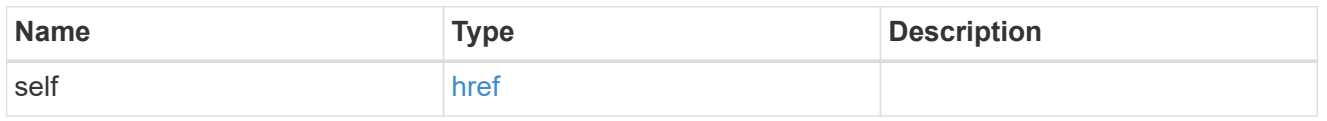

### software\_package

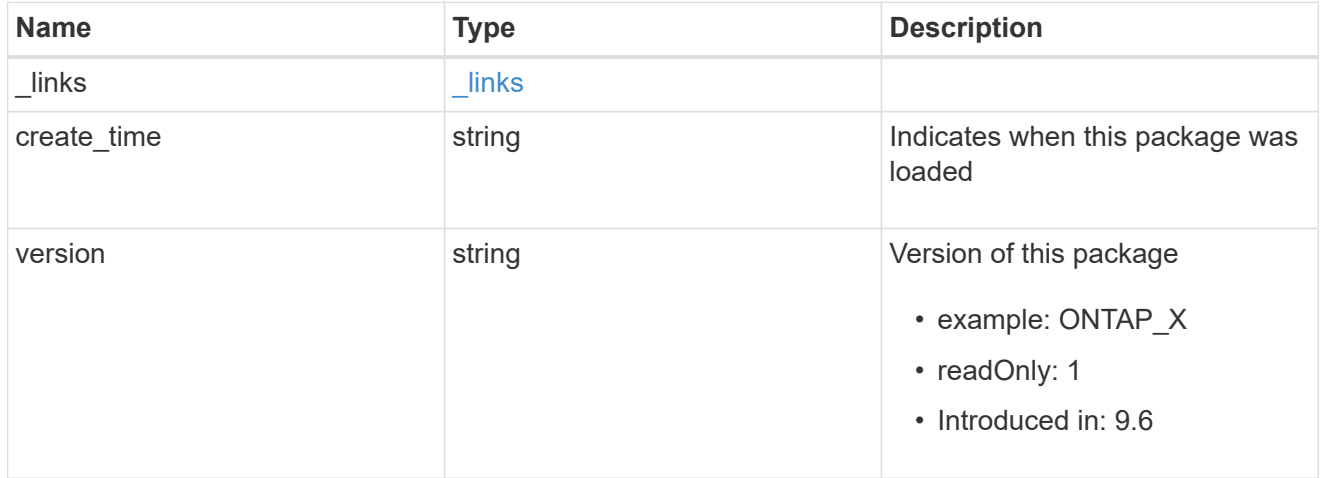

## error\_arguments

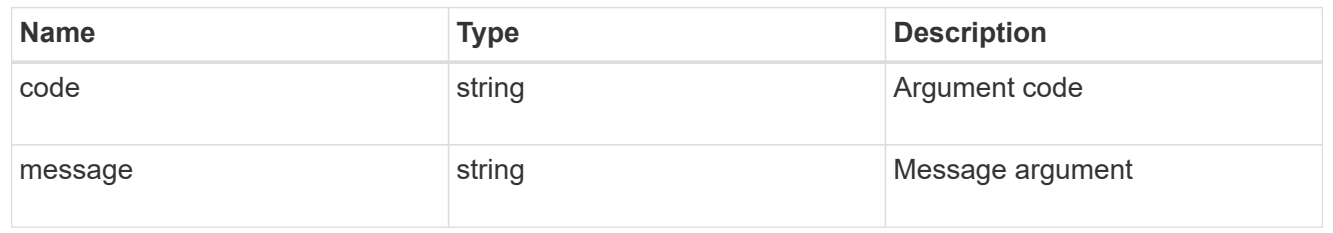

error

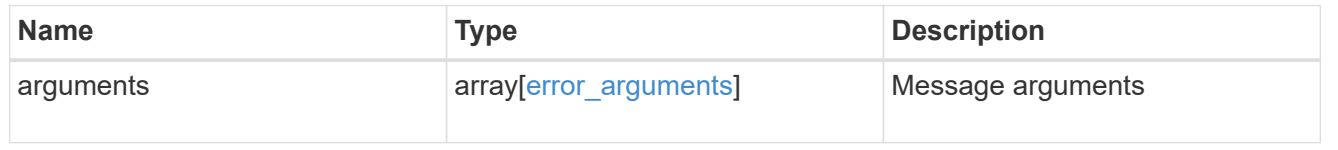

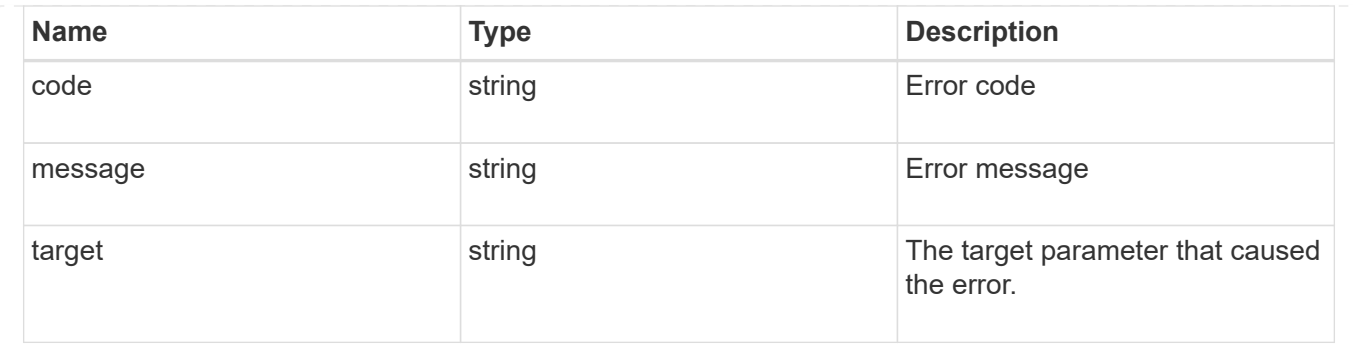

# **Delete a software package from the cluster**

DELETE /cluster/software/packages/{version}

#### **Introduced In:** 9.6

Deletes a software package from the cluster. The delete operation fails if the package is currently installed.

#### **Related ONTAP commands**

• cluster image package delete

#### **Learn more**

• [DOC /cluster/software](https://docs.netapp.com/us-en/ontap-restapi-98/{relative_path}cluster_software_endpoint_overview.html)

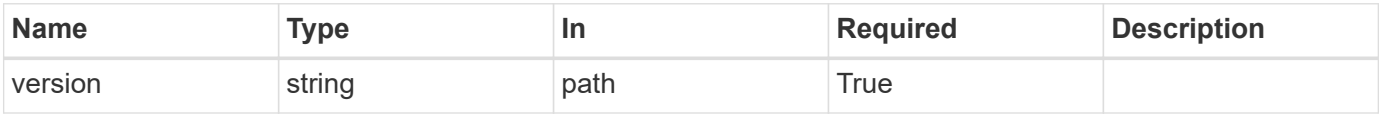

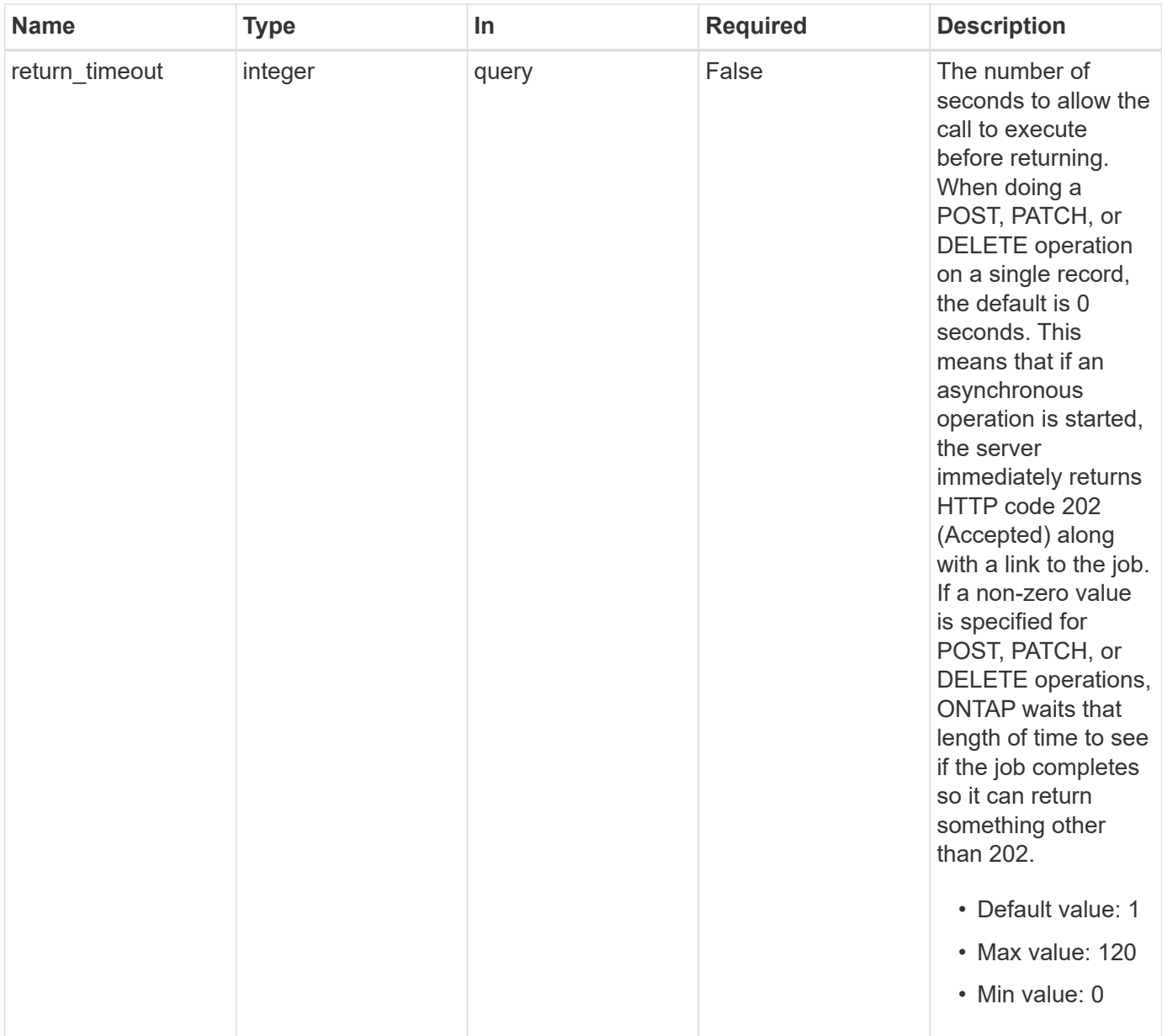

Status: 202, Accepted

## **Error**

Status: Default

## ONTAP error response codes

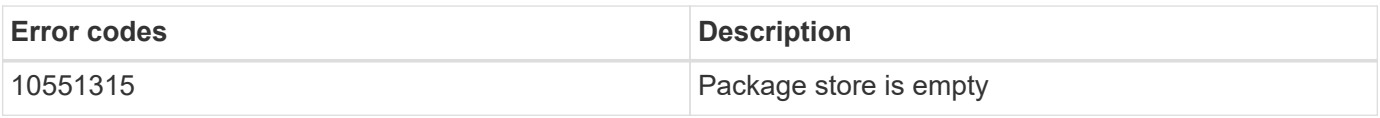

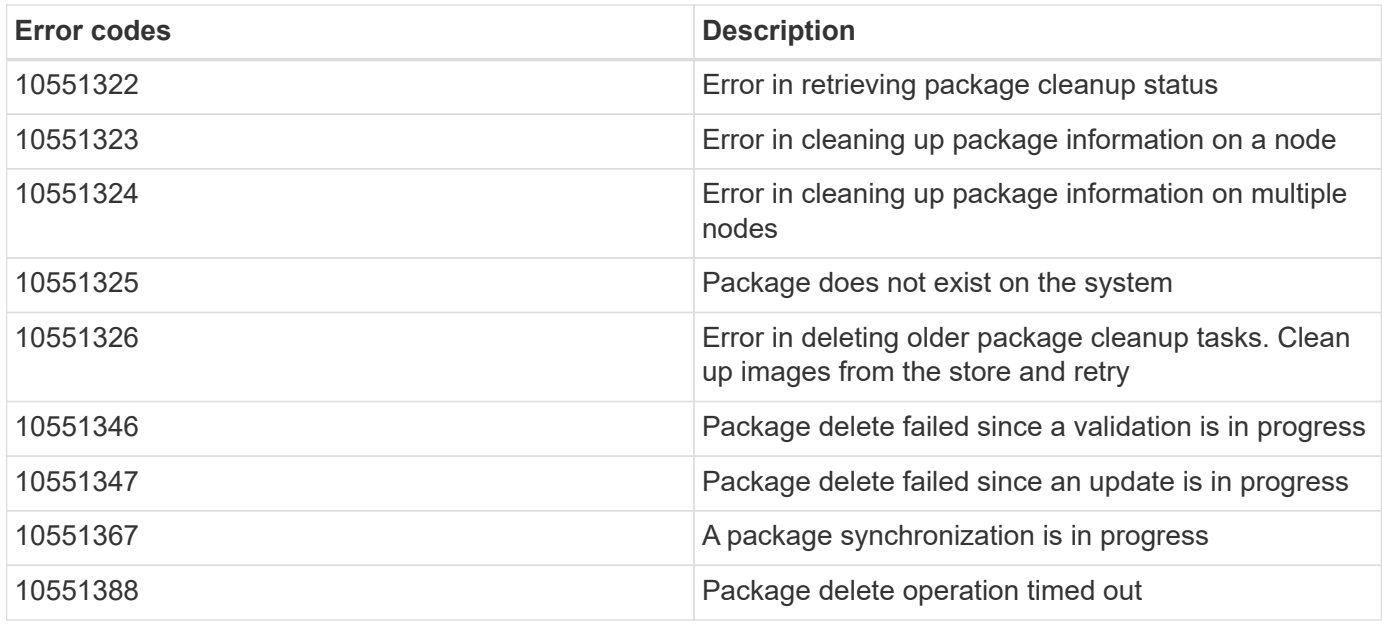

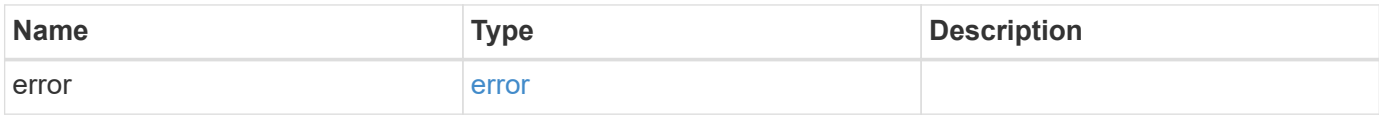

```
{
   "error": {
     "arguments": {
       "code": "string",
       "message": "string"
     },
     "code": "4",
     "message": "entry doesn't exist",
     "target": "uuid"
   }
}
```
### **Definitions**

#### **See Definitions**

#### error\_arguments

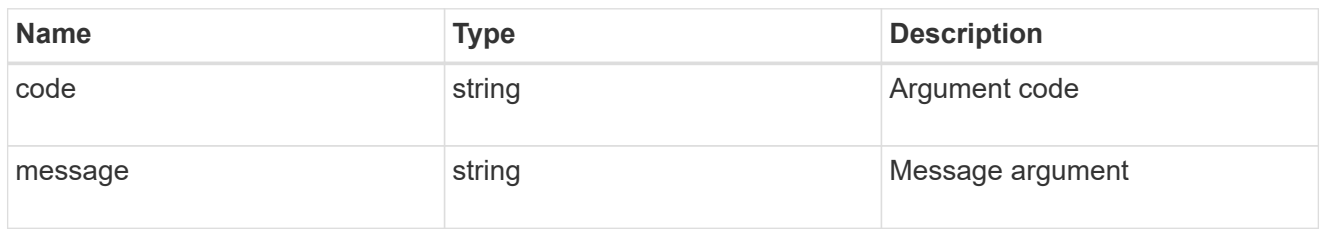

#### error

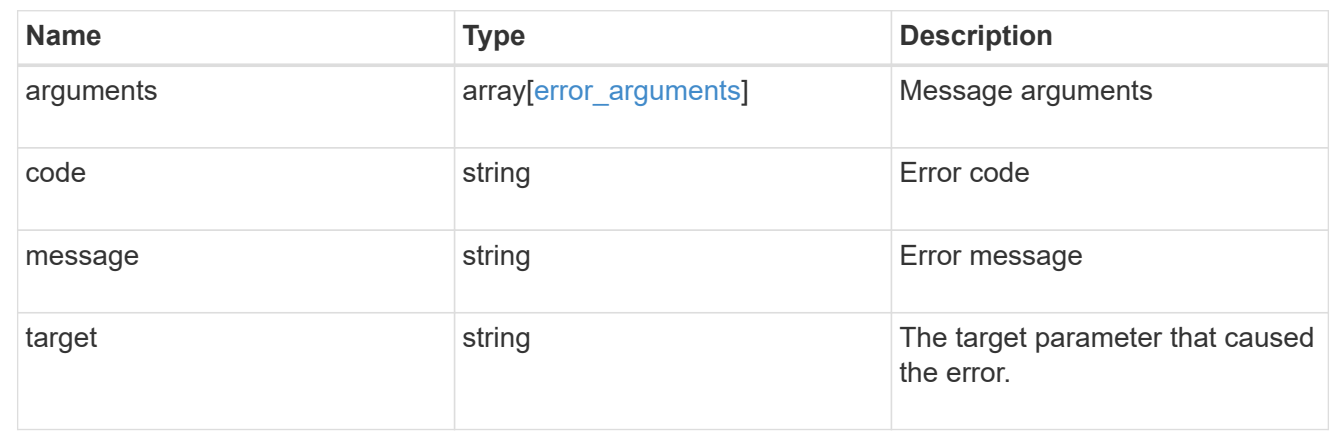

# **Retrieve the software package information**

GET /cluster/software/packages/{version}

#### **Introduced In:** 9.6

Retrieves the software package information.

#### **Related ONTAP commands**

• cluster image package show-repository

#### **Learn more**

• [DOC /cluster/software](https://docs.netapp.com/us-en/ontap-restapi-98/{relative_path}cluster_software_endpoint_overview.html)

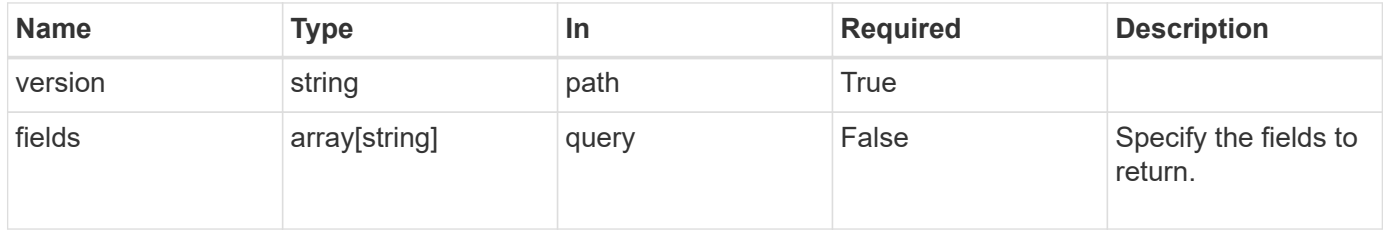

Status: 200, Ok

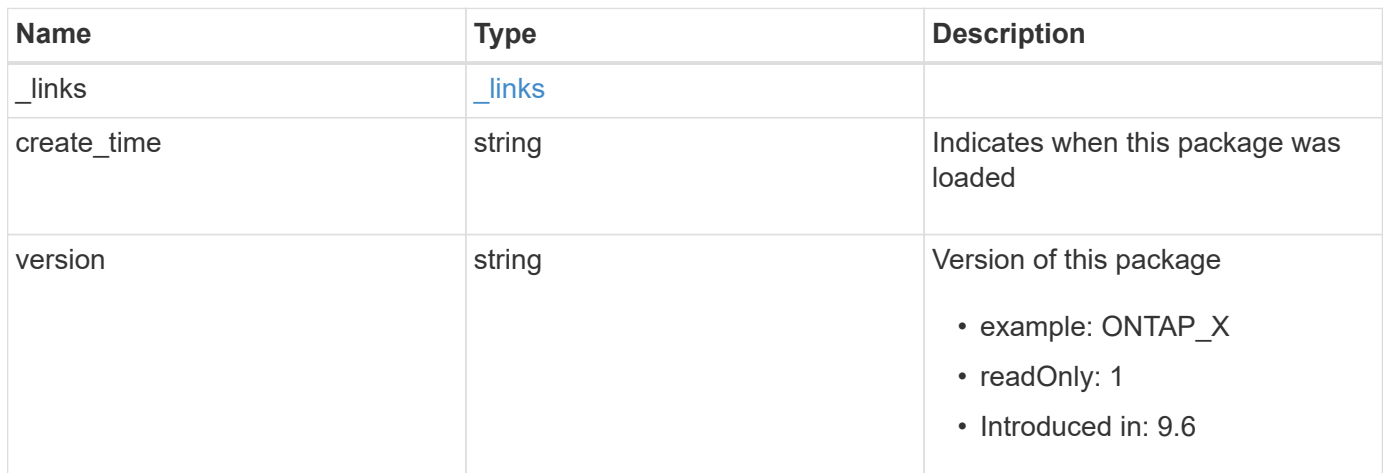

### **Example response**

```
{
   "_links": {
     "self": {
       "href": "/api/resourcelink"
     }
   },
   "create_time": "2019-02-04T19:00:00Z",
   "version": "ONTAP_X"
}
```
### **Error**

Status: Default, Error

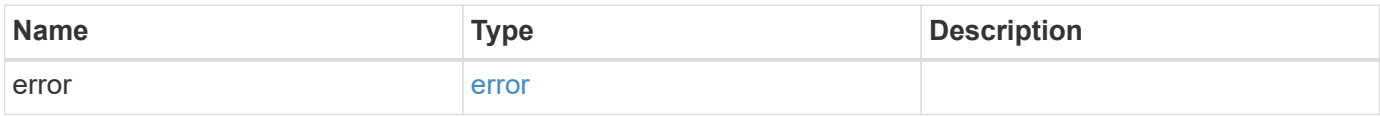

```
{
   "error": {
     "arguments": {
       "code": "string",
      "message": "string"
     },
     "code": "4",
     "message": "entry doesn't exist",
     "target": "uuid"
   }
}
```
## **Definitions**

#### **See Definitions**

href

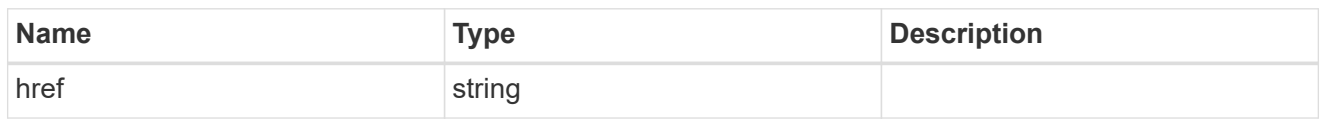

\_links

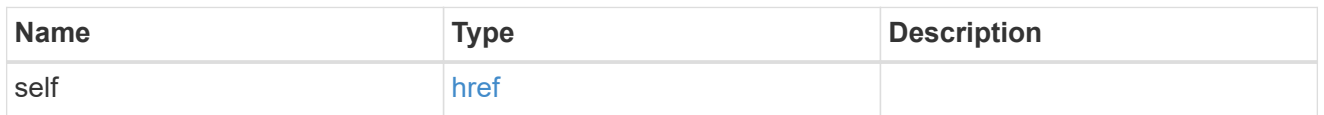

### error\_arguments

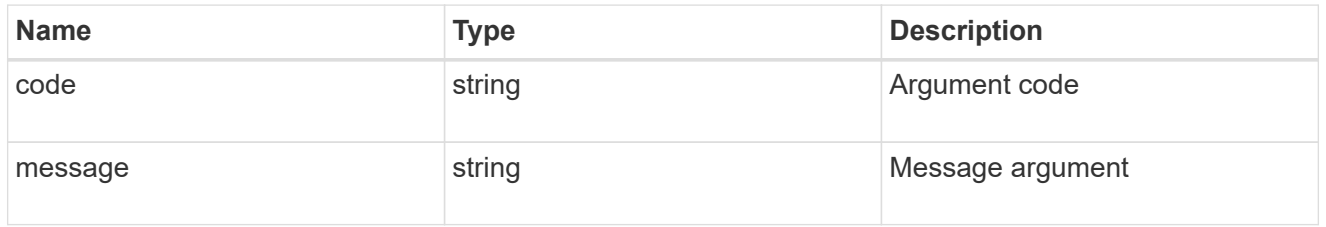

error

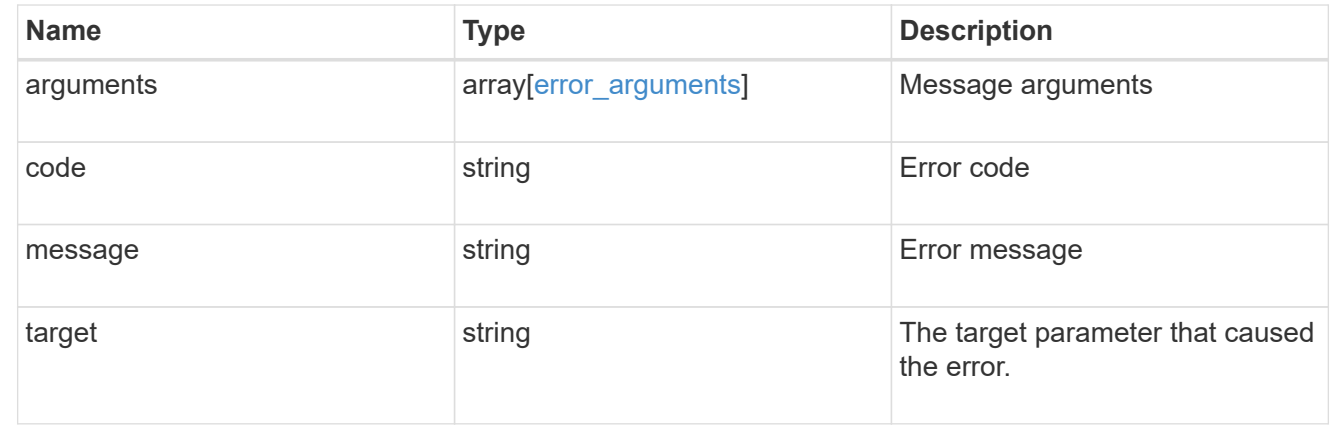

# **Upload a software or firmware package located on the local file system**

POST /cluster/software/upload

#### **Introduced In:** 9.8

Uploads a software package file located on the local filesystem.

### **Related ONTAP commands**

• cluster image package get

#### **Learn more**

• [DOC /cluster/software](https://docs.netapp.com/us-en/ontap-restapi-98/{relative_path}cluster_software_endpoint_overview.html)

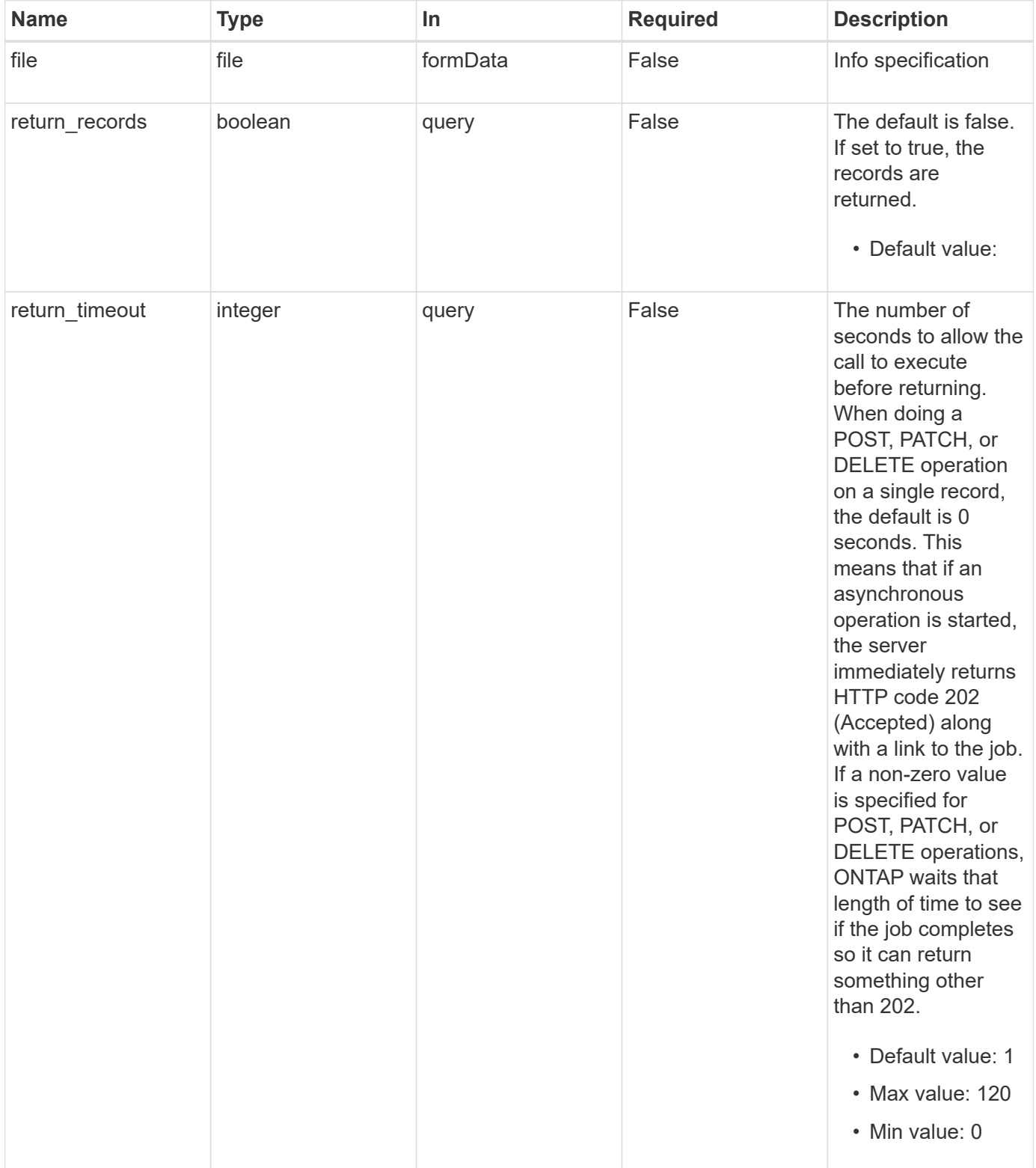

Status: 202, Accepted

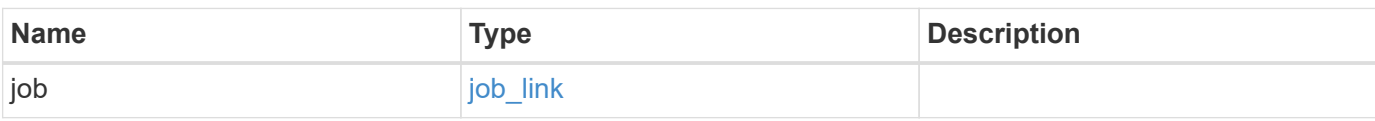

### **Example response**

```
{
   "job": {
   " links": {
       "self": {
         "href": "/api/resourcelink"
       }
      },
      "uuid": "string"
   }
}
```
#### **Error**

```
Status: Default, Error
```
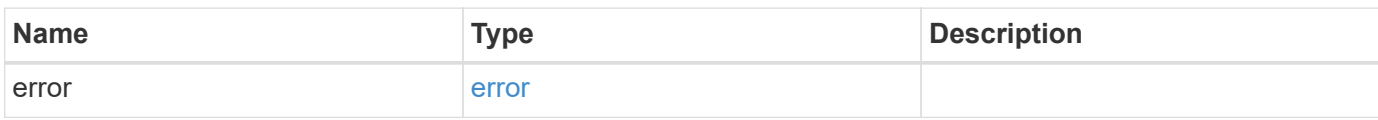

```
{
   "error": {
     "arguments": {
       "code": "string",
      "message": "string"
     },
     "code": "4",
     "message": "entry doesn't exist",
     "target": "uuid"
   }
}
```
## **Definitions**

#### **See Definitions**

href

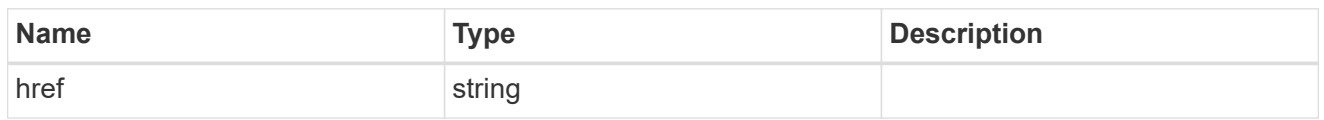

\_links

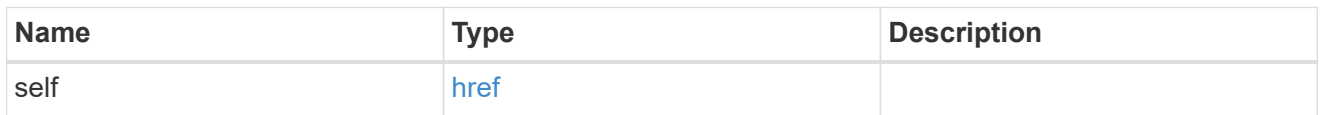

## job\_link

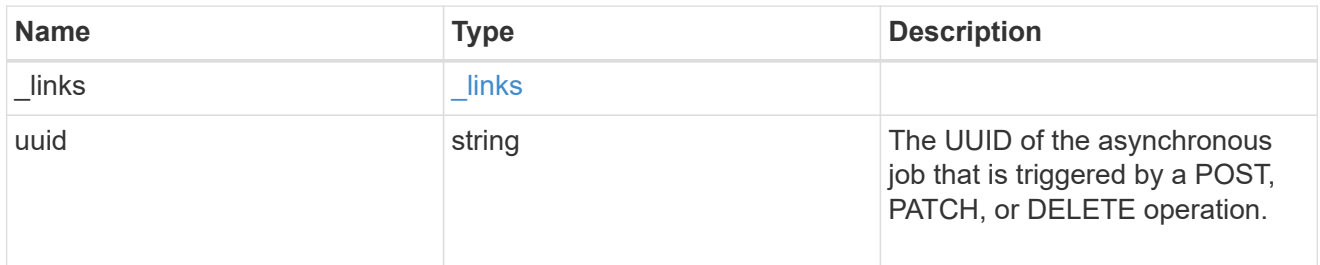

# error\_arguments

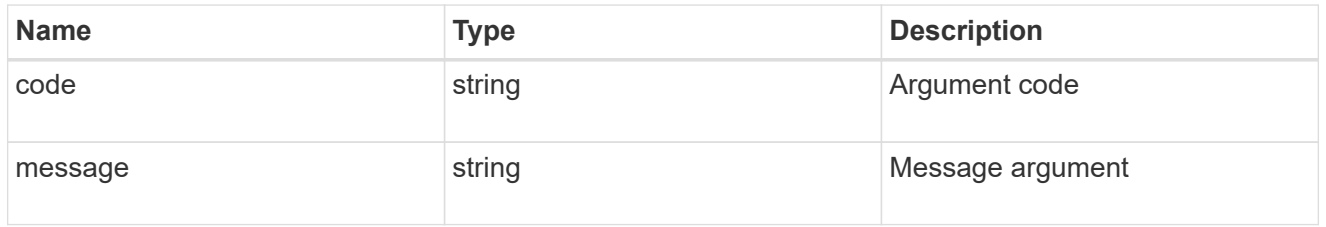

#### error

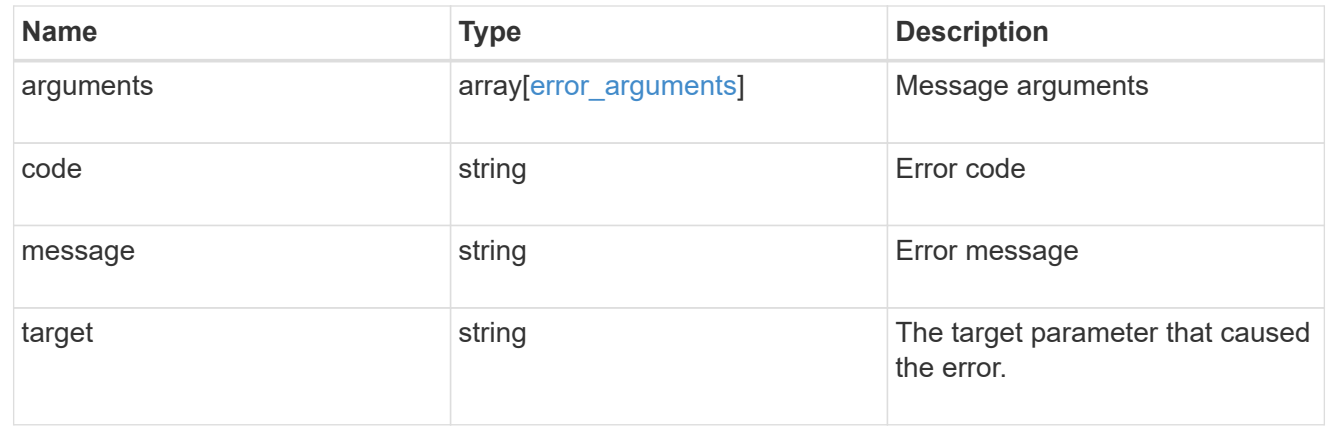

#### **Copyright information**

Copyright © 2024 NetApp, Inc. All Rights Reserved. Printed in the U.S. No part of this document covered by copyright may be reproduced in any form or by any means—graphic, electronic, or mechanical, including photocopying, recording, taping, or storage in an electronic retrieval system—without prior written permission of the copyright owner.

Software derived from copyrighted NetApp material is subject to the following license and disclaimer:

THIS SOFTWARE IS PROVIDED BY NETAPP "AS IS" AND WITHOUT ANY EXPRESS OR IMPLIED WARRANTIES, INCLUDING, BUT NOT LIMITED TO, THE IMPLIED WARRANTIES OF MERCHANTABILITY AND FITNESS FOR A PARTICULAR PURPOSE, WHICH ARE HEREBY DISCLAIMED. IN NO EVENT SHALL NETAPP BE LIABLE FOR ANY DIRECT, INDIRECT, INCIDENTAL, SPECIAL, EXEMPLARY, OR CONSEQUENTIAL DAMAGES (INCLUDING, BUT NOT LIMITED TO, PROCUREMENT OF SUBSTITUTE GOODS OR SERVICES; LOSS OF USE, DATA, OR PROFITS; OR BUSINESS INTERRUPTION) HOWEVER CAUSED AND ON ANY THEORY OF LIABILITY, WHETHER IN CONTRACT, STRICT LIABILITY, OR TORT (INCLUDING NEGLIGENCE OR OTHERWISE) ARISING IN ANY WAY OUT OF THE USE OF THIS SOFTWARE, EVEN IF ADVISED OF THE POSSIBILITY OF SUCH DAMAGE.

NetApp reserves the right to change any products described herein at any time, and without notice. NetApp assumes no responsibility or liability arising from the use of products described herein, except as expressly agreed to in writing by NetApp. The use or purchase of this product does not convey a license under any patent rights, trademark rights, or any other intellectual property rights of NetApp.

The product described in this manual may be protected by one or more U.S. patents, foreign patents, or pending applications.

LIMITED RIGHTS LEGEND: Use, duplication, or disclosure by the government is subject to restrictions as set forth in subparagraph (b)(3) of the Rights in Technical Data -Noncommercial Items at DFARS 252.227-7013 (FEB 2014) and FAR 52.227-19 (DEC 2007).

Data contained herein pertains to a commercial product and/or commercial service (as defined in FAR 2.101) and is proprietary to NetApp, Inc. All NetApp technical data and computer software provided under this Agreement is commercial in nature and developed solely at private expense. The U.S. Government has a nonexclusive, non-transferrable, nonsublicensable, worldwide, limited irrevocable license to use the Data only in connection with and in support of the U.S. Government contract under which the Data was delivered. Except as provided herein, the Data may not be used, disclosed, reproduced, modified, performed, or displayed without the prior written approval of NetApp, Inc. United States Government license rights for the Department of Defense are limited to those rights identified in DFARS clause 252.227-7015(b) (FEB 2014).

#### **Trademark information**

NETAPP, the NETAPP logo, and the marks listed at<http://www.netapp.com/TM>are trademarks of NetApp, Inc. Other company and product names may be trademarks of their respective owners.